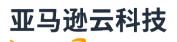

# 开发人员指南

# Amazon Key Management Service

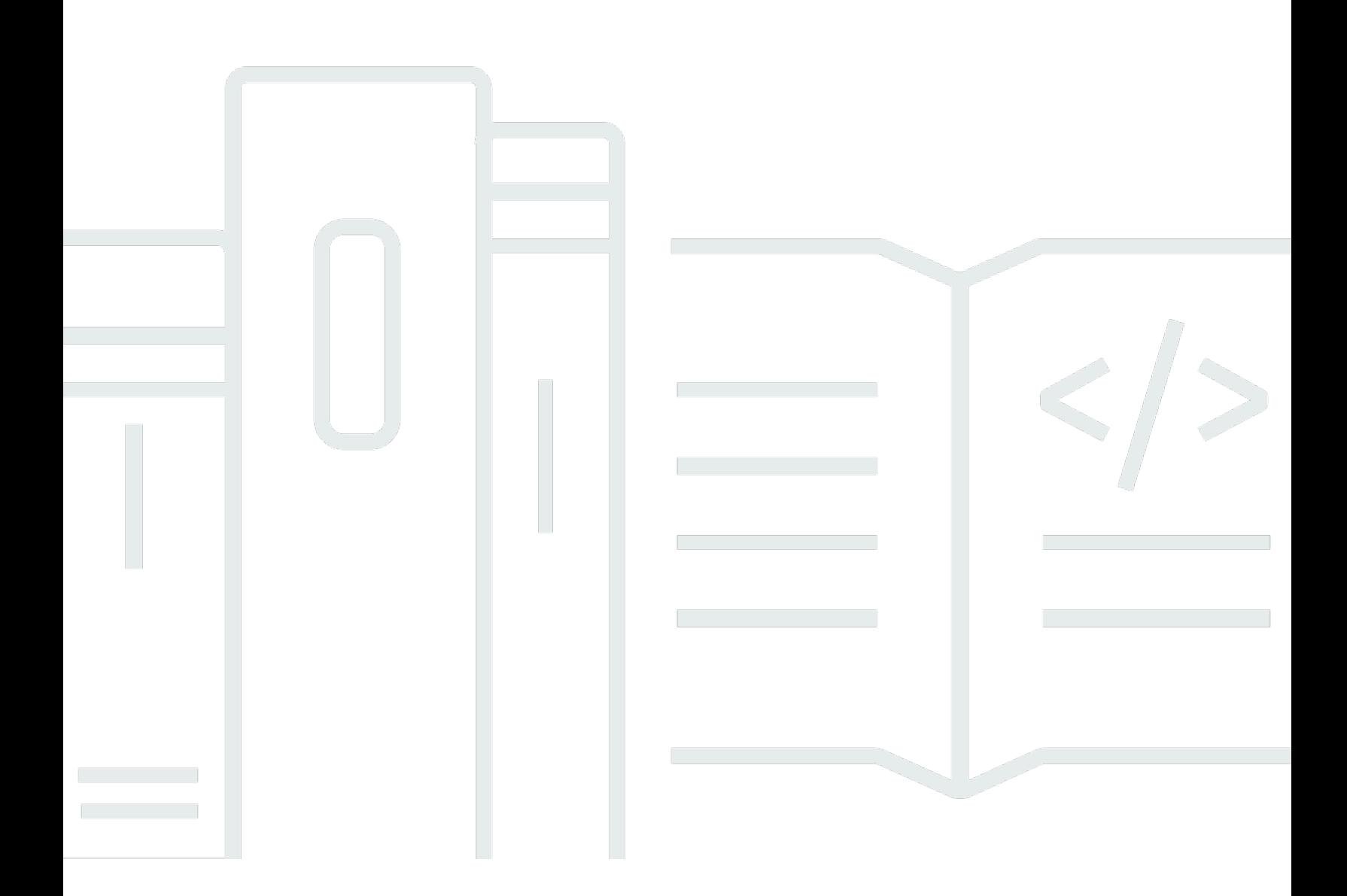

Copyright © 2024 Amazon Web Services, Inc. and/or its affiliates. All rights reserved.

# Amazon Key Management Service: 开发人员指南

Copyright © 2024 Amazon Web Services, Inc. and/or its affiliates. All rights reserved.

Amazon 的商标和商业外观不得用于任何非 Amazon 的商品或服务,也不得以任何可能引起客户混 淆、贬低或诋毁 Amazon 的方式使用。所有非 Amazon 拥有的其他商标均为各自所有者的财产,这些 所有者可能附属于 Amazon、与 Amazon 有关联或由 Amazon 赞助,也可能不是如此。

Amazon Web Services 文档中描述的 Amazon Web Services 服务或功能可能因区域而异。要查看适 用于中国区域的差异,请参阅 [中国的 Amazon Web Services 服务入门](https://docs.amazonaws.cn/aws/latest/userguide/services.html) [\(PDF\)。](https://docs.amazonaws.cn/aws/latest/userguide/aws-ug.pdf#services)

# **Table of Contents**

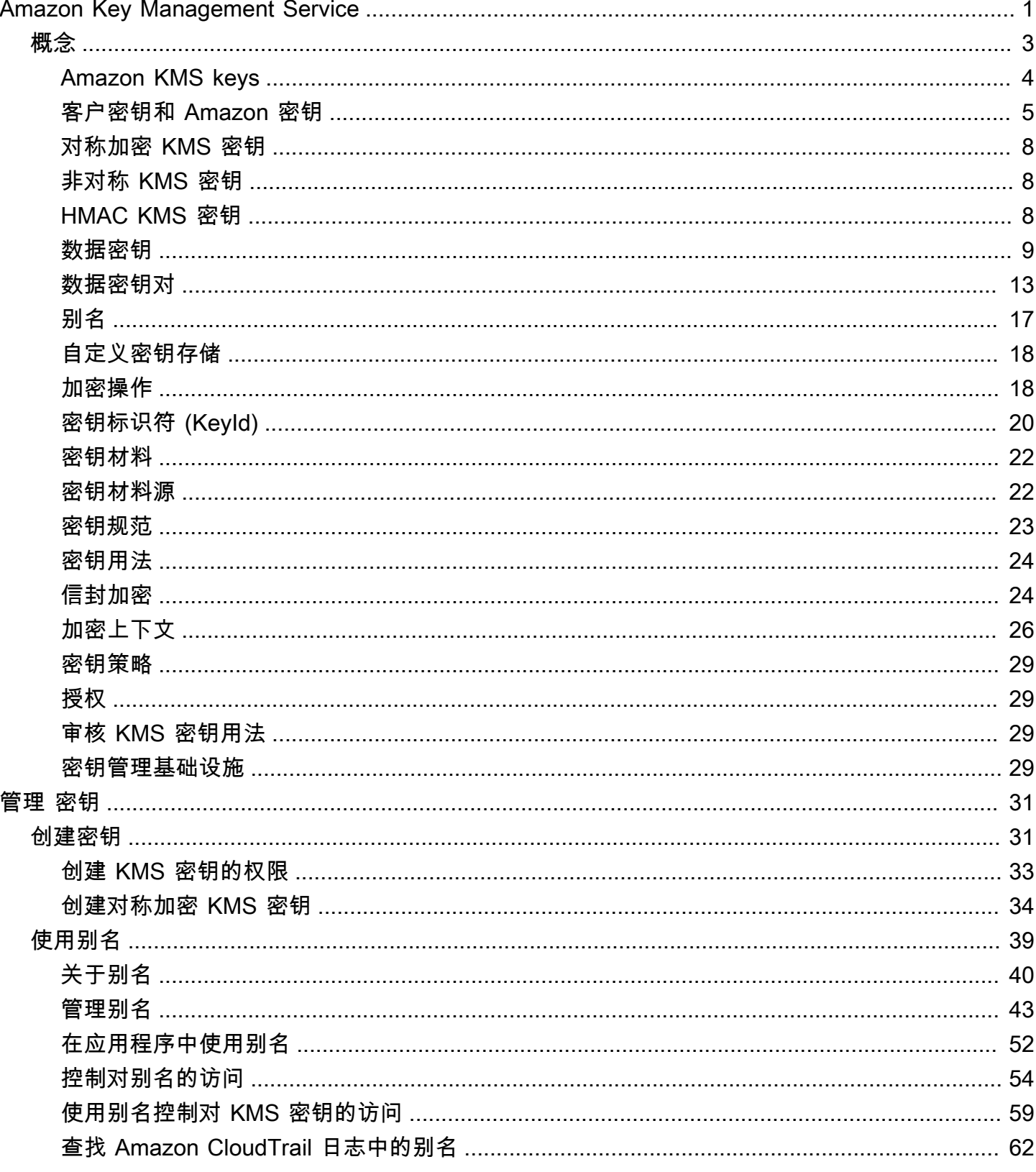

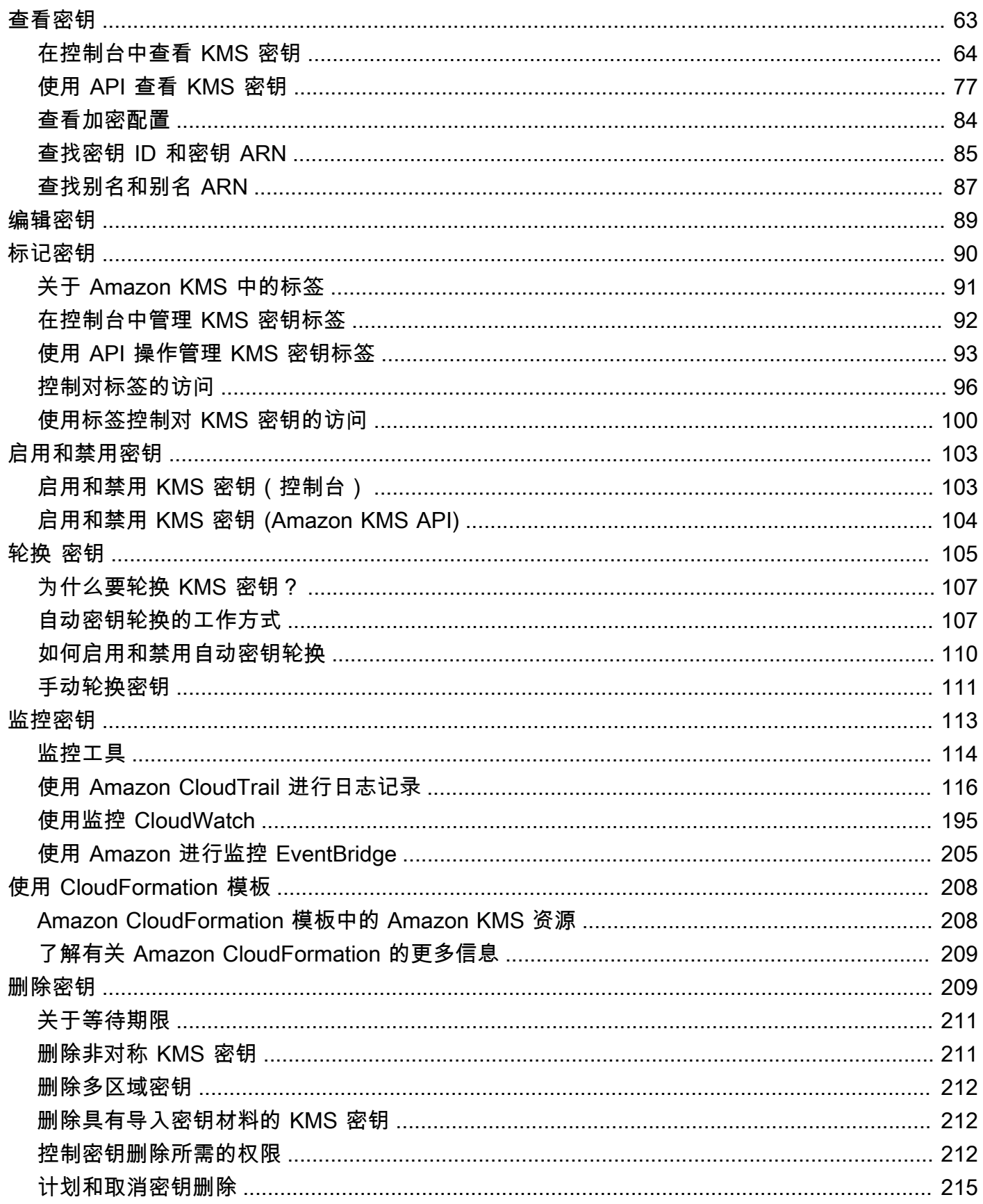

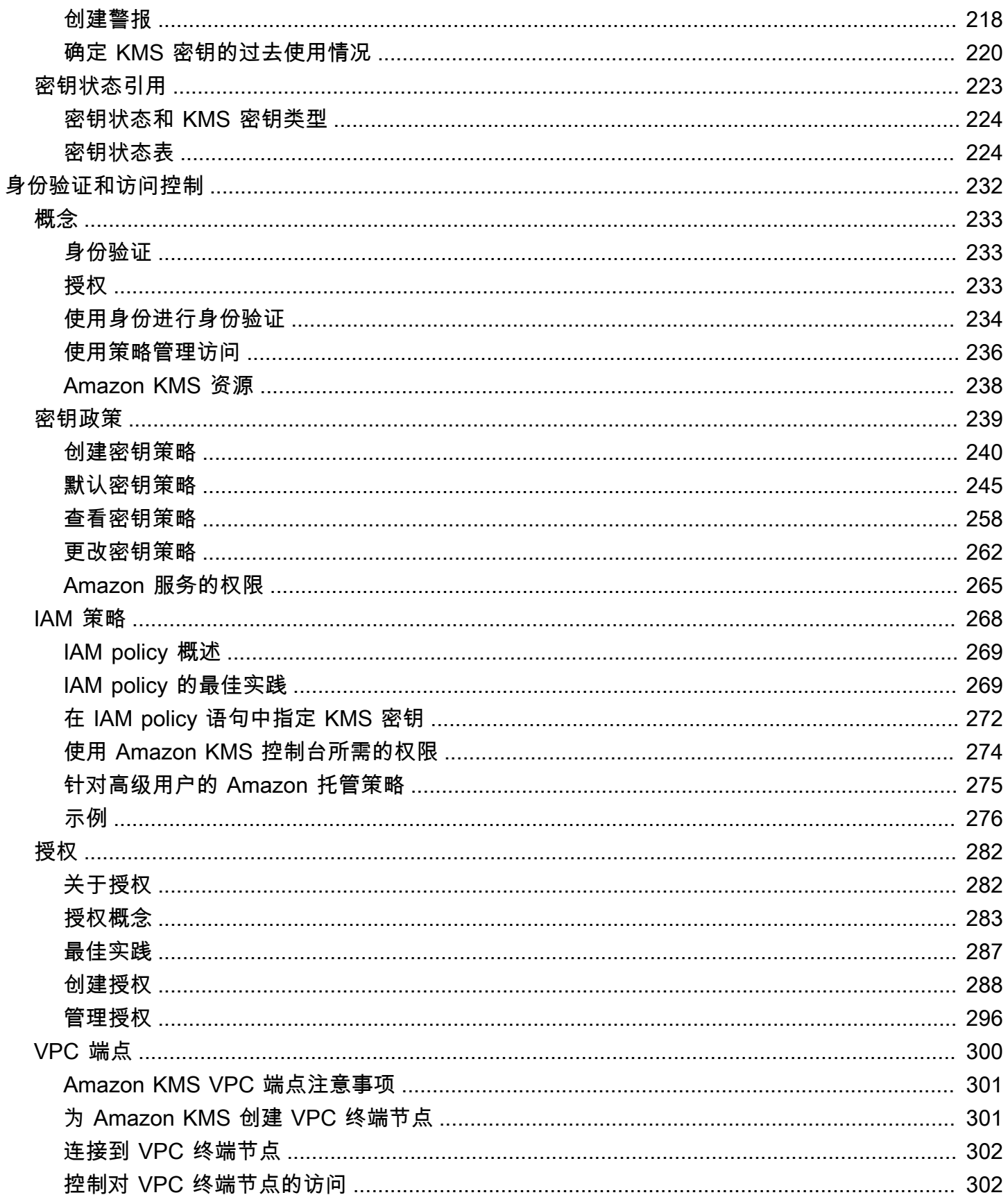

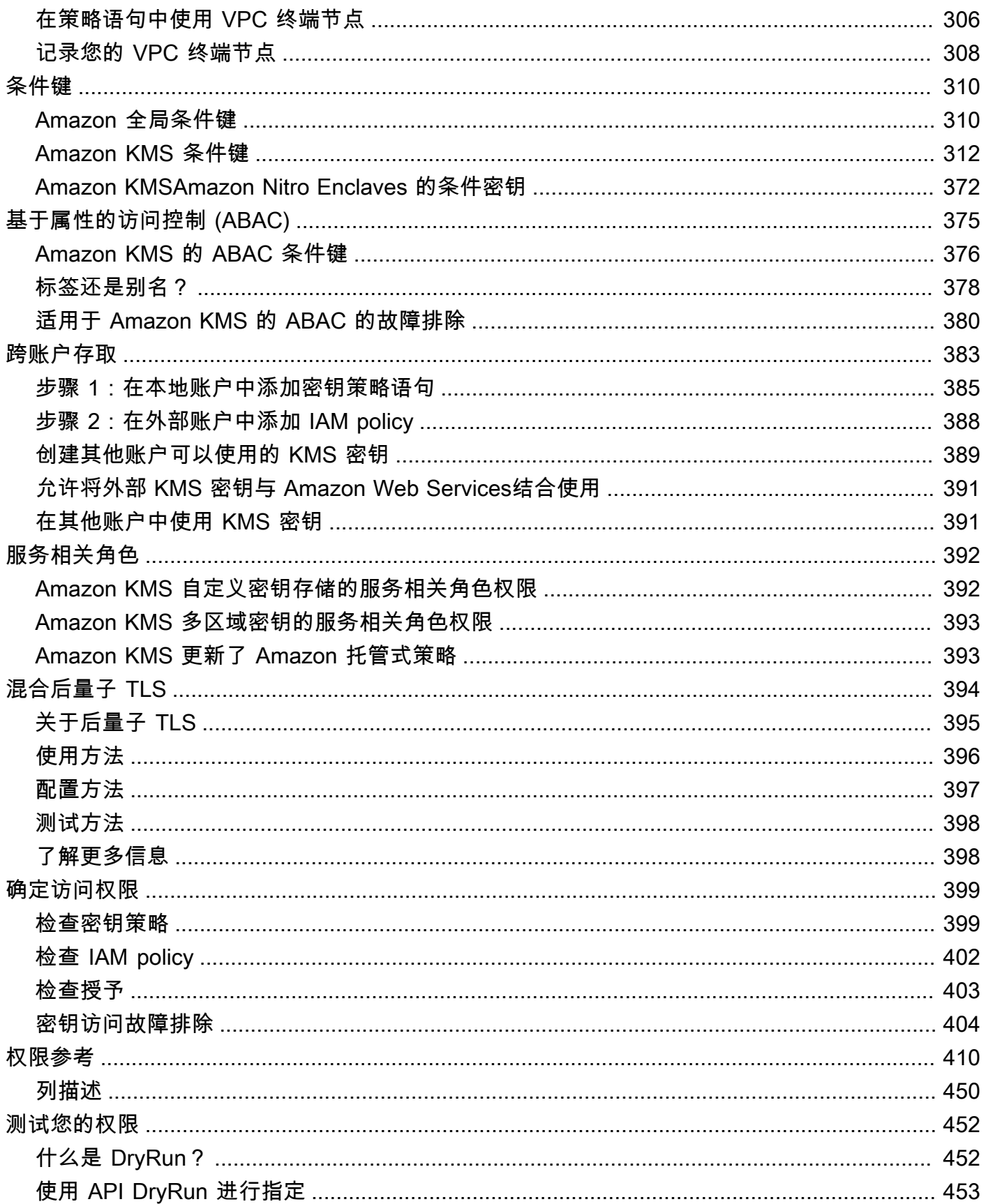

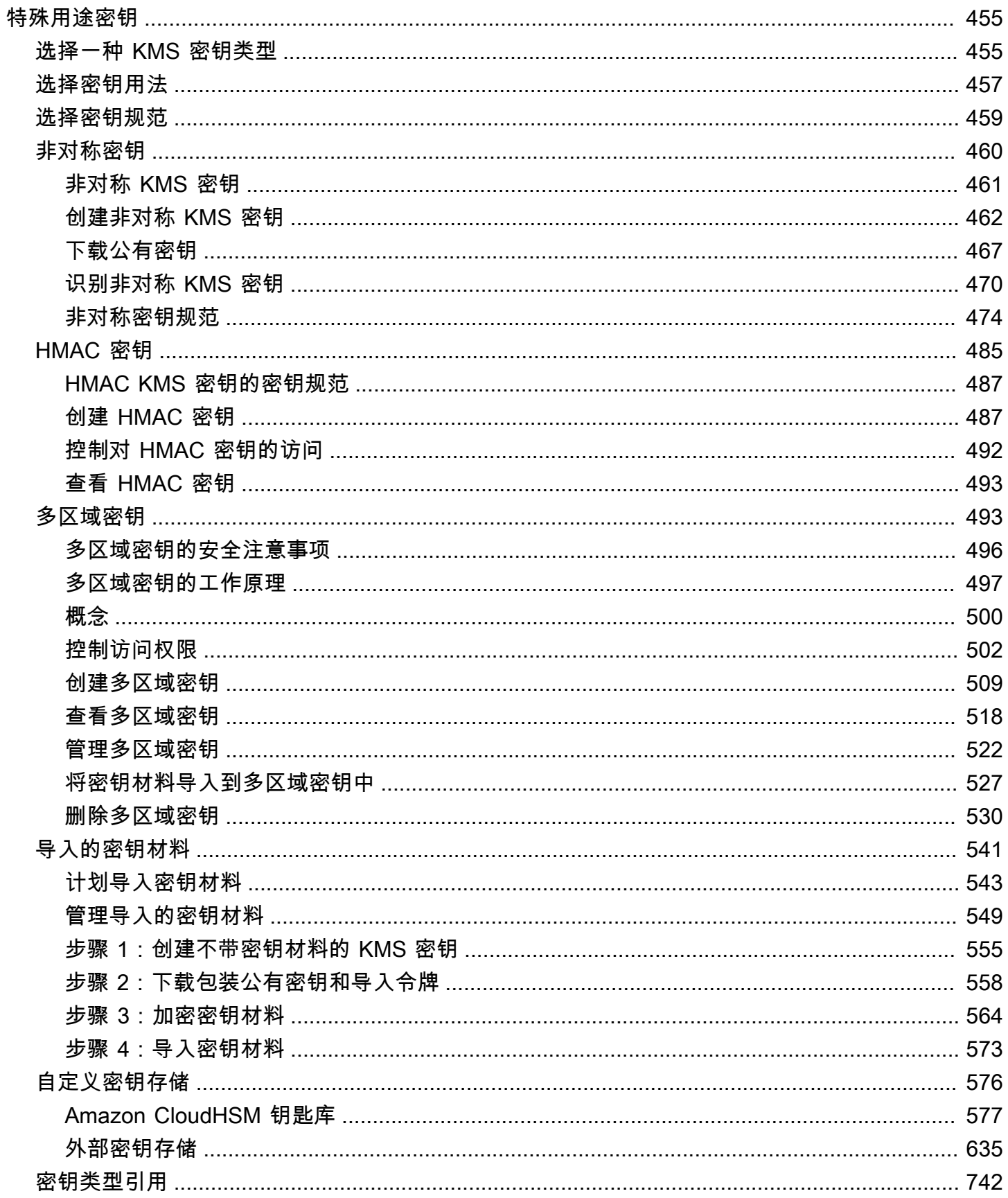

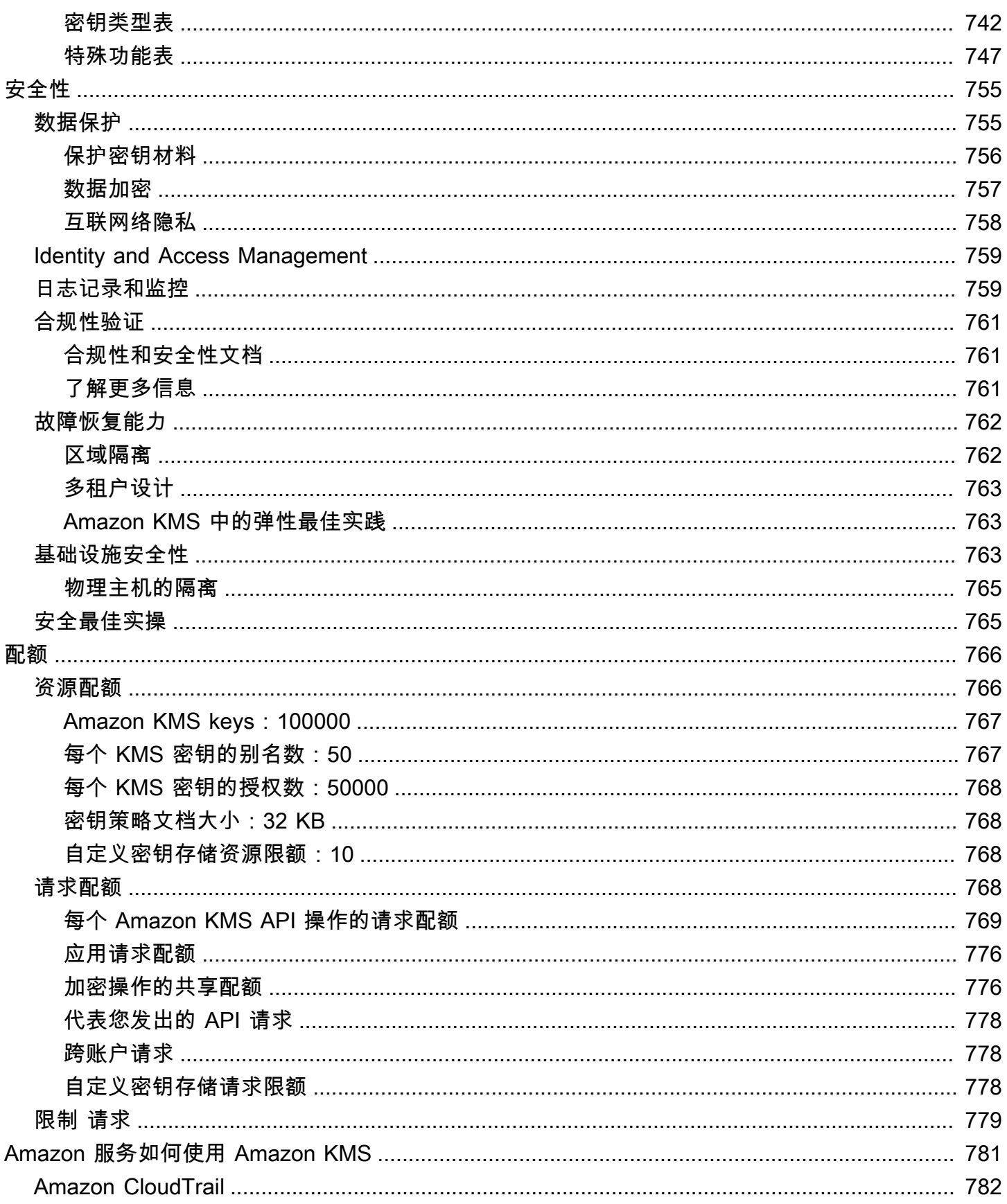

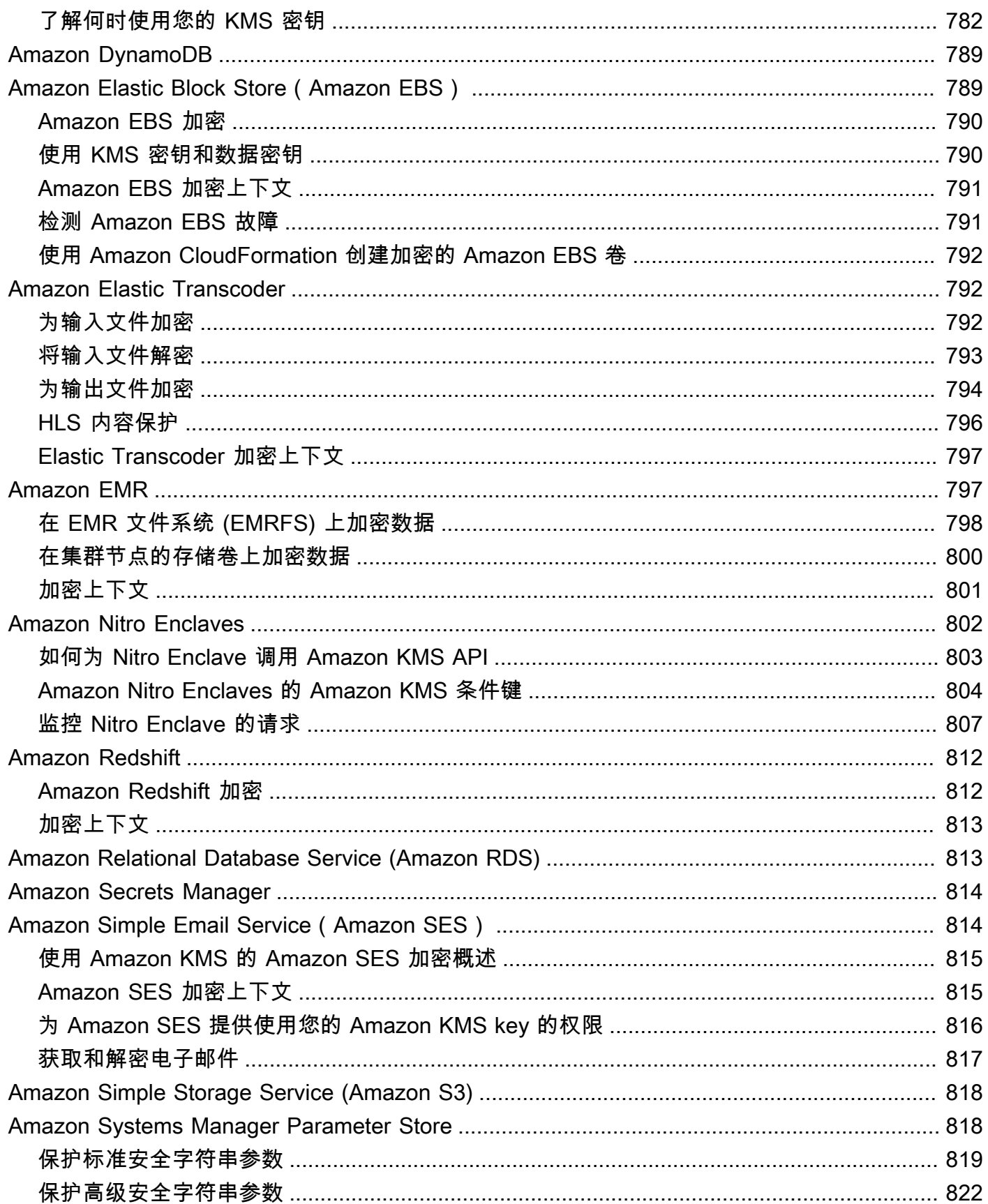

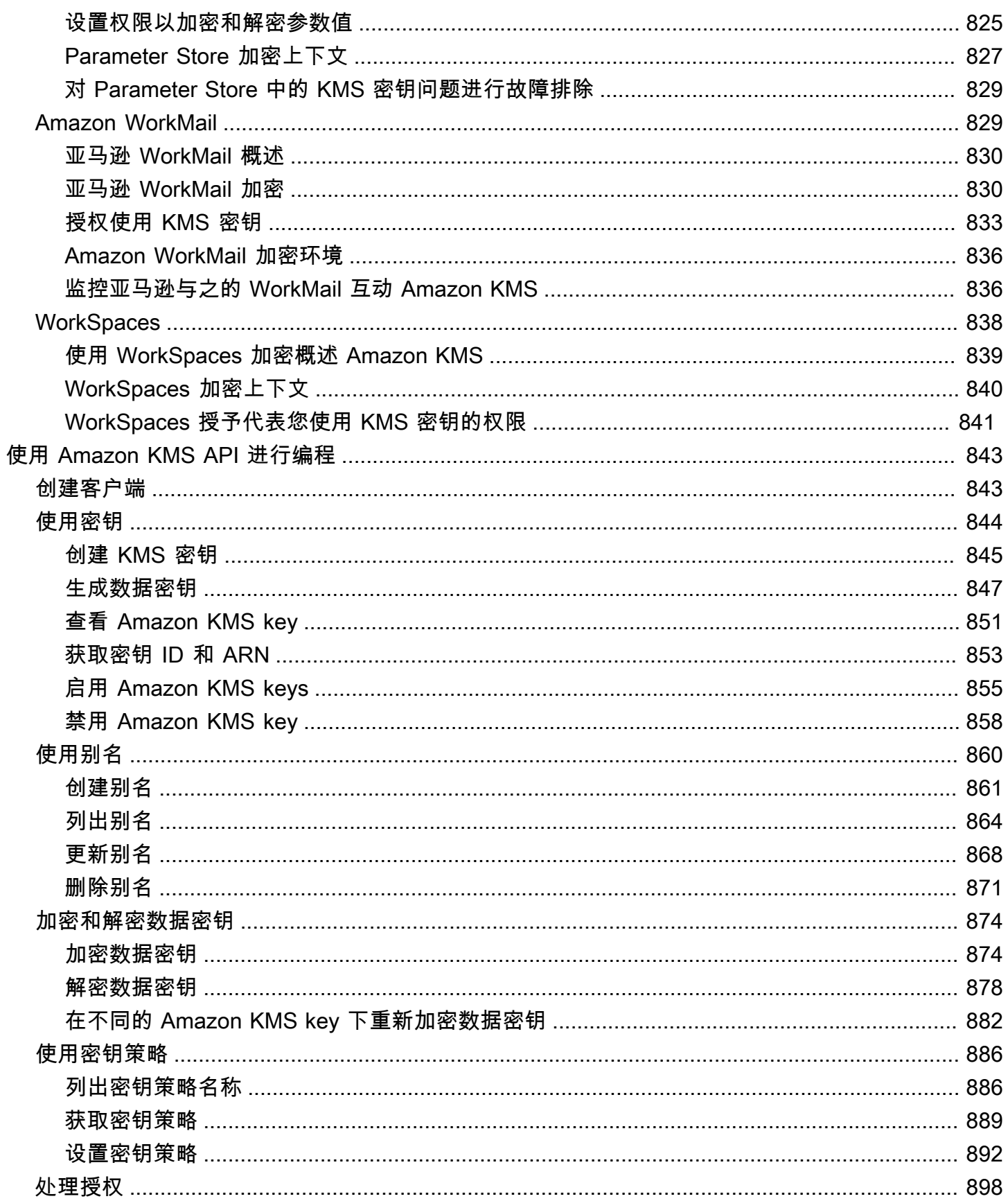

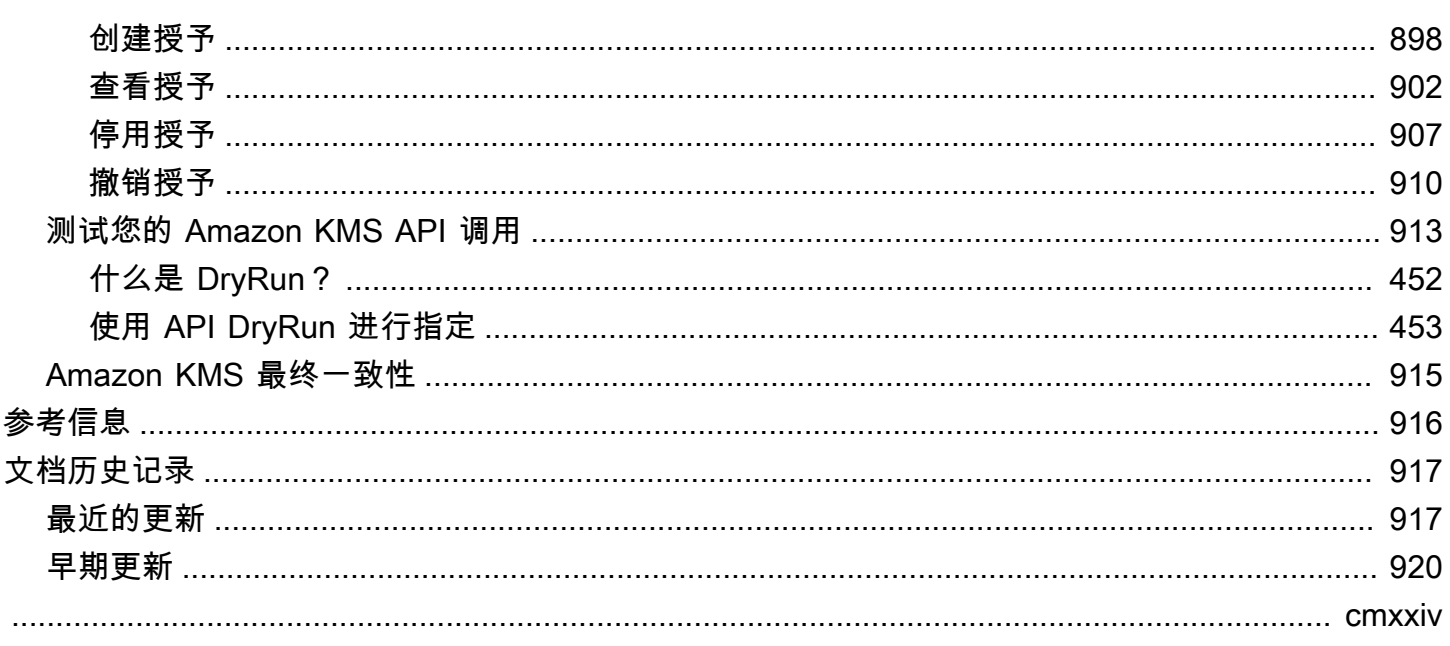

# <span id="page-11-0"></span>Amazon Key Management Service

Amazon Key Management Service(Amazon KMS)是一项托管式服务,可让您轻松创建和控制用于 保护您的数据的加密密钥。Amazon KMS 使用硬件安全模块(HSM)根据 [FIPS 140-2 加密模块验证](https://csrc.nist.gov/projects/cryptographic-module-validation-program/certificate/4523) [计划](https://csrc.nist.gov/projects/cryptographic-module-validation-program/certificate/4523)保护和验证您的 Amazon KMS keys。中国(北京)和中国(宁夏)区域不支持 FIPS 140-2 加密 模块验证计划。Amazon KMS 使用获得 [OSCCA](https://www.oscca.gov.cn/) 认证的 HSM 来保护中国区域的 KMS 密钥。

Amazon KMS 与大多数用于加密数据的[其他 Amazon 服务](https://www.amazonaws.cn/kms/features/#AWS_Service_Integration)集成。Amazon KMS 还与 [Amazon](https://docs.amazonaws.cn/awscloudtrail/latest/userguide/) [CloudTrail](https://docs.amazonaws.cn/awscloudtrail/latest/userguide/) 集成以记录使用 KMS 密钥满足审计、法规和合规性需求的情况。

您可以使用 Amazon KMS API 来创建和管理 KMS 密钥和特殊功能,[如自定义密钥存储](#page-586-0),并[在加密操](#page-28-1) [作](#page-28-1)中使用 KMS 密钥。有关详细信息,请参阅 Amazon Key Management Service API 引用。

您可以创建和管理您的 Amazon KMS keys:

- [创建](#page-41-1)、[编辑](#page-99-0)和[查看](#page-73-0)[对称](#page-18-0)和[非对称](#page-18-1) KMS 密钥,包括 [HMAC 密钥。](#page-18-2)
- 使用[密钥策略](#page-249-0)、[IAM policy 和](#page-278-0)[授权控](#page-292-0)制对您的 KMS 密钥的访问。Amazon KMS 支持[基于属性的访问](#page-385-0) [权限控制](#page-385-0)(ABAC)。您还可以通过使用[条件键来](#page-320-0)优化策略。
- [创建、删除、列出和更新别名](#page-49-0),即您的 KMS 密钥的友好名称。您还可以[使用别名来控制对](#page-69-0)您的 KMS 密钥的访问。
- [标记您的 KMS 密钥以](#page-100-0)进行识别、自动化和成本跟踪。您还可以[使用标签来控制对](#page-110-0)您的 KMS 密钥的 访问。
- [启用和禁用](#page-113-0) KMS 密钥。
- 启用和禁用 KMS 密钥中加密材料的[自动轮换。](#page-115-0)
- [删除 KMS 密钥来](#page-219-1)完成密钥生命周期。

可以在[加密操作](#page-28-1)中使用您的 KMS 密钥。有关示例,请参阅[使用 Amazon KMS API 进行编程](#page-853-0)。

- 使用对称或非对称 KMS 密钥对数据进行加密、解密和重新加密。
- 使用[非对称 KMS 密钥对](#page-470-0)消息进行签名和验证。
- 生成可导出的[对称数据密钥](#page-19-0)和[非对称数据密钥对](#page-23-0)。
- 生成并验证 [HMAC 代码。](#page-495-0)
- 生成适用于加密应用程序的随机数。

您还可以使用 Amazon KMS 的高级功能

• 创建[多区域密钥](#page-503-1),它们就像是不同 Amazon Web Services 区域 中的相同 KMS 密钥副本。

- [将加密材料导入](#page-551-0) KMS 密钥。
- 在您的 Amazon CloudHSM 集群支持的 [Amazon CloudHSM 密钥存储中](#page-586-0)创建 KMS 密钥。
- 在您的 Amazon 之外的加密密钥支持的[外部密钥存储中](#page-645-0)创建 KMS 密钥。
- 通过 [VPC 中的私有端点](#page-310-0)直接连接到 Amazon KMS。
- 使用[混合后量子 TLS](#page-404-0) 可对发送到 Amazon KMS 的数据进行前瞻性的传输中加密。

通过使用 Amazon KMS,您能够更好地控制对加密数据的访问权限。您可以直接在应用程序中或通过 与 Amazon KMS 集成的 Amazon 服务使用密钥管理和加密功能。无论您是在为 Amazon 编写应用程 序,还是在使用 Amazon 服务,您都可以借助 Amazon KMS 控制哪些人可以使用 Amazon KMS keys 钥并访问您的加密数据。

Amazon KMS 已与 Amazon CloudTrail 集成,后者是一项将日志文件传输到您指定的 Amazon S3 存 储桶的服务。通过使用, CloudTrail 您可以监控和调查您的 KMS 密钥是如何使用的、何时使用的,以 及谁使用了这些密钥。

Amazon Web Services 区域 中的 Amazon KMS

支持 Amazon KMS 的 Amazon Web Services 区域 中列出了 [Amazon Key Management Service 终端](https://docs.amazonaws.cn/general/latest/gr/kms.html) [节点和配额](https://docs.amazonaws.cn/general/latest/gr/kms.html)。如果 Amazon KMS 支持的 Amazon Web Services 区域 中不支持某项 Amazon KMS 功 能,则在有关该功能的主题中描述区域差异。

Amazon KMS 定价

与其他 Amazon 产品一样的是,使用 Amazon KMS 不需要合同或最低购买。有关 Amazon KMS 定价 的更多信息,请参阅 [Amazon Key Management Service 定价](https://www.amazonaws.cn/kms/pricing/)。

服务水平协议

Amazon Key Management Service 由定义服务可用性策略的[服务等级协议提](https://www.amazonaws.cn/kms/sla/)供支持。

了解更多

- 要了解 Amazon KMS 中使用的术语和概念,请参阅 [Amazon KMS 概念。](#page-13-0)
- 有关 Amazon KMS API 的更多信息,请参阅 [Amazon Key Management Service API 参考。](https://docs.amazonaws.cn/kms/latest/APIReference/)有关使 用不同的编程语言的示例,请参阅[使用 Amazon KMS API 进行编程。](#page-853-0)
- 要了解如何使用 Amazon CloudFormation 模板来创建和管理密钥和别名,请参阅 Amazon CloudFormation 用户指南中的 [使用 Amazon CloudFormation 创建 Amazon KMS 资源](#page-218-0) 和[Amazon](https://docs.amazonaws.cn/AWSCloudFormation/latest/UserGuide/AWS_KMS.html)  [Key Management Service资源类型参考](https://docs.amazonaws.cn/AWSCloudFormation/latest/UserGuide/AWS_KMS.html)。
- 有关 Amazon KMS 如何使用密码术并保护 KMS 密钥的详细技术信息,请参阅 [Amazon Key](https://docs.amazonaws.cn/kms/latest/cryptographic-details/)  [Management Service 加密详细信息。](https://docs.amazonaws.cn/kms/latest/cryptographic-details/)加密详细信息文档没有描述 Amazon KMS 如何在中国(北 京)和中国(宁夏)区域工作。
- 如需每个 Amazon Web Services 区域 中的 Amazon KMS 端点的列表,包括 FIPS 端点,请参 阅《Amazon Web Services 一般参考》的 Amazon Key Management Service 主题中的 [Service](https://docs.amazonaws.cn/general/latest/gr/kms.html#kms_region) [endpoints](https://docs.amazonaws.cn/general/latest/gr/kms.html#kms_region)。
- 有关 Amazon KMS 相关问题的帮助,请参阅 [Amazon Key Management Service 论坛](https://repost.aws/tags/TAMC3vcPOPTF-rPAHZVRj1PQ/aws-key-management-service)。

### Amazon 开发工具包中的 Amazon KMS

- [Amazon Command Line Interface](https://awscli.amazonaws.com/v2/documentation/api/latest/reference/kms/index.html)
- [Amazon SDK for .NET](https://docs.amazonaws.cn/sdkfornet/v3/apidocs/items/KeyManagementService/NKeyManagementServiceModel.html)
- [Amazon SDK for C++](https://sdk.amazonaws.com/cpp/api/LATEST/class_aws_1_1_k_m_s_1_1_k_m_s_client.html)
- [Amazon SDK for Go](https://docs.amazonaws.cn/sdk-for-go/api/service/kms/)
- [Amazon SDK for Java](https://docs.amazonaws.cn/AWSJavaSDK/latest/javadoc/com/amazonaws/services/kms/package-summary.html)
- [Amazon SDK for JavaScript](https://docs.amazonaws.cn/AWSJavaScriptSDK/v3/latest/clients/client-kms/index.html)
- [Amazon SDK for PHP](https://docs.amazonaws.cn/aws-sdk-php/v3/api/api-kms-2014-11-01.html)
- [Amazon SDK for Python \(Boto3\)](https://boto3.amazonaws.com/v1/documentation/api/latest/reference/services/kms.html)
- [Amazon SDK for Ruby](https://docs.amazonaws.cn/sdk-for-ruby/v3/api/Aws/KMS/Client.html)

# <span id="page-13-0"></span>Amazon KMS 概念

了解 Amazon Key Management Service (Amazon KMS) 中使用的基本术语和概念,以及它们如何协同 工作以帮助保护您的数据。

### 主题

- [Amazon KMS keys](#page-14-0)
- [客户密钥和 Amazon 密钥](#page-15-0)
- [对称加密 KMS 密钥](#page-18-0)
- [非对称 KMS 密钥](#page-18-1)
- [HMAC KMS 密钥](#page-18-2)
- [数据密钥](#page-19-0)
- [数据密钥对](#page-23-0)
- [别名](#page-27-0)
- [自定义密钥存储](#page-28-0)
- [加密操作](#page-28-1)
- [密钥标识符 \(KeyId\)](#page-30-0)
- [密钥材料](#page-32-0)
- [密钥材料源](#page-32-1)
- [密钥规范](#page-33-0)
- [密钥用法](#page-34-0)
- [信封加密](#page-34-1)
- [加密上下文](#page-36-0)
- [密钥策略](#page-39-0)
- [授权](#page-39-1)
- [审核 KMS 密钥用法](#page-39-2)
- [密钥管理基础设施](#page-39-3)

# <span id="page-14-0"></span>Amazon KMS keys

Amazon KMS keys(KMS 密钥)是 Amazon KMS 中的主要资源。您可以使用 KMS 密钥加密、解密 和重新加密数据。它还可以生成数据密钥,您可以在 Amazon KMS 之外使用这些密钥。通常,您将 使用[对称加密 KMS 密钥,](#page-18-0)但也可以创建和使用[非对称 KMS 密钥](#page-18-1)来进行加密或签名,并创建和使用 [HMAC](#page-18-2) KMS 密钥来生成和验证 HMAC 标签。

#### **a** Note

Amazon KMS 正将术语客户托管密钥 (CMK) 替换为 Amazon KMS key 和 KMS 密钥。这一概 念并未改变。为防止破坏性更改,Amazon KMS 保留了此术语的一些变体。

Amazon KMS key 是加密密钥的逻辑表示形式。KMS 密钥包含密钥 ID[、密钥规范](#page-33-0)[、密钥用法](#page-34-0)、创建日 期、描述和[密钥状态](#page-233-0)等元数据。最重要的是,其中包含对您使用 KMS 密钥运行加密操作时所用的[密钥](#page-32-0) [材料](#page-32-0)的引用。

您可以使用在经 Amazon KMS [FIPS 验证的硬件安全模块中](https://csrc.nist.gov/projects/cryptographic-module-validation-program/certificate/4523)生成的加密密钥材料创建 KMS 密钥。对称 KMS 密钥的密钥材料和非对称 KMS 密钥的私有密钥永远不会让 Amazon KMS 处于未加密状态。要使 用或管理 KMS 密钥,您必须使用 Amazon KMS。有关创建和管理 KMS 密钥的信息,请参阅 [管理 密](#page-41-0) [钥](#page-41-0)。有关使用 KMS 密钥的信息,请参阅 [Amazon Key Management Service API 参考。](https://docs.amazonaws.cn/kms/latest/APIReference/)

默认情况下,Amazon KMS 为 KMS 密钥创建密钥材料。您无法提取、导出、查看或管理此密钥材 料。唯一的例外是非对称密钥对的公有密钥,您可以将其导出以供 Amazon 外部使用。此外,您无法 删除此密钥材料;您必须[删除 KMS 密钥。](#page-219-1)但是,您可以[将自己的密钥材料导入](#page-551-0) KMS 密钥,也可以使 用[自定义密钥存储](#page-28-0)来创建 KMS 密钥,这些密钥使用您的 Amazon CloudHSM 集群中的密钥材料,或 者您在 Amazon 外部拥有和管理的外部密钥管理器中的密钥材料。

Amazon KMS 也支持[多区域密钥,](#page-503-1)它允许您加密一个 Amazon Web Services 区域 中的数据,并在另 一个 Amazon Web Services 区域 中解密该数据。

有关创建和管理 KMS 密钥的信息,请参阅 [管理 密钥](#page-41-0)。有关使用 KMS 密钥的信息,请参阅 [Amazon](https://docs.amazonaws.cn/kms/latest/APIReference/) [Key Management Service API 参考](https://docs.amazonaws.cn/kms/latest/APIReference/)。

## <span id="page-15-0"></span>客户密钥和 Amazon 密钥

您创建的 KMS 密钥是[客户托管式密钥。](#page-16-0)使用 KMS 密钥加密服务资源的 Amazon Web Services 通常 会为您创建密钥。Amazon Web Services 在您的 Amazon 账户中创建的 KMS 密钥是 [Amazon 托管式](#page-16-1) [密钥](#page-16-1)。Amazon Web Services 在服务账户中创建的 KMS 密钥是 [Amazon 拥有的密钥。](#page-17-0)

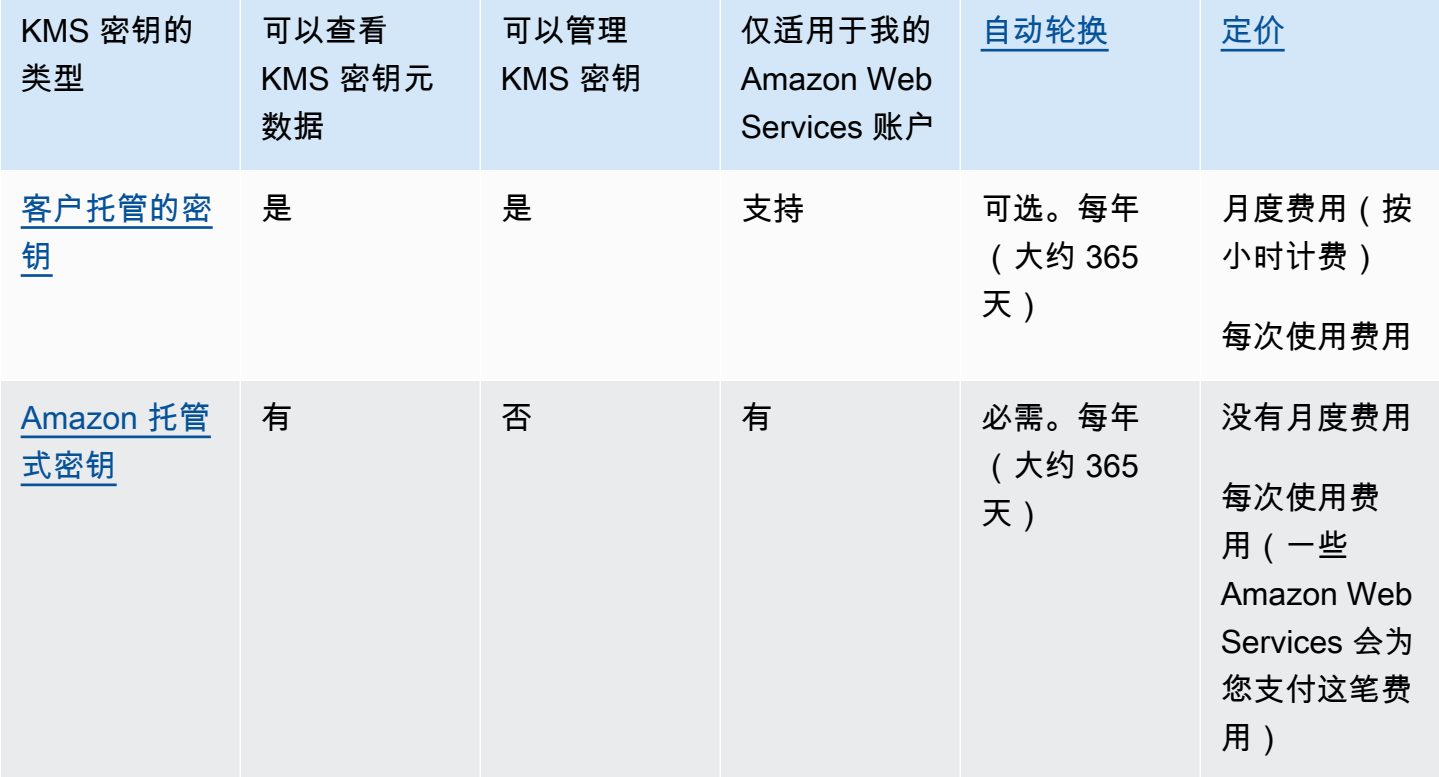

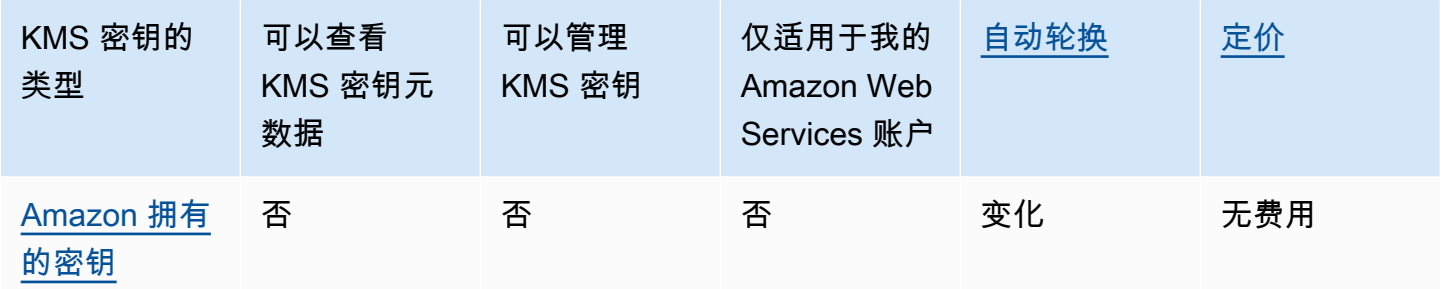

[与 Amazon KMS 集成的 Amazon 服务在](#page-791-0)其对 KMS 密钥的支持方面有所不同。默认情况下,一些 Amazon 服务使用 Amazon 拥有的密钥 或 Amazon 托管式密钥 来加密您的数据。一些 Amazon 服务 支持客户托管式密钥。还有一些其他 Amazon 服务支持所有类型的 KMS 密钥,从而使您能够轻松使用 Amazon 拥有的密钥、实现 Amazon 托管式密钥 的可见性或控制客户托管式密钥。有关 Amazon 服务 提供的加密选项的详细信息,请参阅服务的用户指南或开发人员指南中的静态加密 主题。

#### <span id="page-16-0"></span>客户托管密钥

您创建的 KMS 密钥是客户托管式密钥。客户托管密钥是在您的 Amazon Web Services 账户 中创建、 拥有和管理的 KMS 密钥。您可以完全控制这些 KMS 密钥,包括建立和维护[其密钥策略、IAM policy](#page-242-0)  [和授权](#page-242-0)、[启用和禁用](#page-113-0)它们、[轮换其加密材料](#page-115-0)、[添加标签](#page-100-0)、[创建别名](#page-870-0)(引用了 KMS 密钥)以及[计划删除](#page-219-1)  [KMS 密钥](#page-219-1)。

客户托管密钥显示在 Amazon KMS 的 Amazon Web Services Management Console 的 Customer managed keys(客户托管密钥)页面上。要明确地标识客户托管密钥,请使用 [DescribeKey](https://docs.amazonaws.cn/kms/latest/APIReference/API_DescribeKey.html) 操作。对 于客户托管密钥,DescribeKey 响应的 KeyManager 字段的值为 CUSTOMER。

您可以在加密操作中使用客户托管密钥并在 Amazon CloudTrail 日志中审核其使用情况。此外,许 多[与 Amazon KMS 集成的 Amazon 服务使](#page-791-0)您能够指定客户托管密钥以保护为您存储和管理的数据。

客户托管密钥会产生月费以及超过免费套餐使用量的费用。这些费用将计入您的账户的 Amazon KMS [配额](#page-776-0)。有关详细信息,请参阅 [Amazon Key Management Service 定价](https://www.amazonaws.cn/kms/pricing/)[和配额](#page-776-0)。

#### <span id="page-16-1"></span>Amazon 托管式密钥

Amazon 托管式密钥 是由[与 Amazon KMS 集成的 Amazon 服务](https://www.amazonaws.cn/kms/features/#AWS_Service_Integration)代表您在账户中创建、管理和使用的 KMS 密钥。

某些 Amazon 服务可让您选择 Amazon 托管式密钥或客户托管的密钥,从而保护您在该服务中的资 源。通常,除非您需要控制保护资源的加密密钥,否则 Amazon 托管式密钥是不错的选择。您不必创 建或维护密钥或密钥策略,并且永远不会产生 Amazon 托管式密钥月度费用。

您有权[查看账户中的 Amazon 托管式密钥、](#page-73-0)[查看其密钥策略以](#page-268-0)及在 Amazon CloudTrail 日志[中审核其](#page-126-0) [使用情况](#page-126-0)。但是,您无法更改 Amazon 托管式密钥的任何属性、对它们进行轮换、更改其密钥策略或 安排删除它们。此外,您无法在加密操作中直接使用 Amazon 托管式密钥;创建它们的服务将代表您 使用它们。

Amazon 托管式密钥显示在 Amazon KMS 的 Amazon Web Services Management Console 的 Amazon 托管式密钥 页面上。您也可以按别名标识大多数 Amazon 托管式密钥,别名的格式为 aws*/service-name*,如 aws/redshift。要明确识别Amazon 托管式密钥,请使[用DescribeKey](https://docs.amazonaws.cn/kms/latest/APIReference/API_DescribeKey.html)操 作。对于 Amazon 托管式密钥,DescribeKey 响应的 KeyManager 字段的值为 Amazon。

所有的 Amazon 托管式密钥 均每年自动轮换一次。您不能更改此轮换计划。

**a** Note

2022 年 5 月,Amazon KMS 将 Amazon 托管式密钥 的轮换时间表从每三年(约 1095 天)更 改为每年(约 365 天)。 新的 Amazon 托管式密钥 在创建一年后自动轮换,此后大约每年轮换一次。 现有的 Amazon 托管式密钥 在他们最近一次轮换一年后自动轮换,此后每年轮换一次。

Amazon 托管式密钥没有月度费用。您需为超出免费套餐的使用量付费,但某些 Amazon 服务涵盖了 这些费用。有关详细信息,请参阅服务的用户指南或开发人员指南中的静态加密主题。有关详细信息, 请参阅 [Amazon Key Management Service 定价](https://www.amazonaws.cn/kms/pricing/)。

Amazon 托管式密钥 不会计入您的账户各个区域中 KMS 密钥数量的资源配额。但是,当代表您账户中 的委托人使用这些 KMS 密钥时,它们将计入请求配额。有关更多信息,请参阅 [配额。](#page-776-0)

<span id="page-17-0"></span>Amazon 拥有的密钥

Amazon 拥有的密钥 是 Amazon 服务拥有并管理以用于多个 Amazon Web Services 账户 中的 KMS 密钥的集合。虽然 Amazon 拥有的密钥 不在您的 Amazon Web Services 账户 中,但 Amazon 服务可 以使用 Amazon 拥有的密钥 来保护您账户中的资源。

某些 Amazon 服务可让您选择 Amazon 拥有的密钥或客户托管的密钥。通常,除非您需要审核或控制 保护资源的加密密钥,否则 Amazon 拥有的密钥是不错的选择。Amazon 拥有的密钥完全免费(没有 月度费用或使用费用),它们不计入您账户的 [Amazon KMS 配额,](#page-776-0)而且简单易用。您不必创建或维护 该密钥或其密钥策略。

Amazon 拥有的密钥 的轮换因服务而异。有关特定 Amazon 拥有的密钥 转换的信息,请参阅服务的用 户指南或开发人员指南中的静态加密主题。

## <span id="page-18-0"></span>对称加密 KMS 密钥

创建 Amazon KMS key后,默认情况下您将获得对称加密的 KMS 密钥。这是基本和最常用的 KMS 密 钥类型。

在 Amazon KMS 中,对称加密 KMS 密钥表示 256 位 AES-GCM 加密密钥,但在中国区域,它表示 128 位 SM4 加密密钥。对称密钥材料绝不会让 Amazon KMS 处于未加密状态。要使用对称加密 KMS 密钥,您必须调用 Amazon KMS。对称加密密钥用在对称加密中,加密和解密采用的是相同的密钥。 除非任务明确要求使用非对称加密,否则对称加密 KMS 密钥(永远不会让 Amazon KMS 处于未加密 状态)是个不错的选择。

[与 Amazon KMS 集成的 Amazon 服务仅](https://www.amazonaws.cn/kms/features/#AWS_Service_Integration)使用对称加密 KMS 密钥加密您的数据。这些服务不支持使 用非对称 KMS 密钥进行加密。要获取确定 KMS 密钥是对称还是非对称的帮助,请参阅 [识别非对称](#page-480-0)  [KMS 密钥](#page-480-0)。

从技术上讲,对称密钥的密钥规范是 SYMMETRIC\_DEFAULT,密钥用法是 ENCRYT\_DECHLOT,加 密算法是 SYMMETRIC\_DEFAULT。有关更多信息,请参阅 [SYMMETRIC\\_DEFAULT 密钥规范](#page-494-0)。

在 Amazon KMS 中,可以使用对称加密 KMS 密钥加密、解密和重新加密数据,生成数据密钥和数据 密钥对。您可以创建[多区域](#page-503-1)对称加密 KMS 密钥,[将自己的密钥材料导入对](#page-551-0)称加密 KMS 密钥中,并 在[自定义密钥存储](#page-586-0)中创建对称加密 KMS 密钥。有关您可以对不同类型 KMS 密钥执行的操作进行比较 的表格,请参阅 [密钥类型引用](#page-752-0)。

## <span id="page-18-1"></span>非对称 KMS 密钥

您可以在 Amazon KMS 中创建非对称 KMS 密钥。非对称 KMS 密钥表示数学上相关的公有密钥和私 有密钥对。私有密钥永远不会让 Amazon KMS 处于未加密状态。要使用私有密钥,必须调用 Amazon KMS。您可以通过调用 Amazon KMS API 操作在 Amazon KMS 内使用公有密钥,也可以[下载公有密](#page-477-0) [钥](#page-477-0)并在 Amazon KMS 外部使用该密钥。您也可以创建[多区域非](#page-503-1)对称 KMS 密钥。

您可以创建非对称 KMS 密钥,表示用于公有密钥加密或签名和验证的 RSA 密钥对或 SM2 密钥对(仅 适用于中国区域),或表示用于签名和验证的椭圆曲线密钥对。

有关创建和使用非对称 KMS 密钥的更多信息,请参阅 [Amazon KMS 中的非对称密钥。](#page-470-0)

## <span id="page-18-2"></span>HMAC KMS 密钥

HMAC KMS 密钥表示长度不同的对称密钥,用于生成和验证 HMAC 散列消息认证码。HMAC 密钥 的密钥材料绝不会让 Amazon KMS 处于未加密状态。要使用 HMAC 密钥,请调用 [GenerateMac](https://docs.amazonaws.cn/kms/latest/APIReference/API_GenerateMac.html) 或 [VerifyMac](https://docs.amazonaws.cn/kms/latest/APIReference/API_VerifyMac.html) API 操作。

您也可以创建[多区域](#page-503-1) HMAC KMS 密钥。

<span id="page-19-0"></span>有关创建和使用 HMAC KMS 密钥的更多信息,请参阅 [Amazon KMS 中的 HMAC 密钥](#page-495-0)。

#### 数据密钥

数据密钥是可用于加密数据的对称密钥,包括大量数据和其他数据加密密钥。与无法下载的对称 [KMS](#page-14-0) [密钥](#page-14-0)不同的是,数据密钥可以返回给您在 Amazon KMS 外部使用。

当 Amazon KMS 生成数据密钥时,它会返回供立即使用的明文数据密钥(可选)和可以随数据安全存 储的数据密钥的加密副本。准备好解密数据时,首先要求 Amazon KMS 解密已加密的数据密钥。

Amazon KMS 会生成、加密和解密数据密钥。但是,Amazon KMS 不会存储、管理或跟踪您的数据密 钥,也不会使用数据密钥执行加密操作。您必须在 Amazon KMS 之外使用和管理数据密钥。有关安全 使用数据密钥的帮助,请参阅 [Amazon Encryption SDK](https://docs.amazonaws.cn/encryption-sdk/latest/developer-guide/)。

#### 创建数据密钥

要创建数据密钥,请调用该[GenerateDataKey](https://docs.amazonaws.cn/kms/latest/APIReference/API_GenerateDataKey.html)操作。 Amazon KMS生成数据密钥。然后,它会在您指 定的[对称加密 KMS 密钥下](#page-18-0)加密数据密钥的副本。此操作会返回数据密钥的明文副本以及由 KMS 密钥 加密的数据密钥的副本。下图展示了此操作。

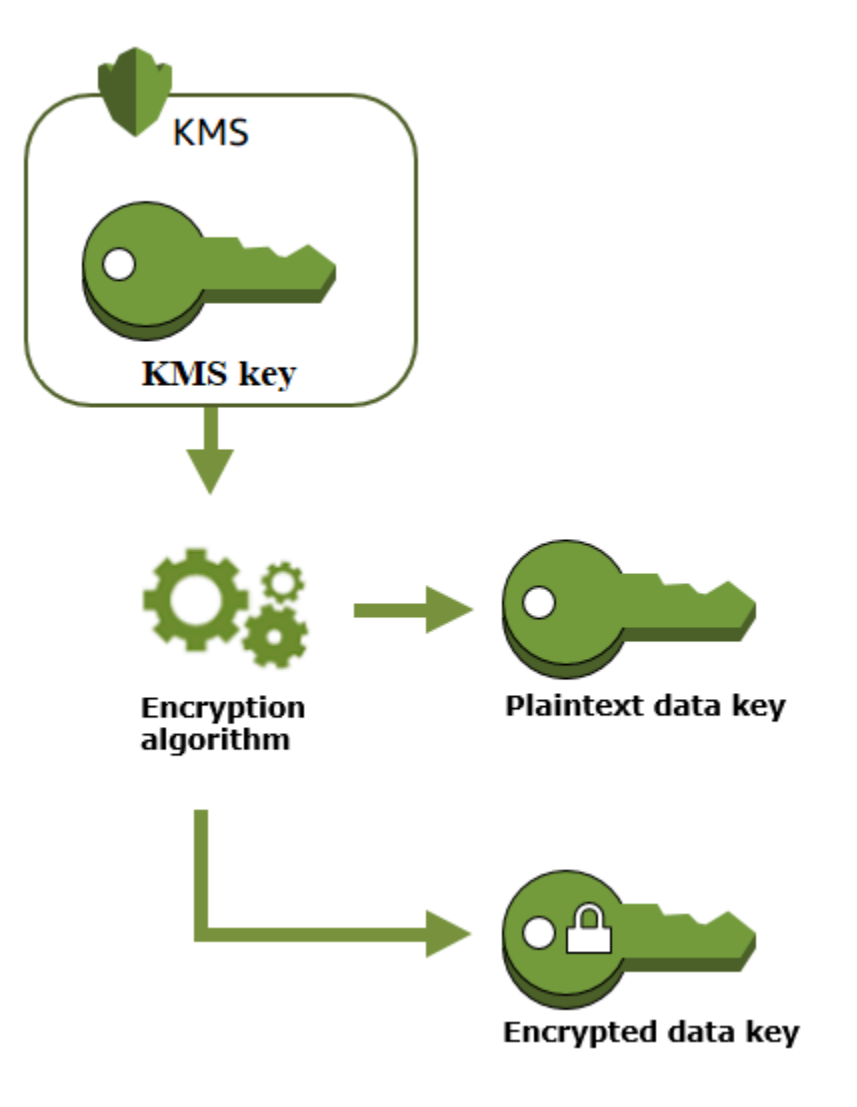

Amazon KMS还支持[该GenerateDataKeyWithoutPlaintext操](https://docs.amazonaws.cn/kms/latest/APIReference/API_GenerateDataKeyWithoutPlaintext.html)作,该操作仅返回加密的数据密钥。当您 需要使用数据密钥时,请要求 Amazon KMS [解密它](https://docs.amazonaws.cn/kms/latest/APIReference/API_Decrypt.html)。

### 使用数据密钥加密数据

Amazon KMS 无法使用数据密钥来加密数据。但您可以在 Amazon KMS 之外使用数据密钥,例如使 用 OpenSSL 或 [Amazon Encryption SDK](https://docs.amazonaws.cn/encryption-sdk/latest/developer-guide/) 等加密库。

在使用明文数据密钥加密数据后,请尽快从内存中将其删除。您可以安全地存储加密数据密钥及加密数 据,以便其可根据需要用于解密数据。

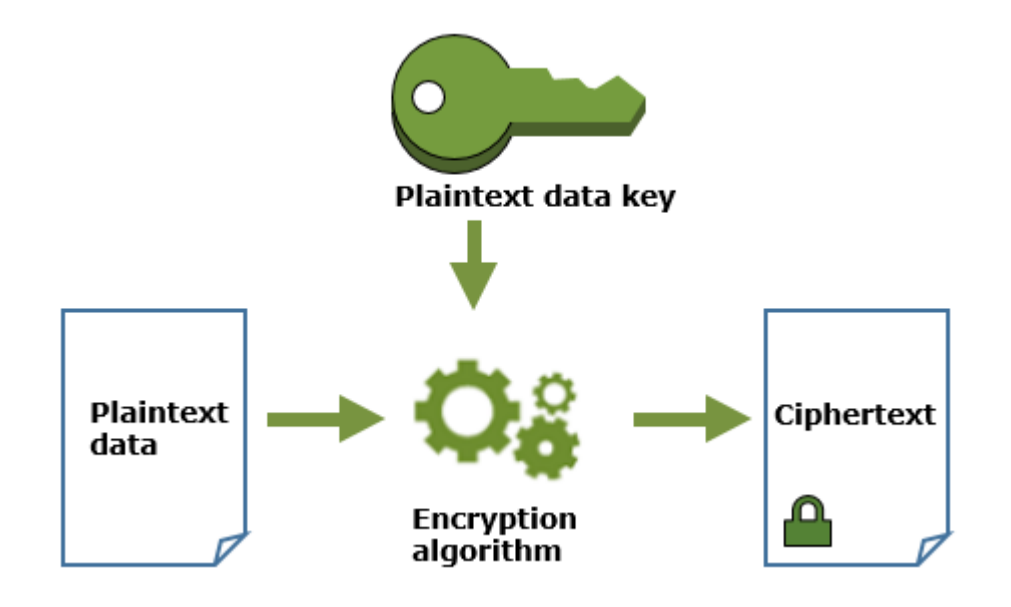

#### 使用数据密钥解密数据

要解密数据,请将加密数据密钥传递至 [Decrypt](https://docs.amazonaws.cn/kms/latest/APIReference/API_Decrypt.html) 操作。Amazon KMS 使用您的 KMS 密钥解密数据密 钥,然后再返回明文数据密钥。使用明文数据密钥解密数据,并尽快从内存中删除该明文数据密钥。

下图显示了如何使用 Decrypt 操作解密加密的数据密钥。

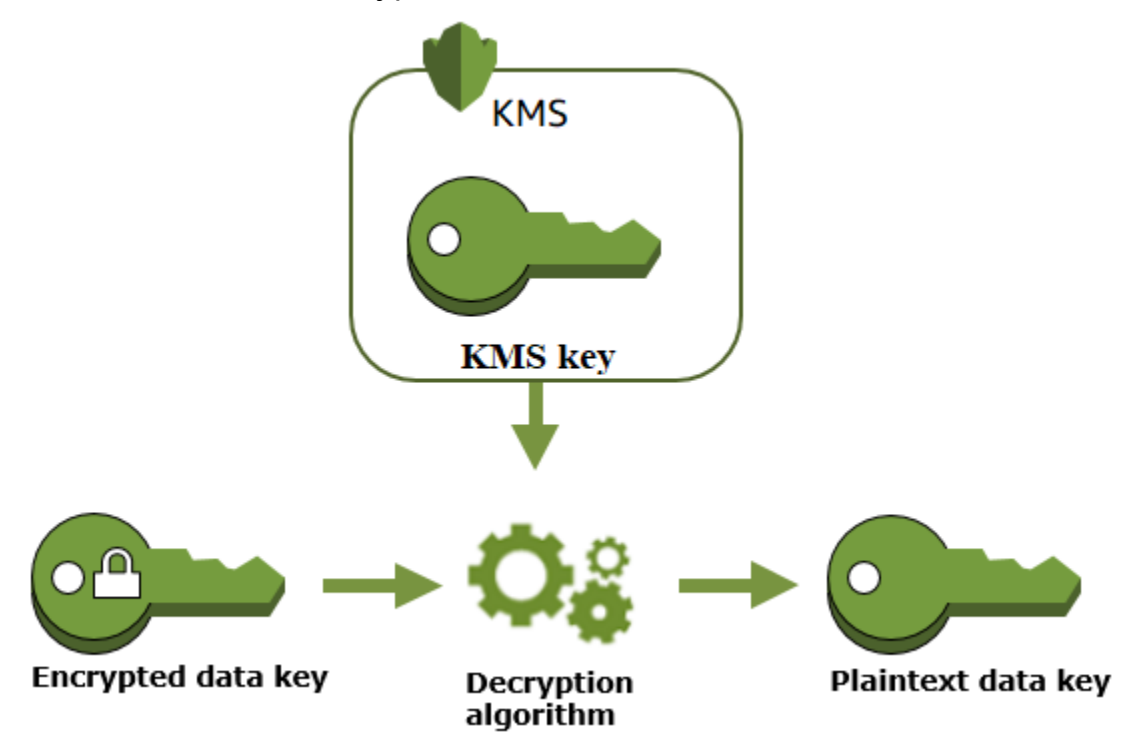

不可用的 KMS 密钥如何影响数据密钥

当 KMS 密钥不可用时,您可以立即发现(取决于最终一致性)。KMS 密钥的[密钥状态会](#page-233-0)出现变更, 以反映其新情况,并且[加密操作](#page-28-1)中使用 KMS 密钥的所有请求都将失败。

但是,对由 KMS 密钥加密的数据密钥,以及由数据密钥加密的数据的影响会延迟,直至再次使用 KMS 密钥(例如用于解密数据密钥)。

KMS 密钥状态变为不可用的原因有许多,包括您可能执行的以下操作。

- [禁用 KMS 密钥](#page-113-0)
- [安排删除 KMS 密钥](#page-219-1)
- 从具有已导入密钥材料的 KMS 密钥中[删除密钥材料,](#page-563-0)或允许导入的密钥材料过期。
- [断开托管 KMS 密钥的 Amazon CloudHSM 密钥存储的连接,](#page-609-0)或[从用作 KMS 密钥的密钥材料的](#page-634-0) [Amazon CloudHSM 集群中删除密钥。](#page-634-0)
- [断开托管 KMS 密钥的外部密钥存储的连接,](#page-709-0)或干扰对外部密钥存储代理的加密和解密请求的任何其 他操作,包括从其外部密钥管理器中删除外部密钥。

对于许多使用数据密钥来保护服务所管理的资源的 Amazon Web Services 来说,这种效果尤其重 要。以下几个示例使用 Amazon Elastic Block Store(Amazon EBS)和 Amazon Elastic Compute Cloud(Amazon EC2)。不同的 Amazon Web Services 以不同方式使用数据密钥。有关详细信息, 请参阅 Amazon Web Service 的"安全性"一章的"数据保护"部分。

例如,考虑以下情景:

- 1. [您创建加密 EBS 卷](https://docs.amazonaws.cn/AWSEC2/latest/UserGuide/ebs-creating-volume.html)并指定 KMS 密钥来保护该卷。Amazon EBS 要求 Amazon KMS 使用您的 KMS 密钥来为该[卷生成加密数据密钥](https://docs.amazonaws.cn/kms/latest/APIReference/API_GenerateDataKeyWithoutPlaintext.html)。Amazon EBS 使用该卷的元数据存储加密数据密钥。
- 2. 当您将 EBS 卷附加到 EC2 实例时,Amazon EC2 使用您的 KMS 密钥来解密 EBS 卷的加密数据 密钥。Amazon EC2 使用 Nitro 硬件中的数据密钥,该硬件负责对 EBS 卷的所有磁盘 I/O 进行加 密。EBS 卷附加到 EC2 实例时,数据密钥会保留在 Nitro 硬件中。
- 3. 您执行的操作会使 KMS 密钥不可用。这不会立即影响 EC2 实例或 EBS 卷。卷附加到实例 时,Amazon EC2 使用数据密钥(而不是 KMS 密钥),来对所有磁盘输入/输出进行加密。
- 4. 但是,当加密的 EBS 卷从 EC2 实例分离时,Amazon EBS 将从 Nitro 硬件中删除该数据密钥。下 次将加密的 EBS 卷附加到 EC2 实例时,附加会失败,因为 Amazon EBS 无法使用 KMS 密钥来解 密卷的加密数据密钥。要再次使用 EBS 卷,您必须使该 KMS 密钥可重新使用。

## <span id="page-23-0"></span>数据密钥对

数据密钥对是由数学上相关的公有密钥和私有密钥组成的非对称数据密钥。它们设计用于 Amazon KMS 外部的客户端加密和解密或签名和验证。

与 OpenSSL 等工具生成的数据密钥对不同,Amazon KMS 会将每个数据密钥对中的私有密钥置于您 指定的 Amazon KMS 中的对称加密 KMS 密钥的保护之下。但是,Amazon KMS 不会存储、管理或跟 踪数据密钥对,也不会使用数据密钥对执行加密操作。您必须在 Amazon KMS 之外使用和管理数据密 钥对。

Amazon KMS 支持以下类型的数据密钥对:

- RSA 密钥对:RSA\_2048、RSA\_3072 和 RSA\_4096
- 椭圆曲线密钥对:ECC\_NIST\_P256、ECC\_NIST\_P384、ECC\_NIST\_P521 和 ECC\_SECG\_P256K1
- SM 密钥对(仅限中国区域):SM2

选择何种数据密钥对通常取决于使用案例或法规要求。大多数证书需要 RSA 密钥。椭圆曲线密钥通常 用于数字签名。ECC\_SECG\_P256K1 密钥通常用于加密数字货币。Amazon KMS 建议您使用 ECC 密 钥对进行签名,并将 RSA 密钥对用于加密或签名,但不能同时使用两者。然而,Amazon KMS 无法对 Amazon KMS 以外的数据密钥对使用强制实施任何限制。

#### 创建数据密钥对

要创建数据 key pair,请调[用GenerateDataKeyPair或](https://docs.amazonaws.cn/kms/latest/APIReference/API_GenerateDataKeyPair.html)[GenerateDataKeyPairWithoutPlaintext操](https://docs.amazonaws.cn/kms/latest/APIReference/API_GenerateDataKeyPairWithoutPlaintext.html)作。指 定要用于加密私有密钥的[对称加密 KMS 密钥。](#page-18-0)

GenerateDataKeyPair 返回一个明文公有密钥、一个明文私有密钥和一个加密的私有密钥。如果您 即刻需要明文私有密钥,例如生成数字签名,则可使用此操作。

GenerateDataKeyPairWithoutPlaintext 返回一个明文公有密钥和一个加密的私有密钥,但不 返回明文私有密钥。如果您并非即刻需要明文私有密钥,例如使用公有密钥进行加密,则可使用此操 作。稍后,如果您需要明文私有密钥来解密数据,则可调用 [Decrypt](https://docs.amazonaws.cn/kms/latest/APIReference/API_Decrypt.html) 操作。

下图显示了 GenerateDataKeyPair 操作。GenerateDataKeyPairWithoutPlaintext 操作省 略了明文私有密钥。

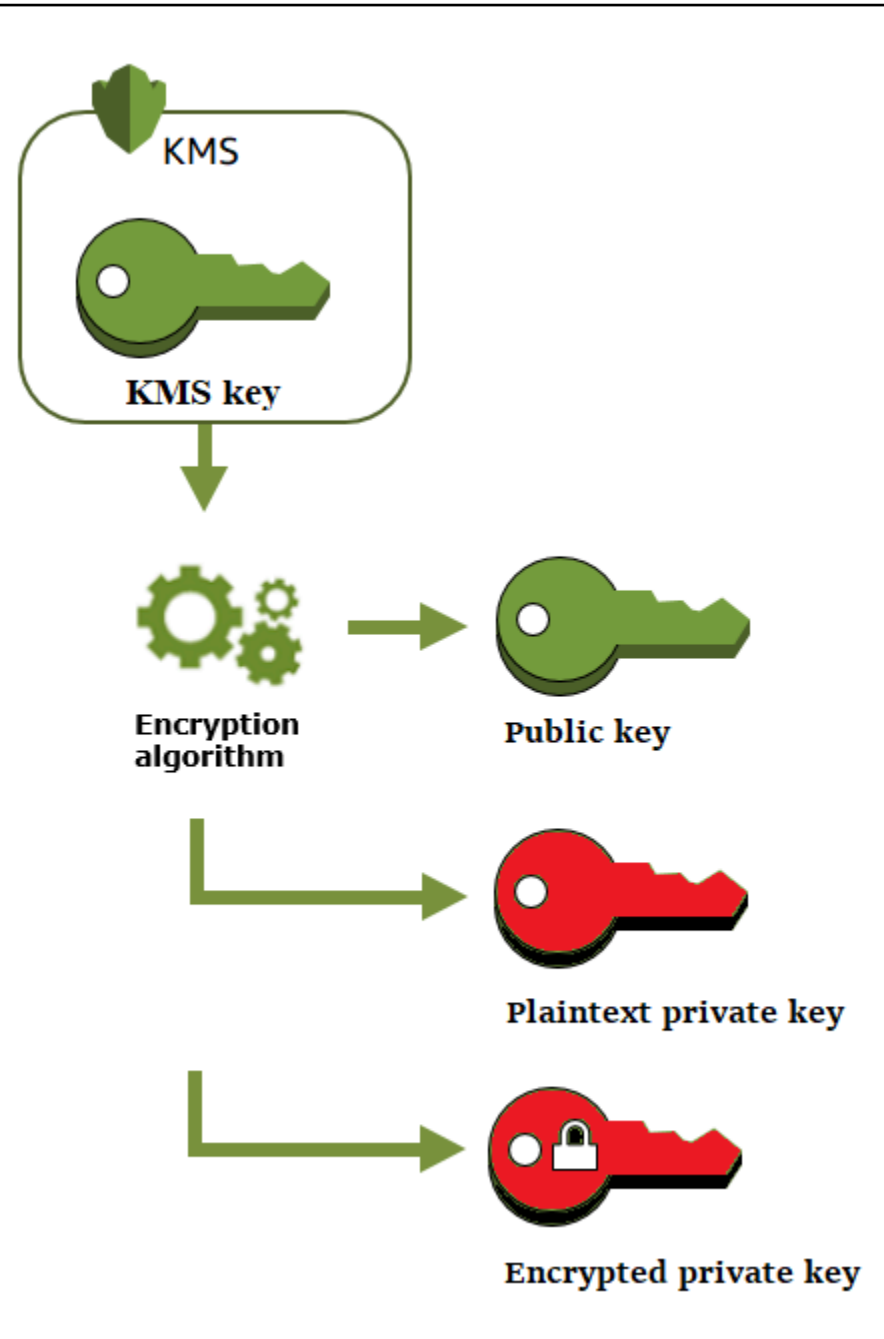

## 使用数据密钥对加密数据

使用数据密钥对加密时,用该密钥对的公有密钥加密数据,然后用同一密钥对的私有密钥解密数据。通 常,当多方需要加密数据,而只有持有私有密钥的一方才能解密该数据时,您可以使用数据密钥对。

持有公有密钥的多方使用该密钥加密数据,如下图所示。

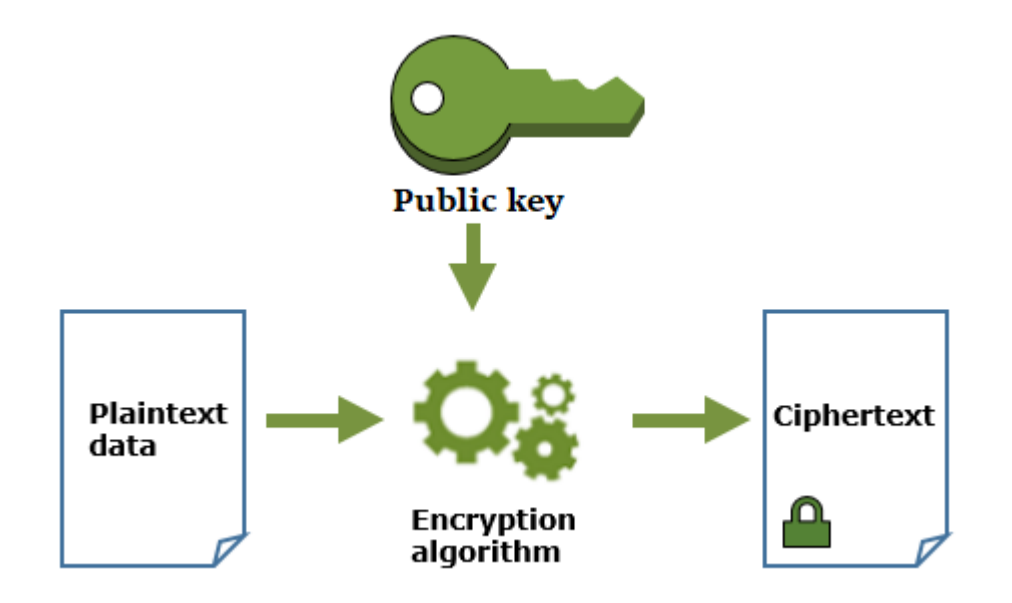

使用数据密钥对解密数据

要解密数据,请使用数据密钥对中的私有密钥。为使操作成功,公有密钥和私有密钥必须来自同一数据 密钥对,并且必须使用相同的加密算法。

要对加密的私有密钥进行解密,请将其传递给 [Decrypt](https://docs.amazonaws.cn/kms/latest/APIReference/API_Decrypt.html) 操作。使用明文私有密钥解密数据。然后尽快从 内存中删除明文私有密钥。

下图显示了如何使用数据密钥对中的私有密钥解密密文。

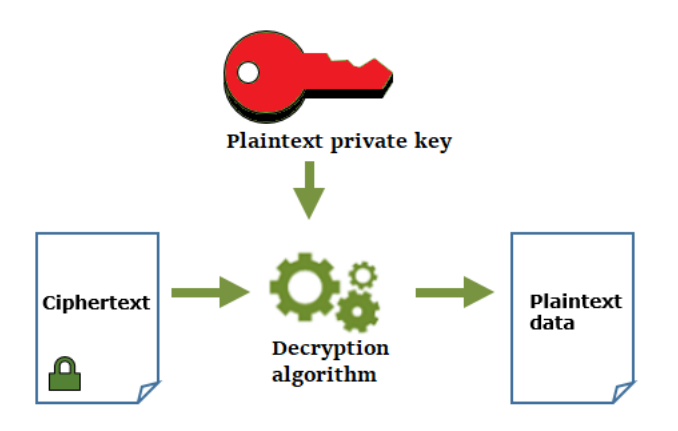

### 使用数据密钥对签署消息

要为消息生成加密签名,请使用数据密钥对中的私有密钥。持有公有密钥的任何人都可以使用该密钥来 验证消息已使用私有密钥签名,并且自签名以后未曾更改。

如果加密私有密钥,请将加密的私有密钥传递给 [Decrypt](https://docs.amazonaws.cn/kms/latest/APIReference/API_Decrypt.html) 操作。Amazon KMS 使用 KMS 密钥对数据 密钥进行解密,然后返回明文私有密引生成的名字,然后尽快从内存中删除明文私有 密钥。

要签署消息,请使用加密哈希函数(如 OpenSSL 中的 [dgst](https://www.openssl.org/docs/man1.0.2/man1/openssl-dgst.html) 命令)创建消息摘要。然后,将明文私有 密钥传递给签名算法。结果是一个表示消息内容的签名。(您可能无需先创建摘要即可签署较短的消 息。最大消息大小因您使用的签名工具而异。)

下图显示了如何使用数据密钥对中的私有密钥签署消息。

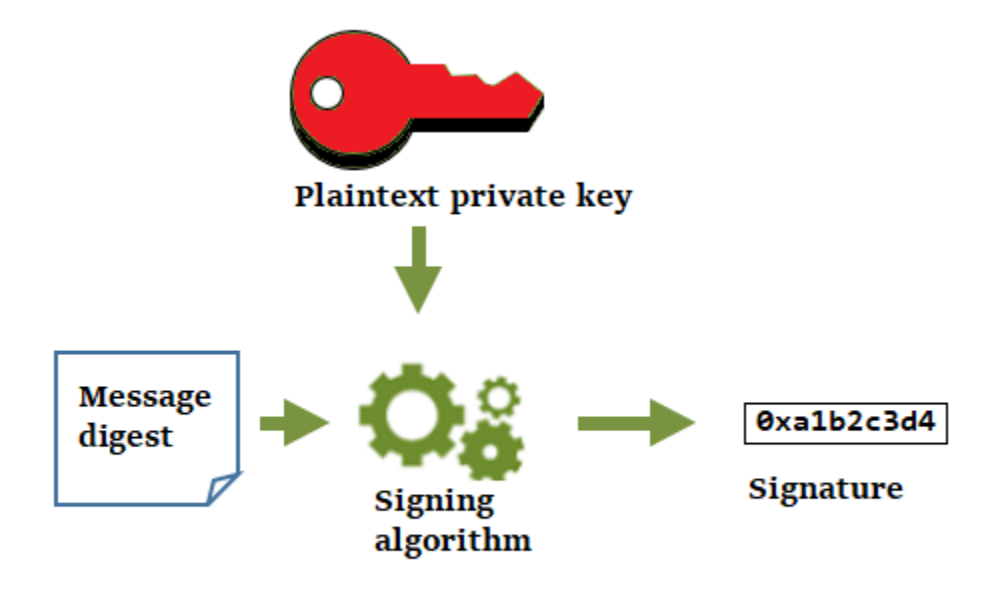

使用数据密钥对验证签名

持有数据密钥对中公有密钥的任何人,都可以使用该密钥来验证使用私有密钥生成的签名。验证确认已 授权用户使用指定的私有密钥和签名算法签署了消息,并且消息自签名以后未曾更改。

要使验证成功,验证签名的一方必须生成相同类型的摘要,使用相同的算法,并使用与用于签署消息的 私有密钥相对应的公有密钥。

下图显示了如何使用数据密钥对中的公有密钥验证消息签名。

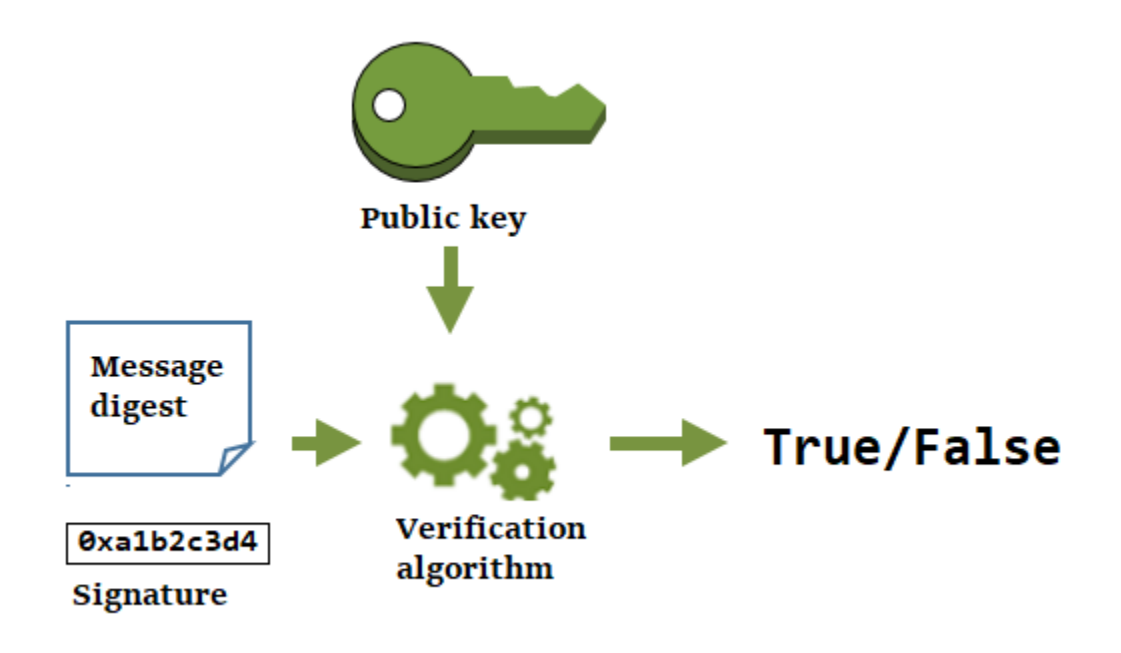

# <span id="page-27-0"></span>别名

使用别名作为 KMS 密钥的友好名称。例如,您可以将 KMS 密钥引用为 test-key,而不是 1234abcd-12ab-34cd-56ef-1234567890ab。

别名可以更轻松地识别 Amazon Web Services Management Console 中的 KMS 密钥。您可以使用别 名在某些 Amazon KMS 操作中识别 KMS 密钥,包括[加密操作。](#page-28-1)在应用程序中,您可以使用单个别名 引用每个 Amazon Web Services 区域 中的不同 KMS 密钥。

您还可以根据 KMS 密钥的别名允许和拒绝访问 KMS 密钥,而无需编辑策略或管理授权。此功能是 Amazon KMS 对基于属性的访问控制 (ABAC) 的支持的一部分。有关更多信息,请参阅 [Amazon KMS](#page-385-0)  [中的 ABAC。](#page-385-0)

在 Amazon KMS 中,别名是独立的资源,而不是 KMS 密钥的属性。因此,您可以添加、更改和删除 别名,而不会影响关联的 KMS 密钥。

**A** Important

不要在别名名称中包含机密或敏感信息。别名可能会以纯文本形式出现在 CloudTrail 日志和其 他输出中。

了解更多:

• 有关别名的详细信息,请参阅 [使用别名](#page-49-0)。

- 有关密钥标识符(包括别名)格式的信息,请参阅 [密钥标识符 \(KeyId\)](#page-30-0)。
- 要获得查找与 KMS 密钥关联的别名的帮助,请参阅 [查找别名和别名 ARN](#page-97-0)
- 有关使用多种编程语言创建和管理别名的示例,请参阅 [使用别名](#page-870-0)。

# <span id="page-28-0"></span>自定义密钥存储

自定义密钥存储是由您拥有和管理的 Amazon KMS 之外的密钥管理器支持的 Amazon KMS 资源。在 自定义密钥存储中使用 KMS 密钥进行加密操作时,加密操作实际上是在您的密钥管理器中使用加密密 钥来执行。

Amazon KMS 支持由 Amazon CloudHSM 集群支持的 Amazon CloudHSM 密钥存储以及由 Amazon 之外的密钥管理器支持的外部密钥存储。

<span id="page-28-1"></span>有关更多信息,请参阅 [自定义密钥存储](#page-586-0)。

## 加密操作

在 Amazon KMS 中,加密操作 是使用 KMS 密钥保护数据的 API 操作。由于 KMS 密钥保留在 Amazon KMS 中,因此,您必须调用 Amazon KMS 才能在加密操作中使用 KMS 密钥。

要使用 KMS 密钥执行加密操作,请使用 Amazon 开发工具包、Amazon Command Line Interface (Amazon CLI) 或 Amazon Tools for PowerShell。无法在 Amazon KMS 控制台中执行加密操作。有关 使用多种编程语言调用加密操作的示例,请参阅[使用 Amazon KMS API 进行编程。](#page-853-0)

下表列出了 Amazon KMS 加密操作。它还显示操作中使用的 KMS 密钥的密钥类型和[密钥使用要](#page-34-0)求。

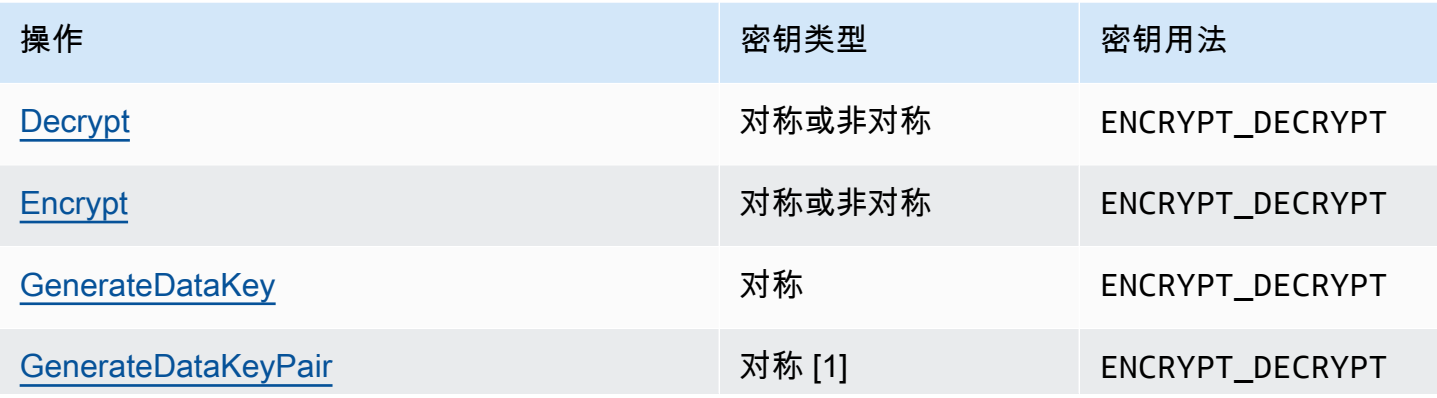

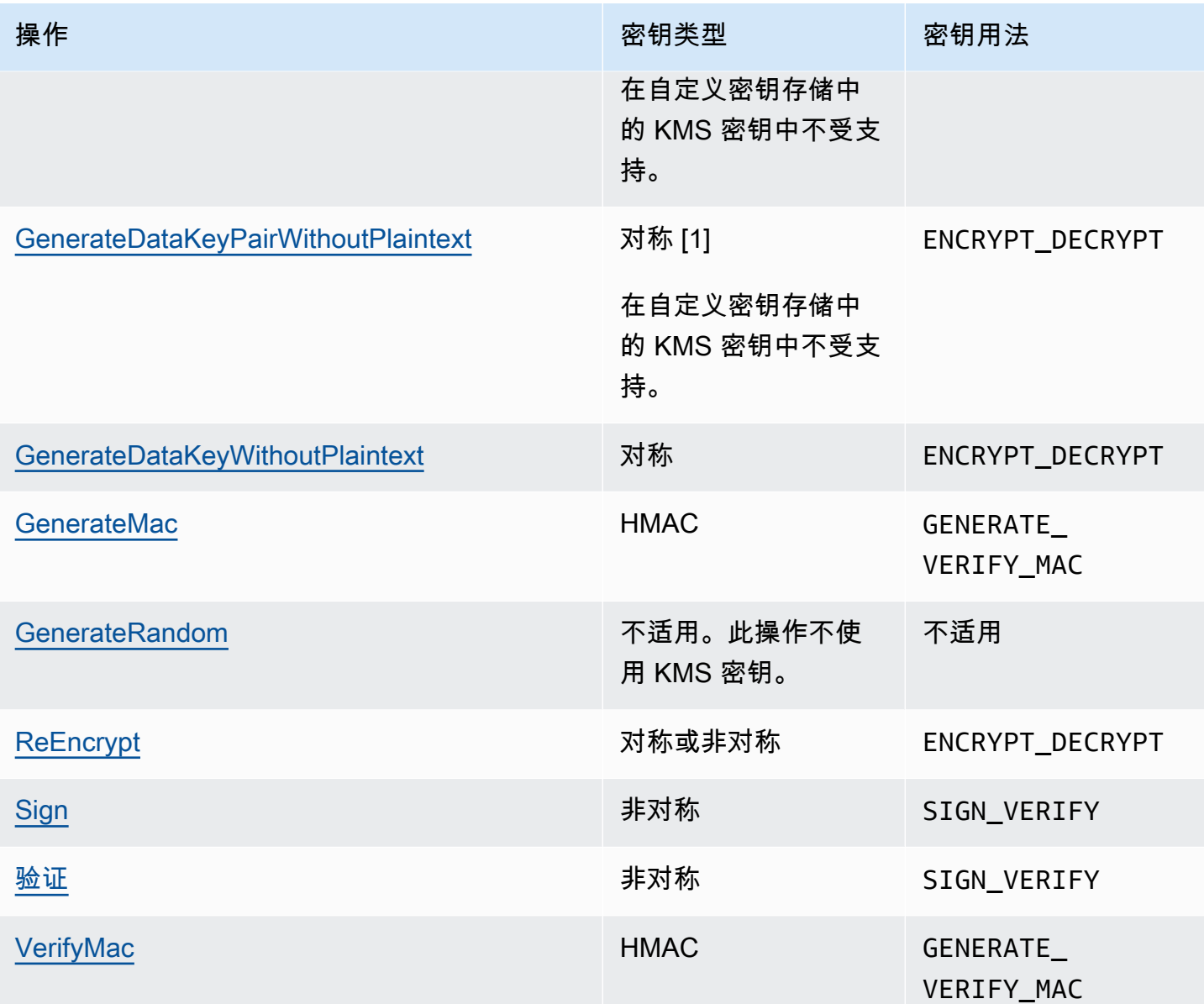

[1] 生成受对称加密 KMS 密钥保护的非对称数据密钥对。

有关加密操作的权限的信息,请参阅 [the section called "权限参考"](#page-420-0)。

为了使 Amazon KMS 对所有用户具有响应性和较强的功能,Amazon KMS 为每秒可以调用的加密操 作数设置了配额。有关更多信息,请参阅 [the section called "加密操作的共享配额"](#page-786-1)。

# <span id="page-30-0"></span>密钥标识符 (KeyId)

密钥标识符用作 KMS 密钥的名称。它们可帮助您在控制台中识别 KMS 密钥。您可以使用它们来指示 要在 Amazon KMS API 操作、密钥策略、IAM policy 和授权中使用的 KMS 密钥。密钥标识符值跟与 KMS 密钥关联的密钥材料完全无关。

Amazon KMS 定义了多个密钥标识符。创建 KMS 密钥时,Amazon KMS 生成密钥 ARN 和密钥 ID, 这些是 KMS 密钥的属性。创建[别名时](#page-49-0),Amazon KMS 会根据您定义的别名生成别名 ARN。您可以在 Amazon Web Services Management Console 和 Amazon KMS API 中查看密钥及别名标识符。

在 Amazon KMS 控制台中,您可以按密钥 ARN、密钥 ID 或别名名称查看和筛选 KMS 密钥,并可按 密钥 ID 和别名排序。有关在控制台中查找密钥标识符的帮助,请参阅the section called "查找密钥 ID [和密钥 ARN"。](#page-95-0)

在 Amazon KMS API 中,用于标识 KMS 密钥的参数名为 KeyId 或其变体(例如 TargetKeyId 或 DestinationKeyId)。但是,这些参数的值不限于密钥 ID。一些参数可以使用任意有效的密钥标识 符。有关每个参数值的信息,请参阅 Amazon Key Management Service API 参考中的参数描述。

**a** Note

使用 Amazon KMS API 时,请谨慎使用密钥标识符。不同的 API 需要不同的密钥标识符。通 常,请在您的任务中使用最完整实用的密钥标识符。

Amazon KMS 支持以下密钥标识符。

密钥 ARN

密钥 ARN 是 KMS 密钥的 Amazon Resource Name (ARN)。它是 KMS 密钥唯一的完全限定标 识符。密钥 ARN 包括 Amazon Web Services 账户、区域和密钥 ID。有关查找 KMS 密钥的密钥 ARN 的帮助,请参阅 [the section called "查找密钥 ID 和密钥 ARN"](#page-95-0)。

密钥 ARN 的格式如下:

arn:*<partition>*:kms:*<region>*:*<account-id>*:key/*<key-id>*

以下是单区域 KMS 密钥的示例密钥 ARN。

arn:aws:kms:us-west-2:111122223333:key/1234abcd-12ab-34cd-56ef-1234567890ab

[多区域密钥](#page-503-1)的密钥 ARN 的 *key-id* 元素以 mrk- 前缀开头。以下是多区域密钥的示例密钥 ARN。

arn:aws:kms:us-west-2:111122223333:key/mrk-1234abcd12ab34cd56ef1234567890ab

#### 密钥 ID

密钥 ID 唯一地标识账户和区域中的 KMS 密钥。有关查找 KMS 密钥的密钥 ID 的帮助,请参阅 [the](#page-95-0)  [section called "查找密钥 ID 和密钥 ARN"](#page-95-0)。

以下是单区域 KMS 密钥的示例密钥 ID。

1234abcd-12ab-34cd-56ef-1234567890ab

[多区域密钥](#page-503-1)的密钥 ID 以 mrk- 前缀开头。以下是多区域密钥的示例密钥 ID。

mrk-1234abcd12ab34cd56ef1234567890ab

#### 别名 ARN

别名 ARN 是 Amazon KMS 别名的 Amazon Resource Name (ARN)。它是别名及所表示 KMS 密 钥的唯一的完全限定标识符。别名 ARN 包括 Amazon Web Services 账户、区域和别名。

在任何给定时间,一个别名 ARN 标识一个特定的 KMS 密钥。但是,由于您可以更改与别名关联的 KMS 密钥,别名 ARN 在不同时间可以标识不同的 KMS 密钥。有关查找 KMS 密钥的别名 ARN 的 帮助,请参阅 [查找别名和别名 ARN。](#page-97-0)

别名 ARN 的格式如下:

arn:*<partition>*:kms:*<region>*:*<account-id>*:alias/*<alias-name>*

以下是虚构的 ExampleAlias 的别名 ARN。

arn:aws:kms:us-west-2:111122223333:alias/ExampleAlias

#### 别名

别名是最多 256 个字符的字符串。它唯一地标识某个账户和区域内关联的一个 KMS 密钥。在 Amazon KMS API 中,别名始终以 a1ias*/* 开头。有关查找 KMS 密钥的别名的帮助,请参阅 [查找](#page-97-0) [别名和别名 ARN。](#page-97-0)

别名的格式如下:

alias/*<alias-name>*

例如:

alias/ExampleAlias

别名的 aws/ 前缀保留用于 [Amazon 托管式密钥](#page-16-1)。您无法使用此前缀创建别名。例如,Amazon Simple Storage Service (Amazon S3) 的 Amazon 托管式密钥 的别名如下。

alias/aws/s3

<span id="page-32-0"></span>密钥材料

密钥材料是加密算法中使用的位串。秘密密钥材料必须保密,以保护使用它的加密操作。公有密钥材料 旨在用于共享。

每个 KMS 密钥的元数据中都包含对其密钥材料的引用。对称加密 KMS 密钥[的密钥材料源](#page-32-1)可能会有所 不同。您可以使用 Amazon KMS 生成的密钥材料、在[自定义密钥存储的](#page-586-0) Amazon CloudHSM 集群中 生成的密钥材料,或者[导入自己的密钥材料](#page-551-0)。如果您将 Amazon KMS 密钥材料用于对称加密 KMS 密 钥,您可以启用您的密钥材料[自动轮换](#page-115-0)。

默认情况下,每个 KMS 密钥都具有唯一的密钥材料。但是,您可以使用相同的密钥材料创建一组[多区](#page-503-1) [域密钥](#page-503-1)。

### <span id="page-32-1"></span>密钥材料源

密钥材料源是标识 KMS 密钥中密钥材料的来源的 KMS 密钥属性。您在创建 KMS 密钥时选择密钥材 料源,并且无法更改。密钥材料的来源会影响 KMS 密钥的安全性、耐久性、可用性、延迟和吞吐量特 性。

要查找 KMS 密钥的密钥材料来源,请使用[DescribeKey操](https://docs.amazonaws.cn/kms/latest/APIReference/API_DescribeKey.html)作,或者在Amazon KMS控制台中查看 KMS 密钥详情页面的 "加密配置" 选项卡上的 O rigin 值。有关帮助信息,请参阅[查看密钥。](#page-73-0)

KMS 密钥可以具有以下密钥材料源值之一。

#### **AWS\_KMS**

Amazon KMS 在其自己的密钥存储中创建和管理 KMS 密钥的密钥材料。这是大多数 KMS 密钥的 默认值和推荐值。

有关使用来自 Amazon KMS 的密钥材料创建密钥的帮助,请参阅[创建密钥。](#page-41-1)

#### **EXTERNAL (Import key material)**

KMS 密钥具[有已导入的密钥材料](#page-551-0)。当您使用 External 密钥材料源创建 KMS 密钥时,KMS 密钥 没有密钥材料。稍后,您可以将密钥材料导入 KMS 密钥。使用导入的密钥材料时,您需要保护和 管理 Amazon KMS 外部的密钥材料,包括在密钥材料过期时进行替换。有关更多信息,请参阅 [关](#page-553-1) [于导入的密钥材料](#page-553-1)。

有关为导入的密钥材料创建 KMS 密钥的帮助,请参阅 [步骤 1:创建不带密钥材料的 KMS 密钥。](#page-565-0)

#### **AWS\_CLOUDHSM**

Amazon KMS 在 Amazon CloudHSM 集群中为您的 [Amazon CloudHSM 密钥存储创](#page-586-0)建密钥材料。

有关在 Amazon CloudHSM 密钥存储中创建 KMS 密钥的帮助,请参阅 [在 Amazon CloudHSM 密](#page-618-0) [钥存储中创建 KMS 密钥。](#page-618-0)

#### **EXTERNAL\_KEY\_STORE**

密钥材料是 Amazon 之外的密钥管理器中的加密密钥。仅针对[外部密钥存储中](#page-645-0)的 KMS 密钥支持此 来源。

有关在外部密钥存储中创建 KMS 密钥的帮助,请参阅 [在外部密钥存储中创建 KMS 密钥。](#page-718-0)

## <span id="page-33-0"></span>密钥规范

密钥规范 是一种属性,用于表示密钥的加密配置。密钥规范的含义因密钥类型而异。

• [Amazon KMS 密钥](#page-14-0) — 密钥规范将确定 KMS 密钥是对称密钥还是非对称密钥。它还可确定其密钥 材料类型,及其支持的算法。密钥规范在[创建 KMS 密钥时](#page-41-1)选择,并且无法更改。默认密钥规范 [SYMMETRIC\\_DEFAULT](#page-494-0) 表示一组 256 位的对称加密密钥。

**a** Note

KMS 密钥的 KeySpec 被称为 CustomerMasterKeySpec。该[CreateKey操](https://docs.amazonaws.cn/kms/latest/APIReference/API_CreateKey.html)作 的CustomerMasterKeySpec参数已被弃用。请改用 KeySpec 参数,它的工作方式相同。 为了防止发生重大更改,CreateKey和[DescribeKey操](https://docs.amazonaws.cn/kms/latest/APIReference/API_DescribeKey.html)作的响应现在包括两者KeySpec以及 具有相同值CustomerMasterKeySpec的成员。

有关密钥规范的列表以及选择密钥规范的帮助信息,请参阅[选择密钥规范](#page-469-0)。要查找 KMS 密钥的密钥 规范,请使用[DescribeKey](https://docs.amazonaws.cn/kms/latest/APIReference/API_DescribeKey.html)操作,或者在Amazon KMS控制台中查看 KMS 密钥详情页面上的加密配 置选项卡。有关帮助信息,请参阅[查看密钥](#page-73-0)。

要限制委托人在创建 KMS 密钥时可以使用的密钥规范,请使用 k [ms: KeySpec](#page-354-0) 条件密钥。您还可 以使用 kms:KeySpec 条件键,以允许主体根据特定密钥规范仅对 KMS 密钥调用 Amazon KMS 操 作。例如,您可以拒绝删除具有 RSA\_4096 密钥规范的 KMS 密钥的计划权限。

- [数据密钥](#page-19-0) [\(GenerateDataKey](https://docs.amazonaws.cn/kms/latest/APIReference/API_GenerateDataKey.html))-密钥规范确定 AES 数据密钥的长度。
- [数据密钥对](#page-23-0) [\(GenerateDataKeyPair\)](https://docs.amazonaws.cn/kms/latest/APIReference/API_GenerateDataKeyPair.html)-密钥对规范确定数据密钥对中密钥材料的类型。

## <span id="page-34-0"></span>密钥用法

密钥用法属性决定密钥支持的加密操作。KMS 密钥的密钥用法可以是 ENCRYPT\_DECRYPT、SIGN\_VERIFY 或 GENERATE\_VERIFY\_MAC。每个 KMS 密钥都只能有一个密 钥用法。将 KMS 密钥用于多种操作类型,会使两种操作的产物更容易受到攻击。

有关选择 KMS 密钥的密钥用法的帮助,请参阅 [选择密钥用法。](#page-467-0)要查找 KMS 密钥的密钥使用情况,请 使用[DescribeKey](https://docs.amazonaws.cn/kms/latest/APIReference/API_DescribeKey.html)操作,或者在Amazon KMS控制台中选择 KMS 密钥详情页面上的加密配置选项卡。 有关帮助信息,请参阅[查看密钥](#page-73-0)。

## <span id="page-34-1"></span>信封加密

在您加密数据后,数据将受到保护,但您必须保护加密密钥。一种策略是对其进行加密。信封加密 是 一种加密方法,它使用数据密钥对明文数据进行加密,然后使用其他密钥对数据密钥进行加密。

您甚至可以使用其他加密密钥对数据加密密钥进行加密,并且在另一个加密密钥下加密该加密密钥。但 是,最后,一个密钥必须以明文形式保留,以便您可以解密密钥和数据。此顶级明文密钥加密密钥称 为根密钥。

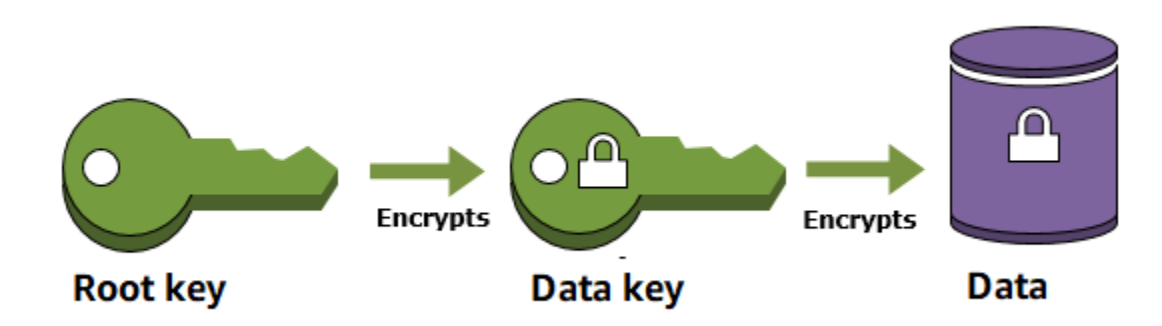

Amazon KMS 可通过安全地存储和管理加密密钥来帮助您保护它们。存储在 Amazon KMS 中的根密 钥(称为 [Amazon KMS keys\)](#page-14-0)绝不会让 Amazon KMS [经 FIPS 验证的硬件安全模块处](https://csrc.nist.gov/projects/cryptographic-module-validation-program/certificate/4523)于不加密状 态。要使用 KMS 密钥,您必须调用 Amazon KMS。

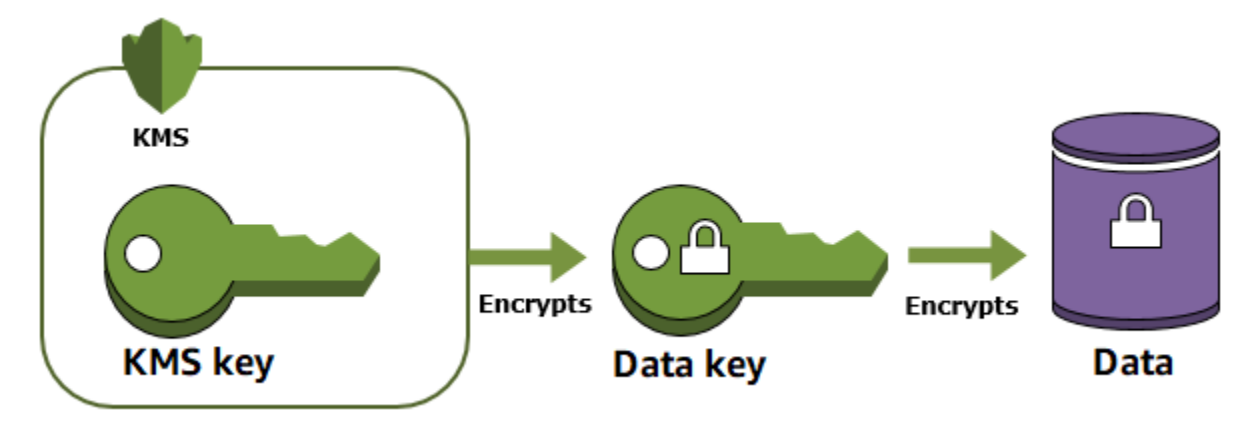

信封加密可提供以下多种优势:

• 保护数据密钥

加密数据密钥时,您无需担心存储加密数据密钥,因为数据密钥本身就受到加密的保护。您可以安全 地将加密数据与加密数据密钥一起存储。

• 使用多个密钥加密相同的数据

加密操作可能非常耗时,特别是要加密的数据是大型对象时。您可以只重新加密保护原始数据的数据 密钥,而无需使用不同的密钥多次重新加密原始数据。

• 结合多种算法的优势

通常,与公有密钥算法相比,对称密钥算法速度更快,生成的密文更小。但公有密钥算法可提供固有 的角色分离和更轻松的密钥管理。信封加密让您可以每种策略的优势结合起来。
# <span id="page-36-0"></span>加密上下文

所有使用[对称加密 KMS 密钥的](#page-18-0) Amazon KMS [加密操作都](#page-28-0)接受"加密上下文",它是一组包含有关数据 的额外上下文信息的非机密可选键/值对。Amazon KMS 将加密上下文用作[额外验证数据\(](https://docs.amazonaws.cn/crypto/latest/userguide/cryptography-concepts.html#term-aad)AAD)以支 持[身份验证加密](https://docs.amazonaws.cn/crypto/latest/userguide/cryptography-concepts.html#define-authenticated-encryption)。

在加密请求中包含加密上下文时,它以加密方式绑定到密文,这样就需要相同的加密上下文来解密(或 解密并重新加密)数据。如果解密请求中提供的加密上下文不是区分大小写的完全匹配,解密请求将失 败。只有加密上下文中键/值对的顺序可以改变。

#### **a** Note

您不能在使用[非对称 KMS 密钥或](#page-471-0) [HMAC KMS 密钥的](#page-495-0)加密操作中指定加密上下文。非对称算 法和 MAC 算法不支持加密上下文。

加密上下文不是密钥,且没有加密。它以明文显示在 [Amazon CloudTrail 日志中](#page-126-0),以便您可以使用它 来标识和分类加密操作。您的加密上下文不应包含敏感信息。我们建议您的加密上下文描述正在加密或 解密的数据。例如,在加密文件时,您可以将文件路径的一部分用作加密上下文。

```
"encryptionContext": { 
     "department": "10103.0"
}
```
例如,在加密使用[亚马逊弹性块存储 \(Amazon](https://docs.amazonaws.cn/AWSEC2/latest/UserGuide/AmazonEBS.html) EBS) [CreateSnapshot操](https://docs.amazonaws.cn/AWSEC2/latest/APIReference/API_CreateSnapshot.html)作创建的卷和快照 时,Amazon EBS 使用卷 ID 作为加密上下文值。

```
"encryptionContext": { 
   "aws:ebs:id": "vol-abcde12345abc1234"
}
```
您还可以使用加密上下文来细化或限制对您账户中 Amazon KMS keys 的访问。您可以使用加密上下 文[作为授权中的约束](#page-292-0),以及作为<u>[策略语句中的条件](#page-320-0)</u>。

要了解如何使用加密上下文来保护加密数据的完整性,请参阅Amazon安全博客 EncryptionContext上 的 ["如何通过使用Amazon Key Management Service来保护加密数据的完整性"](https://www.amazonaws.cn/blogs/security/how-to-protect-the-integrity-of-your-encrypted-data-by-using-aws-key-management-service-and-encryptioncontext/) 一文。

有关加密上下文的更多信息。

加密上下文规则

Amazon KMS 对加密上下文密钥和值强制执行以下规则。

- 加密上下文对中的键和值必须是简单的文本字符串。如果您使用其他类型(例如整数或浮点),则 Amazon KMS 会将它解释为字符串。
- 加密上下文中的密钥和值可以包括 Unicode 字符。如果加密上下文包含密钥策略或 IAM policy 中不允许的字符,则您将无法在策略条件密钥中指定加密上下文,例如 [kms:EncryptionContext:](#page-331-0)*context-key* 和 [kms:EncryptionContextKeys](#page-342-0)。有关密钥策略 文档规则的详细信息,请参阅 [密钥策略格式](#page-250-0)。有关 IAM policy 档规则的详细信息,请参阅《IAM 用 户指南》中的 [IAM 名称要求。](https://docs.amazonaws.cn/IAM/latest/UserGuide/reference_iam-quotas.html#reference_iam-quotas-names)

策略中的加密上下文

加密上下文主要用于验证完整性和真实性。但是,您也可以使用加密上下文来控制对密钥策略和 IAM policy 中对称加密 Amazon KMS keys 的访问。

仅当请求包含特定的加密上下文密[钥](#page-331-0)或密钥值对时,k [ms:: 和 kms: EncryptionContextKeys](#page-331-0) 条件密钥 才允许(或拒绝)权限。EncryptionContext

例如,以下密钥策略语句允许 RoleForExampleApp 角色在 Decrypt 操作中使用 KMS 密钥。 它使用 kms:EncryptionContext:*context-key* 条件键以仅在请求中的加密上下文包含 AppName:ExampleApp 加密上下文对时允许此权限。

```
{ 
   "Effect": "Allow", 
   "Principal": { 
     "AWS": "arn:aws:iam::111122223333:role/RoleForExampleApp" 
   }, 
   "Action": "kms:Decrypt", 
   "Resource": "*", 
   "Condition": { 
     "StringEquals": { 
        "kms:EncryptionContext:AppName": "ExampleApp" 
     } 
   }
}
```
有关这些加密上下文条件键的更多信息,请参阅 [的条件密钥 Amazon KMS。](#page-320-0)

#### 授权中的加密上下文

当您[创建授权](#page-292-0)时,您可以包含[授权约束](https://docs.amazonaws.cn/kms/latest/APIReference/API_GrantConstraints.html),为授予权限建立条件。Amazon KMS 支持两个授权约束 EncryptionContextEquals 和 EncryptionContextSubset,这两个约束都涉及加密操作的请 求中的[加密上下文](#page-36-0)。在使用这些授权约束时,授权中的权限仅在加密操作请求中的加密上下文满足授权 约束的要求时有效。

例如,您可以向EncryptionContextEquals授权添加允许该[GenerateDataKey操](https://docs.amazonaws.cn/kms/latest/APIReference/API_GenerateDataKey.html)作的授予约束。使 用此约束时,授权仅在请求中的加密上下文与授权约束中的加密上下文大小写完全匹配时,允许操作。

```
$ aws kms create-grant \ 
     --key-id 1234abcd-12ab-34cd-56ef-1234567890ab \ 
     --grantee-principal arn:aws:iam::111122223333:user/exampleUser \ 
     --retiring-principal arn:aws:iam::111122223333:role/adminRole \ 
     --operations GenerateDataKey \
     --constraints EncryptionContextEquals={Purpose=Test}
```
来自被授予者委托人的以下请求将满足 EncryptionContextEquals 约束。

```
$ aws kms generate-data-key \ 
     --key-id 1234abcd-12ab-34cd-56ef-1234567890ab \ 
     --key-spec AES_256 \ 
     --encryption-context Purpose=Test
```
有关授权约束的详细信息,请参阅 [使用授权约束](#page-300-0)。有关授权的详细信息,请参阅 [the section called "授](#page-292-0) [权"。](#page-292-0)

记录加密上下文

Amazon KMS 使用 Amazon CloudTrail 记录加密上下文,以便您可以确定访问了哪些 KMS 密钥和数 据。日志条目会准确显示哪些 KMS 密钥被用来加密或解密了由日志条目中的加密上下文引用的特定数 据。

**A** Important

由于加密上下文会被记录,它不得包含敏感信息。

#### 存储加密上下文

为了简化在调用 [Decrypt](https://docs.amazonaws.cn/kms/latest/APIReference/API_Decrypt.html) 或 [ReEncrypt](https://docs.amazonaws.cn/kms/latest/APIReference/API_ReEncrypt.html) 操作时任何加密上下文的使用,可以将加密上下文与加密数 据存储在一起。我们建议您仅存储足够的加密上下文,以帮助您在需要用于加密或解密时创建完整的加 密上下文。

例如,如果加密上下文是文件的完全限定路径,仅将该路径部分与加密文件内容存储在一起。然后,当 您需要完整的加密上下文时,可以从存储的片段重建它。如果有人擅自改动文件,例如重命名或将其移 动到其他位置,加密上下文值更改,解密请求将失败。

### 密钥策略

在创建 KMS 密钥时,您可以确定可以使用和管理该 KMS 密钥的人员。这些权限包含在名为密钥策 略的文档中。您可以使用密钥策略随时为客户托管密钥添加、删除或更改权限。但是,您无法编辑 Amazon 托管式密钥 的密钥策略。有关更多信息,请参阅 [Amazon KMS 中的密钥策略。](#page-249-0)

## 授权

授权是一种策略分析工具,允许 Amazon 委托人将 Amazon KMS keys 用于[加密操作中](#page-28-0)。它还可以让 他们查看 KMS 密钥 ([DescribeKey\)](https://docs.amazonaws.cn/kms/latest/APIReference/API_DescribeKey.html) 以及创建和管理授权。在授权访问 KMS 密钥时,将考虑授权与[密](#page-249-0) [钥策略](#page-249-0)和 [IAM policy。](#page-278-0)授权通常用于临时权限,因为您可以在不更改密钥策略或 IAM policy 的情况下 创建授权、使用其权限并将其删除。由于授权可能非常具体,并且易于创建和撤销,因此它们通常用于 提供临时权限或更精细的权限。

有关授权(包括授权术语)的详细信息,请参阅 [Amazon KMS 中的授权。](#page-292-0)

# 审核 KMS 密钥用法

您可以使用Amazon CloudTrail来审核密钥使用情况。 CloudTrail 创建包含您账户的 Amazon API 调 用和相关事件历史记录的日志文件。这些日志文件包含通过 Amazon 管理控制台、Amazon 软件开 发工具包和命令行工具发出的所有 Amazon KMS API 请求。日志文件还包含 Amazon 服务代表您向 Amazon KMS 发出的请求。您可以使用这些日志文件来查找重要信息,包括使用 KMS 密钥的时间、 所请求的操作、请求者的身份以及源 IP 地址。有关更多信息,请参阅 [使用 Amazon CloudTrail 进行日](#page-126-0) [志记录](#page-126-0) 和 [Amazon CloudTrail 用户指南。](https://docs.amazonaws.cn/awscloudtrail/latest/userguide/)

# 密钥管理基础设施

加密术的常见做法是使用公开可用且经过同行评审的算法进行加密和解密,例如使用 AES (高级加密标 准) 和私有密钥。加密术的主要问题之一是很难保持密钥的私密性。这通常是密钥管理基础设施 (KMI)

的工作。Amazon KMS 可为您操作密钥基础设施。Amazon KMS 会创建并安全地存储称为 [Amazon](#page-14-0)  [KMS keys](#page-14-0) 的根密钥。有关 Amazon KMS 如何操作的更多信息,请参阅 [Amazon Key Management](https://docs.amazonaws.cn/kms/latest/cryptographic-details/)  [Service 加密详细信息](https://docs.amazonaws.cn/kms/latest/cryptographic-details/)。

# 管理 密钥

要开始使用 Amazon KMS,请创建一个 [Amazon KMS key](#page-14-0)。

此部分中的主题介绍了如何管理基本 KMS 密钥、[对称加密 KMS 密钥](#page-18-0)从创建到删除的整个过程。它包 括以下主题:编辑和查看密钥、标记密钥、启用和禁用密钥、轮换密钥材质,以及使用 Amazon 工具 和服务来监控 KMS 密钥的使用情况。它还包括如下消息:使用 Amazon CloudFormation 创建和管理 KMS 密钥,以及显示每个 Amazon KMS 操作所需密钥状态[的密钥状态引用](#page-233-0)。

有关创建、使用和管理其他类型的 KMS 密钥的信息,请参阅 [特殊用途密钥。](#page-465-0)

主题

- [创建密钥](#page-41-0)
- [使用别名](#page-49-0)
- [查看密钥](#page-73-0)
- [编辑密钥](#page-99-0)
- [标记密钥](#page-100-0)
- [启用和禁用密钥](#page-113-0)
- [轮换 Amazon KMS keys](#page-115-0)
- [监控 Amazon KMS keys](#page-123-0)
- [使用 Amazon CloudFormation 创建 Amazon KMS 资源](#page-218-0)
- [删除 Amazon KMS keys](#page-219-0)
- [Amazon KMS 密钥的密钥状态](#page-233-0)

# <span id="page-41-0"></span>创建密钥

可以在Amazon KMS keys中创建Amazon Web Services Management Console,也可以使 用[CreateKey操](https://docs.amazonaws.cn/kms/latest/APIReference/API_CreateKey.html)作或[Amazon CloudFormation模板](#page-218-0)进行创建。在此过程中,您可以选择 KMS 密钥的类 型、其区域性(单区域或多区域)以及密钥材料的来源(默认由 Amazon KMS 为您创建密钥材料)。 创建 KMS 密钥后,这些属性无法更改。您还可以设置 KMS 密钥的密钥策略,可以随时更改该策略。

本主题介绍如何创建基本 KMS 密钥、[对称加密 KMS 密钥](#page-18-0)用于具有来自 Amazon KMS 的密钥材料的 单区域。您可以在 Amazon Web Service 中使用此 KMS 密钥保护您的资源。有关对称加密 KMS 密钥 的详细信息,请参阅 [SYMMETRIC\\_DEFAULT 密钥规范](#page-494-0)。有关创建其他类型密钥的帮助,请参阅 [特殊](#page-465-0) [用途密钥](#page-465-0)。

如果您要创建 KMS 密钥来加密在 Amazon 服务中存储或管理的数据,请创建对称加密 KMS 密钥。与 [Amazon KMS 集成的 Amazon 服务](https://www.amazonaws.cn/kms/features/#AWS_Service_Integration)仅使用对称加密 KMS 密钥来加密您的数据。这些服务不支持使 用非对称 KMS 密钥进行加密。有关如何确定要创建的 KMS 密钥类型的帮助信息,请参阅 [选择一种](#page-465-1)  [KMS 密钥类型](#page-465-1)。

**a** Note

对称 KMS 密钥现在称为对称加密 KMS 密钥。Amazon KMS 支持两种对称 KMS 密钥、[对称](#page-18-0) [加密 KMS 密钥\(](#page-18-0)默认类型)和 [HMAC KMS 密钥,](#page-18-1)它们也是对称密钥。

当您在 Amazon KMS 控制台中创建 KMS 密钥时,需要为其指定一个别名(友好名称)。CreateKey 操作不会为新 KMS 密钥创建别名。要为新的或现有的 KMS 密钥创建别名,请使[用CreateAlias](https://docs.amazonaws.cn/kms/latest/APIReference/API_CreateAlias.html)操作。 有关在 Amazon KMS 中的别名的详细信息,请参阅 [使用别名](#page-49-0)。

本主题介绍如何创建对称加密 KMS 密钥。使用下表查找创建不同类型 KMS 密钥的说明。

创建 KMS 密钥的说明

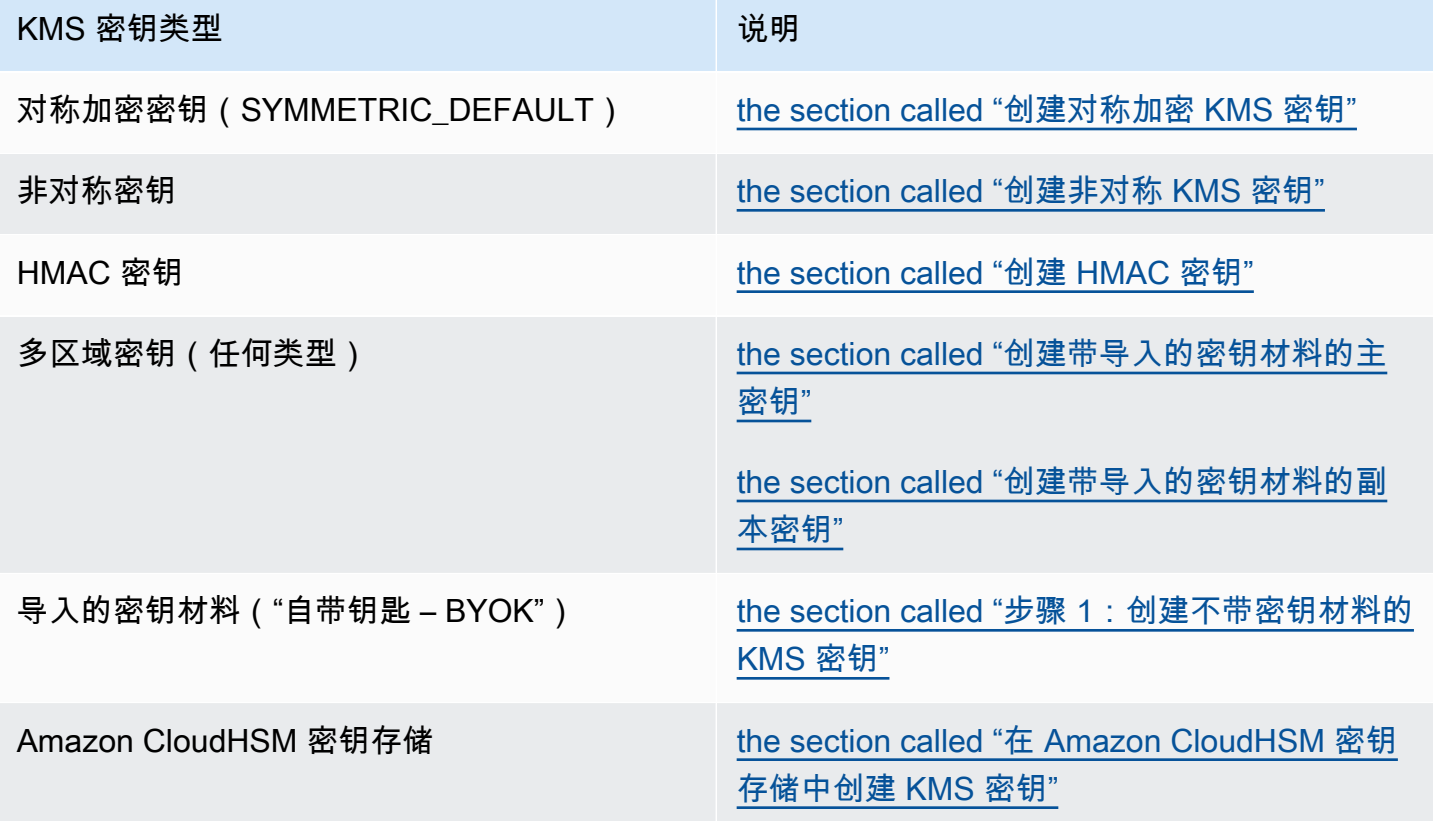

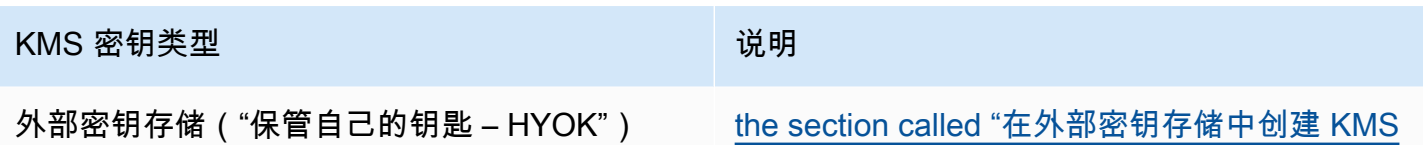

[密钥"](#page-718-0)

了解更多:

- 要创建用于客户端加密的数据密钥,请使用[GenerateDataKey](https://docs.amazonaws.cn/kms/latest/APIReference/API_GenerateDataKey.html)操作。
- 要创建用于加密或签名的非对称 KMS 密钥,请参阅 [创建非对称 KMS 密钥。](#page-472-0)
- 要创建 HMAC KMS 密钥,请参阅 [创建 HMAC KMS 密钥。](#page-497-0)
- 要使用导入的密钥材料("自备密钥")创建 KMS 密钥,请参阅 [导入密钥材料步骤 1:创建不带密钥](#page-565-0) [材料的 Amazon KMS key。](#page-565-0)
- 要创建多区域主密钥或副本密钥,请参阅 [创建多区域密钥](#page-519-0)。
- 要在自定义密钥存储中创建 KMS 密钥([密钥材料源是](#page-32-0)自定义密钥存储(CloudHSM)),请参阅 在 [Amazon CloudHSM 密钥存储中创建 KMS 密钥](#page-618-0)。
- 要使用Amazon CloudFormation模板创建 KMS 密钥,请参阅Amazon CloudFormation用户指 南[AWS::KMS::Key](https://docs.amazonaws.cn/AWSCloudFormation/latest/UserGuide/aws-resource-kms-key.html)中的。
- 要确定现有 KMS 密钥是对称还是非对称密钥,请参阅 [识别非对称 KMS 密钥。](#page-480-0)
- 要以编程和命令行接口操作方式使用 KMS 密钥,您需要[密钥 ID](#page-31-0) [或密钥 ARN。](#page-30-0)有关详细说明,请参 阅 [查找密钥 ID 和密钥 ARN。](#page-95-0)
- 有关应用于 KMS 密钥的配额的信息,请参阅 [配额。](#page-776-0)

### 主题

- [创建 KMS 密钥的权限](#page-43-0)
- [创建对称加密 KMS 密钥](#page-44-0)

# <span id="page-43-0"></span>创建 KMS 密钥的权限

要在控制台中或使用 API 创建 KMS 密钥,您必须在 IAM policy 中具有以下权限。在可能的情况下, 使用[条件键](#page-320-0)来限制权限。例如,您可以在 IAM 策略中使用 km[s: KeySpec](#page-354-0) 条件密钥来允许委托人仅创 建对称加密密钥。

有关创建密钥的委托人的 IAM policy 的示例,请参阅 [允许用户创建 KMS 密钥。](#page-288-0)

**a** Note

请谨慎授予委托人管理标签和别名的权限。更改标签或别名可以允许或拒绝对客户托管密钥的 权限。有关更多信息,请参阅 [Amazon KMS 中的 ABAC。](#page-385-0)

- [km CreateKey s:](https://docs.amazonaws.cn/kms/latest/APIReference/API_CreateKey.html) 为必填项。
- [km CreateAlias s:](https://docs.amazonaws.cn/kms/latest/APIReference/API_CreateAlias.html) 需要在控制台中创建 KMS 密钥,其中每个新的 KMS 密钥都需要一个别名。
- [km TagResource s:](https://docs.amazonaws.cn/kms/latest/APIReference/API_TagResource.html) 需要在创建 KMS 密钥时添加标签。
- CreateServiceLinkedRolei@@ [am:](https://docs.amazonaws.cn/IAM/latest/APIReference/API_CreateServiceLinkedRole.html) 是创建多区域主密钥所必需的。有关更多信息,请参阅 [控制对](#page-512-0) [多区域密钥的访问](#page-512-0)。

创建 [KMS 密钥不需要 kms: PutKeyPolicy](https://docs.amazonaws.cn/kms/latest/APIReference/API_PutKeyPolicy.html) 权限。kms:CreateKey 权限包括设置初始密钥策略的权 限。但是,您必须在创建 KMS 密钥时将此权限添加到密钥策略中,以确保您可以控制对 KMS 密钥的 访问。另一种方法是使用[BypassLockoutSafetyCheck](https://docs.amazonaws.cn/kms/latest/APIReference/API_CreateKey.html#KMS-CreateKey-request-BypassPolicyLockoutSafetyCheck)参数,但不建议这样做。

KMS 密钥属于创建它们的 Amazon 账户。创建 KMS 密钥的 IAM 用户不会被视为密钥的拥有者,且他 们不会自动获得使用或管理自己所创建 KMS 密钥的权限。与任何其他主体一样,密钥创建者需要通过 密钥策略、IAM policy 或授权获得权限。但是,拥有 kms:CreateKey 权限的主体可以设置初始密钥 策略,并授予自己使用或管理密钥的权限。

<span id="page-44-0"></span>创建对称加密 KMS 密钥

您可以在 Amazon Web Services Management Console 中或使用 Amazon KMS API 创建 KMS 密钥。

本主题介绍如何创建基本 KMS 密钥、[对称加密 KMS 密钥](#page-18-0)用于具有来自 Amazon KMS 的密钥材料的 单区域。您可以在 Amazon Web Service 中使用此 KMS 密钥保护您的资源。有关创建其他类型密钥的 帮助,请参阅 [特殊用途密钥](#page-465-0)。

创建对称加密 KMS 密钥(控制台)

您可以使用 Amazon Web Services Management Console 创建 Amazon KMS keys(KMS 密钥)。

#### **A** Important

不要在别名、描述或标签中包含机密或敏感信息。这些字段可能以纯文本形式出现在 CloudTrail 日志和其他输出中。

- 1. 登录到 Amazon Web Services Management Console,然后通过以下网址打开 Amazon Key Management Service (Amazon KMS) 控制台: https://console.aws.amazon.com/kms。
- 2. 要更改 Amazon Web Services 区域,请使用页面右上角的区域选择器。
- 3. 在导航窗格中,选择客户托管密钥。
- 4. 选择 Create key。
- 5. 要创建对称加密 KMS 密钥,请为 Key type(密钥类型)选择 Symmetric(对称)。

有关如何在 Amazon KMS 控制台中创建非对称 KMS 密钥的信息,请参阅 [创建非对称 KMS 密钥](#page-473-0) [\(控制台\)](#page-473-0)。

6. 在 Key usage(密钥用法)中,已为您选择了 Encrypt and decrypt(加密和解密)选项。

有关如何创建生成和验证 MAC 代码的 KMS 密钥的信息,请参阅 [创建 HMAC KMS 密钥。](#page-497-0)

7. 请选择 Next(下一步)。

有关Advanced options(高级选项)的更多信息,请参阅 [特殊用途密钥。](#page-465-0)

8. 为 KMS 密钥键入别名。别名名称不能以 **aws/** 开头。**aws/** 前缀由 Amazon Web Services 预 留,用于在您的账户中表示 Amazon 托管式密钥。

#### **a** Note

添加、删除或更新别名可以允许或拒绝对 KMS 密钥的权限。有关详细信息,请参阅 [Amazon KMS 中的 ABAC](#page-385-0) 和 [使用别名控制对 KMS 密钥的访问。](#page-69-0)

别名是一个显示名称,您可以使用它来标识 KMS 密钥。我们建议您选择一个别名,用来指示您计 划保护的数据类型或计划与 KMS 密钥搭配使用的应用程序。

在 Amazon Web Services Management Console 中创建 KMS 密钥时需要别名。当您使 用[CreateKey操](https://docs.amazonaws.cn/kms/latest/APIReference/API_CreateKey.html)作时,它们是可选的。

9. (可选)为 KMS 密钥键入描述。

现在,除非[密钥状态](#page-233-0)为 Pending Deletion 或 Pending Replica Deletion,否则您可以随 时添加描述或更新描述。要添加、更改或删除现有客户托管密钥的[描述,请在中编辑](#page-99-0)描述Amazon Web Services Management Console或使用[UpdateKeyDescription](https://docs.amazonaws.cn/kms/latest/APIReference/API_UpdateKeyDescription.html)操作。

10. (可选) 键入标签键和一个可选标签值。要向 KMS 密钥添加多个标签,请选择 Add tag(添加标 签)。

#### **a** Note

标记或取消标记 KMS 密钥可以允许或拒绝对 KMS 密钥的权限。有关详细信息,请参阅 [Amazon KMS 中的 ABAC](#page-385-0) 和 [使用标签控制对 KMS 密钥的访问。](#page-110-0)

在将标签添加到 Amazon 资源时,Amazon 可生成成本分配报告,其中按标签汇总了使用情况和 成本。标签还可以用来控制对 KMS 密钥的访问。有关轮换 KMS 密钥的信息,请参阅 [标记密钥](#page-100-0) 和 [Amazon KMS 中的 ABAC。](#page-385-0)

- 11. 请选择 Next(下一步)。
- 12. 选择可管理 KMS 密钥的 IAM 用户和角色。

**a** Note

此密钥策略将授予 Amazon Web Services 账户 对此 KMS 密钥的完全控制权。此控制权 允许账户管理员使用 IAM policy 授予其他主体管理 KMS 密钥的权限。有关更多信息,请 参阅 [the section called "默认密钥策略"](#page-255-0)。

IAM 最佳实践不鼓励使用具有长期凭证的 IAM 用户。而应尽可能使用提供临时凭证的 IAM 角色。有关更多信息,请参阅《IAM 用户指南》中的 [IAM 安全最佳实践。](https://docs.amazonaws.cn/IAM/latest/UserGuide/best-practices.html)

- 13. (可选)要阻止选定 IAM 用户和角色删除此 KMS 密钥,请在页面底部的 Key deletion(密钥删 除)部分中,清除 Allow key administrators to delete this key(允许密钥管理员删除此密钥)复选 框。
- 14. 请选择 Next(下一步)。
- 15. 选择可在[加密操作](#page-28-0)中使用密钥的 IAM 用户和角色

此密钥策略将授予 Amazon Web Services 账户 对此 KMS 密钥的完全控制权。此控制权 允许账户管理员使用 IAM policy 授予其他主体在加密操作中使用 KMS 密钥的权限。有关 更多信息,请参阅 [the section called "默认密钥策略"](#page-255-0)。

IAM 最佳实践不鼓励使用具有长期凭证的 IAM 用户。而应尽可能使用提供临时凭证的 IAM 角色。有关更多信息,请参阅《IAM 用户指南》中的 [IAM 安全最佳实践。](https://docs.amazonaws.cn/IAM/latest/UserGuide/best-practices.html)

**a** Note

16.  (可选)您可以允许其他 Amazon Web Services 账户 将此 KMS 密钥用于加密操作。为此,请在 页面底部的 Other Amazon Web Services 账户 ( 其他 Amazon Web Services 账户 ) 部分中,选 择 Add another Amazon Web Services 账户(添加另一个 Amazon Web Services 账户)并输入 外部账户的 Amazon Web Services 账户 账户标识号。要添加多个外部账户,请重复此步骤。

#### **a** Note

要允许外部账户中的委托人使用 KMS 密钥,外部账户的管理员必须创建提供这些权限的 IAM policy。有关更多信息,请参阅 [允许其他账户中的用户使用 KMS 密钥](#page-393-0)。

17. 选择 下一步。

- 18. 检视您选择的密钥设置。您仍然可以返回并更改所有设置。
- 19. 选择 Finish(完成)以创建 KMS 密钥。

### 创建对称加密 KMS 密钥(Amazon KMS API)

您可以使用该[CreateKey操](https://docs.amazonaws.cn/kms/latest/APIReference/API_CreateKey.html)作来创建Amazon KMS keys所有类型。这些示例使用 [Amazon Command](https://www.amazonaws.cn/cli/)  [Line Interface \(Amazon CLI\),](https://www.amazonaws.cn/cli/) 但您可以使用任何受支持的编程语言。

#### **A** Important

不要在 Description 或 Tags 字段中包含机密或敏感信息。这些字段可能以纯文本形式出现 在 CloudTrail 日志和其他输出中。

以下操作会创建最常用的 KMS 密钥,这是由 Amazon KMS 生成的密钥材料提供支持的、单个区域 中的对称加密密钥。该操作没有必需参数。不过,您可能还希望使用 Policy 参数指定密钥策略。 您可以随时更改密钥策略 [\(PutKeyPolicy\)](https://docs.amazonaws.cn/kms/latest/APIReference/API_PutKeyPolicy.html) 并添加可选元素,例[如描述](https://docs.amazonaws.cn/kms/latest/APIReference/API_DescribeKey.html)[和标签](https://docs.amazonaws.cn/kms/latest/APIReference/API_TagResource.html)。您还可以创[建非对称密](#page-475-0) [钥](#page-475-0)、[多区域密钥](#page-519-0)、具有[导入密钥材料](#page-567-0)的密钥以及[自定义密钥存储](#page-621-0)中的密钥。

该CreateKey操作不允许您指定别名,但您可以使用该[CreateAlias操](https://docs.amazonaws.cn/kms/latest/APIReference/API_CreateAlias.html)作为新 KMS 密钥创建别名。

以下示例显示的是在没有任何参数的情况下调用 CreateKey 操作。此命令使用所有默认值。它将创建 一个具有 Amazon KMS 生成的密钥材料的对称加密 KMS 密钥。

```
$ aws kms create-key
{
```

```
 "KeyMetadata": { 
         "Origin": "AWS_KMS", 
         "KeyId": "1234abcd-12ab-34cd-56ef-1234567890ab", 
         "Description": "", 
         "KeyManager": "CUSTOMER", 
         "Enabled": true, 
         "KeySpec": "SYMMETRIC_DEFAULT", 
         "CustomerMasterKeySpec": "SYMMETRIC_DEFAULT", 
        "KeyUsage": "ENCRYPT DECRYPT",
         "KeyState": "Enabled", 
         "CreationDate": 1502910355.475, 
         "Arn": "arn:aws:kms:us-
west-2:111122223333:key/1234abcd-12ab-34cd-56ef-1234567890ab", 
         "AWSAccountId": "111122223333", 
         "MultiRegion": false 
         "EncryptionAlgorithms": [ 
              "SYMMETRIC_DEFAULT" 
         ], 
     }
}
```
如果您不为新 KMS 密钥指定密钥策略,则 CreateKey 应用[的默认密钥策略](#page-255-0)会不同于在您使用控制台 创建新 KMS 密钥时控制台应用的默认密钥策略。

例如,此[GetKeyPolicy操](https://docs.amazonaws.cn/kms/latest/APIReference/API_GetKeyPolicy.html)作调用将返回CreateKey适用的密钥策略。它授予了对 KMS 密钥的 Amazon Web Services 账户 访问权限,并允许它为 KMS 密钥创建 Amazon Identity and Access Management (IAM) 策略。有关 KMS 密钥的 IAM policy 和密钥策略的详细信息,请参阅 [Amazon](#page-242-0)  [KMS 的身份验证和访问控制](#page-242-0)

```
$ aws kms get-key-policy --key-id 1234abcd-12ab-34cd-56ef-1234567890ab --policy-name 
  default --output text
{ 
   "Version" : "2012-10-17", 
   "Id" : "key-default-1", 
   "Statement" : [ { 
     "Sid" : "Enable IAM User Permissions", 
     "Effect" : "Allow", 
     "Principal" : { 
       "AWS" : "arn:aws:iam::111122223333:root" 
     }, 
     "Action" : "kms:*", 
     "Resource" : "*" 
   } ]
```
<span id="page-49-0"></span>}

# 使用别名

别名是 [Amazon KMS key](#page-14-0) 的友好名称。例如,别名允许您将 KMS 密钥引用为 test-key,而不是 1234abcd-12ab-34cd-56ef-1234567890ab。

您可以使用别名在Amazon KMS控制台、操作[和加密](#page-28-0)[DescribeKe](https://docs.amazonaws.cn/kms/latest/APIReference/API_DescribeKey.html)[y操作](#page-28-0)(例如 E [n](https://docs.amazonaws.cn/kms/latest/APIReference/API_Encrypt.html) crypt 和)中标识 KMS 密钥[。GenerateDataKey](https://docs.amazonaws.cn/kms/latest/APIReference/API_GenerateDataKey.html)别名还使您能够轻松识别 [Amazon 托管式密钥。](#page-16-0)这些 KMS 密钥的别名 始终具有 aws/*<service-name>* 形式。例如,适用于 Amazon DynamoDB 的 Amazon 托管式密钥 的别名为 aws/dynamodb。您可以为项目建立类似的别名标准,例如在别名前加上项目或类别的名 称。

您还可以根据 KMS 密钥的别名允许和拒绝访问 KMS 密钥,而无需编辑策略或管理授权。此功能是 Amazon KMS 对[基于属性的访问控制](#page-385-0) (ABAC) 的一部分。有关更多信息,请参阅 [使用别名控制对](#page-69-0) [KMS 密钥的访问](#page-69-0)。

别名的大部分功能来自于您随时更改与别名关联的 KMS 密钥的能力。别名可以使您的代码更易于编写 和维护。例如,假设您使用别名来引用特定 KMS 密钥,并且您想要更改 KMS 密钥。在这种情况下, 只需将别名与其他 KMS 密钥关联即可。您不需要更改您的代码。

别名还您更容易在不同 Amazon Web Services 区域 中重用相同代码。在多个区域中创建具有相同名称 的别名,并将每个别名与其区域中的 KMS 密钥关联。当代码在每个区域中运行时,别名将引用该区域 中关联的 KMS 密钥。有关示例,请参阅[在应用程序中使用别名。](#page-62-0)

您可以使用 [CreateAlias](https://docs.amazonaws.cn/kms/latest/APIReference/API_CreateAlias.html)API 或使用[Amazon CloudFormation模板在](#page-218-0)Amazon KMS控制台中为 KMS 密 钥创建别名。

Amazon KMS API 提供对每个账户和区域中的别名的完全控制。API 包括创建别名 [\(CreateAlias](https://docs.amazonaws.cn/kms/latest/APIReference/API_CreateAlias.html))、 查看别名和别名 ARN ([ListAliases](https://docs.amazonaws.cn/kms/latest/APIReference/API_ListAliases.html))、更改与别名关联的 KMS 密钥 [\(UpdateAlias\)](https://docs.amazonaws.cn/kms/latest/APIReference/API_UpdateAlias.html) 以及删除别名 ([DeleteAlias\)](https://docs.amazonaws.cn/kms/latest/APIReference/API_DeleteAlias.html) 的操作。有关使用多种编程语言管理别名的示例,请参阅 [the section called "使用别名"](#page-870-0)。

以下资源可帮助您了解更多信息:

- 有关 KMS 密钥标识符(包括别名)的信息,请参阅 [密钥标识符 \(KeyId\)。](#page-30-1)
- 有关使用Amazon CloudFormation模板为 KMS 密钥创建别名的帮助,请参阅Amazon CloudFormation用户指[南AWS::KMS::Alias中](https://docs.amazonaws.cn/AWSCloudFormation/latest/UserGuide/aws-resource-kms-alias.html)的。
- 要获得查找与 KMS 密钥关联的别名的帮助,请参阅 [查找别名和别名 ARN](#page-97-0)
- 有关别名的资源配额和与别名相关的 API 操作的费率配额的信息,请参阅 [配额](#page-776-0)。
- 有关使用多种编程语言创建和管理别名的示例,请参阅 [使用别名](#page-870-0)。

#### 主题

- [关于别名](#page-50-0)
- [管理别名](#page-53-0)
- [在应用程序中使用别名](#page-62-0)
- [控制对别名的访问](#page-64-0)
- [使用别名控制对 KMS 密钥的访问](#page-69-0)
- [查找 Amazon CloudTrail 日志中的别名](#page-72-0)

# <span id="page-50-0"></span>关于别名

了解别名在 Amazon KMS 中的作用方式。

别名是独立的 Amazon 资源

别名不是 KMS 密钥的属性。您对别名执行的操作不会影响其关联的 KMS 密钥。您可以为 KMS 密 钥创建别名,然后更新别名,使其与其他 KMS 密钥相关联。您甚至可以删除别名,而不会对关联 的 KMS 密钥产生任何影响。但是,如果您删除 KMS 密钥,则会删除与该 KMS 密钥关联的所有别 名。

如果您在 IAM policy 中指定别名作为资源,则该策略将引用别名,而不是关联的 KMS 密钥。 每个别名都有两种格式

在创建别名时,请指定别名。Amazon KMS 会为您创建别名 ARN。

• [别名 ARN](#page-31-1) 是唯一标识别名的 Amazon Resource Name (ARN)。

```
# Alias ARN
arn:aws:kms:us-west-2:111122223333:alias/<alias-name>
```
• [别名名称](#page-31-2)在账户和所在区域中是唯一的。在 Amazon KMS API 中,别名名称始终以 alias/ 为 前缀。此前缀在 Amazon KMS 控制台中将省略。

# Alias name

alias/*<alias-name>*

别名不是密钥

别名可能会以纯文本形式显示在 CloudTrail 日志和其他输出中。不要在别名名称中包含机密或敏感 信息。

每个别名一次与一个 KMS 密钥关联

别名及其 KMS 密钥必须位于同一账户和区域中。

您可以将别名与相同 Amazon Web Services 账户 和区域中的任[何客户托管密钥](#page-16-1)关联。但是,您无 权将别名与 [Amazon 托管式密钥](#page-16-0) 关联。

例如,此[ListAliases](https://docs.amazonaws.cn/kms/latest/APIReference/API_ListAliases.html)输出显示test-key别名恰好与一个目标 KMS 密钥相关联,该密钥 由TargetKeyId属性表示。

```
{ 
      "AliasName": "alias/test-key", 
      "AliasArn": "arn:aws:kms:us-west-2:111122223333:alias/test-key", 
      "TargetKeyId": "1234abcd-12ab-34cd-56ef-1234567890ab", 
      "CreationDate": 1593622000.191, 
      "LastUpdatedDate": 1593622000.191
}
```
多个别名可以与同一 KMS 密钥关联

例如,您可以将 test-key 和 project-key 别名与同一个 KMS 密钥关联。

```
{ 
      "AliasName": "alias/test-key", 
      "AliasArn": "arn:aws:kms:us-west-2:111122223333:alias/test-key", 
      "TargetKeyId": "1234abcd-12ab-34cd-56ef-1234567890ab", 
      "CreationDate": 1593622000.191, 
      "LastUpdatedDate": 1593622000.191
},
{ 
      "AliasName": "alias/project-key", 
      "AliasArn": "arn:aws:kms:us-west-2:111122223333:alias/project-key", 
      "TargetKeyId": "1234abcd-12ab-34cd-56ef-1234567890ab", 
      "CreationDate": 1516435200.399, 
      "LastUpdatedDate": 1516435200.399
}
```
别名在账户和区域中必须是唯一的

例如,您在每个账户和区域中只能有一个 test-key 别名。别名区分大小写,但仅在大小写上不同 的别名很容易出错。您不能更改别名名称。但是,您可以删除别名并使用所需名称创建新别名。

您可以在不同的区域中创建具有相同名称的别名。

例如,您可以在美国东部(弗吉尼亚北部)拥有 finance-key 别名,在欧洲(法兰克福)拥有 finance-key 别名。每个别名都将与其区域中的 KMS 密钥相关联。如果您的代码引用 alias/ finance-key 之类的别名名称,您可以在多个区域中运行它。在每个区域中,它使用不同的 KMS 密钥。有关更多信息,请参阅 [在应用程序中使用别名](#page-62-0)。

您可以更改与别名关联的 KMS 密钥

您可以使用该[UpdateAlias操](https://docs.amazonaws.cn/kms/latest/APIReference/API_UpdateAlias.html)作将别名与其他 KMS 密钥相关联。例如,如果 finance-key 别名与 1234abcd-12ab-34cd-56ef-1234567890ab KMS 密钥关联,您可以对其进行更新,使其与 0987dcba-09fe-87dc-65ba-ab0987654321 KMS 密钥关联。

但是,当前 KMS 密钥和新的 KMS 密钥必须是相同的类型(要么都是对称的,要么都是非对称的, 要么都是 HMAC),并且它们必须具有相同的[密钥用途\(](#page-34-0)ENCRYPT\_DECRYPT、SIGN\_VERIFY 或 GENERATE\_VERIFY\_MAC)。此限制可防止使用别名的代码中出现错误。如果您必须将别名 与其他类型的密钥关联,并且您已降低风险,则可以删除并重新创建别名。

有些 KMS 密钥没有别名

当您在 Amazon KMS 控制台中创建 KMS 密钥时,您必须为其指定新别名。但是,使用 该[CreateKey操](https://docs.amazonaws.cn/kms/latest/APIReference/API_CreateKey.html)作创建 KMS 密钥时,不需要别名。此外,您还可以使[用UpdateAlias操](https://docs.amazonaws.cn/kms/latest/APIReference/API_UpdateAlias.html)作来更改与 别名关联的 KMS 密钥,使用该[DeleteAlias](https://docs.amazonaws.cn/kms/latest/APIReference/API_DeleteAlias.html)操作来删除别名。因此,有些 KMS 密钥可能有多个别 名,有些可能没有别名。

Amazon 在您的账户中创建别名

Amazon 在您的账户中为 [Amazon 托管式密钥](#page-16-0) 创建别名。这些别名具有 alias/aws/*<servicename>* 形式的名称,例如 alias/aws/s3。

有些 Amazon 别名没有 KMS 密钥。这些预定义别名通常在您开始使用服务时就与 Amazon 托管式 密钥 关联。

使用别名标识 KMS 密钥

在[加密操作中,您可以使用](#page-28-0)[别](#page-31-2)[名或别名 ARN](#page-31-1) [来标识 KMS 密](#page-28-0) [钥、](#page-28-0)[DescribeKe](https://docs.amazonaws.cn/kms/latest/APIReference/API_DescribeKey.html)[y和](#page-28-0)[。GetPublicKey\(](https://docs.amazonaws.cn/kms/latest/APIReference/API_GetPublicKey.html)如果 [KMS 密钥位于不同的 Amazon Web Services 账户](#page-393-0) [中](#page-393-0),您必须使用其[密钥 ARN](#page-30-0) 或别名 ARN。) 别名不是 KMS 密钥在其他 Amazon KMS 操作中 的有效标识符。有关每个 Amazon KMS API 操作的有效[密钥标识符的](#page-30-1)信息,请参阅 Amazon Key Management Service API 参考中的 KeyId 参数的描述。

您不能使用别名名称或别名 ARN 来[标识 IAM policy 中的 KMS 密钥。](#page-282-0)要根据别名控制对 KMS 密钥 的访问权限,请使用 k [ms: RequestAlias](#page-363-0) 或 k [ms: ResourceAliases](#page-364-0) 条件密钥。有关更多信息,请 参阅 [Amazon KMS 中的 ABAC。](#page-385-0)

# <span id="page-53-0"></span>管理别名

授权用户可以创建、查看和删除别名。您也可以更新别名,也就说,将现有别名与其他 KMS 密钥相关 联。

#### 主题

- [创建别名](#page-53-1)
- [查看别名](#page-55-0)
- [更新别名](#page-60-0)
- [删除别名](#page-61-0)

# <span id="page-53-1"></span>创建别名

您可以在 Amazon KMS 控制台中或使用 Amazon KMS API 操作来创建别名。

别名必须为 1-256 个字符的字符串。它只能包含字母数字字符、正斜杠 (/)、下划线 (\_) 和连字符 (-)。[客户托管密钥的](#page-16-1)别名名称不能以开头 alias/aws/ 开头。alias/aws/ 前缀专门预留供 [Amazon](#page-16-0) [托管式密钥](#page-16-0) 使用。

您可以为新的 KMS 密钥或现有的 KMS 密钥创建别名。您可以添加别名,以便在项目或应用程序中使 用特定 KMS 密钥。

创建别名(控制台)

当您在 Amazon KMS 控制台中[创建 KMS 密钥时](#page-41-0),您必须为新的 KMS 密钥创建别名。要为现有 KMS 密钥创建别名,请使用 KMS 密钥详细信息页面上的 Aliases(别名)选项卡。

1. 登录到 Amazon Web Services Management Console,然后通过以下网址打开 Amazon Key Management Service (Amazon KMS) 控制台: https://console.aws.amazon.com/kms。

- 2. 要更改 Amazon Web Services 区域,请使用页面右上角的区域选择器。
- 3. 在导航窗格中,选择客户托管密钥。您无法管理 Amazon 托管式密钥 或 Amazon 拥有的密钥 的别 名。
- 4. 在表中,选择 KMS 密钥的密钥 ID 和别名。然后,在 KMS 密钥详细信息页面上,选择 Aliases(别名)选项卡。

如果 KMS 密钥具有多个别名,则表中的 Aliases(别名)列会显示一个别名和一个别名摘要,例 如(再加 n 个)。选择别名摘要将直接进入 KMS 密钥详细信息页面上的 Aliases(别名)选项卡 中。

5. 在 Aliases(别名)选项卡上,选择 Create alias(创建别名)。输入别名名称,然后选择 Create alias(创建别名)。

### **A** Important

不要在此字段中包含机密或敏感信息。此字段可能会以纯文本形式显示在 CloudTrail 日志 和其他输出中。

**a** Note

不要添加 alias/ 前缀。控制台会为您自动添加。如果您输入 alias/ExampleAlias, 实际的别名名称将是 alias/alias/ExampleAlias。

创建别名 (Amazon KMS API)

要创建别名,请使用[CreateAlias操](https://docs.amazonaws.cn/kms/latest/APIReference/API_CreateAlias.html)作。与在控制台中创建 KMS 密钥的过程不同,该[CreateKey](https://docs.amazonaws.cn/kms/latest/APIReference/API_CreateKey.html)操作不 会为新的 KMS 密钥创建别名。

**A** Important

不要在此字段中包含机密或敏感信息。此字段可能会以纯文本形式显示在 CloudTrail 日志和其 他输出中。

您可以使用 CreateAlias 操作为没有别名的新 KMS 密钥创建别名。您也可以使用 CreateAlias 操作将别名添加到任何现有 KMS 密钥中或重新创建意外删除的别名。

在 Amazon KMS API 操作中,别名名称必须以 alias/ 开头,后跟一个名称(例如 alias/ ExampleAlias)。别名在账户和 区域中必须是唯一的。要查找已在使用的别名,请使 用[ListAliases](https://docs.amazonaws.cn/kms/latest/APIReference/API_ListAliases.html)操作。别名名称区分大小写。

TargetKeyId可以是相同 Amazon Web Services 区域 中的任[何客户托管密钥](#page-16-1)。要标识 KMS 密钥, 请使用其[密钥 ID](#page-31-0) 或[密钥 ARN](#page-30-0)。您不能使用另一个别名。

以下示例将创建 examp1e-key 别名,并将其与指定的 KMS 密钥相关联。这些示例使用 Amazon Command Line Interface (Amazon CLI)。有关使用多种编程语言的示例,请参阅[使用别名。](#page-870-0)

```
$ aws kms create-alias \ 
     --alias-name alias/example-key \ 
     --target-key-id 1234abcd-12ab-34cd-56ef-1234567890ab
```
CreateAlias 不返回任何输出。要查看新别名,请使用 ListAliases 操作。有关更多信息,请参 阅 [查看别名 \(Amazon KMS API\)。](#page-57-0)

### <span id="page-55-0"></span>查看别名

别名使您能够轻松识别 Amazon KMS 控制台中的 KMS 密钥。您可以在Amazon KMS控制台中或使 用[ListAliases](https://docs.amazonaws.cn/kms/latest/APIReference/API_ListAliases.html)操作查看 KMS 密钥的别名。该[DescribeKey操](https://docs.amazonaws.cn/kms/latest/APIReference/API_DescribeKey.html)作返回 KMS 密钥的属性,但不包括别名。

查看别名(控制台)

Amazon KMS 控制台中的客户托管密钥和 Amazon 托管式密钥 页面显示与每个 KMS 密钥关联的别 名。您还可以基于 KMS 密钥的别名[搜索、排序和筛选](#page-75-0) KMS 密钥。

下面的 Amazon KMS 控制台图像显示示例账户的客户托管密钥页面上的别名。如图所示,有些 KMS 密钥没有别名。

如果 KMS 密钥具有多个别名,则 Aliases(别名)列会显示一个别名和一个别名摘要(再加 n 个)。 别名摘要显示与 KMS 密钥相关联的其他别名数量,以及指向 Aliases(别名)选项卡上的 KMS 密钥的 所有别名显示的链接。

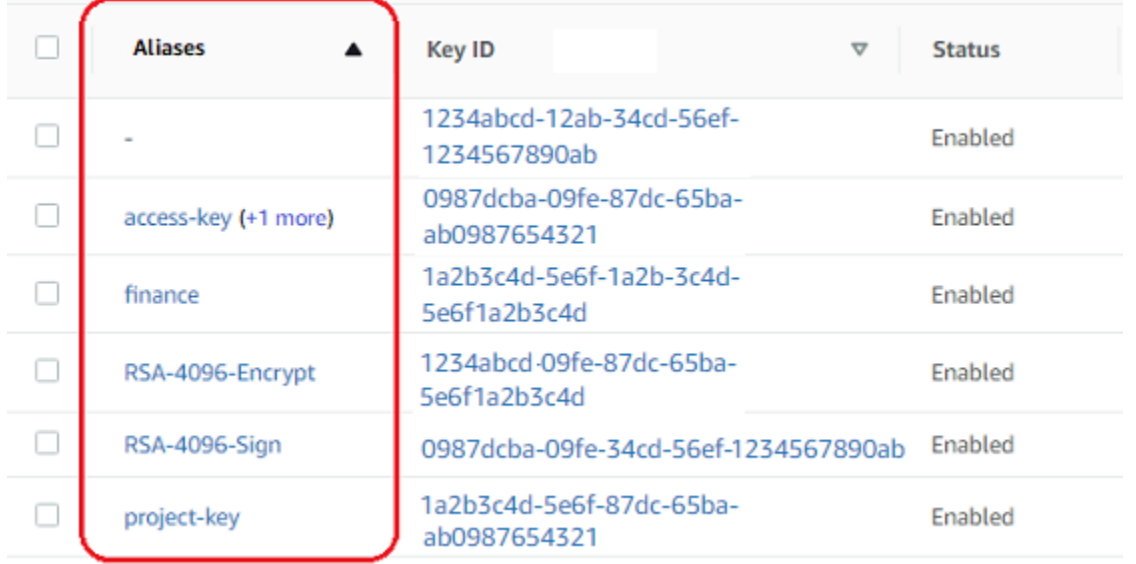

每个 KMS 密钥的详细信息页面上的 Aliases(别名)选项卡显示 Amazon Web Services 账户 和区 域中的 KMS 密钥的所有别名的别名名称和别名 ARN。您也可以使用 Aliases (别名 ) 选项[卡创建别](#page-53-1) [名](#page-53-1)和[删除别名](#page-61-0)。

要查找 KMS 密钥的所有别名的名称和别名 ARN,请使用 Aliases(别名)选项卡。

- 要直接转到 Aliases(别名)选项卡上的 Aliases(别名)列中,选择别名摘要(再加 n 个)。仅当 KMS 密钥具有多个别名时,才会显示别名摘要。
- 或者,选择 KMS 密钥的别名或密钥 ID(这将打开 KMS 密钥的详细信息页面),然后选择 Aliases(别名)选项卡。这些选项卡在 General configuration(常规配置)部分下。

下图显示了示例 KMS 密钥的 Aliases(别名)选项卡。

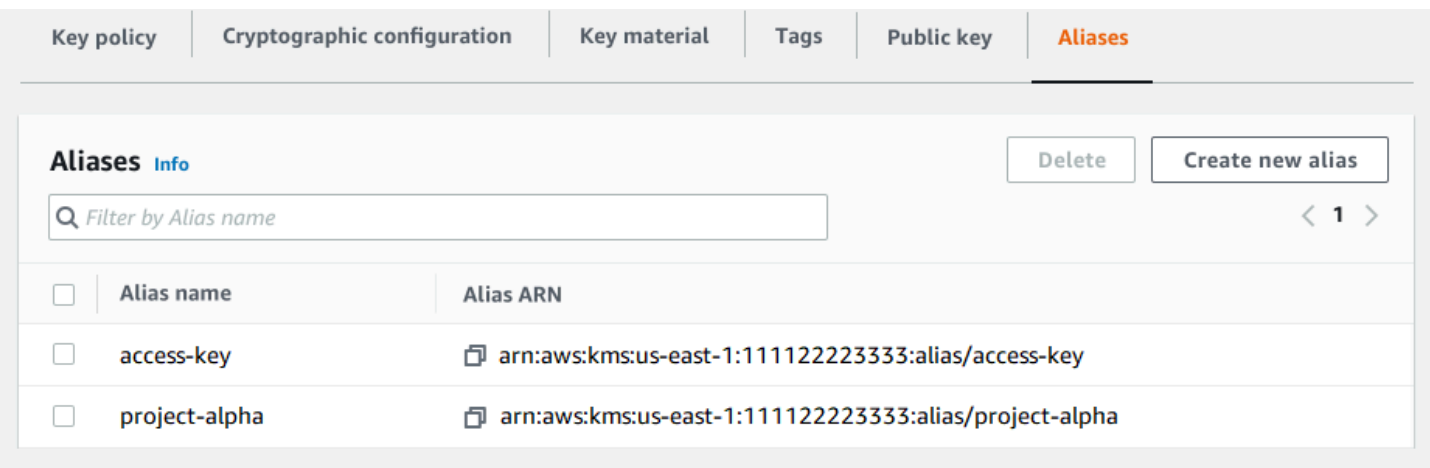

您可以使用别名识别 Amazon 托管式密钥,如此示例 Amazon 托管式密钥 页面中所示。Amazon 托管 式密钥 的别名始终具有以下格式:aws/*<service-name>*。例如,适用于 Amazon DynamoDB 的 Amazon 托管式密钥 的别名为 aws/dynamodb。

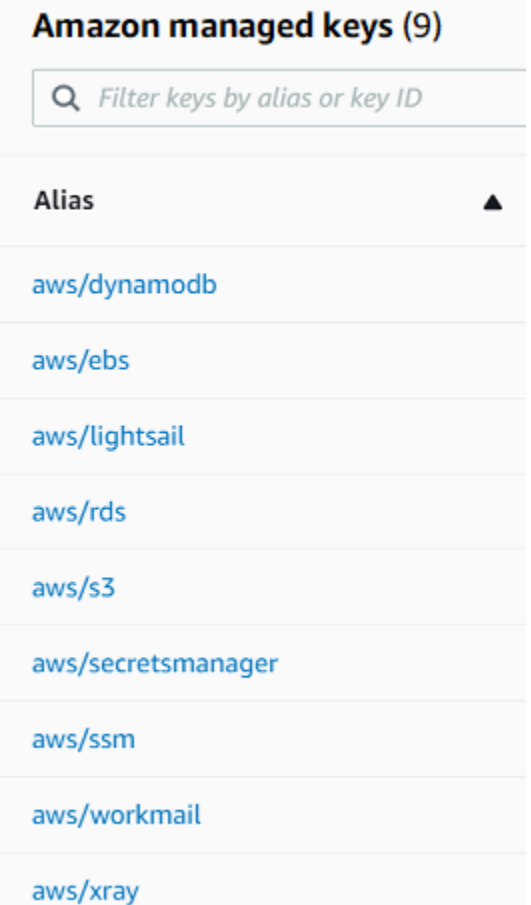

<span id="page-57-0"></span>查看别名 (Amazon KMS API)

该[ListAliases](https://docs.amazonaws.cn/kms/latest/APIReference/API_ListAliases.html)操作返回账户和区域中别名的别名和别名 ARN。输出包括 Amazon 托管式密钥 和客 户托管密钥的别名。Amazon 托管式密钥 的别名始终具有格式 aws/<service-name>, 如 aws/ dynamodb。

该响应可能还包括没有 TargetKeyId 字段的别名。这些是 Amazon 已创建但尚未与 KMS 密钥关联 的预定义别名。

```
$ aws kms list-aliases
{ 
     "Aliases": [ 
          { 
              "AliasName": "alias/access-key",
```

```
 "AliasArn": "arn:aws:kms:us-west-2:111122223333:alias/access-key", 
          "TargetKeyId": "0987dcba-09fe-87dc-65ba-ab0987654321", 
         "CreationDate": 1516435200.399, 
          "LastUpdatedDate": 1516435200.399 
     }, 
    \mathcal{L} "AliasName": "alias/ECC-P521-Sign", 
         "AliasArn": "arn:aws:kms:us-west-2:111122223333:alias/ECC-P521-Sign", 
         "TargetKeyId": "1234abcd-12ab-34cd-56ef-1234567890ab", 
         "CreationDate": 1693622000.704, 
         "LastUpdatedDate": 1693622000.704 
     }, 
     { 
         "AliasName": "alias/ImportedKey", 
         "AliasArn": "arn:aws:kms:us-west-2:111122223333:alias/ImportedKey", 
         "TargetKeyId": "1a2b3c4d-5e6f-1a2b-3c4d-5e6f1a2b3c4d", 
         "CreationDate": 1493622000.704, 
         "LastUpdatedDate": 1521097200.235 
     }, 
     { 
         "AliasName": "alias/finance-project", 
         "AliasArn": "arn:aws:kms:us-west-2:111122223333:alias/finance-project", 
         "TargetKeyId": "0987dcba-09fe-87dc-65ba-ab0987654321", 
         "CreationDate": 1604958290.014, 
         "LastUpdatedDate": 1604958290.014 
     }, 
     { 
         "AliasName": "alias/aws/dynamodb", 
         "AliasArn": "arn:aws:kms:us-west-2:111122223333:alias/aws/dynamodb", 
         "TargetKeyId": "0987ab65-43cd-21ef-09ab-87654321cdef", 
         "CreationDate": 1521097200.454, 
         "LastUpdatedDate": 1521097200.454 
     }, 
     { 
         "AliasName": "alias/aws/ebs", 
         "AliasArn": "arn:aws:kms:us-west-2:111122223333:alias/aws/ebs", 
         "TargetKeyId": "abcd1234-09fe-ef90-09fe-ab0987654321", 
         "CreationDate": 1466518990.200, 
         "LastUpdatedDate": 1466518990.200 
     } 
 ]
```
}

要获取与特定 KMS 密钥关联的所有别名,请使用 ListAliases 操作的可选 KeyId 参数。KeyId 参 数采用 KMS 密钥的[密钥 ID](#page-31-0) 或[者密钥 ARN。](#page-30-0)

此示例获取与 0987dcba-09fe-87dc-65ba-ab0987654321 KMS 密钥关联的所有别名。

```
$ aws kms list-aliases --key-id 0987dcba-09fe-87dc-65ba-ab0987654321
{ 
     "Aliases": [ 
         { 
              "AliasName": "alias/access-key", 
              "AliasArn": "arn:aws:kms:us-west-2:111122223333:alias/access-key", 
              "TargetKeyId": "0987dcba-09fe-87dc-65ba-ab0987654321", 
              "CreationDate": "2018-01-20T15:23:10.194000-07:00", 
              "LastUpdatedDate": "2018-01-20T15:23:10.194000-07:00" 
         }, 
         { 
              "AliasName": "alias/finance-project", 
              "AliasArn": "arn:aws:kms:us-west-2:111122223333:alias/finance-project", 
              "TargetKeyId": "0987dcba-09fe-87dc-65ba-ab0987654321", 
              "CreationDate": 1604958290.014, 
              "LastUpdatedDate": 1604958290.014 
         } 
     ]
}
```
KeyId 参数不采用通配符,但您可以使用编程语言的功能筛选响应。

例如,以下 Amazon CLI 命令仅获取 Amazon 托管式密钥 的别名。

\$ **aws kms list-aliases --query 'Aliases[?starts\_with(AliasName, `alias/aws/`)]'**

例如,以下命令仅获取 access-key 别名。别名名称区分大小写。

```
$ aws kms list-aliases --query 'Aliases[?AliasName==`alias/access-key`]'
\Gamma { 
         "AliasName": "alias/access-key", 
         "AliasArn": "arn:aws:kms:us-west-2:111122223333:alias/access-key", 
         "TargetKeyId": "0987dcba-09fe-87dc-65ba-ab0987654321", 
         "CreationDate": "2018-01-20T15:23:10.194000-07:00", 
         "LastUpdatedDate": "2018-01-20T15:23:10.194000-07:00" 
     }
```
#### $\mathbf{I}$

# <span id="page-60-0"></span>更新别名

由于别名是独立的资源,因此您可以更改与别名关联的 KMS 密钥。例如,如果test-key别名与一 个 KMS 密钥关联,则可以使用该[UpdateAlias](https://docs.amazonaws.cn/kms/latest/APIReference/API_UpdateAlias.html)操作将其与其他 KMS 密钥关联。这是[手动轮换 KMS 密](#page-115-0) [钥](#page-115-0)而不更改其密钥材料的几种方法之一。您还可以更新 KMS 密钥,以使将一个 KMS 密钥用于新资源 的应用程序现在使用不同的 KMS 密钥。

您无法在 Amazon KMS 控制台中更新别名。另外,您不能使用 UpdateAlias(或任何其他操作)更 改别名名称。要更改别名名称,请删除当前别名,然后为 KMS 密钥创建新的别名。

更新别名时,当前 KMS 密钥和新 KMS 密钥必须为相同类型(均为对称、非对称或 HMAC)。它们还 必须拥有相同的密钥用法(ENCRYPT\_DECRYPT、SIGN\_VERIFY 或 GENERATE\_VERIFY\_MAC)。 此限制可防止使用别名的代码中出现加密错误。

以下示例首先使用[ListAliases](https://docs.amazonaws.cn/kms/latest/APIReference/API_ListAliases.html)操作来显示test-key别名当前与 KMS 密钥相关 联1234abcd-12ab-34cd-56ef-1234567890ab。

```
$ aws kms list-aliases --key-id 1234abcd-12ab-34cd-56ef-1234567890ab
{ 
     "Aliases": [ 
          { 
              "AliasName": "alias/test-key", 
              "AliasArn": "arn:aws:kms:us-west-2:111122223333:alias/test-key", 
              "TargetKeyId": "1234abcd-12ab-34cd-56ef-1234567890ab", 
              "CreationDate": 1593622000.191, 
              "LastUpdatedDate": 1593622000.191 
         } 
    \mathbf{I}}
```
接下来,它使用 UpdateAlias 操作将与 test-key 别名关联的 KMS 密钥更改为 KMS 密钥 0987dcba-09fe-87dc-65ba-ab0987654321。您不需要指定当前关联的 KMS 密钥,只需指定新 的("目标")KMS 密钥。别名名称区分大小写。

```
$ aws kms update-alias --alias-name 'alias/test-key' --target-key-id 
  0987dcba-09fe-87dc-65ba-ab0987654321
```
要验证别名现在是否已与目标 KMS 密钥关联,请再次使用 ListAliases 操作。该 Amazon CLI 命令 使用 --query 参数来仅获取 test-key 别名。TargetKeyId 和 LastUpdatedDate 字段将更新。

```
$ aws kms list-aliases --query 'Aliases[?AliasName==`alias/test-key`]'
\Gamma { 
         "AliasName": "alias/test-key", 
         "AliasArn": "arn:aws:kms:us-west-2:111122223333:alias/test-key", 
         "TargetKeyId": "0987dcba-09fe-87dc-65ba-ab0987654321", 
         "CreationDate": 1593622000.191, 
         "LastUpdatedDate": 1604958290.154 
     }
]
```
### <span id="page-61-0"></span>删除别名

您可以在Amazon KMS控制台中删除别名,也可以使[用DeleteAlias操](https://docs.amazonaws.cn/kms/latest/APIReference/API_DeleteAlias.html)作来删除别名。删除别名之前, 请确保别名未使用。虽然删除别名不会影响关联的 KMS 密钥,但它可能会为使用别名的任何应用程序 造成问题。如果错误地删除了别名,您可以创建具有相同名称的新别名,并将其与相同或不同的 KMS 密钥关联。

如果您删除 KMS 密钥,则会删除与该 KMS 密钥关联的所有别名。

删除别名(控制台)

要在 Amazon KMS 控制台中删除别名,请使用 KMS 密钥的详细信息页面上的 Aliases(别名)选项 卡。您可以一次删除一个 KMS 密钥的多个别名。

- 1. 登录到 Amazon Web Services Management Console,然后通过以下网址打开 Amazon Key Management Service (Amazon KMS) 控制台: https://console.aws.amazon.com/kms。
- 2. 要更改 Amazon Web Services 区域,请使用页面右上角的区域选择器。
- 3. 在导航窗格中,选择客户托管密钥。您无法管理 Amazon 托管式密钥 或 Amazon 拥有的密钥 的别 名。
- 4. 在表中,选择 KMS 密钥的密钥 ID 和别名。然后,在 KMS 密钥详细信息页面上,选择 Aliases(别名)选项卡。

如果 KMS 密钥具有多个别名,则表中的 Aliases(别名)列会显示一个别名和一个别名摘要,例 如(再加 n 个)。选择别名摘要将直接进入 KMS 密钥详细信息页面上的 Aliases(别名)选项卡 中。

5. 在 Aliases(别名)选项卡上,选中要删除的别名旁边的复选框。然后选择删除。

删除别名 (Amazon KMS API)

要删除别名,请使用[DeleteAlias操](https://docs.amazonaws.cn/kms/latest/APIReference/API_DeleteAlias.html)作。此操作一次删除一个别名。别名名称区分大小写,且前面必须 带有 alias/ 前缀。

例如,以下命令删除 test-key 别名。此命令不返回任何输出。

\$ **aws kms delete-alias --alias-name alias/test-key**

要验证别名是否已删除,请使用[ListAliases](https://docs.amazonaws.cn/kms/latest/APIReference/API_ListAliases.html)操作。以下命令使用 Amazon CLI 中的 --query 参数来仅 获取 test-key 别名。响应中的空括号表示 ListAliases 响应不包含 test-key 别名。要消除括 号,请使用 --output text 参数和值。

```
$ aws kms list-aliases --query 'Aliases[?AliasName==`alias/test-key`]'
[]
```
<span id="page-62-0"></span>在应用程序中使用别名

您可以使用别名在应用程序代码中表示 KMS 密钥。Amazon KMS[加密运算中](#page-28-0)的KeyId参 数[DescribeKey](https://docs.amazonaws.cn/kms/latest/APIReference/API_DescribeKey.html)、[和GetPublicKey接](https://docs.amazonaws.cn/kms/latest/APIReference/API_GetPublicKey.html)受别名或别名 ARN。

例如,以下 GenerateDataKey 命令使用别名名称 (alias/finance)来标识 KMS 密钥。别名名称 是 KeyId 参数的值。

\$ **aws kms generate-data-key --key-id alias/finance --key-spec AES\_256**

如果 KMS 密钥位于不同的 Amazon Web Services 账户 中,您必须在这些操作中使用密钥 ARN 或别 名 ARN。使用别名 ARN 时,请记住 KMS 密钥的别名是在拥有 KMS 密钥的账户中定义的,并且在每 个区域中可能会有所不同。有关查找别名 ARN 的帮助,请参阅 [查找别名和别名 ARN。](#page-97-0)

例如,以下 GenerateDataKey 命令使用不在调用者账户中的 KMS 密钥。ExampleAlias 别名与指 定账户和区域中的 KMS 密钥相关联。

```
$ aws kms generate-data-key --key-id arn:aws:kms:us-west-2:444455556666:alias/
ExampleAlias --key-spec AES_256
```
别名的最强大用途之一是在多个 Amazon Web Services 区域 中运行的应用程序中。例如,您可能有一 个使用 RSA [非对称 KMS 密钥进](#page-471-0)行签名和验证的全局应用程序。

- 在美国西部(俄勒冈)(us-west-2) 区域中,您需要使用 arn:aws:kms:uswest-2:111122223333:key/1234abcd-12ab-34cd-56ef-1234567890ab。
- 在欧洲(法兰克福)(eu-central-1) 区域中,您需要使用 arn:aws:kms:eucentral-1:111122223333:key/0987dcba-09fe-87dc-65ba-ab0987654321
- 在亚太地区(新加坡)(ap-southeast-1) 区域中,您需要使用 arn:aws:kms:apsoutheast-1:111122223333:key/1a2b3c4d-5e6f-1a2b-3c4d-5e6f1a2b3c4d。

您可以在每个区域中创建不同版本的应用程序,也可以使用字典或 switch 语句为每个区域选择正确的 KMS 密钥。但在每个区域中创建具有相同别名名称的别名要容易得多。请记住,别名名称区分大小 写。

```
aws --region us-west-2 kms create-alias \ 
     --alias-name alias/new-app \ 
     --key-id arn:aws:kms:us-
west-2:111122223333:key/1234abcd-12ab-34cd-56ef-1234567890ab
aws --region eu-central-1 kms create-alias \ 
     --alias-name alias/new-app \ 
     --key-id arn:aws:kms:eu-central-1:111122223333:key/0987dcba-09fe-87dc-65ba-
ab0987654321
aws --region ap-southeast-1 kms create-alias \ 
     --alias-name alias/new-app \ 
     --key-id arn:aws:kms:ap-
southeast-1:111122223333:key/1a2b3c4d-5e6f-1a2b-3c4d-5e6f1a2b3c4d
```
然后,在代码中使用别名。当代码在每个区域中运行时,别名将引用该区域中关联的 KMS 密钥。例 如,此代码将使用别名名称调用 [Sign](https://docs.amazonaws.cn/kms/latest/APIReference/API_Sign.html) 操作。

```
aws kms sign --key-id alias/new-app \ 
     --message $message \ 
     --message-type RAW \ 
     --signing-algorithm RSASSA_PSS_SHA_384
```
但是,别名可能有被删除或更新为与其他 KMS 密钥关联的风险。在这种情况下,应用程序尝试使用别 名名称验证签名将失败,您可能需要重新创建或更新别名。

要降低此风险,请谨慎授予委托人管理您在应用程序中使用的别名的权限。有关更多信息,请参阅 [控](#page-64-0) [制对别名的访问](#page-64-0)。

对于在多个 Amazon Web Services 区域 中加密数据的应用程序,还有几个其他解决方案,包括 [Amazon Encryption SDK。](https://docs.amazonaws.cn/encryption-sdk/latest/developer-guide/)

# <span id="page-64-0"></span>控制对别名的访问

创建或更改别名时,会影响别名及其关联的 KMS 密钥。因此,管理别名的委托人必须具有对别名和所 有受影响的 KMS 密钥调用别名操作的权限。您可以通过使用[密钥策略、](#page-249-0)[IAM policy](#page-278-0) [和授权](#page-292-0)来提供这些 权限。

**a** Note

请谨慎授予委托人管理标签和别名的权限。更改标签或别名可以允许或拒绝对客户托管密钥 的权限。有关详细信息,请参阅 [Amazon KMS 中的 ABAC](#page-385-0) 和 [使用别名控制对 KMS 密钥的访](#page-69-0) [问](#page-69-0)。

有关控制对所有 Amazon KMS 操作的访问的信息,请参阅 [权限参考](#page-420-0)。

创建和管理别名的权限如下所示。

kms: CreateAlias

要创建别名,委托人需要别名和相关 KMS 密钥的以下权限。

• 别名的 kms:CreateAlias。在附加到允许创建别名的委托人的 IAM policy 中提供此权限。

以下示例策略语句在 Resource 元素中指定特定别名。但是,您可以列出多个别名 ARN 或指定别 名模式,例如"test\*"。您还可以指定 "\*" 的 Resource 值以允许委托人在账户和区域中创建任何别 名。创建别名的权限也可以包含在对账户和区域中的所有资源的 kms:Create\* 权限中。

```
{ 
   "Sid": "IAMPolicyForAnAlias", 
   "Effect": "Allow", 
   "Action": [ 
     "kms:CreateAlias", 
     "kms:UpdateAlias", 
     "kms:DeleteAlias" 
   ], 
   "Resource": "arn:aws:kms:us-west-2:111122223333:alias/test-key"
}
```
• KMS 密钥的 kms:CreateAlias。此权限必须在密钥策略或者从密钥策略委派的 IAM policy 中提 供。

```
{ 
   "Sid": "Key policy for 1234abcd-12ab-34cd-56ef-1234567890ab", 
   "Effect": "Allow", 
   "Principal": {"AWS": "arn:aws:iam::111122223333:user/KMSAdminUser"}, 
   "Action": [ 
     "kms:CreateAlias", 
     "kms:DescribeKey" 
   ], 
   "Resource": "*"
}
```
您可以使用条件键限制可以与别名关联的 KMS 密钥。例如,您可以使用 k [ms: KeySpec](#page-354-0) 条件 密钥来允许委托人仅在非对称 KMS 密钥上创建别名。有关您可以用于限制对 KMS 密钥资源的 kms:CreateAlias 权限的条件键完整列表,请参阅 [Amazon KMS 权限](#page-420-0)。

kms: ListAliases

要列出账户和区域中的别名,委托人必须在 IAM policy 中具有 kms:ListAliases 权限。由于此策略 与任何特定 KMS 密钥或别名资源无关,因此策略中资源元素的值[必须为](#page-281-0) "\*"。

例如,以下 IAM policy 语句授予委托人列出账户和区域中所有 KMS 密钥和别名的权限。

```
{ 
   "Version": "2012-10-17", 
   "Statement": { 
     "Effect": "Allow", 
     "Action": [ 
        "kms:ListKeys", 
        "kms:ListAliases" 
     ], 
     "Resource": "*" 
   }
}
```
kms: UpdateAlias

要更改与别名关联的 KMS 密钥,委托人需要三个权限元素:一个用于别名,一个用于当前 KMS 密 钥,另一个用于新的 KMS 密钥。

例如,假设您想要将 test-key 别名从具有密钥 ID 1234abcd-12ab-34cd-56ef-1234567890ab 的 KMS 密钥更改为具有密钥 ID 0987dcba-09fe-87dc-65ba-ab0987654321 的 KMS 密钥。在这种情况 下,请包括类似于本部分中的示例的策略语句。

• 别名的 kms:UpdateAlias。您可以在附加到委托人的 IAM policy 中提供此权限。以下 IAM policy 指定了一个特定的别名。但是,您可以列出多个别名 ARN 或指定别名模式,例如 "test\*"。您还 可以指定 "\*" 的 Resource 值以允许委托人在账户和区域中更新任何别名。

```
{ 
   "Sid": "IAMPolicyForAnAlias", 
   "Effect": "Allow", 
   "Action": [ 
     "kms:UpdateAlias",
     "kms:ListAliases", 
     "kms:ListKeys" 
   ], 
   "Resource": "arn:aws:kms:us-west-2:111122223333:alias/test-key"
}
```
• 当前与别名关联的 KMS 密钥的 kms:UpdateAlias。此权限必须在密钥策略或者从密钥策略委派的 IAM policy 中提供。

```
{ 
   "Sid": "Key policy for 1234abcd-12ab-34cd-56ef-1234567890ab", 
   "Effect": "Allow", 
   "Principal": {"AWS": "arn:aws:iam::111122223333:user/KMSAdminUser"}, 
   "Action": [ 
     "kms:UpdateAlias", 
     "kms:DescribeKey" 
   ], 
   "Resource": "*"
}
```
• 操作将其与别名关联的 KMS 密钥的 kms:UpdateAlias。此权限必须在密钥策略或者从密钥策略委 派的 IAM policy 中提供。

```
{ 
   "Sid": "Key policy for 0987dcba-09fe-87dc-65ba-ab0987654321", 
   "Effect": "Allow", 
   "Principal": {"AWS": "arn:aws:iam::111122223333:user/KMSAdminUser"}, 
   "Action": [ 
     "kms:UpdateAlias",
```

```
 "kms:DescribeKey" 
   ], 
   "Resource": "*"
}
```
您可以使用条件键在 UpdateAlias 操作中限制其中一个或两个 KMS 密钥。例如,您可以使用 k [ms:](#page-364-0) [ResourceAliases](#page-364-0) 条件密钥来允许委托人仅在目标 KMS 密钥已具有特定别名时才更新别名。有关您可 以用于限制对 KMS 密钥资源的 kms:UpdateAlias 权限的条件键完整列表,请参阅 [Amazon KMS 权](#page-420-0) [限](#page-420-0)。

kms: DeleteAlias

要删除别名,委托人需要别名和相关 KMS 密钥的权限。

与往常一样,在授予委托人删除资源的权限时,您应该谨慎操作。但是,删除别名不会影响关联的 KMS 密钥。虽然这可能会导致依赖别名的应用程序出现故障,但如果错误地删除了别名,您可以重新 创建别名。

• 别名的 kms:DeleteAlias。在附加到允许删除别名的委托人的 IAM policy 中提供此权限。

以下示例策略语句在 Resource 元素中指定别名。但是,您可以列出多个别名 ARN 或指定别名模 式,如 "test\*",您还可以指定 "\*" 的 Resource 值,以允许委托人删除账户和区域中的任何别 名。

```
{ 
   "Sid": "IAMPolicyForAnAlias", 
   "Effect": "Allow", 
   "Action": [ 
     "kms:CreateAlias", 
     "kms:UpdateAlias", 
     "kms:DeleteAlias" 
   ], 
   "Resource": "arn:aws:kms:us-west-2:111122223333:alias/test-key"
}
```
• 关联的 KMS 密钥的 kms:DeleteAlias。此权限必须在密钥策略或者从密钥策略委派的 IAM policy 中提供。

```
{ 
   "Sid": "Key policy for 1234abcd-12ab-34cd-56ef-1234567890ab", 
   "Effect": "Allow",
```

```
 "Principal": { 
     "AWS": "arn:aws:iam::111122223333:user/KMSAdminUser" 
   }, 
   "Action": [ 
     "kms:CreateAlias", 
     "kms:UpdateAlias", 
     "kms:DeleteAlias", 
     "kms:DescribeKey" 
   ], 
   "Resource": "*"
}
```
限制别名权限

当资源为 KMS 密钥时,您可以使用条件键限制别名权限。例如,以下 IAM policy 允许对特定账户和 区域中的 KMS 密钥执行别名操作。但是,它使用 k [ms: KeyOrigin](#page-351-0) 条件密钥进一步限制对密钥材料的 KMS 密钥的权限Amazon KMS。

有关您可以用于限制对 KMS 密钥资源的别名权限的条件键完整列表,请参阅 [Amazon KMS 权限。](#page-420-0)

```
{ 
   "Sid": "IAMPolicyKeyPermissions", 
   "Effect": "Allow", 
   "Resource": "arn:aws:kms:us-west-2:111122223333:key/*", 
   "Action": [ 
     "kms:CreateAlias", 
     "kms:UpdateAlias", 
     "kms:DeleteAlias" 
   ], 
   "Condition": { 
     "StringEquals": { 
        "kms:KeyOrigin": "AWS_KMS"
     } 
   } 
}
```
您不能在资源为别名的策略语句中使用条件键。若要限制委托人可以管理的别名,请使用控制对别名 访问的 IAM policy 语句的 Resource 元素的值。例如,以下策略语句允许委托人创建、更新或删除 Amazon Web Services 账户 和区域中的任何别名,除非别名以 Restricted 开头。

{

```
 "Sid": "IAMPolicyForAnAliasAllow", 
   "Effect": "Allow", 
   "Action": [ 
     "kms:CreateAlias", 
     "kms:UpdateAlias", 
     "kms:DeleteAlias" 
   ], 
   "Resource": "arn:aws:kms:us-west-2:111122223333:alias/*"
},
{ 
   "Sid": "IAMPolicyForAnAliasDeny", 
   "Effect": "Deny", 
   "Action": [ 
     "kms:CreateAlias", 
     "kms:UpdateAlias", 
     "kms:DeleteAlias" 
   ], 
   "Resource": "arn:aws:kms:us-west-2:111122223333:alias/Restricted*"
}
```
# <span id="page-69-0"></span>使用别名控制对 KMS 密钥的访问

您可以根据与 KMS 密钥关联的别名来控制对 KMS 密钥的访问。为此,请使用 [kms: RequestAlias](#page-363-0) 和 [kms: ResourceAliases](#page-364-0) 条件密钥。此功能是 Amazon KMS 对[基于属性的访问控制](#page-385-0) (ABAC) 的一部分。

kms:RequestAlias 条件键基于请求中的别名允许或拒绝对 KMS 密钥的访 问。kms:ResourceAliases 条件键基于与 KMS 密钥关联的别名允许或拒绝对 KMS 密钥的访问。

这些功能不允许您通过使用策略语句的 resource 元素中的别名来标识 KMS 密钥。当别名是 resource 元素的值时,策略将应用于别名资源,而不是可能与其关联的任何 KMS 密钥。

**a** Note

标签和别名的更改最多可能需要 5 分钟的时间才能影响 KMS 密钥授权。最近的更改可能会在 API 操作中显示,然后才会影响授权。

使用别名控制对 KMS 密钥的访问权限时,请考虑以下事项:

• 使用别名来强化[最低权限访问](#page-279-0)的最佳实践。仅为 IAM 委托人授予他们对必须使用或管理的 KMS 密 钥的所需权限。例如,使用别名标识用于项目的 KMS 密钥。然后授予项目团队仅使用带有项目别名 的 KMS 密钥的权限。

- 谨慎为委托人提供 kms:CreateAlias、kms:UpdateAlias 或 kms:DeleteAlias 权限,以允 许他们添加、编辑和删除标签。当您使用别名控制对 KMS 密钥的访问时,更改别名可以授予委托人 使用他们没有权限使用的 KMS 密钥的权限。它还可以拒绝对其他委托人执行其工作所需的 KMS 密 钥的访问。
- 查看您的 Amazon Web Services 账户 中当前有权管理别名和调整权限(如有必要)的委托人。不具 有更改密钥策略或创建授权权限的密钥管理员可以控制对 KMS 密钥的访问,前提是他们有权管理别 名。

例如,控制台[密钥管理员的默认密钥策略](#page-257-0)包括对 kms:CreateAlias、kms:DeleteAlias 和 kms:UpdateAlias 权限。IAM policy 可能会授予对您的 Amazon Web Services 账户 中所有 KMS 密钥的别名权限。例如,[AWSKeyManagementServicePowerUser](https://console.amazonaws.cn/iam/home#policies/arn:aws:iam::aws:policy/AWSKeyManagementServicePowerUser)托管策略允许委托人创建、删除 和列出所有 KMS 密钥的别名,但不允许对其进行更新。

- 在设置依赖于别名的策略之前,请查看您的 Amazon Web Services 账户 中的 KMS 密钥上的别名。 请确保您的策略仅适用于您要包含的别名。使用[CloudTrail 日志和](#page-72-0)[CloudWatch 警报提](#page-205-0)醒您注意可能 影响您的 KMS 密钥访问权限的别名更改。此外,[ListAliases响](https://docs.amazonaws.cn/kms/latest/APIReference/API_ListAliases.html)应还包括每个别名的创建日期和上次 更新日期。
- 别名策略条件使用模式匹配;它们不绑定到别名的特定实例。使用基于别名的条件键的策略会影响与 模式匹配的所有新别名和现有别名。如果删除并重新创建与策略条件匹配的别名,则该条件将应用于 新别名,就像对旧别名一样。

kms:RequestAlias 条件键依赖于操作请求中明确指定的别名。kms:ResourceAliases 条件键取 决于与 KMS 密钥关联的别名,即使它们未出现在请求中。

#### kms: RequestAlias

基于标识请求中的 KMS 密钥的别名,允许或拒绝对 KMS 密钥的访问。您可以[在密钥策略或 IAM 策](#page-363-0) [略中使用 kms: RequestAlias](#page-363-0) [条件密钥。](#page-249-0)它适用于在请求中使用别名标识 KMS 密钥的操作,即[加密操](#page-28-0) [作](#page-28-0)[DescribeKey](https://docs.amazonaws.cn/kms/latest/APIReference/API_DescribeKey.html)、[和GetPublicKey。](https://docs.amazonaws.cn/kms/latest/APIReference/API_GetPublicKey.html)它对别名操作无效,例如[CreateAlias或](https://docs.amazonaws.cn/kms/latest/APIReference/API_CreateAlias.html)[DeleteAlias](https://docs.amazonaws.cn/kms/latest/APIReference/API_DeleteAlias.html)。

在条件键中,指定[别名名称](#page-31-2)或别名名称模式。您不能指定[别名 ARN。](#page-31-1)

例如,以下密钥策略语句允许委托人在 KMS 密钥上使用指定的操作。权限仅在请求使用包含可标识 KMS 密钥的 alpha 别名时有效。

```
{ 
   "Sid": "Key policy using a request alias condition", 
   "Effect": "Allow", 
   "Principal": {
```

```
 "AWS": "arn:aws:iam::111122223333:role/alpha-developer" 
   }, 
   "Action": [ 
     "kms:Decrypt", 
     "kms:GenerateDataKey*", 
     "kms:DescribeKey" 
   ], 
   "Resource": "*", 
   "Condition": { 
     "StringLike": { 
        "kms:RequestAlias": "alias/*alpha*" 
     } 
   }
}
```
以下来自授权委托人的示例请求将满足条件。但是,使用[密钥 ID](#page-31-0)[、密钥 ARN](#page-30-0) 或者其他别名的请求将无 法满足条件,即使这些值标识了相同的 KMS 密钥。

```
$ aws kms describe-key --key-id "arn:aws:kms:us-west-2:111122223333:alias/project-
alpha"
```
kms: ResourceAliases

基于与 KMS 密钥关联的别名允许或拒绝访问 KMS 密钥,即使请求中未使用别名也是如此。k ms: [ResourceAliases](#page-364-0) 条件密钥允许您指定别名或别名模式,例如alias/test\*,这样您就可以在 IAM 策略中使用它来控制对同一区域中多个 KMS 密钥的访问权限。它对于使用 KMS 密钥的任何 Amazon KMS 操作有效。

例如,以下 IAM policy 允许委托人在两个 Amazon Web Services 账户 中的 KMS 密钥上管理自动密钥 轮换。但是,该权限仅适用于与开头为 restricted 的别名相关联的 KMS 密钥。

```
{ 
   "Version": "2012-10-17", 
   "Statement": [ 
     { 
        "Sid": "AliasBasedIAMPolicy", 
        "Effect": "Allow", 
        "Action": [ 
          "kms:EnableKeyRotation", 
          "kms:DisableKeyRotation", 
          "kms:GetKeyRotationStatus" 
        ],
```
```
 "Resource": [ 
          "arn:aws:kms:*:111122223333:key/*", 
          "arn:aws:kms:*:444455556666:key/*" 
        ], 
        "Condition": { 
          "ForAnyValue:StringLike": { 
             "kms:ResourceAliases": "alias/restricted*" 
          } 
        } 
     } 
   ]
}
```
kms:ResourceAliases 条件是资源的条件,而不是请求的。因此,未指定别名的请求仍然可以满足 条件。

以下示例请求(指定匹配别名)满足条件。

\$ aws kms enable-key-rotation --key-id "alias/restricted-project"

但是,下面的示例请求也满足条件,前提是指定的 KMS 密钥具有以 restricted 开头的别名,即使 该别名未在请求中使用。

\$ aws kms enable-key-rotation --key-id "1234abcd-12ab-34cd-56ef-1234567890ab"

# 查找 Amazon CloudTrail 日志中的别名

您可以使用别名表示 Amazon KMS API 操作中的 Amazon KMS key。当您执行此操作 时,KMS 密钥的别名和密钥 ARN 将记录在事件的 Amazon CloudTrail 日志条目中。别名显示在 requestParameters 字段中。密钥 ARN 显示在 resources 字段中。即使 Amazon 服务使用您账 户中的 Amazon 托管式密钥 也是如此。

例如,以下[GenerateDataKey](https://docs.amazonaws.cn/kms/latest/APIReference/API_GenerateDataKey.html)请求使用project-key别名表示 KMS 密钥。

\$ **aws kms generate-data-key --key-id alias/project-key --key-spec AES\_256**

当此请求记录在 CloudTrail 日志中时,日志条目包括所使用的实际 KMS 密钥的别名和密钥 ARN。

```
 "eventVersion": "1.05", 
 "userIdentity": {
```
{

```
 "type": "IAMUser", 
         "principalId": "ABCDE", 
         "arn": "arn:aws:iam::111122223333:role/ProjectDev", 
         "accountId": "111122223333", 
         "accessKeyId": "FFHIJ", 
         "userName": "example-dev" 
     }, 
     "eventTime": "2020-06-29T23:36:41Z", 
     "eventSource": "kms.amazonaws.com", 
     "eventName": "GenerateDataKey", 
     "awsRegion": "us-west-2", 
     "sourceIPAddress": "205.205.123.000", 
     "userAgent": "aws-cli/1.18.89 Python/3.6.10 
  Linux/4.9.217-0.1.ac.205.84.332.metal1.x86_64 botocore/1.17.12", 
     "requestParameters": { 
         "keyId": "alias/project-key", 
         "keySpec": "AES_256" 
     }, 
     "responseElements": null, 
     "requestID": "d93f57f5-d4c5-4bab-8139-5a1f7824a363", 
     "eventID": "d63001e2-dbc6-4aae-90cb-e5370aca7125", 
     "readOnly": true, 
     "resources": [ 
        \mathcal{L} "accountId": "111122223333", 
             "type": "AWS::KMS::Key",
              "ARN": "arn:aws:kms:us-
west-2:111122223333:key/1234abcd-12ab-34cd-56ef-1234567890ab" 
         } 
     ], 
     "eventType": "AwsApiCall", 
     "recipientAccountId": "111122223333"
}
```
有关在 CloudTrail 日志中记录Amazon KMS操作的详细信息,请参阅[使用 Amazon CloudTrail 记录](#page-126-0) [Amazon KMS API 调用](#page-126-0)。

# 查看密钥

您可以使用 [Amazon Web Services Management Console](https://console.amazonaws.cn/kms)或 [Amazon Key Management](https://docs.amazonaws.cn/kms/latest/APIReference/)  [Service\(Amazon KMS\)API](https://docs.amazonaws.cn/kms/latest/APIReference/) 来查看每个账户和区域中的 Amazon KMS keys,包括您自行管理的 KMS 密钥以及由 Amazon 托管的 KMS 密钥。

# 主题

- [在控制台中查看 KMS 密钥](#page-74-0)
- [使用 API 查看 KMS 密钥](#page-87-0)
- [查看 KMS 密钥的加密配置](#page-94-0)
- [查找密钥 ID 和密钥 ARN](#page-95-0)
- [查找别名和别名 ARN](#page-97-0)

# <span id="page-74-0"></span>在控制台中查看 KMS 密钥

在 Amazon Web Services Management Console中,可以查看该账户和区域中的 KMS 密钥列表以及 每个 KMS 密钥的详细信息。

## **a** Note

Amazon KMS 控制台会显示您在自己的账户和区域中拥有[查看权限的](#page-287-0) KMS 密钥。其他 Amazon Web Services 账户中的 KMS 密钥不会在控制台中显示,即使您拥有查看、管理和使 用权限。要查看其他账户中的 KMS 密钥,请使用[DescribeKey操](https://docs.amazonaws.cn/kms/latest/APIReference/API_DescribeKey.html)作。

主题

## • [导航到密钥表](#page-74-1)

- [导航到密钥详细信息](#page-75-0)
- [对您的 KMS 密钥进行排序和筛选](#page-75-1)
- [显示 KMS 密钥详细信息](#page-79-0)
- [自定义您的 KMS 密钥表](#page-85-0)

## <span id="page-74-1"></span>导航到密钥表

表中显示了每个账户和区域中的 Amazon KMS keys。您创建的 KMS 密钥和 Amazon 服务为您创建的 KMS 密钥,分别列在不同表中。

- 1. 登录到 Amazon Web Services Management Console,然后通过以下网址打开 Amazon Key Management Service (Amazon KMS) 控制台: https://console.aws.amazon.com/kms。
- 2. 要更改 Amazon Web Services 区域,请使用页面右上角的区域选择器。

3. 要查看您账户中自己所创建和管理的密钥,请在导航窗格中选择 Customer managed keys (客户 托管密钥)。要查看您账户中 Amazon 为您所创建和管理的密钥,请在导航窗格中选择 Amazon managed keys(Amazon 托管式密钥)。有关不同类型的 KMS 密钥的信息,请参阅 [Amazon](#page-14-0) [KMS keys。](#page-14-0)

### **G** Tip

要查看缺少别名的 [Amazon 托管式密钥,](#page-16-0)请使用 Customer managed keys(客户托管密 钥)页面。

Amazon KMS 控制台还显示了帐户和区域中的自定义密钥存储。您在自定义密钥存储中创 建的 KMS 密钥显示在 Customer managed keys(客户托管密钥)页面上。有关自定义密 钥存储的信息,请参阅[自定义密钥存储](#page-586-0)。

## <span id="page-75-0"></span>导航到密钥详细信息

账户和区域中的每个 Amazon KMS key 都有一个详细信息页面。详细信息页面显示 KMS 密钥的常 规配置部分,并包含允许授权用户查看和管理密钥的加密配置和密钥策略的选项卡。根据密钥类 型,详细信息页面还可能包括 Aliases(别名)、Key material(密钥材料)、Key rotation(密钥轮 换)、Public key(公有密钥)、Regionality(区域性)和 Tags(标签)选项卡。

要导航至 KMS 密钥的密钥详细信息页。

- 1. 登录到 Amazon Web Services Management Console,然后通过以下网址打开 Amazon Key Management Service (Amazon KMS) 控制台: https://console.aws.amazon.com/kms。
- 2. 要更改 Amazon Web Services 区域,请使用页面右上角的区域选择器。
- 3. 要查看您账户中自己所创建和管理的密钥,请在导航窗格中选择 Customer managed keys (客户 托管密钥)。要查看您账户中 Amazon 为您所创建和管理的密钥,请在导航窗格中选择 Amazon managed keys(Amazon 托管式密钥)。有关不同类型的 KMS 密钥的信息,请参阅 [Amazon](#page-14-0) [KMS key。](#page-14-0)
- 4. 要打开密钥详细信息页面,请在密钥表中,选择 KMS 密钥的密钥 ID 或别名。

如果 KMS 密钥有多个别名,别名摘要(再加 n 个)将在其中一个别名的旁边显示。选择别名摘要 将直接进入密钥详细信息页面上的 Aliases(别名)选项卡中。

<span id="page-75-1"></span>对您的 KMS 密钥进行排序和筛选

为了更轻松地在控制台中查找 KMS 密钥,可以对密钥表进行排序和筛选。

#### 排序

您可以按照升序或降序,对 KMS 密钥的列值进行排序。此功能会对表中的所有 KMS 密钥进行排 序,即使 KMS 密钥未显示在当前表页上。

可排序的列由列名称旁边的箭头指示。在 Amazon 托管式密钥 页面上,您可以按 Aliases(别 名)或 Key ID(密钥 ID)排序。在 Customer managed keys(客户托管密钥)页面上,可以按 Aliases(别名)、Key ID(密钥 ID)或 Key type(密钥类型)进行排序。

要按升序排列,请选择列标题,直至箭头向上。要按降序排列,请选择列标题,直至箭头向下。一 次只能按一列排序。

例如,可以按照密钥 ID 的升序对 KMS 密钥进行排序(而不是默认设置的别名)。

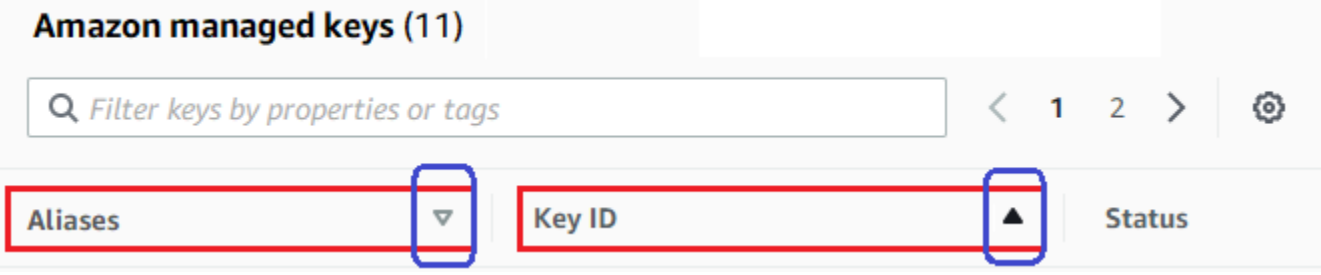

当您在 Customer managed keys(客户托管密钥)页面上按 Key type(密钥类型)以升序对 KMS 密钥进行排序时,所有非对称密钥都显示在所有对称密钥之前。

筛选条件

您可以按照 KMS 密钥的属性值或标签筛选 KMS 密钥。筛选条件将应用于表中的所有的 KMS 密 钥,即使 KMS 密钥未显示在当前表页上。筛选不区分大小写。

筛选框中列出了可筛选的属性。在 Amazon 托管式密钥 页面上,可以按别名和密钥 ID 进行筛选。 在 Customer managed keys(客户托管密钥)页面上,可以按别名、密钥 ID、密钥类型属性和标 签进行筛选。

- 在 Amazon 托管式密钥 页面上,可以按别名和密钥 ID 进行筛选。
- 在 Customer managed keys(客户托管密钥)页面上,可以按标签、别名、密钥 ID、密钥类型 和区域性属性进行筛选。

要按属性值进行筛选,请选择筛选条件、属性名称,然后从实际属性值的列表中进行选择。要按标 签进行筛选,请选择标签键,然后从实际标签值列表中进行选择。选择属性或标签键后,还可以键 入全部或部分属性值或标签值。在做出选择之前,将看到结果的预览。

例如,要显示别名名称中包含 aws/e 的 KMS 密钥,请选择筛选框,选择 Alias(别名),键入 aws/e,然后按 Enter 或 Return 添加筛选条件。

## Amazon managed keys (11)

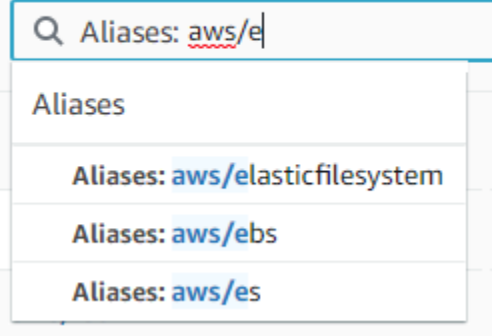

要在 Customer managed keys(客户托管密钥)页面上仅显示非对称 KMS 密钥,请单击筛选条件 框,选择 Key type(密钥类型),然后选择 Key type: Asymmetric(密钥类型:非对称)。仅当您 在表中具有非对称 KMS 密钥时,才会显示 Asymmetric(非对称)选项。有关识别非对称 KMS 密 钥的更多信息,请参阅 [识别非对称 KMS 密钥。](#page-480-0)

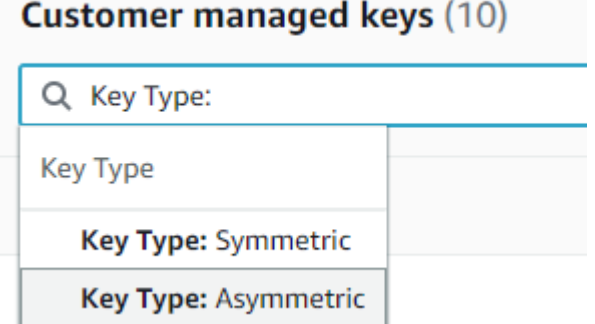

要仅显示多区域密钥,请在 Customer managed keys(客户托管密钥)页面上,选择筛选框, 选择 Regionality(区域性),然后选择 Regionality: Multi-Region(区域性:多区域)。Multi-Region(多区域)选项仅当您在表中具有多区域密钥时才会显示。有关识别多区域密钥的更多信 息,请参阅 [查看多区域密钥](#page-528-0)。

# **Customer managed keys (10)**

Q Regionality:

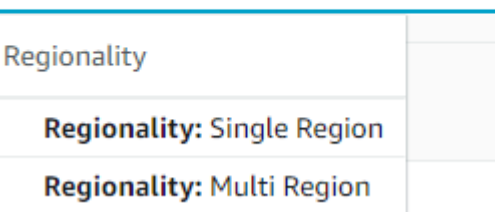

标签筛选有点不同。要仅显示具有特定标签的 KMS 密钥,请选择筛选框,选择标签键,然后从实 际标签值中进行选择。还可以键入全部或部分标签值。

生成的表格将显示带有所选标签的所有 KMS 密钥。但是,它不显示标签。要查看标签,请选择 KMS 密钥的密钥 ID 或别名,然后在其详细信息页面上选择 Tags(标签)选项卡。别名显示在 General configuration(常规配置)部分下。

此筛选条件同时需要标签键和标签值。它不会通过仅键入标签键或仅键入标签值来找到 KMS 密 钥。要按全部或部分标签键或值筛选标签,请使用[ListResourceTags操](https://docs.amazonaws.cn/kms/latest/APIReference/API_ListResourceTags.html)作获取带标签的 KMS 密 钥,然后使用您的编程语言的筛选功能。有关示例,请参阅[ListResourceTags: 获取 KMS 密钥上的](#page-92-0) [标签](#page-92-0)。

## Customer managed keys (17)

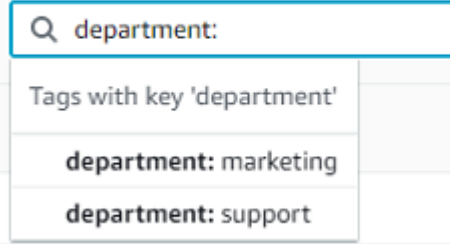

要搜索文本,请在筛选框中键入全部或部分别名、密钥 ID、密钥类型或标签键。(选择标签键后, 您可以搜索标签值)。在做出选择之前,将看到结果的预览。

例如,要显示其标签键或可筛选属性中有 test 的 KMS 密钥,请在筛选框中键入 test。预览会显 示筛选条件将选择的 KMS 密钥。在这种情况下,test 仅显示在别名属性中。

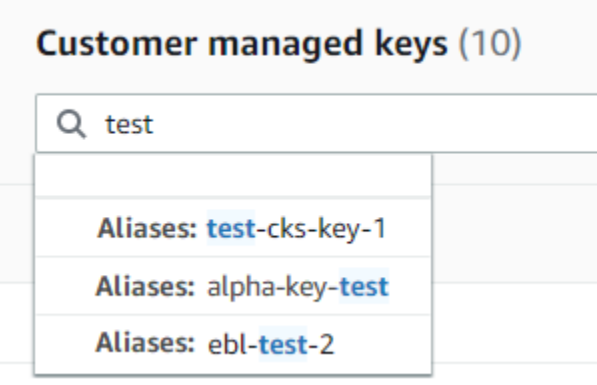

## 您可以同时使用多个筛选条件。添加其他筛选条件时,还可以选择逻辑运算符。

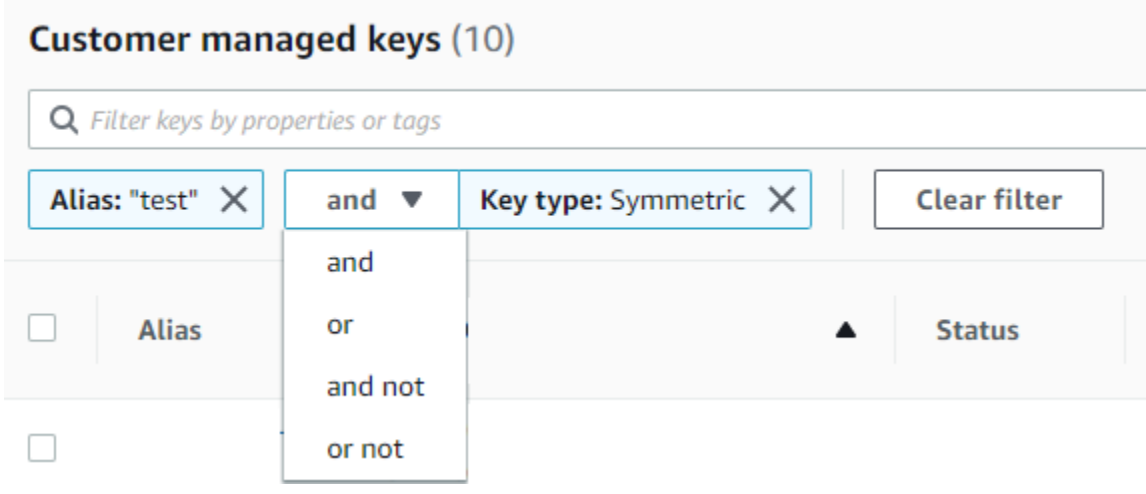

<span id="page-79-0"></span>显示 KMS 密钥详细信息

每个 KMS 密钥的详细信息页面均显示 KMS 密钥的属性。该页面会因 KMS 密钥类型而略有不同。

要显示有关 KMS 密钥的详细信息,请在 Amazon 托管式密钥 或 Customer managed keys(客户托管 密钥)页面上,选择 KMS 密钥的别名或密钥 ID。

KMS 密钥的详细信息页面中包括 General Configuration(常规配置)部分,其中显示 KMS 密钥的基 本属性。它还包括可以查看和编辑 KMS 密钥属性的选项卡,例如密钥策略、加密配置、标签、密钥材 料(对于带有导入密钥材料的 KMS 密钥)、密钥轮换(对于对称加密 KMS 密钥)、区域性(对于多 区域密钥)及公有密钥(对于非对称 KMS 密钥)。

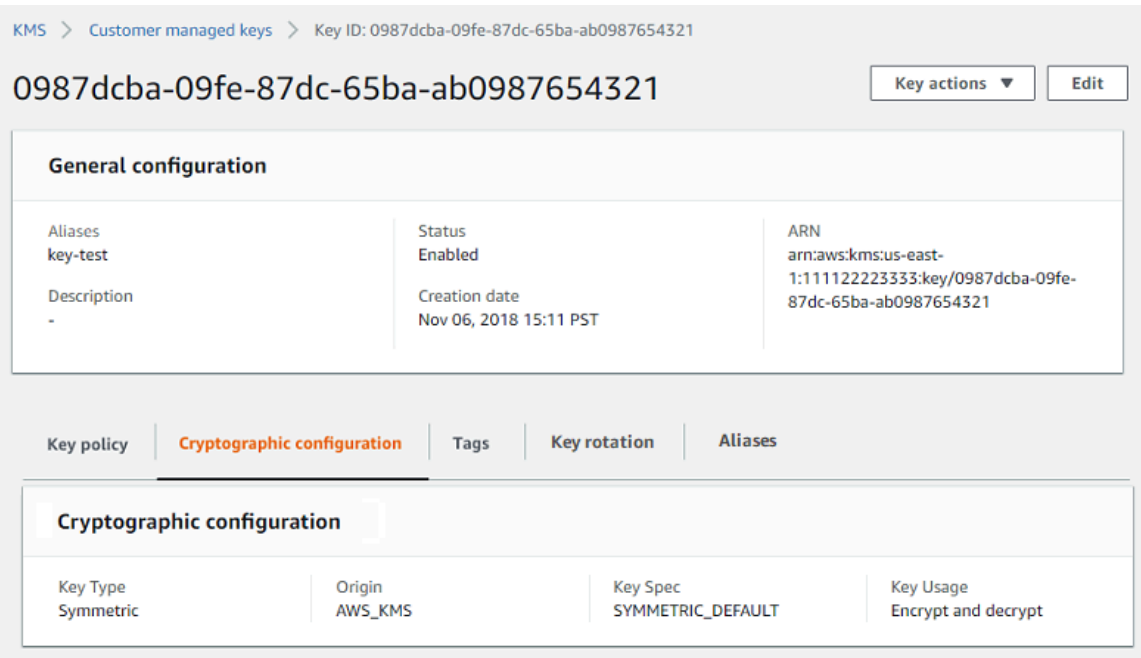

以下列表描述了详细显示部分中的字段,包括选项卡中的字段。其中某些字段也在表格显示部分中以列 的形式出现。

### 别名

位置:Aliases(别名)选项卡

KMS 密钥的友好名称。您可以使用别名标识控制台和一些 Amazon KMS API 中的 KMS 密钥。有 关更多信息,请参阅 [使用别名](#page-49-0)。

Aliases(别名)选项卡显示与 Amazon Web Services 账户 和区域中的 KMS 密钥关联的所有别 名。

### ARN

位置:General configuration(常规配置)部分

KMS 密钥的 Amazon Resource Name (ARN)。此值唯一标识 KMS 密钥。您可以使用此值识别 Amazon KMS API 操作中的 KMS 密钥。

## 连接状态

表示[自定义密钥存储](#page-586-0)是否已连接到其备用密钥存储。仅当在自定义密钥存储中创建 KMS 密钥时, 此字段才会显示。

有关此字段值的信息,请参阅 Amazon KMSAPI 参[考ConnectionState中](https://docs.amazonaws.cn/kms/latest/APIReference/API_CustomKeyStoresListEntry.html#KMS-Type-CustomKeyStoresListEntry-ConnectionState)的。

#### 创建日期

位置: General configuration (常规配置)部分

KMS 密钥的创建日期和时间。此值显示为设备的本地时间。时区不依赖于区域。

与 Expiration(到期)不同,创建仅指的是 KMS 密钥,而非其密钥材料。

### CloudHSM 集群 ID

位置:Cryptographic configuration(加密配置)选项卡

包含 KMS 密钥的密钥材料的 Amazon CloudHSM 集群的集群 ID。仅当在[自定义密钥存储中](#page-586-0)创建 KMS 密钥时,此字段才会显示。

如果选择 CloudHSM 群集 ID,它会打开 Amazon CloudHSM 控制台中的 Clusters(集群)页面。 自定义密钥存储 ID

位置:Cryptographic configuration(加密配置)选项卡

包含 KMS 密钥的[自定义密钥存储的](#page-586-0) ID。仅当在自定义密钥存储中创建 KMS 密钥时,此字段才会 显示。

如果选择自定义密钥存储 ID,则会在 Amazon KMS 控制台中打开 Custom key stores(自定义密钥 存储)页面。

### 自定义密钥存储名称

位置:Cryptographic configuration(加密配置)选项卡

包含 KMS 密钥的[自定义密钥存储的](#page-586-0)名称。仅当在自定义密钥存储中创建 KMS 密钥时,此字段才会 显示。

## 自定义密钥存储类型

位置:Cryptographic configuration(加密配置)选项卡

指示自定义密钥存储是 [Amazon CloudHSM 密钥存储,](#page-587-0)还是[外部密钥存储。](#page-645-0)仅当在[自定义密钥存](#page-586-0) [储](#page-586-0)中创建 KMS 密钥时,此字段才会显示。

### 描述

位置:General configuration ( 常规配置 ) 部分

您可以编写和编辑的 KMS 密钥的简要、可选描述。要添加或更新客户托管密钥的描述,请选择 General Configuration(常规配置)上方的 Edit(编辑)。

## 加密算法

位置: Cryptographic configuration ( 加密配置) 选项卡

列出可在 Amazon KMS 中与 KMS 密钥一起使用的加密算法。仅当 Key type (密钥类型) 为 Asymmetric (对称) 且 Key usage (密钥用法) 为 Encrypt and decrypt (加密和解密) 时,此字段才会 显示。有关 Amazon KMS 支持的加密算法的信息,请参阅 [SYMMETRIC\\_DEFAULT 密钥规范](#page-494-0)和 [用于加密和解密的 RSA 密钥规范](#page-485-0)。

到期日期

位置:Key material(密钥材料)选项卡

KMS 密钥的密钥材料到期的日期和时间。此字段仅针对具[有导入的密钥材料](#page-551-0)的 KMS 密钥显示,也 就是说,仅当 Origin(源)为 External(外部)且 KMS 密钥的密钥材料已到期时,此字段才会显 示。

外部密钥 ID

位置:Cryptographic configuration(加密配置)选项卡

与[外部密钥存储](#page-651-0)中的 KMS 密钥关联的[外部密钥的](#page-645-0) ID。此字段仅适用于外部密钥存储中的 KMS 密 钥。

外部密钥状态

位置:Cryptographic configuration(加密配置)选项卡

[外部密钥存储代理](#page-651-1)报告的与 KMS 密钥关联的[外部密钥的](#page-651-0)最新状态。此字段仅适用于外部密钥存储 中的 KMS 密钥。

## 外部密钥用途

位置:Cryptographic configuration(加密配置)选项卡

在与 KMS 密钥关联的[外部密钥上](#page-651-0)启用的加密操作。此字段仅适用于外部密钥存储中的 KMS 密钥。 密钥策略

位置:Key policy(密钥策略)选项卡

控制对 KMS 密钥以及 [IAM policy](#page-278-0) 和[授权的](#page-292-0)访问。每个 KMS 密钥都有一个密钥策略。它是唯一的 强制性授权元素。要更改客户托管密钥的密钥策略,请在 Key policy(密钥策略)选项卡上选择 Edit(编辑)。有关更多信息,请参阅 [the section called "密钥政策"。](#page-249-0)

## 密钥轮换

位置:Key rotation(密钥轮换)选项卡

启用和禁用[客户托管 KMS 密钥中](#page-16-1)的密钥材料[自动轮换。](#page-115-0)要更改[客户托管式密钥的](#page-16-1)密钥轮换状态, 请使用 Key rotation(密钥轮换)选项卡上的复选框。

您无法启用或禁用 [Amazon 托管式密钥](#page-16-0) 中的密钥材料轮换。Amazon 托管式密钥 每年自动轮换一 次。

## 密钥规范

位置:Cryptographic configuration(加密配置)选项卡

KMS 密钥中密钥材料的类型。Amazon KMS 支持对称加密 KMS 密钥

(SYMMETRIC\_DEFAULT)、不同长度的 HMAC KMS 密钥以及具有不同长度 RSA 密钥的 KMS 密钥和具有不同曲线的椭圆曲线密钥。有关更多信息,请参阅 [密钥规范](#page-33-0)。

## 密钥类型

位置:Cryptographic configuration(加密配置)选项卡

指示 KMS 密钥是 Symmetric ( 对称) 还是 Asymmetric ( 非对称) 的。

## 密钥用法

位置:Cryptographic configuration(加密配置)选项卡

指示 KMS 密钥可用于Encrypt and decrypt(加密和解密)、Sign and verify(签名和验证) 或Generate and verify MAC(生成并验证 MAC)。有关更多信息,请参阅 [密钥用法。](#page-34-0)

## Origin

位置:Cryptographic configuration(加密配置)选项卡

KMS 密钥的密钥材料的来源。有效值为:

- Amazon KMS,针对 Amazon KMS 生成的密钥材料
- Amazon CloudHSM,针对 [Amazon CloudHSM 密钥存储](#page-586-0)中的 KMS 密钥
- External(外部),针对[导入的密钥材料\(](#page-551-0)BYOK)
- External key store(外部密钥存储),针对[外部密钥存储中](#page-645-0)的 KMS 密钥

MAC 算法

位置:Cryptographic configuration(加密配置)选项卡

列出可在 Amazon KMS 中与 HMAC KMS 密钥一起使用的 MAC 算法。仅当密钥规范是 HMAC 密 钥规范(HMAC\_\*)时,此字段才会显示。有关 Amazon KMS 支持的 MAC 算法的信息,请参阅 [HMAC KMS 密钥的密钥规范。](#page-497-0)

### 主键

位置:Regionality(区域性)选项卡

表示此 KMS 密钥是[多区域主键。](#page-510-0)授权用户可以使用此部分[将主键更改为](#page-532-0)另一个相关的多区域密 钥。仅当 KMS 密钥是多区域主键时,此字段才会显示。

### 公有密钥

位置:Public key(公有密钥)选项卡

显示非对称 KMS 密钥的公有密钥。经授权的用户可以使用此选项卡[复制和下载公有密钥。](#page-477-0) 区域性

位置:General configuration(常规配置)部分和 Regionality(区域性)选项卡

指示 KMS 密钥是单区域密钥、[多区域主键,](#page-510-0)还是[多区域副本密钥。](#page-511-0)仅当 KMS 密钥是多区域密钥 时,此字段才会显示。

相关的多区域密钥

位置:Regionality(区域性)选项卡

显示所有相关[多区域主键和副本键](#page-503-0),但当前 KMS 密钥除外。仅当 KMS 密钥是多区域密钥时,此字 段才会显示。

在主键的相关的多区域密钥部分,授权用户可以[创建新的副本密钥](#page-523-0)。

### 副本密钥

位置:Regionality(区域性)选项卡

表示此 KMS 密钥是[多区域副本密钥。](#page-511-0)仅当 KMS 密钥是多区域副本密钥时,此字段才会显示。 签名算法

位置:Cryptographic configuration(加密配置)选项卡

列出可在 Amazon KMS 中与 KMS 密钥一起使用的签名算法。仅当 Key type (密钥类型) 为 Asymmetric (对称) 且 Key usage (密钥用法) 为 Sign and verify (签名和验证) 时,此字段才会显 示。有关 Amazon KMS 支持的签名算法的信息,请参阅[用于签名和验证的 RSA 密钥规范](#page-486-0)[和椭圆曲](#page-487-0) [线密钥规范](#page-487-0)。

#### **Status**

位置:General configuration(常规配置)部分

KMS 密钥的密钥状态。您可以[在加密操作](#page-28-0)中使用 KMS 密钥,前提是仅当状态为 Enabled(已启 用)时。有关每个 KMS 密钥状态的详细说明及其对可以在 KMS 密钥上运行的操作的影响,请参阅 [Amazon KMS 密钥的密钥状态。](#page-233-0)

### 标签

位置:Tags(标签)选项卡

描述 KMS 密钥的可选键值对。要添加或更改 KMS 密钥的标签,请在 Tags(标签)选项卡上选择 Edit(编辑)。

在将标签添加到 Amazon 资源时,Amazon 可生成成本分配报告,其中按标签汇总了使用情况和 成本。标签还可以用来控制对 KMS 密钥的访问。有关轮换 KMS 密钥的信息,请参阅 [标记密钥](#page-100-0) 和 [Amazon KMS 中的 ABAC。](#page-385-0)

## <span id="page-85-0"></span>自定义您的 KMS 密钥表

您可以自定义在 Amazon Web Services Management Console 中显示在 Amazon 托管式密钥 和 Customer managed keys(客户托管密钥)页面中的表来满足您的需求。您可以在每个页面上选择表 列、Amazon KMS keys 的数量(Page size(页面大小))以及文本换行。所选择的配置将在确认后 保存,并在打开页面时重新应用。

要自定义您的 KMS 密钥表

1. 在 Amazon 托管式密钥 或 Customer managed keys(客户托管密钥)页面上,选择页面右上角的 设置图标

 $\overline{a}$  ).

2. 在 Preferences (首选项) 页面上,选择您的首选设置,然后选择 Confirm (确认)。

请考虑使用 Page size(页面大小)设置来增加每个页面上显示的 KMS 密钥数量,尤其当您通常使用 易于滚动的设备时。

显示的数据列可能因表、作业角色以及账户和区域中的 KMS 密钥类型而异。下表提供了一些建议的配 置。有关列的描述,请参阅[显示 KMS 密钥详细信息。](#page-79-0)

### 建议的 KMS 密钥表配置

您可以自定义 KMS 密钥表中显示的列,以便显示所需的 KMS 密钥相关信息。

Amazon 托管式密钥

默认情况下,Amazon 托管式密钥 表显示 Aliases(别名)、Key ID(密钥 ID)和 Status(状态) 列。这些列适合于大多数使用案例。

对称加密 KMS 密钥

如果只使用具有 Amazon KMS 生成的密钥材料的对称加密 KMS 密钥,那么 Aliases(别

名)、Key ID(密钥 ID)、Status(状态)和 Creation date(创建日期)列可能是最有用的。

非对称 KMS 密钥

如果使用非对称 KMS 密钥,那么除 Aliases(别名)、Key ID(密钥 ID)和 Status(状态)列之 外,可考虑添加 Key type(密钥类型)、Key spec(密钥规范)和 Key usage(密钥用法)列。这 些列将显示 KMS 密钥是对称还是非对称的、密钥材料的类型,以及 KMS 密钥是用于加密还是签 名。

HMAC KMS 密钥

如果使用 HMAC KMS 密钥,那么除 Aliases(别名)、Key ID(密钥 ID)和 Status(状态)列之 外,可考虑添加 Key spec(密钥规范)和 Key usage(密钥用法)列。这些列将显示 KMS 密钥是 否是 HMAC 密钥。由于无法按密钥规范或密钥用法对 KMS 密钥进行排序,请使用别名和标签来识 别 HMAC 密钥,然后使用 Amazon KMS 控制台的[筛选条件功能按](#page-75-1)别名或标签进行筛选。

导入的密钥材料

如果您的 KMS 密钥具有[导入的密钥材料,](#page-551-0)请考虑添加 Origin(来源)和 Expiration date(到期日 期)列。这些列将显示 KMS 密钥中的密钥材料是导入的还是 Amazon KMS 生成的,以及密钥材料 何时到期(如果有)。Creation date(创建日期)字段显示了 KMS 密钥的创建日期(不包含密钥 材料)。该字段不体现密钥材料的任何特征。

#### 自定义密钥存储中的密钥

如果您拥有[自定义密钥存储](#page-586-0)中的 KMS 密钥,请考虑添加 Origin(来源)和 Custom key store ID(自定义密钥存储 ID)列。这些列表明 KMS 密钥位于自定义密钥存储中,显示自定义密钥存储 类型,并标识自定义密钥存储。

多区域密钥

如果您有[多区域密钥](#page-503-0),请考虑添加 Regionality(区域性)列。这显示 KMS 密钥是单区域密钥[、多](#page-510-0) [区域主键](#page-510-0),还是[多区域副本密钥](#page-511-0)。

# <span id="page-87-0"></span>使用 API 查看 KMS 密钥

您可以使用 [Amazon Key Management Service \(Amazon KMS\) API](https://docs.amazonaws.cn/kms/latest/APIReference/) 查看 KMS 密钥。本部分演示几种 返回现有 KMS 密钥详细信息的操作。此示例使用 [Amazon Command Line Interface \(Amazon CLI\),](https://www.amazonaws.cn/cli/) 但您可以使用任何受支持的编程语言。

主题

- [ListKeys: 获取所有 KMS 密钥的 ID 和 ARN](#page-87-1)
- [DescribeKey: 获取有关 KMS 密钥的详细信息](#page-88-0)
- [GetKeyPolicy: 获取附加到 KMS 密钥的密钥策略](#page-89-0)
- [ListAliases: 获取 KMS 密钥的别名和 ARN](#page-90-0)
- [ListResourceTags: 获取 KMS 密钥上的标签](#page-92-0)

<span id="page-87-1"></span>ListKeys: 获取所有 KMS 密钥的 ID 和 ARN

该[ListKeys](https://docs.amazonaws.cn/kms/latest/APIReference/API_ListKeys.html)操作会返回账户和区域中所有 KMS 密钥的 ID 和 Amazon 资源名称 (ARN)。

例如,这个对 ListKeys 操作的调用会返回该虚构账户中每个 KMS 密钥的 ID 和 ARN。有关使用多 种编程语言的示例,请参阅[获取 KMS 密钥的密钥 ID 和密钥 ARN。](#page-863-0)

```
$ aws kms list-keys
{ 
   "Keys": [ 
     { 
       "KeyArn": "arn:aws:kms:us-
west-2:111122223333:key/1234abcd-12ab-34cd-56ef-1234567890ab", 
       "KeyId": "1234abcd-12ab-34cd-56ef-1234567890ab" 
     }, 
\{ "KeyArn": "arn:aws:kms:us-west-2:111122223333:key/0987dcba-09fe-87dc-65ba-
ab0987654321", 
       "KeyId": "0987dcba-09fe-87dc-65ba-ab0987654321" 
     }, 
     { 
       "KeyArn": "arn:aws:kms:us-
east-2:111122223333:key/1a2b3c4d-5e6f-1a2b-3c4d-5e6f1a2b3c4d", 
       "KeyId": "1a2b3c4d-5e6f-1a2b-3c4d-5e6f1a2b3c4d" 
     }
```
}

# <span id="page-88-0"></span>DescribeKey: 获取有关 KMS 密钥的详细信息

该[DescribeKey](https://docs.amazonaws.cn/kms/latest/APIReference/API_DescribeKey.html)操作返回有关指定 KMS 密钥的详细信息。要标识 KMS 密钥,请使[用密钥 ID、](#page-31-0)[密钥](#page-30-0)  [ARN](#page-30-0)[、别名名称](#page-31-1)[或别名 ARN。](#page-31-2)

与仅显示调用者账户和区域中的 KMS 密钥的[ListKeys操](https://docs.amazonaws.cn/kms/latest/APIReference/API_ListKeys.html)作不同,授权用户可以使用 该DescribeKey操作来获取有关其他账户中 KMS 密钥的详细信息。

#### **a** Note

DescribeKey 响应包括具有相同值的两个 KeySpec 和 CustomerMasterKeySpec 成 员。CustomerMasterKeySpec 成员已弃用。

例如,这个对 DescribeKey 的调用会返回有关对称加密 KMS 密钥的信息。响应中的字段因 [Amazon](#page-33-0)  [KMS key 规范](#page-33-0)[、密钥状态](#page-233-0)[和密钥材料来源](#page-32-0)而异。有关使用多种编程语言的示例,请参[阅查看 Amazon](#page-861-0)  [KMS key。](#page-861-0)

```
$ aws kms describe-key --key-id 1234abcd-12ab-34cd-56ef-1234567890ab
{ 
     "KeyMetadata": { 
         "Origin": "AWS_KMS", 
         "KeyId": "1234abcd-12ab-34cd-56ef-1234567890ab", 
         "Description": "", 
         "KeyManager": "CUSTOMER", 
         "Enabled": true, 
         "KeySpec": "SYMMETRIC_DEFAULT", 
         "CustomerMasterKeySpec": "SYMMETRIC_DEFAULT", 
         "KeyUsage": "ENCRYPT_DECRYPT", 
         "KeyState": "Enabled", 
         "CreationDate": 1499988169.234, 
         "MultiRegion": false, 
         "Arn": "arn:aws:kms:us-
west-2:111122223333:key/1234abcd-12ab-34cd-56ef-1234567890ab", 
         "AWSAccountId": "111122223333", 
         "EncryptionAlgorithms": [ 
              "SYMMETRIC_DEFAULT" 
        \mathbf 1
```
}

}

此示例对用于签名和验证的非对称 KMS 密钥调用 DescribeKey 操作。响应包括 Amazon KMS 支持 用于此 KMS 密钥的签名算法。

```
$ aws kms describe-key --key-id 0987dcba-09fe-87dc-65ba-ab0987654321
{ 
     "KeyMetadata": { 
          "KeyId": "0987dcba-09fe-87dc-65ba-ab0987654321", 
          "Origin": "AWS_KMS", 
          "Arn": "arn:aws:kms:us-west-2:111122223333:key/0987dcba-09fe-87dc-65ba-
ab0987654321", 
          "KeyState": "Enabled", 
          "KeyUsage": "SIGN_VERIFY", 
          "CreationDate": 1569973196.214, 
          "Description": "", 
          "KeySpec": "ECC_NIST_P521", 
          "CustomerMasterKeySpec": "ECC_NIST_P521", 
          "AWSAccountId": "111122223333", 
          "Enabled": true, 
          "MultiRegion": false, 
          "KeyManager": "CUSTOMER", 
          "SigningAlgorithms": [ 
              "ECDSA_SHA_512" 
         \mathbf 1 }
}
```
# <span id="page-89-0"></span>GetKeyPolicy: 获取附加到 KMS 密钥的密钥策略

该[GetKeyPolicy操](https://docs.amazonaws.cn/kms/latest/APIReference/API_GetKeyPolicy.html)作将获取附加到 KMS 密钥的密钥策略。要标识 KMS 密钥,请使用其密钥 ID 或密钥 ARN。您还必须指定策略名称,而策略名称始终是 default。(如果您的输出难以阅读,可在命令中 添加 --output text 选项。)GetKeyPolicy 仅适用于调用方账户和区域中的 KMS 密钥。

有关使用多种编程语言的示例,请参阅[获取密钥策略](#page-899-0)。

```
$ aws kms get-key-policy --key-id 1234abcd-12ab-34cd-56ef-1234567890ab --policy-name 
  default
```
{

```
 "Version" : "2012-10-17", 
   "Id" : "key-default-1", 
   "Statement" : [ { 
     "Sid" : "Enable IAM User Permissions", 
     "Effect" : "Allow", 
     "Principal" : { 
       "AWS" : "arn:aws:iam::111122223333:root" 
     }, 
     "Action" : "kms:*", 
     "Resource" : "*" 
   } ]
}
```
<span id="page-90-0"></span>ListAliases: 获取 KMS 密钥的别名和 ARN

该[ListAliases](https://docs.amazonaws.cn/kms/latest/APIReference/API_ListAliases.html)操作返回账户和区域中的别名。响应中的 TargetKeyId 会显示别名所引用的 KMS 密钥 的密钥 ID(如果有)。

默认情况下,ListAliases 命令会返回账户和区域中的所有别名。这包括[您创建的别名\(](https://docs.amazonaws.cn/kms/latest/APIReference/API_CreateAlias.html)此别名与您 的[客户托管式密钥](#page-14-0)关联),以及 Amazon 创建并与您账户中的 [Amazon 托管式密钥](#page-14-0) 关联的别名。您可 以识别 Amazon 别名,因为其名称的格式为 aws*/<seɪvice-name>*(例如 aws*/*dynamodb)。

响应可能还包含没有 TargetKeyId 字段的别名,如本示例中的 aws/redshift 别名。这些是 Amazon 已创建但尚未与 KMS 密钥关联的预定义别名。

有关使用多种编程语言的示例,请参阅<u>列</u>出别名。

```
$ aws kms list-aliases
{ 
     "Aliases": [ 
         { 
              "AliasName": "alias/access-key", 
              "AliasArn": "arn:aws:kms:us-west-2:111122223333:alias/access-key", 
              "TargetKeyId": "0987dcba-09fe-87dc-65ba-ab0987654321", 
              "CreationDate": 1516435200.399, 
              "LastUpdatedDate": 1516435200.399 
         }, 
         { 
              "AliasName": "alias/financeKey", 
              "AliasArn": "arn:aws:kms:us-west-2:111122223333:alias/financeKey", 
              "TargetKeyId": "0987dcba-09fe-87dc-65ba-ab0987654321",
```

```
 "CreationDate": 1604958290.014, 
         "LastUpdatedDate": 1604958290.014 
     }, 
     { 
         "AliasName": "alias/ECC-P521-Sign", 
         "AliasArn": "arn:aws:kms:us-west-2:111122223333:alias/ECC-P521-Sign", 
         "TargetKeyId": "1234abcd-12ab-34cd-56ef-1234567890ab", 
         "CreationDate": 1693622000.704, 
         "LastUpdatedDate": 1693622000.704 
     }, 
     { 
         "AliasName": "alias/ImportedKey", 
         "AliasArn": "arn:aws:kms:us-west-2:111122223333:alias/ImportedKey", 
         "TargetKeyId": "1a2b3c4d-5e6f-1a2b-3c4d-5e6f1a2b3c4d", 
         "CreationDate": 1493622000.704, 
         "LastUpdatedDate": 1521097200.235 
     }, 
     { 
         "AliasName": "alias/aws/dynamodb", 
         "AliasArn": "arn:aws:kms:us-west-2:111122223333:alias/aws/dynamodb", 
         "TargetKeyId": "0987ab65-43cd-21ef-09ab-87654321cdef", 
         "CreationDate": 1521097200.454, 
         "LastUpdatedDate": 1521097200.454 
     }, 
     { 
         "AliasName": "alias/aws/ebs", 
         "AliasArn": "arn:aws:kms:us-west-2:111122223333:alias/aws/ebs", 
         "TargetKeyId": "abcd1234-09fe-ef90-09fe-ab0987654321", 
         "CreationDate": 1466518990.200, 
         "LastUpdatedDate": 1466518990.200 
     }, 
     { 
         "AliasName": "alias/aws/redshift", 
         "AliasArn": "arn:aws:kms:us-west-2:111122223333:alias/aws/redshift" 
     }, 
 ]
```
要获取引用特定 KMS 密钥的别名,请使用 KeyId 参数。参数值可以[是密钥 ID](#page-31-0) 或[密钥 ARN。](#page-30-0)您不能 指定[别名名称](#page-31-1)或[别名 ARN。](#page-31-2)

以下示例中的命令可获取引用[客户托管密钥](#page-16-1)的别名。但也可以使用类似命令来查找引用 [Amazon 托管](#page-16-0) [式密钥](#page-16-0) 的别名。

}

```
$ aws kms list-aliases --key-id arn:aws:kms:us-
west-2:111122223333:key/0987dcba-09fe-87dc-65ba-ab0987654321
{ 
     "Aliases": [ 
         { 
              "AliasName": "alias/access-key", 
              "AliasArn": "arn:aws:kms:us-west-2:111122223333:alias/access-key", 
              "TargetKeyId": "0987dcba-09fe-87dc-65ba-ab0987654321", 
              "CreationDate": 1516435200.399, 
              "LastUpdatedDate": 1516435200.399 
         }, 
         { 
              "AliasArn": "arn:aws:kms:us-west-2:111122223333:alias/financeKey", 
              "TargetKeyId": "0987dcba-09fe-87dc-65ba-ab0987654321",
              "AliasName": "alias/financeKey", 
              "CreationDate": 1604958290.014, 
              "LastUpdatedDate": 1604958290.014 
         }, 
     ]
}
```
要仅获取 Amazon 托管式密钥 的别名,请使用编程语言的功能筛选响应。

\$ **aws kms list-aliases --query 'Aliases[?starts\_with(AliasName, `alias/aws/`)]'**

<span id="page-92-0"></span>ListResourceTags: 获取 KMS 密钥上的标签

该[ListResourceTags操](https://docs.amazonaws.cn/kms/latest/APIReference/API_ListAliases.html)作返回指定 KMS 密钥上的标签。API 返回一个 KMS 密钥的标签,但您可以循 环运行命令,以获取账户和区域中所有 KMS 密钥的标签,或者获取您选择的一组 KMS 密钥的标签。 此 API 一次返回一个页面,因此如果您在很多 KMS 密钥上有很多标签,则可能需要使用编程语言中的 分页器来获取所需的所有标签。

ListResourceTags 操作会返回所有 KMS 密钥的标签,但 [Amazon 托管式密钥无](#page-16-0)标签。它仅适用于 调用方账户和区域中的 KMS 密钥。

要查找 KMS 密钥的标签,请使用 ListResourceTags 操作。KeyId 参数是必需的。它接受[密钥 ID](#page-31-0) 或者[密钥 ARN。](#page-30-0)在运行此示例之前,请将示例密钥 ARN 替换为有效的 ARN。

```
$ aws kms list-resource-tags --key-id arn:aws:kms:us-
west-2:111122223333:key/1234abcd-12ab-34cd-56ef-1234567890ab
       {
```

```
 "Tags": [ 
           { 
                "TagKey": "Department", 
                "TagValue": "IT" 
           }, 
           { 
                "TagKey": "Purpose", 
                "TagValue": "Test" 
           } 
      ], 
      "Truncated": false
}
```
您可能想要使用 ListResourceTags 操作来获取具有特定标签、标签键或标签值的账户和区域中的 所有 KMS 密钥。要做到这一点,请使用您的编程语言的筛选功能。

例如,以下 Bash 脚本使用[ListKeys](https://docs.amazonaws.cn/kms/latest/APIReference/API_ListKeys.html)和ListResourceTags操作使用Project标签密钥获取账户和区 域中的所有 KMS 密钥。这两个操作都只获取结果的第一页。如果您有很多 KMS 密钥或很多标签,请 使用语言的分页功能来获取每个操作的完整结果。在运行此示例之前,请将示例密钥 ID 替换为有效的 ID。

```
TARGET_TAG_KEY='Project'
for key in $(aws kms list-keys --query 'Keys[*].KeyId' --output text); do 
   key_tags=$(aws kms list-resource-tags --key-id "$key" --query "Tags[?TagKey==\`
$TARGET_TAG_KEY\`]") 
   if [ "$key_tags" != "[]" ]; then 
     echo "Key: $key" 
     echo "$key_tags" 
   fi
done
```
输出的格式如下面的示例输出所示。

```
Key: 0987dcba-09fe-87dc-65ba-ab0987654321
\Gamma { 
          "TagKey": "Project", 
          "TagValue": "Gamma" 
     }
\mathbf{I}Key: 1a2b3c4d-5e6f-1a2b-3c4d-5e6f1a2b3c4d
```
 $\Gamma$ 

```
 { 
           "TagKey": "Project", 
           "TagValue": "Alpha" 
      }
]
Key: 0987ab65-43cd-21ef-09ab-87654321cdef
\Gamma { 
           "TagKey": "Project", 
           "TagValue": "Alpha" 
      }
\mathbf{I}
```
# <span id="page-94-0"></span>查看 KMS 密钥的加密配置

创建 KMS 密钥后,可以查看其加密配置。KMS 密钥配置在创建后无法更改。如果想采用不同配置, 可删除 KMS 密钥并重新创建。

您可以在 Amazon KMS 控制台中或通过使用 Amazon KMS API,查找 KMS 密钥的加密配置,包括密 钥规范、密钥用法以及支持的加密算法或签名算法。有关更多信息,请参阅 [识别非对称 KMS 密钥。](#page-480-0)

在 Amazon KMS 控制台中,[每个 KMS 密钥的详细信息页面都](#page-79-0)包括 Cryptographic configuration(加 密配置)选项卡,其中显示了有关 KMS 密钥的详细加密信息。例如,下图显示了用于签名和验证的 RSA KMS 密钥的 Cryptographic configuration(加密配置)选项卡。

某些特殊用途 KMS 密钥的 Cryptographic configuration(加密配置)选项卡还有其他专用部分。例 如,[自定义密钥存储](#page-586-0)中的 KMS 密钥的 Cryptographic configuration(加密配置)选项卡具有 Custom key stores(自定义密钥存储)部分。[外部密钥存储中](#page-645-0)的 KMS 密钥的 Cryptographic configuration(加 密配置)选项卡具有 External key(外部密钥)部分。

## Cryptographic configuration

Key Type Asymmetric

Origin AWS\_KMS Key Spec ( RSA\_2048

Key Usage Sign and verify

Signing algorithms RSASSA\_PKCS1\_V1\_5\_SHA\_256 RSASSA\_PKCS1\_V1\_5\_SHA\_384 RSASSA\_PKCS1\_V1\_5\_SHA\_512 RSASSA\_PSS\_SHA\_256 RSASSA\_PSS\_SHA\_384 RSASSA\_PSS\_SHA\_512

在 Amazon KMS API 中,使用[DescribeKey操](https://docs.amazonaws.cn/kms/latest/APIReference/API_DescribeKey.html)作。响应中的 KeyMetadata 结构包括 KMS 密钥的加 密配置。例如,对于用于签名和验证的 RSA KMS 密钥,DescribeKey 返回以下响应。

```
{ 
   "KeyMetadata": { 
     "Arn": "arn:aws:kms:us-
west-2:111122223333:key/1234abcd-12ab-34cd-56ef-1234567890ab", 
     "AWSAccountId": "111122223333", 
     "CreationDate": 1571767572.317, 
     "CustomerMasterKeySpec": "RSA_2048", 
     "Description": "", 
     "Enabled": true, 
     "KeyId": "1234abcd-12ab-34cd-56ef-1234567890ab", 
     "KeyManager": "CUSTOMER", 
     "KeyState": "Enabled", 
     "MultiRegion": false, 
     "Origin": "AWS_KMS", 
     "KeySpec": "RSA_2048",
     "KeyUsage": "SIGN_VERIFY",
     "SigningAlgorithms": [ 
          "RSASSA_PKCS1_V1_5_SHA_256", 
          "RSASSA_PKCS1_V1_5_SHA_384", 
          "RSASSA_PKCS1_V1_5_SHA_512", 
          "RSASSA_PSS_SHA_256", 
          "RSASSA_PSS_SHA_384", 
          "RSASSA_PSS_SHA_512" 
     ]
   }
}
```
# <span id="page-95-0"></span>查找密钥 ID 和密钥 ARN

要识别 Amazon KMS key,您可以使用[密钥 ID](#page-31-0) 或 Amazon Resource Name([密钥 ARN](#page-30-0))。[在加密操](#page-28-0) [作](#page-28-0)中,您也可以使用[别名名称](#page-31-1)或[别名 ARN。](#page-31-2)

有关 Amazon KMS 支持的 KMS 密钥标识符的详细信息,请参阅 [密钥标识符 \(KeyId\)。](#page-30-1)要获取查找别 名和别名 ARN 的帮助,请参阅 [查找别名和别名 ARN。](#page-97-0)

要查找密钥 ID 和 ARN(控制台)

1. 从 [https://console.aws.amazon.com/kms](https://console.amazonaws.cn/kms) 打开 Amazon KMS 控制台。

- 2. 要更改 Amazon Web Services 区域,请使用页面右上角的区域选择器。
- 3. 要查看您账户中自己所创建和管理的密钥,请在导航窗格中选择 Customer managed keys (客户 托管密钥)。要查看您账户中 Amazon 为您所创建和管理的密钥,请在导航窗格中选择 Amazon managed keys(Amazon 托管式密钥)。
- 4. 要查找 KMS 密钥的[密钥 ID,](#page-31-0)请查看以 KMS 密钥别名开头的行。

默认情况下,Key ID (密钥 ID) 列显示在表中。如果表中未显示"Key ID (密钥 ID)"列,可使用[the](#page-85-0) [section called "自定义您的 KMS 密钥表"中](#page-85-0)介绍的过程恢复该列。您还可以在 KMS 密钥的详细信 息页面上查看其密钥 ID。

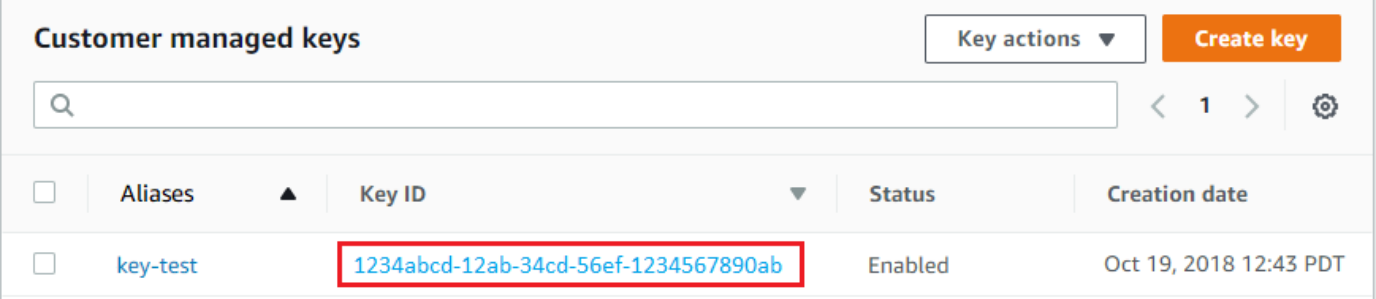

5. 要查找 KMS 密钥的 Amazon Resource Name (ARN),请选择密钥 ID 或别名[。密钥 ARN](#page-30-0) 显示在 General Configuration (常规配置) 部分中。

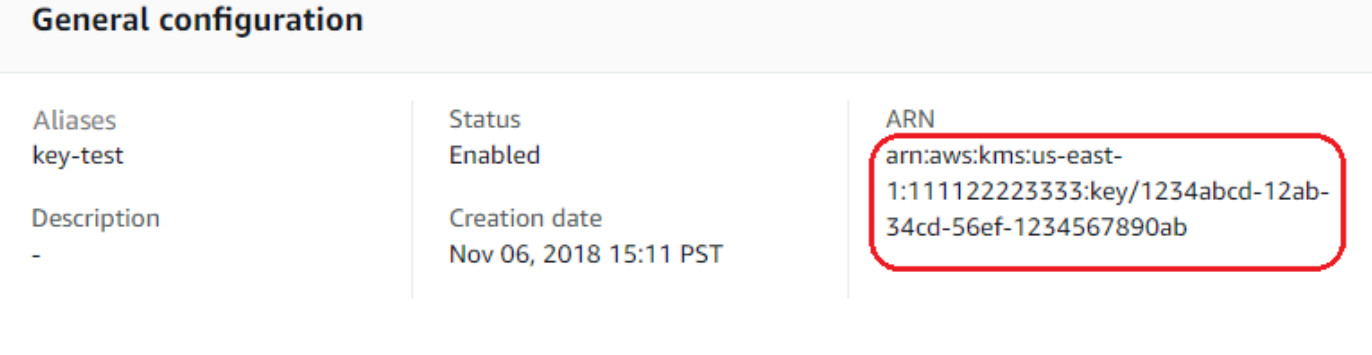

<span id="page-96-0"></span>查找密钥 ID 和密钥 ARN (Amazon KMS API)

要查找的[密钥 ID](#page-31-0) 和[密钥 ARN](#page-30-0)Amazon KMS key,请使用操作。[ListKeys有](https://docs.amazonaws.cn/kms/latest/APIReference/API_ListKeys.html)关使用多种编程语言的示 例,请参阅[获取密钥 ID 和 ARN](#page-863-0)[和获取密钥 ID 和 ARN。](#page-87-1)

ListKeys 响应包括账户和区域中每个 KMS 密钥的密钥 ID 和密钥 ARN。

```
$ aws kms list-keys
{ 
     "Keys": [
```

```
 { 
              "KeyId": "1234abcd-12ab-34cd-56ef-1234567890ab", 
              "KeyArn": "arn:aws:kms:us-
west-2:111122223333:key/1234abcd-12ab-34cd-56ef-1234567890ab" 
          }, 
          { 
              "KeyId": "0987dcba-09fe-87dc-65ba-ab0987654321", 
              "KeyArn": "arn:aws:kms:us-west-2:111122223333:key/0987dcba-09fe-87dc-65ba-
ab0987654321" 
         } 
    \mathbf{I}}
```
# <span id="page-97-0"></span>查找别名和别名 ARN

别名是 Amazon KMS [Amazon KMS keys](#page-14-0)(KMS 密钥)的友好名称。您可以在 Amazon KMS 控制台 或 Amazon KMS API 中查找[别名和](#page-31-1)[别名 ARN](#page-31-2)。

有关 Amazon KMS 支持的 KMS 密钥标识符的详细信息,请参阅 [密钥标识符 \(KeyId\)。](#page-30-1)要获取查找密 钥 ID 和密钥 ARN 的帮助,请参阅 [查找密钥 ID 和密钥 ARN](#page-95-0)。

主题

- [要查找别名和别名 ARN\(控制台\)](#page-97-1)
- [要查找别名和别名 ARN \(Amazon KMS API\)](#page-96-0)

<span id="page-97-1"></span>要查找别名和别名 ARN(控制台)

Amazon KMS 控制台显示与 KMS 密钥关联的别名。

- 1. 从 [https://console.aws.amazon.com/kms](https://console.amazonaws.cn/kms) 打开 Amazon KMS 控制台。
- 2. 要更改 Amazon Web Services 区域,请使用页面右上角的区域选择器。
- 3. 要查看您账户中自己所创建和管理的密钥,请在导航窗格中选择 Customer managed keys (客户 托管密钥)。要查看您账户中 Amazon 为您所创建和管理的密钥,请在导航窗格中选择 Amazon managed keys(Amazon 托管式密钥)。
- 4. Aliases(别名)列显示每个 KMS 密钥的别名。如果 KMS 密钥没有别名,则 Aliases(别名)列 中会显示短划线 (-)。

如果 KMS 密钥具有多个别名,则 Aliases(别名)列还会包含别名摘要,例如(再加 n 个)。例 如,以下 KMS 密钥有两个别名,其中一个是 key-test。

要查找 KMS 密钥的所有别名的名称和别名 ARN,请使用 Aliases(别名)选项卡。

- 要直接转到 Aliases(别名)选项卡上的 Aliases(别名)列中,选择别名摘要(再加 n 个)。 仅当 KMS 密钥具有多个别名时,才会显示别名摘要。
- 或者,选择 KMS 密钥的别名或密钥 ID(这将打开 KMS 密钥的详细信息页面),然后选择 Aliases(别名)选项卡。这些选项卡在 General configuration(常规配置)部分下。

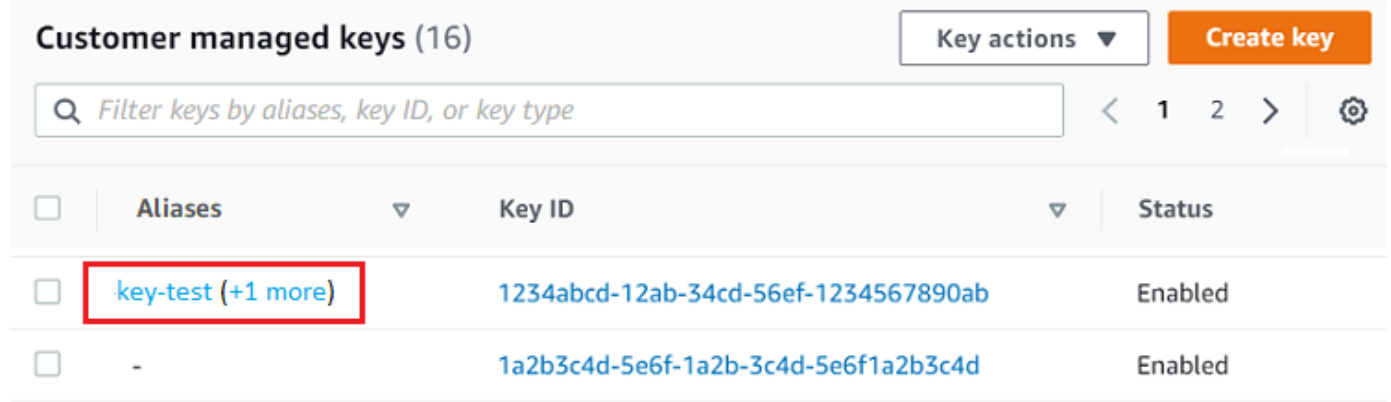

5. Aliases(别名)选项卡显示 KMS 密钥的所有别名的名称和别名 ARN。您还可以在此选项卡上创 建和删除 KMS 密钥的别名。

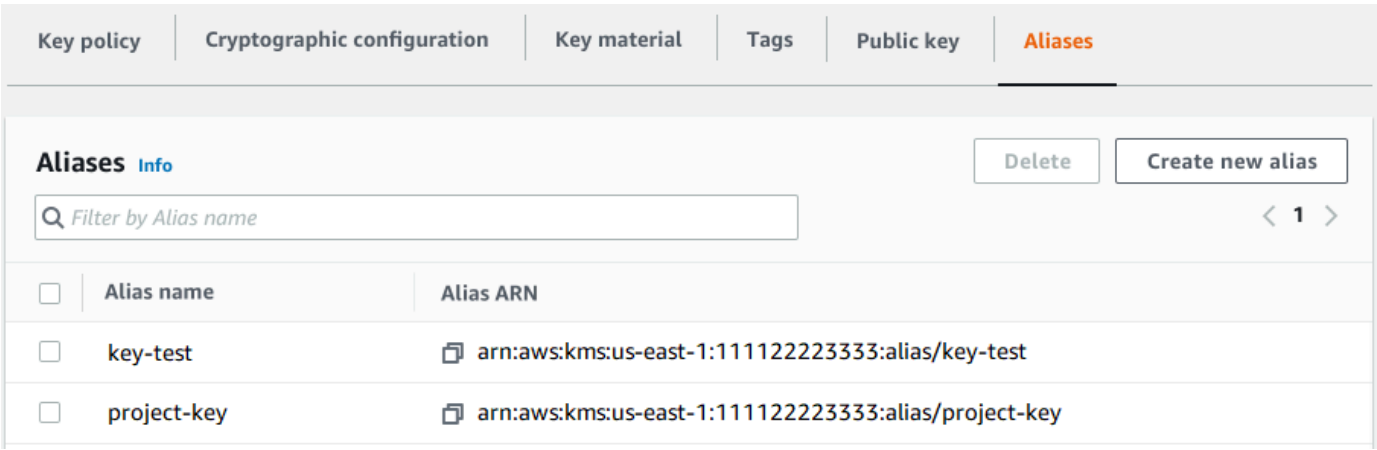

# 要查找别名和别名 ARN (Amazon KMS API)

要查找的[别名](#page-31-1)和[别名 ARNA](#page-31-2)mazon KMS key,请使用操作。[ListAliases](https://docs.amazonaws.cn/kms/latest/APIReference/API_ListAliases.html)有关使用多种编程语言的示 例,请参阅[列出别名](#page-874-0)和[获取别名和 ARN。](#page-90-0)

默认情况下,响应包括账户和区域中每个别名的别名和别名 ARN。要仅获取特定 KMS 密钥的别名, 请使用 KeyId 参数。

例如,以下命令仅获取带有密钥 ID 1234abcd-12ab-34cd-56ef-1234567890ab 的示例 KMS 密 钥的别名。

```
$ aws kms list-aliases --key-id 1234abcd-12ab-34cd-56ef-1234567890ab
{ 
     "Aliases": [ 
         { 
              "AliasName": "alias/key-test", 
              "AliasArn": "arn:aws:kms:us-west-2:111122223333:alias/key-test", 
              "TargetKeyId": "1234abcd-12ab-34cd-56ef-1234567890ab", 
              "CreationDate": 1593622000.191, 
              "LastUpdatedDate": 1593622000.191 
         }, 
         { 
              "AliasName": "alias/project-key", 
              "AliasArn": "arn:aws:kms:us-west-2:111122223333:alias/project-key", 
              "TargetKeyId": "1234abcd-12ab-34cd-56ef-1234567890ab" 
              "CreationDate": 1516435200.399, 
              "LastUpdatedDate": 1516435200.399 
         } 
     ]
}
```
# <span id="page-99-0"></span>编辑密钥

您可以在 Amazon KMS 控制台中更改[客户托管的密钥的](#page-16-1)以下属性,也可使用 Amazon KMS API 进行 更改。

您无法编辑 [Amazon 托管式密钥或](#page-16-0) [Amazon 拥有的密钥](#page-17-0)的任何属性。这些密钥由创建它们的 Amazon 服务管理。

### 描述

您可以在 KMS 密钥的[详细信息页面上](#page-75-0)或使用[UpdateKeyDescription操](https://docs.amazonaws.cn/kms/latest/APIReference/API_UpdateKeyDescription.html)作来更改客户托管密钥的描 述。

要编辑控制台中的密钥描述,请在 KMS 密钥详细信息页面的右上角选择 Edit(编辑)。

### 密钥策略

您可以在客户托管[密钥](#page-249-0)的[详细信息页面](#page-75-0)的密钥策略选项卡上或使用[PutKeyPolicy操](https://docs.amazonaws.cn/kms/latest/APIReference/API_PutKeyPolicy.html)作来更改密钥策 略。

有关更多信息,请参阅 [更改密钥策略](#page-272-0)。

### 标签

您可以在 Amazon KMS 控制台的在客户托管密钥页面或在客户托管密钥[详细信息页面的](#page-75-0) Tags(标 签)选项卡上创建和删除[标签](#page-100-0)。或者你可以使用[TagResource](https://docs.amazonaws.cn/kms/latest/APIReference/API_TagResource.html)[和UntagResource](https://docs.amazonaws.cn/kms/latest/APIReference/API_UntagResource.html)操作。

有关更多信息,请参阅 [标记密钥](#page-100-0)。

## 启用和禁用

您可以在 Amazon KMS 控制台的客户托管密钥页面或在客户托管密钥[详细信息页面上](#page-75-0)启用和禁用 KMS 密钥。或者你可以使[用EnableKey](https://docs.amazonaws.cn/kms/latest/APIReference/API_EnableKey.html)[和DisableKey操](https://docs.amazonaws.cn/kms/latest/APIReference/API_DisableKey.html)作。

有关更多信息,请参阅 [启用和禁用密钥](#page-113-0)。

### 自动密钥轮换

您可以在客户托管密钥的[详细信息页面](#page-75-0)的密钥轮换选项卡上启用和禁用自动密钥轮换,也可以使 用[EnableKeyRotation和](https://docs.amazonaws.cn/kms/latest/APIReference/API_EnableKeyRotation.html)[DisableKeyRotation](https://docs.amazonaws.cn/kms/latest/APIReference/API_DisableKeyRotation.html)操作来启用和禁用自动密钥轮换。

有关更多信息,请参阅 [轮换 Amazon KMS keys。](#page-115-0)

### 另请参阅

## <span id="page-100-0"></span>[更新别名](#page-60-0)

# 标记密钥

在 Amazon KMS 中,您可以在[创建 KMS 密钥和](#page-41-0)[标记或取消标记现有 KMS 密钥](#page-104-0)时将标签添加[到客户](#page-14-0) [托管密钥](#page-14-0),除非他们[待删除](#page-233-0)。但不能在其他 Amazon Web Services 账户 中标记别名[、自定义密钥存](#page-28-1) [储](#page-28-1)、[Amazon 托管式密钥](#page-14-0)[、Amazon 拥有的密钥](#page-17-0) 或 KMS 密钥。标签是可选的,但它们可能非常有用。

有关更多信息,请参阅 [创建密钥](#page-41-0) 和 [编辑密钥。](#page-99-0)有关标签的一般信息,包括最佳实践、标记策略以及标 签的格式和语法,请参阅《Amazon Web Services 一般参考》中的 [Tagging Amazon resources。](https://docs.amazonaws.cn/general/latest/gr/aws_tagging.html)

## 主题

- [关于 Amazon KMS 中的标签](#page-101-0)
- [在控制台中管理 KMS 密钥标签](#page-102-0)
- [使用 API 操作管理 KMS 密钥标签](#page-103-0)
- [控制对标签的访问](#page-106-0)

• [使用标签控制对 KMS 密钥的访问](#page-110-0)

# <span id="page-101-0"></span>关于 Amazon KMS 中的标签

标签是您可以为 Amazon 资源分配(或 Amazon 可以分配)的可选元数据标记。每个标签都包含一 个标签键和一个标签值,它们都是区分大小写的字符串。标签值可为空 (null) 字符串。资源上的每个标 签必须具有不同的标签键,但您可以将相同的标签添加到多个 Amazon 资源。每个资源最多可以有 50 个用户创建的标签。

不要在标签键或标签值中包含机密或敏感信息。标签可供许多 Amazon Web Services 访问,包括计 费。

在 Amazon KMS 中,您可以在[创建 KMS 密钥和](#page-41-0)[标记或取消标记现有 KMS 密钥](#page-104-0)时将标签添加[到客户](#page-16-1) [托管密钥](#page-16-1),除非他们[待删除](#page-233-0)。但不能在其他 Amazon Web Services 账户 中标记别名[、自定义密钥存](#page-28-1) [储](#page-28-1)、[Amazon 托管式密钥](#page-16-0)[、Amazon 拥有的密钥](#page-17-0) 或 KMS 密钥。标签是可选的,但它们可能非常有用。

例如,您可以添加一个 "Project"="Alpha" 标签添加到您用于 Alpha 项目的所有 KMS 密钥和 Amazon S3 存储桶。

```
TagKey = "Project"
TagValue = "Alpha"
```
有关标签的一般信息,包括格式和语法,请参阅《Amazon Web Services 一般参考》中的 [Tagging](https://docs.amazonaws.cn/general/latest/gr/aws_tagging.html) [Amazon resources](https://docs.amazonaws.cn/general/latest/gr/aws_tagging.html)。

标签可帮助您 ·

- 标识和整理您的 Amazon 资源。许多 Amazon 服务支持标记,因此,您可以将同一标签分配给来不 同服务的资源,以指示这些资源是相关的。例如,您可以将相同的标签分配给 [KMS 密钥和](#page-14-0) Amazon Elastic Block Store (Amazon EBS) 卷或 Amazon Secrets Manager 密钥。您还可以使用标签来标识 KMS 密钥以实现自动化。
- 跟踪您的 Amazon 成本。在将标签添加到 Amazon 资源时,Amazon 可生成成本分配报告,其中按 标签汇总了使用情况和成本。您可以使用此功能来跟踪项目、应用程序或成本中心的 Amazon KMS 成本。

有关对成本分配使用标签的更多信息,请参阅 Amazon Billing 用户指南中的[使用成本分配标签。](https://docs.amazonaws.cn/awsaccountbilling/latest/aboutv2/cost-alloc-tags.html) 有关适用于标签键和标签值的规则的信息,请参阅 Amazon Billing 用户指南中的[用户定义的标签限](https://docs.amazonaws.cn/awsaccountbilling/latest/aboutv2/allocation-tag-restrictions.html) [制](https://docs.amazonaws.cn/awsaccountbilling/latest/aboutv2/allocation-tag-restrictions.html)。

• 控制对 Amazon 资源的访问。基于 KMS 密钥的标签允许和拒绝对该密钥的访问是 Amazon KMS 对[基于属性的访问控制](#page-385-0) (ABAC) 的支持的一部分。有关基于 Amazon KMS keys 的标签控制对其访问 的更多信息,请参阅 [使用标签控制对 KMS 密钥的访问。](#page-110-0)有关使用标签控制对 Amazon 资源的访问 的更多一般信息,请参阅 IAM 用户指南中的[使用资源标签控制对 Amazon 资源的访问。](https://docs.amazonaws.cn/IAM/latest/UserGuide/access_tags.html)

Amazon KMS当您使用、[或ListResourceTags操](https://docs.amazonaws.cn/kms/latest/APIReference/API_ListResourceTags.html)作时 [TagResource](#page-187-0)[,UntagResource会](#page-188-0)在Amazon CloudTrail日志中写入一个条目。

# <span id="page-102-0"></span>在控制台中管理 KMS 密钥标签

在 Amazon KMS 控制台中[创建 KMS 密钥时](#page-41-0),您可以将标签添加到 KMS 密钥。您也可以在控制台中 使用 Tags(标签)选项卡添加、编辑和删除客户托管密钥上的标签。要添加、编辑、查看和删除 KMS 密钥的标签,您必须具有所需的权限。有关更多信息,请参阅 [控制对标签的访问](#page-106-0)。

创建 KMS 密钥时添加标签

要在控制台中创建 KMS 密钥时添加标签,除了在控制台中创建 KMS 密钥和查看 KMS 密钥所需的权 限之外,您还必须具有 IAM policy 中的 kms :TaqResource 权限。权限至少必须涵盖账户和区域中的 所有 KMS 密钥。

- 1. 登录到 Amazon Web Services Management Console,然后通过以下网址打开 Amazon Key Management Service (Amazon KMS) 控制台: https://console.aws.amazon.com/kms。
- 2. 要更改 Amazon Web Services 区域,请使用页面右上角的区域选择器。
- 3. 在导航窗格中,选择客户托管密钥。(您无法管理 Amazon 托管式密钥 的标签)
- 4. 选择密钥类型,然后选择 Next(下一步)。
- 5. 输入别名和可选的描述。
- 6. 输入一个标签键和可选的标签值。要添加其他标签,请选择 Add tag(添加标签)。要删除标签, 请选择 Remove(删除)。完成新 KMS 密钥的标记后,选择 Next(下一步)。
- 7. 完成 KMS 密钥的创建。

## 查看和管理现有 KMS 密钥上的标签

要在控制台中添加、查看、编辑和删除标签,您需要具有对 KMS 密钥进行标记的权限。您可以从 KMS 密钥的密钥策略中获取此权限,或者如果密钥策略允许,还可以从包含 KMS 密钥的 IAM policy 获取此权限。除了在控制台中查看 KMS 密钥的权限之外,您还需要这些权限。

- 1. 登录到 Amazon Web Services Management Console,然后通过以下网址打开 Amazon Key Management Service (Amazon KMS) 控制台: https://console.aws.amazon.com/kms。
- 2. 要更改 Amazon Web Services 区域,请使用页面右上角的区域选择器。
- 3. 在导航窗格中,选择客户托管密钥。(您无法管理 Amazon 托管式密钥 的标签)
- 4. 您可以使用表筛选条件仅显示带有特定标签的 KMS 密钥。有关更多信息,请参阅 [对您的 KMS 密](#page-75-1) [钥进行排序和筛选](#page-75-1)。
- 5. 选中 KMS 密钥的别名旁的复选框。
- 6. 选择 Key actions、Add or edit tags。
- 7. 在 KMS 密钥的详细信息页面上,选择 Tags(标签)选项卡。
	- 要创建您的第一个标签,请选择 Create tag(创建标签),键入标签键(必需)和标签值(可 选),然后选择 Save(保存)。

如果将标签值留空,则实际标签值为 null 或空字符串。

- 要添加标签,请选择 Edi(编辑),选择 Add tag(添加标签),键入标签键和标签值,然后选 择 Save(保存)。
- 要更改标签的名称或值,请选择 Edit (编辑),进行更改,然后选择 Save (保存)。
- 要删除标签,请选择 Edit (编辑)。在标签行上,选择 Remove (删除),然后选择 Save (保存)。

8. 要保存您的更改,请选择保存更改。

# <span id="page-103-0"></span>使用 API 操作管理 KMS 密钥标签

您可以使用 [Amazon Key Management Service \(Amazon KMS\) API](https://docs.amazonaws.cn/kms/latest/APIReference/) 为您管理的 KMS 密钥添加、删除 和列出标签。这些示例使用 [Amazon Command Line Interface \(Amazon CLI\)](https://www.amazonaws.cn/cli/),但您可以使用任何受支 持的编程语言。您无法标记 Amazon 托管式密钥。

要添加、编辑、查看和删除 KMS 密钥的标签,您必须具有所需的权限。有关更多信息,请参阅 [控制对](#page-106-0) [标签的访问](#page-106-0)。

### 主题

- [CreateKey: 为新的 KMS 密钥添加标签](#page-104-1)
- [TagResource: 为 KMS 密钥添加或更改标签](#page-104-0)
- [ListResourceTags: 获取 KMS 密钥的标签](#page-105-0)
- [UntagResource: 从 KMS 密钥中删除标签](#page-105-1)

<span id="page-104-1"></span>CreateKey: 为新的 KMS 密钥添加标签

您可以在创建客户托管密钥时添加标签。要指定标签,请使用[CreateKey操](https://docs.amazonaws.cn/kms/latest/APIReference/API_CreateKey.html)作的Tags参数。

要在创建 KMS 密钥时添加标签,调用方必须具有 IAM policy 中的 kms:TagResource 权限。权限至 少必须涵盖账户和区域中的所有 KMS 密钥。有关更多信息,请参阅 [控制对标签的访问。](#page-106-0)

CreateKey 的 Tags 参数的值是区分大小写的标签键和标签值对的集合。KMS 密钥上的每个标签都 必须具有不同的标签名称。标签值可为 null 或空字符串。

例如,以下 Amazon CLI 命令创建带有 Project:Alpha 标签的对称加密 KMS 密钥。指定多个键值 对时,请使用空格分隔每个对。

\$ **aws kms create-key --tags TagKey=Project,TagValue=Alpha**

当此命令成功时,它会返回一个 KeyMetadata 对象以及有关新 KMS 密钥的信息。但 是,KeyMetadata 不包括标签。要获取标签,请使用[ListResourceTags](#page-105-0)操作。

<span id="page-104-0"></span>TagResource: 为 KMS 密钥添加或更改标签

该[TagResource](https://docs.amazonaws.cn/kms/latest/APIReference/API_TagResource.html)操作将向 KMS 密钥添加一个或多个标签。此操作不能用于添加或编辑不同 Amazon Web Services 账户 中的标签。

要添加标签,请指定新标签键和标签值。要编辑标签,请指定现有标签键和新标签值。KMS 密钥上的 每个标签都必须具有不同的标签键。标签值可为 null 或空字符串。

例如,以下命令将 **Purpose** 和 **Department** 标签添加到示例 KMS 密钥中。

```
$ aws kms tag-resource \ 
          --key-id 1234abcd-12ab-34cd-56ef-1234567890ab \ 
          --tags TagKey=Purpose,TagValue=Pretest TagKey=Department,TagValue=Finance
```
此命令成功执行后,不会返回任何输出。要查看 KMS 密钥上的标签,请使用[ListResourceTags](https://docs.amazonaws.cn/kms/latest/APIReference/API_ListResourceTags.html)操作。

您也可以使用 TagResource 来更改现有标签的标签值。要替换标签值,请指定具有不同值的相同标签 键。

例如,此命令会将 Purpose 标签的值从 Pretest 更改为 Test。

```
$ aws kms tag-resource \
```

```
 --key-id 1234abcd-12ab-34cd-56ef-1234567890ab \ 
 --tags TagKey=Purpose,TagValue=Test
```
<span id="page-105-0"></span>ListResourceTags: 获取 KMS 密钥的标签

该[ListResourceTags操](https://docs.amazonaws.cn/kms/latest/APIReference/API_ListResourceTags.html)作获取 KMS 密钥的标签。KeyId 参数是必需的。此操作不能用于查看其他 Amazon Web Services 账户 中的 KMS 密钥上的标签。

例如,以下命令获取示例 KMS 密钥的标签。

```
$ aws kms list-resource-tags --key-id 1234abcd-12ab-34cd-56ef-1234567890ab
   "Truncated": false, 
   "Tags": [ 
        { 
          "TagKey": "Project", 
          "TagValue": "Alpha" 
      }, 
       { 
         "TagKey": "Purpose", 
         "TagValue": "Test" 
      }, 
       { 
         "TagKey": "Department", 
         "TagValue": "Finance" 
       } 
   ]
```
<span id="page-105-1"></span>UntagResource: 从 KMS 密钥中删除标签

该[UntagResource](https://docs.amazonaws.cn/kms/latest/APIReference/API_UntagResource.html)操作会从 KMS 密钥中删除标签。要标识要删除的标签,请指定标签键。此操作不能 用于从其他 Amazon Web Services 账户 中的 KMS 密钥中删除标签。

当它成功时,UntagResource 操作不返回任何输出。此外,如果在 KMS 密钥上未找到指定的标签 键,则不会抛出异常或返回响应。要确认操作是否奏效,请使用该[ListResourceTags操](https://docs.amazonaws.cn/kms/latest/APIReference/API_ListResourceTags.html)作。

例如,此命令将从指定的 KMS 密钥中删除 **Purpose** 标签及其值。

\$ **aws kms untag-resource --key-id 1234abcd-12ab-34cd-56ef-1234567890ab --tag-keys Purpose**

}

# <span id="page-106-0"></span>控制对标签的访问

要在 Amazon KMS 控制台中或通过使用 API 来添加、查看和删除标签,委托人需要标记权限。您可 以在[密钥策略](#page-249-0)中提供这些权限。您还可以在 IAM policy(包括 [VPC 端点策略\)](#page-312-0)中提供这些权限,但仅 当[密钥策略允许](#page-257-0)时。[AWSKeyManagementServicePowerUser](#page-285-0)托管策略允许委托人对账户可以访问的 所有 KMS 密钥进行标记、取消标记和列出标签。

您还可以通过将 Amazon 全局条件键用于标签来限制这些权限。在中Amazon KMS,这些条件可以控 制对标记操作(例如[TagResource](https://docs.amazonaws.cn/kms/latest/APIReference/API_TagResource.html)和 [UntagResource\)](https://docs.amazonaws.cn/kms/latest/APIReference/API_UntagResource.html)的访问权限。

**a** Note

请谨慎授予委托人管理标签和别名的权限。更改标签或别名可以允许或拒绝对客户托管密钥 的权限。有关详细信息,请参阅 [Amazon KMS 中的 ABAC](#page-385-0) 和 [使用标签控制对 KMS 密钥的访](#page-110-0) [问](#page-110-0)。

有关示例策略和更多信息,请参阅 IAM 用户指南中的[根据标签键控制访问。](https://docs.amazonaws.cn/IAM/latest/UserGuide/access_tags.html#access_tags_control-tag-keys)

用于创建和管理标签的权限如下所示。

kms: TagResource

允许委托人添加或编辑标签。要在创建 KMS 密钥时添加标签,委托人必须在 IAM policy 中具有不 限于特定 KMS 密钥的权限。

kms: ListResourceTags

允许委托人查看 KMS 密钥上的标签。

kms: UntagResource

允许委托人从 KMS 密钥中删除标签。

## 标记策略中的权限

您可以在密钥策略或 IAM policy 中提供权限标记。例如,以下示例密钥策略向选定用户授予标记 KMS 密钥的权限。它为所有可以担任示例管理员或开发人员角色的用户授予查看标签的权限。

```
{ 
   "Version": "2012-10-17", 
   "Id": "example-key-policy",
```

```
 "Statement": [ 
     { 
        "Sid": "Enable IAM User Permissions", 
        "Effect": "Allow", 
        "Principal": {"AWS": "arn:aws:iam::111122223333:root"}, 
        "Action": "kms:*", 
        "Resource": "*" 
     }, 
     { 
        "Sid": "Allow all tagging permissions", 
        "Effect": "Allow", 
        "Principal": {"AWS": [ 
          "arn:aws:iam::111122223333:user/LeadAdmin", 
          "arn:aws:iam::111122223333:user/SupportLead" 
       ]}, 
        "Action": [ 
            "kms:TagResource", 
            "kms:ListResourceTags", 
            "kms:UntagResource" 
       ], 
       "Resource": "*" 
     }, 
     { 
        "Sid": "Allow roles to view tags", 
       "Effect": "Allow", 
        "Principal": {"AWS": [ 
          "arn:aws:iam::111122223333:role/Administrator", 
          "arn:aws:iam::111122223333:role/Developer" 
       ]}, 
        "Action": "kms:ListResourceTags", 
        "Resource": "*" 
     } 
   ]
}
```
要授予委托人对多个 KMS 密钥的标记权限,您可以使用 IAM policy。为使此策略生效,每个 KMS 密 钥的密钥策略都必须允许账户使用 IAM policy 来控制对 KMS 密钥的访问。

例如,以下 IAM policy 允许委托人创建 KMS 密钥。它还允许他们在指定账户中的所有 KMS 密钥上创 建和管理标签。[这种组合允许委托人在创建 KMS 密钥时使用C](https://docs.amazonaws.cn/kms/latest/APIReference/API_CreateKey.html#KMS-CreateKey-request-Tags)[reateKe](https://docs.amazonaws.cn/kms/latest/APIReference/API_CreateKey.html)[y操作的 Tags 参数向 KMS 密钥](https://docs.amazonaws.cn/kms/latest/APIReference/API_CreateKey.html#KMS-CreateKey-request-Tags) [添加标签。](https://docs.amazonaws.cn/kms/latest/APIReference/API_CreateKey.html#KMS-CreateKey-request-Tags)

```
{
```
```
 "Version": "2012-10-17", 
   "Statement": [ 
     { 
        "Sid": "IAMPolicyCreateKeys", 
        "Effect": "Allow", 
        "Action": "kms:CreateKey", 
        "Resource": "*" 
     }, 
     { 
        "Sid": "IAMPolicyTags", 
        "Effect": "Allow", 
        "Action": [ 
          "kms:TagResource", 
          "kms:UntagResource", 
          "kms:ListResourceTags" 
        ], 
        "Resource": "arn:aws:kms:*:111122223333:key/*" 
     } 
   ]
}
```
### <span id="page-108-0"></span>限制标签权限

您可以通过使用[策略条件](#page-320-0)限制标记权限。以下策略条件可应用于 kms:TagResource 和 kms:UntagResource 权限。例如,您可以使用 aws:RequestTag/*tag-key* 条件来允许委托人仅 添加特定标签,或阻止委托人添加具有特定标签键的标签。或者,您可以使用 kms:KeyOrigin 条件 来防止委托人标记或取消标记具有[导入密钥材料](#page-551-0)的 KMS 密钥。

- aws: RequestTag
- a@@ ws:ResourceTag/tag-key (仅限 IAM 策略)
- aws: TagKeys
- [kms: CallerAccount](#page-326-0)
- [kms: KeySpec](#page-354-0)
- [kms: KeyUsage](#page-355-0)
- [kms: KeyOrigin](#page-351-0)
- [kms: ViaService](#page-371-0)

作为使用标签控制对 KMS 密钥的访问的最佳实践,请使用 aws:RequestTag/*tag-key* 或 aws:TagKeys 条件键来确定允许哪些标签(或标签键)。

例如,以下 IAM policy 与上一个类似。但是,此策略允许委托人为具有 Project 标签键的标签创建标 签 (TagResource) 并删除标签 UntagResource。

由于TagResource和UntagResource请求可以包含多个标签,因此您必须使用 aw[s: TagKeys](https://docs.amazonaws.cn/IAM/latest/UserGuide/reference_policies_condition-keys.html#condition-keys-tagkeys) 条件 指定ForAllValues或ForAnyValue设置运算符。ForAnyValue 运算符要求请求中至少有一个标签 键与策略中的其中一个标签键匹配。ForAllValues 运算符要求请求中所有的标签键与策略中的其中 一个标签键匹配。true如果请求中没有标签,则ForAllValues运算符也会返回,但 TagResource 如果未指定标签,则会 UntagResource失败。有关集合运算符的详细信息,请参阅 IAM 用户指南中 的[使用多个键和值](https://docs.amazonaws.cn/IAM/latest/UserGuide/reference_policies_multi-value-conditions.html#reference_policies_multi-key-or-value-conditions)。

```
{ 
   "Version": "2012-10-17", 
   "Statement": [ 
     { 
        "Sid": "IAMPolicyCreateKey", 
        "Effect": "Allow", 
        "Action": "kms:CreateKey", 
       "Resource": "*" 
     }, 
     { 
        "Sid": "IAMPolicyViewAllTags", 
        "Effect": "Allow", 
        "Action": "kms:ListResourceTags", 
        "Resource": "arn:aws:kms:*:111122223333:key/*" 
     }, 
     { 
        "Sid": "IAMPolicyManageTags", 
        "Effect": "Allow", 
        "Action": [ 
          "kms:TagResource", 
          "kms:UntagResource" 
       ], 
        "Resource": "arn:aws:kms:*:111122223333:key/*", 
        "Condition": { 
            "ForAllValues:StringEquals": {"aws:TagKeys": "Project"} 
       } 
     } 
   ]
}
```
# 使用标签控制对 KMS 密钥的访问

您可以基于 KMS 密钥上的标签控制对 Amazon KMS keys 的访问权限。例如,您可以编写 IAM policy,以允许委托人仅启用和禁用具有特定标签的 KMS 密钥。或者,您可以使用 IAM policy 防止委 托人在加密操作中使用 KMS 密钥,除非 KMS 密钥具有特定标签。

此功能是 Amazon KMS 对[基于属性的访问控制](#page-385-0) (ABAC) 的一部分。有关使用标签控制对 Amazon 资源 的访问的信息,请参阅 IAM 用户指南中的[什么是适用于 Amazon 的 ABAC?以](https://docs.amazonaws.cn/IAM/latest/UserGuide/introduction_attribute-based-access-control.html)及[使用资源标签控制对](https://docs.amazonaws.cn/IAM/latest/UserGuide/access_tags.html)  [Amazon 资源的访问](https://docs.amazonaws.cn/IAM/latest/UserGuide/access_tags.html)。要获取有关解决与 ABAC 相关的访问问题的帮助,请参阅 [适用于 Amazon KMS](#page-390-0)  [的 ABAC 的故障排除](#page-390-0)。

**a** Note

标签和别名的更改最多可能需要 5 分钟的时间才能影响 KMS 密钥授权。最近的更改可能会在 API 操作中显示,然后才会影响授权。

Amazon KMS支持 aws[:ResourceTag/tag-key](https://docs.amazonaws.cn/IAM/latest/UserGuide/reference_policies_condition-keys.html#condition-keys-resourcetag) [全局条件上下文密钥](https://docs.amazonaws.cn/IAM/latest/UserGuide/reference_policies_condition-keys.html),它允许您根据 KMS 密钥上的标签 控制对 KMS 密钥的访问。由于多个 KMS 密钥可以具有相同的标签,此功能可使您将权限应用于一组 选定的 KMS 密钥。您还可以通过更改 KMS 密钥的标签轻松更改集合中的 KMS 密钥。

在 Amazon KMS 中,aws:ResourceTag/*tag-key* 条件键仅在 IAM policy 中受支持。密钥策略(仅 适用于一个 KMS 密钥)或不使用特定 KMS 密钥的操作(例[如ListKeys或](https://docs.amazonaws.cn/kms/latest/APIReference/API_ListKeys.html)[ListAliases操](https://docs.amazonaws.cn/kms/latest/APIReference/API_ListAliases.html)作)不支持它。

使用标签控制访问提供了一种简单、可扩展且灵活的方式来管理权限。但是,如果设计和管理不当,它 可能会无意中允许或拒绝对您的 KMS 密钥的访问。如果您使用标签来控制访问,请考虑以下做法。

- 使用标签来强化[最低权限访问](https://docs.amazonaws.cn/IAM/latest/UserGuide/best-practices.html#grant-least-privilege)的最佳实践。仅为 IAM 委托人授予他们对必须使用或管理的 KMS 密 钥的所需权限。例如,使用标签来标记用于项目的 KMS 密钥。然后授予项目团队仅使用带有项目标 签的 KMS 密钥的权限。
- 谨慎为委托人提供 kms:TagResource 和 kms:UntagResource 权限,以允许他们添加、编辑和 删除标签。当您使用标签控制对 KMS 密钥的访问时,更改标签可以授予委托人使用他们没有权限使 用的 KMS 密钥的权限。它还可以拒绝对其他委托人执行其工作所需的 KMS 密钥的访问。不具有更 改密钥策略或创建授权权限的密钥管理员可以控制对 KMS 密钥的访问,前提是他们有权管理标签。

如有可能,请使用策略条件,例如 aws:RequestTag/*tag-key* 或 aws:TagKeys,以[将委托人的](#page-108-0) [标记权限限制](#page-108-0)为特定 KMS 密钥上的特定标签或标签模式。

• 查看您的 Amazon Web Services 账户 中当前具有标记和取消标记权限的委托人,并根据需要对其 进行调整。例如,控制台[密钥管理员的默认密钥策略](#page-257-0)包括对该 KMS 密钥的 kms:TagResource 和 kms:UntagResource 权限。IAM policy 可能允许对所有 KMS 密钥的标记和取消标记权限。例 如,[AWSKeyManagementServicePowerUser](#page-285-0)托管策略允许委托人标记、取消标记和列出所有 KMS 密钥上的标签。

- 在设置依赖于标签的策略之前,请查看您的 Amazon Web Services 账户 中的 KMS 密钥上的标签。 请确保您的策略仅适用于您要包含的标签。使用[CloudTrail 日志和](#page-126-0)[CloudWatch 警报提](#page-123-0)醒您注意可能 影响您的 KMS 密钥访问权限的标签更改。
- 基于标签的策略条件使用模式匹配;它们不绑定到标签的特定实例。使用基于标签的条件键的策略会 影响与模式匹配的所有新标签和现有标签。如果删除并重新创建与策略条件匹配的标签,则该条件将 应用于新标签,就像对旧标签一样。

例如,请考虑以下 IAM policy。它允许委托人仅对您账户中位于亚太地区(新加 坡)地区[GenerateDataKeyWithoutPlaintext且](https://docs.amazonaws.cn/kms/latest/APIReference/API_GenerateDataKeyWithoutPlaintext.html)有标签的 KMS 密钥调用[和解](https://docs.amazonaws.cn/kms/latest/APIReference/API_Decrypt.html)密操 作。"Project"="Alpha"您可以将此策略附加到示例 Alpha 项目中的角色。

```
{ 
   "Version": "2012-10-17", 
   "Statement": [ 
     { 
        "Sid": "IAMPolicyWithResourceTag", 
        "Effect": "Allow", 
        "Action": [ 
          "kms:GenerateDataKeyWithoutPlaintext", 
          "kms:Decrypt" 
       ], 
        "Resource": "arn:aws:kms:ap-southeast-1:111122223333:key/*", 
        "Condition": { 
          "StringEquals": { 
            "aws:ResourceTag/Project": "Alpha" 
          } 
        } 
     } 
   ]
}
```
以下示例 IAM policy 允许委托人使用账户中的 KMS 密钥执行特定加密操作。但它禁止主体对具有 "Type"="Reserved" 标签或不包含 "Type" 标签的 KMS 密钥使用这些加密操作。

```
{ 
   "Version": "2012-10-17", 
   "Statement": [
```
{

```
 "Sid": "IAMAllowCryptographicOperations", 
     "Effect": "Allow", 
     "Action": [ 
        "kms:Encrypt", 
        "kms:GenerateDataKey*", 
        "kms:Decrypt", 
        "kms:ReEncrypt*" 
     ], 
     "Resource": "arn:aws:kms:*:111122223333:key/*" 
   }, 
   { 
     "Sid": "IAMDenyOnTag", 
     "Effect": "Deny", 
     "Action": [ 
        "kms:Encrypt", 
        "kms:GenerateDataKey*", 
        "kms:Decrypt", 
        "kms:ReEncrypt*" 
     ], 
     "Resource": "arn:aws:kms:*:111122223333:key/*", 
     "Condition": { 
        "StringEquals": { 
          "aws:ResourceTag/Type": "Reserved" 
       } 
     } 
   }, 
   { 
     "Sid": "IAMDenyNoTag", 
     "Effect": "Deny", 
     "Action": [ 
        "kms:Encrypt", 
        "kms:GenerateDataKey*", 
        "kms:Decrypt", 
        "kms:ReEncrypt*" 
     ], 
     "Resource": "arn:aws:kms:*:111122223333:key/*", 
     "Condition": { 
        "Null": { 
          "aws:ResourceTag/Type": "true" 
       } 
     } 
   } 
 ]
```
}

# 启用和禁用密钥

您可以禁用和重新启用客户托管密钥。KMS 密钥在创建完成后默认处于启用状态。如果禁用 KMS 密 钥,则在您重新启用它之前,它不能用于任何[加密操作](#page-28-0)。

因为它是临时的且容易撤消,因此,禁用 KMS 密钥是删除 KMS 密钥的安全替代方法,此操作具有破 坏性且不可撤销。如果您正在考虑删除 KMS 密钥,请先将其禁用,然后设置[CloudWatch 警报](#page-228-0)或类似 机制,确保您永远不需要使用该密钥来解密加密数据。

当您禁用 KMS 密钥时,它会立即变为不可用(视最终一致性而定)。不过,在再次使用 KMS 密钥 (例如解密数据密钥)之前,使用受 KMS 密钥保护的[数据密钥加](#page-19-0)密的资源不会受到影响。此问题会影 响 Amazon Web Services,因为许多服务使用数据密钥来保护您的资源。有关更多信息,请参阅 [不可](#page-22-0) [用的 KMS 密钥如何影响数据密钥。](#page-22-0)

您无法启用或禁用 [Amazon 托管式密钥](#page-16-0) 或 [Amazon 拥有的密钥。](#page-17-0)Amazon 托管式密钥 处于永久启动状 态,以供[使用 Amazon KMS 的服务使用。](#page-791-0)Amazon 拥有的密钥 仅由拥有它们的服务管理。

**a** Note

Amazon KMS 不会轮换已禁用的客户托管密钥的密钥材料。有关更多信息,请参阅 [自动密钥](#page-117-0) [轮换的工作方式](#page-117-0)。

### 主题

- [启用和禁用 KMS 密钥\(控制台\)](#page-113-0)
- [启用和禁用 KMS 密钥 \(Amazon KMS API\)](#page-114-0)

<span id="page-113-0"></span>启用和禁用 KMS 密钥(控制台)

您可以使用 Amazon KMS 控制台以启用和禁用[客户托管密钥。](#page-16-1)

- 1. 登录到 Amazon Web Services Management Console,然后通过以下网址打开 Amazon Key Management Service (Amazon KMS) 控制台: https://console.aws.amazon.com/kms。
- 2. 要更改 Amazon Web Services 区域,请使用页面右上角的区域选择器。
- 3. 在导航窗格中,选择客户托管密钥。
- 4. 选中要启用或禁用的 KMS 密钥对应的复选框。
- 5. 要启用 KMS 密钥,请依次选择 Key actions(密钥操作)、 Enable(启用)。要禁用 KMS 密 钥,请依次选择 Key actions(密钥操作)、Disable(禁用)。

# <span id="page-114-0"></span>启用和禁用 KMS 密钥 (Amazon KMS API)

该[EnableKey](https://docs.amazonaws.cn/kms/latest/APIReference/API_EnableKey.html)操作启用了已禁用Amazon KMS key的。这些示例使用 [Amazon Command Line Interface](https://www.amazonaws.cn/cli/) [\(Amazon CLI\),](https://www.amazonaws.cn/cli/)但您可以使用任何受支持的编程语言。key-id 参数是必需的。

该操作不返回任何输出。要查看密钥状态,请使用[DescribeKey](https://docs.amazonaws.cn/kms/latest/APIReference/API_DescribeKey.html)操作。

\$ **aws kms enable-key --key-id 1234abcd-12ab-34cd-56ef-1234567890ab**

该[DisableKey操](https://docs.amazonaws.cn/kms/latest/APIReference/API_DisableKey.html)作会禁用已启用的 KMS 密钥。key-id 参数是必需的。

\$ **aws kms disable-key --key-id 1234abcd-12ab-34cd-56ef-1234567890ab**

该操作不返回任何输出。要查看密钥状态,请使用[DescribeKey](https://docs.amazonaws.cn/kms/latest/APIReference/API_DescribeKey.html)操作并查看字Enabled段。

```
$ aws kms describe-key --key-id 1234abcd-12ab-34cd-56ef-1234567890ab
{ 
     "KeyMetadata": { 
         "Origin": "AWS_KMS", 
         "KeyId": "1234abcd-12ab-34cd-56ef-1234567890ab", 
         "Description": "", 
         "KeyManager": "CUSTOMER", 
         "MultiRegion": false, 
         "Enabled": false, 
         "KeyState": "Disabled", 
         "KeyUsage": "ENCRYPT_DECRYPT", 
         "CreationDate": 1502910355.475, 
         "Arn": "arn:aws:kms:us-
west-2:111122223333:key/1234abcd-12ab-34cd-56ef-1234567890ab", 
         "AWSAccountId": "111122223333" 
         "KeySpec": "SYMMETRIC_DEFAULT", 
         "CustomerMasterKeySpec": "SYMMETRIC_DEFAULT", 
         "EncryptionAlgorithms": [ 
              "SYMMETRIC_DEFAULT" 
         ] 
     }
```
<span id="page-115-0"></span>}

# 轮换 Amazon KMS keys

要为[客户托管的密钥](#page-16-1)创建新的加密材料,您可以创建新的 KMS 密钥,然后更改您的应用程序或别名来 使用新的 KMS 密钥。或者,您可以为现有 KMS 密钥启用自动密钥轮换。

如果您为 KMS 密钥启用自动密钥轮换,Amazon KMS 会每年为该 KMS 密钥生成新的加密材 料。Amazon KMS 会永久保留所有以前版本的加密材料,以便解密使用该 KMS 密钥加密的任何 数据。Amazon KMS 不会删除任何轮换的密钥材料,直至您[删除 KMS 密钥](#page-219-0)。您可以在 Amazon CloudWatch 和. [中跟踪您的 KMS 密钥材料的轮换情](#page-119-0)况Amazon CloudTrail。

当您使用轮换 KMS 密钥加密数据时,Amazon KMS 会使用当前的密钥材料。当您使用轮换 KMS 密 钥解密密文时,Amazon KMS 会使用加密时所用的密钥材料版本。您无法请求特定版本的密钥材料。 由于 Amazon KMS 使用适当的密钥材料透明地进行解密,您可以安全地在应用程序和 Amazon Web Services 中使用轮换的 KMS 密钥,无需进行代码更改。

然而,自动密钥轮换对 KMS 密钥所保护的数据无效。它不会轮换 KMS 密钥生成[的数据密钥](#page-19-0),也不会 对任何受 KMS 密钥保护的数据重新加密,并且它无法减轻数据密钥泄露的影响。

Amazon KMS 仅支持具有由 Amazon KMS 创建的密钥材料的[对称加密 KMS 密钥](#page-18-0)进行自动密钥轮换。 对于[客户托管式 KMS 密钥,](#page-118-0)自动轮换是可选项。Amazon KMS 始终坚持每年轮换一次 [Amazon 托管](#page-118-1) [式 KMS 密钥的](#page-118-1)密钥材料。[Amazon 拥有的 KMS 密钥的](#page-119-1)轮换有所不同。

**a** Note

Amazon 托管式密钥 的轮换间隔在 2022 年 5 月发生了变化。有关更多信息,请参阅 [Amazon](#page-118-1)  [托管式密钥](#page-118-1)。

密钥轮换只会更改密钥材料,即加密操作中所使用的加密密钥。不管密钥材料有没有变更或变更了多少 次,该 KMS 密钥仍是相同的逻辑资源。KMS 密钥的属性不会发生变化,如下图所示。

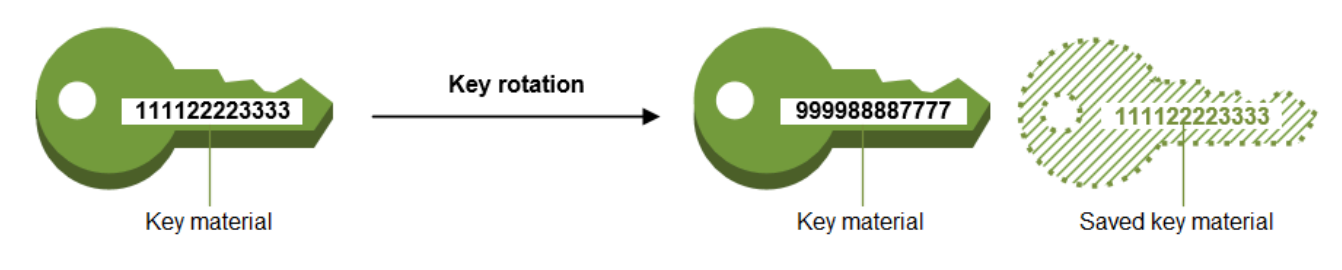

Key ID = 1234abcd-12ab-34cd-56ef-1234567890ab

Key ID = 1234abcd-12ab-34cd-56ef-1234567890ab

自动密钥轮换具有以下优点:

- KMS 密钥的属性,包括[其密钥 ID、](#page-31-0)[密钥 ARN](#page-30-0)、区域、策略和权限,在密钥轮换时不会发生改变。
- 您无需更改引用该 KMS 密钥的密钥 ID 或密钥 ARN 的应用程序或别名。
- 轮换密钥材料不会影响 Amazon Web Service 中任何 KMS 密钥的使用。
- 启用密钥轮换后,Amazon KMS 会每年自动轮换 KMS 密钥。您无需记住或计划更新。

您可能决定创建新的 KMS 密钥来替代原有的 KMS 密钥。这跟轮换现有 KMS 密钥的密钥材料具有相 同效果,因此这通常被视为[手动轮换密钥](#page-121-0)。如果您想控制密钥轮换计划,手动轮换是很好的选择。对 于不符合自动密钥轮换要求的 KMS 密钥,包括[非对称 KMS 密钥](#page-470-0)[、HMAC KMS 密钥](#page-495-0)[、自定义密钥存](#page-586-0) [储](#page-586-0)中的 KMS 密钥以及包含[导入的密钥材料的](#page-115-0) KMS 密钥,这也提供了一种轮换方式。

密钥轮换和定价

针对为您的 KMS 密钥维护的各个版本的密钥材料,Amazon KMS 会按月收取费用。有关详细信息, 请参阅 [Amazon Key Management Service 定价](https://www.amazonaws.cn/kms/pricing/)。

**a** Note

您可以使用《Amazon Cost Explorer Service[》https://docs.amazonaws.cn/cost-management/](https://docs.amazonaws.cn/cost-management/latest/userguide/ce-what-is.html)  [latest/userguide/ce-what-is.html来](https://docs.amazonaws.cn/cost-management/latest/userguide/ce-what-is.html)查看您的密钥存储费用明细。例如,您可以通过将使用类 型指定为 \$REGION-KMS-Keys 并按 API 操作对数据进行分组来筛选视图,以查看按当前和轮 换 KMS 密钥计费的密钥的总费用。

您可能仍会看到历史日期的旧 Unknown API 操作的实例。

#### 密钥轮换和配额

在计算密钥资源配额时,无论轮换密钥材料版本的数量如何,每个 KMS 密钥均算作一个密钥。

有关密钥材料和轮换的详细信息,请参阅《[Amazon Key Management Service 加密详细信息》](https://docs.amazonaws.cn/kms/latest/cryptographic-details/)。

#### 主题

- [为什么要轮换 KMS 密钥?](#page-117-1)
- [自动密钥轮换的工作方式](#page-117-0)
- [如何启用和禁用自动密钥轮换](#page-120-0)
- [手动轮换密钥](#page-121-0)

### <span id="page-117-1"></span>为什么要轮换 KMS 密钥?

加密最佳实践不鼓励大量重复使用直接加密数据的密钥,例如 Amazon KMS 生成的[数据密钥。](#page-19-0)当 256 位数据密钥加密数百万条消息时,它们可能会耗尽并开始生成带有细微模式的加密文字,聪明的操作者 可以利用这些密文来发现密钥中的位。为避免密钥耗尽,数据密钥最好仅使用一次或几次,这样可以有 效地轮换密钥材料。

但是,KMS 密钥最常用作"包装密钥",也称为"密钥加密密钥"。包装密钥不是加密数据,而是对加密数 据的数据密钥进行加密。因此,其使用频率远低于数据密钥,并且几乎从未被重复使用到足以出现密钥 耗尽的风险。

尽管耗尽风险非常低,但由于业务或合同规则或政府法规,您可能需要轮换 KMS 密钥。当您被迫轮换 KMS 密钥时,我们建议您在支持自动密钥轮换的情况下使用自动密钥轮换,在不支持自动密钥轮换时 使用手动密钥轮换。

### <span id="page-117-0"></span>自动密钥轮换的工作方式

Amazon KMS 中的密钥轮换特点是透明且易于使用。Amazon KMS 仅[对客户托管的密钥](#page-16-1)支持可选的自 动密钥轮换。

#### 管理密钥材料

即使密钥轮换处于禁用状态,Amazon KMS 也会保留 KMS 密钥的所有密钥材料。Amazon KMS 仅 在您删除 KMS 密钥时才会删除密钥材料。

#### 使用密钥材料

当您使用轮换 KMS 密钥加密数据时,Amazon KMS 会使用当前的密钥材料。当您使用轮换 KMS 密钥解密密文时,Amazon KMS 会使用与加密时所用密钥材料相同的版本。您无法请求特定版本的 密钥材料。

#### 轮换日期

Amazon KMS 在启用轮换后一年(大约 365 天)轮换密钥材料,然后每年(大约 365 天)轮换密 钥材料。

#### <span id="page-118-0"></span>客户管理密钥

由于[客户托管密钥](#page-16-1)的自动密钥轮换是可选的,并且可以随时启用和禁用,因此轮换日期取决于最 近启用轮换的日期。在密钥的生命周期内,该日期可能会更改很多次。

例如,如果您在 2022 年 1 月 1 日创建客户托管密钥,并在 2022 年 3 月 15 日启用自动密钥轮 换,则 Amazon KMS 会在 2023 年 3 月 15 日、2024 年 3 月 15 日以及之后每 365 天轮换密钥 材料。

以下是特殊案例:

- 禁用密钥轮换 如果您在任何时候[禁用自动密钥轮换,](#page-120-0)KMS 密钥将继续使用禁用轮换时使用 的密钥材料版本。如果您重新启用自动密钥轮换,Amazon KMS 会在新轮换启用日期后一年 轮换密钥材料,并在此后每年(约 365 天)轮换一次。
- 禁用 KMS 密钥 禁用 KMS 密钥后,Amazon KMS 不会对其进行轮换。但是,密钥轮换状 态不会发生改变,并且在 KMS 密钥处于禁用状态时不能对其进行更改。重新启用 KMS 密钥 后,如果密钥材料已超过一年,Amazon KMS 会立即轮换,并在此后每年轮换一次。如果密 钥材料少于一年,Amazon KMS 会恢复原始密钥轮换计划。
- KMS 密钥待删除 对于待删除的 KMS 密钥,Amazon KMS 不会对其进行轮换。密钥轮换 状态设为 false,处于待删除状态时不能更改。如果删除被取消,将恢复之前的密钥轮换状 态。如果密钥材料已超过一年,Amazon KMS 会立即轮换,并在此后每年(最后一次轮换后 大约 365 天)轮换一次。如果密钥材料少于一年,Amazon KMS 会恢复原始密钥轮换计划。

<span id="page-118-1"></span>Amazon 托管式密钥

每年(大约 365 天)Amazon KMS 自动轮换 Amazon 托管式密钥。您无法启用或禁用 [Amazon](#page-16-0) [托管式密钥](#page-16-0) 的密钥轮换。

Amazon 托管式密钥 的密钥材料在创建日期一年后首次轮换,此后每年(最后一次轮换后大约 365 天)轮换一次。

**a** Note

2022 年 5 月,Amazon KMS 将 Amazon 托管式密钥 的轮换时间表从每三年(约 1095 天)更改为每年(约 365 天)。

新的 Amazon 托管式密钥 在创建一年后自动轮换,此后大约每年轮换一次。

#### 现有的 Amazon 托管式密钥 在他们最近一次轮换一年后自动轮换,此后每年轮换一次。

#### <span id="page-119-1"></span>Amazon 拥有的密钥

您无法启用或禁用 Amazon 拥有的密钥 的密钥轮换。Amazon 拥有的密钥 的[密钥轮换策](#page-115-0)略 Amazon由创建和管理密钥的服务确定。有关详细信息,请参阅服务的用户指南或开发人员指南 中的静态加密主题。

#### 支持的 KMS 密钥类型

只有具有由 Amazon KMS 生成(Origin = AWS\_KMS)的密钥材料的[对称加密 KMS 密钥支](#page-18-0)持自动 密钥轮换。

以下类型的 KMS 密钥不支持自动密钥轮换,但您可以[手动轮换这些 KMS 密钥](#page-121-0)。

- [非对称 KMS 密钥](#page-471-0)
- [HMAC KMS 密钥](#page-495-0)
- [自定义密钥存储](#page-586-0)中的 KMS 密钥
- 具有[导入密钥材料](#page-551-0)的 KMS 密钥

#### 多区域密钥

您可以启用和禁用[多区域密钥](#page-503-0)的自动密钥轮换。您只能对主密钥设置属性。Amazon KMS 同步密钥 时,它会将属性设置从主密钥复制到其副本密钥。轮换主密钥的密钥材料时,Amazon KMS 会自动 将该密钥材料复制到其所有的副本密钥中。有关更多信息,请参阅 [轮换多区域密钥](#page-536-0)。

#### Amazon 服务

您可以在用于 Amazon 服务中的服务器端加密的[客户托管密钥上](#page-16-1)启用自动密钥轮换。年度轮换是透 明的,并与 Amazon 服务兼容。

#### <span id="page-119-0"></span>监控密钥轮换

当Amazon KMS自动轮[换Amazon 托管式密钥或](#page-16-0)[客户托管密钥的密钥材](#page-16-1)料时,它会将KMS CMK Rotation事件写入 Amazon EventBridge,将[RotateKey 事件写](#page-180-0)入您的Amazon CloudTrail日志。 您可以使用这些记录验证 KMS 密钥是否已轮换。

#### 最终一致性

自动密钥轮换会受到与其他 Amazon KMS 管理操作相同的最终一致性影响。新的密钥材料在整个 Amazon KMS 中可用之前可能会有一些延迟。但是,轮换密钥材料不会导致加密操作中断或延迟。 当前的密钥材料用于加密操作,直到新的密钥材料在整个 Amazon KMS 中可用为止。自动轮换多

区域密钥的密钥材料时,Amazon KMS 将使用当前的密钥材料,直到新的密钥材料在所有具有相关 多区域密钥的区域中都可用。

## <span id="page-120-0"></span>如何启用和禁用自动密钥轮换

授权用户可以使用 Amazon KMS 控制台或 Amazon KMS API 启用和禁用自动密钥轮换,并查看密钥 的轮换状态。

当您启用自动密钥轮换时,Amazon KMS 会在启用日期一年后轮换 KMS 密钥,并在此后每年轮换一 次。

#### 主题

- [启用和禁用密钥轮换\(控制台\)](#page-120-1)
- [启用和禁用密钥轮换 \(Amazon KMS API\)](#page-121-1)

### <span id="page-120-1"></span>启用和禁用密钥轮换(控制台)

- 1. 登录到 Amazon Web Services Management Console,然后通过以下网址打开 Amazon Key Management Service (Amazon KMS) 控制台: https://console.aws.amazon.com/kms。
- 2. 要更改 Amazon Web Services 区域,请使用页面右上角的区域选择器。
- 3. 在导航窗格中,选择客户托管密钥。(您无法启用或禁用 Amazon 托管式密钥 的轮换。它们每年 自动轮换一次。)
- 4. 选择 KMS 密钥的别名和密钥 ID。
- 5. 选择 Key rotation (密钥轮换) 选项卡。

Key rotation(密钥轮换)选项卡仅显示在具有 Amazon KMS 生成的密钥材料(即 Origin(源)为 AWS\_KMS)的对称加密 KMS 密钥(包括[多区域对](#page-536-0)称加密 KMS 没有)的详细信息页面上。

您不能自动轮换非对称 KMS 密钥、HMAC KMS 密钥、具有[导入的密钥材料的](#page-551-0) KMS 密钥[或自定](#page-586-0) [义密钥存储](#page-586-0)中的 KMS 密钥。但是,您可以[手动轮换它们。](#page-121-0)

6. 选中或清除 Automatically rotate this KMS key every year(每年自动轮换此 KMS 密钥)复选框。

#### **a** Note

如果 KMS 密钥被禁用或待删除,则将清除 Automatically rotate this KMS key every year(每年自动轮换此 KMS 密钥)复选框,并且您不能对其进行更改。在启用 KMS 密

钥或取消删除后,将恢复密钥轮换状态。有关详细信息,请参阅 [自动密钥轮换的工作方式](#page-117-0) 和 [Amazon KMS 密钥的密钥状态。](#page-233-0)

7. 选择保存。

<span id="page-121-1"></span>启用和禁用密钥轮换 (Amazon KMS API)

您可以使用 [Amazon Key Management Service \(Amazon KMS\) API](https://docs.amazonaws.cn/kms/latest/APIReference/) 启用和禁用自动密钥轮换,并查 看任何客户托管式密钥的当前轮换状态。这些示例使用 [Amazon Command Line Interface \(Amazon](https://www.amazonaws.cn/cli/) [CLI\),](https://www.amazonaws.cn/cli/)但您可以使用任何受支持的编程语言。

该[EnableKeyRotation操](https://docs.amazonaws.cn/kms/latest/APIReference/API_EnableKeyRotation.html)作可为指定的 KMS 密钥启用自动密钥轮换。[该DisableKeyRotation操](https://docs.amazonaws.cn/kms/latest/APIReference/API_DisableKeyRotation.html)作将其 禁用。要在这些操作中标识 KMS 密钥,请使用其[密钥 ID](#page-31-0) [或密钥 ARN。](#page-30-0)在默认情况下,客户托管密钥 的密钥轮换处于禁用状态。

以下示例在指定的对称加密 KMS 密钥上启用密钥轮换,并使用该[GetKeyRotationStatus](https://docs.amazonaws.cn/kms/latest/APIReference/API_GetKeyRotationStatus.html)操作来查看结 果。然后,它禁用了密钥轮换,并使用 GetKeyRotationStatus 查看更改。

```
$ aws kms enable-key-rotation --key-id 1234abcd-12ab-34cd-56ef-1234567890ab
$ aws kms get-key-rotation-status --key-id 1234abcd-12ab-34cd-56ef-1234567890ab
{ 
     "KeyRotationEnabled": true
}
$ aws kms disable-key-rotation --key-id 1234abcd-12ab-34cd-56ef-1234567890ab
$ aws kms get-key-rotation-status --key-id 1234abcd-12ab-34cd-56ef-1234567890ab
{ 
     "KeyRotationEnabled": false
}
```
## <span id="page-121-0"></span>手动轮换密钥

您可能希望创建一个新的 KMS 密钥,并使用它替代当前的 KMS 密钥,而不启用自动密钥轮换。当 新的 KMS 密钥使用的加密材料与当前 KMS 密钥使用的加密材料不相同时,使用新的 KMS 密钥与更 改现有 KMS 密钥的密钥材料具有相同的效果。使用一个 KMS 密钥替换另一个 KMS 密钥的过程被称 为手动密钥轮换。

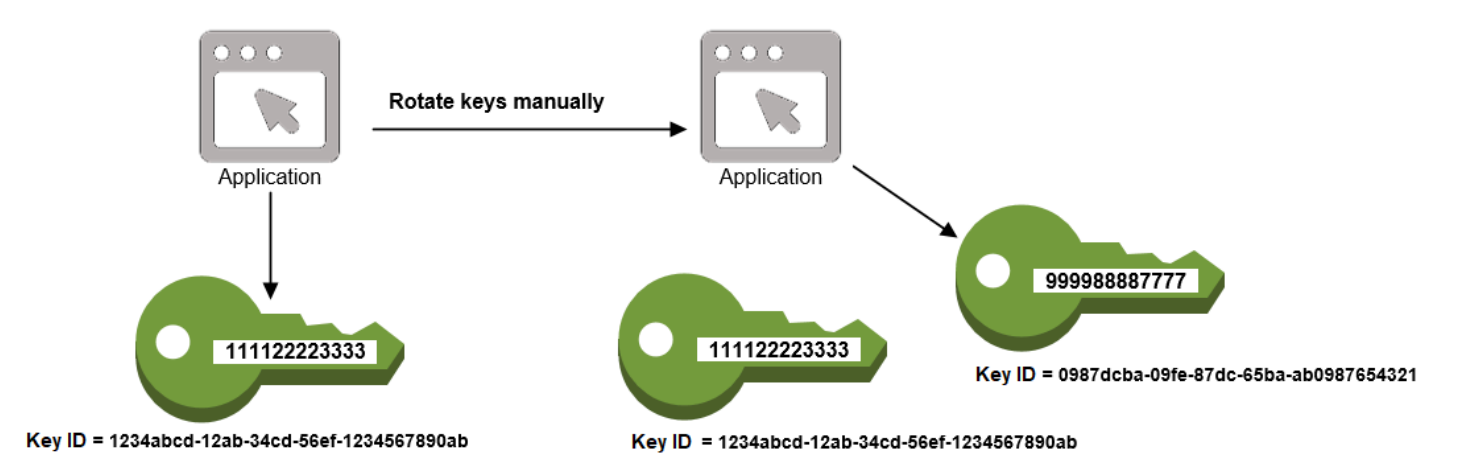

如果您希望控制轮换的频率,建议您通过手动的方式轮换密钥。对于不符合自动密钥轮换要求的 KMS 密钥,例如非对称 KMS 密钥、HMAC KMS 密钥、[自定义密钥存储中](#page-586-0)的 KMS 密钥,以及具[有导入的](#page-551-0) [密钥材料](#page-551-0)的 KMS 密钥,这也是一种很好的解决方案。

**a** Note

当您开始使用新的 KMS 密钥时,请确保启用原来的 KMS 密钥,以便 Amazon KMS 可以解密 使用原 KMS 密钥加密的数据。

当您手动轮换 KMS 密钥时,您还需要更新应用程序中对 KMS 密钥 ID 或密钥 ARN 的引用。将友好 名称与 KMS 密钥关联的[别名,](#page-49-0)可以使得这个过程变得更容易。使用别名来引用应用程序中的 KMS 密 钥。之后,当您想更改应用程序所使用的 KMS 密钥(而不是编辑应用程序代码)时,更改别名的目标 KMS 密钥即可。有关更多信息,请参阅 [在应用程序中使用别名。](#page-62-0)

**a** Note

指向手动轮换 KMS 密钥的最新版本的别名是、E [ncrypt](https://docs.amazonaws.cn/kms/latest/APIReference/API_Encrypt.html) [DescribeKey](https://docs.amazonaws.cn/kms/latest/APIReference/API_DescribeKey.html)、[、GenerateDataKey](https://docs.amazonaws.cn/kms/latest/APIReference/API_GenerateDataKey.html)[GenerateDataKeyPair](https://docs.amazonaws.cn/kms/latest/APIReference/API_GenerateDataKeyPair.html)[GenerateMac](https://docs.amazonaws.cn/kms/latest/APIReference/API_GenerateMac.html)、和 S [ign](https://docs.amazonaws.cn/kms/latest/APIReference/API_Sign.html) 操作的好解 决方案。管理 KMS 密钥的操作中不允许使用别名,例如[DisableKey](https://docs.amazonaws.cn/kms/latest/APIReference/API_DisableKey.html)[或ScheduleKeyDeletion。](https://docs.amazonaws.cn/kms/latest/APIReference/API_ScheduleKeyDeletion.html) 在对手动轮换的对称加密 KMS 密钥调用 [Decrypt](https://docs.amazonaws.cn/kms/latest/APIReference/API_Decrypt.html) 操作时,请从命令中省略 KeyId 参 数。Amazon KMS 会自动使用加密加密文字的 KMS 密钥。 使用非对称 KMS 密钥调用Decrypt[或验证](https://docs.amazonaws.cn/kms/latest/APIReference/API_Verify.html),或使用 HMAC KMS 密[钥VerifyMac进](https://docs.amazonaws.cn/kms/latest/APIReference/API_VerifyMac.html)行调用时, 必须使用该KeyId参数。当 KeyId 参数的值是不再指向执行加密操作的 KMS 密钥的别名时, 例如当手动轮换密钥时,这些请求将失败。为避免此错误,必须跟踪并为每个操作指定正确的 KMS 密钥。

要更改别名的目标 KMS 密钥,请使用 Amazon KMS API 中[的UpdateAlias操](https://docs.amazonaws.cn/kms/latest/APIReference/API_UpdateAlias.html)作。例如,此命令会 更新 alias/TestKey 别名以指向新 KMS 密钥。由于该操作不返回任何输出,因此该示例使用 该[ListAliases](https://docs.amazonaws.cn/kms/latest/APIReference/API_ListAliases.html)操作来显示别名现在已与其他 KMS 密钥相关联,并且该LastUpdatedDate字段已更 新。这些 ListAliases 命令使用中的[query](https://docs.amazonaws.cn/cli/latest/userguide/cli-usage-filter.html#cli-usage-filter-client-side-specific-values)参数仅Amazon CLI获取alias/TestKey别名。

```
$ aws kms list-aliases --query 'Aliases[?AliasName==`alias/TestKey`]'
{ 
     "Aliases": [ 
         { 
              "AliasArn": "arn:aws:kms:us-west-2:111122223333:alias/TestKey", 
              "AliasName": "alias/TestKey", 
              "TargetKeyId": "1234abcd-12ab-34cd-56ef-1234567890ab",
              "CreationDate": 1521097200.123, 
              "LastUpdatedDate": 1521097200.123 
         }, 
     ]
}
$ aws kms update-alias --alias-name alias/TestKey --target-key-id 
  0987dcba-09fe-87dc-65ba-ab0987654321
$ aws kms list-aliases --query 'Aliases[?AliasName==`alias/TestKey`]'
{ 
     "Aliases": [ 
        \{ "AliasArn": "arn:aws:kms:us-west-2:111122223333:alias/TestKey", 
              "AliasName": "alias/TestKey", 
              "TargetKeyId": "0987dcba-09fe-87dc-65ba-ab0987654321",
              "CreationDate": 1521097200.123, 
              "LastUpdatedDate": 1604958290.722 
         }, 
    \mathbf{I}}
```
# <span id="page-123-0"></span>监控 Amazon KMS keys

对于了解 Amazon KMS 中 Amazon KMS keys 的可用性、状态和使用情况,以及维护 Amazon 解决方 案的可靠性、可用性和性能,监控是一个重要部分。从 Amazon 解决方案的各个部分收集监控数据将 有助于调试出现的多点故障。不过,在开始监控 KMS 密钥之前,应制定一个监控计划并在计划中回答 下列问题:

- 监控目的是什么?
- 您将监控哪些资源?
- 监控这些资源的频率如何?
- 您将使用哪些[监控工具](#page-124-0)?
- 谁负责执行监控任务?
- 出现情况时应通知谁?

下一步是监控 KMS 密钥在一段时间内的情况,以便为环境中正常的 Amazon KMS 使用情况和预期建 立基准。监控 KMS 密钥时,存储历史监控数据,以便将此数据与当前数据进行比较,从而确定正常模 式和异常情况,并找出解决问题的方法。

例如,您可以监控影响 KMS 密钥的 Amazon KMS API 活动和事件。当数据高于或低于既定标准时, 您可能需要进行调查或采取纠正措施。

要建立正常模式的基准,应监控以下各项:

- Amazon KMS数据层面操作的 API 活动。这些是使用 KMS 密钥[的加密操作](#page-28-0),例[如解](https://docs.amazonaws.cn/kms/latest/APIReference/API_Decrypt.html) [密](https://docs.amazonaws.cn/kms/latest/APIReference/API_Decrypt.html)、[ReEncrypt](https://docs.amazonaws.cn/kms/latest/APIReference/API_ReEncrypt.html)[加密和。](https://docs.amazonaws.cn/kms/latest/APIReference/API_Encrypt.html)[GenerateDataKey](https://docs.amazonaws.cn/kms/latest/APIReference/API_GenerateDataKey.html)
- 对您而言至关重要的Amazon KMS控制层面操作的 API 活动。这些操作 管理 KMS 密钥,您可能需要监控那些更改 KMS 密钥可用性的操作(例 如[ScheduleKeyDeletion、](https://docs.amazonaws.cn/kms/latest/APIReference/API_ScheduleKeyDeletion.html)、[CancelKeyDeletion、](https://docs.amazonaws.cn/kms/latest/APIReference/API_CancelKeyDeletion.html)[DisableKey](https://docs.amazonaws.cn/kms/latest/APIReference/API_DisableKey.html)[、EnableKey](https://docs.amazonaws.cn/kms/latest/APIReference/API_EnableKey.html)[ImportKeyMaterial、](https://docs.amazonaws.cn/kms/latest/APIReference/API_ImportKeyMaterial.html)和 [DeleteImportedKeyMaterial](https://docs.amazonaws.cn/kms/latest/APIReference/API_DeleteImportedKeyMaterial.html))或更改 KMS 密钥的访问控制(例如[PutKeyPolicy和](https://docs.amazonaws.cn/kms/latest/APIReference/API_PutKeyPolicy.html) [RevokeGrant\)](https://docs.amazonaws.cn/kms/latest/APIReference/API_RevokeGrant.html)。
- 其他 Amazon KMS 指标(如[导入的密钥资料过](#page-551-0)期之前的剩余时间量)和事件(如导入的密钥资料到 期,KMS 密钥的删除或密钥轮换)。

### <span id="page-124-0"></span>监控工具

Amazon 为您提供了可用来监控 KMS 密钥的各种工具。您可以配置其中的一些工具来为您执行监控任 务,但有些工具需要手动干预。建议您尽可能实现监控任务自动化。

### 自动监控工具

您可以使用以下自动化监控工具来监控 KMS 密钥并在发生更改时进行报告。

• Amazon CloudTrail日志监控-在账户之间共享日志文件,通过将 CloudTrail 日志文件发送到 " CloudWatch 日志" 来实时监控日志文件,使用处理[库编写日志CloudTrail 处理应](https://docs.amazonaws.cn/awscloudtrail/latest/userguide/use-the-cloudtrail-processing-library.html)用程序,并验证您 的日志文件在传送后是否未更改 CloudTrail。有关更多信息,[请参阅Amazon CloudTrail用户指南中](https://docs.amazonaws.cn/awscloudtrail/latest/userguide/cloudtrail-working-with-log-files.html) [的使用 CloudTrail 日志文件](https://docs.amazonaws.cn/awscloudtrail/latest/userguide/cloudtrail-working-with-log-files.html)。

- A CloudWatch mazon Alarms 在您指定的时间段内观察单个指标,并根据该指标在多个时间段 内相对于给定阈值的值执行一项或多项操作。该操作是发送到亚马逊简单通知服务 (Amazon SNS) Simple Notification Scaling 主题或亚马逊 EC2 Auto Scaling 策略的通知。 CloudWatch 警报不会仅 仅因为它们处于特定状态就调用操作;该状态必须已更改并保持了指定的时间段。有关更多信息,请 参阅 [使用 Amazon 进行监控 CloudWatch。](#page-205-0)
- Amazon EventBridge 匹配事件并将其路由到一个或多个目标函数或流,以捕获状态信息,并在 必要时进行更改或采取纠正措施。有关更多信息,请参阅[使用 Amazon 进行监控 EventBridge](#page-215-0)和 [Amazon EventBridge 用户指南。](https://docs.amazonaws.cn/eventbridge/latest/userguide/)
- Amazon CloudWatch Logs 监控、存储和访问来自Amazon CloudTrail或其他来源的日志文件。有 关更多信息,请参阅 [Amazon CloudWatch 日志用户指南](https://docs.amazonaws.cn/AmazonCloudWatch/latest/logs/)。

手动监控工具

监控 KMS 密钥的另一个重要部分是手动监控 CloudWatch 警报和事件未涵盖的项目。Amazon KMS、 CloudWatchAmazon Trusted Advisor、和其他Amazon仪表板提供了Amazon环境状态的 at-a-glance 视图。

您可以[自定义](#page-74-0) [Amazon KMS 控制台的](https://console.amazonaws.cn/kms) Amazon 托管式密钥 和客户托管式密钥页面,显示有关每个 KMS 密钥的以下信息:

- 密钥 ID
- Status
- 创建日期
- 到期日期(对于具有[导入密钥材料](#page-551-0)的 KMS 密钥)
- Origin
- 自定义密钥存储 ID(对[于自定义密钥存储](#page-586-0)中的 KMS 密钥)

[CloudWatch 控制台控制面板显](https://console.amazonaws.cn/cloudwatch/home)示以下信息:

- 当前告警和状态
- 告警和资源图表
- 服务运行状况

此外,您还可以使用 CloudWatch 执行以下操作:

- 创建[自定义控制面板](https://docs.amazonaws.cn/AmazonCloudWatch/latest/DeveloperGuide/CloudWatch_Dashboards.html)以监控您关心的服务
- 绘制指标数据图,以排除问题并弄清楚趋势
- 搜索并浏览您所有的 Amazon 资源指标
- 创建和编辑警报以接收有关问题的通知

Amazon Trusted Advisor 可以帮助您监控 Amazon 资源以提高性能、可靠性、安全性和成本效益。四 个 Trusted Advisor 检查可供所有用户使用;超过 50 个检查可供具有"商业"或"企业"支持计划的用户使 用。有关更多信息,请参阅 [Amazon Trusted Advisor。](https://www.amazonaws.cn/premiumsupport/trustedadvisor/)

# <span id="page-126-0"></span>使用 Amazon CloudTrail 记录 Amazon KMS API 调用

Amazon KMS与记录用[户Amazon CloudTrail](https://docs.amazonaws.cn/awscloudtrail/latest/userguide/)、角色和其他服务的所有呼叫Amazon KMS的Amazon 服务集成。 CloudTrail 将对的所有 API 调用捕获Amazon KMS为事件,包括来自Amazon KMS控制 台、Amazon KMS API、Amazon CloudFormation模板、Amazon Command Line Interface (Amazon CLI) 和的调用Amazon Tools for PowerShell。

CloudTrail 记录所有Amazon KMS操作,包括只读操作(例[如ListAliases和](#page-172-0))[GetKeyRotationStatus](#page-168-0)、 管理 KMS 密钥的操作(例如[CreateKey](#page-137-0)和 [PutKeyPolicy](#page-174-0))以[及加密操作](#page-28-0)(例 如[GenerateDataKey](#page-162-0)和[解](#page-142-0)密)。它还会记录Amazon KMS需要您的内部操作,例 如[DeleteExpiredKeyMaterial、](#page-150-0)[DeleteKeyS](#page-152-0)[ynchronizeMultiRegionKey](#page-186-0)、[和RotateKey。](#page-180-0)

CloudTrail 记录成功的操作和失败的尝试调用,例如当呼叫者被拒绝访问资源时。[在 KMS 密钥上的跨](#page-393-0) [账户操作](#page-393-0)将记录在调用方的账户和 KMS 密钥所有者账户中。但是,因访问被拒绝而受到拒绝的跨账户 Amazon KMS 请求仅记录在发起人的账户中。

出于安全考虑,Amazon KMS日志条目中省略了某些字段,例如 E [n](https://docs.amazonaws.cn/kms/latest/APIReference/API_Encrypt.html) crypt 请求的Plaintext参数以 及对[GetKeyPolicy任](https://docs.amazonaws.cn/kms/latest/APIReference/API_GetKeyPolicy.html)何加密操作的响应。为了便于搜索特定 KMS 密钥的 CloudTrail 日志条目,即使 API 操作未返回密[钥 ARN](#page-30-0), 也要将受影响的 KMS 密钥的Amazon KMS密钥 ARN Amazon KMS 添加 到某些密钥管理操作的日志条目的responseElements字段中。

尽管默认情况下,所有Amazon KMS操作都记录为 CloudTrail 事件,但您可以从 CloudTrail 跟踪中排 除Amazon KMS操作。有关更多信息,请参阅 [从跟踪中排除 Amazon KMS 事件。](#page-129-0)

了解更多:

• 有关 Amazon Nitro 飞地Amazon KMS操作的 CloudTrail 日志示例,请参阅。[监控 Nitro Enclave 的](#page-817-0) [请求](#page-817-0)

### 主题

- [在中记录事件 CloudTrail](#page-127-0)
- [在中搜索事件 CloudTrail](#page-128-0)
- [从跟踪中排除 Amazon KMS 事件](#page-129-0)
- [Amazon KMS 日志条目的示例](#page-130-0)

## <span id="page-127-0"></span>在中记录事件 CloudTrail

CloudTrail 在您创建账户Amazon Web Services 账户时已在您的账户上启用。当活动发生在中时 Amazon KMS,该活动会与其他Amazon服务 CloudTrail 事件一起记录在事件历史记录中。您可以在 Amazon Web Services 账户 中查看、搜索和下载最新事件。有关更多信息,请参阅[使用事件历史记录](https://docs.amazonaws.cn/awscloudtrail/latest/userguide/view-cloudtrail-events.html) [查看 CloudTrail 事件](https://docs.amazonaws.cn/awscloudtrail/latest/userguide/view-cloudtrail-events.html)。

对于 Amazon Web Services 账户中的事件的持续记录(包括 Amazon KMS 的事件),请创建跟踪记 录。跟踪允许 CloudTrail 将日志文件传输到 Amazon S3 存储桶。默认情况下,在使用控制台创建跟踪 时,此跟踪应用于所有 Amazon Web Services 区域。此跟踪记录在 Amazon 分区中记录所有区域中的 事件,并将日志文件传送至您指定的 Amazon S3 桶。此外,您可以配置其他Amazon Web Services, 以进一步分析和处理 CloudTrail 日志中收集的事件数据。有关更多信息,请参阅:

- [创建跟踪概览](https://docs.amazonaws.cn/awscloudtrail/latest/userguide/cloudtrail-create-and-update-a-trail.html)
- [CloudTrail 支持的服务和集成](https://docs.amazonaws.cn/awscloudtrail/latest/userguide/cloudtrail-aws-service-specific-topics.html#cloudtrail-aws-service-specific-topics-integrations)
- [配置 Amazon SNS 通知 CloudTrail](https://docs.amazonaws.cn/awscloudtrail/latest/userguide/getting_notifications_top_level.html)
- [接收来自多个区域的 CloudTrail 日志文件](https://docs.amazonaws.cn/awscloudtrail/latest/userguide/receive-cloudtrail-log-files-from-multiple-regions.html)[和接收来自多个账户的 CloudTrail日志文件](https://docs.amazonaws.cn/awscloudtrail/latest/userguide/cloudtrail-receive-logs-from-multiple-accounts.html)

要了解更多信息 CloudTrail,请参阅[Amazon CloudTrail用户指南。](https://docs.amazonaws.cn/awscloudtrail/latest/userguide/)要了解监控 KMS 密钥使用情况的 其他方式,请参阅 [监控 Amazon KMS keys。](#page-123-0)

每个事件或日记账条目都包含有关生成请求的人员信息。身份信息有助于您确定以下内容:

- 如果请求是使用根凭证或 IAM 用户凭证发出的。
- 请求是使用角色还是联合身份用户的临时安全凭证发出的。
- 如果请求是由其他 Amazon Web Service发出的。

有关更多信息,请参阅 [CloudTrail userIdentity 元素。](https://docs.amazonaws.cn/awscloudtrail/latest/userguide/cloudtrail-event-reference-user-identity.html)

### <span id="page-128-0"></span>在中搜索事件 CloudTrail

要搜索 CloudTrail 日志条目,请使[用CloudTrail 控制台](https://docs.amazonaws.cn/awscloudtrail/latest/userguide/view-cloudtrail-events-console.html)[或CloudTrail LookupEvents](https://docs.amazonaws.cn/awscloudtrail/latest/APIReference/API_LookupEvents.html)操作。 CloudTrail 支持用于筛选搜索的多种[属性值](https://docs.amazonaws.cn/awscloudtrail/latest/userguide/view-cloudtrail-events-console.html#filtering-cloudtrail-events),包括事件名称、用户名和事件源。

为了帮助您在中搜索Amazon KMS日志条目 CloudTrail,请Amazon KMS填充以下 CloudTrail 日志条 目字段。

**a** Note

从 2022 年 12 月开始,在更改特定 KMS 密钥的所有管理操作中,Amazon KMS 会填 充资源类型和资源名称属性。在以下操作的旧 CloudTrail 条目中,这些属性值可能为 空: [CreateAliasC](https://docs.amazonaws.cn/kms/latest/APIReference/API_CreateAlias.html)[reateGrant、](https://docs.amazonaws.cn/kms/latest/APIReference/API_CreateGrant.html)[DeleteAlias、](https://docs.amazonaws.cn/kms/latest/APIReference/API_DeleteAlias.html)[DeleteImportedKeyMaterial、](https://docs.amazonaws.cn/kms/latest/APIReference/API_DeleteImportedKeyMaterial.html)[ImportKeyMaterial](https://docs.amazonaws.cn/kms/latest/APIReference/API_ImportKeyMaterial.html)、Replicat 和[UpdatePrimaryRegion](https://docs.amazonaws.cn/kms/latest/APIReference/API_UpdatePrimaryRegion.html)。

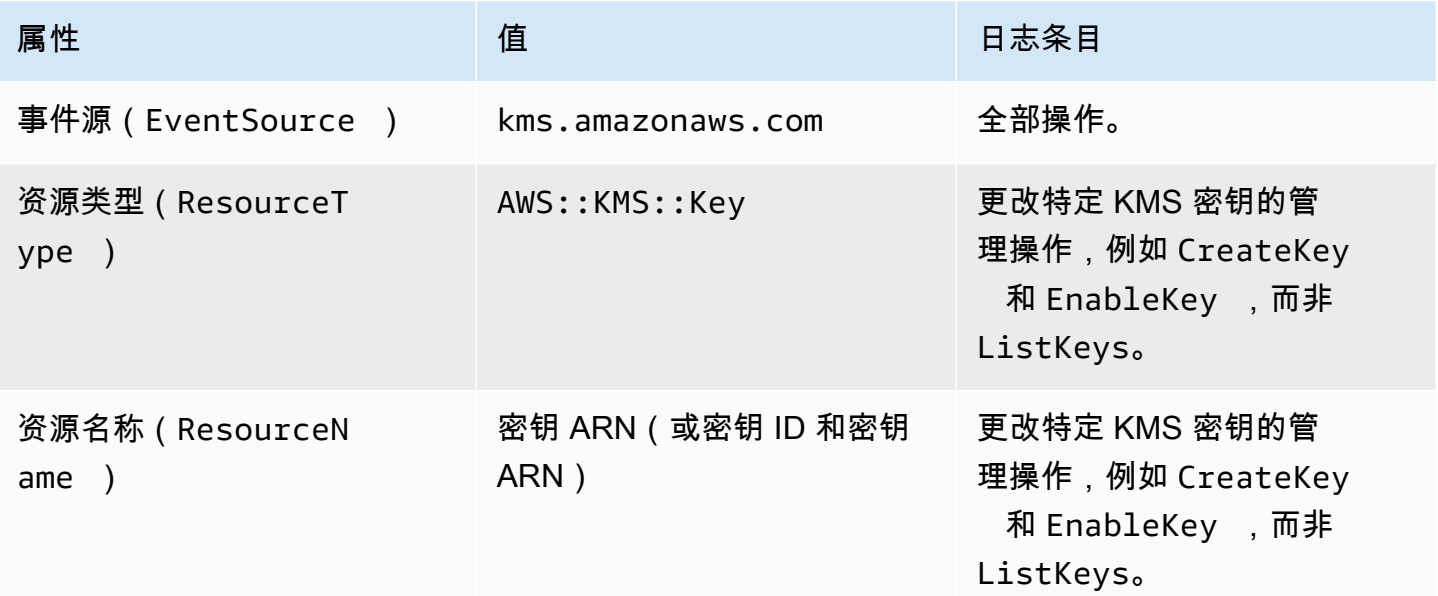

为了帮助您查找对特定 KMS 密钥进行管理操作的日志条目,即使 Amazon KMS API 操作没 有返回密钥 ARN,Amazon KMS 也会将受影响的 KMS 密钥的密钥 ARN 记录在日志条目的 responseElements.keyId 元素中。

例如,成功调用该[DisableKey操](https://docs.amazonaws.cn/kms/latest/APIReference/API_DisableKey.html)作不会在响应中返回任何值,但[DisableKey 日志条目中](#page-156-0)的值不是空 值,而是包含已禁用的 KMS 密钥的密钥 ARN。responseElements.keyId

此功能于 2022 年 12 月添加,会影响以下 CloudTrail 日志条

目: [CreateAlias、](#page-133-0)[CreateGrant、](#page-136-0)[DeleteAlias、](#page-148-0)[DeleteKey、](#page-152-0)[DisableKey、](#page-156-0)、[EnableKey、](#page-159-0)[EnableKeyRotation](#page-160-0)、 和[UpdatePrimaryRegion](#page-192-0)。

<span id="page-129-0"></span>从跟踪中排除 Amazon KMS 事件

为了记录其Amazon KMS资源的使用和管理情况,大多数Amazon KMS用户都依赖 CloudTrail 跟踪中 的事件。跟踪可以成为审核关键事件的宝贵数据来源,例如,创建、禁用和删除 Amazon KMS keys, 更改密钥策略以及 Amazon 服务代表您使用 KMS 密钥。在某些情况下, CloudTrail 日志条目中的元 数据(例如[加密操作中的加密上下文](#page-36-0))可以帮助您避免或解决错误。

但是,由于 Amazon KMS 可以生成大量事件,因此 Amazon CloudTrail 允许您从跟踪中排除 Amazon KMS 事件。此按跟踪设置会排除所有 Amazon KMS 事件。您不能排除特定 Amazon KMS 事件。

**A** Warning

从 CloudTrail 日志中排除Amazon KMS事件可能会掩盖使用您的 KMS 密钥的操作。请谨慎赋 予委托人执行此操作所需的 cloudtrail:PutEventSelectors 权限。

要从跟踪中排除 Amazon KMS 事件,请执行以下操作:

- 在 CloudTrail 控制台中[,创建跟踪或](https://docs.amazonaws.cn/awscloudtrail/latest/userguide/cloudtrail-create-a-trail-using-the-console-first-time.html)[更](https://docs.amazonaws.cn/awscloudtrail/latest/userguide/cloudtrail-update-a-trail-console.html)[新跟踪](https://docs.amazonaws.cn/awscloudtrail/latest/userguide/cloudtrail-create-a-trail-using-the-console-first-time.html)时,请使用日志密钥管理服务事件设置。有关说明, 请参阅 Amazon CloudTrail 用户指南中的[使用 Amazon Web Services Management Console 记录管](https://docs.amazonaws.cn/awscloudtrail/latest/userguide/logging-management-and-data-events-with-cloudtrail.html) [理事件](https://docs.amazonaws.cn/awscloudtrail/latest/userguide/logging-management-and-data-events-with-cloudtrail.html)。
- 在 CloudTrail API 中,使用[PutEventSelectors操](https://docs.amazonaws.cn/awscloudtrail/latest/APIReference/API_PutEventSelectors.html)作。将 ExcludeManagementEventSources 属 性添加到值为 kms . amazonaws . com 的事件选择器中。有关示例,请参阅 Amazon CloudTrail 用户 指南中的[示例:不记录 Amazon Key Management Service 事件的跟踪](https://docs.amazonaws.cn/awscloudtrail/latest/userguide/cloudtrail-additional-cli-commands.html#configuring-event-selector-example-kms)。

您可以随时更改控制台设置或跟踪的事件选择器,以禁用此排除。随后,跟踪将开始记录 Amazon KMS 事件。但是,它无法恢复在排除生效期间发生的 Amazon KMS 事件。

当您使用控制台或 API 排除Amazon KMS事件时,生成的 CloudTrail PutEventSelectors API 操作也会记录在您的 CloudTrail 日志中。如果Amazon KMS事件未出现在您的 CloudTrail 日志中,请查找ExcludeManagementEventSources属性设置为PutEventSelectors的事 件kms.amazonaws.com。

# <span id="page-130-0"></span>Amazon KMS 日志条目的示例

Amazon KMS当您调用Amazon KMS操作和Amazon服务代表您调用操作时,会将条目写入您的日 CloudTrail 志。 Amazon KMS当它为您调用操作时,还会写入一个条目。例如,它会在删除您计划删 除的 [KMS 密钥时](#page-152-0)写入条目。

以下主题显示了Amazon KMS操作 CloudTrail 日志条目的示例。

有关来Amazon KMS自 Amazon Nitro Enclaves 的请求的 CloudTrail 日志条目示例,请参阅。[监控](#page-817-0)  [Nitro Enclave 的请求](#page-817-0)

### 主题

- [CancelKeyDeletion](#page-132-0)
- [ConnectCustomKeyStore](#page-133-1)
- [CreateAlias](#page-133-0)
- [CreateCustomKeyStore](#page-135-0)
- [CreateGrant](#page-136-0)
- [CreateKey](#page-137-0)
- [Decrypt](#page-142-0)
- [DeleteAlias](#page-148-0)
- [DeleteCustomKeyStore](#page-149-0)
- [DeleteExpiredKeyMaterial](#page-150-0)
- [DeleteImportedKeyMaterial](#page-151-0)
- [DeleteKey](#page-152-0)
- [DescribeCustomKeyStores](#page-154-0)
- [DescribeKey](#page-155-0)
- [DisableKey](#page-156-0)
- [DisableKeyRotation](#page-157-0)
- [DisconnectCustomKeyStore](#page-158-0)
- [EnableKey](#page-159-0)
- [EnableKeyRotation](#page-160-0)
- [Encrypt](#page-161-0)
- [GenerateDataKey](#page-162-0)
- [GenerateDataKeyPair](#page-163-0)
- [GenerateDataKeyPairWithoutPlaintext](#page-164-0)
- [GenerateDataKeyWithoutPlaintext](#page-165-0)
- [GenerateMac](#page-166-0)
- [GenerateRandom](#page-167-0)
- [GetKeyPolicy](#page-168-1)
- [GetKeyRotationStatus](#page-168-0)
- [GetParametersForImport](#page-169-0)
- [ImportKeyMaterial](#page-171-0)
- [ListAliases](#page-172-0)
- [ListGrants](#page-173-0)
- [PutKeyPolicy](#page-174-0)
- [ReEncrypt](#page-175-0)
- [ReplicateKey](#page-176-0)
- [RetireGrant](#page-178-0)
- **[RevokeGrant](#page-179-0)**
- [RotateKey](#page-180-0)
- [ScheduleKeyDeletion](#page-181-0)
- [Sign](#page-185-0)
- [SynchronizeMultiRegionKey](#page-186-0)
- [TagResource](#page-187-0)
- [UntagResource](#page-188-0)
- [UpdateAlias](#page-189-0)
- [UpdateCustomKeyStore](#page-190-0)
- [UpdateKeyDescription](#page-191-0)
- [UpdatePrimaryRegion](#page-192-0)
- [VerifyMac](#page-194-0)
- [验证](#page-195-0)
- [Amazon EC2 示例一](#page-196-0)

• [Amazon EC2 示例二](#page-198-0)

<span id="page-132-0"></span>**CancelKeyDeletion** 

以下示例显示了通过调用 [CancelKeyDeletion](https://docs.amazonaws.cn/kms/latest/APIReference/API_CancelKeyDeletion.html) 操作生成的 Amazon CloudTrail 日志条目。关于删除 Amazon KMS keys 的信息, 请查阅 [删除 Amazon KMS keys。](#page-219-0)

```
{ 
     "eventVersion": "1.05", 
     "userIdentity": { 
         "type": "IAMUser", 
         "principalId": "EX_PRINCIPAL_ID", 
         "arn": "arn:aws:iam::111122223333:user/Alice", 
         "accountId": "111122223333", 
         "accessKeyId": "EXAMPLE_KEY_ID", 
         "userName": "Alice" 
     }, 
     "eventTime": "2020-07-27T21:53:17Z", 
     "eventSource": "kms.amazonaws.com", 
     "eventName": "CancelKeyDeletion", 
     "awsRegion": "us-west-2", 
     "sourceIPAddress": "192.0.2.0", 
     "userAgent": "Amazon Internal", 
     "requestParameters": { 
         "keyId": "1234abcd-12ab-34cd-56ef-1234567890ab" 
     }, 
     "responseElements": { 
         "keyId": "arn:aws:kms:us-
west-2:111122223333:key/1234abcd-12ab-34cd-56ef-1234567890ab" 
     }, 
     "requestID": "e3452e68-d4b0-4ec7-a768-7ae96c23764f", 
     "eventID": "d818bf03-6655-48e9-8b26-f279a07075fd", 
     "readOnly": false, 
     "resources": [ 
         { 
              "accountId": "111122223333", 
              "type": "AWS::KMS::Key", 
              "ARN": "arn:aws:kms:us-
west-2:111122223333:key/1234abcd-12ab-34cd-56ef-1234567890ab" 
         } 
     ], 
     "eventType": "AwsApiCall", 
     "recipientAccountId": "111122223333"
```
}

#### <span id="page-133-1"></span>ConnectCustomKeyStore

### 以下示例显示了通过调用 [ConnectCustomKeyStore](https://docs.amazonaws.cn/kms/latest/APIReference/API_ConnectCustomKeyStore.html) 操作生成的 Amazon CloudTrail 日志条目。有 关连接自定义密钥存储的信息,请参阅 [连接和断开 Amazon CloudHSM 密钥存储](#page-609-0)。

```
{ 
     "eventVersion": "1.08", 
     "userIdentity": { 
         "type": "IAMUser", 
         "principalId": "EX_PRINCIPAL_ID", 
         "arn": "arn:aws:iam::111122223333:user/Alice", 
         "accountId": "111122223333", 
         "accessKeyId": "EXAMPLE_KEY_ID", 
         "userName": "Alice" 
     }, 
     "eventTime": "2021-10-21T20:17:32Z", 
     "eventSource": "kms.amazonaws.com", 
     "eventName": "ConnectCustomKeyStore", 
     "awsRegion": "us-east-1", 
     "sourceIPAddress": "192.0.2.0", 
     "userAgent": "AWS Internal", 
     "requestParameters": { 
         "customKeyStoreId": "cks-1234567890abcdef0" 
     }, 
     "responseElements": null, 
     "additionalEventData": { 
         "customKeyStoreName": "ExampleKeyStore", 
         "clusterId": "cluster-1a23b4cdefg" 
     }, 
     "requestID": "abcde9e1-f1a3-4460-a423-577fb6e695c9", 
     "eventID": "114b61b9-0ea6-47f5-a9d2-4f2bdd0017d5", 
     "readOnly": false, 
     "eventType": "AwsApiCall", 
     "managementEvent": true, 
     "recipientAccountId": "111122223333" 
}
```
#### <span id="page-133-0"></span>**CreateAlias**

以下示例显示了该[CreateAlias操](https://docs.amazonaws.cn/kms/latest/APIReference/API_CreateAlias.html)作的Amazon CloudTrail日志条目。resources 元素包含别名和 KMS 密钥资源的字段。有关在 Amazon KMS 中创建别名的信息,请参阅 [创建别名](#page-53-0)。

{

### CloudTrail 2022 年 12 月或之后记录的此操作的日志条目在responseElements.keyId值中包含受 影响 KMS 密钥的密钥 ARN,即使此操作不返回密钥 ARN。

```
 "eventVersion": "1.08", 
     "userIdentity": { 
         "type": "IAMUser", 
         "principalId": "EX_PRINCIPAL_ID", 
         "arn": "arn:aws:iam::111122223333:user/Alice", 
         "accountId": "111122223333", 
         "accessKeyId": "EXAMPLE_KEY_ID", 
         "userName": "Alice" 
     }, 
     "eventTime": "2022-08-14T23:08:31Z", 
     "eventSource": "kms.amazonaws.com", 
     "eventName": "CreateAlias", 
     "awsRegion": "us-west-2", 
     "sourceIPAddress": "192.0.2.0", 
     "userAgent": "Amazon Internal", 
     "requestParameters": { 
         "aliasName": "alias/ExampleAlias", 
         "targetKeyId": "1234abcd-12ab-34cd-56ef-1234567890ab" 
     }, 
     "responseElements": { 
         "keyId":"arn:aws:kms:us-
west-2:111122223333:key/1234abcd-12ab-34cd-56ef-1234567890ab" 
     }, 
     "requestID": "caec1e0c-ce03-419e-bdab-6ab1f7c57c01", 
     "eventID": "2dd6e784-8286-46a6-befd-d64e5a02fb28", 
     "readOnly": false, 
     "resources": [ 
        \{ "accountId": "111122223333", 
              "type": "AWS::KMS::Key", 
              "ARN": "arn:aws:kms:us-
west-2:111122223333:key/1234abcd-12ab-34cd-56ef-1234567890ab" 
         }, 
         { 
              "accountId": "111122223333", 
             "type": "AWS::KMS::Key",
              "ARN": "arn:aws:kms:us-west-2:111122223333:alias/ExampleAlias" 
         } 
     ],
```

```
 "eventType": "AwsApiCall", 
     "managementEvent": true, 
     "recipientAccountId": "111122223333", 
     "eventCategory": "Management"
}
```
<span id="page-135-0"></span>CreateCustomKeyStore

以下示例显示了通过调用 Amazon CloudHSM 密钥存储上的 [CreateCustomKeyStore](https://docs.amazonaws.cn/kms/latest/APIReference/API_CreateCustomKeyStore.html) 操作生成的 Amazon CloudTrail 日志条目。有关创建自定义密钥存储的信息,请参阅 [创建 Amazon CloudHSM 密](#page-597-0) [钥存储](#page-597-0)。

```
{ 
     "eventVersion": "1.08", 
     "userIdentity": { 
         "type": "IAMUser", 
         "principalId": "EX_PRINCIPAL_ID", 
         "arn": "arn:aws:iam::111122223333:user/Alice", 
         "accountId": "111122223333", 
         "accessKeyId": "EXAMPLE_KEY_ID", 
         "userName": "Alice" 
     }, 
     "eventTime": "2021-10-21T20:17:32Z", 
     "eventSource": "kms.amazonaws.com", 
     "eventName": "CreateCustomKeyStore", 
     "awsRegion": "us-east-1", 
     "sourceIPAddress": "192.0.2.0", 
     "userAgent": "AWS Internal", 
     "requestParameters": { 
         "customKeyStoreName": "ExampleKeyStore", 
         "clusterId": "cluster-1a23b4cdefg" 
     }, 
     "responseElements": { 
         "customKeyStoreId": "cks-1234567890abcdef0" 
     }, 
     "requestID": "abcde9e1-f1a3-4460-a423-577fb6e695c9", 
     "eventID": "114b61b9-0ea6-47f5-a9d2-4f2bdd0017d5", 
     "readOnly": false, 
     "eventType": "AwsApiCall", 
     "managementEvent": true, 
     "recipientAccountId": "111122223333" 
}
```
#### <span id="page-136-0"></span>**CreateGrant**

以下示例显示了该[CreateGrant操](https://docs.amazonaws.cn/kms/latest/APIReference/API_CreateGrant.html)作的Amazon CloudTrail日志条目。有关在 Amazon KMS 中创建授权 的信息,请参阅 [Amazon KMS 中的授权。](#page-292-0)

CloudTrail 2022 年 12 月或之后记录的此操作的日志条目在responseElements.keyId值中包含受 影响 KMS 密钥的密钥 ARN,即使此操作不返回密钥 ARN。

```
{ 
   "eventVersion": "1.02", 
   "userIdentity": { 
       "type": "IAMUser", 
       "principalId": "EX_PRINCIPAL_ID", 
       "arn": "arn:aws:iam::111122223333:user/Alice", 
       "accountId": "111122223333", 
       "accessKeyId": "EXAMPLE_KEY_ID", 
       "userName": "Alice" 
   }, 
   "eventTime": "2014-11-04T00:53:12Z", 
   "eventSource": "kms.amazonaws.com", 
   "eventName": "CreateGrant", 
   "awsRegion": "us-east-1", 
   "sourceIPAddress": "192.0.2.0", 
   "userAgent": "Amazon Internal", 
   "requestParameters": { 
       "keyId": "arn:aws:kms:us-
west-2:111122223333:key/1234abcd-12ab-34cd-56ef-1234567890ab", 
       "constraints": { 
           "encryptionContextSubset": { 
                "ContextKey1": "Value1" 
 } 
       }, 
       "operations": ["Encrypt", 
       "RetireGrant"], 
       "granteePrincipal": "EX_PRINCIPAL_ID" 
   }, 
   "responseElements": { 
       "grantId": "f020fe75197b93991dc8491d6f19dd3cebb24ee62277a05914386724f3d48758", 
       "keyId":"arn:aws:kms:us-
west-2:111122223333:key/1234abcd-12ab-34cd-56ef-1234567890ab" 
   }, 
   "requestID": "f3c08808-63bc-11e4-bc2b-4198b6150d5c", 
   "eventID": "5d529779-2d27-42b5-92da-91aaea1fc4b5",
```

```
 "readOnly": false, 
   "resources": [{ 
       "ARN": "arn:aws:kms:us-
west-2:111122223333:key/1234abcd-12ab-34cd-56ef-1234567890ab", 
       "accountId": "111122223333" 
   }], 
   "eventType": "AwsApiCall", 
   "recipientAccountId": "111122223333"
}
```
<span id="page-137-0"></span>**CreateKey** 

这些示例显示了[CreateKey操](https://docs.amazonaws.cn/kms/latest/APIReference/API_CreateKey.html)作的Amazon CloudTrail日志条目。

CreateKey日志条目可能源于CreateKey请求或对[ReplicateKey](https://docs.amazonaws.cn/kms/latest/APIReference/API_ReplicateKey.html)请求的CreateKey操作。

以下示例显示了创建对[称加密 KMS 密钥的](#page-18-0)[CreateKey](https://docs.amazonaws.cn/kms/latest/APIReference/API_CreateKey.html)操作的 CloudTrail 日志条目。有关创建 KMS 密 钥的信息,请参阅 [创建密钥](#page-41-0)。

```
{ 
     "eventVersion": "1.08", 
     "userIdentity": { 
          "type": "IAMUser", 
          "principalId": "EX_PRINCIPAL_ID", 
          "arn": "arn:aws:iam::111122223333:user/Alice", 
          "accountId": "111122223333", 
          "accessKeyId": "EXAMPLE_KEY_ID", 
          "userName": "Alice" 
     }, 
     "eventTime": "2022-08-10T22:38:27Z", 
     "eventSource": "kms.amazonaws.com", 
     "eventName": "CreateKey", 
     "awsRegion": "us-west-2", 
     "sourceIPAddress": "192.0.2.0", 
     "userAgent": "Amazon Internal", 
     "requestParameters": { 
          "description": "", 
          "origin": "EXTERNAL", 
          "bypassPolicyLockoutSafetyCheck": false, 
          "customerMasterKeySpec": "SYMMETRIC_DEFAULT", 
          "keySpec": "SYMMETRIC_DEFAULT", 
          "keyUsage": "ENCRYPT_DECRYPT" 
     },
```

```
 "responseElements": { 
         "keyMetadata": { 
              "AWSAccountId": "111122223333", 
              "keyId": "1234abcd-12ab-34cd-56ef-1234567890ab", 
              "arn": "arn:aws:kms:us-
west-2:111122223333:key/1234abcd-12ab-34cd-56ef-1234567890ab", 
              "creationDate": "Aug 10, 2022, 10:38:27 PM", 
              "enabled": false, 
              "description": "", 
              "keyUsage": "ENCRYPT_DECRYPT", 
              "keyState": "PendingImport", 
              "origin": "EXTERNAL", 
              "keyManager": "CUSTOMER", 
              "customerMasterKeySpec": "SYMMETRIC_DEFAULT", 
              "keySpec": "SYMMETRIC_DEFAULT", 
              "encryptionAlgorithms": [ 
                  "SYMMETRIC_DEFAULT" 
              ], 
              "multiRegion": false 
         } 
     }, 
     "requestID": "1aef6713-0223-4ff7-9a6d-781360521930", 
     "eventID": "36327b37-f4f6-40a9-92ab-48064ec905a2", 
     "readOnly": false, 
     "resources": [ 
         { 
              "accountId": "111122223333", 
             "type": "AWS::KMS::Key",
              "ARN": "arn:aws:kms:us-
west-2:111122223333:key/1234abcd-12ab-34cd-56ef-1234567890ab" 
         } 
     ], 
     "eventType": "AwsApiCall", 
     "managementEvent": true, 
     "recipientAccountId": "111122223333", 
     "eventCategory": "Management"
}
```
以下示例显示了在密钥[存储](#page-587-0)中创建对称加密 KMS 密钥的CreateKey操作的 CloudTrail Amazon CloudHSM日志。

```
 "eventVersion": "1.08",
```
{

```
 "userIdentity": { 
         "type": "IAMUser", 
              "principalId": "EX_PRINCIPAL_ID", 
              "arn": "arn:aws:iam::111122223333:user/Alice", 
              "accountId": "111122223333", 
              "accessKeyId": "EXAMPLE_KEY_ID", 
              "userName": "Alice" 
     }, 
     "eventTime": "2021-10-14T17:39:50Z", 
     "eventSource": "kms.amazonaws.com", 
     "eventName": "CreateKey", 
     "awsRegion": "us-west-2", 
     "sourceIPAddress": "192.0.2.0", 
     "userAgent": "Amazon Internal", 
     "requestParameters": { 
         "keyUsage": "ENCRYPT_DECRYPT", 
         "bypassPolicyLockoutSafetyCheck": false, 
         "origin": "AWS_CLOUDHSM", 
         "keySpec": "SYMMETRIC_DEFAULT", 
         "customerMasterKeySpec": "SYMMETRIC_DEFAULT", 
         "customKeyStoreId": "cks-1234567890abcdef0", 
         "description": "" 
     }, 
     "responseElements": { 
         "keyMetadata": { 
              "aWSAccountId": "111122223333", 
              "keyId": "0987dcba-09fe-87dc-65ba-ab0987654321", 
              "arn": "arn:aws:kms:us-west-2:111122223333:key/0987dcba-09fe-87dc-65ba-
ab0987654321", 
              "creationDate": "Oct 14, 2021, 5:39:50 PM", 
              "enabled": true, 
              "description": "", 
              "keyUsage": "ENCRYPT_DECRYPT", 
              "keyState": "Enabled", 
              "origin": "AWS_CLOUDHSM", 
              "customKeyStoreId": "cks-1234567890abcdef0", 
              "cloudHsmClusterId": "cluster-1a23b4cdefg", 
              "keyManager": "CUSTOMER", 
              "customerMasterKeySpec": "SYMMETRIC_DEFAULT", 
              "keySpec": "SYMMETRIC_DEFAULT", 
              "encryptionAlgorithms": [ 
                  "SYMMETRIC_DEFAULT" 
              ], 
              "multiRegion": false
```

```
 } 
     }, 
     "additionalEventData": { 
         "backingKey": "{\"keyHandle\":\"19\",\"backingKeyId\":\"backing-key-id\"}" 
     }, 
     "requestID": "4f0b185c-588c-4767-9e90-c618f7e13cad", 
     "eventID": "c73964b8-703d-49e4-bd9e-f773d0ee1e65", 
     "readOnly": false, 
     "resources": [ 
         { 
              "accountId": "111122223333", 
             "type": "AWS::KMS::Key",
             "ARN": "arn:aws:kms:us-west-2:111122223333:key/0987dcba-09fe-87dc-65ba-
ab0987654321" 
         } 
     ], 
     "eventType": "AwsApiCall", 
     "managementEvent": true, 
     "recipientAccountId": "111122223333", 
     "eventCategory": "Management"
}
```
以下示例显示了在[外部密钥存储](#page-645-0)中创建对称加密 KMS 密钥的CreateKey操作的 CloudTrail 日志。

```
{ 
     "eventVersion": "1.08", 
     "userIdentity": { 
          "type": "IAMUser", 
              "principalId": "EX_PRINCIPAL_ID", 
              "arn": "arn:aws:iam::111122223333:user/Alice", 
              "accountId": "111122223333", 
              "accessKeyId": "EXAMPLE_KEY_ID", 
              "userName": "Alice" 
     }, 
     "eventTime": "2022-09-07T22:37:45Z", 
     "eventSource": "kms.amazonaws.com", 
     "eventName": "CreateKey", 
     "awsRegion": "us-east-1", 
     "sourceIPAddress": "192.0.2.0", 
     "userAgent": "Amazon Internal", 
     "requestParameters": { 
          "tags": [], 
          "keyUsage": "ENCRYPT_DECRYPT",
```

```
 "description": "", 
         "origin": "EXTERNAL_KEY_STORE", 
         "multiRegion": false, 
         "keySpec": "SYMMETRIC_DEFAULT", 
         "customerMasterKeySpec": "SYMMETRIC_DEFAULT", 
         "bypassPolicyLockoutSafetyCheck": false, 
         "customKeyStoreId": "cks-1234567890abcdef0", 
         "xksKeyId": "bb8562717f809024" 
     }, 
     "responseElements": { 
         "keyMetadata": { 
              "aWSAccountId": "111122223333", 
              "keyId": "1234abcd-12ab-34cd-56ef-1234567890ab", 
              "arn": "arn:aws:kms:us-
west-2:111122223333:key/1234abcd-12ab-34cd-56ef-1234567890ab", 
              "creationDate": "Dec 7, 2022, 10:37:45 PM", 
              "enabled": true, 
              "description": "", 
              "keyUsage": "ENCRYPT_DECRYPT", 
              "keyState": "Enabled", 
              "origin": "EXTERNAL_KEY_STORE", 
              "customKeyStoreId": "cks-1234567890abcdef0", 
              "keyManager": "CUSTOMER", 
              "customerMasterKeySpec": "SYMMETRIC_DEFAULT", 
              "keySpec": "SYMMETRIC_DEFAULT", 
              "encryptionAlgorithms": [ 
                  "SYMMETRIC_DEFAULT" 
              ], 
              "multiRegion": false, 
              "xksKeyConfiguration": { 
                  "id": "bb8562717f809024" 
              } 
         } 
     }, 
     "requestID": "ba197c82-3ac7-487a-8ff4-7736bbeb1316", 
     "eventID": "838ad5f4-5fdd-4044-afd7-4dbd88c6af56", 
     "readOnly": false, 
     "resources": [ 
         { 
              "accountId": "227179770375", 
              "type": "AWS::KMS::Key", 
              "ARN": "arn:aws:kms:us-east-1:227179770375:key/39c5eb22-
f37c-4956-92ca-89e8f8b57ab2" 
         }
```

```
 ], 
     "eventType": "AwsApiCall", 
     "managementEvent": true, 
     "recipientAccountId": "111122223333", 
     "eventCategory": "Management"
}
```
<span id="page-142-0"></span>Decrypt

这些示例显示用于 [Decrypt](https://docs.amazonaws.cn/kms/latest/APIReference/API_Decrypt.html) 操作的 Amazon CloudTrail 日志条目。

requestParameters即使请求encryptionAlgorithm中未指定加密算法,Decrypt操作的 CloudTrail 日志条目也始终包含在中。省略了请求中的密文和响应中的明文。

#### 主题

- [使用标准对称加密密钥解密](#page-142-1)
- [使用标准对称加密密钥解密失败](#page-143-0)
- [使用 Amazon CloudHSM 密钥存储中的 KMS 密钥解密](#page-144-0)
- [使用外部密钥存储中的 KMS 密钥解密](#page-146-0)
- [使用外部密钥存储中的 KMS 密钥解密失败](#page-147-0)

<span id="page-142-1"></span>使用标准对称加密密钥解密

以下是使用标准对称加密密钥的Decrypt操作的 CloudTrail 日志条目示例。

```
{ 
     "eventVersion": "1.05", 
     "userIdentity": { 
         "type": "IAMUser", 
         "principalId": "EX_PRINCIPAL_ID", 
         "arn": "arn:aws:iam::111122223333:user/Alice", 
         "accountId": "111122223333", 
         "accessKeyId": "EXAMPLE_KEY_ID", 
         "userName": "Alice" 
     }, 
     "eventTime": "2020-07-27T22:58:24Z", 
     "eventSource": "kms.amazonaws.com", 
     "eventName": "Decrypt", 
     "awsRegion": "us-west-2", 
     "sourceIPAddress": "192.0.2.0", 
     "userAgent": "Amazon Internal",
```

```
 "requestParameters": { 
         "encryptionAlgorithm": "SYMMETRIC_DEFAULT", 
         "keyId": "arn:aws:kms:us-
west-2:111122223333:key/1234abcd-12ab-34cd-56ef-1234567890ab", 
         "encryptionContext": { 
              "Department": "Engineering", 
              "Project": "Alpha" 
         } 
     }, 
     "responseElements": null, 
     "requestID": "12345126-30d5-4b28-98b9-9153da559963", 
     "eventID": "abcde202-ba1a-467c-b4ba-f729d45ae521", 
     "readOnly": true, 
     "resources": [ 
         { 
              "accountId": "111122223333", 
             "type": "AWS::KMS::Key",
              "ARN": "arn:aws:kms:us-
west-2:111122223333:key/1234abcd-12ab-34cd-56ef-1234567890ab" 
         } 
     ], 
     "eventType": "AwsApiCall", 
     "recipientAccountId": "111122223333"
}
```
<span id="page-143-0"></span>使用标准对称加密密钥解密失败

以下示例 CloudTrail 日志条目记录了使用标准对称加密 KMS 密钥的失败Decrypt操作。包含异常 (errorCode)和错误消息(errorMessage),可帮助您解决错误。

在这种情况下,Decrypt 请求中指定的对称加密 KMS 密钥不是用于加密数据的对称加密 KMS 密钥。

```
{ 
     "eventVersion": "1.08", 
     "userIdentity": { 
          "type": "IAMUser", 
          "principalId": "EX_PRINCIPAL_ID", 
          "arn": "arn:aws:iam::111122223333:user/Alice", 
          "accountId": "111122223333", 
          "accessKeyId": "EXAMPLE_KEY_ID", 
         "userName": "Alice" 
     }, 
     "eventTime": "2022-11-24T18:57:43Z",
```
```
 "eventSource": "kms.amazonaws.com", 
     "eventName": "Decrypt", 
     "awsRegion": "us-west-2", 
     "sourceIPAddress": "192.0.2.0", 
     "userAgent": "AWS Internal", 
     "errorCode": "IncorrectKeyException" 
     "errorMessage": "The key ID in the request does not identify a CMK that can perform 
  this operation.",
     "requestParameters": { 
         "encryptionAlgorithm": "SYMMETRIC_DEFAULT", 
         "keyId": "arn:aws:kms:us-
west-2:111122223333:key/1234abcd-12ab-34cd-56ef-1234567890ab", 
         "encryptionContext": { 
              "Department": "Engineering", 
              "Project": "Alpha" 
         } 
     }, 
     "responseElements": null, 
     "requestID": "22345126-30d5-4b28-98b9-9153da559963", 
     "eventID": "abcde202-ba1a-467c-b4ba-f729d45ae521", 
     "readOnly": true, 
     "resources": [ 
        \mathcal{L} "accountId": "111122223333", 
             "type": "AWS::KMS::Key",
              "ARN": "arn:aws:kms:us-
west-2:111122223333:key/1234abcd-12ab-34cd-56ef-1234567890ab" 
 } 
     ], 
     "eventType": "AwsApiCall", 
     "recipientAccountId": "111122223333"
}
```
使用 Amazon CloudHSM 密钥存储中的 KMS 密钥解密

以下示例 CloudTrail 日志条目记录了在密钥库中使用 KMS [Amazon CloudHSM密钥进行](#page-587-0) 的[Decrypt](#page-587-0)操作。使用自定义密钥存储中的 KMS 密钥进行加密操作的所有日志条目都包含带有 customKeyStoreId 的 additionalEventData 字段。请求中未指定 additionalEventData。

```
{ 
     "eventVersion": "1.08", 
     "userIdentity": { 
          "type": "IAMUser",
```

```
 "principalId": "EX_PRINCIPAL_ID", 
         "arn": "arn:aws:iam::111122223333:user/Alice", 
         "accountId": "111122223333", 
         "accessKeyId": "EXAMPLE_KEY_ID", 
         "userName": "Alice" 
     }, 
     "eventTime": "2021-10-26T23:41:27Z", 
     "eventSource": "kms.amazonaws.com", 
     "eventName": "Decrypt", 
     "awsRegion": "us-west-2", 
     "sourceIPAddress": "192.0.2.0", 
     "requestParameters": { 
         "encryptionAlgorithm": "SYMMETRIC_DEFAULT", 
         "keyId": "arn:aws:kms:us-
west-2:111122223333:key/1234abcd-12ab-34cd-56ef-1234567890ab", 
         "encryptionContext": { 
              "Department": "Development", 
              "Purpose": "Test" 
         } 
     }, 
     "responseElements": null, 
     "additionalEventData": { 
         "customKeyStoreId": "cks-1234567890abcdef0" 
     },
     "requestID": "e1b881f8-2048-41f8-b6cc-382b7857ec61", 
     "eventID": "a79603d5-4cde-46fc-819c-a7cf547b9df4", 
     "readOnly": true, 
     "resources": [ 
         { 
              "accountId": "111122223333", 
             "type": "AWS::KMS::Key",
              "ARN": "arn:aws:kms:us-
west-2:111122223333:key/1234abcd-12ab-34cd-56ef-1234567890ab" 
         } 
     ], 
     "eventType": "AwsApiCall", 
     "managementEvent": true, 
     "recipientAccountId": "111122223333", 
     "eventCategory": "Management" 
}
```
使用外部密钥存储中的 KMS 密钥解密

以下示例 CloudTrail 日志条目记录了[在外部密钥存储中使用 KMS 密钥进行的](#page-645-0)Decrypt操作。除了 customKeyStoreId﹐additionalEventData 字段包[括外部密钥 ID\(](#page-651-0)XksKeyId)。请求中未指 定 additionalEventData。

```
{ 
     "eventVersion": "1.08", 
     "userIdentity": { 
         "type": "IAMUser", 
         "principalId": "EX_PRINCIPAL_ID", 
         "arn": "arn:aws:iam::111122223333:user/Alice", 
         "accountId": "111122223333", 
         "accessKeyId": "EXAMPLE_KEY_ID", 
         "userName": "Alice" 
     }, 
     "eventTime": "2022-11-24T00:26:58Z", 
     "eventSource": "kms.amazonaws.com", 
     "eventName": "Decrypt", 
     "awsRegion": "us-west-2", 
     "sourceIPAddress": "AWS Internal", 
     "requestParameters": { 
         "encryptionAlgorithm": "SYMMETRIC_DEFAULT", 
         "keyId": "arn:aws:kms:us-west-2:111122223333:key/0987dcba-09fe-87dc-65ba-
ab0987654321", 
         "encryptionContext": { 
              "Department": "Engineering", 
              "Purpose": "Test" 
         } 
     }, 
     "responseElements": null, 
     "additionalEventData": { 
         "customKeyStoreId": "cks-9876543210fedcba9", 
         "xksKeyId": "abc01234567890fe" 
     },
     "requestID": "f1b881f8-2048-41f8-b6cc-382b7857ec61", 
     "eventID": "b79603d5-4cde-46fc-819c-a7cf547b9df4", 
     "readOnly": true, 
     "resources": [ 
        \{ "accountId": "111122223333", 
              "type": "AWS::KMS::Key",
```

```
 "ARN": "arn:aws:kms:us-west-2:111122223333:key/0987dcba-09fe-87dc-65ba-
ab0987654321" 
         } 
     ], 
     "eventType": "AwsApiCall", 
     "managementEvent": true, 
     "recipientAccountId": "111122223333", 
     "eventCategory": "Management"
}
```
#### 使用外部密钥存储中的 KMS 密钥解密失败

以下示例 CloudTrail 日志条目记录了使[用外部密钥存储库](#page-645-0)中的 KMS 密钥Decrypt执行操作的失败请 求。 CloudWatch 除了成功的请求外,还会记录失败的请求。记录失败时, CloudTrail 日志条目包括 异常(ErrorCode)和随附的错误消息(ErrorMessage)。

如果失败的请求到达了您的外部密钥存储代理(如本示例所示),则您可以使用 requestId 值将失败 的请求与您的外部密钥存储代理日志的相应请求关联起来(如果您的代理提供了这些请求)。

如需帮助解决外部密钥存储中的 Decrypt 请求,请参阅 [解密错误](#page-745-0)。

```
{ 
     "eventVersion": "1.08", 
     "userIdentity": { 
         "type": "IAMUser", 
         "principalId": "EX_PRINCIPAL_ID", 
         "arn": "arn:aws:iam::111122223333:user/Alice", 
         "accountId": "111122223333", 
         "accessKeyId": "EXAMPLE_KEY_ID", 
         "userName": "Alice" 
     }, 
     "eventTime": "2022-11-24T00:26:58Z", 
     "eventSource": "kms.amazonaws.com", 
     "eventName": "Decrypt", 
     "awsRegion": "us-west-2", 
     "sourceIPAddress": "AWS Internal", 
     "userAgent": "AWS Internal", 
     "errorCode": "KMSInvalidStateException", 
     "errorMessage": "The external key store proxy rejected the request because the 
  specified ciphertext or additional authenticated data is corrupted, missing, or 
 otherwise invalid.",
     "requestParameters": { 
         "encryptionAlgorithm": "SYMMETRIC_DEFAULT",
```

```
Amazon Key Management Service 开发人员指南
```

```
 "keyId": "arn:aws:kms:us-west-2:111122223333:key/0987dcba-09fe-87dc-65ba-
ab0987654321", 
          "encryptionContext": { 
              "Department": "Engineering", 
              "Purpose": "Test" 
         } 
     }, 
     "responseElements": null, 
     "additionalEventData": { 
          "customKeyStoreId": "cks-9876543210fedcba9", 
          "xksKeyId": "abc01234567890fe" 
     }, 
     "requestID": "f1b881f8-2048-41f8-b6cc-382b7857ec61", 
     "eventID": "b79603d5-4cde-46fc-819c-a7cf547b9df4", 
     "readOnly": true, 
     "resources": [ 
         \mathcal{L} "accountId": "111122223333", 
             "type": "AWS::KMS::Key",
              "ARN": "arn:aws:kms:us-west-2:111122223333:key/0987dcba-09fe-87dc-65ba-
ab0987654321" 
         } 
     ], 
     "eventType": "AwsApiCall", 
     "managementEvent": true, 
     "recipientAccountId": "111122223333", 
     "eventCategory": "Management"
}
```
### **DeleteAlias**

以下示例显示了该[DeleteAlias操](https://docs.amazonaws.cn/kms/latest/APIReference/API_DeleteAlias.html)作的Amazon CloudTrail日志条目。有关删除别名的信息,请参阅 [删除](#page-61-0) [别名](#page-61-0)。

CloudTrail 2022 年 12 月或之后记录的此操作的日志条目在responseElements.keyId值中包含受 影响 KMS 密钥的密钥 ARN,即使此操作不返回密钥 ARN。

```
{ 
     "eventVersion": "1.02", 
     "userIdentity": { 
          "type": "IAMUser", 
          "principalId": "EX_PRINCIPAL_ID", 
          "arn": "arn:aws:iam::111122223333:user/Alice",
```

```
 "accountId": "111122223333", 
         "accessKeyId": "EXAMPLE_KEY_ID", 
         "userName": "Alice", 
         "sessionContext": { 
              "attributes": { 
                  "mfaAuthenticated": "false", 
                  "creationDate": "2014-11-04T00:52:27Z" 
 } 
         } 
     }, 
     "eventTime": "2014-11-04T00:52:27Z", 
     "eventSource": "kms.amazonaws.com", 
     "eventName": "DeleteAlias", 
     "awsRegion": "us-east-1", 
     "sourceIPAddress": "192.0.2.0", 
     "userAgent": "Amazon Internal", 
     "requestParameters": { 
         "aliasName": "alias/my_alias" 
     }, 
     "responseElements": { 
         "keyId":"arn:aws:kms:us-
west-2:111122223333:key/1234abcd-12ab-34cd-56ef-1234567890ab" 
     }, 
     "requestID": "d9542792-63bc-11e4-bc2b-4198b6150d5c", 
     "eventID": "12f48554-bb04-4991-9cfc-e7e85f68eda0", 
     "readOnly": false, 
     "resources": [{ 
         "ARN": "arn:aws:kms:us-east-1:111122223333:alias/my_alias", 
         "accountId": "111122223333" 
     }, 
     { 
         "ARN": "arn:aws:kms:us-
west-2:111122223333:key/1234abcd-12ab-34cd-56ef-1234567890ab", 
         "accountId": "111122223333" 
     }], 
     "eventType": "AwsApiCall", 
     "recipientAccountId": "111122223333"
}
```
#### DeleteCustomKeyStore

以下示例显示了通过调用 [DeleteCustomKeyStore](https://docs.amazonaws.cn/kms/latest/APIReference/API_DeleteCustomKeyStore.html) 操作生成的 Amazon CloudTrail 日志条目。有关 创建自定义密钥存储的信息,请参阅 [删除 Amazon CloudHSM 密钥存储](#page-615-0)。

{

```
 "eventVersion": "1.08", 
     "userIdentity": { 
         "type": "IAMUser", 
         "principalId": "EX_PRINCIPAL_ID", 
         "arn": "arn:aws:iam::111122223333:user/Alice", 
         "accountId": "111122223333", 
         "accessKeyId": "EXAMPLE_KEY_ID", 
         "userName": "Alice" 
     }, 
     "eventTime": "2021-10-21T20:17:32Z", 
     "eventSource": "kms.amazonaws.com", 
     "eventName": "DeleteCustomKeyStore", 
     "awsRegion": "us-east-1", 
     "sourceIPAddress": "192.0.2.0", 
     "userAgent": "AWS Internal", 
     "requestParameters": { 
         "customKeyStoreId": "cks-1234567890abcdef0" 
     }, 
     "responseElements": null, 
     "additionalEventData": { 
         "customKeyStoreName": "ExampleKeyStore", 
         "clusterId": "cluster-1a23b4cdefg" 
     }, 
     "requestID": "abcde9e1-f1a3-4460-a423-577fb6e695c9", 
     "eventID": "114b61b9-0ea6-47f5-a9d2-4f2bdd0017d5", 
     "readOnly": false, 
     "eventType": "AwsApiCall", 
     "managementEvent": true, 
     "recipientAccountId": "111122223333" 
}
```
#### DeleteExpiredKeyMaterial

将密钥材料导入Amazon KMS key(KMS 密钥)时,可以为该密钥材料设置到期日期和时间。 Amazon KMS当[您导入密钥材料\(使用过期设置\)和Amazon KMS删除过期的密钥材料时](#page-171-0),会在 CloudTrail 日志中记录一个条目。有关创建带已导入密钥材料的 KMS 密钥的信息,请参阅 [导入密钥的](#page-551-0)  [Amazon KMS 密钥材料。](#page-551-0)

以下示例显示了在 Amazon KMS 删除过期的密钥材料时生成的 Amazon CloudTrail 日志条目。

```
 "eventVersion": "1.05",
```
{

```
 "userIdentity": { 
         "accountId": "111122223333", 
         "invokedBy": "Amazon Internal" 
     }, 
     "eventTime": "2021-01-01T16:00:00Z", 
     "eventSource": "kms.amazonaws.com", 
     "eventName": "DeleteExpiredKeyMaterial", 
     "awsRegion": "us-east-1", 
     "sourceIPAddress": "Amazon Internal", 
     "userAgent": "Amazon Internal", 
     "requestParameters": null, 
     "responseElements": null, 
     "eventID": "cfa932fd-0d3a-4a76-a8b8-616863a2b547", 
     "readOnly": false, 
     "resources": [ 
         { 
              "accountId": "111122223333", 
             "type": "AWS::KMS::Key",
              "ARN": "arn:aws:kms:us-
west-2:111122223333:key/1234abcd-12ab-34cd-56ef-1234567890ab" 
 } 
     ], 
     "eventType": "AwsServiceEvent", 
     "recipientAccountId": "111122223333", 
     "serviceEventDetails": { 
         "keyId": "1234abcd-12ab-34cd-56ef-1234567890ab" 
     }
}
```
#### DeleteImportedKeyMaterial

如果您将密钥材料导入 KMS 密钥,则可以使用[DeleteImportedKeyMaterial操](https://docs.amazonaws.cn/kms/latest/APIReference/API_DeleteImportedKeyMaterial.html)作随时删除导入的密钥材 料。当您从 KMS 密钥中删除导入的密钥材料时,KMS 密钥的密钥状态会更改为 PendingImport, 在任何加密操作中都无法使用 KMS 密钥。有关更多信息,请参阅 [删除导入的密钥材料。](#page-563-0)

以下示例显示了为 DeleteImportedKeyMaterial 操作生成的 Amazon CloudTrail 日志条目。

```
{ 
     "eventVersion": "1.08", 
     "userIdentity": { 
          "type": "IAMUser", 
          "principalId": "EX_PRINCIPAL_ID", 
          "arn": "arn:aws:iam::111122223333:user/Alice",
```

```
 "accountId": "111122223333", 
         "accessKeyId": "EXAMPLE_KEY_ID", 
         "userName": "Alice" 
     }, 
     "eventTime": "2022-10-04T21:43:33Z", 
     "eventSource": "kms.amazonaws.com", 
     "eventName": "DeleteImportedKeyMaterial", 
     "awsRegion": "us-west-2", 
     "sourceIPAddress": "192.0.2.0", 
     "userAgent": "Amazon Internal", 
     "requestParameters": { 
         "keyId": "1234abcd-12ab-34cd-56ef-1234567890ab" 
     }, 
     "responseElements": { 
         "keyId":"&example-key-arn-1;" 
     }, 
     "requestID": "dcf0e82f-dad0-4622-a378-a5b964ad42c1", 
     "eventID": "2afbb991-c668-4641-8a00-67d62e1fecbd", 
     "readOnly": false, 
     "resources": [ 
         { 
              "accountId": "111122223333", 
             "type": "AWS::KMS::Key",
              "ARN": "arn:aws:kms:us-
west-2:111122223333:key/1234abcd-12ab-34cd-56ef-1234567890ab" 
         } 
     ], 
     "eventType": "AwsApiCall", 
     "managementEvent": true, 
     "recipientAccountId": "111122223333", 
     "eventCategory": "Management"
}
```
#### **DeleteKey**

这些示例显示了在删除 KMS 密钥时生成的 Amazon CloudTrail 日志条目。要删除 KMS 密钥,请使 用[ScheduleKeyDeletion操](https://docs.amazonaws.cn/kms/latest/APIReference/API_ScheduleKeyDeletion.html)作。在指定的等待期到期后,Amazon KMS删除 KMS 密钥并在 CloudTrail 日志中记录类似以下内容的条目以记录该事件。

CloudTrail 2022 年 12 月或之后记录的此操作的日志条目在responseElements.keyId值中包含受 影响 KMS 密钥的密钥 ARN,即使此操作不返回密钥 ARN。

{

有关ScheduleKeyDeletion操作 CloudTrail 日志条目的示例,请参[见ScheduleKeyDeletion。](#page-181-0)有关 删除 KMS 密钥的信息,请参阅 [删除 Amazon KMS keys。](#page-219-0)

以下示例 CloudTrail 日志条目记录了包含密钥材料的 KMS 密钥的DeleteKey操作Amazon KMS。

```
{ 
     "eventVersion": "1.08", 
     "userIdentity": { 
          "accountId": "111122223333", 
          "invokedBy": "Amazon Internal" 
     }, 
     "eventTime": "2020-07-31T00:07:00Z", 
     "eventSource": "kms.amazonaws.com", 
     "eventName": "DeleteKey", 
     "awsRegion": "us-east-1", 
     "sourceIPAddress": "Amazon Internal", 
     "userAgent": "Amazon Internal", 
     "requestParameters": null, 
     "responseElements": null, 
     "eventID": "b25f9cda-74e1-4458-847b-4972a0bf9668", 
     "readOnly": false, 
     "resources": [ 
          { 
              "accountId": "111122223333", 
              "type": "AWS::KMS::Key", 
              "ARN": "arn:aws:kms:us-
west-2:111122223333:key/1234abcd-12ab-34cd-56ef-1234567890ab" 
          } 
     ], 
     "eventType": "AwsServiceEvent", 
     "recipientAccountId": "111122223333", 
      "managementEvent": true, 
     "eventCategory": "Management"
}
```
以下 CloudTrail 日志条目记录了Amazon CloudHSM[自定义密钥存储库中 KMS 密钥](#page-586-0)的DeleteKey操 作。

```
 "eventVersion": "1.08", 
 "userIdentity": { 
     "accountId": "111122223333", 
     "invokedBy": "Amazon Internal"
```

```
 }, 
     "eventTime": "2021-10-26T23:41:27Z", 
     "eventSource": "kms.amazonaws.com", 
     "eventName": "DeleteKey", 
     "awsRegion": "us-east-1", 
     "sourceIPAddress": "Amazon Internal", 
     "userAgent": "Amazon Internal", 
     "requestParameters": null, 
     "responseElements": { 
         "keyId":"arn:aws:kms:us-
west-2:111122223333:key/1234abcd-12ab-34cd-56ef-1234567890ab" 
     }, 
     "additionalEventData": { 
         "customKeyStoreId": "cks-1234567890abcdef0", 
         "clusterId": "cluster-1a23b4cdefg", 
         "backingKeys": "[{\"keyHandle\":\"01\",\"backingKeyId\":\"backing-key-id\"}]", 
         "backingKeysDeletionStatus": "[{\"keyHandle\":\"01\",\"backingKeyId\":
\"backing-key-id\",\"deletionStatus\":\"SUCCESS\"}]" 
     }, 
     "eventID": "1234585c-4b0c-4340-ab11-662414b79239", 
     "readOnly": false, 
     "resources": [ 
         { 
              "accountId": "111122223333", 
             "type": "AWS::KMS::Key",
              "ARN": "arn:aws:kms:us-
west-2:111122223333:key/1234abcd-12ab-34cd-56ef-1234567890ab" 
 } 
     ], 
     "eventType": "AwsServiceEvent", 
     "recipientAccountId": "111122223333", 
     "managementEvent": true, 
     "eventCategory": "Management"
}
```
### DescribeCustomKeyStores

以下示例显示了通过调用 [DescribeCustomKeyStores](https://docs.amazonaws.cn/kms/latest/APIReference/API_DescribeCustomKeyStores.html) 操作生成的 Amazon CloudTrail 日志条目。 有关查看自定义密钥存储的信息,请参阅 [查看 Amazon CloudHSM 密钥存储](#page-603-0)。

```
 "eventVersion": "1.08", 
 "userIdentity": {
```
{

```
 "type": "IAMUser", 
     "principalId": "EX_PRINCIPAL_ID", 
     "arn": "arn:aws:iam::111122223333:user/Alice", 
     "accountId": "111122223333", 
     "accessKeyId": "EXAMPLE_KEY_ID", 
     "userName": "Alice" 
 }, 
 "eventTime": "2021-10-21T20:17:32Z", 
 "eventSource": "kms.amazonaws.com", 
 "eventName": "DescribeCustomKeyStores", 
 "awsRegion": "us-east-1", 
 "sourceIPAddress": "192.0.2.0", 
 "userAgent": "AWS Internal", 
 "requestParameters": { 
     "customKeyStoreId": "cks-1234567890abcdef0" 
 }, 
 "responseElements": null, 
 "requestID": "abcde9e1-f1a3-4460-a423-577fb6e695c9", 
 "eventID": "2ea1735f-628d-43e3-b2ee-486d02913a78", 
 "readOnly": true, 
 "eventType": "AwsApiCall", 
 "managementEvent": true, 
 "recipientAccountId": "111122223333"
```
### **DescribeKey**

}

以下示例显示了该[DescribeKey](https://docs.amazonaws.cn/kms/latest/APIReference/API_DescribeKey.html)操作的Amazon CloudTrail日志条目。 Amazon KMS当您调 用DescribeKey操作或在Amazon KMS控制台中[查看 KMS 密钥](#page-73-0)时,会记录如下所示的条目。此调用 是在 Amazon KMS 管理控制台中查看密钥的结果。

```
{ 
     "eventVersion": "1.08", 
     "userIdentity": { 
          "type": "IAMUser", 
          "principalId": "EX_PRINCIPAL_ID", 
          "arn": "arn:aws:iam::111122223333:user/Alice", 
          "accountId": "111122223333", 
         "accessKeyId": "EXAMPLE_KEY_ID", 
          "userName": "Alice" 
     }, 
     "eventTime": "2022-09-26T18:01:36Z", 
     "eventSource": "kms.amazonaws.com",
```

```
 "eventName": "DescribeKey", 
     "awsRegion": "us-west-2", 
     "sourceIPAddress": "192.0.2.0", 
     "userAgent": "Amazon Internal", 
     "requestParameters": { 
         "keyId": "1234abcd-12ab-34cd-56ef-1234567890ab" 
     }, 
     "responseElements": null, 
     "requestID": "12345126-30d5-4b28-98b9-9153da559963", 
     "eventID": "abcde202-ba1a-467c-b4ba-f729d45ae521", 
     "readOnly": true, 
     "resources": [ 
         { 
              "accountId": "111122223333", 
             "type": "AWS::KMS::Key",
              "ARN": "arn:aws:kms:us-
west-2:111122223333:key/1234abcd-12ab-34cd-56ef-1234567890ab" 
         } 
     ], 
     "eventType": "AwsApiCall", 
     "recipientAccountId": "111122223333"
}
```
**DisableKey** 

以下示例显示了该[DisableKey操](https://docs.amazonaws.cn/kms/latest/APIReference/API_DisableKey.html)作的Amazon CloudTrail日志条目。有关在 Amazon KMS 中启用和禁 用的信息 Amazon KMS keys 的信息,请参阅 [启用和禁用密钥](#page-113-0)。

CloudTrail 2022 年 12 月或之后记录的此操作的日志条目在responseElements.keyId值中包含受 影响 KMS 密钥的密钥 ARN,即使此操作不返回密钥 ARN。

```
{ 
     "eventVersion": "1.02", 
     "userIdentity": { 
          "type": "IAMUser", 
          "principalId": "EX_PRINCIPAL_ID", 
          "arn": "arn:aws:iam::111122223333:user/Alice", 
          "accountId": "111122223333", 
         "accessKeyId": "EXAMPLE_KEY_ID", 
          "userName": "Alice" 
     }, 
     "eventTime": "2014-11-04T00:52:43Z", 
     "eventSource": "kms.amazonaws.com",
```

```
 "eventName": "DisableKey", 
     "awsRegion": "us-east-1", 
     "sourceIPAddress": "192.0.2.0", 
     "userAgent": "Amazon Internal", 
     "requestParameters": { 
         "keyId": "1234abcd-12ab-34cd-56ef-1234567890ab" 
     }, 
     "responseElements": { 
         "keyId":"arn:aws:kms:us-
west-2:111122223333:key/1234abcd-12ab-34cd-56ef-1234567890ab" 
     }, 
     "requestID": "12345126-30d5-4b28-98b9-9153da559963", 
     "eventID": "abcde202-ba1a-467c-b4ba-f729d45ae521", 
     "readOnly": false, 
     "resources": [{ 
         "ARN": "arn:aws:kms:us-
west-2:111122223333:key/1234abcd-12ab-34cd-56ef-1234567890ab", 
         "accountId": "111122223333" 
     }], 
     "eventType": "AwsApiCall", 
     "recipientAccountId": "111122223333"
}
```
#### DisableKeyRotation

以下示例显示了通过调用 [DisableKeyRotation](https://docs.amazonaws.cn/kms/latest/APIReference/API_DisableKeyRotation.html) 操作生成的 Amazon CloudTrail 日志条目。有关启用自 动轮换的信息,请参阅 [轮换 Amazon KMS keys。](#page-115-0)

```
{ 
     "eventVersion": "1.08", 
     "userIdentity": { 
         "type": "IAMUser", 
         "principalId": "EX_PRINCIPAL_ID", 
         "arn": "arn:aws:iam::111122223333:user/Alice", 
         "accountId": "111122223333", 
         "accessKeyId": "EXAMPLE_KEY_ID", 
         "userName": "Alice" 
     }, 
     "eventTime": "2022-09-01T19:31:39Z", 
     "eventSource": "kms.amazonaws.com", 
     "eventName": "DisableKeyRotation", 
     "awsRegion": "us-west-2", 
     "sourceIPAddress": "192.0.2.0",
```

```
 "userAgent": "Amazon Internal", 
     "requestParameters": { 
         "keyId": "arn:aws:kms:us-
west-2:111122223333:key/1234abcd-12ab-34cd-56ef-1234567890ab" 
     }, 
     "responseElements": null, 
     "requestID": "d6a9351a-ed6e-4581-88d1-2a9a8a538497", 
     "eventID": "6313164c-83aa-4cc3-9e1a-b7c426f7a5b1", 
     "readOnly": false, 
     "resources": [ 
         { 
              "accountId": "111122223333", 
             "type": "AWS::KMS::Key",
              "ARN": "arn:aws:kms:us-
west-2:111122223333:key/1234abcd-12ab-34cd-56ef-1234567890ab" 
         } 
     ], 
     "eventType": "AwsApiCall", 
     "managementEvent": true, 
     "recipientAccountId": "111122223333", 
     "eventCategory": "Management"
}
```
#### DisconnectCustomKeyStore

以下示例显示了通过调用 [DisconnectCustomKeyStore](https://docs.amazonaws.cn/kms/latest/APIReference/API_DisconnectCustomKeyStore.html) 操作生成的 Amazon CloudTrail 日志条 目。有关断开自定义密钥存储的信息,请参阅 [连接和断开 Amazon CloudHSM 密钥存储](#page-609-0)。

```
{ 
     "eventVersion": "1.08", 
     "userIdentity": { 
         "type": "IAMUser", 
         "principalId": "EX_PRINCIPAL_ID", 
         "arn": "arn:aws:iam::111122223333:user/Alice", 
         "accountId": "111122223333", 
         "accessKeyId": "EXAMPLE_KEY_ID", 
         "userName": "Alice" 
     }, 
     "eventTime": "2021-10-21T20:17:32Z", 
     "eventSource": "kms.amazonaws.com", 
     "eventName": "DisconnectCustomKeyStore", 
     "awsRegion": "us-east-1", 
     "sourceIPAddress": "192.0.2.0",
```

```
 "userAgent": "AWS Internal", 
     "requestParameters": { 
         "customKeyStoreId": "cks-1234567890abcdef0" 
     }, 
     "responseElements": null, 
     "additionalEventData": { 
         "customKeyStoreName": "ExampleKeyStore", 
         "clusterId": "cluster-1a23b4cdefg" 
     }, 
     "requestID": "abcde9e1-f1a3-4460-a423-577fb6e695c9", 
     "eventID": "114b61b9-0ea6-47f5-a9d2-4f2bdd0017d5", 
     "readOnly": false, 
     "eventType": "AwsApiCall", 
     "managementEvent": true, 
     "recipientAccountId": "111122223333" 
}
```
**EnableKey** 

以下示例显示了该[EnableKey](https://docs.amazonaws.cn/kms/latest/APIReference/API_EnableKey.html)操作的Amazon CloudTrail日志条目。有关在 Amazon KMS 中启用和禁用 的信息 Amazon KMS keys 的信息,请参阅 [启用和禁用密钥](#page-113-0)。

CloudTrail 2022 年 12 月或之后记录的此操作的日志条目在responseElements.keyId值中包含受 影响 KMS 密钥的密钥 ARN,即使此操作不返回密钥 ARN。

```
{ 
     "eventVersion": "1.02", 
     "userIdentity": { 
         "type": "IAMUser", 
         "principalId": "EX_PRINCIPAL_ID", 
         "arn": "arn:aws:iam::111122223333:user/Alice", 
         "accountId": "111122223333", 
         "accessKeyId": "EXAMPLE_KEY_ID", 
         "userName": "Alice" 
     }, 
     "eventTime": "2014-11-04T00:52:20Z", 
     "eventSource": "kms.amazonaws.com", 
     "eventName": "EnableKey", 
     "awsRegion": "us-east-1", 
     "sourceIPAddress": "192.0.2.0", 
     "userAgent": "Amazon Internal", 
     "requestParameters": { 
         "keyId": "1234abcd-12ab-34cd-56ef-1234567890ab"
```

```
 }, 
     "responseElements": { 
         "keyId":"arn:aws:kms:us-
west-2:111122223333:key/1234abcd-12ab-34cd-56ef-1234567890ab" 
     }, 
     "requestID": "d528a6fb-63bc-11e4-bc2b-4198b6150d5c", 
     "eventID": "be393928-3629-4370-9634-567f9274d52e", 
     "readOnly": false, 
     "resources": [{ 
         "ARN": "arn:aws:kms:us-
west-2:111122223333:key/1234abcd-12ab-34cd-56ef-1234567890ab", 
         "accountId": "111122223333" 
     }], 
     "eventType": "AwsApiCall", 
     "recipientAccountId": "111122223333"
}
```
EnableKeyRotation

以下示例显示了调用[EnableKeyRotation操](https://docs.amazonaws.cn/kms/latest/APIReference/API_EnableKeyRotation.html)作的Amazon CloudTrail日志条目。有关轮换密钥时写入的 CloudTrail 日志条目的示例,请参见[RotateKey。](#page-180-0)有关轮换 Amazon KMS keys 的更多信息,请参阅 [轮](#page-115-0) [换 Amazon KMS keys。](#page-115-0)

CloudTrail 2022 年 12 月或之后记录的此操作的日志条目在responseElements.keyId值中包含受 影响 KMS 密钥的密钥 ARN,即使此操作不返回密钥 ARN。

```
{ 
     "eventVersion": "1.05", 
     "userIdentity": { 
          "type": "IAMUser", 
          "principalId": "EX_PRINCIPAL_ID", 
          "arn": "arn:aws:iam::111122223333:user/Alice", 
          "accountId": "111122223333", 
          "accessKeyId": "EXAMPLE_KEY_ID", 
          "userName": "Alice" 
     }, 
     "eventTime": "2020-07-25T23:41:56Z", 
     "eventSource": "kms.amazonaws.com", 
     "eventName": "EnableKeyRotation", 
     "awsRegion": "us-west-2", 
     "sourceIPAddress": "192.0.2.0", 
     "userAgent": "Amazon Internal", 
     "requestParameters": {
```

```
 "keyId": "1234abcd-12ab-34cd-56ef-1234567890ab" 
     }, 
     "responseElements": { 
         "keyId":"arn:aws:kms:us-
west-2:111122223333:key/1234abcd-12ab-34cd-56ef-1234567890ab" 
     }, 
     "requestID": "81f5b794-452b-4d6a-932b-68c188165273", 
     "eventID": "fefc43a7-8e06-419f-bcab-b3bf18d6a401", 
     "readOnly": false, 
     "resources": [ 
         { 
              "accountId": "111122223333", 
             "type": "AWS::KMS::Key",
              "ARN": "arn:aws:kms:us-
west-2:111122223333:key/1234abcd-12ab-34cd-56ef-1234567890ab" 
         } 
     ], 
     "eventType": "AwsApiCall", 
     "recipientAccountId": "111122223333"
}
```
### Encrypt

以下示例显示了 [Encrypt](https://docs.amazonaws.cn/kms/latest/APIReference/API_Encrypt.html) 操作的一个 Amazon CloudTrail 日志条目。

```
{ 
     "eventVersion": "1.02", 
     "userIdentity": { 
          "type": "IAMUser", 
          "principalId": "EX_PRINCIPAL_ID", 
          "arn": "arn:aws:iam::111122223333:user/Alice", 
          "accountId": "111122223333", 
         "accessKeyId": "EXAMPLE_KEY_ID", 
          "userName": "Alice" 
     }, 
     "eventTime": "2022-07-14T20:17:42Z", 
     "eventSource": "kms.amazonaws.com", 
     "eventName": "Encrypt", 
     "awsRegion": "us-east-1", 
     "sourceIPAddress": "192.0.2.0", 
     "userAgent": "Amazon Internal", 
     "requestParameters": { 
          "encryptionContext": { 
              "Department": "Engineering"
```

```
 }, 
         "keyId": "arn:aws:kms:us-
west-2:111122223333:key/1234abcd-12ab-34cd-56ef-1234567890ab", 
         "encryptionAlgorithm": "SYMMETRIC_DEFAULT", 
     }, 
     "responseElements": null, 
     "requestID": "f3423043-63bc-11e4-bc2b-4198b6150d5c", 
     "eventID": "91235988-eb87-476a-ac2c-0cdc244e6dca", 
     "readOnly": true, 
     "resources": [{ 
         "ARN": "arn:aws:kms:us-
west-2:111122223333:key/1234abcd-12ab-34cd-56ef-1234567890ab", 
         "accountId": "111122223333" 
     }], 
     "eventType": "AwsApiCall", 
     "recipientAccountId": "111122223333"
}
```
### GenerateDataKey

以下示例显示了该[GenerateDataKey](https://docs.amazonaws.cn/kms/latest/APIReference/API_GenerateDataKey.html)操作的Amazon CloudTrail日志条目。

```
{ 
     "eventVersion": "1.02", 
     "userIdentity": { 
         "type": "IAMUser", 
         "principalId": "EX_PRINCIPAL_ID", 
         "arn": "arn:aws:iam::111122223333:user/Alice", 
         "accountId": "111122223333", 
         "accessKeyId": "EXAMPLE_KEY_ID", 
         "userName": "Alice" 
     }, 
     "eventTime": "2014-11-04T00:52:40Z", 
     "eventSource": "kms.amazonaws.com", 
     "eventName": "GenerateDataKey", 
     "awsRegion": "us-east-1", 
     "sourceIPAddress": "192.0.2.0", 
     "userAgent": "Amazon Internal", 
     "requestParameters": { 
         "keyId": "1234abcd-12ab-34cd-56ef-1234567890ab", 
         "keySpec": "AES_256", 
         "encryptionContext": { 
              "Department": "Engineering", 
              "Project": "Alpha"
```

```
 } 
     }, 
     "responseElements": null, 
     "requestID": "e0eb83e3-63bc-11e4-bc2b-4198b6150d5c", 
     "eventID": "a9dea4f9-8395-46c0-942c-f509c02c2b71", 
     "readOnly": true, 
     "resources": [{ 
         "ARN": "arn:aws:kms:us-
west-2:111122223333:key/1234abcd-12ab-34cd-56ef-1234567890ab", 
         "accountId": "111122223333" 
     }], 
     "eventType": "AwsApiCall", 
     "recipientAccountId": "111122223333"
}
```
#### GenerateDataKeyPair

以下示例显示了该[GenerateDataKeyPair](https://docs.amazonaws.cn/kms/latest/APIReference/API_GenerateDataKeyPair.html)操作的Amazon CloudTrail日志条目。此示例记录了一个操 作,该操作生成一个使用对称加密 Amazon KMS key 加密的 RSA 密钥对。

```
{ 
     "eventVersion": "1.05", 
     "userIdentity": { 
              "type": "IAMUser", 
              "principalId": "EX_PRINCIPAL_ID", 
              "arn": "arn:aws:iam::111122223333:user/Alice", 
              "accountId": "111122223333", 
              "accessKeyId": "EXAMPLE_KEY_ID", 
              "userName": "Alice" 
     }, 
     "eventTime": "2020-07-27T18:57:57Z", 
     "eventSource": "kms.amazonaws.com", 
     "eventName": "GenerateDataKeyPair", 
     "awsRegion": "us-west-2", 
     "sourceIPAddress": "192.0.2.0", 
     "userAgent": "Amazon Internal", 
     "requestParameters": { 
         "keyPairSpec": "RSA_3072", 
         "encryptionContext": { 
              "Project": "Alpha" 
         }, 
         "keyId": "1234abcd-12ab-34cd-56ef-1234567890ab" 
     },
```

```
 "responseElements": null, 
     "requestID": "52fb127b-0fe5-42bb-8e5e-f560febde6b0", 
     "eventID": "9b6bd6d2-529d-4890-a949-593b13800ad7", 
     "readOnly": true, 
     "resources": [ 
         { 
             "accountId": "111122223333", 
            "type": "AWS::KMS::Key",
             "ARN": "arn:aws:kms:us-
west-2:111122223333:key/1234abcd-12ab-34cd-56ef-1234567890ab" 
 } 
     ], 
     "eventType": "AwsApiCall", 
     "recipientAccountId": "111122223333"
}
```
GenerateDataKeyPairWithoutPlaintext

以下示例显示了该[GenerateDataKeyPairWithoutPlaintext操](https://docs.amazonaws.cn/kms/latest/APIReference/API_GenerateDataKeyPairWithoutPlaintext.html)作的Amazon CloudTrail日志条目。此示例 记录了一个操作,该操作生成一个使用对称加密 Amazon KMS key 加密的 RSA 密钥对。

```
{ 
     "eventVersion": "1.05", 
     "userIdentity": { 
              "type": "IAMUser", 
              "principalId": "EX_PRINCIPAL_ID", 
              "arn": "arn:aws:iam::111122223333:user/Alice", 
              "accountId": "111122223333", 
              "accessKeyId": "EXAMPLE_KEY_ID", 
              "userName": "Alice" 
     }, 
     "eventTime": "2020-07-27T18:57:57Z", 
     "eventSource": "kms.amazonaws.com", 
     "eventName": "GenerateDataKeyPairWithoutPlaintext", 
     "awsRegion": "us-west-2", 
     "sourceIPAddress": "192.0.2.0", 
     "userAgent": "Amazon Internal", 
     "requestParameters": { 
         "keyPairSpec": "RSA_4096", 
         "encryptionContext": { 
             "Index": "5" 
         }, 
         "keyId": "1234abcd-12ab-34cd-56ef-1234567890ab"
```

```
 }, 
     "responseElements": null, 
     "requestID": "52fb127b-0fe5-42bb-8e5e-f560febde6b0", 
     "eventID": "9b6bd6d2-529d-4890-a949-593b13800ad7", 
     "readOnly": true, 
     "resources": [ 
         { 
              "accountId": "111122223333", 
             "type": "AWS::KMS::Key",
              "ARN": "arn:aws:kms:us-
west-2:111122223333:key/1234abcd-12ab-34cd-56ef-1234567890ab" 
         } 
     ], 
     "eventType": "AwsApiCall", 
     "recipientAccountId": "111122223333"
}
```
### GenerateDataKeyWithoutPlaintext

以下示例显示了该[GenerateDataKeyWithoutPlaintext操](https://docs.amazonaws.cn/kms/latest/APIReference/API_GenerateDataKeyWithoutPlaintext.html)作的Amazon CloudTrail日志条目。

```
{ 
     "eventVersion": "1.02", 
     "userIdentity": { 
         "type": "IAMUser", 
         "principalId": "EX_PRINCIPAL_ID", 
         "arn": "arn:aws:iam::111122223333:user/Alice", 
         "accountId": "111122223333", 
         "accessKeyId": "EXAMPLE_KEY_ID", 
         "userName": "Alice" 
     }, 
     "eventTime": "2014-11-04T00:52:23Z", 
     "eventSource": "kms.amazonaws.com", 
     "eventName": "GenerateDataKeyWithoutPlaintext", 
     "awsRegion": "us-east-1", 
     "sourceIPAddress": "192.0.2.0", 
     "userAgent": "Amazon Internal", 
     "errorCode": "InvalidKeyUsageException", 
     "requestParameters": { 
         "keyId": "1234abcd-12ab-34cd-56ef-1234567890ab", 
         "keySpec": "AES_256", 
         "encryptionContext": { 
              "Project": "Alpha" 
         }
```

```
 }, 
     "responseElements": null, 
     "requestID": "d6b8e411-63bc-11e4-bc2b-4198b6150d5c", 
     "eventID": "f7734272-9ec5-4c80-9f36-528ebbe35e4a", 
     "readOnly": true, 
     "resources": [{ 
         "ARN": "arn:aws:kms:us-
west-2:111122223333:key/1234abcd-12ab-34cd-56ef-1234567890ab", 
         "accountId": "111122223333" 
     }], 
     "eventType": "AwsApiCall", 
     "recipientAccountId": "111122223333"
}
```
### **GenerateMac**

### 以下示例显示了该[GenerateMac操](https://docs.amazonaws.cn/kms/latest/APIReference/API_GenerateMac.html)作的Amazon CloudTrail日志条目。

```
{ 
     "eventVersion": "1.08", 
     "userIdentity": { 
         "type": "IAMUser", 
         "principalId": "EX_PRINCIPAL_ID", 
         "arn": "arn:aws:iam::111122223333:user/Alice", 
         "accountId": "111122223333", 
         "accessKeyId": "EXAMPLE_KEY_ID", 
         "userName": "Alice" 
      }, 
     "eventTime": "2022-12-23T19:26:54Z", 
     "eventSource": "kms.amazonaws.com", 
     "eventName": "GenerateMac", 
     "awsRegion": "us-east-1", 
     "sourceIPAddress": "192.0.2.0", 
     "userAgent": "Amazon Internal", 
     "requestParameters": { 
         "macAlgorithm": "HMAC_SHA_512", 
         "keyId": "1234abcd-12ab-34cd-56ef-1234567890ab" 
     }, 
     "responseElements": null, 
     "requestID": "e0eb83e3-63bc-11e4-bc2b-4198b6150d5c", 
     "eventID": "a9dea4f9-8395-46c0-942c-f509c02c2b71", 
     "readOnly": true, 
     "resources": [ 
         {
```

```
 "accountId": "111122223333", 
             "ARN": "arn:aws:kms:us-
west-2:111122223333:key/1234abcd-12ab-34cd-56ef-1234567890ab" 
 } 
     ], 
     "eventType": "AwsApiCall", 
     "recipientAccountId": "111122223333", 
     "eventCategory": "Management"
}
```
### GenerateRandom

以下示例显示了该[GenerateRandom](https://docs.amazonaws.cn/kms/latest/APIReference/API_GenerateRandom.html)操作的Amazon CloudTrail日志条目。因为此操作不使用 Amazon KMS key,resources 字段为空。

```
{ 
     "eventVersion": "1.02", 
     "userIdentity": { 
         "type": "IAMUser", 
         "principalId": "EX_PRINCIPAL_ID", 
         "arn": "arn:aws:iam::111122223333:user/Alice", 
         "accountId": "111122223333", 
         "accessKeyId": "EXAMPLE_KEY_ID", 
         "userName": "Alice" 
     }, 
     "eventTime": "2014-11-04T00:52:37Z", 
     "eventSource": "kms.amazonaws.com", 
     "eventName": "GenerateRandom", 
     "awsRegion": "us-east-1", 
     "sourceIPAddress": "192.0.2.0", 
     "userAgent": "Amazon Internal", 
     "requestParameters": null, 
     "responseElements": null, 
     "requestID": "df1e3de6-63bc-11e4-bc2b-4198b6150d5c", 
     "eventID": "239cb9f7-ae05-4c94-9221-6ea30eef0442", 
     "readOnly": true, 
     "resources": [], 
     "eventType": "AwsApiCall", 
     "recipientAccountId": "111122223333"
}
```
## **GetKeyPolicy**

以下示例显示了该[GetKeyPolicy操](https://docs.amazonaws.cn/kms/latest/APIReference/API_GetKeyPolicy.html)作的Amazon CloudTrail日志条目。有关查看 KMS 密钥的密钥策略 的信息,请参阅 [查看密钥策略](#page-268-0)。

```
{ 
     "eventVersion": "1.02", 
     "userIdentity": { 
         "type": "IAMUser", 
         "principalId": "EX_PRINCIPAL_ID", 
         "arn": "arn:aws:iam::111122223333:user/Alice", 
         "accountId": "111122223333", 
         "accessKeyId": "EXAMPLE_KEY_ID", 
         "userName": "Alice" 
     }, 
     "eventTime": "2014-11-04T00:50:30Z", 
     "eventSource": "kms.amazonaws.com", 
     "eventName": "GetKeyPolicy", 
     "awsRegion": "us-east-1", 
     "sourceIPAddress": "192.0.2.0", 
     "userAgent": "Amazon Internal", 
     "requestParameters": { 
         "keyId": "1234abcd-12ab-34cd-56ef-1234567890ab", 
         "policyName": "default" 
     }, 
     "responseElements": null, 
     "requestID": "93746dd6-63bc-11e4-bc2b-4198b6150d5c", 
     "eventID": "4aa7e4d5-d047-452a-a5a6-2cce282a7e82", 
     "readOnly": true, 
     "resources": [{ 
         "ARN": "arn:aws:kms:us-
west-2:111122223333:key/1234abcd-12ab-34cd-56ef-1234567890ab", 
         "accountId": "111122223333" 
     }], 
     "eventType": "AwsApiCall", 
     "recipientAccountId": "111122223333"
}
```
### **GetKeyRotationStatus**

以下示例显示了该[GetKeyRotationStatus操](https://docs.amazonaws.cn/kms/latest/APIReference/API_GetKeyRotationStatus.html)作的Amazon CloudTrail日志条目。有关 KMS 密钥的密钥 材料的自动轮换的信息,请参阅 [轮换 Amazon KMS keys。](#page-115-0)

{

```
 "eventVersion": "1.08", 
     "userIdentity": { 
         "type": "IAMUser", 
         "principalId": "EX_PRINCIPAL_ID", 
         "arn": "arn:aws:iam::111122223333:user/Alice", 
         "accountId": "111122223333", 
         "accessKeyId": "EXAMPLE_KEY_ID", 
         "userName": "Alice" 
     }, 
     "eventTime": "2022-09-01T19:32:11Z", 
     "eventSource": "kms.amazonaws.com", 
     "eventName": "GetKeyRotationStatus", 
     "awsRegion": "us-west-2", 
     "sourceIPAddress": "192.0.2.0", 
     "userAgent": "Amazon Internal", 
     "requestParameters": { 
         "keyId": "1234abcd-12ab-34cd-56ef-1234567890ab" 
     }, 
     "responseElements": null, 
     "requestID": "12f9b7e8-49b9-4c1c-a7e3-34ac0cdf0467", 
     "eventID": "3d082126-9e7d-4167-8372-a6cfcbed4be6", 
     "readOnly": true, 
     "resources": [ 
         { 
              "accountId": "111122223333", 
             "type": "AWS::KMS::Key",
              "ARN": "arn:aws:kms:us-
west-2:111122223333:key/1234abcd-12ab-34cd-56ef-1234567890ab" 
         } 
     ], 
     "eventType": "AwsApiCall", 
     "managementEvent": true, 
     "recipientAccountId": "111122223333", 
     "eventCategory": "Management"
}
```
### GetParametersForImport

以下示例显示了使用该[GetParametersForImport](https://docs.amazonaws.cn/kms/latest/APIReference/API_GetParametersForImport.html)操作时生成的Amazon CloudTrail日志条 目。此操作返回您在将密钥材料导入 KMS 密钥时使用的公有密钥和导入令牌。当您使

# 用GetParametersForImport操作或使用Amazon KMS控制台[下载公钥和导入令牌时,会记](#page-568-0)录相同 的 CloudTrail 条目。

```
{ 
     "eventVersion": "1.05", 
     "userIdentity": { 
              "type": "IAMUser", 
              "principalId": "EX_PRINCIPAL_ID", 
              "arn": "arn:aws:iam::111122223333:user/Alice", 
              "accountId": "111122223333", 
              "accessKeyId": "EXAMPLE_KEY_ID", 
              "userName": "Alice" 
     }, 
     "eventTime": "2020-07-25T23:58:23Z", 
     "eventSource": "kms.amazonaws.com", 
     "eventName": "GetParametersForImport", 
     "awsRegion": "us-west-2", 
     "sourceIPAddress": "192.0.2.0", 
     "userAgent": "Amazon Internal", 
     "requestParameters": { 
         "keyId": "1234abcd-12ab-34cd-56ef-1234567890ab", 
         "wrappingAlgorithm": "RSAES_OAEP_SHA_256", 
         "wrappingKeySpec": "RSA_2048" 
     }, 
     "responseElements": null, 
     "requestID": "b5786406-e3c7-43d6-8d3c-6d5ef96e2278", 
     "eventID": "4023e622-0c3e-4324-bdef-7f58193bba87", 
     "readOnly": true, 
     "resources": [ 
         { 
              "accountId": "111122223333", 
              "type": "AWS::KMS::Key", 
              "ARN": "arn:aws:kms:us-
west-2:111122223333:key/1234abcd-12ab-34cd-56ef-1234567890ab" 
 } 
     ], 
     "eventType": "AwsApiCall", 
     "recipientAccountId": "111122223333"
}
```
#### <span id="page-171-0"></span>ImportKeyMaterial

以下示例显示了使用该[ImportKeyMaterial](https://docs.amazonaws.cn/kms/latest/APIReference/API_ImportKeyMaterial.html)操作时生成的Amazon CloudTrail日志条目。当您使 用ImportKeyMaterial操作或使用Amazon KMS控制台将[密钥材料导入到](#page-583-0)中时,也会记录相同的 CloudTrail 条目Amazon KMS key。

CloudTrail 2022 年 12 月或之后记录的此操作的日志条目在responseElements.keyId值中包含受 影响 KMS 密钥的密钥 ARN,即使此操作不返回密钥 ARN。

```
{ 
     "eventVersion": "1.05", 
     "userIdentity": { 
              "type": "IAMUser", 
              "principalId": "EX_PRINCIPAL_ID", 
              "arn": "arn:aws:iam::111122223333:user/Alice", 
              "accountId": "111122223333", 
              "accessKeyId": "EXAMPLE_KEY_ID", 
              "userName": "Alice" 
     }, 
     "eventTime": "2020-07-26T00:08:00Z", 
     "eventSource": "kms.amazonaws.com", 
     "eventName": "ImportKeyMaterial", 
     "awsRegion": "us-west-2", 
     "sourceIPAddress": "192.0.2.0", 
     "userAgent": "Amazon Internal", 
     "requestParameters": { 
         "keyId": "1234abcd-12ab-34cd-56ef-1234567890ab", 
         "validTo": "Jan 1, 2021 8:00:00 PM", 
         "expirationModel": "KEY_MATERIAL_EXPIRES" 
     }, 
     "responseElements": { 
         "keyId":"arn:aws:kms:us-
west-2:111122223333:key/1234abcd-12ab-34cd-56ef-1234567890ab" 
     }, 
     "requestID": "89e10ee7-a612-414d-95a2-a128346969fd", 
     "eventID": "c7abd205-a5a2-4430-bbfa-fc10f3e2d79f", 
     "readOnly": false, 
     "resources": [ 
        \{ "accountId": "111122223333", 
             "type": "AWS::KMS::Key",
              "ARN": "arn:aws:kms:us-
west-2:111122223333:key/1234abcd-12ab-34cd-56ef-1234567890ab"
```

```
 } 
     ], 
     "eventType": "AwsApiCall", 
     "recipientAccountId": "111122223333"
}
```
ListAliases

以下示例显示了该[ListAliases](https://docs.amazonaws.cn/kms/latest/APIReference/API_ListAliases.html)操作的Amazon CloudTrail日志条目。因为此操作不使用任何特定别名或 Amazon KMS key,resources 字段为空。有关在 Amazon KMS 中[查看别](#page-55-0)名的信息,请参阅 查看别 [名](#page-55-0)。

```
{ 
     "eventVersion": "1.02", 
     "userIdentity": { 
         "type": "IAMUser", 
         "principalId": "EX_PRINCIPAL_ID", 
         "arn": "arn:aws:iam::111122223333:user/Alice", 
         "accountId": "111122223333", 
         "accessKeyId": "EXAMPLE_KEY_ID", 
         "userName": "Alice" 
     }, 
     "eventTime": "2014-11-04T00:51:45Z", 
     "eventSource": "kms.amazonaws.com", 
     "eventName": "ListAliases", 
     "awsRegion": "us-east-1", 
     "sourceIPAddress": "192.0.2.0", 
     "userAgent": "Amazon Internal", 
     "requestParameters": { 
         "limit": 5, 
         "marker": 
 "eyJiIjoiYWxpYXMvZTU0Y2MxOTMtYTMwNC00YzEwLTliZWItYTJjZjA3NjA2OTJhIiwiYSI6ImFsaWFzL2U1NGNjMTkzL
     }, 
     "responseElements": null, 
     "requestID": "bfe6c190-63bc-11e4-bc2b-4198b6150d5c", 
     "eventID": "a27dda7b-76f1-4ac3-8b40-42dfba77bcd6", 
     "readOnly": true, 
     "resources": [], 
     "eventType": "AwsApiCall", 
     "recipientAccountId": "111122223333"
}
```
### **ListGrants**

以下示例显示了该[ListGrant操](https://docs.amazonaws.cn/kms/latest/APIReference/API_CreateGrant.html)作的Amazon CloudTrail日志条目。有关 Amazon KMS 的授权的信息, 请参阅 [Amazon KMS 中的授权。](#page-292-0)

```
{ 
     "eventVersion": "1.02", 
     "userIdentity": { 
         "type": "IAMUser", 
         "principalId": "EX_PRINCIPAL_ID", 
         "arn": "arn:aws:iam::111122223333:user/Alice", 
         "accountId": "111122223333", 
         "accessKeyId": "EXAMPLE_KEY_ID", 
         "userName": "Alice" 
     }, 
     "eventTime": "2014-11-04T00:52:49Z", 
     "eventSource": "kms.amazonaws.com", 
     "eventName": "ListGrants", 
     "awsRegion": "us-east-1", 
     "sourceIPAddress": "192.0.2.0", 
     "userAgent": "Amazon Internal", 
     "requestParameters": { 
         "keyId": "1234abcd-12ab-34cd-56ef-1234567890ab", 
         "marker": 
 "eyJncmFudElkIjoiMWY4M2U2ZmM0YTY2NDgxYjQ2Yzc4MTdhM2Y4YmQwMDFkZDNiYmQ1MGVlYTMyY2RmOWFiNWY1Nzc1N
\u003d\u003d", 
         "limit": 10 
     }, 
     "responseElements": null, 
     "requestID": "e5c23960-63bc-11e4-bc2b-4198b6150d5c", 
     "eventID": "d24380f5-1b20-4253-8e92-dd0492b3bd3d", 
     "readOnly": true, 
     "resources": [{ 
         "ARN": "arn:aws:kms:us-
west-2:111122223333:key/1234abcd-12ab-34cd-56ef-1234567890ab", 
         "accountId": "111122223333" 
     }], 
     "eventType": "AwsApiCall", 
     "recipientAccountId": "111122223333"
}
```
### **PutKeyPolicv**

以下示例显示了通过调用 [PutKeyPolicy](https://docs.amazonaws.cn/kms/latest/APIReference/API_PutKeyPolicy.html) 操作生成的 Amazon CloudTrail 日志条目。有关更新密钥策略 的信息,请参阅 [更改密钥策略](#page-272-0)。

```
{ 
     "eventVersion": "1.08", 
     "userIdentity": { 
         "type": "IAMUser", 
         "principalId": "EX_PRINCIPAL_ID", 
         "arn": "arn:aws:iam::111122223333:user/Alice", 
         "accountId": "111122223333", 
         "accessKeyId": "EXAMPLE_KEY_ID", 
         "userName": "Alice" 
     }, 
     "eventTime": "2022-09-01T20:06:16Z", 
     "eventSource": "kms.amazonaws.com", 
     "eventName": "PutKeyPolicy", 
     "awsRegion": "us-west-2", 
     "sourceIPAddress": "192.0.2.0", 
     "userAgent": "Amazon Internal", 
     "requestParameters": { 
         "keyId": "1234abcd-12ab-34cd-56ef-1234567890ab", 
         "policyName": "default", 
         "policy": "{\n \"Version\" : \"2012-10-17\",\n \"Id\" : \"key-default-1\",\n 
 \"Statement\" : [ {\n \"Sid\" : \"Enable IAM User Permissions\",\n \"Effect\" :
 \"Allow\",\n \"Principal\" : {\n \"AWS\" : \"arn:aws:iam::111122223333:root
\"\n },\n \"Action\" : \"kms:*\",\n \"Resource\" : \"*\"\n } ]\n}", 
         "bypassPolicyLockoutSafetyCheck": false 
     }, 
     "responseElements": null, 
     "requestID": "7bb906fa-dc21-4350-b65c-808ff0f72f55", 
     "eventID": "c217db1f-903f-4a2f-8f88-9580182d6313", 
     "readOnly": false, 
     "resources": [ 
         { 
              "accountId": "111122223333", 
             "type": "AWS::KMS::Key", 
             "ARN": "arn:aws:kms:us-
west-2:111122223333:key/1234abcd-12ab-34cd-56ef-1234567890ab" 
         } 
     ], 
     "eventType": "AwsApiCall", 
     "managementEvent": true,
```

```
 "recipientAccountId": "111122223333", 
 "eventCategory": "Management"
```
# ReEncrypt

}

以下示例显示了该[ReEncrypt操](https://docs.amazonaws.cn/kms/latest/APIReference/API_ReEncrypt.html)作的Amazon CloudTrail日志条目。此日志条目中的 resources 字段 按此顺序指定两个 Amazon KMS keys,源 KMS 密钥和目标 KMS 密钥。

```
{ 
     "eventVersion": "1.05", 
     "userIdentity": { 
         "type": "IAMUser", 
         "principalId": "EX_PRINCIPAL_ID", 
         "arn": "arn:aws:iam::111122223333:user/Alice", 
         "accountId": "111122223333", 
         "accessKeyId": "EXAMPLE_KEY_ID", 
         "userName": "Alice" 
     }, 
     "eventTime": "2020-07-27T23:09:13Z", 
     "eventSource": "kms.amazonaws.com", 
     "eventName": "ReEncrypt", 
     "awsRegion": "us-west-2", 
     "sourceIPAddress": "192.0.2.0", 
     "userAgent": "Amazon Internal", 
     "requestParameters": { 
         "sourceEncryptionAlgorithm": "SYMMETRIC_DEFAULT", 
         "sourceEncryptionContext": { 
              "Project": "Alpha", 
              "Department": "Engineering" 
         }, 
         "destinationKeyId": "0987dcba-09fe-87dc-65ba-ab0987654321", 
         "destinationEncryptionAlgorithm": "SYMMETRIC_DEFAULT", 
         "destinationEncryptionContext": { 
              "Level": "3A" 
         } 
     }, 
     "responseElements": null, 
     "requestID": "03769fd4-acf9-4b33-adf3-2ab8ca73aadf", 
     "eventID": "542d9e04-0e8d-4e05-bf4b-4bdeb032e6ec", 
     "readOnly": true, 
     "resources": [ 
         {
```

```
 "accountId": "111122223333", 
             "type": "AWS::KMS::Key",
              "ARN": "arn:aws:kms:us-
west-2:111122223333:key/1234abcd-12ab-34cd-56ef-1234567890ab" 
          }, 
         \mathcal{L} "accountId": "111122223333", 
             "type": "AWS::KMS::Key",
              "ARN": "arn:aws:kms:us-west-2:111122223333:key/0987dcba-09fe-87dc-65ba-
ab0987654321" 
         } 
     ], 
     "eventType": "AwsApiCall", 
     "recipientAccountId": "111122223333"
}
```
**ReplicateKey** 

以下示例显示了通过调用 [ReplicateKey](https://docs.amazonaws.cn/kms/latest/APIReference/API_ReplicateKey.html) 操作生成的 Amazon CloudTrail 日志条目。一 个ReplicateKey请求会产生一个ReplicateKey操作和一个[CreateKey](https://docs.amazonaws.cn/kms/latest/APIReference/API_CreateKey.html)操作。

有关删除多区域密钥的信息,请参阅 [创建多区域副本密钥](#page-523-0)。

```
{ 
     "eventVersion": "1.08", 
     "userIdentity": { 
         "type": "IAMUser", 
         "principalId": "EX_PRINCIPAL_ID", 
         "arn": "arn:aws:iam::111122223333:user/Alice", 
         "accountId": "111122223333", 
         "accessKeyId": "EXAMPLE_KEY_ID", 
         "userName": "Alice" 
     }, 
     "eventTime": "2020-11-18T01:29:18Z", 
     "eventSource": "kms.amazonaws.com", 
     "eventName": "ReplicateKey", 
     "awsRegion": "us-east-1", 
     "sourceIPAddress": "192.0.2.0", 
     "userAgent": "AWS Internal", 
     "requestParameters": { 
         "keyId": "1234abcd-12ab-34cd-56ef-1234567890ab", 
         "replicaRegion": "us-west-2", 
         "bypassPolicyLockoutSafetyCheck": false,
```

```
 "description": "" 
     }, 
     "responseElements": { 
         "replicaKeyMetadata": { 
             "aWSAccountId": "111122223333", 
             "keyId": "1234abcd-12ab-34cd-56ef-1234567890ab", 
             "arn": "arn:aws:kms:us-
west-2:111122223333:key/1234abcd-12ab-34cd-56ef-1234567890ab", 
             "creationDate": "Nov 18, 2020, 1:29:18 AM", 
             "enabled": false, 
             "description": "", 
             "keyUsage": "ENCRYPT_DECRYPT", 
             "keyState": "Creating", 
             "origin": "AWS_KMS", 
             "keyManager": "CUSTOMER", 
             "keySpec": "SYMMETRIC_DEFAULT", 
             "customerMasterKeySpec": "SYMMETRIC_DEFAULT", 
             "encryptionAlgorithms": [ 
                 "SYMMETRIC_DEFAULT" 
             ], 
             "multiRegion": true, 
             "multiRegionConfiguration": { 
                 "multiRegionKeyType": "REPLICA", 
                 "primaryKey": { 
                     "arn": "arn:aws:kms:us-
east-1:111122223333:key/1234abcd-12ab-34cd-56ef-1234567890ab", 
                     "region": "us-east-1" 
                 }, 
                 "replicaKeys": [ 
\{ "arn": "arn:aws:kms:us-
west-2:111122223333:key/1234abcd-12ab-34cd-56ef-1234567890ab", 
                         "region": "us-west-2" 
1999 1999 1999 1999 1999
 ] 
 } 
         }, 
         "replicaPolicy": "{\n \"Version\":\"2012-10-17\",\n \"Statement\":[{\n 
  \"Effect\":\"Allow\",\n \"Principal\":{\"AWS\":\"arn:aws:iam::123456789012:user/
Alice\"},\n \"Action\":\"kms:*\",\n \"Resource\":\"*\"\n }, {\n \"Effect
\":\"Allow\",\n \"Principal\":{\"AWS\":\"arn:aws:iam::012345678901:user/Bob\"},\n 
     \"Action\":\"kms:CreateGrant\",\n \"Resource\":\"*\"\n }, {\n \"Effect\":
\"Allow\",\n \"Principal\":{\"AWS\":\"arn:aws:iam::012345678901:user/Charlie\"},\n 
   \"Action\":\"kms:Encrypt\",\n \"Resource\":\"*\"\n}]\n}",
```

```
 }, 
     "requestID": "abcdef68-63bc-11e4-bc2b-4198b6150d5c", 
     "eventID": "fedcba44-6773-4f96-8763-1993aec9ae6a", 
     "readOnly": false, 
     "resources": [ 
         { 
              "accountId": "111122223333", 
             "type": "AWS::KMS::Key",
              "ARN": "arn:aws:kms:us-
east-1:111122223333:key/1234abcd-12ab-34cd-56ef-1234567890ab" 
 } 
     ], 
     "eventType": "AwsApiCall", 
     "managementEvent": true, 
     "recipientAccountId": "111122223333", 
     "eventCategory": "Management"
}
```
### **RetireGrant**

以下示例显示了通过调用 [RetireGrant](https://docs.amazonaws.cn/kms/latest/APIReference/API_RetireGrant.html) 操作生成的 Amazon CloudTrail 日志条目。有关停用授权的信 息,请参阅 [停用和撤销授权](#page-309-0)。

```
{ 
     "eventVersion": "1.08", 
     "userIdentity": { 
         "type": "IAMUser", 
         "principalId": "EX_PRINCIPAL_ID", 
         "arn": "arn:aws:iam::111122223333:user/Alice", 
         "accountId": "111122223333", 
         "accessKeyId": "EXAMPLE_KEY_ID", 
         "userName": "Alice" 
     }, 
     "eventTime": "2022-09-01T19:39:33Z", 
     "eventSource": "kms.amazonaws.com", 
     "eventName": "RetireGrant", 
     "awsRegion": "us-west-2", 
     "sourceIPAddress": "192.0.2.0", 
     "userAgent": "Amazon Internal", 
     "requestParameters": null, 
     "responseElements": null, 
     "additionalEventData": { 
         "grantId": "abcde1237f76e4ba7987489ac329fbfba6ad343d6f7075dbd1ef191f0120514a"
```

```
 }, 
     "requestID": "1d274d57-5697-462c-a004-f25fcc29fa26", 
     "eventID": "0771bcfb-3e24-4332-9ac8-e1c06563eecf", 
     "readOnly": false, 
     "resources": [ 
         { 
              "accountId": "111122223333", 
             "type": "AWS::KMS::Key",
              "ARN": "arn:aws:kms:us-
west-2:111122223333:key/1234abcd-12ab-34cd-56ef-1234567890ab" 
 } 
     ], 
     "eventType": "AwsApiCall", 
     "managementEvent": true, 
     "recipientAccountId": "111122223333", 
     "eventCategory": "Management"
}
```
## RevokeGrant

以下示例显示了通过调用 [RevokeGrant](https://docs.amazonaws.cn/kms/latest/APIReference/API_RevokeGrant.html) 操作生成的 Amazon CloudTrail 日志条目。有关撤销授权的信 息,请参阅 [停用和撤销授权](#page-309-0)。

```
{ 
     "eventVersion": "1.08", 
     "userIdentity": { 
         "type": "IAMUser", 
         "principalId": "EX_PRINCIPAL_ID", 
         "arn": "arn:aws:iam::111122223333:user/Alice", 
         "accountId": "111122223333", 
         "accessKeyId": "EXAMPLE_KEY_ID", 
         "userName": "Alice" 
     }, 
     "eventTime": "2022-09-01T19:35:17Z", 
     "eventSource": "kms.amazonaws.com", 
     "eventName": "RevokeGrant", 
     "awsRegion": "us-west-2", 
     "sourceIPAddress": "192.0.2.0", 
     "userAgent": "Amazon Internal", 
     "requestParameters": { 
         "keyId": "1234abcd-12ab-34cd-56ef-1234567890ab", 
         "grantId": "abcde1237f76e4ba7987489ac329fbfba6ad343d6f7075dbd1ef191f0120514a" 
     },
```
```
 "responseElements": null, 
     "requestID": "59d94c03-c5b7-428d-ae6e-f2c4b47d2917", 
     "eventID": "07a23a39-6526-4ae2-b31e-d35fbe9e24ee", 
     "readOnly": false, 
     "resources": [ 
         { 
              "accountId": "111122223333", 
             "type": "AWS::KMS::Key",
              "ARN": "arn:aws:kms:us-
west-2:111122223333:key/1234abcd-12ab-34cd-56ef-1234567890ab" 
 } 
     ], 
     "eventType": "AwsApiCall", 
     "managementEvent": true, 
     "recipientAccountId": "111122223333", 
     "eventCategory": "Management"
}
```
#### **RotateKey**

以下示例显示了轮换 Amazon KMS key 的操作的一个 Amazon CloudTrail 日志条目。Amazon KMS 在轮换启用了自动密钥轮替的 KMS 密钥时调用此操作。启用自动密钥轮换 ([EnableKeyRotation\)](https://docs.amazonaws.cn/kms/latest/APIReference/API_EnableKeyRotation.html) 时,Amazon KMS会在 365 天后以及之后每 365 天轮换一次 KMS 密钥。

CloudTrail 2022 年 12 月或之后记录的此操作的日志条目在responseElements.keyId值中包含受 影响 KMS 密钥的密钥 ARN,即使此操作不返回密钥 ARN。

有关记录该EnableKeyRotation操作的 CloudTrail 日志条目的示例,请参见[EnableKeyRotation](#page-160-0)。有 关轮换 KMS 密钥的信息,请参阅 [轮换 Amazon KMS keys。](#page-115-0)

```
{ 
     "eventVersion": "1.05", 
     "userIdentity": { 
          "accountId": "111122223333", 
          "invokedBy": "Amazon Internal" 
     }, 
     "eventTime": "2021-01-14T01:41:59Z", 
     "eventSource": "kms.amazonaws.com", 
     "eventName": "RotateKey", 
     "awsRegion": "us-west-2", 
     "sourceIPAddress": "Amazon Internal", 
     "userAgent": "Amazon Internal", 
     "requestParameters": null,
```

```
 "responseElements": { 
         "keyId":"arn:aws:kms:us-
west-2:111122223333:key/1234abcd-12ab-34cd-56ef-1234567890ab" 
     }, 
     "eventID": "a24b3967-ddad-417f-9b22-2332b918db06", 
     "readOnly": false, 
     "resources": [ 
         { 
              "accountId": "111122223333", 
             "type": "AWS::KMS::Key",
              "ARN": "arn:aws:kms:us-
west-2:111122223333:key/1234abcd-12ab-34cd-56ef-1234567890ab" 
         } 
     ], 
     "eventType": "AwsServiceEvent", 
     "recipientAccountId": "111122223333", 
     "serviceEventDetails": { 
         "keyId": "1234abcd-12ab-34cd-56ef-1234567890ab" 
     }
}
```
ScheduleKeyDeletion

这些示例显示了[ScheduleKeyDeletion操](https://docs.amazonaws.cn/kms/latest/APIReference/API_ScheduleKeyDeletion.html)作的Amazon CloudTrail日志条目。

有关删除密钥时写入的 CloudTrail 日志条目的示例,请参[见DeleteKey。](#page-152-0)关于删除 Amazon KMS keys 的信息,请查阅 [删除 Amazon KMS keys。](#page-219-0)

以下示例记录对单区域 KMS 密钥的 ScheduleKeyDeletion 请求。

```
{ 
     "eventVersion": "1.08", 
     "userIdentity": { 
              "type": "IAMUser", 
              "principalId": "EX_PRINCIPAL_ID", 
              "arn": "arn:aws:iam::111122223333:user/Alice", 
              "accountId": "111122223333", 
              "accessKeyId": "EXAMPLE_KEY_ID", 
              "userName": "Alice" 
     }, 
     "eventTime": "2021-03-23T18:58:30Z", 
     "eventSource": "kms.amazonaws.com", 
     "eventName": "ScheduleKeyDeletion", 
     "awsRegion": "us-east-1",
```

```
 "sourceIPAddress": "192.0.2.0", 
     "userAgent": "Amazon Internal", 
     "requestParameters": { 
         "pendingWindowInDays": 20, 
         "keyId": "1234abcd-12ab-34cd-56ef-1234567890ab" 
     }, 
     "responseElements": { 
         "keyId": "arn:aws:kms:us-
west-2:111122223333:key/1234abcd-12ab-34cd-56ef-1234567890ab", 
         "keyState": "PendingDeletion", 
         "deletionDate": "Apr 12, 2021 18:58:30 PM" 
     }, 
     "requestID": "ee408f36-ea01-422b-ac14-b0f147c68334", 
     "eventID": "3c4226b0-1e81-48a8-a333-7fa5f3cbd118", 
     "readOnly": false, 
     "resources": [ 
        \mathcal{L} "accountId": "111122223333", 
             "type": "AWS::KMS::Key",
              "ARN": "arn:aws:kms:us-
west-2:111122223333:key/1234abcd-12ab-34cd-56ef-1234567890ab" 
         } 
     ], 
     "eventType": "AwsApiCall", 
     "recipientAccountId": "111122223333"
}
```
以下示例记录对拥有副本密钥的多区域 KMS 密钥的 ScheduleKeyDeletion 请求。

由于 Amazon KMS 在删除所有副本密钥之前不会删除多区域密钥,在 responseElements 字段 中,keyState 是 PendingReplicaDeletion,deletionDate 字段会被省略。

```
{ 
     "eventVersion": "1.08", 
     "userIdentity": { 
              "type": "IAMUser", 
              "principalId": "EX_PRINCIPAL_ID", 
              "arn": "arn:aws:iam::111122223333:user/Alice", 
              "accountId": "111122223333", 
              "accessKeyId": "EXAMPLE_KEY_ID", 
              "userName": "Alice" 
     }, 
     "eventTime": "2021-10-28T17:59:05Z",
```

```
 "eventSource": "kms.amazonaws.com", 
     "eventName": "ScheduleKeyDeletion", 
     "awsRegion": "us-west-2", 
     "sourceIPAddress": "192.0.2.0", 
     "userAgent": "Amazon Internal", 
     "requestParameters": { 
         "pendingWindowInDays": 30, 
         "keyId": "mrk-1234abcd12ab34cd56ef1234567890ab" 
     }, 
     "responseElements": { 
         "keyId": "arn:aws:kms:us-west-2:111122223333:key/
mrk-1234abcd12ab34cd56ef1234567890ab", 
         "keyState": "PendingReplicaDeletion", 
         "pendingWindowInDays": 30 
     }, 
     "requestID": "12341411-d846-42a6-a476-b1cbe3011f89", 
     "eventID": "abcda5f-396d-494c-9380-0c47860df5f1", 
     "readOnly": false, 
     "resources": [ 
         { 
              "accountId": "111122223333", 
             "type": "AWS::KMS::Key",
              "ARN": "arn:aws:kms:us-west-2:111122223333:key/
mrk-1234abcd12ab34cd56ef1234567890ab" 
 } 
     ], 
     "eventType": "AwsApiCall", 
     "managementEvent": true, 
     "recipientAccountId": "111122223333", 
     "eventCategory": "Management"
}
```
以下示例在 Amazon CloudHSM [自定义密钥存储中](#page-586-0)记录对 KMS 密钥的 ScheduleKeyDeletion 请 求。

```
{ 
     "eventVersion": "1.08", 
     "userIdentity": { 
              "type": "IAMUser", 
              "principalId": "EX_PRINCIPAL_ID", 
              "arn": "arn:aws:iam::111122223333:user/Alice", 
              "accountId": "111122223333", 
              "accessKeyId": "EXAMPLE_KEY_ID",
```

```
 "userName": "Alice" 
     }, 
     "eventTime": "2021-10-26T23:25:25Z", 
     "eventSource": "kms.amazonaws.com", 
     "eventName": "ScheduleKeyDeletion", 
     "awsRegion": "us-west-2", 
     "sourceIPAddress": "192.0.2.0", 
     "userAgent": "Amazon Internal", 
     "requestParameters": { 
         "keyId": "arn:aws:kms:us-west-2:111122223333:key/0987dcba-09fe-87dc-65ba-
ab0987654321", 
         "pendingWindowInDays": 30 
     }, 
     "responseElements": { 
         "keyId": "arn:aws:kms:us-west-2:111122223333:key/0987dcba-09fe-87dc-65ba-
ab0987654321", 
         "deletionDate": "Nov 2, 2021, 11:25:25 PM", 
         "keyState": "PendingDeletion", 
         "pendingWindowInDays": 30 
     }, 
     "additionalEventData": { 
         "customKeyStoreId": "cks-1234567890abcdef0", 
         "clusterId": "cluster-1a23b4cdefg", 
         "backingKeys": "[{\"keyHandle\":\"01\",\"backingKeyId\":\"backing-key-id\"}]" 
     }, 
     "requestID": "abcd9f60-2c9c-4a0b-a456-d5d998f7f321", 
     "eventID": "ca01996a-01b0-4edd-bbbb-25d7b6d1a6fa", 
     "readOnly": false, 
     "resources": [ 
         { 
              "accountId": "111122223333", 
             "type": "AWS::KMS::Key",
              "ARN": "arn:aws:kms:us-west-2:111122223333:key/0987dcba-09fe-87dc-65ba-
ab0987654321" 
         } 
     ], 
     "eventType": "AwsApiCall", 
     "managementEvent": true, 
     "recipientAccountId": "111122223333", 
     "eventCategory": "Management"
}
```
#### Sign

这些示例显示用于 [Sign](https://docs.amazonaws.cn/kms/latest/APIReference/API_Sign.html) 操作的 Amazon CloudTrail 日志条目。

## [以下示例显示了使用非对称 RSA KMS 密钥为文件生成数字签名的签名操作的 CloudTrail 日志条目。](https://docs.amazonaws.cn/kms/latest/APIReference/API_Sign.html)

```
{ 
     "eventVersion": "1.08", 
     "userIdentity": { 
         "type": "IAMUser", 
         "principalId": "EX_PRINCIPAL_ID", 
         "arn": "arn:aws:iam::111122223333:user/Alice", 
         "accountId": "111122223333", 
         "accessKeyId": "EXAMPLE_KEY_ID", 
         "userName": "Alice" 
     }, 
     "eventTime": "2022-03-07T22:36:44Z", 
     "eventSource": "kms.amazonaws.com", 
     "eventName": "Sign", 
     "awsRegion": "us-west-2", 
     "sourceIPAddress": "192.0.2.0", 
     "userAgent": "Amazon Internal", 
     "requestParameters": { 
         "messageType": "RAW", 
         "keyId": "0987dcba-09fe-87dc-65ba-ab0987654321", 
         "signingAlgorithm": "RSASSA_PKCS1_V1_5_SHA_256" 
     }, 
     "responseElements": null, 
     "requestID": "8d0b35e0-46cf-48b9-be99-bf2ebc9ab9fb", 
     "eventID": "107b3cac-b125-4556-9702-12a2b9afcff7", 
     "readOnly": true, 
     "resources": [ 
        \{ "accountId": "111122223333", 
             "type": "AWS::KMS::Key",
              "ARN": "arn:aws:kms:us-west-2:111122223333:key/0987dcba-09fe-87dc-65ba-
ab0987654321" 
         } 
     ], 
     "eventType": "AwsApiCall", 
     "managementEvent": true, 
     "recipientAccountId": "111122223333", 
     "eventCategory": "Management"
```
}

**SynchronizeMultiRegionKey** 

以下示例显示了 Amazon KMS 同步[多区域密钥时](#page-503-0)生成的一个 Amazon CloudTrail 日志条目。同步涉及 将多区域主键的[共享属性](#page-511-0)复制到其副本密钥的跨区域调用。Amazon KMS 会定期同步多区域密钥,以 确保所有相关的多区域密钥具有相同的密钥材料。

CloudTrail 日志条目的resources元素包括多区域主键的密钥 ARN,包括其。Amazon Web Services 区域此日志条目中未列出相关的多区域副本密钥及其区域。

CloudTrail 2022 年 12 月或之后记录的此操作的日志条目在responseElements.keyId值中包含受 影响 KMS 密钥的密钥 ARN,即使此操作不返回密钥 ARN。

```
{ 
     "eventVersion": "1.08", 
     "userIdentity": { 
         "accountId": "111122223333", 
         "invokedBy": "AWS Internal" 
     }, 
     "eventTime": "2020-11-18T02:04:37Z", 
     "eventSource": "kms.amazonaws.com", 
     "eventName": "SynchronizeMultiRegionKey", 
     "awsRegion": "us-west-2", 
     "sourceIPAddress": "AWS Internal", 
     "userAgent": "AWS Internal", 
     "requestParameters": null, 
     "responseElements": { 
         "keyId":"arn:aws:kms:us-
west-2:111122223333:key/1234abcd-12ab-34cd-56ef-1234567890ab" 
     }, 
     "requestID": "12345681-de97-42e9-bed0-b02ae1abd8dc", 
     "eventID": "abcdec99-2b5c-4670-9521-ddb8f031e146", 
     "readOnly": false, 
     "resources": [ 
         { 
              "accountId": "111122223333", 
              "type": "AWS::KMS::Key", 
              "ARN": "arn:aws:kms:us-
west-2:111122223333:key/1234abcd-12ab-34cd-56ef-1234567890ab" 
         } 
     ], 
     "eventType": "AwsApiCall",
```

```
 "managementEvent": true, 
 "recipientAccountId": "111122223333", 
 "eventCategory": "Management"
```
## <span id="page-187-0"></span>**TagResource**

}

以下示例显示了调用[TagResource](https://docs.amazonaws.cn/kms/latest/APIReference/API_TagResource.html)操作以添加标签键为、标签值为的标签Department的Amazon CloudTrail日志条目IT。

有关轮换密钥时写入的UntagResource CloudTrail 日志条目的示例,请参见[UntagResource](#page-188-0)。有关标 记 Amazon KMS keys 的更多信息,请参阅 [标记密钥](#page-100-0)。

```
{ 
     "eventVersion": "1.05", 
     "userIdentity": { 
         "type": "IAMUser", 
         "principalId": "EX_PRINCIPAL_ID", 
         "arn": "arn:aws:iam::111122223333:user/Alice", 
         "accountId": "111122223333", 
         "accessKeyId": "EXAMPLE_KEY_ID", 
         "userName": "Alice" 
     }, 
     "eventTime": "2020-07-01T21:19:25Z", 
     "eventSource": "kms.amazonaws.com", 
     "eventName": "TagResource", 
     "awsRegion": "us-west-2", 
     "sourceIPAddress": "192.0.2.0", 
     "userAgent": "Amazon Internal", 
     "requestParameters": { 
         "keyId": "arn:aws:kms:us-
west-2:111122223333:key/1234abcd-12ab-34cd-56ef-1234567890ab", 
         "tags": [ 
\{\hspace{.1cm} \} "tagKey": "Department", 
                  "tagValue": "IT" 
 } 
        \mathbf{I} }, 
     "responseElements": null, 
     "requestID": "b942584a-f77d-4787-9feb-b9c5be6e746d", 
     "eventID": "0a091b9b-0df5-4cf9-b667-6f2879532b8f", 
     "readOnly": false,
```

```
 "resources": [ 
         { 
             "accountId": "111122223333", 
            "type": "AWS::KMS::Key",
             "ARN": "arn:aws:kms:us-
west-2:111122223333:key/1234abcd-12ab-34cd-56ef-1234567890ab" 
 } 
     ], 
     "eventType": "AwsApiCall", 
     "recipientAccountId": "111122223333"
}
```
<span id="page-188-0"></span>**UntagResource** 

以下示例显示了调用[UntagResource](https://docs.amazonaws.cn/kms/latest/APIReference/API_UntagResource.html)操作以删除标签键为的标签的Amazon CloudTrail日志条目Dept。

CloudTrail 2022 年 12 月或之后记录的此操作的日志条目在responseElements.keyId值中包含受 影响 KMS 密钥的密钥 ARN,即使此操作不返回密钥 ARN。

有关TagResource CloudTrail 日志条目的示例,请参见[TagResource。](#page-187-0)有关标记 Amazon KMS keys 的更多信息,请参阅 [标记密钥](#page-100-0)。

```
{ 
     "eventVersion": "1.05", 
     "userIdentity": { 
         "type": "IAMUser", 
         "principalId": "EX_PRINCIPAL_ID", 
         "arn": "arn:aws:iam::111122223333:user/Alice", 
         "accountId": "111122223333", 
         "accessKeyId": "EXAMPLE_KEY_ID", 
         "userName": "Alice" 
     }, 
     "eventTime": "2020-07-01T21:19:19Z", 
     "eventSource": "kms.amazonaws.com", 
     "eventName": "UntagResource", 
     "awsRegion": "us-west-2", 
     "sourceIPAddress": "192.0.2.0", 
     "userAgent": "Amazon Internal", 
     "requestParameters": { 
         "keyId": "arn:aws:kms:us-
west-2:111122223333:key/1234abcd-12ab-34cd-56ef-1234567890ab", 
          "tagKeys": [ 
              "Dept"
```

```
 ] 
     }, 
     "responseElements": { 
         "keyId":"arn:aws:kms:us-
west-2:111122223333:key/1234abcd-12ab-34cd-56ef-1234567890ab" 
     }, 
     "requestID": "cb1d507b-6015-47f4-812b-179713af8068", 
     "eventID": "0b00f4b0-036e-411d-aa75-87eb4a35a4b3", 
     "readOnly": false, 
     "resources": [ 
         { 
              "accountId": "111122223333", 
             "type": "AWS::KMS::Key",
              "ARN": "arn:aws:kms:us-
west-2:111122223333:key/1234abcd-12ab-34cd-56ef-1234567890ab" 
         } 
     ], 
     "eventType": "AwsApiCall", 
     "recipientAccountId": "111122223333"
}
```
**UpdateAlias** 

以下示例显示了该[UpdateAlias操](https://docs.amazonaws.cn/kms/latest/APIReference/API_UpdateAlias.html)作的Amazon CloudTrail日志条目。resources 元素包含别名和 KMS 密钥资源的字段。有关在 Amazon KMS 中创建别名的信息,请参阅 [创建别名。](#page-53-0)

CloudTrail 2022 年 12 月或之后记录的此操作的日志条目在responseElements.keyId值中包含受 影响 KMS 密钥的密钥 ARN,即使此操作不返回密钥 ARN。

```
{ 
     "eventVersion": "1.05", 
     "userIdentity": { 
          "type": "IAMUser", 
           "principalId": "EX_PRINCIPAL_ID", 
           "arn": "arn:aws:iam::111122223333:user/Alice", 
           "accountId": "111122223333", 
           "accessKeyId": "EXAMPLE_KEY_ID", 
           "userName": "Alice" 
     }, 
     "eventTime": "2020-11-13T23:18:15Z", 
     "eventSource": "kms.amazonaws.com", 
     "eventName": "UpdateAlias", 
     "awsRegion": "us-west-2",
```

```
 "sourceIPAddress": "192.0.2.0", 
     "userAgent": "Amazon Internal", 
     "requestParameters": { 
         "aliasName": "alias/my_alias", 
         "targetKeyId": "1234abcd-12ab-34cd-56ef-1234567890ab" 
     }, 
     "responseElements": { 
         "keyId":"arn:aws:kms:us-
west-2:111122223333:key/1234abcd-12ab-34cd-56ef-1234567890ab" 
     }, 
     "requestID": "d9472f40-63bc-11e4-bc2b-4198b6150d5c", 
     "eventID": "f72d3993-864f-48d6-8f16-e26e1ae8dff0", 
     "readOnly": false, 
     "resources": [ 
         { 
              "accountId": "111122223333", 
             "type": "AWS::KMS::Key",
              "ARN": "arn:aws:kms:us-west-2:111122223333:alias/my_alias" 
         }, 
         { 
              "accountId": "111122223333", 
             "type": "AWS::KMS::Key",
              "ARN": "arn:aws:kms:us-
west-2:111122223333:key/1234abcd-12ab-34cd-56ef-1234567890ab" 
         } 
     ], 
     "eventType": "AwsApiCall", 
     "recipientAccountId": "111122223333"
}
```
## UpdateCustomKeyStore

以下示例显示了通过调用 [UpdateCustomKeyStore](https://docs.amazonaws.cn/kms/latest/APIReference/API_UpdateCustomKeyStore.html) 操作来更新自定义密钥存储的集群 ID 而生成的 Amazon CloudTrail 日志条目。有关编辑自定义密钥存储的信息,请参阅 [编辑 Amazon CloudHSM 密](#page-605-0) [钥存储设置](#page-605-0)。

```
{ 
     "eventVersion": "1.08", 
     "userIdentity": { 
          "type": "IAMUser", 
          "principalId": "EX_PRINCIPAL_ID", 
          "arn": "arn:aws:iam::111122223333:user/Alice", 
          "accountId": "111122223333",
```

```
 "accessKeyId": "EXAMPLE_KEY_ID", 
         "userName": "Alice" 
     }, 
     "eventTime": "2021-10-21T20:17:32Z", 
     "eventSource": "kms.amazonaws.com", 
     "eventName": "UpdateCustomKeyStore", 
     "awsRegion": "us-east-1", 
     "sourceIPAddress": "192.0.2.0", 
     "userAgent": "AWS Internal", 
     "requestParameters": { 
         "customKeyStoreId": "cks-1234567890abcdef0", 
         "clusterId": "cluster-1a23b4cdefg" 
     }, 
     "responseElements": null, 
     "additionalEventData": { 
         "customKeyStoreName": "ExampleKeyStore", 
         "clusterId": "cluster-1a23b4cdefg" 
     }, 
     "requestID": "abcde9e1-f1a3-4460-a423-577fb6e695c9", 
     "eventID": "114b61b9-0ea6-47f5-a9d2-4f2bdd0017d5", 
     "readOnly": false, 
     "eventType": "AwsApiCall", 
     "managementEvent": true, 
     "recipientAccountId": "111122223333" 
}
```
## UpdateKeyDescription

以下示例显示了通过调用 [UpdateKeyDescription](https://docs.amazonaws.cn/kms/latest/APIReference/API_UpdateKeyDescription.html) 操作生成的 Amazon CloudTrail 日志条目。

```
{ 
     "eventVersion": "1.08", 
     "userIdentity": { 
          "type": "IAMUser", 
          "principalId": "EX_PRINCIPAL_ID", 
          "arn": "arn:aws:iam::111122223333:user/Alice", 
          "accountId": "111122223333", 
          "accessKeyId": "EXAMPLE_KEY_ID", 
         "userName": "Alice" 
     }, 
     "eventTime": "2022-09-01T19:22:40Z", 
     "eventSource": "kms.amazonaws.com", 
     "eventName": "UpdateKeyDescription", 
     "awsRegion": "us-west-2",
```

```
 "sourceIPAddress": "192.0.2.0", 
     "userAgent": "Amazon Internal", 
     "requestParameters": { 
         "keyId": "1234abcd-12ab-34cd-56ef-1234567890ab", 
         "description": "New key description" 
     }, 
     "responseElements": null, 
     "requestID": "8c3c1f8b-336d-4896-b034-4eb9916bc9b3", 
     "eventID": "f5f3d548-2e9e-4658-8427-9dcb5b1ea791", 
     "readOnly": false, 
     "resources": [ 
         { 
              "accountId": "111122223333", 
             "type": "AWS::KMS::Key",
              "ARN": "arn:aws:kms:us-
west-2:111122223333:key/1234abcd-12ab-34cd-56ef-1234567890ab" 
         } 
     ], 
     "eventType": "AwsApiCall", 
     "managementEvent": true, 
     "recipientAccountId": "111122223333", 
     "eventCategory": "Management"
}
```
UpdatePrimaryRegion

以下示例显示了通过对[多区域密钥](#page-503-0)调用[UpdatePrimaryRegion](https://docs.amazonaws.cn/kms/latest/APIReference/API_UpdatePrimaryRegion.html)操作生成的Amazon CloudTrail日志条 目。

该UpdatePrimaryRegion操作写入两个 CloudTrail 日志条目:一个在区域中,多区域主键已转换为 副本密钥,另一个在区域中,多区域副本密钥已转换为主键。

CloudTrail 2022 年 12 月或之后记录的此操作的日志条目在responseElements.keyId值中包含受 影响 KMS 密钥的密钥 ARN,即使此操作不返回密钥 ARN。

以下示例显示了多区域密钥从主键更改为副本密钥 (us-west-2) 的区域UpdatePrimaryRegion中的 CloudTrail 日志条目。primaryRegion 字段显示了现在托管主键的区域 (ap-northeast-1)。

```
{ 
     "eventVersion": "1.08", 
     "userIdentity": { 
              "type": "IAMUser", 
               "principalId": "EX_PRINCIPAL_ID",
```

```
 "arn": "arn:aws:iam::111122223333:user/Alice", 
              "accountId": "111122223333", 
              "accessKeyId": "EXAMPLE_KEY_ID", 
              "userName": "Alice" 
     }, 
     "eventTime": "2021-03-10T20:23:37Z", 
     "eventSource": "kms.amazonaws.com", 
     "eventName": "UpdatePrimaryRegion", 
     "awsRegion": "us-west-2", 
     "sourceIPAddress": "192.0.2.0", 
     "userAgent": "AWS Internal", 
     "requestParameters": { 
         "keyId": "mrk-1234abcd12ab34cd56ef1234567890ab", 
         "primaryRegion": "ap-northeast-1" 
     }, 
     "responseElements": { 
         "keyId":"arn:aws:kms:us-
west-2:111122223333:key/1234abcd-12ab-34cd-56ef-1234567890ab" 
     }, 
     "requestID": "ee408f36-ea01-422b-ac14-b0f147c68334", 
     "eventID": "3c4226b0-1e81-48a8-a333-7fa5f3cbd118", 
     "readOnly": false, 
     "resources": [ 
        \mathcal{L} "accountId": "111122223333", 
             "type": "AWS::KMS::Key",
              "ARN": "arn:aws:kms:us-west-2:111122223333:key/
mrk-1234abcd12ab34cd56ef1234567890ab" 
         } 
     ], 
     "eventType": "AwsApiCall", 
     "managementEvent": true, 
     "eventCategory": "Management", 
     "recipientAccountId": "111122223333"
}
```
以下示例表示该区域的 CloudTrail 日志条目,其中多区域密钥从副本密钥更改 为UpdatePrimaryRegion主键 (ap-northeast-1)。此日志条目没有标识以前的主要区域。

```
 "eventVersion": "1.08", 
 "userIdentity": { 
          "type": "IAMUser",
```
{

```
 "principalId": "EX_PRINCIPAL_ID", 
              "arn": "arn:aws:iam::111122223333:user/Alice", 
              "accountId": "111122223333", 
              "accessKeyId": "EXAMPLE_KEY_ID", 
              "userName": "Alice", 
              "invokedBy": "kms.amazonaws.com" 
     }, 
     "eventTime": "2021-03-10T20:23:37Z", 
     "eventSource": "kms.amazonaws.com", 
     "eventName": "UpdatePrimaryRegion", 
     "awsRegion": "ap-northeast-1", 
     "sourceIPAddress": "192.0.2.0", 
     "userAgent": "AWS Internal", 
     "requestParameters": { 
         "keyId": "arn:aws:kms:ap-northeast-1:111122223333:key/
mrk-1234abcd12ab34cd56ef1234567890ab", 
         "primaryRegion": "ap-northeast-1" 
     }, 
     "responseElements": { 
         "keyId":"arn:aws:kms:us-
west-2:111122223333:key/1234abcd-12ab-34cd-56ef-1234567890ab" 
     }, 
     "requestID": "ee408f36-ea01-422b-ac14-b0f147c68334", 
     "eventID": "091e6be5-737f-43c6-8431-e3679d6d0619", 
     "readOnly": false, 
     "eventType": "AwsApiCall", 
     "managementEvent": true, 
     "eventCategory": "Management", 
     "recipientAccountId": "111122223333"
}
```
#### VerifyMac

以下示例显示了该[VerifyMac](https://docs.amazonaws.cn/kms/latest/APIReference/API_VerifyMac.html)操作的Amazon CloudTrail日志条目。

```
{ 
     "eventVersion": "1.08", 
     "userIdentity": { 
         "type": "IAMUser", 
          "principalId": "EX_PRINCIPAL_ID", 
          "arn": "arn:aws:iam::111122223333:user/Alice", 
          "accountId": "111122223333", 
          "accessKeyId": "EXAMPLE_KEY_ID", 
          "userName": "Alice"
```

```
 }, 
     "eventTime": "2022-03-31T19:25:54Z", 
     "eventSource": "kms.amazonaws.com", 
     "eventName": "VerifyMac", 
     "awsRegion": "us-east-1", 
     "sourceIPAddress": "192.0.2.0", 
     "userAgent": "Amazon Internal", 
     "requestParameters": { 
         "macAlgorithm": "HMAC_SHA_384", 
         "keyId": "arn:aws:kms:us-
west-2:111122223333:key/1234abcd-12ab-34cd-56ef-1234567890ab" 
     }, 
     "responseElements": null, 
     "requestID": "f35da560-edff-4d6e-9b40-fb306fa9ef1e", 
     "eventID": "6b464487-6dea-44cd-84ad-225d7450c975", 
     "readOnly": true, 
     "resources": [ 
         { 
             "accountId": "111122223333", 
              "ARN": "arn:aws:kms:us-
west-2:111122223333:key/1234abcd-12ab-34cd-56ef-1234567890ab" 
         } 
     ], 
     "eventType": "AwsApiCall", 
     "recipientAccountId": "111122223333", 
     "eventCategory": "Management"
}
```
## 验证

这些示例显示用于 [Verify](https://docs.amazonaws.cn/kms/latest/APIReference/API_Verify.html) 操作的 Amazon CloudTrail 日志条目。

以下示例显示了使用非对称 RSA KMS 密钥[验证数](https://docs.amazonaws.cn/kms/latest/APIReference/API_Verify.html)字签名的验证操作的 CloudTrail 日志条目。

```
{ 
     "eventVersion": "1.08", 
     "userIdentity": { 
         "type": "IAMUser", 
         "principalId": "EX_PRINCIPAL_ID", 
         "arn": "arn:aws:iam::111122223333:user/Alice", 
         "accountId": "111122223333", 
         "accessKeyId": "EXAMPLE_KEY_ID", 
         "userName": "Alice" 
     },
```

```
 "eventTime": "2022-03-07T22:50:41Z", 
     "eventSource": "kms.amazonaws.com", 
     "eventName": "Verify", 
     "awsRegion": "us-west-2", 
     "sourceIPAddress": "192.0.2.0", 
     "userAgent": "Amazon Internal", 
     "requestParameters": { 
          "signingAlgorithm": "RSASSA_PKCS1_V1_5_SHA_256", 
          "keyId": "0987dcba-09fe-87dc-65ba-ab0987654321", 
          "messageType": "RAW" 
     }, 
     "responseElements": null, 
     "requestID": "c73ab82a-af82-4750-ae2c-b6bb790e9c28", 
     "eventID": "3b4331cd-5b7b-4de5-bf5f-82ec22f0dac0", 
     "readOnly": true, 
     "resources": [ 
         \mathcal{L} "accountId": "111122223333", 
             "type": "AWS::KMS::Key",
              "ARN": "arn:aws:kms:us-west-2:111122223333:key/0987dcba-09fe-87dc-65ba-
ab0987654321" 
         } 
     ], 
     "eventType": "AwsApiCall", 
     "managementEvent": true, 
     "recipientAccountId": "111122223333", 
     "eventCategory": "Management"
}
```
Amazon EC2 示例一

以下示例记录了 IAM 主体如何在 Amazon EC2 管理控制台中使用默认卷密钥创建加密卷。

以下示例显示了一个 CloudTrail 日志条目,在该日志条目中,用户 Alice 在 Amazon EC2 管理 控制台中使用默认卷密钥创建了一个加密卷。该 EC2 日志文件记录包含一个 volumeId 字段, 其值为 "vo $1$ -13439757"。Amazon KMS 记录包含一个 encrypt<code>ionContext</code> 字段,其值为 "aws:ebs:id": "vol-13439757"。同样,这两个记录的 principalId 和 accountId 都相互匹 配。这些记录反映了一个事实,即创建加密卷生成的数据密钥被用于加密卷内容。

```
{ 
   "Records": [ 
       { 
        "eventVersion": "1.02",
```

```
 "userIdentity": { 
          "type": "IAMUser", 
          "principalId": "EX_PRINCIPAL_ID", 
          "arn": "arn:aws:iam::111122223333:user/Alice", 
          "accountId": "111122223333", 
         "accessKeyId": "EXAMPLE_KEY_ID", 
          "userName": "Alice" 
     }, 
   "eventTime": "2014-11-05T20:50:18Z", 
   "eventSource": "ec2.amazonaws.com", 
   "eventName": "CreateVolume", 
   "awsRegion": "us-east-1", 
   "sourceIPAddress": "192.0.2.0", 
   "userAgent": "Amazon Internal", 
   "requestParameters": { 
     "size": "10", 
     "zone": "us-east-1a", 
     "volumeType": "gp2", 
     "encrypted": true 
   }, 
   "responseElements": { 
     "volumeId": "vol-13439757", 
     "size": "10", 
     "zone": "us-east-1a", 
     "status": "creating", 
     "createTime": 1415220618876, 
     "volumeType": "gp2", 
     "iops": 30, 
     "encrypted": true 
   }, 
   "requestID": "1565210e-73d0-4912-854c-b15ed349e526", 
   "eventID": "a3447186-135f-4b00-8424-bc41f1a93b4f", 
   "eventType": "AwsApiCall", 
   "recipientAccountId": "123456789012" 
 }, 
\mathcal{L} "eventVersion": "1.02", 
   "userIdentity": { 
     "type": "IAMUser", 
     "principalId": "EX_PRINCIPAL_ID", 
     "arn": "arn:aws:iam::111122223333:user/Alice", 
     "accountId": "111122223333", 
     "accessKeyId": "EXAMPLE_KEY_ID", 
     "userName": "Alice"
```

```
 }, 
       "eventTime": "2014-11-05T20:50:19Z", 
       "eventSource": "kms.amazonaws.com", 
        "eventName": "GenerateDataKeyWithoutPlaintext", 
       "awsRegion": "us-east-1", 
       "sourceIPAddress": "192.0.2.0", 
       "userAgent": "&AWS; Internal", 
        "requestParameters": { 
          "encryptionContext": { 
            "aws:ebs:id": "vol-13439757" 
          }, 
          "numberOfBytes": 64, 
          "keyId": "alias/aws/ebs" 
       }, 
       "responseElements": null, 
       "requestID": "create-123456789012-758241111-1415220618", 
       "eventID": "4bd2a696-d833-48cc-b72c-05e61b608399", 
       "readOnly": true, 
       "resources": [ 
\overline{\mathcal{L}} "ARN": "arn:aws:kms:us-
west-2:111122223333:key/1234abcd-12ab-34cd-56ef-1234567890ab", 
            "accountId": "111122223333" 
          } 
       ], 
       "eventType": "AwsApiCall", 
       "recipientAccountId": "111122223333" 
     } 
   ]
}
```
## Amazon EC2 示例二

在以下示例中,运行 Amazon EC2 实例的 IAM 主体会创建并挂载一个使用 KMS 密钥加密的数据卷。 此操作会生成多条 CloudTrail 日志记录。

创建卷时,Amazon EC2 将代表客户从 Amazon KMS (GenerateDataKeyWithoutPlaintext) 获取加密的数据密钥。然后会创建一个授权 (CreateGrant),从而允许它解密数据密钥。装载卷 时,Amazon EC2 会调用 Amazon KMS 来解密数据密钥 (Decrypt)。

Amazon EC2 实例的 instanceId、"i-81e2f56c" 将出现在 RunInstances 事件中。使 用相同的实例 ID 来限定所创建授权的 granteePrincipal ("111122223333:aws:ec2 infrastructure:i-81e2f56c") 以及 Decrypt 调用中的委托人的代入角色

```
Amazon Key Management Service アンチャンプ しょうしょう しょうしゃ しょうしゃ しょうしゃ アカウンド おおとこ おおとこ みずかん しょうしょう みちのおおし アカウンド おおところ おおところ
```

```
("arn:aws:sts::111122223333:assumed-role/aws:ec2-infrastructure/
i-81e2f56c")。
```
保护数据卷的 KMS 密钥的[密钥 ARN](#page-30-0)、arn:aws:kms:uswest-2:111122223333:key/1234abcd-12ab-34cd-56ef-1234567890ab 将出现在全部三个 Amazon KMS 调用(CreateGrant、GenerateDataKeyWithoutPlaintext 和 Decrypt)中。

```
{ 
   "Records": [ 
     { 
        "eventVersion": "1.02", 
       "userIdentity": { 
              "type": "IAMUser", 
              "principalId": "EX_PRINCIPAL_ID", 
              "arn": "arn:aws:iam::111122223333:user/Alice", 
              "accountId": "111122223333", 
              "accessKeyId": "EXAMPLE_KEY_ID", 
              "userName": "Alice" 
       }, 
       "eventTime": "2014-11-05T21:35:27Z", 
       "eventSource": "ec2.amazonaws.com", 
       "eventName": "RunInstances", 
       "awsRegion": "us-west-2", 
       "sourceIPAddress": "192.0.2.0", 
       "userAgent": "Amazon Internal", 
       "requestParameters": { 
          "instancesSet": { 
            "items": [ 
              { 
                "imageId": "ami-b66ed3de", 
                "minCount": 1, 
                "maxCount": 1 
 } 
           \mathbf{I} }, 
          "groupSet": { 
            "items": [ 
\{\hspace{.1cm} \} "groupId": "sg-98b6e0f2" 
 } 
            ] 
          }, 
          "instanceType": "m3.medium",
```

```
 "blockDeviceMapping": { 
            "items": [ 
\{\hspace{.1cm} \} "deviceName": "/dev/xvda", 
                "ebs": { 
                  "volumeSize": 8, 
                  "deleteOnTermination": true, 
                  "volumeType": "gp2" 
 } 
             }, 
\{\hspace{.1cm} \} "deviceName": "/dev/sdb", 
                "ebs": { 
                  "volumeSize": 8, 
                  "deleteOnTermination": false, 
                  "volumeType": "gp2", 
                  "encrypted": true 
 } 
 } 
           ] 
         }, 
         "monitoring": { 
           "enabled": false 
         }, 
         "disableApiTermination": false, 
         "instanceInitiatedShutdownBehavior": "stop", 
         "clientToken": "XdKUT141516171819", 
         "ebsOptimized": false 
       }, 
       "responseElements": { 
         "reservationId": "r-5ebc9f74", 
         "ownerId": "111122223333", 
         "groupSet": { 
           "items": [ 
              { 
                "groupId": "sg-98b6e0f2", 
                "groupName": "launch-wizard-2" 
             } 
           ] 
         }, 
         "instancesSet": { 
            "items": [ 
\{\hspace{.1cm} \} "instanceId": "i-81e2f56c",
```

```
 "imageId": "ami-b66ed3de", 
               "instanceState": { 
                 "code": 0, 
                 "name": "pending" 
               }, 
               "amiLaunchIndex": 0, 
               "productCodes": { 
               }, 
               "instanceType": "m3.medium", 
               "launchTime": 1415223328000, 
               "placement": { 
                 "availabilityZone": "us-east-1a", 
                 "tenancy": "default" 
               }, 
               "monitoring": { 
                 "state": "disabled" 
               }, 
               "stateReason": { 
                 "code": "pending", 
                 "message": "pending" 
               }, 
               "architecture": "x86_64", 
               "rootDeviceType": "ebs", 
               "rootDeviceName": "/dev/xvda", 
               "blockDeviceMapping": { 
               }, 
               "virtualizationType": "hvm", 
               "hypervisor": "xen", 
               "clientToken": "XdKUT1415223327917", 
               "groupSet": { 
                 "items": [ 
\{ "groupId": "sg-98b6e0f2", 
                     "groupName": "launch-wizard-2" 
 } 
 ] 
               }, 
               "networkInterfaceSet": { 
               }, 
               "ebsOptimized": false 
 }
```

```
 ] 
         } 
       }, 
       "requestID": "41c4b4f7-8bce-4773-bf0e-5ae3bb5cbce2", 
       "eventID": "cd75a605-2fee-4fda-b847-9c3d330ebaae", 
       "eventType": "AwsApiCall", 
       "recipientAccountId": "111122223333" 
     }, 
     { 
       "eventVersion": "1.02", 
       "userIdentity": { 
              "type": "IAMUser", 
              "principalId": "EX_PRINCIPAL_ID", 
              "arn": "arn:aws:iam::111122223333:user/Alice", 
              "accountId": "111122223333", 
              "accessKeyId": "EXAMPLE_KEY_ID", 
              "userName": "Alice" 
       }, 
       "eventTime": "2014-11-05T21:35:35Z", 
       "eventSource": "kms.amazonaws.com", 
       "eventName": "CreateGrant", 
       "awsRegion": "us-east-1", 
       "sourceIPAddress": "192.0.2.0", 
       "userAgent": "Amazon Internal", 
       "requestParameters": { 
         "constraints": { 
            "encryptionContextSubset": { 
              "aws:ebs:id": "vol-f67bafb2" 
           } 
         }, 
         "granteePrincipal": "111122223333:aws:ec2-infrastructure:i-81e2f56c", 
         "keyId": "arn:aws:kms:us-
west-2:111122223333:key/1234abcd-12ab-34cd-56ef-1234567890ab" 
       }, 
       "responseElements": { 
         "grantId": "abcde1237f76e4ba7987489ac329fbfba6ad343d6f7075dbd1ef191f0120514a" 
       }, 
       "requestID": "41c4b4f7-8bce-4773-bf0e-5ae3bb5cbce2", 
       "eventID": "c1ad79e3-0d3f-402a-b119-d5c31d7c6a6c", 
       "readOnly": false, 
       "resources": [ 
\overline{\mathcal{L}} "ARN": "arn:aws:kms:us-
west-2:111122223333:key/1234abcd-12ab-34cd-56ef-1234567890ab",
```

```
 "accountId": "111122223333" 
          } 
       ], 
       "eventType": "AwsApiCall", 
       "recipientAccountId": "111122223333" 
     }, 
     { 
        "eventVersion": "1.02", 
        "userIdentity": { 
            "type": "IAMUser", 
            "principalId": "EX_PRINCIPAL_ID", 
            "arn": "arn:aws:iam::111122223333:user/Alice", 
            "accountId": "111122223333", 
            "accessKeyId": "EXAMPLE_KEY_ID", 
            "userName": "Alice" 
       }, 
       "eventTime": "2014-11-05T21:35:32Z", 
       "eventSource": "kms.amazonaws.com", 
       "eventName": "GenerateDataKeyWithoutPlaintext", 
       "awsRegion": "us-east-1", 
       "sourceIPAddress": "192.0.2.0", 
       "userAgent": "Amazon Internal", 
       "requestParameters": { 
          "encryptionContext": { 
            "aws:ebs:id": "vol-f67bafb2" 
         }, 
          "numberOfBytes": 64, 
          "keyId": "alias/aws/ebs" 
       }, 
       "responseElements": null, 
       "requestID": "create-111122223333-758247346-1415223332", 
       "eventID": "ac3cab10-ce93-4953-9d62-0b6e5cba651d", 
       "readOnly": true, 
       "resources": [ 
         \mathcal{L} "ARN": "arn:aws:kms:us-
west-2:111122223333:key/1234abcd-12ab-34cd-56ef-1234567890ab", 
            "accountId": "111122223333" 
          } 
       ], 
       "eventType": "AwsApiCall", 
       "recipientAccountId": "111122223333" 
     }, 
     {
```

```
 "eventVersion": "1.02", 
       "userIdentity": { 
         "type": "AssumedRole", 
         "principalId": "111122223333:aws:ec2-infrastructure:i-81e2f56c", 
         "arn": "arn:aws:sts::111122223333:assumed-role/aws:ec2-infrastructure/
i-81e2f56c", 
         "accountId": "111122223333", 
         "accessKeyId": "", 
         "sessionContext": { 
            "attributes": { 
              "mfaAuthenticated": "false", 
              "creationDate": "2014-11-05T21:35:38Z" 
            }, 
            "sessionIssuer": { 
              "type": "Role", 
              "principalId": "111122223333:aws:ec2-infrastructure", 
              "arn": "arn:aws:iam::111122223333:role/aws:ec2-infrastructure", 
              "accountId": "111122223333", 
              "userName": "aws:ec2-infrastructure" 
           } 
 } 
       }, 
       "eventTime": "2014-11-05T21:35:47Z", 
       "eventSource": "kms.amazonaws.com", 
       "eventName": "Decrypt", 
       "awsRegion": "us-east-1", 
       "sourceIPAddress": "192.0.2.0", 
       "requestParameters": { 
         "encryptionContext": { 
            "aws:ebs:id": "vol-f67bafb2" 
         } 
       }, 
       "responseElements": null, 
       "requestID": "b4b27883-6533-11e4-b4d9-751f1761e9e5", 
       "eventID": "edb65380-0a3e-4123-bbc8-3d1b7cff49b0", 
       "readOnly": true, 
       "resources": [ 
        \mathcal{L} "ARN": "arn:aws:kms:us-
west-2:111122223333:key/1234abcd-12ab-34cd-56ef-1234567890ab", 
            "accountId": "111122223333" 
         } 
       ], 
       "eventType": "AwsApiCall",
```

```
 "recipientAccountId": "111122223333" 
     } 
   ]
}
```
# 使用 Amazon 进行监控 CloudWatch

您可以[Amazon](https://docs.amazonaws.cn/AmazonCloudWatch/latest/monitoring/) KMS keys使用 Amazon 进行监控 CloudWatch,该Amazon服务可从中收集原始数据 并将其处理Amazon KMS为可读的、近乎实时的指标。这些数据会保存两周,从而使您能够访问历史 信息,并更好地了解您 KMS 密钥的使用情况及其随时间推移而发生的变化。

您可以使用 Amazon CloudWatch 提醒您注意重要事件,例如以下事件。

- KMS 密钥中导入的密钥材料临近到期日期。
- 仍在使用待删除的 KMS 密钥。
- KMS 密钥中的密钥材料已自动轮换。
- KMS 密钥已删除。

您还可以创建一个 [Amazon CloudWatch](https://docs.amazonaws.cn/AmazonCloudWatch/latest/DeveloperGuide/) 警报,当您的请求率达到配额值的特定百分比时,提醒您。有 关详情,请参阅Amazon安全博客 CloudWatch中的[使用 Service Quotas 和 Amazon 管理您的 Amazon](https://www.amazonaws.cn/blogs/security/manage-your-aws-kms-api-request-rates-using-service-quotas-and-amazon-cloudwatch/) [KMS API 请求速率。](https://www.amazonaws.cn/blogs/security/manage-your-aws-kms-api-request-rates-using-service-quotas-and-amazon-cloudwatch/)

## 主题

- [Amazon KMS 指标和维度](#page-205-0)
- [查看 Amazon KMS 指标](#page-211-0)
- [创建 CloudWatch 警报以监控 KMS 密钥](#page-215-0)

## <span id="page-205-0"></span>Amazon KMS 指标和维度

Amazon KMS预定义了 Amazon CloudWatch 指标,使您可以更轻松地监控关键数据和创建警报。 您可以使用Amazon Web Services Management Console和 Amazon CloudWatch API 查看Amazon KMS指标。

本部分列出了每个Amazon KMS指标和每个指标的维度,并提供了一些基于这些指标和维度创建 CloudWatch 警报的基本指导。

## **a** Note

维度组名称:

要在 Amazon CloudWatch 控制台中查看指标,请在 "指标" 部分,选择维度组名称。然后,您 可以按 Metric name(指标名称)进行筛选。本主题包括各个 Amazon KMS 指标的指标名称和 维度组名称。

## 主题

- [SecondsUntilKeyMaterialExpiration](#page-206-0)
- [ExternalKeyStoreThrottle](#page-207-0)
- [XksProxyCertificateDaysToExpire](#page-207-1)
- [XksProxyCredentialAge](#page-208-0)
- [XksProxyErrors](#page-209-0)
- [XksExternalKeyManagerStates](#page-210-0)
- [XksProxyLatency](#page-210-1)

<span id="page-206-0"></span>SecondsUntilKeyMaterialExpiration

此指标跟踪 KMS 密钥中[导入的密钥材料过](#page-551-0)期之前剩余的秒数。此指标仅对具有导入的密钥材料([密钥](#page-32-0) [材料来源](#page-32-0)为 EXTERNAL)以及到期日期的 KMS 密钥有效。

使用此指标可以跟踪所导入密钥材料的到期之前剩余时间量。当该时间低于您定义的阈值时,您可能需 要重新导入密钥材料并设置新的到期日期。SecondsUntilKeyMaterialExpiration 指标特定于 单个 KMS 密钥。您不能使用此指标来监控多个 KMS 密钥或将来可能创建的多个 KMS 密钥。有关创 建 CloudWatch 警报以监控此指标的帮助,请参阅[为导入的密钥材料过期创建 CloudWatch 警报。](#page-562-0)

该指标最有用的统计数据是 Minimum,它会告诉您指定统计周期内所有数据点的最小剩余时间。此指 标的唯一有效单位是 Seconds。

维度组名称:Per-Key Metrics(各密钥指标)

# **SecondsUntilKeyMaterialExpiration** 的维度

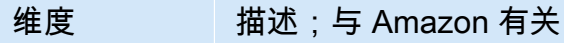

KeyId **每个 KMS 密钥的值。** 

<span id="page-207-0"></span>**ExternalKeyStoreThrottle** 

Amazon KMS 限制的每个外部密钥存储中对 KMS 密钥进行加密操作的请求数(以 ThrottlingException 响应)。此指标仅适用[于外部密钥存储](#page-645-0)。

该ExternalKeyStoreThrottle指标仅适用于外部密钥存储中的 KMS 密钥,并且仅适用[于加密](#page-28-0) [操作和](#page-28-0)[DescribeKe](https://docs.amazonaws.cn/kms/latest/APIReference/API_DescribeKey.html)[y操作](#page-28-0)的请求。 Amazon KMS当[请求速率超过外部密](#page-789-0)[钥存储的自定义密钥库请求配](#page-788-0) [额](#page-788-0)[时,会限制这些](#page-789-0)请求。此指标不包括外部密钥存储代理或外部密钥管理器的节流。

使用此指标来查看和调整您的自定义密钥存储请求限额的值。如果此指标表明 Amazon KMS 频繁对您 对这些 KMS 密钥的请求节流,则可以考虑申请上调自定义密钥存储请求限额值。如需帮助,请参阅 《服务限额用户指南》中的 [申请上调限额](https://docs.amazonaws.cn/servicequotas/latest/userguide/request-quota-increase.html)。

如果您经常收到 KMSInvalidStateException 错误,其中包含一条说明请求"due to a very high request rate (由于请求率很高) "而被拒绝的消息,或者请求"because the external key store proxy did not respond in time(由于外部密钥存储代理未及时响应)"而被拒绝,则可能表明您的 外部密钥管理器或外部密钥存储代理无法跟上当前的请求速率。如可能,请降低您的请求速率。 您也可以考虑请求降低自定义密钥存储请求限额值。降低此限额值可能会增加节流的风险(和 ExternalKeyStoreThrottle 指标值),但这表明多余的请求在发送到外部密钥存储代理或外部密 钥管理器之前会很快被 Amazon KMS 拒绝。要申请下调限额,请访问 [Amazon Web Services Support](https://console.amazonaws.cn/support/home)  [中心](https://console.amazonaws.cn/support/home) 并创建工单。

维度组名称:Keystore Throttle Metrics(密钥存储限制指标)

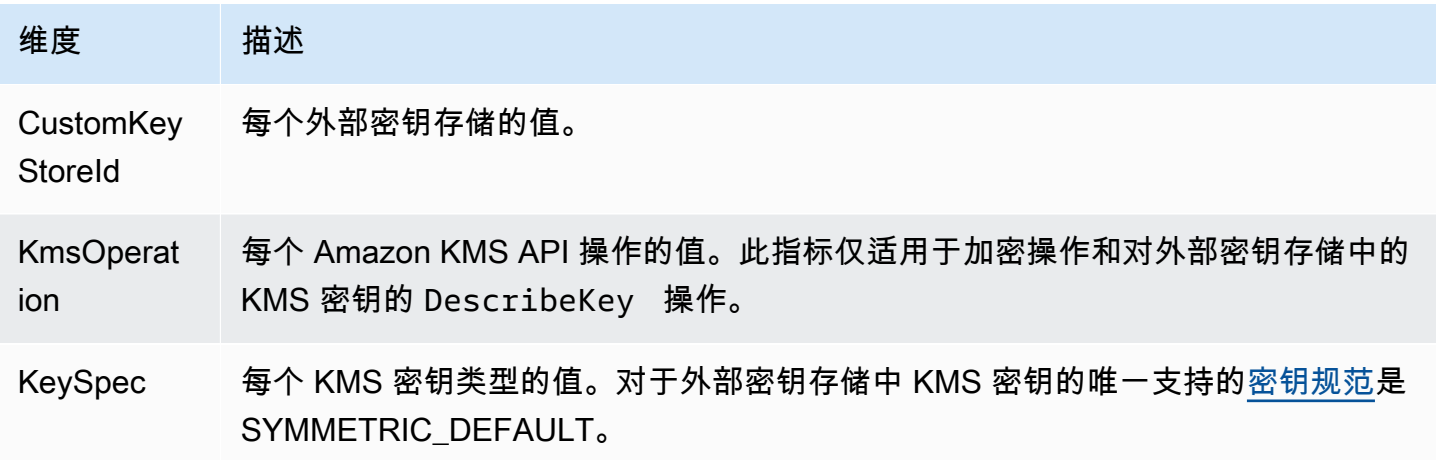

<span id="page-207-1"></span>XksProxyCertificateDaysToExpire

距离您的[外部密钥存储代理端点](#page-676-0)(XksProxyUriEndpoint)的 TLS 证书过期的天数。此指标仅适用 于[外部密钥存储](#page-645-0)。

使用此指标创建 CloudWatch 警报,告知您的 TLS 证书即将到期。证书过期后,Amazon KMS 将无法 与外部密钥存储代理通信。在您续订证书之前,外部密钥存储中所有受 KMS 密钥保护的数据都将不可 访问。

证书警报可防止证书过期,证书过期可能会影响您访问加密资源。设置警报,让您的组织有时间在证书 过期之前续订证书。

维度组名称:XKS Proxy Certificate Metrics(XKS 代理证书指标)

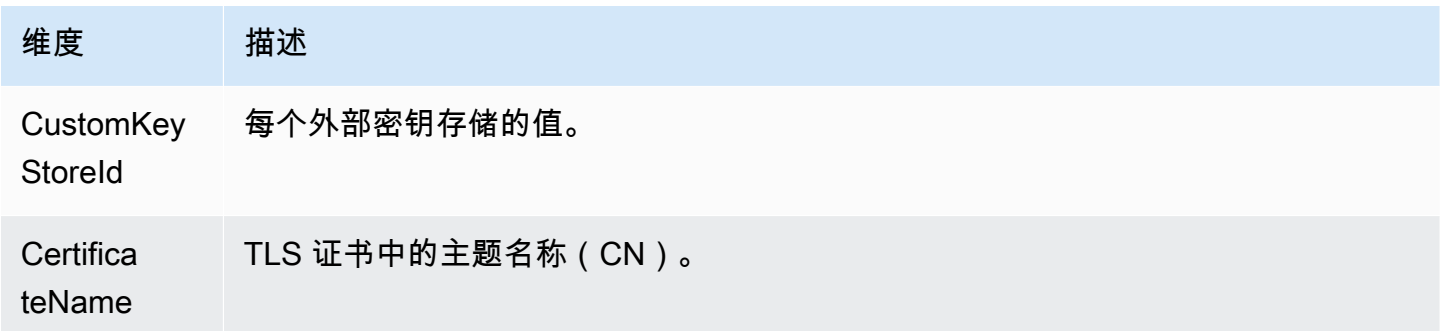

#### <span id="page-208-0"></span>XksProxyCredentialAge

自当前外部密钥存储[代理身份验证凭证](#page-653-0)(XksProxyAuthenticationCredential)与外部密钥存 储关联以来的天数。此计数从您在创建或更新外部密钥存储的过程中输入身份验证凭证时开始计算。此 指标仅适用于[外部密钥存储](#page-645-0)。

此值旨在提醒您身份验证凭证的使用时间。但是,由于我们从您将凭证与外部密钥存储关联时开始计 算,而不是从您在外部密钥存储代理上创建身份验证凭证时开始计算,这可能无法准确地表明代理中的 凭证使用时间。

使用此指标创建 CloudWatch 警报,提醒您轮换外部密钥存储代理身份验证凭据。

维度组名称:Per-Keystore Metrics(各密钥存储指标)

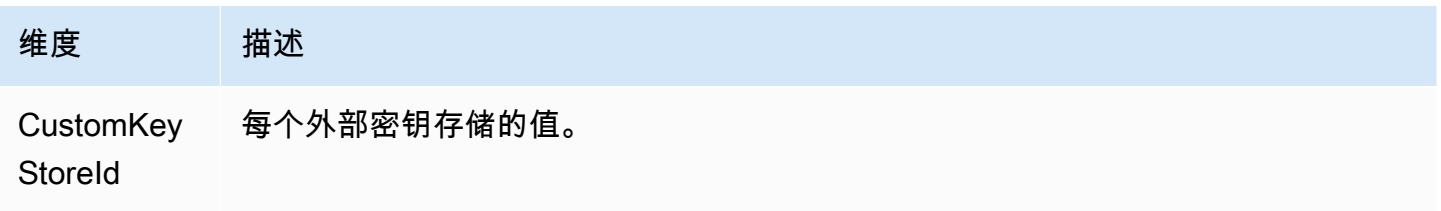

#### <span id="page-209-0"></span>**XksProxyErrors**

与对[外部密钥存储代理](#page-651-0)的 Amazon KMS 请求相关的异常数量。此计数包括外部密钥存储代理返回至 Amazon KMS 的异常,以及外部密钥存储代理在 250 毫秒超时间隔内未响应 Amazon KMS 时发生的 超时错误。此指标仅适用于[外部密钥存储](#page-645-0)。

使用此指标跟踪外部密钥存储中 KMS 密钥的错误率。这可显示最常见的错误,因此您可以确定工程工 作的优先顺序。例如,产生较高不可重试错误率的 KMS 密钥,可能表明您的外部密钥存储配置存在问 题。若要查看您的外部密钥存储配置,请参阅 [查看外部密钥存储](#page-689-0)。若要编辑您的外部密钥存储设置, 请参阅 [编辑外部密钥存储属性](#page-683-0)。

维度组名称:XKS Proxy Error Metrics(XKS 代理错误指标)

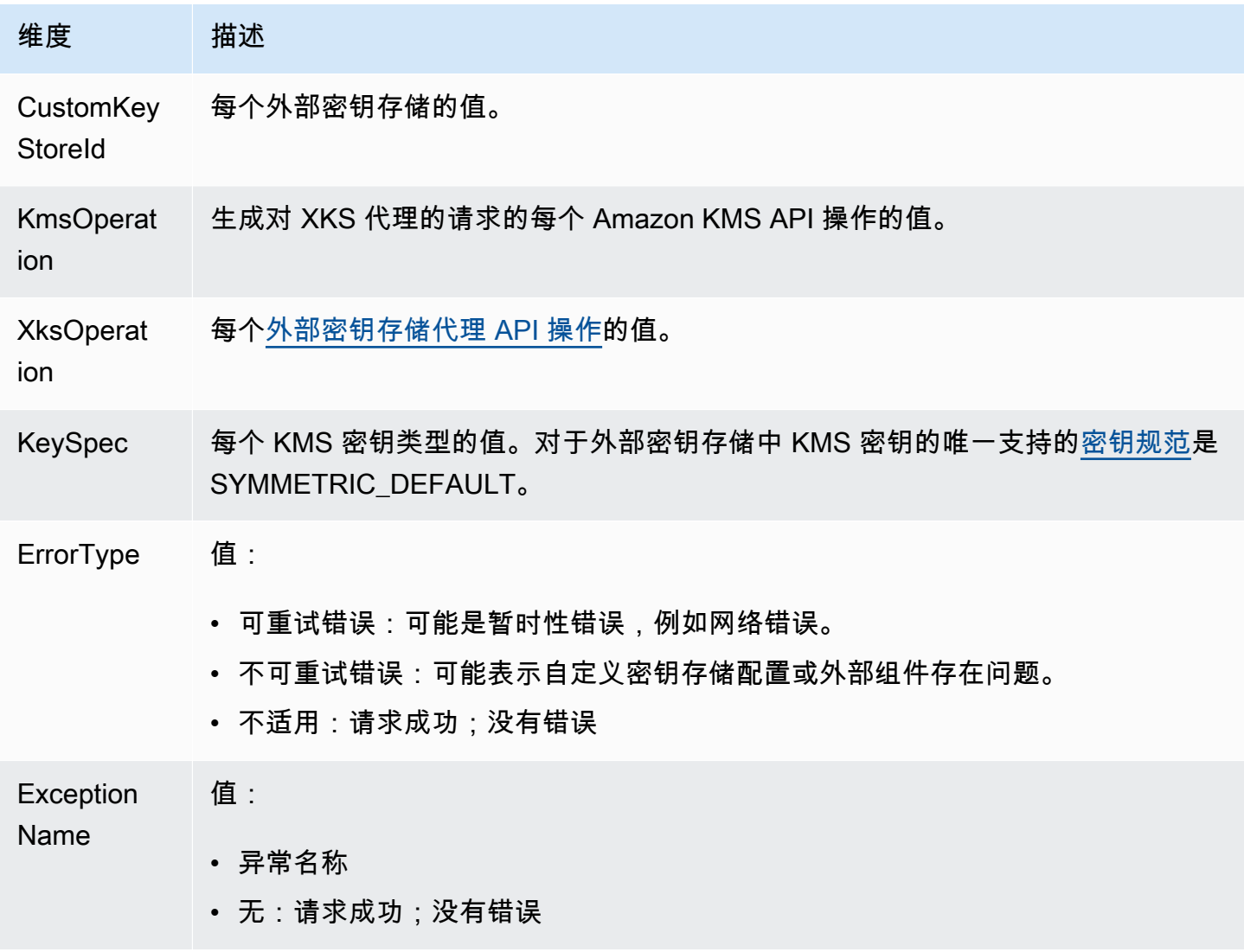

#### <span id="page-210-0"></span>XksExternalKeyManagerStates

处于以下各个运行状况状态的[外部密钥管理器实例](#page-650-0)的数量:Active、Degraded 和 Unavailable。 此指标的信息来自与每个外部密钥存储关联的外部密钥存储代理。此指标仅适用于[外部密钥存储](#page-645-0)。

以下是与外部密钥存储相关联的外部密钥管理器实例的运行状况。每个外部密钥存储代理都可能会使用 不同的指标来衡量外部密钥管理器的运行状况。有关详细信息,请参阅外部密钥存储代理的相关文档。

- Active:外部密钥管理器运行正常。
- Degraded:外部密钥管理器运行状况不佳,但仍可以传输流量
- Unavailable:外部密钥管理器无法传输流量。

使用此指标创建 CloudWatch 警报,提醒您注意外部密钥管理器实例已降级和不可用。要确定哪些外部 密钥管理器实例处于各个状态,请查阅您的外部密钥存储代理日志。

维度组名称:XKS External Key Manager Metrics(XKS 外部密钥管理器指标)

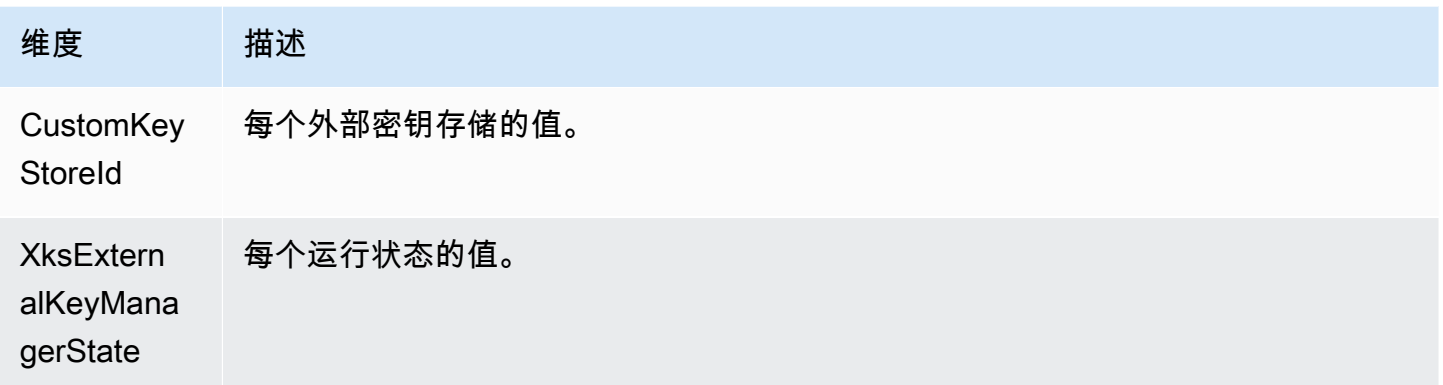

#### <span id="page-210-1"></span>**XksProxyLatency**

外部密钥存储代理响应 Amazon KMS 请求所用的毫秒数。如果请求超时,则记录的值为 250 毫秒的超 时限制。此指标仅适用于[外部密钥存储](#page-645-0)。

使用此指标来评估您的外部密钥在和外部密钥管理器的性能。例如,如果代理在加密和解密操作 时经常超时,请咨询您的外部代理管理员。

响应缓慢还可能表明您的外部密钥管理器无法处理当前的请求流量。Amazon KMS 建议您的外部密钥 管理器每秒能够处理高达 1800 个加密操作请求。如果您的外部密钥管理器无法处理每秒 1800 个请求 的速率,请考虑请求降低[自定义密钥存储中 KMS 密钥的请求限额。](#page-788-0)使用外部密钥存储中的 KMS 密钥

进行加密操作的请求将采用快速失效机制,并出现[节流异常](#page-789-0),而不是由外部密钥存储代理或外部密钥管 理器处理后拒绝。

维度组名称:XKS Proxy Latency Metrics(XKS 代理延迟指标)

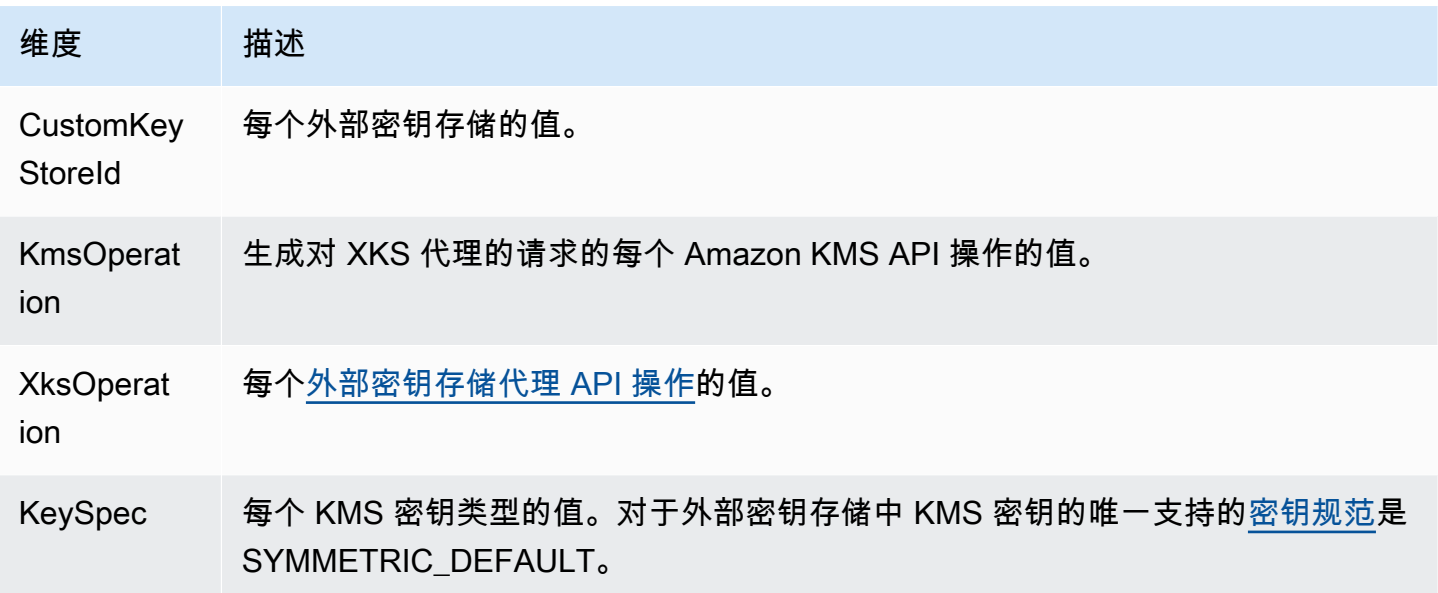

## <span id="page-211-0"></span>查看 Amazon KMS 指标

您可以使用Amazon Web Services Management Console和 Amazon CloudWatch API 查看Amazon KMS指标。

使用 CloudWatch 控制台查看指标

- 1. 打开 CloudWatch 控制台,[网址为 https://console.aws.amazon.com/cloudwatch/。](https://console.amazonaws.cn/cloudwatch/)
- 2. 如果需要,可以更改区域。从导航栏中,选择 Amazon 资源所在的区域。
- 3. 在导航窗格中,依次选择指标、所有指标。
- 4. 在 Browse(浏览)选项卡上,搜索 KMS,然后选择 KMS。
- 5. 选择要查看的指标维度组名称。

例如,对于 SecondsUntilKeyMaterialExpiration 指标,请选择 Per-Key Metrics(各密钥 指标)。

6. 要获取指标值的图表,请选择指标名称,然后选择 Add to graph。要将折线图转换为值,请选 择 Line(折线),然后选择 Number(数字)。

## 使用亚马逊 CloudWatch API 查看指标

要使用 CloudWatch API 查看Amazon KMS指标,请发送Namespace设置为的[ListMetrics](https://docs.amazonaws.cn/AmazonCloudWatch/latest/APIReference/API_ListMetrics.html)请求AWS/ KMS。以下示例说明如何使用 [Amazon Command Line Interface \(Amazon CLI\)](https://www.amazonaws.cn/cli/) 执行该操作。

```
$ aws cloudwatch list-metrics --namespace AWS/KMS
{ 
     "Metrics": [ 
         { 
              "Namespace": "AWS/KMS", 
              "MetricName": "SecondsUntilKeyMaterialExpiration", 
              "Dimensions": [ 
\overline{\mathcal{L}} "Name": "KeyId", 
                      "Value": "1234abcd-12ab-34cd-56ef-1234567890ab" 
 } 
            \mathbf{1} }, 
         { 
              "Namespace": "AWS/KMS", 
              "MetricName": "ExtenalKeyStoreThrottle", 
              "Dimensions": [ 
\overline{\mathcal{L}} "Name": "CustomKeyStoreId", 
                      "Value": "cks-1234567890abcdef0" 
                  }, 
\overline{\mathcal{L}} "Name": "KmsOperation", 
                      "Value": "Encrypt" 
                  }, 
\overline{\mathcal{L}} "Name": "KeySpec", 
                      "Value": "SYMMETRIC_DEFAULT" 
 } 
 ] 
         }, 
         { 
              "Namespace": "AWS/KMS", 
              "MetricName": "XksProxyCertificateDaysToExpire", 
              "Dimensions": [ 
\overline{\mathcal{L}} "Name": "CustomKeyStoreId", 
                      "Value": "cks-1234567890abcdef0"
```

```
 }, 
\overline{a} "Name": "CertificateName", 
                    "Value": "myproxy.xks.example.com" 
 } 
 ] 
        }, 
        { 
            "Namespace": "AWS/KMS", 
            "MetricName": "XksProxyCredentialAge", 
            "Dimensions": [ 
\overline{a} "Name": "CustomKeyStoreId", 
                    "Value": "cks-1234567890abcdef0" 
 } 
 ] 
        }, 
        { 
            "Namespace": "AWS/KMS", 
            "MetricName": "XksProxyErrors", 
            "Dimensions": [ 
\overline{a} "Name": "CustomKeyStoreId", 
                    "Value": "cks-1234567890abcdef0" 
                }, 
\overline{a} "Name": "KmsOperation", 
                    "Value": "Decrypt" 
                }, 
\overline{a} "Name": "XksOperation", 
                    "Value": "Decrypt" 
                }, 
\overline{a} "Name": "KeySpec", 
                     "Value": "SYMMETRIC_DEFAULT" 
                }, 
\overline{a} "Name": "ErrorType", 
                    "Value": "Retryable errors" 
                }, 
\overline{a} "Name": "ExceptionName", 
                     "Value": "KMSInvalidStateException"
```

```
 } 
            ] 
        }, 
        { 
            "Namespace": "AWS/KMS", 
            "MetricName": "XksProxyHsmStates", 
            "Dimensions": [ 
\overline{a} "Name": "CustomKeyStoreId", 
                    "Value": "cks-1234567890abcdef0" 
                }, 
\overline{a} "Name": "XksProxyHsmState", 
                    "Value": "Active" 
 } 
            ] 
        }, 
        { 
            "Namespace": "AWS/KMS", 
            "MetricName": "XksProxyLatency", 
            "Dimensions": [ 
\overline{a} "Name": "CustomKeyStoreId", 
                    "Value": "cks-1234567890abcdef0" 
                }, 
\overline{a} "Name": "KmsOperation", 
                    "Value": "Decrypt" 
                }, 
\overline{a} "Name": "XksOperation", 
                    "Value": "Decrypt" 
                }, 
\overline{a} "Name": "KeySpec", 
                     "Value": "SYMMETRIC_DEFAULT" 
 } 
            ] 
        } 
    ]
```
}

# <span id="page-215-0"></span>创建 CloudWatch 警报以监控 KMS 密钥

您可以根据Amazon KMS指标创建 Amazon CloudWatch 警报。当指标值超过警报配置中指定的阈值 时,警报会发送一封电子邮件。警报可以将电子邮件消息发送到 [Amazon Simple Notification Service](https://docs.amazonaws.cn/sns/latest/dg/sns-create-topic.html) [\(Amazon SNS\) 主题](https://docs.amazonaws.cn/sns/latest/dg/sns-create-topic.html)或 [Amazon EC2 Auto Scaling 策略](https://docs.amazonaws.cn/autoscaling/ec2/userguide/as-scale-based-on-demand.html#as-how-scaling-policies-work)。有关 CloudWatch 警报的详细信息,请参阅 《[亚马逊 CloudWatch 用户指南》中的 "使用亚马逊 CloudWatch 警报](https://docs.amazonaws.cn/AmazonCloudWatch/latest/monitoring/AlarmThatSendsEmail.html)"

针对到期的导入密钥材料创建警报

您可以使用该[SecondsUntilKeyMaterialExpiration](#page-206-0)指标创建 CloudWatch 警报,在 KMS 密钥 中导入的密钥材料即将过期时通知您。

当您[将密钥材料导入 KMS 密钥中时](#page-551-0),可以选择性地指定密钥材料的到期时间。当密钥材料过期 后,Amazon KMS 将删除密钥材料,并且 KMS 密钥将变为不可用。要再次使用该 KMS 密钥,您必 须[重新导入密钥材料](#page-560-0)。

有关说明,请参阅[为导入的密钥材料过期创建 CloudWatch 警报。](#page-562-0)

创建待删除 KMS 密钥的使用情况的警报

当您为 KMS 密钥[计划删除时](#page-219-0),Amazon KMS 会强制执行一段等待期,然后再删除 KMS 密钥。您可以 利用这段等待期来确保现在或将来都不需要 KMS 密钥。您还可以配置 CloudWatch警报,以便在等待 期间有人或应用程序尝试在[加密操作](#page-28-0)中使用 KMS 密钥时向您发出警报。如果您收到来自此类告警的通 知,您可能需要取消删除 KMS 密钥。

有关说明,请参阅[创建检测待删除 KMS 密钥的使用的警报。](#page-228-0)

创建警报以监控外部密钥存储

您可以根据外部密钥存储和外部密钥存储中的 KMS 密钥的指标创建 CloudWatch 警报。

例如,我们建议您设置 CloudWatch 警报,在外部密钥存储的 TLS 证书即将过期

(XksProxyCertificateDaysToExpire)、您的外部密钥存储代理报告您的外部密钥管理器实例处于降级 或不可用状态时(XksProxyHsmStates)通知您。

有关说明,请参阅 [监控外部密钥存储](#page-694-0)。

使用 Amazon 进行监控 EventBridge

您可以使用亚马逊 EventBridge (前身为 Amazon CloudWatch Events)提醒您注意您的 KMS 密钥生 命周期中的以下重要事件。
• KMS 密钥中的密钥材料已自动轮换。

- KMS 密钥中已导入的密钥材料到期。
- 计划删除的 KMS 密钥已被删除。

Amazon KMS与 Amazon 集成 EventBridge ,可在影响您的 KMS 密钥的重要事件时通知您。每个事 件都以 [JSON\(JavaScript对象表示法\)](http://json.org)表示,包括事件名称、事件发生的日期和时间以及受影响的事 件。您可以收集这些事件,并设立将事件路由到一个或多个目标(如 Amazon Lambda 函数、Amazon SNS 主题、Amazon SQS 队列、Amazon Kinesis Data Streams 中的流或内置目标)的规则。

有关 EventBridge 与其他类型的事件(包括记录读/写 API 请求Amazon CloudTrail时发出的事件)一起 使用的更多信息,请参阅 A [ma EventBridge](https://docs.amazonaws.cn/eventbridge/latest/userguide/) zon 用户指南。

以下主题描述了Amazon KMS生成 EventBridge 的事件。

### KMS CMK 轮换

Amazon KMS 支持[自动轮换对](#page-115-0)称加密 KMS 密钥中的密钥材料。每年进行密钥材料轮换对[于客户托管](#page-16-0) [密钥](#page-16-0)是可选项。[Amazon 托管式密钥](#page-16-1) 的密钥材料每年自动轮换一次。

每当Amazon KMS轮换密钥材料时,它都会向发送一个KMS CMK Rotation事件。 EventBridge Amazon KMS尽力生成此事件。

以下是该事件的示例。

```
{ 
   "version": "0", 
   "id": "6a7e8feb-b491-4cf7-a9f1-bf3703467718", 
   "detail-type": "KMS CMK Rotation", 
   "source": "aws.kms", 
   "account": "111122223333", 
   "time": "2022-08-10T16:37:50Z", 
   "region": "us-west-2", 
   "resources": [ 
     "arn:aws:kms:us-west-2:111122223333:key/1234abcd-12ab-34cd-56ef-1234567890ab" 
   ], 
   "detail": { 
     "key-id": "1234abcd-12ab-34cd-56ef-1234567890ab" 
   }
}
```
# KMS 导入的密钥材料过期

当您[将密钥材料导入 KMS 密钥中时](#page-551-0),您可以选择性地指定密钥材料的过期时间。当密钥材料过期 时,Amazon KMS会删除密钥材料并将相应KMS Imported Key Material Expiration的事件发 送到 EventBridge。 Amazon KMS尽力生成此事件。

以下是该事件的示例。

```
{ 
   "version": "0", 
   "id": "9da9af57-9253-4406-87cb-7cc400e43465", 
   "detail-type": "KMS Imported Key Material Expiration", 
   "source": "aws.kms", 
   "account": "111122223333", 
   "time": "2022-08-10T16:37:50Z", 
   "region": "us-west-2", 
   "resources": [ 
     "arn:aws:kms:us-west-2:111122223333:key/1234abcd-12ab-34cd-56ef-1234567890ab" 
   ], 
   "detail": { 
     "key-id": "1234abcd-12ab-34cd-56ef-1234567890ab" 
   }
}
```
KMS CMK 删除

当您为 KMS 密钥[计划删除时](#page-219-0),Amazon KMS 会强制执行一段等待期,然后再删除 KMS 密钥。等待 期结束后,Amazon KMS删除 KMS 密钥并向发送KMS CMK Deletion事件 EventBridge。 Amazon KMS保证此 EventBridge 事件。由于重试,它可能会在几秒钟内生成多个删除同一 KMS 密钥的事件。

以下是该事件的示例。

```
{ 
   "version": "0", 
   "id": "e9ce3425-7d22-412a-a699-e7a5fc3fbc9a", 
   "detail-type": "KMS CMK Deletion", 
   "source": "aws.kms", 
   "account": "111122223333", 
   "time": "2022-08-10T16:37:50Z", 
   "region": "us-west-2", 
   "resources": [ 
     "arn:aws:kms:us-west-2:111122223333:key/1234abcd-12ab-34cd-56ef-1234567890ab"
```

```
 ], 
   "detail": { 
     "key-id": "1234abcd-12ab-34cd-56ef-1234567890ab" 
   }
}
```
# <span id="page-218-0"></span>使用 Amazon CloudFormation 创建 Amazon KMS 资源

Amazon Key Management Service 与 Amazon CloudFormation 集成,后者是一项服务,可帮助您对 Amazon 资源进行建模和设置,这样您只需花较少的时间来创建和管理资源与基础设施。您可以创建 描述 KMS 密钥和别名的模板,Amazon CloudFormation 将为您预置和配置这些资源。有关Amazon KMS支持的信息 CloudFormation,请参阅《Amazon CloudFormation用户指南》中的 [KMS 资源类型](https://docs.amazonaws.cn/AWSCloudFormation/latest/UserGuide/AWS_KMS.html) [参考](https://docs.amazonaws.cn/AWSCloudFormation/latest/UserGuide/AWS_KMS.html)。

在您使用 Amazon CloudFormation 时,可重复使用您的模板来不断地重复设置您的 Amazon KMS 资 源。描述您的资源一次,然后在多个 Amazon Web Services 账户 和区域中反复预置相同的资源。

要为 Amazon KMS 和其他 Amazon 服务预置和配置资源,您必须了解 [Amazon CloudFormation 模](https://docs.amazonaws.cn/AWSCloudFormation/latest/UserGuide/template-guide.html) [板](https://docs.amazonaws.cn/AWSCloudFormation/latest/UserGuide/template-guide.html)。模板是 JSON 或 YAML 格式的文本文件。这些模板可描述您要在 Amazon CloudFormation 堆栈 中调配的资源。如果您不熟悉 JSON 或 YAML,可以在 Amazon CloudFormation Designer 的帮助下 开始使用 Amazon CloudFormation 模板。有关更多信息,请参阅《Amazon CloudFormation 用户指 南》中的[什么是 Amazon CloudFormation Designer?](https://docs.amazonaws.cn/AWSCloudFormation/latest/UserGuide/working-with-templates-cfn-designer.html)。

区域

Amazon KMS CloudFormation 所有支持的区域Amazon CloudFormation都支持资源。

# Amazon CloudFormation 模板中的 Amazon KMS 资源

Amazon KMS 支持以下 Amazon CloudFormation 资源。

- [AWS::KMS::Key](https://docs.amazonaws.cn/AWSCloudFormation/latest/UserGuide/aws-resource-kms-key.html) 创建对称或非对称 [KMS 密钥。](#page-14-0)您可以使用此资源创建对称或非对称的多区域主 KMS 密钥。若要创建多区域副本密钥,请使用 AWS::KMS::ReplicaKey 资源。您不能使用此资源 创建具有[导入的密钥材料](#page-551-0)的 KMS 密钥或[自定义密钥存储中](#page-586-0)的 KMS 密钥。
- [AWS::KMS::Alias](https://docs.amazonaws.cn/AWSCloudFormation/latest/UserGuide/aws-resource-kms-alias.html) 创建一[个别名](#page-49-0)并将其与 KMS 密钥关联。KMS 密钥可以在模板中定义,也可以 由其他机制创建。
- [AWS::KMS::ReplicaKey](https://docs.amazonaws.cn/AWSCloudFormation/latest/UserGuide/aws-resource-kms-replicakey.html) 创建一个[多区域副本密钥](#page-511-0)。要创建多区域主密钥,请使用 AWS::KMS::Key 资源。您不能使用此资源复制具有[导入密钥材料的](#page-537-0)多区域密钥。有关多区域密钥 的详细信息,请参阅 [Amazon KMS 中的多区域密钥。](#page-503-0)

如果您更改现有 KMS 密钥的 KeyUsage、KeySpec 或 MultiRegion 属性的值,则会安排删 除现有 KMS 密钥,并使用指定值创建新的 KMS 密钥。 安排删除后,现有 KMS 密钥将无法使用。如果您不取消按计划删除 Amazon CloudFormation 之外的现有 KMS 密钥,则在删除 KMS 密钥之后,使用现有 KMS 密钥加密的所有数据都将无 法恢复。

模板创建的 KMS 密钥是您的 Amazon Web Services 账户 中的实际资源。授权委托人可以通过使用模 板、Amazon KMS 控制台或 Amazon KMS API 来使用和管理模板创建的 KMS 密钥。当您从模板中删 除 KMS 密钥时,系统将使用您提前指定的等待时间来计划删除 KMS 密钥。

例如,您可以使用 Amazon CloudFormation 模板创建包含您喜欢的密钥策略、密钥规范、密钥用法、 别名和标签的测试 KMS 密钥。您可以通过测试套件运行它,查看结果,然后使用模板计划删除测试密 钥。稍后,您可以再次运行模板以创建具有相同属性的测试密钥。

或者,您可以使用 Amazon CloudFormation 模板来定义满足您的业务规则和安全标准的特定 KMS 密 钥配置。然后,您可以在需要创建 KMS 密钥的任何时候使用该模板。对于密钥配置错误,您无需担 心。如果您的首选配置发生了更改,您可以使用模板更新 KMS 密钥。例如,您可以使用模板轻松地以 编程方式对模板定义的所有 KMS 密钥启用自动密钥轮替。

有关 Amazon KMS 资源更多信息,包括示例,请参阅 Amazon CloudFormation 用户指南中的 [KMS 资](https://docs.amazonaws.cn/AWSCloudFormation/latest/UserGuide/AWS_KMS.html) [源类型参考](https://docs.amazonaws.cn/AWSCloudFormation/latest/UserGuide/AWS_KMS.html)。

# 了解有关 Amazon CloudFormation 的更多信息

要了解有关 Amazon CloudFormation 的更多信息,请参阅以下资源:

- [Amazon CloudFormation](https://www.amazonaws.cn/cloudformation/)
- [Amazon CloudFormation 用户指南](https://docs.amazonaws.cn/AWSCloudFormation/latest/UserGuide/Welcome.html)
- [Amazon CloudFormation API Reference](https://docs.amazonaws.cn/AWSCloudFormation/latest/APIReference/Welcome.html)
- [Amazon CloudFormation 命令行界面用户指南](https://docs.amazonaws.cn/cloudformation-cli/latest/userguide/what-is-cloudformation-cli.html)

# <span id="page-219-0"></span>删除 Amazon KMS keys

删除 Amazon KMS key具有破坏性和潜在危险性。这将删除密钥材料以及与 KMS 密钥关联的所有元数 据,并且不可撤销。删除 KMS 密钥后,您不能再解密用该密钥加密的数据,这意味着该数据将无法恢

复。(唯一的例外是[多区域副本密钥](#page-540-0)以及带有导入密钥材料的非对称密钥和 HMAC KMS 密钥。) 对 于[用于加密的非对称 KMS 密钥来说,](#page-221-0)这种风险非常大,在这种情况下,用户可以在没有警告或错误的 情况下继续生成带有公钥的加密文字,而这些加密文字在从 Amazon KMS 中删除私钥后无法解密。

只有当您确定不再需要使用 KMS 密钥时,才能将其删除。如果您不确定,请考虑[禁用 KMS 密钥](#page-113-0),而 不是将其删除。您可以重新启用被禁用的 KMS 密钥,[取消 KMS 密钥的计划删除](#page-225-0),但无法恢复已删除 的 KMS。

您只能安排删除客户托管的密钥。您无法删除 Amazon 托管式密钥或 Amazon 拥有的密钥。

在删除 KMS 密钥之前,您可能想要了解使用该 KMS 密钥加密了多少密文。Amazon KMS 不会存储此 信息,也不会存储任何密文。要获取此信息,您必须确定 KMS 密钥的过去使用情况。如需帮助,请转 到 [确定 KMS 密钥的过去使用情况。](#page-230-0)

Amazon KMS 从不会删除您的 KMS 密钥,除非您明确安排删除它们并且强制的等待期到期。

但是,您可能会出于以下一个或多个原因而选择删除 KMS 密钥:

- 完成不再需要的 KMS 密钥的密钥生命周期
- 避免因维护不用的 KMS 密钥而产生的管理开销和[成本](https://www.amazonaws.cn/kms/pricing/)
- 减少计入您的 [KMS 密钥资源配额的](#page-777-0) KMS 密钥数量

#### **a** Note

如果[关闭您的 Amazon Web Services 账户,](https://docs.amazonaws.cn/awsaccountbilling/latest/aboutv2/close-account.html)您的 KMS 密钥将变得无法访问,您也不必再为它 们付费。

在您[计划删除](#page-181-0) KMS 密钥且 [KMS 密钥被实际删除](#page-152-0)时,Amazon KMS 会将一个条目记录在 Amazon CloudTrail 日志中。

有关删除多区域主密钥和副本密钥的信息,请参阅 [删除多区域密钥](#page-540-0)。

#### 主题

- [关于等待期限](#page-221-1)
- [删除非对称 KMS 密钥](#page-221-0)
- [删除多区域密钥](#page-222-0)
- [删除具有导入密钥材料的 KMS 密钥](#page-222-1)
- [控制密钥删除所需的权限](#page-222-2)
- [计划和取消密钥删除](#page-225-0)
- [创建检测待删除 KMS 密钥的使用的警报](#page-228-0)
- [确定 KMS 密钥的过去使用情况](#page-230-0)

# <span id="page-221-1"></span>关于等待期限

因为删除 KMS 密钥具有破坏性且存在潜在危险,所以 Amazon KMS 要求您将等待期限设置为 7-30 天。默认的等待期限为 30 天。

但是,实际等待期限可能最多比您计划的时间长 24 小时。要获取删除 KMS 密钥的实际日期和时 间,请使用[DescribeKey](https://docs.amazonaws.cn/kms/latest/APIReference/API_DescribeKey.html)操作。或者在 Amazon KMS 控制台中的 KMS 密钥[详细信息页面的](#page-75-0) General configuration(常规配置)部分中,参阅计划删除日期。请务必记下时区。

在等待期限内,KMS 密钥状态和密钥状态为 Pending deletion(等待删除)。

- 待删除的 KMS 密钥不能用于任何[加密操作。](#page-28-0)
- Amazon KMS 不会为待删除的 KMS 密[钥轮换备用密钥](#page-117-0)。

等待期结束后,Amazon KMS 会删除 KMS 密钥、其别名以及所有相关的 Amazon KMS 元数据。

计划删除 KMS 密钥可能不会立即影响由 KMS 密钥加密的数据密钥。有关更多信息,请参阅 [不可用的](#page-22-0)  [KMS 密钥如何影响数据密钥](#page-22-0)。

请利用这段等待期来确保现在或将来都不需要 KMS 密钥。您可以[配置 Amazon CloudWatch 警报,](#page-228-0) 以便在等待期间有人或应用程序尝试使用 KMS 密钥时向您发出警告。要恢复 KMS 密钥,您可以在等 待期限结束前取消密钥删除。等待期限结束后,将无法取消密钥删除,Amazon KMS 将删除 KMS 密 钥。

## <span id="page-221-0"></span>删除非对称 KMS 密钥

[获得授权](#page-222-2)的用户可以删除对称 KMS 密钥或非对称 KMS 密钥。对于两种密钥类型,计划删除 KMS 密钥的过程是相同的。但是,由于[非对称 KMS 密钥的公有密钥可以下载并](#page-477-0)在 Amazon KMS 外部 使用,因此操作会带来重大的额外风险,尤其是对于用于加密的非对称 KMS 密钥(密钥用法为 ENCRYPT\_DECRYPT)。

• 您在计划删除 KMS 密钥时,KMS 密钥的密钥状态将更改为 Pending deletion(等待删除),并且 KMS 密钥将无法用[在加密操作](#page-28-0)中。但是,计划删除对 Amazon KMS 外部的公有密钥没有影响。持 有公有密钥的用户可以继续使用该密钥加密消息。他们不会收到密钥状态已更改的任何通知。除非删 除取消,否则使用公有密钥创建的密文将无法解密。

- 告警、日志以及其他检测试图使用等待删除的 KMS 密钥的策略,无法检测到 Amazon KMS 外部公 有密钥的使用。
- KMS 密钥删除后,涉及该 KMS 密钥的所有 Amazon KMS 操作都将失败。但是,持有公有密钥的用 户可以继续使用该密钥加密消息。这些密文将无法解密。

如果您必须删除密钥用法为的非对称 KMS 密钥ENCRYPT\_DECRYPT,请使用您的 CloudTrail 日志条 目来确定公有密钥是否已下载和共享。如果有,请验证该公有密钥是否在 Amazon KMS 外部使用。然 后,考虑[禁用 KMS 密钥而](#page-113-0)不是将其删除。

对于具有导入密钥材料的非对称 KMS 密钥,可缓解删除非对称 KMS 密钥所带来的风险。有关更多信 息,请参阅 [删除具有导入密钥材料的 KMS 密钥。](#page-565-0)

### <span id="page-222-0"></span>删除多区域密钥

[获得授权](#page-222-2)的用户可以计划删除多区域主密钥和副本密钥。然而,Amazon KMS 将不会删除具有副本密 钥的多区域主键。此外,只要主键存在,您就可以重新创建已删除的多区域副本密钥。有关更多信息, 请参阅 [删除多区域密钥](#page-540-0)。

## <span id="page-222-1"></span>删除具有导入密钥材料的 KMS 密钥

授权用户可以计划删除具有导入密钥材料的 KMS 密钥。此操作会永久删除 KMS 密钥及其密钥材料以 及与 KMS 密钥关联的所有元数据。

即使您有密钥材料的副本,您也无法创建新的对称加密 KMS 密钥来解密具有导入密钥材料的已删除对 称加密密钥的加密文字。但是,如果您拥有密钥材料,则可以有效地重新创建具有导入密钥材料的非对 称 KMS 密钥或 HMAC KMS 密钥。有关更多信息,请参阅 [删除具有导入密钥材料的 KMS 密钥。](#page-565-0)

## <span id="page-222-2"></span>控制密钥删除所需的权限

如果您使用 IAM policy 允许 Amazon KMS 权限,则具有 Amazon 管理员访问权限("Act $\,$ ion" $\,$ : "\*")或 Amazon KMS 完全访问权限("Action": "kms:\*")的 IAM 身份,都已被允许计划和取消 KMS 密钥的密钥删除。要允许密钥管理员安排和取消密钥策略中的密钥删除,请使用 Amazon KMS 控制台或 Amazon KMS API。

通常,只有密钥管理员才有权安排或取消密钥删除。但是,您可以通过向密钥策略或 IAM policy 添加 kms:ScheduleKeyDeletion 和 kms:CancelKeyDeletion 权限,将这些权限授予其他 IAM 身

份。您还可以使用[kms:ScheduleKeyDeletionPendingWindowInDays](#page-368-0)条件键进一步限制委托人 可以在请求PendingWindowInDays参数中指定的值。[ScheduleKeyDeletion](https://docs.amazonaws.cn/kms/latest/APIReference/API_ScheduleKeyDeletion.html)

允许密钥管理员安排和取消密钥删除(控制台)。

授予密钥管理员计划和取消密钥删除的权限。

- 1. 登录到 Amazon Web Services Management Console,然后通过以下网址打开 Amazon Key Management Service (Amazon KMS) 控制台: https://console.aws.amazon.com/kms。
- 2. 要更改 Amazon Web Services 区域,请使用页面右上角的区域选择器。
- 3. 在导航窗格中,选择客户托管密钥。
- 4. 选择要更改其权限的 KMS 密钥的别名或密钥 ID。
- 5. 选择 key policy(密钥策略)选项卡。
- 6. 下一步操作具体取决于密钥策略的默认视图和策略视图。只有在使用默认控制台密钥策略时,默认 视图才可用。否则,仅策略视图可用。

当默认视图可用时,Key policy(密钥策略)选项卡上会出现 Switch to policy view(切换到策略视 图)或 Switch to default view(切换到默认视图)按钮。

- 在默认视图中:
	- 在 Key deletion(密钥删除)下,选择 Allow key administrators to delete this key(允许 密钥管理员删除此密钥)。
- 在策略视图中:
	- a. 选择编辑。
	- b. 在密钥管理员的策略语句中,向 Action 元素添加 kms:ScheduleKeyDeletion 和 kms:CancelKeyDeletion 权限。

```
{ 
   "Sid": "Allow access for Key Administrators", 
   "Effect": "Allow", 
   "Principal": {"AWS": "arn:aws:iam::111122223333:user/KMSKeyAdmin"}, 
   "Action": [ 
     "kms:Create*", 
     "kms:Describe*", 
     "kms:Enable*", 
     "kms:List*", 
     "kms:Put*", 
     "kms:Update*",
```

```
 "kms:Revoke*", 
     "kms:Disable*", 
     "kms:Get*", 
     "kms:Delete*", 
     "kms:ScheduleKeyDeletion", 
     "kms:CancelKeyDeletion"
   ], 
   "Resource": "*"
}
```
c. 选择保存更改。

允许密钥管理员计划和取消密钥删除的权限(Amazon CLI)。

您可以使用 Amazon Command Line Interface来添加计划和取消密钥删除所需的权限。

添加计划和取消密钥删除所需的权限

- 1. 使用 [aws kms get-key-policy](https://docs.amazonaws.cn/cli/latest/reference/kms/get-key-policy.html) 命令检索现有的密钥策略,然后将策略文档保存到文件中。
- 2. 在您的首选文本编辑器中打开策略文档。在密钥管理员的策略语句中,添加 kms:ScheduleKeyDeletion 和 kms:CancelKeyDeletion 权限。以下示例显示了一个具有 这两项权限的策略语句:

```
{ 
   "Sid": "Allow access for Key Administrators", 
   "Effect": "Allow", 
   "Principal": {"AWS": "arn:aws:iam::111122223333:user/KMSKeyAdmin"}, 
   "Action": [ 
     "kms:Create*", 
     "kms:Describe*", 
     "kms:Enable*", 
     "kms:List*", 
     "kms:Put*", 
     "kms:Update*", 
     "kms:Revoke*", 
     "kms:Disable*", 
     "kms:Get*", 
     "kms:Delete*", 
     "kms:ScheduleKeyDeletion", 
     "kms:CancelKeyDeletion"
   ], 
   "Resource": "*"
```
}

3. 使用 [aws kms put-key-policy](https://docs.amazonaws.cn/cli/latest/reference/kms/put-key-policy.html) 命令将密钥策略应用于 KMS 密钥。

# <span id="page-225-0"></span>计划和取消密钥删除

以下过程介绍如何通过 Amazon Web Services Management Console、Amazon CLI 和 Amazon SDK for Java 在 Amazon KMS 中计划密钥删除和取消单区域 Amazon KMS keys (KMS 密钥) 的密钥删 除。

有关计划删除多区域密钥的信息,请参阅 [删除多区域密钥](#page-540-0)。

### **A** Warning

删除 KMS 密钥具有破坏性和潜在危险性。只有当您确定不再需要使用 KMS 密钥并且将来也不 再需要了,才能继续删除操作。如果您不确定,则应[禁用 KMS 密钥,](#page-113-0)而不是将其删除。

在删除 KMS 密钥之前,您必须具有执行这一操作的权限。有关向密钥管理 员授予这些权限的信息,请参阅 [控制密钥删除所需的权限](#page-222-2)。您也可以使用 [kms:ScheduleKeyDeletionPendingWindowInDays](#page-368-0) 条件键进一步限制等待时间,例如强制规定 最短等待时间。

在您[计划删除](#page-181-0) KMS 密钥且 [KMS 密钥被实际删除](#page-152-0)时,Amazon KMS 会将一个条目记录在 Amazon CloudTrail 日志中。

计划和取消密钥删除(控制台)

在 Amazon Web Services Management Console 中,您可以一次安排和取消删除多个 KMS 密钥。

计划密钥删除

- 1. 登录到 Amazon Web Services Management Console,然后通过以下网址打开 Amazon Key Management Service (Amazon KMS) 控制台: https://console.aws.amazon.com/kms。
- 2. 要更改 Amazon Web Services 区域,请使用页面右上角的区域选择器。
- 3. 在导航窗格中,选择客户托管密钥。

您无法安排删除 [Amazon 托管式密钥或](#page-16-1) [Amazon 拥有的密钥](#page-17-0)。

4. 选中想要删除的 KMS 密钥旁边的复选框。

- 5. 依次选择 Key actions (密钥操作)、Schedule key deletion (计划密钥删除)。
- 6. 阅读并考虑警告,以及有关在等待期限内取消删除的信息。如果决定取消删除,请在页面底部选择 Cancel(取消)。
- 7. 对于 Waiting period (in days) (等待期限(天)),键入一个介于 7 和 30 之间的天数。
- 8. 查看正在删除的 KMS 密钥。
- 9. 选中 Confirm you want to schedule this key for deletion in *<number of days>* days(确认您要 计划在 n 天后删除此密钥)旁的复选框。
- 10. 选择计划删除。

KMS 密钥状态将更改为等待删除。

取消密钥删除

- 1. 从 [https://console.aws.amazon.com/kms](https://console.amazonaws.cn/kms) 打开 Amazon KMS 控制台。
- 2. 要更改 Amazon Web Services 区域,请使用页面右上角的区域选择器。
- 3. 在导航窗格中,选择客户托管密钥。
- 4. 选中想要恢复的 KMS 密钥旁边的复选框。
- 5. 依次选择 Key actions (密钥操作)、Cancel key deletion (取消密钥删除)。

KMS 密钥状态将从待删除更改为已禁用。要使用 KMS 密钥,您必须[将其启用。](#page-113-0)

计划和取消密钥删除(Amazon CLI)

使用 [aws kms schedule-key-deletion](https://docs.amazonaws.cn/cli/latest/reference/kms/schedule-key-deletion.html) 命令安排删[除客户托管的密钥](#page-16-0),如以下示例所示。

您无法计划删除 Amazon 托管式密钥或 Amazon 拥有的密钥。

\$ aws kms schedule-key-deletion --key-id *1234abcd-12ab-34cd-56ef-1234567890ab* - pending-window-in-days 10

使用成功后,Amazon CLI 将返回与以下示例中显示的输出类似的输出:

```
{ 
     "KeyId": "arn:aws:kms:us-
west-2:111122223333:key/1234abcd-12ab-34cd-56ef-1234567890ab", 
     "DeletionDate": 1598304792.0, 
     "KeyState": "PendingDeletion",
```
"PendingWindowInDays": 10

}

从 使用 [aws kms cancel-key-deletion](https://docs.amazonaws.cn/cli/latest/reference/kms/cancel-key-deletion.html)Amazon CLI 命令取消密钥删除, 如以下示例所示。

\$ aws kms cancel-key-deletion --key-id *1234abcd-12ab-34cd-56ef-1234567890ab*

使用成功后,Amazon CLI 将返回与以下示例中显示的输出类似的输出:

```
{ 
     "KeyId": "arn:aws:kms:us-
west-2:111122223333:key/1234abcd-12ab-34cd-56ef-1234567890ab"
}
```
KMS 密钥的状态将从待删除更改为已禁用。要使用 KMS 密钥,您必须[将其启用。](#page-113-0)

计划和取消密钥删除(Amazon SDK for Java)

以下示例演示了如何使用 Amazon SDK for Java 安排删除客户托管的密钥。此示例要求您在此之前将 AWSKMSClient 实例化为 kms。

```
String KeyId = "arn:aws:kms:us-
west-2:111122223333:key/1234abcd-12ab-34cd-56ef-1234567890ab";
```
int PendingWindowInDays = 10;

ScheduleKeyDeletionRequest scheduleKeyDeletionRequest =

new

```
 ScheduleKeyDeletionRequest().withKeyId(KeyId).withPendingWindowInDays(PendingWindowInDays);
kms.scheduleKeyDeletion(scheduleKeyDeletionRequest);
```
以下示例演示如何使用Amazon SDK for Java取消密钥删除。此示例要求您在此之前将 AWSKMSClient 实例化为 kms。

```
String KeyId = "arn:aws:kms:us-
west-2:111122223333:key/1234abcd-12ab-34cd-56ef-1234567890ab";
CancelKeyDeletionRequest cancelKeyDeletionRequest =
new CancelKeyDeletionRequest().withKeyId(KeyId);
kms.cancelKeyDeletion(cancelKeyDeletionRequest);
```
KMS 密钥的状态将从待删除更改为已禁用。要使用 KMS 密钥,您必须[将其启用。](#page-113-0)

# <span id="page-228-0"></span>创建检测待删除 KMS 密钥的使用的警报

您可以结合亚马逊 CloudWatch 日志和亚马逊简单通知服务 (Amazon SNS) Simple Notification Service 的功能来创建 CloudWatch 亚马逊警报,当您的账户中有人尝试使用待删除的 KMS 密钥时, 该警报会通知您。Amazon CloudTrail如果您收到此通知,则可能要取消删除该 KMS 密钥并重新考虑 删除它的决定。

以下过程将创建一个警报,每当向 CloudTrail 日志文件写入 "*Key ARN* is pending deletion" 错误消息时,该警报就会通知您。此错误消息指示有人或应用程序尝试在[加密操作](#page-28-0)中使用该 KMS 密钥。由于通知链接至错误消息,因此,当您使用待删除的 KMS 密钥中允许的 API 操作时(例如 ListKeys、CancelKeyDeletion 和 PutKeyPolicy),不会触发该通知。要查看返回此错误消息 的 Amazon KMS API 操作的列表,请参阅[Amazon KMS 密钥的密钥状态](#page-233-0)。

您收到的通知电子邮件不会列出 KMS 密钥或加密操作。可在 [CloudTrail 日志](#page-126-0)中找到此信息。电子邮 件会报告警报状态已从 OK (正常) 变为 Alarm (警报)。有关 CloudWatch警报和状态变化的更多信息, 请参阅[亚马逊 CloudWatch 用户指南中的使用亚马逊 CloudWatch警报。](https://docs.amazonaws.cn/AmazonCloudWatch/latest/monitoring/AlarmThatSendsEmail.html)

### **A** Warning

此 Amazon CloudWatch 警报无法检测到在之外使用非对称 KMS 密钥的Amazon KMS公钥。 有关删除用于公有密钥加密的非对称 KMS 密钥的特殊风险的详细信息,包括创建无法解密的 密文,请参阅 [删除非对称 KMS 密钥。](#page-221-0)

### 主题

- [CloudWatch 警报要求](#page-228-1)
- [创建 CloudWatch 警报](#page-229-0)

### <span id="page-228-1"></span>CloudWatch 警报要求

在创建 CloudWatch 警报之前,您必须创建Amazon CloudTrail跟踪并配置为将 CloudTrail 日志文件传 输 CloudTrail 到 Amazon Lo CloudWatch gs。您还需要针对警报通知使用 Amazon SNS 主题。

### • [创建 CloudTrail 跟踪](https://docs.amazonaws.cn/awscloudtrail/latest/userguide/cloudtrail-create-and-update-a-trail.html)。

CloudTrail 在您创建账户Amazon Web Services 账户时会自动在您的账户上启用。但是,要持续记 录账户中的事件(包括 Amazon KMS 的事件),请创建跟踪。

### • [配置 CloudTrail 以传送您的日志文件 CloudWatch 日志](https://docs.amazonaws.cn/awscloudtrail/latest/userguide/send-cloudtrail-events-to-cloudwatch-logs.html)。

配置将 CloudTrail 日志文件传送到 CloudWatch 日志。这样, CloudWatch 日志就可以监控尝试使 用待删除的 KMS 密钥的 Amazon KMS API 请求的日志。

#### • [创建 Amazon SNS 主题。](https://docs.amazonaws.cn/sns/latest/dg/sns-create-topic.html)

当您的警报触发时,它会通过向 Amazon Simple Notification Service (Amazon SNS) 主题中的电子 邮件地址发送电子邮件来通知您。

### <span id="page-229-0"></span>创建 CloudWatch 警报

在此过程中,您将创建一个 CloudWatch 日志组指标筛选器,用于查找待删除异常的实例。然后,根据 日志组指标创建 CloudWatch 警报。有关日志组指标筛选条件的信息,请参阅 Amazon Logs 用户指南 中的[使用筛选条件从 CloudWatch 日志事件创建指标。](https://docs.amazonaws.cn/AmazonCloudWatch/latest/logs/MonitoringLogData.html)

1. 创建用于解析 CloudTrail 日志的 CloudWatch 指标筛选器。

使用以下必填值,按照[为日志组创建指标筛选条件](https://docs.amazonaws.cn/AmazonCloudWatch/latest/logs/CreateMetricFilterProcedure.html)中的说明进行操作。对于其他字段,请接受默认 值并按要求提供名称。

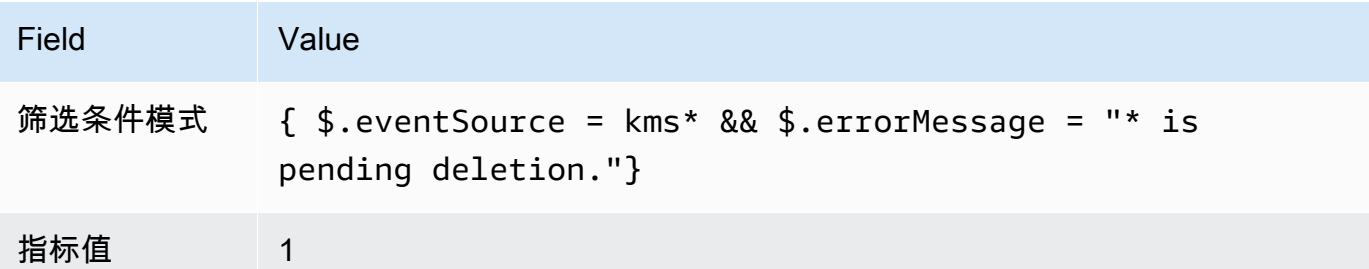

2. 根据您在步骤 1 中创建的指标筛选器创建 CloudWatch 警报。

使用以下必填值按照[基于日志组指标筛选器创建 CloudWatch 警报中](https://docs.amazonaws.cn/AmazonCloudWatch/latest/monitoring/Create_alarm_log_group_metric_filter.html)的说明进行操作。对于其他字 段,请接受默认值并按要求提供名称。

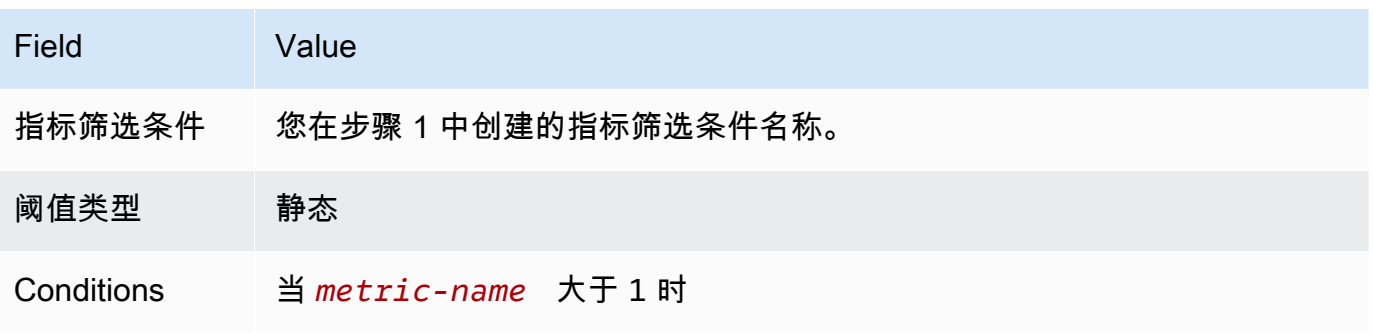

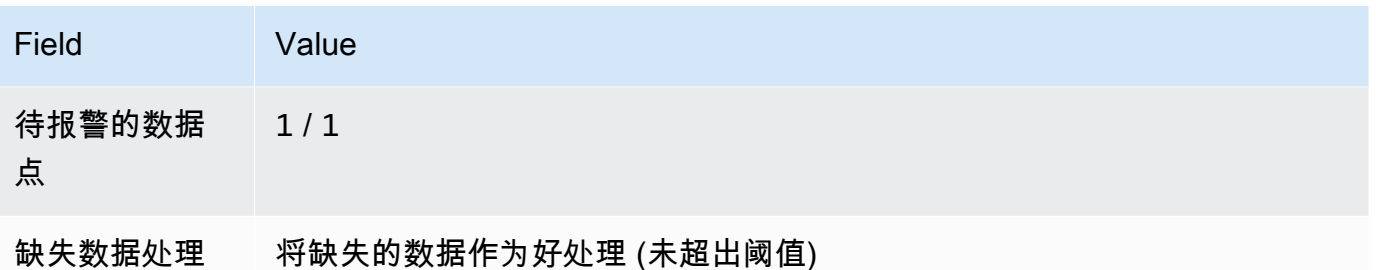

完成此过程后,每当您的新 CloudWatch警报进入ALARM状态时,您都会收到一条通知。如果您收到此 警报的通知,可能意味着仍然需要计划删除的 KMS 密钥来加密或解密数据。在这种情况下,[请取消删](#page-225-0) [除 KMS 密钥并](#page-225-0)重新考虑删除它的决定。

# <span id="page-230-0"></span>确定 KMS 密钥的过去使用情况

在删除 KMS 密钥之前,您可能想要了解使用该 KMS 密钥加密了多少密文。Amazon KMS 不会存储 此信息,也不会存储任何密文。了解 KMS 密钥的过去使用情况可帮助您决定将来是否需要此 KMS 密 钥。本主题建议多种有助于您确定 KMS 密钥的过去使用情况的策略。

### **A** Warning

这些用于确定过去使用情况和实际使用情况的策略仅对 Amazon 用户和 Amazon KMS 操作有 效。它们无法检测到 Amazon KMS 外部非对称 KMS 密钥的公有密钥的使用情况。有关删除用 于公有密钥加密的非对称 KMS 密钥的特殊风险的详细信息,包括创建无法解密的密文,请参 阅 [删除非对称 KMS 密钥。](#page-221-0)

### 主题

- [检查 KMS 密钥权限以确定潜在使用范围](#page-230-1)
- [检查 Amazon CloudTrail 日志以确定实际使用情况](#page-230-2)

### <span id="page-230-1"></span>检查 KMS 密钥权限以确定潜在使用范围

通过确定当前有权访问 KMS 密钥的对象,可帮助您确定 KMS 密钥的广泛使用程度以及是否仍然需要 此 KMS 密钥。要了解如何确定当前有权访问 KMS 密钥的对象,请转到 [确定对 Amazon KMS keys 的](#page-409-0) [访问权限](#page-409-0)。

### <span id="page-230-2"></span>检查 Amazon CloudTrail 日志以确定实际使用情况

您或许能够使用 KMS 密钥使用情况历史记录来帮助确定是否使用特定 KMS 密钥加密了密文。

所有 Amazon KMS API 活动都记录在 Amazon CloudTrail 日志文件中。如果您在 KMS 密钥所 在的区域[创建了 CloudTrail 跟踪](https://docs.amazonaws.cn/awscloudtrail/latest/userguide/cloudtrail-create-and-update-a-trail.html),则可以检查 CloudTrail 日志文件以查看特定 KMS 密钥的所有 Amazon KMS API 活动的历史记录。如果您没有跟踪,您仍然可以在活[动历史记录](https://docs.amazonaws.cn/awscloudtrail/latest/userguide/view-cloudtrail-events.html)中查看最近的事 件。CloudTrail 有关如何Amazon KMS使用的详细信息 CloudTrail,请参[阅使用 Amazon CloudTrail 记](#page-126-0) [录 Amazon KMS API 调用。](#page-126-0)

以下示例显示了使用 KMS 密钥保护存储在亚马逊简单存储服务 (Amazon S3) Service 中的对象时生 成的 CloudTrail 日志条目。在本示例中,对象通过使用 [KMS 密钥 \(SSE-KMS\) 的服务器端加密保护数](https://docs.amazonaws.cn/AmazonS3/latest/userguide/UsingKMSEncryption.html) [据](https://docs.amazonaws.cn/AmazonS3/latest/userguide/UsingKMSEncryption.html)上传到 Amazon S3 中。当您使用 SSE-KMS 将对象上传到 Amazon S3 时,需指定用于保护对象的 KMS 密钥。Amazon S3 使用该Amazon KMS[GenerateDataKey操](https://docs.amazonaws.cn/kms/latest/APIReference/API_GenerateDataKey.html)作请求对象的唯一数据密钥,此请求 事件 CloudTrail 使用类似于以下内容的条目登录:

```
{ 
   "eventVersion": "1.02", 
   "userIdentity": { 
     "type": "AssumedRole", 
     "principalId": "AROACKCEVSQ6C2EXAMPLE:example-user", 
     "arn": "arn:aws:sts::111122223333:assumed-role/Admins/example-user", 
     "accountId": "111122223333", 
     "accessKeyId": "AKIAIOSFODNN7EXAMPLE", 
     "sessionContext": { 
       "attributes": { 
         "mfaAuthenticated": "false", 
         "creationDate": "2015-09-10T23:12:48Z" 
       }, 
       "sessionIssuer": { 
         "type": "Role", 
         "principalId": "AROACKCEVSQ6C2EXAMPLE", 
         "arn": "arn:aws:iam::111122223333:role/Admins", 
         "accountId": "111122223333", 
         "userName": "Admins" 
       } 
     }, 
     "invokedBy": "internal.amazonaws.com" 
   }, 
   "eventTime": "2015-09-10T23:58:18Z", 
   "eventSource": "kms.amazonaws.com", 
   "eventName": "GenerateDataKey",
   "awsRegion": "us-west-2", 
   "sourceIPAddress": "internal.amazonaws.com", 
   "userAgent": "internal.amazonaws.com", 
   "requestParameters": {
```

```
 "encryptionContext": {"aws:s3:arn": "arn:aws:s3:::example_bucket/example_object"},
     "keySpec": "AES_256", 
     "keyId": "arn:aws:kms:us-
west-2:111122223333:key/1234abcd-12ab-34cd-56ef-1234567890ab"
   }, 
   "responseElements": null, 
   "requestID": "cea04450-5817-11e5-85aa-97ce46071236", 
   "eventID": "80721262-21a5-49b9-8b63-28740e7ce9c9", 
   "readOnly": true, 
   "resources": [{ 
     "ARN": "arn:aws:kms:us-
west-2:111122223333:key/1234abcd-12ab-34cd-56ef-1234567890ab",
     "accountId": "111122223333" 
   }], 
   "eventType": "AwsApiCall", 
   "recipientAccountId": "111122223333"
}
```
当您之后从 Amazon S3 下载此对象时,Amazon S3 会向 Amazon KMS 发送 Decrypt 请求,以使用 指定的 KMS 密钥解密对象的数据密钥。执行此操作时,您的 CloudTrail 日志文件将包含类似于以下内 容的条目:

```
{ 
   "eventVersion": "1.02", 
   "userIdentity": { 
     "type": "AssumedRole", 
     "principalId": "AROACKCEVSQ6C2EXAMPLE:example-user", 
     "arn": "arn:aws:sts::111122223333:assumed-role/Admins/example-user", 
     "accountId": "111122223333", 
     "accessKeyId": "AKIAIOSFODNN7EXAMPLE", 
     "sessionContext": { 
       "attributes": { 
          "mfaAuthenticated": "false", 
         "creationDate": "2015-09-10T23:12:48Z" 
       }, 
       "sessionIssuer": { 
          "type": "Role", 
          "principalId": "AROACKCEVSQ6C2EXAMPLE", 
          "arn": "arn:aws:iam::111122223333:role/Admins", 
          "accountId": "111122223333", 
         "userName": "Admins" 
       } 
     },
```

```
 "invokedBy": "internal.amazonaws.com" 
   }, 
   "eventTime": "2015-09-10T23:58:39Z", 
   "eventSource": "kms.amazonaws.com", 
   "eventName": "Decrypt",
   "awsRegion": "us-west-2", 
   "sourceIPAddress": "internal.amazonaws.com", 
   "userAgent": "internal.amazonaws.com", 
   "requestParameters": { 
     "encryptionContext": {"aws:s3:arn": "arn:aws:s3:::example_bucket/example_object"}},
   "responseElements": null, 
   "requestID": "db750745-5817-11e5-93a6-5b87e27d91a0", 
   "eventID": "ae551b19-8a09-4cfc-a249-205ddba330e3", 
   "readOnly": true, 
   "resources": [{ 
     "ARN": "arn:aws:kms:us-
west-2:111122223333:key/1234abcd-12ab-34cd-56ef-1234567890ab",
     "accountId": "111122223333" 
   }], 
   "eventType": "AwsApiCall", 
   "recipientAccountId": "111122223333"
}
```
CloudTrail 将记录所有 Amazon KMS API 活动。通过评估这些日志条目,您可以确定特定 KMS 密钥 的过去使用情况,这将有助于您确定是否需要将其删除。

要查看 Amazon KMS API 活动如何在 CloudTrail 日志文件中显示的更多示例,请访问[使用 Amazon](#page-126-0) [CloudTrail 记录 Amazon KMS API 调用。](#page-126-0)有关更多信息, CloudTrail 请访问[Amazon CloudTrail用户指](https://docs.amazonaws.cn/awscloudtrail/latest/userguide/) [南](https://docs.amazonaws.cn/awscloudtrail/latest/userguide/)。

# <span id="page-233-0"></span>Amazon KMS 密钥的密钥状态

Amazon KMS key 始终具有密钥状态。KMS 密钥及其环境上的操作可以瞬时改变该密钥状态,或者直 到其他操作更改其密钥状态为止。

本节中的表格显示了密钥状态如何影响对 Amazon KMS API 操作的调用。由于其密钥状态,对 KMS 密钥执行的操作预计会成功 (#),失败 (X),或者仅在某些条件下成功 (?)。对于已导入密钥材料的 KMS 密钥,结果通常不同。

此表仅包括使用现有 KMS 密钥的 API 操作。省略了其他操作 [ListKeys](https://docs.amazonaws.cn/kms/latest/APIReference/API_ListKeys.html),例[如CreateKey和](https://docs.amazonaws.cn/kms/latest/APIReference/API_CreateKey.html)。

#### 主题

- [密钥状态和 KMS 密钥类型](#page-234-0)
- [密钥状态表](#page-234-1)

## <span id="page-234-0"></span>密钥状态和 KMS 密钥类型

KMS 密钥的类型决定了它可以具有的密钥状态。

- 所有 KMS 密钥都可以处于 Enabled、Disabled 和 PendingDeletion 状态。
- 大多数 KMS 密钥都在 Enabled 状态下创建。带导入的密钥材料的密钥在 PendingImport 状态下 创建。
- PendingImport 状态仅适用于具有[导入的密钥材料的](#page-551-0) KMS 密钥。
- Unavailable 状态仅适用于[自定义密钥存储中](#page-586-0)的 KMS 密钥。当自定义密钥存储有意与其 Amazon CloudHSM 集群断开连接时[,Amazon CloudHSM 密钥存储中](#page-587-0)的 KMS 密钥为 Unavailable。 当自定义密钥存储有意与其[外部密钥存储代理](#page-651-0)断开连接时,[外部密钥存储](#page-645-0)中的 KMS 密钥为 Unavailable。您可查看和管理不可用的 KMS 密钥,但无法在加密操作中使用它们。

自定义密钥中的 KMS 密钥的密钥状态不受其备用密钥的更改的影响。Amazon CloudHSM 密钥存储 中的 KMS 密钥不受 Amazon CloudHSM 集群中其[关联密钥材料的](#page-592-0)更改的影响。外部密钥存储中的 KMS 密钥不受外部密钥管理器中[其外部密钥](#page-651-1)的更改的影响。如果禁用或删除备用密钥,KMS 密钥状 态不会改变,但使用 KMS 密钥的加密操作会失败。

- Creating、Updating 和 PendingReplicaDeletion 密钥状态仅适用于[多区域密钥。](#page-503-0)
	- 多区域副本密钥在创建时处于临时 Creating 密钥状态[。ReplicateKey操](https://docs.amazonaws.cn/kms/latest/APIReference/API_ReplicateKey.html)作完成后,此过程可能 仍在进行中。复制过程完成后,副本密钥处于 Enabled 或 PendingImport 状态。
	- 多区域密钥在主区域正在更新时处于临时的 Updating 密钥状态[。UpdatePrimaryRegion](https://docs.amazonaws.cn/kms/latest/APIReference/API_UpdatePrimaryRegion.html)操作完 成后,此过程可能仍在进行中。更新过程完成后,主密钥和副本密钥将恢复 Enabled 密钥状态。
	- 当您计划删除具有副本密钥的多区域主键时,主键处于 PendingReplicaDeletion 状态,直到 其所有的副本密钥都被删除。然后,它的密钥状态更改为 PendingDeletion。有关更多信息, 请参阅 [删除多区域密钥](#page-540-0)。

### <span id="page-234-1"></span>密钥状态表

下表显示 KMS 密钥的密钥状态如何影响 Amazon KMS 操作。

编号脚注的说明 ([n]) 处于本主题的末尾。

# **a** Note

您可能需要水平或垂直滚动才能查看此表中的所有数据。

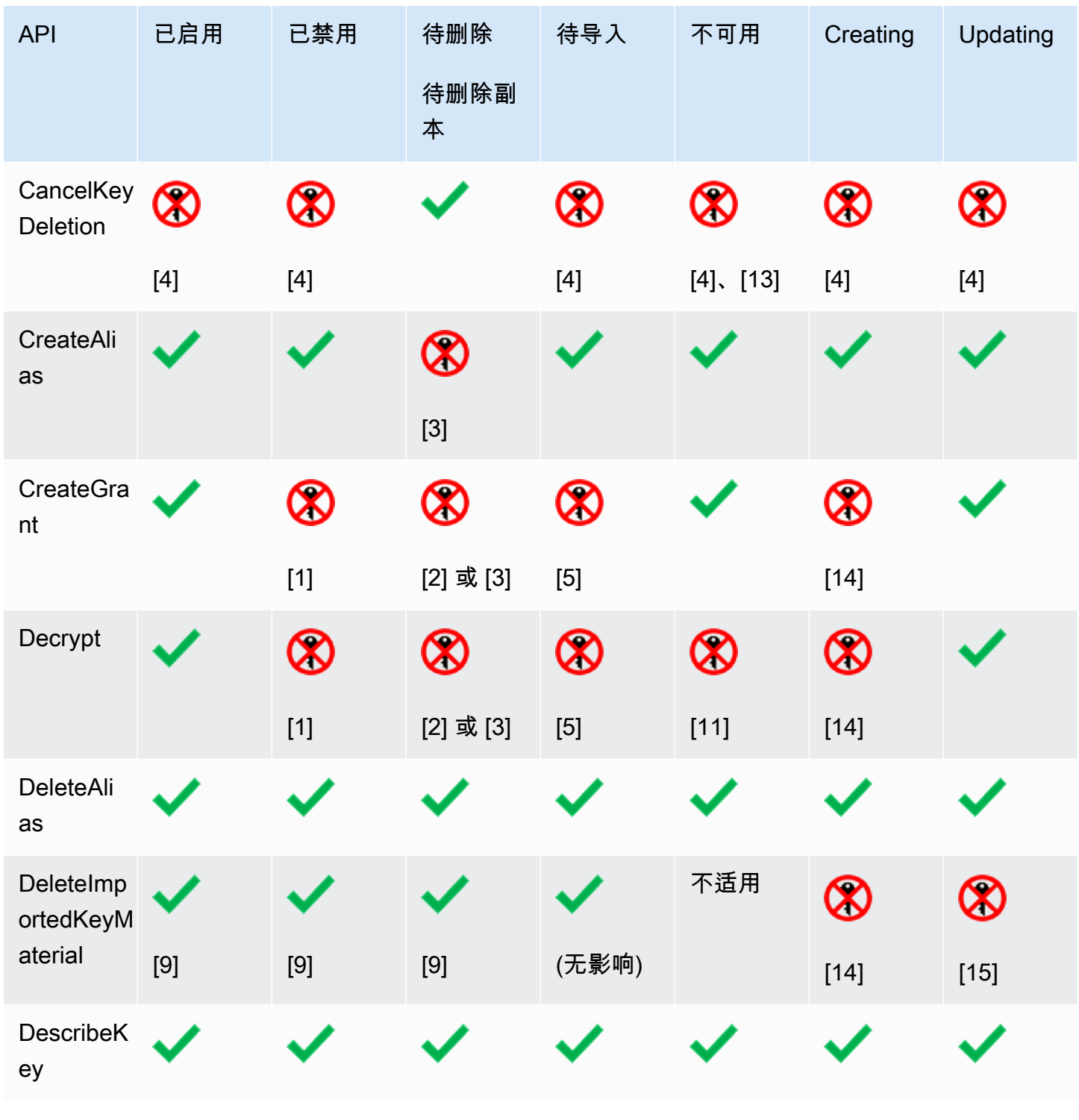

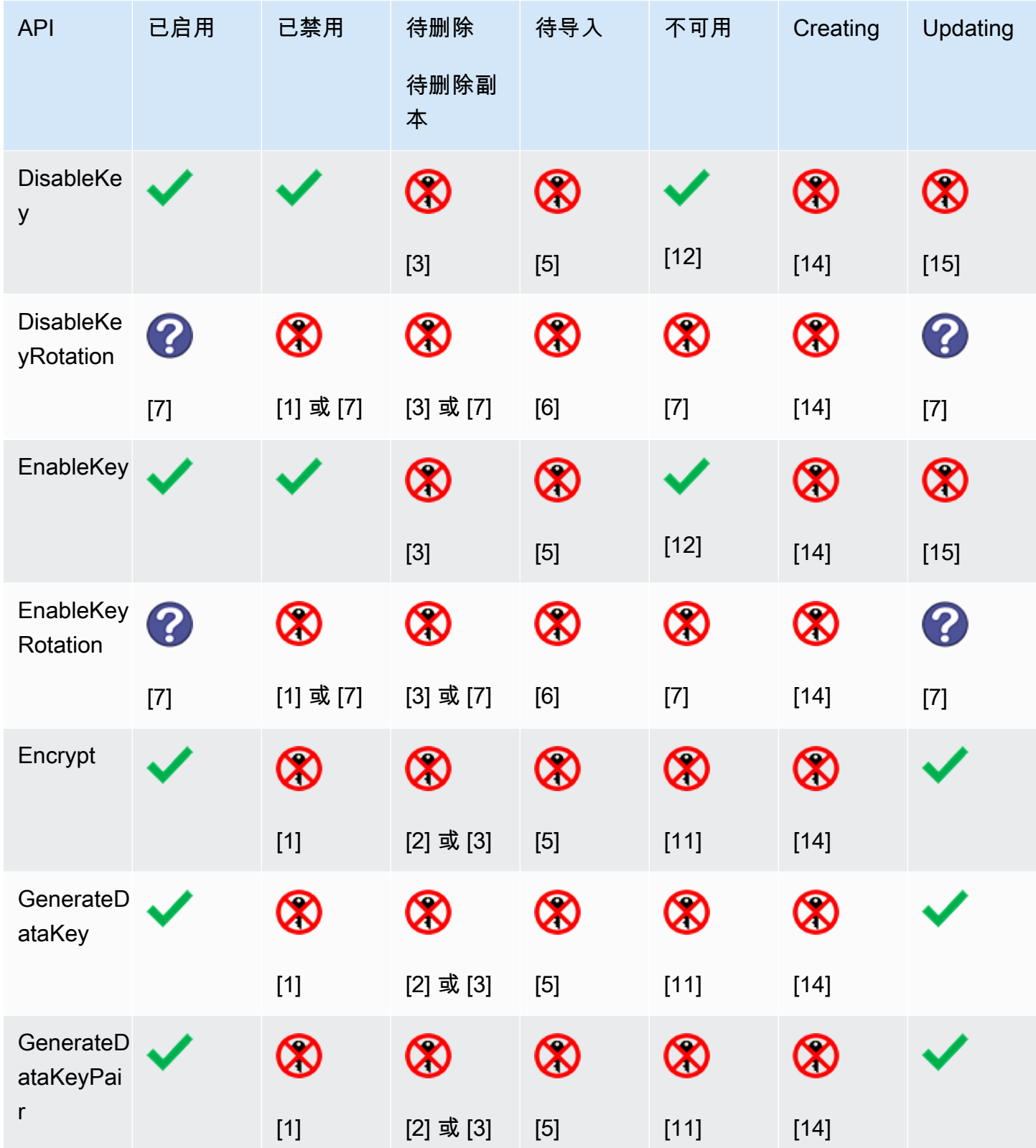

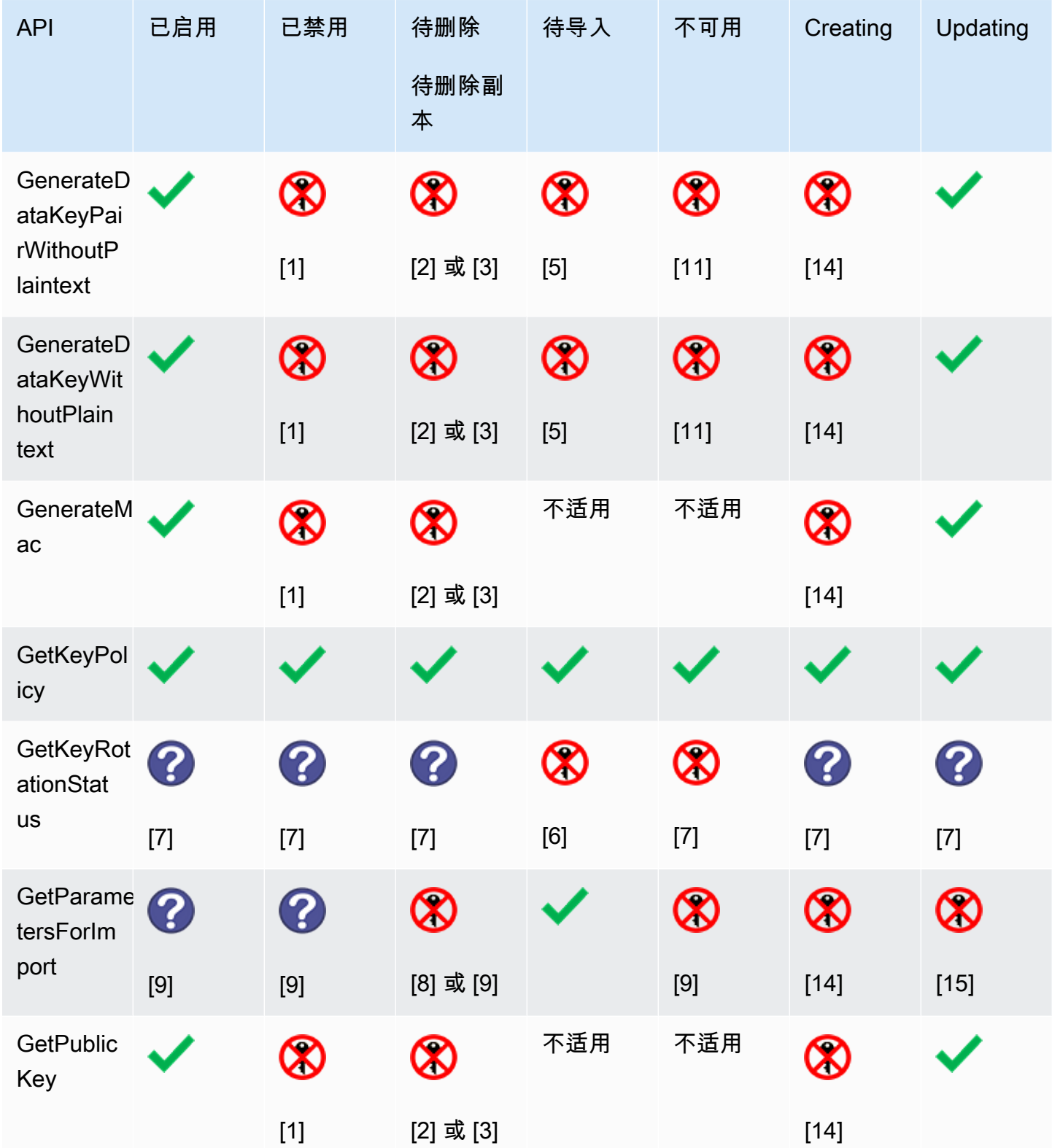

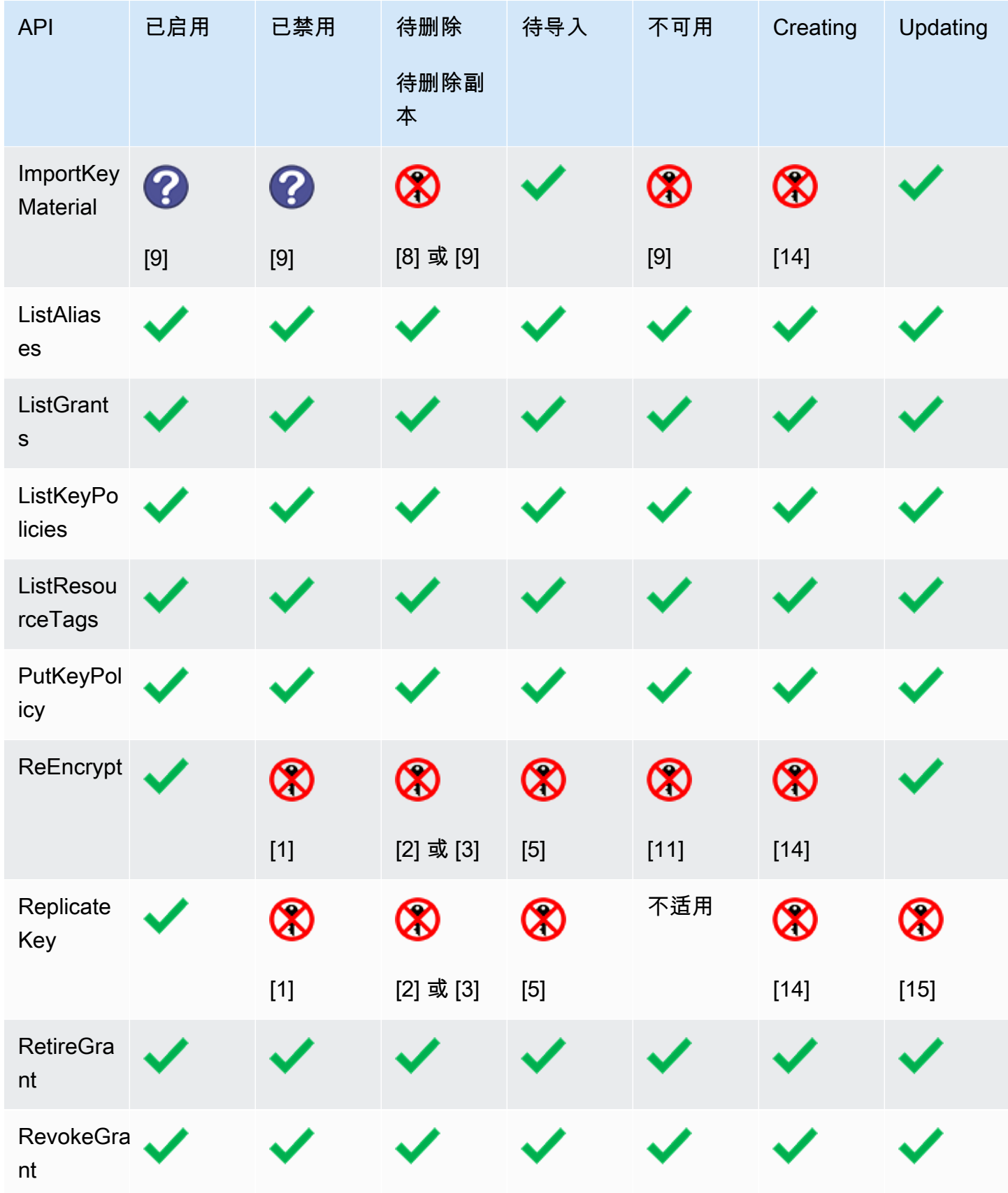

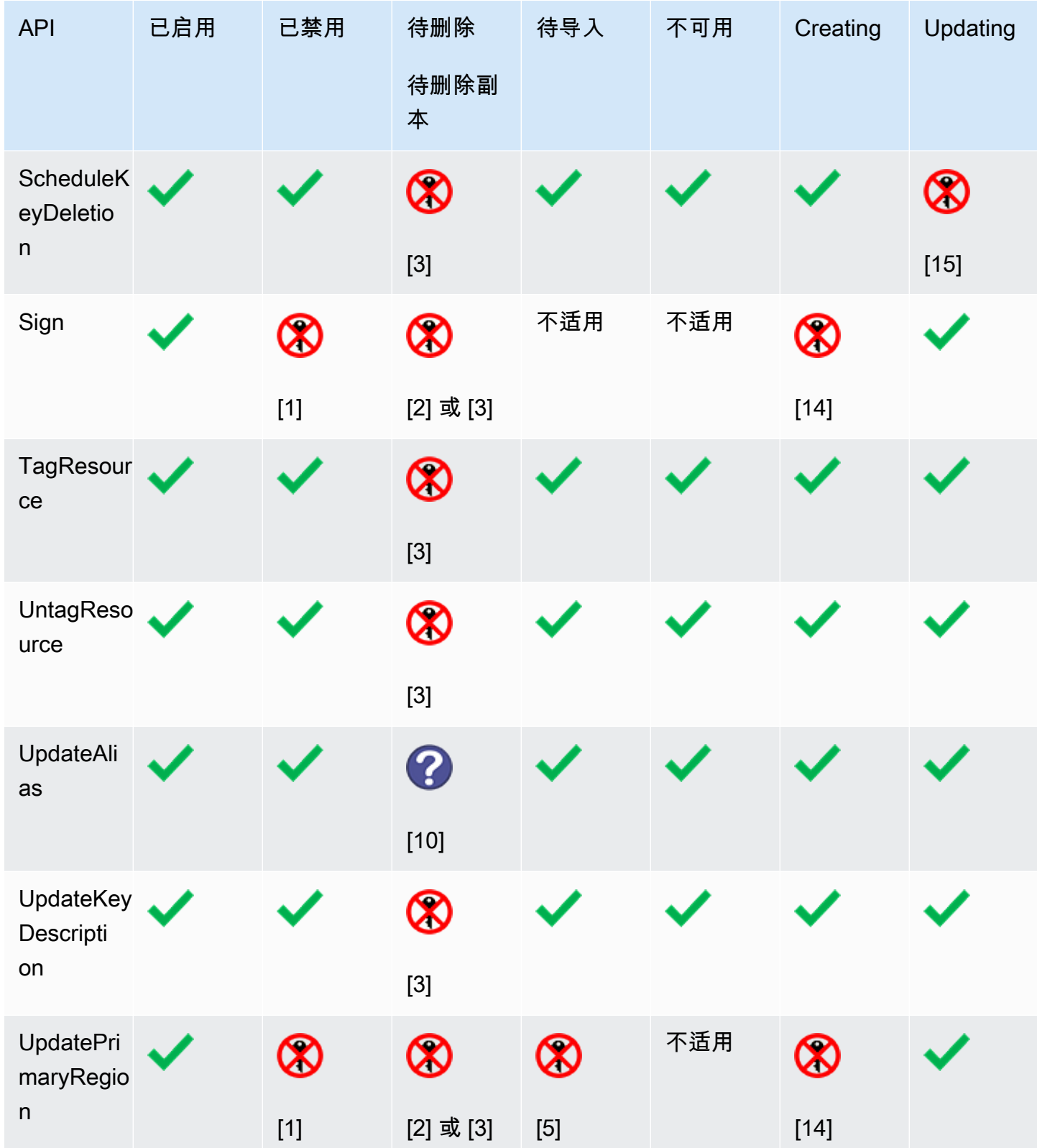

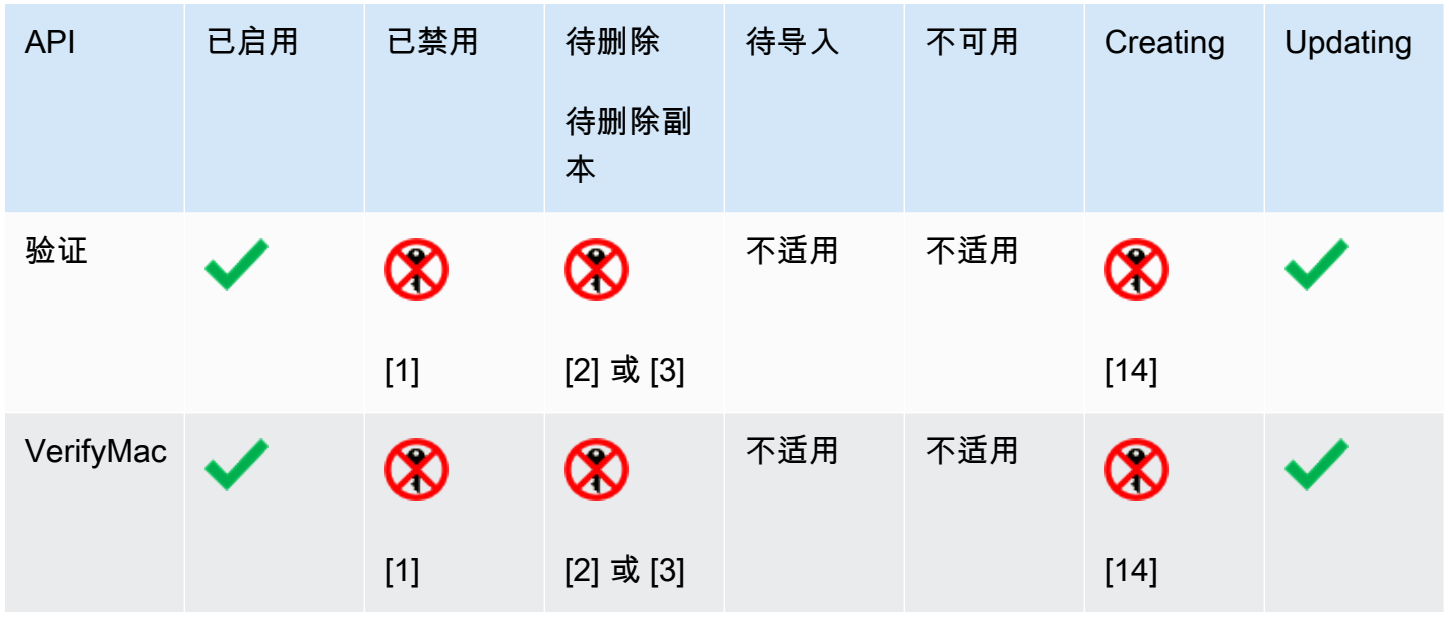

### 表详细信息

- [1] DisabledException: *<key ARN>* is disabled.
- [2] DisabledException: *<key ARN>* is pending deletion (or pending replica deletion).
- [3] KMSInvalidStateException: *<key ARN>* is pending deletion (or pending replica deletion).
- [4] KMSInvalidStateException: *<key ARN>* is not pending deletion (or pending replica deletion).
- [5] KMSInvalidStateException: *<key ARN>* is pending import.
- [6] UnsupportedOperationException: *<key ARN>* origin is EXTERNAL which is not valid for this operation.
- [7] 如果 KMS 密钥已导入密钥材料或位于自定义密钥存储 中:UnsupportedOperationException。
- [8] 如果 KMS 密钥已导入密钥材料:KMSInvalidStateException
- [9] 如果 KMS 密钥无法导入或未导入密钥材料:UnsupportedOperationException。
- [10] 如果源 KMS 密钥正等待删除,则该命令将成功。如果目标 KMS 密钥正等待删除,则该命令 将失败,并显示以下错误消息:KMSInvalidStateException : *<key ARN>* is pending deletion.
- [11] KMSInvalidStateException: *<key ARN>* is unavailable. 您无法在不可用的 KMS 密钥上执行此操作。
- [12] 操作成功,但 KMS 密钥的密钥状态未更改,直到它变得可用。
- [13] 虽然自定义密钥存储中的 KMS 密钥处于等待删除状态,但其密钥状态保持 PendingDeletion 不变,即使 KMS 密钥变得不可用也是如此。这允许您在等待期内随时取消删除 KMS 密钥。
- [14] KMSInvalidStateException: *<key ARN>* is creating. Amazon KMS 在复制多区域 密钥(ReplicateKey)时引发此异常。
- [15] KMSInvalidStateException: *<key ARN>* is updating. Amazon KMS 在更新多区域 密钥的主区域(UpdatePrimaryRegion)时引发此异常。

# Amazon KMS 的身份验证和访问控制

要使用 Amazon KMS,您必须拥有 Amazon 可以用来验证您的请求的凭证。此凭证必须包括 Amazon 资源、[Amazon KMS keys](#page-14-0)[和别名](#page-49-0)的访问权限。任何 Amazon 主体都没有 KMS 密钥的权限,除非明确 提供该权限且从未被拒绝。不存在使用或管理 KMS 密钥的隐式权限或自动权限。

管理对 Amazon KMS 资源的访问权限的主要方式是使用策略。策略是用于描述哪些委托人可以访问什 么资源的文档。附加到 IAM 身份的策略称作基于身份的策略(或 IAM policy),附加到其他类型资源 的策略称作资源策略。KMS 密钥的 Amazon KMS 资源策略称作密钥策略。所有 KMS 密钥都具有密钥 策略。

若要控制对 Amazon KMS 别名的访问,请使用 IAM policy。若要允许主体创建别名,您必须在 IAM policy 中提供别名权限,并在密钥策略中提供密钥权限。有关更多信息,请参阅 [控制对别名的访问](#page-64-0)。

要控制对 KMS 密钥的访问,您可以使用下列策略机制。

- 密钥策略:每个 KMS 密钥都有密钥策略。密钥策略也是控制访问 KMS 密钥的主要机制。您只能使 用密钥策略来控制访问,这意味着对 KMS 密钥的所有访问均在单个文档(密钥策略)中进行定义。 有关使用密钥策略的更多信息,请参阅[密钥政策](#page-249-0)。
- IAM policy :您可以将 IAM policy 与密钥策略和授权结合使用,以控制对 KMS 密钥的访问。通过 用这种方式控制访问,您可以管理 IAM 中各 IAM 身份的所有权限。若要使用 IAM policy 允许访问 KMS 密钥,密钥策略必须明确允许此访问。有关使用 IAM; 策略的更多信息,请参阅 [IAM 策略。](#page-278-0)
- 授权:您可以将密钥策略与 IAM policy 结合使用,以允许对 KMS 密钥的访问。通过用这种方式控 制访问权限,您可以在密钥策略中允许访问 KMS 密钥,并允许有关身份将其访问权限委托给其他身 份。有关使用授权的更多信息,请参阅[Amazon KMS 中的授权。](#page-292-0)

KMS 密钥属于创建它们的 Amazon 账户。但是,身份或主体(包括 Amazon 账户根用户)没有使 用或管理 KMS 密钥的权限,除非该权限在密钥策略、IAM policy 或授权中明确提供。创建 KMS 密 钥的 IAM 身份不会被视为密钥所有者,且他们不会自动获得使用或管理自己所创建 KMS 密钥的权 限。与任何其他身份一样,密钥创建者需要通过密钥策略、IAM policy 或授权获得权限。当然,拥有 kms:CreateKey 权限的身份可以设置初始密钥策略,并授予自己使用或管理密钥的权限。

下面各主题提供有关可如何使用 Amazon Identity and Access Management (IAM) 的详细信息,以及通 过控制可以访问资源的对象来保护资源的 Amazon KMS 权限。

主题

• [Amazon KMS 访问控制中的概念](#page-243-0)

- [Amazon KMS 中的密钥策略](#page-249-0)
- [结合 IAM policy 和 Amazon KMS](#page-278-0)
- [Amazon KMS 中的授权](#page-292-0)
- [通过 VPC 终端节点连接到 Amazon KMS](#page-310-0)
- [的条件密钥 Amazon KMS](#page-320-0)
- [Amazon KMS 中的 ABAC](#page-385-0)
- [允许其他账户中的用户使用 KMS 密钥](#page-393-0)
- [将服务相关角色用于 Amazon KMS](#page-402-0)
- [将混合后量子 TLS 与 Amazon KMS 结合使用](#page-404-0)
- [确定对 Amazon KMS keys 的访问权限](#page-409-0)
- [Amazon KMS 权限](#page-420-0)
- [测试您的权限](#page-462-0)

# <span id="page-243-0"></span>Amazon KMS 访问控制中的概念

了解 Amazon KMS 中讨论访问控制所用的概念。

#### 主题

- [身份验证](#page-243-1)
- [授权](#page-243-2)
- [使用身份进行身份验证](#page-244-0)
- [使用策略管理访问](#page-246-0)
- [Amazon KMS 资源](#page-248-0)

# <span id="page-243-1"></span>身份验证

身份验证是验证您的身份的过程。要向 Amazon KMS 发送请求,您必须使用您的 Amazon 凭证登录 Amazon。

### <span id="page-243-2"></span>授权

授权将提供发送创建、管理或使用 Amazon KMS 资源的请求的权限。例如,您必须获得授权才能在加 密操作中使用 KMS 密钥。

要控制对您的 Amazon KMS 资源的访问,您可以使用 [密钥策略](#page-249-0)[、IAM policy](#page-278-0) 和 [授权](#page-292-0)。每个 KMS 密 钥都必须有一个密钥政策。如果密钥策略允许,您还可以使用 IAM policy 和授权来允许相关主体访问 KMS 密钥。要优化授权,您可以使用 [条件键,](#page-320-0)以仅在请求或资源满足您指定的条件时才允许或拒绝访 问。您还可以向您信任的 [其他 Amazon Web Services 账户](#page-393-0) 中的主体授予访问权限。

## <span id="page-244-0"></span>使用身份进行身份验证

身份验证是使用身份凭证登录 Amazon 的方法。您必须作为 Amazon Web Services 账户根用户、IAM 用户或通过分派 IAM 角色进行身份验证(登录到 Amazon)。

如果您以编程方式访问 Amazon,则 Amazon 将提供软件开发工具包(SDK)和命令行界面(CLI), 以便使用您的凭证以加密方式签署您的请求。如果您不使用 Amazon 工具,则必须自行对请求签名。 有关使用推荐的方法自行签署请求的更多信息,请参阅《IAM 用户指南》中的[签署 Amazon API 请](https://docs.amazonaws.cn/IAM/latest/UserGuide/reference_aws-signing.html) [求](https://docs.amazonaws.cn/IAM/latest/UserGuide/reference_aws-signing.html)。

无论使用何种身份验证方法,您都可能需要提供其它安全信息。例如,Amazon 建议您使用多重身份验 证(MFA)来提高账户的安全性。要了解更多信息,请参阅《IAM 用户指南》中的 [在 Amazon 中使用](https://docs.amazonaws.cn/IAM/latest/UserGuide/id_credentials_mfa.html) [多重身份验证\(MFA\)](https://docs.amazonaws.cn/IAM/latest/UserGuide/id_credentials_mfa.html)。

### Amazon Web Services 账户 根用户

创建 Amazon Web Services 账户 时,最初使用的是一个对账户中所有 Amazon Web Services 和资源 拥有完全访问权限的登录身份。此身份称为 Amazon Web Services 账户根用户,使用您创建账户时所 用的电子邮件地址和密码登录,即可获得该身份。强烈建议您不要使用根用户执行日常任务。保护好根 用户凭证,并使用这些凭证来执行仅根用户可以执行的任务。有关要求您以根用户身份登录的任务的完 整列表,请参阅《IAM 用户指南》中的[需要根用户凭证的任务。](https://docs.amazonaws.cn/IAM/latest/UserGuide/root-user-tasks.html)

#### 联合身份

作为最佳实操,要求人类用户(包括需要管理员访问权限的用户)结合使用联合身份验证和身份提供程 序,以使用临时凭证来访问 Amazon Web Services。

联合身份是来自企业用户目录、Web 身份提供程序、Amazon Directory Service、的用户,或任何 使用通过身份来源提供的凭证来访问 Amazon Web Services的用户。当联合身份访问 Amazon Web Services 账户时,他们担任角色,而角色提供临时凭证。

#### IAM 用户和组

[IAM 用户](https://docs.amazonaws.cn/IAM/latest/UserGuide/id_users.html) 是 Amazon Web Services 账户内对某个人员或应用程序具有特定权限的一个身份。在可能的 情况下,建议使用临时凭证,而不是创建具有长期凭证(如密码和访问密钥)的 IAM 用户。但是,如

果您有一些特定的使用场景需要长期凭证以及 IAM 用户,建议您轮换访问密钥。有关更多信息,请参 阅《IAM 用户指南》中的[对于需要长期凭证的使用场景定期轮换访问密钥。](https://docs.amazonaws.cn/IAM/latest/UserGuide/best-practices.html#rotate-credentials)

[IAM 组](https://docs.amazonaws.cn/IAM/latest/UserGuide/id_groups.html) 是一个指定一组 IAM 用户的身份。您不能使用组的身份登录。您可以使用组来一次性为多个 用户指定权限。如果有大量用户,使用组可以更轻松地管理用户权限。例如,您可能具有一个名为 IAMAdmins 的组,并为该组授予权限以管理 IAM 资源。

用户与角色不同。用户唯一地与某个人员或应用程序关联,而角色旨在让需要它的任何人分派。用户具 有永久的长期凭证,而角色提供临时凭证。要了解更多信息,请参阅《IAM 用户指南》中的[何时创建](https://docs.amazonaws.cn/IAM/latest/UserGuide/id.html#id_which-to-choose)  [IAM 用户\(而不是角色\)。](https://docs.amazonaws.cn/IAM/latest/UserGuide/id.html#id_which-to-choose)

#### IAM 角色

[IAM 角色是](https://docs.amazonaws.cn/IAM/latest/UserGuide/id_roles.html) Amazon Web Services 账户 中具有特定权限的身份。它类似于 IAM 用户,但与特定人员 不关联。您可以通过[切换角色](https://docs.amazonaws.cn/IAM/latest/UserGuide/id_roles_use_switch-role-console.html),在 Amazon Web Services Management Console 中暂时分派 IAM 角 色。您可以调用 Amazon CLI 或 Amazon API 操作或使用自定义 URL 以代入角色。有关使用角色的方 法的更多信息,请参阅《IAM 用户指南》中的[使用 IAM 角色。](https://docs.amazonaws.cn/IAM/latest/UserGuide/id_roles_use.html)

具有临时凭证的 IAM 角色在以下情况下很有用:

- 联合用户访问 要向联合身份分配权限,请创建角色并为角色定义权限。当联合身份进行身份验证 时,该身份将与角色相关联并被授予由此角色定义的权限。有关联合身份验证的角色的信息,请参阅 《IAM 用户指南》中的[为第三方身份提供商创建角色。](https://docs.amazonaws.cn/IAM/latest/UserGuide/id_roles_create_for-idp.html)
- 临时 IAM 用户权限 IAM 用户或角色可分派 IAM 角色,以暂时获得针对特定任务的不同权限。
- 跨账户存取 您可以使用 IAM 角色以允许不同账户中的某个人(可信主体)访问您的账户中的资 源。角色是授予跨账户存取权限的主要方式。但是,对于某些 Amazon Web Services,您可以将策 略直接附加到资源(而不是使用角色作为座席)。要了解用于跨账户访问的角色和基于资源的策略之 间的差别,请参阅《IAM 用户指南》中的 [IAM 角色与基于资源的策略有何不同。](https://docs.amazonaws.cn/IAM/latest/UserGuide/id_roles_compare-resource-policies.html)
- 跨服务访问 某些 Amazon Web Services使用其它 Amazon Web Services中的功能。例如,当您在 某个服务中进行调用时,该服务通常会在 Amazon EC2 中运行应用程序或在 Amazon S3 中存储对 象。服务可能会使用发出调用的主体的权限、使用服务角色或使用服务相关角色来执行此操作。
	- 转发访问会话:当您使用 IAM 用户或角色在 Amazon 中执行操作时,您将被视为主体。使用某些 服务时,您可能会执行一个操作,此操作然后在不同服务中启动另一个操作。FAS 使用主体调用 Amazon Web Service 的权限,结合请求的 Amazon Web Service,向下游服务发出请求。只有 在服务收到需要与其他 Amazon Web Services 或资源交互才能完成的请求时,才会发出 FAS 请 求。在这种情况下,您必须具有执行这两个操作的权限。有关发出 FAS 请求时的策略详情,请参 阅[转发访问会话](https://docs.amazonaws.cn/IAM/latest/UserGuide/access_forward_access_sessions.html)。
- 服务角色 服务角色是服务代表您在您的账户中执行操作而分派的 [IAM 角色。](https://docs.amazonaws.cn/IAM/latest/UserGuide/id_roles.html)IAM 管理员可以 在 IAM 中创建、修改和删除服务角色。有关更多信息,请参阅《IAM 用户指南》中的[创建向](https://docs.amazonaws.cn/IAM/latest/UserGuide/id_roles_create_for-service.html)  [Amazon Web Service 委派权限的角色。](https://docs.amazonaws.cn/IAM/latest/UserGuide/id_roles_create_for-service.html)
- 服务相关角色 服务相关角色是与 Amazon Web Service关联的一种服务角色。服务可以代入角 色来代表您执行操作。服务相关角色显示在您的 Amazon Web Services 账户中,并由该服务拥 有。IAM 管理员可以查看但不能编辑服务相关角色的权限。
- 在 Amazon EC2 上运行的应用程序 您可以使用 IAM 角色管理在 EC2 实例上运行并发出 Amazon CLI 或 Amazon API 请求的应用程序的临时凭证。这优先于在 EC2 实例中存储访问密钥。要将 Amazon 角色分配给 EC2 实例并使其对该实例的所有应用程序可用,您可以创建一个附加到实例的 实例配置文件。实例配置文件包含角色,并使 EC2 实例上运行的程序能够获得临时凭证。有关更多 信息,请参阅《IAM 用户指南》中的[使用 IAM 角色为 Amazon EC2 实例上运行的应用程序授予权](https://docs.amazonaws.cn/IAM/latest/UserGuide/id_roles_use_switch-role-ec2.html) [限](https://docs.amazonaws.cn/IAM/latest/UserGuide/id_roles_use_switch-role-ec2.html)。

要了解是使用 IAM 角色还是 IAM 用户,请参阅《IAM 用户指南》中的[何时创建 IAM 角色\(而不是用](https://docs.amazonaws.cn/IAM/latest/UserGuide/id.html#id_which-to-choose_role) [户\)](https://docs.amazonaws.cn/IAM/latest/UserGuide/id.html#id_which-to-choose_role)。

# <span id="page-246-0"></span>使用策略管理访问

您将创建策略并将其附加到 Amazon 身份或资源,以控制 Amazon 中的访问。策略是 Amazon 中的 对象;在与身份或资源相关联时,策略定义它们的权限。在主体(用户、根用户或角色会话)发出请 求时,Amazon 将评估这些策略。策略中的权限确定是允许还是拒绝请求。大多数策略在 Amazon 中 存储为 JSON 文档。有关 JSON 策略文档的结构和内容的更多信息,请参阅《IAM 用户指南》中的 [JSON 策略概览](https://docs.amazonaws.cn/IAM/latest/UserGuide/access_policies.html#access_policies-json)。

管理员可以使用 Amazon JSON 策略来指定谁有权访问什么内容。也就是说,哪个主体可以对什么资 源执行操作,以及在什么条件下执行。

默认情况下,用户和角色没有权限。要授予用户对所需资源执行操作的权限,IAM 管理员可以创建 IAM 策略。然后,管理员可以向角色添加 IAM 策略,并且用户可以代入角色。

IAM 策略定义操作的权限,无关乎您使用哪种方法执行操作。例如,假设有一个允许 iam:GetRole 操作的策略。具有该策略的用户可以从 Amazon Web Services Management Console、Amazon CLI 或 Amazon API 获取角色信息。

### 基于身份的策略

基于身份的策略是可附加到身份(如 IAM 用户、用户组或角色)的 JSON 权限策略文档。这些策略 控制用户和角色可在何种条件下对哪些资源执行哪些操作。要了解如何创建基于身份的策略,请参阅 《IAM 用户指南》中的 [创建 IAM 策略。](https://docs.amazonaws.cn/IAM/latest/UserGuide/access_policies_create.html)

基于身份的策略可以进一步归类为内联策略或托管策略。内联策略直接嵌入单个用户、组或角色中。托 管策略是可以附加到Amazon Web Services 账户中的多个用户、组和角色的独立策略。托管策略包括 Amazon 托管策略和客户托管策略如何在托管策略和内联策略之间进行选择,请参阅 IAM 用 户指南 中[的在托管策略与内联策略之间进行选择](https://docs.amazonaws.cn/IAM/latest/UserGuide/access_policies_managed-vs-inline.html#choosing-managed-or-inline)。

#### 基于资源的策略

Amazon KM[S 密钥策略](#page-249-0) 是一种基于资源的策略,用于控制对 KMS 密钥的访问。每个 KMS 密钥都必 须有一个密钥政策。您可以使用其他授权机制来允许对 KMS 密钥的访问,但仅在密钥策略允许时才可 以这样操作。(您可以使用 IAM policy 拒绝对 KMS 密钥的访问,即使密钥策略未显式允许。)

基于资源的策略是附加到资源(如 KMS 密钥)的 JSON 策略文档,用于控制对该特定资源的访问。 基于资源的策略定义了指定的主体可以对该资源执行的操作以及执行操作的条件。您无需在基于资源 的策略中指定资源,但必须指定主体,例如账户、用户、角色、联合用户或 Amazon Web Services。 基于资源的策略是位于管理该资源的服务中的内联策略。您不能在基于资源的策略中使用来自 IAM 的 Amazon 托管式策略,例如 [AWSKeyManagementServicePowerUser](#page-285-0) 托管式策略。

访问控制列表(ACL)

访问控制列表(ACL)控制哪些主体(账户成员、用户或角色)有权访问资源。ACL 与基于资源的策 略类似,尽管它们不使用 JSON 策略文档格式。

Amazon S3、Amazon WAF 和 Amazon VPC 是支持 ACL 的服务示例。要了解有关 ACL 的更多信 息,请参阅《Amazon Simple Storage Service 开发人员指南》 中[的访问控制列表\(ACL\)概览。](https://docs.amazonaws.cn/AmazonS3/latest/dev/acl-overview.html)

Amazon KMS 不支持 ACL。

#### 其他策略类型

Amazon 支持额外的、不太常用的策略类型。这些策略类型可以设置更常用的策略类型授予的最大权 限。

• 权限边界 – 权限边界是一个高级功能,用于设置基于身份的策略可以为 IAM 实体(IAM 用户或角 色)授予的最大权限。您可以为实体设置权限边界。这些结果权限是实体基于身份的策略及其权限边 界的交集。在 Principal 字段中指定用户或角色的基于资源的策略不受权限边界限制。任一项策略 中的显式拒绝将覆盖允许。有关权限边界的更多信息,请参阅《IAM 用户指南》中的 [IAM 实体的权](https://docs.amazonaws.cn/IAM/latest/UserGuide/access_policies_boundaries.html) [限边界](https://docs.amazonaws.cn/IAM/latest/UserGuide/access_policies_boundaries.html)。

- 服务控制策略(SCP)– SCP 是 JSON 策略,指定了组织或组织单位(OU)在 Amazon Organizations 中的最大权限。Amazon Organizations 服务可以分组和集中管理您的企业拥有的多 个 Amazon Web Services 账户 账户。如果在组织内启用了所有特征,则可对任意或全部账户应用服 务控制策略(SCP)。SCP 限制成员账户中实体(包括每个 Amazon Web Services 账户根用户) 的权限。有关 Organizations 和 SCP 的更多信息,请参阅《Amazon Organizations 用户指南》中的 [SCP 的工作原理。](https://docs.amazonaws.cn/organizations/latest/userguide/orgs_manage_policies_about-scps.html)
- 会话策略 会话策略是当您以编程方式为角色或联合用户创建临时会话时作为参数传递的高级策 略。结果会话的权限是用户或角色的基于身份的策略和会话策略的交集。权限也可以来自基于资源的 策略。任一项策略中的显式拒绝将覆盖允许。有关更多信息,请参阅《IAM 用户指南》中的[会话策](https://docs.amazonaws.cn/IAM/latest/UserGuide/access_policies.html#policies_session) [略](https://docs.amazonaws.cn/IAM/latest/UserGuide/access_policies.html#policies_session)。

### 多个策略类型

当多个类型的策略应用于一个请求时,生成的权限更加复杂和难以理解。要了解 Amazon 如何确定在 涉及多种策略类型时是否允许请求,请参阅《IAM 用户指南》中的[策略评估逻辑。](https://docs.amazonaws.cn/IAM/latest/UserGuide/reference_policies_evaluation-logic.html)

# <span id="page-248-0"></span>Amazon KMS 资源

在 Amazon KMS 中,主要资源为 [Amazon KMS key。](#page-14-0)Amazon KMS 也支[持别名](#page-49-0),别名是为 KMS 密钥 提供友好名称的独立资源。一些 Amazon KMS 操作允许您使用别名来标识 KMS 密钥。

KMS 密钥或别名的每个实例均具有标准格式的唯一 [Amazon Resource Name](https://docs.amazonaws.cn/general/latest/gr/aws-arns-and-namespaces.html#arns-syntax) (ARN)。在 Amazon KMS 资源中,Amazon 服务名称为 kms。

• Amazon KMS key

ARN 格式:

arn:*Amazon partition name*:*Amazon service name*:*Amazon Web Services # #*:*Amazon Web Services ## ID*:key/*key ID*

示例 ARN:

arn:aws:kms:uswest-2:111122223333:key/1234abcd-12ab-34cd-56ef-1234567890ab

• 别名

### ARN 格式:

arn:*Amazon partition name*:*Amazon service name*:*Amazon Web Services # #*:*Amazon Web Services ## ID*:alias/*alias name*

示例 ARN:

arn:aws:kms:us-west-2:111122223333:alias/example-alias

Amazon KMS 提供一组 API 操作, 用以处理您的 Amazon KMS 资源。有关在 Amazon Web Services Management Console和 Amazon KMS API 操作中标识 KMS 密钥的更多信息,请参阅 [密钥标识符](#page-30-0)  [\(KeyId\)。](#page-30-0)有关 Amazon KMS 操作的列表,请参阅 [Amazon Key Management Service API 参考。](https://docs.amazonaws.cn/kms/latest/APIReference/)

# <span id="page-249-0"></span>Amazon KMS 中的密钥策略

密钥策略为 Amazon KMS key 的资源策略。密钥政策是控制对 KMS 密钥访问的主要方法。每个 KMS 密钥必须只有一个密钥策略。密钥策略中的语句确定谁有权限使用 KMS 密钥以及如何使用 KMS 密 钥。您还可使用 [IAM policy](#page-278-0) 和[授权来](#page-292-0)控制对 KMS 密钥的访问,但每个 KMS 密钥必须有一个密钥策 略。

除非密钥策略、IAM policy 或授权中明确允许且从未被拒绝,否则任何 Amazon 主体(包括账户根用 户或密钥创建者)都没有 KMS 密钥的任何权限。

除非密钥策略明确允许,否则您不能使用 IAM policy 允许访问 KMS 密钥。未经密钥策略许可,允许 权限的 IAM policy 无效。(您可以使用 IAM policy 来拒绝在未经密钥策略许可的情况下对 KMS 密钥 的访问权限。) 默认密钥策略启用 IAM policy。若要在密钥策略中启用 IAM policy,请添加 [允许访问](#page-256-0)  [Amazon Web Services 账户 并启用 IAM policy](#page-256-0) 中所述的策略语句。

与全局性的 IAM policy 不同,密钥策略是区域性策略。密钥策略仅控制对同一区域中 KMS 密钥的访 问。该策略对其他地区的 KMS 密钥无效。

### 主题

- [创建密钥策略](#page-250-0)
- [默认密钥策略](#page-255-0)
- [查看密钥策略](#page-268-0)
- [更改密钥策略](#page-272-0)
- [密钥策略中 Amazon 服务的权限](#page-275-0)

# <span id="page-250-0"></span>创建密钥策略

您可以在Amazon KMS控制台中使用 Amazon KMS API 操作(例

如[CreateKeyR](https://docs.amazonaws.cn/kms/latest/APIReference/API_CreateKey.html)[eplicateKey](https://docs.amazonaws.cn/kms/latest/APIReference/API_ReplicateKey.html)[PutKeyPolicy、](https://docs.amazonaws.cn/kms/latest/APIReference/API_PutKeyPolicy.html)和)或使用[Amazon CloudFormation模板来](#page-218-0)创建和管理密钥 策略。

在 Amazon KMS 控制台中创建 KMS 密钥时,控制台将指导您完成基于[控制台默认密钥策略创](#page-255-0)建密钥 策略的步骤。使用 CreateKey 或 ReplicateKey API 时,如果您没有指定密钥策略,这些 API 将应 用[以编程方式创建密钥的默认密钥策略](#page-255-0)。使用 PutKeyPolicy API 时,需要指定密钥政策。

每个策略文档都可以有一个或多个策略语句。以下示例显示了具有一个策略语句的有效密钥策略文档。

```
{ 
   "Version": "2012-10-17", 
   "Statement": [ 
     { 
        "Sid": "Describe the policy statement", 
        "Effect": "Allow", 
        "Principal": { 
          "AWS": "arn:aws:iam::111122223333:user/Alice" 
        }, 
        "Action": "kms:DescribeKey", 
        "Resource": "*", 
        "Condition": { 
          "StringEquals": { 
             "kms:KeySpec": "SYMMETRIC_DEFAULT"
          } 
        } 
     } 
   ]
}
```
### 主题

- [密钥策略格式](#page-250-1)
- [密钥策略中的元素](#page-251-0)
- [示例密钥策略](#page-253-0)

### <span id="page-250-1"></span>密钥策略格式

密钥策略文档必须符合以下规则:

- 最多 32KB(32768 字节)
- 密钥策略语句中的 Sid 元素可以包含空格。(IAM policy 文档的 Sid 元素中禁止使用空格。)

关键策略文档只能包含以下字符:

- 可打印的 ASCII 字符
- Basic Latin 和 Latin-1 Supplement 字符集中的可打印字符
- 制表符(\u0009)、换行符(\u000A)和回车(\u000D)特殊字符

#### <span id="page-251-0"></span>密钥策略中的元素

密钥策略文档必须有以下元素:

版本

指定密钥策略文档版本。将版本设置为 2012-10-17(最新版本)。

语句

随附策略语句。密钥策略文档必须至少包含一个语句。

每个密钥策略语句最多包含六个元素。Effect、Principal、Action 和 Resource 是必需元 素。

#### Sid

(可选)语句标识符(Sid),是可用于描述语句的任意字符串。密钥策略中的 Sid 可以包含 空格。(您不能在 IAM policy Sid 元素中包含空格。)

#### 效果

(必需)确定是允许还是拒绝该策略语句中的权限。有效值为 Allow 或 Deny。如果您没有显 式允许对 KMS 密钥的访问,则隐式拒绝访问。您也可显式拒绝对 KMS 密钥的访问。您可以通 过这种方式确保用户无法访问 CMK,即使其他策略允许访问也是如此。

主体

(必需)[主题](https://docs.amazonaws.cn/IAM/latest/UserGuide/reference_policies_elements_principal.html#Principal_specifying)是获取策略语句中指定的权限的身份。您可以指定 Amazon Web Services 账 户、IAM 用户、IAM 角色和一些 Amazon 服务作为密钥策略中的主体。IAM [用户组](https://docs.amazonaws.cn/IAM/latest/UserGuide/id_groups.html) 在任何策略 类型中都不是有效主体。
星号值,例如,"AWS": "\*" 表示所有账户中的所有 Amazon 身份。

#### **A** Important

除非您使用[条件](#page-320-0)限制密钥政策,否则不要在允许权限的任何密钥政策语句将主体设置 为星号(\*)。星号表示允许每个 Amazon Web Services 账户 权限中的每个身份使用 KMS 密钥,除非另一个策略语句明确拒绝它。其他 Amazon Web Services 账户 中的用 户只要在自己的账户中拥有相应的权限,就可以使用您的 KMS 密钥。

**a** Note

IAM 最佳实践不鼓励使用具有长期凭证的 IAM 用户。而应尽可能使用提供临时凭证的 IAM 角色。有关更多信息,请参阅《IAM 用户指南》中的 [IAM 安全最佳实践](https://docs.amazonaws.cn/IAM/latest/UserGuide/best-practices.html)。

当密钥策略语句中的主体是表示为 arn:aws:iam::*111122223333*:root" 的 [Amazon Web](https://docs.amazonaws.cn/IAM/latest/UserGuide/reference_policies_elements_principal.html#principal-accounts) [Services 账户 主体时](https://docs.amazonaws.cn/IAM/latest/UserGuide/reference_policies_elements_principal.html#principal-accounts),该策略语句不授予任何 IAM 主体权限。相反,此策略语句授予 Amazon Web Services 账户 使用 IAM policy 委托密钥策略中的指定权限。[尽管在账户标识符中使用 了"root",但是格式为 arn:aws:iam::*111122223333*:root" 的主体并不代表 [Amazon 账户](https://docs.amazonaws.cn/IAM/latest/UserGuide/id_root-user.html) [根用户](https://docs.amazonaws.cn/IAM/latest/UserGuide/id_root-user.html)。但是,账户主体代表账户及其管理员(包括账户根用户)。]

当委托人是另一个 Amazon Web Services 账户 或其委托人时,只有在使用 KMS 密钥和密钥策 略在区域中启用账户时,权限才有效。有关默认情况下未启用的区域("选择加入区域")的信 息,请参阅《Amazon Web Services 一般参考》 中的 [Managing Amazon Web Services 区域。](https://docs.amazonaws.cn/general/latest/gr/rande-manage.html)

若要允许不同的 Amazon Web Services 账户 或其主体使用 KMS 密钥,您必须在密钥策略和另 一个账户的 IAM policy 中提供权限。有关详细信息,请参阅 [允许其他账户中的用户使用 KMS](#page-393-0)  [密钥](#page-393-0)。

操作

(必需)指定要允许或拒绝的 API 操作。例如,kms:Encrypt 操作对应于 Amazon KMS [Encrypt](https://docs.amazonaws.cn/kms/latest/APIReference/API_Encrypt.html) 操作。您可以在策略语句中列出多个 Action。有关更多信息,请参阅 [权限参考。](#page-420-0)

#### 资源

(必需)在密钥策略中,资源元素的值为 "\*",这意味着"本 KMS 密钥"。星号 ("\*") 标识密钥 策略附加到的 KMS 密钥。

### **a** Note

如果密钥策略语句中缺少必要的 Resource 元素,则策略语句将无效。没有 Resource 元素的密钥策略语句不适用于任何 KMS 密钥。 当关键策略语句缺少其Resource元素时,Amazon KMS控制台会正确报告错误, 但[CreateKey和](https://docs.amazonaws.cn/kms/latest/APIReference/API_CreateKey.html) [PutKeyPolicyA](https://docs.amazonaws.cn/kms/latest/APIReference/API_PutKeyPolicy.html)PI 会成功,即使策略声明无效。

状况

(可选)条件指定要使密钥策略生效而必须满足的要求。通过使用条件,Amazon 可评估 API 请求的上下文,以确定策略语句是否适用。

若要指定条件,您可以使用预定义条件键。Amazon KMS 支持 [Amazon 全局条件键](#page-320-1)和 [Amazon](#page-322-0)  [KMS 条件键](#page-322-0)。为支持基于属性的访问控制 (ABAC),Amazon KMS 提供了基于标签和别名控制 对 KMS 密钥的访问的条件键。有关更多信息,请参阅 [Amazon KMS 中的 ABAC。](#page-385-0)

条件的格式为:

"Condition": {"*condition operator*": {"*condition key*": "*condition value*"}}

例如:

"Condition": {"*StringEquals*": {"*kms:CallerAccount*": "*111122223333*"}}

有关 Amazon 策略语法的更多信息,请参阅《IAM 用户指南》中的 [Amazon IAM policy 参考。](https://docs.amazonaws.cn/IAM/latest/UserGuide/reference_policies.html)

### 示例密钥策略

以下示例显示了对称加密 KMS 密钥的完整密钥策略。在阅读本章中的密钥策略概念时,您可以将它作 为参考。此密钥策略将认密钥策略部分的示例策略语句合并为一个密钥策略,该密钥策略可完成 以下操作:

- 授予此示例 Amazon Web Services 账户 (111122223333) 对 KMS 密钥的完全访问权限。它其允许 账户及其管理员(包括账户根用户在紧急情况下)在该账户中使用 IAM policy 来允许访问 KMS 密 钥。
- 允许 ExampleAdminRole IAM 角色管理 KMS 密钥。
- 允许 ExampleUserRole IAM 角色使用 KMS 密钥。

{

```
 "Id": "key-consolepolicy", 
 "Version": "2012-10-17", 
 "Statement": [ 
     { 
          "Sid": "Enable IAM User Permissions", 
          "Effect": "Allow", 
          "Principal": { 
              "AWS": "arn:aws:iam::111122223333:root" 
         }, 
          "Action": "kms:*", 
          "Resource": "*" 
     }, 
     { 
          "Sid": "Allow access for Key Administrators", 
          "Effect": "Allow", 
          "Principal": { 
              "AWS": "arn:aws:iam::111122223333:role/ExampleAdminRole" 
         }, 
          "Action": [ 
              "kms:Create*", 
              "kms:Describe*", 
              "kms:Enable*", 
              "kms:List*", 
              "kms:Put*", 
              "kms:Update*", 
              "kms:Revoke*", 
              "kms:Disable*", 
              "kms:Get*", 
              "kms:Delete*", 
              "kms:TagResource", 
              "kms:UntagResource", 
              "kms:ScheduleKeyDeletion", 
              "kms:CancelKeyDeletion" 
         ], 
          "Resource": "*" 
     }, 
     { 
          "Sid": "Allow use of the key", 
          "Effect": "Allow", 
          "Principal": { 
              "AWS": "arn:aws:iam::111122223333:role/ExampleUserRole" 
         },
```

```
 "Action": [ 
                   "kms:Encrypt", 
                  "kms:Decrypt", 
                  "kms:ReEncrypt*", 
                  "kms:GenerateDataKey*", 
                  "kms:DescribeKey" 
              ], 
              "Resource": "*" 
         }, 
         { 
              "Sid": "Allow attachment of persistent resources", 
              "Effect": "Allow", 
              "Principal": { 
                   "AWS": "arn:aws:iam::111122223333:role/ExampleUserRole" 
              }, 
              "Action": [ 
                  "kms:CreateGrant", 
                  "kms:ListGrants", 
                  "kms:RevokeGrant" 
              ], 
              "Resource": "*", 
              "Condition": { 
                  "Bool": { 
                       "kms:GrantIsForAWSResource": "true" 
 } 
              } 
         } 
     ]
```
# <span id="page-255-0"></span>默认密钥策略

}

创建 KMS 密钥时,您可以为新的 KMS 密钥指定密钥策略。如果您未提供密钥策略,则 Amazon KMS 将为您创建一个。Amazon KMS 使用的默认密钥策略会有所不同,具体取决于密钥是在 Amazon KMS 控制台创建的,还是使用 Amazon KMS API 创建的。

以编程方式创建 KMS 密钥时采用的默认密钥策略

以编程方式使用 [Amazon KMS API](https://docs.amazonaws.cn/kms/latest/APIReference/)(包括使[用Amazon 开发工具包、](https://www.amazonaws.cn/tools/#sdk)[Amazon Command Line](https://docs.amazonaws.cn/cli/latest/userguide/) [Interface](https://docs.amazonaws.cn/cli/latest/userguide/) 或 [Amazon Tools for PowerShell](https://docs.amazonaws.cn/powershell/latest/userguide/))且不指定密钥策略创建 KMS 密钥时,Amazon KMS 将 应用非常简单的默认密钥策略。此默认密钥策略具有一个策略语句,该语句授予拥有 KMS 密钥的

Amazon Web Services 账户 使用 IAM policy 的权限,以允许访问 KMS 密钥上的所有 Amazon KMS 操作。有关此策略语句的更多信息,请参阅[允许访问 Amazon Web Services 账户 并启用 IAM policy。](#page-256-0)

通过 Amazon Web Services Management Console 创建 KMS 密钥时采用的默认密钥策略

[使用 Amazon Web Services Management Console 创建 KMS 密钥](#page-41-0)时,密钥策略以允许访问 Amazon [Web Services 账户 并启用 IAM policy](#page-256-0) 的策略语句开始。随后,控制台添加一个[密钥管理员语句、](#page-257-0)一 个[密钥用户语句](#page-262-0)和(适用于大多数密钥类型)允许主体使用 KMS 密钥和[其他 Amazon 服务](#page-267-0)的语句。您 可以使用 Amazon KMS 控制台功能指定担任密钥管理员和密钥用户(或两者兼有)的 IAM 用户、IAM 角色和 Amazon Web Services 账户。

#### 权限

- [允许访问 Amazon Web Services 账户 并启用 IAM policy](#page-256-0)
- [允许密钥管理员管理 KMS 密钥](#page-257-0)
- [允许密钥用户使用 KMS 密钥](#page-262-0)
	- [允许密钥用户使用 KMS 密钥进行加密操作](#page-264-0)
	- [允许密钥用户将 KMS 密钥与 Amazon 服务一起使用](#page-267-0)

<span id="page-256-0"></span>允许访问 Amazon Web Services 账户 并启用 IAM policy

以下默认密钥策略语句至关重要。

• 此语句向拥有 KMS 密钥的 Amazon Web Services 账户 授予对 KMS 密钥的完全访问权限。

与其他 Amazon 资源策略不同,Amazon KMS 密钥策略不会自动向账户或其任何身份授予权限。若 要授予账户管理员权限,密钥策略必须包含提供此权限的显式语句,如下所示。

• 除密钥策略外,还允许账户使用 IAM policy 允许对 KMS 密钥进行访问。

如果没有此权限,尽管拒绝访问密钥的 IAM policy 仍然有效,但是允许访问密钥的 IAM policy 将无 效。

• 此权限通过向账户管理员(包括账户根用户)授予无法删除的访问控制权限,来降低密钥变得无法管 理的风险。

以下密钥策略语句是以编程方式创建的 KMS 密钥的完整默认密钥策略。这是在 Amazon KMS 控制台 中创建的 KMS 密钥的默认密钥策略中的第一个策略语句。

{

```
 "Sid": "Enable IAM User Permissions", 
   "Effect": "Allow", 
   "Principal": { 
     "AWS": "arn:aws:iam::111122223333:root" 
    }, 
   "Action": "kms:*", 
   "Resource": "*"
}
```
允许 IAM policy 允许对 KMS 密钥的访问。

上述密钥策略语句向拥有密钥权限的 Amazon Web Services 账户 授予使用 IAM policy 的权限以及 密钥策略,以允许 KMS 密钥上的所有操作 (kms:\*)。

本密钥策略声明中的主体是[账户主体](https://docs.amazonaws.cn/IAM/latest/UserGuide/reference_policies_elements_principal.html#principal-accounts),其由此格式 (arn:aws:iam::*account-id*:root) 的 ARN 进行表示。账户主体代表 Amazon 账户及其管理员。

当密钥策略语句中的主体是账户主体时,该策略语句不会向任何 IAM 主体授予使用 KMS 密钥的权 限。相反,其授予账户使用 IAM policy 委托密钥语句中指定的权限。此默认密钥策略语句允许账户 使用 IAM policy 委托 KMS 密钥上所有操作 (kms:\*) 的权限。

可以降低 KMS 密钥变得不可管理的风险。

与其他 Amazon 资源策略不同,Amazon KMS 密钥策略不会自动向账户或其任何主体授予权限。 若要授予任何主体(包括[账户主体](https://docs.amazonaws.cn/IAM/latest/UserGuide/reference_policies_elements_principal.html#principal-accounts))权限,您必须使用明确提供权限的密钥策略语句。您无需授予 账户主体或任何主体访问 KMS 密钥的权限。但是,授予账户主体访问权限有助于防止无法管理密 钥。

例如,假设您创建的密钥策略仅授予一个用户访问 KMS 密钥的权限。如果删除该用户,则密钥将 变得无法管理,您必须[联系 Amazon Support](https://console.amazonaws.cn/support/home#/case/create) 才能重新获得 KMS 密钥的访问权限。

上方显示的密钥策略语句授予[账户主体](https://docs.amazonaws.cn/IAM/latest/UserGuide/reference_policies_elements_principal.html#principal-accounts) [其代表 Amazon Web Services [账户](https://docs.amazonaws.cn/IAM/latest/UserGuide/id_root-user.html) 及其管理员(包括账户 [根用户](https://docs.amazonaws.cn/IAM/latest/UserGuide/id_root-user.html))] 控制密钥的权限。除非您删除 Amazon Web Services 账户,否则账户根用户是唯一无法 删除的主体。IAM 最佳实践不鼓励代表账户根用户采取操作,但紧急情况除外。但是,如果删除所 有其他具有 KMS 密钥访问权限的用户和角色,则您可能需要充当账户根用户。

### <span id="page-257-0"></span>允许密钥管理员管理 KMS 密钥

控制台创建的默认密钥策略允许您选择账户中的 IAM 用户和角色,并使其成为密钥管理员。此语句称 为密钥管理员语句。密钥管理员有权管理 KMS 密钥,但无权在[加密操作中](#page-28-0)使用 KMS 密钥。在原定设 置视图或策略视图中创建 KMS 密钥时,您可以将 IAM 用户和角色添加到密钥管理员列表。

### **A** Warning

由于密钥管理员有权更改密钥策略和创建授权,因此管理员可以向自己和其他人授予未在此策 略中指定的 Amazon KMS 权限。

有权管理标签和别名的委托人也可以控制对 KMS 密钥的访问。有关更多信息,请参阅 [Amazon KMS 中的 ABAC。](#page-385-0)

**a** Note

IAM 最佳实践不鼓励使用具有长期凭证的 IAM 用户。而应尽可能使用提供临时凭证的 IAM 角 色。有关更多信息,请参阅《IAM 用户指南》中的 [IAM 安全最佳实践。](https://docs.amazonaws.cn/IAM/latest/UserGuide/best-practices.html)

### 以下示例在 Amazon KMS 控制台的原定设置视图中显示了密钥管理员语句。

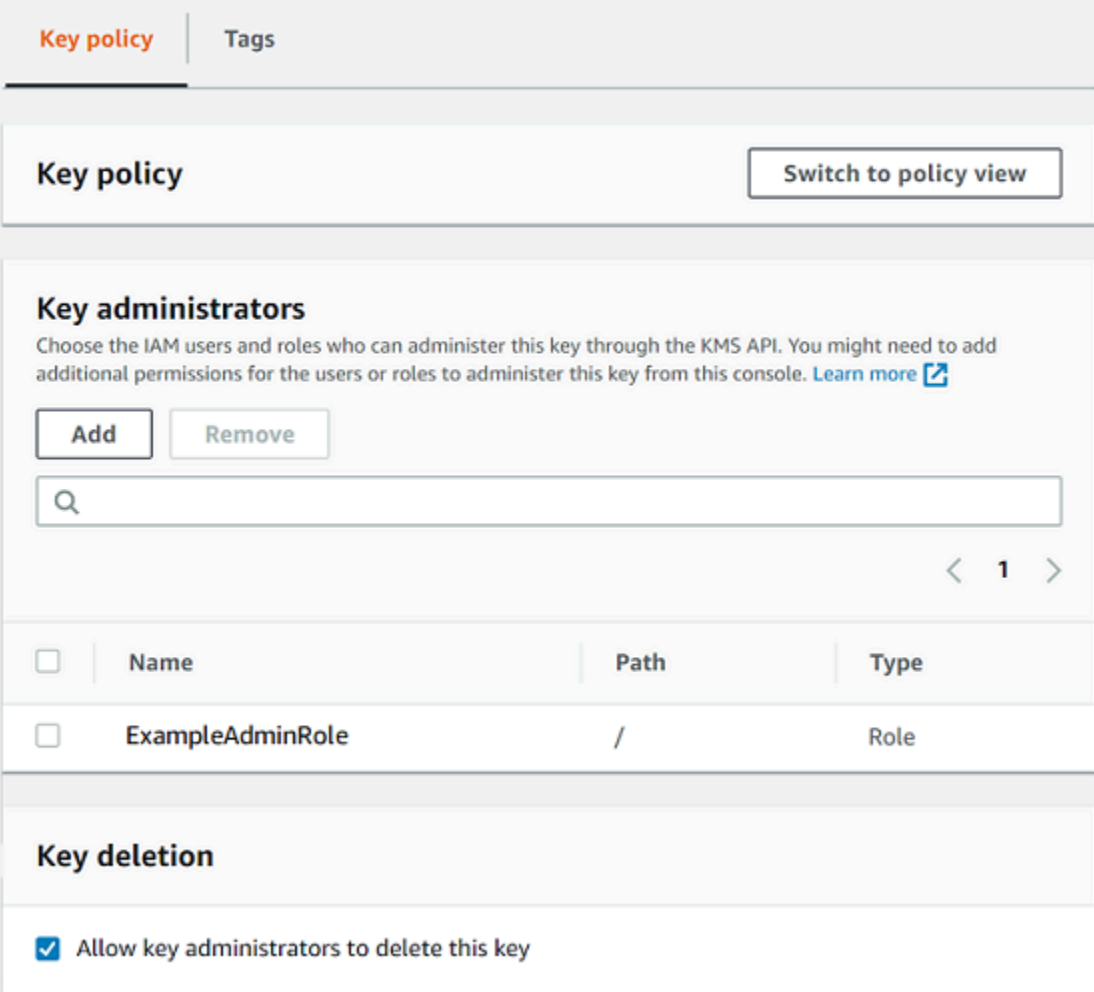

### 以下示例是 Amazon KMS 控制台的策略视图中的密钥管理员语句。此密钥管理员语句适用于单区域对 称加密 KMS 密钥。

```
{ 
   "Sid": "Allow access for Key Administrators", 
   "Effect": "Allow", 
   "Principal": {"AWS":"arn:aws:iam::111122223333:role/ExampleAdminRole"}, 
   "Action": [ 
     "kms:Create*", 
     "kms:Describe*", 
     "kms:Enable*", 
     "kms:List*", 
     "kms:Put*", 
     "kms:Update*", 
     "kms:Revoke*", 
     "kms:Disable*", 
     "kms:Get*", 
     "kms:Delete*", 
     "kms:TagResource", 
     "kms:UntagResource", 
     "kms:ScheduleKeyDeletion", 
     "kms:CancelKeyDeletion" 
   ], 
   "Resource": "*"
}
```
最常见 KMS 密钥、单区域对称加密 KMS 密钥的原定设置密钥管理员语句允许以下权限。有关每个权 限的详细信息,请参阅 [Amazon KMS 权限。](#page-420-0)

当您使用 Amazon KMS 控制台创建 KMS 密钥时,控制台会将您指定的用户和角色添加到密钥管理员 语句中的 Principal 元素。

这些权限中有很多都包含通配符 (\*),使用它可以允许以指定动词开头的所有权限。因此,在 Amazon KMS 添加新的 API 操作时,会自动允许密钥管理员使用它们。您不必更新密钥策略即可包含新操作。 如果您希望将密钥管理员限制在一组固定的 API 操作中,则可以[更改密钥策略。](#page-272-0)

#### **kms:Create\***

允许 [kms:CreateAlias](#page-49-0) 和 [kms:CreateGrant](#page-292-0)。(kms:CreateKey 权限仅在 IAM policy 中有 效。)

#### **kms:Describe\***

允许 [kms:DescribeKey](#page-73-0)。需要 kms:DescribeKey 权限才能查看 Amazon Web Services Management Console 中 KMS 密钥的密钥详细信息页面。

### **kms:Enable\***

允许 [kms:EnableKey](#page-113-0)。对于对称加密 KMS 密钥,它还允许 [kms:EnableKeyRotation](#page-115-0)。

#### **kms:List\***

允许 [kms:ListGrants](#page-292-0)、[kms:ListKeyPolicies](https://docs.amazonaws.cn/kms/latest/APIReference/API_ListKeyPolicies.html) 和 [kms:ListResourceTags](#page-100-0)。(查看 Amazon Web Services Management Console 中的 KMS 密钥所需的 kms:ListAliases 和 kms:ListKeys 权限仅在 IAM policy 中有效。)

#### **kms:Put\***

允许 [kms:PutKeyPolicy](https://docs.amazonaws.cn/kms/latest/APIReference/API_PutKeyPolicy.html)。此权限允许密钥管理员更改此 KMS 密钥的密钥策略。

#### **kms:Update\***

允许 [kms:UpdateAlias](#page-60-0) 和 [kms:UpdateKeyDescription](#page-99-0)。对于多区域密钥,它允许此 KMS 密钥上的 [kms:UpdatePrimaryRegion](#page-534-0)。

#### **kms:Revoke\***

允许 [kms:RevokeGrant](#page-309-0),其允许密钥管理[员删除授权](#page-309-0),即使管理员不是授权中[的停用主体](#page-296-0)。

#### **kms:Disable\***

允许 [kms:DisableKey](#page-113-0)。对于对称加密 KMS 密钥,它还允许 [kms:DisableKeyRotation](#page-115-0)。 **kms:Get\***

允许 [kms:GetKeyPolicy](#page-268-0) 和 [kms:GetKeyRotationStatus](#page-115-0)。对于具有导入密钥材料 的 KMS 密钥,它允许 [kms:GetParametersForImport](https://docs.amazonaws.cn/kms/latest/APIReference/API_GetParametersForImport.html)。对于非对称 KMS 密钥,它允 许 [kms:GetPublicKey](https://docs.amazonaws.cn/kms/latest/APIReference/API_GetPublicKey.html)。需要 kms:GetKeyPolicy 权限才能查看 Amazon Web Services Management Console 中 KMS 密钥的密钥策略。

#### **kms:Delete\***

允许 [kms:DeleteAlias](#page-49-0)。对于具有导入密钥材料的密钥,它允许 [kms:DeleteImportedKeyMaterial](#page-551-0)。kms:Delete\* 权限不允许密钥管理员删除 KMS 密钥

(ScheduleKeyDeletion)。

#### **kms:TagResource**

允许 [kms:TagResource](#page-100-0),以此允许密钥管理员向 KMS 密钥添加标签。由于标签也可用于控制对 KMS 密钥的访问,因此管理员通过此权限可允许或拒绝对 KMS 密钥的访问。有关更多信息,请参 阅 [Amazon KMS 中的 ABAC。](#page-385-0)

#### **kms:UntagResource**

允许 [kms:UntagResource](#page-100-0),以此允许密钥管理员从 KMS 密钥删除标签。由于标签可用于控制 对密钥的访问,因此管理员通过此权限可允许或拒绝对 KMS 密钥的访问。有关更多信息,请参阅 [Amazon KMS 中的 ABAC。](#page-385-0)

#### **kms:ScheduleKeyDeletion**

允许 kms : Schedu1eKeyDe1et ion,以此允许密钥管理员[删除此 KMS 密钥。](#page-219-0)要删除此权限,请 清除 Allow key administrators to delete this key(允许密钥管理员删除此密钥)选项。

#### **kms:CancelKeyDeletion**

允许 [kms:CancelKeyDeletion](https://docs.amazonaws.cn/kms/latest/APIReference/API_CancelKeyDeletion.html),以此允许密钥管理员[取消此 KMS 密钥的删除](#page-219-0)。要删除此权 限,请清除 Allow key administrators to delete this key(允许密钥管理员删除此密钥)选项。

在您创建[特殊用途密钥](#page-465-0)时,Amazon KMS 将以下权限添加到原定设置的密钥管理员语句中。

#### **kms:ImportKeyMaterial**

[kms:ImportKeyMaterial](https://docs.amazonaws.cn/kms/latest/APIReference/API_ImportKeyMaterial.html) 权限允许密钥管理员将密钥材料导入 KMS 密钥。仅[当创建不含密钥](#page-565-0) [材料的 KMS 密钥时](#page-565-0),此权限才包含在密钥策略中。

#### **kms:ReplicateKey**

[kms:ReplicateKey](https://docs.amazonaws.cn/kms/latest/APIReference/API_ReplicateKey.html) 权限允许密钥管理员在不同的 Amazon 区域[中创建多区域主键的副本](#page-523-0)。仅当 您创建多区域主键或副本键时,此权限才会包含在密钥策略中。

#### **kms:UpdatePrimaryRegion**

[kms:UpdatePrimaryRegion](https://docs.amazonaws.cn/kms/latest/APIReference/API_UpdatePrimaryRegion.html) 权限允许密钥管理员[将多区域副本密钥更改为多区域主键。](#page-532-0)仅当您 创建多区域主键或副本键时,此权限才会包含在密钥策略中。

<span id="page-262-0"></span>允许密钥用户使用 KMS 密钥

控制台为 KMS 密钥创建的默认密钥策略允许您选择该账户以及外部 Amazon Web Services 账户中的 IAM 用户和 IAM 角色,并使其成为密钥用户。

控制台将两个策略语句添加到密钥用户的密钥策略中。

- [直接使用 KMS 密钥](#page-264-0)  第一个密钥策略语句授予密钥用户将 KMS 密钥直接用于该类型 KMS 密钥支 持的所有[加密操作](#page-28-0)的权限。
- [将 KMS 密钥与 Amazon 服务一起使用](#page-267-0) 第二个策略语句授予密钥用户相应的权限,以允许与 Amazon KMS 集成的 Amazon 服务代表用户使用 KMS 密钥保护资源,如 Amazon S3 存储桶和 [Amazon DynamoDB 表。](#page-799-0)

创建 KMS 密钥时,您可以将 IAM 用户、IAM 角色和其他 Amazon Web Services 账户 添加到密钥用 户列表。您也可以使用控制台的默认密钥策略视图来编辑该列表,如下图所示。默认密钥策略视图可从 密钥详细信息页面获取。有关允许其他 Amazon Web Services 账户 中的用户使用 KMS 密钥的更多信 息,请参阅 [允许其他账户中的用户使用 KMS 密钥。](#page-393-0)

**a** Note

IAM 最佳实践不鼓励使用具有长期凭证的 IAM 用户。而应尽可能使用提供临时凭证的 IAM 角 色。有关更多信息,请参阅《IAM 用户指南》中的 [IAM 安全最佳实践。](https://docs.amazonaws.cn/IAM/latest/UserGuide/best-practices.html)

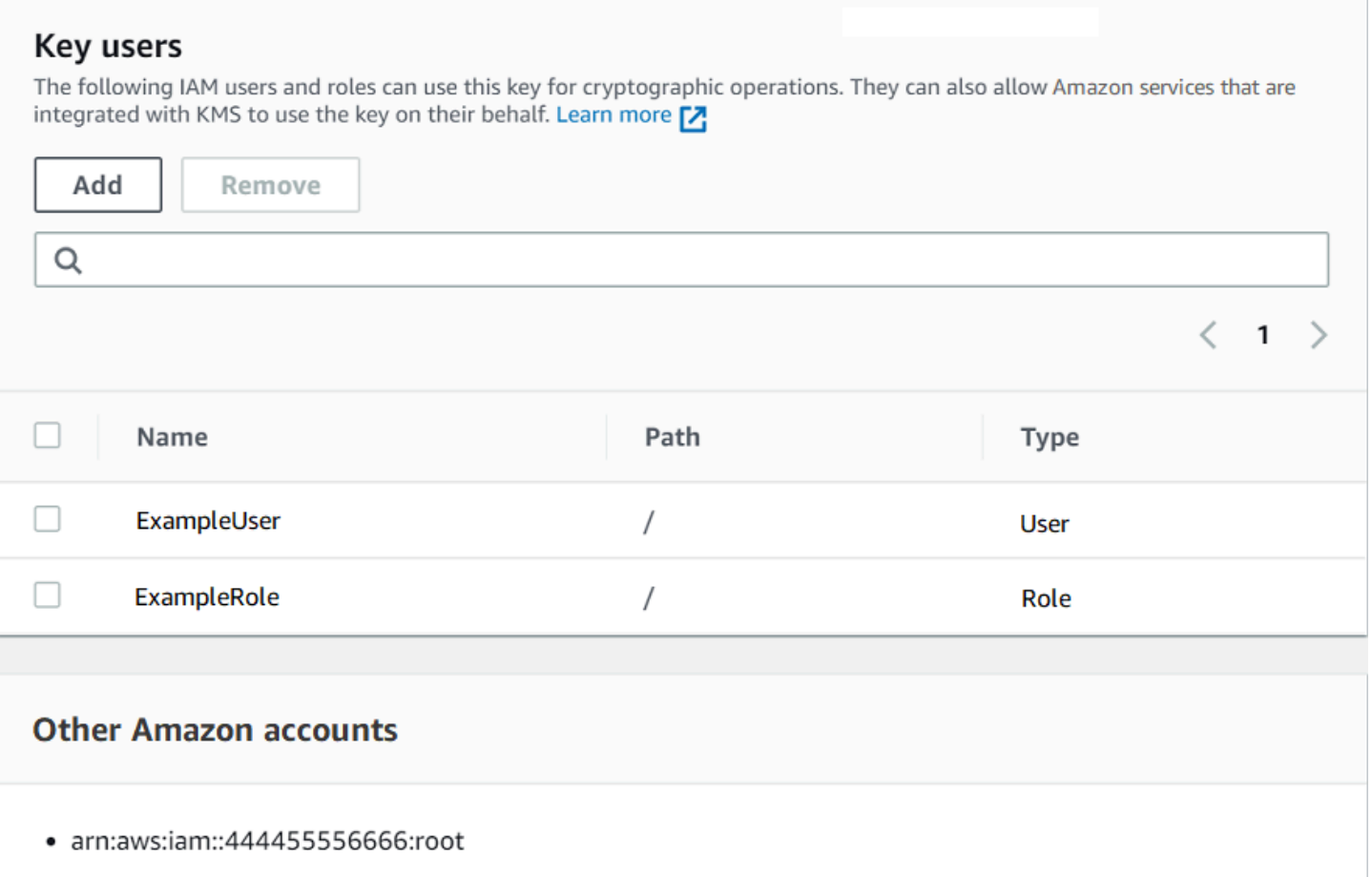

单区域对称的原定设置密钥用户语句允许以下权限。有关每个权限的详细信息,请参阅 [Amazon KMS](#page-420-0)  [权限](#page-420-0)。

当您使用 Amazon KMS 控制台创建 KMS 密钥时,控制台会将您指定的用户和角色添加到各个密钥用 户语句中的 Principal 元素。

```
{ 
   "Sid": "Allow use of the key", 
   "Effect": "Allow", 
   "Principal": {"AWS": [ 
     "arn:aws:iam::111122223333:role/ExampleRole", 
     "arn:aws:iam::444455556666:root" 
   ]}, 
   "Action": [ 
     "kms:Encrypt", 
     "kms:Decrypt", 
     "kms:ReEncrypt*", 
     "kms:GenerateDataKey*",
```

```
 "kms:DescribeKey" 
   ], 
   "Resource": "*"
},
\mathcal{L} "Sid": "Allow attachment of persistent resources", 
   "Effect": "Allow", 
   "Principal": {"AWS": [ 
     "arn:aws:iam::111122223333:role/ExampleRole", 
     "arn:aws:iam::444455556666:root" 
   ]}, 
   "Action": [ 
     "kms:CreateGrant", 
     "kms:ListGrants", 
     "kms:RevokeGrant" 
   ], 
   "Resource": "*", 
   "Condition": {"Bool": {"kms:GrantIsForAWSResource": true}}
}
```
## <span id="page-264-0"></span>允许密钥用户使用 KMS 密钥进行加密操作

密钥用户有权在 KMS 密钥支持的所有[加密操作中](#page-28-0)直接使用 KMS 密钥。他们还可以使用 该[DescribeKey](https://docs.amazonaws.cn/kms/latest/APIReference/API_DescribeKey.html)操作在Amazon KMS控制台或使用 Amazon KMS API 操作来获取有关 KMS 密钥的详 细信息。

默认情况下,Amazon KMS 控制台会将诸如以下示例的密钥用户语句添加到默认密钥策略中。由于支 持的 API 操作不同,策略语句中针对对称加密 KMS 密钥、HMAC KMS 密钥、用于公有密钥加密的非 对称 KMS 密钥以及用于签名和验证的非对称 KMS 密钥的操作略有不同。

对称加密 KMS 密钥

控制台将以下语句添加到对称加密 KMS 密钥的密钥策略中。

```
{ 
   "Sid": "Allow use of the key", 
   "Effect": "Allow", 
   "Principal": {"AWS": "arn:aws:iam::111122223333:role/ExampleKeyUserRole"}, 
   "Action": [ 
     "kms:Decrypt", 
     "kms:DescribeKey", 
     "kms:Encrypt",
```

```
 "kms:GenerateDataKey*", 
     "kms:ReEncrypt*" 
   ], 
   "Resource": "*"
}
```
HMAC KMS 密钥

控制台将以下语句添加到 HMAC KMS 密钥的密钥策略中。

```
{ 
   "Sid": "Allow use of the key", 
   "Effect": "Allow", 
   "Principal": {"AWS": "arn:aws:iam::111122223333:role/ExampleKeyUserRole"}, 
   "Action": [ 
     "kms:DescribeKey", 
     "kms:GenerateMac", 
     "kms:VerifyMac" 
   ], 
   "Resource": "*"
}
```
用于公有密钥加密的非对称 KMS 密钥

对于密钥用法为 Encrypt and decrypt(加密和解密)的非对称 KMS 密钥,控制台将以下语句添加 到其密钥策略中。

```
{ 
   "Sid": "Allow use of the key", 
   "Effect": "Allow", 
   "Principal": { 
     "AWS": "arn:aws:iam::111122223333:role/ExampleKeyUserRole" 
   }, 
   "Action": [ 
     "kms:Encrypt", 
     "kms:Decrypt", 
     "kms:ReEncrypt*", 
     "kms:DescribeKey", 
     "kms:GetPublicKey" 
   ], 
   "Resource": "*"
}
```
#### 用于签名和验证的非对称 KMS 密钥

对于密钥用法为 Sign and verify(签名和验证)的非对称 KMS 密钥,控制台将以下语句添加到其 密钥策略中。

```
{ 
   "Sid": "Allow use of the key", 
   "Effect": "Allow", 
   "Principal": {"AWS": "arn:aws:iam::111122223333:role/ExampleKeyUserRole"}, 
   "Action": [ 
     "kms:DescribeKey", 
     "kms:GetPublicKey", 
     "kms:Sign", 
     "kms:Verify" 
   ], 
   "Resource": "*"
}
```
这些语句中的操作赋予密钥用户以下权限。

[kms:Encrypt](https://docs.amazonaws.cn/kms/latest/APIReference/API_Encrypt.html)

允许密钥用户使用此 KMS 密钥加密数据。

[kms:Decrypt](https://docs.amazonaws.cn/kms/latest/APIReference/API_Decrypt.html)

允许密钥用户使用此 KMS 密钥解密数据。

#### [kms:DescribeKey](https://docs.amazonaws.cn/kms/latest/APIReference/API_DescribeKey.html)

允许密钥用户获取有关此 KMS 密钥的详细信息,包括其标识符、创建日期和密钥状态。还允许密 钥用户在 Amazon KMS 控制台中显示有关 KMS 密钥的详细信息。

#### **kms:GenerateDataKey\***

允许密钥用户请求对称数据对称数据密钥对,以执行

客户端加密操作。控制台使用\* 通配符表示对以下 API 操作的权

限:[GenerateDataKey](https://docs.amazonaws.cn/kms/latest/APIReference/API_GenerateDataKey.html)、[GenerateDataKeyWithoutPlaintextG](https://docs.amazonaws.cn/kms/latest/APIReference/API_GenerateDataKeyWithoutPlaintext.html)[enerateDataKeyPair、](https://docs.amazonaws.cn/kms/latest/APIReference/API_GenerateDataKeyPair.html)

和[GenerateDataKeyPairWithoutPlaintext。](https://docs.amazonaws.cn/kms/latest/APIReference/API_GenerateDataKeyPairWithoutPlaintext.html)这些权限仅对加密数据密钥的对称 KMS 密钥有效。

#### [kms: GenerateMac](https://docs.amazonaws.cn/kms/latest/APIReference/API_GenerateMac.html)

允许密钥用户使用 HMAC KMS 密钥生成 HMAC 标签。

#### [kms: GetPublicKey](https://docs.amazonaws.cn/kms/latest/APIReference/API_GetPublicKey.html)

允许密钥用户下载非对称 KMS 密钥的公有密钥。与您共享此公有密钥的各方可以在 Amazon KMS 外部加密数据。但是,这些密文只能通过调用 Amazon KMS 中的 [Decrypt](https://docs.amazonaws.cn/kms/latest/APIReference/API_Decrypt.html) 操作进行解密。

#### [kms: ReEncrypt](https://docs.amazonaws.cn/kms/latest/APIReference/API_ReEncrypt.html) \*

允许密钥用户重新加密最初使用此 KMS 密钥加密的数据,或使用此 KMS 密钥重新加密之前已加密 的数据。该[ReEncrypt操](https://docs.amazonaws.cn/kms/latest/APIReference/API_ReEncrypt.html)作需要同时访问源和目标 KMS 密钥。为此,可以允许对源 KMS 密钥具备 kms:ReEncryptFrom 权限,对目标 KMS 密钥具备 kms:ReEncryptTo 权限。但是,为简单起 见,控制台允许对两个 KMS 密钥具备 kms:ReEncrypt\* 权限(采用 \* 通配符)。

#### [kms:Sign](https://docs.amazonaws.cn/kms/latest/APIReference/API_Sign.html)

允许密钥用户使用此 KMS 密钥签署消息。

#### [kms:Verify](https://docs.amazonaws.cn/kms/latest/APIReference/API_Verify.html)

允许密钥用户使用此 KMS 密钥验证签名。

#### [kms: VerifyMac](https://docs.amazonaws.cn/kms/latest/APIReference/API_VerifyMac.html)

允许密钥用户使用 HMAC KMS 密钥验证 HMAC 标签。

<span id="page-267-0"></span>允许密钥用户将 KMS 密钥与 Amazon 服务一起使用

控制台中的默认密钥策略还授予密钥用户在使用授权的 Amazon 服务中保护其数据所需的授权权 限。Amazon 服务通常使用授权来获取使用 KMS 密钥的特定且有限的权限。

此密钥策略语句允许密钥用户在 KMS 密钥上创建、查看和撤消授权,但仅限授权操作请求来自与 [Amazon KMS 集成的 Amazon 服务](https://www.amazonaws.cn/kms/features/#AWS_Service_Integration)[。kms: GrantIsFor AWSResource](#page-348-0) 策略条件不允许用户直接调用这 些授权操作。当密钥用户允许时,Amazon 服务可以代表用户创建授权,从而允许该服务使用 KMS 密 钥保护用户的数据。

密钥用户必须具备这些授权权限,才能一起使用 KMS 密钥和集成服务,但仅有这些权限还不够。密钥 用户还必须具备使用集成服务的权限。有关授权用户访问与 Amazon KMS 集成的 Amazon 服务的详细 信息,请查阅有关集成服务的文档。

```
{ 
   "Sid": "Allow attachment of persistent resources", 
   "Effect": "Allow", 
   "Principal": {"AWS": "arn:aws:iam::111122223333:role/ExampleKeyUserRole"},
```

```
 "Action": [ 
     "kms:CreateGrant", 
     "kms:ListGrants", 
     "kms:RevokeGrant" 
   ], 
   "Resource": "*", 
   "Condition": {"Bool": {"kms:GrantIsForAWSResource": true}}
}
```
例如,密钥用户可以通过以下方式对 KMS 密钥使用这些权限。

- 将此 KMS 密钥与 Amazon Elastic Block Store (Amazon EBS) 和 Amazon Elastic Compute Cloud (Amazon EC2) 结合使用,将加密的 EBS 卷附加到 EC2 实例。密钥用户向 Amazon EC2 隐式授 予使用 KMS 密钥将加密卷挂载到实例的权限。有关更多信息,请参阅 [Amazon Elastic Block Store](#page-799-1) [\(Amazon EBS\) 如何使用 Amazon KMS](#page-799-1)。
- 将此 KMS 密钥用于 Amazon Redshift 以启动加密集群。密钥用户向 Amazon Redshift 隐式授予使 用 KMS 密钥启动加密集群并创建加密快照的权限。有关更多信息,请参阅 [Amazon Redshift 如何使](#page-822-0) [用 Amazon KMS。](#page-822-0)
- 将此 KMS 密钥与其他[与 Amazon KMS 集成的 Amazon 服务](#page-791-0)一起使用,这些服务使用授权服务创 建、管理或使用这些服务加密的资源。

默认密钥策略允许密钥用户向所有使用授权的集成服务委托授权权限。但是,您可以创建自定义密钥策 略,此策略将权限限制为指定的 Amazon 服务。有关更多信息,请参阅 [kms: ViaService](#page-371-0) 条件键。

# <span id="page-268-0"></span>查看密钥策略

您可以在 Amazon KMS API 中使用或[GetKeyPolicy操](https://docs.amazonaws.cn/kms/latest/APIReference/API_GetKeyPolicy.html)作查看Amazon KMS[客户托管密钥A](#page-16-0)mazon Web Services Management Console或账户[Amazon 托管式密钥](#page-16-1)中的密钥政策。但这些技术不能用于查看其 他 Amazon Web Services 账户 中的 KMS 密钥的密钥策略。

要了解有关 Amazon KMS 密钥策略的更多信息,请参阅[Amazon KMS 中的密钥策略。](#page-249-0)要了解如何确 定哪些用户和角色有权访问 KMS 密钥,请参阅 [the section called "确定访问权限"。](#page-409-0)

主题

- [查看密钥策略\(控制台\)](#page-269-0)
- [查看密钥策略 \(Amazon KMS API\)](#page-271-0)

# <span id="page-269-0"></span>查看密钥策略(控制台)

授权用户可以在 Amazon Web Services Management Console 的 Key policy(密钥策略)选项卡上查 看 [Amazon 托管式密钥](#page-16-1) 或[客户托管密钥的](#page-16-0)密钥策略。

要在中查看 KMS 密钥的密钥策略Amazon Web Services Management Console,您必须拥有 k ms: [ListAliases](https://docs.amazonaws.cn/kms/latest/APIReference/API_ListAliases.html)[、kms: DescribeKey](https://docs.amazonaws.cn/kms/latest/APIReference/API_DescribeKey.html) 和 [kms: GetKeyPolicy](https://docs.amazonaws.cn/kms/latest/APIReference/API_GetKeyPolicy.html) 权限。

- 1. 登录到 Amazon Web Services Management Console,然后通过以下网址打开 Amazon Key Management Service (Amazon KMS) 控制台: https://console.aws.amazon.com/kms。
- 2. 要更改 Amazon Web Services 区域,请使用页面右上角的区域选择器。
- 3.

要查看您账户中 Amazon 为您所创建和管理的密钥,请在导航窗格中选择 Amazon managed keys(Amazon 托管式密钥)。要查看您账户中自己所创建和管理的密钥,请在导航窗格中选择 Customer managed keys (客户托管密钥)。

- 4. 在 KMS 密钥列表中,选择要检查的 KMS 密钥的别名或密钥 ID。
- 5. 选择 Key policy (密钥策略) 选项卡。

在 Key policy(密钥策略)选项卡中,您可能会看到密钥策略文档。这是策略视图。在密钥策略语 句中,可以看到由密钥策略授予 KMS 密钥访问权限的委托人,还可以看到他们能执行的操作。

以下示例显示了[默认密钥策略](#page-255-0)的策略视图。

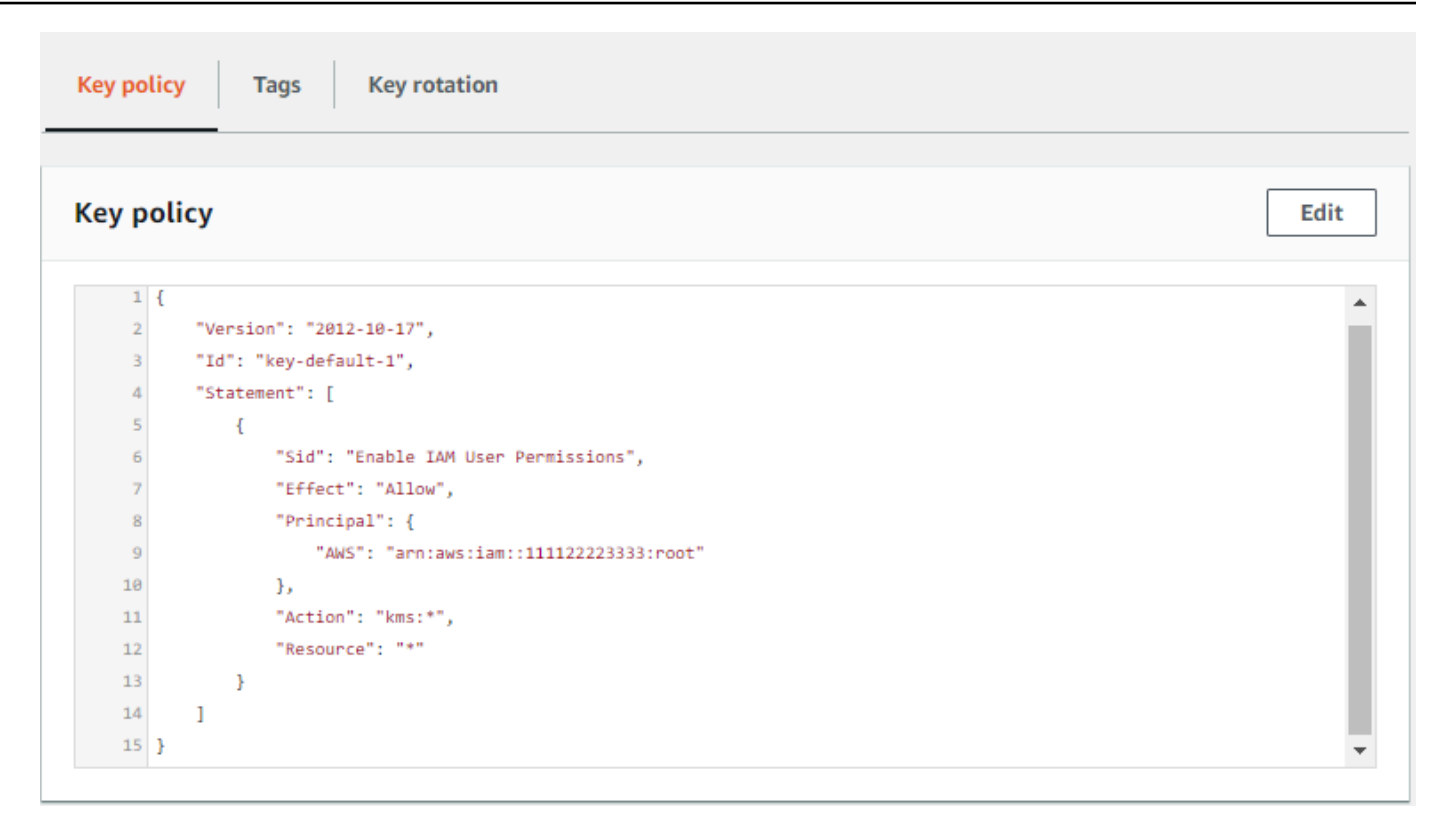

或者,如果 KMS 密钥是在 Amazon Web Services Management Console 中创建的,那么您将 看到默认视图,其中包含 Key administrators(密钥管理员)、Key deletion(密钥删除)和 Key Users(密钥用户)几个部分。要查看密钥策略文档,请选择 Switch to policy view (切换到策略视 图)。

以下示例显示了[默认密钥策略](#page-255-0)的默认视图。

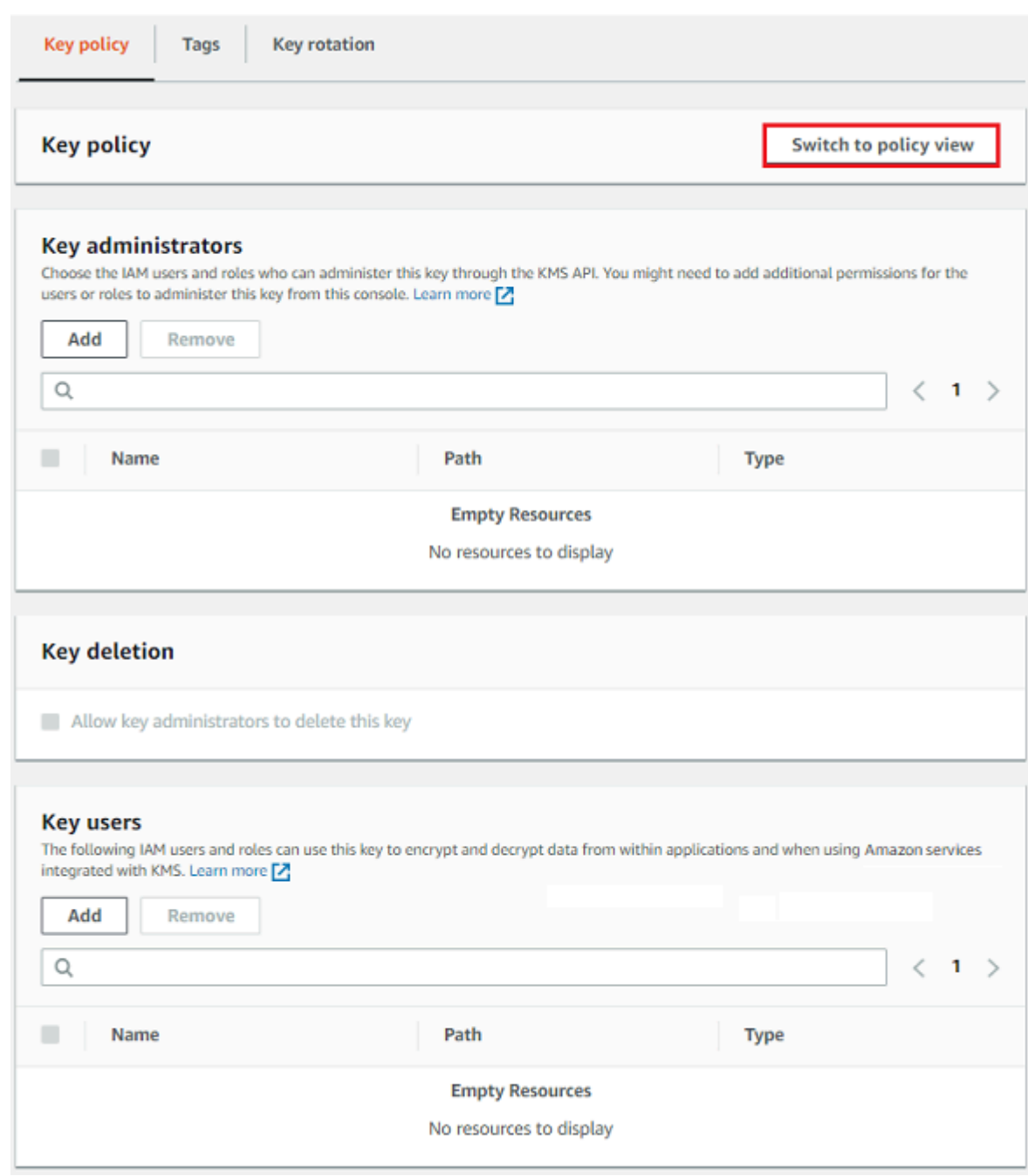

# <span id="page-271-0"></span>查看密钥策略 (Amazon KMS API)

要在中获取 KMS 密钥的密钥策略Amazon Web Services 账户,请使用 Amazon KMS API 中 的[GetKeyPolicy操](https://docs.amazonaws.cn/kms/latest/APIReference/API_GetKeyPolicy.html)作。此操作不能用于查看其他帐户中的密钥策略。

以下示例使用 Amazon Command Line Interface (Amazon CLI) 中的[get-key-policy命](https://docs.amazonaws.cn/cli/latest/reference/kms/get-key-policy.html)令,但您可以使 用任何 Amazon SDK 来发出此请求。

请注意,PolicyName 参数是必需的,即使其唯一的有效值为 default。此外,此命令请求以文本而 不是 JSON 形式输出,以便更易于查看。

在运行此命令之前,请将示例密钥 ID 替换为您账户中的有效密钥 ID。

```
$ aws kms get-key-policy --key-id 1234abcd-12ab-34cd-56ef-1234567890ab --policy-name 
  default --output text
```
响应应类似于下图,返回[默认密钥策略](#page-255-0)。

```
{ 
   "Version" : "2012-10-17", 
   "Id" : "key-consolepolicy-3", 
   "Statement" : [ { 
     "Sid" : "Enable IAM User Permissions", 
     "Effect" : "Allow", 
     "Principal" : { 
       "AWS" : "arn:aws:iam::111122223333:root" 
     }, 
     "Action" : "kms:*", 
     "Resource" : "*" 
   } ]
}
```
### <span id="page-272-0"></span>更改密钥策略

您可以使用Amazon Web Services Management Console或[PutKeyPolicy操](https://docs.amazonaws.cn/kms/latest/APIReference/API_PutKeyPolicy.html)作更改中某个 KMS 密钥的 密钥策略。Amazon Web Services 账户但这些技术不能用于更改其他 Amazon Web Services 账户 中 的 KMS 密钥的密钥策略。

当更改密钥策略时,请注意以下规则:

- 您可以查看 [Amazon 托管式密钥](#page-16-1) 或[客户托管密钥的](#page-16-0)密钥策略,但只能更改客户托管密钥的密钥策略 Amazon 托管式密钥 的策略由在账户中创建 KMS 密钥的 Amazon 服务创建和管理。您无法查看或 更改 [Amazon 拥有的密钥](#page-17-0) 的密钥策略。
- 您可以在密钥策略中添加或删除 IAM 用户、IAM 角色和 Amazon Web Services 账户,并更改允许 或拒绝这些主体执行的操作。有关在密钥策略中指定委托人和权限的方法的更多信息,请参阅[密钥政](#page-249-0) [策](#page-249-0)。
- 您无法向密钥策略添加 IAM 组,但可以添加多个 IAM 用户和 IAM 角色。有关更多信息,请参阅 [允](#page-274-0) [许多个 IAM 主体访问 KMS 密钥。](#page-274-0)
- 如果向密钥政策添加外部 Amazon Web Services 账户,您还必须使用外部账户中的 IAM policy 向 这些账户中的 IAM 用户、组或角色授予权限。有关更多信息,请参阅 [允许其他账户中的用户使用](#page-393-0) [KMS 密钥](#page-393-0)。
- 所生成的密钥策略文档不能超过 32 KB(32,768 字节)。

#### 主题

- [如何更改密钥策略](#page-273-0)
- [允许多个 IAM 主体访问 KMS 密钥](#page-274-0)

### <span id="page-273-0"></span>如何更改密钥策略

您可以通过三种不同的方式更改密钥策略,如以下各部分所述。

#### 主题

- [使用 Amazon Web Services Management Console默认视图](#page-273-1)
- [使用 Amazon Web Services Management Console策略视图](#page-274-1)
- [使用 Amazon KMS API](#page-274-2)

<span id="page-273-1"></span>使用 Amazon Web Services Management Console默认视图

您可以使用控制台中名为默认视图的图形界面来更改密钥策略。

如果以下步骤与您在此控制台中看到的内容不一致,可能意味着,此密钥策略不是由此控制台创建的。 也可能意味着,修改此密钥策略的方式不受控制台的默认视图的支持。在这种情况下,请按照[使用](#page-274-1) [Amazon Web Services Management Console策略视图或](#page-274-1)[使用 Amazon KMS API](#page-274-2)中的步骤操作。

- 1. 查看客户托管密钥的密钥策略,如 [查看密钥策略\(控制台\)](#page-269-0) 中所述。(您无法更改 Amazon 托管 式密钥 的密钥策略。)
- 2. 确定要更改的内容。
	- 要添加或删除[密钥管理员](#page-257-0)以及允许或阻止密钥管理员[删除 KMS 密钥,](#page-219-0)请使用此页面的 Key administrators(密钥管理员)部分中的控件。密钥管理员管理 KMS 密钥,包括启用和禁用它、 设置密钥策略以及[启用密钥轮换](#page-115-0)。
	- 要添加或删除[密钥用户](#page-262-0)以及允许或禁止外部 Amazon Web Services 账户 使用 KMS 密钥,请使 用此页面的 Key users(密钥用户)部分中的控件。密钥用户可以在[加密操作\(](#page-28-0)如加密、解密、 重新加密和生成数据密钥)中使用 KMS 密钥。

<span id="page-274-1"></span>使用 Amazon Web Services Management Console策略视图

您可以使用控制台的策略视图更改密钥策略文档。

- 1. 查看客户托管密钥的密钥策略,如 [查看密钥策略\(控制台\)](#page-269-0) 中所述。(您无法更改 Amazon 托管 式密钥 的密钥策略。)
- 2. 在密钥策略部分中,选择切换到策略视图。
- 3. 编辑密钥策略文档,然后选择 Save changes (保存更改)。

<span id="page-274-2"></span>使用 Amazon KMS API

您可以使用该[PutKeyPolicy操](https://docs.amazonaws.cn/kms/latest/APIReference/API_PutKeyPolicy.html)作来更改您的 KMS 密钥的密钥策略Amazon Web Services 账户。但不能 对其他 Amazon Web Services 账户 中的 KMS 密钥使用此 API。

- 1. 使用[GetKeyPolicy操](https://docs.amazonaws.cn/kms/latest/APIReference/API_GetKeyPolicy.html)作获取现有的密钥策略文档,然后将密钥策略文档保存到文件中。有关多种编 程语言中的示例代码,请参阅 [获取密钥策略](#page-899-0)。
- 2. 在您的首选文本编辑器中打开该密钥策略文档,编辑该密钥策略文档,然后保存文件。
- 3. 使用[PutKeyPolicy操](https://docs.amazonaws.cn/kms/latest/APIReference/API_PutKeyPolicy.html)作将更新的密钥策略文档应用于 KMS 密钥。有关多种编程语言中的示例代 码,请参阅 [设置密钥策略](#page-902-0)。

有关将密钥策略从一个 KMS 密钥复制到另一个 KMS 密钥[的GetKeyPolicy 示例,请参阅《Amazon](https://docs.amazonaws.cn/cli/latest/reference/kms/get-key-policy.html#examples)  [CLI命令参考》中的示例。](https://docs.amazonaws.cn/cli/latest/reference/kms/get-key-policy.html#examples)

<span id="page-274-0"></span>允许多个 IAM 主体访问 KMS 密钥

IAM 组不是密钥策略中的有效委托人。要允许多个 IAM 用户和角色访问 KMS 密钥,请执行下列操作 中的一种:

• 将 IAM 角色作为密钥策略中的主体。多个授权用户可以根据需要代入该角色。有关详细信息,请参 阅《IAM 用户指南》中的 [IAM 角色。](https://docs.amazonaws.cn/IAM/latest/UserGuide/id_roles.html)

虽然您可以在密钥策略中列出多个 IAM 用户,但不建议采用这种做法,因为这将要求您在每次授权 用户列表发生变化时更新密钥策略。此外,IAM 最佳实践也不鼓励使用具有长期凭证的 IAM 用户。 有关更多信息,请参阅《IAM 用户指南》中的 [IAM 安全最佳实践。](https://docs.amazonaws.cn/IAM/latest/UserGuide/best-practices.html)

• 使用 IAM policy 向 IAM 组授予权限。要执行此操作,请确保密钥策略包含一个 [启用 IAM policy 以](#page-256-0) [允许访问 KMS 密钥](#page-256-0) 的语句,[创建一个 IAM policy](https://docs.amazonaws.cn/IAM/latest/UserGuide/access_policies_managed-using.html#create-managed-policy-console) 以允许访问该 KMS 密钥,然后 将该策略附加到 [IAM 组\(](https://docs.amazonaws.cn/IAM/latest/UserGuide/access_policies_managed-using.html#attach-managed-policy-console)其中包含授权 IAM 用户)。使用此方式,您不需要在授权用户列表发生更改时更改任何

策略。相反,您只需在相应的 IAM 组中添加或删除这些用户。有关详细信息,请参阅《IAM 用户指 南》中的 [IAM 用户组。](https://docs.amazonaws.cn/IAM/latest/UserGuide/id_groups.html)

有关 Amazon KMS 密钥政策和 IAM policy 如何协同工作的更多信息,请参阅 [密钥访问故障排除](#page-414-0)。

## 密钥策略中 Amazon 服务的权限

多个 Amazon 服务使用 Amazon KMS keys 来保护其管理的资源。在服务使用 [Amazon 拥有的密钥](#page-17-0) 或 [Amazon 托管式密钥](#page-16-1) 时,该服务会为这些 KMS 密钥建立和维护密钥策略。

但是,当您通过 Amazon 服务使用[客户托管式密钥时](#page-16-0),您可以设置并维护密钥策略。该密钥策略必须 允许服务具有代表您保护资源所需的最低权限。建议您遵循最低权限原则:仅授予服务所需的权限。您 可以通过了解服务需要哪些权限,并使用 [Amazon 全局条件键和](https://docs.amazonaws.cn/IAM/latest/UserGuide/reference_policies_condition-keys.html) [Amazon KMS 条件键来](#page-320-0)优化权限,以 有效做到这一点。

要查找服务在客户托管式密钥上需要的权限,请参阅该服务的加密文档。例如,对于 Amazon Elastic Block Store (Amazon EBS) 所需的权限,请参[阅适用于 Linux 实例的 Amazon EC2 用户指南或](https://docs.amazonaws.cn/AWSEC2/latest/UserGuide/EBSEncryption.html#ebs-encryption-permissions)[适用于](https://docs.amazonaws.cn/AWSEC2/latest/WindowsGuide/EBSEncryption.html#ebs-encryption-permissions)  [Windows 实例的 Amazon EC2 用户指南](https://docs.amazonaws.cn/AWSEC2/latest/WindowsGuide/EBSEncryption.html#ebs-encryption-permissions)中的 IAM 用户的权限。有关 Secrets Manager 所需的权限, 请参阅 Amazon Secrets Manager 用户指南中[的授权使用 KMS 密钥。](https://docs.amazonaws.cn/secretsmanager/latest/userguide/security-encryption.html#security-encryption-authz)

#### 实施最低权限

在您授予使用 KMS 密钥的 Amazon 服务权限时,请确保该权限仅对该服务必须代表您访问的资源有 效。当请求在 Amazon 服务之间传递时,这种最低权限策略有助于防止未经授权地使用 KMS 密钥。

要实施最低权限策略,请使用我们建议的 Amazon KMS 加密上下文条件键和全局源 ARN 或源账户条 件键。

使用加密上下文条件键

在允许主体调用 Amazon KMS 加密操作的策略中包含 [kms:EncryptionContext:context-key](#page-331-0) 或 [kms:EncryptionContextKeys](#page-342-0) 条件键,是使用 Amazon KMS 资源时实施最低权限的最有效方法。这些 条件键特别有效,因为它们将权限与在加密资源时绑定到密文的[加密上下文](#page-36-0)相关联。

仅当策略语句中的操作为或采用EncryptionContext[参数的Amazon KMS对称加密操作\(例](https://docs.amazonaws.cn/kms/latest/APIReference/API_Decrypt.html) [如](https://docs.amazonaws.cn/kms/latest/APIReference/API_Decrypt.html)[CreateGrant](https://docs.amazonaws.cn/kms/latest/APIReference/API_CreateGrant.html)[或 Decrypt 之类G](https://docs.amazonaws.cn/kms/latest/APIReference/API_Decrypt.html)[enerateDataKey](https://docs.amazonaws.cn/kms/latest/APIReference/API_GenerateDataKey.html)[的操作\)时,才使用加密上下文条件密钥。\(](https://docs.amazonaws.cn/kms/latest/APIReference/API_Decrypt.html)有关支 持的操作列表,请参阅 [kms:EncryptionContext:context-key](#page-331-0) 或 [kms:EncryptionContextKeys\)](#page-342-0)。如果您 使用这些条件键来允许其他操作(例如)[DescribeKey](https://docs.amazonaws.cn/kms/latest/APIReference/API_DescribeKey.html),则权限将被拒绝。

将值设置为服务在加密资源时使用的加密上下文。此信息通常可在服务文档的"安全性"章节中找到。 例如,[Amazon Proton 的加密上下文标](https://docs.amazonaws.cn/proton/latest/adminguide/data-protection.html#encryption-context)识 Amazon Proton 资源及其关联的模板[。Amazon Secrets](https://docs.amazonaws.cn/secretsmanager/latest/userguide/security-encryption.html#security-encryption-encryption-context) [Manager 加密上下文标](https://docs.amazonaws.cn/secretsmanager/latest/userguide/security-encryption.html#security-encryption-encryption-context)识密钥及其版本。[Amazon Location 的加密上下文标](https://docs.amazonaws.cn/location/latest/developerguide/encryption-at-rest.html#location-encryption-context)识跟踪器或集合。

以下示例是密钥策略语句允许 Amazon Location Service 代表授权用户创建授权。[本政策声明通过使用](#page-326-0)  k [ms: ViaService、kms:](#page-371-0) 和[kms:EncryptionContext:](#page-326-0)*context-key*条件密钥将权限绑定到特定的 [跟踪器资源来限制权限。CallerAccount](#page-326-0)

```
{ 
   "Sid": "Allow Amazon Location to create grants on behalf of authorized users", 
   "Effect": "Allow", 
   "Principal": { 
     "AWS": "arn:aws:iam::111122223333:role/LocationTeam" 
   }, 
   "Action": "kms:CreateGrant", 
   "Resource": "*", 
   "Condition": { 
     "StringEquals": { 
       "kms:ViaService": "geo.us-west-2.amazonaws.com", 
       "kms:CallerAccount": "111122223333", 
       "kms:EncryptionContext:aws:geo:arn": "arn:aws:geo:us-west-2:111122223333:tracker/
SAMPLE-Tracker" 
     } 
   }
}
```
#### 使用 **aws:SourceArn** 或 **aws:SourceAccount** 条件键

密钥策略语句中的主体是 [Amazon 服务主体时](https://docs.amazonaws.cn/IAM/latest/UserGuide/reference_policies_elements_principal.html#principal-services),除了 kms:EncryptionContext:*context-key* 条 件键外,我们强烈建议您使用 [aws:SourceArn](https://docs.amazonaws.cn/IAM/latest/UserGuide/reference_policies_condition-keys.html#condition-keys-sourcearn) 或 [aws:SourceAccount](https://docs.amazonaws.cn/IAM/latest/UserGuide/reference_policies_condition-keys.html#condition-keys-sourceaccount) 全局条件键。仅当请求是从另 一项 Amazon 服务发送到 Amazon KMS 时,ARN 和账户值才会包含在授权上下文中。这种条件的组 合实施最低权限,避免了潜在的[混淆代理情况](https://docs.amazonaws.cn/IAM/latest/UserGuide/confused-deputy.html)。服务主体通常不用作密钥策略中的主体,但 Amazon CloudTrail 等一些 Amazon 服务需要它。

要使用 aws:SourceArn 或 aws:SourceAccount 全局条件键,将值设置为正在加密的资源的 Amazon Resource Name (ARN) 或账户。例如,在提供 Amazon CloudTrail 权限加密跟踪记录 的密钥策略语句中,将 aws:SourceArn 的值设置为跟踪记录的 ARN。请尽可能使用更具体的 aws : SourceArn。将值设置为 ARN 或带通配符的 ARN 模式。如果您不知道资源的 ARN,请改用 aws:SourceAccount。

**a** Note

如果资源 ARN 包含不允许在 Amazon KMS 密钥策略中使用的字符,则不能将该资源 ARN 用 于 aws:SourceArn 条件键的值。改为使用 aws:SourceAccount 条件键。有关密钥策略文 档规则的详细信息,请参阅 [密钥策略格式](#page-250-0)。

在以下示例密钥策略中,获得权限的主体是 Amazon CloudTrail 服务主体 cloudtrail.amazonaws.com。为实施最低权限,本策略使用 aws:SourceArn 和 kms:EncryptionContext:*context-key* 条件键。该策略声明 CloudTrail 允许使用 KMS 密[钥生成](https://docs.amazonaws.cn/kms/latest/APIReference/API_GenerateDataKey.html) [用于加密跟踪的数据](https://docs.amazonaws.cn/kms/latest/APIReference/API_GenerateDataKey.html)密钥。aws:SourceArn 和 kms:EncryptionContext:*context-key* 条件会 得到独立评估。使用 KMS 密钥进行指定操作的任何请求都必须满足这两个条件。

为了限制服务对示例账户 (111122223333) 和 us - west - 2 区域中 f i nance 跟踪记录的权限,此策略 语句将 aws:SourceArn 条件键设置为特定跟踪记录的 ARN。条件语句使用[ArnEquals](https://docs.amazonaws.cn/IAM/latest/UserGuide/reference_policies_elements_condition_operators.html#Conditions_ARN)运算符来确保 在匹配时独立评估 ARN 中的每个元素。此示例还使用 kms:EncryptionContext:*context-key* 条件键来限制对特定账户和区域中跟踪记录的权限。

在使用此密钥策略之前,请将示例账户 ID、区域和跟踪记录名称替换为您账户中的有效值。

```
{ 
   "Version": "2012-10-17", 
   "Statement": [ 
    \{ "Sid": "Allow CloudTrail to encrypt logs", 
       "Effect": "Allow", 
       "Principal": { 
          "Service": "cloudtrail.amazonaws.com" 
       }, 
       "Action": "kms:GenerateDataKey", 
       "Resource": "*", 
       "Condition": { 
          "ArnEquals": { 
            "aws:SourceArn": [ 
              "arn:aws:cloudtrail:us-west-2:111122223333:trail/finance" 
           \mathbf{I} }, 
          "StringLike": { 
            "kms:EncryptionContext:aws:cloudtrail:arn": [ 
              "arn:aws:cloudtrail:*:111122223333:trail/*" 
 ]
```
}

 } } ] }

# 结合 IAM policy 和 Amazon KMS

您可以使用 IAM policy 以及[密钥策略、](#page-249-0)[授权和](#page-292-0) [VPC 端点策略](#page-312-0)来在 Amazon KMS 中控制对您的 Amazon KMS keys 的访问权限。

### **a** Note

要使用 IAM policy 控制对 KMS 密钥的访问,KMS 密钥的密钥政策必须授予账户使用 IAM policy 的权限。具体而言,密钥策略必须包含[启用 IAM policy 的策略语句。](#page-256-0) 本节介绍如何使用 IAM policy 控制对 Amazon KMS 操作的访问。有关 IAM 的更多一般信息, 请参阅 [IAM 用户指南。](https://docs.amazonaws.cn/IAM/latest/UserGuide/)

所有 KMS 密钥都必须具有密钥策略。IAM policy 是可选的。要使用 IAM policy 控制对 KMS 密钥的访 问,KMS 密钥的密钥政策必须授予账户使用 IAM policy 的权限。具体而言,密钥策略必须包[含启用](#page-256-0) [IAM policy 的策略语句。](#page-256-0)

IAM policy 可以控制对任何 Amazon KMS 操作的访问。与密钥策略不同,IAM policy 可以控制对多个 KMS 密钥的访问,并为多个相关 Amazon 服务的操作提供权限。但是,IAM 策略对于控制对操作的访 问特别有用 [CreateKey,](https://docs.amazonaws.cn/kms/latest/APIReference/API_CreateKey.html)例如无法由密钥策略控制的操作,因为它们不涉及任何特定的 KMS 密钥。

如果您通过 Amazon Virtual Private Cloud (Amazon VPC) 终端节点访问 Amazon KMS,您还可以在使 用 VPC 终端节点时使用该终端节点的策略来限制对 Amazon KMS 资源的访问。例如,使用 VPC 终端 节点时,您可能只允许 Amazon Web Services 账户 中的委托人访问您的客户托管密钥。有关更多信 息,请参阅 [控制对 VPC 终端节点的访问。](#page-312-0)

有关编写和格式化 JSON 策略文档的帮助,请参阅 IAM 用户指南中的 [IAM JSON 策略参考。](https://docs.amazonaws.cn/IAM/latest/UserGuide/reference_policies.html)

主题

- [IAM policy 概述](#page-279-0)
- [IAM policy 的最佳实践](#page-279-1)
- [在 IAM policy 语句中指定 KMS 密钥](#page-282-0)
- [使用 Amazon KMS 控制台所需的权限](#page-284-0)
- [针对高级用户的 Amazon 托管策略](#page-285-0)
- [IAM 策略示例](#page-286-0)

# <span id="page-279-0"></span>IAM policy 概述

您可以通过以下方式使用 IAM policy:

- 将权限策略附加到角色以启用联合身份验证或跨账户权限 您可以将 IAM policy 附加到 IAM 角色以 启用联合身份验证,允许跨账户权限,或者向运行在 EC2 实例上的应用程序授予权限。有关 IAM 角 色各种使用场景的更多信息,请参阅 IAM 用户指南中的 [IAM 角色。](https://docs.amazonaws.cn/IAM/latest/UserGuide/id_roles.html)
- 将权限策略附加到用户或组 您可以附加允许某个用户或用户组调用 Amazon KMS 操作的策略。但 是,IAM 最佳实践建议您尽可能使用具有临时凭证的身份,例如 IAM 角色。

以下示例显示了一个具有 Amazon KMS 权限的 IAM policy。此策略允许附加到其上的 IAM 身份获取列 出所有 KMS 密钥和别名。

```
{ 
   "Version": "2012-10-17", 
   "Statement": { 
      "Effect": "Allow", 
      "Action": [ 
        "kms:ListKeys", 
        "kms:ListAliases" 
     ], 
      "Resource": "*" 
   }
}
```
与所有 IAM policy 一样,此策略没有 Principal 元素。将 IAM policy 附加到 IAM 身份时,该身份将 获取策略中指定的权限。

有关显示所有 Amazon KMS API 操作及其适用的资源的表,请参阅 [权限参考。](#page-420-0)

# <span id="page-279-1"></span>IAM policy 的最佳实践

保护对 Amazon KMS keys 的访问对于您的所有 Amazon 资源的安全至关重要。KMS 密钥用于保护您 的 Amazon Web Services 账户 中很多最敏感的资源。花点时间设计控制对 KMS 密钥的访问权限的[密](#page-249-0) [钥策略](#page-249-0)、IAM policy[、授权](#page-292-0)和 [VPC 端点策略。](#page-312-0)

在控制对 KMS 密钥的访问的 IAM policy 语句中,使用[最低权限原则。](https://docs.amazonaws.cn/IAM/latest/UserGuide/best-practices.html#grant-least-privilege)仅为 IAM 委托人授予他们对必 须使用或管理的 KMS 密钥的所需权限。

以下最佳实践适用于控制 Amazon KMS 密钥和别名访问权限的 IAM policy。有关一般性的 IAM policy 最佳实践,请参阅《IAM 用户指南》中的 [IAM 安全最佳实践。](https://docs.amazonaws.cn/IAM/latest/UserGuide/best-practices.html)

使用密钥策略

尽可能在影响一个 KMS 密钥的密钥策略中提供权限,而不是在可应用于许多 KMS 密钥 的 IAM policy 中提供权限,包括其他 Amazon Web Services 账户 中的权限[。这对于诸如](https://docs.amazonaws.cn/kms/latest/APIReference/API_ScheduleKeyDeletion.html) [kms: PutKeyPolicy 和 kms](https://docs.amazonaws.cn/kms/latest/APIReference/API_PutKeyPolicy.html)[: 之类的敏感权限尤其重要,对于决定如何保护数据的加密操作](https://docs.amazonaws.cn/kms/latest/APIReference/API_ScheduleKeyDeletion.html) [ScheduleKeyDeletion也是如此。](https://docs.amazonaws.cn/kms/latest/APIReference/API_ScheduleKeyDeletion.html)

限制 CreateKey 权限

仅向有需要的委托人授予创建密[钥 \(kms: CreateKey\)](https://docs.amazonaws.cn/kms/latest/APIReference/API_CreateKey.html) 的权限。创建 KMS 密钥的委托人还会设置其 密钥策略,以便他们可以授予自己和其他人使用和管理他们创建的 KMS 密钥的权限。允许此权限 时,请考虑通过使用[策略条件](#page-320-0)限制它。例如,您可以使用 [kms: KeySpec](#page-354-0) 条件来限制对称加密 KMS 密钥的权限。

在 IAM policy 中指定 KMS 密钥

最佳实践是在策略语句的 Resource 元素中指定权限所应用到的每个 KMS 密钥的[密钥 ARN。](#page-30-0)此实 践限制委托人需要的 KMS 密钥的权限。例如,此 Resource 元素仅列出主体需要使用的 KMS 密 钥。

```
"Resource": [ 
     "arn:aws:kms:us-west-2:111122223333:key/1234abcd-12ab-34cd-56ef-1234567890ab", 
     "arn:aws:kms:us-west-2:111122223333:key/0987dcba-09fe-87dc-65ba-ab0987654321"
\mathbf{I}
```
当指定 KMS 密钥不切实际时,请使用限制对可信 Amazon Web Services 账户 和区域中 的 KMS 密钥的访问的 Resource 值,如 arn:aws:kms:*region*:*account*:key/**\***。 或者限制对可信 Amazon Web Services 账户 的所有区域 (\*) 中的 KMS 密钥的访问,例如 arn:aws:kms:**\***:*account*:key/**\***。

您无法使用[密钥 ID](#page-31-0)[、别名名称](#page-31-1)或[者别名 ARN](#page-31-2) 表示 IAM policy 的 Resource 字段中的 KMS 密钥。 如果您指定别名 ARN,则策略将应用于别名,而不是 KMS 密钥。有关别名的 IAM policy 的信息, 请参阅。[控制对别名的访问](#page-64-0)

在 IAM policy 中避免使用 "Resource": "\*"

谨慎地使用通配符 (\*)。在密钥策略中,Resource 元素中的通配符表示密钥策略附加到的 KMS 密钥。但是,在 IAM policy 中,单独出现在 Resource 元素 ("Resource" : "\*") 中的通配符将 权限应用于所有 Amazon Web Services 账户 中委托人账户有权使用的所有 KMS 密钥。这可能包 括:[其他 Amazon Web Services 账户 中的 KMS 密钥,](#page-393-0)以及委托人账户中的 KMS 密钥。

例如,要在另一个 Amazon Web Services 账户 中使用 KMS 密钥,委托人需要来自外部账户中 KMS 密钥的密钥策略以及其自己账户中的 IAM policy 的权限。假设一个任意账户授予了您对其 KMS 密钥的 Amazon Web Services 账户 [kms:Decrypt](https://docs.amazonaws.cn/kms/latest/APIReference/API_Decrypt.html) 权限。若如此,您账户中授予角色对所有 KMS 密钥 ("Resource": "\*") 的 kms:Decrypt 权限的 IAM policy 将满足要求的 IAM 部分。因 此,可以担任该角色的委托人现在可以使用不可信账户中的 KMS 密钥解密密文。他们的操作条目 会出现在两个账户的 CloudTrail 日志中。

特别是,避免在允许以下 API 操作的策略语句中使用 "Resource" : "\*"。可以对其他 Amazon Web Services 账户 中的 KMS 密钥调用这些操作。

- [DescribeKey](https://docs.amazonaws.cn/kms/latest/APIReference/API_DescribeKey.html)
- [GetKeyRotationStatus](https://docs.amazonaws.cn/kms/latest/APIReference/API_GetKeyRotationStatus.html)
- [加密操作](#page-28-0)[\(](https://docs.amazonaws.cn/kms/latest/APIReference/API_Verify.html)[加密、](https://docs.amazonaws.cn/kms/latest/APIReference/API_Encrypt.html)[解](https://docs.amazonaws.cn/kms/latest/APIReference/API_Decrypt.html) [密](https://docs.amazonaws.cn/kms/latest/APIReference/API_Decrypt.html)[、、、、、](https://docs.amazonaws.cn/kms/latest/APIReference/API_Verify.html)[GenerateDataKey](https://docs.amazonaws.cn/kms/latest/APIReference/API_GenerateDataKey.html)[、](https://docs.amazonaws.cn/kms/latest/APIReference/API_Verify.html)[GenerateDataKeyPai](https://docs.amazonaws.cn/kms/latest/APIReference/API_GenerateDataKeyPair.html)[r、、](https://docs.amazonaws.cn/kms/latest/APIReference/API_Verify.html)[GenerateDataKeyWithoutPlaintextG](https://docs.amazonaws.cn/kms/latest/APIReference/API_GenerateDataKeyWithoutPlaintext.html)enerat [名](https://docs.amazonaws.cn/kms/latest/APIReference/API_Sign.html)[GetPublicKeyR](https://docs.amazonaws.cn/kms/latest/APIReference/API_GetPublicKey.html)[eEncrypt](https://docs.amazonaws.cn/kms/latest/APIReference/API_ReEncrypt.html)[、验证\)](https://docs.amazonaws.cn/kms/latest/APIReference/API_Verify.html)
- [CreateGrant,](https://docs.amazonaws.cn/kms/latest/APIReference/API_CreateGrant.html) [ListGrants](https://docs.amazonaws.cn/kms/latest/APIReference/API_ListGrants.html), [ListRetirableGrants,](https://docs.amazonaws.cn/kms/latest/APIReference/API_ListRetirableGrants.html) [RetireGrant](https://docs.amazonaws.cn/kms/latest/APIReference/API_RetireGrant.html), [RevokeGrant](https://docs.amazonaws.cn/kms/latest/APIReference/API_RevokeGrant.html)

何时使用 "Resource": "\*"

在 IAM policy 中,仅将 Resource 元素中的通配符用于需要它的权限。只有以下权限才需要 "Resource": "\*" 元素。

- [kms: CreateKey](https://docs.amazonaws.cn/kms/latest/APIReference/API_CreateKey.html)
- [kms: GenerateRandom](https://docs.amazonaws.cn/kms/latest/APIReference/API_GenerateRandom.html)
- [kms: ListAliases](https://docs.amazonaws.cn/kms/latest/APIReference/API_ListAliases.html)
- [kms: ListKeys](https://docs.amazonaws.cn/kms/latest/APIReference/API_ListKeys.html)
- 自定义密钥存储库的权限,例如 k [ms: CreateCustomKeyStore](https://docs.amazonaws.cn/kms/latest/APIReference/API_CreateCustomKeyStore.html) 和 kms: [ConnectCustomKeyStore](https://docs.amazonaws.cn/kms/latest/APIReference/API_ConnectCustomKeyStore.html)。

#### **a** Note

别名操作([kms:、kms: CreateAlias](https://docs.amazonaws.cn/kms/latest/APIReference/API_CreateAlias.html) [、k](https://docs.amazonaws.cn/kms/latest/APIReference/API_UpdateAlias.html) ms[: UpdateAlias、kms: DeleteAlias](https://docs.amazonaws.cn/kms/latest/APIReference/API_DeleteAlias.html))的权限必须 附加到别名和 KMS 密钥。您可以使用 IAM policy 中的 "Resource": "\*" 来表示别名和 KMS 密钥,或者在 Resource 元素中指定别名和 KMS 密钥。有关示例,请参[阅控制对别](#page-64-0) [名的访问](#page-64-0)。

本主题中的示例提供了有关设计 KMS 密钥的 IAM policy 的详细信息和指导。对于一般 Amazon KMS 最佳实践指导,请参阅 [Amazon Key Management Service 最佳实践 \(PDF\)。](https://d1.awsstatic.com/whitepapers/aws-kms-best-practices.pdf)有关适用于所有 Amazon 资源的 IAM 最佳实践,请参阅 IAM 用户指南中的 [IAM 中的安全最佳实践。](https://docs.amazonaws.cn/IAM/latest/UserGuide/best-practices.html)

<span id="page-282-0"></span>在 IAM policy 语句中指定 KMS 密钥

您可以使用 IAM policy 来允许委托人使用或管理 KMS 密钥。KMS 密钥在策略语句的 Resource 元素 中指定。

• 要在 IAM policy 语句中指定 KMS 密钥,必须使用其[密钥 ARN](#page-30-0)。您不能使[用密钥 ID、](#page-31-0)[别名名称或](#page-31-1)[别](#page-31-2) [名 ARN](#page-31-2) 来标识 IAM policy 语句中的 KMS 密钥。

例如:"Resource": "arn:aws:kms:uswest-2:111122223333:key/1234abcd-12ab-34cd-56ef-1234567890ab"

要根据别名控制对 KMS 密钥的访问权限,请使用 k [ms: RequestAlias](#page-363-0) 或 k [ms: ResourceAliases](#page-364-0) 条 件密钥。有关更多信息,请参阅 [Amazon KMS 中的 ABAC。](#page-385-0)

仅在控制别名操作(例如、或)访问权限的策略声明中使用别名 ARN 作为[CreateAlias资](https://docs.amazonaws.cn/kms/latest/APIReference/CreateAlias.html) 源。[UpdateAliasD](https://docs.amazonaws.cn/kms/latest/APIReference/UpdateAlias.html)[eleteAlias](https://docs.amazonaws.cn/kms/latest/APIReference/DeleteAlias.html)有关更多信息,请参阅 [控制对别名的访问。](#page-64-0)

• 要在账户和区域中指定多个 KMS 密钥,请在密钥 ARN 的区域或资源 ID 位置中使用通配符 (\*)。

例如,要指定账户的美国西部(俄勒冈)区域中的所有 KMS 密钥,请使用"Resource": "arn:aws:kms:us-west-2:111122223333:key/**\***"。要指定账户的所有区域中的所有 KMS 密 钥,请使用"Resource": "arn:aws:kms:**\***:111122223333:key/**\***"。

• 要表示所有 KMS 密钥,请单独使用通配符 ("\*")。对于不使用任何特定 KMS 密钥的操作, 即[CreateKeyG](https://docs.amazonaws.cn/kms/latest/APIReference/API_CreateKey.html)[enerateRandom](https://docs.amazonaws.cn/kms/latest/APIReference/API_GenerateRandom.html)[ListAliases](https://docs.amazonaws.cn/kms/latest/APIReference/API_ListAliases.html)、和,请使用此格[式ListKeys。](https://docs.amazonaws.cn/kms/latest/APIReference/API_ListKeys.html)

在编写策略语句时,[最佳实践](#page-279-1)是只指定委托人需要使用的 KMS 密钥,而不是授予他们对所有 KMS 密 钥的访问权限。

例如,以下 IAM 策略声明仅允许委托人对策略声明Resource元素中列出的 KMS 密钥调 用[DescribeKey](https://docs.amazonaws.cn/kms/latest/APIReference/API_DescribeKey.html)[GenerateDataKey](https://docs.amazonaws.cn/kms/latest/APIReference/API_GenerateDataKey.html)、[、Decrypt](https://docs.amazonaws.cn/kms/latest/APIReference/API_Decrypt.html) 操作。通过密钥 ARN 指定 KMS 密钥是一种最佳实践, 可确保权限仅限于指定的 KMS 密钥。

```
\left\{ \right. "Version": "2012-10-17", 
   "Statement": { 
     "Effect": "Allow", 
     "Action": [ 
        "kms:DescribeKey", 
        "kms:GenerateDataKey", 
       "kms:Decrypt" 
     ], 
     "Resource": [ 
        "arn:aws:kms:us-west-2:111122223333:key/1234abcd-12ab-34cd-56ef-1234567890ab", 
        "arn:aws:kms:us-west-2:111122223333:key/0987dcba-09fe-87dc-65ba-ab0987654321" 
     ] 
   }
}
```
要将权限应用于特定可信 Amazon Web Services 账户 中的所有 KMS 密钥,您可以在区域和密钥 ID 位置中使用通配符 (\*)。例如,以下策略语句允许委托人对两个可信示例账户的中的 KMS 密钥调用指 定操作。

```
{ 
   "Version": "2012-10-17", 
   "Statement": { 
     "Effect": "Allow", 
     "Action": [ 
        "kms:DescribeKey", 
        "kms:GenerateDataKey", 
        "kms:GenerateDataKeyPair" 
     ], 
     "Resource": [ 
        "arn:aws:kms:*:111122223333:key/*", 
        "arn:aws:kms:*:444455556666:key/*" 
     ] 
   }
}
```
您还可以单独在 Resource 元素中使用通配符 ("\*")。由于它允许访问帐户有权使用的所有 KMS 密 钥,因此建议主要用于没有特定 KMS 密钥的操作和 Deny 语句。您还可以在仅允许不太敏感的只读

操作的策略语句中使用它。要确定 Amazon KMS 操作是否涉及特定 KMS 密钥,请查找 [the section](#page-420-0)  [called "权限参考"](#page-420-0) 中的表的 Resources(资源)列中的 KMS 密钥值。

例如,以下策略语句使用 Deny 效果来禁止委托人对任何 KMS 密钥使用指定的操作。它在 Resource 元素中使用通配符来表示所有 KMS 密钥。

```
{ 
   "Version": "2012-10-17", 
   "Statement": { 
     "Effect": "Deny", 
     "Action": [ 
        "kms:CreateKey", 
        "kms:PutKeyPolicy", 
        "kms:CreateGrant", 
        "kms:ScheduleKeyDeletion" 
     ], 
     "Resource": "*" 
   }
}
```
以下策略语句单独使用通配符来表示所有 KMS 密钥。但它只允许不太敏感的只读操作和不适用于任何 特定 KMS 密钥的操作。

```
{ 
   "Version": "2012-10-17", 
   "Statement": { 
     "Effect": "Allow", 
     "Action": [ 
        "kms:CreateKey", 
        "kms:ListKeys", 
        "kms:ListAliases", 
        "kms:ListResourceTags" 
     ], 
     "Resource": "*" 
   }
}
```
# <span id="page-284-0"></span>使用 Amazon KMS 控制台所需的权限

要使用 Amazon KMS 控制台,用户必须拥有一组最低权限来允许他们使用 Amazon Web Services 账户 中的 Amazon KMS 资源。除这些 Amazon KMS 权限以外,用户还必须拥有列出 IAM 用户和

IAM 角色的权限。如果创建比必需的最低权限更为严格的 IAM policy,对于附加了该 IAM policy 的用 户,Amazon KMS 控制台将无法按预期正常运行。

有关允许用户对 Amazon KMS 控制台进行只读访问所需的最低权限,请参阅[允许用户在 Amazon](#page-287-0) [KMS 控制台中查看 KMS 密钥。](#page-287-0)

要允许用户使用Amazon KMS控制台创建和管理 KMS 密钥,请 将AWSKeyManagementServicePowerUser托管策略附加到用户,如下一节所述。

对于通过 [Amazon 开发工具包、](https://www.amazonaws.cn/tools/#sdk)[Amazon Command Line Interface](https://docs.amazonaws.cn/cli/latest/userguide/) 或 [Amazon Tools for PowerShell](https://docs.amazonaws.cn/powershell/latest/userguide/) 使用 Amazon KMS API 的用户,您不需要允许最低的控制台权限。但是,您的确需要授予以下用户使 用 API 的权限。有关更多信息,请参阅 [权限参考](#page-420-0)。

# <span id="page-285-0"></span>针对高级用户的 Amazon 托管策略

您可以使用 AWSKeyManagementServicePowerUser 托管式策略为您账户中的 IAM 主体授予高级 用户的权限。高级用户可以创建 KMS 密钥、使用和管理他们创建的 KMS 密钥,以及查看所有 KMS 密钥和 IAM 身份。具有 AWSKeyManagementServicePowerUser 托管式策略的主体还可以从其他 来源获取权限,包括密钥策略、其他 IAM policy 和授权。

AWSKeyManagementServicePowerUser 是一种 Amazon 托管式 IAM policy。有关 Amazon 托管策 略的更多信息,请参阅 《IAM 用户指南》中的[Amazon 托管策略](https://docs.amazonaws.cn/IAM/latest/UserGuide/access_policies_managed-vs-inline.html#aws-managed-policies)。

**a** Note

此策略中特定于 KMS 密钥的权限(例如 kms:TagResource 和 kms:GetKeyRotationStatus)仅在该 KMS 密钥的密钥策[略明确允许 Amazon Web](#page-256-0)  [Services 账户 使用 IAM policy](#page-256-0) 以控制对密钥的访问时才有效。要确认权限是否特定于 KMS 密 钥,请参阅 [Amazon KMS 权限](#page-420-0) 并在 Resources(资源)列中查找 KMS 密钥的值。 此策略授予高级用户对任何 KMS 密钥执行操作的权限,以及允许该操作的密钥策略。对于跨 账户权限(例如 kms:DescribeKey 和 kms:ListGrants),这可能包括不可信 Amazon Web Services 账户 中的 KMS 密钥。有关详细信息,请参阅 [IAM policy 的最佳实践](#page-279-1) 和 [允许](#page-393-0) [其他账户中的用户使用 KMS 密钥。](#page-393-0)要确认权限是否对其他账户中的 KMS 密钥有效,请参阅 [Amazon KMS 权限](#page-420-0) 并查找 Cross-account use(跨账户使用)列中 Yes(是)的值。 为了让委托人能够毫无错误地查看Amazon KMS控制台,委托人需[要标记:permis](https://docs.amazonaws.cn/resourcegroupstagging/latest/APIReference/API_GetResources.html) [GetResources sion,该标签](https://docs.amazonaws.cn/resourcegroupstagging/latest/APIReference/API_GetResources.html)未包含在AWSKeyManagementServicePowerUser策略中。您 可以在单独的 IAM policy 中允许此权限。

[AWSKeyManagementServicePower](https://console.amazonaws.cn/iam/home#policies/arn:aws:iam::aws:policy/AWSKeyManagementServicePowerUser) 托管 IAM policy 必须包含以下权限。

- 允许主体创建 KMS 密钥。由于此过程包括设置密钥策略,因此高级用户可以授予自己和其他人使用 和管理他们所创建 KMS 密钥的权限。
- 允许主体创建和删除所有 KMS 密钥上的[别名和](#page-49-0)[标签。](#page-100-0)更改标签或别名可以允许或拒绝使用和管理 KMS 密钥的权限。有关更多信息,请参阅 [Amazon KMS 中的 ABAC](#page-385-0)。
- 允许主体获取有关所有 KMS 密钥的详细信息,包括其密钥 ARN、加密配置、密钥策略、别名、标 签和[轮换状态](#page-115-0)。
- 允许主体列出 IAM 用户、组和角色。
- 此策略不允许主体使用或管理他们未创建的 KMS 密钥。但他们可以更改所有 KMS 密钥上的别名和 标签,这可能会允许或拒绝其使用或管理 KMS 密钥的权限。

```
{ 
     "Version": "2012-10-17", 
     "Statement": [ 
          { 
               "Effect": "Allow", 
               "Action": [ 
                    "kms:CreateAlias", 
                    "kms:CreateKey", 
                    "kms:DeleteAlias", 
                    "kms:Describe*", 
                    "kms:GenerateRandom", 
                    "kms:Get*", 
                    "kms:List*", 
                    "kms:TagResource", 
                    "kms:UntagResource", 
                    "iam:ListGroups", 
                    "iam:ListRoles", 
                    "iam:ListUsers" 
               ], 
               "Resource": "*" 
          } 
     ]
}
```
# <span id="page-286-0"></span>IAM 策略示例

在此部分中,可以找到允许执行各种 Amazon KMS 操作的权限的示例 IAM policy。

### **A** Important

仅当 KMS 密钥的密钥策略也允许时,才允许提供以下策略中的某些权限。有关更多信息,请 参阅 [权限参考](#page-420-0)。

有关编写和格式化 JSON 策略文档的帮助,请参阅 IAM 用户指南中的 [IAM JSON 策略参考。](https://docs.amazonaws.cn/IAM/latest/UserGuide/reference_policies.html)

示例

- [允许用户在 Amazon KMS 控制台中查看 KMS 密钥](#page-287-0)
- [允许用户创建 KMS 密钥](#page-288-0)
- [允许用户使用特定 Amazon Web Services 账户 中的任何 KMS 密钥进行加密和解密](#page-290-0)
- [允许用户使用特定 Amazon Web Services 账户 和区域中的任何 KMS 密钥进行加密和解密](#page-290-1)
- [允许用户使用特定 KMS 密钥进行加密和解密](#page-291-0)
- [阻止用户禁用或删除任何 KMS 密钥](#page-291-1)

# <span id="page-287-0"></span>允许用户在 Amazon KMS 控制台中查看 KMS 密钥

以下 IAM policy 允许用户对 Amazon KMS 控制台进行只读访问。具有这些权限的用户可以查看其 Amazon Web Services 账户 中的所有 KMS 密钥,但它们不能创建或更改任何 KMS 密钥。

要在Amazon 托管式密钥和客户托管密钥页面上查看 [K](https://docs.amazonaws.cn/kms/latest/APIReference/API_ListKeys.html) MS 密钥,即使密钥没[有标签或别名](https://docs.amazonaws.cn/resourcegroupstagging/latest/APIReference/API_GetResources.html) [ListAliases,委托人也需要 k m s:、kms: 和 tag: GetResources](https://docs.amazonaws.cn/resourcegroupstagging/latest/APIReference/API_GetResources.html) 权限。ListKeys在 [KMS 密钥详](https://docs.amazonaws.cn/kms/latest/APIReference/API_DescribeKey.html) [细信息页面上查看可选的 KMS 密钥表列和数据需要其余权限,尤其是 kms: DescribeKey。](https://docs.amazonaws.cn/kms/latest/APIReference/API_DescribeKey.html)需要 ia [m: ListUsers](https://docs.amazonaws.cn/IAM/latest/APIReference/API_ListUsers.html) 和 ia ListRoles [m: 权限才](https://docs.amazonaws.cn/IAM/latest/APIReference/API_ListRoles.html)能在默认视图中毫无错误地显示密钥策略。要查看自定 义密钥存储库页面上的数据以及自定义密钥存储库中 KMS 密钥的详细信息,委托人还需要 k ms: [DescribeCustomKeyStores](https://docs.amazonaws.cn/kms/latest/APIReference/API_DescribeCustomKeyStores.html) 权限。

如果您限制用户的控制台对特定 KMS 密钥的访问,控制台将显示不可见的每个 KMS 密钥的错误。

此策略包含两个策略语句。第一个策略语句中的 Resource 元素允许对示例 Amazon Web Services 账户 的所有区域中的所有 KMS 密钥的指定权限。控制台查看器不需要额外的访问权限,因为 Amazon KMS 控制台仅显示委托人账户中的 KMS 密钥。即使他们有权查看其他 Amazon Web Services 账户 中的 KMS 密钥也是如此。余下的 Amazon KMS 和 IAM 权限需要 "Resource": "\*" 元素,因为它 们不适用于任何特定的 KMS 密钥。

{
```
 "Version": "2012-10-17", 
   "Statement": [ 
     { 
        "Sid": "ReadOnlyAccessForAllKMSKeysInAccount", 
        "Effect": "Allow", 
        "Action": [ 
          "kms:GetPublicKey", 
          "kms:GetKeyRotationStatus", 
          "kms:GetKeyPolicy", 
          "kms:DescribeKey", 
          "kms:ListKeyPolicies", 
          "kms:ListResourceTags", 
          "tag:GetResources" 
        ], 
        "Resource": "arn:aws:kms:*:111122223333:key/*" 
     }, 
    \mathcal{L} "Sid": "ReadOnlyAccessForOperationsWithNoKMSKey", 
        "Effect": "Allow", 
        "Action": [ 
          "kms:ListKeys", 
          "kms:ListAliases", 
          "iam:ListRoles", 
          "iam:ListUsers" 
        ], 
        "Resource": "*" 
     } 
   ]
}
```
# 允许用户创建 KMS 密钥

以下 IAM policy 允许用户创建所有类型的 KMS 密钥。Resource 元素的值是 \*,这是因为 CreateKey 操作不使用任何特定的 Amazon KMS 资源(KMS 密钥或别名)。

要限制用户使用特定类型的 KMS 密钥,请使用 k [ms: KeySpec、](#page-354-0)[kms: KeyUsage](#page-355-0) 和 k [ms: KeyOrigin](#page-351-0) 条件密钥。

```
{ 
   "Version": "2012-10-17", 
   "Statement": { 
     "Effect": "Allow", 
     "Action": "kms:CreateKey",
```

```
 "Resource": "*" 
   }
}
```
创建密钥的委托人可能需要一些相关权限。

- kms: PutKeyPolicy 拥有kms:CreateKey权限的委托人可以为 KMS 密钥设置初始密钥策略。但 是,CreateKey调用者必须拥有 k [ms: PutKeyPolicy](https://docs.amazonaws.cn/kms/latest/APIReference/API_PutKeyPolicy.html) 权限,允许他们更改 KMS 密钥策略,或者必 须指定BypassPolicyLockoutSafetyCheck参数CreateKey,但不建议这样做。CreateKey 调用方可以从 IAM policy 中获得对 KMS 密钥的 kms:PutKeyPolicy 权限,也可以将此权限包含 在他们正在创建的 KMS 密钥的密钥策略中。
- kms: TagResource 要在CreateKey操作期间向 KMS 密钥添加标签,CreateKey调用者必须在 IAM 策略中TagResource拥有 [kms:](https://docs.amazonaws.cn/kms/latest/APIReference/API_TagResource.html) 权限。将此权限包含在新 KMS 密钥的密钥策略中是不够的。但 是,如果 CreateKey 调用方在初始密钥策略中包括 kms :TagResource,他们可以在创建 KMS 密 钥后在单独调用中添加标签。
- kms: CreateAlias 在Amazon KMS控制台中创建 KMS 密钥的委托人必须拥有 [KMS:](https://docs.amazonaws.cn/kms/latest/APIReference/API_CreateAlias.html) 密钥和别名的 CreateAlias权限。(控制台进行两次调用;一次对 CreateKey,一次对 CreateAlias)。您必须 在 IAM policy 中提供别名权限。您可以在密钥策略或 IAM policy 中提供 KMS 密钥权限。有关更多 信息,请参阅 [控制对别名的访问](#page-64-0)。

除了 kms:CreateKey 之外,以下 IAM policy 提供对 Amazon Web Services 账户 中的所有 KMS 密 钥的 kms:TagResource 权限以及对该账户中所有别名的 kms:CreateAlias 权限。它还包括一些 只能在 IAM policy 中提供的有用的只读权限。

此 IAM policy 不包含 kms:PutKeyPolicy 权限或可以在密钥策略中设置的任何其他权限。它是在密 钥策略中设置这些权限的[最佳实践](#page-279-0),在该密钥策略中,这些权限专门应用于一个 KMS 密钥。

```
{ 
   "Version": "2012-10-17", 
   "Statement": [ 
     { 
       "Sid": "IAMPermissionsForParticularKMSKeys", 
       "Effect": "Allow", 
       "Action": "kms:TagResource", 
       "Resource": "arn:aws:kms:*:111122223333:key/*" 
     }, 
     { 
       "Sid": "IAMPermissionsForParticularAliases", 
       "Effect": "Allow",
```

```
 "Action": "kms:CreateAlias", 
        "Resource": "arn:aws:kms:*:111122223333:alias/*" 
     }, 
     { 
        "Sid": "IAMPermissionsForAllKMSKeys", 
        "Effect": "Allow", 
        "Action": [ 
          "kms:CreateKey", 
          "kms:ListKeys", 
          "kms:ListAliases" 
        ], 
        "Resource": "*" 
     } 
   ]
}
```
允许用户使用特定 Amazon Web Services 账户 中的任何 KMS 密钥进行加密和解密

以下 IAM policy 允许用户使用 Amazon Web Services 账户 111122223333 中的任何 KMS 密钥加密和 解密数据。

```
{ 
   "Version": "2012-10-17", 
   "Statement": { 
     "Effect": "Allow", 
     "Action": [ 
        "kms:Encrypt", 
        "kms:Decrypt" 
     ], 
     "Resource": "arn:aws:kms:*:111122223333:key/*" 
   }
}
```
允许用户使用特定 Amazon Web Services 账户 和区域中的任何 KMS 密钥进行加密和 解密

以下 IAM policy 允许用户使用美国西部(俄勒冈)区域中的 Amazon Web Services 账户 111122223333 中的任何 KMS 密钥加密和解密数据。

```
{ 
   "Version": "2012-10-17", 
   "Statement": {
```

```
 "Effect": "Allow", 
      "Action": [ 
        "kms:Encrypt", 
        "kms:Decrypt" 
     ], 
      "Resource": [ 
        "arn:aws:kms:us-west-2:111122223333:key/*" 
     ] 
   }
}
```
## 允许用户使用特定 KMS 密钥进行加密和解密

以下 IAM policy 允许用户使用 Resource 元素中指定的两个 KMS 密钥来加密和解密数据。在 IAM policy 语句中指定 KMS 密钥时,必须使用 KMS 密钥[的密钥 ARN。](#page-30-0)

```
{ 
   "Version": "2012-10-17", 
   "Statement": { 
     "Effect": "Allow", 
     "Action": [ 
       "kms:Encrypt", 
       "kms:Decrypt" 
     ], 
     "Resource": [ 
       "arn:aws:kms:us-west-2:111122223333:key/1234abcd-12ab-34cd-56ef-1234567890ab", 
       "arn:aws:kms:us-west-2:111122223333:key/0987dcba-09fe-87dc-65ba-ab0987654321" 
     ] 
   }
}
```
## 阻止用户禁用或删除任何 KMS 密钥

以下 IAM policy 阻止用户禁用或删除任何 KMS 密钥,即使其他 IAM policy 或密钥策略允许这些权限 时也是如此。以显式方式拒绝权限的策略将覆盖所有其他策略,甚至包括那些以显式方式允许相同权限 的策略。有关更多信息,请参阅 [密钥访问故障排除](#page-414-0)。

```
{ 
   "Version": "2012-10-17", 
   "Statement": { 
     "Effect": "Deny", 
     "Action": [
```

```
 "kms:DisableKey", 
        "kms:ScheduleKeyDeletion" 
      ], 
      "Resource": "*" 
   }
}
```
# <span id="page-292-1"></span>Amazon KMS 中的授权

授权是一种策略分析工具,允许 [Amazon 主体将](https://docs.amazonaws.cn/IAM/latest/UserGuide/intro-structure.html#intro-structure-principal) KMS 密钥用于加密操作中。它还可以让他们查看 KMS 密钥 (DescribeKey) 以及创建和管理授权。在授权访问 KMS 密钥时,将考虑授权与[密钥策略和](#page-249-0) [IAM policy](#page-278-0)。授权通常用于临时权限,因为您可以在不更改密钥策略或 IAM policy 的情况下创建授权、 使用其权限并将其删除。

授权通常被与 Amazon KMS 集成的 Amazon 服务用来加密静态数据。该服务代表账户中的用户创建授 权,使用其权限,并在其任务完成后立即停用授权。有关 Amazon 服务如何使用授权的详细信息,请 参阅服务的用户指南或开发人员指南中的 [Amazon 服务如何使用 Amazon KMS](#page-791-0) 或静态加密主题。

有关演示如何通过多种编程语言使用授权的代码示例,请参阅 [处理授权](#page-908-0)。

主题

- [关于授权](#page-292-0)
- [授权概念](#page-293-0)
- [Amazon KMS 授权的最佳实践](#page-297-0)
- [创建授权](#page-298-0)
- [管理授权](#page-306-0)

# <span id="page-292-0"></span>关于授权

授权是一种非常灵活且有用的访问控制机制。当您为 KMS 密钥创建授权时,授权允许被授权主体对 KMS 密钥调用指定授权操作,前提是该授权中指定的所有条件都得到满足。

- 每个授权只允许访问一个 KMS 密钥。您可以在不同的 Amazon Web Services 账户 中为 KMS 密钥 创建授权。
- 授权可以允许访问 KMS 密钥, 但不能拒绝访问。
- 每个授权都有一名[被授权主体](#page-295-0)。被授权主体可以在 KMS 密钥的同一个 Amazon Web Services 账户 中或在不同的账户中代表一个或多个身份。
- 授权只能允许[授权操作](#page-294-0)。授权操作必须由授权中的 KMS 密钥支持。如果您指定了不支持的操作, 则[CreateGrant请](https://docs.amazonaws.cn/kms/latest/APIReference/API_CreateGrant.html)求会失败并出现ValidationError异常。
- 被授权主体可以使用授权给予他们的权限,而无需指定授权,就像权限来自密钥策略或 IAM policy 一样。但是,由于 Amazon KMS API 采用[最终一致性模](#page-297-1)型,当您创建、停用或撤销授权时,可能会 出现短暂的延迟,才能使更改在整个 Amazon KMS 中可用。要立即使用授权中的权限,[请使用授权](#page-308-0) [令牌](#page-308-0)。
- 授权委托人可以删除授权([停用](#page-296-0)或者[撤销](#page-296-1)它)。删除授权会清除授权允许的所有权限。您不必确定要 添加或删除哪些策略来撤销授权。
- Amazon KMS 限制每个 KMS 密钥上的授权数量。有关更多信息,请参阅 [每个 KMS 密钥的授权](#page-778-0) [数:50000](#page-778-0)。

在创建授权和给予其他人创建授权的权限时务必谨慎。创建授权的权限会带来安全影响,就像允许 [kms: PutKeyPolicy](https://docs.amazonaws.cn/kms/latest/APIReference/API_PutKeyPolicy.html) 权限设置策略一样。

- 有权为 KMS 密钥 (kms:CreateGrant) 创建授权的用户可以使用授权来允许用户和角色(包括 Amazon 服务)使用 KMS 密钥。委托人可以是您自己的 Amazon Web Services 账户 中的身份或其 他账户或组织中的身份。
- 授权只能允许 Amazon KMS 运算符子集。您可以使用授权允许委托人查看 KMS 密钥,在加密操作 中使用它,以及创建和停用授权。有关详细信息,请参阅[授权操作](#page-294-0)。您还可以使用[授权约束](#page-300-0)来限制对 称加密密钥授权中的权限。
- 委托人可以获得从密钥策略或 IAM policy 创建授权的权限。通过策略获得的 kms:CreateGrant 权 限的主体可以为基于 KMS 密钥的任何[授权操作创](#page-294-0)建授权。这些主体无需拥有他们对密钥的授权权 限。当您在策略中允许 kms:CreateGrant 权限时,您可以使用[策略条件来](#page-306-1)限制此权限。
- 委托人还可以获得从授权创建授权的权限。这些委托人只能委派他们被授予的权限,即使他们具有来 自策略的其他权限也是如此。有关更多信息,请参阅 [授予 CreateGrant 权限。](#page-304-0)

<span id="page-293-0"></span>有关与授权相关的概念的帮助,请参阅[授权术语](#page-293-0)。

### 授权概念

为了有效地使用授权,您需要了解 Amazon KMS 使用的术语和概念。

<span id="page-293-1"></span>授权约束

限制授权中的权限的条件。目前,Amazon KMS 基于请求中的[加密上下文支](#page-36-0)持将授权约束用于加密 操作。有关更多信息,请参阅 [使用授权约束](#page-300-0)。

### <span id="page-294-1"></span>授权 ID

KMS 密钥的授权的唯一标识符。您可以使用授权 ID 和[密钥标识符来](#page-30-1)标 识[RetireGrant或](https://docs.amazonaws.cn/kms/latest/APIReference/API_RetireGrant.html)[RevokeGrant请](https://docs.amazonaws.cn/kms/latest/APIReference/API_RevokeGrant.html)求中的授权。

#### <span id="page-294-0"></span>授权操作

您可以在授权中允许的 Amazon KMS 操作。如果您指定其他操作,则[CreateGrant请](https://docs.amazonaws.cn/kms/latest/APIReference/API_CreateGrant.html)求会失败,但 会出现ValidationError异常。这些也是接受[授权令牌](#page-295-1)的操作。有关这些权限的详细信息,请参 阅 [Amazon KMS 权限。](#page-420-0)

这些授权操作实际上代表使用操作的权限。因此,对于 ReEncrypt 操作,您可以指定 ReEncryptFrom、ReEncryptTo 或此两者 ReEncrypt\*。

### 授权操作包括:

- 加密操作
	- [Decrypt](https://docs.amazonaws.cn/kms/latest/APIReference/API_Decrypt.html)
	- [Encrypt](https://docs.amazonaws.cn/kms/latest/APIReference/API_Encrypt.html)
	- [GenerateDataKey](https://docs.amazonaws.cn/kms/latest/APIReference/API_GenerateDataKey.html)
	- [GenerateDataKeyPair](https://docs.amazonaws.cn/kms/latest/APIReference/API_GenerateDataKeyPair.html)
	- [GenerateDataKeyPairWithoutPlaintext](https://docs.amazonaws.cn/kms/latest/APIReference/API_GenerateDataKeyPairWithoutPlaintext.html)
	- [GenerateDataKeyWithoutPlaintext](https://docs.amazonaws.cn/kms/latest/APIReference/API_GenerateDataKeyWithoutPlaintext.html)
	- [GenerateMac](https://docs.amazonaws.cn/kms/latest/APIReference/API_GenerateMac.html)
	- [ReEncryptFrom](https://docs.amazonaws.cn/kms/latest/APIReference/API_ReEncrypt.html)
	- [ReEncryptTo](https://docs.amazonaws.cn/kms/latest/APIReference/API_ReEncrypt.html)
	- [Sign](https://docs.amazonaws.cn/kms/latest/APIReference/API_Sign.html)
	- [验证](https://docs.amazonaws.cn/kms/latest/APIReference/API_Verify.html)
	- [VerifyMac](https://docs.amazonaws.cn/kms/latest/APIReference/API_VerifyMac.html)
- 其他操作
	- [CreateGrant](https://docs.amazonaws.cn/kms/latest/APIReference/API_CreateGrant.html)
	- [DescribeKey](https://docs.amazonaws.cn/kms/latest/APIReference/API_DescribeKey.html)
	- [GetPublicKey](https://docs.amazonaws.cn/kms/latest/APIReference/API_GetPublicKey.html)
	- [RetireGrant](https://docs.amazonaws.cn/kms/latest/APIReference/API_RetireGrant.html)

您允许的授权操作必须由授权中的 KMS 密钥支持。如果您指定了不支持的操作,则[CreateGrant请](https://docs.amazonaws.cn/kms/latest/APIReference/API_CreateGrant.html) 求会失败并出现ValidationError异常。例如,对称加密 KMS 密钥的授权不能允许

[Sign](https://docs.amazonaws.cn/kms/latest/APIReference/API_Sign.html)、[Verify、](https://docs.amazonaws.cn/kms/latest/APIReference/API_Verify.html)[GenerateMac](https://docs.amazonaws.cn/kms/latest/APIReference/API_GenerateMac.html) 或 [VerifyMac](https://docs.amazonaws.cn/kms/latest/APIReference/API_VerifyMac.html) 操作。非对称 KMS 密钥的授权不能允许生成数据密 钥或数据密钥对的操作。

<span id="page-295-1"></span>授权令牌

Amazon KMS API 采[用最终一致性](#page-297-1)模型。当您创建授权时,可能会出现短暂的延迟,才能使更改在 整个 Amazon KMS 中可用。更改通常需要不到几秒钟的时间即可在整个系统中传播,但在某些情 况下,可能需要几分钟。如果您尝试在系统中完全传播之前使用授权,您可能会收到访问被拒绝的 错误。授权令牌允许您引用授权并立即使用授权权限。

授权令牌是代表授权的唯一、非秘密、长度可变的 base64 编码字符串。您可以使用授权令牌来标 识任何[授权操作](#page-294-0)中的授权。但是,由于令牌值是哈希摘要,它不会显示有关授权的任何详细信息。

授权令牌设计为仅在授权传播到整个 Amazon KMS 中时使用。之后,[被授权者委托人可](#page-295-0)以在不提 供授权令牌或授权的任何其他证据的情况下使用授权中的权限。您可以随时使用授权令牌,但是一 旦授权达到最终一致性,Amazon KMS 就会使用授权来确定权限,而不是授权令牌。

例如,以下命令调用该[GenerateDataKey](https://docs.amazonaws.cn/kms/latest/APIReference/API_GenerateDataKey.html)操作。它使用授权令牌来表示给予调用者(被授权者委托 人)对指定的 KMS 密钥调用 GenerateDataKey 的权限的授权。

```
$ aws kms generate-data-key \ 
         --key-id 1234abcd-12ab-34cd-56ef-1234567890ab \ 
         --key-spec AES_256 \ 
         --grant-token $token
```
您还可以使用授权令牌来标识管理授权的操作中的授权。例如,[即将退休的委托](#page-296-2)人可以在调 用[RetireGrant操](https://docs.amazonaws.cn/kms/latest/APIReference/API_RetireGrant.html)作时使用授权令牌。

\$ **aws kms retire-grant \ --grant-token \$token**

CreateGrant 是返回授权令牌的唯一操作。您无法从任何其他Amazon KMS操作或该操作 的[CloudTrail 日志事件中](#page-136-0)获取授权令牌。 CreateGrant [ListGrants](https://docs.amazonaws.cn/kms/latest/APIReference/API_ListGrants.html)[和ListRetirableGrants操](https://docs.amazonaws.cn/kms/latest/APIReference/API_ListRetirableGrants.html)作返回[授](#page-294-1) [权 ID](#page-294-1),但不返回授权令牌。

有关更多信息,请参阅 [使用授权令牌](#page-308-0)。

<span id="page-295-0"></span>被授权者委托人

获取授权中指定的权限的身份。每个授权都有一个被授权主体,但被授权主体可以代表多个身份。

被授权者主体可以是任何 Amazon 主体,包括 Amazon Web Services 账户(根)、[IAM 用](https://docs.amazonaws.cn/IAM/latest/UserGuide/id_users.html) [户](https://docs.amazonaws.cn/IAM/latest/UserGuide/id_users.html)、[IAM 角色、](https://docs.amazonaws.cn/IAM/latest/UserGuide/id_roles.html)[联合角色或用户或](https://docs.amazonaws.cn/IAM/latest/UserGuide/id_roles_providers.html)代入的角色用户。被授权者委托人可以与 KMS 密钥位于同一账 户中,也可以位于不同的账户中。但是,被授权者委托人不能是[服务委托人](https://docs.amazonaws.cn/IAM/latest/UserGuide/reference_policies_elements_principal.html#principal-services)、[IAM 组,](https://docs.amazonaws.cn/IAM/latest/UserGuide/id_groups.html)或 [Amazon](https://docs.amazonaws.cn/organizations/latest/userguide/) [组织](https://docs.amazonaws.cn/organizations/latest/userguide/)。

#### a Note

IAM 最佳实践不鼓励使用具有长期凭证的 IAM 用户。而应尽可能使用提供临时凭证的 IAM 角色。有关更多信息,请参阅《IAM 用户指南》中的 [IAM 安全最佳实践。](https://docs.amazonaws.cn/IAM/latest/UserGuide/best-practices.html)

<span id="page-296-0"></span>停用(授权)

终止授权。当您使用完权限时,将停用授权。

撤销和停用授权都会删除授权。但是,停用由授权中指定的委托人完成。撤消通常由密钥管理员执 行。有关更多信息,请参阅 [停用和撤销授权](#page-309-0)。

<span id="page-296-2"></span>停用委托人

可以[停用授权](#page-296-0)的委托人。您可以在授权中指定停用委托人,但这不是必需的。停用委托人可以是任 何 Amazon 委托人,包括 Amazon Web Services 账户、IAM 用户、IAM 角色、联合身份用户以及 代入的角色用户。停用委托人可以与 KMS 密钥位于同一账户中,也可以位于不同的账户中。

**a** Note

IAM 最佳实践不鼓励使用具有长期凭证的 IAM 用户。而应尽可能使用提供临时凭证的 IAM 角色。有关更多信息,请参阅《IAM 用户指南》中的 [IAM 安全最佳实践。](https://docs.amazonaws.cn/IAM/latest/UserGuide/best-practices.html)

除了授权中指定的停用委托人外,还可通过在其中创建授权的 Amazon Web Services 账户 停用 授权。如果授权允许 RetireGrant 操作,[被授权者委托人可](#page-295-0)以停用授权。另外,Amazon Web Services 账户 或 停用委托人的 Amazon Web Services 账户 可以委派权限以停用相同 Amazon Web Services 账户 中的 IAM 委托人的授权。有关更多信息,请参阅 [停用和撤销授权。](#page-309-0)

<span id="page-296-1"></span>撤销(授予)

终止授权。您将撤销积极拒绝授权允许的权限的授权。

撤销和停用授权都会删除授权。但是,停用由授权中指定的委托人完成。撤消通常由密钥管理员执 行。有关更多信息,请参阅 [停用和撤销授权](#page-309-0)。

#### <span id="page-297-1"></span>最终一致性(用于授权)

Amazon KMS API 采[用最终一致性](https://en.wikipedia.org/wiki/Eventual_consistency)模型。当您创建、停用或撤销授权时,可能会出现短暂的延迟, 才能使更改在整个 Amazon KMS 中可用。更改通常需要不到几秒钟的时间即可在整个系统中传 播,但在某些情况下,可能需要几分钟。

如果您遇到意外错误,您可能会注意到这个短暂的延迟。例如,如果您尝试在整个 Amazon KMS 知晓授权前管理一个新的授权或使用新授权中的权限,您可能会收到访问被拒绝错误。如果您停用 或撤销授权,则被授权者委托人可能仍然能够在短时间内使用其权限,直到完全删除该授权为止。 典型的策略是重试请求,且一些 Amazon 开发工具包包括自动退避和重试逻辑。

Amazon KMS 具有缓解这一短暂延迟的功能。

- 要立即使用新授权中的权限,请使用[授权令牌](#page-308-0)。您可以使用授权令牌来引用任何[授权操作](#page-294-0)中的授 权。有关说明,请参阅[使用授权令牌](#page-308-0)。
- 该[CreateGrant操](https://docs.amazonaws.cn/kms/latest/APIReference/API_CreateGrant.html)作具有一个Name参数,可防止重试操作创建重复的授权。

**a** Note

授权令牌将取代授权的有效性,直到服务中的所有终端节点都使用新的授权状态更新为止。 在大多数情况下,最终一致性将在五分钟内实现。

有关更多信息,请参阅[Amazon KMS 最终一致性。](#page-925-0)

<span id="page-297-0"></span>Amazon KMS 授权的最佳实践

Amazon KMS 建议在创建、使用和管理授权时使用以下最佳实践。

- 将授权中的权限限制为被授权者委托人所需的权限。使用[最小特权访问权限](https://docs.amazonaws.cn/IAM/latest/UserGuide/best-practices.html#grant-least-privilege)的原则。
- 使用特定的被授权者委托人(如 IAM 角色),并授予被授权委托人仅使用他们所需的 API 操作的权 限。
- 使用加密上下文[授权约束](#page-293-1)以确保调用方正在将 KMS 密钥用于预期目的。有关如何在请求中使用加密 上下文来保护数据的详细信息,请参阅Amazon安全博客 EncryptionContext中[的如何使用Amazon](https://www.amazonaws.cn/blogs/security/how-to-protect-the-integrity-of-your-encrypted-data-by-using-aws-key-management-service-and-encryptioncontext/) [Key Management Service和保护加密数据的完整性](https://www.amazonaws.cn/blogs/security/how-to-protect-the-integrity-of-your-encrypted-data-by-using-aws-key-management-service-and-encryptioncontext/)。

**G** Tip

尽可能使用[EncryptionContextEqual授](#page-300-0)权约束。[EncryptionContextSubset授](#page-300-0)权约束更难正确 使用。如果您需要使用它,请仔细阅读文档并测试授权约束以确保它按预期工作。

• 删除重复的授权。重复授权具有相同的密钥 ARN、API 操作、被授权者委托人、加密上下文和名 称。如果您停用或撤销原始授予,但保留重复项授权,则剩余的重复授权将构成意外的权限提升。 为了在重试 CreateGrant 请求时避免重复授权,请使用 [Name](#page-298-1) 参数。要检测重复的授权,请使 用[ListGrants操](https://docs.amazonaws.cn/kms/latest/APIReference/API_ListGrants.html)作。如果您意外创建了重复授权,请尽快停用或撤销该授权。

**G** Note

[Amazon 托管密钥](#page-16-0)的授权可能看起来像重复授权,但具有不同的被授权者委托人。 ListGrants 响应中的 GranteePrincipal 字段通常包含授权的被授权者委托人。但是, 当授权中的被授权者委托人是 Amazon 服务时,GranteePrincipal 字段包[含服务委托](https://docs.amazonaws.cn/IAM/latest/UserGuide/reference_policies_elements_principal.html#principal-services) [人](https://docs.amazonaws.cn/IAM/latest/UserGuide/reference_policies_elements_principal.html#principal-services),该委托人可能表示多个不同的被授权者委托人。

• 请记住,授权不会自动过期。当权限不再需要时,立即[停用或撤销授权](#page-309-0)。未删除的授权可能会对加密 资源造成安全风险。

<span id="page-298-0"></span>创建授权

在创建授权之前,请了解用于自定义授权的选项。您可以使用授权约束来限制授权中的权限。此外,了 解授予 CreateGrant 权限的相关信息。获得从授权创建授权的权限的委托人在其可以创建的授权中 受到限制。

#### 主题

- [创建授予](#page-298-1)
- [使用授权约束](#page-300-0)
- [授予 CreateGrant 权限](#page-304-0)

### <span id="page-298-1"></span>创建授予

要创建授权,请调用该[CreateGrant操](https://docs.amazonaws.cn/kms/latest/APIReference/API_CreateGrant.html)作。指定 KMS 密钥,[被授权者委托人,](#page-295-0)以及允许的[授权操作的](#page-294-0) 列表。您还可以指定一个可选的[停用委托人](#page-296-2)。要自定义授权,请使用可选 Constraints 参数来定 义[授予约束](https://docs.amazonaws.cn/kms/latest/APIReference/API_GrantConstraints.html)。

当您创建、停用或撤销授权时,可能会出现短暂的延迟(通常不到五分钟),才能使更改在整个 Amazon KMS 中可用。有关更多信息,请参阅[最终一致性\(用于授权\)。](#page-297-1)

例如,以下 CreateGrant 命令会创建一个授权,以允许被授权代入 keyUserRole 角色的用户对指 定的 [对称 KMS 密钥](#page-18-0) 调用 [解密](https://docs.amazonaws.cn/kms/latest/APIReference/API_Decrypt.html) 操作。授权使用 RetiringPrincipal 参数,指定可以停用授权的委 托人。其中还包含一个授权约束,仅当请求中的[加密上下文](#page-36-0)包含 "Department": "IT" 时才允许该 权限。

```
$ aws kms create-grant \ 
     --key-id 1234abcd-12ab-34cd-56ef-1234567890ab \ 
     --grantee-principal arn:aws:iam::111122223333:role/keyUserRole \ 
     --operations Decrypt \ 
     --retiring-principal arn:aws:iam::111122223333:role/adminRole \ 
     --constraints EncryptionContextSubset={Department=IT}
```
如果您的代码重试 CreateGrant 操作,或者使用[自动重试请求的 Amazon SDK](https://docs.amazonaws.cn/general/latest/gr/api-retries.html),请使用可选的 [Name](https://docs.amazonaws.cn/kms/latest/APIReference/API_CreateGrant.html#KMS-CreateGrant-request-Name) 参数来防止创建重复授权。如果 Amazon KMS 针对与现有授权具有相同属性(包括名称)的授 权获取一个 CreateGrant 请求,它会将该请求识别为重试,并且不创建新授权。您无法使用 Name 值来标识任何 Amazon KMS 操作中的授权。

#### **A** Important

不要在授权名称中包含机密或敏感信息。它可能以纯文本形式出现在 CloudTrail 日志和其他输 出中。

```
$ aws kms create-grant \ 
     --name IT-1234abcd-keyUserRole-decrypt \ 
     --key-id 1234abcd-12ab-34cd-56ef-1234567890ab \ 
     --grantee-principal arn:aws:iam::111122223333:role/keyUserRole \ 
     --operations Decrypt \ 
     --retiring-principal arn:aws:iam::111122223333:role/adminRole \ 
     --constraints EncryptionContextSubset={Department=IT}
```
有关演示如何通过多种编程语言使用授权的代码示例,请参阅 [处理授权](#page-908-0)。

### <span id="page-300-0"></span>使用授权约束

[授权约束](https://docs.amazonaws.cn/kms/latest/APIReference/API_GrantConstraints.html)设置授权给予被授权者委托人的权限的条件。授权约束取代[密钥策略](#page-249-0)或 [IAM policy](#page-278-0) 中的[条件](#page-320-0) [键](#page-320-0)。每个授权约束值最多可以包含 8 个加密上下文对。每个授权约束中的加密上下文值不能超过 384 个字符。

**A** Important

不要在此字段中包含机密或敏感信息。此字段可能会以纯文本形式显示在 CloudTrail 日志和其 他输出中。

Amazon KMS 支持两个授权约束 EncryptionContextEquals 和 EncryptionContextSubset, 两者都在加密操作的请求中建立了对[加密上下文](#page-36-0)的要求。

加密上下文授权约束旨在与具有加密上下文参数的[授权操作](#page-294-0)结合使用。

- 加密上下文约束仅在对称加密 KMS 密钥的授权中有效。使用其他 KMS 密钥的加密操作不支持加密 上下文。
- 对于 DescribeKey 和 RetireGrant 操作,加密上下文约束将被忽略。DescribeKey 和 RetireGrant 不包括加密上下文参数,但您可以将这些操作包含在具有加密上下文约束的授权中。
- 您可以将授权中的加密上下文约束用于 CreateGrant 操作。加密上下文约束要求使用 CreateGrant 权限创建的任何授权具有同样严格或更严格的加密上下文约束。

Amazon KMS 支持以下加密上下文授权约束。

EncryptionContextEquals

使用 EncryptionContextEquals 为允许的请求指定精确的加密上下文。

EncryptionContextEquals 要求请求中的加密上下文对与授权约束中加密上下文对区分大小写 的完全匹配。上下文对可以按任意顺序显示,不过每一对中的键和值不能有改变。

例如,如果 EncryptionContextEquals 授权约束需要 "Department": "IT" 加密上下文 对,则授权仅在请求中的加密上下文完全是 "Department": "IT" 时,允许指定类型的请求。 EncryptionContextSubset

使用 EncryptionContextSubset 来要求请求包含特定的加密上下文对。

EncryptionContextSubset 要求请求中包含授权约束中的所有加密上下文对(区分大小写的完 全匹配),但请求也可以包含其他的加密上下文对。上下文对可以按任意顺序显示,不过每一对中 的键和值不能有改变。

例如,如果 EncryptionContextSubset 授权约束需要 Department=IT 加密上下文对,则授 权在请求中的加密上下文为 "Department": "IT" 或者包含 "Department": "IT" 以及其他 加密上下文对(例如 "Department": "IT","Purpose": "Test")时,允许指定类型的请 求。

要在对称加密 KMS 密钥的授权中指定加密上下文约束,请在[CreateGrant操](https://docs.amazonaws.cn/kms/latest/APIReference/API_CreateGrant.html)作中使用Constraints参 数。此命令创建的授权将向被授权代入 keyUserRole 角色的用户调用 [解密](https://docs.amazonaws.cn/kms/latest/APIReference/API_Decrypt.html) 操作的权限。不过,该权 限仅在 Decrypt 请求中的加密上下文是 "Department": "IT" 加密上下文对时有效。

```
$ aws kms create-grant \ 
     --key-id 1234abcd-12ab-34cd-56ef-1234567890ab \ 
     --grantee-principal arn:aws:iam::111122223333:role/keyUserRole \ 
     --operations Decrypt \ 
     --retiring-principal arn:aws:iam::111122223333:role/adminRole \
     --constraints EncryptionContextEquals={Department=IT}
```
生成的授权与以下项目类似。请注意,向 keyUserRole 角色授予的权限仅在 Decrypt 请求使用授权 约束中指定的相同加密上下文对时有效。要查找 KMS 密钥的授权,请使用[ListGrants](https://docs.amazonaws.cn/kms/latest/APIReference/API_ListGrants.html)操作。

```
$ aws kms list-grants --key-id 1234abcd-12ab-34cd-56ef-1234567890ab
{ 
     "Grants": [ 
         { 
             "Name": "", 
             "IssuingAccount": "arn:aws:iam::111122223333:root", 
             "GrantId": 
  "abcde1237f76e4ba7987489ac329fbfba6ad343d6f7075dbd1ef191f0120514a", 
             "Operations": [ 
                  "Decrypt" 
             ], 
             "GranteePrincipal": "arn:aws:iam::111122223333:role/keyUserRole", 
             "Constraints": { 
                  "EncryptionContextEquals": { 
                      "Department": "IT" 
 } 
             },
              "CreationDate": 1568565290.0,
```

```
 "KeyId": "arn:aws:kms:us-
west-2:111122223333:key/1234abcd-12ab-34cd-56ef-1234567890ab", 
              "RetiringPrincipal": "arn:aws:iam::111122223333:role/adminRole" 
          } 
    \mathbf{I}}
```
为了满足 Encrypt<code>ionContextEquals</code> 授权约束,Decrypt 操作的请求中的加密上下文必须是 "Department": "IT" 对。来自被授予者委托人的以下请求将满足 EncryptionContextEquals 授权约束。

```
$ aws kms decrypt \ 
     --key-id arn:aws:kms:us-
west-2:111122223333:key/1234abcd-12ab-34cd-56ef-1234567890ab\ 
     --ciphertext-blob fileb://encrypted_msg \ 
     --encryption-context Department=IT
```
当授权约束为 EncryptionContextSubset 时,请求中的加密上下文对必须在授权约束中包含加密 上下文对,不过请求也可以包括其他加密上下文对。以下授权约束要求请求中的一个加密上下文对是 "Deparment": "IT"。

```
"Constraints": { 
    "EncryptionContextSubset": { 
         "Department": "IT" 
    }
}
```
来自被授权者委托人的以下请求将满足本示例中 EncryptionContextEqual 和 EncryptionContextSubset 授权约束的要求。

```
$ aws kms decrypt \ 
     --key-id arn:aws:kms:us-
west-2:111122223333:key/1234abcd-12ab-34cd-56ef-1234567890ab \ 
     --ciphertext-blob fileb://encrypted_msg \ 
     --encryption-context Department=IT
```
但是,来自被授权者委托人的以下请求将满足 EncryptionContextSubset 授权约束,但不满足 EncryptionContextEquals 授权约束。

```
$ aws kms decrypt \
```

```
 --key-id arn:aws:kms:us-
west-2:111122223333:key/1234abcd-12ab-34cd-56ef-1234567890ab \ 
     --ciphertext-blob fileb://encrypted_msg \ 
     --encryption-context Department=IT,Purpose=Test
```
Amazon 服务通常会在向其授予使用 Amazon Web Services 账户 中的 KMS 密钥的权限的授权中使 用加密上下文约束。例如,Amazon DynamoDB 使用类似下面的授权来获得为账户中的 DynamoDB 使用 [Amazon 托管式密钥](#page-16-0) 的权限。此授权中的 EncryptionContextSubset 授权约束使授权中 的权限仅在请求中的加密上下文包含 "subscriberID": "111122223333" 和 "tableName": "Services" 对时有效。此授权约束意味着,授权仅允许 DynamoDB 将指定的 KMS 密钥用于 Amazon Web Services 账户 中的特定表。

要获得此输出,请在您的账户中[ListGrants对](https://docs.amazonaws.cn/kms/latest/APIReference/API_ListGrants.html) Dynam Amazon 托管式密钥 oDB 运行该操作。

```
$ aws kms list-grants --key-id 0987dcba-09fe-87dc-65ba-ab0987654321
{ 
     "Grants": [ 
         { 
              "Operations": [ 
                  "Decrypt", 
                  "Encrypt", 
                  "GenerateDataKey", 
                  "ReEncryptFrom", 
                  "ReEncryptTo", 
                  "RetireGrant", 
                  "DescribeKey" 
             ], 
              "IssuingAccount": "arn:aws:iam::111122223333:root", 
              "Constraints": { 
                  "EncryptionContextSubset": { 
                      "aws:dynamodb:tableName": "Services", 
                      "aws:dynamodb:subscriberId": "111122223333" 
 } 
             },
              "CreationDate": 1518567315.0, 
              "KeyId": "arn:aws:kms:us-west-2:111122223333:key/0987dcba-09fe-87dc-65ba-
ab0987654321", 
              "GranteePrincipal": "dynamodb.us-west-2.amazonaws.com", 
              "RetiringPrincipal": "dynamodb.us-west-2.amazonaws.com", 
              "Name": "8276b9a6-6cf0-46f1-b2f0-7993a7f8c89a", 
              "GrantId": 
  "1667b97d27cf748cf05b487217dd4179526c949d14fb3903858e25193253fe59"
```
}

```
 ]
}
```
# <span id="page-304-0"></span>授予 CreateGrant 权限

授权可以包括调用 CreateGrant 操作的权限。但是,当[被授权者委托人获](#page-295-0)取从授权中,而不是从策 略中调用 CreateGrant 的权限时,该权限将收到限制。

- 被授权者委托人只能创建允许父授权中部分或全部操作的授权。
- 他们创建的授权中的[授权约束](#page-300-0)必须至少与父授权中的约束一样严格。

这些限制不适用于从策略中获取 CreateGrant 权限的委托人,尽管它们的权限可以由[策略条件限](#page-306-1) 制。

例如,考虑一个授权,该授权允许被授权委托人调用 GenerateDataKey、Decrypt 和 CreateGrant 操作。我们将允许 CreateGrant 权限的授权称为父授权。

```
# The original grant in a ListGrants response.
{ 
     "Grants": [ 
\overline{\mathcal{L}} "KeyId": "arn:aws:kms:us-
west-2:111122223333:key/1234abcd-12ab-34cd-56ef-1234567890ab", 
              "CreationDate": 1572216195.0, 
             "GrantId": 
  "abcde1237f76e4ba7987489ac329fbfba6ad343d6f7075dbd1ef191f0120514a", 
              "Operations": [ 
                  "GenerateDataKey", 
                  "Decrypt", 
                  "CreateGrant 
 ] 
             "RetiringPrincipal": "arn:aws:iam::111122223333:role/adminRole", 
             "Name": "", 
             "IssuingAccount": "arn:aws:iam::111122223333:root", 
             "GranteePrincipal": "arn:aws:iam::111122223333:role/keyUserRole", 
              "Constraints": { 
                  "EncryptionContextSubset": { 
                      "Department": "IT" 
 } 
             },
```
 } ] }

被授权者委托人 exampleUser 可以使用此权限创建授权,其中包括在原始授权中指定的操作的任意子 集,例如 CreateGrant 和 Decrypt。子级授权不能包含其他操作,如 ScheduleKeyDeletion 或 者 ReEncrypt。

此外,子授权中的[授权约束](https://docs.amazonaws.cn/kms/latest/APIReference/API_GrantConstraints.html)必须与父授权具有相同的限制或更严格的限制。例如,子授权可以 添加对到父授权中的 EncryptionContextSubset 约束,但不能从中删除对。子授权可以将 EncryptionContextSubset 约束更改为 EncryptionContextEquals 约束,但不能反之。

例如,被授权者委托人可以使用从父级授权那里获得的 CreateGrant 权限以创建以下子级授权。子 级授权中的操作是父级授权中操作的子集,并且授权约束更严格。

```
# The child grant in a ListGrants response.
{ 
     "Grants": [ 
         { 
             "KeyId": "arn:aws:kms:us-
west-2:111122223333:key/1234abcd-12ab-34cd-56ef-1234567890ab", 
              "CreationDate": 1572249600.0, 
             "GrantId": 
  "fedcba9999c1e2e9876abcde6e9d6c9b6a1987650000abcee009abcdef40183f", 
             "Operations": [ 
                  "CreateGrant" 
                  "Decrypt" 
            \mathbf{I} "RetiringPrincipal": "arn:aws:iam::111122223333:user/exampleUser", 
             "Name": "", 
             "IssuingAccount": "arn:aws:iam::111122223333:root", 
              "GranteePrincipal": "arn:aws:iam::111122223333:user/anotherUser", 
             "Constraints": {
IAM best practices discourage the use of IAM users with long-term credentials. Whenever 
                        possible, use IAM roles, which provide temporary credentials. For 
  details, 
                        see Security best practices in IAM in the IAM User Guide. 
         "EncryptionContextEquals": { 
                      "Department": "IT" 
 } 
             }, 
         }
```
}

 $\mathbf{I}$ 

子级授权中的被授权者委托人 anotherUser 可以使用它们的 CreateGrant 权限来创建授权。然 而,anotherUser 创建的授权必须将操作包含在其父授权或子集中,并且授权约束必须相同或更严 格。

# <span id="page-306-0"></span>管理授权

具有所需权限的委托人可以查看、使用和删除(停用或撤销)授权。要优化创建和管理授权的权 限,Amazon KMS 支持多个策略条件,您可在密钥策略和 IAM policy 中使用它们。

### 主题

- [控制对授权的访问](#page-306-1)
- [查看授权](#page-307-0)
- [使用授权令牌](#page-308-0)
- [停用和撤销授权](#page-309-0)

## <span id="page-306-1"></span>控制对授权的访问

您可以控制对在密钥策略、IAM policy 和授权中创建和管理授权的操作的访问权限。从授权中获得 CreateGrant 权限的委托人具有[更有限的授权权限。](#page-304-0)

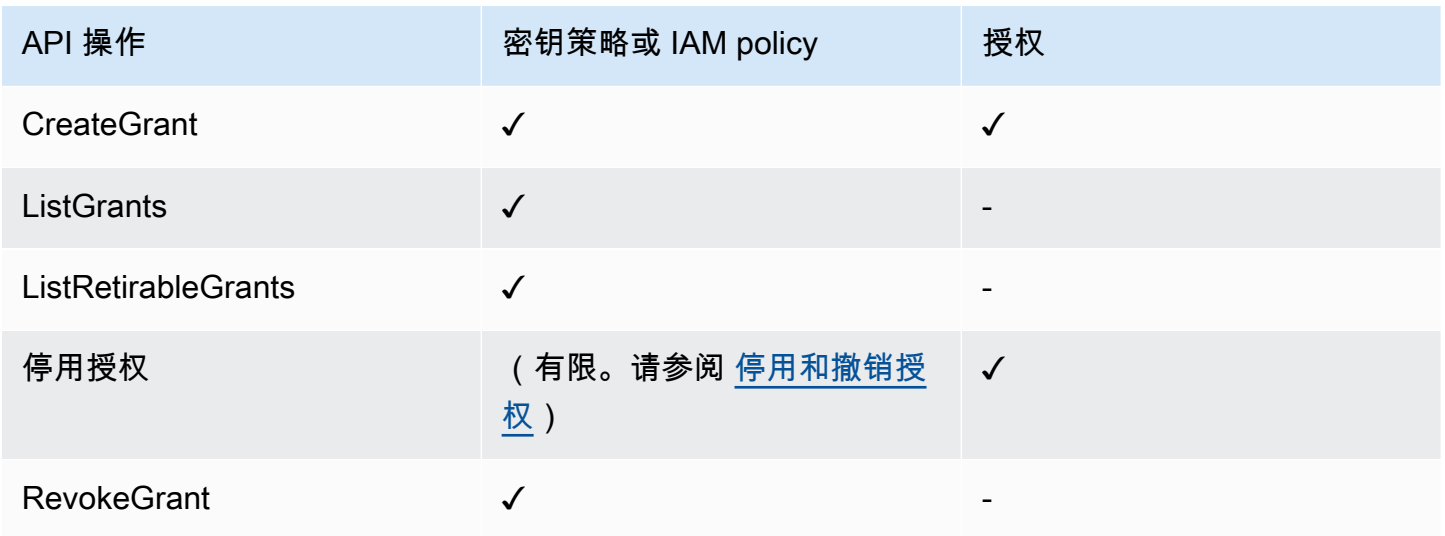

您在使用密钥策略或 IAM policy 以控制对创建和管理授权的操作的访问时,可以使用一个或多个以下 策略条件来限制权限。Amazon KMS 支持以下所有与授权相关的条件键。有关详细信息和示例,请参 阅 [Amazon KMS 条件键。](#page-322-0)

[kms: GrantConstraintType](#page-346-0)

允许委托人仅在授权包含指定的[授权约束](#page-300-0)时创建授权。

[kms: GrantIsFor AWSResource](#page-348-0)

允许仅在[Amazon 服务与 Amazon KMS](https://www.amazonaws.cn/kms/features/#AWS_Service_Integration) 集成时调用 CreateGrant、ListGrants 或 RevokeGrant 的主体代表主体发送请求。

[kms: GrantOperations](#page-349-0)

允许委托人创建授权,但将授权限制为指定操作。

[kms: GranteePrincipal](#page-350-0)

允许委托人仅为指定的[被授权者委托人](#page-295-0)创建授权。

[kms: RetiringPrincipal](#page-367-0)

允许委托人仅在授权指定特定的[停用委托人](#page-296-2)时创建授权。

### <span id="page-307-0"></span>查看授权

要查看授权,请使用[ListGrants操](https://docs.amazonaws.cn/kms/latest/APIReference/API_ListGrants.html)作。您必须指定授权所适用的 KMS 密钥。您还可以按授权 ID 或被授 权者委托人筛选授权列表。有关更多示例,请参阅[查看授予](#page-912-0)。

要查看Amazon Web Services 账户和地区中具有特定[退休本金的所有补助金,](#page-296-2)请使 用[ListRetirableGrants。](https://docs.amazonaws.cn/kms/latest/APIReference/API_ListRetirableGrants.html)响应包括每项授权的详细信息。

**a** Note

ListGrants 响应中的 GranteePrincipal 字段通常包含授权的被授权者委托人。但是,当 授权中的被授权者委托人是 Amazon 服务时,GranteePrincipal 字段包[含服务委托人](https://docs.amazonaws.cn/IAM/latest/UserGuide/reference_policies_elements_principal.html#principal-services),该 委托人可能表示多个不同的被授权者委托人。

例如,以下命令列出 KMS 密钥的所有授权。

\$ **aws kms list-grants --key-id 1234abcd-12ab-34cd-56ef-1234567890ab**

{

```
 "Grants": [ 
         { 
             "KeyId": "arn:aws:kms:us-
west-2:111122223333:key/1234abcd-12ab-34cd-56ef-1234567890ab", 
             "CreationDate": 1572216195.0, 
             "GrantId": 
  "abcde1237f76e4ba7987489ac329fbfba6ad343d6f7075dbd1ef191f0120514a", 
             "Constraints": { 
                 "EncryptionContextSubset": { 
                      "Department": "IT" 
 } 
             }, 
             "RetiringPrincipal": "arn:aws:iam::111122223333:role/adminRole", 
             "Name": "", 
             "IssuingAccount": "arn:aws:iam::111122223333:root", 
             "GranteePrincipal": "arn:aws:iam::111122223333:user/exampleUser", 
             "Operations": [ 
                 "Decrypt" 
 ] 
         } 
     ]
}
```
### <span id="page-308-0"></span>使用授权令牌

Amazon KMS API 采[用最终一致性](#page-297-1)模型。创建授权时,授权可能不会立即生效。可能会出现短暂的延 迟,才能使更改在整个 Amazon KMS 中可用。更改通常需要不到几秒钟的时间即可在整个系统中传 播,但在某些情况下,可能需要几分钟。更改完全传播到整个系统后,被授权者主体可以使用授权中 的权限,而无需指定授权令牌或授权的任何证据。然而,如果授权太新,尚未被所有 Amazon KMS 知 晓,则请求可能会失败,并显示 AccessDeniedException 错误。

要立即使用新授权中的权限,请使用该授权的[授权令牌](#page-295-1)。保存[CreateGrant操](https://docs.amazonaws.cn/kms/latest/APIReference/API_CreateGrant.html)作返回的授权令牌。然 后为 Amazon KMS 操作提交请求中的授权令牌。您可以将授权令牌提交给任何 Amazon KMS [授权操](#page-294-0) [作](#page-294-0),且您可以在同一请求中提交多个授权令牌。

以下示例使用该CreateGrant操作创建允[许GenerateDataKey](https://docs.amazonaws.cn/kms/latest/APIReference/API_GenerateDataKey.html)[和解密](https://docs.amazonaws.cn/kms/latest/APIReference/API_Decrypt.html)操作的授权。它将保存 CreateGrant 在 token 变量中返回的授权令牌。然后,在调用 GenerateDataKey 操作时,它使用 token 变量中的授权令牌。

```
# Create a grant; save the grant token
```

```
$ token=$(aws kms create-grant \ 
     --key-id 1234abcd-12ab-34cd-56ef-1234567890ab \ 
     --grantee-principal arn:aws:iam::111122223333:user/appUser \ 
     --retiring-principal arn:aws:iam::111122223333:user/acctAdmin \ 
     --operations GenerateDataKey Decrypt \ 
     --query GrantToken \ 
     --output text)
# Use the grant token in a request
$ aws kms generate-data-key \ 
     --key-id 1234abcd-12ab-34cd-56ef-1234567890ab \ 
     –-key-spec AES_256 \ 
     --grant-tokens $token
```
具有权限的主体也可以使用授权令牌来停用新授权,即使授权在整个 Amazon KMS 中可用之前。 (RevokeGrant 操作不接受授权令牌。) 有关更多信息,请参阅 [停用和撤销授权](#page-309-0)。

```
# Retire the grant
$ aws kms retire-grant --grant-token $token
```
<span id="page-309-0"></span>停用和撤销授权

要删除某个授权,请停用或撤销该授权。

[RetireGrant和](https://docs.amazonaws.cn/kms/latest/APIReference/API_RetireGrant.html)[RevokeGrant操](https://docs.amazonaws.cn/kms/latest/APIReference/API_RevokeGrant.html)作彼此非常相似。这两个操作都会删除授权,从而消除授权允许的权 限。这些操作之间的主要区别在于它们是如何获得授权的。

RevokeGrant

与大多数 Amazon KMS 操作一样,对 RevokeGrant 操作的访问通过[密钥策略和](#page-249-0) [IAM policy](#page-278-0) 控 制。任何kms:RevokeGrant获得许可的委托人都可以调用[RevokeGrant该](https://docs.amazonaws.cn/kms/latest/APIReference/API_RevokeGrant.html) API。该权限包含在授 予给密钥管理员的标准权限中。通常,管理员会撤销授权以拒绝授权允许的权限。

**RetireGrant** 

授权决定谁可以停用它。此设计使您能够控制授权的生命周期,而无需更改密钥策略或 IAM policy。通常,当您使用授权的权限时,将停用授权。

授权可以通过授权中指定的可选[停用委托人](#page-296-2)停用。[被授权者委托人](#page-295-0)还可以停用授权,但只有当他们 也是停用委托人或者授权包括 RetireGrant 操作时。作为备份,在其中创建授权的 Amazon Web Services 账户 可以停用授权。

有一个可用于 IAM policy 的 kms:RetireGrant 权限,但它具有有限的实用工具。授权中指定的 委托人无需 kms:RetireGrant 权限即可停用授权。单独的 kms:RetireGrant 权限不允许委托 人停用授权。kms:RetireGrant 权限在密钥策略中无效。

- 若要拒绝停用授权的权限,您可以使用具有 kms:RetireGrant 权限的 Deny 操作。
- 拥有 KMS 密钥的 Amazon Web Services 账户可以将 kms:RetireGrant 权限委托给账户中的 IAM 主体。
- 如果停用主体是其他 Amazon Web Services 账户,则该其他账户中的管理员可以使用 kms:RetireGrant 将停用授权的权限委托给该账户中的 IAM 主体。

Amazon KMS API 采[用最终一致性](#page-297-1)模型。当您创建、停用或撤销授权时,可能会出现短暂的延迟,才 能使更改在整个 Amazon KMS 中可用。更改通常需要不到几秒钟的时间即可在整个系统中传播,但 在某些情况下,可能需要几分钟。如果您需要在某个新授权可在整个 Amazon KMS 中使用前立即删除 它,[请使用授予令牌](#page-308-0)停用该授权。您不能使用授权令牌撤销授权。

# <span id="page-310-0"></span>通过 VPC 终端节点连接到 Amazon KMS

您可以通过 Virtual Private Cloud(VPC)中的一个私有接口终端节点直接连接到 Amazon KMS。当您 使用接口 VPC 端点时,您的 VPC 与 Amazon KMS 之间的通信完全在 Amazon 网络内进行。

Amazon KMS 支持由 [Amazon PrivateLink](https://docs.amazonaws.cn/vpc/latest/privatelink/) 提供支持的 Amazon Virtual Private Cloud(Amazon VPC)端点。每个 VPC 终端节点都由您的 VPC 子网中一个或多个使用私有 IP 地址[的弹性网络接口](https://docs.amazonaws.cn/AWSEC2/latest/UserGuide/using-eni.html) (ENI) 代表。

接口 VPC 终端节点将您的 VPC 直接连接到 Amazon KMS,而无需 Internet 网关、NAT 设备、VPN 连接或 Amazon Direct Connect 连接。VPC 中的实例不需要公有 IP 地址便可与 Amazon KMS 进行通 信。

### 区域

Amazon KMS 支持所有支持 [Amazon KMS](https://docs.amazonaws.cn/general/latest/gr/kms.html) 的 Amazon Web Services 区域 中的 VPC 端点和 VPC 端 点策略。

### 主题

- [Amazon KMS VPC 端点注意事项](#page-311-0)
- [为 Amazon KMS 创建 VPC 终端节点](#page-311-1)
- [连接到 Amazon KMS VPC 终端节点](#page-312-0)
- [控制对 VPC 终端节点的访问](#page-312-1)
- [在策略语句中使用 VPC 终端节点](#page-316-0)
- [记录您的 VPC 终端节点](#page-318-0)

## <span id="page-311-0"></span>Amazon KMS VPC 端点注意事项

请先查看 Amazon PrivateLink 指南中[的接口终端节点属性和限制](https://docs.amazonaws.cn/vpc/latest/privatelink/vpce-interface.html#vpce-interface-limitations)主题,然后再为 Amazon KMS 设置 接口 VPC 终端节点。

Amazon KMS 对 VPC 终端节点的支持包括以下内容。

- 您可以使用 VPC 端点从 VPC 调用所有 [Amazon KMS API 操作](https://docs.amazonaws.cn/kms/latest/APIReference/API_Operations.html)。
- 您可以创建连接到 Amazon KMS 区域端点或 [Amazon KMS FIPS 端点的](https://docs.amazonaws.cn/general/latest/gr/kms.html)接口 VPC 端点。
- 您可以使用 Amazon CloudTrail 日志来审核您通过 VPC 终端节点使用 KMS 密钥的情况。有关更多 信息,请参阅 [记录您的 VPC 终端节点。](#page-318-0)

# <span id="page-311-1"></span>为 Amazon KMS 创建 VPC 终端节点

您可以使用 Amazon VPC 控制台或 Amazon VPC API 为 Amazon KMS 创建 VPC 终端节点。有关更 多信息,请参阅 Amazon PrivateLink 指南中[的创建接口端点](https://docs.amazonaws.cn/vpc/latest/privatelink/vpce-interface.html#create-interface-endpoint)。

• 要为 Amazon KMS 创建 VPC 终端节点,请使用以下服务名称:

com.amazonaws.*region*.kms

例如,在美国西部(俄勒冈)区域 (us-west-2),服务名称为:

com.amazonaws.us-west-2.kms

• 要创建连接到 [Amazon KMS FIPS 端点的](https://docs.amazonaws.cn/general/latest/gr/kms.html) VPC 端点,请使用以下服务名称:

com.amazonaws.*region*.kms-fips

例如,在美国西部(俄勒冈)区域 (us-west-2),服务名称为:

com.amazonaws.us-west-2.kms-fips

为了更轻松地使用 VPC 终端节点,您可以为 VPC 终端节点启用[私有 DNS 名称。](https://docs.amazonaws.cn/vpc/latest/privatelink/verify-domains.html)如果选择 Enable DNS Name(启用 DNS 名称)选项,标准 Amazon KMS DNS 主机名将解析为您的 VPC 端点。例 如,https://kms.us-west-2.amazonaws.com 将解析为连接到服务名称 com.amazonaws.uswest-2.kms 的 VPC 端点。

此选项可让您更轻松地使用 VPC 终端节点。默认情况下,Amazon 开发工具包和 Amazon CLI 使用标 准 Amazon KMS DNS 主机名,因此您不需要在应用程序和命令中指定 VPC 终端节点 URL。

有关更多信息,请参阅 Amazon PrivateLink 指南中[的通过接口终端节点访问服务](https://docs.amazonaws.cn/vpc/latest/privatelink/vpce-interface.html#access-service-though-endpoint)。

# <span id="page-312-0"></span>连接到 Amazon KMS VPC 终端节点

您可以使用 Amazon 开发工具包、Amazon CLI 或 Amazon Tools for PowerShell 通过 VPC 终端节点 连接到 Amazon KMS。要指定 VPC 终端节点,请使用其 DNS 名称。

例如,此 [list-keys](https://docs.amazonaws.cn/cli/latest/reference/kms/list-keys.html) 命令使用 endpoint-url 参数指定 VPC 终端节点。要使用类似命令,请将示例中 的 VPC 终端节点 ID 替换为您账户中的 ID。

\$ **aws kms list-keys --endpoint-url** *https://vpce-1234abcdf5678c90a-09p7654s-useast-1a.ec2.us-east-1.vpce.amazonaws.com*

如果在创建 VPC 终端节点时启用了私有主机名,则无需在 CLI 命令或应用程序配置中指定 VPC 终端 节点 URL。标准 Amazon KMS DNS 主机名将解析为您的 VPC 端点。默认情况下,Amazon CLI 和开 发工具包使用此主机名,因此您可以立即开始使用 VPC 端点连接到 Amazon KMS 区域端点,而无需 在您的脚本和应用程序中更改任何内容。

要使用私有主机名,您的 VPC 的 enableDnsHostnames 和 enableDnsSupport 属性必须设置为 true。要设置这些属性,请使用[ModifyVpcAttribute](https://docs.amazonaws.cn/AWSEC2/latest/APIReference/API_ModifyVpcAttribute.html)操作。有关详细信息,请参阅《Amazon VPC 用 户指南》中的[查看和更新 VPC 的 DNS 属性](https://docs.amazonaws.cn/vpc/latest/userguide/vpc-dns.html#vpc-dns-updating)。

## <span id="page-312-1"></span>控制对 VPC 终端节点的访问

要控制对 Amazon KMS 的 VPC 终端节点的访问,请附加 VPC 终端节点策略到您的 VPC 终端节点 中。终端节点策略确定委托人是否可以使用 VPC 终端节点调用对 Amazon KMS 资源的 Amazon KMS 操作。

您可以在创建终端节点时创建 VPC 终端节点策略,并且可以随时更改 VPC 终端节点策略。使用 VPC 管理控制台或[CreateVpcEndpoint或](https://docs.amazonaws.cn/AWSEC2/latest/APIReference/API_CreateVpcEndpoint.html)[ModifyVpcEndpoint](https://docs.amazonaws.cn/AWSEC2/latest/APIReference/API_ModifyVpcEndpoint.html)操作。您还可以通[过使用 Amazon](https://docs.amazonaws.cn/AWSCloudFormation/latest/UserGuide/aws-resource-ec2-vpcendpoint.html)  [CloudFormation 模板创](https://docs.amazonaws.cn/AWSCloudFormation/latest/UserGuide/aws-resource-ec2-vpcendpoint.html)建和更改 VPC 终端节点策略。有关使用 VPC 管理控制台的帮助,请参阅 Amazon PrivateLink 指南中的[创建接口终端节点和](https://docs.amazonaws.cn/vpc/latest/privatelink/vpce-interface.html#create-interface-endpoint)[修改接口终端节点。](https://docs.amazonaws.cn/vpc/latest/privatelink/vpce-interface.html#modify-interface-endpoint)

#### **a** Note

Amazon KMS 支持从 2020 年 7 月开始的 VPC 终端节点策略。在该日期之前创建的 Amazon KMS 的 VPC 终端节点具有[默认的 VPC 终端节点策略,](#page-313-0)但您可以随时更改它。

有关编写和格式化 JSON 策略文档的帮助,请参阅 IAM 用户指南中的 [IAM JSON 策略参考。](https://docs.amazonaws.cn/IAM/latest/UserGuide/reference_policies.html)

主题

- [关于 VPC 终端节点策略](#page-313-1)
- [默认的 VPC 终端节点策略](#page-313-0)
- [创建 VPC 端点策略](#page-314-0)
- [查看 VPC 终端节点策略](#page-315-0)

### <span id="page-313-1"></span>关于 VPC 终端节点策略

对于使用 VPC 终端节点才能成功的 Amazon KMS 请求,委托人需要来自以下两个来源的权限:

• [密钥策略](#page-249-0)、[IAM policy](#page-278-0) 或者[授权必](#page-292-1)须授予委托人对资源(KMS 密钥或别名)调用操作的权限。

• VPC 终端节点策略必须授予委托人使用终端节点发出请求的权限。

例如,密钥策略可能授予委托人对特定 KMS 密钥调用 [Decrypt](https://docs.amazonaws.cn/kms/latest/APIReference/API_Decrypt.html) 的权限。但是,VPC 终端节点策略可 能不允许该委托人通过使用终端节点对该 KMS 密钥调用 Decrypt。

或者,VPC 终端节点策略可能允许委托人使用终端节点调[DisableKey用](https://docs.amazonaws.cn/kms/latest/APIReference/API_DisableKey.html)某些 KMS 密钥。但是,如果 委托人没有来自密钥策略、IAM policy 或授权的权限,请求将失败。

#### <span id="page-313-0"></span>默认的 VPC 终端节点策略

每个 VPC 终端节点都有 VPC 终端节点策略,但您无需指定策略。如果未指定策略,则默认的终端节 点策略允许所有委托人对终端节点上的所有资源执行所有操作。

然而,对于 Amazon KMS 资源,委托人还必须有权从[密钥策略、](#page-249-0)[IAM policy](#page-278-0) 或者[授权中](#page-292-1)调用操作。因 此,在实践中,默认策略表示,如果委托人有权对资源调用操作,他们也可以通过使用终端节点调用该 操作。

"Statement": [

{

```
 { 
        "Action": "*", 
        "Effect": "Allow", 
        "Principal": "*", 
        "Resource": "*" 
      } 
   ]
}
```
要允许主体仅将 VPC 终端节点用于其允许操作的子集[,请创建或更新改 VPC 终端节点策略。](#page-314-0)

### <span id="page-314-0"></span>创建 VPC 端点策略

VPC 终端节点策略确定委托人是否有权使用 VPC 终端节点对资源执行操作。对于 Amazon KMS 资 源,委托人还必须有权从[密钥策略](#page-249-0)、[IAM policy](#page-278-0) 或者[授权中](#page-292-1)执行操作。

每个 VPC 终端节点策略语句都需要以下元素:

- 可执行操作的委托人
- 可执行的操作
- 可对其执行操作的资源

策略语句不指定 VPC 终端节点。它适用于策略所附加到的任何 VPC 终端节点。有关更多信息,请参 阅《Amazon VPC 用户指南》中[的使用 VPC 端点控制对服务的访问权限。](https://docs.amazonaws.cn/vpc/latest/userguide/vpc-endpoints-access.html)

下面是用于 Amazon KMS 的 VPC 终端节点策略的示例。当连接到 VPC 终端节点时,此策略允许 ExampleUser 使用 VPC 终端节点对指定 KMS 密钥调用指定的操作。使用类似于此策略的策略之 前,请将示例委托人和[密钥 ARN](#page-30-0) 替换为您账户中的有效值。

```
{ 
    "Statement":[ 
        { 
           "Sid": "AllowDecryptAndView", 
           "Principal": {"AWS": "arn:aws:iam::111122223333:user/ExampleUser"}, 
           "Effect":"Allow", 
           "Action": [ 
                "kms:Decrypt", 
                "kms:DescribeKey", 
                "kms:ListAliases", 
                "kms:ListKeys" 
            ],
```

```
 "Resource": "arn:aws:kms:us-
west-2:111122223333:key/1234abcd-12ab-34cd-56ef-1234567890ab" 
       } 
    ]
}
```
Amazon CloudTrail 记录使用 VPC 终端节点的所有操作。但是,您的 CloudTrail 日志不包括其他账户 中的委托人请求的操作或其他账户中的 KMS 密钥的操作。

因此,您可能需要创建 VPC 终端节点策略,以防止外部账户中的委托人使用 VPC 终端节点对本地账 户中的任何密钥的调用任何 Amazon KMS 操作。

以下示例使用 aws[: PrincipalAccount](https://docs.amazonaws.cn/IAM/latest/UserGuide/reference_policies_condition-keys.html#condition-keys-principalaccount) 全局条件密钥拒绝所有委托人访问所有 KMS 密钥的所有操作, 除非委托人位于本地账户中。使用类似于此策略的策略之前,请使用有效值替换示例账户 ID。

```
{ 
   "Statement": [ 
     { 
        "Sid": "AccessForASpecificAccount", 
        "Principal": {"AWS": "*"}, 
        "Action": "kms:*", 
        "Effect": "Deny", 
        "Resource": "arn:aws:kms:*:111122223333:key/*", 
        "Condition": { 
          "StringNotEquals": { 
            "aws:PrincipalAccount": "111122223333" 
          } 
        } 
     } 
   ]
}
```
### <span id="page-315-0"></span>查看 VPC 终端节点策略

要查看终端节点的 VPC 终端节点策略,请使用 [VPC 管理控制台或](https://console.amazonaws.cn/vpc/)[DescribeVpcEndpoints操](https://docs.amazonaws.cn/AWSEC2/latest/APIReference/API_DescribeVpcEndpoints.html)作。

以下 Amazon CLI 命令获取具有指定 VPC 终端节点 ID 的终端节点的策略。

在使用此命令之前,请将示例终端节点 ID 替换为您账户中的有效终端节点 ID。

```
$ aws ec2 describe-vpc-endpoints \
--query 'VpcEndpoints[?VpcEndpointId==`vpce-1234abcdf5678c90a`].[PolicyDocument]'
```
#### **--output text**

## <span id="page-316-0"></span>在策略语句中使用 VPC 终端节点

您可以在请求来自于 VPC 或使用 VPC 终端节点时控制对 Amazon KMS 资源和操作的访问。为此,请 在[密钥策略](#page-249-0)或 [IAM policy](#page-278-0) 中使用以下[全局条件键之](https://docs.amazonaws.cn/IAM/latest/UserGuide/reference_policies_condition-keys.html#AvailableKeys)一。

- 使用 aws:sourceVpce 条件键基于 VPC 终端节点授予或限制访问。
- 使用 aws:sourceVpc 条件键基于托管私有终端节点的 VPC 授予或限制访问。
	- **a** Note

根据您的 VPC 终端节点创建密钥策略和 IAM policy 时要小心。如果策略语句要求请求来自特 定的 VPC 或 VPC 终端节点,则来自代表您使用 Amazon KMS 资源的集成 Amazon 服务的请 求可能会失败。有关帮助信息,请参阅 [在具有 Amazon KMS 权限的策略中使用 VPC 终端节](#page-321-0) [点条件](#page-321-0)。

此外,当请求来自 [Amazon VPC 终端节点时](https://docs.amazonaws.cn/vpc/latest/userguide/vpc-endpoints.html),aws : sourceIP 条件键也不起作用。要限制对 VPC 终端节点的请求,请使用 aws:sourceVpce 或 aws:sourceVpc 条件键。有关更多信 息,请参阅《Amazon PrivateLink 指南》中的 [VPC 终端节点和 VPC 终端节点服务的身份和访](https://docs.amazonaws.cn/vpc/latest/privatelink/vpc-endpoints-iam.html) [问管理](https://docs.amazonaws.cn/vpc/latest/privatelink/vpc-endpoints-iam.html)。

您可以使用这些全局条件密钥来控制对Amazon KMS keys(KMS 密钥)、别名的访问权限,以及对此 类操作的访问权限 [CreateKey,](https://docs.amazonaws.cn/kms/latest/APIReference/API_CreateKey.html)这些操作不依赖于任何特定资源。

例如,以下示例密钥策略允许用户仅在请求使用指定的 VPC 终端节点时,才使用 KMS 密钥执行某 些加密操作。当用户向 Amazon KMS 发出请求时,系统会将请求中的 VPC 终端节点 ID 与策略中的 aws:sourceVpce 条件键值进行比较。如果它们不匹配,则请求会被拒绝。

要使用类似这样的策略,请将占位符 Amazon Web Services 账户 ID 和 VPC 终端节点 ID 替换为您账 户中的有效值。

```
{ 
     "Id": "example-key-1", 
     "Version": "2012-10-17", 
     "Statement": [ 
          { 
               "Sid": "Enable IAM policies", 
               "Effect": "Allow",
```

```
 "Principal": {"AWS":["111122223333"]}, 
               "Action": ["kms:*"], 
               "Resource": "*" 
          }, 
         \mathcal{L} "Sid": "Restrict usage to my VPC endpoint", 
               "Effect": "Deny", 
               "Principal": "*", 
               "Action": [ 
                   "kms:Encrypt", 
                   "kms:Decrypt", 
                   "kms:ReEncrypt*", 
                   "kms:GenerateDataKey*" 
               ], 
               "Resource": "*", 
               "Condition": { 
                   "StringNotEquals": { 
                        "aws:sourceVpce": "vpce-1234abcdf5678c90a" 
 } 
              } 
          } 
    \mathbf{I}}
```
您还可以使用 aws:sourceVpc 条件键基于 VPC 终端节点所在的 VPC 限制对您的 KMS 密钥的访 问。

以下示例密钥策略仅允许来自 vpc-12345678 的命令管理 KMS 密钥。另外,它只允许来自 vpc-2b2b2b2b 的命令使用 KMS 密钥执行加密操作。如果应用程序在一个 VPC 中运行,但您使用第 二个隔离的 VPC 执行管理功能,则可以使用这样的策略。

要使用类似这样的策略,请将占位符 Amazon Web Services 账户 ID 和 VPC 终端节点 ID 替换为您账 户中的有效值。

```
{ 
     "Id": "example-key-2", 
     "Version": "2012-10-17", 
     "Statement": [ 
          { 
              "Sid": "Allow administrative actions from vpc-12345678", 
              "Effect": "Allow", 
              "Principal": {"AWS": "111122223333"},
```

```
 "Action": [ 
                 "kms:Create*","kms:Enable*","kms:Put*","kms:Update*", 
                 "kms:Revoke*","kms:Disable*","kms:Delete*", 
                 "kms:TagResource", "kms:UntagResource" 
             ], 
             "Resource": "*", 
             "Condition": { 
                 "StringEquals": { 
                     "aws:sourceVpc": "vpc-12345678" 
 } 
 } 
         }, 
         { 
             "Sid": "Allow key usage from vpc-2b2b2b2b", 
             "Effect": "Allow", 
             "Principal": {"AWS": "111122223333"}, 
            "Action": \Gamma "kms:Encrypt","kms:Decrypt","kms:GenerateDataKey*" 
             ], 
             "Resource": "*", 
             "Condition": { 
                 "StringEquals": { 
                     "aws:sourceVpc": "vpc-2b2b2b2b" 
 } 
 } 
         }, 
         { 
             "Sid": "Allow read actions from everywhere", 
             "Effect": "Allow", 
             "Principal": {"AWS": "111122223333"}, 
             "Action": [ 
                 "kms:Describe*","kms:List*","kms:Get*" 
             ], 
             "Resource": "*", 
         } 
    ]
```
# <span id="page-318-0"></span>记录您的 VPC 终端节点

Amazon CloudTrail 记录使用 VPC 终端节点的所有操作。当对 Amazon KMS 的请求使用 VPC 终端节 点时,VPC 终端节点 ID 出现在记录该请求的 [Amazon CloudTrail 日志](#page-126-0)条目中。您可以使用终端节点 ID 来审核您的 Amazon KMS VPC 终端节点的使用情况。

}

但是,您的 CloudTrail 日志不包括其他账户中的委托人请求的操作或其他账户中对 KMS 密钥和别名的 Amazon KMS操作请求。此外,为了保护您的 VPC,被 [VPC 终端节点策略拒](#page-312-1)绝但却以其他方式允许 的请求不记录在 [Amazon CloudTrail](#page-126-0) 中。

例如,此示例日志条目记录了使用 VPC 终端节点的 [GenerateDataKey](https://docs.amazonaws.cn/kms/latest/APIReference/API_GenerateDataKey.html) 请求。vpcEndpointId 字段 出现在日志条目的末尾。

```
{ 
   "eventVersion":"1.05", 
   "userIdentity": { 
     "type": "IAMUser", 
     "principalId": "EX_PRINCIPAL_ID", 
     "arn": "arn:aws:iam::111122223333:user/Alice", 
     "accessKeyId": "EXAMPLE_KEY_ID", 
     "accountId": "111122223333", 
     "userName": "Alice" 
   }, 
   "eventTime":"2018-01-16T05:46:57Z", 
   "eventSource":"kms.amazonaws.com", 
   "eventName":"GenerateDataKey", 
   "awsRegion":"eu-west-1", 
   "sourceIPAddress":"172.01.01.001", 
   "userAgent":"aws-cli/1.14.23 Python/2.7.12 Linux/4.9.75-25.55.amzn1.x86_64 
  botocore/1.8.27", 
   "requestParameters":{ 
     "keyId":"1234abcd-12ab-34cd-56ef-1234567890ab", 
     "numberOfBytes":128 
   }, 
   "responseElements":null, 
   "requestID":"a9fff0bf-fa80-11e7-a13c-afcabff2f04c", 
   "eventID":"77274901-88bc-4e3f-9bb6-acf1c16f6a7c", 
   "readOnly":true, 
   "resources":[{ 
     "ARN":"arn:aws:kms:eu-
west-1:111122223333:key/1234abcd-12ab-34cd-56ef-1234567890ab", 
     "accountId":"111122223333", 
     "type":"AWS::KMS::Key" 
   }], 
   "eventType":"AwsApiCall", 
   "recipientAccountId":"111122223333", 
   "vpcEndpointId": "vpce-1234abcdf5678c90a"
}
```
# <span id="page-320-0"></span>的条件密钥 Amazon KMS

您可以在[密钥策略和](#page-249-0) [IAM 策略中](#page-278-0)指定控制 Amazon KMS 资源访问的条件。仅当条件为 True 时,策略 语句才有效。例如,您可能希望策略语句仅在特定日期后生效。或者,您可能希望策略语句根据 API 请求中是否存在特定值来控制访问。

要指定条件,请结合使用策略语句的 [Condition](https://docs.amazonaws.cn/IAM/latest/UserGuide/reference_policies_elements_condition.html) 元素中的条件键与 [IAM 条件运算符](https://docs.amazonaws.cn/IAM/latest/UserGuide/reference_policies_elements_condition_operators.html)。有些条件键通 常适用于 Amazon;另一些则特定于 Amazon KMS。

条件密钥值必须遵守密 Amazon KMS 钥策略和 IAM 策略的字符和编码规则。有关密钥策略文档规则的 详细信息,请参阅 [密钥策略格式](#page-250-0)。有关 IAM policy 文档规则的详细信息,请参阅《IAM 用户指南》中 的 [IAM 名称要求。](https://docs.amazonaws.cn/IAM/latest/UserGuide/reference_iam-quotas.html#reference_iam-quotas-names)

#### 主题

- [Amazon 全局条件键](#page-320-1)
- [Amazon KMS 条件键](#page-322-0)
- [Amazon KMSAmazon Nitro Enclaves 的条件密钥](#page-382-0)

## <span id="page-320-1"></span>Amazon 全局条件键

Amazon 定[义全局条件密钥](https://docs.amazonaws.cn/IAM/latest/UserGuide/reference_policies_condition-keys.html#AvailableKeys),这是一组策略条件密钥,适用于使用 IAM 进行访问控制的所有 Amazon 服务。 Amazon KMS 支持所有全局条件键。您可以在 Amazon KMS 密钥策略和 IAM 策略中使用它 们。

例如,只有当请求中的委托人由条件键值中的 [Amazon 资源名称 Amazon KMS key \(ARN\) 表示时,](https://docs.amazonaws.cn/IAM/latest/UserGuide/reference_policies_condition-keys.html#condition-keys-principalarn) [您才可以使用 aws: PrincipalArn](https://docs.amazonaws.cn/IAM/latest/UserGuide/reference_policies_condition-keys.html#condition-keys-principalarn) 全局条件密钥允许访问 (KMS 密钥)。要在中支持[基于属性的访问控制](#page-385-0) (AB [AC\) Amazon KMS,您可以在 IAM 策略中使用 aws:ResourceTag/tag-key](https://docs.amazonaws.cn/IAM/latest/UserGuide/reference_policies_condition-keys.html#condition-keys-resourcetag) 全局条件密钥来允许访 问带有特定标签的 KMS 密钥。

在委托人为 Amazon 服务主体的策略中,为了防止[Amazon 服务被](https://docs.amazonaws.cn/IAM/latest/UserGuide/reference_policies_elements_principal.html#principal-services)用作混淆的副手,您可以使 用[aws:SourceArn](https://docs.amazonaws.cn/IAM/latest/UserGuide/reference_policies_condition-keys.html#condition-keys-sourcearn)[或aws:SourceAccount](https://docs.amazonaws.cn/IAM/latest/UserGuide/reference_policies_condition-keys.html#condition-keys-sourceaccount)全局条件键。有关更多信息,请参阅 使用 [aws:SourceArn](#page-276-0) 或 [aws:SourceAccount](#page-276-0) 条件键。

有关 Amazon 全局条件密钥的信息,包括可用的请求类型,请参阅 IAM 用户指南中的[Amazon 全局条](https://docs.amazonaws.cn/IAM/latest/UserGuide/reference_policies_condition-keys.html) [件上下文密钥](https://docs.amazonaws.cn/IAM/latest/UserGuide/reference_policies_condition-keys.html)。有关在 IAM policy 中使用全局条件键的示例,请参阅 IAM 用户指南中的[控制对请求的](https://docs.amazonaws.cn/IAM/latest/UserGuide/access_tags.html#access_tags_control-requests) [访问](https://docs.amazonaws.cn/IAM/latest/UserGuide/access_tags.html#access_tags_control-requests)和[控制标签密钥](https://docs.amazonaws.cn/IAM/latest/UserGuide/access_tags.html#access_tags_control-tag-keys)。

以下主题提供有关使用基于 IP 地址和 VPC 终端节点的条件键的特殊指导。

主题

- [在具有 Amazon KMS 权限的策略中使用 IP 地址条件](#page-321-1)
- [在具有 Amazon KMS 权限的策略中使用 VPC 终端节点条件](#page-321-0)

<span id="page-321-1"></span>在具有 Amazon KMS 权限的策略中使用 IP 地址条件

您可以使用 Amazon KMS 在[集成 Amazon 服务中](#page-791-0)保护您的数据。但是,在允许或拒绝访问的同一 策略声明中指定 IP 地址[aws:SourceIp](https://docs.amazonaws.cn/IAM/latest/UserGuide/reference_policies_elements_condition_operators.html#Conditions_IPAddress)条件运算符或条件密钥时,请谨慎行事 Amazon KMS。例 如,"[Amazon 基于源 IP 拒绝访问" 中的Amazon策略将](https://docs.amazonaws.cn/IAM/latest/UserGuide/reference_policies_examples_aws_deny-ip.html) Amazon 操作限制为来自指定 IP 范围的请求。

请考虑以下情况:

- 1. 您向 IAM 身份附加了如下所[示的策略Amazon: Amazon 基于源 IP 拒绝访问。](https://docs.amazonaws.cn/IAM/latest/UserGuide/reference_policies_examples_aws_deny-ip.html)您 将aws:SourceIp 条件键的值设置为该用户公司的 IP 地址范围。此 IAM 身份还附加了允许其使用 Amazon EBS、Amazon EC2 和 Amazon KMS的其他策略。
- 2. 该身份试图将一个加密的 EBS 卷挂载到 EC2 实例。即使用户有权使用所有相关服务,此操作也会 失败并显示授权错误。

第 2 步失败,因为解密卷加密数据密钥的请求来自与 Amazon EC2 基础设施关联的 IP 地址。 Amazon KMS 要想成功,请求必须来自始发用户的 IP 地址。由于步骤 1 中的策略明确拒绝除来自指定 IP 地址 以外的所有请求,因此将不允许 Amazon EC2 对 EBS 卷的加密数据密钥进行解密。

此外,当请求来自 [Amazon VPC 终端节点时](https://docs.amazonaws.cn/vpc/latest/userguide/vpc-endpoints.html),aws : sourceIP 条件键也不起作用。要限制对 VPC 终端节点(包括 [Amazon KMS VPC 终端节点\)](#page-310-0)的请求,请使用 aws:sourceVpce 或 aws:sourceVpc 条件键。有关更多信息,请参阅 [Amazon VPC 用户指南](https://docs.amazonaws.cn/vpc/latest/userguide/vpc-endpoints.html#vpc-endpoints-iam-access) 中的 VPC 终端节点 - 控制 终端节点的使用。

<span id="page-321-0"></span>在具有 Amazon KMS 权限的策略中使用 VPC 终端节点条件

[Amazon KMS 支持由提供支持的亚马逊虚拟私有云\(亚马逊 VPC\)终端节点A](#page-310-0)[mazon PrivateLink](https://docs.amazonaws.cn/vpc/latest/userguide/VPC_Introduction.html#what-is-privatelink)。当 请求来自 VPC 或使用 VPC 终端节点时,您可以在[密钥策略和 IAM 策略中使用以下全局条件密钥来](https://docs.amazonaws.cn/IAM/latest/UserGuide/reference_policies_condition-keys.html#AvailableKeys)控 制对 Amazon KMS 资源的访问。有关更多信息,请参阅 [在策略语句中使用 VPC 终端节点。](#page-316-0)

- aws:SourceVpc 将访问限制为来自指定 VPC 的请求。
- aws:SourceVpce 将访问限制为来自指定 VPC 终端节点的请求。

如果您使用这些条件密钥来控制对 KMS 密钥的访问,则可能会无意中拒绝访问代表您使用的 Amazon Amazon KMS 服务。

请注意避免出现类似 [IP 地址条件键示](#page-321-1)例的情况。如果您将对 KMS 密钥的请求限制在 VPC 或 VPC 终 端节点上,则 Amazon KMS 从 Amazon S3 或 Amazon EBS 等集成服务对的调用可能会失败。即使源 请求最终来源于 VPC 或 VPC 终端节点,也会发生这种情况。

### <span id="page-322-0"></span>Amazon KMS 条件键

Amazon KMS 提供了一组可在密钥策略和 IAM 策略中使用的条件密钥。这些条件键 特定于 Amazon KMS。例如,在控制对对称加密 KMS 密钥的访问时,您可以使用 kms:EncryptionContext:*context-key* 条件键以请求特定的[加密上下文。](#page-36-0)

#### API 操作请求的条件

许多 Amazon KMS 条件密钥根据 Amazon KMS 操作请求中参数的值来控制对 KMS 密钥的访问。例 如,您可以在 IAM 策略中使用 k [ms: KeySpec](#page-354-0) 条件密钥,仅当CreateKey请求中的KeySpec参数值 为时才允许使用该[CreateKey操](https://docs.amazonaws.cn/kms/latest/APIReference/API_CreateKey.html)作RSA\_4096。

即使该参数未出现在请求中(例如当使用参数的默认值时),此类条件也会起作用。例如,您可以 使用 k [ms: KeySpec](#page-354-0) 条件密钥允许用户仅在KeySpec参数值为(默认值)时才使用该CreateKey操 作。SYMMETRIC\_DEFAULT此条件允许 KeySpec 参数值为 SYMMETRIC\_DEFAULT 的请求,以及无 KeySpec 参数的请求。

API 操作中使用的 KMS 密钥的条件

某些 Amazon KMS 条件密钥可以根据操作中使用的 KMS 密钥的属性来控制对操作的访问。例如,您 可以使用 [kms: KeyOrigin](#page-351-0) 条件允许委托人仅[GenerateDataKey在](https://docs.amazonaws.cn/kms/latest/APIReference/API_GenerateDataKey.html) KMS 密钥的密钥为时调用 KMS 密 钥。Origin AWS\_KMS要了解某个条件键能否以这种方式使用,请参阅条件键的说明。

该操作必须是 KMS 密钥资源操作,即为特定 KMS 密钥授权的操作。若要标识 KMS 密钥资源操作, 请在[操作和资源表](#page-421-0)中,在操作的 Resources 列中查找的 KMS key 的值。如果您将这种类型的条件密 钥用于未经特定 KMS 密钥资源授权的操作(例如)[ListKeys,](https://docs.amazonaws.cn/kms/latest/APIReference/API_ListKeys.html)则该权限将无效,因为条件永远无法满 足。授权 ListKeys 操作时未涉及 KMS 密钥资源,也无 KeySpec 属性。

以下主题描述了每个 Amazon KMS 条件键,并包括演示策略语法的示例策略语句。

#### 使用带有条件键的集合运算符

当策略条件比较两组值(例如请求中的标签集和策略中的标签集)时,您需要告诉 Amazon 如何比较 这两组值。为此,IAM 定义了两个集合运算符 ForAnyValue 和 ForAllValues。仅将集合运算符用 于需要它们的多值条件键。不要将集合运算符用于单值条件键。像往常一样,在生产环境中使用策略语 句之前,始终全面测试这些策略语句。

条件键是单值或多值。要确定 Amazon KMS 条件键是单值还是多值,请参阅条件键描述中的值类 型列。

- 单值条件键在授权上下文(请求或资源)中最多具有一个值。例如,由于每个 API 调用只能来自一 个 Amazon Web Services 账户,因此 k [m CallerAccount s:](#page-326-0) 是单值条件密钥。不要将集合运算符用 于单值条件键。
- 多值条件键在授权上下文(请求或资源)中具有多个值。例如,由于每个 KMS 密钥可以有多个别 名,因此 k [ms: ResourceAliases](#page-364-0) 可以有多个值。多值条件键需要一个集合运算符。

请注意,单值条件键和多值条件键之间的差异取决于授权上下文中的值数量;而不是策略条件中的值数 量。

**A** Warning

将集合运算符用于单值条件键可能会创建过于宽容(或过于限制)的策略语句。仅将集合运算 符用于多值条件键。

如果您创建或更新包含带有 kms:EncryptionContext: 上下文密钥或aws:RequestTag/*tagkey*条件密钥的ForAllValues集合运算符的策略, Amazon KMS 则会返回以下错误消息: OverlyPermissiveCondition: Using the ForAllValues set operator with a single-valued condition key matches requests without the specified [encryption context or tag] or with an unspecified [encryption context or tag]. To fix, remove ForAllValues.

有关 ForAnyValue 和 ForAllValues 集合运算符的详细信息,请参阅 IAM 用户指南中的[使用多个](https://docs.amazonaws.cn/IAM/latest/UserGuide/reference_policies_multi-value-conditions.html#reference_policies_multi-key-or-value-conditions) [键和值](https://docs.amazonaws.cn/IAM/latest/UserGuide/reference_policies_multi-value-conditions.html#reference_policies_multi-key-or-value-conditions)。有关在单值条件下使用ForAllValues集合运算符的风险的信息,请参阅 IAM 用户指南中 的[安全警告- ForAllValues 使用单值密钥。](https://docs.amazonaws.cn/IAM/latest/UserGuide/access-analyzer-reference-policy-checks.html#access-analyzer-reference-policy-checks-security-warning-forallvalues-with-single-valued-key)

#### 主题

- [kms: BypassPolicyLockoutSafetyCheck](#page-325-0)
- [kms: CallerAccount](#page-326-0)
- [kms:CustomerMasterKeySpec\(已弃用\)](#page-327-0)
- [kms:CustomerMasterKeyUsage\(已弃用\)](#page-327-1)
- [kms: DataKeyPairSpec](#page-328-0)
- [kms: EncryptionAlgorithm](#page-329-0)
- [kms:EncryptionContext: 上下文密钥](#page-331-0)
- [kms: EncryptionContextKeys](#page-342-0)
- [kms: ExpirationModel](#page-345-0)
- [kms: GrantConstraintType](#page-346-0)
- [kms: GrantIsFor AWSResource](#page-348-0)
- [kms: GrantOperations](#page-349-0)
- [kms: GranteePrincipal](#page-350-0)
- [kms: KeyOrigin](#page-351-0)
- [kms: KeySpec](#page-354-0)
- [kms: KeyUsage](#page-355-0)
- [kms: MacAlgorithm](#page-357-0)
- [kms: MessageType](#page-358-0)
- [kms: MultiRegion](#page-359-0)
- [kms: MultiRegionKeyType](#page-360-0)
- [kms: PrimaryRegion](#page-361-0)
- [kms: ReEncryptOnSameKey](#page-362-0)
- [kms: RequestAlias](#page-363-0)
- [kms: ResourceAliases](#page-364-0)
- [kms: ReplicaRegion](#page-366-0)
- [kms: RetiringPrincipal](#page-367-0)
- [kms: ScheduleKeyDeletionPendingWindowInDays](#page-368-0)
- [kms: SigningAlgorithm](#page-369-0)
- [kms: ValidTo](#page-370-0)
- [kms: ViaService](#page-371-0)
- [kms: WrappingAlgorithm](#page-380-0)
- [kms: WrappingKeySpec](#page-381-0)

# <span id="page-325-0"></span>kms: BypassPolicyLockoutSafetyCheck

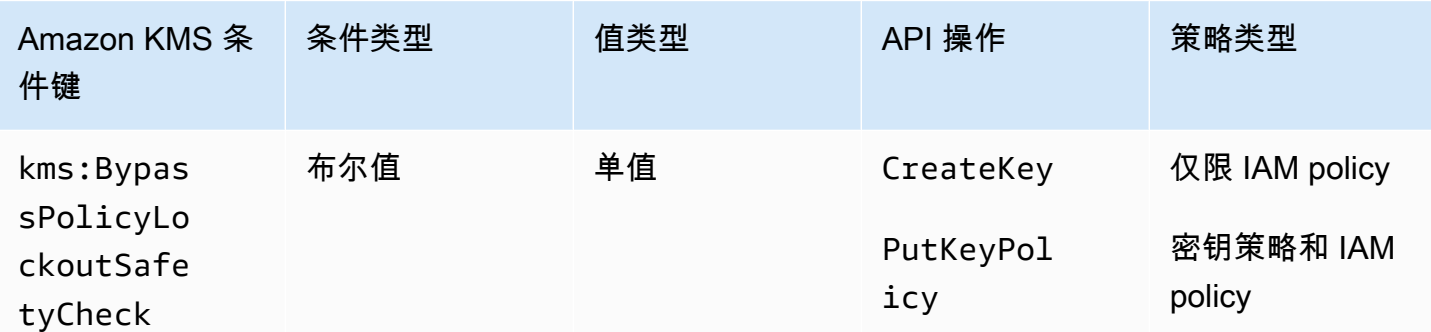

kms:BypassPolicyLockoutSafetyCheck条件键根据请求

中BypassPolicyLockoutSafetyCheck参数的值控制对[CreateKey和](https://docs.amazonaws.cn/kms/latest/APIReference/API_CreateKey.html)[PutKeyPolicy](https://docs.amazonaws.cn/kms/latest/APIReference/API_PutKeyPolicy.html)操作的访问权 限。

以下示例 IAM policy 语句阻止用户绕过策略锁定安全检查,方式为当 CreateKey 请求中 BypassPolicyLockoutSafetyCheck 参数的值为 true. 时,拒绝用户创建 KMS 密钥的权限

```
{ 
   "Effect": "Deny", 
   "Action": [ 
     "kms:CreateKey", 
     "kms:PutKeyPolicy" 
   ], 
   "Resource": "*", 
   "Condition": { 
     "Bool": { 
        "kms:BypassPolicyLockoutSafetyCheck": true
     } 
   }
}
```
您还可以在 IAM policy 或密钥策略中使用 kms:BypassPolicyLockoutSafetyCheck 条件键控制 对 PutKeyPolicy 操作的访问权限。密钥策略中的以下示例策略语句阻止用户在更改 KMS 密钥的策 略时绕过策略锁定安全检查。

此策略语句不是使用显式 Deny,而是结合使用 Allow 和 [Null 条件运算符](https://docs.amazonaws.cn/IAM/latest/UserGuide/reference_policies_elements_condition_operators.html#Conditions_Null),以仅当请求不含 BypassPolicyLockoutSafetyCheck 参数时,允许访问。如果未使用此参数,则默认值为 false。此较弱的策略语句在少数有必要绕过的情况下可覆盖。

```
{ 
   "Effect": "Allow", 
   "Action": "kms:PutKeyPolicy", 
   "Resource": "*", 
   "Condition": { 
     "Null": { 
        "kms:BypassPolicyLockoutSafetyCheck": true
     } 
   }
}
```
# 另请参阅

- [kms: KeySpec](#page-354-0)
- [kms: KeyOrigin](#page-351-0)
- [kms: KeyUsage](#page-355-0)

## kms: CallerAccount

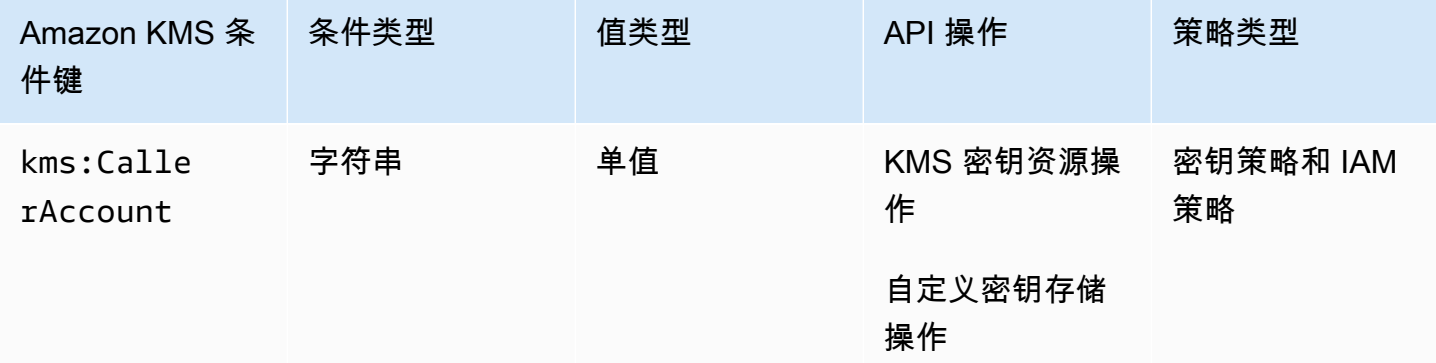

您可以使用此条件键允许或拒绝对 Amazon Web Services 账户中所有身份(用户和角色)的访问。在 密钥策略中,您可以使用 Principal 元素来指定策略语句所适用的身份。Principal 元素的语法未 提供指定 Amazon Web Services 账户账户中的所有身份的方式。但是你可以通过将此条件键与指定所 有 Amazon 身份的Principal元素结合起来来实现这种效果。

您可以使用它来控制对任何 KMS 密钥资源操作(即使用特定 KMS 密钥的任何 Amazon KMS 操作) 的访问权限。若要标识 KMS 密钥资源操作,请在[操作和资源表中](#page-421-0),在操作的 Resources 列中查找的 KMS key 的值。它也适用于管理[自定义密钥存储的](#page-586-0)操作。

例如,以下密钥策略语句演示了如何使用 kms:CallerAccount 条件键。本政策声明包含在 Amazon EBS Amazon 托管式密钥 的关键政策中。它将指定所有 Amazon 身份的Principal元 素与kms:CallerAccount条件键相结合,以有效地允许访问 Amazon Web Services 账户 111122223333 中的所有身份。它包含一个额外的 Amazon KMS 条件密钥 (kms:ViaService),通过 仅允许通过 Amazon EBS 发出的请求来进一步限制权限。有关更多信息,请参阅[kms: ViaService。](#page-371-0)

```
{ 
   "Sid": "Allow access through EBS for all principals in the account that are 
  authorized to use EBS", 
   "Effect": "Allow", 
   "Principal": {"AWS": "*"}, 
   "Condition": { 
     "StringEquals": { 
        "kms:CallerAccount": "111122223333", 
       "kms:ViaService": "ec2.us-west-2.amazonaws.com" 
     } 
   }, 
   "Action": [ 
     "kms:Encrypt", 
     "kms:Decrypt", 
     "kms:ReEncrypt*", 
     "kms:GenerateDataKey*", 
     "kms:CreateGrant", 
     "kms:DescribeKey" 
   ], 
   "Resource": "*"
}
```
<span id="page-327-0"></span>kms:CustomerMasterKeySpec (已弃用)

kms:CustomerMasterKeySpec 条件键已弃用。请改用 [kms: KeySpec](#page-354-0) 条件密钥。

kms:CustomerMasterKeySpec 和 kms:KeySpec 条件键的运行方式相同。只有名称不同。建议使 用 kms:KeySpec。但是,为了避免破坏性更改, Amazon KMS 支持这两个条件键。

<span id="page-327-1"></span>kms:CustomerMasterKeyUsage (已弃用)

kms:CustomerMasterKeyUsage 条件键已弃用。请改用 [kms: KeyUsage](#page-355-0) 条件密钥。

kms:CustomerMasterKeyUsage 和 kms:KeyUsage 条件键的运行方式相同。只有名称不同。建议 使用 kms:KeyUsage。但是,为了避免破坏性更改, Amazon KMS 支持这两个条件键。

# <span id="page-328-0"></span>kms: DataKeyPairSpec

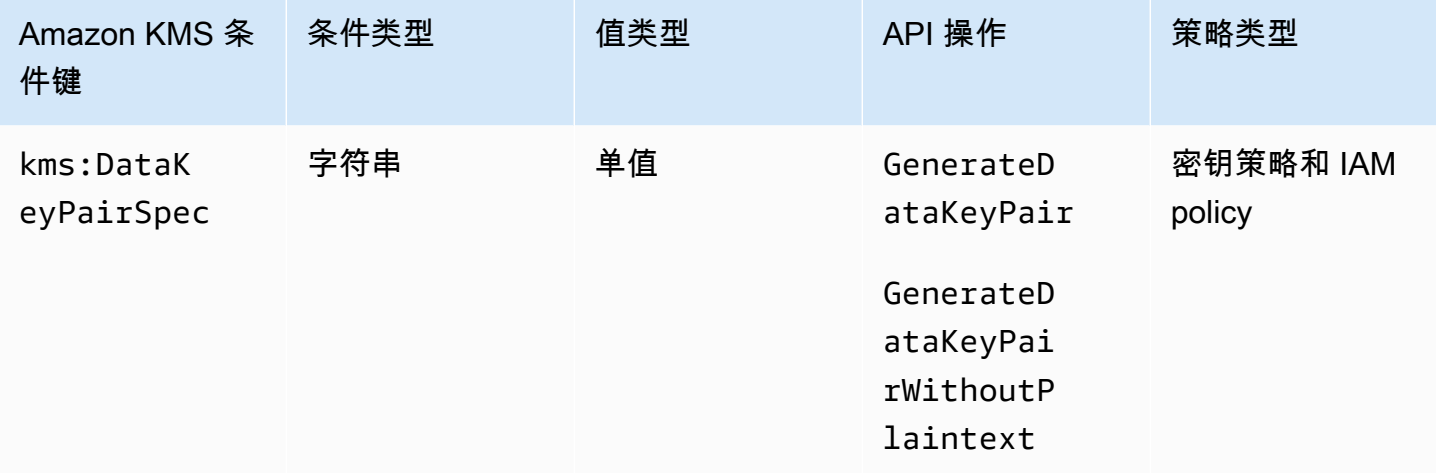

您可以使用此条件键根据请求中KeyPairSpec参数的值来控制

对[GenerateDataKeyPair](https://docs.amazonaws.cn/kms/latest/APIReference/API_GenerateDataKeyPair.html)[和GenerateDataKeyPairWithoutPlaintext](https://docs.amazonaws.cn/kms/latest/APIReference/API_GenerateDataKeyPairWithoutPlaintext.html)操作的访问权限。例如,您可以仅允 许用户生成特定类型的数据密钥对。

以下示例密钥策略语句使用 kms:DataKeyPairSpec 条件键,以仅允许用户使用 KMS 密钥生成 RSA 数据密钥对。

```
{ 
   "Effect": "Allow", 
   "Principal": { 
     "AWS": "arn:aws:iam::111122223333:role/ExampleRole" 
   }, 
   "Action": [ 
     "kms:GenerateDataKeyPair", 
     "kms:GenerateDataKeyPairWithoutPlaintext" 
   ], 
   "Resource": "*", 
   "Condition": { 
     "StringLike": { 
       "kms:DataKeyPairSpec": "RSA*"
     } 
   }
}
```
### 另请参阅

• [kms: KeySpec](#page-354-0)

- [the section called "kms: EncryptionAlgorithm"](#page-329-0)
- [the section called "kms:EncryptionContext: 上下文密钥"](#page-331-0)
- [the section called "kms: EncryptionContextKeys"](#page-342-0)

# <span id="page-329-0"></span>kms: EncryptionAlgorithm

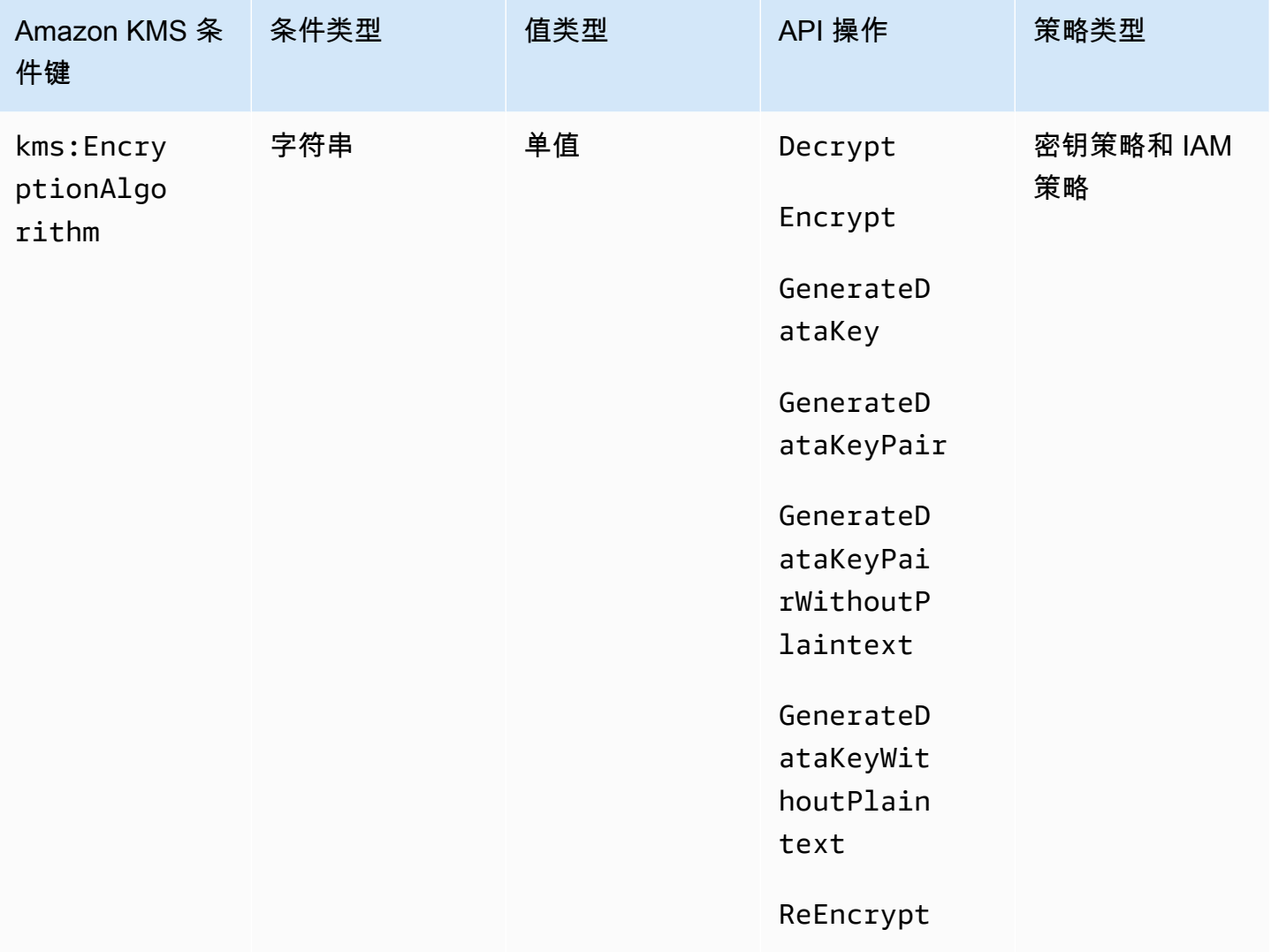

您可以使用 kms:EncryptionAlgorithm 条件键,根据操作中使用的加密算法,控制对加密操作的 访问。对于 ["加密](https://docs.amazonaws.cn/kms/latest/APIReference/API_Encrypt.html)"、["解密](https://docs.amazonaws.cn/kms/latest/APIReference/API_Decrypt.html)" 和 "[ReEncrypt操](https://docs.amazonaws.cn/kms/latest/APIReference/API_ReEncrypt.html)作",它根据请求中[EncryptionAlgorithm](https://docs.amazonaws.cn/kms/latest/APIReference/API_Decrypt.html#KMS-Decrypt-request-EncryptionAlgorithm)参数的值来控制访 问权限。对于生成数据密钥和数据密钥对的操作,则根据用于加密数据密钥的加密算法控制访问。

此条件密钥对以外执行的操作没有影响 Amazon KMS,例如使用外部非对称 KMS 密钥对中的公钥进 行加密。 Amazon KMS

EncryptionAlgorithm 请求中的参数

要允许用户仅将特定加密算法用于 KMS 密钥,请使用包含 Deny 效果和 StringNotEquals 条件运 算符的策略语句。例如,以下示例密钥策略语句禁止可担任 ExampleRole 角色的主体,在指定的加 密操作中使用此对称 KMS 密钥,除非请求中的加密算法为 RSAES\_0AEP\_SHA\_256,与 RSA KMS 密 钥结合使用的非对称加密算法。

与允许用户使用特定加密算法的策略语句不同,具有双重否定的策略语句(如上例),会阻止此 KMS 密钥的其他策略和授权允许此角色使用其他加密算法。此密钥策略语句中的 Deny 优先于任何包含 Allow 效果的密钥策略或 IAM policy,并且优先于此 KMS 密钥及其委托人的所有授权。

```
{ 
   "Sid": "Allow only one encryption algorithm with this asymmetric KMS key", 
   "Effect": "Deny", 
   "Principal": { 
     "AWS": "arn:aws:iam::111122223333:role/ExampleRole" 
   }, 
   "Action": [ 
     "kms:Encrypt", 
     "kms:Decrypt", 
     "kms:ReEncrypt*" 
   ], 
   "Resource": "*", 
   "Condition": { 
     "StringNotEquals": { 
       "kms:EncryptionAlgorithm": "RSAES_OAEP_SHA_256" 
     } 
   }
}
```
用于操作的加密算法

您也可以使用 kms:EncryptionAlgorithm 条件键基于操作中使用的加密算法控制对操作的访问权 限,即使在请求中未指定算法时也是如此。这使您能够要求或禁止 SYMMETRIC\_DEFAULT 算法,它可 能不会在请求中指定,因为它是默认值。

通过此功能,您还可以使用 kms:EncryptionAlgorithm 条件键,控制对生成数据密钥和数据密钥 对的操作的访问。这些操作仅使用对称加密 KMS 密钥和 SYMMETRIC\_DEFAULT 算法。

例如,此 IAM policy 限制其委托人只能使用对称加密。除非请求中指定的或操作 中使用的加密算法为 SYMMETRIC\_DEFAULT,否则策略将拒绝对示例帐户中

的任何 KMS 密钥进行加密操作的访问。包括对权限的GenerateDataKey\*添 加[GenerateDataKey](https://docs.amazonaws.cn/kms/latest/APIReference/API_GenerateDataKey.html)[GenerateDataKeyWithoutPlaintextG](https://docs.amazonaws.cn/kms/latest/APIReference/API_GenerateDataKeyWithoutPlaintext.html)[enerateDataKeyPair、](https://docs.amazonaws.cn/kms/latest/APIReference/API_GenerateDataKeyPair.html)、 和[GenerateDataKeyPairWithoutPlaintext。](https://docs.amazonaws.cn/kms/latest/APIReference/API_GenerateDataKeyPairWithoutPlaintext.html)条件对这些操作没有影响,因为它们始终使用对称加密算 法。

```
{ 
   "Sid": "AllowOnlySymmetricAlgorithm", 
   "Effect": "Deny", 
   "Action": [ 
     "kms:Encrypt", 
     "kms:Decrypt", 
     "kms:ReEncrypt*", 
     "kms:GenerateDataKey*" 
   ], 
   "Resource": "arn:aws:kms:us-west-2:111122223333:key/*", 
   "Condition": { 
     "StringNotEquals": { 
       "kms:EncryptionAlgorithm": "SYMMETRIC_DEFAULT" 
     } 
   }
}
```
# 另请参阅

- [the section called "kms: MacAlgorithm"](#page-357-0)
- [kms: SigningAlgorithm](#page-369-0)

<span id="page-331-0"></span>kms:EncryptionContext: 上下文密钥

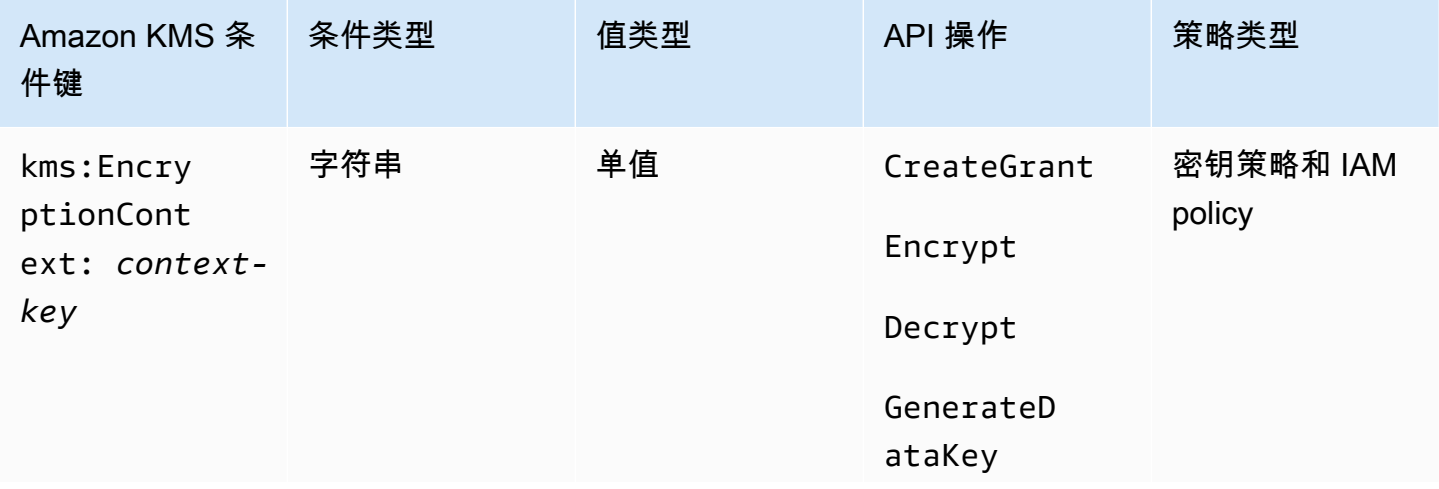

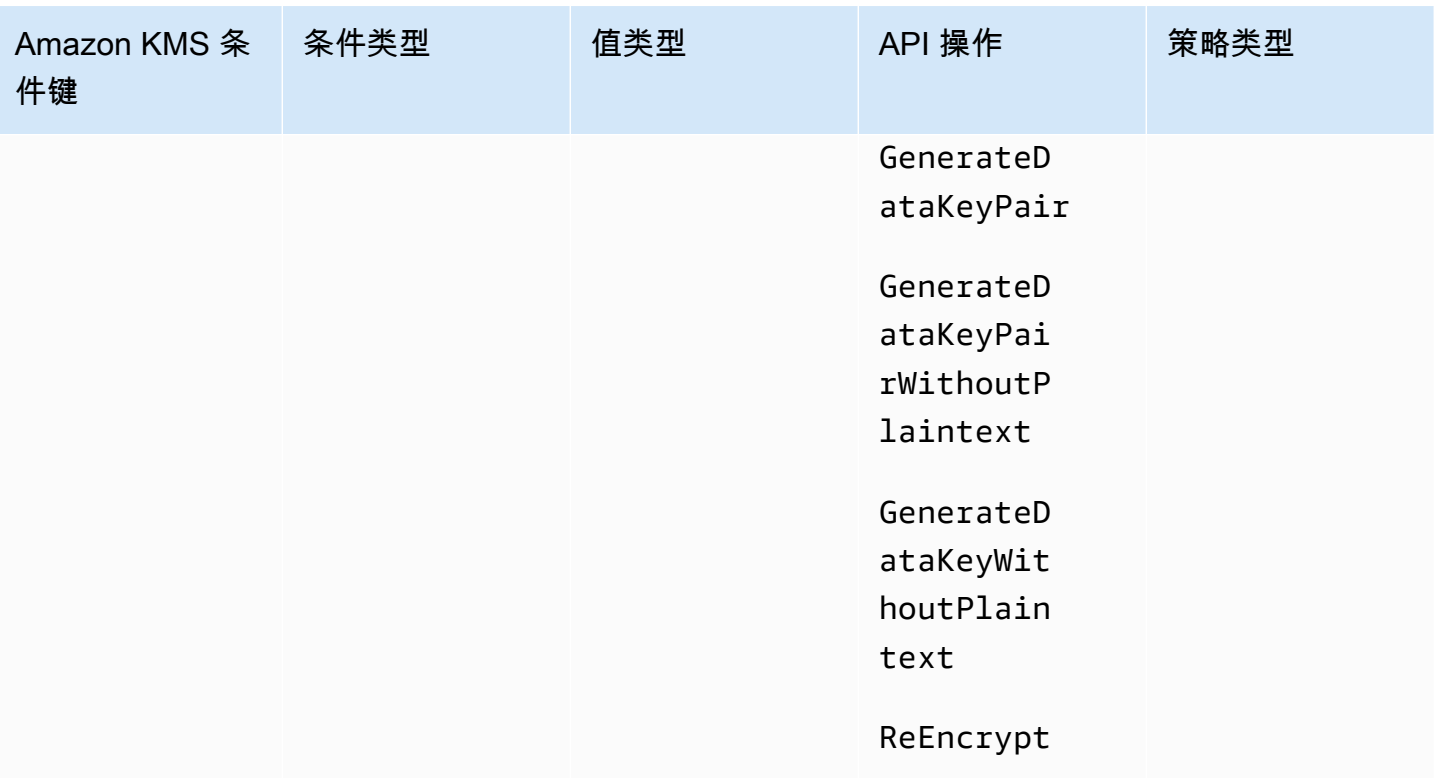

您可以使用 kms:EncryptionContext:*context-key* 条件键,根[据加密操作](#page-28-0)请求中[的加密上下](#page-36-0) [文](#page-36-0),控制对[对称加密 KMS 密钥的](#page-18-0)访问。使用此条件键可评估加密上下文对中的键和值。要仅评估加 密上下文密钥或无论密钥或值如何,都需要加密上下文,请使用 k [ms: EncryptionContextKeys](#page-342-0) 条件密 钥。

**a** Note

条件键值必须遵守密钥策略和 IAM policy 的字符规则。在加密上下文中有效的某些字符在策略 中无效。您可能无法使用此条件键来表示全部有效的加密上下文值。有关密钥策略文档规则的 详细信息,请参阅 [密钥策略格式](#page-250-0)。有关 IAM policy 文档规则的详细信息,请参阅《IAM 用户指 南》中的 [IAM 名称要求。](https://docs.amazonaws.cn/IAM/latest/UserGuide/reference_iam-quotas.html#reference_iam-quotas-names)

您不能在使用[非对称 KMS 密钥或](#page-471-0) [HMAC KMS 密钥的](#page-495-0)加密操作中指定加密上下文。非对称算法和 MAC 算法不支持加密上下文。

要使用 km s:EncryptionContext: 上下文密钥条件密钥,请将上下文密钥占位符替换为加密*#####*。使 用加密上下文值替换 *context-value* 占位符。

"kms:EncryptionContext:*context-key*": "*context-value*"

例如,下面的条件键指定一个加密上下文,其键为 AppName,值为 ExampleApp (AppName = ExampleApp)。

"kms:EncryptionContext:AppName": "ExampleApp"

这是一个[单值条件键](#page-322-0)。条件键中的密钥指定特定的加密上下文键 (context-key)。尽管您可以在每 个 API 请求中包含多个加密上下文对,但具有指定 context-key 的加密上下文对只能有一个值。例 如,kms:EncryptionContext:Department 条件键仅适用于具有 Department 密钥的加密上下 文对,任何具有 Department 密钥的给定加密上下文对都只能有一个值。

不要将集合运算符用于 kms:EncryptionContext:*context-key* 条件键。如果您创建一个具有 Allow 操作,kms:EncryptionContext:*context-key* 条件键和 ForAllValues 集合运算符的 策略语句,则条件允许没有加密上下文的请求以及带有未在策略条件中指定的加密上下文对的请求。

#### **A** Warning

请勿将 ForAnyValue 或 ForAllValues 集合运算符用于此单值条件键。这些集合运算符可 以创建一个策略条件,该条件不需要您计划要求的值,并允许您计划禁止的值。 如果您创建或更新包含带有 kms:: conte xt-key 的ForAllValues集合运算符的策略, Amazon KMS 则会返回以下错误消息EncryptionContext: OverlyPermissiveCondition:EncryptionContext: Using the ForAllValues set operator with a single-valued condition key matches requests without the specified encryption context or with an unspecified

encryption context. To fix, remove ForAllValues.

若要要求特定的加密上下文对,请结合使用 kms:EncryptionContext:*context-key* 条件键与 StringEquals 运算符。

以下示例密钥策略语句允许可以担任角色的委托人仅在请求中的加密上下文包括 AppName:ExampleApp 对时使用 GenerateDataKey 请求中的 KMS 密钥。允许使用其他加密上下 文对。

密钥名称区分大小写。值是否区分大小写由条件运算符确定,例如 StringEquals。有关更多信息, 请参阅 [加密上下文条件区分大小写](#page-338-0)。

```
{ 
   "Effect": "Allow", 
   "Principal": {
```

```
 "AWS": "arn:aws:iam::111122223333:role/RoleForExampleApp" 
   }, 
   "Action": "kms:GenerateDataKey", 
   "Resource": "*", 
   "Condition": { 
     "StringEquals": { 
       "kms:EncryptionContext:AppName": "ExampleApp"
     } 
   }
}
```
要要求加密上下文对并禁止所有其他加密上下文对,请在策略声明[kms:EncryptionContextKeys](#page-342-0)中 同时使用 kms:EncryptionContext: conte xt-key。以下密钥策略语句使用 kms:EncryptionContext:AppName 条件要求请求中的 AppName=ExampleApp 加密上下文对。 它还结合使用 kms:EncryptionContextKeys 条件键与 ForAllValues 集合运算符以仅允许 AppName 加密上下文键。

ForAllValues 集合运算符将请求中的加密上下文键限制为 AppName。如果 kms:EncryptionContextKeys 条件与 ForAllValues 集合运算符在策略语句中单独 使用,则此集合运算符将允许没有加密上下文的请求。但是,如果请求没有加密上下文,则 kms:EncryptionContext:AppName 条件将失败。有关 ForAllValues 集合运算符的详细信息, 请参阅 IAM 用户指南中的[使用多个键和值。](https://docs.amazonaws.cn/IAM/latest/UserGuide/reference_policies_multi-value-conditions.html#reference_policies_multi-key-or-value-conditions)

```
{ 
   "Effect": "Allow", 
   "Principal": { 
     "AWS": "arn:aws:iam::111122223333:role/KeyUsers" 
   }, 
   "Action": "kms:GenerateDataKey", 
   "Resource": "*", 
   "Condition": { 
     "StringEquals": { 
        "kms:EncryptionContext:AppName": "ExampleApp"
     }, 
     "ForAllValues:StringEquals": { 
        "kms:EncryptionContextKeys": [ 
          "AppName" 
        ] 
     } 
   }
}
```
您还可以使用此条件键拒绝对特定操作的 KMS 密钥的访问。如果请求中的加密上下文包含 Stage=Restricted 加密上下文对,以下示例密钥策略语句使用 Deny 效果,以禁止委托人使用 KMS 密钥。此条件允许使用其他加密上下文对进行请求,包括具有 Stage 键和其他值的加密上下文 对,例如 Stage=Test。

```
{ 
   "Effect": "Deny", 
   "Principal": { 
     "AWS": "arn:aws:iam::111122223333:role/RoleForExampleApp" 
   }, 
   "Action": "kms:GenerateDataKey", 
   "Resource": "*", 
   "Condition": { 
     "StringEquals": { 
        "kms:EncryptionContext:Stage": "Restricted" 
     } 
   }
}
```
使用多个加密上下文对

您可以要求或禁止多个加密上下文对方的要求几个加密上下文对之一。有关用于解释这些条件的 逻辑的详细信息,请参阅 IAM 用户指南中的[创建具有多个键或值的条件。](https://docs.amazonaws.cn/IAM/latest/UserGuide/reference_policies_multi-value-conditions.html)

**a** Note

本主题的早期版本显示了使用和 se ForAllValues t 运算符ForAnyValue和 kms:EncryptionContext: conte xt-key 条件密钥的策略声明。将集合运算符与[单值条件键结](#page-322-0)合使 用可能会导致允许没有加密上下文和未指定加密上下文对的请求的策略。 例如,具有 Allow 效果、ForAllValues 集合运算符和 "kms:EncryptionContext:Department": "IT" 条件键的策略条件不会将加密上下文限 制为"Department=IT"对。它允许没有加密上下文的请求和具有未指定加密上下文对的请求,例 如 Stage=Restricted。 请查看您的政策,并使用 kms:EncryptionContext: conte xt- key 将集合运算符从任何条件中删 除。尝试使用此格式创建或更新策略失败,并显示 OverlyPermissiveCondition 异常。 要纠正此错误,请删除集合运算符。

若需要多个加密上下文对,请列出相同条件下的对。以下示例密钥策略语句需要两 个加密上下文对 Department=IT 和 Project=Alpha。由于条件具有不同的键

(kms:EncryptionContext:Department 和 kms:EncryptionContext:Project)它们由 AND 运算符隐式连接。允许其他加密上下文对,但它们不是必需的。

```
{ 
   "Effect": "Allow", 
   "Principal": { 
     "AWS": "arn:aws:iam::111122223333:role/RoleForExampleApp" 
   }, 
   "Action": "kms:Decrypt", 
   "Resource": "*", 
   "Condition": { 
     "StringEquals": { 
       "kms:EncryptionContext:Department": "IT", 
       "kms:EncryptionContext:Project": "Alpha"
     } 
   }
}
```
若需要一个加密上下文对或另一个加密上下文对,请将每个条件键放在单独的策略语句中。以下示例密 钥策略需要 Department=IT 或 Project=A1pha 对,或此两者。允许其他加密上下文对,但它们不 是必需的。

```
{ 
  "Effect": "Allow", 
  "Principal": { 
   "AWS": "arn:aws:iam::111122223333:role/RoleForExampleApp" 
  }, 
  "Action": "kms:GenerateDataKey", 
  "Resource": "*", 
  "Condition": { 
   "StringEquals": { 
    "kms:EncryptionContext:Department": "IT"
   } 
 }
},
{ 
  "Effect": "Allow", 
  "Principal": { 
   "AWS": "arn:aws:iam::111122223333:role/RoleForExampleApp" 
  }, 
  "Action": "kms:GenerateDataKey", 
  "Resource": "*",
```

```
 "Condition": { 
   "StringEquals": { 
    "kms:EncryptionContext:Project": "Alpha"
   } 
  }
}
```
要要求特定的加密对并排除所有其他加密上下文对,请在策略声明[kms:EncryptionContextKeys](#page-342-0)中 同时使用 kms:EncryptionContext: conte xt-key。以下密钥策略声明使用 kms:EncryptionContext: 上 下文密钥条件来要求同时包含Department=IT和Project=Alpha对的加密上下文。它结合使用 kms:EncryptionContextKeys 条件键与 ForAllValues 集合运算符以仅允许 Department 和 Project 加密上下文键。

ForAllValues 集合运算符将请求中的加密上下文键限制为 Department 和 Project。如果在 条件中单独使用它,则此集合运算符将允许没有加密上下文的请求,但是在此配置中,此条件下的 kms:EncryptionContext: conte xt-key 将失败。

```
{ 
   "Effect": "Allow", 
   "Principal": { 
     "AWS": "arn:aws:iam::111122223333:role/RoleForExampleApp" 
   }, 
   "Action": "kms:GenerateDataKey", 
   "Resource": "*", 
   "Condition": { 
     "StringEquals": { 
        "kms:EncryptionContext:Department": "IT", 
        "kms:EncryptionContext:Project": "Alpha" 
     }, 
     "ForAllValues:StringEquals": { 
        "kms:EncryptionContextKeys": [ 
          "Department", 
          "Project" 
        ] 
     } 
   }
}
```
您还可以禁止多个加密上下文对。如果请求中的加密上下文包含 Stage=Restricted 或 Stage=Production 对,以下示例密钥策略语句使用 Deny 效果,以禁止委托人使用 KMS 密钥。 相同键 (kms:EncryptionContext:Stage) 的多个值(Restricted 和 Production)用 OR 隐 式连接。有关详细信息,请参阅 IAM 用户指南中的[具有多个键或值的条件的评估逻辑。](https://docs.amazonaws.cn/IAM/latest/UserGuide/reference_policies_multi-value-conditions.html#reference_policies_multiple-conditions-eval)

```
{ 
   "Effect": "Deny", 
   "Principal": { 
     "AWS": "arn:aws:iam::111122223333:role/RoleForExampleApp" 
   }, 
   "Action": "kms:GenerateDataKey", 
   "Resource": "*", 
   "Condition": { 
     "StringEquals": { 
        "kms:EncryptionContext:Stage": [ 
           "Restricted", 
           "Production" 
       \mathbf{I} } 
   }
}
```
<span id="page-338-0"></span>加密上下文条件区分大小写

在解密操作中指定的加密上下文,与加密操作中指定的加密上下文必须是区分大小写的精确匹配。只有 当加密上下文中有多个上下文对时,上下文对的顺序可以改变。

但是,在策略条件中,条件键不区分大小写。条件值是否区分大小写由您使用的[策略条件运算符](https://docs.amazonaws.cn/IAM/latest/UserGuide/reference_policies_elements_condition_operators.html)确定, 例如 StringEquals 或 StringEqualsIgnoreCase。

因此,由 kms:EncryptionContext: 前缀和 *context-key* 替换组成的条件键不区分大小写。使用 此条件的策略不检查条件键任何元素的大小写。条件值(即 *context-value* 替换)是否区分大小写 由策略条件运算符确定。

例如,以下策略语句在加密上下文包含 Appname 键时允许操作,不论其大小写如何。StringEquals 条件要求 ExampleApp 按照其指定的大小写。

```
{ 
   "Effect": "Allow", 
   "Principal": { 
     "AWS": "arn:aws:iam::111122223333:role/RoleForExampleApp" 
   }, 
   "Action": "kms:Decrypt", 
   "Resource": "*",
```

```
 "Condition": { 
     "StringEquals": { 
        "kms:EncryptionContext:Appname": "ExampleApp"
     } 
   }
}
```
要要求使用区分大小写的加密上下文密钥,请使用 k [ms: EncryptionContextKeys](#page-342-0) 策略条件和区分大小 写的条件运算符,例如。StringEquals在此策略条件中,由于加密上下文键是此策略条件中的值, 它是否区分大小写由条件运算符确定。

```
{ 
   "Effect": "Allow", 
   "Principal": { 
     "AWS": "arn:aws:iam::111122223333:role/RoleForExampleApp" 
   }, 
   "Action": "kms:GenerateDataKey", 
   "Resource": "*", 
   "Condition": { 
     "ForAnyValue:StringEquals": { 
       "kms:EncryptionContextKeys": "AppName"
     } 
   }
}
```
要要求对加密上下文密钥和值进行区分大小写的评估,请在同一个策略声明中同时使 用kms:EncryptionContextKeys和 kmsEncryptionContext:: 上下文密钥策略条件。区分 大小写的条件运算符(例如 StringEquals)始终适用于条件的值。加密上下文键(例如 AppName)是 kms:EncryptionContextKeys 条件的值。加密上下文值(例如ExampleApp)是 kms:EncryptionContext: 上下文密钥条件的值。

例如,在以下示例密钥策略语句中,由于 StringEquals 运算符区分大小写,加密上下文键和加密上 下文值均区分大小写。

```
{ 
   "Effect": "Allow", 
   "Principal": { 
     "AWS": "arn:aws:iam::111122223333:role/RoleForExampleApp" 
   }, 
   "Action": "kms:GenerateDataKey", 
   "Resource": "*",
```

```
 "Condition": { 
     "ForAnyValue:StringEquals": { 
       "kms:EncryptionContextKeys": "AppName" 
     }, 
     "StringEquals": { 
       "kms:EncryptionContext:AppName": "ExampleApp" 
     } 
   }
}
```
在加密上下文条件中使用变量

加密上下文对中的键和值必须是简单的文本字符串。它们不能是整数或对象,也不能是任何未完全解析 的类型。如果您使用其他类型,例如整数或浮点数,则将其 Amazon KMS 解释为文字字符串。

```
"encryptionContext": { 
     "department": "10103.0"
}
```
不过,kms:EncryptionContext:*context-key* 条件键的值可以是 [IAM policy 变量。](https://docs.amazonaws.cn/IAM/latest/UserGuide/reference_policies_variables.html)在运行时根 据请求中的值解析这些策略变量。例如,aws:CurrentTime 解析为请求的时间,aws:username 解析为调用方的友好名称。

您可以使用这些策略变量来创建一个策略语句,该语句包含的条件需要加密上下文中非常具体的信息, 例如调用方的用户名。由于它包含一个变量,因此,您可以对所有能够代入该角色的用户使用相同的策 略语句。您无需为每个用户编写单独的策略语句。

请考虑这样一种情况:您希望所有能够代入角色的用户都使用同一 KMS 密钥来加密和解密其数据。但 是,您希望仅允许这些用户解密其加密的数据。首先,要求每个请求都 Amazon KMS 包含一个加密上 下文,其中密钥是user,值是调用者的 Amazon 用户名,例如以下内容。

```
"encryptionContext": { 
     "user": "bob"
}
```
然后,要强制执行此要求,您可以使用与以下示例中的策略语句类似的策略语句。此策略语句向 TestTeam 角色授予使用 KMS 密钥加密和解密数据的权限。不过,此权限仅在请求中的加密上下文包 含 "user": "*<username>*" 对时有效。为了表示用户名,条件使用 [aws:username](https://docs.amazonaws.cn/IAM/latest/UserGuide/reference_policies_variables.html#policy-vars-infotouse) 策略变量。

在评估请求时,调用方的用户名将替换条件中的变量。同样地,条件要求 "user": "bob"(对 于"bob")和 "user": "alice"(对于"alice")的加密上下文。

```
{ 
   "Effect": "Allow", 
   "Principal": { 
     "AWS": "arn:aws:iam::111122223333:role/TestTeam" 
   }, 
   "Action": [ 
     "kms:Decrypt", 
     "kms:Encrypt" 
   ], 
   "Resource": "*", 
   "Condition": { 
     "StringEquals": { 
        "kms:EncryptionContext:user": "${aws:username}" 
     } 
   }
}
```
您只能在 kms:EncryptionContext:*context-key* 条件键的值中使用 IAM policy 变量。不能在键 中使用变量。

也可以在变量中使用[提供程序特定的上下文键](https://docs.amazonaws.cn/IAM/latest/UserGuide/id_roles_providers_oidc_user-id.html)。这些上下文密钥唯一标识使用 Web 联合身份验证登录 Amazon 的用户。

与所有变量一样,这些变量只能用于 kms:EncryptionContext:*context-key* 策略条件,而不能 用于实际加密上下文。此外,它们只能用于条件的值,而不能用于条件的键。

例如,以下键策略语句与上一个类似。不过,条件需要加密上下文,其中键为 sub,并且值唯一标识 已登录 Amazon Cognito 用户池的用户。有关识别 Amazon Cognito 中的用户和角色的详细信息,请参 阅 [Amazon Cognito 开发人员指南](https://docs.amazonaws.cn/cognito/latest/developerguide/)中的 [IAM 角色](https://docs.amazonaws.cn/cognito/latest/developerguide/iam-roles.html)。

```
{ 
   "Effect": "Allow", 
   "Principal": { 
     "AWS": "arn:aws:iam::111122223333:role/TestTeam" 
   }, 
   "Action": [ 
     "kms:Decrypt", 
     "kms:Encrypt" 
   ], 
   "Resource": "*", 
   "Condition": { 
     "StringEquals": {
```

```
 "kms:EncryptionContext:sub": "${cognito-identity.amazonaws.com:sub}"
 }
```
## 另请参阅

 } }

- [the section called "kms: EncryptionContextKeys"](#page-342-0)
- [the section called "kms: GrantConstraintType"](#page-346-0)

# <span id="page-342-0"></span>kms: EncryptionContextKeys

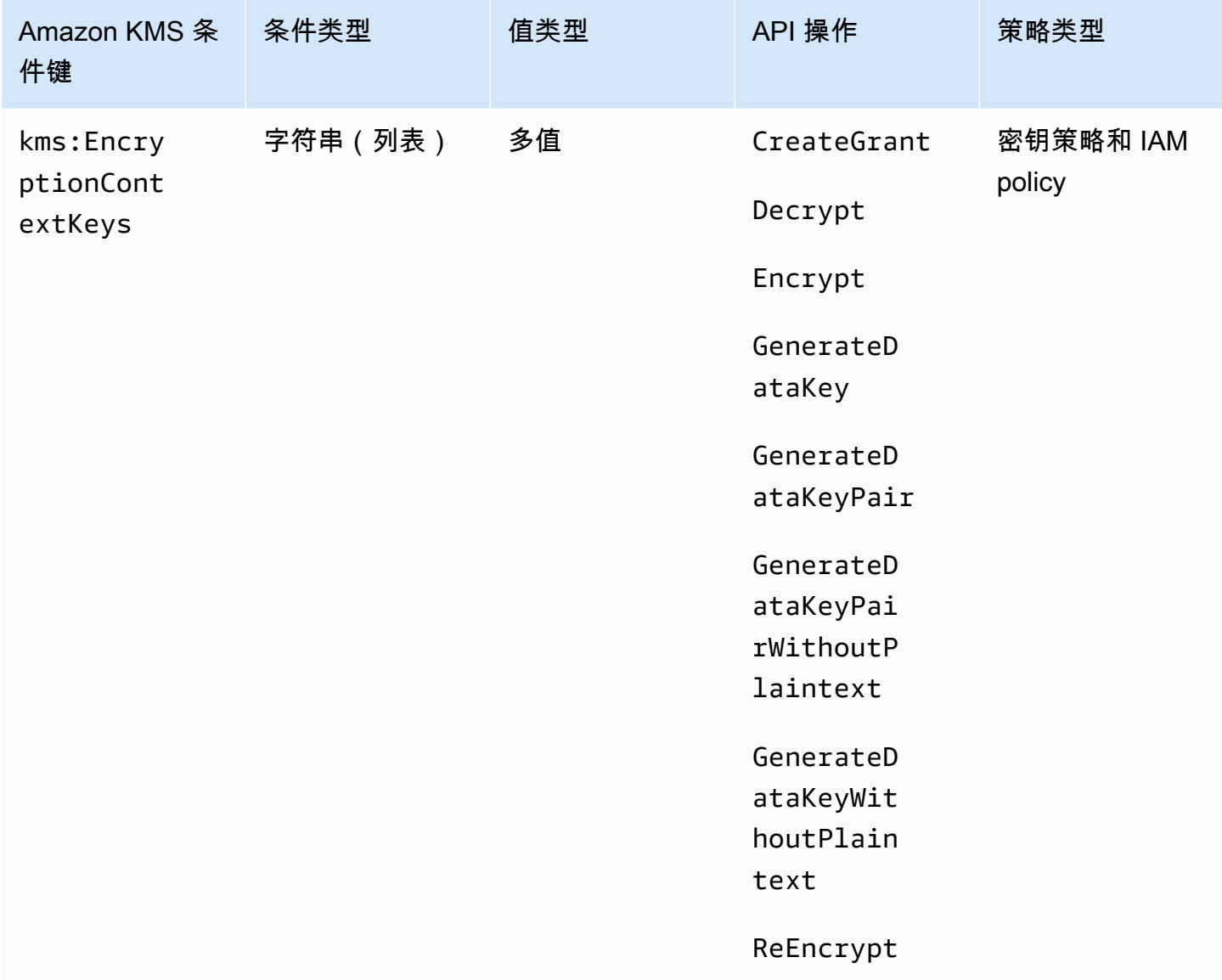

您可以使用 kms:EncryptionContextKeys 条件键,根据加密操作请求中的[加密上下文,](#page-36-0)控制对[对](#page-18-0) [称加密 KMS 密钥的](#page-18-0)访问。使用此条件键仅评估各个加密上下文对中的键。要同时评估加密上下文中的 键和值,请使用 kms:EncryptionContext:*context-key* 条件键。

您不能在使用[非对称 KMS 密钥或](#page-471-0) [HMAC KMS 密钥的](#page-495-0)加密操作中指定加密上下文。非对称算法和 MAC 算法不支持加密上下文。

#### **a** Note

条件密钥值(包括加密上下文密钥)必须符合密 Amazon KMS 钥策略的字符和编码规则。您 可能无法使用此条件键来表示所有有效的加密上下文键。有关密钥策略文档规则的详细信息, 请参阅 [密钥策略格式](#page-250-0)。有关 IAM policy 文档规则的详细信息,请参阅《IAM 用户指南》中的 [IAM 名称要求。](https://docs.amazonaws.cn/IAM/latest/UserGuide/reference_iam-quotas.html#reference_iam-quotas-names)

这是一个[多值条件键](#page-322-0)。您可以在每个 API 请求中指定多个加密上下文

对。kms:EncryptionContextKeys 会将请求中的加密上下文键与策略中的加密上下文键集进行比 较。要确定如何比较这些集,您必须在策略条件中提供 ForAnyValue 或 ForAllValues 集合运算 符。有关集合运算符的详细信息,请参阅 IAM 用户指南中的[使用多个键和值。](https://docs.amazonaws.cn/IAM/latest/UserGuide/reference_policies_multi-value-conditions.html#reference_policies_multi-key-or-value-conditions)

- ForAnyValue:请求中的至少一个加密上下文键必须匹配策略条件中的加密上下文键。允许其他加 密上下文键。如果请求中没有加密上下文,则不满足此条件。
- ForAllValues:请求中的每个加密上下文键必须匹配策略条件中的加密上下文键。此集合运算符 将加密上下文键限制为策略条件中的键。它不需要任何加密上下文键,但禁止未指定的加密上下文 键。

以下示例密钥策略语句结合使用 kms:EncryptionContextKeys 条件键与 ForAnyValue 集合 运算符。此策略语句允许对指定运算使用 KMS 密钥,但仅当请求中至少有一个加密上下文对包括 AppName 键(忽视其值)时,才允许为指定运算使用 KMS 密钥。

例如,此密钥策略语句允许包含两个加密上下文对 AppName=Helper 和 Project=Alpha 的 GenerateDataKey 请求,因为第一个加密上下文对满足此条件。只有 Project=Alpha 或没有加密 上下文的请求都会失败。

由于[StringEquals条](https://docs.amazonaws.cn/IAM/latest/UserGuide/reference_policies_elements_condition_operators.html)件操作区分大小写,因此此策略语句要求加密上下文密钥的拼写和大小写。不过您 可以使用忽略键大小写的条件运算符,例如 StringEqualsIgnoreCase。

```
 "Effect": "Allow",
```
{

```
 "Principal": { 
     "AWS": "arn:aws:iam::111122223333:role/RoleForExampleApp" 
   }, 
   "Action": [ 
     "kms:Encrypt", 
     "kms:GenerateDataKey*" 
   ], 
   "Resource": "*", 
   "Condition": { 
     "ForAnyValue:StringEquals": { 
        "kms:EncryptionContextKeys": "AppName"
     } 
   }
}
```
您也可以使用 kms:EncryptionContextKeys 条件键在使用 KMS 密钥的加密操作中要求加密上下 文(任何加密上下文)。

以下示例密钥策略语句结合使用 kms:EncryptionContextKeys 条件键和 [Null 条件运算符,](https://docs.amazonaws.cn/IAM/latest/UserGuide/reference_policies_elements_condition_operators.html#Conditions_Null) 仅允许 在 API 请求中的加密上下文不为 null 时允许访问 KMS 密钥。此条件不检查加密上下文的键或值。它只 验证加密上下文是否存在。

```
{ 
   "Effect": "Allow", 
   "Principal": { 
     "AWS": "arn:aws:iam::111122223333:role/RoleForExampleApp" 
   }, 
   "Action": [ 
     "kms:Encrypt", 
     "kms:GenerateDataKey*" 
   ], 
   "Resource": "*", 
   "Condition": { 
     "Null": { 
        "kms:EncryptionContextKeys": false 
     } 
   }
}
```
### 另请参阅

• [kms:EncryptionContext: 上下文密钥](#page-331-0)

• [kms: GrantConstraintType](#page-346-0)

### <span id="page-345-0"></span>kms: ExpirationModel

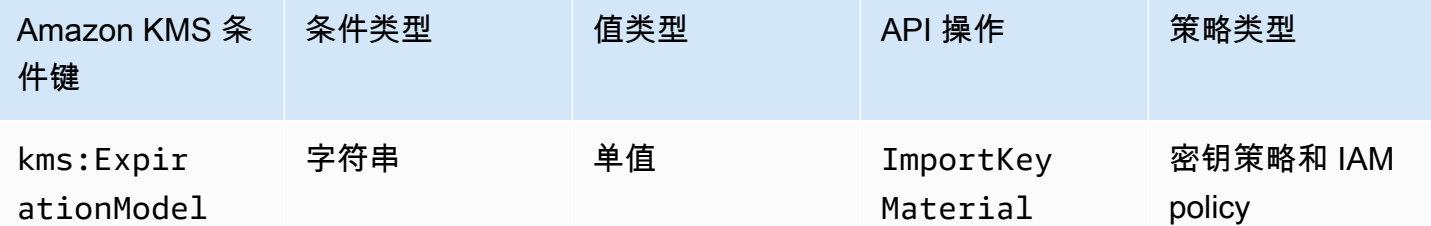

kms:ExpirationModel条件键根据请求中[ExpirationModel参](https://docs.amazonaws.cn/kms/latest/APIReference/API_ImportKeyMaterial.html#KMS-ImportKeyMaterial-request-ExpirationModel)数的值控制对[ImportKeyMaterial](https://docs.amazonaws.cn/kms/latest/APIReference/API_ImportKeyMaterial.html)操作的 访问权限。

ExpirationModel 是可选参数,用于确定导入的密钥材料是否过期。有效值为 KEY\_MATERIAL\_EXPIRES 和 KEY\_MATERIAL\_DOES\_NOT\_EXPIRE。默认值为 KEY\_MATERIAL\_EXPIRES。

到期日期和时间由[ValidTo参](https://docs.amazonaws.cn/kms/latest/APIReference/API_ImportKeyMaterial.html#KMS-ImportKeyMaterial-request-ValidTo)数的值决定。除非 ExpirationModel 参数的值为 KEY\_MATERIAL\_DOES\_NOT\_EXPIRE,否则 ValidTo 参数是必需的。您也可以使用 k [ms: ValidTo](#page-370-0) 条件密钥要求特定的到期日期作为访问条件。

以下示例策略语句使用 kms:ExpirationModel 条件键,以仅允许用户在请求包含 ExpirationModel 参数且其值为 KEY\_MATERIAL\_DOES\_NOT\_EXPIRE 时将密钥材料导入 KMS 密 钥。

```
{ 
   "Effect": "Allow", 
   "Principal": { 
     "AWS": "arn:aws:iam::111122223333:role/RoleForExampleApp" 
   }, 
   "Action": "kms:ImportKeyMaterial", 
   "Resource": "*", 
   "Condition": { 
     "StringEquals": { 
       "kms:ExpirationModel": "KEY_MATERIAL_DOES_NOT_EXPIRE"
     } 
   }
}
```
您也可以使用 kms:ExpirationModel 条件键,以仅允许用户在密钥材料过期时导入密钥材 料。以下示例密钥策略语句结合使用 kms:ExpirationModel 条件键和 [空值条件运算符,](https://docs.amazonaws.cn/IAM/latest/UserGuide/reference_policies_elements_condition_operators.html#Conditions_Null)以 仅允许用户在请求没有 ExpirationModel 参数时导入密钥材料。的默认值 ExpirationModel 为KEY\_MATERIAL\_EXPIRES。

```
{ 
   "Effect": "Allow", 
   "Principal": { 
     "AWS": "arn:aws:iam::111122223333:role/RoleForExampleApp" 
   }, 
   "Action": "kms:ImportKeyMaterial", 
   "Resource": "*", 
   "Condition": { 
     "Null": { 
       "kms:ExpirationModel": true
     } 
   }
}
```
### 另请参阅

- [kms: ValidTo](#page-370-0)
- [kms: WrappingAlgorithm](#page-380-0)
- [kms: WrappingKeySpec](#page-381-0)

### <span id="page-346-0"></span>kms: GrantConstraintType

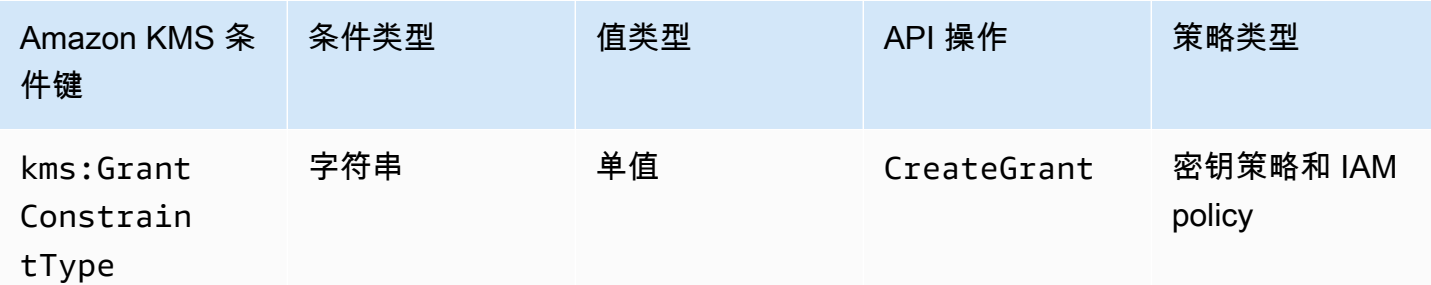

您可以使用此条件键根据请求中的[授权约束类型来控制对](#page-300-0)[CreateGrant](https://docs.amazonaws.cn/kms/latest/APIReference/API_CreateGrant.html)[操作的访问权限。](#page-300-0)

创建授权时,您可以选择性地指定授权约束,以仅在存在特定[加密上下文](#page-36-0)时允许授予操作权限。授权约 束可以是以下两种类型之一:EncryptionContextEquals 或 EncryptionContextSubset。您 可以使用此条件键来检查请求中包含哪种类型。

#### **A** Important

不要在此字段中包含机密或敏感信息。此字段可能会以纯文本形式显示在 CloudTrail 日志和其 他输出中。

以下示例密钥策略语句使用 kms :GrantConstraintType 条件键,以仅允许用户在请求中包含 EncryptionContextEquals 授权约束时创建授权。以下示例显示了密钥策略中的策略语句。

```
{ 
   "Effect": "Allow", 
   "Principal": { 
     "AWS": "arn:aws:iam::111122223333:role/RoleForExampleApp" 
   }, 
   "Action": "kms:CreateGrant", 
   "Resource": "*", 
   "Condition": { 
     "StringEquals": { 
       "kms:GrantConstraintType": "EncryptionContextEquals"
     } 
   }
}
```
#### 另请参阅

- [kms:EncryptionContext: 上下文密钥](#page-331-0)
- [kms: EncryptionContextKeys](#page-342-0)
- [kms: GrantIsFor AWSResource](#page-348-0)
- [kms: GrantOperations](#page-349-0)
- [kms: GranteePrincipal](#page-350-0)
- [kms: RetiringPrincipal](#page-367-0)

# <span id="page-348-0"></span>kms: GrantIsFor AWSResource

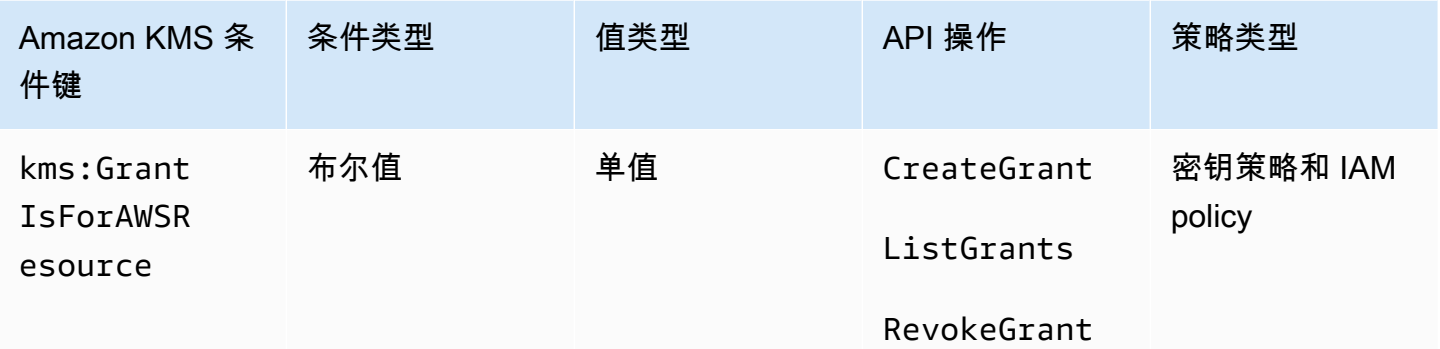

仅当[与集成的Amazon 服务代表用户 Amazon KMS调用R](https://www.amazonaws.cn/kms/features/#AWS_Service_Integration)[evokeGrant操](https://docs.amazonaws.cn/kms/latest/APIReference/API_RevokeGrant.html)作时 [CreateGrantL](https://docs.amazonaws.cn/kms/latest/APIReference/API_CreateGrant.html)[istGrants,](https://docs.amazonaws.cn/kms/latest/APIReference/API_ListGrants.html) 才允许或拒绝对、或操作的权限。此策略条件不允许用户直接调用这些授权操作。

以下示例密钥策略语句使用 kms:GrantIsForAWSResource 条件键。它允许与 Amazon KMS之集成 的 Amazon 服务(例如 Amazon EBS)代表指定的委托人针对此 KMS 密钥创建授权。

```
{ 
   "Effect": "Allow", 
   "Principal": { 
     "AWS": "arn:aws:iam::111122223333:role/ExampleRole" 
   }, 
   "Action": "kms:CreateGrant", 
   "Resource": "*", 
   "Condition": { 
     "Bool": { 
        "kms:GrantIsForAWSResource": true
     } 
   }
}
```
### 另请参阅

- [kms: GrantConstraintType](#page-346-0)
- [kms: GrantOperations](#page-349-0)
- [kms: GranteePrincipal](#page-350-0)
- [kms: RetiringPrincipal](#page-367-0)

### <span id="page-349-0"></span>kms: GrantOperations

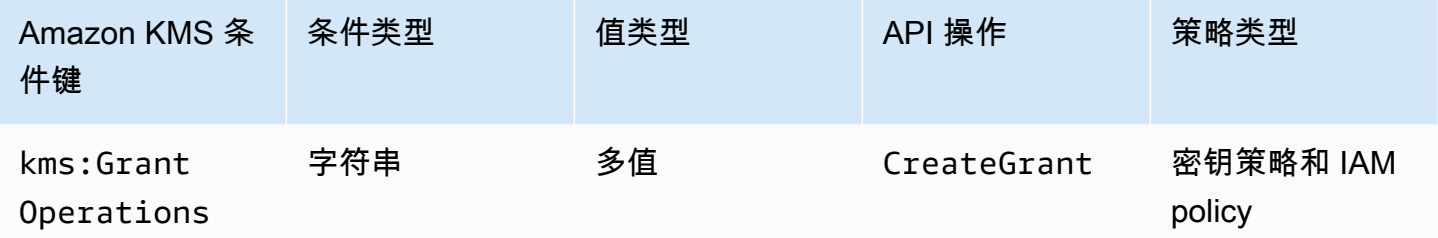

您可以使用此条件密钥根据请求中的授权[CreateGrant操](https://docs.amazonaws.cn/kms/latest/APIReference/API_CreateGrant.html)作来控制对[操作的访问权限。](#page-294-0)例如,您可以允 许用户创建委托加密权限(但不委托解密权限)的授权。有关授权的更多信息,请参阅[使用授权](#page-292-0)。

这是一个[多值条件键](#page-322-0)。kms:GrantOperations 将比较 CreateGrant 请求中的授权操作集合 与策略中的授权操作集合。要确定如何比较这些集,您必须在策略条件中提供 ForAnyValue 或 ForAllValues 集合运算符。有关集合运算符的详细信息,请参阅 IAM 用户指南中的[使用多个键和](https://docs.amazonaws.cn/IAM/latest/UserGuide/reference_policies_multi-value-conditions.html#reference_policies_multi-key-or-value-conditions) [值](https://docs.amazonaws.cn/IAM/latest/UserGuide/reference_policies_multi-value-conditions.html#reference_policies_multi-key-or-value-conditions)。

- ForAnyValue:请求中的至少一个授权操作必须匹配策略条件中的授权操作之一。允许其他授权操 作。
- ForAllValues:请求中的每个授予操作都必须与策略条件中的授权操作相匹配。此集合运算符将授权 操作限制为策略条件中指定的操作。它不需要任何授权操作,但它禁止未指定的授权操作。

ForAllValues 当请求中没有授予操作但CreateGrant不允许时,也会返回 true。如果 Operations 参数缺失或具有 null 值,则 CreateGrant 请求失败。

以下示例密钥策略语句使用 kms:GrantOperations 条件键,以仅允许在授权操作为 Encrypt、ReEncryptTo 或此两者时创建授权。如果授权包括任何其他操作,则 CreateGrant 请 求失败。

```
{ 
   "Effect": "Allow", 
   "Principal": { 
     "AWS": "arn:aws:iam::111122223333:role/ExampleRole" 
   }, 
   "Action": "kms:CreateGrant", 
   "Resource": "*", 
   "Condition": { 
     "ForAllValues:StringEquals": { 
       "kms:GrantOperations": [
```

```
 "Encrypt", 
            "ReEncryptTo"
         ] 
      } 
   }
}
```
如果将策略条件中的集合运算符更改为 ForAnyValue,则策略语句将要求授权中至少有一个授权操作 是 Encrypt 或 ReEncryptTo,但它允许其他授权操作, 例如 Decrypt 或 ReEncryptFrom。

### 另请参阅

- [kms: GrantConstraintType](#page-346-0)
- [kms: GrantIsFor AWSResource](#page-348-0)
- [kms: GranteePrincipal](#page-350-0)
- [kms: RetiringPrincipal](#page-367-0)

## <span id="page-350-0"></span>kms: GranteePrincipal

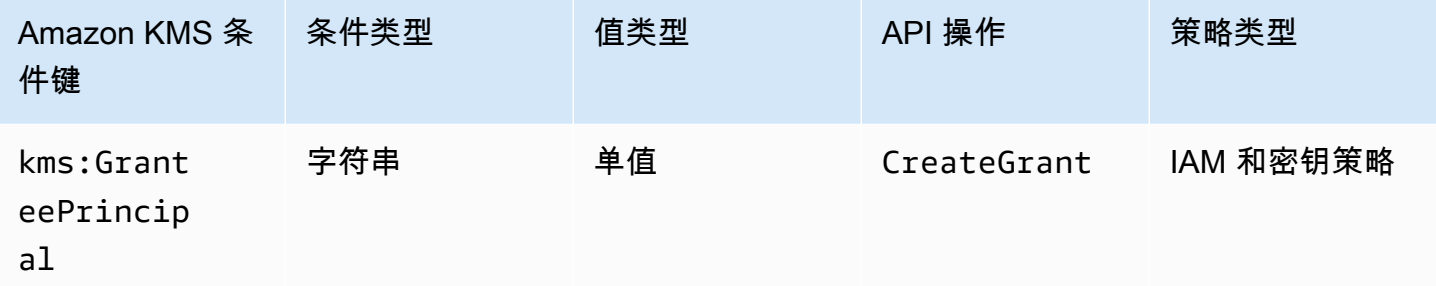

您可以使用此条件键根据请求中[GranteePrincipal](https://docs.amazonaws.cn/kms/latest/APIReference/API_CreateGrant.html#KMS-CreateGrant-request-GranteePrincipal)参数的值来控制[对CreateGrant](https://docs.amazonaws.cn/kms/latest/APIReference/API_CreateGrant.html)操作的访问权限。例 如,您可以仅允许在 CreateGrant 请求中的被授权主体与条件语句中指定的主体匹配时创建使用 KMS 密钥的授权。

要指定被授权人委托人,请使用委托人的亚马逊资源名称 (ARN)。 Amazon 有效的委托人包括 Amazon Web Services 账户IAM 用户、IAM 角色、联合用户和代入角色用户。有关委托人的 ARN 语 法的帮助,请参阅 [IAM 用户指南中的 IA M ARN。](https://docs.amazonaws.cn/IAM/latest/UserGuide/reference_identifiers.html#identifiers-arns)

以下示例密钥策略语句使用 kms :GranteePrincipal 条件键,以仅允许在授权中的被授权主体为 LimitedAdminRole 时创建 KMS 密钥授权。

```
 "Effect": "Allow", 
   "Principal": { 
     "AWS": "arn:aws:iam::111122223333:role/ExampleRole" 
   }, 
   "Action": "kms:CreateGrant", 
   "Resource": "*", 
   "Condition": { 
     "StringEquals": { 
       "kms:GranteePrincipal": "arn:aws:iam::111122223333:role/LimitedAdminRole"
     } 
   }
}
```
### 另请参阅

- [kms: GrantConstraintType](#page-346-0)
- [kms: GrantIsFor AWSResource](#page-348-0)
- [kms: GrantOperations](#page-349-0)
- [kms: RetiringPrincipal](#page-367-0)

### <span id="page-351-0"></span>kms: KeyOrigin

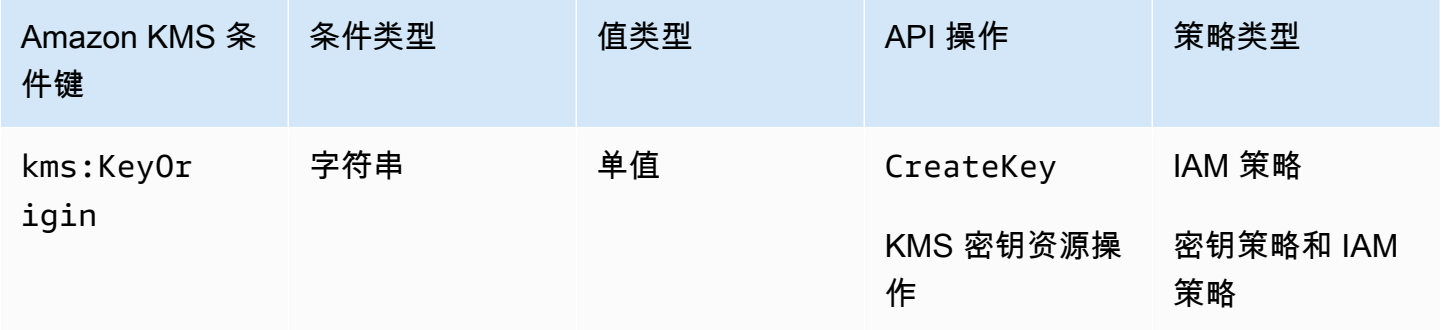

kms:KeyOrigin 条件键根据操作创建的或操作中使用的 KMS 密钥的 Origin 属性值,控制对操作的 访问。它作为资源条件或请求条件工作。

您可以使用此条件键根据请求中 O [rigin](https://docs.amazonaws.cn/kms/latest/APIReference/API_CreateKey.html#KMS-CreateKey-request-Origin) 参数的值来控制对[CreateKey操](https://docs.amazonaws.cn/kms/latest/APIReference/API_CreateKey.html)作的访问权限。Origin 的有 效值为 AWS\_KMS、AWS\_CLOUDHSM 和 EXTERNAL。

例如,只有在 () 中生成密钥材料、仅当密钥材料是在与[自定义密钥存储库关联的 Amazon](#page-586-0)  CloudHSM 集群 Amazon KMS (AWS\_KMS[\) 中生成密钥材料时,或者仅当密钥](#page-586-0)[材料是从外部来源](#page-551-0)  ([AWS\\_CLOUDHSMEXTERNAL](#page-551-0)) 导入时,才能创建 KMS 密钥。

以下示例密钥策略声明仅在创建密钥材料时才使用kms:KeyOrigin条件密钥创 Amazon KMS 建 KMS 密钥。

```
{ 
   "Version": "2012-10-17", 
   "Statement": [ 
     { 
       "Effect": "Allow", 
       "Principal": { 
          "AWS": "arn:aws:iam::111122223333:role/ExampleRole" 
       }, 
       "Action": "kms:CreateKey", 
       "Resource": "*", 
       "Condition": { 
          "StringEquals": { 
            "kms:KeyOrigin": "AWS_KMS"
         } 
       } 
     }, 
     { 
       "Effect": "Allow", 
       "Principal": { 
          "AWS": "arn:aws:iam::111122223333:role/ExampleRole" 
       }, 
       "Action": [ 
          "kms:Encrypt", 
          "kms:Decrypt", 
          "kms:GenerateDataKey", 
          "kms:GenerateDataKeyWithoutPlaintext", 
          "kms:GenerateDataKeyPair", 
          "kms:GenerateDataKeyPairWithoutPlaintext", 
          "kms:ReEncrypt*" 
       ], 
       "Resource": "arn:aws:kms:us-west-2:111122223333:key/*", 
       "Condition": { 
          "StringEquals": { 
            "kms:KeyOrigin": "AWS_CLOUDHSM"
          } 
       }
```
 ] }

}

还可以使用 kms:Key0rigin 条件键,根据用于操作的 KMS 密钥的 0rigin 属性,控制对使用或管 理 KMS 密钥的操作的访问。该操作必须是 KMS 密钥资源操作,即为特定 KMS 密钥授权的操作。若 要标识 KMS 密钥资源操作,请在[操作和资源表中](#page-421-0),在操作的 Resources 列中查找的 KMS key 的 值。

例如,以下 IAM policy 允许委托人执行指定的 KMS 密钥资源操作,但只能使用账户中在自定义密钥存 储中创建的 KMS 密钥。

```
{ 
   "Effect": "Allow", 
   "Action": [ 
     "kms:Encrypt", 
     "kms:Decrypt", 
     "kms:GenerateDataKey", 
     "kms:GenerateDataKeyWithoutPlaintext", 
     "kms:GenerateDataKeyPair", 
     "kms:GenerateDataKeyPairWithoutPlaintext", 
     "kms:ReEncrypt*" 
   ], 
   "Resource": "arn:aws:kms:us-west-2:111122223333:key/*", 
   "Condition": { 
     "StringEquals": { 
        "kms:KeyOrigin": "AWS_CLOUDHSM"
     } 
   }
}
```
### 另请参阅

- [kms: BypassPolicyLockoutSafetyCheck](#page-325-0)
- [kms: KeySpec](#page-354-0)
- [kms: KeyUsage](#page-355-0)

### <span id="page-354-0"></span>kms: KeySpec

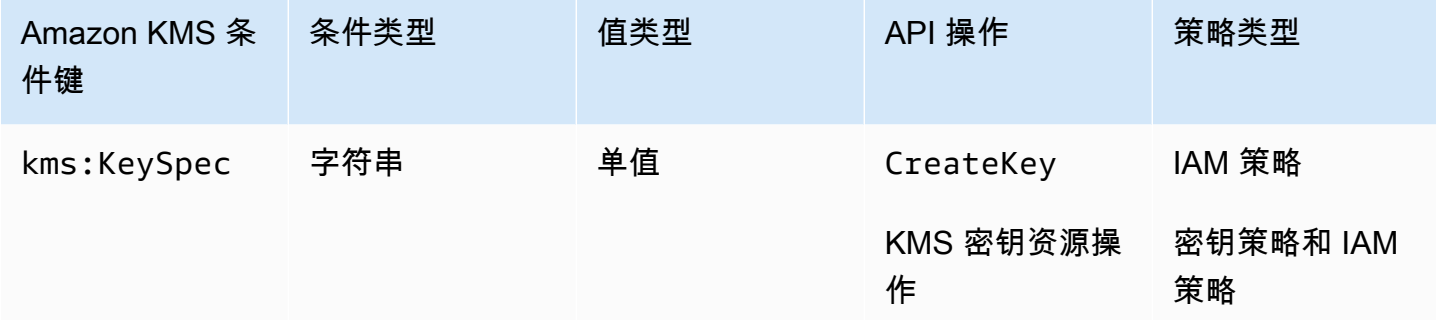

kms:KeySpec 条件键根据操作创建的或操作中使用的 KMS 密钥的 KeySpec 属性值,控制对操作的 访问。

您可以在 IAM 策略中使用此条件密钥,根据CreateKey请求中[KeySpec参](https://docs.amazonaws.cn/kms/latest/APIReference/API_CreateKey.html#KMS-CreateKey-request-KeySpec)数的值来控制 对[CreateKey操](https://docs.amazonaws.cn/kms/latest/APIReference/API_CreateKey.html)作的访问权限。例如,您可以使用此条件允许用户仅创建对称加密 KMS 密钥或仅创建 HMAC KMS 密钥。

以下示例 IAM policy 语句使用 kms:KeySpec 条件键,允许主体仅创建 RSA 非对称 KMS 密钥。权限 仅在请求中的 KeySpec 以 RSA\_ 开头时有效。

```
{ 
   "Effect": "Allow", 
   "Action": "kms:CreateKey", 
   "Resource": "*", 
   "Condition": { 
     "StringLike": { 
        "kms:KeySpec": "RSA_*"
     } 
   }
}
```
还可以使用 kms : KeySpec 条件键,根据用于操作的 KMS 密钥的 KeySpec 属性,控制对使用或管理 KMS 密钥的操作的访问。该操作必须是 KMS 密钥资源操作,即为特定 KMS 密钥授权的操作。若要标 识 KMS 密钥资源操作,请在[操作和资源表中](#page-421-0),在操作的 Resources 列中查找的 KMS key 的值。

例如,以下 IAM policy 允许主体执行指定的 KMS 密钥资源操作,但只能使用账户中的对称加密 KMS 密钥。

$$
\{ \ \}
$$

```
 "Effect": "Allow", 
   "Action": [ 
     "kms:Encrypt", 
     "kms:Decrypt", 
     "kms:ReEncrypt*", 
     "kms:DescribeKey" 
   ], 
   "Resource": "arn:aws:kms:us-west-2:111122223333:key/*", 
   "Condition": { 
     "StringEquals": { 
        "kms:KeySpec": "SYMMETRIC_DEFAULT" 
     } 
   }
}
```
### 另请参阅

- [kms: BypassPolicyLockoutSafetyCheck](#page-325-0)
- [kms:CustomerMasterKeySpec\(已弃用\)](#page-327-0)
- [kms: DataKeyPairSpec](#page-328-0)
- [kms: KeyOrigin](#page-351-0)
- [kms: KeyUsage](#page-355-0)

### <span id="page-355-0"></span>kms: KeyUsage

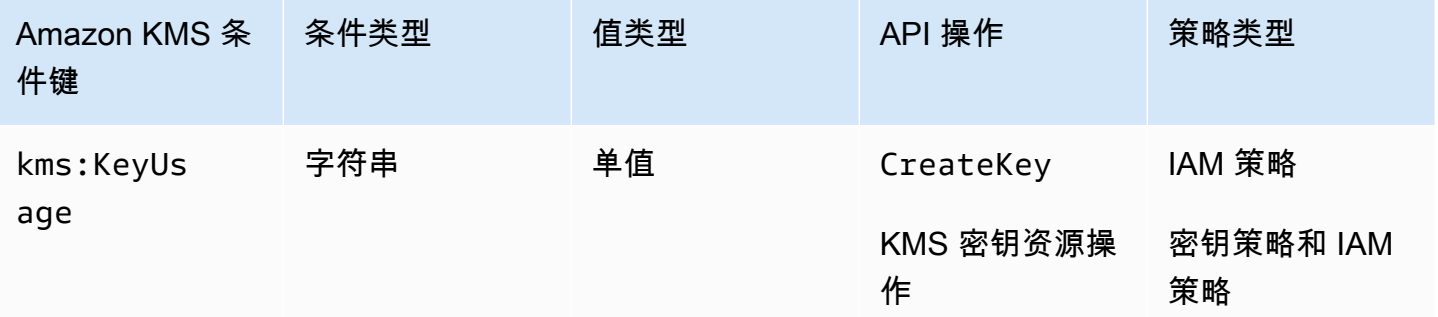

kms:KeyUsage 条件键根据操作创建的或操作中使用的 KMS 密钥的 KeyUsage 属性值,控制对操作 的访问。

您可以使用此条件键根据请求中[KeyUsage](https://docs.amazonaws.cn/kms/latest/APIReference/API_CreateKey.html#KMS-CreateKey-request-KeyUsage)参数的值来控制[对CreateKey](https://docs.amazonaws.cn/kms/latest/APIReference/API_CreateKey.html)操作的访问权限。KeyUsage 的有效值为 ENCRYPT\_DECRYPT、SIGN\_VERIFY 和 GENERATE\_VERIFY\_MAC。

例如,您可以仅在 KeyUsage 为 ENCRYPT\_DECRYPT 时允许创建 KMS 密钥,或者在 KeyUsage 为 SIGN\_VERIFY 时拒绝用户权限。

以下示例 IAM policy 语句使用 kms:KeyUsage 条件键,以仅允许在 KeyUsage 为 ENCRYPT\_DECRYPT 时创建 KMS 密钥。

```
{ 
   "Effect": "Allow", 
   "Action": "kms:CreateKey", 
   "Resource": "*", 
   "Condition": { 
     "StringEquals": { 
        "kms:KeyUsage": "ENCRYPT_DECRYPT"
     } 
   }
}
```
还可以使用 kms : KeyUsage 条件键,根据操作中的 KMS 密钥的 KeyUsage 属性,控制对使用或管理 KMS 密钥的操作的访问。该操作必须是 KMS 密钥资源操作,即为特定 KMS 密钥授权的操作。若要标 识 KMS 密钥资源操作,请在[操作和资源表中](#page-421-0),在操作的 Resources 列中查找的 KMS key 的值。

例如,以下 IAM policy 允许委托人执行指定的 KMS 密钥资源操作,但只能使用账户中用于签名和验证 的 KMS 密钥。

```
{ 
   "Effect": "Allow", 
   "Action": [ 
     "kms:CreateGrant", 
     "kms:DescribeKey", 
     "kms:GetPublicKey", 
     "kms:ScheduleKeyDeletion" 
   ], 
   "Resource": "arn:aws:kms:us-west-2:111122223333:key/*", 
   "Condition": { 
     "StringEquals": { 
        "kms:KeyUsage": "SIGN_VERIFY"
     } 
   }
}
```
#### 另请参阅

- [kms: BypassPolicyLockoutSafetyCheck](#page-325-0)
- [kms:CustomerMasterKeyUsage\(已弃用\)](#page-327-1)
- [kms: KeyOrigin](#page-351-0)
- [kms: KeySpec](#page-354-0)

<span id="page-357-0"></span>kms: MacAlgorithm

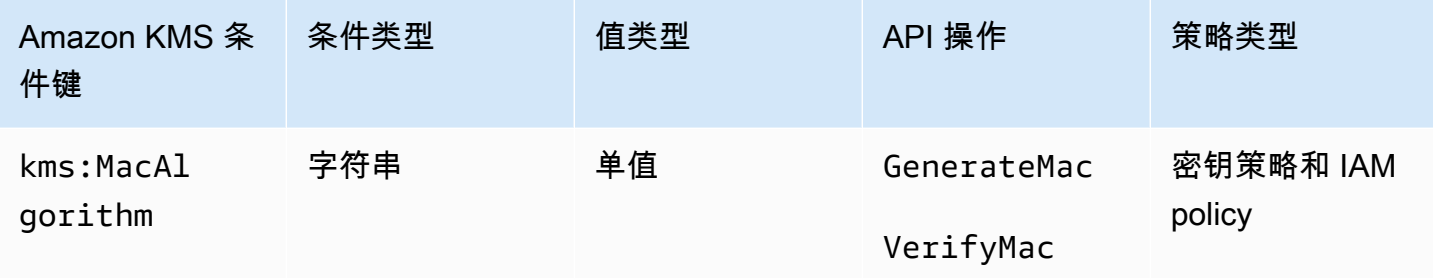

您可以使用kms:MacAlgorithm条件键根据请求中MacAlgorithm参数的值来控制 对[GenerateMac和](https://docs.amazonaws.cn/kms/latest/APIReference/API_GenerateMac.html)[VerifyMac操](https://docs.amazonaws.cn/kms/latest/APIReference/API_VerifyMac.html)作的访问权限。

以下示例密钥策略允许可以代入 testers 角色的用户仅在请求中的 MAC 算法为 HMAC\_SHA\_384 或 HMAC\_SHA\_512 时使用 HMAC KMS 密钥生成和验证 HMAC 标签。此策略使用两个独立的策略语句, 每个语句都有自己的条件。如果在单个条件语句中指定多个 MAC 算法,则该条件需要两种算法,而不 是其中一种算法。

```
{ 
   "Version": "2012-10-17", 
   "Statement": [ 
     { 
        "Effect": "Allow", 
       "Principal": { 
          "AWS": "arn:aws:iam::111122223333:role/testers" 
       }, 
        "Action": [ 
          "kms:GenerateMac", 
          "kms:VerifyMac" 
       ], 
       "Resource": "*", 
        "Condition": { 
          "StringEquals": { 
            "kms:MacAlgorithm": "HMAC_SHA_384" 
          }
```

```
 } 
      }, 
      { 
        "Effect": "Allow", 
        "Principal": { 
           "AWS": "arn:aws:iam::111122223333:role/testers" 
        }, 
        "Action": [ 
           "kms:GenerateMac", 
           "kms:VerifyMac" 
        ], 
        "Resource": "*", 
        "Condition": { 
           "StringEquals": { 
             "kms:MacAlgorithm": "HMAC_SHA_512" 
           } 
        } 
      } 
  \mathbf{I}}
```
#### 另请参阅

- [the section called "kms: EncryptionAlgorithm"](#page-329-0)
- [kms: SigningAlgorithm](#page-369-0)

<span id="page-358-0"></span>kms: MessageType

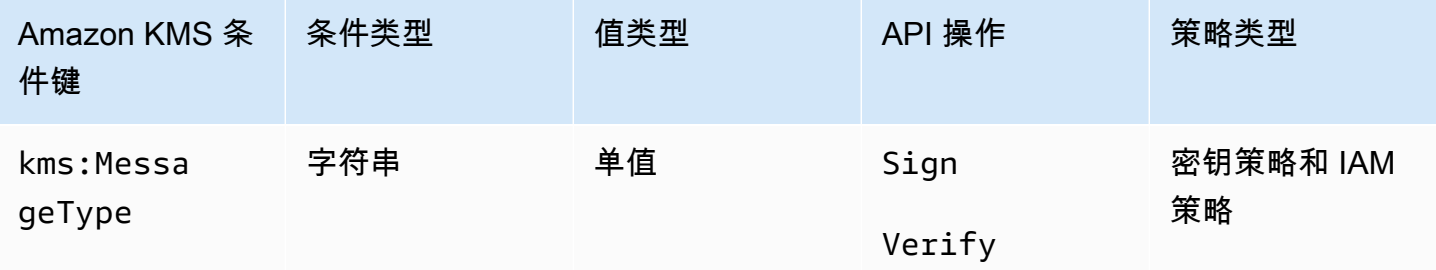

kms:MessageType 条件键基于请求中 MessageType 参数的值控制对 [Sign](https://docs.amazonaws.cn/kms/latest/APIReference/API_Sign.html) 和 [Verify](https://docs.amazonaws.cn/kms/latest/APIReference/API_Verify.html) 操作的访问权 限。MessageType 的有效值为 RAW 和 DIGEST。

例如,以下密钥策略语句使用 kms:MessageType 条件键,以允许使用非对称 KMS 密钥签署消息, 而不是消息摘要。

```
{ 
   "Effect": "Allow", 
   "Principal": { 
     "AWS": "arn:aws:iam::111122223333:role/ExampleRole" 
   }, 
   "Action": "kms:Sign", 
   "Resource": "*", 
   "Condition": { 
     "StringEquals": { 
       "kms:MessageType": "RAW"
     } 
   }
}
```
#### 另请参阅

• [the section called "kms: SigningAlgorithm"](#page-369-0)

### <span id="page-359-0"></span>kms: MultiRegion

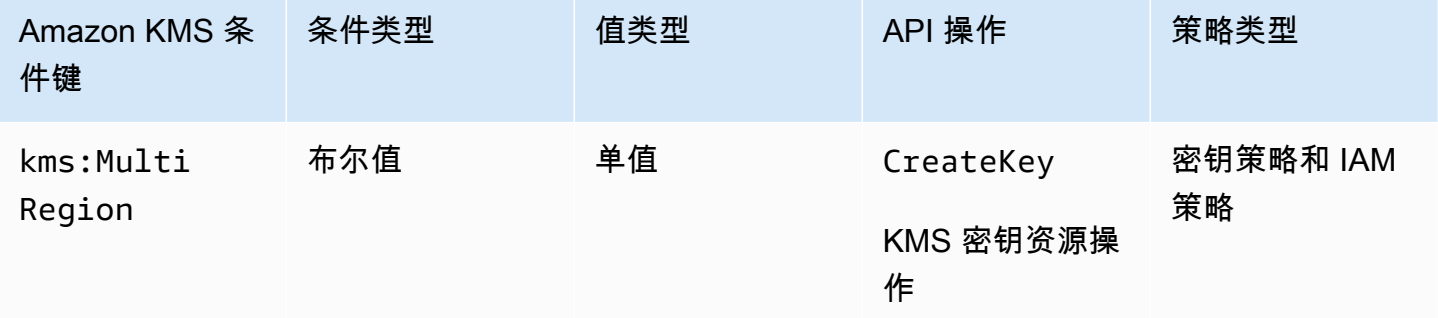

您可以使用此条件键以允许仅对单区域密钥或仅对[多区域密钥](#page-503-0)进行操作。kms:MultiRegion条件 密钥根据 KMS 密钥的MultiRegion属性值控制对 KMS 密钥[的CreateKey](https://docs.amazonaws.cn/kms/latest/APIReference/API_CreateKey.html)操作和操作的访问权限。 Amazon KMS 有效值为 true(多区域)或 false(单区域)。所有 KMS 密钥都具有 MultiRegion 属性。

例如,以下 IAM policy 语句使用 kms:MultiRegion 条件键,允许委托人仅创建单区域密钥。

```
{ 
   "Effect": "Allow", 
   "Action": "kms:CreateKey", 
   "Resource": "*",
```
```
 "Condition": { 
      "Bool": { 
        "kms:MultiRegion": false
     } 
   }
}
```
kms: MultiRegionKeyType

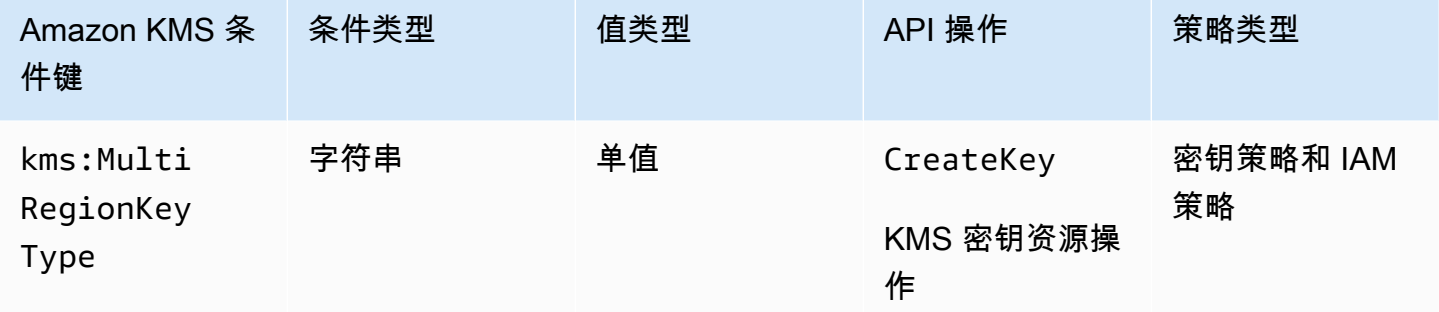

您可以使用此条件键以允许仅对[多区域主键](#page-510-0)或仅对[多区域副本密钥](#page-511-0)执行操

作。kms:MultiRegionKeyType条件密钥根据 KMS 密钥的MultiRegionKeyType属性控制对 KMS 密钥[的CreateKey操](https://docs.amazonaws.cn/kms/latest/APIReference/API_CreateKey.html)作和操作的访问权限。 Amazon KMS 有效值为 PRIMARY 和 REPLICA。只 有多区域密钥具有 MultiRegionKeyType 属性。

通常情况下,您可以使用 IAM policy 中的 kms:MultiRegionKeyType 条件键以控制对多个 KMS 密 钥的访问。但是,由于给定的多区域密钥可以更改为主密钥或副本密钥,因此您可能希望在密钥策略中 使用此条件,以便仅当特定的多区域密钥为主密钥或副本密钥时才允许操作。

IAM policy 语句使用 kms:MultiRegionKeyType 条件键,以允许委托人仅对 Amazon Web Services 账户中指定的多区域副本密钥计划和取消删除密钥。

```
{ 
   "Effect": "Allow", 
   "Action": [ 
     "kms:ScheduleKeyDeletion", 
     "kms:CancelKeyDeletion" 
   ], 
   "Resource": "arn:aws:kms:*:111122223333:key/*", 
   "Condition": { 
     "StringEquals": { 
       "kms:MultiRegionKeyType": "REPLICA"
```
 } }

}

要允许或拒绝访问所有多区域密钥,您可以将这两个值或 null 值用于 kms:MultiRegionKeyType。 但是,为此,建议使用 k [ms: MultiRegion](#page-359-0) 条件密钥。

<span id="page-361-0"></span>kms: PrimaryRegion

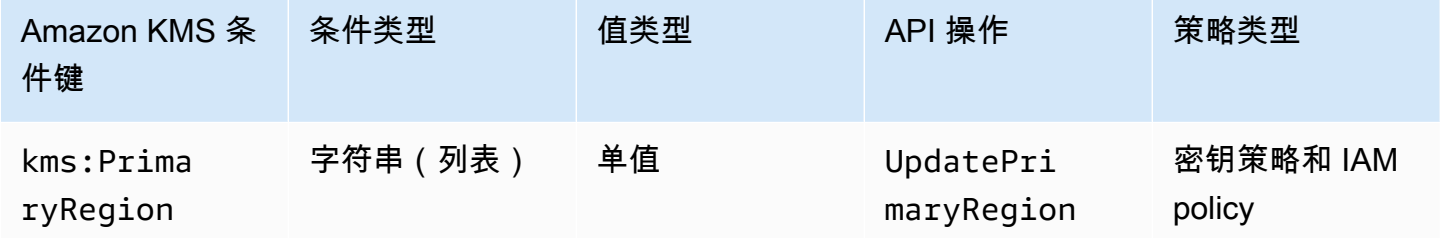

您可以使用此条件键来限制[UpdatePrimaryRegion](https://docs.amazonaws.cn/kms/latest/APIReference/API_UpdatePrimaryRegion.html)操作中的目标区域。它们 Amazon Web Services 区 域 可以托管您的多区域主密钥。

kms:PrimaryRegion条件键根据PrimaryRegion参数的值控制对[UpdatePrimaryRegion](https://docs.amazonaws.cn/kms/latest/APIReference/API_UpdatePrimaryRegion.html)操作的访问 权限。该PrimaryRegion参数指定要提升 Amazon Web Services 区域 为主[密钥的多区域副本密钥。](#page-511-0) 条件的值是一个或多个 Amazon Web Services 区域 名称,例如us-east-1或ap-southeast-2,或 者区域名称模式,例如 eu-\*

例如,以下密钥策略语句使用 kms:PrimaryRegion 条件键,以允许委托人将多区域密钥的主区域更 新为四个指定的区域之一。

```
\{ "Effect": "Allow", 
   "Action": "kms:UpdatePrimaryRegion", 
   "Principal": { 
     "AWS": "arn:aws:iam::111122223333:role/Developer" 
   }, 
   "Resource": "*", 
   "Condition": { 
     "StringEquals": { 
        "kms:PrimaryRegion": [ 
           "us-east-1", 
           "us-west-2", 
           "eu-west-3",
```

```
 "ap-southeast-2" 
         ]
      } 
   }
}
```
kms: ReEncryptOnSameKey

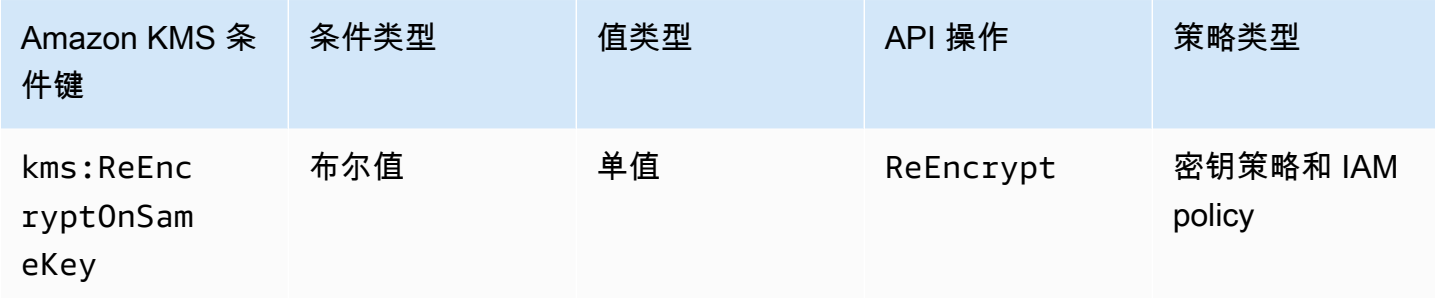

您可以使用此条件密钥来控制对[ReEncrypt操](https://docs.amazonaws.cn/kms/latest/APIReference/API_ReEncrypt.html)作的访问权限,具体取决于请求指定的目标 KMS 密钥是 否与用于原始加密的目标密钥相同。

例如,以下密钥策略语句使用 kms:ReEncryptOnSameKey 条件键,以仅允许在目标 KMS 密钥与用 于原始加密的 KMS 密钥相同时进行重新加密。

```
{ 
   "Effect": "Allow", 
   "Principal": { 
     "AWS": "arn:aws:iam::111122223333:role/ExampleRole" 
   }, 
   "Action": "kms:ReEncrypt*", 
   "Resource": "*", 
   "Condition": { 
     "Bool": { 
        "kms:ReEncryptOnSameKey": true
     } 
   }
}
```
## <span id="page-363-0"></span>kms: RequestAlias

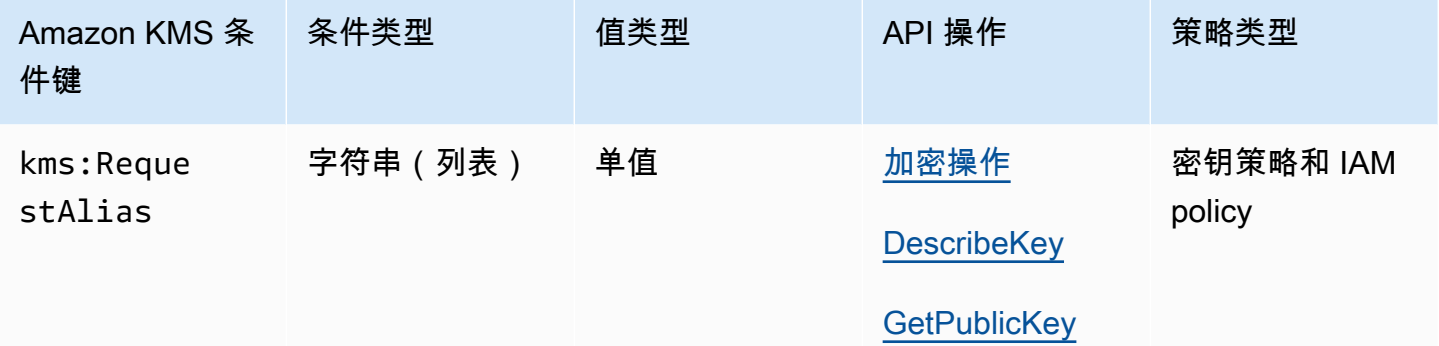

您可以使用此条件键,仅在请求使用特定别名来标识 KMS 密钥时允许操作。kms:RequestAlias 条件键基于标识请求中的 KMS 密钥的[别名控](#page-49-0)制对加密操作中使用的 KMS 密钥 GetPublicKey 或 DescribeKey 的访问。(此策略条件对[GenerateRandom操](https://docs.amazonaws.cn/kms/latest/APIReference/API_GenerateRandom.html)作没有影响,因为该操作不使用 KMS 密 钥或别名。)

此条件支持中的[基于属性的访问控制](#page-385-0) (ABAC) Amazon KMS,允许您根据 KMS 密钥的标签和别名控制 对 KMS 密钥的访问。您可以使用标签和别名,在不更改策略或授权的情况下,允许或拒绝对 KMS 密 钥的访问权限。有关更多信息,请参阅 [Amazon KMS 中的 ABAC。](#page-385-0)

要在此策略条件下指定别名,请使用[别名名称](#page-31-0),例如 alias/project-alpha,或别名名称模式,例 如 alias/\*test\*。您无法在此条件键的值中指定[别名 ARN](#page-31-1)。

为了满足此条件,请求中的 KeyId 参数的值必须是匹配的别名名称或别名 ARN。如果请求使用不同 的[密钥标识符](#page-30-0),即使标识相同的 KMS 密钥,它也不能满足条件。

例如,以下密钥策略声明允许委托人对 KMS 密钥调用[GenerateDataKey操](https://docs.amazonaws.cn/kms/latest/APIReference/API_GenerateDataKey.html)作。但是,仅当请求 中的 KeyId 参数的值为 alias/finance-key 或具有该别名名称(例如 arn:aws:kms:uswest-2:111122223333:alias/finance-key)的别名 ARN 时才允许此操作。

```
{ 
   "Sid": "Key policy using a request alias condition", 
   "Effect": "Allow", 
   "Principal": { 
     "AWS": "arn:aws:iam::111122223333:role/developer" 
   }, 
   "Action": "kms:GenerateDataKey", 
   "Resource": "*", 
   "Condition": {
```

```
 "StringEquals": { 
        "kms:RequestAlias": "alias/finance-key"
     } 
   }
}
```
您不能使用此条件键来控制对别名操作(例如[CreateAlias或](https://docs.amazonaws.cn/kms/latest/APIReference/API_CreateAlias.html))的访问权限[DeleteAlias。](https://docs.amazonaws.cn/kms/latest/APIReference/API_DeleteAlias.html)有关控制对别 名操作的访问的信息,请参阅 [控制对别名的访问](#page-64-0)。

<span id="page-364-0"></span>kms: ResourceAliases

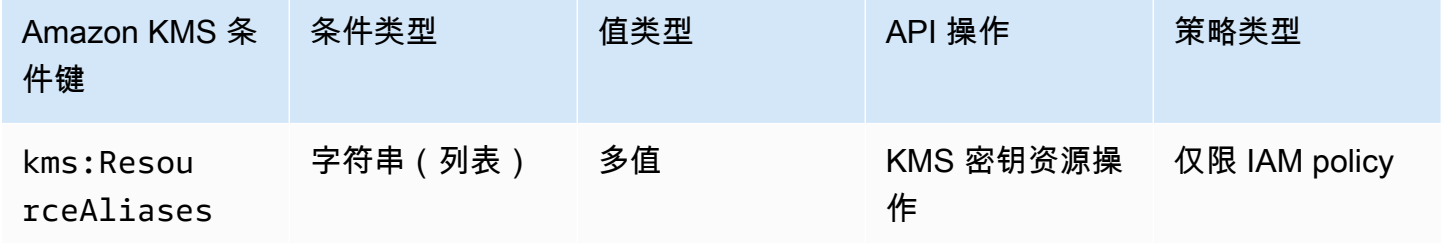

使用此条件键可根据与 KMS 密钥关联的[别名来](#page-49-0)控制对 KMS 密钥的访问。该操作必须是 KMS 密钥资 源操作,即为特定 KMS 密钥授权的操作。若要标识 KMS 密钥资源操作,请[在操作和资源表](#page-421-0)中,在操 作的 Resources 列中查找的 KMS key 的值。

此条件在 Amazon KMS中支持基于属性的访问控制 (ABAC)。使用 ABAC,您可以根据分配给 KMS 密 钥的标签以及与 KMS 密钥关联的别名来控制对 KMS 密钥的访问。您可以使用标签和别名,在不更改 策略或授权的情况下,允许或拒绝对 KMS 密钥的访问权限。有关更多信息,请参阅 [Amazon KMS 中](#page-385-0) [的 ABAC。](#page-385-0)

别名在 Amazon Web Services 账户 和区域中必须是唯一的,但此条件允许您控制对同一区域中的多个 KMS 密钥(使用StringLike比较运算符)或每个账户中不同的 KMS 密钥 Amazon Web Services 区 域 的访问权限。

**a** Note

仅当 [KMS 密钥符合每](#page-364-0)[个 KMS 密钥配额的别名时,k](#page-777-0)[m s: ResourceAliases](#page-364-0) 条件才有效。如果 KMS 密钥超出此配额,则由 kms:ResourceAliases 条件授权使用 KMS 密钥的委托人将被 拒绝访问 KMS 密钥。

要在此策略条件下指定别名,请使用[别名名称](#page-31-0),例如 alias/project-alpha,或别名名称模式,例 如 alias/\*test\*。您无法在此条件键的值中指定[别名 ARN](#page-31-1)。要满足条件,操作中使用的 KMS 密钥 必须具有指定的别名。是否或者如何在操作请求中标识 KMS 密钥并不重要。

这是一个多值条件键,用于将与 KMS 密钥关联的别名集与策略中的别名集进行比较。要确定如何比较 这些集,您必须在策略条件中提供 ForAnyValue 或 ForAllValues 集合运算符。有关集合运算符的 详细信息,请参阅 IAM 用户指南中的[使用多个键和值。](https://docs.amazonaws.cn/IAM/latest/UserGuide/reference_policies_multi-value-conditions.html#reference_policies_multi-key-or-value-conditions)

- ForAnyValue:至少有一个与 KMS 密钥关联的别名必须与策略条件中的别名匹配。允许使用其他别 名。如果 KMS 密钥没有别名,则不满足条件。
- ForAllValues:与 KMS 密钥关联的每个别名都必须与策略中的别名相匹配。此集合运算符将与 KMS 密钥关联的别名限制为策略条件中的别名。它不需要任何别名,但它会禁止未指定的别名。

例如,以下 IAM 策略声明允许委托人对指定 Amazon Web Services 账户 的 KMS 密钥中与financekey别名关联的任何 KMS 密钥调用[该GenerateDataKey](https://docs.amazonaws.cn/kms/latest/APIReference/API_GenerateDataKey.html)操作。(受影响的 KMS 密钥的密钥策略还必 须允许委托人的账户将它们用于此操作。) 为了指示条件在可能与 KMS 密钥关联的很多别名中的一个 为 alias/finance-key 时得到满足,条件使用 ForAnyValue 集合运算符。

由于 kms:ResourceAliases 条件基于资源,而不是请求,对于与 finance-key 别名关联的任何 KMS 密钥,对 GenerateDataKey 的调用成功,即使请求使用[密钥 ID](#page-31-2) 或[密钥 ARN](#page-30-1) 来标识 KMS 密 钥。

```
{ 
   "Sid": "AliasBasedIAMPolicy", 
   "Effect": "Allow", 
   "Action": "kms:GenerateDataKey", 
   "Resource": [ 
     "arn:aws:kms:*:111122223333:key/*", 
     "arn:aws:kms:*:444455556666:key/*" 
   ], 
   "Condition": { 
     "ForAnyValue:StringEquals": { 
       "kms:ResourceAliases": "alias/finance-key"
     } 
   }
}
```
以下示例 IAM policy 语句允许委托人启用和禁用 KMS 密钥,但仅当 KMS 密钥的所有别名都包 含"Test"时。此策略语句使用两个条件。带有 ForAllValues 集合运算符的条件要求与 KMS 密钥 关联的所有别名都包括"Test"。带有 ForAnyValue 集合运算符的条件要求 KMS 密钥至少具有一个带

### 有"Test"的别名。如果不使用 ForAnyValue 条件,此策略语句将允许委托人使用没有别名的 KMS 密 钥。

```
{ 
   "Sid": "AliasBasedIAMPolicy", 
   "Effect": "Allow", 
   "Action": [ 
     "kms:EnableKey", 
     "kms:DisableKey" 
   ], 
   "Resource": "arn:aws:kms:*:111122223333:key/*", 
   "Condition": { 
     "ForAllValues:StringLike": { 
        "kms:ResourceAliases": [ 
          "alias/*Test*" 
        ] 
     }, 
     "ForAnyValue:StringLike": { 
        "kms:ResourceAliases": [ 
          "alias/*Test*" 
        ] 
     } 
   }
}
```
### kms: ReplicaRegion

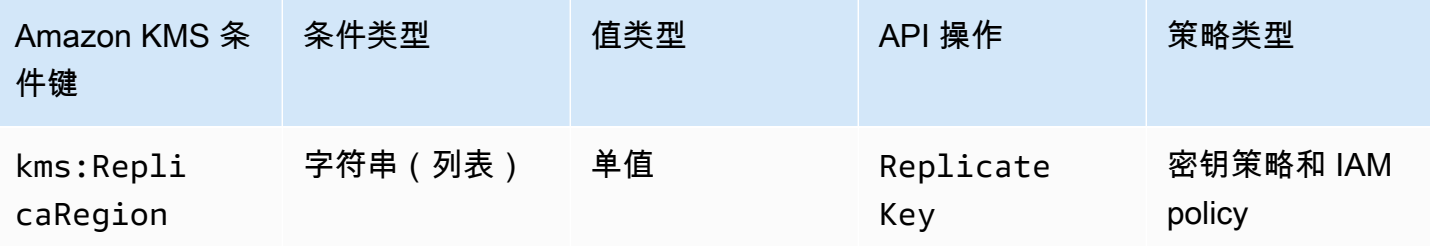

您可以使用此条件密钥来限制委托人 Amazon Web Services 区域 可以复[制多区域密钥](#page-503-0)的范 围。kms:ReplicaRegion条件键根据请求[中ReplicaRegion](https://docs.amazonaws.cn/kms/latest/APIReference/API_CreateGrant.html#KMS-CreateGrant-request-RetiringPrincipal)参数的值控制[对ReplicateKey](https://docs.amazonaws.cn/kms/latest/APIReference/API_CreateGrant.html)操作的访问 权限。此参数为新的[副本密钥](#page-511-0)指定 Amazon Web Services 区域 。

条件的值是一个或多个 Amazon Web Services 区域 名称,例如us-east-1或ap-southeast-2,或 者名称模式,例如eu-\*。有关 Amazon KMS 支持的名称列表 Amazon Web Services 区域 ,请参阅 中的[Amazon Key Management Service 终端节点和配额](https://docs.amazonaws.cn/general/latest/gr/kms.html) Amazon Web Services 一般参考。

例如,以下密钥策略声明使用kms:ReplicaRegion条件密钥,仅当ReplicaRegion参数的值为指定 区域之一时,委托人才能调用该[ReplicateKey操](https://docs.amazonaws.cn/kms/latest/APIReference/API_ReplicateKey.html)作。

```
{ 
   "Effect": "Allow", 
   "Principal": { 
     "AWS": "arn:aws:iam::111122223333:role/Administrator" 
   }, 
   "Action": "kms:ReplicateKey" 
   "Resource": "*", 
   "Condition": { 
     "StringEquals": { 
        "kms:ReplicaRegion": [ 
           "us-east-1", 
           "eu-west-3", 
           "ap-southeast-2" 
        ]
     } 
   }
}
```
此条件键仅控制对[ReplicateKey操](https://docs.amazonaws.cn/kms/latest/APIReference/API_ReplicateKey.html)作的访问权限。要控制对[UpdatePrimaryRegion操](https://docs.amazonaws.cn/kms/latest/APIReference/API_UpdatePrimaryRegion.html)作的访问权限,请 使用 k [ms: PrimaryRegion](#page-361-0) 条件密钥。

### kms: RetiringPrincipal

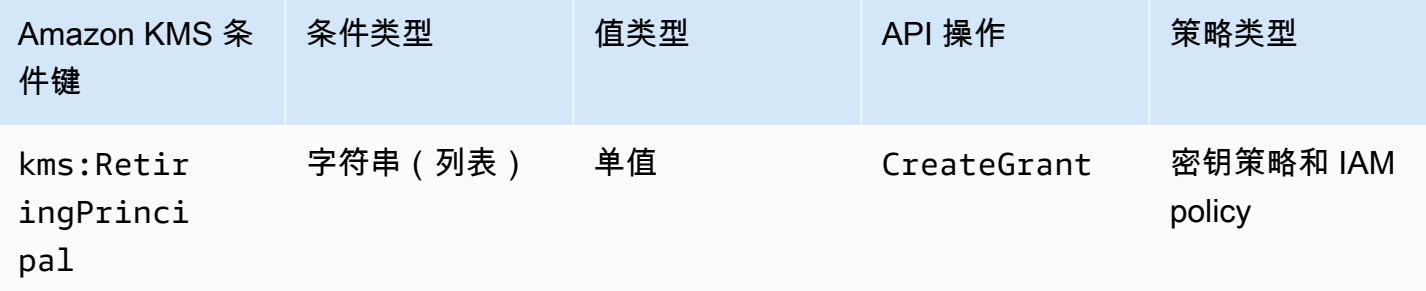

您可以使用此条件键根据请求中[RetiringPrincipal](https://docs.amazonaws.cn/kms/latest/APIReference/API_CreateGrant.html#KMS-CreateGrant-request-RetiringPrincipal)参数的值来控制[对CreateGrant](https://docs.amazonaws.cn/kms/latest/APIReference/API_CreateGrant.html)操作的访问 权限。例如,您可以仅在 CreateGrant 请求中的 RetiringPrincipal 与条件语句中的 RetiringPrincipal 匹配时,允许创建使用 KMS 密钥的授权。

要指定即将退出的委托人,请使用委托人的 Amazon 资源名称 (ARN)。 Amazon 有效的委托人包括 Amazon Web Services 账户IAM 用户、IAM 角色、联合用户和代入角色用户。有关委托人的 ARN 语 法的帮助,请参阅 [IAM 用户指南中的 IA M ARN。](https://docs.amazonaws.cn/IAM/latest/UserGuide/reference_identifiers.html#identifiers-arns)

以下示例密钥策略声明允许用户为 KMS 密钥创建授权。kms:RetiringPrincipal条件键将权限限 制为授予中即将退休的委托人为的CreateGrant请求。LimitedAdminRole

```
{ 
   "Effect": "Allow", 
   "Principal": { 
     "AWS": "arn:aws:iam::111122223333:role/ExampleRole" 
   }, 
   "Action": "kms:CreateGrant", 
   "Resource": "*", 
   "Condition": { 
     "StringEquals": { 
       "kms:RetiringPrincipal": "arn:aws:iam::111122223333:role/LimitedAdminRole"
     } 
   }
}
```
### 另请参阅

- [kms: GrantConstraintType](#page-346-0)
- [kms: GrantIsFor AWSResource](#page-348-0)
- [kms: GrantOperations](#page-349-0)
- [kms: GranteePrincipal](#page-350-0)

# kms: ScheduleKeyDeletionPendingWindowInDays

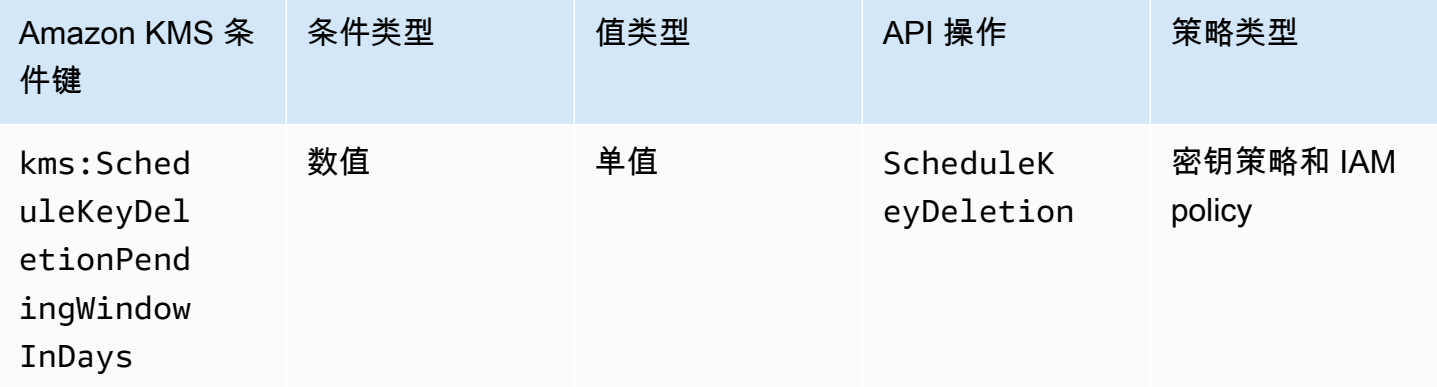

您可以使用此条件键来限制委托人可以在[ScheduleKeyDeletion请](https://docs.amazonaws.cn/kms/latest/APIReference/API_ScheduleKeyDeletion.html)求PendingWindowInDays参数中指 定的值。

PendingWindowInDays指定删除密钥之前 Amazon KMS 要等待的天数。 Amazon KMS 允许您指定 7 到 30 天之间的等待期,但您可以使用kms:ScheduleKeyDeletionPendingWindowInDays条件 键进一步限制等待时间,例如在有效范围内强制规定最短等待时间。

例如,以下密钥政策语句使用 kms:ScheduleKeyDeletionPendingWindowInDays 条件键,以防 止主体安排在等待时间小于或等于 21 天时删除密钥。

```
{ 
   "Effect": "Deny", 
   "Action": "kms:ScheduleKeyDeletion", 
   "Principal": "*", 
   "Resource": "*", 
   "Condition" : { 
       "NumericLessThanEquals" : { 
          "kms:ScheduleKeyDeletionPendingWindowInDays" : "21" 
       } 
   }
}
```
# kms: SigningAlgorithm

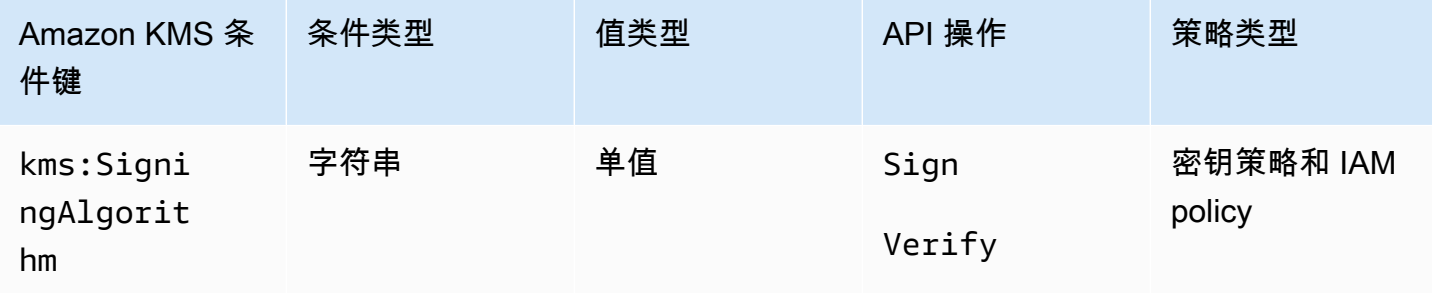

您可以使用kms:SigningAlgorithm条件键根据请求中[SigningAlgorithm参](https://docs.amazonaws.cn/kms/latest/APIReference/API_Sign.html#KMS-Sign-request-SigningAlgorithm)数的值来控制对 "[签名"](https://docs.amazonaws.cn/kms/latest/APIReference/API_Sign.html) 和 "[验证"](https://docs.amazonaws.cn/kms/latest/APIReference/API_Verify.html) 操作的访问权限。此条件密钥对以外执行的操作没有影响 Amazon KMS,例如使用外部非对称 KMS 密钥对中的公钥验证签名。 Amazon KMS

以下示例密钥策略允许可担任 testers 角色的用户,仅当用于请求的签名算法为 RSASSA\_PSS 算法 (如 RSASSA\_PSS\_SHA512)时,才能使用 KMS 密钥签署消息。

```
{ 
   "Effect": "Allow", 
   "Principal": { 
     "AWS": "arn:aws:iam::111122223333:role/testers"
```

```
 }, 
   "Action": "kms:Sign", 
   "Resource": "*", 
   "Condition": { 
     "StringLike": { 
        "kms:SigningAlgorithm": "RSASSA_PSS*"
     } 
   }
}
```
#### 另请参阅

- [kms: EncryptionAlgorithm](#page-329-0)
- [the section called "kms: MacAlgorithm"](#page-357-0)
- [the section called "kms: MessageType"](#page-358-0)

<span id="page-370-0"></span>kms: ValidTo

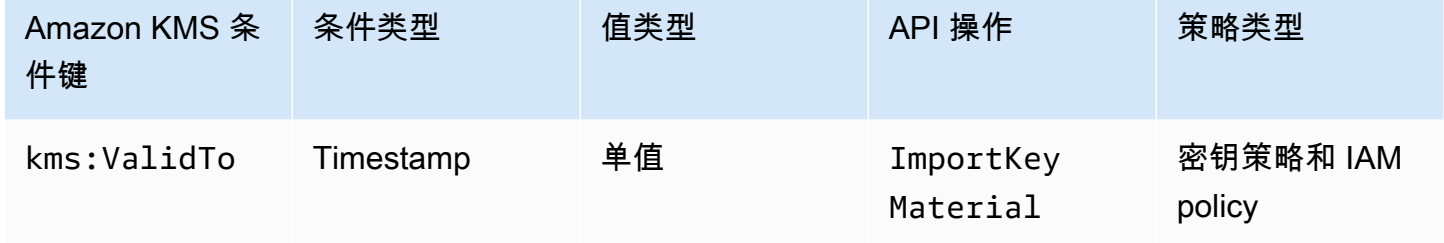

kms:ValidTo条件密钥根据请求[中ValidTo参](https://docs.amazonaws.cn/kms/latest/APIReference/API_ImportKeyMaterial.html#KMS-ImportKeyMaterial-request-ValidTo)数的值控制对[ImportKeyMaterial](https://docs.amazonaws.cn/kms/latest/APIReference/API_ImportKeyMaterial.html)操作的访问权限,该值 决定了导入的密钥材料何时过期。此值用 [Unix 时间表](https://en.wikipedia.org/wiki/Unix_time)示。

默认情况下,ImportKeyMaterial 请求中需要 ValidTo 参数。但是,如果[ExpirationModel参](https://docs.amazonaws.cn/kms/latest/APIReference/API_ImportKeyMaterial.html#KMS-ImportKeyMaterial-request-ExpirationModel) 数的值为KEY\_MATERIAL\_DOES\_NOT\_EXPIRE,则该ValidTo参数无效。您也可以使用 k [ms:](#page-345-0)  [ExpirationModel](#page-345-0) 条件键来要求ExpirationModel参数或特定的参数值。

以下示例策略语句允许用户在 KMS 密钥中导入密钥材料。kms:ValidTo 条件键将权限限制为 ImportKeyMaterial 请求,其中 ValidTo 值小于或等于 1546257599.0(2018 年 12 月 31 日晚 上 11:59:59)。

```
 "Effect": "Allow",
```
{

```
 "Principal": { 
     "AWS": "arn:aws:iam::111122223333:role/ExampleRole" 
   }, 
   "Action": "kms:ImportKeyMaterial", 
   "Resource": "*", 
   "Condition": { 
     "NumericLessThanEquals": { 
       "kms:ValidTo": "1546257599.0"
     } 
   }
}
```
# 另请参阅

- [kms: ExpirationModel](#page-345-0)
- [kms: WrappingAlgorithm](#page-380-0)
- [kms: WrappingKeySpec](#page-381-0)

# kms: ViaService

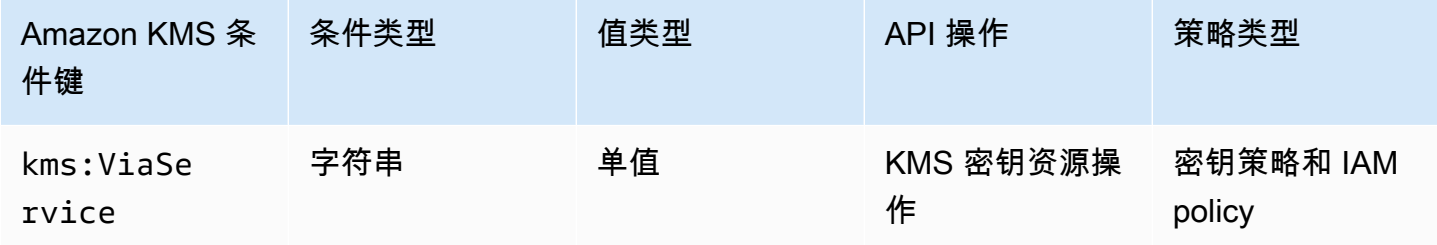

kms:ViaService条件密钥将 KMS 密钥的使用限制为来自指定 Amazon 服务的请求。您可以在每个 kms:ViaService 条件键中指定一个或多个服务。该操作必须是 KMS 密钥资源操作,即为特定 KMS 密钥授权的操作。若要标识 KMS 密钥资源操作,请在[操作和资源表中](#page-421-0),在操作的 Resources 列中查 找的 KMS key 的值。

例如,以下密钥策略语句使用 kms:ViaService 条件键以允许仅在请求来自于美国西部(俄勒冈)区 域的 Amazon EC2 或 Amazon RDS 时代表 ExampleRole [将客户托管密钥](#page-16-0)用于指定操作。

```
{ 
   "Effect": "Allow", 
   "Principal": { 
     "AWS": "arn:aws:iam::111122223333:role/ExampleRole"
```

```
 }, 
   "Action": [ 
      "kms:Encrypt", 
      "kms:Decrypt", 
      "kms:ReEncrypt*", 
      "kms:GenerateDataKey*", 
      "kms:CreateGrant", 
      "kms:ListGrants", 
     "kms:DescribeKey" 
   ], 
   "Resource": "*", 
   "Condition": { 
      "StringEquals": { 
        "kms:ViaService": [ 
          "ec2.us-west-2.amazonaws.com", 
          "rds.us-west-2.amazonaws.com"
        ] 
     } 
   }
}
```
您也可以使用 kms:ViaService 条件键以在请求来自特定服务时拒绝使用 KMS 密钥的权限。例如, 密钥策略中的以下策略语句使用 kms:ViaService 条件键以防止在代表 ExampleRole 发出来自 Amazon Lambda 的请求时将客户托管密钥用于 Encrypt 操作。

```
{ 
   "Effect": "Deny", 
   "Principal": { 
     "AWS": "arn:aws:iam::111122223333:role/ExampleRole" 
   }, 
   "Action": [ 
     "kms:Encrypt" 
   ], 
   "Resource": "*", 
   "Condition": { 
     "StringEquals": { 
        "kms:ViaService": [ 
             "lambda.us-west-2.amazonaws.com"
       \mathbf{I} } 
   }
}
```
### A Important

在使用 kms:ViaService 条件键时,服务代表 Amazon Web Services 账户中的委托人发出 请求。这些委托人必须具有以下权限:

- 使用 KMS 密钥的权限。委托人需要向集成服务授予这些权限,这样此服务才能代表委托人 使用客户托管的密钥。有关更多信息,请参阅[Amazon 服务如何使用 Amazon KMS。](#page-791-0)
- 使用集成服务的权限。有关向用户提供与集成的 Amazon 服务的访问权限的详细信息 Amazon KMS,请参阅集成服务的文档。

所有 [Amazon 托管式密钥](#page-16-1) 都使用其密钥策略文档中的 kms:ViaService 条件键。此条件允许 KMS 密钥仅用于来自创建 KMS 密钥的服务的请求。要查看的密钥策略 Amazon 托管式密钥,请使 用[GetKeyPolicy操](https://docs.amazonaws.cn/kms/latest/APIReference/API_GetKeyPolicy.html)作。

kms:ViaService 条件键在 IAM 和密钥策略语句中有效。您指定的服务必[须与 Amazon KMS集成并](https://www.amazonaws.cn/kms/features/#AWS_Service_Integration) 支持 kms:ViaService 条件键。

### 支持 **kms:ViaService** 条件键的服务

下表列出了 Amazon 与客户托管密钥集成 Amazon KMS 并支持在客户托管密钥中使 用kms:ViaService条件密钥的服务。此表中的服务可能并非在所有地区都可用。在所有 Amazon 分 区中使用 Amazon KMS ViaService 名称的.amazonaws.com后缀。

**a** Note

您可能需要水平或垂直滚动才能查看此表中的所有数据。

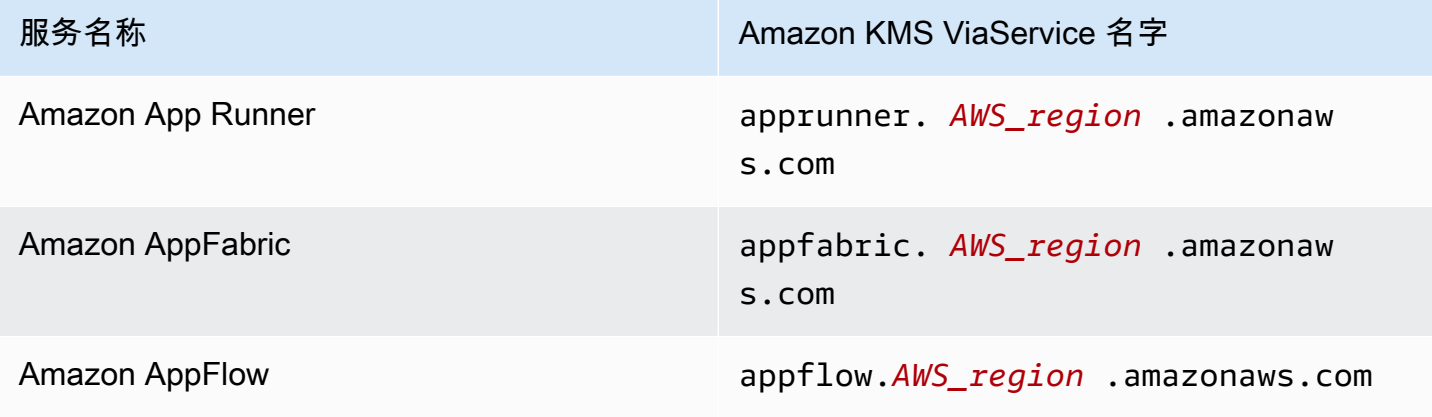

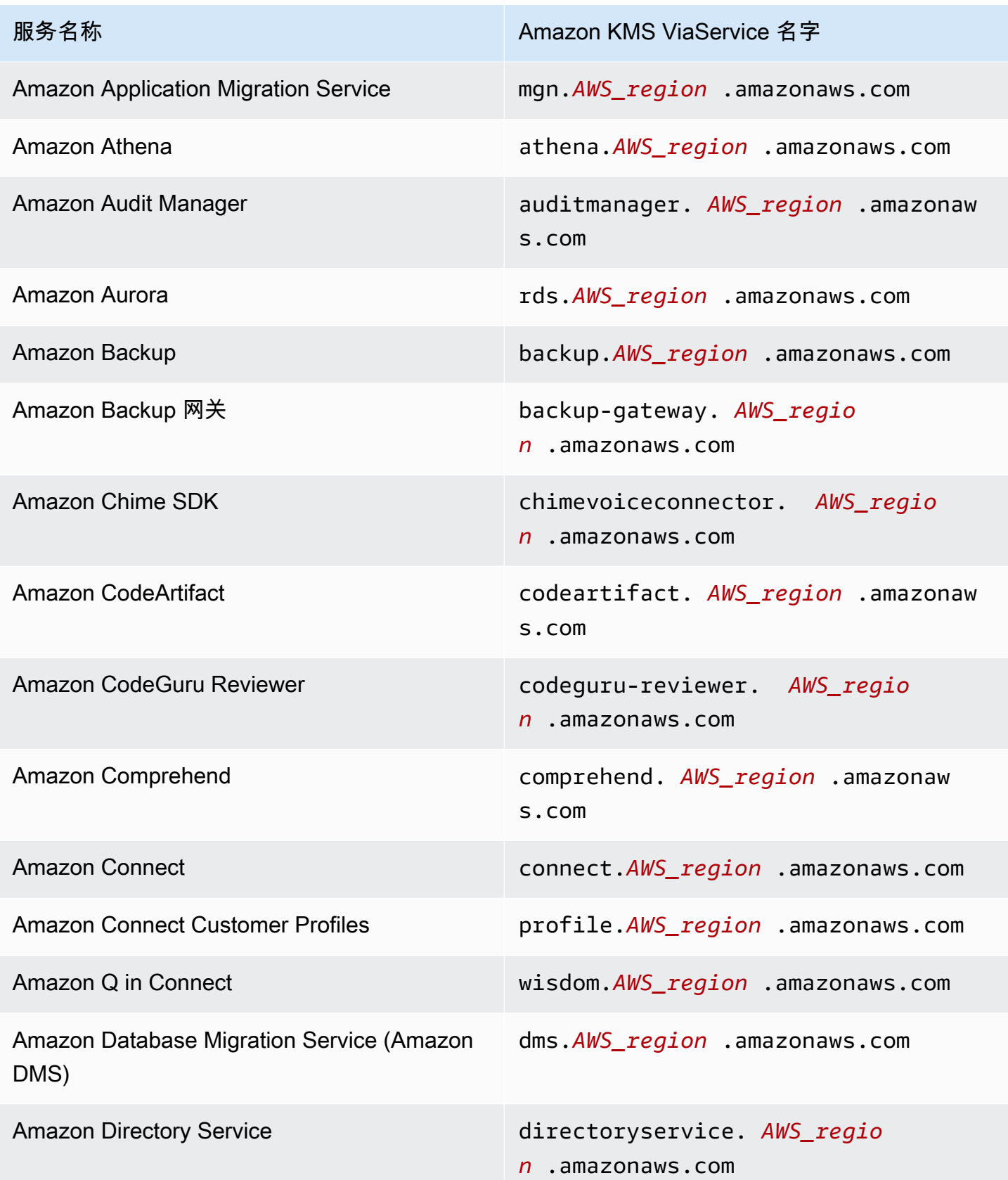

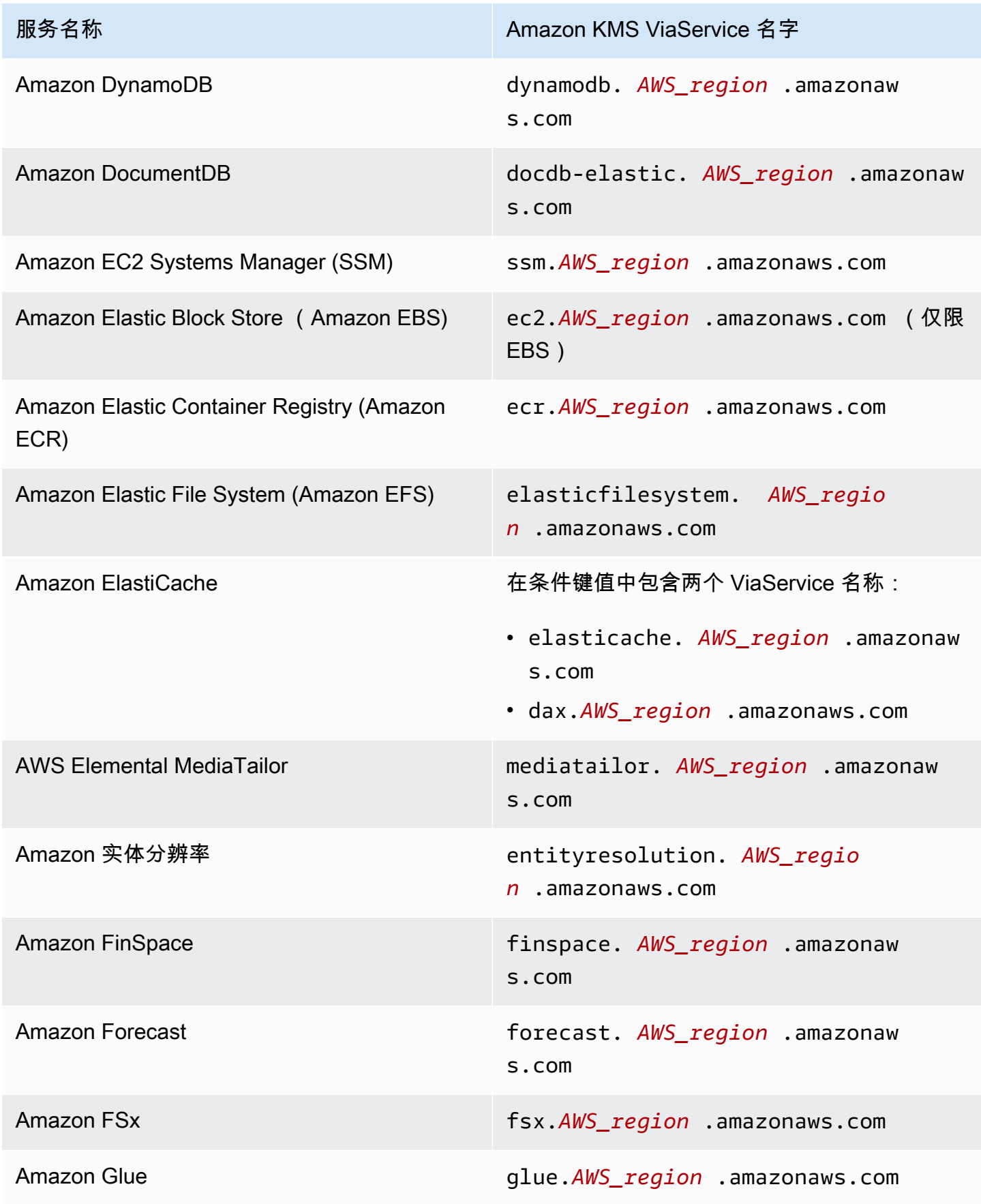

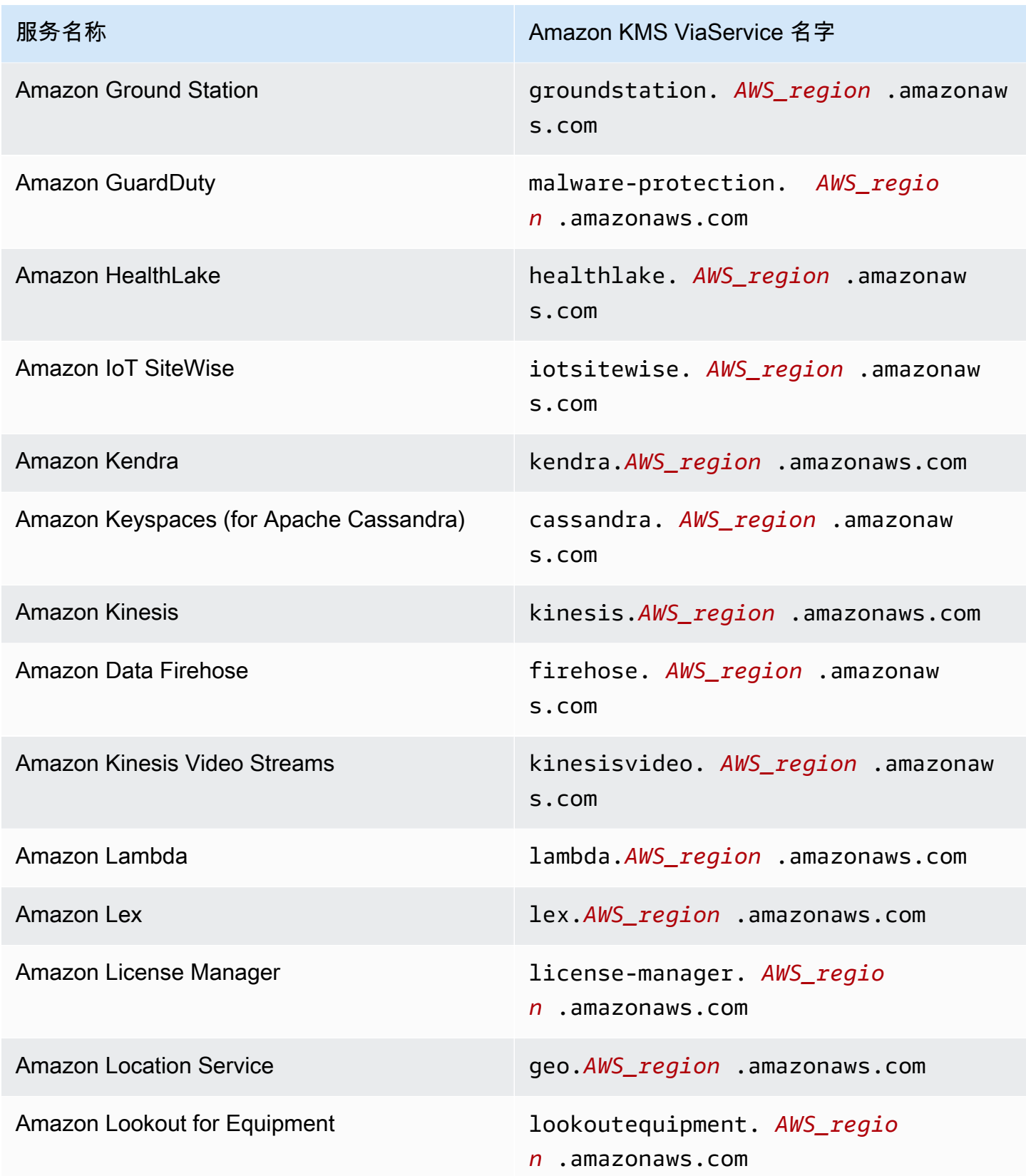

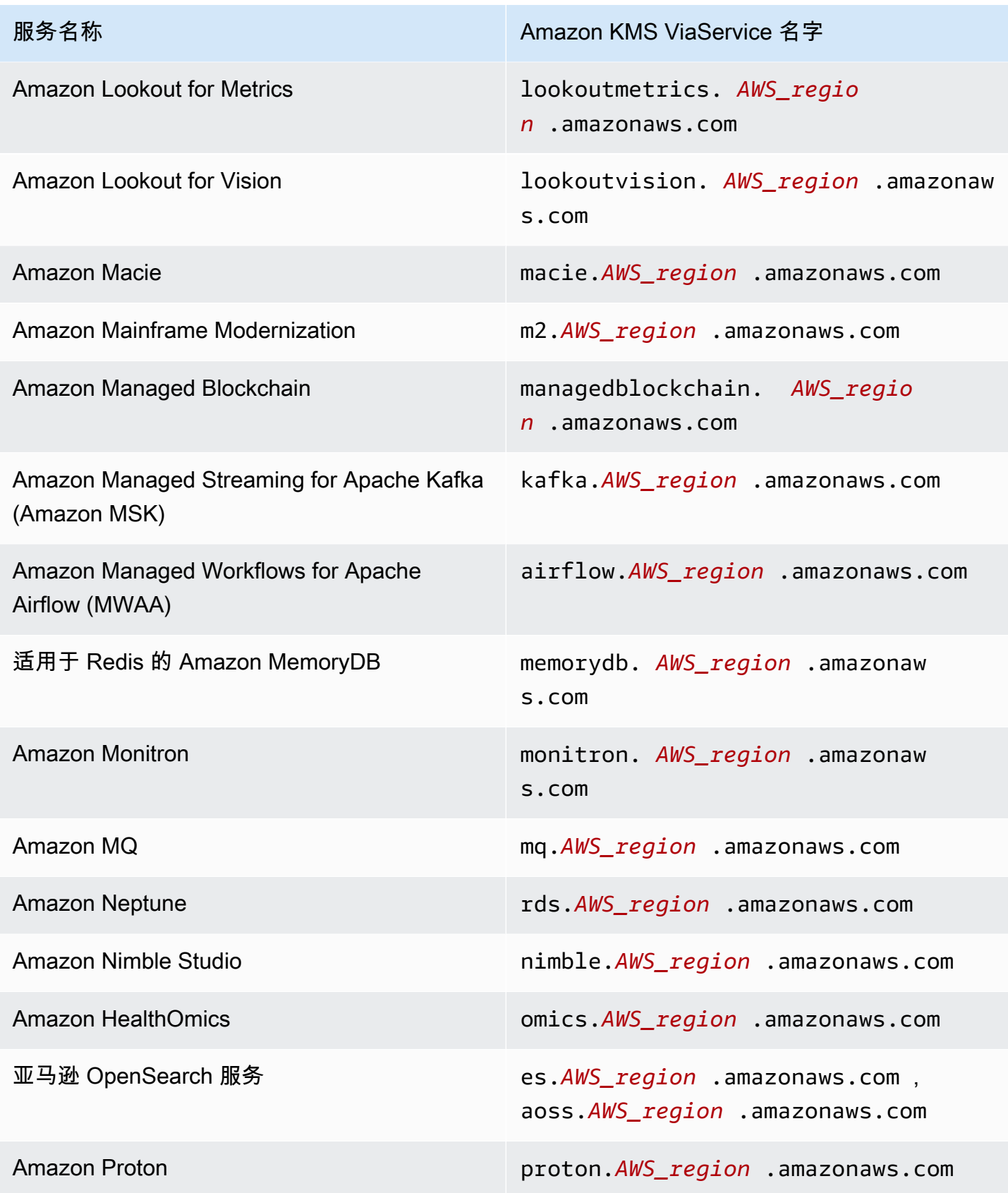

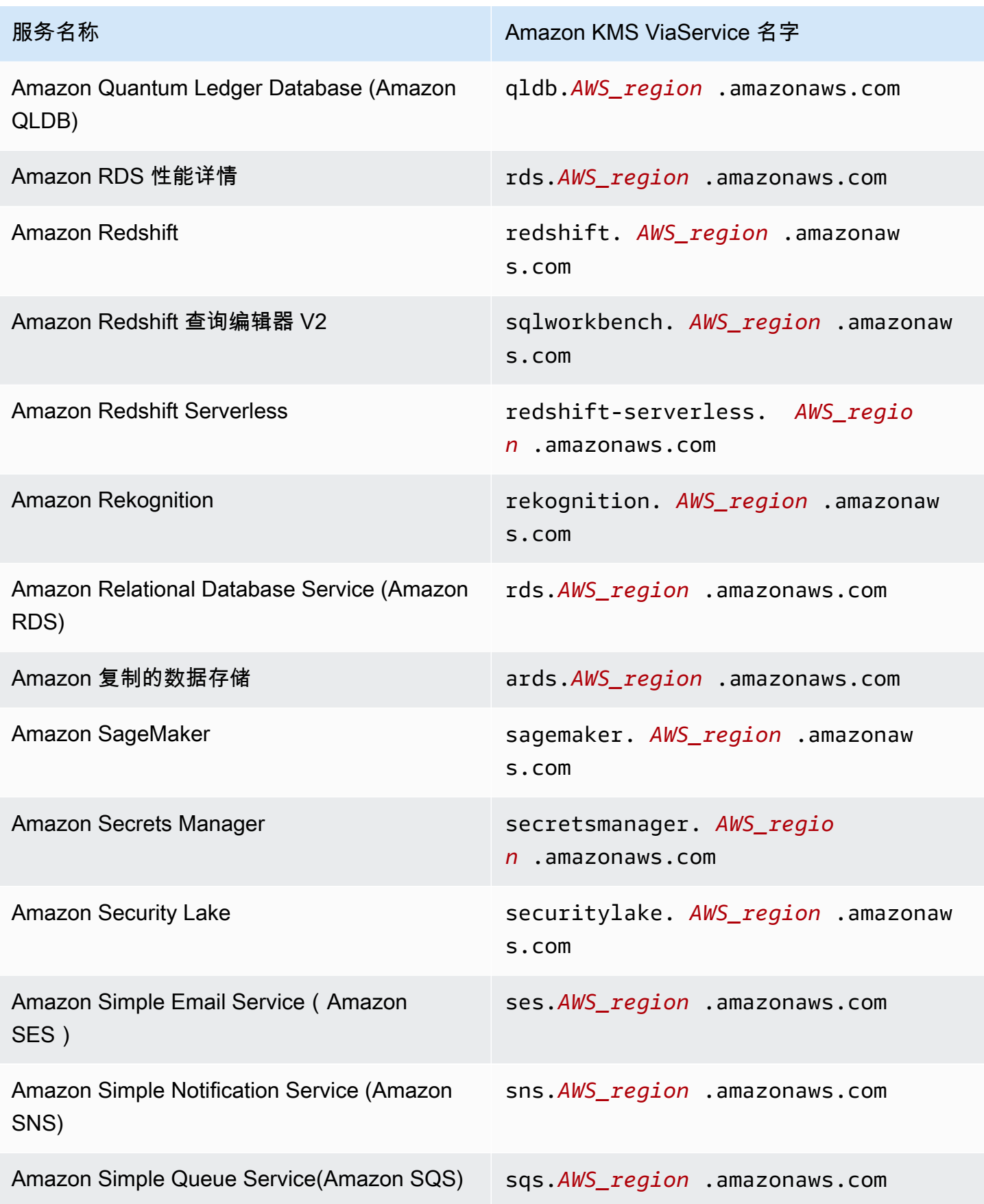

Amazon Key Management Service **The Contract of Amazon Amazon Key Management** Service

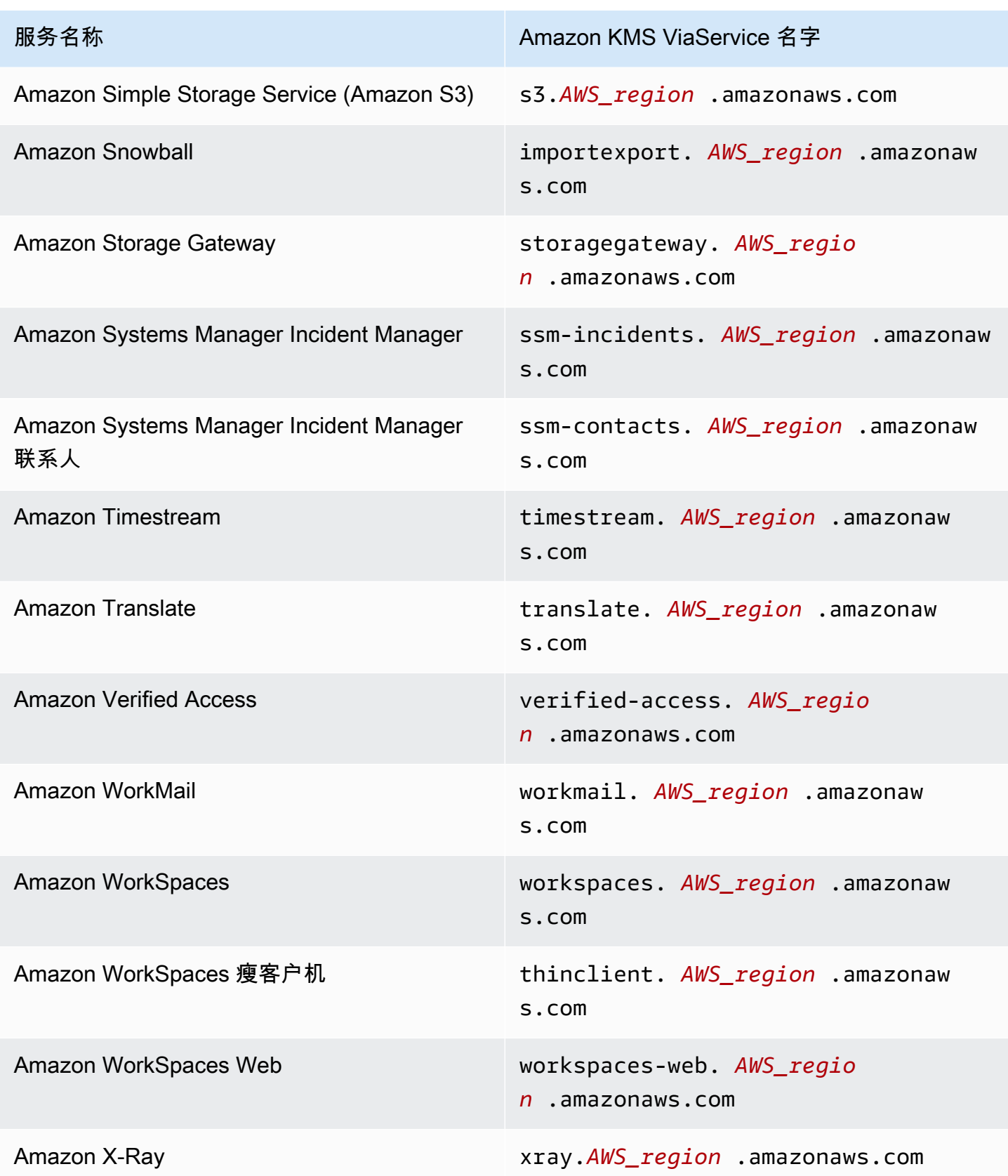

# <span id="page-380-0"></span>kms: WrappingAlgorithm

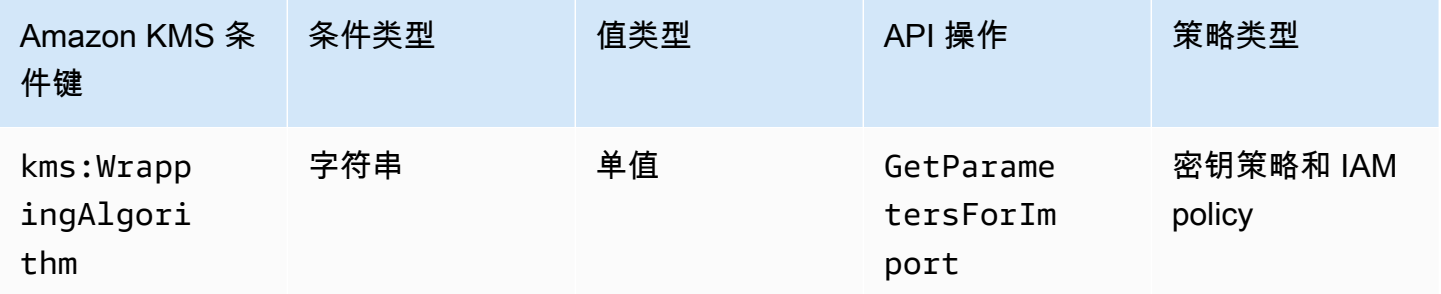

此条件键根据请求中[WrappingAlgorithm参](https://docs.amazonaws.cn/kms/latest/APIReference/API_GetParametersForImport.html#KMS-GetParametersForImport-request-WrappingAlgorithm)数的值控制对[GetParametersForImport](https://docs.amazonaws.cn/kms/latest/APIReference/API_GetParametersForImport.html)操作的访问权限。您 可以使用此条件要求委托人在导入过程中使用特定算法来加密密钥材料。当对所需公有密钥和导入令牌 的请求指定不同的包装算法时,它们会失败。

以下示例密钥策略语句使用 kms:WrappingAlgorithm 条件键为示例用户提供调用 GetParametersForImport 操作的权限,但阻止他们使用 RSAES\_OAEP\_SHA\_1 包装算法。当 GetParametersForImport 请求中的 WrappingAlgorithm 是 RSAES\_OAEP\_SHA\_1 时,操作会 失败。

```
{ 
   "Effect": "Allow", 
   "Principal": { 
     "AWS": "arn:aws:iam::111122223333:role/ExampleRole" 
   }, 
   "Action": "kms:GetParametersForImport", 
   "Resource": "*", 
   "Condition": { 
     "StringNotEquals": { 
       "kms:WrappingAlgorithm": "RSAES_OAEP_SHA_1"
     } 
   }
}
```
### 另请参阅

- [kms: ExpirationModel](#page-345-0)
- [kms: ValidTo](#page-370-0)
- [kms: WrappingKeySpec](#page-381-0)

# <span id="page-381-0"></span>kms: WrappingKeySpec

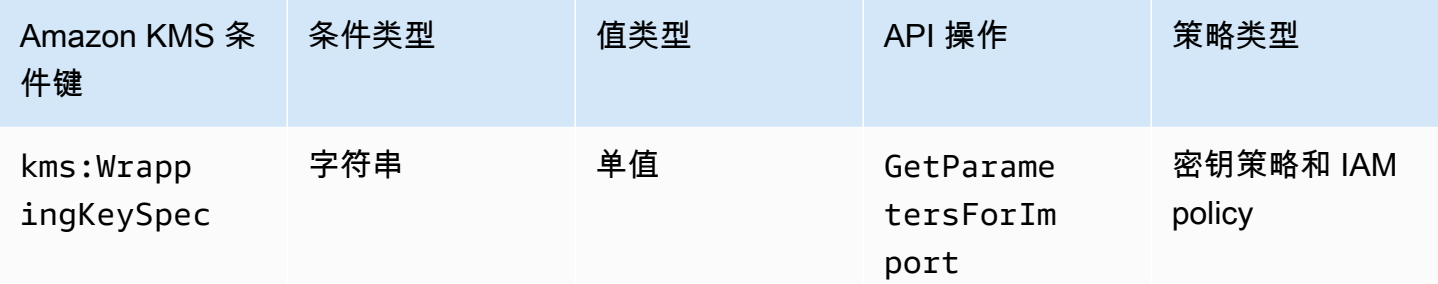

此条件键根据请求中[WrappingKeySpec](https://docs.amazonaws.cn/kms/latest/APIReference/API_GetParametersForImport.html#KMS-GetParametersForImport-request-WrappingKeySpec)参数的值控制[对GetParametersForImport操](https://docs.amazonaws.cn/kms/latest/APIReference/API_GetParametersForImport.html)作的访问权限。您 可以使用此条件,要求委托人在导入过程中使用特定的公有密钥类型。如果请求指定了不同密钥类型, 它会失败。

由于 WrappingKeySpec 参数值的唯一有效值为 RSA\_2048,阻止用户使用此值将有效阻止它们使用 GetParametersForImport 操作。

以下示例策略语句使用 kms:WrappingAlgorithm 条件键要求请求中的 WrappingKeySpec 为 RSA\_4096。

```
{ 
   "Effect": "Allow", 
   "Principal": { 
     "AWS": "arn:aws:iam::111122223333:role/ExampleRole" 
   }, 
   "Action": "kms:GetParametersForImport", 
   "Resource": "*", 
   "Condition": { 
     "StringEquals": { 
       "kms:WrappingKeySpec": "RSA_4096"
     } 
   }
}
```
### 另请参阅

- [kms: ExpirationModel](#page-345-0)
- [kms: ValidTo](#page-370-0)
- [kms: WrappingAlgorithm](#page-380-0)

# Amazon KMSAmazon Nitro Enclaves 的条件密钥

[Amazon Nitro Enclaves](https://docs.amazonaws.cn/enclaves/latest/user/) 是 Amazon EC2 的一项功能,它允许您创建称[为飞](https://docs.amazonaws.cn/enclaves/latest/user/nitro-enclave-concepts.html#term-enclave)地的隔离计算环境,以保 护和处理高度敏感的数据。 Amazon KMS 提供条件键来支持 Amazon Nitro Enclaves。这些条件密钥 仅对请求获得 Nitro Enclave 有效。 Amazon KMS

当您使用来自安全区的签名认证文档调用 [Decrypt G](https://docs.amazonaws.cn/kms/latest/APIReference/API_Decrypt.html)[enerateDataKeyG](https://docs.amazonaws.cn/kms/latest/APIReference/API_GenerateDataKey.html)[enerateDataKeyPair](https://docs.amazonaws.cn/kms/latest/APIReference/API_GenerateDataKeyPair.html)、、或 [GenerateRandom](https://docs.amazonaws.cn/kms/latest/APIReference/API_GenerateRandom.html)API 操作时,这些 API 会使用[认证文档中](https://docs.amazonaws.cn/enclaves/latest/user/nitro-enclave-concepts.html#term-attestdoc)的公钥对响应中的明文进行加密,并返 回密文而不是纯文本。此加密文字只能使用 Enclave 中的私有密钥进行解密。有关更多信息,请参 阅[Amazon Nitro Enclaves 如何使用 Amazon KMS。](#page-812-0)

通过以下条件键,您可以根据签名证明文档的内容限制这些操作的权限。在允许操作之前,请将安全区 中的证明文档与这些条件键中的值进行 Amazon KMS 比较。 Amazon KMS

kms:RecipientAttestation: ImageSha 384

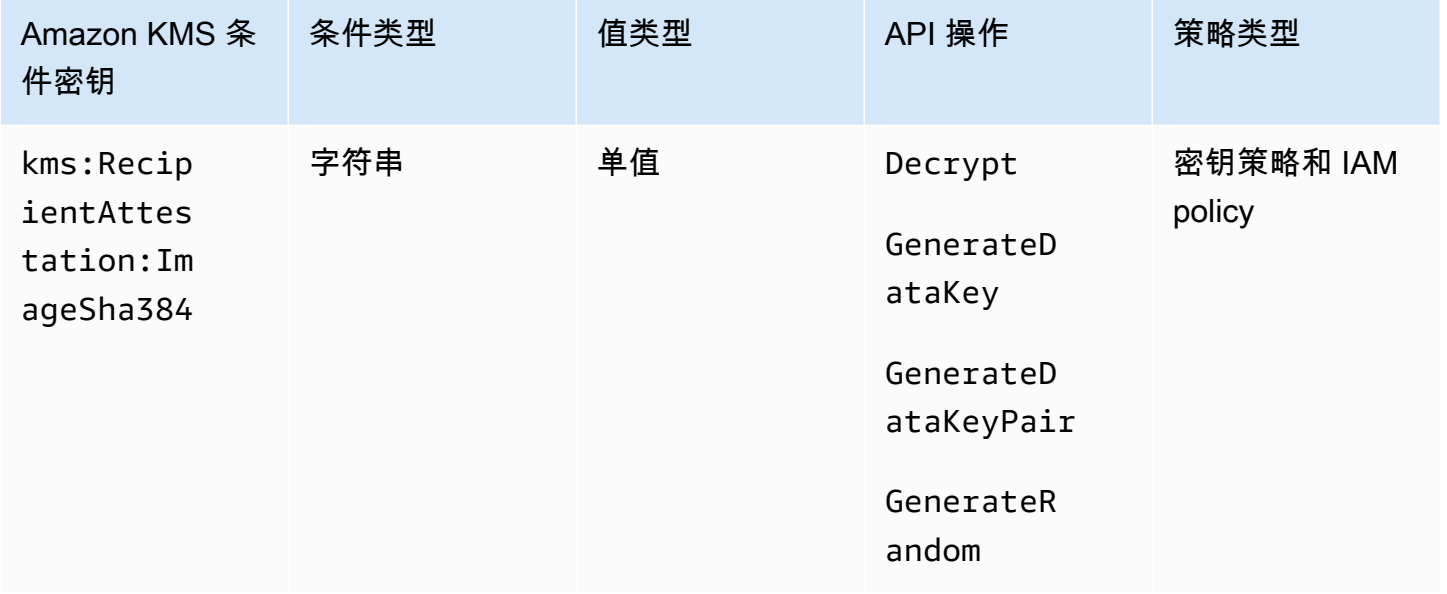

当请求中的已签名证明文档中的映像摘要与条件键中的值相匹配

时,kms:RecipientAttestation:ImageSha384 条件键使用 KMS 密钥控制对 Decrypt、GenerateDataKey、GenerateDataKeyPair 和 GenerateRandom 的访 问。ImageSha384 值对应于证明文档中的 PCR0。仅当请求中的Recipient参数为 Amazon Nitro 飞 地指定了已签名的认证文档时,此条件密钥才有效。

此值也包含在请求获得 Nitro 飞地[CloudTrail Amazon KMS 的事件中](#page-817-0)。

**a** Note

此条件键在密钥策略语句和 IAM policy 语句中有效,即使没有出现在 IAM 控制台或 IAM 服务 授权引用中。

例如,以下密钥策略声明允许该data-processing角色使用 KMS 密钥进

行[解密](https://docs.amazonaws.cn/kms/latest/APIReference/API_Decrypt.html)、[GenerateDataKey](https://docs.amazonaws.cn/kms/latest/APIReference/API_GenerateDataKey.html)[GenerateDataKeyPair](https://docs.amazonaws.cn/kms/latest/APIReference/API_GenerateDataKeyPair.html)、[和GenerateRandom操](https://docs.amazonaws.cn/kms/latest/APIReference/API_GenerateRandom.html)

作。kms:RecipientAttestation:ImageSha384 条件键仅允许在请求中的证明文档的映像摘要值 (PCR0)与条件中的映像摘要值匹配时执行操作。仅当请求中的Recipient参数为 Amazon Nitro 飞 地指定了已签名的认证文档时,此条件密钥才有效。

如果请求中不包括来自 Amazon Nitro 飞地的有效证明文件,则会因为不满足此条件而拒绝许可。

```
{ 
   "Sid" : "Enable enclave data processing", 
   "Effect" : "Allow", 
   "Principal" : { 
     "AWS" : "arn:aws:iam::111122223333:role/data-processing" 
   }, 
   "Action": [ 
     "kms:Decrypt", 
     "kms:GenerateDataKey", 
     "kms:GenerateDataKeyPair", 
     "kms:GenerateRandom" 
   ], 
   "Resource" : "*", 
   "Condition": { 
     "StringEqualsIgnoreCase": { 
        "kms:RecipientAttestation:ImageSha384": 
  "9fedcba8abcdef7abcdef6abcdef5abcdef4abcdef3abcdef2abcdef1abcdef1abcdef0abcdef1abcdef2abcdef3abcdef4abcdef5abcdef6abcdef7abcdef99"
     } 
   }
}
```
# kms:: PCR RecipientAttestation <PCR\_ID>

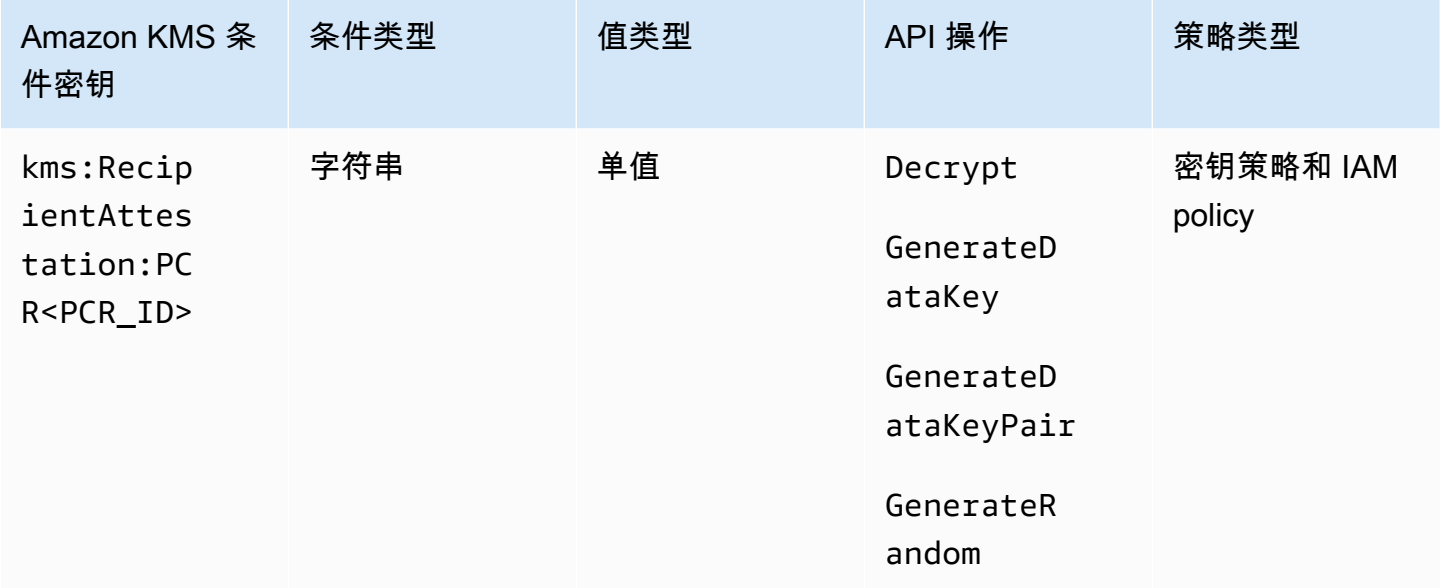

kms:RecipientAttestation:PCR<PCR\_ID> 条件键仅在请求中的已签名证明 文档的平台配置注册(PCR)与条件键中的 PCR 匹配时,通过 KMS 密钥控制对 Decrypt、GenerateDataKey、GenerateDataKeyPair 和 GenerateRandom 的访问。仅当请求 中的Recipient参数指定来自 Amazon Nitro 飞地的已签名认证文档时,此条件密钥才有效。

此值也包含在代表对 Nitro 飞地 Amazon KMS 的请求[CloudTrail的事件中](#page-817-0)。

**a** Note

此条件键在密钥策略语句和 IAM policy 语句中有效,即使没有出现在 IAM 控制台或 IAM 服务 授权引用中。

要指定 PCR 值,请使用以下格式。将 PCR ID 连接到条件键名称。PCR 值必须是最多 96 个字节的小 写十六进制字符串。

"kms:RecipientAttestation:PCR*PCR\_ID*": "*PCR\_value*"

例如,以下条件键指定 PCR1 的特定值,该值对应于用于 Enclave 和引导启动过程的内核的哈希值。

kms:RecipientAttestation:PCR**1**:

"0x1abcdef2abcdef3abcdef4abcdef5abcdef6abcdef7abcdef8abcdef9abcdef8abcdef7abcdef6abcdef5abcdef4abcdef3abcdef2abcdef1abcdef0abcde"

以下示例密钥政策语句允许 data-processing 角色将 KMS 密钥用于 [Decrypt](https://docs.amazonaws.cn/kms/latest/APIReference/API_Decrypt.html) 操作。

此语句中的 kms:RecipientAttestation:PCR 条件键仅在请求中的签名证明文档的 PCR1 值与条件中的 kms:RecipientAttestation:PCR1 值匹配时允许执行操作。使用 StringEqualsIgnoreCase 策略运算符来要求对 PCR 值进行不区分大小写的比较。

如果请求不包含证明文档,则权限将被拒绝,因为不满足此条件。

```
{ 
   "Sid" : "Enable enclave data processing", 
   "Effect" : "Allow", 
   "Principal" : { 
      "AWS" : "arn:aws:iam::111122223333:role/data-processing" 
   }, 
   "Action": "kms:Decrypt", 
   "Resource" : "*", 
   "Condition": { 
      "StringEqualsIgnoreCase": { 
        "kms:RecipientAttestation:PCR1": 
  "0x1de4f2dcf774f6e3b679f62e5f120065b2e408dcea327bd1c9dddaea6664e7af7935581474844767453082c6f1586116376cede396a30a39a611b9aad7966c87"
     } 
   }
}
```
# <span id="page-385-0"></span>Amazon KMS 中的 ABAC

基于属性的访问控制 (ABAC) 是一种授权策略,它基于属性来定义权限。Amazon KMS 通过允许您根 据与 KMS 密钥关联的标签和别名控制对客户托管密钥的访问来支持 ABAC。在 Amazon KMS 中启用 ABAC 的标签和别名条件键提供了一种功能强大且灵活的方式来授权委托人使用 KMS 密钥,而无需编 辑策略或管理授权。但是,您应该小心使用这些功能,以免委托人无意中允许或拒绝访问。

如果您使用 ABAC,请注意管理标签和别名的权限现在是访问控制权限。在部署依赖于标签或别名的策 略之前,请确保您知道所有 KMS 密钥上的现有标签和别名。添加、删除和更新别名,以及标记和取消 标记密钥时,采取合理的预防措施。仅授予需要管理标签和别名权限的委托人该权限,并限制他们可以 管理的标签和别名。

### ⋒ 注意事项

将 ABAC 用于 Amazon KMS 时,请谨慎授予委托人管理标签和别名的权限。更改标签或别名 可以允许或拒绝对 KMS 密钥的权限。不具有更改密钥策略或创建授权权限的密钥管理员可以 控制对 KMS 密钥的访问,前提是他们有权管理标签或别名。

标签和别名的更改最多可能需要 5 分钟的时间才能影响 KMS 密钥授权。最近的更改可能会在 API 操作中显示,然后才会影响授权。 要根据 KMS 密钥别名控制对它的访问权限,必须使用条件键。您不能使用别名来表示策略语 句的 Resource 元素中的 KMS 密钥元素。当别名出现在 Resource 元素时,策略语句将应用

于别名,而不是关联的 KMS 密钥。

### 了解更多

- 有关 Amazon KMS 对 ABAC 支持的详细信息,包括示例,请参阅 [使用别名控制对 KMS 密钥的访问](#page-69-0) 和 [使用标签控制对 KMS 密钥的访问。](#page-110-0)
- 有关使用标签控制对 Amazon 资源的访问的更多一般信息,请参阅 IAM 用户指南中的[什么是适用于](https://docs.amazonaws.cn/IAM/latest/UserGuide/introduction_attribute-based-access-control.html)  [Amazon 的 ABAC?](https://docs.amazonaws.cn/IAM/latest/UserGuide/introduction_attribute-based-access-control.html)以[及使用资源标签控制对 Amazon 资源的访问。](https://docs.amazonaws.cn/IAM/latest/UserGuide/access_tags.html)

# Amazon KMS 的 ABAC 条件键

要根据 KMS 密钥的标签和别名授权访问 KMS 密钥,请在密钥政策或 IAM policy 中使用以下条件键。

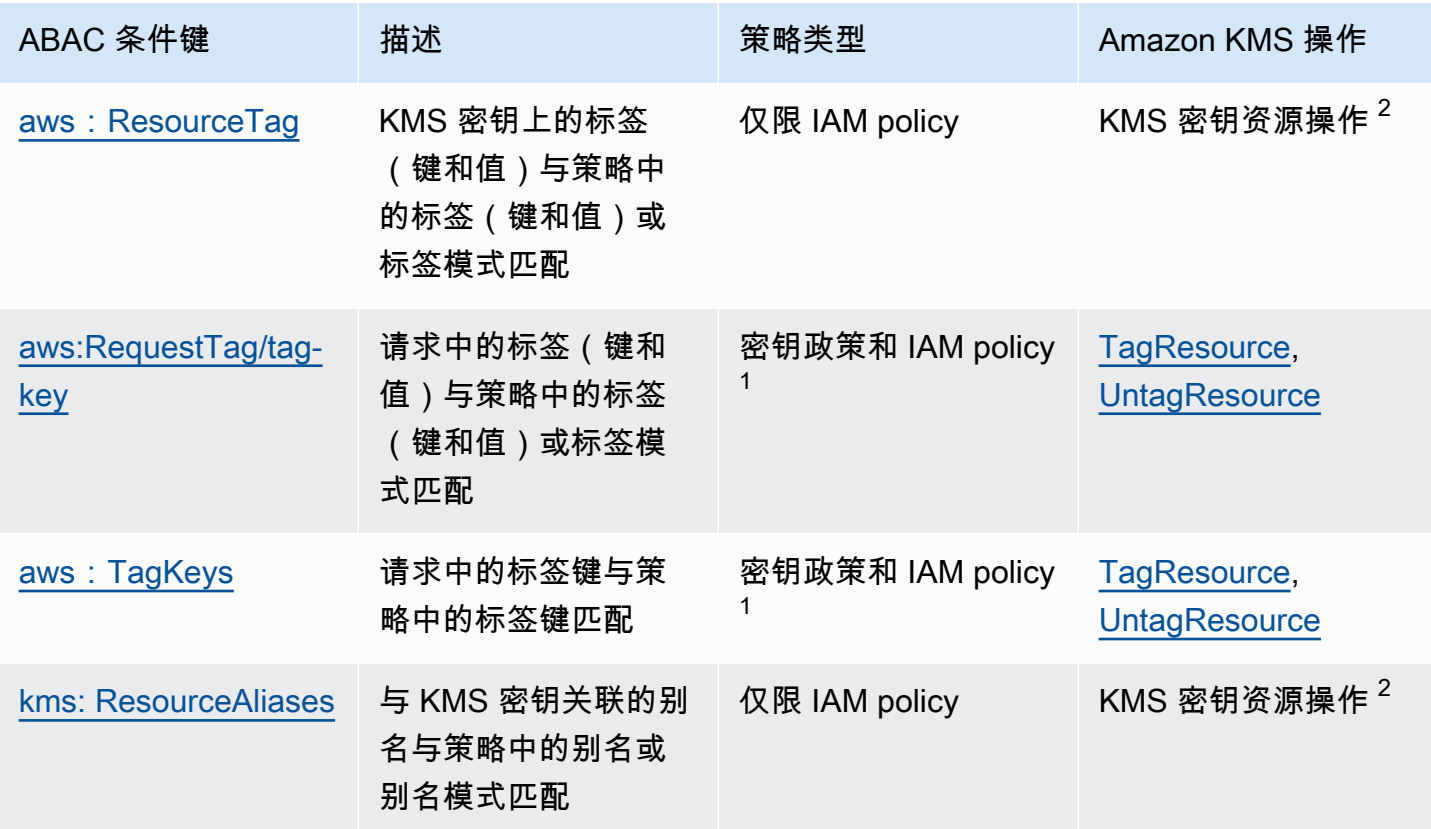

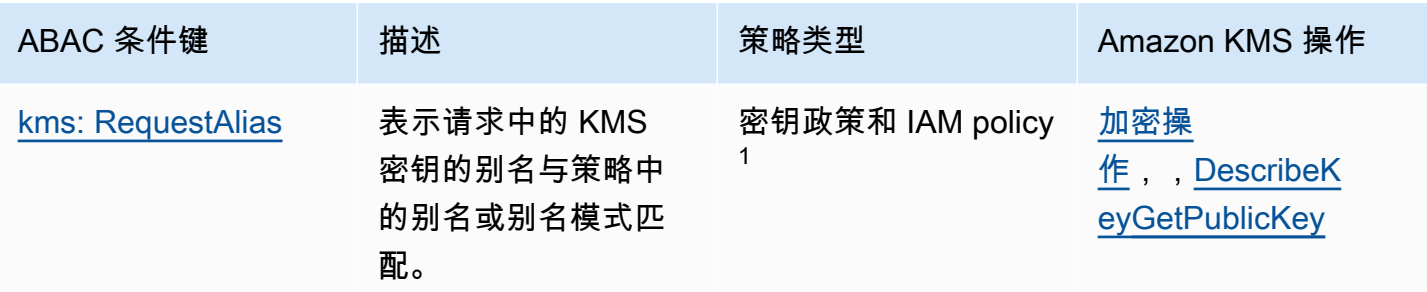

<sup>1</sup> 任何可在密钥政策中使用的条件键也可以在 IAM policy 中使用,但只有在<u>密钥政策允许它</u>时。

<sup>2</sup> KMS 密钥资源操作是特定 KMS 密钥授权的操作。若要标识 KMS 密钥资源操作,请在 Amazon KMS [权限表](#page-421-0)中,在操作的 Resources 列中查找的 KMS 密钥的值。

例如,您可以使用这些条件键创建以下策略。

- 具有 kms:ResourceAliases 的 IAM policy, 可授予将 KMS 密钥与特定别名或别名模式结合使 用的权限。这与依赖于标签的策略略有不同:尽管您可以在策略中使用别名模式,但每个别名在 Amazon Web Services 账户 和区域中必须是唯一的。这使您能够将策略应用于选定的 KMS 密钥 集,而无需在策略语句中列出 KMS 密钥的密钥 ARN。要从集中添加或删除 KMS 密钥,请更改 KMS 密钥的别名。
- 带有 kms:RequestAlias 的密钥策略,可允许委托人在 Encrypt 操作中使用 KMS 密钥,但前提 是仅当 Encrypt 请求使用该别名标识 KMS 密钥时。
- 带有 aws:ResourceTag/*tag-key* 的 IAM policy,可拒绝将 KMS 密钥与特定标签键和标签值结合 使用的权限。这让您能够将策略应用于选定的 KMS 密钥集,而无需在策略语句中列出 KMS 密钥的 密钥 ARN。要在集中添加或删除 KMS 密钥,请标记或取消标记 KMS 密钥。
- 带有 aws:RequestTag/*tag-key* 的 IAM policy,可允许委托人仅删除 "Purpose"="Test" KMS 密钥标签。
- 带有 aws:TagKeys 的 IAM policy,可拒绝使用 Restricted 标签键标记或取消标记 KMS 密钥的 权限。

ABAC 使访问管理具有灵活性和可扩展性。例如,您可以使用 aws:ResourceTag/*tag-key* 条件键 创建 IAM policy,该策略允许委托人仅在 KMS 密钥具有 Purpose=Test 标签时将 KMS 密钥用于特 定操作。该策略适用于 Amazon Web Services 账户 的所有区域中的所有 KMS 密钥。

当附加到用户或角色时,以下 IAM policy 允许委托人将带有 Purpose=Test 标签的所有现有 KMS 密钥用于指定操作。要提供对新的或现有 KMS 密钥的访问权限,您不需要更改策略。只需将 Purpose=Test 标签附加到 KMS 密钥。同样,要从具有 Purpose=Test 标签的 KMS 密钥中删除此 访问权限,请编辑或删除标签。

```
{ 
   "Version": "2012-10-17", 
   "Statement": [ 
     { 
        "Sid": "AliasBasedIAMPolicy", 
        "Effect": "Allow", 
        "Action": [ 
          "kms:Decrypt", 
          "kms:Encrypt", 
          "kms:GenerateDataKey*", 
          "kms:DescribeKey" 
        ], 
        "Resource": "arn:aws:kms:*:111122223333:key/*", 
        "Condition": { 
          "StringEquals": { 
            "aws:ResourceTag/Purpose": "Test" 
          } 
        } 
     } 
   ]
}
```
但是,如果您使用此功能,在管理标记和别名时要加小心。添加、更改或删除标签或别名可能会无意中 允许或拒绝对 KMS 密钥的访问。不具有更改密钥策略或创建授权权限的密钥管理员可以控制对 KMS 密钥的访问,前提是他们有权管理标签和别名。为了减轻这种风险,请考虑[限制管理标签的权限](#page-108-0)和[别](#page-68-0) [名](#page-68-0)。例如,您可能想要仅允许特色级委托人管理 Purpose=Test 标签。有关详细信息,请参阅 [使用](#page-69-0) [别名控制对 KMS 密钥的访问](#page-69-0) 和 [使用标签控制对 KMS 密钥的访问。](#page-110-0)

# 标签还是别名?

Amazon KMS 支持带有标签和别名的 ABAC。这两种选项都提供了灵活、可扩展的访问控制策略,但 它们彼此略有不同。

您可能会根据您的特定 Amazon 使用模式决定是使用标签还是使用别名。例如,如果您已经向大多数 管理员授予了标记权限,则基于别名控制授权策略可能会更容易。或者,如果您接近[每个 KMS 密钥的](#page-777-0) [别名数量](#page-777-0)配额,您可能更喜欢基于标签的授权策略。

以下益处是大家都感兴趣的。

### 基于标签的访问控制的益处

• 不同类型的 Amazon 资源的授权机制相同。

您可以使用相同的标签或标签键来控制对多种资源类型的访问,例如 Amazon Relational Database Service(Amazon RDS)集群、Amazon Elastic Block Store(Amazon EBS)卷和 KMS 密钥。此 功能支持多种不同的授权模型,这些模型比传统的基于角色的访问控制更加灵活。

• 授权访问一组 KMS 密钥。

您可以使用标签来管理对同一 Amazon Web Services 账户 和区域中的一组 KMS 密钥的访问权限。 将相同的标签或标签键分配给您选择的 KMS 密钥。然后创建一个基于标签或标签密钥的简单 easyto-maintain 策略声明。要在授权组中添加或删除 KMS 密钥,请添加或删除标签;您无需编辑策略。

基于别名的访问控制的益处

• 根据别名授权对加密操作的访问。

大多数基于请求的属性策略条件,包括 a [ws:RequestTag/tag-key](https://docs.amazonaws.cn/IAM/latest/UserGuide/reference_policies_condition-keys.html#condition-keys-requesttag),仅影响添加、编辑或删除属性的 操作。但是 k [ms: RequestAlias](#page-363-0) 条件密钥根据用于在请求中识别 KMS 密钥的别名来控制对加密操作 的访问。例如,您可以授予委托人在 Encrypt 操作中使用 KMS 密钥的权限,但只有当 KeyId 参 数的值为 alias/restricted-key-1 时。要满足此条件,需要以下所有条件:

- KMS 密钥必须与该别名相关联。
- 请求必须使用别名来标识 KMS 密钥。
- 委托人必须拥有使用受 kms:RequestAlias 条件约束的 KMS 密钥的权限。

如果您的应用程序通常使用别名名称或别名 ARN 来引用 KMS 密钥,这将特别有用。

• 提供非常有限的权限。

别名在 Amazon Web Services 账户 和区域中必须是唯一的。因此,基于别名授予委托人访问 KMS 密钥的权限可能比基于标签授予他们访问权限更严格。与别名不同,标签可分配给同一账户和区域中 的多个 KMS 密钥。如果选择,则可以使用别名模式(例如 alias/test\*)为委托人授予对同一账 户和区域中一组 KMS 密钥的访问权限。但是,允许或拒绝访问特定别名允许对 KMS 密钥进行非常 严格的控制。

# 适用于 Amazon KMS 的 ABAC 的故障排除

基于 KMS 密钥的标签和别名控制对 KMS 密钥的访问非常方便,且功能强大。但是,它容易出现一些 您希望防止的可预测错误。

由于标签更改而更改访问权限

如果某个标签被删除或其值被更改,则仅能基于该标签访问 KMS 密钥的委托人将被拒绝访问 KMS 密 钥。当拒绝策略语句中包含的标签添加到 KMS 密钥时,也会发生这种情况。向 KMS 密钥添加与策略 相关的标签可以允许访问应被拒绝访问 KMS 密钥的委托人。

例如,假设委托人可以基于 Project=Alpha 标签访问 KMS 密钥,例如以下示例 IAM policy 语句提 供的权限。

```
{ 
   "Version": "2012-10-17", 
   "Statement": [ 
    \mathcal{L} "Sid": "IAMPolicyWithResourceTag", 
        "Effect": "Allow", 
        "Action": [ 
          "kms:GenerateDataKeyWithoutPlaintext", 
          "kms:Decrypt" 
        ], 
        "Resource": "arn:aws:kms:ap-southeast-1:111122223333:key/*", 
        "Condition": { 
          "StringEquals": { 
             "aws:ResourceTag/Project": "Alpha" 
          } 
        } 
     } 
   ]
}
```
如果该标签已从该 KMS 密钥中删除或标签值发生更改,则委托人不再具有将 KMS 密钥用于指定操作 的权限。当委托人尝试在使用客户托管密钥的Amazon服务中读取或写入数据时,这一点可能会变得显 而易见。要跟踪标签的更改,请查看您的 CloudTrail日志[TagResource或](#page-187-0)[UntagResource 条目。](#page-188-0)

要在不更新策略的情况下恢复访问,请更改 KMS 密钥上的标签。这一措施除了短时间在整个 Amazon KMS 中生效之后,产生的影响极小。为了防止这样的错误,请仅向需要它的委托人授予标记和取消标 记权限,并将其标记权限制到他们需要管理的标签。更改标签之前,请搜索策略以检测依赖于标签的 访问权限,并在具有该标签的所有区域中获取 KMS 密钥。您可以考虑在更改特定标签时创建 Amazon CloudWatch 警报。

由于别名更改而导致的访问权限更改

如果别名被删除或与其他 KMS 密钥关联,则仅能基于该别名访问 KMS 密钥的委托人将被拒绝访问 KMS 密钥。当拒绝策略语句中包含与 KMS 密钥关联的别名时,也会发生这种情况。向 KMS 密钥添加 与策略相关的别名也可以允许访问应被拒绝访问 KMS 密钥的委托人。

例如,以下 IAM 策略声明使用 k [ms: ResourceAliases](#page-364-0) 条件密钥允许使用任意指定别名访问账户中不 同区域的 KMS 密钥。

```
{ 
   "Version": "2012-10-17", 
   "Statement": [ 
    \{ "Sid": "AliasBasedIAMPolicy", 
        "Effect": "Allow", 
        "Action": [ 
          "kms:List*", 
          "kms:Describe*", 
          "kms:Decrypt" 
        ], 
        "Resource": "arn:aws:kms:*:111122223333:key/*", 
        "Condition": { 
          "ForAnyValue:StringEquals": { 
             "kms:ResourceAliases": [ 
               "alias/ProjectAlpha", 
               "alias/ProjectAlpha_Test", 
               "alias/ProjectAlpha_Dev" 
           \mathbf{I} } 
        } 
     } 
   ]
}
```
要跟踪别名更改,请查看 CloudTrail 日志中是否[有CreateAlias](#page-133-0)[UpdateAlias、](#page-189-0)和[DeleteAlias条](#page-148-0)目。

要在不更新策略的情况下恢复访问,请更改与 KMS 密钥关联的别名。由于每个别名只能与账户和区域 中的一个 KMS 密钥相关联,因此管理别名比管理标签要困难一些。恢复一些委托人对一个 KMS 密钥 的访问权限可能会拒绝相同或其他委托人对其他 KMS 密钥的访问。

为了防止出现此错误,请仅向需要它的委托人授予别名管理权限,并[将其别名管理权限限制](#page-68-0)到他们需要 管理的别名。在更新或删除别名之前,请搜索策略以检测依赖于别名的访问权限,并在与别名关联的所 有区域中查找 KMS 密钥。

由于别名配额而拒绝访问

如果 KMS 密钥超过该账户和地区[每个 K](#page-777-0)[MS 密钥配额的默认别名,则获得 kms: ResourceAliase](#page-364-0)[s 条件](#page-777-0) [授权使用 KMS 密钥的](#page-777-0)用户将获得AccessDenied例外。

要恢复访问,请删除与 KMS 密钥关联的别名,使其符合配额。或者使用备用机制授予用户访问 KMS 密钥的权限。

### 延迟的授权更改

您对标签和别名的更改最多可能需要 5 分钟的时间才能影响 KMS 密钥授权。因此,标签或别名更改可 能会在 API 操作影响授权之前反映在响应中。此延迟可能会比影响大多数 Amazon KMS 操作的短暂最 终一致性延迟长。

例如,您可能拥有一个 IAM policy,允许某些委托人使用带有 "Purpose"="Test" 标签的任何 KMS 密钥。然后,您将 "Purpose"="Test" 标签添加到 KMS 密钥。尽管[TagResource操](https://docs.amazonaws.cn/kms/latest/APIReference/API_TagResource.html)作已完成 且[ListResourceTags响](https://docs.amazonaws.cn/kms/latest/APIReference/API_ListResourceTags.html)应确认标签已分配给 KMS 密钥,但委托人可能在长达五分钟内无法访问 KMS 密钥。

为了防止出现错误,请将此预期延迟构建到您的代码中。

由于别名更新而失败的请求

当您更新别名时,您将现有别名与另一个 KMS 密钥关联。

[解密](https://docs.amazonaws.cn/kms/latest/APIReference/API_Decrypt.html)和指定别名或[别名](#page-31-0) [ARN](#page-31-1) 的[ReEncrypt请](https://docs.amazonaws.cn/kms/latest/APIReference/API_ReEncrypt.html)求可能会失败,因为该别名现在与未加密密文的 KMS 密 钥相关联。这种情况通常会返回 IncorrectKeyException 或者 NotFoundException。或者如 果请求中没有 KeyId 或 DestinationKeyId 参数,则操作可能会失败,并出现 AccessDenied 异 常,因为调用方不再具有对加密密文的 KMS 密钥的访问权限。

您可以通过查看[CreateAliasU](#page-133-0)[pdateAlias、](#page-189-0)和 CloudTrail 日志条目的[DeleteAlias日](#page-148-0)志来跟踪更改。您还 可以在[ListAliases](https://docs.amazonaws.cn/kms/latest/APIReference/API_ListAliases.html)响应中使用该LastUpdatedDate字段的值来检测更改。

例如,以下[ListAliases](https://docs.amazonaws.cn/kms/latest/APIReference/API_ListAliases.html)示例响应显示kms:ResourceAliases条件中的ProjectAlpha\_Test别名已 更新。因此,基于别名具有访问权限的委托人将失去对先前关联的 KMS 密钥的访问权限。相反,他们 可以访问新关联的 KMS 密钥。

\$ aws kms list-aliases --query 'Aliases[?starts\_with(AliasName, `alias/ProjectAlpha`)]'

```
{ 
     "Aliases": [ 
         { 
              "AliasName": "alias/ProjectAlpha_Test", 
              "AliasArn": "arn:aws:kms:us-west-2:111122223333:alias/ProjectAlpha_Test", 
              "TargetKeyId": "0987dcba-09fe-87dc-65ba-ab0987654321", 
              "CreationDate": 1566518783.394, 
              "LastUpdatedDate": 1605308931.903
         }, 
        \mathcal{L} "AliasName": "alias/ProjectAlpha_Restricted", 
              "AliasArn": "arn:aws:kms:us-west-2:111122223333:alias/
ProjectAlpha_Restricted", 
              "TargetKeyId": "1234abcd-12ab-34cd-56ef-1234567890ab", 
              "CreationDate": 1553410800.010, 
              "LastUpdatedDate": 1553410800.010 
         } 
     ]
}
```
这种变化的补救办法并不简单。您可以再次更新别名以将其与原始 KMS 密钥关联。但是,在执行操作 之前,您需要考虑该更改对当前关联的 KMS 密钥的影响。如果委托人在加密操作中使用后一个 KMS 密钥,他们可能需要继续访问该密钥。在这种情况下,您可能需要更新策略以确保委托人有权使用这两 个 KMS 密钥。

您可以防止出现这样的错误:在更新别名之前,搜索策略以检测依赖于别名的访问。然后,在与别名 关联的所有区域中获取 KMS 密钥。请仅向需要它的委托人授予别名管理权限,并[将其别名管理权限限](#page-68-0) <mark>[制](#page-68-0)到他们需要管理的别名。</mark>

# 允许其他账户中的用户使用 KMS 密钥

您可以允许其他 Amazon Web Services 账户中的用户或角色使用您账户中的 KMS 密钥。跨账户访问 需要在 KMS 密钥的密钥策略和外部用户账户的 IAM policy 中拥有权限。

跨账户权限仅对以下操作有效:

- [加密操作](#page-28-0)
- **[CreateGrant](https://docs.amazonaws.cn/kms/latest/APIReference/API_CreateGrant.html)**
- [DescribeKey](https://docs.amazonaws.cn/kms/latest/APIReference/API_DescribeKey.html)
- [GetKeyRotationStatus](https://docs.amazonaws.cn/kms/latest/APIReference/API_GetKeyRotationStatus.html)
- [GetPublicKey](https://docs.amazonaws.cn/kms/latest/APIReference/API_GetPublicKey.html)
- [ListGrants](https://docs.amazonaws.cn/kms/latest/APIReference/API_ListGrants.html)
- [RetireGrant](https://docs.amazonaws.cn/kms/latest/APIReference/API_RetireGrant.html)
- [RevokeGrant](https://docs.amazonaws.cn/kms/latest/APIReference/API_RevokeGrant.html)

如果您向另一个账户中的用户授予对其他操作的权限,则这些权限将不起作用。例如,如果您向其他 账户中的委托人授予 IAM 策略中的 k [ms: ListKeys](https://docs.amazonaws.cn/kms/latest/APIReference/API_ListKeys.html) 权限,或者在密钥策略中ScheduleKeyDeletion授予 [KMS:](https://docs.amazonaws.cn/kms/latest/APIReference/API_ScheduleKeyDeletion.html) 密钥权限,则该用户尝试对您的资源调用这些操作仍会失败。

有关在不同账户中使用 KMS 密钥进行 Amazon KMS 操作的详细信息,请参阅 [Amazon KMS 权限](#page-420-0) 和 [在其他账户中使用 KMS 密钥](#page-401-0) 中的跨账户使用列。[Amazon Key Management Service API 参考中](https://docs.amazonaws.cn/kms/latest/APIReference/)每个 API 描述中还有一个跨账户使用部分。

### **A** Warning

请谨慎授予委托人使用 KMS 密钥的权限。只要有可能,请按照最小特权原则。仅针对用户所 需的操作为他们授予对所需的 KMS 密钥的访问权。

此外,请谨慎使用任何不熟悉的 KMS 密钥,尤其是其他账户中的 KMS 密钥。恶意用户可能会 授予您使用其 KMS 密钥获取有关您或您账户的信息的权限。

有关使用策略保护您账户中的资源的更多信息,请参阅 [IAM policy 的最佳实践。](#page-279-0)

要将使用 KMS 密钥的权限授予其他账户中的用户和角色,您必须使用两种不同类型的策略:

- KMS 密钥的密钥策略必须向外部账户(或外部账户中的用户和角色)授予使用 KMS 密钥的权限。 密钥策略在拥有 KMS 密钥的账户中。
- 外部账户中的 IAM policy 必须将密钥策略权限委托给其用户和角色。这些策略在外部账户中设置, 并向该账户中的用户和角色授予权限。

密钥策略决定谁可以访问 KMS 密钥。IAM policy 决定谁确实能够访问 KMS 密钥。单独的密钥策略和 IAM policy 都不足够,您必须更改此两者。

要编辑密钥策略,您可以使用中的[策略视图](#page-274-0)Amazon Web Services Management Console或使 用[CreateKey或](https://docs.amazonaws.cn/kms/latest/APIReference/API_CreateKey.html)[PutKeyPolicy](https://docs.amazonaws.cn/kms/latest/APIReference/API_PutKeyPolicy.html)操作。有关在创建 KMS 密钥时设置密钥策略的帮助信息,请参阅 [创建其](#page-399-0) [他账户可以使用的 KMS 密钥。](#page-399-0)

有关编辑 IAM policy 时的帮助信息,请参阅。[结合 IAM policy 和 Amazon KMS](#page-278-0)

有关说明密钥策略和 IAM policy 如何协同工作以允许在其他账户中使用 KMS 密钥的示例,请参阅。[示](#page-417-0) [例 2:用户代入的角色具有使用不同 Amazon Web Services 账户 中的 KMS 密钥的权限](#page-417-0)

您可以在您的 [Amazon CloudTrail 日志中](#page-126-0)查看对 KMS 密钥产生的跨账户 Amazon KMS 操作。在其他 账户中使用 KMS 密钥的操作将记录在调用方的账户和 KMS 密钥所有者账户中。

#### 主题

- [步骤 1:在本地账户中添加密钥策略语句](#page-395-0)
- [步骤 2:在外部账户中添加 IAM policy](#page-398-0)
- [创建其他账户可以使用的 KMS 密钥](#page-399-0)
- [允许将外部 KMS 密钥与 Amazon Web Services结合使用](#page-401-1)
- [在其他账户中使用 KMS 密钥](#page-401-0)

**a** Note

本主题中的示例展示了如何结合使用密钥策略和 IAM policy 来提供和限制对 KMS 密钥的访 问。这些通用示例不是为了表示任何特定的 Amazon Web Service 对于 KMS 密钥需要的权 限。有关 Amazon Web Service 需要的权限的信息,请参阅服务文档中的加密主题。

# <span id="page-395-0"></span>步骤 1:在本地账户中添加密钥策略语句

KMS 密钥的密钥策略是谁可以访问 KMS 密钥以及他们可以执行哪些操作的主要决定因素。密钥策略 始终在拥有 KMS 密钥的账户中。与 IAM policy 不同,密钥策略不指定资源。资源是指与密钥策略关联 的 KMS 密钥。在提供跨账户权限时,KMS 密钥的密钥策略必须向外部账户(或外部账户中的用户和 角色)授予使用 KMS 密钥的权限。

要向外部账户授予使用 KMS 密钥的权限,请向密钥策略添加一条语句用于指定此外部账户。在密钥策 略的 Principal 元素中,输入外部账户的 Amazon Resource Name (ARN)。

当您在密钥策略中指定外部账户时,外部账户中的 IAM 管理员可以使用 IAM policy 来将这些权限委派 给外部账户中的任何用户和角色。他们还可以决定用户和角色可以执行在密钥策略中指定的哪些操作。

只有在托管 KMS 密钥及其密钥策略的区域中启用了外部账户时,授予给外部账户及其委托人的权限才 有效。有关默认情况下未启用的区域("选择加入区域")的信息,请参阅《Amazon Web Services 一 般参考》 中的 [Managing Amazon Web Services 区域](https://docs.amazonaws.cn/general/latest/gr/rande-manage.html)。
例如,假定您希望允许账户 444455556666 使用账户 111122223333 中的对称加密 KMS 密钥。为 此,请将与以下示例中的策略语句类似的策略语句添加到账户 111122223333 中 KMS 密钥的密钥策 略。此策略语句授权外部账户 444455556666 在加密操作中使用对称加密 KMS 密钥的 KMS 密钥。

#### **a** Note

以下示例演示了与其他账户共享 KMS 密钥的示例密钥策略。请将示例 Sid、Principal 和 Action 的值替换为 KMS 密钥预期用途的有效值。

```
{ 
     "Sid": "Allow an external account to use this KMS key", 
     "Effect": "Allow", 
     "Principal": { 
          "AWS": [ 
               "arn:aws:iam::444455556666:root" 
          ] 
     }, 
     "Action": [ 
          "kms:Encrypt", 
          "kms:Decrypt", 
          "kms:ReEncrypt*", 
          "kms:GenerateDataKey*", 
          "kms:DescribeKey"
     ], 
     "Resource": "*"
}
```
您可以在密钥策略中指定特定的外部用户和角色,而不是向外部账户授予权限。但是,这些用户和角色 无法使用该 KMS 密钥,直到外部账户中的 IAM 管理员将适当的 IAM policy 附加到其身份。IAM policy 可以向在密钥策略中指定的所有或部分外部用户和角色授予权限。并且,它们可以允许执行在密钥策略 中指定的所有或部分操作。

在密钥策略中指定身份会限制外部账户中的 IAM 管理员可以提供的权限。但是,它使两个账户的策略 管理变得更加复杂。例如,假定您需要添加用户或角色。您必须将该身份添加到拥有 KMS 密钥的账户 中的密钥策略,并在此身份的账户中创建 IAM policy。

要在密钥策略中指定特定外部用户或角色,请在 Principal 元素中输入外部账户中的用户或角色的 Amazon Resource Name (ARN)。

例如,以下示例密钥策略语句允许账户 444455556666 中的 ExampleRole 使用账户 111122223333 中的 KMS 密钥。此密钥策略语句授权外部账户 444455556666 在加密操作中使用对 称加密 KMS 密钥的 KMS 密钥。

#### **a** Note

以下示例演示了与其他账户共享 KMS 密钥的示例密钥策略。请将示例 Sid、Principal 和 Action 的值替换为 KMS 密钥预期用途的有效值。

```
{ 
     "Sid": "Allow an external account to use this KMS key", 
     "Effect": "Allow", 
     "Principal": { 
          "AWS": "arn:aws:iam::444455556666:role/ExampleRole"
     }, 
     "Action": [ 
          "kms:Encrypt", 
          "kms:Decrypt", 
          "kms:ReEncrypt*", 
          "kms:GenerateDataKey*", 
          "kms:DescribeKey"
     ], 
     "Resource": "*"
}
```
**a** Note

除非您使用[条件](#page-320-0)限制密钥政策,否则不要在允许权限的任何密钥政策语句将主体设置为星号 (\*)。星号表示允许每个 Amazon Web Services 账户 权限中的每个身份使用 KMS 密钥,除 非另一个策略语句明确拒绝它。其他 Amazon Web Services 账户 中的用户只要在自己的账户 中拥有相应的权限,就可以使用您的 KMS 密钥。

您还需要确定您想要向外部账户授予哪些权限。有关针对 KMS 密钥的权限的列表,请参阅 Amazon [KMS 权限](#page-420-0)。

您可以向外部账户授予权限以便在[加密操作](#page-28-0)中使用 KMS 密钥,并将 KMS 密钥和与 Amazon KMS 集 成的 Amazon 服务一起使用。为此,请使用 Amazon Web Services Management Console 的密钥用 户部分。有关更多信息,请参阅 [创建其他账户可以使用的 KMS 密钥。](#page-399-0)

要在密钥策略中指定其他权限,请编辑密钥策略文档。例如,您可能希望授予用户解密但不加密的权 限,或者查看 KMS 密钥但不使用 KMS 密钥的权限。要编辑密钥策略文档,您可以使用Amazon Web Services Management Console或[CreateKey](https://docs.amazonaws.cn/kms/latest/APIReference/API_CreateKey.html)[或PutKeyPolicy操](https://docs.amazonaws.cn/kms/latest/APIReference/API_PutKeyPolicy.html)作中的[策略视图。](#page-274-0)

## <span id="page-398-0"></span>步骤 2:在外部账户中添加 IAM policy

拥有 KMS 密钥的账户中的密钥策略设置权限的有效范围。但是,在附加委派这些权限的 IAM policy 或使用授权来管理对 KMS 密钥的访问之前,外部账户中的用户和角色无法使用此 KMS 密钥。IAM policy 在外部账户中设置。

如果密钥策略向外部账户授予权限,则可以将 IAM policv 附加到账户中的任何用户或角色。但是,如 果密钥策略向指定的用户或角色授予权限,则 IAM policy 只能将这些权限授予全部或部分指定用户和 角色。如果 IAM policy 向其他外部用户或角色授予使用 KMS 密钥的权限,则它不起作用。

密钥策略还限制 IAM policy 中的操作。IAM policy 可以委派在密钥策略中指定的所有或部分操作。如 果 IAM policy 列出未在密钥策略中指定的操作,则这些权限无效。

以下示例 IAM policy 允许委托人使用账户 111122223333 中的 KMS 密钥执行加密操作。要向账户 444455556666 中的用户和角色授予此权限,[请将策略附加到账](https://docs.amazonaws.cn/IAM/latest/UserGuide/access_policies_managed-using.html#attach-managed-policy-console)户 444455556666 中的用户或角 色。

#### **G** Note

以下示例演示了与其他账户共享 KMS 密钥的示例 IAM policy。请将示例 Sid、Resource 和 Action 的值替换为 KMS 密钥预期用途的有效值。

```
{ 
     "Sid": "AllowUseOfKeyInAccount111122223333", 
     "Effect": "Allow", 
     "Action": [ 
        "kms:Encrypt", 
       "kms:Decrypt", 
        "kms:ReEncrypt*", 
       "kms:GenerateDataKey*", 
       "kms:DescribeKey"
     ], 
     "Resource": "arn:aws:kms:us-
west-2:111122223333:key/1234abcd-12ab-34cd-56ef-1234567890ab"
}
```
请注意有关该策略的以下详细信息:

- 与密钥策略不同,IAM policy 语句不包含 Principal 元素。在 IAM policy 中,委托人是附加了策 略的身份。
- IAM policy 中的 Resource 元素标识委托人可以使用的 KMS 密钥。要指定 KMS 密钥,请将[其密钥](#page-31-0) [ARN](#page-31-0) 添加到 Resource 元素中。
- 您可以在 Resource 元素中指定多个 KMS 密钥。但是,如果您没有在 Resource 元素中指定特定 的 KMS 密钥,您可能会无意中比预期授予针对更多 KMS 密钥的权限。
- 要允许外部用户将 KMS 密钥和[与 Amazon KMS 集成的 Amazon 服务一起使用](https://www.amazonaws.cn/kms/features/#AWS_Service_Integration),您可能需要向 密钥策略或 IAM policy 添加权限。有关更多信息,请参阅 [允许将外部 KMS 密钥与 Amazon Web](#page-401-0) [Services结合使用。](#page-401-0)

<span id="page-399-0"></span>有关使用 IAM policy 的更多信息,请参阅 [IAM 策略。](#page-278-0)

## 创建其他账户可以使用的 KMS 密钥

使用该[CreateKey操](https://docs.amazonaws.cn/kms/latest/APIReference/API_CreateKey.html)作创建 KMS 密钥时,您可以使用其Policy参数来指[定密钥策略,该策略](#page-395-0)向外 部账户或外部用户和角色授予使用 KMS 密钥的权限。您还必须在外部账户中添加 [IAM policy](#page-398-0),以 将这些权限委派给此账户的用户和角色,即使在密钥策略中指定了用户和角色也是如此。您可以使 用[PutKeyPolicy操](https://docs.amazonaws.cn/kms/latest/APIReference/API_PutKeyPolicy.html)作随时更改密钥策略。

当您在 Amazon Web Services Management Console 中创建 KMS 密钥时,还会创建其密钥策略。当 您在密钥管理员和密钥用户部分中选择身份时,Amazon KMS 会将这些身份的策略语句添加到 KMS 密钥的密钥策略中。

密钥用户部分还允许您将外部账户添加为密钥用户。

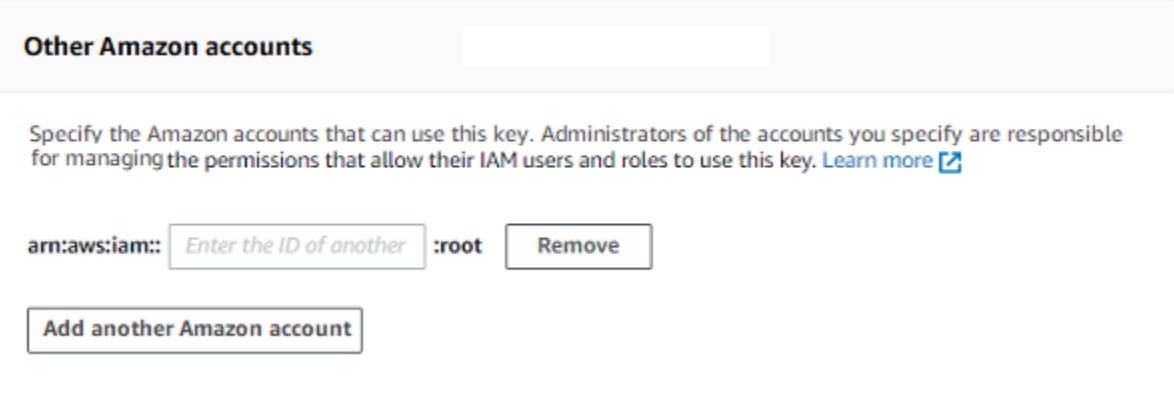

当您输入外部账户的账户 ID 时,Amazon KMS 向密钥策略添加两个语句。此操作仅影响密钥策略。外 部账户中的用户和角色无法使用该 KMS 密钥,直到您附加 [IAM policy](#page-398-0) 以向他们授予部分或所有这些权 限。

第一个密钥策略语句向外部账户授予在加密操作中使用 KMS 密钥的权限。

#### **a** Note

以下示例演示了与其他账户共享 KMS 密钥的示例密钥策略。请将示例 Sid、Principal 和 Action 的值替换为 KMS 密钥预期用途的有效值。

```
{ 
     "Sid": "Allow use of the key", 
     "Effect": "Allow", 
     "Principal": { 
          "AWS": "arn:aws:iam::444455556666:root" 
     }, 
     "Action": [ 
          "kms:Encrypt", 
          "kms:Decrypt", 
          "kms:ReEncrypt*", 
          "kms:GenerateDataKey*", 
          "kms:DescribeKey"
     ], 
     "Resource": "*"
}
```
第二个密钥策略语句允许外部账户在 KMS 上创建、查看和撤消授权,但仅限请求来自与 Amazon [KMS 集成的 Amazon 服务的](https://www.amazonaws.cn/kms/features/#AWS_Service_Integration)情况。这些权限允许加密用户数据的其他 Amazon 服务使用 KMS 密钥。

这些权限专为加密Amazon服务(例如 [Amazon](#page-839-0))中的用户数据的 KMS 密钥而设计 WorkMail。这些 服务通常使用授权来获取以用户名义使用 KMS 密钥所需的权限。有关更多信息,请参阅 允许将外部 [KMS 密钥与 Amazon Web Services结合使用。](#page-401-0)

```
{ 
     "Sid": "Allow attachment of persistent resources", 
     "Effect": "Allow", 
     "Principal": { 
          "AWS": "arn:aws:iam::444455556666:root"
```

```
 }, 
      "Action": [ 
          "kms:CreateGrant", 
           "kms:ListGrants", 
          "kms:RevokeGrant"
      ], 
      "Resource": "*", 
      "Condition": { 
          "Bool": { 
               "kms:GrantIsForAWSResource": "true" 
          } 
     }
}
```
如果这些权限不能满足您的需求,则可以在控制台[策略视图](#page-274-0)中或使用[PutKeyPolicy操](https://docs.amazonaws.cn/kms/latest/APIReference/API_PutKeyPolicy.html)作对其进行编辑。 您可以指定特定的外部用户和角色,而不是向外部账户授予权限。您可以更改策略指定的操作。您可以 使用全局和 Amazon KMS 策略条件来细化权限。

# <span id="page-401-0"></span>允许将外部 KMS 密钥与 Amazon Web Services结合使用

您可以向不同账户中的用户授予将您的 KMS 密钥和与 Amazon KMS 集成的服务一起使用的权限。 例如,外部账户中的用户可以使用您的 KMS 密钥[加密 Amazon S3 存储桶中的对象](#page-828-0)[或加密存储在](#page-824-0) [Amazon Secrets Manager 中的密钥。](#page-824-0)

密钥策略必须向外部用户或外部用户的账户授予使用 KMS 密钥的权限。此外,您需要将 IAM policy 附 加到某个身份,以向用户授予使用 Amazon Web Service的权限。该服务还可能要求用户在密钥策略或 IAM policy 中具有其他权限。有关 Amazon Web Service需要对客户管理型密钥拥有的权限列表,请参 阅相关服务的用户指南或开发人员指南中"安全"章节的"数据保护"主题。

## 在其他账户中使用 KMS 密钥

如果您有权在另一个 Amazon Web Services 账户 中使用 KMS 密钥,您可以在 Amazon Web Services Management Console、Amazon 开发工具包、Amazon CLI 和 Amazon Tools for PowerShell 中使用 KMS 密钥。

要在 shell 命令或 API 请求中标识其他账户中的 KMS 密钥,请使用以下[密钥标识符。](#page-30-0)

- 对于[加密操作](#page-28-0)[DescribeKey](https://docs.amazonaws.cn/kms/latest/APIReference/API_DescribeKey.html)[GetPublicKey、](https://docs.amazonaws.cn/kms/latest/APIReference/API_GetPublicKey.html)和,请使用 KMS [密钥的密钥 ARN](#page-30-1) [或别名 ARN。](#page-31-0)
- 对于[CreateGrant、](https://docs.amazonaws.cn/kms/latest/APIReference/API_CreateGrant.html)[GetKeyRotationStatusL](https://docs.amazonaws.cn/kms/latest/APIReference/API_GetKeyRotationStatus.html)[istGrants](https://docs.amazonaws.cn/kms/latest/APIReference/ListGrants.html)、和 [RevokeGrant](https://docs.amazonaws.cn/kms/latest/APIReference/RevokeGrant.html),请使用 KMS 密钥的密钥 ARN。

如果您只输入密钥 ID 或别名名称,Amazon 会假定 KMS 密钥位于您的账户中。

Amazon KMS 控制台不会在其他账户中显示 KMS 密钥,即使您有权使用它们。此外,在其他 Amazon 服务的控制台中显示的 KMS 密钥的列表不包括其他账户中的 KMS 密钥。

要在 Amazon 服务的控制台中指定不同账户中的 KMS 密钥,您必须输入 KMS 密钥的密钥 ARN。所 需的密钥标识符因服务而异,并且在服务控制台及其 API 操作之间可能会有所不同。有关详细信息, 请参阅服务文档。

# 将服务相关角色用于 Amazon KMS

Amazon Key Management Service 使用 Amazon Identity and Access Management (IAM) [服务相关](https://docs.amazonaws.cn/IAM/latest/UserGuide/id_roles_terms-and-concepts.html#iam-term-service-linked-role) [角色](https://docs.amazonaws.cn/IAM/latest/UserGuide/id_roles_terms-and-concepts.html#iam-term-service-linked-role)。服务相关角色是一种独特类型的 IAM 角色,它与 Amazon KMS 直接相关。服务相关角色由 Amazon KMS 定义,并包含该服务代表您调用其他 Amazon 服务所需的全部权限。

服务相关角色使 Amazon KMS 的设置更轻松,因为您不必手动添加必要的权限。Amazon KMS 定义 其服务相关角色的权限,除非另行定义,否则仅 Amazon KMS 可以担任其角色。定义的权限包括信任 策略和权限策略,以及不能附加到任何其他 IAM 实体的权限策略。

只有在先删除相关资源后,才能删除服务相关角色。这将保护您的 Amazon KMS 资源,因为您不会无 意中删除对资源的访问权限。

有关支持服务相关角色的其他服务的信息,请参阅[使用 IAM 的 Amazon 服务并](https://docs.amazonaws.cn/IAM/latest/UserGuide/reference_aws-services-that-work-with-iam.html)查找服务相关角色列中 显示为是的服务。选择是,可转到查看该服务的服务相关角色文档的链接。

## Amazon KMS 自定义密钥存储的服务相关角色权限

#### Amazon KMS使用名为的服务相关角

色AWSServiceRoleForKeyManagementServiceCustomKeyStores来支[持自定义密钥存储](#page-586-0)。此服务相 关角色授予 Amazon KMS 权限以查看您的 Amazon CloudHSM 集群并创建网络基础设施,以支持自定 义密钥存储与其 Amazon CloudHSM 集群之间的连接。Amazon KMS 将在您创建[自定义密钥存储时](#page-586-0)创 建此角色。您无法直接创建此服务相关角色。

AWSServiceRoleForKeyManagementServiceCustomKeyStores 服务相关角色信任 cks.kms.amazonaws.com 来代入该角色。因此,只有 Amazon KMS 才能代入此服务相关角色。

此角色中的权限限制为 Amazon KMS 为了将自定义密钥存储连接到 Amazon CloudHSM 集群而执行的 操作。它不会向 Amazon KMS 提供任何额外权限。例如,Amazon KMS 无权创建、管理或删除您的 Amazon CloudHSM 集群、HSM 或备份。

有关 AWSServiceRoleForKeyManagementServiceCustomKeyStores 角色的更多信息,包括权限列表 以及有关如何查看角色、编辑角色描述、删除角色和让 Amazon KMS 为您重新创建角色的说明,请参 阅[授权 Amazon KMS 管理 Amazon CloudHSM 和 Amazon EC2 资源](#page-594-0)。

## Amazon KMS 多区域密钥的服务相关角色权限

#### Amazon KMS使用名为的服务相关角

色AWSServiceRoleForKeyManagementServiceMultiRegionKeys来支持[多区域密](#page-503-0)钥。此服务相关角色 授予 Amazon KMS 权限以将多区域主密钥的密钥材料的任何更改同步到其副本密钥。Amazon KMS 将仅在您创建[多区域主密钥](#page-510-0)时创建此角色。您无法直接创建此服务相关角色。

AWSServiceRoleForKeyManagementServiceMultiRegionKeys 服务相关角色信任 mrk.kms.amazonaws.com 来代入该角色。因此,只有 Amazon KMS 才能代入此服务相关角色。此 角色的权限限制为 Amazon KMS 为了保持相关多区域密钥中的密钥材料同步而执行的操作。它不会向 Amazon KMS 提供任何额外权限。

有关 AWSServiceRoleForKeyManagementServiceMultiRegionKeys 角色的更多信息,包括权限列表 以及有关如何查看角色、编辑角色描述、删除角色和让 Amazon KMS 为您重新创建角色的说明,请参 阅[授权 Amazon KMS 同步多区域密钥。](#page-518-0)

## Amazon KMS 更新了 Amazon 托管式策略

查看有关 Amazon KMS 的 Amazon 托管策略更新的详细信息(从该服务开始跟踪这些更改开始)。要 获得有关此页面更改的自动提示,请订阅 Amazon KMS [文档历史记录](#page-927-0) 页面上的 RSS 源。

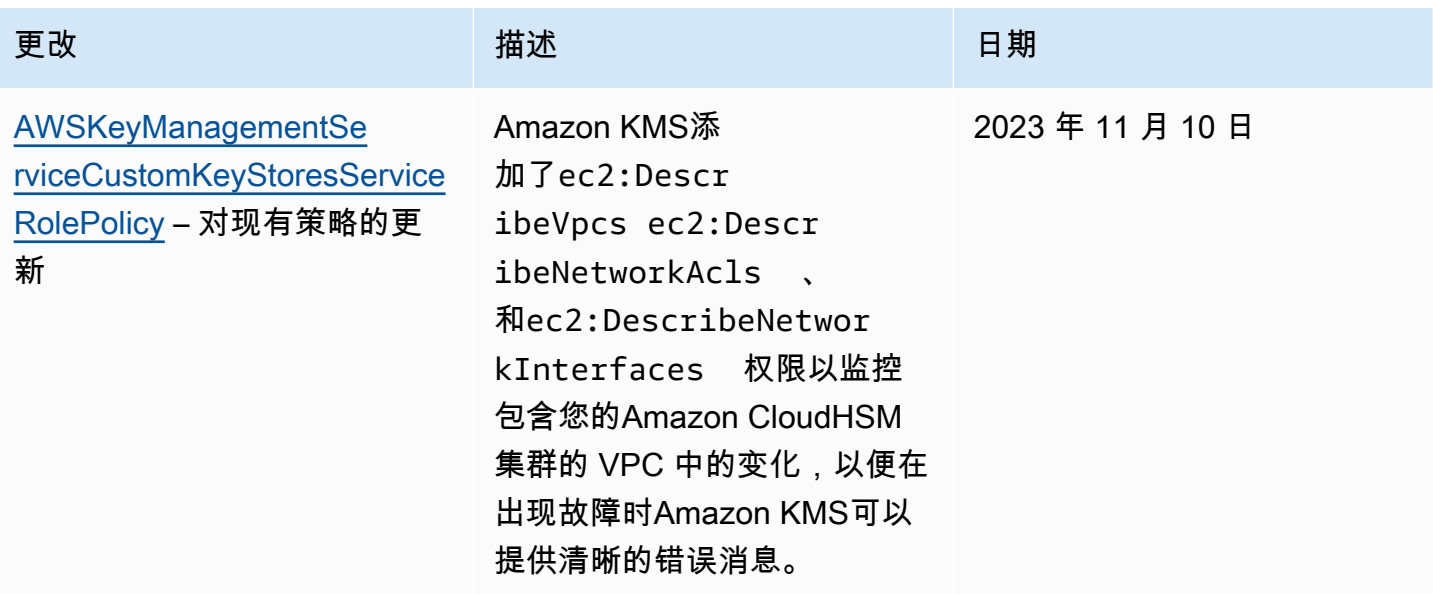

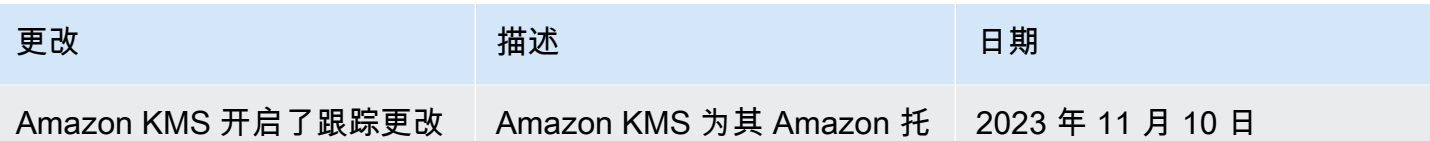

管式策略开启了跟踪更改。

将混合后量子 TLS 与 Amazon KMS 结合使用

Amazon Key Management Service (Amazon KMS) 支持对传输层安全 (TLS) 网络加密协议使用混合后 量子密钥交换选项。当您连接到 Amazon KMS API 终端节点时,可以使用此 TLS 选项。我们在标准化 后量子算法之前提供了此功能,因此您可以开始测试这些密钥交换协议对 Amazon KMS 调用产生的影 响。这些混合后量子密钥交换功能是可选的,至少与我们目前使用的 TLS 加密一样安全,并且有可能 会提供额外的长期安全优势。不过,与目前使用的传统密钥交换协议相比,它们会影响延迟和吞吐量性 能。

您发送到 Amazon Key Management Service (Amazon KMS) 的数据,在传输过程中由传输层安全 (TLS) 连接提供的加密机制进行保护。借助 Amazon KMS 支持对 TLS 会话使用的传统密码套件,使得 对密钥交换机制进行的暴力攻击在现有技术下是不可行的。不过,如果大规模量子计算在未来得到广泛 应用,那么 TLS 密钥交换机制中使用的传统密码套件将会容易受到这些攻击。如果您正在开发的应用 程序依赖于通过 TLS 连接传输的数据的长期保密性,则应考虑在大规模量子计算机投入使用之前,采 用迁移到后量子密码加密技术的计划。Amazon 正在努力针对这个远景做好准备,我们希望您也能做好 充分的准备。

为了保护今天加密的数据,让这些数据在未来免受可能的攻击,Amazon 正在积极参与密码社区,一起 开发抗量子密码算法或后量子算法。我们在 Amazon KMS 中实施了混合后量子密钥交换密码套件,通 过将传统加密算法与后量子算法相结合,可确保 TLS 连接至少与传统密码套件一样强大。

这些混合密码套件可以在[大多数 Amazon Web Services 区域](#page-405-0) 中用于您的生产工作负载。不过,由于混 合密码套件的性能特征及带宽要求与传统密钥交换机制的性能特征及带宽要求有所不同,我们建议您在 不同条件下[针对 Amazon KMS API 调用开展测试。](#page-408-0)

#### 反馈

与以前一样,我们希望您能够提供反馈并参与我们的开源存储库。我们尤其希望了解您的基础设施如何 与新形式的 TLS 流量进行交互。

- 要提供有关本主题的反馈,请使用此页面右上角的反馈链接。
- 我们正在的[s2n-tls](https://github.com/aws/s2n-tls)存储库中以开源方式开发这些混合密码套件。 GitHub要提供有关密码套件可用性 方面的反馈,或者共享全新的测试条件或结果,请在 s2n-tls 存储库中[创建问题。](https://github.com/aws/s2n-tls/issues)

• 我们正在编写代码示例,用于在[aws-kms-pq-tls-example](https://github.com/aws-samples/aws-kms-pq-tls-example) GitHub存储库Amazon KMS中使用混合后 量子 TLS。要提出问题或分享有关配置 HTTP 客户端或 Amazon KMS 客户端以使用混合密码套件的 想法,请在 aws-kms-pq-tls-example 存储库中[创建问题。](https://github.com/aws-samples/aws-kms-pq-tls-example/issues)

<span id="page-405-0"></span>支持 Amazon Web Services 区域

Amazon KMS 的后量子 TLS 在所有 Amazon KMS 支持的 Amazon Web Services 区域 均可用,但中 国(北京)和中国(宁夏)除外。

**a** Note

Amazon KMS 在 Amazon GovCloud (US) 中不支持 FIPS 端点的混合后量子 TLS。

有关每个 Amazon Web Services 区域 中 Amazon KMS 端点的列表,请参阅《Amazon Web Services 一般参考》中的 [Amazon Key Management Service endpoints and quotas](https://docs.amazonaws.cn/general/latest/gr/kms.html)。有关 FIPS 端点的信息, 请参阅《Amazon Web Services 一般参考》中的 [FIPS endpoints。](https://docs.amazonaws.cn/general/latest/gr/rande.html#FIPS-endpoints)

## 关于 TLS 中的混合后量子密钥交换

Amazon KMS 支持混合后量子密钥交换密码套件。您可以在 Linux 系统上使用 Amazon SDK for Java 2.x 和 Amazon 公共运行时,以配置使用这些密码套件的 HTTP 客户端。然后,无论您何时使用 HTTP 客户端连接到 Amazon KMS 端点, 都会使用混合密码套件。

此 HTTP 客户端使用 [s2n-tls,](https://github.com/aws/s2n-tls)后者是 TLS 协议的开源实现。s2n-tls 使用的混合密码套件只能用于密钥 交换,而不能用于直接数据加密。在密钥交换过程中,客户端和服务器会计算将用于加密和解密传输中 的数据的密钥。

s2n-tls 使用的算法是混合算法,它结合了[椭圆曲线 Diffie-Hellman](https://en.wikipedia.org/wiki/Elliptic-curve_Diffie%E2%80%93Hellman) (ECDH)(目前 TLS 中使用的传统密 钥交换算法)与 [Kyber\(](https://pq-crystals.org/kyber/)公有密钥加密和密钥生成算法,美国国家标准和技术研究院(NIST)[已指定](https://nvlpubs.nist.gov/nistpubs/ir/2022/NIST.IR.8413.pdf) [此算法为第一个标准](https://nvlpubs.nist.gov/nistpubs/ir/2022/NIST.IR.8413.pdf)后量子密钥协商算法)。此混合算法单独使用每个算法来生成密钥。然后,以加密 方式结合使用这两个密钥。使用 s2n-tls 时,您可以 [配置 HTTP 客户端](#page-407-0) 来优先使用后量子 TLS,后者 会将 ECDH 与 Kyber 放在优先列表的首位。传统密钥交换算法包含在优先列表中以确保兼容性,但它 们的优先顺序较低。

尽管正在进行的研究表明 Kyber 算法缺乏预期的后量子密码强度,但混合密钥至少与目前使用的单个 ECDH 密钥一样强大。在关于后量子算法的研究完成之前,我们建议使用混合算法,而不是单独使用 后量子算法。

# 将混合后量子 TLS 与 Amazon KMS 结合使用

您可以对 Amazon KMS 调用使用混合后量子 TLS。在设置 HTTP 客户端测试环境时,请注意以下信 息:

#### 传输中加密

s2n-tls 中的混合密码套件仅用于传输中加密。它们在数据从客户端传输到 Amazon KMS 终端节点的 过程中保护您的数据。Amazon KMS 不会使用这些密码套件来加密使用 Amazon KMS keys 保护的数 据。

相反,Amazon KMS 在使用 KMS 密钥加密您的数据时,它使用 256 位密钥的对称加密技术和 Galoas 计数器模式中的高级加密标准 (AES-GCM) 算法,该算法已具备抗量子性。理论上,在未来针对使用 256 位 AES-GCM 密钥创建的密文的大规模量子计算攻击中,[密钥的有效安全性将会降至 128 位。](https://www.etsi.org/images/files/ETSIWhitePapers/QuantumSafeWhitepaper.pdf)此 安全级别足以对抗对 Amazon KMS 密文进行的暴力破解攻击。

#### 支持的系统

目前,仅在 Linux 系统上支持使用 s2n-tls 中的混合密码套件。此外,这些密码套件仅在支持 Amazon 公共运行时的开发工具包中受支持,例如 Amazon SDK for Java 2.x。有关示例,请参阅[如何配置混合](#page-407-0) [后量子 TLS](#page-407-0)。

#### Amazon KMS 终端节点

在使用混合密码套件时,请使用标准 Amazon KMS 终端节点。s2n-tls 中的混合密码套件与[适用于](https://docs.amazonaws.cn/general/latest/gr/kms.html)  [Amazon KMS 的通过 FIPS 140-2 验证的端点不](https://docs.amazonaws.cn/general/latest/gr/kms.html)兼容。

在使用 s2n-tls 配置 HTTP 客户端以优先使用后量子 TLS 连接时,后量子密码将位于密码优先列表的 首位。但是,在优先列表中,传统非混合密码处于较低的优先顺序,以便实现兼容性。使用 Amazon KMS 通过 FIPS 140-2 验证的端点配置 HTTP 客户端,以优先使用后量子 TLS 连接时,s2n-tls 将协商 使用传统的非混合密钥交换密码。

有关每个 Amazon Web Services 区域 中 Amazon KMS 端点的列表,请参阅《Amazon Web Services 一般参考》中的 [Amazon Key Management Service endpoints and quotas](https://docs.amazonaws.cn/general/latest/gr/kms.html)。有关 FIPS 端点的信息, 请参阅《Amazon Web Services 一般参考》中的 [FIPS endpoints。](https://docs.amazonaws.cn/general/latest/gr/rande.html#FIPS-endpoints)

#### 预期性能

我们在早期开展的基准测试表明,s2n-tls 中的混合密码套件比传统 TLS 密码套件的速度更慢。根据网 络配置文件、CPU 速度、内核数量和调度速率的不同,效果也不尽相同。有关性能测试的结果,请参 阅[如何使用 Kyber 调整 TLS 以实现混合后量子加密。](https://www.amazonaws.cn/blogs/security/how-to-tune-tls-for-hybrid-post-quantum-cryptography-with-kyber/)

# <span id="page-407-0"></span>如何配置混合后量子 TLS

在此过程中,为 Amazon 公共运行时 HTTP 客户端添加一个 Maven 依赖项。然后配置一个优先使用后 量子 TLS 的 HTTP 客户端。然后,创建使用 HTTP 客户端的 Amazon KMS 客户端。

要查看演示混合后量子 TLS 与 Amazon KMS 结合使用的配置过程以及具体使用方法的完整工作示 例,请参阅 [aws-kms-pq-tls-example](https://github.com/aws-samples/aws-kms-pq-tls-example) 存储库。

**a** Note

Amazon 公共运行时 HTTP 客户端现已开放预览版,并于 2023 年 2 月全面开放。在正式 发行版中,tlsCipherPreference 类和 tlsCipherPreference() 方法参数已替换为 postQuantumTlsEnabled() 方法参数替。如果您在预览期间使用此示例,则需要更新您的 代码。

1. 将 Amazon 公共运行时客户端添加到您的 Maven 依赖项中。我们建议您使用最新可用版本。

例如,以下语句将 Amazon 公共运行时客户端的版本 2.20.0 添加到您的 Maven 依赖项中。

```
<dependency> 
     <groupId>software.amazon.awssdk</groupId> 
     <artifactId>aws-crt-client</artifactId> 
     <version>2.20.0</version>
</dependency>
```
2. 要启用混合后量子密码套件,请将 Amazon SDK for Java 2.x 添加到您的项目中并进行初始化。然 后按照以下示例所示,在您的 HTTP 客户端上启用混合后量子密码套件。

此代码使用 postQuantumTlsEnabled() 方法参数配置 [Amazon 公告运行时 HTTP 客户](https://docs.amazonaws.cn/sdk-for-java/latest/developer-guide/http-configuration-crt.html) [端](https://docs.amazonaws.cn/sdk-for-java/latest/developer-guide/http-configuration-crt.html),以优先使用推荐的混合后量子密码套件(即 ECDH 与 Kyber)。然后使用配置的 HTTP 客户端来构建一个 Amazon KMS 异步客户端实例(即 [KmsAsyncClient](https://sdk.amazonaws.com/java/api/latest/software/amazon/awssdk/services/kms/KmsAsyncClient.html))。此代码完成 后,KmsAsyncClient 实例上的所有 [Amazon KMS API](https://docs.amazonaws.cn/kms/latest/APIReference/) 请求都将使用混合后量子 TLS。

```
// Configure HTTP client
SdkAsyncHttpClient awsCrtHttpClient = AwsCrtAsyncHttpClient.builder() 
           .postQuantumTlsEnabled(true) 
          .build();
```
// Create the Amazon KMS async client

```
KmsAsyncClient kmsAsync = KmsAsyncClient.builder() 
          .httpClient(awsCrtHttpClient) 
         .build();
```
3. 使用后量子 TLS 测试您的 Amazon KMS 调用。

在配置的 Amazon KMS 客户端上调用 Amazon KMS API 操作时,会使用混合后量子 TLS 将您的 调用传输到 Amazon KMS 终端节点。要测试您的配置,您需要调用一个 Amazon KMS API,例如 [ListKeys](https://docs.amazonaws.cn/kms/latest/APIReference/API_ListKeys.html)。

ListKeysReponse keys = kmsAsync.listKeys().get();

# <span id="page-408-0"></span>针对 Amazon KMS 测试混合后量子 TLS

请考虑在调用 Amazon KMS 的应用程序上,使用混合密码套件运行下面的测试。

- 运行负载测试和基准测试。混合密码套件的执行方式与传统密钥交换算法有所不同。您可能需要调整 连接超时,以便增加握手时间。如果您在 Amazon Lambda 函数内部运行,请增大执行超时设置。
- 请尝试从不同位置进行连接。根据您的请求采用的网络路径,您可能会发现中间主机、代理或带有深 度数据包检查 (DPI) 功能的防火墙阻止了请求。这可能是由于在 TLS 握[手ClientHello](https://tools.ietf.org/html/rfc5246#section-7.4.1.2)部分使用了新 的密码套件,或者是较大的密钥交换消息所致。如果您在解决这些问题时遇到麻烦,请与安全团队或 IT 管理员一起,更新相关配置并取消阻止新的 TLS 密码套件。

# 了解有关 Amazon KMS 中的后量子 TLS 的更多信息

有关在 Amazon KMS 中使用混合后量子 TLS 的更多信息,请参阅以下资源。

- 要了解 Amazon 的后量子密码学,包括博客文章和研究论文的链接,请参阅 [后量子密码学。](https://www.amazonaws.cn/security/post-quantum-cryptography/)
- 有关 s2n-tls 的信息,请参阅[推出新的开源 TLS 实施 s2n-tls](https://www.amazonaws.cn/blogs/security/introducing-s2n-a-new-open-source-tls-implementation/) 和[使用 s2n-tls](https://github.com/aws/s2n-tls/blob/main/docs/USAGE-GUIDE.md)。
- 有关 Amazon 公共运行时 HTTP 客户端的信息,请参阅《Amazon SDK for Java 2.x 开发者指南》 中的 [配置基于 Amazon CRT 的 HTTP 客户端。](https://docs.amazonaws.cn/sdk-for-java/latest/developer-guide/http-configuration-crt.html)
- 有关美国国家标准和技术研究所 (NIST) 开展的后量子密码加密技术项目的信息,请参阅[后量子密码](https://csrc.nist.gov/Projects/Post-Quantum-Cryptography) [加密技术](https://csrc.nist.gov/Projects/Post-Quantum-Cryptography)。
- 有关 NIST 后量子密码标准化的信息,请参阅 [后量子密码标准化](https://csrc.nist.gov/Projects/post-quantum-cryptography/post-quantum-cryptography-standardization.)。

# 确定对 Amazon KMS keys 的访问权限

要确定当前有权访问 Amazon KMS key 的所有对象,您必须检查 KMS 密钥的密钥策略、应用于 KMS 密钥的所有[授权](#page-292-0),以及所有潜在 Amazon Identity and Access Management (IAM) 策略。您可以执行该 操作来确定 KMS 密钥的潜在使用范围或帮助您满足合规性或审计要求。以下主题有助于您生成当前有 权访问 KMS 密钥的 Amazon 委托人(身份)的完整列表。

#### 主题

- [检查密钥策略](#page-409-0)
- [检查 IAM policy](#page-412-0)
- [检查授予](#page-413-0)
- [密钥访问故障排除](#page-414-0)

# <span id="page-409-0"></span>检查密钥策略

[密钥策略](#page-249-0)是控制对 KMS 密钥访问的主要方法。每个 KMS 密钥都有且只有一个密钥策略。

如果密钥策略由[默认密钥策略](#page-256-0)组成或包含默认密钥策略,则密钥策略允许账户中的 IAM 管理员使用 IAM policy 控制对 KMS 密钥的访问。此外,如果密钥策略赋[予其他 Amazon Web Services 账户](#page-393-0) 使 用 KMS 密钥的权限,则外部账户中的 IAM 管理员可以使用 IAM policy 委派这些权限。要确定可访问 KMS 密钥的委托人的完整列表[,请检查 IAM policy。](#page-412-0)

要查看Amazon KM[S客户托管密钥或您账户](#page-16-1)[Amazon 托管式密钥](#page-16-0)[中的密钥政](#page-16-1)策,请在 Amazon KMS API 中使用Amazon Web Services Management Console或[GetKeyPolicy操](https://docs.amazonaws.cn/kms/latest/APIReference/API_GetKeyPolicy.html)作。要查看密钥策略,必 须对 KMS 密钥具备 kms :GetKeyPo1icy 权限。有关查看 KMS 密钥的密钥策略的说明,请参阅 [the](#page-268-0) [section called "查看密钥策略"。](#page-268-0)

检查密钥策略文档,并记下每个策略语句的 Principal 元素中指定的所有委托人。在具有 Allow 后 果的策略语句中,Principal 元素中的 IAM 用户、IAM 角色 和 Amazon Web Services 账户将拥有对 此 KMS 密钥的访问权限。

**a** Note

除非您使用[条件](#page-320-0)限制密钥政策,否则不要在允许权限的任何密钥政策语句将主体设置为星号 (\*)。星号表示允许每个 Amazon Web Services 账户 权限中的每个身份使用 KMS 密钥,除 非另一个策略语句明确拒绝它。其他 Amazon Web Services 账户 中的用户只要在自己的账户 中拥有相应的权限,就可以使用您的 KMS 密钥。

#### 以下示例使用[默认密钥策略](#page-255-0)中的策略语句来演示如何执行该操作。

#### Example 策略语句 1

```
{ 
   "Sid": "Enable IAM User Permissions", 
   "Effect": "Allow", 
   "Principal": {"AWS": "arn:aws:iam::111122223333:root"},
   "Action": "kms:*", 
   "Resource": "*"
}
```
在策略语句 1 中,arn:aws:iam::111122223333:root 是指向 Amazon Web Services 账户 111122223333 的 [Amazon 账户主体](https://docs.amazonaws.cn/IAM/latest/UserGuide/reference_policies_elements_principal.html#principal-accounts)。(这不是账户的根用户。) 默认情况下,当您使用 Amazon Web Services Management Console创建新的 KMS 密钥,或以编程方式创建新的 KMS 密钥但未提供 密钥策略时,密钥策略文档中将包含与此类似的策略语句。

如果密钥策略文档中具有允许访问 Amazon Web Services 账户的语句,则将使该账户中的 [IAM policy](#page-256-0)  [允许访问 KMS 密钥。](#page-256-0)这意味着,即使账户中的用户和角色未在密钥策略文档中显式列为主体,也可以 访问 KMS 密钥。请务必检查所有列为委托人的 Amazon Web Services 账户 中的[所有 IAM policy,](#page-412-0)以 确定它们是否允许访问此 KMS 密钥。

Example 策略语句 2

```
{ 
   "Sid": "Allow access for Key Administrators", 
   "Effect": "Allow", 
   "Principal": {"AWS": "arn:aws:iam::111122223333:role/KMSKeyAdmins"},
   "Action": [ 
     "kms:Describe*", 
     "kms:Put*", 
     "kms:Create*", 
     "kms:Update*", 
     "kms:Enable*", 
     "kms:Revoke*", 
     "kms:List*", 
     "kms:Disable*", 
     "kms:Get*", 
     "kms:Delete*", 
     "kms:ScheduleKeyDeletion", 
     "kms:CancelKeyDeletion" 
   ],
```
"Resource": "\*"

}

在政策声明 2 中,arn:aws:iam::111122223333:role/KMSKeyAdmins提及 Amazon Web Services 账户 111122223333 KeyAdmins 中名为 KMS 的 IAM 角色。被授权代入该角色的用户被允许 执行策略语句中列出的操作,即用于管理 KMS 密钥的管理操作。

Example 策略语句 3

```
{ 
   "Sid": "Allow use of the key", 
   "Effect": "Allow", 
   "Principal": {"AWS": "arn:aws:iam::111122223333:role/EncryptionApp"},
   "Action": [ 
     "kms:DescribeKey", 
     "kms:GenerateDataKey*", 
     "kms:Encrypt", 
     "kms:ReEncrypt*", 
     "kms:Decrypt" 
   ], 
   "Resource": "*"
}
```
在政策声明 3 中,arn:aws:iam::111122223333:role/EncryptionApp指的是在 Amazon Web Services 账户 111122223333 EncryptionApp 中命名的 IAM 角色。被授权代入此角色的主体被允许执 行策略语句中列出的操作,这包括对称加密 KMS 密钥的 [加密操作。](#page-28-0)

Example 策略语句 4

```
{ 
   "Sid": "Allow attachment of persistent resources", 
   "Effect": "Allow", 
   "Principal": {"AWS": "arn:aws:iam::111122223333:role/EncryptionApp"},
   "Action": [ 
     "kms:ListGrants", 
     "kms:CreateGrant", 
     "kms:RevokeGrant" 
   ], 
   "Resource": "*", 
   "Condition": {"Bool": {"kms:GrantIsForAWSResource": true}}
}
```
在政策声明 4 中,arn:aws:iam::111122223333:role/EncryptionApp指的是在 Amazon Web Services 账户 111122223333 EncryptionApp 中命名的 IAM 角色。被授权代入此角色的主体被允许 执行策略语句中列出的操作。向大多数[与 Amazon KMS 集成的 Amazon 服务\(](#page-791-0)特别是使用[授权的](#page-292-0) 服务)委托 KMS 密钥使用权限时,都将需要将这些操作以及示例策略语句 3 中允许的操作结合使 用。Condition元素中的 [kms: GrantIsFor AWSResource](#page-348-0) 值可确保只有当委托是与授权集成Amazon KMS并使用授权进行授权的Amazon服务时,才允许委托。

要了解可以在密钥策略文档中指定委托人的所有不同方法,请参阅 IAM 用户指南中的[指定委托人。](https://docs.amazonaws.cn/IAM/latest/UserGuide/reference_policies_elements.html#Principal_specifying)

要了解有关 Amazon KMS 密钥策略的更多信息,请参阅[Amazon KMS 中的密钥策略。](#page-249-0)

## <span id="page-412-0"></span>检查 IAM policy

除密钥策略和授权外,您还可以使用 [IAM policy](#page-278-0) 来允许对 KMS 密钥的访问。有关 IAM policy 和密钥 策略如何协同工作的更多信息,请参阅 [密钥访问故障排除](#page-414-0)。

要确定当前可通过 IAM policy 访问 KMS 密钥的委托人,可以使用基于浏览器的 [IAM policy simulator](https://policysim.aws.amazon.com/) 工具,也可以向 IAM API 发出请求。

#### 检查 IAM policy 的方法

- [使用 IAM policy simulator 检查 IAM policy](#page-412-1)
- [使用 IAM API 检查 IAM policy](#page-413-1)

### <span id="page-412-1"></span>使用 IAM policy simulator 检查 IAM policy

IAM policy simulator 有助于您了解哪些委托人可以通过 IAM policy 访问 KMS 密钥。

使用 IAM policy simulator 确定对 KMS 密钥的访问权限

- 1. 登录 Amazon Web Services Management Console,然后打开位于 [https://](https://policysim.aws.amazon.com/)  [policysim.aws.amazon.com/](https://policysim.aws.amazon.com/) 的 IAM policy simulator。
- 2. 在用户、组和角色窗格中,选择您要模拟其策略的用户、组或角色。
- 3. (可选) 清除您要从模拟中忽略的任何策略旁边的复选框。要模拟所有策略,则将所有策略保持选中 状态。
- 4. 在策略模拟器窗格中,执行以下操作:
	- a. 对于选择服务,请选择 Key Management Service。
	- b. 要模拟特定 Amazon KMS 操作,请针对选择操作选择要模拟的操作。要模拟所有 Amazon KMS 操作,请选择全选。
- 5. (可选)默认情况下,策略模拟器会模拟对所有 KMS 密钥的访问。要模拟对特定 KMS 密钥 的访问,请选择 Simulation Settings(模拟设置),然后键入要模拟的 KMS 密钥的 Amazon Resource Name (ARN)。
- 6. 选择 Run Simulation (运行模拟)。

您可以在结果部分查看模拟的结果。对 Amazon Web Services 账户 中的每个用户、组和角色重复第 2 至 6 步。

#### <span id="page-413-1"></span>使用 IAM API 检查 IAM policy

您可以使用 IAM API 以编程方式检查 IAM policy。以下步骤提供了如何执行该操作的一般概述:

- 1. 对于密钥策略中Amazon Web Services 账户列为委托人的每个用户(即 按以下格式指定的每[个Amazon账户委托人](https://docs.amazonaws.cn/IAM/latest/UserGuide/reference_policies_elements_principal.html#principal-accounts):"Principal": {"AWS": "arn:aws:iam::111122223333:root"}),使用 IAM API 中的[ListUsers和](https://docs.amazonaws.cn/IAM/latest/APIReference/API_ListUsers.html)[ListRoles操](https://docs.amazonaws.cn/IAM/latest/APIReference/API_ListRoles.html)作获取 账户中的所有用户和角色。
- 2. 对于列表中的每个用户和角色,使用 IAM API 中的[SimulatePrincipalPolicy操](https://docs.amazonaws.cn/IAM/latest/APIReference/API_SimulatePrincipalPolicy.html)作,传入以下参数:
	- 对于 PolicySourceArn,指定列表中用户或角色的 Amazon Resource Name (ARN)。您只能为 每个 SimulatePrincipalPolicy 请求指定一个 PolicySourceArn,因此必须多次调用此操 作,针对列表中的每个用户和角色分别调用一次。
	- 对于 ActionNames 列表,指定要模拟的每个 Amazon KMS API 操作。要模拟所有 Amazon KMS API 操作,请使用 kms:\*。要测试单独的 Amazon KMS API 操作,请在每个 API 操作 之前添加"kms:",例如"kms:ListKeys"。有关 Amazon KMS API 操作的完整列表,请参阅 《Amazon Key Management Service API 参考》中的 [操作](https://docs.amazonaws.cn/kms/latest/APIReference/API_Operations.html)。
	- (可选)要确定用户或角色是否有权访问特定的 KMS 密钥,请使用 ResourceArns 参数指定 KMS 密钥的 Amazon 资源名称(ARN)列表。要确定用户或角色是否有权访问任何 KMS 密钥, 请忽略 ResourceArns 参数。

IAM 通过以下评估决策来响应每个 SimulatePrincipalPolicy 请求:allowed、explicitDeny 或 implicitDeny。对于每个包含评估决策 allowed 的响应,其中包含允许的特定 Amazon KMS API 操作的名称。它还包括评估中使用的 KMS 密钥的 ARN(如果有)。

### <span id="page-413-0"></span>检查授予

授权是一种高级机制,用于指定您或与 Amazon KMS 集成的 Amazon 服务可用于指定使用 KMS 密钥 的方式和时间的权限。授权将附加到 KMS 密钥,每个授权都包含一位委托人,此委托人可获得使用

KMS 密钥和所允许的操作列表的权限。授权是密钥策略的替代方案,对特定的使用案例很有用。有关 更多信息,请参阅 [Amazon KMS 中的授权。](#page-292-0)

要获取 KMS 密钥的授权列表,请使用Amazon KMS[ListGrants操](https://docs.amazonaws.cn/kms/latest/APIReference/API_ListGrants.html)作。您可以检查 KMS 密钥的授权来 确定当前有权通过这些授权使用 KMS 密钥的对象。例如,下面是某个授权的 JSON 表示形式,此授权 使用 [中的 l](https://docs.amazonaws.cn/cli/latest/reference/kms/list-grants.html)ist-grantsAmazon CLI 命令获取。

```
{"Grants": [{ 
   "Operations": ["Decrypt"], 
   "KeyId": "arn:aws:kms:us-
west-2:111122223333:key/1234abcd-12ab-34cd-56ef-1234567890ab", 
   "Name": "0d8aa621-43ef-4657-b29c-3752c41dc132", 
   "RetiringPrincipal": "arn:aws:iam::123456789012:root", 
   "GranteePrincipal": "arn:aws:sts::111122223333:assumed-role/aws:ec2-infrastructure/
i-5d476fab",
   "GrantId": "dc716f53c93acacf291b1540de3e5a232b76256c83b2ecb22cdefa26576a2d3e", 
   "IssuingAccount": "arn:aws:iam::111122223333:root", 
   "CreationDate": 1.444151834E9, 
   "Constraints": {"EncryptionContextSubset": {"aws:ebs:id": "vol-5cccfb4e"}}
}]}
```
要了解有权使用 KMS 密钥的对象,可查找 "GranteePrincipal" 元素。在上述示例中,被授权 委托人是与 EC2 实例 i-5d476fab 关联的假设用户角色。EC2 基础设施使用此角色将加密的 EBS 卷 vol-5cccfb4e 附加到此实例。在此情况下,EC2 基础设施角色有权使用 KMS 密钥,因为您之前创建了 受此 KMS 密钥保护的加密的 EBS 卷。之后,您将此卷附加到了 EC2 实例。

下面是 JSON 表示形式的另一个授权示例,此授权使用 [中的 l](https://docs.amazonaws.cn/cli/latest/reference/kms/list-grants.html)ist-grantsAmazon CLI 命令获取。在以 下示例中,被授权者委托人是另一个 Amazon Web Services 账户。

```
{"Grants": [{ 
   "Operations": ["Encrypt"], 
   "KeyId": "arn:aws:kms:us-
west-2:111122223333:key/1234abcd-12ab-34cd-56ef-1234567890ab", 
   "Name": "", 
   "GranteePrincipal": "arn:aws:iam::444455556666:root",
   "GrantId": "f271e8328717f8bde5d03f4981f06a6b3fc18bcae2da12ac38bd9186e7925d11", 
   "IssuingAccount": "arn:aws:iam::111122223333:root", 
   "CreationDate": 1.444151269E9
}]}
```
<span id="page-414-0"></span>密钥访问故障排除

在授予对 KMS 密钥的访问权限时,Amazon KMS 将评估以下内容:

- 附加到 KMS 密钥的[密钥策略。](#page-409-0)密钥策略始终在拥有 KMS 密钥的 Amazon Web Services 账户 和区 域中定义。
- 附加到发出请求的用户或角色的所有 [IAM policy。](#page-412-0)管理委托人对 KMS 密钥的使用的 IAM policy 始终 在委托人的 Amazon Web Services 账户 中定义。
- 应用于 KMS 密钥的所有[授权。](#page-413-0)
- 可能应用于请求以使用 KMS 密钥的其他类型的策略,例如 [Amazon Organizations 服务控制策略和](https://docs.amazonaws.cn/organizations/latest/userguide/orgs_manage_policies_type-auth.html#orgs_manage_policies_scp) [VPC 终端节点策略。](#page-312-0)这些策略是可选的,并且在默认情况下允许执行所有操作,但您可以使用它们 限制授予委托人的权限。

Amazon KMS 同时评估这些策略机制,以确定是允许还是拒绝对 KMS 密钥的访问。为执行此操 作,Amazon KMS 使用与以下流程图中所示流程相似的流程。以下流程图提供策略评估流程的可视化 表示。

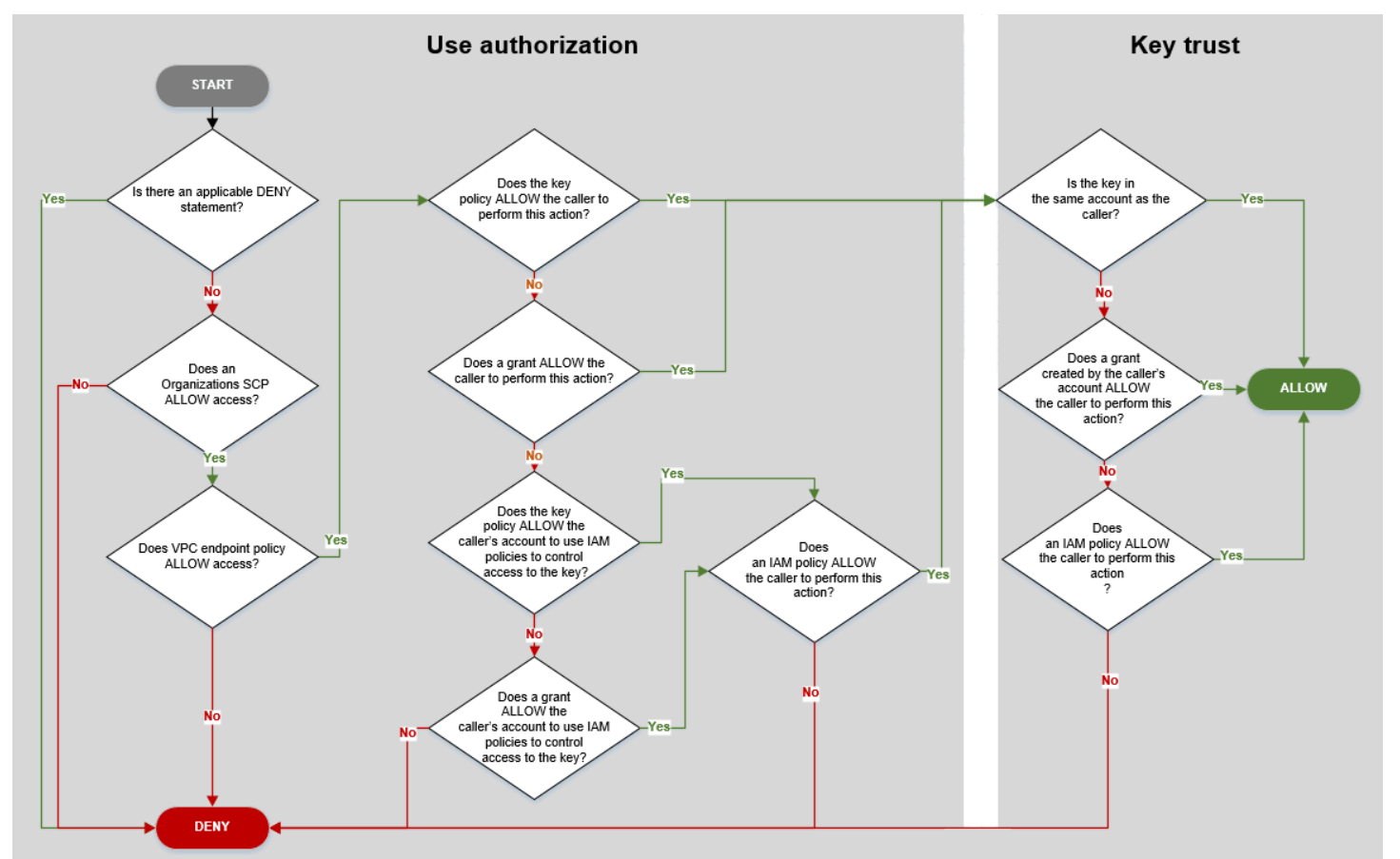

此流程图分为两个部分。这两个部分按顺序显示,但通常会同时对它们进行评估。

• 使用授权根据其密钥政策、IAM policy、授权和其他适用的策略来确定是否允许您使用 KMS 密钥。

• 密钥信任确定您是否应信任允许您使用的 KMS 密钥。一般而言,您信任 Amazon Web Services 账 户 中的资源。但是,如果您的账户中的授权或 IAM policv 允许您使用 KMS 密钥,您也可以自信地 使用不同 Amazon Web Services 账户 中的 KMS 密钥。

您可以使用此流程图了解为什么允许或拒绝向发起人授予使用 KMS 密钥的权限。您还可以使用它评估 您的策略和授权。例如,此流程图显示某个调用方可能被显式 DENY 语句拒绝访问,或者由于在密钥政 策、IAM policy 或授权中没有显式 ALLOW 语句而被拒绝访问。

流程图可以解释一些常见的许可方案。

权限示例

- · [示例 1:用户被拒绝访问其 Amazon Web Services 账户 中的 KMS 密钥](#page-416-0)
- [示例 2:用户代入的角色具有使用不同 Amazon Web Services 账户 中的 KMS 密钥的权限](#page-417-0)

<span id="page-416-0"></span>示例 1:用户被拒绝访问其 Amazon Web Services 账户 中的 KMS 密钥

Alice 是 111122223333 Amazon Web Services 账户 中的 IAM 用户。她被拒绝访问同一 Amazon Web Services 账户 中的 KMS 密钥。为什么 Alice 无法使用 KMS 密钥?

在这种情况下,Alice 被拒绝访问该 KMS 密钥,因为没有密钥政策、IAM policy 或为她授予所需权限 的授权。KMS 密钥的密钥政策允许 Amazon Web Services 账户 使用 IAM policy 控制对 KMS 密钥的 访问,但任何 IAM policy 均未向 Alice 授予使用 KMS 密钥的权限。

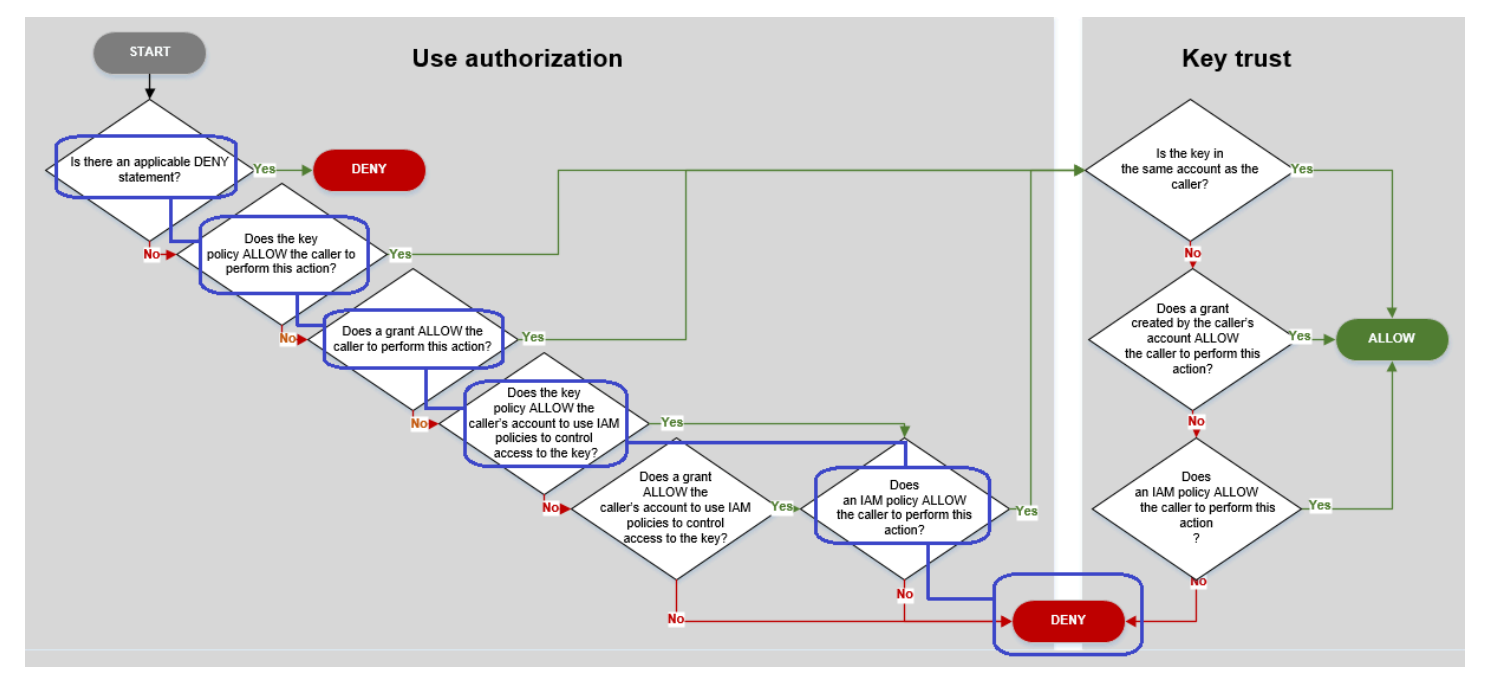

考虑用于此示例的相关策略。

• Alice 想要使用的 KMS 密钥具有[默认密钥策略。](#page-255-0)此政策[允许拥有 KMS 密钥的 Amazon Web](#page-256-0)  [Services 账户](#page-256-0) 使用 IAM policy 控制对 KMS 密钥的访问。此密钥政策满足流程图中的密钥政策是否 允许调用方账户使用 IAM policy 来控制对密钥的访问?条件。

```
{ 
   "Version" : "2012-10-17", 
   "Id" : "key-test-1", 
   "Statement" : [ { 
     "Sid" : "Delegate to IAM policies", 
     "Effect" : "Allow", 
     "Principal" : { 
       "AWS" : "arn:aws:iam::111122223333:root" 
     }, 
     "Action" : "kms:*", 
     "Resource" : "*" 
   } ]
}
```
• 但是,没有任何密钥政策、IAM policy 或授权向 Alice 授予 KMS 密钥使用权限。因此,Alice 被拒绝 使用 KMS 密钥的权限。

<span id="page-417-0"></span>示例 2:用户代入的角色具有使用不同 Amazon Web Services 账户 中的 KMS 密钥的权 限

Bob 是账户 1 (111122223333) 中的一个用户。他可以[在加密操作](#page-28-0)中使用账户 2 (444455556666) 中的 KMS 密钥。如何才能实现?

G Tip

在评估跨账户权限时,请记住,密钥策略在 KMS 密钥的账户中指定。IAM policy 在调用方账 户中指定,即使调用方使用的是不同的账户。有关提供对 KMS 密钥的跨账户访问的详细信 息,请参阅 [允许其他账户中的用户使用 KMS 密钥。](#page-393-0)

- 账户 2 中 KMS 密钥的密钥政策允许账户 2 使用 IAM policy 来控制对 KMS 密钥的访问。
- 账户 2 中 KMS 密钥的密钥策略允许账户 1 在加密操作中使用 KMS 密钥。但是,账户 1 必须使用 IAM policy 授予其委托人对 KMS 密钥的访问权限。
- 账户 1 中的 IAM policy 允许 Engineering 角色将账户 2 中的 KMS 密钥用于加密操作。
- Bob 是账户 1 中的用户,有权限代入 Engineering 角色。
- Bob 可以信任此 KMS 密钥,因为即使它不在他的账户中,他账户中的一个 IAM policy 也会向他授予 使用此 KMS 密钥的显式权限。

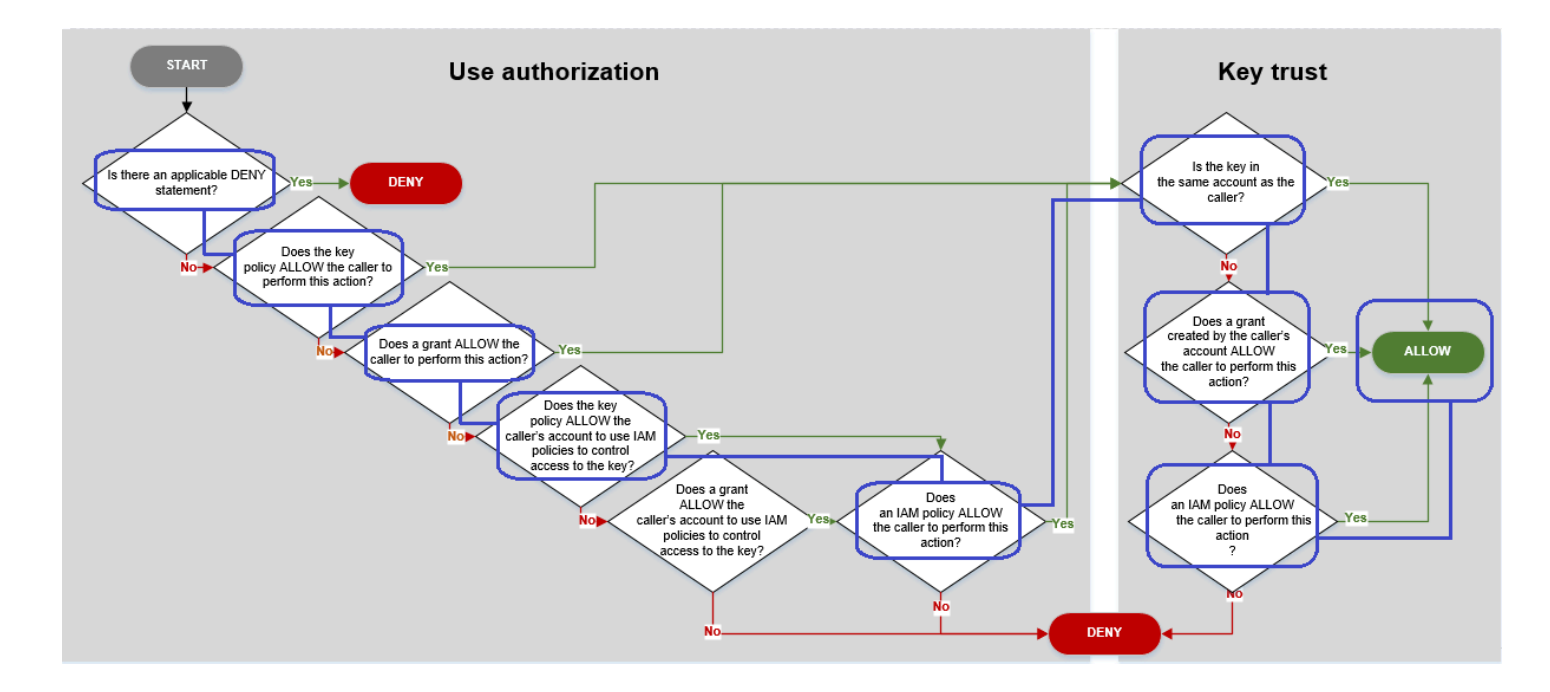

考虑一下 Bob(账户 1 中的用户)使用账户 2 中 KMS 密钥的策略。

• KMS 密钥的密钥政策允许账户 2(444455556666,拥有 KMS 密钥的账户)使用 IAM policy 来控制 对 KMS 密钥的访问。此密钥策略还允许账户 1 (111122223333) 在加密操作中使用 KMS 密钥(在 策略语句的 Action 元素中指定)。但是,账户 1 中的任何人都无法使用账户 2 中的 KMS 密钥, 直到账户 1 定义授权委托人访问 KMS 密钥的 IAM policy。

在流程图中,账户 2 中的此密钥政策满足密钥政策是否允许调用方账户使用 IAM policy 来控制对密 钥的访问?条件。

```
{ 
     "Id": "key-policy-acct-2", 
     "Version": "2012-10-17", 
     "Statement": [ 
          { 
              "Sid": "Permission to use IAM policies", 
              "Effect": "Allow", 
              "Principal": { 
                   "AWS": "arn:aws:iam::444455556666:root"
```

```
 }, 
               "Action": "kms:*", 
               "Resource": "*" 
          }, 
         \mathcal{L} "Sid": "Allow account 1 to use this KMS key", 
               "Effect": "Allow", 
               "Principal": { 
                    "AWS": "arn:aws:iam::111122223333:root" 
               }, 
               "Action": [ 
                    "kms:Encrypt", 
                    "kms:Decrypt", 
                    "kms:ReEncryptFrom", 
                    "kms:ReEncryptTo", 
                    "kms:GenerateDataKey", 
                    "kms:GenerateDataKeyWithoutPlaintext", 
                    "kms:DescribeKey" 
               ], 
               "Resource": "*" 
          } 
     ]
}
```
• 调用方的 Amazon Web Services 账户(账户 1,111122223333)中的 IAM policy 委托人授予使用 账户 2 (444455556666) 中的 KMS 密钥执行加密操作的权限。Action 元素向该委托人委派的权限 与账户 2 中的密钥策略向账户 1 授予的权限相同。要将这些权限授予账户 1 中的 Engineering 角 色,[将此内联策略嵌入](https://docs.amazonaws.cn/IAM/latest/APIReference/API_PutRolePolicy.html)到 Engineering 角色中。

仅当账户 2 中的 KMS 密钥的密钥政策向账户 1 授予使用此 KMS 密钥的权限时,类似于此策略的跨 账户 IAM policy 才有效。此外,账户 1 只能向其委托人授予执行此密钥策略已授予该账户的操作的 权限。

在流程图中,这满足 IAM policy 是否允许调用方执行此操作?条件。

```
{ 
      "Version": "2012-10-17", 
      "Statement": [ 
          { 
               "Effect": "Allow", 
               "Action": [ 
                    "kms:Encrypt", 
                    "kms:Decrypt",
```

```
 "kms:ReEncryptFrom", 
                  "kms:ReEncryptTo", 
                  "kms:GenerateDataKey", 
                  "kms:GenerateDataKeyWithoutPlaintext", 
                  "kms:DescribeKey" 
              ], 
              "Resource": [ 
                  "arn:aws:kms:us-
west-2:444455556666:key/1234abcd-12ab-34cd-56ef-1234567890ab" 
 ] 
         } 
    \mathbf{I}}
```
• 最后一个必需元素是账户 1 中 Engineering 角色的定义。此角色中的 AssumeRolePolicyDocument 允许 Bob 代入 Engineering 角色。

```
{ 
     "Role": { 
          "Arn": "arn:aws:iam::111122223333:role/Engineering", 
          "CreateDate": "2019-05-16T00:09:25Z", 
          "AssumeRolePolicyDocument": { 
              "Version": "2012-10-17", 
              "Statement": { 
                  "Principal": { 
                       "AWS": "arn:aws:iam::111122223333:user/bob" 
                  }, 
                  "Effect": "Allow", 
                  "Action": "sts:AssumeRole" 
 } 
         }, 
         "Path": "/", 
          "RoleName": "Engineering", 
          "RoleId": "AROA4KJY2TU23Y7NK62MV" 
     }
}
```
# <span id="page-420-0"></span>Amazon KMS 权限

此表旨在帮助您了解 Amazon KMS 权限,以便您可以控制对 Amazon KMS 资源的访问权限。表格下 方会显示列标题的定义。

您还可以在服务授权参考 Amazon Key Management Service主题的[操作、资源和条件键中](https://docs.amazonaws.cn/service-authorization/latest/reference/list_awskeymanagementservice.html)了解 Amazon KMS 权限。但是,该主题并未列出可用于优化每个权限的所有条件键。

## **a** Note

您可能需要水平或垂直滚动才能查看表中的所有数据。

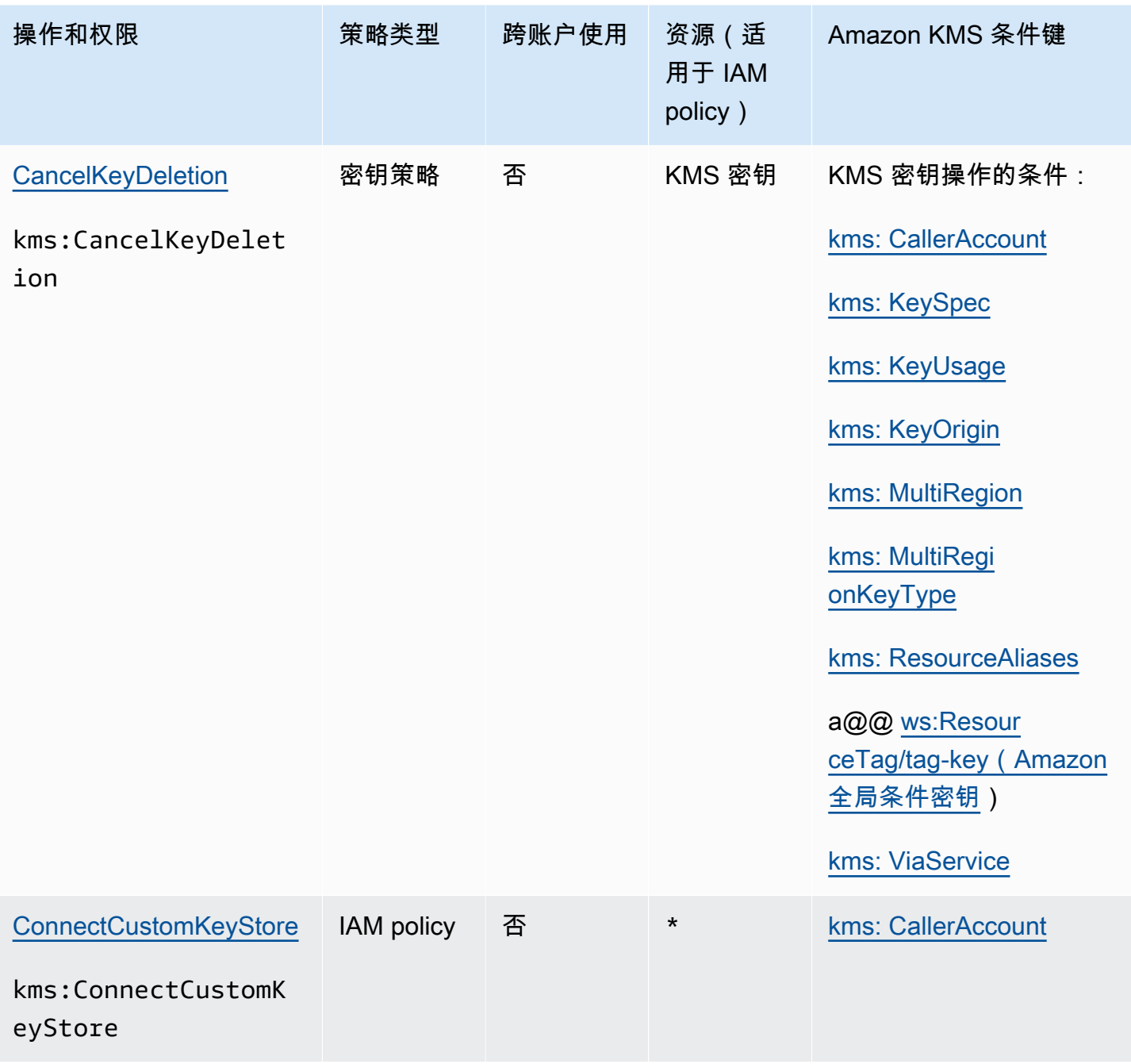

Amazon Key Management Service **The Contract of Amazon Amazon Key Management** Service

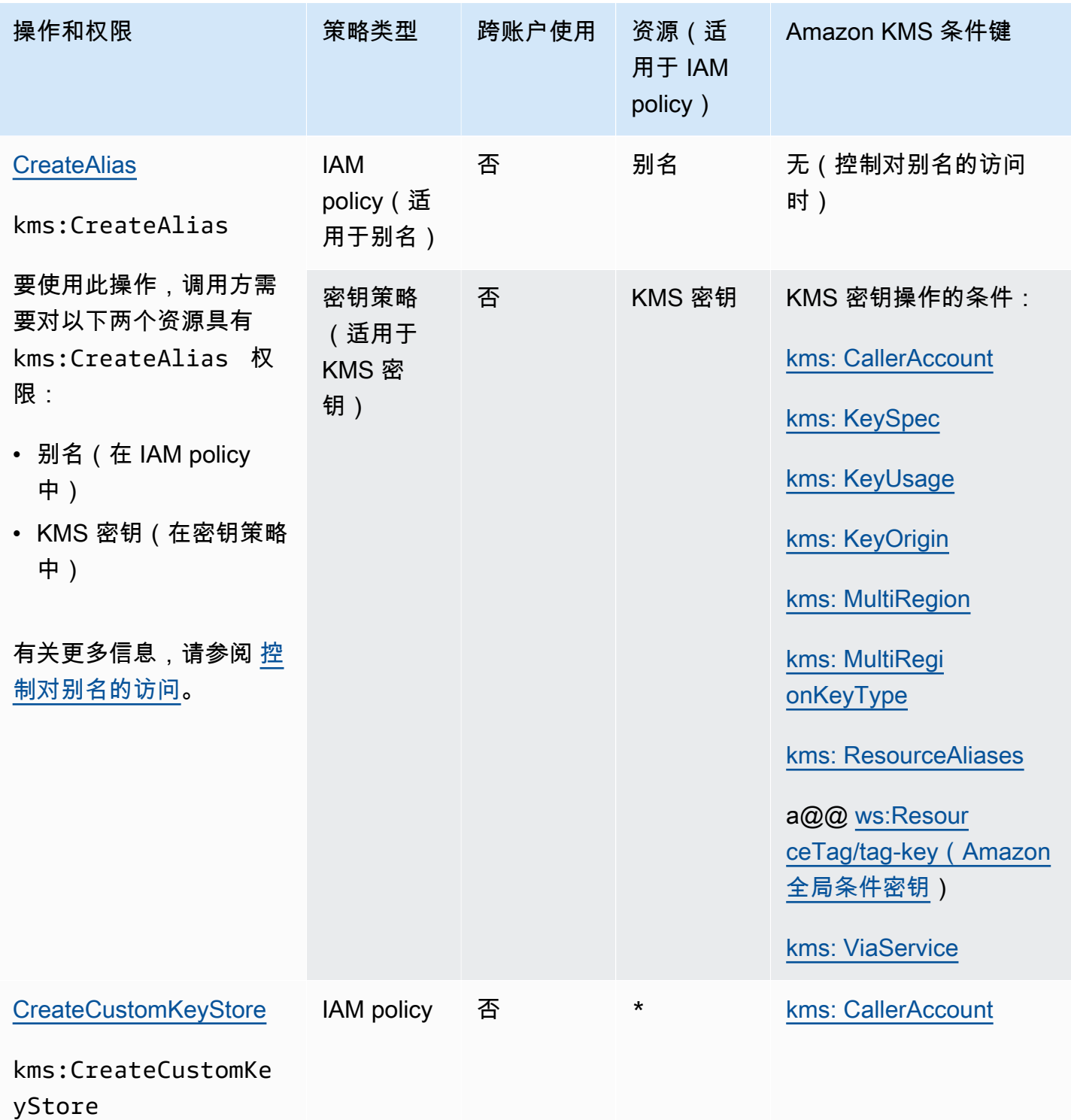

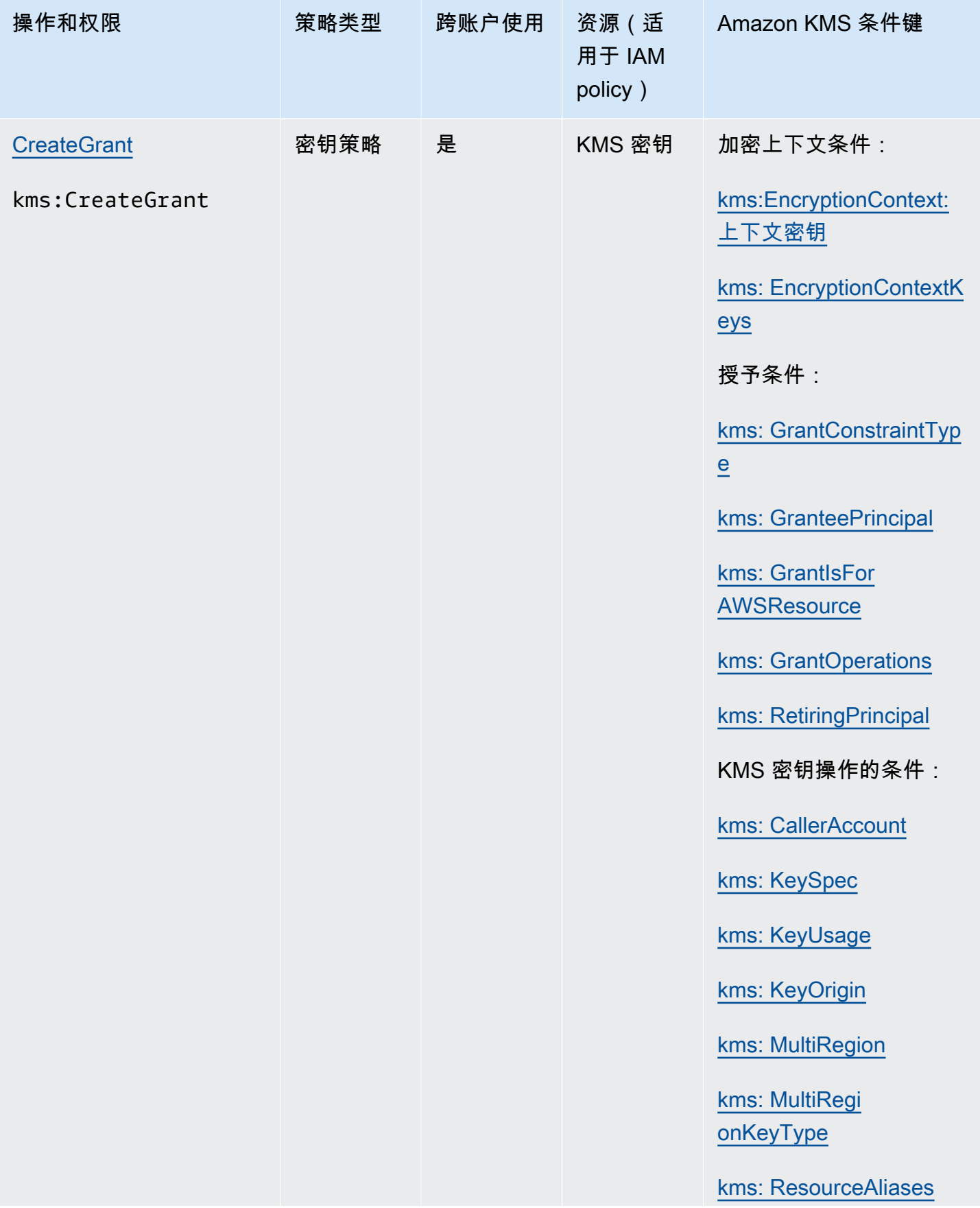

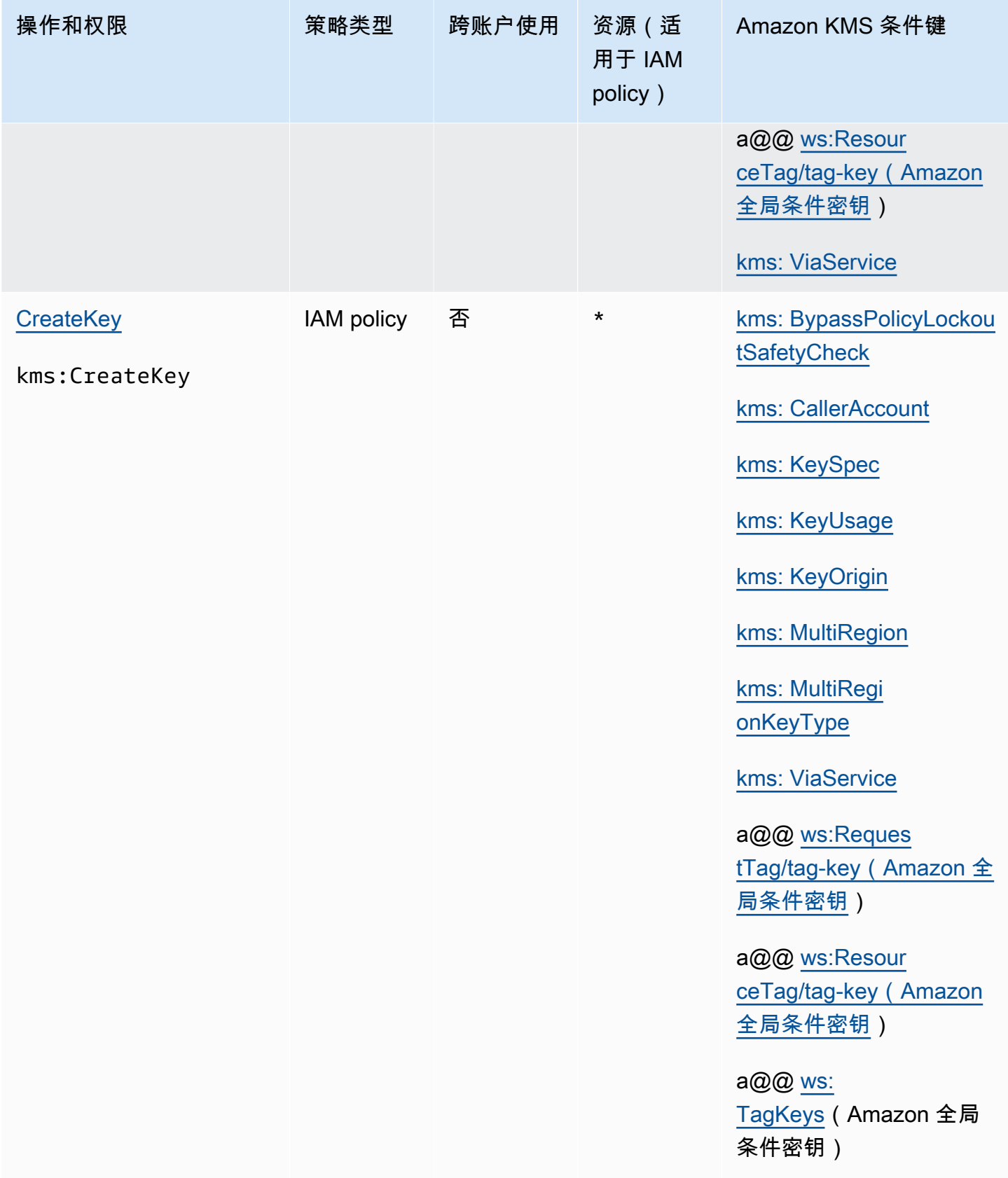

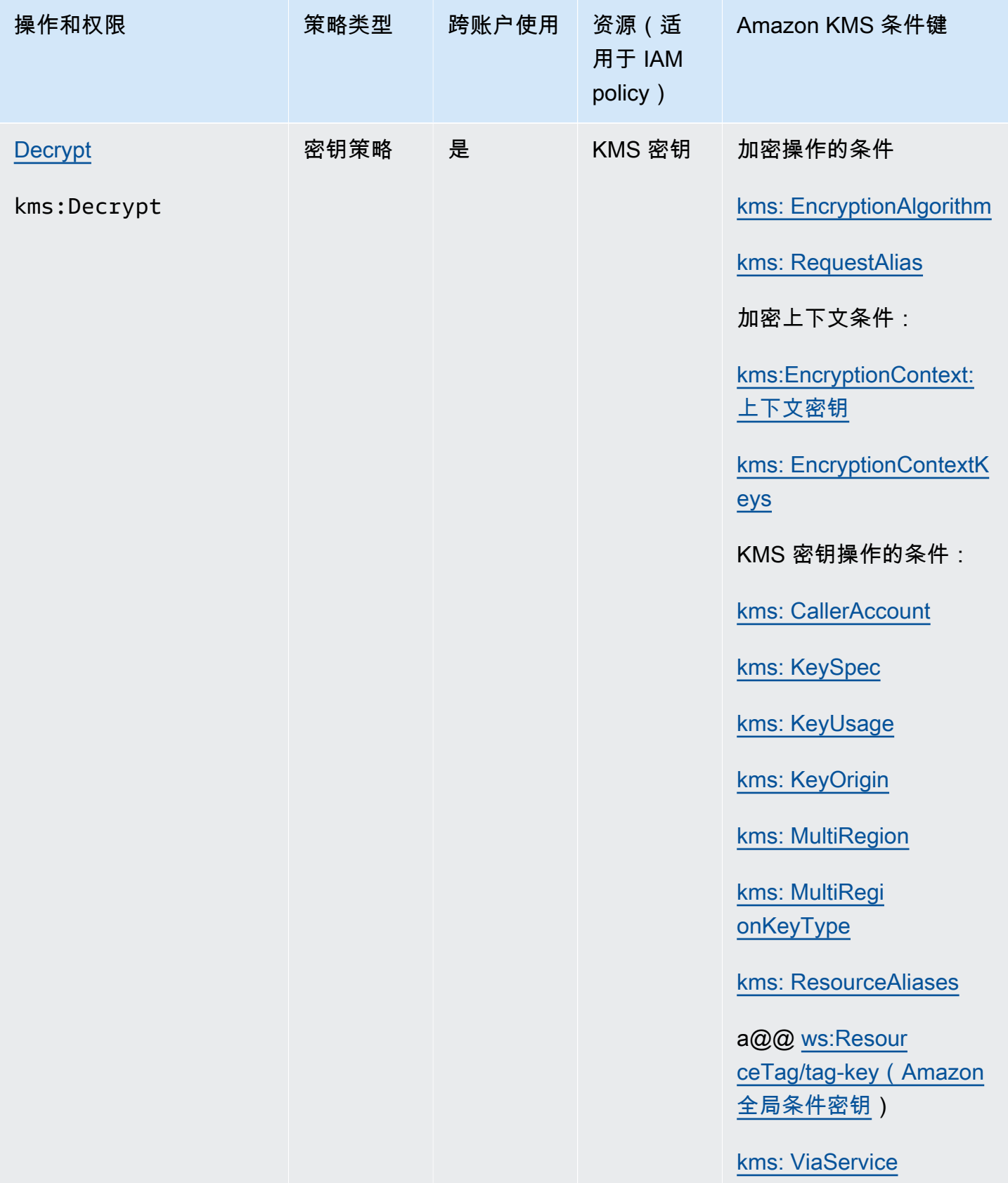

Amazon Key Management Service **The Contract of Amazon Amazon Key Management** Service

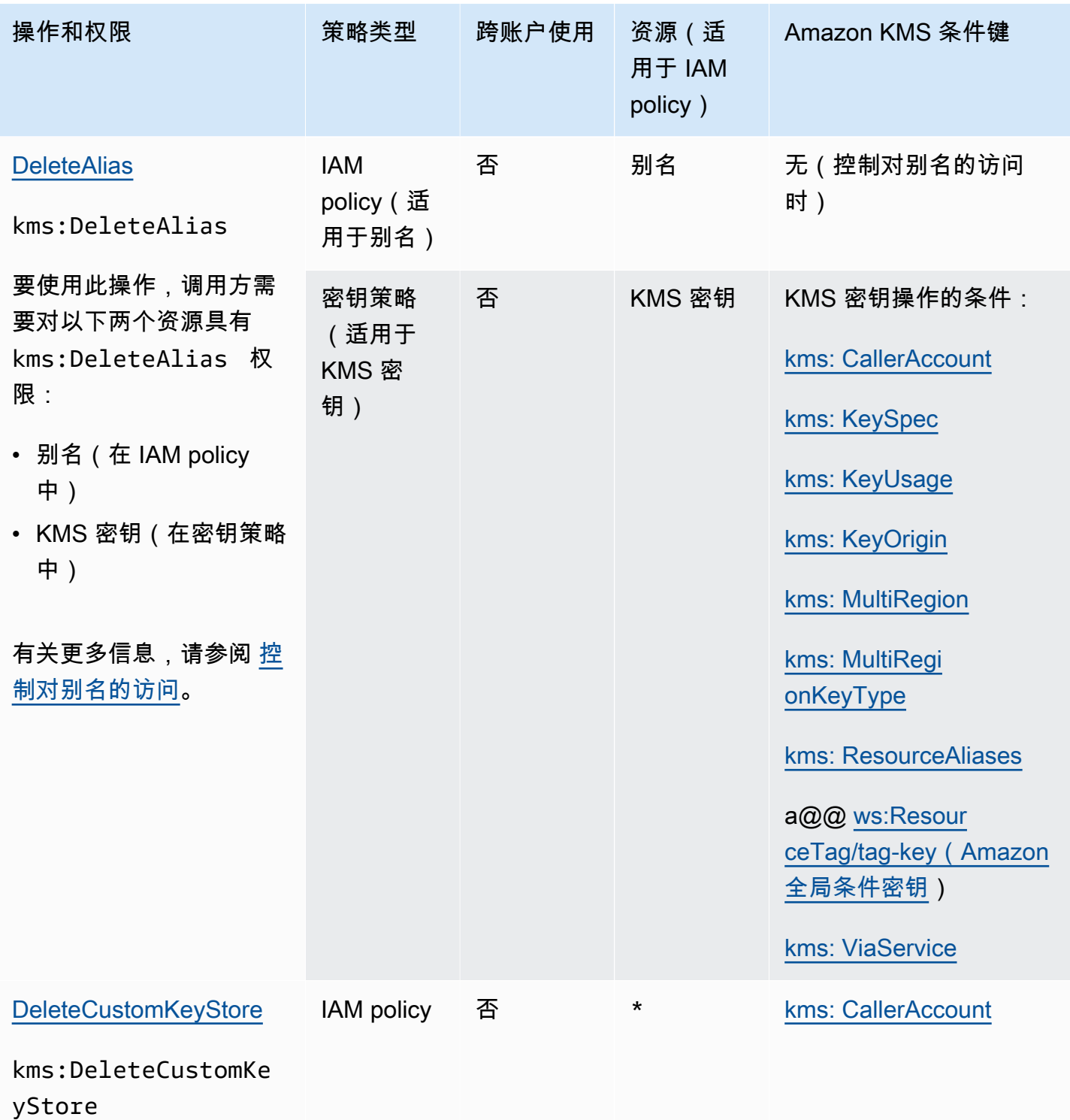

Amazon Key Management Service **The Contract of Amazon Amazon Key Management** Service

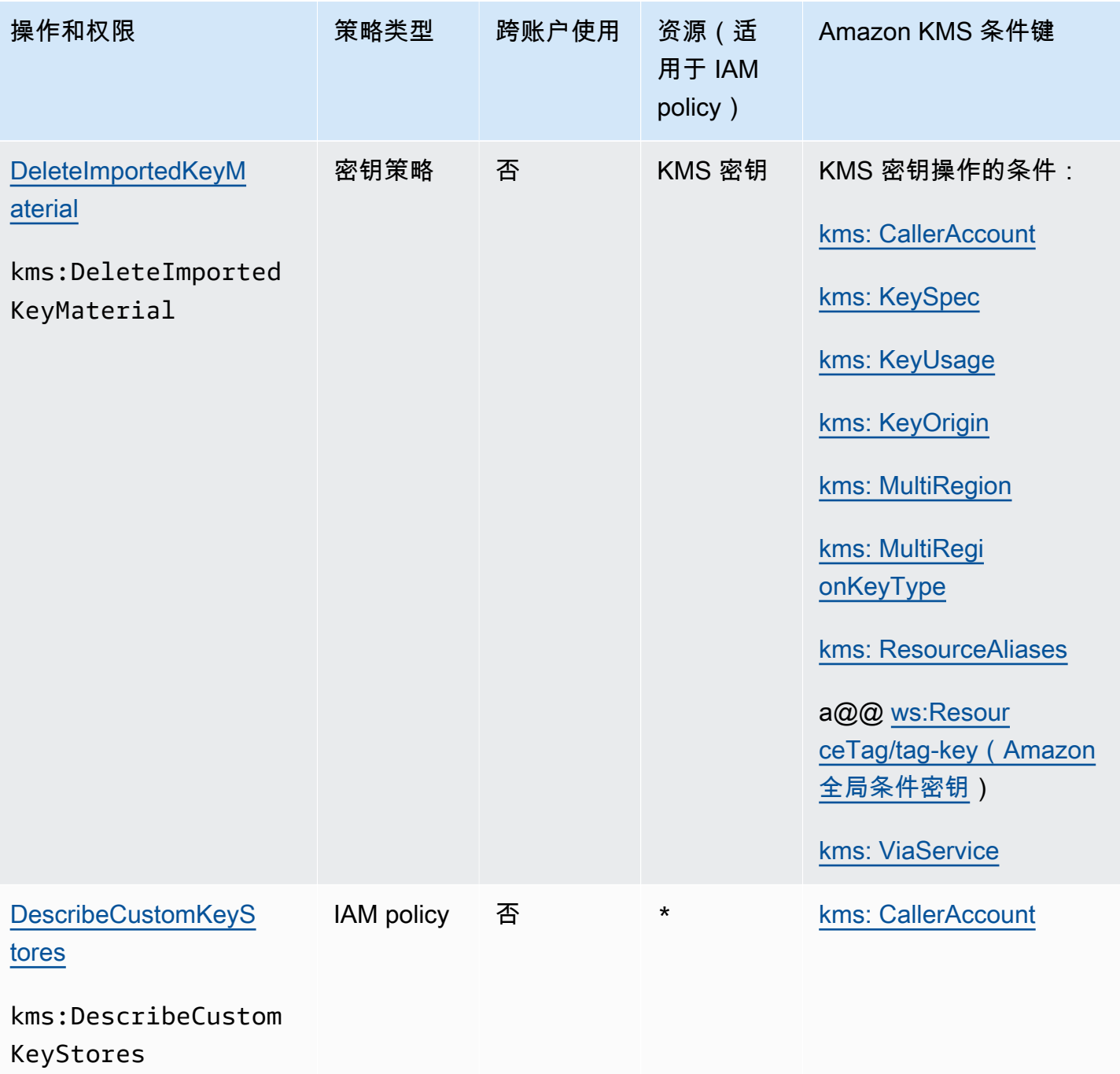

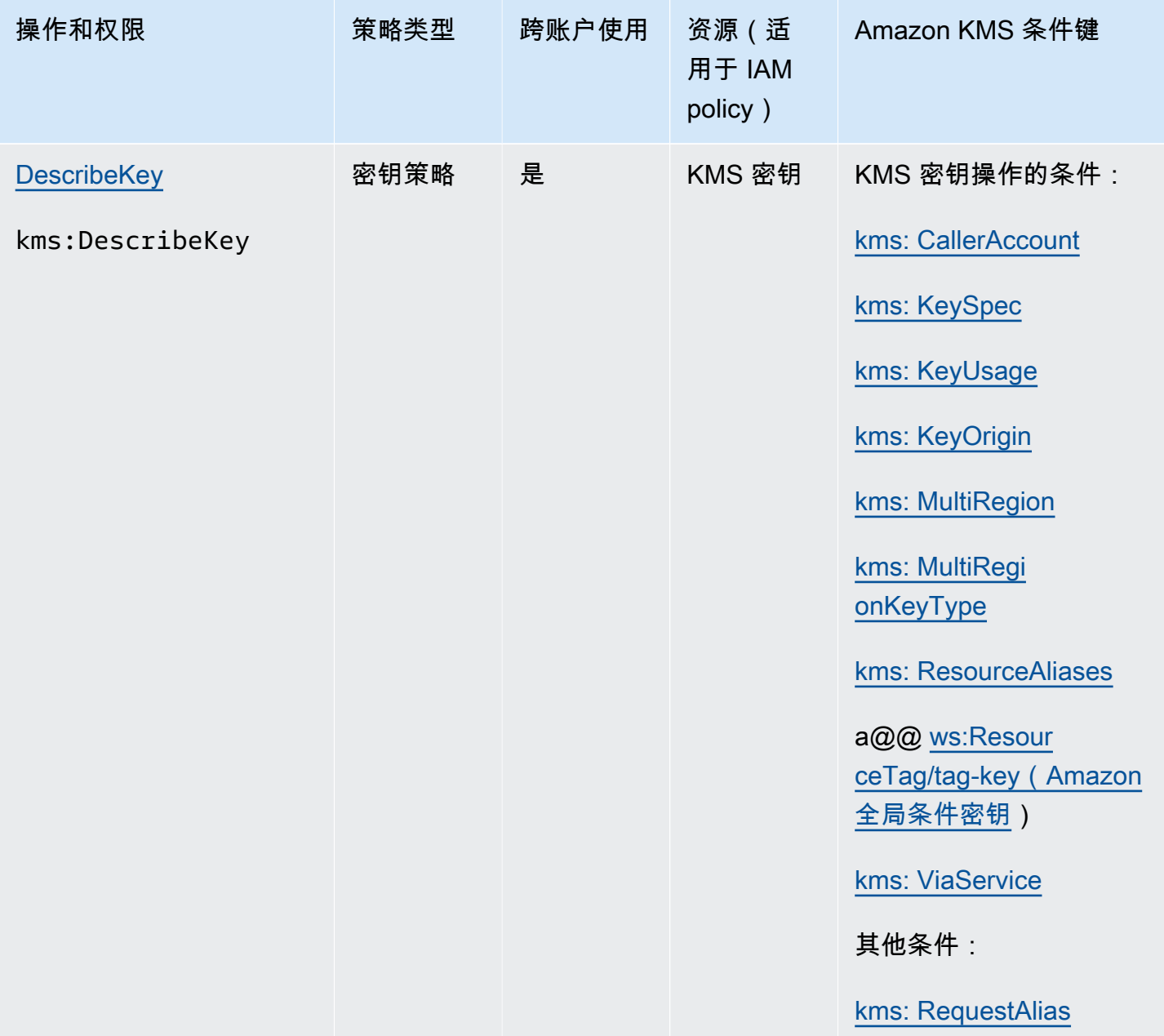

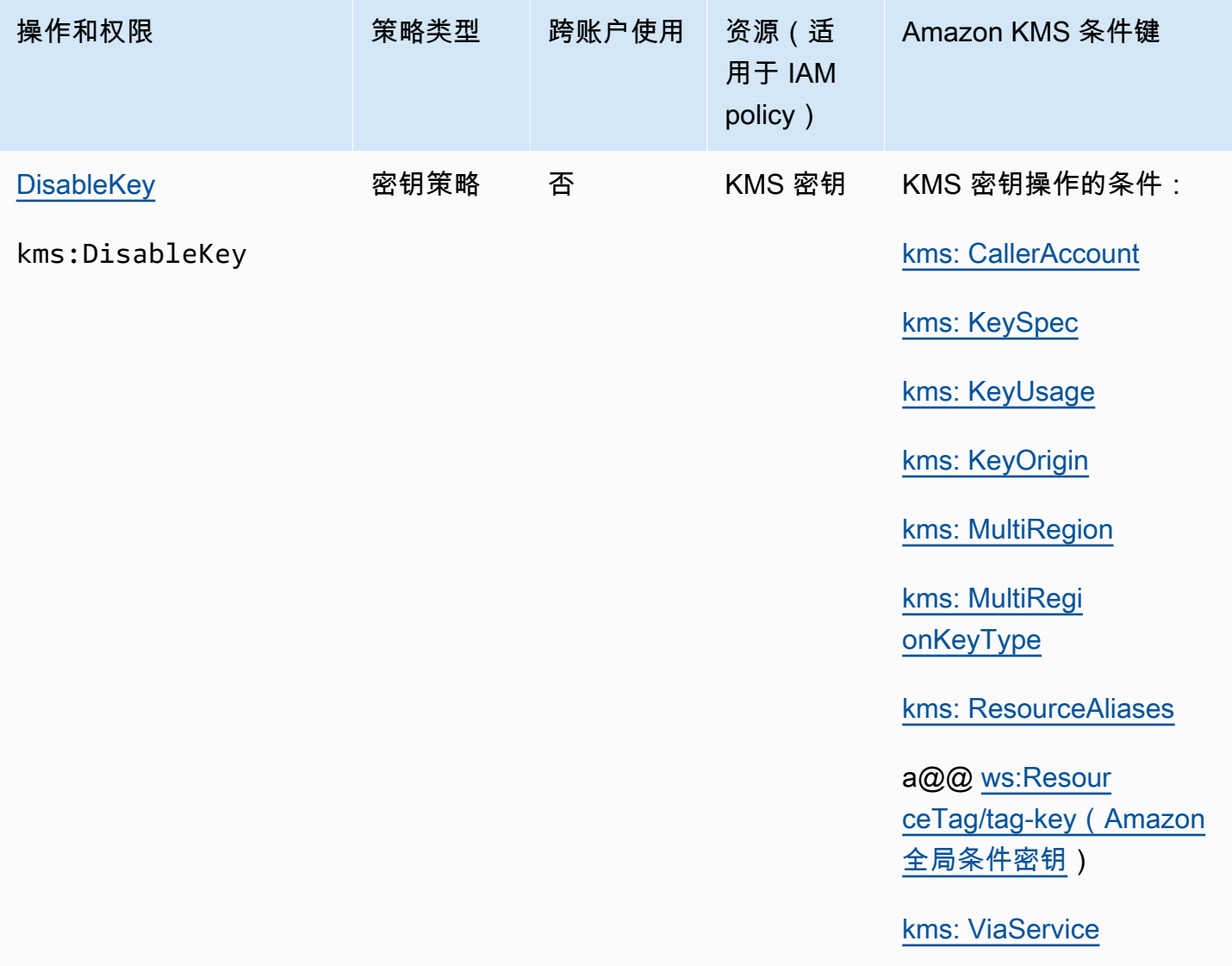

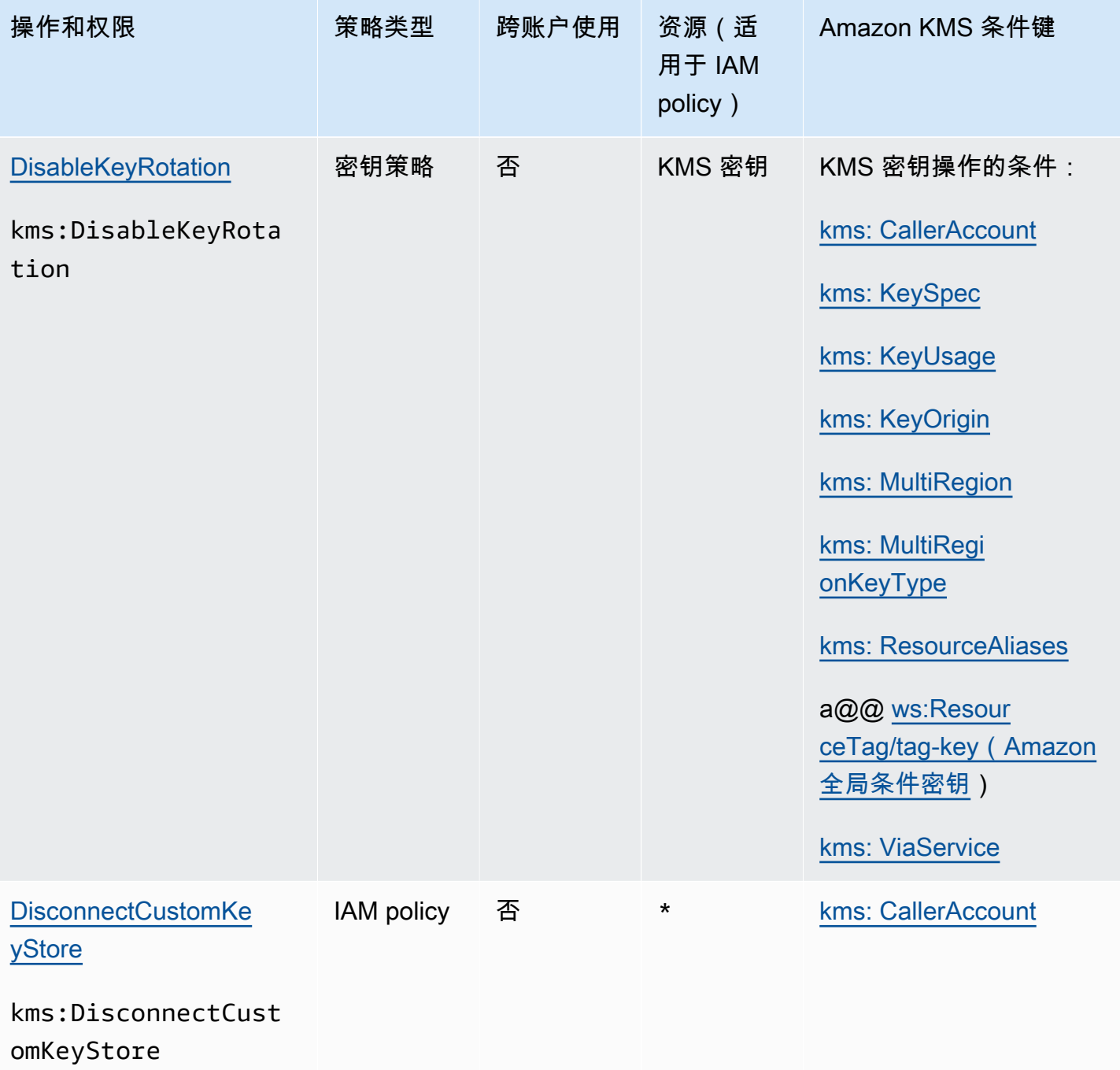

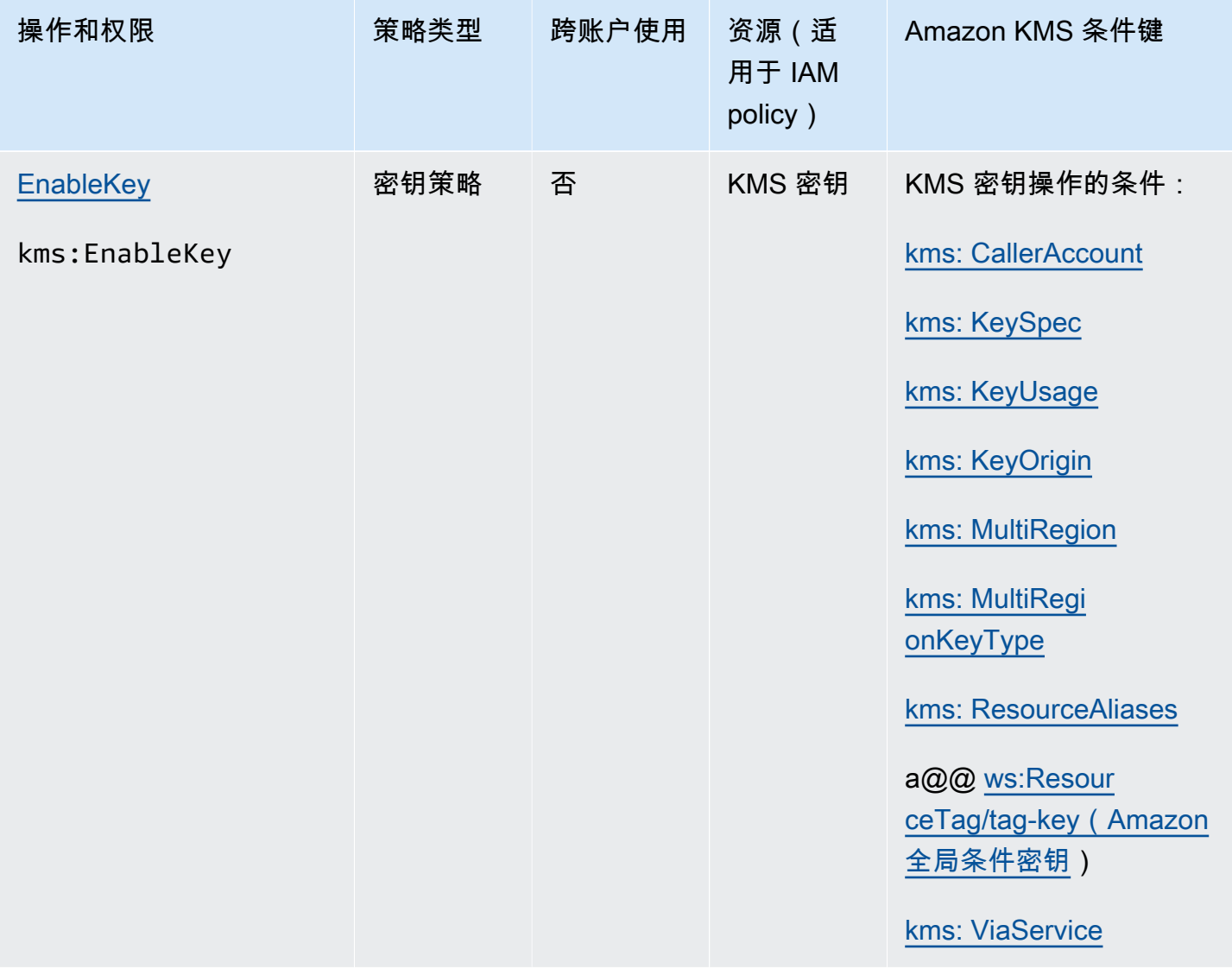
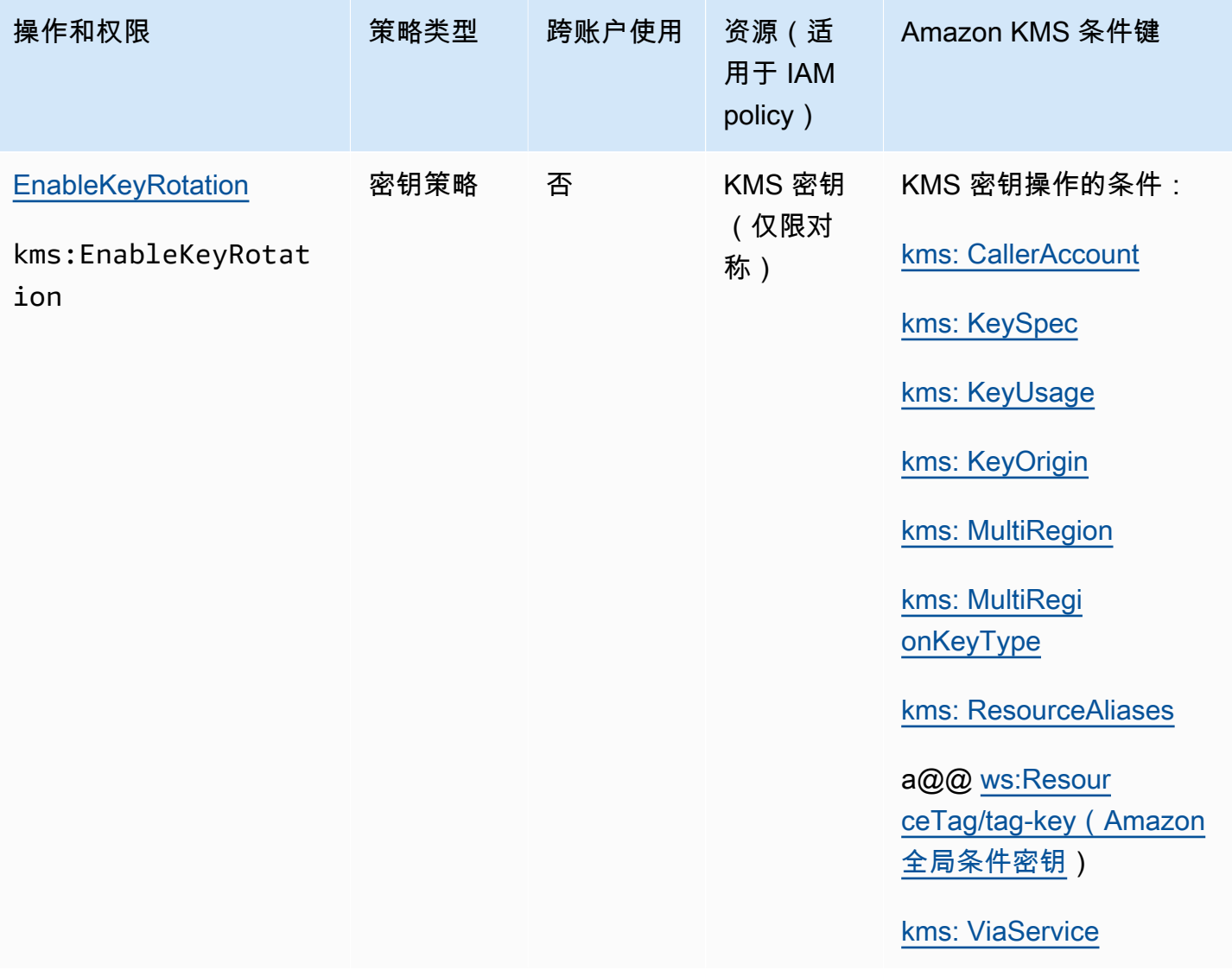

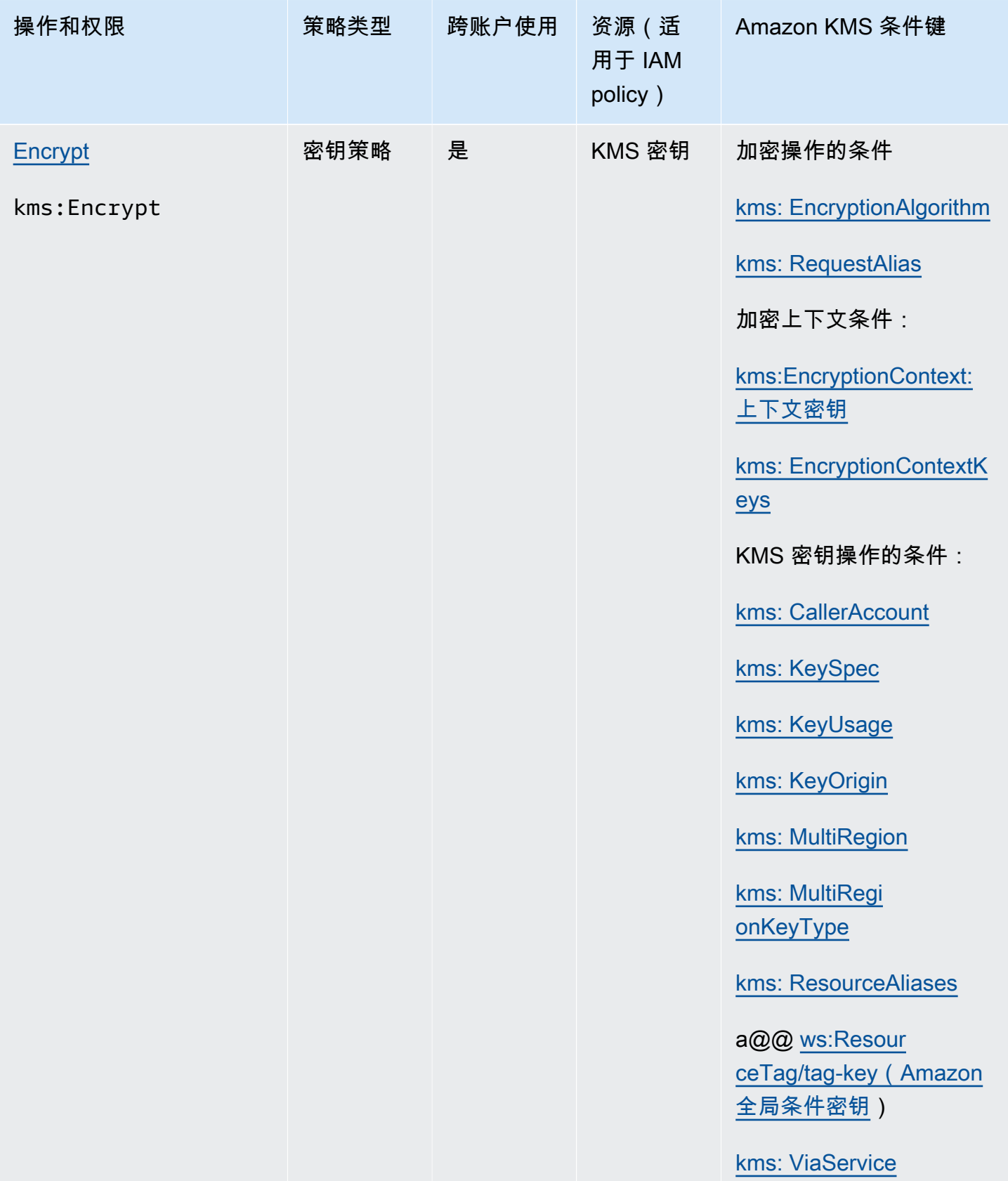

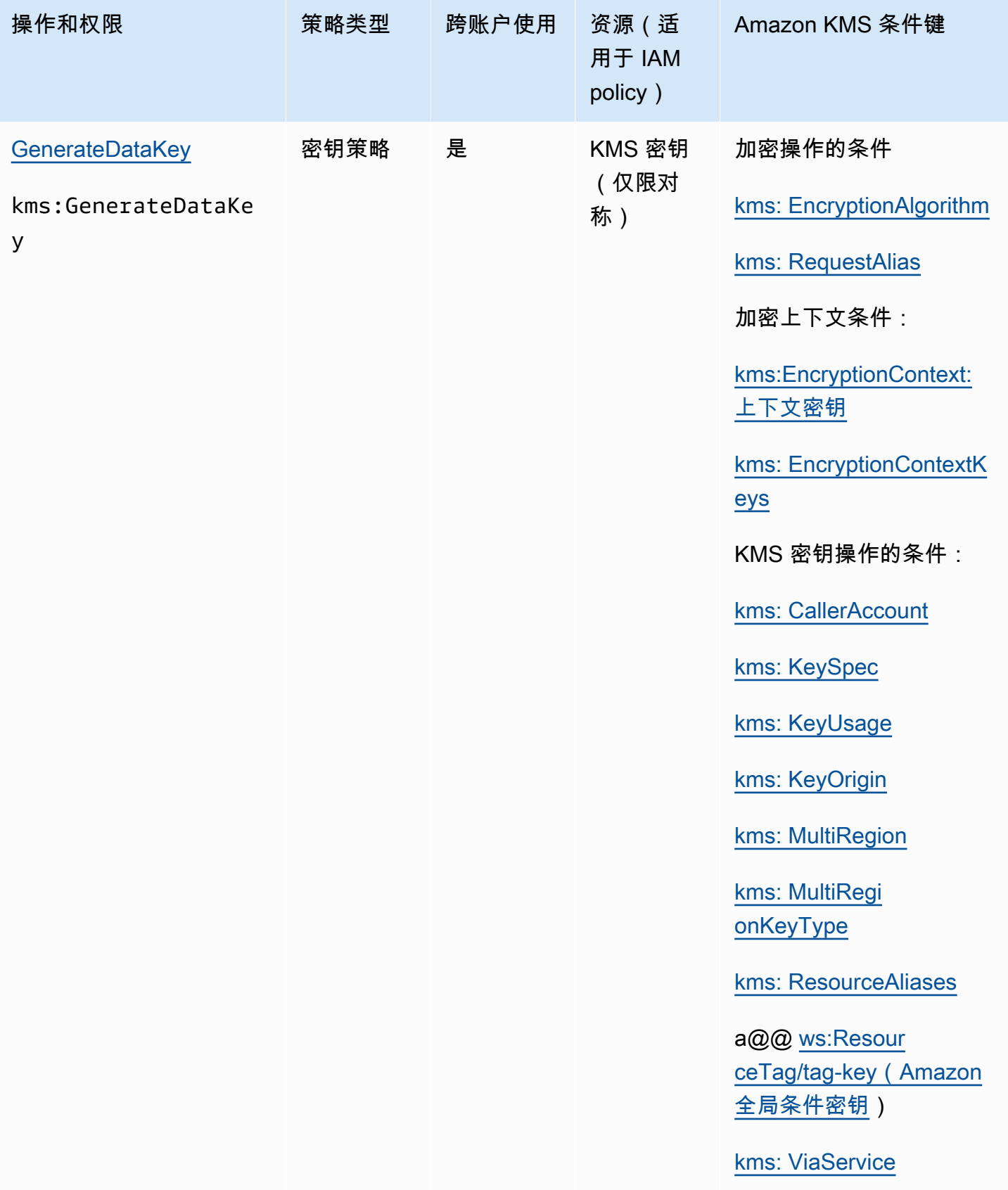

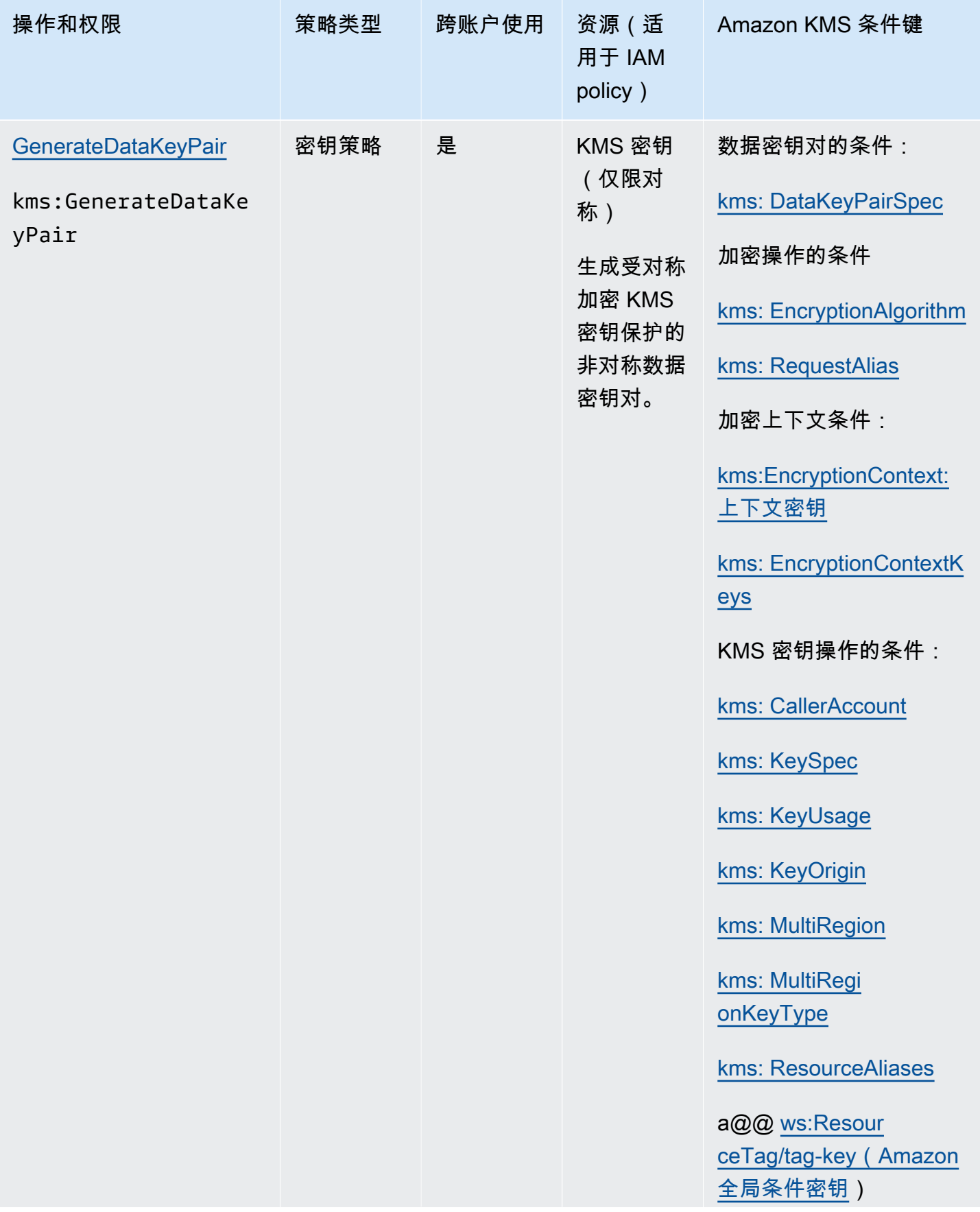

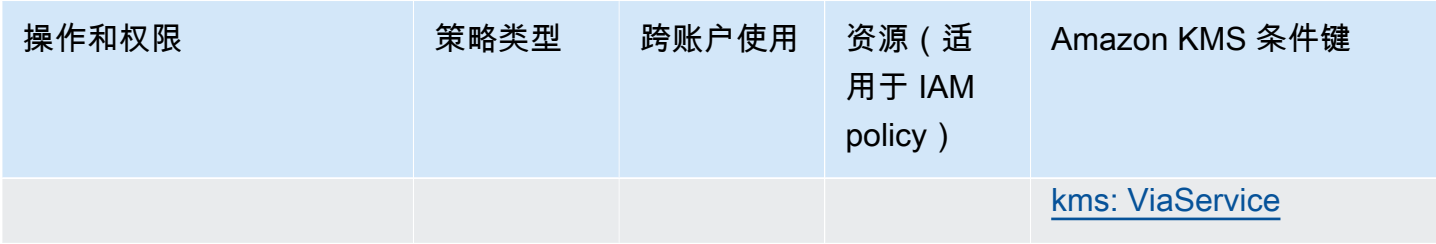

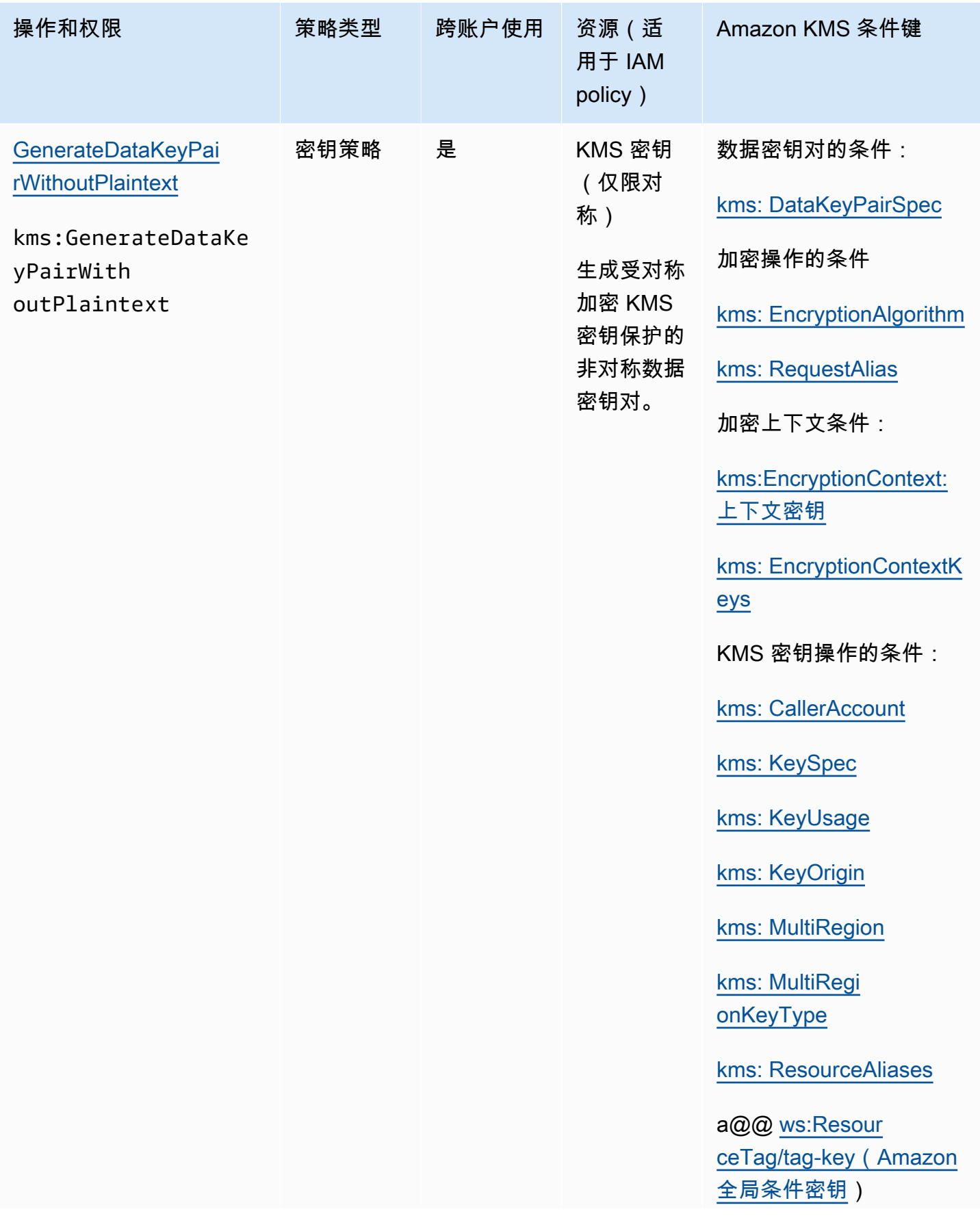

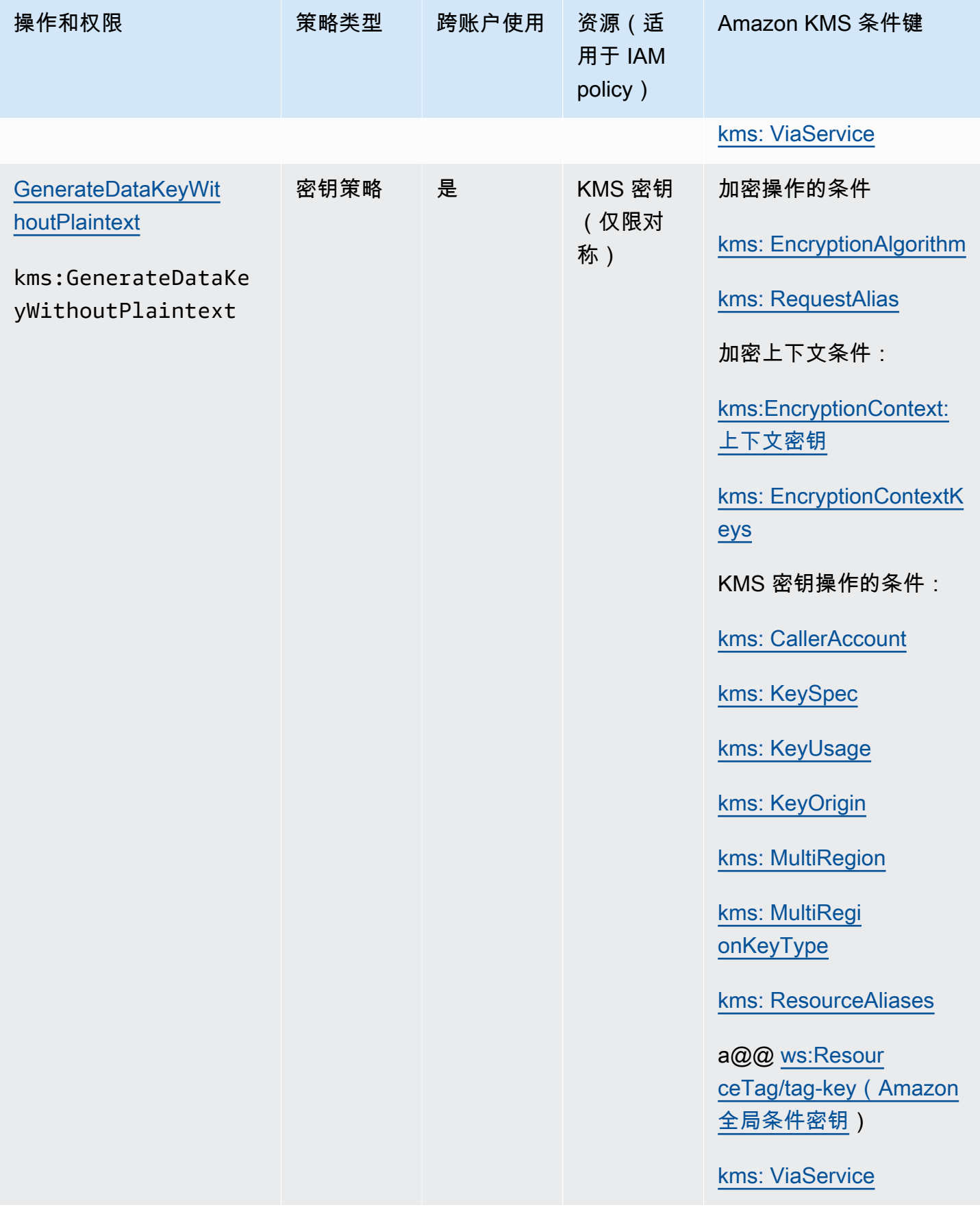

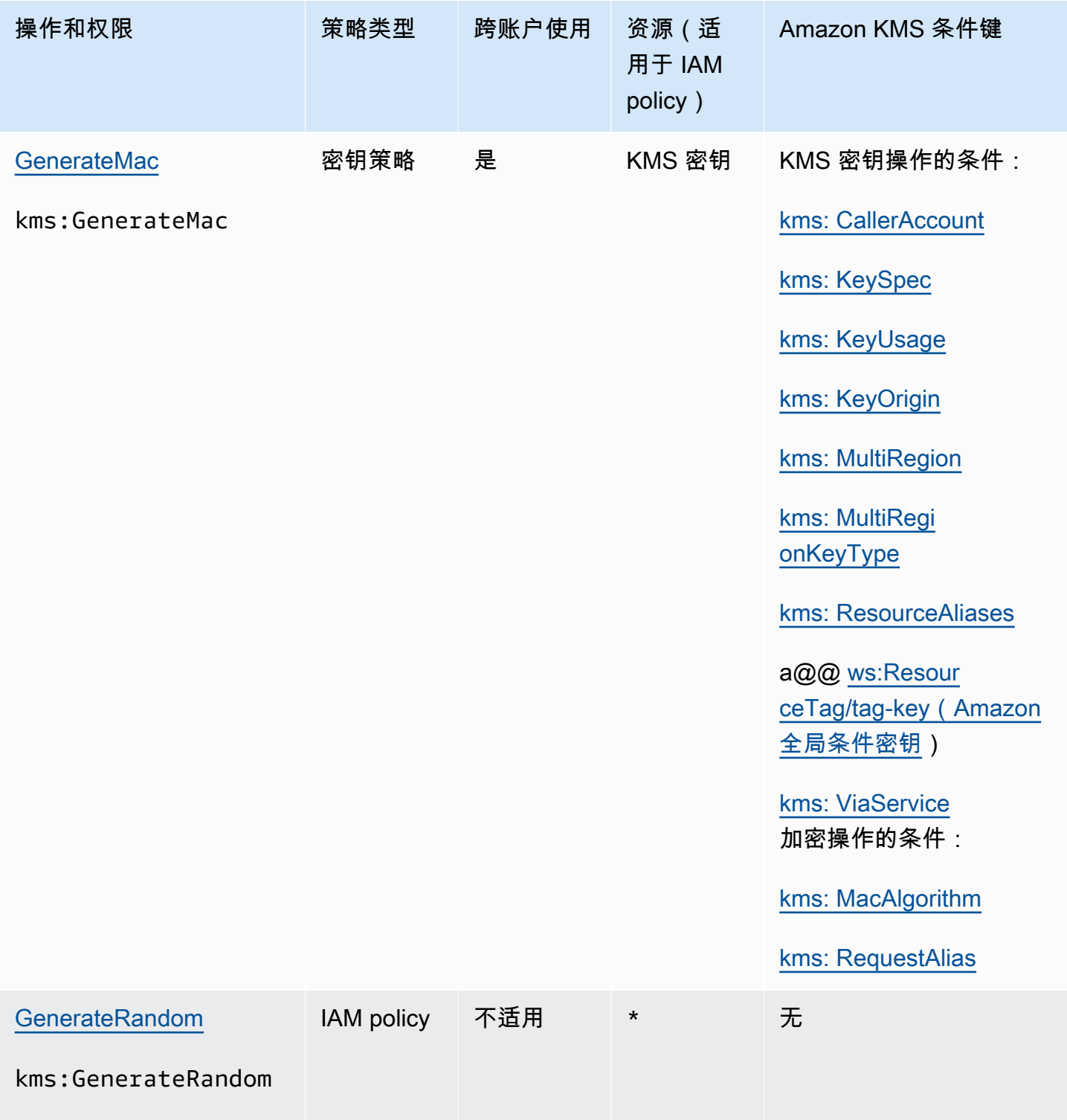

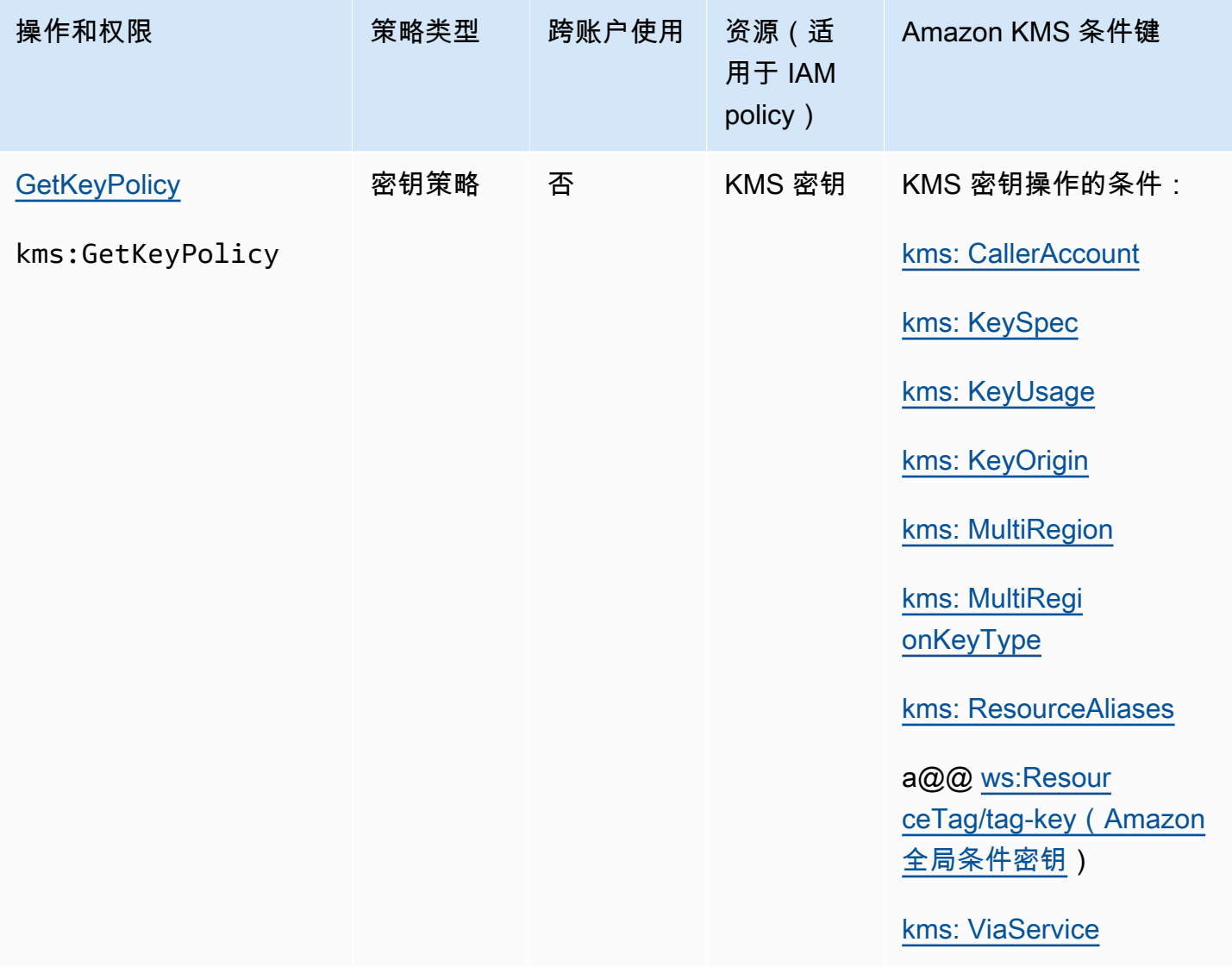

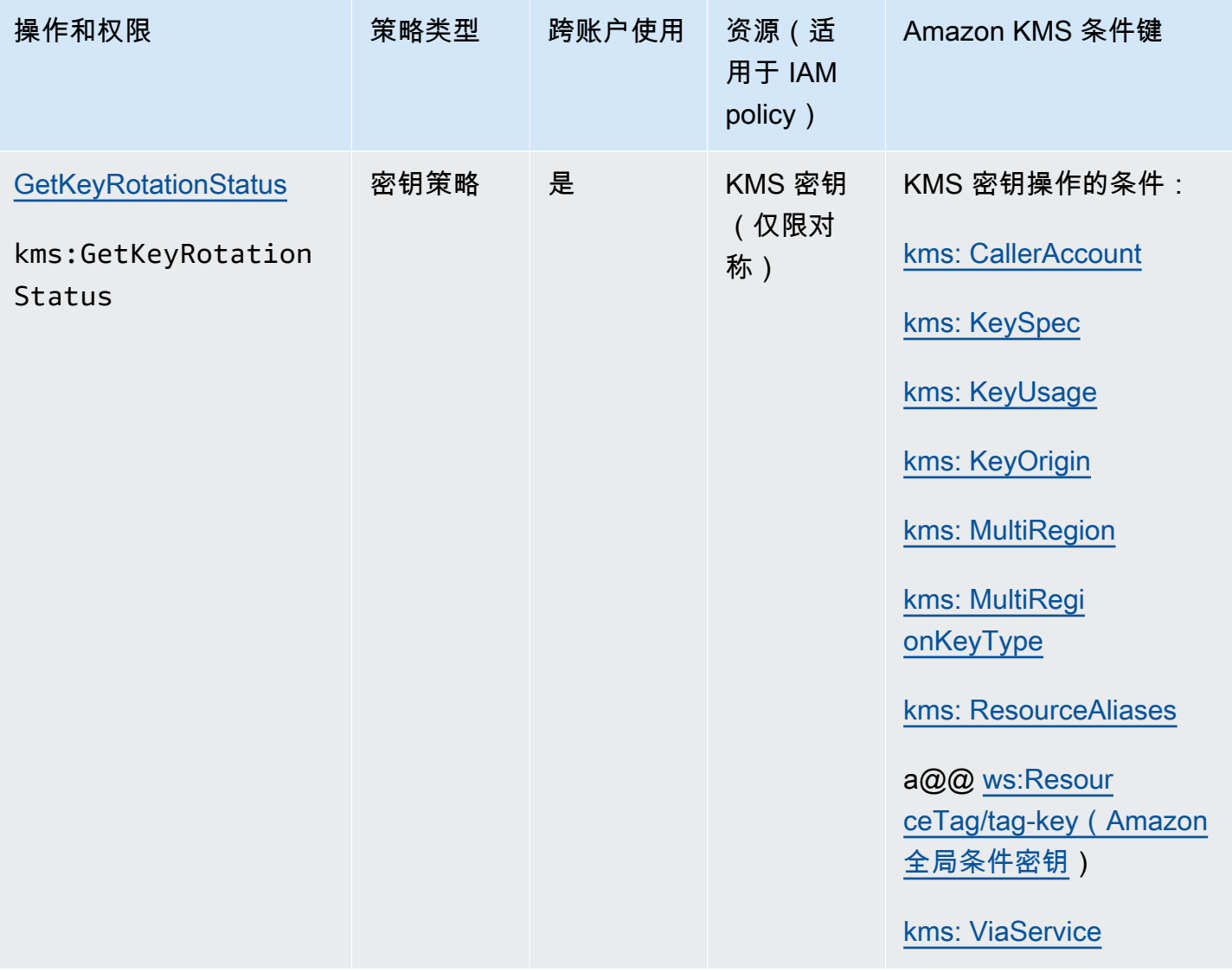

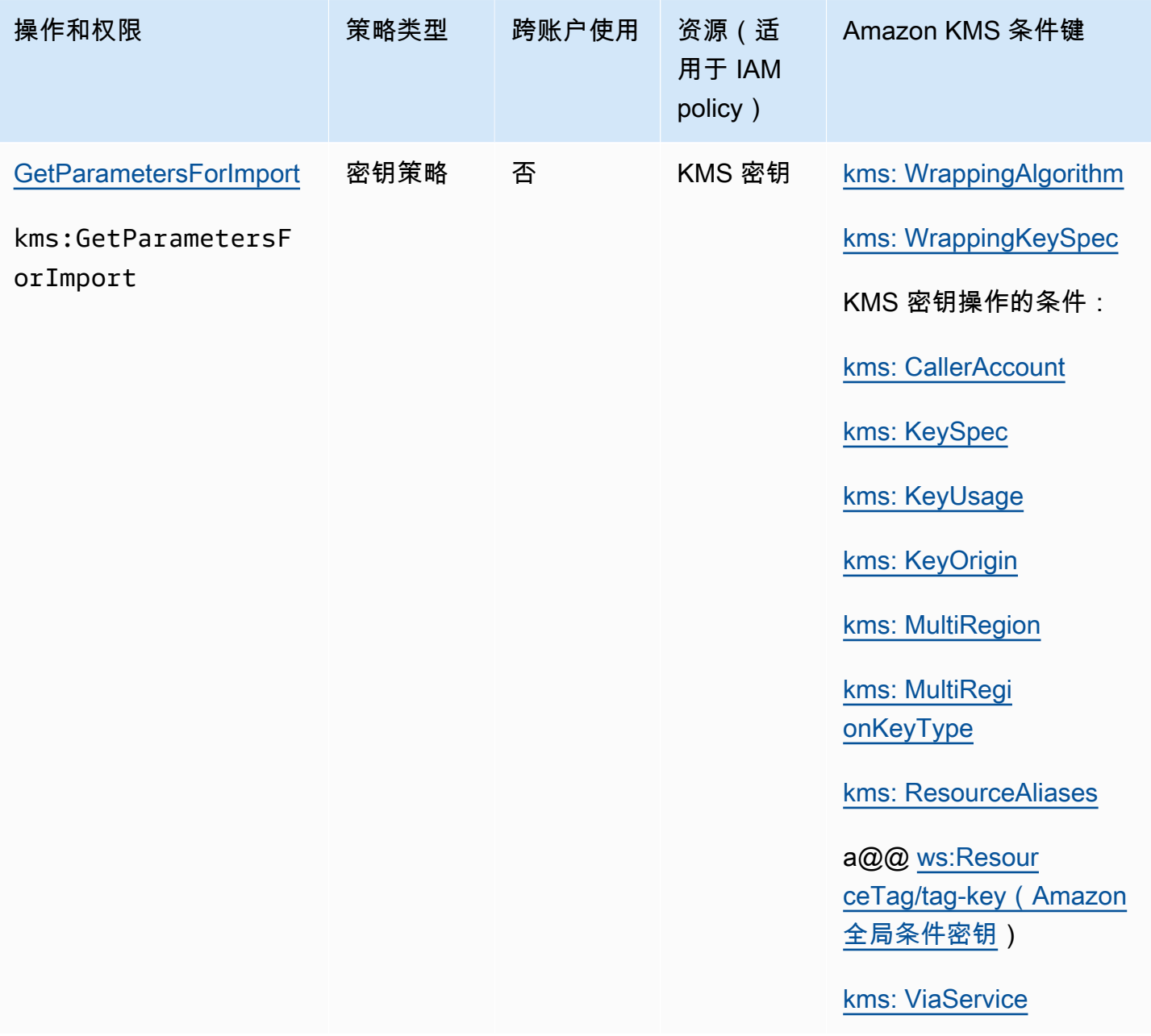

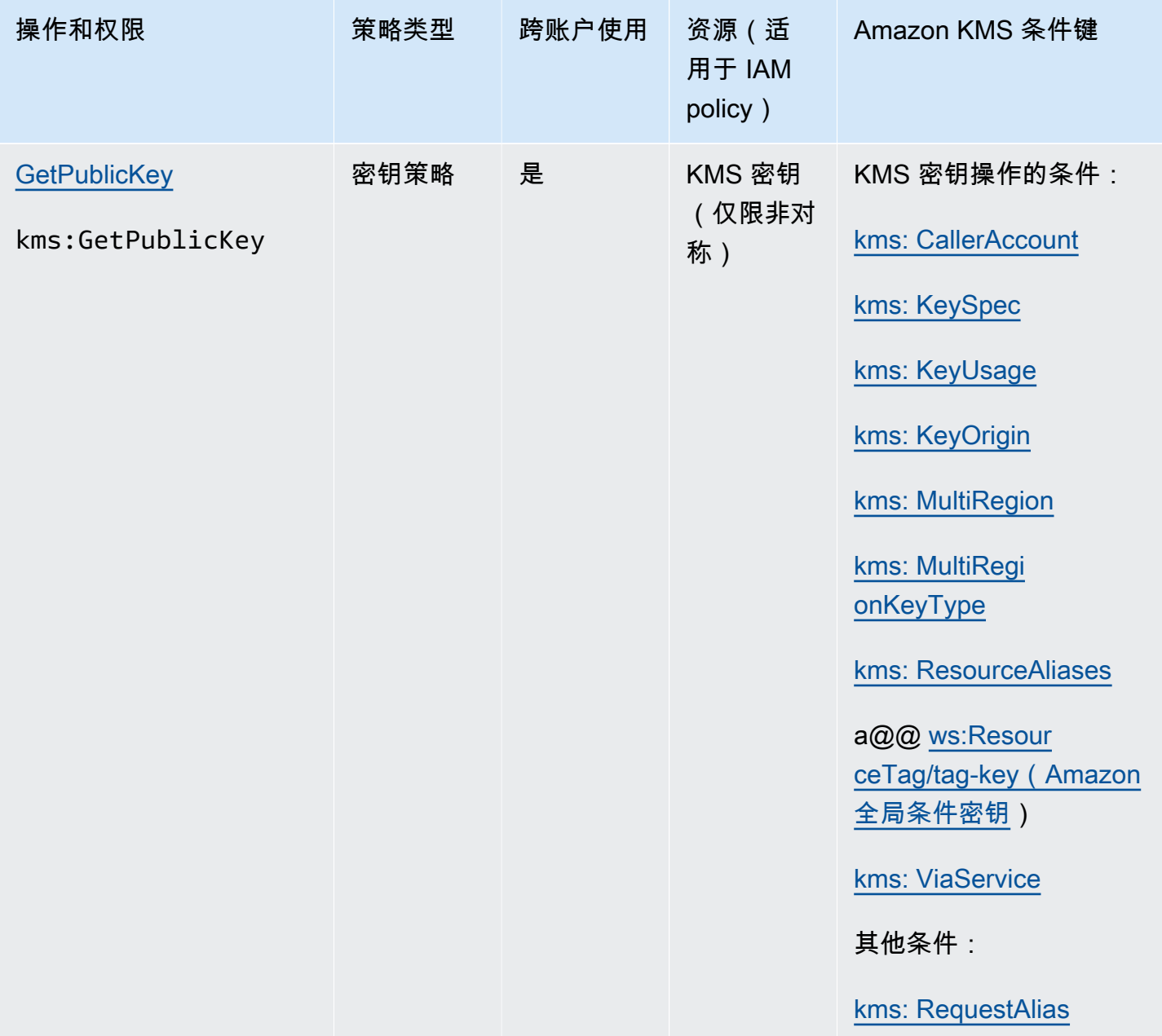

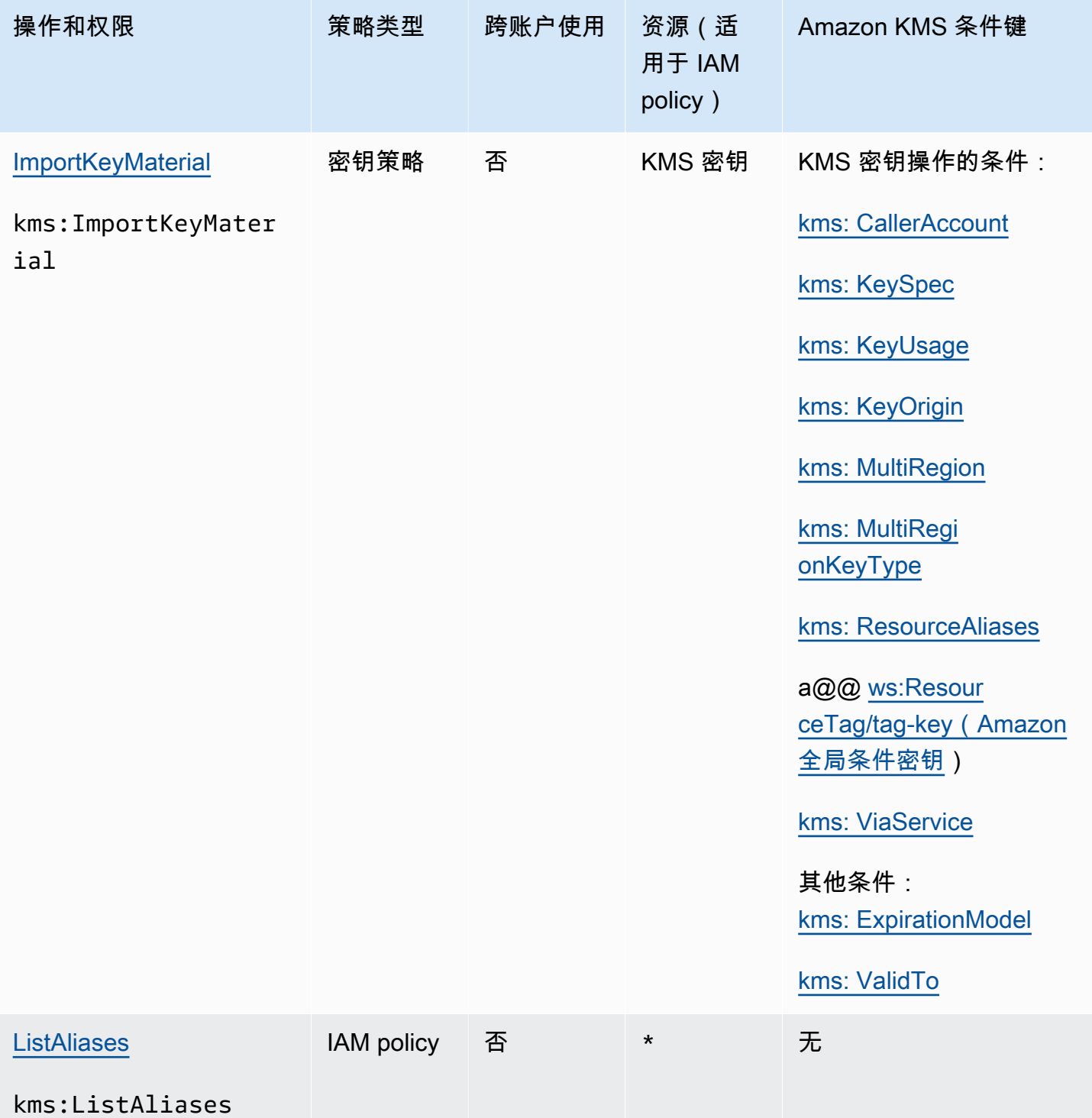

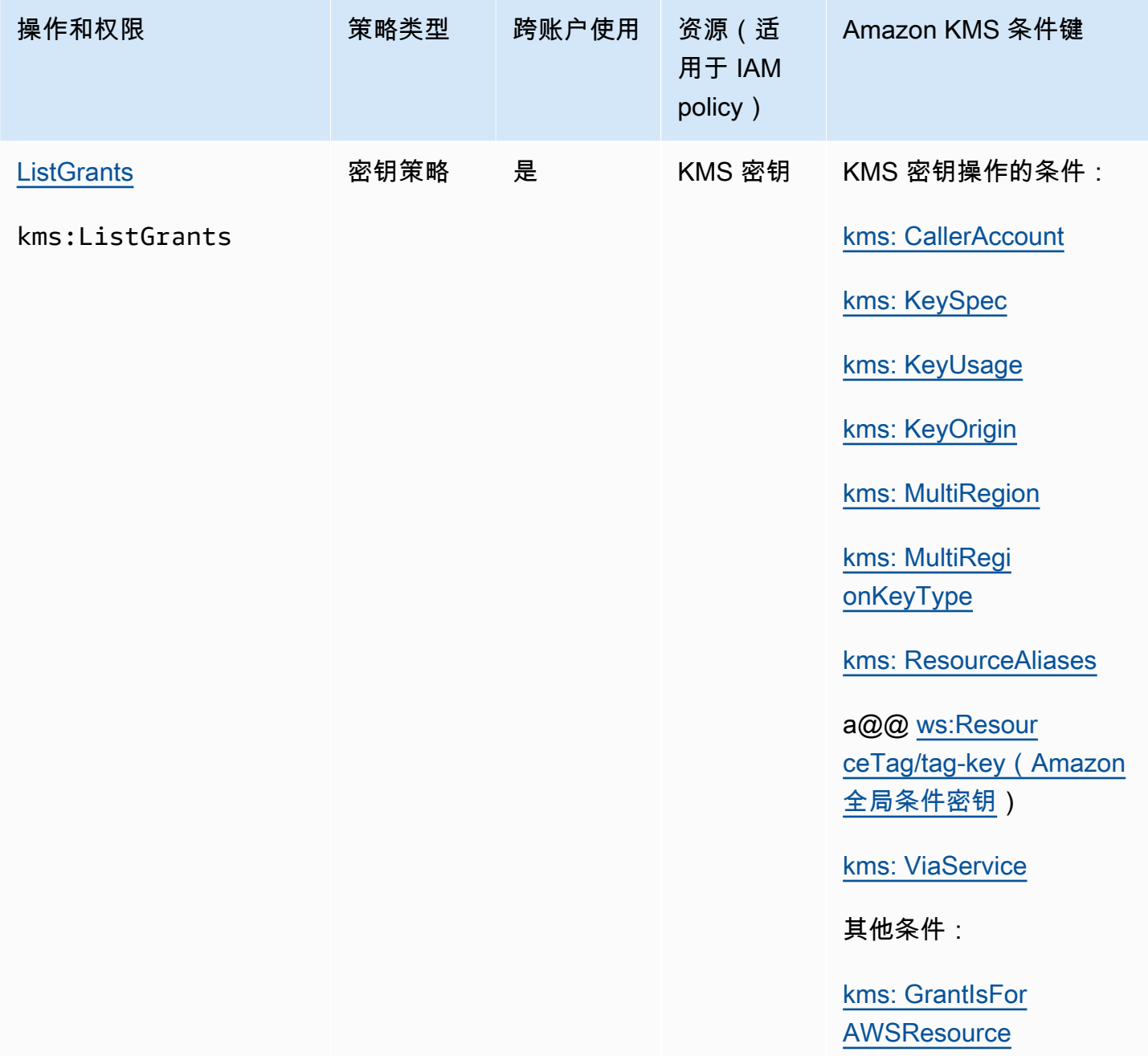

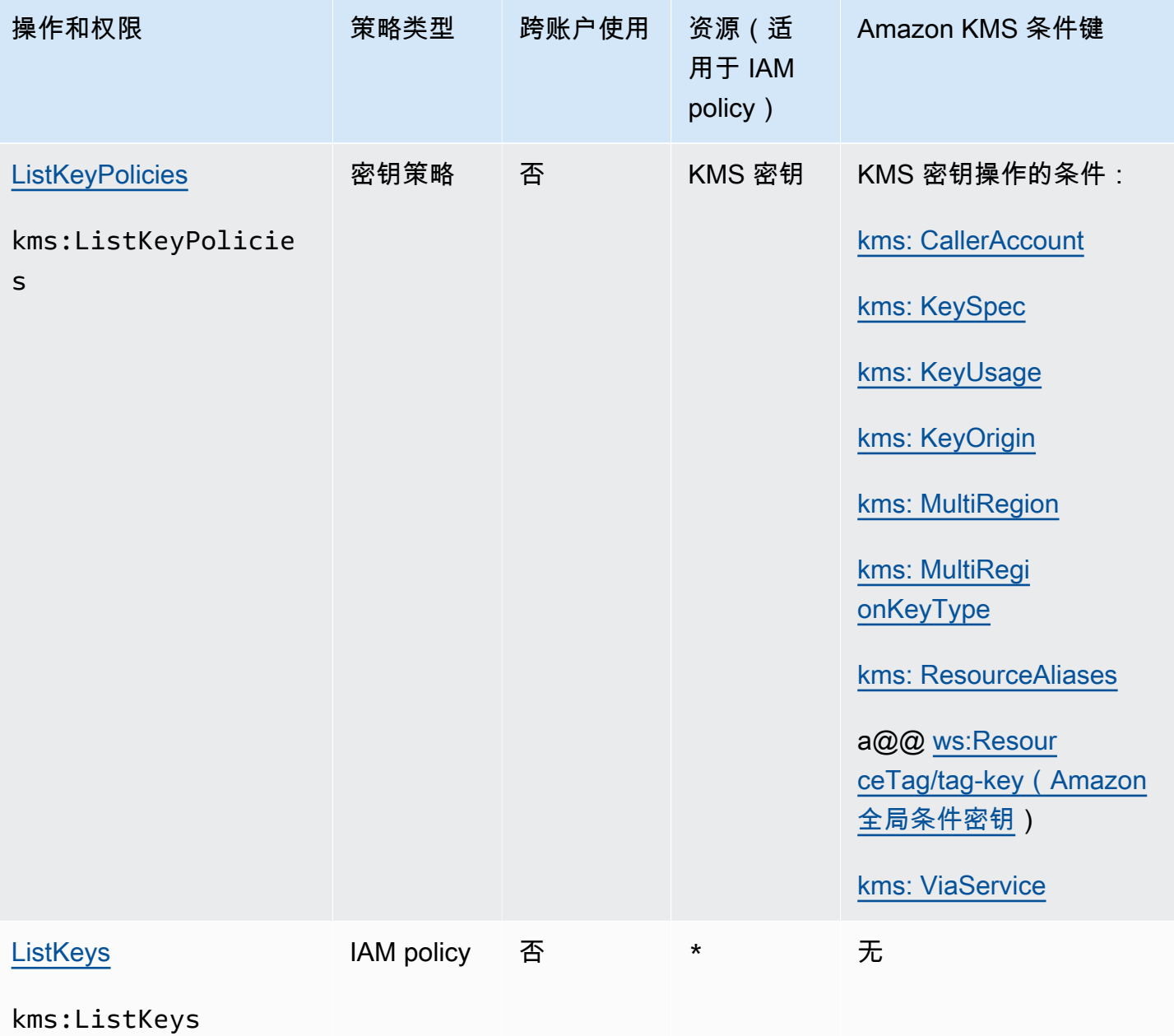

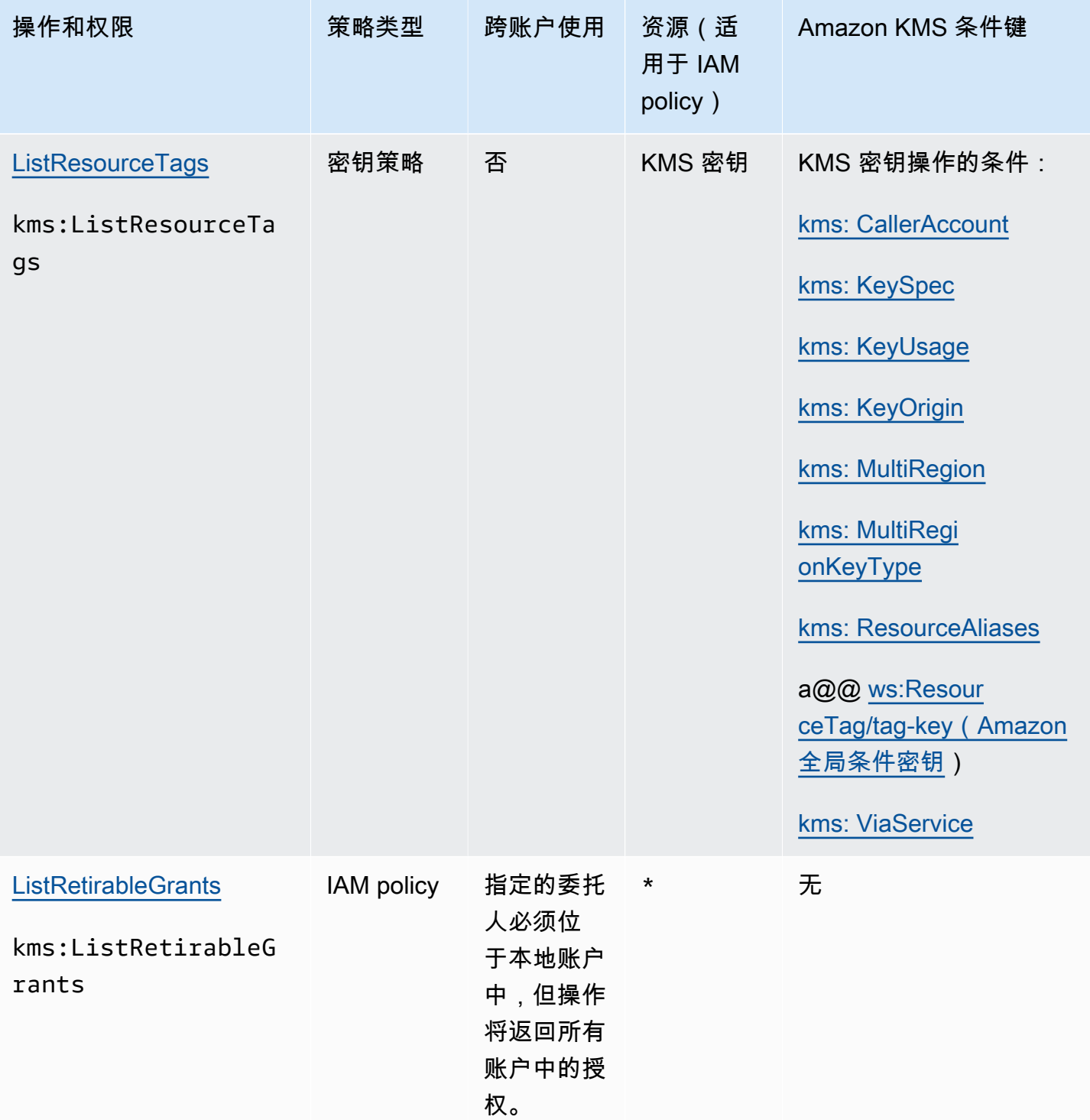

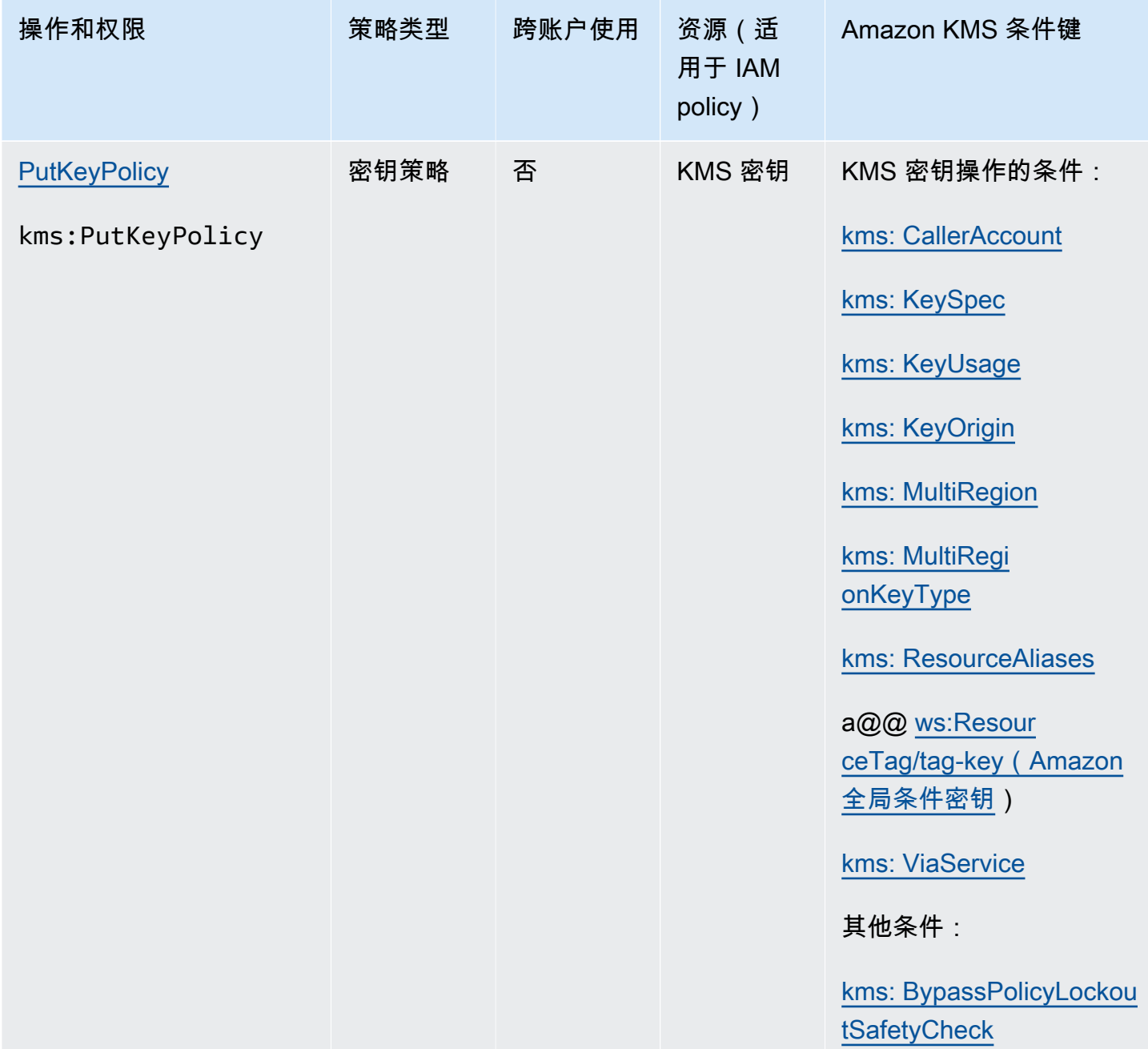

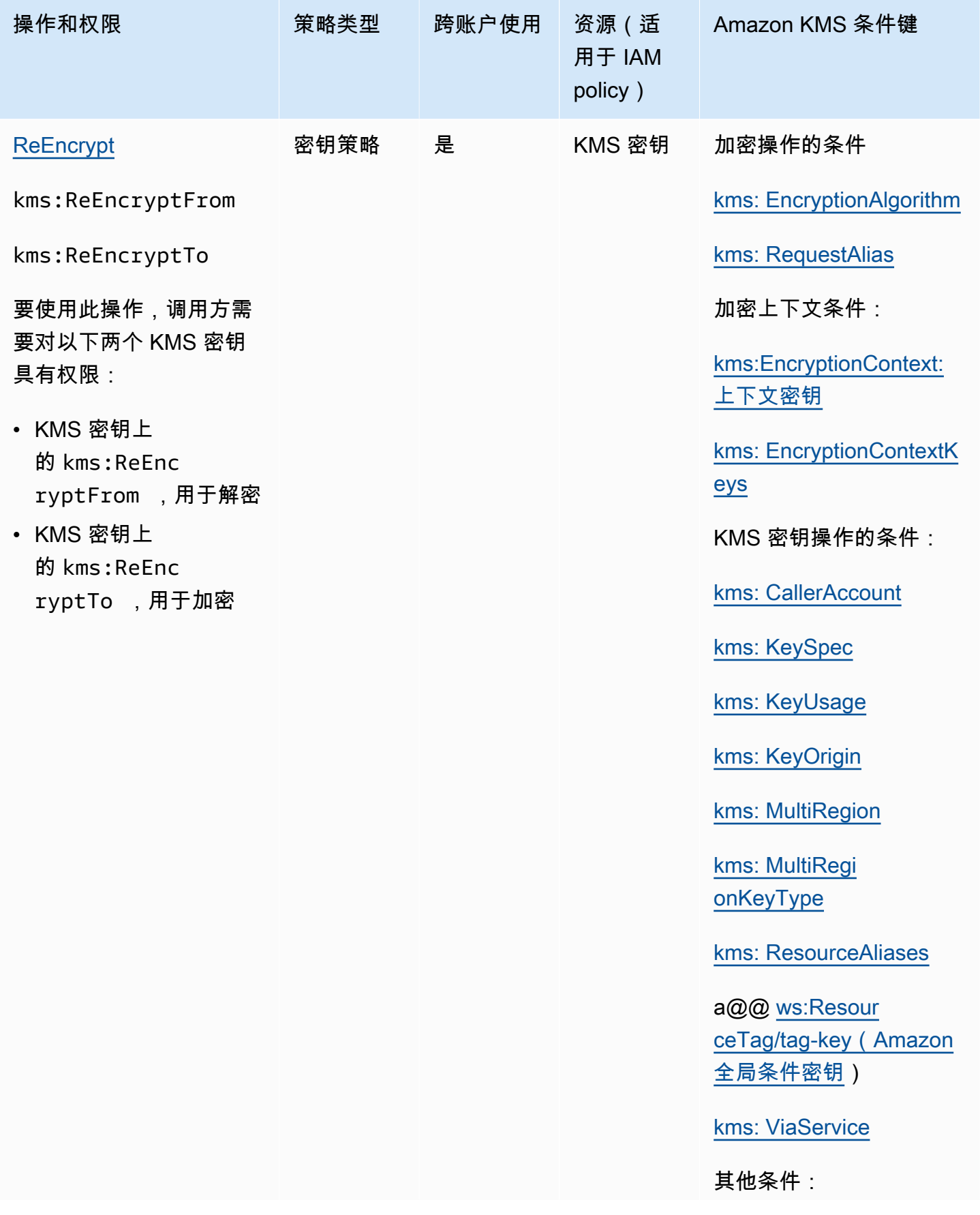

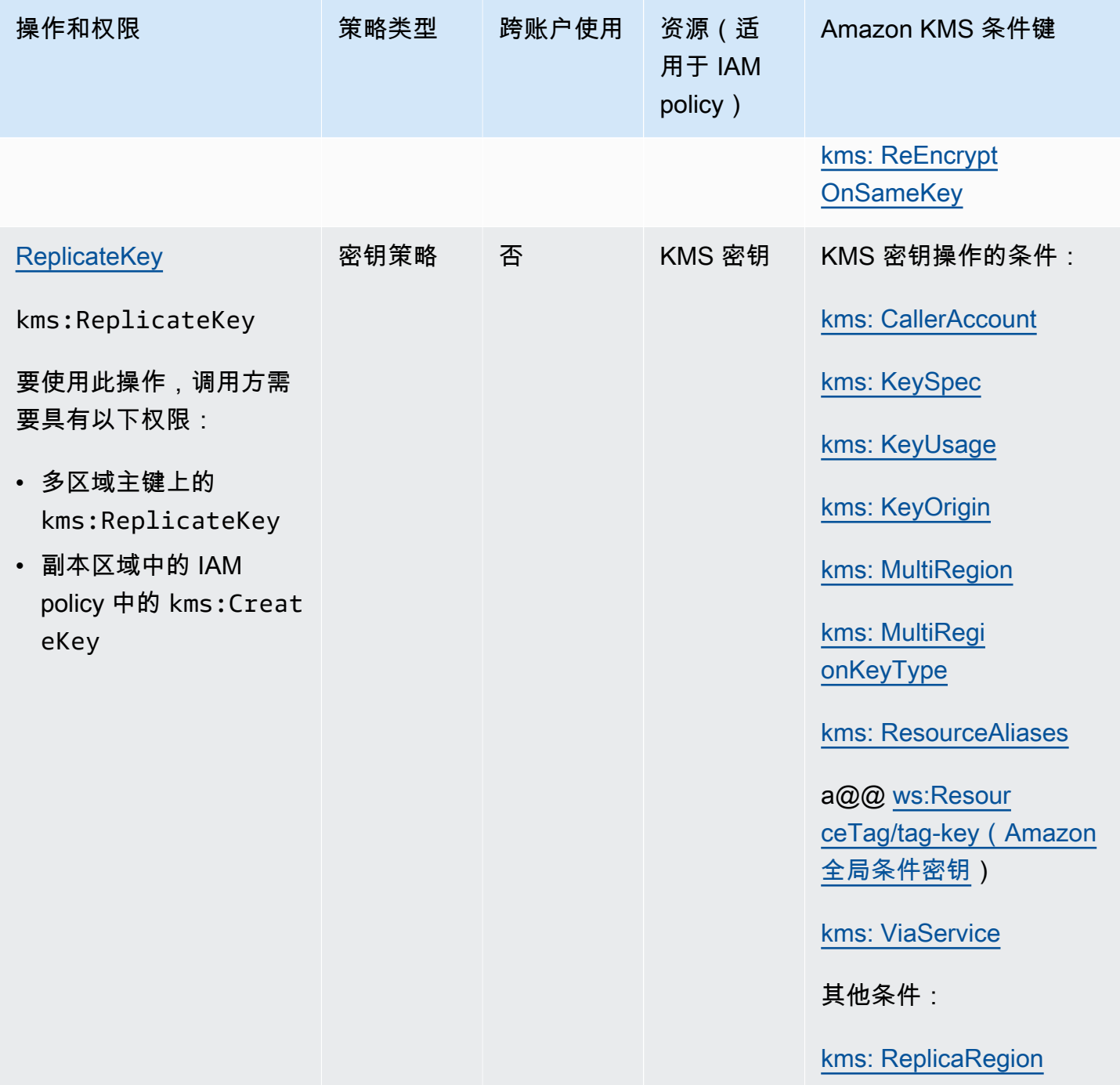

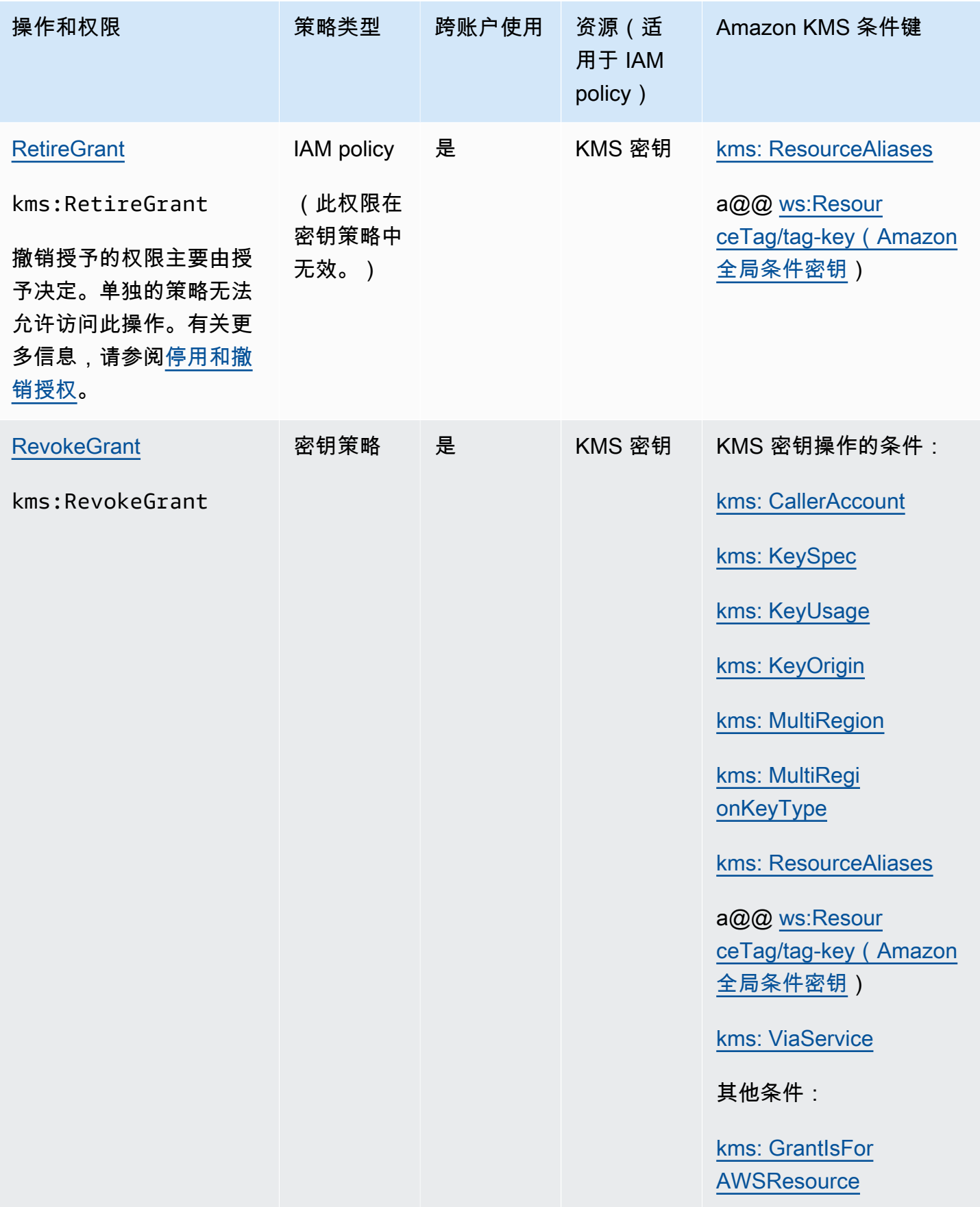

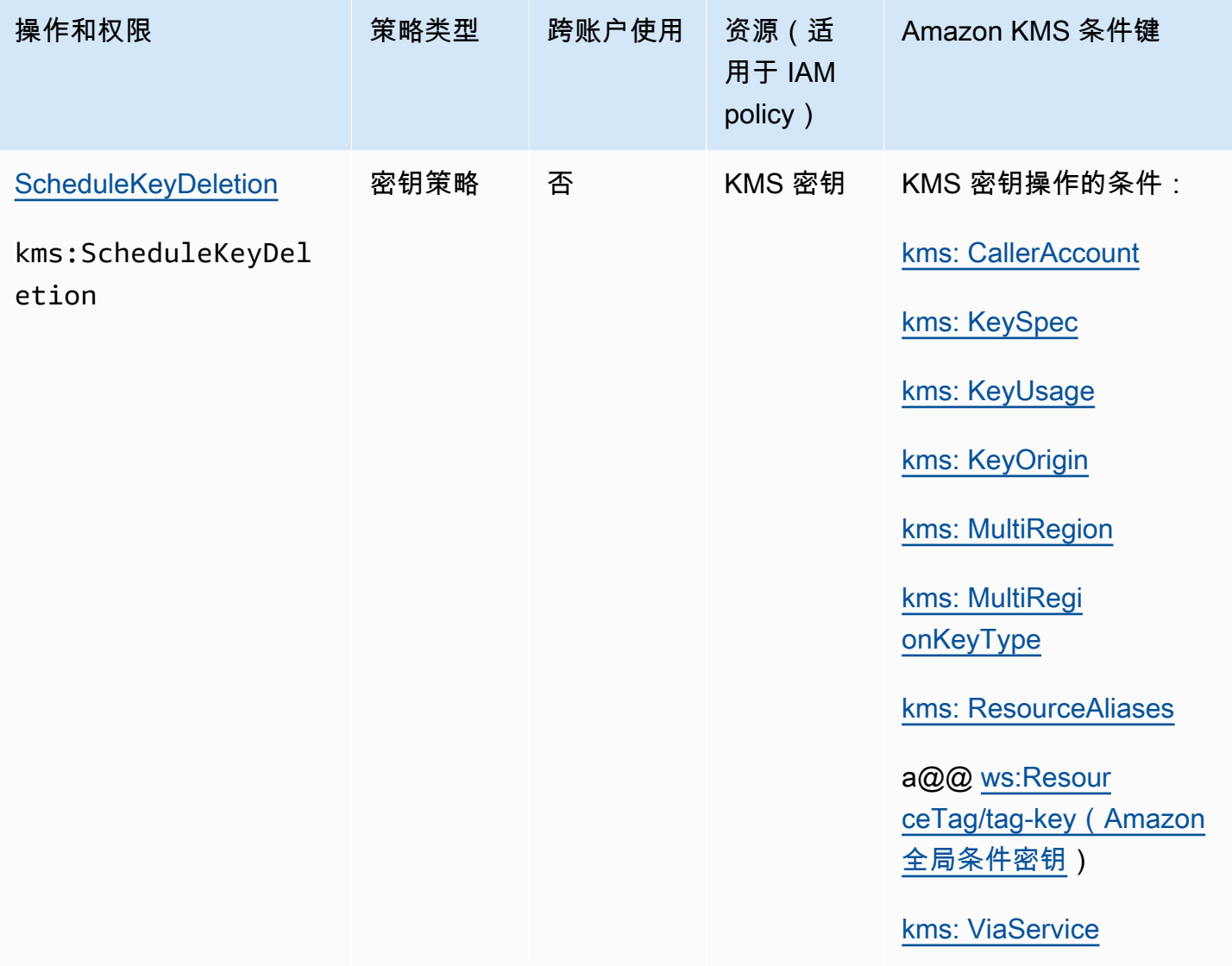

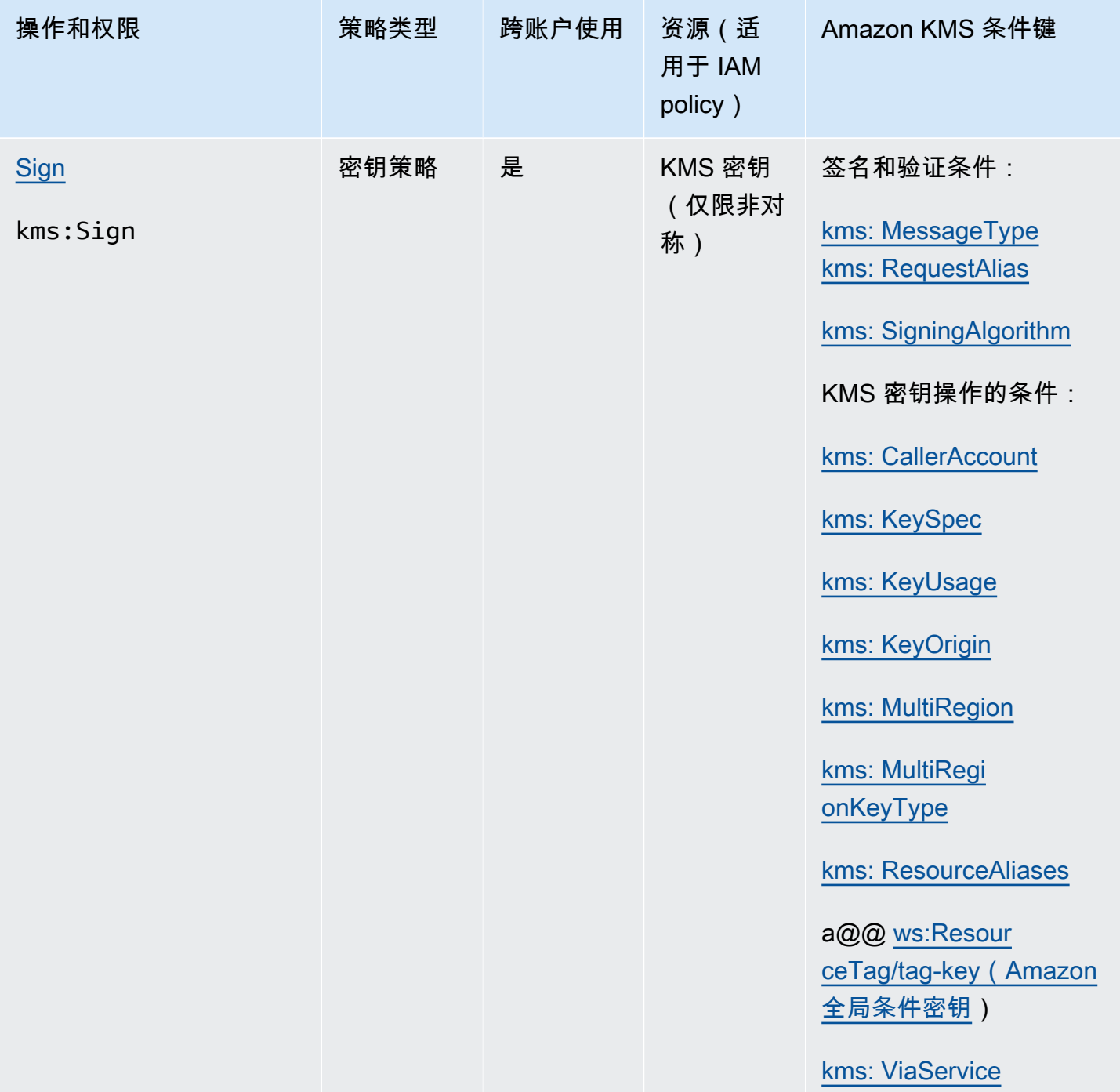

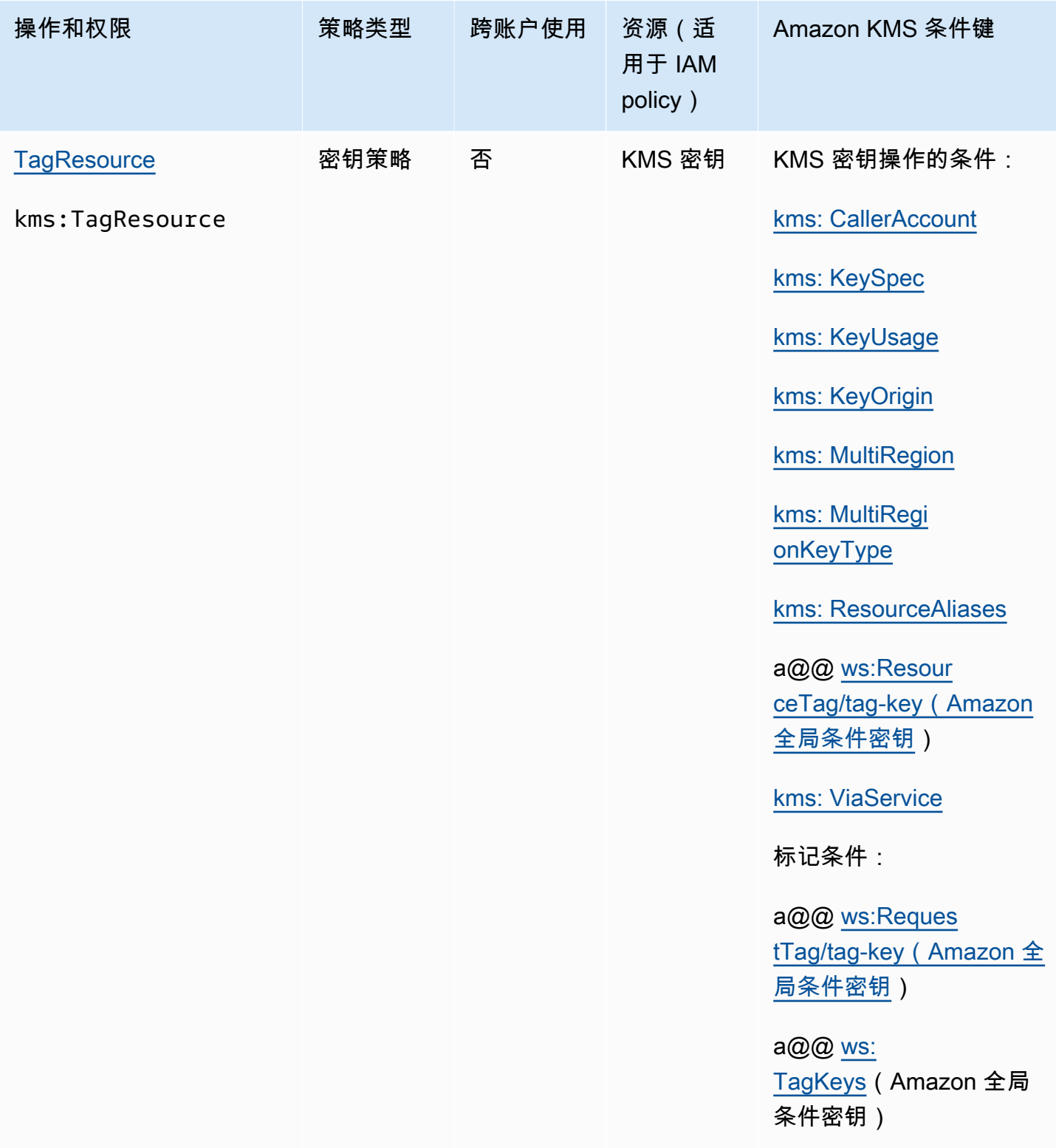

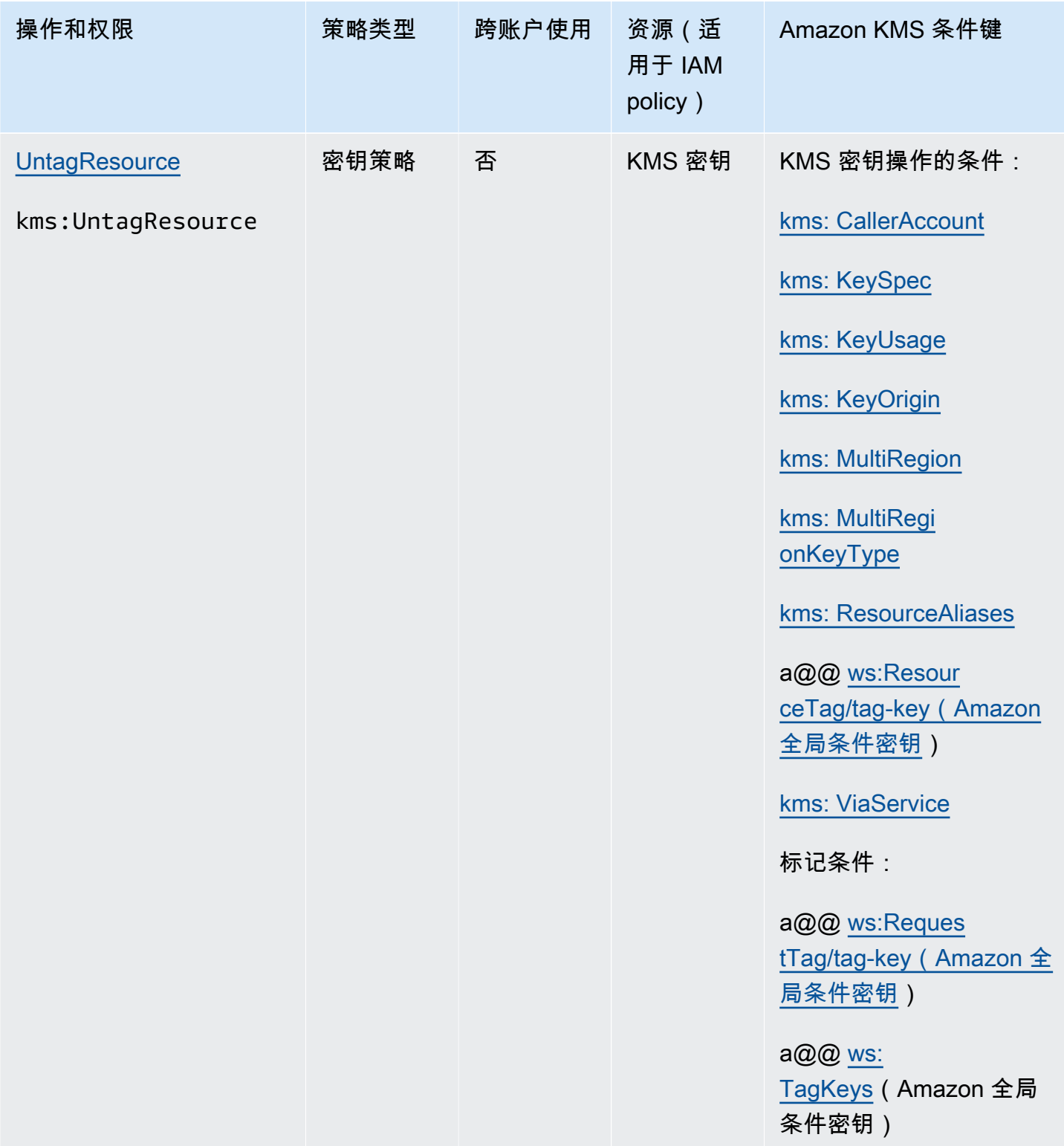

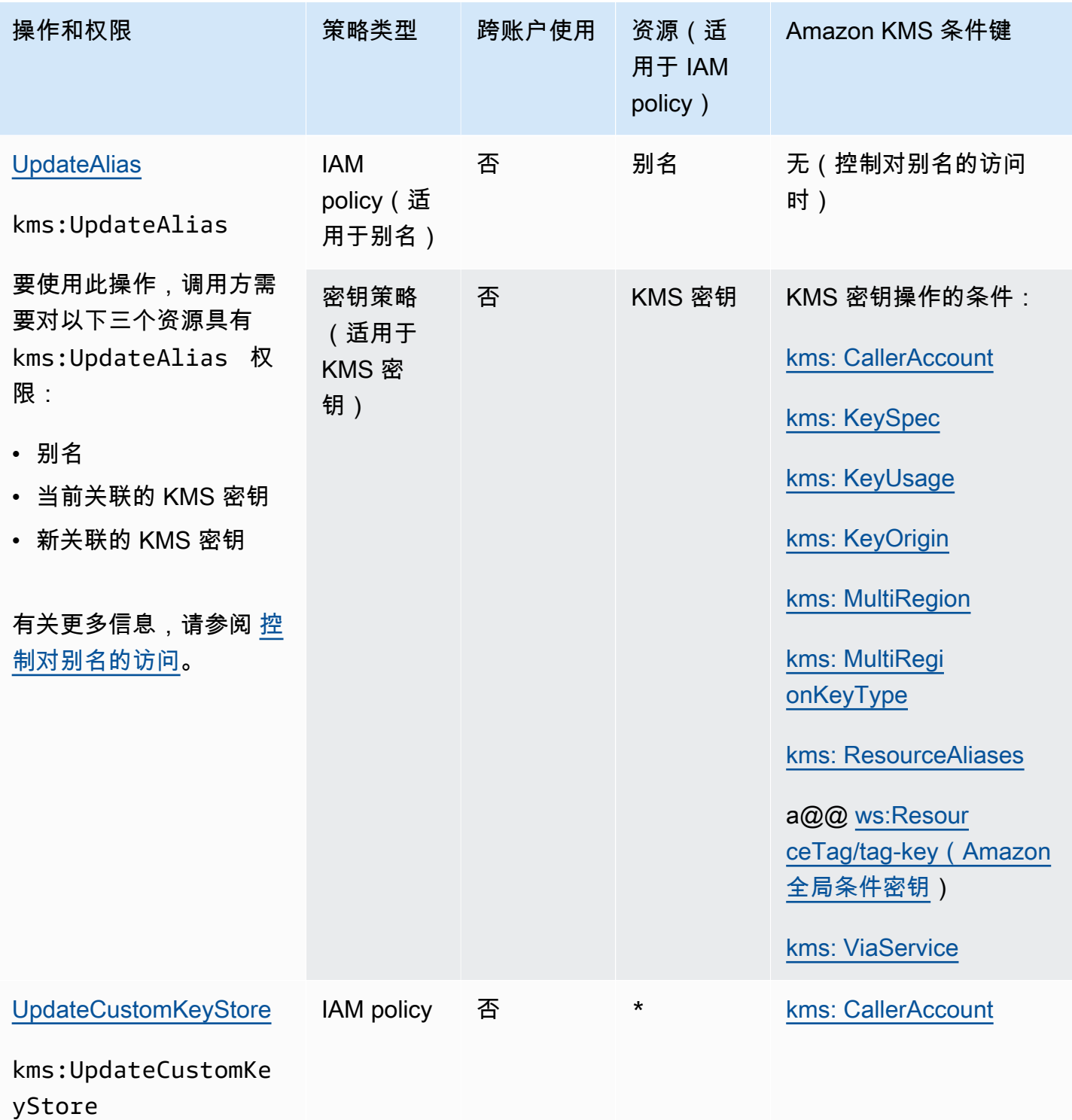

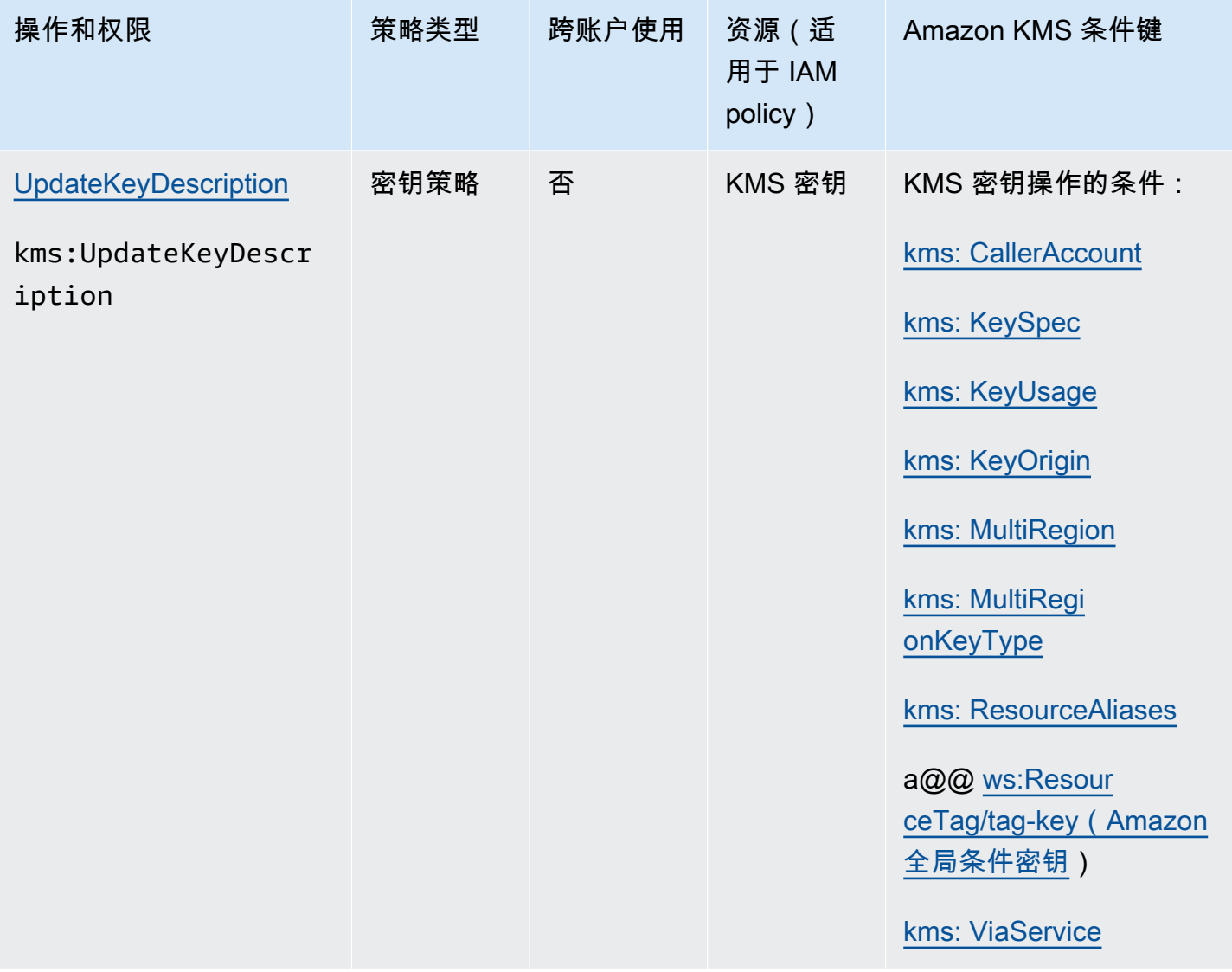

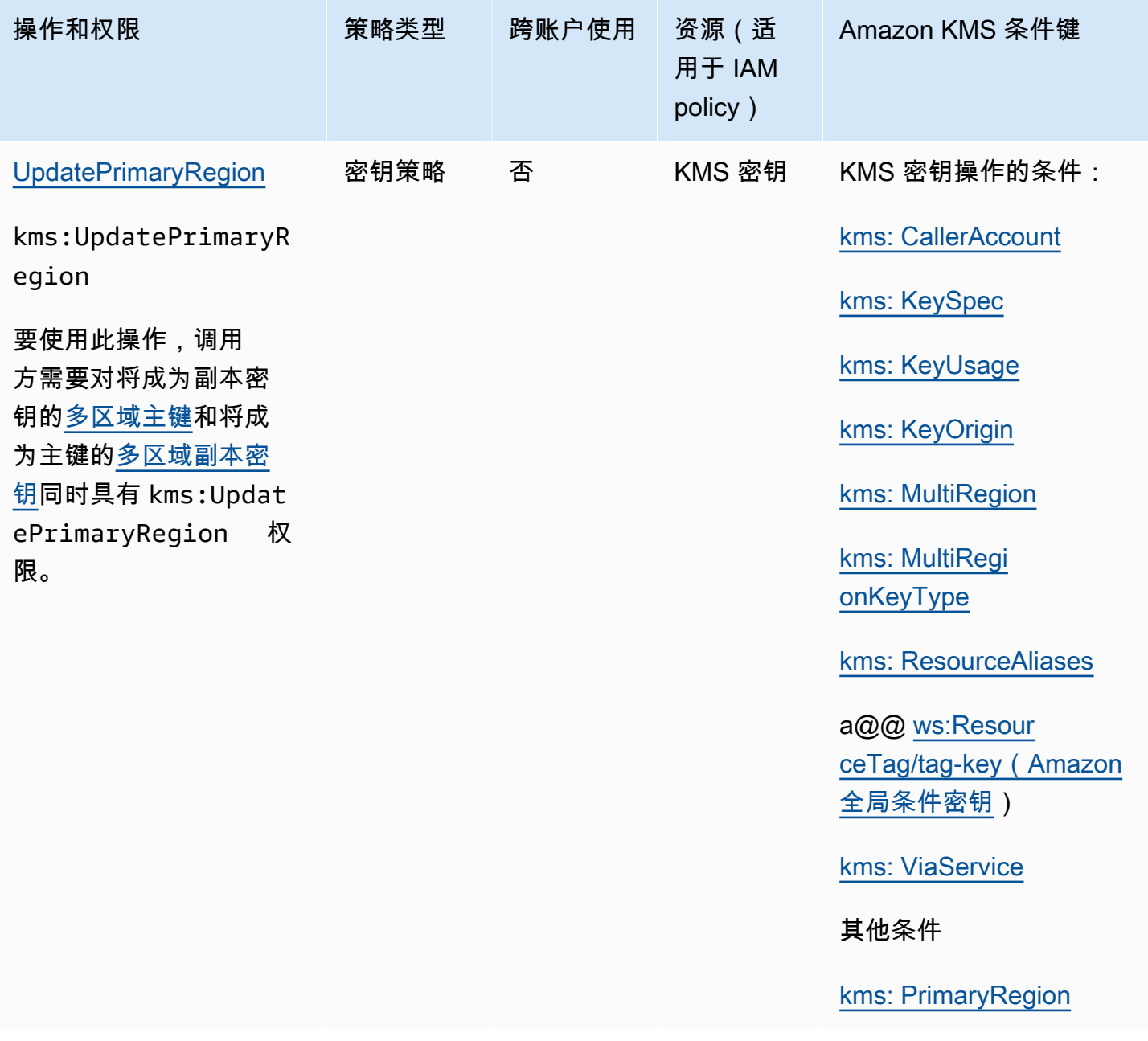

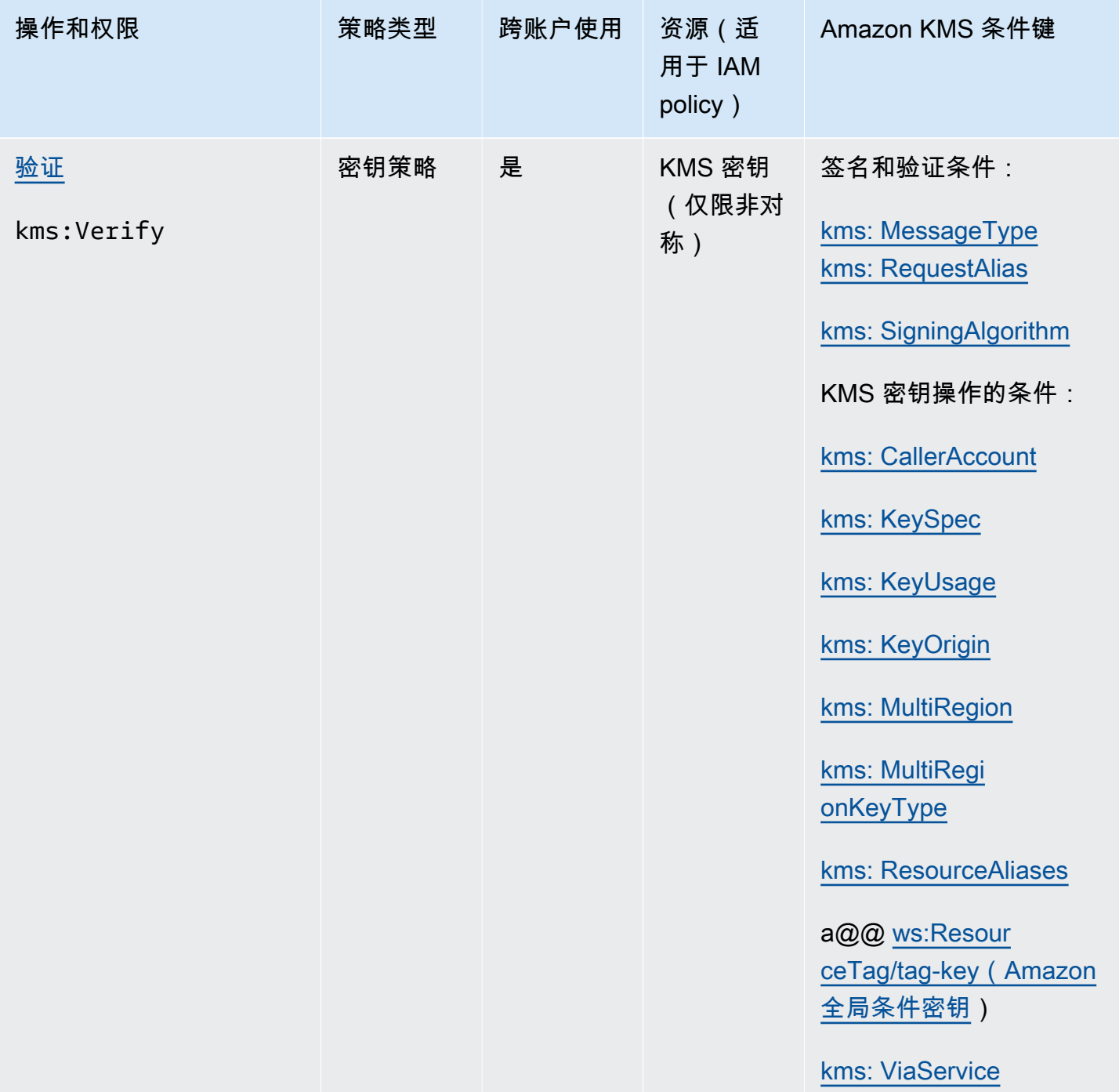

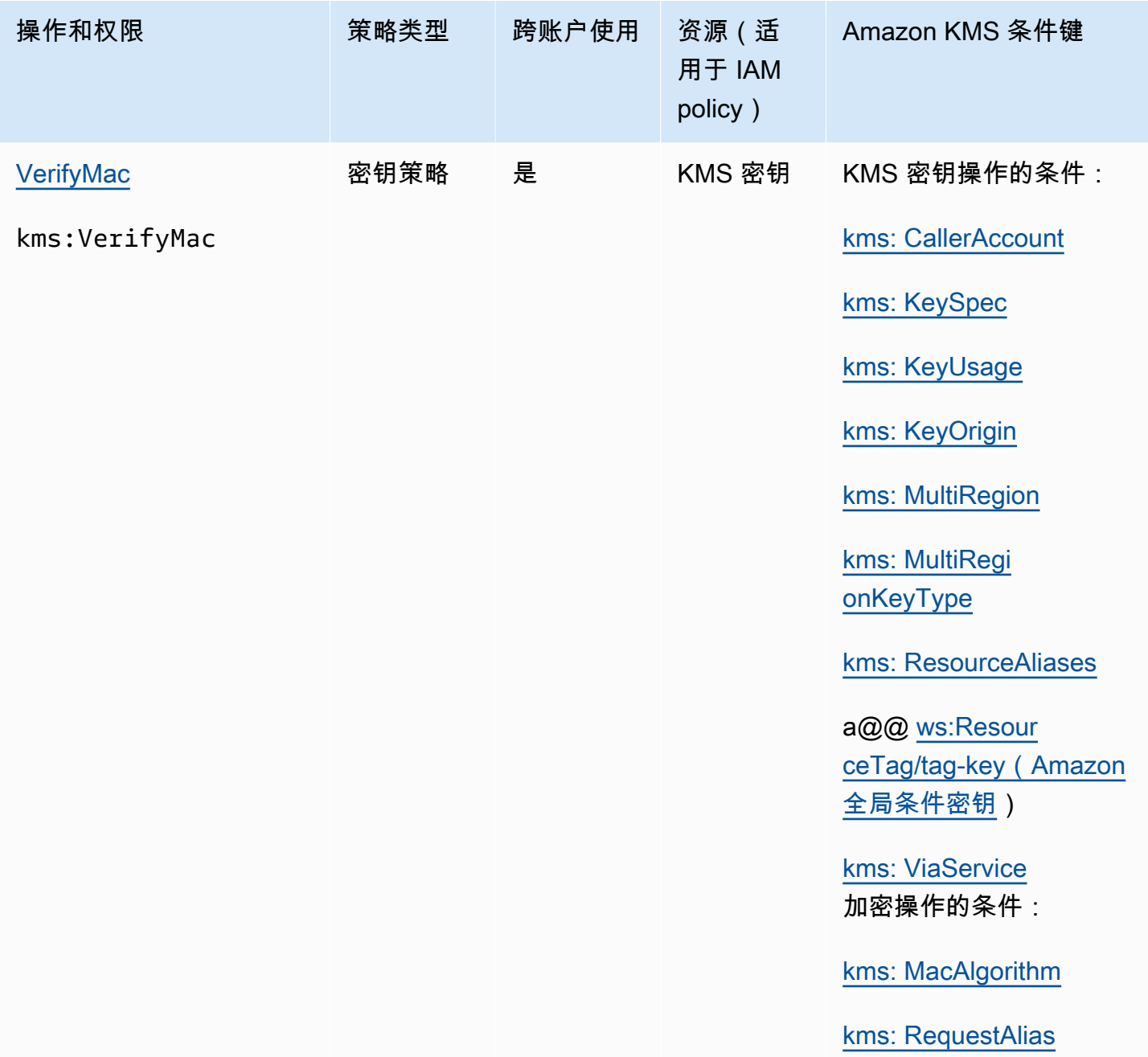

# 列描述

此表中的各列提供以下信息:

- 操作和权限列出了每个 Amazon KMS API 操作以及允许该操作的权限。您可以在策略语句的 Action 元素中指定操作。
- 策略类型指示权限是否可在密钥策略或 IAM policy 中使用。

密钥策略意味着您可以在密钥策略中指定权限。当密钥政策包含[启用 IAM policy 的策略语句时](#page-256-0),您 可以在 IAM policy 中指定权限。

IAM policy 意味着您只能在 IAM policy 中指定权限。

• 跨账户使用显示了授权用户可以对其他 Amazon Web Services 账户中的资源执行的操作。

值 Yes(是)表示委托人可以对其他 Amazon Web Services 账户中的资源执行操作。

值 No(否)表示委托人只能对其自己的 Amazon Web Services 账户中的资源执行操作。

如果您为不同账户中的委托人授予一个不能在跨账户资源上使用的权限,则该权限将无效。例如,如 果您向其他账户中的委托人授予对您账户中 [K](https://docs.amazonaws.cn/kms/latest/APIReference/API_TagResource.html) MS 密钥的TagResource权限,则他们尝试在您的账户 中标记 KMS 密钥将失败。

• 资源列出了权限适用的 Amazon KMS 资源。 Amazon KMS 支持两种资源类型:KMS 密钥和别名。 在密钥策略中,Resource 元素的值始终为 \*,这表示密钥策略附加到的 KMS 密钥。

使用以下值表示 IAM 策略中的 Amazon KMS 资源。

KMS 密钥

当资源是 KMS 密钥时,请使用其[密钥 ARN](#page-30-0)。有关帮助信息,请参阅 [the section called "查找密](#page-95-0) [钥 ID 和密钥 ARN"](#page-95-0)。

arn:*Amazon\_partition\_name*:kms:*Amazon\_Region*:*Amazon\_account\_ID*:key/*key\_ID*

例如:

arn:aws:kms:us-west-2:111122223333:key/1234abcd-12ab-34cd-56ef-1234567890ab

#### 别名

当资源是别名时,请使用其[别名 ARN。](#page-31-0)有关帮助信息,请参阅 [the section called "查找别名和别](#page-97-0) [名 ARN"。](#page-97-0)

arn:*Amazon\_partition\_name*:kms:*Amazon\_region*:*Amazon\_account\_ID*:alias/*alias\_name*

例如:

arn: aws: kms: us-west-2:111122223333: alias/ ExampleAlias

**\***(星号)

当权限不适用于特定资源(KMS 密钥或别名)时,请使用星号 (\*)。

在 IAM Amazon KMS 权限策略中,Resource元素中的星号表示所有 Amazon KMS 资 源(KMS 密钥和别名)。当 Amazon KMS 权限不适用于任何特定的 KMS 密钥或别名 时,您也可以在Resource元素中使用星号。例如,当允许或拒绝 kms:CreateKey 或 kms : L<code>istKeys</code> 权限时,您可以将 Resource 元素设置为 \*,也可以设置为账户特定的变体, 例如 arn:*Amazon\_partition\_name*:kms:*Amazon\_region*:*Amazon\_account\_ID*:**\***。

• Amazon KMS 条件键列出了可用于控制对操作的访问的 Amazon KMS 条件键。您可以在策略的 Condition 元素中指定条件。有关更多信息,请参[阅Amazon KMS 条件键。](#page-322-0)此列还包括所有服务 都支持但并非所有 Amazon 服务都支持的[AmazonAmazon KMS全局条件键。](https://docs.amazonaws.cn/IAM/latest/UserGuide/reference_policies_condition-keys.html)

### 测试您的权限

要使用 Amazon KMS,您必须拥有 Amazon 可以用来验证您的 API 请求的凭证。此凭证必须包括访 问 KMS 密钥和别名的权限。权限由密钥政策、IAM policy、授权和跨账户存取控制决定。除了控制对 KMS 密钥的访问外,您还可以控制对 CloudHSM 和自定义密钥存储的访问权限。

您可以指定 DryRun API 参数来确认您具有使用 Amazon KMS 密钥的所需权限。您还可以使用 DryRun 来验证 Amazon KMS API 调用中的请求参数指定是否正确。

#### 主题

- [DryRun 参数是什么?](#page-462-0)
- [使用 API DryRun 进行指定](#page-463-0)

### <span id="page-462-0"></span>DryRun 参数是什么?

DryRun 是一个可选的 API 参数,您可以指定该参数来验证 Amazon KMS API 调用是否成功。在实际 调用 Amazon KMS 之前,请使用 DryRun 测试您的 API 调用。您可以验证如下内容。

- 您具有使用 Amazon KMS 密钥的所需权限。
- 您已正确指定调用中的参数。

Amazon KMS 支持在某些 API 操作中使用 DryRun 参数:

• [CreateGrant](https://docs.amazonaws.cn/kms/latest/APIReference/API_CreateGrant.html)

- [Decrypt](https://docs.amazonaws.cn/kms/latest/APIReference/API_Decrypt.html)
- [Encrypt](https://docs.amazonaws.cn/kms/latest/APIReference/API_Encrypt.html)
- [GenerateDataKey](https://docs.amazonaws.cn/kms/latest/APIReference/API_GenerateDataKey.html)
- [GenerateDataKeyPair](https://docs.amazonaws.cn/kms/latest/APIReference/API_GenerateDataKeyPair.html)
- [GenerateDataKeyPairWithoutPlaintext](https://docs.amazonaws.cn/kms/latest/APIReference/API_GenerateDataKeyPairWithoutPlaintext.html)
- [GenerateDataKeyWithoutPlaintext](https://docs.amazonaws.cn/kms/latest/APIReference/API_GenerateDataKeyWithoutPlaintext.html)
- [GenerateMac](https://docs.amazonaws.cn/kms/latest/APIReference/API_GenerateMac.html)
- [ReEncrypt](https://docs.amazonaws.cn/kms/latest/APIReference/API_ReEncrypt.html)
- [RetireGrant](https://docs.amazonaws.cn/kms/latest/APIReference/API_RetireGrant.html)
- [RevokeGrant](https://docs.amazonaws.cn/kms/latest/APIReference/API_RevokeGrant.html)
- [Sign](https://docs.amazonaws.cn/kms/latest/APIReference/API_Sign.html)
- [验证](https://docs.amazonaws.cn/kms/latest/APIReference/API_Verify.html)
- [VerifyMac](https://docs.amazonaws.cn/kms/latest/APIReference/API_VerifyMac.html)

使用 DryRun 参数将产生费用,并将按标准 API 请求计费。有关 Amazon KMS 定价的更多信息,请参 阅 [Amazon Key Management Service 定价](https://www.amazonaws.cn/kms/pricing/)。

使用 DryRun 参数的所有 API 请求都适用于 API 的请求限额,如果您超过 API 请求限额,则可能会导 致节流异常。例如,无论使用 DryRun 还是不使用 DryRun 调用 [Decrypt](https://docs.amazonaws.cn/kms/latest/APIReference/API_Decrypt.html),都将计入相同的加密操作 限额。请参阅[限制 Amazon KMS 请求,](#page-789-0)了解更多信息。

对 Amazon KMS API 操作的每次调用都被捕获为事件并记录在 Amazon CloudTrail 日志中。任何指 定DryRun参数的操作的输出都会出现在您的 CloudTrail 日志中。有关更多信息,请参阅 [使用 Amazon](#page-126-0) [CloudTrail 记录 Amazon KMS API 调用。](#page-126-0)

# <span id="page-463-0"></span>使用 API DryRun 进行指定

要使用 DryRun,请在支持该参数的 Amazon CLI 命令和 Amazon KMS API 调用中指定 —dry-run 参 数。当您这样做时,Amazon KMS 将验证您的调用是否会成功。使用 DryRun 的 Amazon KMS 调用 将始终失败并返回一条消息,其中包含有关调用失败原因的信息。消息可能包括以下例外情况:

- DryRunOperationException ‐ 如果 DryRun 未指定,则请求会成功。
- ValidationException ‐ 请求因指定错误的 API 参数而失败。
- AccessDeniedException ‐ 您无权在 KMS 资源上执行指定的 API 操作。

例如,以下命令使用该[CreateGrant操](https://docs.amazonaws.cn/kms/latest/APIReference/API_CreateGrant.html)作并创建授权,允许有权担任该keyUserRole角色的用[户对指](#page-18-0) [定的对称 KMS 密钥调用 Decry](#page-18-0) [pt](https://docs.amazonaws.cn/kms/latest/APIReference/API_Decrypt.html) 操作。DryRun 参数已指定。

```
$ aws kms create-grant \ 
--key-id 1234abcd-12ab-34cd-56ef-1234567890ab \ 
--grantee-principal arn:aws:iam::111122223333:role/keyUserRole \ 
--operations Decrypt \ 
--dry-run
```
# 特殊用途密钥

Amazon Key Management Service (Amazon KMS) 支持不同用途的多种不同类型密钥。

创建 Amazon KMS key时,默认情况下您将获得对称加密 KMS 密钥。在 Amazon KMS 中,对称加 密 KMS 密钥表示用来加密和解密的 256 位 AES-GCM 密钥,但在中国区域,它表示使用 SM4 加密的 128 位对称密钥。对称密钥材料绝不会让 Amazon KMS 处于未加密状态。除非任务明确要求使用非对 称加密或 HMAC 密钥,否则对称加密 KMS 密钥(永远不会让 Amazon KMS 处于未加密状态)是个不 错的选择。此外,[与 Amazon KMS 集成的 Amazon 服务仅](https://www.amazonaws.cn/kms/features/#AWS_Service_Integration)使用对称加密 KMS 密钥加密您的数据。这 些服务不支持使用非对称 KMS 密钥进行加密。

在 Amazon KMS 中,可以使用对称加密 KMS 密钥加密、解密和重新加密数据,生成数据密钥和数据 密钥对,并生成随机字节字符串。您可以[将自己的密钥材料导入](#page-551-0)对称加密 KMS 密钥中,并在[自定义密](#page-586-0) [钥存储](#page-586-0)中创建对称加密 KMS 密钥。有关可以对对称 KMS 密钥和非对称 KMS 密钥执行的操作的比较 表格,请参阅 [密钥类型引用](#page-752-0)。

Amazon KMS 也支持以下特殊用途的 KMS 密钥类型:

- 用于公有密钥加密的[非对称 RSA 密钥](#page-471-0)
- 用于签名和验证的[非对称 RSA 和 ECC 密钥](#page-471-0)
- [非对称 SM2 密钥](#page-489-0)(仅限中国区域)用于公有密钥加密或签名和验证
- 用于生成和验证散列消息认证码的 [HMAC 密钥](#page-495-0)
- [多区域密钥](#page-503-0)(对称和非对称)的工作方式与不同 Amazon Web Services 区域 中相同密钥的副本一样
- [具有您所提供导入密钥材料的密钥](#page-551-0)
- 由 Amazon CloudHSM 集群或 Amazon 外部的外部密钥管理器支持的[自定义密钥存储中的密钥。](#page-586-0)

# 选择一种 KMS 密钥类型

Amazon KMS 支持多种类型的 KMS 密钥:对称加密密钥、对称 HMAC 密钥、非对称加密密钥和非对 称签名密钥。

KMS 密钥不同,因为它们包含不同的加密密钥材料。

• [对称加密 KMS 密钥:](#page-18-0)表示单个 256 位 AES-GCM 加密密钥,但在中国区域,它表示 128 位 SM4 加 密密钥。对称密钥材料绝不会让 Amazon KMS 处于未加密状态。要使用对称加密 KMS 密钥,必须 调用 Amazon KMS。

对称加密密钥是默认的 KMS 密钥,是大多数用途的理想选择。如果您需要 KMS 密钥来保护 Amazon Web Service 中的数据,除非指示您使用其他类型的密钥,否则请使用对称加密密钥。

- [非对称 KMS 密钥:](#page-471-0)表示为数学上相关的公有密钥和私有密钥对,可用于加密和解密或签名和验 证,但不能同时用于二者。私有密钥永远不会让 Amazon KMS 处于未加密状态。您可以通过调用 Amazon KMS API 操作在 Amazon KMS 内使用公有密钥,或下载公有密钥并在 Amazon KMS 外部 使用该密钥。
- [HMAC KMS 密钥\(](#page-495-0)对称):表示长度不同的对称密钥,用于生成和验证散列消息认证码。HMAC KMS 密钥中的密钥材料绝不会让 Amazon KMS 处于未加密状态。要使用 HMAC KMS 密钥,您必 须调用 Amazon KMS。

创建的 KMS 密钥类型在很大程度上取决于计划使用 KMS 密钥的方式,以及安全要求和授权要求。创 建 KMS 密钥时,请记住,KMS 密钥的加密配置(包括其密钥规范和密钥用法)是在创建 KMS 密钥时 建立的,无法更改。

请根据使用案例,遵照以下指南确定所需的 KMS 密钥类型。

加密和解密数据

对于需要加密和解密数据的大多数使用案例,使用[对称 KMS 密钥。](#page-18-0)Amazon KMS 使用的对称加密 算法快速、高效,并可确保数据的机密性和真实性。它支持具有附加身份验证数据 (AAD) 的身份验 证加密,这些数据定义为[加密上下文](#page-36-0)。此 KMS 密钥类型要求加密数据的发送人和接收人都具备有 效的 Amazon 凭证才能调用 Amazon KMS。

如果使用案例需要无法调用 Amazon KMS 的用户在 Amazon 外部进行加密,那么[非对称 KMS 密](#page-471-0) [钥](#page-471-0)是个不错的选择。您可以分发非对称 KMS 密钥的公有密钥,以允许这些用户对数据进行加密。 需要解密该数据的应用程序,可以在 Amazon KMS 内部使用非对称 KMS 密钥的私有密钥。

签署消息并验证签名

要签署消息并验证签名,必须使用[非对称 KMS 密钥。](#page-471-0)您可以将 KMS 密钥与表示 RSA 密钥对、椭 圆曲线(ECC)密钥对或 SM2 密钥对的[密钥规范一](#page-469-0)起使用(仅限中国区域)。选择哪种密钥规范 由想要使用的签名算法决定。推荐使用 ECC 密钥对支持的 ECDSA 签名算法,而不是 RSA 签名算 法。不过,您可能需要使用特定的密钥规范和签名算法来支持在 Amazon 之外验证签名的用户。

执行公有密钥加密

要执行公有密钥加密,必须将[非对称 KMS 密钥与](#page-471-0) [RSA 密钥规范或](#page-485-0) [SM2 密钥规范](#page-489-0)一起使用(仅限 中国区域)。要使用 KMS 密钥对的公有密钥为 Amazon KMS 中的数据进行加密,请使用 [Encrypt](https://docs.amazonaws.cn/kms/latest/APIReference/API_Encrypt.html) 操作。还可以[下载公有密钥](#page-477-0),并与需要在 Amazon KMS 外部加密数据的各方共享。

下载非对称 KMS 密钥的公有密钥后,可以在 Amazon KMS 外部使用该密钥。但它不再受 Amazon KMS 中保护 KMS 密钥的安全控制的约束。例如,不能使用 Amazon KMS 密钥策略或授权来控制 公有密钥的使用。也不能使用 Amazon KMS 支持的加密算法来控制密钥是否仅用于加密和解密。 有关更多详细信息,请参阅[下载公有密钥的特殊注意事项](#page-478-0)。

要对在 Amazon KMS 外部采用公有密钥加密的数据进行解密,请调用 [Decrypt](https://docs.amazonaws.cn/kms/latest/APIReference/API_Decrypt.html) 操作。如果使用 SIGN\_VERIFY 的[密钥用法通](#page-467-0)过 KMS 密钥中的公有密钥对数据进行加密,则 Decrypt 操作会失 败。如果数据采用 Amazon KMS 不支持用于选定密钥规范对密钥的算法进行加密,则此操作也将 失败。有关密钥规范和支持算法的更多信息,请参阅[非对称密钥规范](https://docs.amazonaws.cn/kms/latest/developerguide/asymmetric-key-specs.html)。

为避免上述错误,在 Amazon KMS 外部使用公有密钥的任何人都必须存储密钥配置。Amazon KMS控制台和[GetPublicKey响](https://docs.amazonaws.cn/kms/latest/APIReference/API_GetPublicKey.html)应提供了共享公钥时必须包含的信息。

#### 生成并验证 HMAC 代码

要生成和验证散列消息认证码,请使用 HMAC 密钥。当您在 Amazon KMS 中创建 HMAC 密钥 时、Amazon KMS 创建和保护您的密钥材料,并确保您对密钥使用正确的 MAC 算法。HMAC 代码 也可以用作伪随机数,在某些情况下用于对称签名和令牌化。

HMAC KMS 密钥是对称密钥。在 Amazon KMS 控制台中创建 HMAC KMS 密钥时,选择 Symmetric 密钥类型。

与 Amazon 服务结合使用

要创建一个 KMS 密钥,以便用于[集成到 Amazon KMS 的 Amazon 服务](#page-791-0),请参阅该服务的文档。 加密数据的 Amazon 服务需要[对称加密 KMS 密钥](#page-18-0)。

除上述注意事项外,KMS 密钥加密操作的密钥规范不同,其价格和请求限额也不同。有关 Amazon KMS 定价的信息,请参阅 [Amazon Key Management Service 定价。](https://www.amazonaws.cn/kms/pricing/)有关请求配额的信息,请参阅 [请](#page-778-0) [求配额](#page-778-0)。

### <span id="page-467-0"></span>选择密钥用法

KMS 密钥[的密钥用法](#page-34-0) 决定了 KMS 密钥是用于加密和解密、签名和验证签名,还是生成和验证 HMAC 标签。每个 KMS 密钥只有一个密钥用法。将 KMS 密钥用于多种操作类型,会使所有操作的产物更容 易受到攻击。

如下表所示,对称加密 KMS 密钥只能用于加密和解密。HMAC KMS 密钥只能用于生成和验证 HMAC 代码。椭圆曲线 (ECC) KMS 密钥只能用于签名和验证。您需要仅为 RSA KMS 密钥作出密钥用法决 策。
## KMS 密钥类型的有效密钥用法

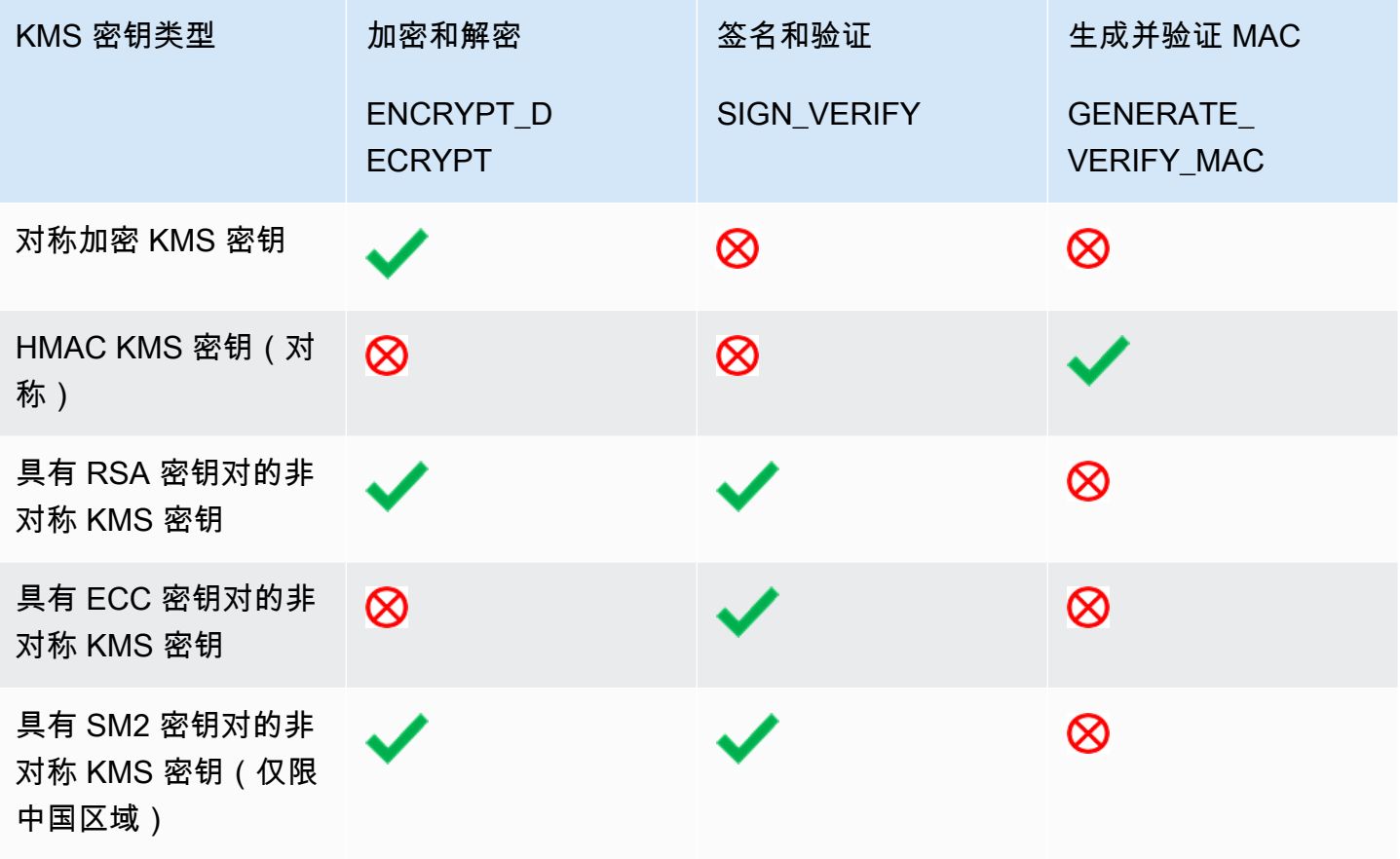

在 Amazon KMS 控制台中,首先选择密钥类型(对称或非对称),然后选择密钥用法。您选择的密钥 类型决定了将会显示哪些密钥用法选项。您选择的密钥用法决定了将会显示哪些[密钥规范](#page-469-0)(如果)。

要在 Amazon KMS 控制台中选择密钥用法,请执行以下操作:

- 对于对称加密 KMS 密钥(默认值),选择 Encrypt and decrypt(加密和解密)。
- 对于 HMAC KMS 密钥,请选择 Generate and verify MAC(生成并验证 MAC)。
- 对于具有椭圆曲线(ECC)密钥材料的非对称 KMS 密钥,选择 Sign and verify(签名和验证)。
- 对于具有 RSA 密钥材料的非对称 KMS 密钥,选择 Encrypt and decrypt(加密和解密)或 Sign and verify(签名和验证)。
- 对于具有 SM2 密钥材料的非对称 KMS 密钥,选择 Encrypt and decrypt(加密和解密)或 Sign and verify(签名和验证)。SM2 密钥规范仅限中国区域使用。

要允许委托人仅针对特定的密钥使用创建 KMS 密钥,请使用 k [ms: KeyUsage](#page-355-0) 条件密钥。还可以使用 kms:KeyUsage 条件键,允许委托人根据 KMS 密钥的密钥用法对其调用 API 操作。例如,可以允许 仅当 KMS 密钥的密钥用法为 SIGN\_VERIFY 时禁用 KMS 密钥的权限。

# <span id="page-469-0"></span>选择密钥规范

创建非对称 KMS 密钥或 HMAC KMS 密钥时,可以选择其[密钥规范。](#page-33-0)密钥规范是每个 Amazon KMS key 的属性,表示 KMS 密钥的加密配置。密钥规范在创建 KMS 密钥时选择,并且无法更改。如果选 择了错误的密钥规范,可[删除 KMS 密钥,](#page-219-0)然后创建一个新的密钥规范。

#### **a** Note

KMS 密钥的密钥规范被称为"客户主密钥规范"。[该CreateKey操](https://docs.amazonaws.cn/kms/latest/APIReference/API_CreateKey.html)作 的CustomerMasterKeySpec参数已被弃用。请改用 KeySpec 参数。CreateKey和[DescribeKey操](https://docs.amazonaws.cn/kms/latest/APIReference/API_DescribeKey.html)作的响应包括具有相同值 的KeySpec和CustomerMasterKeySpec成员。

密钥规范决定了 KMS 密钥是对称还是非对称、KMS 密钥中的密钥材料类型,以及 Amazon KMS 支持 用于 KMS 密钥的加密算法、签名算法或消息认证码(MAC)算法。选择哪个密钥规范通常取决于使用 案例和法规要求。但是,KMS 密钥加密操作的密钥规范不同,其价格和限额也不同。有关定价的详细 信息,请参阅 [Amazon Key Management Service 定价](https://www.amazonaws.cn/kms/pricing/)。有关请求配额的信息,请参阅 [请求配额。](#page-778-0)

要确定允许您账户中的委托人用于 KMS 密钥的密钥规范,请使用 k [ms: KeySpec](#page-354-0) 条件密钥。

对于 KMS 密钥,Amazon KMS 支持以下密钥规范:

[对称加密密钥规范](#page-494-0)(默认值)

• SYMMETRIC\_DEFAULT

[HMAC 密钥规范](#page-497-0)

- HMAC\_224
- HMAC\_256
- HMAC\_384
- HMAC\_512

[RSA 密钥规范\(](#page-484-0)加密和解密或签名和验证)

• RSA\_2048

- RSA\_3072
- RSA 4096

[椭圆曲线密钥规范](#page-487-0)

- 非对称 NIST 推荐的[椭圆曲线密钥对\(](https://datatracker.ietf.org/doc/html/rfc5753/)签名和验证)
	- ECC\_NIST\_P256 (secp256r1)
	- ECC\_NIST\_P384 (secp384r1)
	- ECC\_NIST\_P521 (secp521r1)
- 其他非对称椭圆曲线密钥对(签名和验证)
- ECC\_SECG\_P256K1 [\(secp256k1](https://en.bitcoin.it/wiki/Secp256k1)),常用于加密货币。

[SM2 密钥规范\(](#page-489-0)加密和解密或签名和验证)

• SM2(仅限中国区域)

# Amazon KMS 中的非对称密钥

Amazon KMS 支持非对称 KMS 密钥,这些密钥代表与数学相关的 RSA、椭圆曲线(ECC)或 SM2(仅限中国区域)公有和私有密钥对。这些密钥对在通过 [FIPS 140-2 加密模块验证计划认](https://csrc.nist.gov/projects/cryptographic-module-validation-program/certificate/4523)证的 Amazon KMS 硬件安全模块中生成,中国(北京)和中国(宁夏)区域除外。私有密钥永远不会让 Amazon KMS HSM 处于未加密状态。您可以下载公有密钥并在 Amazon 外部分发和使用该密钥。您 可以创建非对称 KMS 密钥进行加密和解密,或签名和验证,但不能同时用于二者。

您可以在 Amazon Web Services 账户 中创建和管理非对称 KMS 密钥,包括设置用于控制密钥访问权 限的[密钥策略](#page-249-0)、[IAM policy](#page-278-0) 和[授权、](#page-292-0)[启用和禁用](#page-113-0) KMS 密钥[、创建标签](#page-100-0)[和别名](#page-53-0),以[及删除 KMS 密钥。](#page-219-0) 您可以在 [Amazon CloudTrail 日志的](#page-126-0) Amazon 中审核使用或管理非对称 KMS 密钥的所有操作。

Amazon KMS 还提供了非对称[数据密钥对,](#page-23-0)这些密钥设计用于 Amazon KMS 外部的客户端加密。非 对称数据密钥对中的私有密钥由 Amazon KMS 中的[对称加密 KMS 密钥保](#page-18-0)护。

本主题将介绍非对称 KMS 密钥的工作原理、它们与其他 KMS 密钥之间的差异,以及如何确定需要采 用哪种 KMS 密钥保护数据。还将介绍非对称数据密钥对的工作原理,以及如何在 Amazon KMS 外部 使用这些密钥。

区域

Amazon KMS 支持的所有 Amazon Web Services 区域 中都支持非对称 KMS 密钥和非对称数据密钥 对。

## 了解更多

- 若要创建非对称 KMS 密钥,请参阅 [创建非对称 KMS 密钥。](#page-472-0)若要创建对称加密 KMS 密钥,请参阅 [创建密钥](#page-41-0)。
- 若要创建多区域非对称 KMS 密钥,请参阅 [创建多区域密钥。](#page-519-0)
- 要了解 KMS 密钥是对称的还是非对称的,请参阅 [识别非对称 KMS 密钥。](#page-480-0)
- 有关比较应用于每种 KMS 密钥类型的 Amazon KMS API 操作的表格,请参阅 [the section called "密](#page-752-0) [钥类型引用"。](#page-752-0)
- 要控制对账户中的委托人可用于 KMS 密钥和数据密钥的密钥规范、密钥用法、加密算法和签名算法 的访问权限,请参阅 [the section called "Amazon KMS 条件键"。](#page-322-0)
- 要了解适用于不同类型 KMS 密钥的请求配额,请参阅 [the section called "请求配额"。](#page-778-0)
- 要了解如何使用非对称 KMS 密钥签署消息和验证签名,请参阅 Amazon 安全博客中[的采用 Amazon](https://www.amazonaws.cn/blogs/security/digital-signing-asymmetric-keys-aws-kms/)  [KMS 的新的非对称密钥功能进行数字签名](https://www.amazonaws.cn/blogs/security/digital-signing-asymmetric-keys-aws-kms/)。

#### 主题

- [非对称 KMS 密钥](#page-471-0)
- [创建非对称 KMS 密钥](#page-472-0)
- [下载公有密钥](#page-477-0)
- [识别非对称 KMS 密钥](#page-480-0)
- [非对称密钥规范](#page-484-1)

# <span id="page-471-0"></span>非对称 KMS 密钥

您可以在 Amazon KMS 中创建非对称 KMS 密钥。非对称 KMS 密钥表示数学上相关的公有密钥和私 有密钥对。公有密钥可以交给任何人,即使他们不可靠,但私有密钥必须保密。

在非对称 KMS 密钥中,私有密钥是在 Amazon KMS 中创建的,它永远不会让 Amazon KMS 处于 未加密状态。要使用私有密钥,必须调用 Amazon KMS。您可以通过调用 Amazon KMS API 操作在 Amazon KMS 内使用公有密钥。或者,可以[下载公有密钥并](#page-477-0)在 Amazon KMS 外部使用该密钥。

如果使用案例需要无法调用 Amazon KMS 的用户在 Amazon 外部进行加密,那么非对称 KMS 密钥是 个不错的选择。但是,如果您要创建 KMS 密钥来加密在 Amazon 服务中存储或管理的数据,请使用 对称加密 KMS 密钥。[与 Amazon KMS 集成的 Amazon 服务](https://www.amazonaws.cn/kms/features/#AWS_Service_Integration)仅使用对称加密 KMS 密钥来加密您的数 据。这些服务不支持使用非对称 KMS 密钥进行加密。

Amazon KMS 支持三种类型的非对称 KMS 密钥。

- RSA KMS 密钥:具有 RSA 密钥对的 KMS 密钥,用于加密和解密或签名和验证(但不能同时用于 二者)。Amazon KMS 支持多种密钥长度,以满足不同的安全要求。
- 椭圆曲线 (ECC) KMS 密钥:具有椭圆曲线密钥对的 KMS 密钥,用于签名和验证。Amazon KMS 支 持多种常用的曲线。
- SM2 KMS 密钥(仅限中国区域):具有 SM2 密钥对的 KMS 密钥,用于加密和解密或签名和验证 (但不能同时用于二者)。

有关选择非对称密钥配置的帮助,请参阅 [选择一种 KMS 密钥类型。](#page-465-0)有关 Amazon KMS 支持用于 RSA KMS 密钥的加密和签名算法的技术详细信息,请参阅 [RSA 密钥规范。](#page-484-0)有关 Amazon KMS 支持用于 ECC KMS 密钥的签名算法的技术详细信息,请参阅[椭圆曲线密钥规范。](#page-487-0)有关 Amazon KMS 支持用于 SM2 KMS 密钥的加密和签名算法的技术详细信息(仅限中国区域),请参阅 [SM2 密钥规范。](#page-489-0)

有关可以对对称 KMS 密钥和非对称 KMS 密钥执行的操作的比较表格,请参[阅比较对称 KMS 密钥与](#page-752-0) [非对称 KMS 密钥。](#page-752-0)要获取确定 KMS 密钥是对称还是非对称的帮助,请参阅 [识别非对称 KMS 密钥](#page-480-0)。

#### 区域

Amazon KMS 支持的所有 Amazon Web Services 区域 中都支持非对称 KMS 密钥和非对称数据密钥 对。

# <span id="page-472-0"></span>创建非对称 KMS 密钥

您可以在Amazon KMS控制台、使用 [CreateKey](https://docs.amazonaws.cn/kms/latest/APIReference/API_CreateKey.html)API 或使用[Amazon CloudFormation模板创](#page-218-0)建[非对](#page-471-0) [称 KMS 密钥。](#page-471-0)非对称 KMS 密钥表示可用于加密或签名的公有密钥和私有密钥对。私有密钥保留在 Amazon KMS 内。要下载公有密钥在 Amazon KMS 外部使用,请参阅 [下载公有密钥。](#page-477-0)

创建 KMS 密钥来加密在 Amazon 服务中存储或管理的数据,请使用对称加密 KMS 密钥。与 Amazon KMS 集成的 Amazon 服务不支持非对称 KMS 密钥。有关如何确定是创建对称 KMS 密钥还是非对称 KMS 密钥的帮助信息,请参阅 [选择一种 KMS 密钥类型](#page-465-0)。

有关创建 KMS 密钥所需权限的信息,请参阅 [创建 KMS 密钥的权限。](#page-43-0)

#### 主题

- [创建非对称 KMS 密钥\(控制台\)](#page-473-0)
- [创建非对称 KMS 密钥 \(Amazon KMS API\)](#page-475-0)

## <span id="page-473-0"></span>创建非对称 KMS 密钥(控制台)

您可以使用 Amazon Web Services Management Console 创建非对称 Amazon KMS keys (KMS 密 钥)。每个非对称 KMS 密钥表示一个公有密钥和私有密钥对。

#### **A** Important

不要在别名、描述或标签中包含机密或敏感信息。这些字段可能以纯文本形式出现在 CloudTrail 日志和其他输出中。

- 1. 登录到 Amazon Web Services Management Console,然后通过以下网址打开 Amazon Key Management Service (Amazon KMS) 控制台: https://console.aws.amazon.com/kms。
- 2. 要更改 Amazon Web Services 区域,请使用页面右上角的区域选择器。
- 3. 在导航窗格中,选择客户托管密钥。
- 4. 选择 Create key。
- 5. 要创建非对称 KMS 密钥,请在 Key type(密钥类型)中选择 Asymmetric(非对称)。

有关如何在 Amazon KMS 控制台中创建对称加密 KMS 密钥的信息,请参阅 [创建对称加密 KMS](#page-44-0) [密钥\(控制台\)](#page-44-0)。

6. 要创建用于公有密钥加密的非对称 KMS 密钥,请在 Key usage(密钥用法)中选择 Encrypt and decrypt(加密和解密)。或者,要创建用于签署消息和验证签名的非对称 KMS 密钥,请在 Key usage(密钥用法)中选择 Sign and verify(签名和验证)。

有关选择密钥用法值的帮助信息,请参阅[选择密钥用法](#page-467-0)。

7. 为非对称 KMS 密钥选择规范(密钥规范)。

通常,选择哪个密钥规范取决于法规、安全或业务要求。也可能受需要加密或签名的消息大小的影 响。一般来说,加密密钥越长,对暴力攻击的抵抗力越强。

有关选择密钥规范的帮助信息,请参阅[选择密钥规范](#page-469-0)。

- 8. 请选择 Next(下一步)。
- 9. 为 KMS 密钥键入[别名。](#page-49-0)别名名称不能以 **aws/** 开头。**aws/** 前缀由 Amazon Web Services 预 留,用于在您的账户中表示 Amazon 托管式密钥。

别名是您可以用于标识控制台和一些 Amazon KMS API 中的 KMS 密钥的友好名称。我们建议您 选择一个别名,用来指示您计划保护的数据类型或计划与 KMS 密钥搭配使用的应用程序。

在 Amazon Web Services Management Console 中创建 KMS 密钥时需要别名。使 用[CreateKey操](https://docs.amazonaws.cn/kms/latest/APIReference/API_CreateKey.html)作时无法指定别名,但可以使用控制台或[CreateAlias操](https://docs.amazonaws.cn/kms/latest/APIReference/API_CreateAlias.html)作为现有 KMS 密钥创建别 名。有关更多信息,请参阅 [使用别名](#page-49-0)。

10. (可选)为 KMS 密钥键入描述。

输入一个描述,用来说明您计划保护的数据类型或计划与 KMS 密钥配合使用的应用程序。

现在,除非[密钥状态](#page-233-0)为 Pending Deletion 或 Pending Replica Deletion,否则您可以随 时添加描述或更新描述。要添加、更改或删除现有客户托管密钥的[描述,请在中编辑](#page-99-0)描述Amazon Web Services Management Console或使用[UpdateKeyDescription](https://docs.amazonaws.cn/kms/latest/APIReference/API_UpdateKeyDescription.html)操作。

11. (可选) 键入标签键和一个可选标签值。要向 KMS 密钥添加多个标签,请选择 Add tag(添加标 签)。

在将标签添加到 Amazon 资源时,Amazon 可生成成本分配报告,其中按标签汇总了使用情况和 成本。标签还可以用来控制对 KMS 密钥的访问。有关轮换 KMS 密钥的信息,请参阅 [标记密钥](#page-100-0) 和 [Amazon KMS 中的 ABAC。](#page-385-0)

- 12. 请选择 Next(下一步)。
- 13. 选择可管理 KMS 密钥的 IAM 用户和角色。

**a** Note

此密钥策略将授予 Amazon Web Services 账户 对此 KMS 密钥的完全控制权。此控制权 允许账户管理员使用 IAM policy 授予其他主体管理 KMS 密钥的权限。有关更多信息,请 参阅 [the section called "默认密钥策略"](#page-255-0)。 IAM 最佳实践不鼓励使用具有长期凭证的 IAM 用户。而应尽可能使用提供临时凭证的 IAM

角色。有关更多信息,请参阅《IAM 用户指南》中的 [IAM 安全最佳实践。](https://docs.amazonaws.cn/IAM/latest/UserGuide/best-practices.html)

14. (可选)要阻止选定 IAM 用户和角色删除此 KMS 密钥,请在页面底部的 Key deletion(密钥删 除)部分中,清除 Allow key administrators to delete this key(允许密钥管理员删除此密钥)复选 框。

15. 请选择 Next(下一步)。

16. 选择可将 KMS 密钥用于[加密操作的](#page-28-0) IAM 用户和角色。

#### **a** Note

此密钥策略将授予 Amazon Web Services 账户 对此 KMS 密钥的完全控制权。此控制权 允许账户管理员使用 IAM policy 授予其他主体在加密操作中使用 KMS 密钥的权限。有关 更多信息,请参阅 [the section called "默认密钥策略"](#page-255-0)。 IAM 最佳实践不鼓励使用具有长期凭证的 IAM 用户。而应尽可能使用提供临时凭证的 IAM

17. (可选)您可以允许其他 Amazon Web Services 账户 将此 KMS 密钥用于加密操作。为此,请在 页面底部的 Other Amazon Web Services 账户 ( 其他 Amazon Web Services 账户 ) 部分中, 选 择 Add another Amazon Web Services 账户(添加另一个 Amazon Web Services 账户)并输入 外部账户的 Amazon Web Services 账户 账户标识号。要添加多个外部账户,请重复此步骤。

角色。有关更多信息,请参阅《IAM 用户指南》中的 [IAM 安全最佳实践。](https://docs.amazonaws.cn/IAM/latest/UserGuide/best-practices.html)

## **a** Note

若要允许外部账户中的主体使用 KMS 密钥,外部账户的管理员必须创建提供这些权限的 IAM policy。有关更多信息,请参阅 [允许其他账户中的用户使用 KMS 密钥](#page-393-0)。

- 18. 选择 下一步。
- 19. 检视您选择的密钥设置。您仍然可以返回并更改所有设置。
- 20. 选择 Finish(完成)以创建 KMS 密钥。

## <span id="page-475-0"></span>创建非对称 KMS 密钥 (Amazon KMS API)

您可以使用该[CreateKey操](https://docs.amazonaws.cn/kms/latest/APIReference/API_CreateKey.html)作来创建非对称Amazon KMS key的。这些示例使用 [Amazon Command](https://www.amazonaws.cn/cli/)  [Line Interface \(Amazon CLI\),](https://www.amazonaws.cn/cli/) 但您可以使用任何受支持的编程语言。

创建非对称 KMS 密钥时,必须指定 KeySpec 参数,该参数决定了所创建的密钥类型。此外,还必须 指定 KeyUsage 值是 ENCRYPT\_DECRYPT 还是 SIGN\_VERIFY。创建 KMS 密钥后,这些属性无法 更改。

该CreateKey操作不允许您指定别名,但您可以使用该[CreateAlias操](https://docs.amazonaws.cn/kms/latest/APIReference/API_CreateAlias.html)作为新 KMS 密钥创建别名。

## **A** Important

不要在 Description 或 Tags 字段中包含机密或敏感信息。这些字段可能以纯文本形式出现 在 CloudTrail 日志和其他输出中。

以下示例使用 CreateKey 操作,创建一个 4096 位 RSA 密钥的非对称 KMS 密钥,用于公有密钥加 密。

```
$ aws kms create-key --key-spec RSA_4096 --key-usage ENCRYPT_DECRYPT
{ 
     "KeyMetadata": { 
         "KeyState": "Enabled", 
         "KeyId": "1234abcd-12ab-34cd-56ef-1234567890ab", 
         "KeyManager": "CUSTOMER", 
         "Description": "", 
         "Arn": "arn:aws:kms:us-
west-2:111122223333:key/1234abcd-12ab-34cd-56ef-1234567890ab", 
         "CreationDate": 1569973196.214, 
         "MultiRegion": false, 
         "KeySpec": "RSA_4096", 
         "CustomerMasterKeySpec": "RSA_4096", 
         "KeyUsage": "ENCRYPT_DECRYPT", 
         "EncryptionAlgorithms": [ 
              "RSAES_OAEP_SHA_1", 
              "RSAES_OAEP_SHA_256" 
         ], 
         "AWSAccountId": "111122223333", 
         "Origin": "AWS_KMS", 
         "Enabled": true 
     }
}
```
以下示例命令创建一个非对称 KMS 密钥,表示一对用于签名和验证的 ECDSA 密钥。不能创建用于加 密和解密的椭圆曲线密钥对。

```
$ aws kms create-key --key-spec ECC_NIST_P521 --key-usage SIGN_VERIFY
{ 
     "KeyMetadata": { 
         "KeyState": "Enabled", 
         "KeyId": "0987dcba-09fe-87dc-65ba-ab0987654321", 
         "CreationDate": 1570824817.837, 
         "Origin": "AWS_KMS", 
         "SigningAlgorithms": [ 
              "ECDSA_SHA_512" 
         ], 
         "Arn": "arn:aws:kms:us-west-2:111122223333:key/0987dcba-09fe-87dc-65ba-
ab0987654321", 
         "AWSAccountId": "111122223333",
```

```
 "KeySpec": "ECC_NIST_P521", 
          "CustomerMasterKeySpec": "ECC_NIST_P521", 
          "KeyManager": "CUSTOMER", 
          "Description": "", 
          "Enabled": true, 
          "MultiRegion": false, 
          "KeyUsage": "SIGN_VERIFY" 
     }
}
```
# <span id="page-477-0"></span>下载公有密钥

您可以通过使用 Amazon Web Services Management Console或 Amazon KMS API,查看、复制和下 载非对称 KMS 密钥对的公有密钥。您必须具备对非对称 KMS 密钥的 kms:GetPublicKey 权限。

每个非对称 KMS 密钥对均包含一个永远不会让 Amazon KMS 处于未加密状态的私有密钥,和一个可 以下载和共享的公有密钥。

可以共享公有密钥,让其他人在 Amazon KMS 外部加密数据,但您只能用私有密钥解密数据。或者, 允许其他人在 Amazon KMS 外部验证您使用私有密钥生成的数字签名。

在 Amazon KMS 内部使用非对称 KMS 密钥中的公有密钥时,您将从每个 Amazon KMS 操作中包含 的身份验证、授权和日志记录中获益。您还可以降低对无法解密的数据进行加密的风险。这些功能在 Amazon KMS 外部无效。有关更多信息,请参阅 [下载公有密钥的特殊注意事项。](#page-478-0)

**G** Tip

正在寻找数据密钥或 SSH 密钥? 本主题介绍如何管理 Amazon Key Management Service 中 的非对称密钥,私有密钥在其中不可导出。有关私钥受对称加密 KMS 密钥保护的可导出数 据密钥对,请参阅。[GenerateDataKeyPair](https://docs.amazonaws.cn/kms/latest/APIReference/API_GenerateDataKeyPair.html)有关下载与 Amazon EC2 实例关联的公有密钥的 帮助,请参阅[《适用于 Linux 实例的 Amazon EC2 用户指南》和](https://docs.amazonaws.cn/AWSEC2/latest/UserGuide/describe-keys.html#retrieving-the-public-key)[《适用于 Windows 实例的](https://docs.amazonaws.cn/AWSEC2/latest/WindowsGuide/describe-keys.html#retrieving-the-public-key)  [Amazon EC2 用户指南》中](https://docs.amazonaws.cn/AWSEC2/latest/WindowsGuide/describe-keys.html#retrieving-the-public-key)的检索公有密钥。

主题

- [下载公有密钥的特殊注意事项](#page-478-0)
- [下载公有密钥\(控制台\)](#page-479-0)
- [下载公有密钥 \(Amazon KMS API\)](#page-479-1)

#### <span id="page-478-0"></span>下载公有密钥的特殊注意事项

为保护 KMS 密钥,Amazon KMS 提供了访问控制、身份验证加密和每个操作的详细日志。Amazon KMS 还允许您暂时或永久地阻止使用 KMS 密钥。最后,Amazon KMS 操作旨在最大限度降低对无法 解密的数据进行加密的风险。在 Amazon KMS 外部使用下载的公有密钥时,这些功能不可用。

#### 授权

在 Amazon KMS 内控制对 KMS 密钥访问的[密钥政策和](#page-249-0) [IAM policy](#page-278-0) 对在 Amazon 外部执行的操作 没有影响。任何可获得公有密钥的用户都可以在 Amazon KMS 外部使用该公有密钥,即使这些用 户无权使用 KMS 密钥加密数据或验证签名。

#### 密钥用法限制

密钥用法限制在 Amazon KMS 之外是无效的。如果您使用 KeyUsage 为 SIGN\_VERIFY 的 KMS 密钥调用 [Encrypt](https://docs.amazonaws.cn/kms/latest/APIReference/API_Encrypt.html) 操作,则 Amazon KMS 操作将失败。但是,如果您在 Amazon KMS 外部使用 KeyUsage 为 SIGN\_VERIFY 的 KMS 密钥的公有密钥加密数据,数据将无法解密。

#### 算法限制

对 Amazon KMS 支持的加密算法和签名算法的限制,在 Amazon KMS 之外是无效的。如果在 Amazon KMS 外部使用 KMS 密钥的公有密钥加密数据,并使用 Amazon KMS 不支持的加密算 法,则数据将无法解密。

#### 禁用和删除 KMS 密钥

为阻止在 Amazon KMS 内的加密操作中使用 KMS 密钥所能采取的措施,不会阻止任何人在 Amazon KMS 外部使用公有密钥。例如,禁用 KMS 密钥、调度删除 KMS 密钥、删除 KMS 密钥 或删除 KMS 密钥的密钥材料,对 Amazon KMS 外部的公有密钥没有影响。如果删除非对称 KMS 密钥或者删除或丢失其密钥材料,那么在 Amazon KMS 外部使用公有密钥加密的数据将无法恢 复。

## 日志记录

记录每个 Amazon KMS 操作(包括请求、响应、日期、时间和授权用户)的 Amazon CloudTrail 日志,不会记录 Amazon KMS 外部公有密钥的使用情况。

使用 SM2 密钥对进行离线验证(仅限中国区域)

要使用 SM2 公钥验证 Amazon KMS 外部的签名,您必须指定区分 ID。默认情况下,Amazon KMS 使用 1234567812345678 作为区分 ID。有关更多信息,请参[阅使用 SM2 密钥对进行离线验](#page-490-0) [证\(仅限中国区域\)。](#page-490-0)

## <span id="page-479-0"></span>下载公有密钥(控制台)

您可以使用 Amazon Web Services Management Console 查看、复制和下载 Amazon Web Services 账户 中的非对称 KMS 密钥的公有密钥。要在不同 Amazon Web Services 账户 中下载非对称 KMS 密 钥的公有密钥,请使用 Amazon KMS API。

- 1. 登录到 Amazon Web Services Management Console,然后通过以下网址打开 Amazon Key Management Service (Amazon KMS) 控制台: https://console.aws.amazon.com/kms。
- 2. 要更改 Amazon Web Services 区域,请使用页面右上角的区域选择器。
- 3. 在导航窗格中,选择客户托管密钥。
- 4. 选择非对称 KMS 密钥的别名或密钥 ID。
- 5. 选择 Cryptographic configuration(加密配置)选项卡。记录 Key spec(密钥规范)、Key usage(密钥用法)和 Encryption algorithms(密钥算法)或 Signing Algorithms(签名算法)字 段的值。您需要使用这些值才能在 Amazon KMS 外部使用公有密钥。在共享公有密钥时,请务必 共享以上信息。
- 6. 选择 Public key (公有密钥) 选项卡。
- 7. 要将公有密钥复制到剪贴板,请选择 Copy (复制)。要将公有密钥下载到文件,请选择 Download (下载)。

<span id="page-479-1"></span>下载公有密钥 (Amazon KMS API)

该[GetPublicKey操](https://docs.amazonaws.cn/kms/latest/APIReference/API_GetPublicKey.html)作返回非对称 KMS 密钥中的公钥。它还会返回在 Amazon KMS 外部正确使用公有 密钥所需的关键信息,包括密钥用法和加密算法。请务必保存这些值,并在共享公有密钥时共享它们。

本部分中的示例使用 [Amazon Command Line Interface \(Amazon CLI\)](https://www.amazonaws.cn/cli/),但您可以使用任何受支持的编 程语言。

要指定 KMS 密钥,请使用其[密钥 ID、](#page-31-0)[密钥 ARN、](#page-30-0)[别名名称或](#page-31-1)[别名 ARN](#page-31-2)。使用别名时,应加上 alias/ 前缀。要指定不同 Amazon Web Services 账户 中的 KMS 密钥,必须使用其密钥 ARN 或别名 ARN。

在运行此命令之前,请将示例别名替换为 KMS 密钥的有效标识符。要运行此命令,必须具备对 KMS 密钥的 kms:GetPublicKey 权限。

```
$ aws kms get-public-key --key-id alias/example_RSA_3072
```

```
 "KeySpec": "RSA_3072",
```
{

```
 "KeyId": "arn:aws:kms:us-
west-2:111122223333:key/1234abcd-12ab-34cd-56ef-1234567890ab", 
    "KeyUsage": "ENCRYPT DECRYPT",
     "EncryptionAlgorithms": [ 
         "RSAES_OAEP_SHA_1", 
         "RSAES_OAEP_SHA_256" 
     ], 
     "PublicKey": "MIIBojANBgkqhkiG..."
}
```
# <span id="page-480-0"></span>识别非对称 KMS 密钥

要确定特定 KMS 密钥是非对称 KMS 密钥,请查找密钥类型[或密钥规范](#page-33-0)。可以使用 Amazon KMS 控 制台或 Amazon KMS API。

其中一些方法还将向您显示 KMS 密钥的加密配置的其他方面,包括密钥用法以及 KMS 密钥支持的加 密或签名算法。您可以查看现有 KMS 密钥的加密配置,但无法更改该配置。

有关查看 KMS 密钥的一般信息,包括排序、筛选和选择在控制台中显示的列,请参阅 [在控制台中查看](#page-74-0)  [KMS 密钥](#page-74-0)。

#### 主题

- [在 KMS 密钥表中查找密钥类型](#page-480-1)
- [在详细信息页面上查找密钥类型](#page-481-0)
- [使用 Amazon KMS API 查找密钥规范](#page-482-0)

<span id="page-480-1"></span>在 KMS 密钥表中查找密钥类型

在 Amazon KMS 控制台中,Key type(密钥类型)列显示每个 KMS 密钥是对称还是非对称 KMS 密 钥。您可以将 Key type(密钥类型)列添加到控制台中 Customer managed keys(客户托管式密钥) 或 Amazon 托管式密钥 页面上的 KMS 密钥表中。

要识别您的 KMS 密钥表中的对称和非对称 KMS 密钥,请使用以下过程。

- 1. 从 [https://console.aws.amazon.com/kms](https://console.amazonaws.cn/kms) 打开 Amazon KMS 控制台。
- 2. 要更改 Amazon Web Services 区域,请使用页面右上角的区域选择器。
- 3. 要查看您账户中自己所创建和管理的密钥,请在导航窗格中选择 Customer managed keys (客户 托管密钥)。要查看您账户中 Amazon 为您所创建和管理的密钥,请在导航窗格中选择 Amazon managed keys(Amazon 托管式密钥)。

4. Key type(密钥类型)列显示每个 KMS 密钥是对称还是非对称 KMS 密钥。您还可以按 Key type(密钥类型)值进行[排序和筛选。](#page-75-0)

如果您的 KMS 密钥表中未显示 Key type(密钥类型)列,请选择页面右上角的齿轮图标,选择 Key type(密钥类型),然后选择 Confirm(确认)。您还可以添加 Key spec (密钥规范) 和 Key usage (密钥用途) 列。

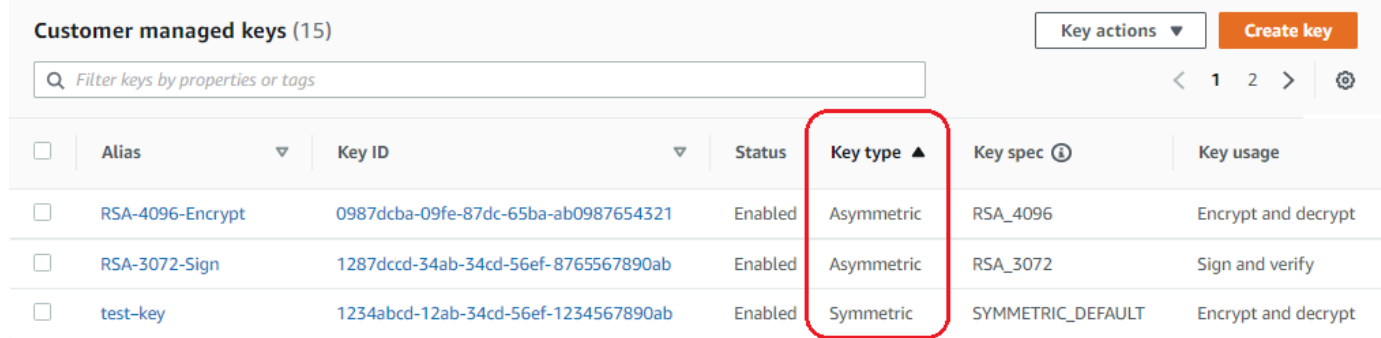

## <span id="page-481-0"></span>在详细信息页面上查找密钥类型

在 Amazon KMS 控制台中,每个 KMS 密钥的详细信息页面都包含一个 Cryptographic Configuration(加密配置)选项卡,该选项卡显示密钥类型(对称或非对称)以及有关 KMS 密钥的其 他加密详细信息。

要在 KMS 密钥的详细信息页面上识别对称和非对称 KMS 密钥,请使用以下过程。

- 1. 从 [https://console.aws.amazon.com/kms](https://console.amazonaws.cn/kms) 打开 Amazon KMS 控制台。
- 2. 要更改 Amazon Web Services 区域,请使用页面右上角的区域选择器。
- 3. 要查看您账户中自己所创建和管理的密钥,请在导航窗格中选择 Customer managed keys (客户 托管密钥)。要查看您账户中 Amazon 为您所创建和管理的密钥,请在导航窗格中选择 Amazon managed keys(Amazon 托管式密钥)。
- 4. 选择 KMS 密钥的别名和密钥 ID。
- 5. 选择 Cryptographic configuration(加密配置)选项卡。这些选项卡在 General configuration(常 规配置)部分下。

Cryptographic configuration(加密配置)选项卡显示 Key Type(密钥类型),用于指示密钥是对 称还是非对称。其中还显示有关 KMS 密钥的其他详细信息,包括 Key Usage(密钥用法),密 钥用法指明 KMS 密钥可用于加密和解密还是签名和验证。对于非对称 KMS 密钥,其中显示 KMS 密钥支持的加密算法或签名算法。

例如,以下是对称加密 KMS 密钥的示例 Cryptographic configuration(加密配置)选项卡。

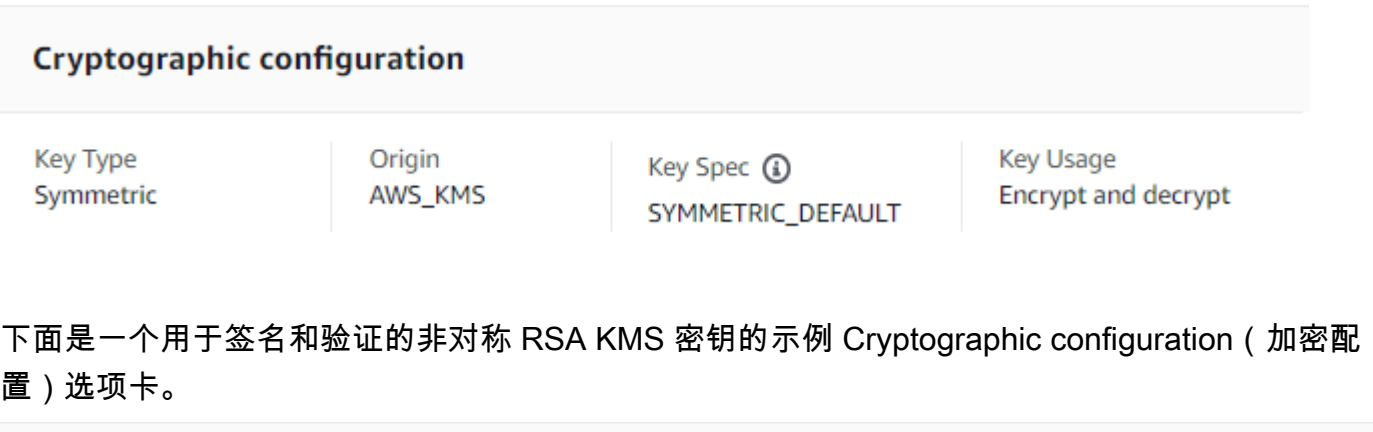

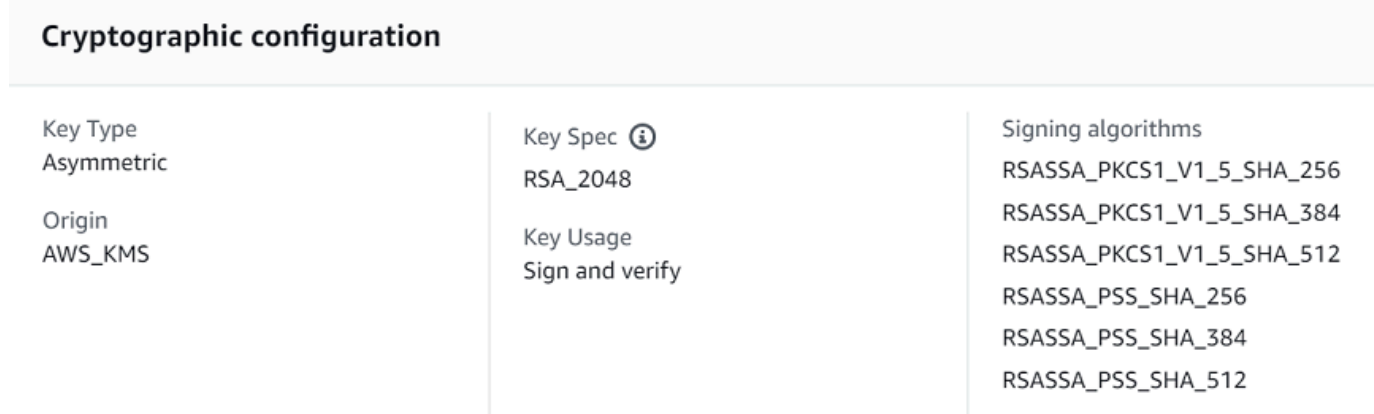

## <span id="page-482-0"></span>使用 Amazon KMS API 查找密钥规范

要确定 KMS 密钥是对称的还是非对称的,请使用操作。[DescribeKey响](https://docs.amazonaws.cn/kms/latest/APIReference/API_DescribeKey.html)应中的 KeySpec 字段包含 KMS 密钥[的密钥规范](#page-33-0)。对于对称加密 KMS 密钥,KeySpec 的值为 SYMMETRIC\_DEFAULT。其他值 都指明是非对称 KMS 密钥或 HMAC KMS 密钥。

**a** Note

CustomerMasterKeySpec 成员已弃用。请改用KeySpec。为了防止破坏性的更 改,DescribeKey 响应包括具有相同值的 KeySpec 和 CustomerMasterKeySpec 成员。

例如,对于对称加密 KMS 密钥,DescribeKey 返回以下响应。KeySpec 值为 SYMMETRIC\_DEFAULT。

```
 "KeyMetadata": { 
   "AWSAccountId": "111122223333",
```
{

```
 "KeyId": "0987dcba-09fe-87dc-65ba-ab0987654321", 
     "Arn": "arn:aws:kms:us-west-2:111122223333:key/0987dcba-09fe-87dc-65ba-
ab0987654321", 
     "CreationDate": 1496966810.831, 
     "Enabled": true, 
     "Description": "", 
     "KeyState": "Enabled", 
     "Origin": "AWS_KMS", 
     "KeyManager": "CUSTOMER", 
     "MultiRegion": false, 
     "KeySpec": "SYMMETRIC_DEFAULT", 
     "CustomerMasterKeySpec": "SYMMETRIC_DEFAULT", 
     "KeyUsage": "ENCRYPT_DECRYPT", 
     "EncryptionAlgorithms": [ 
         "SYMMETRIC_DEFAULT" 
     ] 
   }
}
```
用于签名和验证的非对称 RSA KMS 密钥的 DescribeKey 响应与此示例相似。KeySpec 值为 [RSA\\_2048](#page-484-0),KeyUsage 为 SIGN\_VERIFY。SigningAlgorithms 元素列出 KMS 密钥的有效签名算 法。

```
{ 
   "KeyMetadata": { 
     "AWSAccountId": "111122223333", 
     "KeyId": "1234abcd-12ab-34cd-56ef-1234567890ab", 
     "Arn": "arn:aws:kms:us-
west-2:111122223333:key/1234abcd-12ab-34cd-56ef-1234567890ab", 
     "CreationDate": 1571767572.317, 
     "CustomerMasterKeySpec": "RSA_2048", 
     "Enabled": false, 
     "Description": "", 
     "KeyState": "Disabled", 
     "Origin": "AWS_KMS", 
     "MultiRegion": false, 
     "KeyManager": "CUSTOMER", 
     "KeySpec": "RSA_2048", 
     "KeyUsage": "SIGN_VERIFY", 
     "SigningAlgorithms": [ 
         "RSASSA_PKCS1_V1_5_SHA_256", 
         "RSASSA_PKCS1_V1_5_SHA_384", 
         "RSASSA_PKCS1_V1_5_SHA_512",
```

```
 "RSASSA_PSS_SHA_256", 
          "RSASSA_PSS_SHA_384", 
          "RSASSA_PSS_SHA_512"
     ] 
   }
}
```
<span id="page-484-1"></span>非对称密钥规范

以下主题提供了有关 Amazon KMS 为非对称 KMS 密钥支持的密钥规范的技术信息。包括有关对称加 密密钥的 SYMMETRIC\_DEFAULT 密钥规范的信息以便进行比较。

主题

- [RSA 密钥规范](#page-484-0)
- [椭圆曲线密钥规范](#page-487-0)
- [SM2 密钥规范\(仅限中国区域\)](#page-489-0)
- [SYMMETRIC\\_DEFAULT 密钥规范](#page-494-0)

## <span id="page-484-0"></span>RSA 密钥规范

使用 RSA 密钥规范时,Amazon KMS 会创建具有 RSA 密钥对的非对称 KMS 密钥。私有密钥永远不 会让 Amazon KMS 处于未加密状态。在 Amazon KMS 内部可以使用公有密钥,或者下载公有密钥供 Amazon KMS 外部使用。

**A** Warning

在 Amazon KMS 外部加密数据时,请确保您可以解密密文。如果您使用已从 Amazon KMS 删 除的 KMS 密钥中的公有密钥、配置用于签名和验证的 KMS 密钥中的公有密钥或者使用 KMS 密钥不支持的加密算法,则数据将无法恢复。

在 Amazon KMS 中,可以使用具有 RSA 密钥对的非对称 KMS 密钥进行加密和解密或签名和验证,但 不能同时用于二者。此属性(称为 [密钥用法](#page-467-0))与密钥规范分开确定,但应该在选择密钥规范之前做出 决定。

Amazon KMS 支持以下 RSA 密钥规范,用于加密和解密或签名和验证:

• RSA\_2048

• RSA\_3072

• RSA\_4096

RSA 密钥规范因 RSA 密钥长度(以位为单位)而异。选择哪个 RSA 密钥规范可能取决于安全标准或 任务要求。一般来说,可使用对任务而言实用又实惠的最大密钥。KMS 密钥加密操作的 RSA 密钥规 范不同,其价格也不同。有关 Amazon KMS 定价的信息,请参阅 [Amazon Key Management Service](https://www.amazonaws.cn/kms/pricing/)  [定价](https://www.amazonaws.cn/kms/pricing/)。有关请求配额的信息,请参阅 [请求配额](#page-778-0)。

#### 用于加密和解密的 RSA 密钥规范

使用 RSA 非对称 KMS 密钥行加密和解密时,用公有密钥加密,然后用私有密钥解密。在 Amazon KMS 中为 RSA KMS 密钥调用 Encrypt 操作时,Amazon KMS 使用 RSA 密钥对中的公有密钥和您 指定的加密算法来加密数据。要解密密文,请调用 Decrypt 操作并指定相同的 KMS 密钥和加密算 法。Amazon KMS 随后使用 RSA 密钥对中的私有密钥解密数据。

也可以下载公有密钥,并在 Amazon KMS 外部使用该密钥加密数据。请确保使用 Amazon KMS 支持 用于 RSA KMS 密钥的加密算法。要解密密文,请采用相同的 KMS 密钥和加密算法调用 Decrypt 函 数。

对于具有 RSA 密钥规范的 KMS 密钥,Amazon KMS 支持两种加密算法。这些算法在 [PKCS #1 2.2](https://tools.ietf.org/html/rfc8017) [版](https://tools.ietf.org/html/rfc8017)中定义,它们内部使用的哈希函数有所不同。在 Amazon KMS 中,RSAES\_OAEP 算法始终使用相 同的哈希函数实现哈希目的和[掩码生成函数](https://tools.ietf.org/html/rfc8017#appendix-B.2) (MGF1)。调用 [Encrypt](https://docs.amazonaws.cn/kms/latest/APIReference/API_Encrypt.html) 和 [Decrypt](https://docs.amazonaws.cn/kms/latest/APIReference/API_Decrypt.html) 操作时,需要指定加密 算法。您可以为每个请求选择不同的算法。

支持 RSA 密钥规范的加密算法

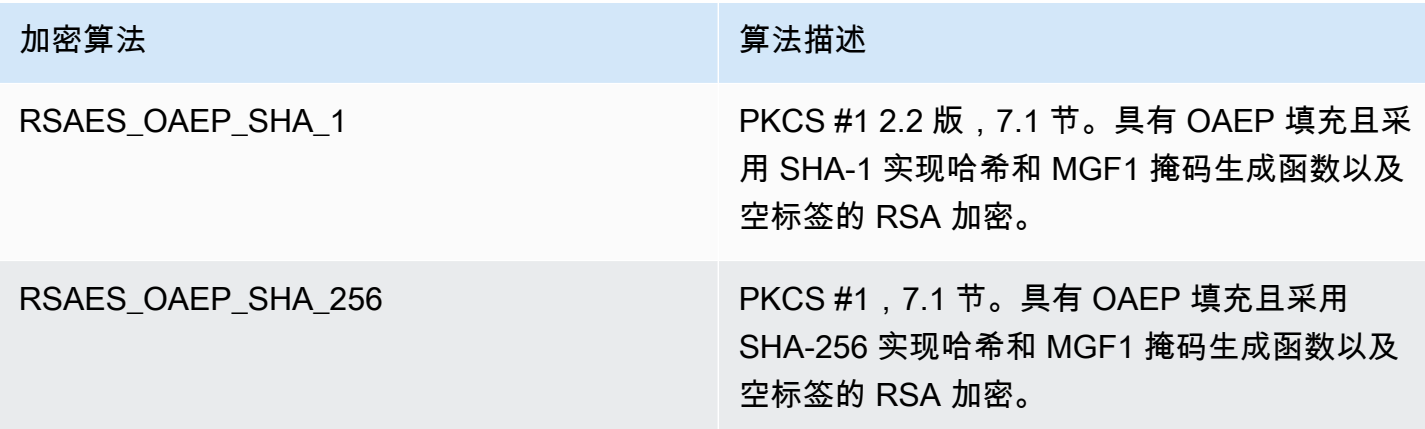

无法将 KMS 密钥配置为使用特定的加密算法。但是,您可以使用 [kms: EncryptionAlgorithm](#page-329-0) 策略条件 来指定允许委托人使用 KMS 密钥的加密算法。

要获取 KMS 密钥的加密算法,[请在Amazon KMS控制台中查看 KMS 密钥的加密配置或](#page-79-0)使 用[DescribeKey](https://docs.amazonaws.cn/kms/latest/APIReference/API_DescribeKey.html)操作。 Amazon KMS当您在Amazon KMS控制台中或使用[GetPublicKey操](https://docs.amazonaws.cn/kms/latest/APIReference/API_GetPublicKey.html)作下载公钥 时,还会提供密钥规范和加密算法。

您可以根据可在每个请求中加密的明文数据的长度,选择 RSA 密钥规范。下表显示了在对 [Encrypt](https://docs.amazonaws.cn/kms/latest/APIReference/API_Encrypt.html) 操 作的单次调用中,可以加密的明文的最大长度(以字节为单位)。值因密钥规范和加密算法而异。为进 行比较,使用对称加密 KMS 密钥一次最多可加密 4096 字节。

要计算这些算法的最大明文长度(以字节为单位),请使用以下公式:(*key\_size\_in\_bits* / 8) - (2 \* *hash\_length\_in\_bits*/8) - 2。例如,对于具有 SHA-256 的 RSA\_2048,最大明文长度为 (2048/8) - (2 \* 256/8) -2 = 190 字节。

Encrypt 操作中的最大明文长度(以字节为单位)

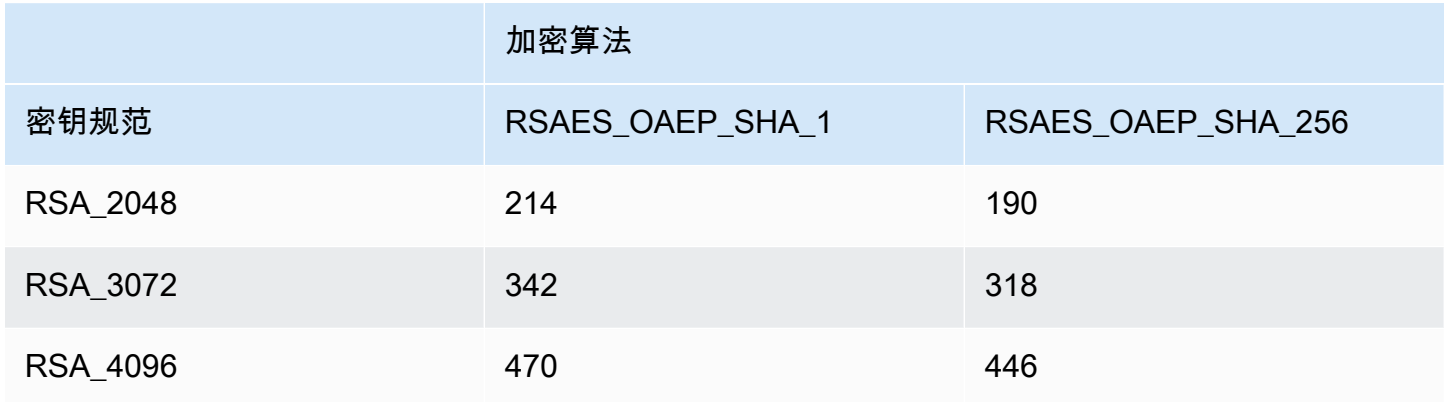

用于签名和验证的 RSA 密钥规范

使用 RSA 非对称 KMS 密钥进行签名和验证时,用私有密钥为消息生成签名,然后用公有密钥验证签 名。

在 Amazon KMS 中为非对称 KMS 密钥调用 Sign 操作时,Amazon KMS 使用 RSA 密钥对中的私有 密钥、消息和您指定的签名算法来生成签名。要验证签名,请调用 [Verify](https://docs.amazonaws.cn/kms/latest/APIReference/API_Verify.html) 操作。指定签名以及相同的 KMS 密钥、消息和签名算法。Amazon KMS 随后使用 RSA 密钥对中的公有密钥验证签名。也可以下 载公有密钥,并在 Amazon KMS 外部使用该密钥验证签名。

对于具有 RSA 密钥规范的所有 KMS 密钥,Amazon KMS 支持以下签名算法。在您调用 [Sign](https://docs.amazonaws.cn/kms/latest/APIReference/API_Sign.html) 和 [Verify](https://docs.amazonaws.cn/kms/latest/APIReference/API_Verify.html) 操作后,需要指定签名算法。您可以为每个请求选择不同的算法。使用 RSA 密钥对进行签名 时,首选 RSASSA-PSS 算法。为了与现有应用程序兼容,我们包含了 RSASSA-PKCS1-v1\_5 算法。 支持 RSA 密钥规范的签名算法

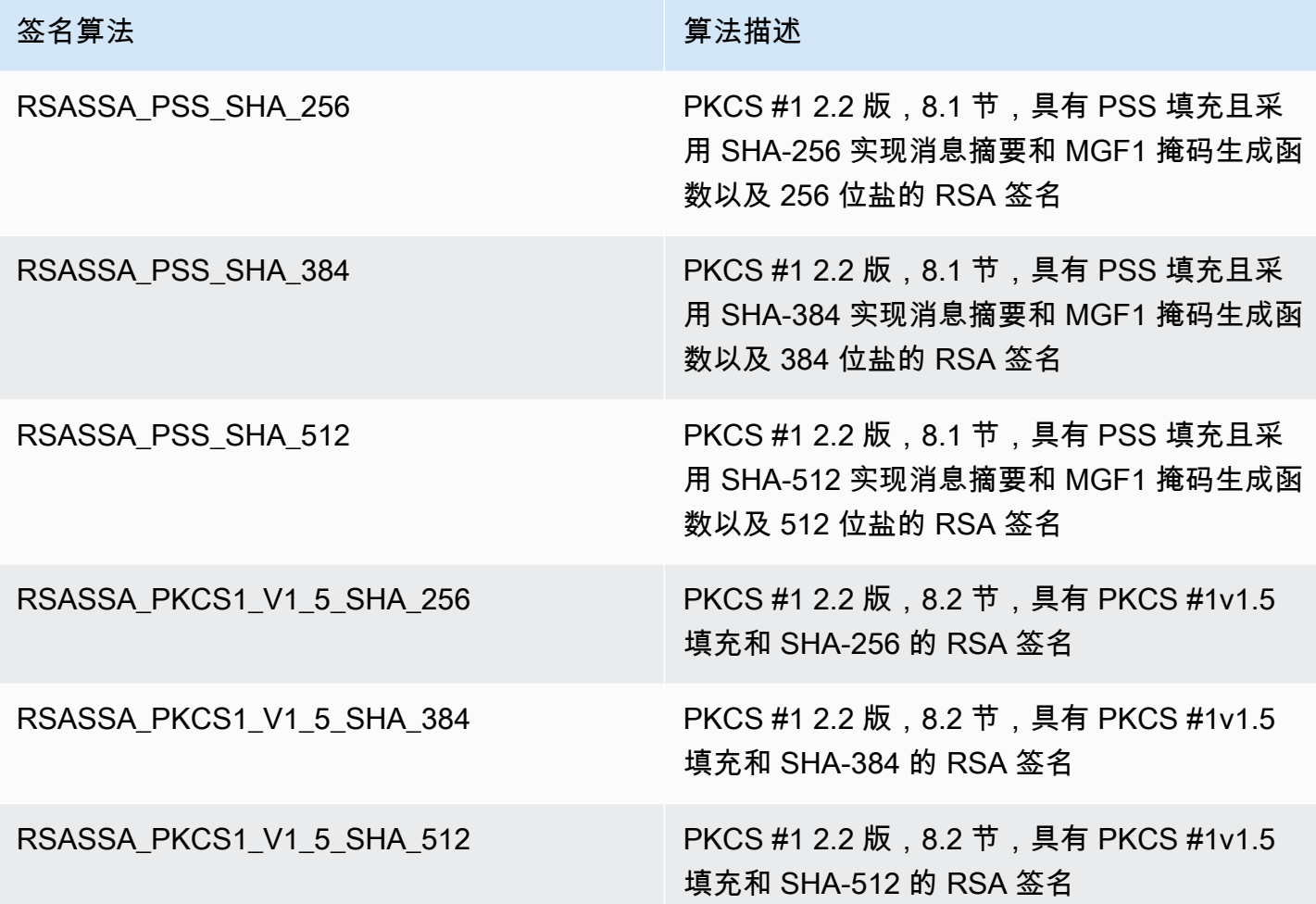

无法将 KMS 密钥配置为使用特定的签名算法。但是,您可以使用 [kms: SigningAlgorithm](#page-369-0) 策略条件来 指定允许委托人使用 KMS 密钥的签名算法。

要获取 KMS 密钥的签名算法,请在Amazon KMS控制台中或使用[DescribeKey操](https://docs.amazonaws.cn/kms/latest/APIReference/API_DescribeKey.html)作[查看 KMS 密钥的](#page-79-0) [加密配置](#page-79-0)。 Amazon KMS当您在Amazon KMS控制台中或使用[GetPublicKey操](https://docs.amazonaws.cn/kms/latest/APIReference/API_GetPublicKey.html)作下载公钥时,还会提 供密钥规范和签名算法。

<span id="page-487-0"></span>椭圆曲线密钥规范

在使用椭圆曲线 (ECC) 密钥规范时,Amazon KMS 会创建具有 ECC 密钥对的非对称 KMS 密钥用 于签名和验证。生成签名的私有密钥永远不会让 Amazon KMS 处于未加密状态。您可以在 Amazon KMS 内部使用公有密[钥验证签名](https://docs.amazonaws.cn/kms/latest/APIReference/API_Verify.html),或[者下载公有密钥](#page-568-0)供 Amazon KMS 外部使用。

对于非对称 KMS 密钥,Amazon KMS 支持以下 ECC 密钥规范。

- 非对称 NIST 推荐的椭圆曲线密钥对(签名和验证)
	- ECC\_NIST\_P256 (secp256r1)
	- ECC\_NIST\_P384 (secp384r1)
	- ECC\_NIST\_P521 (secp521r1)
- 其他非对称椭圆曲线密钥对(签名和验证)
	- ECC\_SECG\_P256K1 [\(secp256k1](https://en.bitcoin.it/wiki/Secp256k1)),常用于加密货币。

选择哪个 ECC 密钥规范可能取决于安全标准或任务要求。一般来说,可使用对任务而言实用又实惠的 点最多的曲线。

如果您正在创建非对称 KMS 密钥以用于加密货币,请使用 ECC\_SEG\_P256K1 密钥规范。此密钥规 范也可以用于其他目的,但比特币和其他加密货币必须使用此密钥规范。

使用不同 ECC 密钥规范的 KMS 密钥定价不同,并受不同的请求配额限制。有关 Amazon KMS 定价 的信息,请参阅 [Amazon Key Management Service 定价](https://www.amazonaws.cn/kms/pricing/)。有关请求配额的信息,请参阅 [请求配额。](#page-778-0)

下表显示了 Amazon KMS 对于每个 ECC 密钥规范支持的签名算法。无法将 KMS 密钥配置为使用特 定的签名算法。但是,您可以使用 [kms: SigningAlgorithm](#page-369-0) 策略条件来指定允许委托人使用 KMS 密钥 的签名算法。

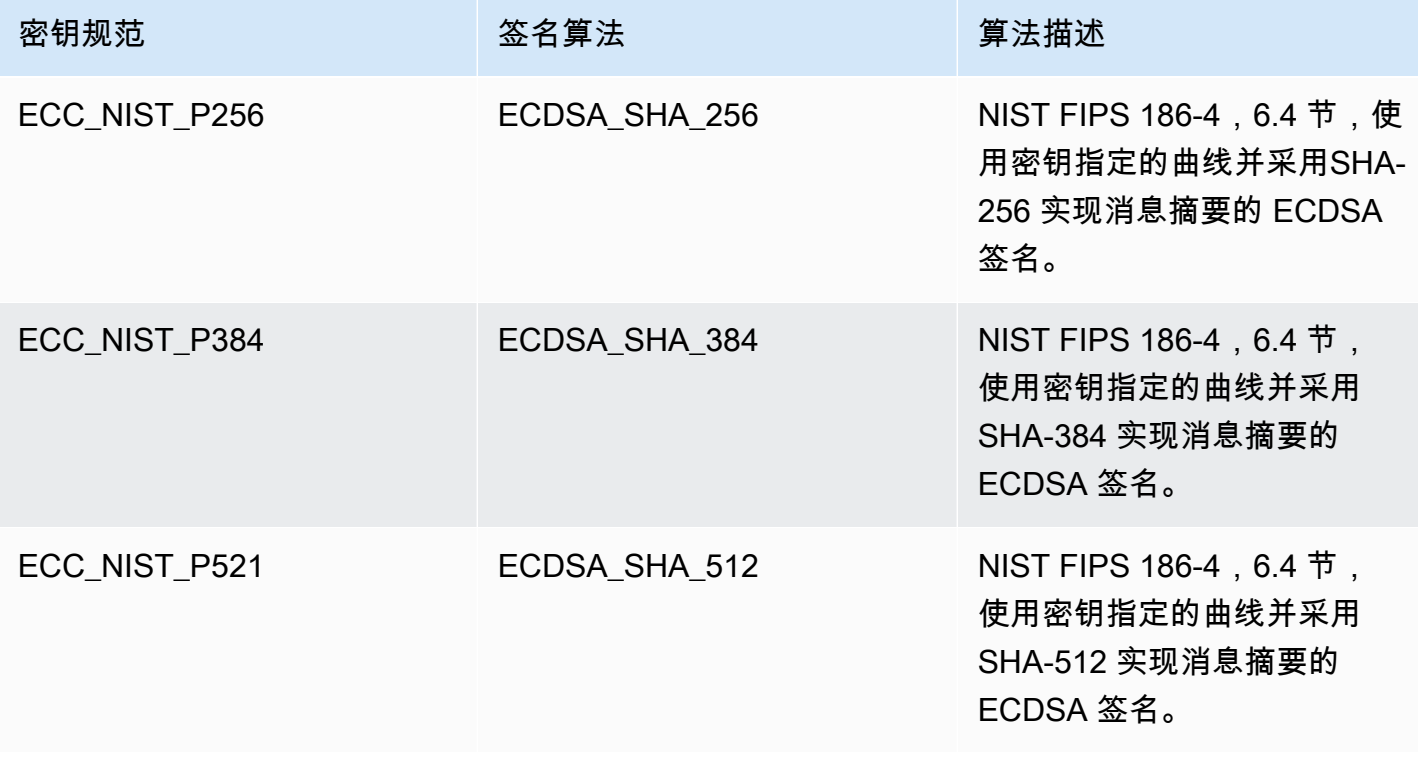

支持 ECC 密钥规范的签名算法

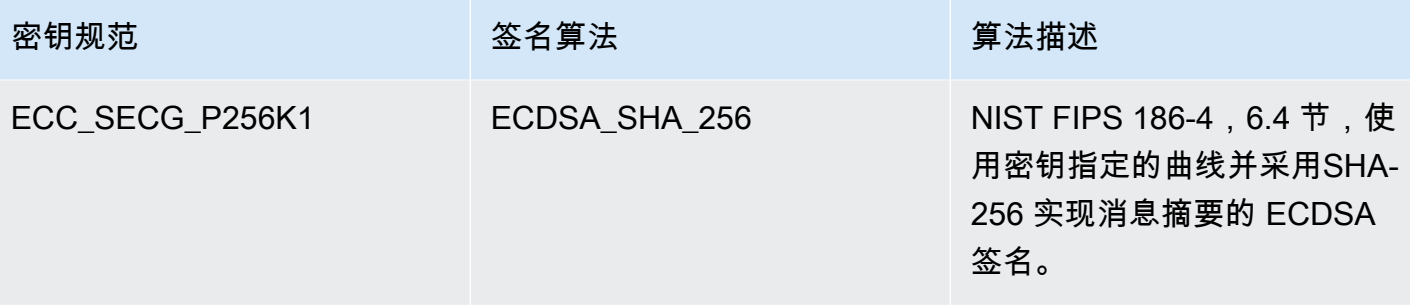

## <span id="page-489-0"></span>SM2 密钥规范(仅限中国区域)

SM2 密钥规范是在 GM/T 系列规范中定义的椭圆曲线密钥规范,这一系列规范由[中国国家商用密码管](https://www.oscca.gov.cn/) [理办公室\(OSCCA\)发](https://www.oscca.gov.cn/)布。SM2 密钥规范仅限中国区域使用。使用 SM2 密钥规范时,Amazon KMS 会创建具有 SM2 密钥对的非对称 KMS 密钥。您可以在 Amazon KMS 内使用 SM2 密钥对,或者下载 公有密钥以供在 Amazon KMS 外部使用。

与 ECC 密钥规范不同,您可以使用 SM2 KMS 密钥进行签名和验证,或者加密和解密。在创建 KMS 密钥时,您必须指定[密钥用途](#page-467-0),并且密钥一经创建便无法更改。

Amazon KMS 支持以下 SM2 加密算法和签名算法:

• SM2PKE 加密算法

SM2PKE 是一种由 OSCCA 在 GM/T 0003.4-2012 中定义的基于椭圆曲线的加密算法。

• SM2DSA 签名算法

SM2DSA 是一种由 OSCCA 在 GM/T 0003.2-2012 中定义的基于椭圆曲线的签名算 法。SM2DSA 需要一个区分 ID,该 ID 使用 SM3 哈希算法进行哈希处理,然后会与您传递到 Amazon KMS 的消息或消息摘要相结合。然后由 Amazon KMS 对这个连接的值进行哈希处理和 签名。

借助 SM2 进行离线操作(仅限中国区域)

您可以下载 SM2 密钥对[的公有密钥](#page-477-0)以在离线操作中使用,即 Amazon KMS 外部的操作。但是,离线 使用 SM2 公有密钥时,您可能需要手动执行额外的转换和计算。SM2DSA 操作可能需要您提供区分 ID 或计算消息摘要。SM2PKE 加密操作可能需要您将原始加密文字输出转换为某种 Amazon KMS 可 以接受的格式。

为了帮助您使用这些操作,Java 的 SM2OfflineOperationHelper 类为您执行任务提供了方法。您 可以将此帮助程序类用作其他加密提供程序的模型。

## **A** Important

SM2OfflineOperationHelper 参考代码旨在兼容 [Bouncy Castle](https://www.bouncycastle.org/java.html) 版本 1.68。如需其他版本 的帮助,请联系 [bouncycastle.org](https://www.bouncycastle.org)。

<span id="page-490-0"></span>使用 SM2 密钥对进行离线验证(仅限中国区域)

要使用 SM2 公有密钥验证 Amazon KMS 外部的签名,您必须指定区分 ID。当您将原始消息 [MessageType:RAW](https://docs.amazonaws.cn/kms/latest/APIReference/API_Sign.html#KMS-Sign-request-MessageType) 传递[到签名](https://docs.amazonaws.cn/kms/latest/APIReference/API_Sign.html) API 时,Amazon KMS 将使用 OSCCA 在 GM/T 0009-2012 中定义 的默认区分 ID 1234567812345678。您不能在 Amazon KMS 中指定自己的区分 ID。

但是,如果您在 Amazon 外部生成消息摘要,可以指定自己的区分 ID,然后将消息摘 要 [MessageType:DIGEST](https://docs.amazonaws.cn/kms/latest/APIReference/API_Sign.html#API_Sign_RequestSyntax) 传递到 Amazon KMS 以进行签名。要执行此操作,请更改 SM2OfflineOperationHelper 类中的 DEFAULT\_DISTINGUISHING\_ID 值。您指定的区分 ID 可 以是长度不超过 8192 个字符的任何字符串。在 Amazon KMS 为消息摘要签名后,您需要消息摘要或 消息以及用于计算摘要的区分 ID 以进行离线验证。

## **SM2OfflineOperationHelper** 类

在 Amazon KMS 内,原始加密文字转换和 SM2DSA 消息摘要计算会自动进行。并非所有加密提 供程序都按相同的方式实现 SM2。有些库(比如 [OpenSSL](https://openssl.org/) 版本 1.1.1 和更高版本)会自动执行这 些操作。Amazon KMS 在使用 OpenSSL 版本 3.0 进行测试时确认了此行为。使用以下带有库的 SM20ffline0perationHelper 类, 比如 [Bouncy Castle,](https://www.bouncycastle.org/java.html) 这需要您手动执行这些转换和计算。

SM2OfflineOperationHelper 类为以下离线操作提供了方法:

• 消息摘要计算

要离线生成可用于离线验证或传递到 Amazon KMS 以进行签名的消息摘要,请使用 calculateSM2Digest 方法。calculateSM2Digest 方法通过 SM3 哈希算法生成消息 摘要。[GetPublicKeyA](https://docs.amazonaws.cn/kms/latest/APIReference/API_GetPublicKey.html)PI 会以二进制格式返回您的公钥。您必须将二进制密钥解析为 Jav PublicKey a。提供解析后的公有密钥与消息。该方法会自动将您的消息与默认的区分 ID 1234567812345678 相结合,但您可以通过更改 DEFAULT\_DISTINGUISHING\_ID 值来设置自 己的区分 ID。

• 验证

要离线验证签名,请使用 offlineSM2DSAVerify 方法。offlineSM2DSAVerify 方法会使 用根据指定区分 ID 计算出的消息摘要和您提供的原始消息来验证数字签名。[GetPublicKey](https://docs.amazonaws.cn/kms/latest/APIReference/API_GetPublicKey.html)API 会

以二进制格式返回您的公钥。您必须将二进制密钥解析为 Jav PublicKey a。向解析后的公有密钥 提供原始消息和要验证的签名。有关更多详细信息,请参阅[使用 SM2 密钥对进行离线验证](#page-490-0)。

• Encrypt

要离线加密明文,请使用 offlineSM2PKEEncrypt 方法。此方法可确保加密文字采用某种 Amazon KMS 可以解密的格式。offlineSM2PKEEncrypt 方法会对明文进行加密,然后将 SM2PKE 生成的原始加密文字转换为 ASN.1 格式[。GetPublicKeyA](https://docs.amazonaws.cn/kms/latest/APIReference/API_GetPublicKey.html)PI 会以二进制格式返回您的 公钥。您必须将二进制密钥解析为 Jav PublicKey a。为解析后的公有密钥提供您想要加密的明 文。

如果您不确定是否需要进行转换,请使用以下 OpenSSL 操作来测试加密文字的格式。如果操作 失败,则需要将加密文字转换为 ASN.1 格式。

openssl asn1parse -inform DER -in *ciphertext.der*

默认情况下,在为 SM2DSA 操作生成消息摘要时,SM2OfflineOperationHelper 类使用默认的区 分 ID 1234567812345678。

package com.amazon.kms.utils;

```
import javax.crypto.BadPaddingException;
import javax.crypto.Cipher;
import javax.crypto.IllegalBlockSizeException;
import javax.crypto.NoSuchPaddingException;
import java.io.IOException;
import java.math.BigInteger;
import java.nio.ByteBuffer;
import java.nio.charset.StandardCharsets;
import java.security.InvalidKeyException;
import java.security.MessageDigest;
import java.security.NoSuchAlgorithmException;
import java.security.NoSuchProviderException;
import java.security.PrivateKey;
import java.security.PublicKey;
import org.bouncycastle.crypto.CryptoException;
import org.bouncycastle.jce.interfaces.ECPublicKey;
import java.util.Arrays;
```
Amazon Key Management Service 开发人员指南

```
import org.bouncycastle.asn1.ASN1EncodableVector;
import org.bouncycastle.asn1.ASN1Integer;
import org.bouncycastle.asn1.DEROctetString;
import org.bouncycastle.asn1.DERSequence;
import org.bouncycastle.asn1.gm.GMNamedCurves;
import org.bouncycastle.asn1.x9.X9ECParameters;
import org.bouncycastle.crypto.CipherParameters;
import org.bouncycastle.crypto.params.ParametersWithID;
import org.bouncycastle.crypto.params.ParametersWithRandom;
import org.bouncycastle.crypto.signers.SM2Signer;
import org.bouncycastle.jcajce.provider.asymmetric.util.ECUtil;
public class SM2OfflineOperationHelper { 
     // You can change the DEFAULT_DISTINGUISHING_ID value to set your own 
  distinguishing ID, 
     // the DEFAULT_DISTINGUISHING_ID can be any string up to 8,192 characters long. 
     private static final byte[] DEFAULT_DISTINGUISHING_ID = 
  "1234567812345678".getBytes(StandardCharsets.UTF_8); 
     private static final X9ECParameters SM2_X9EC_PARAMETERS = 
  GMNamedCurves.getByName("sm2p256v1"); 
     // ***calculateSM2Digest*** 
     // Calculate message digest 
     public static byte[] calculateSM2Digest(final PublicKey publicKey, final byte[] 
  message) throws 
             NoSuchProviderException, NoSuchAlgorithmException { 
         final ECPublicKey ecPublicKey = (ECPublicKey) publicKey; 
         // Generate SM3 hash of default distinguishing ID, 1234567812345678 
         final int entlenA = DEFAULT_DISTINGUISHING_ID.length * 8; 
         final byte [] entla = new byte[] { (byte) (entlenA & 0xFF00), (byte) (entlenA & 
  0x00FF) }; 
         final byte [] a = SM2_X9EC_PARAMETERS.getCurve().getA().getEncoded(); 
         final byte [] b = SM2_X9EC_PARAMETERS.getCurve().getB().getEncoded(); 
         final byte [] xg = SM2_X9EC_PARAMETERS.getG().getXCoord().getEncoded(); 
         final byte [] yg = SM2_X9EC_PARAMETERS.getG().getYCoord().getEncoded(); 
         final byte[] xa = ecPublicKey.getQ().getXCoord().getEncoded(); 
         final byte[] ya = ecPublicKey.getQ().getYCoord().getEncoded(); 
         final byte[] za = MessageDigest.getInstance("SM3", "BC") 
                 .digest(ByteBuffer.allocate(entla.length + 
  DEFAULT_DISTINGUISHING_ID.length + a.length + b.length + xg.length + yg.length + 
                          xa.length + 
  ya.length).put(entla).put(DEFAULT_DISTINGUISHING_ID).put(a).put(b).put(xg).put(yg).put(xa).put(ya) 
                         arctay();
```

```
 // Combine hashed distinguishing ID with original message to generate final 
 digest 
        return MessageDigest.getInstance("SM3", "BC") 
                 .digest(ByteBuffer.allocate(za.length + 
 message.length).put(za).put(message) 
                        arctay();
    } 
    // ***offlineSM2DSAVerify*** 
    // Verify digital signature with SM2 public key 
    public static boolean offlineSM2DSAVerify(final PublicKey publicKey, final byte [] 
 message, 
            final byte [] signature) throws InvalidKeyException { 
       final SM2Signer signer = new SM2Signer();
        CipherParameters cipherParameters = 
 ECUtil.generatePublicKeyParameter(publicKey); 
        cipherParameters = new ParametersWithID(cipherParameters, 
 DEFAULT_DISTINGUISHING_ID); 
        signer.init(false, cipherParameters); 
       signer.update(message, 0, message.length);
        return signer.verifySignature(signature); 
    } 
    // ***offlineSM2PKEEncrypt*** 
    // Encrypt data with SM2 public key 
    public static byte[] offlineSM2PKEEncrypt(final PublicKey publicKey, final byte [] 
 plaintext) throws 
            NoSuchPaddingException, NoSuchAlgorithmException, NoSuchProviderException, 
 InvalidKeyException, 
            BadPaddingException, IllegalBlockSizeException, IOException { 
        final Cipher sm2Cipher = Cipher.getInstance("SM2", "BC"); 
        sm2Cipher.init(Cipher.ENCRYPT_MODE, publicKey); 
        // By default, Bouncy Castle returns raw ciphertext in the c1c2c3 format 
        final byte [] cipherText = sm2Cipher.doFinal(plaintext); 
        // Convert the raw ciphertext to the ASN.1 format before passing it to AWS KMS 
        final ASN1EncodableVector asn1EncodableVector = new ASN1EncodableVector(); 
        final int coordinateLength = (SM2_X9EC_PARAMETERS.getCurve().getFieldSize() + 
 7) / 8 * 2 + 1; 
        final int sm3HashLength = 32; 
        final int xCoordinateInCipherText = 33; 
       final int yCoordinateInCipherText = 65;
```

```
byte[] coords = new byte[coordinateLength];
         byte[] sm3Hash = new byte[sm3HashLength]; 
         byte[] remainingCipherText = new byte[cipherText.length - coordinateLength - 
  sm3HashLength]; 
         // Split components out of the ciphertext 
        System.arraycopy(cipherText, 0, coords, 0, coordinateLength);
         System.arraycopy(cipherText, cipherText.length - sm3HashLength, sm3Hash, 0, 
  sm3HashLength); 
         System.arraycopy(cipherText, coordinateLength, remainingCipherText, 
  0,cipherText.length - coordinateLength - sm3HashLength); 
         // Build standard SM2PKE ASN.1 ciphertext vector 
         asn1EncodableVector.add(new ASN1Integer(new BigInteger(1, 
  Arrays.copyOfRange(coords, 1, xCoordinateInCipherText)))); 
         asn1EncodableVector.add(new ASN1Integer(new BigInteger(1, 
  Arrays.copyOfRange(coords, xCoordinateInCipherText, yCoordinateInCipherText)))); 
         asn1EncodableVector.add(new DEROctetString(sm3Hash)); 
         asn1EncodableVector.add(new DEROctetString(remainingCipherText)); 
         return new DERSequence(asn1EncodableVector).getEncoded("DER"); 
     }
}
```
## <span id="page-494-0"></span>SYMMETRIC\_DEFAULT 密钥规范

默认密钥规范 SYMMETRIC\_DEFAULT 是对称加密 KMS 密钥的密钥规范。当您在 Amazon KMS 控制台中选择Symmetric(对称)密钥类型和Encrypt and decrypt(加密和解密)密钥用法时,它会 选择 SYMMETRIC\_DEFAULT 密钥规范。[在CreateKey操](https://docs.amazonaws.cn/kms/latest/APIReference/API_CreateKey.html)作中,如果您未指定KeySpec值,则会选择 SYMMETRIC\_DEFAULT。如果您没有理由使用其他密钥规范,SymMETIC\_DEFAULT 是个不错的选 择。

SYMMETRIC\_DEFAULT 目前代表 AES-256-GCM,这是一种基[于伽罗瓦计数器模式](http://csrc.nist.gov/publications/nistpubs/800-38D/SP-800-38D.pdf) (GCM) 中的[高级](https://csrc.nist.gov/csrc/media/publications/fips/197/final/documents/fips-197.pdf) [加密标准](https://csrc.nist.gov/csrc/media/publications/fips/197/final/documents/fips-197.pdf) (AES) 的对称算法,具有 256 位密钥,是用于安全加密的行业标准。此算法生成的密文支持 附加身份验证数据 (AAD),如[加密上下文,](#page-36-0)且 GCM 对密文提供额外的完整性检查。有关技术详细信 息,请参阅 [Amazon Key Management Service加密详细信息。](https://docs.amazonaws.cn/kms/latest/cryptographic-details/)

在 AES-256-GCM 下加密的数据现在和将来都受到保护。密码学家认为这种算法具备抗量子性。理论 上,在未来针对使用 256 位 AES-GCM 密钥创建的密文的大规模量子计算攻击中[,密钥的有效安全性](https://www.etsi.org/images/files/ETSIWhitePapers/QuantumSafeWhitepaper.pdf) [将会降至 128 位。](https://www.etsi.org/images/files/ETSIWhitePapers/QuantumSafeWhitepaper.pdf)但是,此安全级别足以对抗对 Amazon KMS 密文进行的暴力破解攻击。

唯一的例外是,在中国区域 SYMMETRIC\_DEFAULT 表示使用 SM4 加密的 128 位对称密钥。您只能 在中国区域内创建 128 位的 SM4 密钥。您无法在中国区域内创建 256 位的 AES-GCM KMS 密钥。

在 Amazon KMS 中,可以使用对称加密 KMS 密钥加密、解密和重新加密数据,保护生成的数据密钥 和数据密钥对。与 Amazon KMS 集成的 Amazon 服务使用对称加密 KMS 密钥来加密静态数据。您可 以[将自己的密钥材料导入](#page-551-0)对称加密 KMS 密钥中,并在[自定义密钥存储中](#page-586-0)创建对称加密 KMS 密钥。有 关可以对对称 KMS 密钥和非对称 KMS 密钥执行的操作的比较表格,请参[阅比较对称 KMS 密钥与非](#page-752-0) [对称 KMS 密钥。](#page-752-0)

有关 Amazon KMS 和对称加密密钥的技术详细信息,请参阅 [Amazon Key Management Service 加密](https://docs.amazonaws.cn/kms/latest/cryptographic-details/) [详细信息](https://docs.amazonaws.cn/kms/latest/cryptographic-details/)。

# Amazon KMS 中的 HMAC 密钥

HMAC 散列消息认证码 KMS 密钥是用于生成和验证 Amazon KMS 内的 HMAC 的对称密钥。与每个 HMAC KMS 密钥关联的唯一密钥材料提供了 HMAC 算法所需的秘密密钥。您可以将 HMAC KMS 密 钥与 [GenerateMac](https://docs.amazonaws.cn/kms/latest/APIReference/API_GenerateMac.html) 和 [VerifyMac](https://docs.amazonaws.cn/kms/latest/APIReference/API_VerifyMac.html) 操作结合使用以验证 Amazon KMS 中的数据的完整性和真实性。

HMAC 算法结合了加密哈希函数和共享密钥。他们获取消息和密钥,例如 HMAC KMS 密钥中的密钥 材料,然后返回一个唯一的固定大小的代码或标签。即使是消息的一个字符发生了变化,或者密钥不完 全相同,生成的标签也会完全不同。通过要求提供密钥,HMAC 还提供了真实性;如果没有密钥,就 不可能生成相同的 HMAC 标签。HMAC 有时被称为对称签名,因为它们像数字签名一样工作,但使用 单个密钥进行签名和验证。

Amazon KMS 使用的 HMAC KMS 密钥和 HMAC 算法符合 [RFC 2104](https://datatracker.ietf.org/doc/html/rfc2104) 中定义的行业标准。该Amazon KMS[GenerateMac操](https://docs.amazonaws.cn/kms/latest/APIReference/API_GenerateMac.html)作会生成标准的 HMAC 标签。这些密钥对在通过 [FIPS 140-2 加密模块验证计](https://csrc.nist.gov/projects/cryptographic-module-validation-program) [划](https://csrc.nist.gov/projects/cryptographic-module-validation-program)认证的 Amazon KMS 硬件安全模块中生成(中国(北京)和中国(宁夏)区域除外)并且绝不会使 Amazon KMS 处于未加密状态。要使用 HMAC KMS 密钥,您必须调用 Amazon KMS。

您可使用 HMAC KMS 密钥确定消息的真实性,例如 JSON Web 令牌(JWT)、令牌化的信用卡信息 或提交的密码。它们也可以用作安全的密钥派生函数(KDF),尤其是在需要确定性密钥的应用程序 中。

HMAC KMS 密钥比应用软件的 HMAC 具有优势,因为密钥材料完全在 Amazon KMS 内部生成和使 用,受制于您对密钥设置的访问控制。

**G** Tip

最佳实践建议您限制包括 HMAC 在内的任何签名机制的有效时间。这阻止了行为者利用已签名 信息反复地或是在消息被取代很久之后建立有效性的攻击。HMAC 标签不包含时间戳,但是您 可以在令牌或消息中包含时间戳,以帮助您检测何时刷新 HMAC。

授权用户可以在 Amazon 账户中创建、管理和使用 HMAC KMS 密钥。这包括[启用和禁用密钥、](#page-113-0)设 置和更改[别名](#page-49-0)和[标签](#page-100-0),以及[计划删除](#page-219-0) HMAC KMS 密钥。您还可以使[用密钥策略](#page-502-0)[、IAM policy](#page-278-0) 和[授](#page-292-0) [权](#page-292-0)来控制对 HMAC KMS 密钥的访问。您可以在 [Amazon CloudTrail 日志的](#page-126-0) Amazon 中审核使用或管 理 HMAC KMS 密钥的所有操作。您可创建具[有导入密钥材料](#page-551-0)的 HMAC KMS 密钥。您也可以在多个 Amazon Web Services 区域 中创建行为与相同 HMAC KMS 密钥的副本类似的 HMAC [多区域 KMS 密](#page-503-0) [钥](#page-503-0)。

HMAC KMS 密钥只支持 [GenerateMac](https://docs.amazonaws.cn/kms/latest/APIReference/API_GenerateMac.html) 和 [VerifyMac](https://docs.amazonaws.cn/kms/latest/APIReference/API_VerifyMac.html) 加密操作。您不能使用 HMAC KMS 密钥加密 数据或签名消息,也不能在 HMAC 操作中使用任何其他类型的 KMS 密钥。当您使用 GenerateMac 操作时,您可提供最多为 4096 个字节的消息、HMAC KMS 密钥以及与 HMAC 密钥规范兼容的 MAC 算法,GenerateMac 将计算 HMAC 标签。要验证 HMAC 标签,您必须提供 HMAC 标签以及相同的 消息、HMAC KMS 密钥和 GenerateMac 用于计算原始 HMAC 标签的 MAC 算法。VerifyMac 操作 计算 HMAC 标签并验证它与提供的 HMAC 标签是否相同。如果输入和计算的 HMAC 标签不相同,则 验证失败。

HMAC KMS 密钥不支持[自动密钥轮换,](#page-115-0)并且您无法在[自定义密钥存储中](#page-586-0)创建 HMAC KMS 密钥。

如果您创建 KMS 密钥以加密 Amazon 服务中的数据,请使用对称加密密钥。您不能使用 HMAC KMS 密钥。

区域

Amazon KMS 支持的所有 Amazon Web Services 区域 均支持 HMAC KMS 密钥。

了解更多

- 有关选择 KMS 密钥类型的帮助,请参阅 [选择一种 KMS 密钥类型。](#page-465-0)
- 有关比较每种 KMS 密钥类型支持的 Amazon KMS API 操作的表格,请参阅 [密钥类型引用。](#page-752-0)
- 有关创建多区域 HMAC KMS 密钥的信息,请参阅 [Amazon KMS 中的多区域密钥](#page-503-0)。
- 要检查 Amazon KMS 控制台为 HMAC KMS 密钥设置的默认密钥策略的差异,请参阅 [the section](#page-267-0)  [called "允许密钥用户将 KMS 密钥与 Amazon 服务一起使用"。](#page-267-0)
- 有关 HMAC KMS 密钥定价的信息,请参阅 [Amazon Key Management Service 定价。](https://www.amazonaws.cn/kms/pricing/)
- 有关应用于 HMAC KMS 密钥的配额的信息,请参阅 [资源配额](#page-776-0) 和 [请求配额](#page-778-0)。
- 有关删除 HMAC KMS 密钥的信息,请参阅 [删除 Amazon KMS keys](#page-219-0)。
- 要了解如何使用 HMAC 创建 JSON Web 令牌,请参阅 Amazon 安全博客中[的如何在 Amazon KMS](https://www.amazonaws.cn/blogs/security/how-to-protect-hmacs-inside-aws-kms/)  [内保护 HMAC。](https://www.amazonaws.cn/blogs/security/how-to-protect-hmacs-inside-aws-kms/)
- 收听播客:在官方 Amazon 播客上[介绍 HMAC Amazon Key Management Service](https://www.amazonaws.cn/podcasts/introducing-hmacs-apis-in-aws-key-management-service)。

## 主题

- [HMAC KMS 密钥的密钥规范](#page-497-0)
- [创建 HMAC KMS 密钥](#page-497-1)
- [控制对 HMAC KMS 密钥的访问](#page-502-0)
- [查看 HMAC KMS 密钥](#page-503-1)

# <span id="page-497-0"></span>HMAC KMS 密钥的密钥规范

Amazon KMS 支持不同长度的对称 HMAC 密钥。您选择的密钥规范可取决于安全、法规或业务要求。 密钥的长度决定了[GenerateMac和](https://docs.amazonaws.cn/kms/latest/APIReference/API_GenerateMac.html)[VerifyMac操](https://docs.amazonaws.cn/kms/latest/APIReference/API_VerifyMac.html)作中使用的 MAC 算法。一般来说,较长的密钥更安 全。使用适用于您的使用场景的最长密钥。

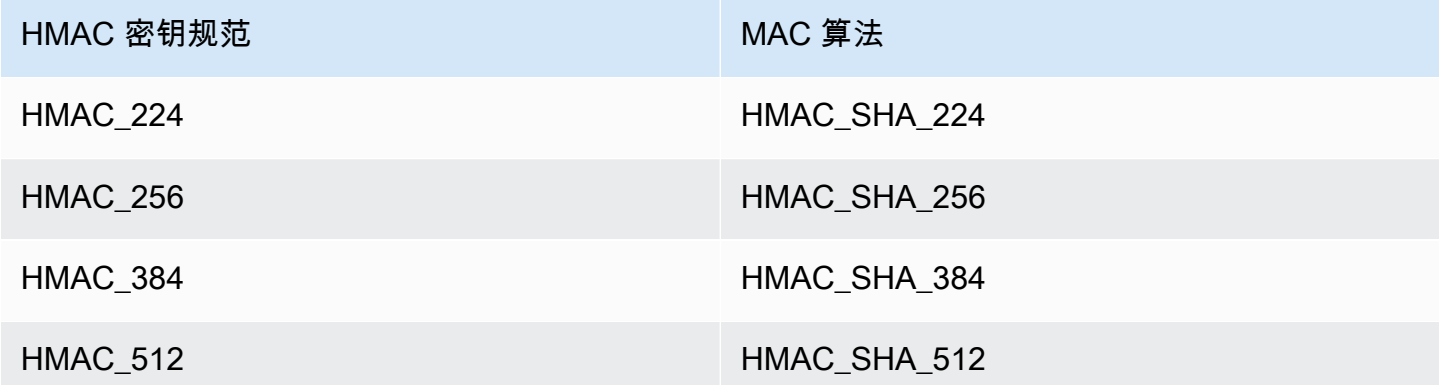

# <span id="page-497-1"></span>创建 HMAC KMS 密钥

您可以在 Amazon KMS 控制台中、通过使用 [CreateKey](https://docs.amazonaws.cn/kms/latest/APIReference/API_CreateKey.html) API 或通过使用 [Amazon CloudFormation 模](#page-218-0) [板](#page-218-0)创建 HMAC KMS 密钥。

Amazon KMS 为 [HMAC KMS 密钥支持多个密钥规范。](#page-497-0)您选择的密钥规范可能取决于法规、安全或业 务要求。一般来说,密钥越长,对暴力攻击的抵抗力越强。

## **A** Important

不要在别名、描述或标签中包含机密或敏感信息。这些字段可能以纯文本形式出现在 CloudTrail 日志和其他输出中。

如果创建 KMS 密钥来加密 Amazon 服务中的数据,请使用对称加密 KMS 密钥。与 Amazon KMS 集 成的 Amazon 服务不支持非对称 KMS 密钥或 HMAC KMS 没有。要获取有关创建对称加密 KMS 密钥 的帮助,请参阅 [创建密钥](#page-41-0)。

## 了解更多

- 要确定要创建哪种 KMS 密钥,请参阅 [选择一种 KMS 密钥类型。](#page-465-0)
- 您可以使用本主题介绍的过程创建多区域主 HMAC KMS 密钥。要复制多区域 HMAC 密钥,请参阅 [the section called "创建副本密钥"。](#page-523-0)
- 有关创建 KMS 密钥所需权限的信息,请参阅 [创建 KMS 密钥的权限。](#page-43-0)
- 有关使用Amazon CloudFormation模板创建 HMAC KMS 密钥的信息,请参阅Amazon CloudFormation用户指[南AWS::KMS::Key中](https://docs.amazonaws.cn/AWSCloudFormation/latest/UserGuide/aws-resource-kms-key.html)的。

## 主题

- [创建 HMAC KMS 密钥\(控制台\)](#page-498-0)
- 创建 HMAC KMS 密钥 ( Amazon KMS API )

<span id="page-498-0"></span>创建 HMAC KMS 密钥(控制台)

您可以使用 Amazon Web Services Management Console 创建 HMAC KMS 密钥。HMAC KMS 密 钥是对称密钥,其密钥用法为Generate and verify MAC(生成并验证 MAC)。您也可以创建多区域 HMAC 密钥。

- 1. 登录到 Amazon Web Services Management Console,然后通过以下网址打开 Amazon Key Management Service (Amazon KMS) 控制台: https://console.aws.amazon.com/kms。
- 2. 要更改 Amazon Web Services 区域,请使用页面右上角的区域选择器。
- 3. 在导航窗格中,选择客户托管密钥。
- 4. 选择 Create key。
- 5. 对于 Key type (密钥类型),选择 Symmetric (对称)。

HMAC KMS 密钥是对称密钥。您可以使用相同的密钥生成和验证 HMAC 标签。

6. 对于 Key usage(密钥用法),请选择 Generate and verify MAC(生成并验证 MAC)。

生成并验证 MAC 是 HMAC KMS 密钥的唯一有效密钥用法。

**a** Note

Key usage(密钥用法)仅在所选区域支持 HMAC KMS 密钥时才会显示对称密钥。

7. 为 HMAC KMS 密钥选择规范(密钥规范)。

您选择的密钥规范可取决于法规、安全或业务要求。一般来说,较长的密钥更安全。

8. 要创建[多区域](#page-503-0) 主 HMAC 密钥,在 Advanced options(高级选项)下,选择 Multi-Region key(多 区域密钥)。您为此 KMS 密钥定义的[共享属性\(](#page-511-0)例如密钥类型和密钥用法)将与其副本密钥共 享。有关更多信息,请参阅 [创建多区域密钥](#page-519-0)。

您无法使用该过程创建副本密钥。要创建多区域副本 HMAC 密钥,请按照[创建副本密钥的说明。](#page-524-0)

- 9. 请选择 Next(下一步)。
- 10. 为 KMS 密钥键入[别名。](#page-49-0)别名名称不能以 **aws/** 开头。**aws/** 前缀由 Amazon Web Services 预 留,用于在您的账户中表示 Amazon 托管式密钥。

我们建议您使用将 KMS 密钥标识为 HMAC 密钥的别名,例如 HMAC/test-kev。这将便于您在 Amazon KMS 控制台中识别 HMAC 密钥,您可以在其中按标签和别名对密钥进行排序,但不能按 密钥规范或密钥用法进行排序和筛选。

在 Amazon Web Services Management Console 中创建 KMS 密钥时需要别名。使 用[CreateKey操](https://docs.amazonaws.cn/kms/latest/APIReference/API_CreateKey.html)作时无法指定别名,但可以使用控制台或[CreateAlias操](https://docs.amazonaws.cn/kms/latest/APIReference/API_CreateAlias.html)作为现有 KMS 密钥创建别 名。有关更多信息,请参阅 [使用别名](#page-49-0)。

11. (可选)为 KMS 密钥输入描述。

输入一个描述,用来说明您计划保护的数据类型或计划与 KMS 密钥配合使用的应用程序。

现在,除非[密钥状态](#page-233-0)为 Pending Deletion 或 Pending Replica Deletion,否则您可以随 时添加描述或更新描述。要添加、更改或删除现有客户托管密钥的[描述,请在中编辑](#page-99-0)描述Amazon Web Services Management Console或使用[UpdateKeyDescription](https://docs.amazonaws.cn/kms/latest/APIReference/API_UpdateKeyDescription.html)操作。

12. (可选)输入标签键和一个可选标签值。要向 KMS 密钥添加多个标签,请选择 Add tag(添加标 签)。

考虑添加将密钥识别为 HMAC 密钥的标签,例如 Type=HMAC。这将便于您在 Amazon KMS 控制 台中识别 HMAC 密钥,您可以在其中按标签和别名对密钥进行排序,但不能按密钥规范或密钥用 法进行排序和筛选。

在将标签添加到 Amazon 资源时,Amazon 可生成成本分配报告,其中按标签汇总了使用情况和 成本。标签还可以用来控制对 KMS 密钥的访问。有关轮换 KMS 密钥的信息,请参阅 [标记密钥](#page-100-0) 和 [Amazon KMS 中的 ABAC。](#page-385-0)

- 13. 请选择 Next(下一步)。
- 14. 选择可管理 KMS 密钥的 IAM 用户和角色。

#### **a** Note

此密钥策略将授予 Amazon Web Services 账户 对此 KMS 密钥的完全控制权。此控制权 允许账户管理员使用 IAM policy 授予其他主体管理 KMS 密钥的权限。有关更多信息,请 参阅 [the section called "默认密钥策略"](#page-255-0)。 IAM 最佳实践不鼓励使用具有长期凭证的 IAM 用户。而应尽可能使用提供临时凭证的 IAM

角色。有关更多信息,请参阅《IAM 用户指南》中的 [IAM 安全最佳实践。](https://docs.amazonaws.cn/IAM/latest/UserGuide/best-practices.html)

- 15. (可选)要阻止选定 IAM 用户和角色删除此 KMS 密钥,请在页面底部的 Key deletion(密钥删 除)部分中,清除 Allow key administrators to delete this key(允许密钥管理员删除此密钥)复选 框。
- 16. 请选择 Next(下一步)。
- 17. 选择可将 KMS 密钥用于[加密操作的](#page-28-0) IAM 用户和角色。
	- **a** Note

此密钥策略将授予 Amazon Web Services 账户 对此 KMS 密钥的完全控制权。此控制权 允许账户管理员使用 IAM policy 授予其他主体在加密操作中使用 KMS 密钥的权限。有关 更多信息,请参阅 [the section called "默认密钥策略"](#page-255-0)。 IAM 最佳实践不鼓励使用具有长期凭证的 IAM 用户。而应尽可能使用提供临时凭证的 IAM

角色。有关更多信息,请参阅《IAM 用户指南》中的 [IAM 安全最佳实践。](https://docs.amazonaws.cn/IAM/latest/UserGuide/best-practices.html)

18. (可选)您可以允许其他 Amazon Web Services 账户 将此 KMS 密钥用于加密操作。为此,请在 页面底部的 Other Amazon Web Services 账户(其他 Amazon Web Services 账户)部分中,选 择 Add another Amazon Web Services 账户(添加另一个 Amazon Web Services 账户)并输入 外部账户的 Amazon Web Services 账户 账户标识号。要添加多个外部账户,请重复此步骤。

**a** Note

要允许外部账户中的委托人使用 KMS 密钥,外部账户的管理员必须创建提供这些权限的 IAM policy。有关更多信息,请参阅 [允许其他账户中的用户使用 KMS 密钥](#page-393-0)。

19. 选择 下一步。

20. 检视您选择的密钥设置。您仍然可以返回并更改所有设置。

21. 选择 Finish(完成)以创建 HMAC KMS 密钥。

创建 HMAC KMS 密钥(Amazon KMS API)

您可以使用该[CreateKey操](https://docs.amazonaws.cn/kms/latest/APIReference/API_CreateKey.html)作创建 HMAC KMS 密钥。这些示例使用 [Amazon Command Line Interface](https://www.amazonaws.cn/cli/)  [\(Amazon CLI\),](https://www.amazonaws.cn/cli/)但您可以使用任何受支持的编程语言。

创建 HMAC KMS 密钥时,必须指定 KeySpec 参数,该参数决定了 KMS 密钥的类型。另外,您必须 指定 GENERATE\_VERIFY\_MAC 的 KeyUsage 值,尽管它是 HMAC 密钥的唯一有效密钥用法值。要 创建[多区域](#page-503-0) HMAC KMS 密钥,添加值为 true 的 MultiRegion 参数。创建 KMS 密钥后,这些属性 无法更改。

该CreateKey操作不允许您指定别名,但您可以使用该[CreateAlias操](https://docs.amazonaws.cn/kms/latest/APIReference/API_CreateAlias.html)作为新 KMS 密钥创建别名。 我们建议您使用将 KMS 密钥标识为 HMAC 密钥的别名,例如 HMAC/test-key。这将便于您在 Amazon KMS 控制台中识别 HMAC 密钥,您可以在其中按别名对密钥进行排序和筛选,但不能按密钥 规范或密钥用法进行排序和筛选。

如果您尝试在不支持 HMAC 密钥的 Amazon Web Services 区域 中创建 HMAC KMS 密 钥,CreateKey 操作将返回 UnsupportedOperationException

以下示例使用 CreateKey 操作来创建 512 位的 HMAC KMS 密钥。

```
$ aws kms create-key --key-spec HMAC_512 --key-usage GENERATE_VERIFY_MAC
{ 
     "KeyMetadata": { 
         "KeyState": "Enabled", 
         "KeyId": "1234abcd-12ab-34cd-56ef-1234567890ab", 
         "KeyManager": "CUSTOMER", 
         "Description": "", 
         "Arn": "arn:aws:kms:us-
west-2:111122223333:key/1234abcd-12ab-34cd-56ef-1234567890ab",
```
}

 "CreationDate": 1669973196.214, "MultiRegion": false, "KeySpec": "HMAC\_512", "CustomerMasterKeySpec": "HMAC\_512", "KeyUsage": "GENERATE\_VERIFY\_MAC", "MacAlgorithms": [ "HMAC\_SHA\_512" ], "AWSAccountId": "111122223333", "Origin": "AWS\_KMS", "Enabled": true }

# <span id="page-502-0"></span>控制对 HMAC KMS 密钥的访问

要控制对 HMAC KMS 密钥的访问,您可以使[用密钥策略](#page-249-0),每个 KMS 密钥都需要此操作。您还可以使 用 [IAM policy](#page-278-0) 和[授权。](#page-292-0)

Amazon KMS 控制台中创建的 HMAC 密钥的[原定设置密钥策略授](#page-255-0)予密钥用户调用 [GenerateMac](https://docs.amazonaws.cn/kms/latest/APIReference/API_GenerateMac.html) 和 [VerifyMac](https://docs.amazonaws.cn/kms/latest/APIReference/API_VerifyMac.html) 操作的权限。但是,它不包括设计将授权与 Amazon 服务结合使用的[密钥策略语句。](#page-267-0)如果 您通过使用 [CreateKey](https://docs.amazonaws.cn/kms/latest/APIReference/API_CreateKey.html) 操作创建 HMAC 密钥,您必须在密钥政策或 IAM policy 中指定这些权限。

您可以使用 [Amazon 全局条件键和](https://docs.amazonaws.cn/IAM/latest/UserGuide/reference_policies_condition-keys.html#AvailableKeys) Amazon KMS 条件键优化和限制对 HMAC 密钥的权限。例如,您 可以使用 [kms:ResourceAliases](#page-364-0) 条件键基于与 HMAC 密钥关联的别名控制对 Amazon KMS 操作 的访问。以下 Amazon KMS 策略条件对于 HMAC 密钥的策略很有用。

- 使用 [kms:MacAlgorithm](#page-357-0) 条件键,以限制主体在其调用 [GenerateMac](https://docs.amazonaws.cn/kms/latest/APIReference/API_GenerateMac.html) 和 [VerifyMac](https://docs.amazonaws.cn/kms/latest/APIReference/API_VerifyMac.html) 操作时 请求的算法。例如,您可以允许主体调用 GenerateMac 操作,但仅限在请求中的 MAC 算法为 HMAC\_SHA\_384 时。
- 使用 [kms:KeySpec](#page-354-0) 条件键,允许或阻止主体创建某些类型的 HMAC 密钥。例如,要允许委 托人仅创建 HMAC 密钥,您可以允许该[CreateKey操](https://docs.amazonaws.cn/kms/latest/APIReference/API_CreateKey.html)作,但使用kms:KeySpec条件仅允许具 有HMAC\_384密钥规范的密钥。

您还可以使用 kms :KeySpec 条件键,根据密钥的密钥规范,控制对 KMS 密钥上的其他操作的访 问。例如,您只能允许主体仅在具有 HMAC\_256 密钥规范的 KMS 密钥上计划和取消密钥删除。

• 使用 [kms:KeyUsage](#page-355-0) 条件键,允许或阻止主体创建任何 HMAC 密钥。例如,要允许委托人仅 创建 HMAC 密钥,您可以允许该[CreateKey操](https://docs.amazonaws.cn/kms/latest/APIReference/API_CreateKey.html)作,但使用kms:KeyUsage条件仅允许使用密钥 的GENERATE\_VERIFY\_MAC密钥。

您还可以使用 kms:KeyUsage 条件键,根据密钥的密钥用法,控制对 KMS 密钥上的其他操作的访 问。例如,您可以仅允许主体在具有 GENERATE\_VERIFY\_MAC 密钥用法的 KMS 密钥上启用和禁 用。

您也可以创建 [GenerateMac](https://docs.amazonaws.cn/kms/latest/APIReference/API_GenerateMac.html) 和 [VerifyMac](https://docs.amazonaws.cn/kms/latest/APIReference/API_VerifyMac.html) 操作的授权,它们[为授权操作](#page-294-0)。对于 HMAC 密钥,不能 在授权中使用加密上下文[授权约束](#page-300-0)。HMAC 标签格式不支持加密上下文值。

# <span id="page-503-1"></span>查看 HMAC KMS 密钥

您可以在 Amazon KMS 控制台中或使用 [DescribeKey](https://docs.amazonaws.cn/kms/latest/APIReference/API_DescribeKey.html) API 查看 HMAC KMS 密钥。您可以在[Amazon](#page-126-0)  [CloudTrail日志和](#page-126-0)[亚马逊 CloudWatch](#page-205-0)中监控 HMAC KMS 密钥的使用情况。有关查看 KMS 密钥的基本 说明,请参阅 [查看密钥](#page-73-0)。

您可以按以 HMAC 开头的密钥规范或其密钥用法(始终为Generate and verify MAC(GENERATE\_VERIFY\_MAC)生成和验证 MAC)区分 HMAC KMS 密钥与其他类型的 KMS 密 钥。

HMAC KMS 密钥包含在 Amazon KMS 控制台的 Customer managed keys(客户托管密钥)页面上的 表中。但是,您无法按密钥规范或密钥用法对 KMS 密钥进行[排序或筛选。](#page-75-0)为了更轻松地查找 HMAC 密钥,为其分配独特的别名或标签。然后,您可以按别名或标签进行排序或筛选。

在 HMAC KMS 密钥的 [密钥详细信息页面中](#page-75-1),您可以在 Cryptographic configuration(加密配置)选项 卡上找到其配置详细信息。

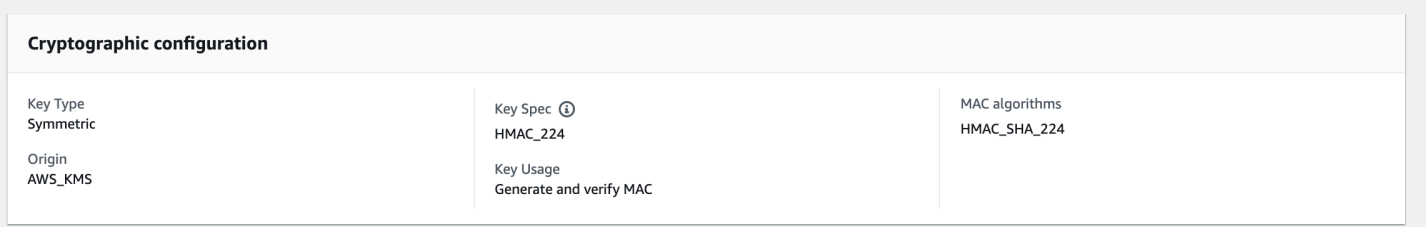

# <span id="page-503-0"></span>Amazon KMS 中的多区域密钥

Amazon KMS 支持多区域密钥,它们不同 Amazon Web Services 区域 中可以互换使用的 Amazon KMS keys,就好像您在多个区域中拥有相同的密钥一样。每组相关多区域密钥均具有相同的[密钥](#page-32-0) [材料](#page-32-0)和[密钥 ID](#page-31-0),因此您可以在一个 Amazon Web Services 区域 中将数据加密并将其解密到不同 Amazon Web Services 区域 中,而无需重新加密或跨区域调用 Amazon KMS。
与所有 KMS 密钥一样,多区域密钥永远不会使 Amazon KMS 处于未加密状态。您可以创建用于加密 或签名的对称或非对称多区域密钥,创建用于生成和验证 HMAC 标签的 HMAC 多区域密钥,并创建[带](#page-537-0) [导入密钥材料的多区域密钥](#page-537-0)或 Amazon KMS 生成的密钥材料。您必须独立[管理每个多区域密钥,](#page-532-0)包括 创建别名和标签、设置其密钥策略和授权以及有选择性地启用和禁用它们。您可以在可使用单区域密钥 进行的所有加密操作中使用多区域密钥。

多区域密钥是一个灵活而强大的解决方案,适用于许多常见的数据安全场景。

#### 灾难恢复

在备份和恢复架构中,多区域密钥允许您在不中断的情况下处理加密数据,即使在 Amazon Web Services 区域 中断时亦可处理。备份区域中维护的数据可以在备份区域中解密,备份区域中新加密 的数据可以在恢复该区域后在主区域中解密。

#### 全球数据管理

在全球运营的企业需要将全球分布的数据一致地提供到各个 Amazon Web Services 区域。您可以 在数据所在的所有区域中创建多区域密钥,然后将密钥用作单区域密钥,而不会出现跨区域调用的 延迟或在每个区域中使用不同密钥重新加密数据的成本。

分布式签名应用程序

需要跨区域签名功能的应用程序可以使用多区域非对称签名密钥以在不同的 Amazon Web Services 区域 一致、反复地生成同样的数字签名。

如果将证书链与单个全局信任存储 [对于单个根证书颁发机构(CA)] 及根 CA 签名的区域中间 CA 结合使用,则不需要多区域密钥。但是,如果您的系统不支持中间 CA(如应用程序签名),则可 以使用多区域密钥来实现区域证书的一致性。

#### 跨多个区域的双活应用程序

某些工作负载和应用程序可以跨越双活架构中的多个区域。对于这些应用程序,多区域密钥可以通 过提供相同的密钥材料对可能跨区域边界移动的数据进行并发加密和解密操作来降低复杂性。

您可以将多区域密钥与客户端加密库结合使用,例如 [Amazon Encryption SDK](https://docs.amazonaws.cn/encryption-sdk/latest/developer-guide/)[、DynamoDB 加密客户](https://docs.amazonaws.cn/dynamodb-encryption-client/latest/devguide/) [端](https://docs.amazonaws.cn/dynamodb-encryption-client/latest/devguide/)和 [Amazon S3 客户端加密。](https://docs.amazonaws.cn/AmazonS3/latest/userguide/UsingClientSideEncryption.html)有关将多区域密钥与 Amazon DynamoDB 全局表和 DynamoDB 加密客 户端一起使用的示例,请参阅 Amazon 安全博客中的[使用 Amazon KMS 多区域密钥在客户端侧加密全](https://www.amazonaws.cn/blogs/security/encrypt-global-data-client-side-with-aws-kms-multi-region-keys/) [局数据](https://www.amazonaws.cn/blogs/security/encrypt-global-data-client-side-with-aws-kms-multi-region-keys/)。

[与 Amazon KMS 集成以进行静态加密或数字签名的 Amazon 服务当](https://www.amazonaws.cn/kms/features/)前将多区域密钥视为单区域密钥。 他们可能会重新包装或重新加密在区域之间移动的数据。例如,甚至是在复制受多区域密钥保护的对象 时,Amazon S3 跨区域复制也会在目标区域的 KMS 密钥下解密和重新加密数据。

多区域键不是全局键。创建一个多区域主键,然后将其复制到您在 [Amazon 分区中](https://docs.amazonaws.cn/general/latest/gr/aws-arns-and-namespaces.html)选择的区域。然后 单独管理每个区域中的多区域键。Amazon 和 Amazon KMS 都不能代表您自动创建多区域密钥或将其 复制到任何区域中。Amazon 服务在您的账户中为您创建的 KMS 密钥 [Amazon 托管式密钥](#page-16-0) 始终都是 单区域密钥。

您不能将现有的单区域密钥转换为多区域密钥。此设计可确保使用现有单区域密钥保护的所有数据都保 持相同的数据驻留和数据主权属性。

对于大多数数据安全需求,区域资源的区域隔离和容错能力使标准 Amazon KMS 单区域密钥称为最适 合的解决方案。但是,当您需要跨多个区域加密或对客户端应用程序中的数据进行签名时,多区域密钥 可能是解决方案。

#### 区域

多区域密钥在 Amazon KMS 支持的所有 Amazon Web Services 区域 中受支持,除中国(北京)和中 国(宁夏)区域以外。

### 定价和配额

一组相关的多区域密钥中的每个密钥都被视为一个 KMS 密钥,用于定价和配额。[Amazon KMS 配](#page-776-0) [额](#page-776-0)是针对账户的每个区域单独计算的。每个区域中的多区域密钥的使用和管理将计入该区域的配额。

### 支持的 KMS 密钥类型

您可以创建以下类型的多区域 KMS 密钥:

- 对称加密 KMS 密钥
- 非对称 KMS 密钥
- HMAC KMS 密钥
- 具有导入密钥材料的 KMS 密钥

您不能在自定义密钥存储中创建多区域密钥。

#### 主题

- [控制对多区域密钥的访问](#page-512-0)
- [创建多区域密钥](#page-519-0)
- [查看多区域密钥](#page-528-0)
- [管理多区域密钥](#page-532-0)
- [将密钥材料导入到多区域密钥中](#page-537-0)
- [删除多区域密钥](#page-540-0)

多区域密钥的安全注意事项

仅在您需要 Amazon KMS 多区域密钥时使用它。多区域密钥为工作负载提供灵活且可扩展的解决方 案,这些工作负载可在 Amazon Web Services 区域 之间移动加密数据或需要跨区域访问。如果您必须 跨区域共享、移动或备份受保护的数据,或者需要为在不同区域运行的应用程序创建相同的数字签名, 请考虑使用多区域密钥。

但是,创建多区域密钥的过程会跨 Amazon KMS 内的 Amazon Web Services 区域 边界移动您的密钥 材料。由多区域密钥生成的密文可能会由多个地理位置的多个相关密钥进行解密。对于区域隔离的服务 和资源也有很大的益处。每个 Amazon Web Services 区域 都是隔离的,独立于其他区域。区域提供容 错能力、稳定性和弹性,还可以减少延迟。它们使您能够创建保持可用且不受其他区域中断影响的冗余 资源。在 Amazon KMS 中,它们还确保每个密文只能通过一个密钥进行解密。

多区域密钥还会引发新的安全注意事项:

• 使用多区域密钥,控制访问和强制执行数据安全策略变得更加复杂。您需要确保在多个隔离区域的密 钥上对策略进行一致的审计。您需要使用策略来强制实施边界,而不是依赖单独的密钥。

例如,您需要对数据设置策略条件,以防止一个区域的薪酬团队能够读取另一个区域的工资单数据。 此外,您还必须使用访问控制来防止一个区域中的多区域密钥保护一个租户的数据,而另一个区域中 的相关多区域密钥保护另一个租户的数据的情况。

- 跨区域审计密钥也更为复杂。使用多区域密钥,您需要检查和协调多个区域的审计活动,以便全面了 解受保护数据的关键活动。
- 遵守数据驻留要求可能会变得更加复杂。使用隔离的区域,您可以确保数据驻留和数据主权合规性。 给定区域中的 KMS 密钥只能解密该区域中的敏感数据。在一个区域中加密的数据可以保持完全保 护,并且在任何其他区域都无法访问。

要使用多区域密钥验证数据驻留和数据主权,您需要跨多个区域实施访问策略和编译 Amazon CloudTrail 事件。

为了便于您管理多区域密钥的访问控制,复制多区域密钥 (k [ms: ReplicateKey\)](https://docs.amazonaws.cn/kms/latest/APIReference/API_ReplicateKey.html) 的权限与创建密钥的 标准权限 (k [ms: CreateKey\)](https://docs.amazonaws.cn/kms/latest/APIReference/API_CreateKey.html) 是分开的。另外,Amazon KMS 支持多区域密钥的多个策略条件,包括 kms:MultiRegion,该条件允许或拒绝创建、使用或管理多区域密钥和 kms:ReplicaRegion 的权 限,从而限制了多区域密钥可以复制到的区域。有关更多信息,请参阅 [控制对多区域密钥的访问](#page-512-0)。

# <span id="page-507-0"></span>多区域密钥的工作原理

首先在 Amazon KMS 支持的 Amazon Web Services 区域 中创建一个对称或非对[称多区域主键](#page-510-0),如美 国东部(弗吉尼亚州北部)区域。只有在创建密钥时,才能决定密钥是单区域还是多区域;以后不能更 改此属性。与任何 KMS 密钥一样,您可以为多区域密钥设置密钥策略,并且可以创建授权,并添加别 名和标签以进行分类和授权。(这些是[独立属性](#page-511-0),不与其他密钥共享或同步。) 您可以在加密操作中 使用多区域主键进行加密或签名。

您可以在Amazon KMS控制台[中创建多区域主密钥](#page-519-1),也可以使用MultiRegion参数设置为的 [CreateKeyA](https://docs.amazonaws.cn/kms/latest/APIReference/API_CreateKey.html)PI 来true创建多区域主密钥。请注意,多区域密钥具有一个以 mrk- 开头的独特密钥 ID。您可以使用 mrk- 前缀以编程方式识别 MRK。

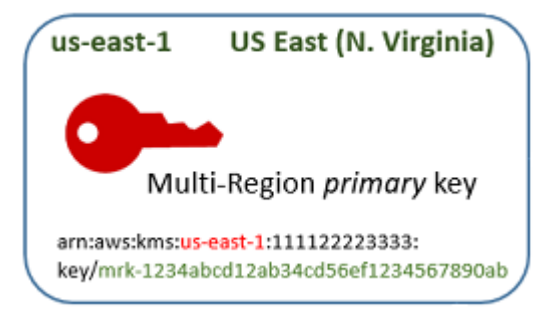

如果您选择,您可以[复制](#page-511-1)多区域主键到相同 [Amazon分区](https://docs.amazonaws.cn/general/latest/gr/aws-arns-and-namespaces.html)中的一个或多个不同的 Amazon Web Services 区域 中,例如欧洲(爱尔兰)区域。当您这样做时,Amazon KMS 会使用与主键相同的密钥 ID 和其[他共享属性](#page-511-0)在指定区域中创建一[个副本密钥](#page-511-2)。然后,它将密钥材料安全地跨区域边界传输,并 将其与目标区域中的新 KMS 密钥相关联,一切都在 Amazon KMS 中进行。结果会产生两个相关的多 区域密钥(主键和副本密钥),它们可以互换使用。

您可以在Amazon KMS控制台中或使用 [ReplicateKey](https://docs.amazonaws.cn/kms/latest/APIReference/API_ReplicateKey.html)API [创建多区域副本密钥。](#page-523-0)

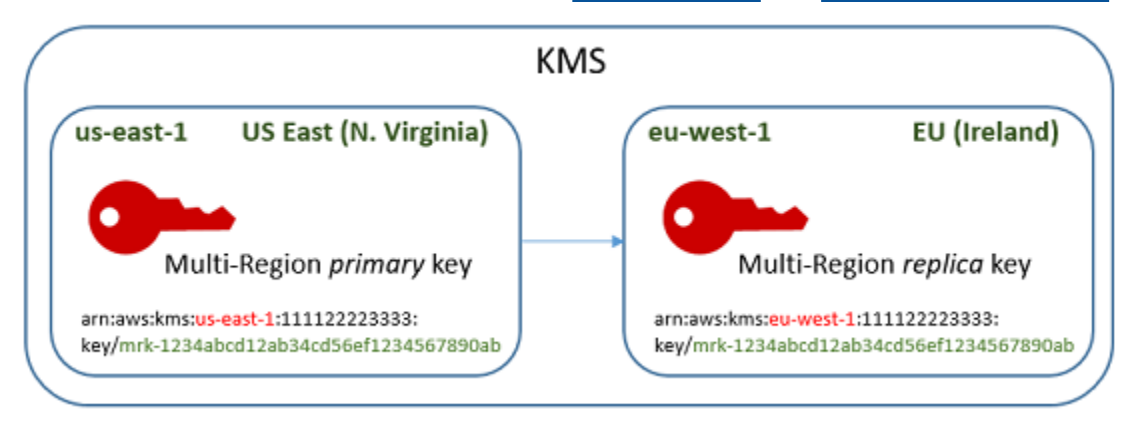

由此产生的[多区域副本密钥](#page-511-2)是一个功能齐全的 KMS 密钥,具有与主键相同的[共享属性。](#page-511-0)在所有其他方 面,它是一个独立的 KMS 密钥,具有自己的说明、密钥策略、授权、别名和标签。启用或禁用多区域 密钥对相关的多区域密钥没有影响。您可以在加密操作中独立使用主密钥和副本密钥,也可以协调它们 的使用。例如,您可以使用美国东部(弗吉尼亚北部)区域的主键对数据进行加密,将数据移动到欧洲 (爱尔兰)区域,然后使用副本密钥解密数据。

相关的多区域密钥具有相同的密钥 ID。它们的密钥 ARN(Amazon Resource Name)仅在 Region(区域)字段中有所不同。例如,多区域主键和副本密钥可能具有以下示例密钥 ARN。密钥 ID ( 密钥 ARN 中的最后一个元素 ) 是相同的。两个密钥都具有多区域密钥的独特密钥 ID,该 ID 以 mrk- 开头。

Primary key: arn:aws:kms:*useast-1*:111122223333:key/**mrk-1234abcd12ab34cd56ef12345678990ab** Replica key: arn:aws:kms:*euwest-1*:111122223333:key/**mrk-1234abcd12ab34cd56ef12345678990ab**

为了实现互操作性,需要具有相同的密钥 ID。加密时,Amazon KMS 将 KMS 密钥的密钥 ID 绑定到密 文,因此只能使用该 KMS 密钥或具有相同密钥 ID 的 KMS 密钥来解密密文。此功能还使相关的多区域 密钥易于识别,并且可以更轻松地互换使用它们。例如,在应用程序中使用它们时,您可以通过它们的 共享密钥 ID 来引用相关的多区域密钥。然后,在必要时,指定区域或 ARN 以区分它们。

随着数据需求的变化,您可以将主键复制到相同分区中的其他 Amazon Web Services 区域,如美国西 部(俄勒冈)和亚太地区(悉尼)区域。结果会产生四个具有相同的密材料和密钥 ID 的相关多区域密 钥,如下图所示。您可以独立管理密钥。您可以独立使用它们,也可以以协调的方式使用它们。例如, 您可以在亚太地区(悉尼)区域使用副本密钥对数据进行加密,将数据移动到美国西部(俄勒冈)区 域,然后在美国西部(俄勒冈)区域使用副本密钥对其进行解密。

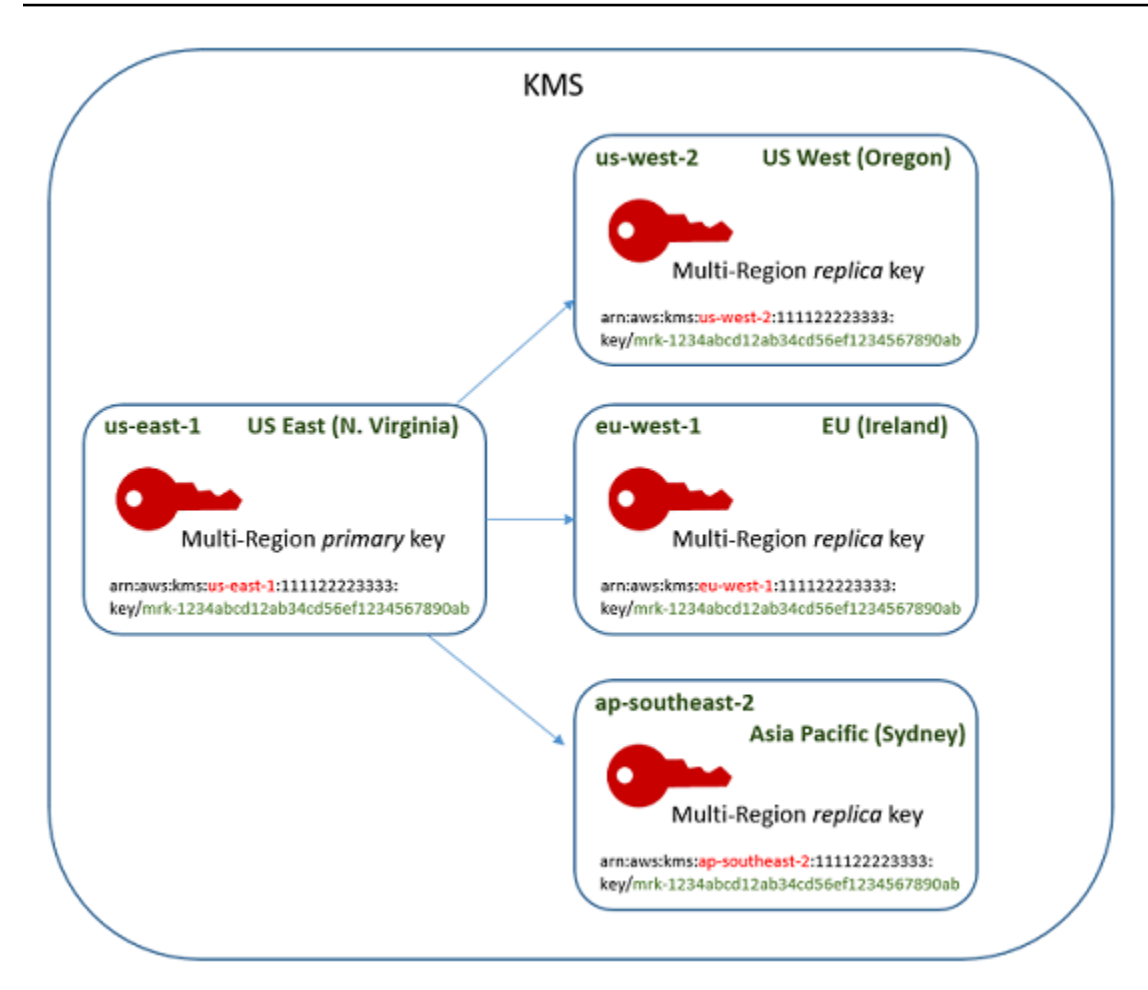

多区域密钥的其他注意事项包括以下内容。

同步共享属性 — 如果多区域密钥的[共享属性发](#page-511-0)生更改,Amazon KMS 会自动同步[从主键](#page-510-0)到其所[有副本](#page-511-2) [密钥](#page-511-2)的更改。您不能请求或强制执行共享属性的同步。Amazon KMS 会为您检测并同步所有更改。但 是,您可以使用 CloudTrail 日志中[的SynchronizeMultiRegionKey](#page-186-0)事件来审核同步。

例如,如果在对称多区域主键上启用自动密钥轮替,Amazon KMS 会将该设置复制到其所有副本密钥 中。轮换密钥材料时,轮换将在所有相关的多区域密钥之间同步,因此它们继续具有相同的当前密钥材 料,并可访问所有旧版本的密钥材料。如果创建新的副本密钥,则该密钥具有与所有相关多区域密钥相 同的当前密钥材料,并可访问密钥材料的所有以前版本。有关更多信息,请参阅 [轮换多区域密钥](#page-536-0)。

更改主键 — 每组多区域密钥必须只有一个主键。[主键是](#page-510-0)唯一可以复制的密钥。它也是其副本密钥的共 享属性的来源。但是,您可以将主键更改为副本密钥,并将其中一个副本密钥提升为主键。您可以执 行此操作,以便从特定区域删除多区域主键,或将主键定位在离项目管理员更近的区域中。有关更多信 息,请参阅 [更新主区域](#page-532-1)。

删除多区域密钥 — 与所有 KMS 密钥一样,您必须在 Amazon KMS 将其删除之前计划多区域密钥的删 除。密钥处于待删除状态时,您无法在任何加密操作中使用它。然而,Amazon KMS 将不会删除多区 域主键,直到该主键的所有副本密钥都被删除。有关更多信息,请参阅 [删除多区域密钥](#page-540-0)。

## 概念

以下术语和概念用于多区域密钥。

## 多区域密钥

多区域密钥是不同 Amazon Web Services 区域 中具有相同的密钥 ID 和密钥材料(以及其他[共享属](#page-511-2) [性](#page-511-2))的一组 KMS 密钥之一。每个多区域密钥都是一个功能齐全的 KMS 密钥,可以完全独立于其相关 的多区域密钥使用。由于所有的相关多区域密钥都具有相同的密钥 ID 和密钥材料,它们可互换操作, 即任何 Amazon Web Services 区域 中的相关多区域密钥都可以解密由任何其他相关的多区域密钥加密 的密文。

您可以在创建 KMS 密钥时设置其多区域属性。您不能更改现有密钥的多区域属性。您不能将单区域密 钥转换为多区域密包装换为单区域密钥。要将现有工作负载移动到多区域方案中,您 必须重新加密数据或使用新的多区域密钥创建新的签名。

多区域密钥可以是[对称或非对称的](#page-470-0),它可以使用 Amazon KMS 密钥材料或[导入的密钥材料。](#page-551-0)您不能 在[自定义密钥存储](#page-586-0)中创建多区域密钥。

在一组相关的多区域密钥中,任何时候都只有一个[主键](#page-510-0)。您可以在其他 Amazon Web Services 区域 中 创建该主键的[副本密钥](#page-511-2)。您还可以[更新主区域](#page-534-0),从而将主键更改为副本密钥,并将指定的副本密钥更改 为主键。但是,您只能在每个 Amazon Web Services 区域 维持一个主键或副本密钥。所有区域都必须 位于同一个 [Amazon 分区。](https://docs.amazonaws.cn/general/latest/gr/aws-arns-and-namespaces.html)

您可以在相同或不同的 Amazon Web Services 区域 中拥有多组相关多区域密钥。尽管相关的多区域密 钥是可互操作的,但不相关的多区域密钥不可互操作。

## <span id="page-510-0"></span>主键

多区域主键是一个 KMS 密钥,可以复制到同一个分区内的不同 Amazon Web Services 区域 中。每组 多区域密钥只有一个主键。

主键与副本密钥的区别在以下几方面:

- 只有主键可以[复制](#page-523-0)。
- 主键是其[副本密钥](#page-511-2)的[共享属性](#page-511-2)的来源,包括密钥材料和密钥 ID。
- 您只能在主键上启用和禁用[自动密钥轮换](#page-115-0)。

• 您可以随时[计划删除主键](#page-540-0)。但是,Amazon KMS 将不会删除主键,直到该主键的所有副本密钥都被 删除。

不过,主密钥和副本密钥在任何加密属性中都没有区别。您可以互换使用主键及其副本密钥。

您不需要复制主键。您可以像使用任何 KMS 密钥一样使用它,并在有用时复制它。但是,由于多区域 密钥与单区域密钥具有不同的安全属性,因此我们建议您仅在计划复制多区域密钥时才创建多区域密 钥。

### <span id="page-511-2"></span>副本密钥

多区域副本密钥是一个 KMS 密钥,它具有与其[主键和](#page-510-0)相关副本密钥相同的[密钥 ID](#page-31-0) [和密钥材料](#page-32-0),但位 于不同的 Amazon Web Services 区域 中。

副本密钥是功能齐全的 KMS 密钥,具有其自己的密钥策略、授权、别名、标签和其他属性。它不是主 键或任何其他密钥的副本或指针。即使某个副本密钥的主键及所有相关的副本密钥都被禁用,您也可以 使用该副本密钥。您还可以将副本密钥转换为主键,将主键转换为副本密钥。副本密钥被创建后,仅依 赖于其主键进行[密钥轮换](#page-536-0)和[更新主区域](#page-532-1)。

主密钥和副本密钥在任何加密属性中都没有区别。您可以互换使用主键及其副本密钥。通过主密钥或副 本密钥加密的数据可以通过相同的密钥或任何相关的主密钥或副本密钥进行解密。

## <span id="page-511-1"></span>复制

您可以将多区域[主键](#page-510-0)复制到同一个分区中的不同的 Amazon Web Services 区域。如果您这样 做,Amazon KMS 会使用与其主键相同的[密钥 ID](#page-31-0) 和其[他共享属性](#page-511-0),在指定区域中创建一个多区[域副本](#page-511-2) [密钥](#page-511-2)。然后,它将密钥材料安全地跨区域边界传输,并将其与新的副本密钥相关联,一切都在 Amazon KMS 中进行。

### <span id="page-511-0"></span>共享属性

共享属性是与其副本密钥共享的多区域主键的属性。Amazon KMS 将创建具有与主键相同的共享属性 值的副本密钥。然后,它会定期将主键的共享属性值与其副本密钥同步。您不能在副本密钥上设置这些 属性。

以下是多区域密钥的共享属性。

- [密钥 ID](#page-31-0) —([密钥 ARN](#page-30-0) 的 Region 元素不同。)
- [密钥材料](#page-32-0)
- [密钥材料源](#page-32-1)
- [密钥规范](#page-33-0)和加密算法
- [密钥用法](#page-34-0)
- [自动密钥轮换](#page-115-0) 您只能在主键上启用和禁用自动密钥轮换。将使用共享密钥材料的所有版本创建新 的副本密钥。有关更多信息,请参阅 [轮换多区域密钥](#page-536-0)。

您还可以将相关多区域密钥的主名称和副本名称视为共享属性。当您[创建新的副本密钥](#page-511-2)或[更新主](#page-534-0) [键](#page-534-0)时,Amazon KMS 将更改同步到所有相关的多区域密钥。完成这些更改后,所有相关的多区域密钥 都会准确列出其主键和副本密钥。

多区域密钥的所有其他属性都是独立属性,包括说明、[密钥策略](#page-249-0)、[授权](#page-292-0)、[启用和禁用的密钥状态](#page-113-0)、[别](#page-49-0) [名](#page-49-0)和[标签](#page-100-0)。您可以在所有相关的多区域密钥上为这些属性设置相同的值,但如果更改独立属性的 值,Amazon KMS 不会同步它。

您可以跟踪多区域密钥的共享属性的同步情况。在您的Amazon CloudTrail日志中,查 找[SynchronizeMultiRegionKey](#page-186-0)事件。

# <span id="page-512-0"></span>控制对多区域密钥的访问

您可以在合规性、灾难恢复和备份场景中使用多区域密钥,这些场景在使用单区域密钥的情况下更为复 杂。但是,由于多区域密保性与单区域密钥的安全属性明显不同,我们建议在授权创建、管理 和使用多区域密钥时务必谨慎。

**a** Note

在 Resource 字段中包通配符的现有 IAM policy 语句现在同时应用于单区域密钥和多区域密 钥。要将其限制为单区域 KMS 密钥或多区域密钥,请使用 k [ms: MultiRegion](#page-359-0) 条件密钥。

使用您的授权工具防止在单区域足够的任何情况下创建和使用多区域密钥。允许委托人仅将多区域密钥 复制到需要它们的 Amazon Web Services 区域。仅向需要多区域密钥的委托人授予多区域密钥权限, 并且仅为需要它们的任务授予其权限。

您可以使用密钥政策、IAM policy 和授权来允许 IAM 委托人在您的 Amazon Web Services 账户 中管 理和使用多区域密钥。每个多区域密钥都是一个独立的资源,具有唯一的密钥 ARN 和密钥策略。您需 要为每个密钥建立和维护密钥政策,并确保新的和现有的 IAM policy 实施您的授权策略。

### 主题

• [多区域密钥的授权基础知识](#page-513-0)

- [授权多区域密钥管理员和用户](#page-514-0)
- [授权 Amazon KMS 同步多区域密钥](#page-518-0)

## <span id="page-513-0"></span>多区域密钥的授权基础知识

为多区域密钥设计密钥政策和 IAM policy 时,请考虑以下原则。

• 密钥策略 — 每个多区域密钥都是一个独立的 KMS 密钥资源,具有自己[的密钥策略](#page-249-0)。您可以将相 同或不同的密钥策略应用于相关多区域密钥集中的每个密钥。密钥策略不是多区域密钥的[共享属](#page-511-0) [性](#page-511-0)。Amazon KMS 不会在相关的多区域密钥之间复制或同步密钥策略。

当您在 Amazon KMS 控制台中创建副本密钥时,为方便起见,控制台将显示主密钥的当前密钥 策略。您可以使用此密钥策略、对其进行编辑或删除和替换。但是,即使您接受主密钥策略不 变,Amazon KMS 也不会同步策略。例如,如果您更改主密钥的密钥策略,则副本密钥的密钥策略 将保持不变。

- 默认密钥策略-使用[CreateKey和](https://docs.amazonaws.cn/IAM/latest/APIReference/API_CreateKey.html)ReplicateKey操作创建多区域密钥时,除非您在请求中指[定密钥](#page-255-0) [策略,否则将应用默认](#page-255-0)密钥策略。这与应用于单区域密钥的默认密钥策略相同。
- IAM policy 与所有 KMS 密钥一样,只要当[密钥政策允许时](#page-256-0),您才可以使用 IAM policy 来控制对 多区域密钥的访问。[IAM policy](#page-278-0) 在默认情况下适用于所有 Amazon Web Services 区域。但是,您可 以使用条件键(例如 a [ws: RequestedRegion\)](https://docs.amazonaws.cn/IAM/latest/UserGuide/reference_policies_condition-keys.html#condition-keys-requestedregion)来限制对特定区域的权限。

要创建主密钥和副本密钥,委托人必须对应用于创建密钥的区域的 IAM policy 具有 kms:CreateKey 权限。

- 授权 Amazon KMS [授权](#page-292-0)是区域性的。每个授权都允许对一个 KMS 密钥的权限。您可以使用授权 来允许对多区域主密钥或副本密钥的权限。但是,您不能使用单个授权来允许对多个 KMS 密钥的权 限,即使它们是相关的多区域密钥。
- 密钥 ARN 每个多区域密钥都有一[个唯一的密钥 ARN。](#page-507-0)相关多区域密钥的密钥 ARN 具有相同的分 区、账户和密钥 ID,但区域不同。

要将 IAM policy 语句应用于特定的多区域密钥,请使用其密钥 ARN 或包含该区域的密钥 ARN 模 式。要将 IAM policy 语句应用于所有相关多区域密钥,请在 ARN 的区域元素中使用通配符 (\*),如 下例所示。

```
{ 
   "Effect": "Allow", 
   "Action": [ 
     "kms:Describe*", 
     "kms:List*"
```

```
 ], 
   "Resource": { 
       "arn:aws:kms:*::111122223333:key/mrk-1234abcd12ab34cd56ef1234567890ab" 
   }
}
```
要将策略声明应用于您的所有多区域密钥Amazon Web Services 账户,您可以使用 k ms: [MultiRegion](#page-359-0) 策略条件或包含独特mrk-前缀的密钥 ID 模式。

• 服务相关角色-创建多区域主键的委托人必须拥有 iam: [权限](https://docs.amazonaws.cn/IAM/latest/APIReference/API_CreateServiceLinkedRole.html)。CreateServiceLinkedRole

为了同步相关多区域密钥的共享属性,Amazon KMS 会代入 IAM [服务相关角色。](#page-518-0)在您创建多区 域主密钥的任何时候,Amazon KMS 都会在 Amazon Web Services 账户 中创建服务相关角色。 (如果角色存在,Amazon KMS 将重新创建它,这没有任何有害影响。) 该角色在所有区域中都 有效。Amazon KM[S要允许创建\(或重新创建\)服务相关角色,创建多区域主键的委托人必须拥有](https://docs.amazonaws.cn/IAM/latest/APIReference/API_CreateServiceLinkedRole.html) [iam: 权限。CreateServiceLinkedRole](https://docs.amazonaws.cn/IAM/latest/APIReference/API_CreateServiceLinkedRole.html)

## <span id="page-514-0"></span>授权多区域密钥管理员和用户

创建和管理多区域密钥的委托人需要在主区域和副本区域中具有以下权限:

- kms:CreateKey
- kms:ReplicateKey
- kms:UpdatePrimaryRegion
- iam:CreateServiceLinkedRole

## 创建主密钥

要[创建多区域主密钥](#page-519-1),委托人需要在主[密钥所在区域有效的 IAM 策略中的 kms: CreateKey](https://docs.amazonaws.cn/kms/latest/APIReference/API_CreateKey.html) [和 iam:](https://docs.amazonaws.cn/IAM/latest/APIReference/API_CreateServiceLinkedRole.html)  [CreateServiceLinkedRole](https://docs.amazonaws.cn/IAM/latest/APIReference/API_CreateServiceLinkedRole.html) 权限。具有这些权限的委托人可以创建单区域和多区域密钥,除非您限制其 权限。

该iam:CreateServiceLinkedRole权限允许Amazon KMS创 建[AWSServiceRoleForKeyManagementServiceMultiRegionKeys](#page-518-0)角色以同步相关多区域密钥的[共享属](#page-511-0) [性](#page-511-0)。

例如,此 IAM policy 允许委托人创建任何类型的 KMS 密钥。

```
 "Version": "2012-10-17", 
   "Statement":{ 
        "Action": [ 
          "kms:CreateKey", 
          "iam:CreateServiceLinkedRole" 
        ], 
        "Effect":"Allow", 
        "Resource":"*" 
   }
}
```
要允许或拒绝创建多区域主密钥的权限,请使用 k [ms: MultiRegion](#page-359-0) 条件密钥。有效值为 true(多区域密钥)或 false(单区域密钥)。例如,以下 IAM policy 语句使用 Deny 操作与 kms:MultiRegion 条件键来防止委托人创建多区域密钥。

```
{ 
   "Version": "2012-10-17", 
   "Statement":{ 
        "Action":"kms:CreateKey", 
        "Effect":"Deny", 
        "Resource":"*", 
        "Condition": { 
             "Bool": "kms:MultiRegion": true
        } 
   }
}
```
### <span id="page-515-0"></span>复制密钥

要[创建多区域副本密钥](#page-515-0),委托人需要以下权限:

- [km ReplicateKey s:](https://docs.amazonaws.cn/kms/latest/APIReference/API_ReplicateKey.html)主密钥的密钥策略中的权限。
- [kms:在](https://docs.amazonaws.cn/kms/latest/APIReference/API_CreateKey.html)副本密钥区域有效的 IAM 策略中的CreateKey权限。

允许这些权限时请谨慎。它们允许委托人创建 KMS 密钥和授权其使用的密钥策 略。kms:ReplicateKey 权限还授权跨 Amazon KMS 内的区域边界传输密钥材料。

要限制可以复制多区域密钥的范围,请使用 k [ms: ReplicaRegion](#page-366-0) 条件密钥。Amazon Web Services 区域它只限制 kms:ReplicateKey 权限。否则,会没有效果。例如,以下密钥策略允许委托人复制 该主密钥,但仅限在指定区域中进行。

```
{ 
   "Effect": "Allow", 
   "Principal": { 
     "AWS": "arn:aws:iam::111122223333:role/Administrator" 
   }, 
   "Action": "kms:ReplicateKey", 
   "Resource": "*", 
   "Condition": { 
     "StringEquals": { 
        "kms:ReplicaRegion": [ 
           "us-east-1", 
           "eu-west-3", 
           "ap-southeast-2" 
       \mathbf{I} } 
   }
}
```
#### <span id="page-516-0"></span>更新主区域

授权的委托人可以将副本密钥转换为主密钥,从而将以前的主密钥更改为副本密钥。该操作称为[更新主](#page-532-1) [区域](#page-532-1)。要更新主区域,委托人需要两个区域的 [kms: UpdatePrimaryRegion](https://docs.amazonaws.cn/kms/latest/APIReference/API_UpdatePrimaryRegion.html) 权限。您可以在密钥政策或 IAM policy 中提供这些权限。

- 主密钥上的 kms:UpdatePrimaryRegion。此权限必须在主密钥区域中有效。
- 副本密钥上的 kms:UpdatePrimaryRegion。此权限必须在副本密钥区域中有效。

例如,以下密钥策略向可以担任管理员角色的用户授予更新 KMS 密钥的主区域的权限。此 KMS 密钥 可以是此操作中的主密钥或副本密钥。

```
{ 
   "Effect": "Allow", 
   "Resource": "*", 
   "Principal": { 
     "AWS": "arn:aws:iam::111122223333:role/Administrator" 
   }, 
   "Action": "kms:UpdatePrimaryRegion"
}
```
要限制Amazon Web Services 区域可以托管主密钥的,请使用 k [ms: PrimaryRegion](#page-361-0) 条件密钥。例 如,以下 IAM policy 语句允许委托人在 Amazon Web Services 账户 中更新多区域密钥的主区域,但 仅当新的主区域是指定区域之一时才可以。

```
\mathcal{L} "Effect": "Allow", 
   "Action": "kms:UpdatePrimaryRegion", 
   "Resource": { 
        "arn:aws:kms:*:111122223333:key/*" 
   }, 
   "Condition": { 
      "StringEquals": { 
        "kms:PrimaryRegion": [ 
            "us-west-2", 
            "sa-east-1", 
            "ap-southeast-1" 
        ] 
     } 
   }
}
```
使用和管理多区域密钥

默认情况下,有权在 Amazon Web Services 账户 和区域中使用和管理 KMS 密钥的委托人也有权使 用和管理多区域密钥。但是,您可以使用 k [ms: MultiRegion](#page-359-0) 条件密钥来仅允许单区域密钥或仅允许 多区域密钥。或者使用 k [ms: MultiRegionKeyType](#page-360-0) 条件密钥仅允许多区域主键或仅允许副本密钥。两 个条件密钥都控制对[CreateKey操](https://docs.amazonaws.cn/kms/latest/APIReference/API_CreateKey.html)作和使用现有 KMS 密钥的任何操作(例如 Enc [rypt](https://docs.amazonaws.cn/kms/latest/APIReference/API_Encrypt.html) 或)的访问权 限[EnableKey](https://docs.amazonaws.cn/kms/latest/APIReference/API_EnableKey.html)。

以下示例 IAM policy 语句使用 kms:MultiRegion 条件键,以防委托人使用或管理任何多区域密钥。

```
{ 
   "Effect": "Deny", 
   "Action": "kms:*", 
   "Resource": "*", 
   "Condition": { 
     "Bool": "kms:MultiRegion": true 
   }
}
```
此示例 IAM policy 语句使用 kms :MultiRegionKeyType 条件,以允许委托人计划和取消删除密钥, 但仅限于多区域副本密钥。

```
{ 
   "Effect": "Allow", 
   "Action": [ 
     "kms:ScheduleKeyDeletion", 
     "kms:CancelKeyDeletion" 
   ], 
   "Resource": { 
       "arn:aws:kms:us-west-2:111122223333:key/*" 
   }, 
   "Condition": { 
     "StringEquals": "kms:MultiRegionKeyType": "REPLICA" 
   }
}
```
## <span id="page-518-0"></span>授权 Amazon KMS 同步多区域密钥

为了支持[多区域密钥](#page-512-0)、Amazon KMS 使用 IAM 服务相关角色。这个角色为 Amazon KMS 授予同 步[共享属性](#page-511-0)所需的权限。您可以在Amazon CloudTrail日志中查看记录Amazon KMS同步共享属性 的[SynchronizeMultiRegionKey](#page-186-0) CloudTrail 事件。

关于多区域密钥的服务相关角色

[服务相关角色](https://docs.amazonaws.cn/IAM/latest/UserGuide/using-service-linked-roles.html)是一种 IAM 角色,该角色可向一个 Amazon 服务提供代表您调用其他 Amazon 服务的 权限。该角色旨在使您能够更轻松地使用多项集成式 Amazon 服务的功能,而无需创建和维护复杂的 IAM policy。

对于多区域密钥,使用策略Amazon KMS创

建AWSServiceRoleForKeyManagementServiceMultiRegionKeys服务相关角 色。AWSKeyManagementServiceMultiRegionKeysServiceRolePolicy此策略将授予角色 kms:SynchronizeMultiRegionKey 权限,从而允许它同步多区域密钥的共享属性。

由于AWSServiceRoleForKeyManagementServiceMultiRegionKeys服务相关角色仅受信 任mrk.kms.amazonaws.com,因此Amazon KMS只能担任此服务相关角色。此角色仅限于 Amazon KMS 同步多区域共享属性所需的操作。它不会向 Amazon KMS 提供任何额外权限。例如,Amazon KMS 无权创建、复制或删除任何 KMS 密钥。

有关 Amazon 服务如何使用服务相关角色的更多信息,请参阅 IAM 用户指南中的[使用服务相关角色。](https://docs.amazonaws.cn/IAM/latest/UserGuide/using-service-linked-roles.html)

## 创建服务相关角色

Amazon KMS如果您创建多区域密钥Amazon Web Services 账户时会自动在中创 建AWSServiceRoleForKeyManagementServiceMultiRegionKeys服务相关角色(如果该角色尚不存 在)。您无法直接创建或重新创建此服务相关角色。

## 编辑服务相关角色描述

您无法编辑AWSServiceRoleForKeyManagementServiceMultiRegionKeys服务相关角色中的角色名称 或策略声明,但可以编辑角色描述。有关说明,请参阅 IAM 用户指南中的[编辑服务相关角色。](https://docs.amazonaws.cn/IAM/latest/UserGuide/using-service-linked-roles.html#edit-service-linked-role)

## 删除服务相关角色

Amazon KMS不会从您的中删除AWSServiceRoleForKeyManagementServiceMultiRegionKeys服 务相关角色Amazon Web Services 账户,也无法将其删除。但是,除非您的 Amazon Web Services 账户和区域中有多区域密钥,否则Amazon KMS不会代入 该AWSServiceRoleForKeyManagementServiceMultiRegionKeys角色或使用其任何权限。

# <span id="page-519-0"></span>创建多区域密钥

您可以在控制台中或使用 Amazon KMS API 创建多区域密钥。

您在此过程中设置的多区域属性是不可改变的。您不能将单区域密钥转换为多区域密内区域密度 钥转换为单区域密钥。

## 主题

- [创建多区域主密钥](#page-519-1)
- [创建多区域副本密钥](#page-523-0)

## <span id="page-519-1"></span>创建多区域主密钥

您可以在 Amazon KMS 控制台中或使用 Amazon KMS API 创建[多区域主密钥。](#page-510-0)您可以在 Amazon KMS 支持多区域密钥所在的任何 Amazon Web Services 区域 中创建主密钥。

要创建多区域主密钥,委托人需要与创建任何 KMS 密钥[相同的权限,](#page-43-0)包括 IAM 策略中的 k [ms: CreateKey](https://docs.amazonaws.cn/kms/latest/APIReference/API_CreateKey.html) 权限。委托人还需要 ia [m: CreateServiceLinkedRole 权限。](https://docs.amazonaws.cn/IAM/latest/APIReference/API_CreateServiceLinkedRole.html)您可以使用 k [ms:](#page-360-0)  [MultiRegionKeyType](#page-360-0) 条件密钥来允许或拒绝创建多区域主密钥的权限。

这些指令会创建一个具有 Amazon KMS 生成的密钥材料的多区域主密钥。要创建带已导入密钥材料的 多区域主密钥,请参阅 [创建带导入的密钥材料的主密钥](#page-538-0)。

### 主题

- [创建多区域主密钥\(控制台\)](#page-520-0)
- [创建多区域主密钥 \(Amazon KMS API\)](#page-522-0)

<span id="page-520-0"></span>创建多区域主密钥(控制台)

要在 Amazon KMS 控制台中创建多区域主密钥,请使用用于创建任何 KMS 密钥的相同过程。您可以 在高级选项中选择多区域密钥。有关完整说明,请参阅[创建密钥](#page-41-0)。

### **A** Important

不要在别名、描述或标签中包含机密或敏感信息。这些字段可能以纯文本形式出现在 CloudTrail 日志和其他输出中。

- 1. 登录到 Amazon Web Services Management Console,然后通过以下网址打开 Amazon Key Management Service (Amazon KMS) 控制台: https://console.aws.amazon.com/kms。
- 2. 要更改 Amazon Web Services 区域,请使用页面右上角的区域选择器。
- 3. 在导航窗格中,选择客户托管密钥。
- 4. 选择 Create key。
- 5. 选择[对称或非对称](#page-470-0)密钥类型。对称密钥为原定设置。

您可以创建多区域对称密钥和非对称密钥,包括对称的多区域 HMAC KMS 密钥。

6. 选择您的密钥使用方法。Encrypt and decrypt(加密和解密)是原定设置。

有关帮助信息,请参阅 [the section called "创建密钥"](#page-41-0)[、the section called "创建非对称 KMS 密钥"](#page-472-0) 或 [the section called "创建 HMAC 密钥"](#page-497-0)。

- 7. 展开 Advanced options (高级选项)。
- 8. 在密钥材料源下,要使 Amazon KMS 生成主密钥和副本密钥将共享的密钥材料,请选择 KMS。 如果您 [将密钥材料导入](#page-537-0) 到主密钥和副本密钥中,请选择 External (Import key material) [外部(导 入密钥材料)]。
- 9. 在多区域复制下,选择 Allow this key to be replicated into other Regions(允许将此密钥复制到其 他区域中)。

创建 KMS 密钥之后,您无法再更改此设置。

10. 为主密钥键入[别名](#page-49-0)。

别名不是多区域密钥的共享属性。您可以为多区域主密钥及其副本密钥指定相同的别名或不同的别 名。Amazon KMS 不同步多区域密钥的别名。

## **a** Note

添加、删除或更新别名可以允许或拒绝对 KMS 密钥的权限。有关详细信息,请参阅 [Amazon KMS 中的 ABAC](#page-385-0) 和 [使用别名控制对 KMS 密钥的访问。](#page-69-0)

11. (可选)键入主密钥的描述。

描述不是多区域密钥的共享属性。您可以为多区域主密钥及其副本密钥指定相同的描述或不同的描 述。Amazon KMS 不同步多区域密钥的密钥描述。

12. (可选) 键入标签键和一个可选标签值。要向主密钥分配多个标签,请选择 Add tag(添加标签)。

标签不是多区域密钥的共享属性。您可以为多区域主密钥及其副本密钥指定相同的标签或不同的标 签。Amazon KMS 不同步多区域密钥的标签。您可以随时更改 KMS 密钥上的标签。

**a** Note

标记或取消标记 KMS 密钥可以允许或拒绝对 KMS 密钥的权限。有关详细信息,请参阅 [Amazon KMS 中的 ABAC](#page-385-0) 和 [使用标签控制对 KMS 密钥的访问。](#page-110-0)

13. 选择可管理主密钥的 IAM 用户和角色。

#### **a** Note

IAM 策略可以向其他 IAM 用户和角色授予管理 KMS 密钥的权限。 IAM 最佳实践不鼓励使用具有长期凭证的 IAM 用户。而应尽可能使用提供临时凭证的 IAM 角色。有关更多信息,请参阅《IAM 用户指南》中的 [IAM 安全最佳实践。](https://docs.amazonaws.cn/IAM/latest/UserGuide/best-practices.html)

此步骤将开始为主密钥创建[密钥策略](#page-249-0)的过程。密钥策略不是多区域密钥的共享属性。您可以为多区 域主密钥及其副本密钥指定相同的密钥策略或不同的密钥策略。Amazon KMS 不同步多区域密钥 的密钥策略。条件密钥值必须遵守密钥策略和 IAM policy 的字符和编码规则。

14. 完成创建密钥策略的步骤,包括选择密钥用户。审查密钥策略后,请选择 Finish(完成)以创建 KMS 密钥。

<span id="page-522-0"></span>创建多区域主密钥 (Amazon KMS API)

要创建多区域主键,请使用[CreateKey操](https://docs.amazonaws.cn/kms/latest/APIReference/API_CreateKey.html)作。使用带 True 值的 MultiRegion 参数。

例如,以下命令在调用者的 Amazon Web Services 区域 (us-east-1) 中创建多区域主密钥。它接受所 有其他属性的默认值,包括密钥策略。多区域主密钥的默认值与所有其他 KMS 密钥的默认值相同,包 括[默认密钥策略](#page-255-0)。此过程将创建一个对称加密密钥,即默认 KMS 密钥。

响应包含 MultiRegion 元素和 MultiRegionConfiguration 元素,其中包含典型的子元素和不 含副本密钥的多区域主密钥的值。多区域密钥的[密钥 ID](#page-31-0) 总是以 mrk- 开头。

### **A** Important

不要在 Description 或 Tags 字段中包含机密或敏感信息。这些字段可能以纯文本形式出现 在 CloudTrail 日志和其他输出中。

```
$ aws kms create-key --multi-region
{ 
     "KeyMetadata": { 
         "Origin": "AWS_KMS", 
         "KeyId": "mrk-1234abcd12ab34cd56ef1234567890ab", 
         "Description": "", 
         "KeyManager": "CUSTOMER", 
         "Enabled": true, 
         "KeySpec": "SYMMETRIC_DEFAULT", 
         "CustomerMasterKeySpec": "SYMMETRIC_DEFAULT", 
         "KeyUsage": "ENCRYPT_DECRYPT", 
         "KeyState": "Enabled", 
         "CreationDate": 1606329032.475, 
         "Arn": "arn:aws:kms:us-east-1:111122223333:key/
mrk-1234abcd12ab34cd56ef1234567890ab", 
         "AWSAccountId": "111122223333", 
         "EncryptionAlgorithms": [ 
              "SYMMETRIC_DEFAULT" 
         ], 
         "MultiRegion": true, 
         "MultiRegionConfiguration": { 
              "MultiRegionKeyType": "PRIMARY", 
              "PrimaryKey": { 
                  "Arn": "arn:aws:kms:us-east-1:111122223333:key/
mrk-1234abcd12ab34cd56ef1234567890ab",
```

```
 "Region": "us-east-1" 
                }, 
                "ReplicaKeys": [ ] 
        } 
      }
}
```
<span id="page-523-0"></span>创建多区域副本密钥

您可以在Amazon KMS控制台、使[用ReplicateKey操](https://docs.amazonaws.cn/kms/latest/APIReference/API_ReplicateKey.html)作或使用[Amazon CloudFormation模板创](#page-218-0)建[多区](#page-510-0) [域副本密钥](#page-510-0)。您不能使用该[CreateKey操](https://docs.amazonaws.cn/kms/latest/APIReference/API_CreateKey.html)作来创建副本密钥。

您可以使用这些步骤复制任何多区域主密钥,包括[对称加密 KMS 密钥,](#page-18-0)[非对称 KMS 密钥](#page-18-1),或者 [HMAC KMS 密钥。](#page-18-2)

此操作完成后,新的副本密钥具有暂时性的[密钥状态](#page-233-0) Creating。创建新副本密钥的过程完成几秒钟 后,此密钥状态将变为Enab $1$ ed(或 [PendingImport\)](#page-537-0)。当密钥状态为 Creat $\,$ ing 时,您可以管理该 密钥,但不能将其用于加密操作。如果您以编程方式创建和使用副本密钥,请在使用副本密钥之前重 试KMSInvalidStateException或调[DescribeKey用](https://docs.amazonaws.cn/kms/latest/APIReference/API_DescribeKey.html)检查其KeyState值。

如果误删了副本密钥,您可以使用此过程来重新创建副本密钥。如果您在同一区域中复制相同的主密 钥,则您创建的新副本密钥将具有与原始副本密钥相同的[共享属性](#page-511-0)。

**A** Important

不要在别名、描述或标签中包含机密或敏感信息。这些字段可能以纯文本形式出现在 CloudTrail 日志和其他输出中。

了解更多

- 要创建带已导入密钥材料的多区域副本密钥,请参阅 [创建带导入的密钥材料的副本密钥](#page-539-0)。
- 要使用Amazon CloudFormation模板创建副本密钥,请参阅Amazon CloudFormation用户指 南[AWS::KMS::ReplicaKey](https://docs.amazonaws.cn/AWSCloudFormation/latest/UserGuide/aws-resource-kms-replicakey.html)中的。

主题

- [副本区域](#page-524-0)
- [创建副本密钥\(控制台\)](#page-524-1)
- [创建副本密钥 \(Amazon KMS API\)](#page-526-0)

#### <span id="page-524-0"></span>副本区域

您通常会基于您的业务模式和法规要求选择将多区域密钥复制到 Amazon Web Services 区域 中。例 如,您可以将密钥复制到保留资源的区域中。或者,为了符合灾难恢复要求,您可以将密钥复制到地理 位置偏远的区域中。

以下是对副本区域的 Amazon KMS 要求。如果您选择的区域不符合这些要求,则尝试复制密钥失败。

▪ 每个区域一个相关的多区域密钥 — 您不能在与主密钥相同的区域中创建副本密钥,也不能在与主密 钥的另一个副本相同的区域中创建副本密钥。

如果您尝试在已具有该主密钥副本的区域中复制主密钥,则尝试会失败。如果区域中的当前副本密钥 处于 [PendingDeletion](#page-233-0) 密钥状态,您可以[取消副本密钥删除或](#page-225-0)者等待副本密钥被删除。

- 同一区域中的多个不相关的多区域密钥 您可以在同一个区域中拥有多个不相关的多区域密钥。例 如,您可以在 us-east-1 区域中拥有两个多区域主密钥。每个主密钥在 us-west-2 区域中都可以 有一个副本密钥。
- 同一分区中的区域 副本密钥区域必须位于与主密钥区域相同的 [Amazon 分区](https://docs.amazonaws.cn/general/latest/gr/aws-arns-and-namespaces.html)中。
- 必须启用区域 如果某个区域[默认已禁用,](https://docs.amazonaws.cn/general/latest/gr/rande-manage.html#rande-manage-enable)则无法在该区域中创建任何资源,直到为您的 Amazon Web Services 账户 启用该区域为止。

<span id="page-524-1"></span>创建副本密钥(控制台)

在 Amazon KMS 控制台中,您可以在同一操作中创建多区域主密钥的一个或多个副本。

此过程类似于在控制台中创建标准的单区域 KMS 密钥。但是,由于副本密钥基于主密钥,因此您不能 为[共享属性](#page-511-0)选择值,例如密钥规范(对称或非对称)、密钥用法或密钥来源。

您可以指定不共享的属性,包括别名、标签、描述和密钥策略。为方便起见,控制台会显示主密钥的当 前属性值,但您可以更改它们。即使您保留主密钥值,Amazon KMS 也不会保持这些值同步。

### **A** Important

不要在别名、描述或标签中包含机密或敏感信息。这些字段可能以纯文本形式出现在 CloudTrail 日志和其他输出中。

1. 登录到 Amazon Web Services Management Console,然后通过以下网址打开 Amazon Key Management Service (Amazon KMS) 控制台: https://console.aws.amazon.com/kms。

- 2. 要更改 Amazon Web Services 区域,请使用页面右上角的区域选择器。
- 3. 在导航窗格中,选择客户托管密钥。
- 4. 选择[多区域主密钥](#page-510-0)的密钥 ID 或别名。此操作将打开 KMS 密钥的密钥详细信息页面。

要识别多区域主密钥,请使用右上角的工具图标将 Regionality(区域性)列添加到表中。

- 5. 选择 Regionality(区域性)选项卡。
- 6. 在 Related multi-Region keys(相关的多区域密钥)部分中,选择 Create new replica keys(创建 新的副本密钥)。

Related multi-Region keys(相关的多区域密钥)部分显示主密钥及其副本密钥的区域。您可以使 用此显示来帮助您为新副本密钥选择区域。

7. 选择一个或多个 Amazon Web Services 区域。此过程将在您选择的每个区域中创建一个副本密 钥。

菜单仅包含与主密钥处于相同 Amazon 分区中的区域。已具有相关多区域密钥的区域显示出来, 但不可选。您可能没有权限将密钥复制到菜单上的所有区域。

完成选择 Regions(区域)后,关闭菜单。将显示您选择的区域。要取消复制到某个区域,请选择 Region(区域)名称旁边的 X。

8. 为副本密钥键入[别名](#page-49-0)。

控制台将显示主密钥的当前别名之一,但您可以对其进行更改。您可以为多区域主密钥及其副本密 钥指定相同的别名或不同的别名。别名不是多区域密钥的[共享属性](#page-511-0)。Amazon KMS 不同步多区域 密钥的别名。

添加、删除或更新别名可以允许或拒绝对 KMS 密钥的权限。有关详细信息,请参阅 [Amazon](#page-385-0)  [KMS 中的 ABAC](#page-385-0) 和 [使用别名控制对 KMS 密钥的访问。](#page-69-0)

9. (可选)键入副本密钥的描述。

控制台将显示主密钥的当前描述,但您可以对其进行更改。描述不是多区域密钥的共享属性。您可 以为多区域主密钥及其副本密钥指定相同的描述或不同的描述。Amazon KMS 不同步多区域密钥 的密钥描述。

10. (可选) 键入标签键和一个可选标签值。要为副本密钥分配多个标签,请选择 Add tag(添加标 签)。

控制台将显示当前附加到主密钥的标签,但您可以更改它们。标签不是多区域密钥的共享属性。您 可以为多区域主密钥及其副本密钥指定相同的标签或不同的标签。Amazon KMS 不同步多区域密 钥的标签。

标记或取消标记 KMS 密钥可以允许或拒绝对 KMS 密钥的权限。有关详细信息,请参阅 [Amazon](#page-385-0)  [KMS 中的 ABAC](#page-385-0) 和 [使用标签控制对 KMS 密钥的访问。](#page-110-0)

11. 选择可管理副本密钥的 IAM 用户和角色。

## **a** Note

IAM policy 可以向其他 IAM 用户和角色授予管理副本密钥的权限。 IAM 最佳实践不鼓励使用具有长期凭证的 IAM 用户。而应尽可能使用提供临时凭证的 IAM 角色。有关更多信息,请参阅《IAM 用户指南》中的 [IAM 安全最佳实践。](https://docs.amazonaws.cn/IAM/latest/UserGuide/best-practices.html)

此步骤将开始为副本密钥创建[密钥策略](#page-249-0)的过程。控制台将显示主密钥的当前密钥策略,但您可以对 其进行更改。密钥策略不是多区域密钥的共享属性。您可以为多区域主密钥及其副本提供相同的密 钥策略或不同的密钥策略。Amazon KMS 不同步密钥策略。您可以随时更改任何 KMS 密钥的密 钥策略。

12. 完成创建密钥策略的步骤,包括选择密钥用户。审查密钥策略后,请选择 Finish(完成)以创建副 本密钥。

<span id="page-526-0"></span>创建副本密钥 (Amazon KMS API)

要创建多区域副本密钥,请使用[ReplicateKey操](https://docs.amazonaws.cn/kms/latest/APIReference/API_ReplicateKey.html)作。您不能使用该[CreateKey](https://docs.amazonaws.cn/kms/latest/APIReference/API_CreateKey.html)操作来创建副本密钥。此 操作一次创建一个副本密钥。您指定的区域必须符合副本密钥的[区域要求](#page-524-0)。

当您使用 ReplicateKey 操作时,无需为多区域密钥的任[何共享属性](#page-511-0)指定值。共享属性值从主密钥复 制并保持同步。但是,您可以为未共享的属性指定值。否则,Amazon KMS 将为 KMS 密钥应用标准 默认值,而不是主密钥的值。

**a** Note

如果您还没有为 Description、KeyPolicy 或 Tags 参数指定值,Amazon KMS 将创建带 空字符串描述的副本密钥、[默认的密钥政策](#page-255-0),不带标签。 不要在 Description 或 Tags 字段中包含机密或敏感信息。这些字段可能以纯文本形式出现 在 CloudTrail 日志和其他输出中。

例如,以下命令在亚太地区(悉尼)区域 (ap-southeast-2) 中创建一个多区域副本密钥。此副本密钥基 于美国东部(弗吉尼亚北部)区域 (us-east-1) 中的主密钥建模,它由 KeyId 参数的值进行标识。此示 例接受所有其他属性的默认值,包括密钥策略。

响应描述了新的副本密钥。它包含共享属性的字段,例如 KeyId、KeySpec、KeyUsage 和 密钥材料来源 (Origin)。它还包括独立于主密钥的属性,例如 Description、密钥策略 (ReplicaKeyPolicy) 和标签 (ReplicaTags)。

响应还包括主密钥的密钥 ARN 和区域及其所有副本密钥,包括刚刚在 ap-southeast-2 区域中创建的密 钥。在此示例中,ReplicaKey 元素表明此主密钥已在欧洲(爱尔兰)区域 (eu-west-1) 复制。

```
$ aws kms replicate-key \ 
     --key-id arn:aws:kms:us-east-1:111122223333:key/
mrk-1234abcd12ab34cd56ef1234567890ab \ 
     --replica-region ap-southeast-2
{ 
     "ReplicaKeyMetadata": { 
         "MultiRegion": true, 
         "MultiRegionConfiguration": { 
             "MultiRegionKeyType": "REPLICA", 
             "PrimaryKey": { 
                 "Arn": "arn:aws:kms:us-east-1:111122223333:key/
mrk-1234abcd12ab34cd56ef1234567890ab", 
                 "Region": "us-east-1" 
             }, 
             "ReplicaKeys": [ 
\overline{a} "Arn": "arn:aws:kms:ap-southeast-2:111122223333:key/
mrk-1234abcd12ab34cd56ef1234567890ab", 
                     "Region": "ap-southeast-2" 
\mathbb{R}, \mathbb{R}\overline{a} "Arn": "arn:aws:kms:eu-west-1:111122223333:key/
mrk-1234abcd12ab34cd56ef1234567890ab", 
                     "Region": "eu-west-1" 
 } 
 ] 
         }, 
         "AWSAccountId": "111122223333", 
         "Arn": "arn:aws:kms:ap-southeast-2:111122223333:key/
mrk-1234abcd12ab34cd56ef1234567890ab", 
         "CreationDate": 1607472987.918, 
         "Description": "",
```

```
 "Enabled": true, 
         "KeyId": "mrk-1234abcd12ab34cd56ef1234567890ab", 
         "KeyManager": "CUSTOMER", 
         "KeySpec": "SYMMETRIC_DEFAULT", 
         "KeyState": "Enabled", 
        "KeyUsage": "ENCRYPT DECRYPT",
         "Origin": "AWS_KMS", 
         "CustomerMasterKeySpec": "SYMMETRIC_DEFAULT", 
         "EncryptionAlgorithms": [ 
              "SYMMETRIC_DEFAULT" 
         ] 
     }, 
     "ReplicaKeyPolicy": "{\n \"Version\" : \"2012-10-17\",\n \"Id\" : \"key-
default -1\\", \ldots, "ReplicaTags": []
}
```
# <span id="page-528-0"></span>查看多区域密钥

您可以在 Amazon KMS 控制台中和通过使用 Amazon KMS API 操作来查看单区域和多区域密钥。

主题

- [在控制台中查看多区域区域](#page-528-1)
- [在 API 中查看多区域秘钥](#page-530-0)

## <span id="page-528-1"></span>在控制台中查看多区域区域

在 Amazon KMS 控制台中,您可以查看所选区域中的 KMS 密钥。但是,如果您有多区域密钥,则可 以查看其在其他 Amazon Web Services 区域 中的相关多区域密钥。

Amazon KMS 控制台中的[客户托管式密钥](#page-74-0)表仅显示所选区域中的 KMS 密钥。您可以查看所选区域中 的多区域主密钥和副本密钥。要更改 Amazon Web Services 区域,请使用页面右上角的区域选择器。

Amazon 托管式密钥 表没有区域性功能,因为 Amazon 托管式密钥 始终是单区域密钥。

• 为了便于标识多区域密钥,请将 Regionality(区域性)列添加到您的密钥表中。有关帮助信息,请 参阅 [自定义您的 KMS 密钥表。](#page-85-0)

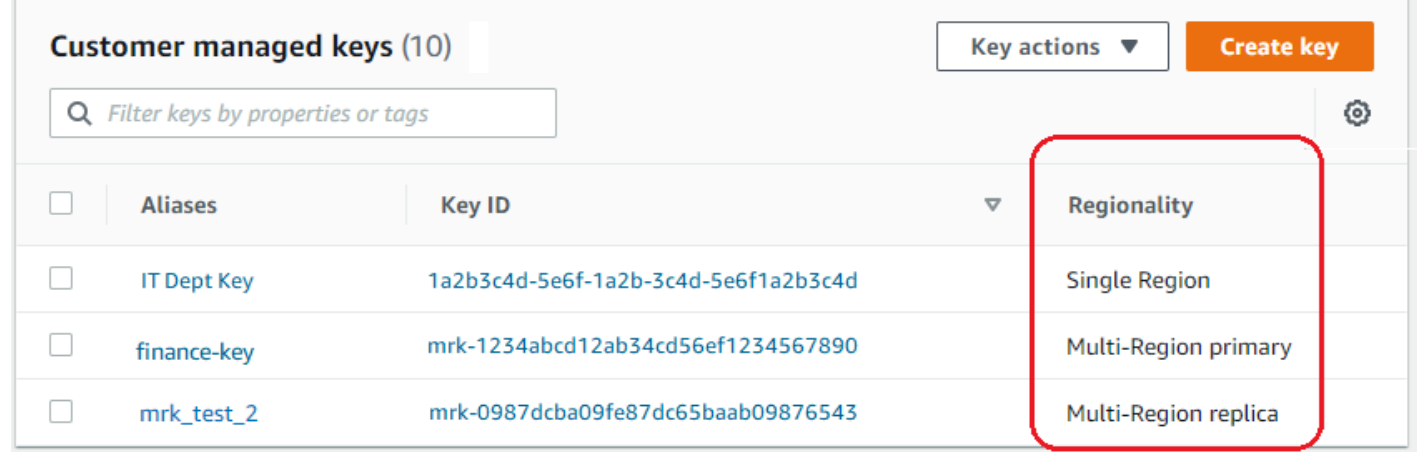

• 要在密钥表中仅显示单区域密钥或仅显示多区域密钥,请按每个密钥的 Regionality(区域性)属性 筛选您的密钥。有关帮助信息,请参阅 [对您的 KMS 密钥进行排序和筛选。](#page-75-0)

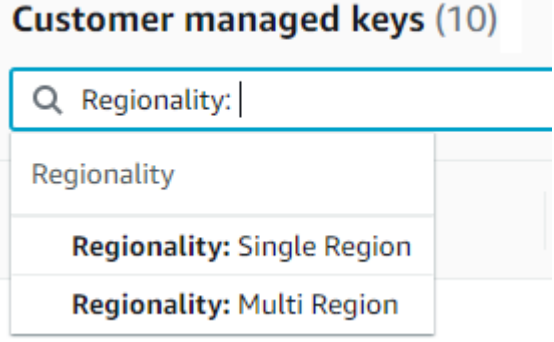

Customer managed keys (210)

• 您还可以对您的客户托管密钥表进行排序,并筛选其中是否有独特的 mrk- 密钥 ID 前缀。

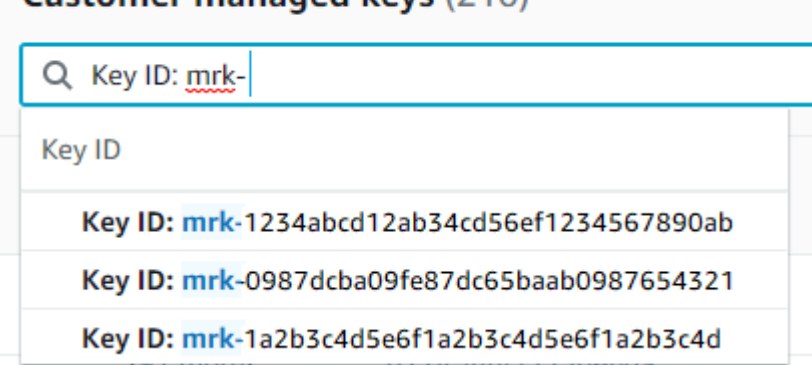

• 有关多区域主密钥或副本密钥的详细信息,请[转至该密钥的详细信息页面](#page-75-1),然后选择 Regionality(区域性)选项卡。

主密钥的 Regionality(区域性)选项卡包括 Change primary Region(更改主区域)和 Create new replica keys(创建新的副本密钥)按钮。(副本密钥的 Regionality(区域性)选项卡没有任何按

钮。) Related multi-Region keys(相关的多区域密钥)部分列出了与当前密钥相关的所有多区域密 钥。如果当前密钥是副本密钥,则此列表将包括主密钥。

如果您从相关的多区域密钥表中选择相关的多区域密钥,Amazon KMS 控制台更改为所选密钥的区 域,并打开密钥的详细信息页面。例如,如果您从下面的示例 Related multi-Region keys(相关多区 域密钥)部分中选择 sa-east-1 区域中的副本密钥,Amazon KMS 控制台将更改为 sa-east-1 区域,以显示该副本密钥的详细信息页面。您可以执行此操作来查看副本密钥的别名或密钥策略。要 再次更改区域,请使用页面右上角的 Region selector(区域选择器)。

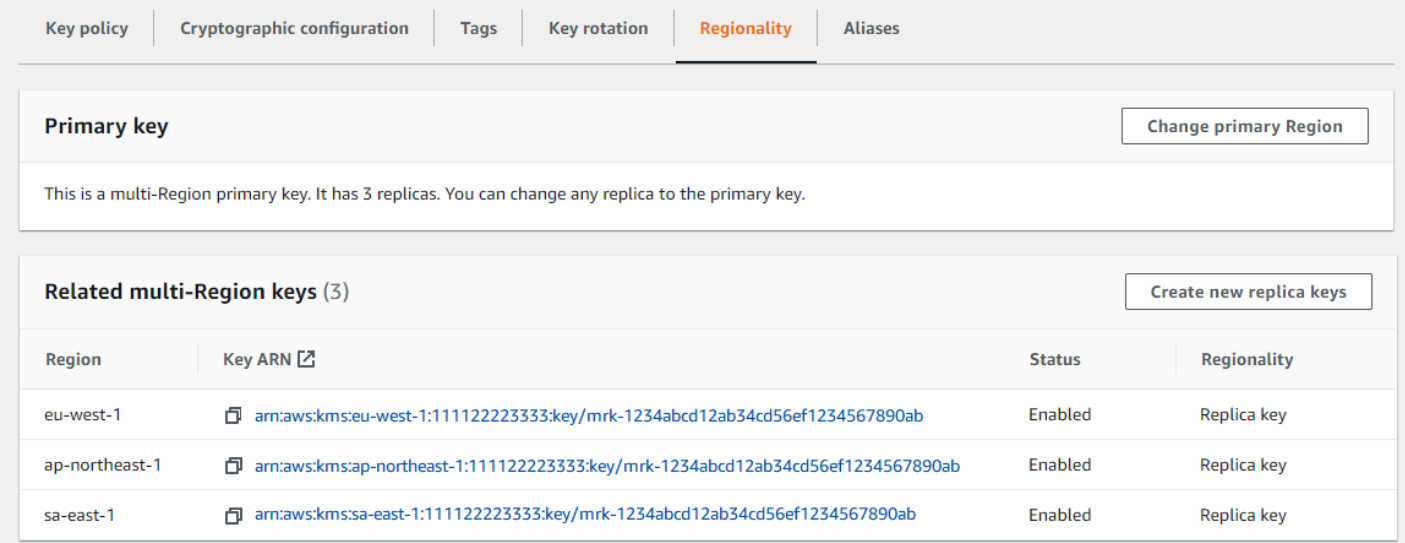

## <span id="page-530-0"></span>在 API 中查看多区域秘钥

要在 Amazon KMS API 中查看多区域密钥,请使用[DescribeKey操](https://docs.amazonaws.cn/kms/latest/APIReference/API_DescribeKey.html)作。它将显示指定的密钥及其所有 相关的多区域密钥。

与 Amazon KMS 控制台相同的是,Amazon KMS API 操作是区域性的。例如,当您调 用[ListKeys](https://docs.amazonaws.cn/kms/latest/APIReference/API_ListKeys.html)[或ListAliases操](https://docs.amazonaws.cn/kms/latest/APIReference/API_ListAliases.html)作时,它们仅返回当前或指定区域中的资源。但是,当您对多区域密钥调用 DescribeKey 操作时,响应将包括其他 Amazon Web Services 区域 中的所有相关多区域密钥。

例如,下面的 DescribeKey 请求将获取有关亚太区域(东京) (ap-northeast-1) 区域中示例多区 域副本密钥的详细信息。

```
$ aws kms describe-key \ 
         --key-id arn:aws:kms:ap-northeast-1:111122223333:key/
mrk-1234abcd12ab34cd56ef1234567890ab \ 
         --region ap-northeast-1
```
{

"KeyMetadata": {

"MultiRegion": true,

mrk-1234abcd12ab34cd56ef1234567890ab",

"ReplicaKeys": [

mrk-1234abcd12ab34cd56ef1234567890ab",

mrk-1234abcd12ab34cd56ef1234567890ab",

},

},

},

 $\overline{a}$ 

 $\overline{a}$ 

 $\overline{a}$ 

"AWSAccountId": "111122223333",

```
mrk-1234abcd12ab34cd56ef1234567890ab", 
          "CreationDate": 1586329200.918, 
          "Description": "", 
          "Enabled": true, 
          "KeyId": "mrk-1234abcd12ab34cd56ef1234567890ab", 
          "KeyManager": "CUSTOMER", 
          "KeyState": "Enabled", 
          "KeyUsage": "ENCRYPT_DECRYPT", 
          "Origin": "AWS_KMS", 
          "CustomerMasterKeySpec": "SYMMETRIC_DEFAULT", 
          "EncryptionAlgorithms": [ 
              "SYMMETRIC_DEFAULT" 
          ], 
          "MultiRegionConfiguration": { 
              "MultiRegionKeyType": "PRIMARY", 
              "PrimaryKey": {
```
"Region": "us-west-2"

"Region": "eu-west-1"

"Region": "ap-northeast-1"

```
Amazon Key Management Service 开发人员指南
响应中的大部分 KeyMetadata 描述了请求主题所在的的亚太地区(东京)区域中的副本密钥。
但是,MultiRegionConfiguration 元素描述了美国西部(俄勒冈)(us-west-2) 区域中的主
```
"Arn": "arn:aws:kms:ap-northeast-1:111122223333:key/

"Arn": "arn:aws:kms:us-west-2:111122223333:key/

"Arn": "arn:aws:kms:eu-west-1:111122223333:key/

"Arn": "arn:aws:kms:ap-northeast-1:111122223333:key/

```
 "Arn": "arn:aws:kms:sa-east-1:111122223333:key/
mrk-1234abcd12ab34cd56ef1234567890ab", 
                     "Region": "sa-east-1" 
 } 
            \mathbf{1} } 
     }
}
```
# <span id="page-532-0"></span>管理多区域密钥

对于大多数操作,您需要以与使用和管理单区域密钥相同的方法管理多区域密钥。您可以启用和禁用密 钥、设置和更新别名、密钥策略、授权和标签。但是,多区域密钥的管理在以下方面有所不同。

- 您可以[更新主区域](#page-532-1)。这会将其中一个副本密钥更改为主密钥,将当前主密钥更改为副本密钥。
- 您仅在主密钥上管理[自动密钥轮换](#page-536-0)。
- 您可以从任何相关的主密钥或副本密钥中获取非对称多区域密钥的[公有密钥](#page-536-1)。

您在创建 KMS 密钥时设置的多区域属性为不可改变。您不能将单区域密钥转换为多区域密钥,或将多 区域密钥转换为单区域密钥。

<span id="page-532-1"></span>更新主区域

每组相关的多区域密钥都必须具有一个主密钥。但您可以更改主密钥。此操作称为更新主区域,会将当 前主密钥转换为副本密钥,并将其中一个相关的副本密钥转换为主密钥。如果您需要在维护副本密钥的 同时删除当前主密钥,或者在与密钥管理员相同的区域中查找主密钥,则可以执行此操作。

您可以选择任何相关的副本密钥作为新的主密钥。操作开始时,主密钥和副本密钥都必须处于 Enabled [密钥状态。](#page-233-0)

即使在此操作完成后,更新主区域的过程可能仍要进行几秒钟。在此期间,旧的主密钥和新的主密 钥具有临时密钥状态 [Updating](#page-533-0)(正在更新)。当密钥状态为 Updat ing 时,您可以在加密操作中 使用密钥,但不能复制新的主密钥或执行某些管理操作,例如启用或禁用这些密钥。诸如之类的操 作[DescribeKey](https://docs.amazonaws.cn/kms/latest/APIReference/API_DescribeKey.html)可能会将新旧主键同时显示为副本。当更新完成时,Enabled 密钥状态将恢复。

假设您在美国东部(弗吉尼亚北部)(us-east-1) 区域中有一个主密钥,在欧洲(爱尔兰)(eu-west-1) 区域有一个副本密钥。您可以使用更新功能将美国东部(弗吉尼亚北部)(us-east-1) 区域中的主密钥 更改为副本密钥,并将欧洲(爱尔兰)(eu-west-1) 区域中的副本密钥更改为主密钥。

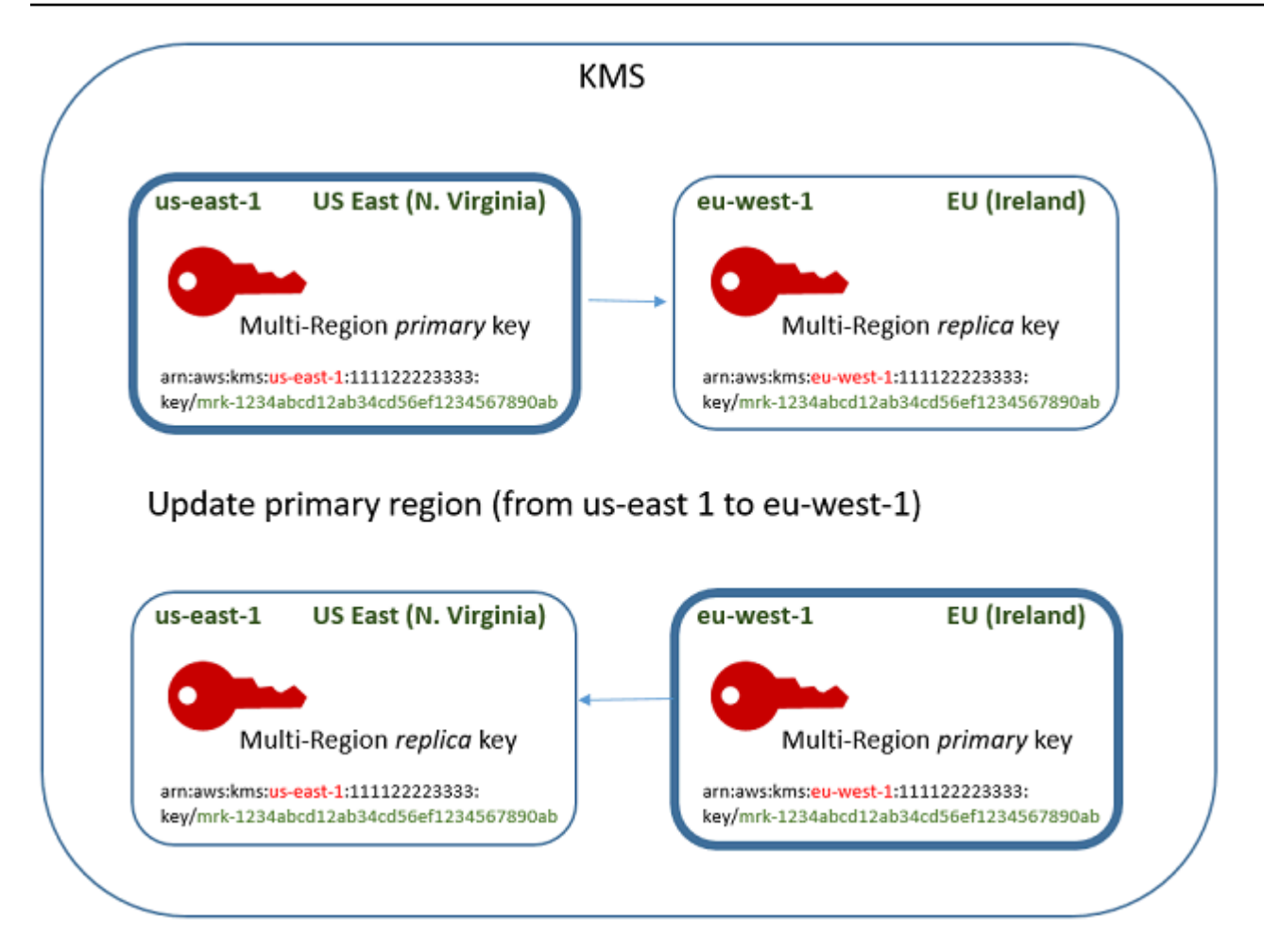

更新过程完成后,欧洲(爱尔兰)(eu-west-1) 区域中的多区域密钥为多区域主密钥,美国东部(弗吉 尼亚北部)(us-east-1) 区域中的密钥是其副本密钥。如果存在其他相关的副本密钥,则它们将成为新 主密钥的副本密钥。Amazon KMS 下一次同步多区域密钥的[共享](#page-511-0)属性时,将从新的主密钥中获得共享 [属性](#page-511-0)并将它们复制到其副本密钥(包括以前的主密钥)中。

更新操作不会影响任何多区域密钥的[密钥 ARN。](#page-30-0)它也不会影响共享属性(如密钥材料)或独立属性 (如密钥策略)。不过,您可能需要对新的主密钥[的密钥策略进行更新](#page-272-0)。例如,您可能需要向新的主[密](https://docs.amazonaws.cn/kms/latest/APIReference/API_ReplicateKey.html) [钥添加 kms: ReplicateKey](https://docs.amazonaws.cn/kms/latest/APIReference/API_ReplicateKey.html) 权限以供受信任的委托人使用,然后将其从新的副本密钥中删除。

### <span id="page-533-0"></span>**Updating** 密钥状态

更新主区域的过程比短暂的最终一致性延迟要长一些,后者影响大多数 Amazon KMS 操作。当 UpdatePrimaryRegion 操作返回或者您在控制台中完成了更新程序后,此过程仍然可能在进行中。 诸如之类的操作[DescribeKey](https://docs.amazonaws.cn/kms/latest/APIReference/API_DescribeKey.html)可能会将旧主键和新主键都显示为副本,直到该过程完成。

在更新主区域的过程中,旧的主密钥和新的主密钥处于 Updating 密钥状态。更新过程成功完成后, 两个密钥都返回到 Enabled 密钥状态。处于 Updating 状态时,某些管理操作(如启用和禁用密

钥)将不可用。不过,您可以继续在加密操作中使用这两个密钥,而不会中断。有关 Updating 密钥 状态的影响的信息,请参阅 [Amazon KMS 密钥的密钥状态。](#page-233-0)

<span id="page-534-0"></span>更新主区域(控制台)

您可以在 Amazon KMS 控制台中更新主密钥。从当前主密钥的密钥详细信息页面开始。

- 1. 登录到 Amazon Web Services Management Console,然后通过以下网址打开 Amazon Key Management Service (Amazon KMS) 控制台: https://console.aws.amazon.com/kms。
- 2. 要更改 Amazon Web Services 区域,请使用页面右上角的区域选择器。
- 3. 在导航窗格中,选择客户托管密钥。
- 4. 选择[多区域主密钥](#page-510-0)的密钥 ID 或别名。这将打开主密钥的密钥详细信息页面。

要识别多区域主密钥,请使用右上角的工具图标将 Regionality(区域性)列添加到表中。

- 5. 选择 Regionality(区域性)选项卡。
- 6. 在 Primary key(主密钥)部分中,选择 Change primary Region(更改主区域)。
- 7. 选择新的主密钥的区域。您只能从菜单中选择一个区域。

Change primary Regions(更改主区域)菜单仅包含具有相关多区域密钥的区域。您可能没有[权](#page-516-0) [限更新](#page-516-0)菜单上的所有区域中的主区域。

8. 选择 Change primary Region(更改主区域)。

更新主要区域 (Amazon KMS API)

要更改一组相关的多区域密钥中的主键,请使用[UpdatePrimaryRegion](https://docs.amazonaws.cn/kms/latest/APIReference/API_UpdatePrimaryRegion.html)操作。

使用 KeyId 参数来标识当前主密钥。使用 PrimaryRegion 参数来指示新的主密钥的 Amazon Web Services 区域。如果主密钥在新的主区域中还没有副本,则操作将失败。

以下示例将主密钥从 us-west-2 区域中的多区域密钥更改为其在 eu-west-1 区域中的副本密 钥。KeyId 参数标识 us-west-2 区域中的当前主密钥。PrimaryRegion 参数指定新的主密钥的 Amazon Web Services 区域, 即 eu-west-1。

```
$ aws kms update-primary-region \ 
       --key-id arn:aws:kms:us-west-2:111122223333:key/
mrk-1234abcd12ab34cd56ef1234567890ab \ 
       --primary-region eu-west-1
```
如果成功,此操作不会返回任何输出,只返回 HTTP 状态代码。要查看效果,请对其中一个多区域密 钥调用该[DescribeKey](https://docs.amazonaws.cn/kms/latest/APIReference/API_DescribeKey.html)操作。您可能需要等到密钥状态返回 Enabled。虽然密钥状态为 [Updating](#page-533-0)(正 在更新),但密钥的值可能仍处于变化中。

例如,以下 DescribeKey 调用将获取有关 eu-west-1 区域中多区域密钥的详细信息。输出显 示,eu-west-1 区域中的多区域密钥现在为主密钥。us-west-2 区域中相关的多区域密钥(相同的 密钥 ID)现在已成为副本密钥。

```
$ aws kms describe-key \ 
       --key-id arn:aws:kms:eu-west-1:111122223333:key/
mrk-1234abcd12ab34cd56ef1234567890ab \
{ 
     "KeyMetadata": { 
         "AWSAccountId": "111122223333", 
         "KeyId": "mrk-1234abcd12ab34cd56ef1234567890ab", 
         "Arn": "arn:aws:kms:eu-west-1:111122223333:key/
mrk-1234abcd12ab34cd56ef1234567890ab", 
         "CreationDate": 1609193147.831, 
         "Enabled": true, 
         "Description": "multi-region-key", 
         "KeySpec": "SYMMETRIC_DEFAULT", 
         "KeyState": "Enabled", 
         "KeyUsage": "ENCRYPT_DECRYPT", 
         "Origin": "AWS_KMS", 
         "KeyManager": "CUSTOMER", 
         "CustomerMasterKeySpec": "SYMMETRIC_DEFAULT", 
         "EncryptionAlgorithms": [ 
              "SYMMETRIC_DEFAULT" 
         ], 
         "MultiRegion": true, 
         "MultiRegionConfiguration": { 
             "MultiRegionKeyType": "PRIMARY", 
             "PrimaryKey": { 
                "Arn": "arn:aws:kms:eu-west-1:111122223333:key/
mrk-1234abcd12ab34cd56ef1234567890ab", 
                "Region": "eu-west-1" 
            }, 
             "ReplicaKeys": [ 
\overline{a} "Arn": "arn:aws:kms:us-west-2:111122223333:key/
mrk-1234abcd12ab34cd56ef1234567890ab", 
                   "Region": "us-west-2"
```
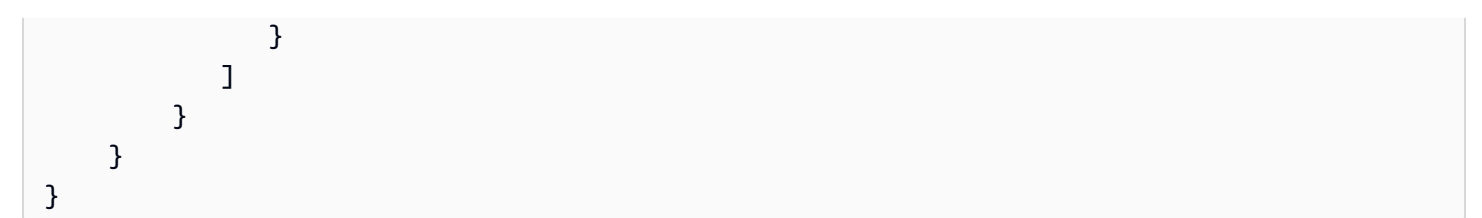

## <span id="page-536-0"></span>轮换多区域密钥

您可以启用和禁用多区域密钥中的[密钥材料自动轮换](#page-115-0)。自动密钥轮换是多区域密钥的[共享属性](#page-511-0)。

仅在主密钥上启用和禁用自动密钥轮换。

- Amazon KMS 同步多区域密钥时,它会将密钥轮换属性设置从主密钥复制到其所有的相关副本密 钥。
- Amazon KMS 轮换密钥材料时,会为主密钥创建新的密钥材料,然后跨区域边界将新的密钥材料复 制到所有相关的副本密钥。此密钥材料绝不会让 Amazon KMS 处于未加密状态。此步骤经过精心控 制,以确保在加密操作中使用任何密钥之前密钥材料完全同步。
- Amazon KMS 不会使用新密钥材料加密任何数据,直到该密钥材料在主密钥及其每个副本密钥中都 可用。
- 复制已轮换的主密钥时,新的副本密钥具有相关多区域密钥的当前密钥材料和所有先前版本的密钥材 料。

此模式可确保相关的多区域密钥完全可互操作。任何多区域密钥都可以解密由相关多区域密钥加密的任 何密文,即使密文在创建密钥之前已加密。

非对称 KMS 密钥或带有导入密钥材料的 KMS 密钥不支持自动密钥轮换。有关自动密钥轮替的信息以 及启用和禁用密钥的说明,请参阅 [轮换 Amazon KMS keys。](#page-115-0)

<span id="page-536-1"></span>下载公有密钥

当您创建一个多区域[非对称 KMS 密钥时](#page-471-0),Amazon KMS 会为主密钥创建 RSA 或椭圆曲线 (ECC) 密 钥对。然后,它会将该密钥对复制到主密钥的每个副本。因此,您可以从主密钥或其任何副本密钥下载 公有密钥。您总是会获得相同的密钥材料。

有关在 Amazon KMS 之外下载和使用公有密钥的信息,请参阅 [下载公有密钥的特殊注意事项](#page-478-0)。有关说 明,请参阅 [下载公有密钥](#page-477-0)。

# <span id="page-537-0"></span>将密钥材料导入到多区域密钥中

您可以将自己的密钥材料导入到多区域 KMS 密钥中。您使用自己的密钥材料创建的多区域密钥是可互 操作的。您可以对一个区域中的数据进行加密,并使用相关的多区域密钥在任何其他区域中解密该数 据。

但是,您必须管理密钥材料。

- Amazon KMS 不会将密钥材料从具有导入密钥材料的主密钥中复制或同步到其副本密钥。您必须将 相同的密钥材料导入相关的主密钥和副本密钥中。
- 导入密钥材料时,您可以单独设置每个密钥的到期模型和到期日期。您可以为相关的多区域密钥配置 相同或不同的过期模式和过期日期。如果密钥材料接近到期日期,您必须将密钥材料重新导入受影响 的多区域密钥。

相关多区域密钥的密钥状态是相互独立的。例如,如果主密钥中的密钥材料过期,则其副本密钥不受 影响。

相同的[副本密钥的区域要求](#page-524-0)适用于带导入的密钥材料的多区域密钥。如果您将相同的密钥材料导入到单 区域密钥或不相关的多区域密钥中,则这些 KMS 密钥[不可互操作。](#page-537-1)

您可创建具有导入对称、非对称或 HMAC 密钥材料的多区域密钥。Amazon KMS 不支持在[自定义密钥](#page-586-0) [存储](#page-586-0)中导入的密钥材料。而且,您不能为具有导入密钥材料的 KMS 密钥启用[自动密钥轮换。](#page-115-0)

除了具有多区域功能外,带有导入密钥材料的多区域密钥还与其他带有导入密钥材料的 KMS 密钥相 同。有关创建和配置带有导入密钥材料的单区域密钥的详细信息,请参阅 [关于导入的密钥材料](#page-553-0)。

#### 主题

- [为什么不是所有带有导入密钥材料的 KMS 密钥都可互操作?](#page-537-1)
- [创建带导入的密钥材料的主密钥](#page-538-0)
- [创建带导入的密钥材料的副本密钥](#page-539-0)

<span id="page-537-1"></span>为什么不是所有带有导入密钥材料的 KMS 密钥都可互操作?

带有导入密钥材料的单区域 KMS 密钥不可互操作,即使它们具有相同的密钥材料也是如此。Amazon KMS 使用 KMS 密钥加密数据时,它会以加密方式将某些密钥元数据绑定到密文。这样可以保护密 文,以便只有加密数据的 KMS 密钥才能解密该数据。

多区域密钥设计为可互操作。除了具有相同的密钥材料外,它们还具有相同的密钥 ID 和其他元数据。 因此,它们生成的密文可以通过任何相关的多区域密钥进行解密。因此,多区域密钥的信任属性与单 区域密钥的信任属性不同。但对于某些客户来说,在多个区域中解密的好处超过了依赖单个 Amazon Web Services 区域 中的单个 KMS 密钥的密文的安全值。

<span id="page-538-0"></span>创建带导入的密钥材料的主密钥

要创建带导入的密钥材料的主密钥,请先创建不带密钥材料的 KMS 密钥。创建不带密钥材料的主密钥 时,必须指定反映计划导入的密钥材料类型的密钥规范。然后,将您的密钥材料导入到主密钥中。

创建不包含密钥材料的多区域主密钥的过程几乎与[创建不包含密钥材料的单区域密钥](#page-565-0)的过程相同。唯一 的区别是您指定密钥是多区域密钥。

使用导入的密钥材料创建这区域主密钥的权限与使用密钥材料[创建多区域主密钥](#page-519-0)所需的权限相同,包 括 [IAM 策略中的 Amazon KMS k](https://docs.amazonaws.cn/IAM/latest/APIReference/API_CreateServiceLinkedRole.html) [ms: CreateKey](https://docs.amazonaws.cn/kms/latest/APIReference/API_CreateKey.html) [和 iam: CreateServiceLinkedRole](https://docs.amazonaws.cn/IAM/latest/APIReference/API_CreateServiceLinkedRole.html) 权限。您可以使用 [kms: MultiRegionKeyType](#page-360-0) 和 k [ms: KeyOrigin](#page-351-0) 条件密钥来允许或拒绝使用导入的密钥材料创建多区域 主密钥的权限。

在 Amazon KMS 控制台中使用导入的密钥材料创建主密钥时,请使用 Advanced options(高级选项) 部分中的设置。创建 KMS 密钥后,这些属性无法更改。

- 将 Key material origin(密钥材料源)设置为 External (Import key material) [外部(导入密钥材 料)]。
- 将 Multi-Region replication(多区域复制)设置为 Allow this key to be replicated into other Regions(允许此密钥复制到其他区域中)。

使用[CreateKey操](https://docs.amazonaws.cn/kms/latest/APIReference/API_CreateKey.html)作创建包含导入密钥材料的主键时,请使用Origin和MultiRegion参数并指 定KeySpec和KeyUsage。以下示例创建了一个可以导入 ECC\_NIST\_P384 密钥材料的 EXTERNAL KMS 密钥。

\$ aws kms create-key --origin EXTERNAL --key-spec *ECC\_NIST\_P384* --key-usage *SIGN\_VERIFY* --multi-region

结果将生成一个不包含密钥材料且密钥状态为 PendingImport 的多区域主密钥。

要启用此 KMS 密钥,您必须下载公有密钥和导入令牌,使用公有密钥加密密钥材料,然后导入密钥材 料。有关说明,请参阅[导入密钥的 Amazon KMS 密钥材料。](#page-551-0)

<span id="page-539-0"></span>创建带导入的密钥材料的副本密钥

您可以在 Amazon KMS 控制台中或使用 Amazon KMS API 操作创建多区域副本密钥。要复制具有导 入的密钥材料的多区域主密钥,请使用您用于[创建具有 Amazon KMS 密钥材料的副本密钥的](#page-523-0)相同程 序。然而,结果是不同的。复制过程不会返回具有与主密钥相同的密钥材料的副本密钥,而是返回一个 不包含密钥材料且密钥状态为 PendingImport 的副本密钥。要启用副本密钥,您必须将相同的密钥 材料导入到您导入主密钥的副本密钥中。

虽然不复制密钥材料,但 Amazon KMS 会创建具有相同[密钥 ID](#page-31-0)[、密钥规范](#page-33-0)[、密钥用法](#page-34-0)[和密钥材料源](#page-32-1)的 副本密钥作为主密钥。它还可确保您导入到副本密钥中的密钥材料与导入到主密钥中的密钥材料相同。

要创建带导入的密钥材料的副本密钥:

- 1. 创建带已导入密钥材料[的多区域主密钥](#page-538-0)。
- 2. 请执行以下操作之一。

在 Amazon KMS 控制台中,选择带已导入密钥材料的多区域主密钥。然后,在其 Regionality(区 域性)选项卡上,选择 Create new replica keys(创建新副本密钥)。有关说明,请参阅[创建副本](#page-524-1) [密钥\(控制台\)](#page-524-1)。

或者使用[该ReplicateKey](https://docs.amazonaws.cn/kms/latest/APIReference/API_ReplicateKey.html)操作。对于 KeyId 参数,输入带导入的密钥材料的多区域主密钥的密钥 ID 或密钥 ARN。有关说明,请参[阅创建副本密钥 \(Amazon KMS API\)](#page-526-0)。

3. 对于每个新的副本密钥,请按照以下步[骤下载公有密钥和导入令牌](#page-568-0)。使用公有密钥对主密钥的密钥 材料进行加密,然后在副本密钥中导入主密钥的密钥材料。您的每个副本密钥都需要不同的公有密 钥和导入令牌。

如果您尝试导入到副本密钥中的密钥材料与其主密钥不同,则操作将失败。Amazon KMS 不需要 协调过期模式和过期日期,但您可以为多区域密钥建立业务规则。有关说明,请参[阅导入密钥的](#page-551-0) [Amazon KMS 密钥材料](#page-551-0)。

复制带有导入密钥材料的密钥的权限

要创建带导入的密钥材料的副本密钥,您必须具有以下权限。

在主密钥区域中:

• <u>kms:</u>在主键ReplicateKey上(在主键的区域中)。将此权限包含在主密钥的密钥策略或 IAM policy 中。
在副本密钥区域中:

- [kms:CreateKey在](https://docs.amazonaws.cn/kms/latest/APIReference/API_CreateKey.html) IAM 策略中。
- [kms: GetParametersForImport。](https://docs.amazonaws.cn/kms/latest/APIReference/API_GetParametersForImport.html)您可以将此权限包含在副本密钥的密钥策略或 IAM policy 中。
- [kms: ImportKeyMaterial。](https://docs.amazonaws.cn/kms/latest/APIReference/API_ImportKeyMaterial.html)您可以将此权限包含在副本密钥的密钥策略或 IAM policy 中。
- 复制时必须TagResource使用 k@@ [ms:](https://docs.amazonaws.cn/kms/latest/APIReference/API_TagResource.html) 才能分配标签。将此权限包含在副本区域的 IAM policy 中。
- [km CreateAlias s:](https://docs.amazonaws.cn/kms/latest/APIReference/API_CreateAlias.html) 需要在Amazon KMS控制台中复制密钥。有关详细信息,请参阅[控制对别名的访](#page-64-0) [问](#page-64-0)。

# 删除多区域密钥

当您不再使用多区域主密钥或副本密钥时,您可以计划删除该密钥。

尽管删除 KMS 密钥应始终谨慎操作,但删除多区域密钥的副本的风险较小,前提是主密钥仍然存在于 Amazon KMS 中。如果从其区域中删除副本密钥,但发现在已删除密钥下加密的密文,则可以使用任 何相关的多区域密钥解密该密文。您还可以通过将主密钥再次复制到副本密钥区域来重新创建副本密 钥。

但是,删除主密钥及其所有副本密钥是一个非常危险的操作,相当于删除单区域密钥。

# **A** Warning

删除 KMS 密钥具有破坏性和潜在危险性。只有当您确定不再需要使用 KMS 密钥并且将来也不 再需要了,才能继续删除操作。如果您不确定,则应[禁用 KMS 密钥,](#page-113-0)而不是将其删除。

要删除主密钥,必须先删除其所有的副本密钥。如果您必须从特定区域删除主密钥而不删除其副本密 钥,请通过[更新主区域](#page-532-0)将主密钥更改为副本密钥。

在安排删除任何 KMS 密钥之前,请查看[删除 Amazon KMS keys](#page-219-0)主题中的注意事项,以及说明如[何确](#page-230-0) [定 KMS 密钥的过去使用情况以](#page-230-0)及如何[设置警 CloudWatch 报以](#page-228-0)提醒您在等待期间使用 KMS 密钥的主 题。在删除非对称多区域密钥的主密钥之前,请查看[删除非对称密钥](#page-221-0)主题。

### 主题

- [删除多区域密钥的权限](#page-541-0)
- [如何删除副本密钥](#page-541-1)

### • [如何删除主密钥](#page-544-0)

# <span id="page-541-0"></span>删除多区域密钥的权限

# 要计划删除多区域密钥,您只需要以下权限。

• [km ScheduleKeyDeletion s:](https://docs.amazonaws.cn/kms/latest/APIReference/API_ScheduleKeyDeletion.html) — 安排删除多区域密钥并设置其等待期。

### 我们还强烈建议您拥有以下相关权限。

- [km CancelKeyDeletion s:](https://docs.amazonaws.cn/kms/latest/APIReference/API_CancelKeyDeletion.html)  取消计划删除多区域密钥。
- k@@ [m DescribeKey s:](https://docs.amazonaws.cn/kms/latest/APIReference/API_DescribeKey.html)  查看多区域密钥的密钥状态和相关的多区域密钥列表。
- [km DisableKey s:](https://docs.amazonaws.cn/kms/latest/APIReference/API_EnableKey.html)  让您可以选择禁用多区域密钥而不是将其删除。
- [km EnableKey s:](https://docs.amazonaws.cn/kms/latest/APIReference/API_EnableKey.html)  用于在取消删除多区域密钥后恢复其功能。

### 您还可以包括复制主密钥和更改主密钥的权限。

- [kms: ReplicateKey](https://docs.amazonaws.cn/kms/latest/APIReference/API_ReplicateKey.html)
- [kms: UpdateReplicaRegion](https://docs.amazonaws.cn/kms/latest/APIReference/API_UpdateReplicaRegion.html)

您可以将这些权限包含在 IAM policy 中,但最佳做法是将这些权限放在密钥政策中,在此策略中,这 些权限仅应用于您需要管理的 KMS 密钥。

# <span id="page-541-1"></span>如何删除副本密钥

您可以使用 Amazon KMS 控制台或 Amazon KMS API 删除副本密钥。您可以随时删除副本密钥。它 不依赖于任何其他 KMS 密钥的密钥状态。

如果您误删了副本密钥,可以通过在同一区域中复制相同主密钥,以此方式来重新创建副本密钥。您创 建的新副本密钥具有与原始副本密钥相同的[共享属性](#page-511-0)。

删除多区域副本密钥的过程与删除单区域密钥相同。

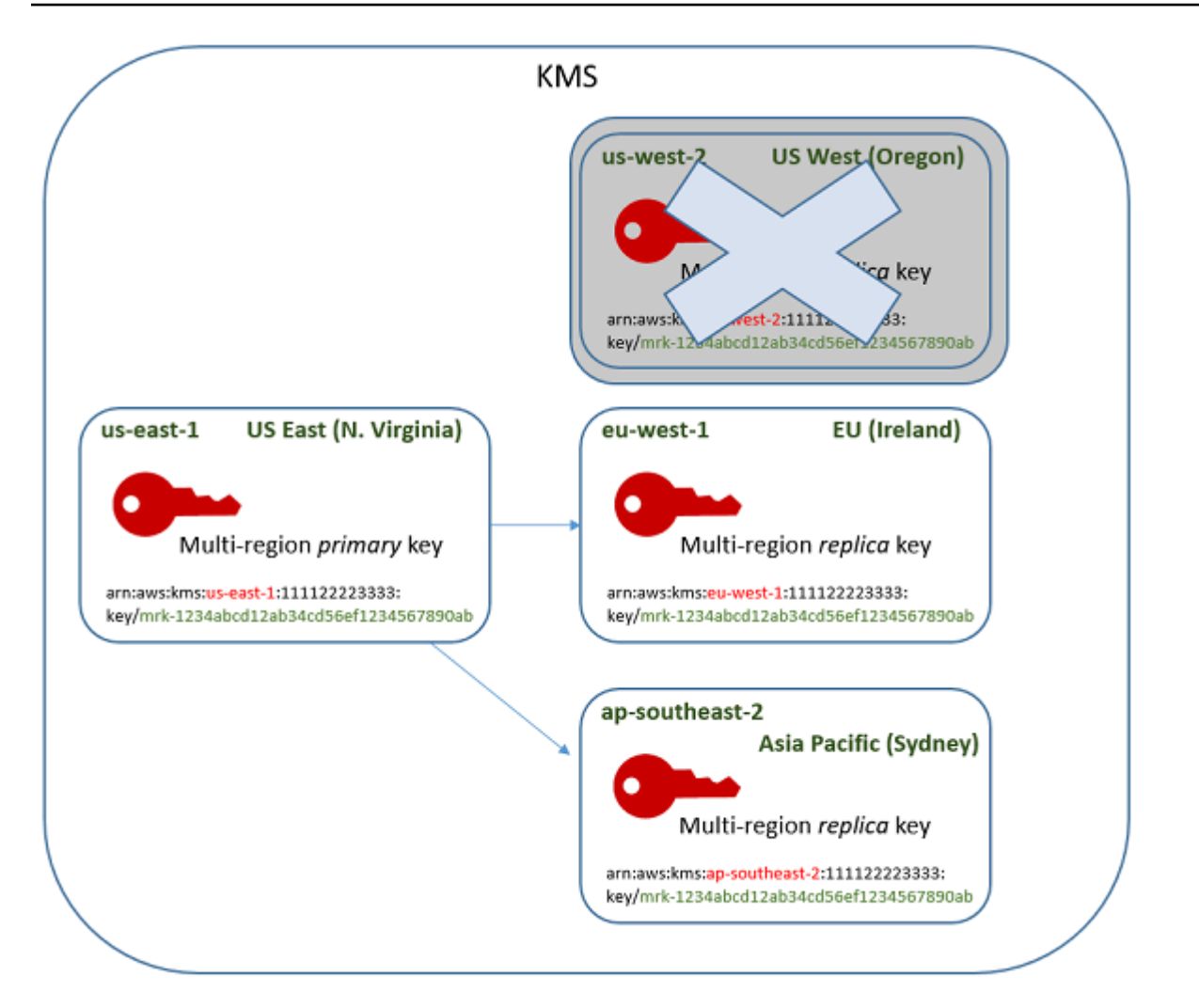

- 1. 计划删除副本密钥。选择 7-30 天的等待时间。默认的等待期限为 30 天。
- 2. 在等待期内,副本密钥[的密钥状态](#page-233-0)更改为 Pending deletion (PendingDeletion),并且您不 能在加密操作中使用它。
- 3. 您可以在等待期内的任何时间点取消对副本密钥的计划删除。密钥状态更改为 Disabled,但您可 [以重新启用](#page-113-0) KMS 密钥。
- 4. 等待期到期后,Amazon KMS 将删除副本密钥。

您可以查看您的 Amazon CloudTrail 日志中的操作的记录。Amazon KMS 将记[录计划删除 KMS 密](#page-181-0) [钥](#page-181-0)的操作和[删除 KMS 密钥的](#page-152-0)操作。

<span id="page-542-0"></span>删除副本密钥(控制台)

要计划删除多区域副本密钥,请使用您用于计划删除单区域密钥的[相同程序](#page-225-0)。

因为相关副本密钥位于不同 Amazon Web Services 区域 中,您无法计划一次删除多个副本密钥。要删 除所有相关的副本密钥,请使用类似于以下内容的模式。

计划删除所有相关副本密钥

- 1. 登录到 Amazon Web Services Management Console,然后通过以下网址打开 Amazon Key Management Service (Amazon KMS) 控制台: https://console.aws.amazon.com/kms。
- 2. 在导航窗格中,选择客户托管密钥。
- 3. 使用页面右上角的 Region selector(区域选择器)选择多区域主密钥的区域。
- 4. 选择主密钥的别名和密钥 ID。
- 5. 选择 Regionality(区域性)选项卡。

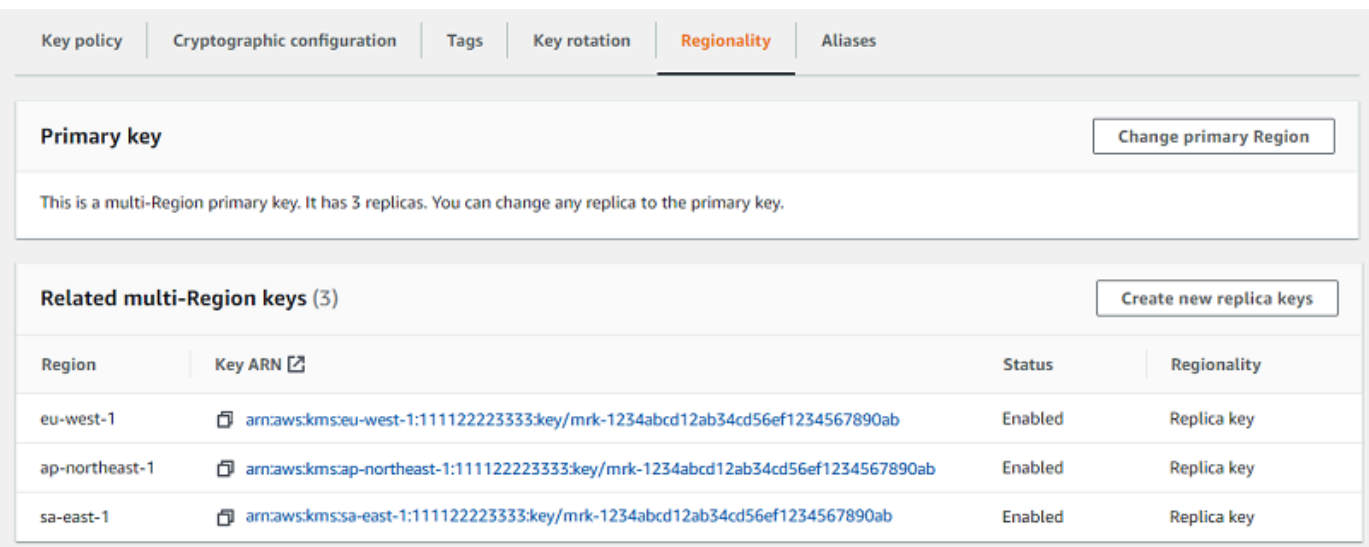

6. 在 Related multi-Region keys(相关的多区域密钥)部分中,选择副本密钥的密钥 ARN。

此操作将在新的浏览器选项卡中打开副本密钥的密钥详细信息页面。控制台设置为副本密钥区域。

7. 从 Key actions(密钥操作)菜单中,选择 Schedule key deletion(计划删除密钥)。

此操作将启动计划删除密钥的过程。完成计划密钥删除过程。有关更多信息,请参阅 [计划和取消](#page-225-0) [密钥删除\(控制台\)](#page-225-0)。

8. 返回到显示主密钥的 Regionality(区域性)选项卡的浏览器选项卡。(您可能需要刷新此页面才 能看到副本密钥的更新状态。) 选择另一个副本密钥的密钥 ARN,然后重复计划删除副本密钥的 过程。

删除副本密钥 (Amazon KMS API)

要计划删除多区域副本密钥,请使用[ScheduleKeyDeletion操](https://docs.amazonaws.cn/kms/latest/APIReference/API_ScheduleKeyDeletion.html)作。要标识 KMS 密钥,请使用[其密钥 ID](#page-31-0) 或[密钥 ARN。](#page-30-0)使用多区域密钥时,您可以通过使用具有显式 Region(区域)值的密钥 ARN 减少错误 的发生率。

例如,此命令将从 us-west-2(美国西部(俄勒冈))区域删除副本密钥。由于命令没有指定等待时 间,因此等待时间设置为默认值 30 天。

```
$ aws kms schedule-key-deletion \ 
     --region us-west-2 \ 
     --key-id arn:aws:kms:us-west-2:111122223333:key/
mrk-1234abcd12ab34cd56ef1234567890ab
```
如果命令成功,将返回密钥 ARN (KeyId)、等待时间 (PendingWindowInDays)、删除日期 (DeletionDate) 和当前密钥状态 (KeyState)(预计将为 PendingDeletion)。

删除多区域副本密钥时,请确保验证密钥 ARN 中的密钥 ID 和区域值是否与您期望的值相同。

```
{ 
     "KeyId": "arn:aws:kms:us-west-2:111122223333:key/
mrk-1234abcd12ab34cd56ef1234567890ab", 
     "DeletionDate": 1599523200.0, 
     "KeyState": "PendingDeletion", 
     "PendingWindowInDays": 30
}
```
要以编程方式删除多区域主密钥的所有副本,请创建包含副本密钥的区域列表。然后,对于列表中的每 个区域,调用 ScheduleKeyDeletion 操作,如上所示。

与永久删除的单区域密钥不同的是,您可以通过[将主密钥复制](#page-523-0)到已删除副本密钥所在的区域来恢复副本 密钥。

<span id="page-544-0"></span>要检查副本密钥的状态并查看多区域密钥的主键和副本密钥,请使用[DescribeKey](https://docs.amazonaws.cn/kms/latest/APIReference/API_DescribeKey.html)操作。

如何删除主密钥

您可以随时计划删除多区域主密钥。然而,Amazon KMS 将不会删除具有副本密钥的多区域主密钥, 即使它们已计划删除。

要删除主密钥,您必须计划删除其所有副本密钥,然后等待副本密钥被删除。删除主密钥所需的等待时 间从删除主密钥的最后一个副本密钥开始。如果您必须从特定区域删除主密钥而不删除其副本密钥,请 通过[更新主区域](#page-532-0)将主密钥更改为副本密钥。

如果主密钥不包含副本密钥,则该过程与[删除副本密钥](#page-542-0)或者[删除任何区域性 KMS 密钥相](#page-219-0)同。

如果某个主密钥已计划删除,则无法用它来执行加密操作,也无法复制它。但是,除非它们也被计划删 除,否则其副本密钥不受影响。

您可以使用 Amazon KMS 控制台或 Amazon KMS API 来计划删除主密钥和副本密钥。您可以在计划 删除副本密钥之前、之后或同时计划删除主密钥。过程可能如下所示。

1. 计划删除主密钥。选择 7-30 天的等待时间。默认的等待期限为 30 天。但是,在删除所有副本密钥 之前,主密钥的等待期不会开始。

如果任何副本密钥仍然存在,主密钥[的密钥状态](#page-233-0)更改为 Pending replica deletion (PendingReplicaDeletion)。否则,它将更改为 Pending deletion (PendingDeletion)。 无论哪种情况,都不能在加密操作中使用主密钥,也无法复制它。

计划删除主密钥不会影响副本密钥。它们的密钥状态仍为启用状态,您可以在加密操作中使用它 们。如果未删除副本密钥,主密钥的 Pending replica deletion 状态可以无限期地持续存 在。

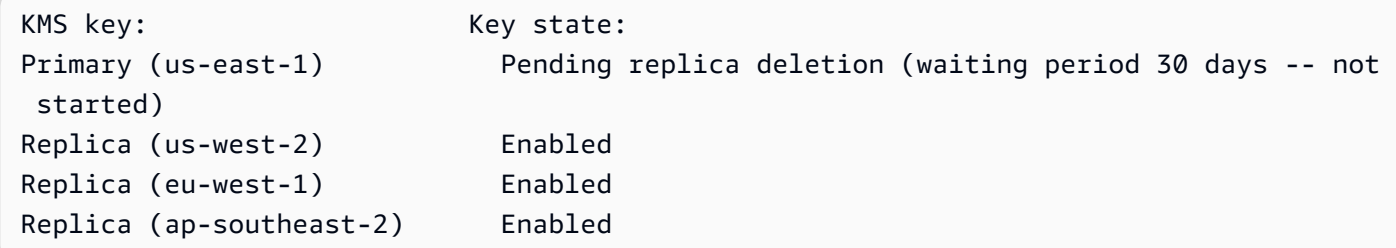

2. 计划删除每个副本密钥。选择 7-30 天的等待时间。默认的等待期限为 30 天。您可以同时删除 多个副本密钥。他们的等待期同时运行。在等待期内,副本密钥[的密钥状态](#page-233-0)更改为 Pending deletion (PendingDeletion),并且您不能在加密操作中使用这些 KMS 密钥。

例如,如果您有三个副本密钥,则可以同时计划删除所有三个副本密钥。他们可以具 有相同或不同的等待时间。请注意,主密钥上的等待期尚未开始。它的密钥状态为 PendingReplicaDeletion,因为它具有现有的副本密钥。

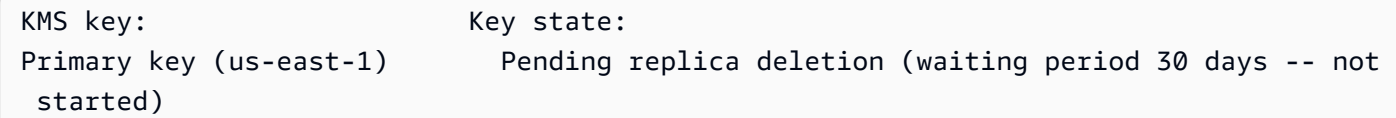

```
Replica (us-west-2) Pending deletion (7 days)
Replica (eu-west-1) Pending deletion (7 days)
Replica (ap-southeast-2) Pending deletion (30 days)
```
- 3. 您可以取消对主密钥或任何副本密钥的计划删除,直到它被删除。密钥状态更改为 Disabled,但 您可[以重新启用](#page-113-0) KMS 密钥。
- 4. 当最后一个副本密钥的等待时间到期时,Amazon KMS 将删除最后一个副本密钥。主密钥的密 钥状态从 Pending replica deletion (PendingReplicaDeletion) 更改为 Pending deletion (PendingDeletion),主密钥的 7-30 天等待期开始。

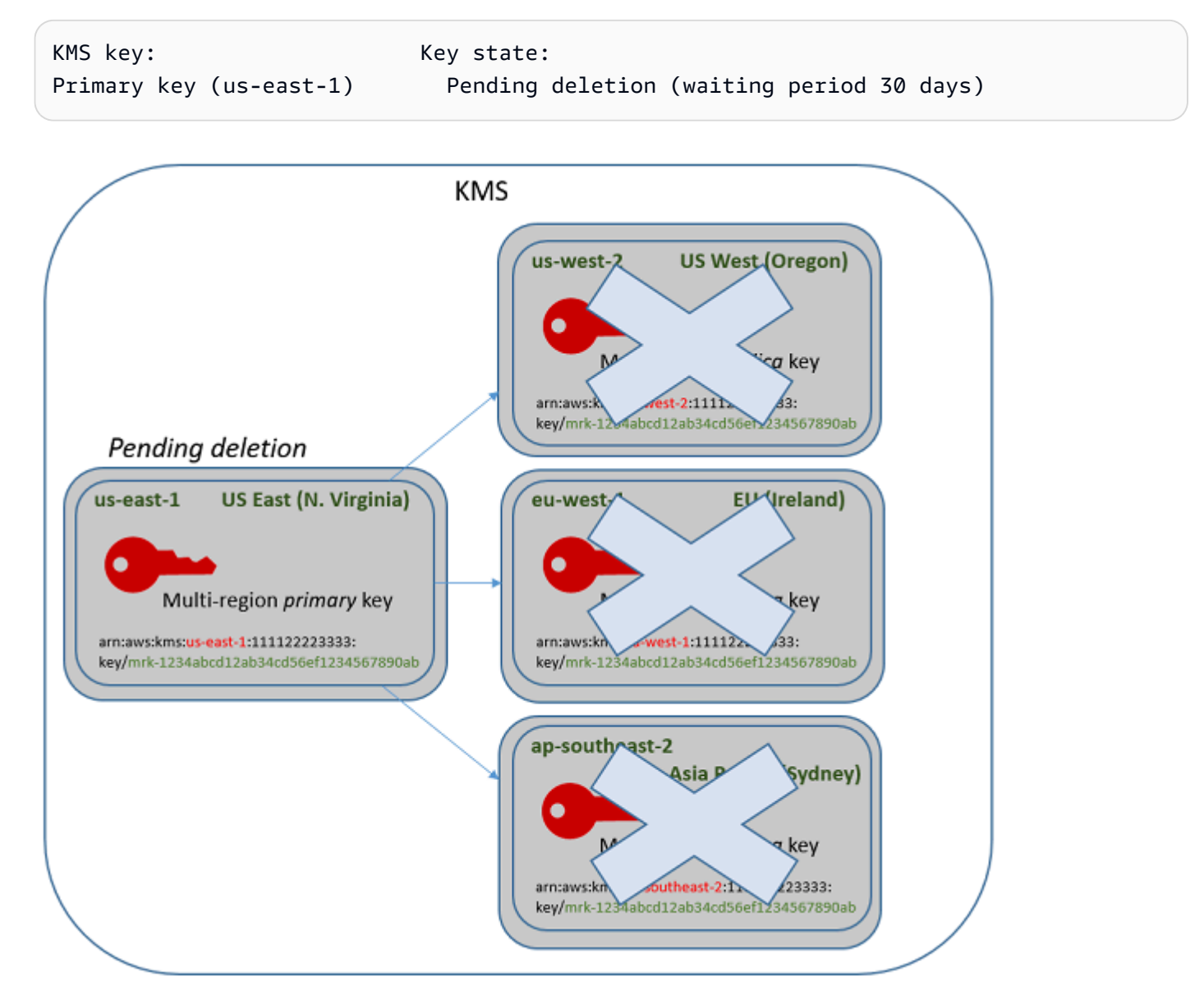

5. 等待期到期后,Amazon KMS 将删除主密钥。

删除带有副本的主密钥的最短时间为 14 天。

如果计划删除主密钥和所有副本密钥的等待期为 7 天,则副本密钥将在 7 天后删除。主密钥在第 14 天 被删除。

- 第 1 天:计划删除主密钥和副本密钥,最短等待时间为 7 天。副本密钥的 7 天删除等待期开始。主 密钥的删除等待期尚未开始。
- 第 7 天:副本密钥的删除等待期结束。Amazon KMS 删除所有副本密钥。删除最后一个副本密钥 后,主密钥的 7 天删除等待期将开始。
- 第 14 天:主密钥的删除等待期结束。Amazon KMS 删除主密钥。

您可以查看您的 Amazon CloudTrail 日志中的操作的记录。Amazon KMS 将记[录计划删除每个 KMS](#page-181-0)  [密钥](#page-181-0)的操作和[删除 KMS 密钥的](#page-152-0)操作。

删除主密钥(控制台)

要删除多区域主密钥,请按以下步骤操作。

计划密钥删除

- 1. 登录到 Amazon Web Services Management Console,然后通过以下网址打开 Amazon Key Management Service (Amazon KMS) 控制台: https://console.aws.amazon.com/kms。
- 2. 要更改 Amazon Web Services 区域,请使用页面右上角的区域选择器。
- 3. 在导航窗格中,选择客户托管密钥。
- 4. 选中想要删除的主密钥旁边的复选框。您还可以选择一个或多个 KMS 密钥,包括此主密钥的副 本。
- 5. 依次选择 Key actions (密钥操作)、Schedule key deletion (计划密钥删除)。
- 6. 阅读并考虑警告,以及有关在等待期限内取消删除的信息。如果决定取消删除,请选择 Cancel (取 消)。
- 7. 对于 Waiting period (in days) (等待期限(天)),键入一个介于 7 和 30 之间的天数。如果您选择了 多个 KMS 密钥,则选择的等待时间将应用于所有选定的 KMS 密钥。副本密钥的等待期同时运 行,但主密钥的等待时间不会开始,直到 Amazon KMS 删除最后一个副本密钥。
- 8. 选中 Confirm that you want to delete this key in *<number of days>* days(确认您要在 n 天后 删除此密钥)旁的复选框。
- 9. 选择计划删除。

要检查 KMS 密钥的删除状态,请在主密钥的 [detail page\(](#page-79-0)详细信息)页面上,参阅 General configuration(常规配置)部分。密钥状态将显示在 Status(状态)字段中。当主密钥的密钥状态更改 为 Pending deletion 时,将显示计划删除日期。

您也可以在多区域密钥的详细信息页面的 Regionality(区域性)选项卡上检查密钥状态(状态)。有 关更多信息,请参阅 [查看多区域密钥](#page-528-0)。

删除主密钥 (Amazon KMS API)

要删除多区域副本密钥,请使用[ScheduleKeyDeletion操](https://docs.amazonaws.cn/kms/latest/APIReference/API_ScheduleKeyDeletion.html)作。要标识 KMS 密钥,请使用[其密钥 ID](#page-31-0) 或[密](#page-30-0) [钥 ARN。](#page-30-0)使用多区域密钥时,您可以通过使用具有显式 Region(区域)值的密钥 ARN 减少错误的发 生率。

例如,此命令将从 us-east-1(美国东部(弗吉尼亚北部))区域删除主密钥。由于命令没有指定等待 时间,因此等待时间设置为默认值 30 天。

```
$ aws kms schedule-key-deletion \ 
     --key-id arn:aws:kms:us-east-1:111122223333:key/
mrk-1234abcd12ab34cd56ef1234567890ab
```
如果命令成功,则它会返回密钥 ARN、生成的密钥状态和等待期 (PendingWindowInDays)。

如果主密钥不包含副本密钥,则主密钥的密钥状态为 PendingDeletion,并且 输出包括 DeletionDate 字段。如果仍有任何副本密钥,则主密钥的密钥状态为 PendingReplicaDeletion,且 DeletionDate 因为不确定而被省略。即使副本密钥也计划删除, 您也可以取消计划的删除。

删除多区域主密钥时,请确保验证密钥 ARN 中的密钥 ID 和区域值是否与您期望的值相同。

```
{ 
     "KeyId": "arn:aws:kms:us-east-1:111122223333:key/
mrk-1234abcd12ab34cd56ef1234567890ab", 
     "KeyState": "PendingReplicaDeletion", 
     "PendingWindowInDays": 30
}
```
要检查您的 KMS 密钥的删除状态,请使用对主密钥或任何剩余副本密钥的[DescribeKey操](https://docs.amazonaws.cn/kms/latest/APIReference/API_DescribeKey.html)作。主密钥 的等待周期时钟不会启动,直到删除最后一个副本并且密钥状态更改为 PendingDeletion。

Amazon Key Management Service 开发人员指南

要计算主密钥的预期删除日期,请循环遍历响应中的副本密钥 ARN,在每个密 钥上运行 DescribeKey,获取最新的 DeletionDate 值,然后添加主密钥的 PendingDeletionWindowInDays 值。副本密钥的等待期同时运行。

在以下示例中,KMS 密钥是具有现有副本密钥的多区域主密钥。因为密钥状态为 PendingReplicaDeletion,响应包括等待时间 (PendingWindowInDays),而不是 DeletionDate。主密钥的实际删除日期取决于删除副本密钥的时间。

```
$ aws kms describe-key \
     --key-id arn:aws:kms:us-east-1:111122223333:key/
mrk-1234abcd12ab34cd56ef1234567890ab
{ 
     "KeyMetadata": { 
         "AWSAccountId": "111122223333", 
         "KeyId": "mrk-1234abcd12ab34cd56ef1234567890ab", 
         "Arn": "arn:aws:kms:us-east-1:111122223333:key/
mrk-1234abcd12ab34cd56ef1234567890ab", 
         "CreationDate": 1597902361.481, 
         "Enabled": false, 
         "Description": "", 
         "KeySpec": "SYMMETRIC_DEFAULT", 
         "KeyState": "PendingReplicaDeletion",
         "KeyUsage": "ENCRYPT_DECRYPT", 
         "Origin": "AWS_KMS", 
         "KeyManager": "CUSTOMER", 
         "CustomerMasterKeySpec": "SYMMETRIC_DEFAULT", 
         "EncryptionAlgorithms": [ 
              "SYMMETRIC_DEFAULT" 
         ], 
         "MultiRegion": true, 
         "MultiRegionConfiguration": { 
              "MultiRegionKeyType": "PRIMARY",
              "PrimaryKey": { 
                  "Arn": "arn:aws:kms:us-east-1:111122223333:key/
mrk-1234abcd12ab34cd56ef1234567890ab", 
                  "Region": "us-east-1" 
              }, 
              "ReplicaKeys": [ 
\overline{\mathcal{L}} "Arn": "arn:aws:kms:us-west-2:111122223333:key/
mrk-1234abcd12ab34cd56ef1234567890ab", 
                      "Region": "us-west-2"
```

```
 },
{ 
                    "Arn": "arn:aws:kms:eu-west-1:111122223333:key/
mrk-1234abcd12ab34cd56ef1234567890ab", 
                    "Region": "eu-west-1" 
\qquad \qquad \text{ }\overline{a} "Arn": "arn:aws:kms:ap-southeast-2:111122223333:key/
mrk-1234abcd12ab34cd56ef1234567890ab", 
                    "Region": "ap-southeast-2" 
 } 
 ] 
        }, 
         "PendingDeletionWindowInDays": 30 
    }
}
```
删除所有副本后,DescribeKey 输出将显示密钥状态为 PendingDeletion 的其余主密钥。当密钥 状态为 PendingDeletion 时,会显示 DeletionDate 字段,而不是 PendingWindowInDays 字 段。

```
$ aws kms describe-key \ 
     --key-id arn:aws:kms:us-east-1:111122223333:key/
mrk-1234abcd12ab34cd56ef1234567890ab
{ 
     "KeyMetadata": { 
         "AWSAccountId": "111122223333", 
         "KeyId": "mrk-1234abcd12ab34cd56ef1234567890ab", 
         "Arn": "", 
         "CreationDate": 1597902361.481, 
         "Enabled": false, 
         "Description": "", 
         "KeySpec": "SYMMETRIC_DEFAULT", 
         "KeyState": "PendingDeletion",
         "KeyUsage": "ENCRYPT_DECRYPT", 
         "DeletionDate": 1597968000.0, 
         "Origin": "AWS_KMS", 
         "KeyManager": "CUSTOMER", 
         "CustomerMasterKeySpec": "SYMMETRIC_DEFAULT", 
         "EncryptionAlgorithms": [ 
              "SYMMETRIC_DEFAULT" 
         ],
```

```
 "MultiRegion": true, 
          "MultiRegionConfiguration": { 
              "MultiRegionKeyType": "PRIMARY",
              "PrimaryKey": { 
                  "Arn": "arn:aws:kms:us-east-1:111122223333:key/
mrk-1234abcd12ab34cd56ef1234567890ab", 
                  "Region": "us-east-1" 
              }, 
              "ReplicaKeys": [] 
         } 
     }
}
```
# <span id="page-551-0"></span>导入密钥的 Amazon KMS 密钥材料

您可以使用您提供的密钥材料创建 [Amazon KMS keys\(](#page-14-0)KMS 密钥)。

KMS 密钥是加密密钥的逻辑表示形式。KMS 密钥的元数据包括数据加密和解密所用[密钥材料的](#page-32-0) ID。 默认情况下,当您[创建 KMS 密钥时](#page-41-0), Amazon KMS 会为该 KMS 密钥生成密钥材料。但是,您可以 创建不带密钥材料的 KMS 密钥,然后将自己的密钥材料导入该 KMS 密钥中,这个功能通常被称为"自 带密钥 (BYOK)"。

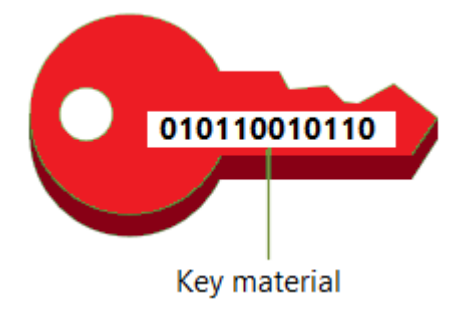

**a** Note

Amazon KMS 不支持解密外部的任何密文 Amazon KMS,即使 Amazon KMS 密文是在 KMS 密钥下使用导入的密钥材料加密的。 Amazon KMS 不会发布此任务所需的密文格式,并且格 式可能会更改,恕不另行通知。

除[自定义密钥存储](#page-586-0)中的 KMS 密钥外,所有类型的 KMS 密钥都支持导入的密钥材料。但是,在中国区 域,您只能将对称加密密钥材料导入 KMS 密钥。

当您使用导入的密钥材料时,您仍需对密钥材料负责,同时 Amazon KMS 允许使用密钥材料的副本。 出于以下一个或多个原因,您可以选择执行该操作:

- 证明使用符合您要求的熵源生成了密钥材料。
- 将您自己的基础设施中的密钥材料与 Amazon 服务一起使用,并用于管理 Amazon KMS 其中的密钥 材料的生命周期 Amazon。
- 在中使用现有的、成熟的密钥 Amazon KMS,例如用于代码签名、PKI 证书签名和证书固定的应用 程序的密钥
- 为中的密钥材料设置过期时间 Amazon 并[手动将其删除,](#page-563-0)但也可以使其在将来再次可用。相比之 下,[计划密钥删除](#page-221-1)需要 7 到 30 天的等待期限,之后,您不能恢复已删除的 KMS 密钥。
- 拥有密钥材料的原始副本,并将其保存在外部,以便在密钥材料 Amazon 的整个生命周期中提高耐 用性和灾难恢复。
- 对于非对称密钥和 HMAC 密钥,导入会创建兼容且可互操作的密钥,这些密钥可在内部和外部运 行。 Amazon

您可以使用导入的密钥材料来审核和[监控](#page-123-0) KMS 密钥的使用和管理。 Amazon KMS 在[创建 KMS 密](#page-137-0) [钥、下载封装公钥](#page-137-0)[和导入令牌以及导入密钥](#page-169-0)[材料时,会在 Amazon CloudTrail 日志中记](#page-171-0)录事件。 Amazon KMS 还会记录[手动删除导入的密钥材料或 Amazon KMS 删除](#page-563-0)[过期的密钥材料时](#page-150-0)的事件。

有关使用导入密钥材料的 KMS 密钥与使用由生成的密钥材料的 KMS 密钥之间重要区别的信息 Amazon KMS,请参[阅关于导入的密钥材料](#page-553-0)。

支持的 KMS 密钥

Amazon KMS 支持以下类型的 KMS 密钥的导入密钥材料。您无法将密钥材料导[入自定义密钥存储](#page-586-0)中 的 KMS 密钥。在中国区域,您只能将密钥材料导入对称加密密钥。

- [对称加密 KMS 密钥](#page-18-0)
- [非对称 RSA KMS 密钥\(](#page-470-0)用于加密或签名,但不能同时用于两者)
- [非对称椭圆曲线\(ECC\)KMS 密钥\(](#page-470-0)仅限签名)
- [HMAC KMS 密钥](#page-495-0)
- 支持的所有类型的[多区域密钥](#page-503-0)。

### 区域

所有支持的密钥材料均 Amazon Web Services 区域 支持导入的密钥材料。 Amazon KMS

在中国区域,您只能将密钥材料导入对称加密 KMS 密钥。此外,密钥材料要求与其他区域不同。有关 更多信息,请参阅 [导入密钥材料步骤 3:加密密钥材料](#page-574-0)。

### 主题

- [计划导入密钥材料](#page-553-1)
- [管理导入的密钥材料](#page-559-0)
- [导入密钥材料步骤 1:创建不带密钥材料的 Amazon KMS key](#page-565-0)
- [导入密钥材料步骤 2:下载包装公有密钥和导入令牌](#page-568-0)
- [导入密钥材料步骤 3:加密密钥材料](#page-574-0)
- [导入密钥材料步骤 4:导入密钥材料](#page-583-0)

# <span id="page-553-1"></span>计划导入密钥材料

导入的密钥材料允许您在生成的加密密钥下保护您的 Amazon 资源。您导入的密钥材料与特定的 KMS 密钥相关联。您可以将相同的密钥材料重新导入到同一 KMS 密钥中,但不能将不同的密钥材料导入 KMS 密钥,也无法将专为导入的密钥材料设计的 KMS 密钥转换为带有密钥材料的 KMS Amazon KMS 密钥。

### 了解更多:

- [the section called "选择包装公有密钥规范"](#page-569-0)
- [the section called "选择包装算法"](#page-569-1)

## 主题

- [关于导入的密钥材料](#page-553-0)
- [保护导入的密钥材料](#page-555-0)
- [导入密钥材料的权限](#page-556-0)
- [导入密钥材料的要求](#page-558-0)

<span id="page-553-0"></span>关于导入的密钥材料

在决定将密钥材料导入之前 Amazon KMS,您应该了解导入的密钥材料的以下特征。

您可以生成密钥材料

您负责使用符合您的安全要求的随机源来生成密钥材料。

#### 您可以删除密钥材料

您可以从 KMS 密钥中[删除导入的密钥材料,](#page-563-0)以便立即使 KMS 密钥不可用。此外,当您将密钥材料 导入 KMS 密钥中时,您可以确定密钥是否到期,并[设置其到期时间。](#page-583-1)到期时间到来时, Amazon KMS [删除密钥材料](#page-563-0)。如果没有密钥材料,则该 KMS 密钥无法用于任何加密操作。要还原密钥,必 须将相同密钥材料重新导入到密钥中。

#### 您无法更改密钥材料

当您将密钥材料导入 KMS 密钥中时,该 KMS 密钥将与该密钥材料永久关联。您可[以重新导入相](#page-560-0) [同的密钥材料](#page-560-0),但不能将不同的密钥材料导入该 KMS 密钥。而且,您不能为具有导入密钥材料的 KMS 密[钥启用自动密钥轮换](#page-115-0)。但是,您可[以手动轮换](#page-121-0)带有导入密钥材料的 KMS 密钥。

#### 您无法更改密钥材料源

专用于导入的密钥材料的 KMS 密钥拥有一个 EXTERNAL 的[源值](#page-32-1),该值无法更改。您不能将导入的 密钥材料的 KMS 密钥转换为使用任何其他来源(包括)的密钥材料 Amazon KMS。同样,您不能 将包含密钥材料的 KMS Amazon KMS 密钥转换为专为导入的密钥材料而设计的密钥。

### 您无法导出密钥材料

您无法导出您导入的任何密钥材料。 Amazon KMS 无法以任何形式将导入的密钥材料退还给您。 您必须在外部保存导入的密钥材料的副本 Amazon,最好是在密钥管理器中,例如硬件安全模块 (HSM),以便在删除密钥材料或密钥材料过期时可以重新导入。

您可创建具有导入密钥材料的多区域密钥

具有导入密钥材料的多区域具有包含导入密钥材料的 KMS 密钥的功能,并且可以在 Amazon Web Services 区域之间进行互操作。要创建具有导入密钥材料的多区域密钥,您必须将相同的密钥材料 导入 KMS 主密钥和每个副本密钥。有关更多信息,请参阅 [将密钥材料导入到多区域密钥中。](#page-537-0)

非对称密钥和 HMAC 密钥具有可移植性和互操作性

您可以在外部使用非对称密钥材料和 HMAC 密钥材料,与具有相同导入密钥材料的 Amazon Amazon KMS 密钥进行互操作。

与 Amazon KMS 对称密文不同,对称密文与算法中使用的 KMS 密钥密不可分,它 Amazon KMS 使用标准 HMAC 和非对称格式进行加密、签名和 MAC 生成。因此,这些密钥是可移植的,并且支 持传统的托管密钥方案。

当您的 KMS 密钥导入了密钥材料后,您可以使用外部导入的密钥材料 Amazon 来执行以下操作。

• HMAC 密钥 – 您可以使用导入的密钥材料验证由 HMAC KMS 密钥生成的 HMAC 标签。您还可 以将 HMAC KMS 密钥与导入的密钥材料一起使用,以验证由外部的密钥材料生成的 HMAC 标 签。 Amazon

- 非对称加密密钥 您可以使用外部的私有非对称加密密钥 Amazon 来解密由 KMS 密钥和相应的 公钥加密的密文。您还可以使用非对称 KMS 密钥来解密在外部生成的非对称密文。 Amazon
- 非对称签名密钥 您可以使用带有导入密钥材料的非对称签名 KMS 密钥来验证由您的私有签名 密钥在外部生成的数字签名。 Amazon您还可以在外部使用非对称公有签名密钥 Amazon 来验证 非对称 KMS 密钥生成的签名。

如果您在相同的 Amazon Web Services 区域中将相同的密钥材料导入不同的 KMS 密钥中,则这些 密钥也是可以互操作的。要在不同版本中创建可互操作的 KMS 密钥 Amazon Web Services 区域, 请使用导入的密钥材料创建多区域密钥。

对称加密密钥不可移植或互操作

生 Amazon KMS 成的对称密文不可移植或互操作。 Amazon KMS 不会发布可移植性所需的对称密 文格式,并且格式可能会更改,恕不另行通知。

- Amazon KMS 即使您使用已导入的密钥材料,也无法解密您在外部加密的 Amazon对称密文。
- Amazon KMS 不支持解密外部的任何 Amazon KMS 对称密文,即使密文是在 KMS 密钥下使用 导入的密钥材料加密的。 Amazon KMS
- 具有相同导入密钥材料的 KMS 密钥不可互操作。 Amazon KMS 生成每个 KMS 密钥特有的密文 的对称密文。此加密文字格式保证只有加密数据的 KMS 密钥才能解密数据。

此外,您不能使用任何 Amazon 工具(例如[Amazon Encryption SDK或](https://docs.amazonaws.cn/encryption-sdk/latest/developer-guide/) [Amazon S3 客户端加密](https://docs.amazonaws.cn/AmazonS3/latest/userguide/UsingClientSideEncryption.html)) 来解密对称密文 Amazon KMS 。

因此,您不能使用带有导入密钥材料的密钥来支持密钥托管安排,在这种安排中,有权有条件访问 密钥材料的授权第三方可以在外部解密某些密文。 Amazon KMS要支持密钥托管,请使用 [Amazon](https://docs.amazonaws.cn/encryption-sdk/latest/developer-guide/java-example-code.html#java-example-multiple-providers)  [Encryption SDK](https://docs.amazonaws.cn/encryption-sdk/latest/developer-guide/java-example-code.html#java-example-multiple-providers) 来通过独立于 Amazon KMS的密钥加密您的消息。

### 您需要对可用性和持久性负责

Amazon KMS 旨在保持导入的密钥材料的高可用性。但是 Amazon KMS 不能将进口密钥材料的耐 久性保持在与 Amazon KMS 生成的密钥材料相同的水平。有关更多信息,请参阅 [保护导入的密钥](#page-555-0) [材料](#page-555-0)。

<span id="page-555-0"></span>保护导入的密钥材料

您导入的密钥材料在传输中和静态时都受到保护。在导入密钥材料之前,您需要使用在 [FIPS 140-2](https://csrc.nist.gov/projects/cryptographic-module-validation-program/certificate/4523) 加 密模块验证计划下验证的 Amazon KMS 硬件安全模块 (HSM) 中生成的 RSA 密钥对的公钥来加密(或 "包装")密钥材料。您可以使用包装公有密钥直接加密密钥材料,也可以使用 AES 对称密钥加密密钥 材料,然后使用 RSA 公有密钥加密 AES 对称密钥。

收到后,使用 HSM 中的相应私钥对 Amazon KMS 密钥材料进行解密,然后使用仅存在于 Amazon KMS HSM 易失性存储器中的 AES 对称密钥对其进行重新加密。您的密钥材料绝不会让 HSM 处于纯 文本状态。它仅在使用时解密,并且仅在 HSM 中 Amazon KMS 解密。

您的 KMS 密钥与导入的密钥材料的使用完全取决于您在 KMS 密钥上设置[的访问控制策略](#page-242-0)。此外,您 还可以使用[别名](#page-49-0)和[标签](#page-100-0)来识别和[控制对 KMS 密钥的访问。](#page-385-0)您可以[启用和禁用密](#page-113-0)钥,[查看和](#page-73-0)[编辑其](#page-99-0)属 性,并使用类似于 Amazon CloudTrail的服务对其进[行监控](#page-123-0)。

但是,您将保留密钥材料的唯一故障保护副本。作为这种额外控制措施的回报,您应对进口密钥材料的 耐用性和整体可用性负责。 Amazon KMS 旨在保持导入的密钥材料的高可用性。但是 Amazon KMS 不能将进口密钥材料的耐久性保持在与 Amazon KMS 生成的密钥材料相同的水平。

在以下情况下,这种持久性的差异是有意义的:

• 当您为导入[的密钥材料设置过期时间](#page-583-1)时,将在密钥材料到期后将其 Amazon KMS 删除。 Amazon KMS 不会删除 KMS 密钥或其元数据。您可以[创建一个 Amazon CloudWatch 警报](#page-562-0),在导入的密钥 材料即将到期时通知您。

您无法删除为 KMS 密钥 Amazon KMS 生成的密钥材料,也不能将 Amazon KMS 密钥材料设置为 过期,但您可以[轮换](#page-115-0)密钥材料。

- [手动删除导入的密钥材料](#page-563-0)时, Amazon KMS 会删除密钥材料,但不会删除 KMS 密钥或其元数据。 相比之下,[计划密钥删除](#page-221-1)需要 7 到 30 天的等待期限,之后, Amazon KMS 将永久删除密钥材料、 其元数据及其密钥材料。
- 万一发生某些影响整个地区的故障 Amazon KMS (例如完全断电), Amazon KMS 则无法自动恢 复导入的密钥材料。但是, Amazon KMS 可以恢复 KMS 密钥及其元数据。

您必须在您控制的系统之外保留一份导入 Amazon 的密钥材料的副本。我们建议您将导入的密钥材料 的可导出副本存储在密钥管理系统中,例如 HSM。如果您导入的密钥材料被删除或过期,则其关联的 KMS 密钥将无法使用,直到您重新导入相同的密钥材料。如果您导入的密钥材料永久丢失,则以 KMS 密钥加密的任何加密文字都将无法恢复。

# <span id="page-556-0"></span>导入密钥材料的权限

要使用导入的密钥材料创建和管理 KMS 密钥,用户需要在此过程中执行操作的权限。在您创建 KMS 密钥时,您可以在密钥策略中提供 kms:GetParametersForImport、kms:ImportKeyMaterial 和 kms:DeleteImportedKeyMaterial 权限。在 Amazon KMS 控制台中,当您使用外部密钥材料 来源创建密钥时,会自动为密钥管理员添加这些权限。

若要使用导入的密钥材料创建 KMS 密钥,委托人需要以下权限。

- [kms: CreateKey](#page-288-0)(IAM 策略)
	- 要将此权限限制为使用已导入密钥材料的 [KMS 密钥,请使用值为 kms: KeyOrigin](#page-351-0) 策略条 件EXTERNAL。

```
{ 
   "Sid": "CreateKMSKeysWithoutKeyMaterial", 
   "Effect": "Allow", 
   "Resource": "*", 
   "Action": "kms:CreateKey", 
   "Condition": { 
     "StringEquals": { 
        "kms:KeyOrigin": "EXTERNAL" 
     } 
   }
}
```
- kms: GetParametersForImport ( 密钥策略或 IAM 策略)
	- 要将此权限限制为使用特定包装算法和封装密钥规范的请求,请使用 k [ms: WrappingAlgorithm](#page-380-0) 和 k [ms: WrappingKeySpec](#page-381-0) 策略条件。
- kms: ImportKeyMaterial ( 密钥策略或 IAM 策略)
	- 要允许或禁止过期的密钥材料并控制过期日期,请使用 [kms: ExpirationModel](#page-345-0) 和 [kms: ValidTo](#page-370-0) 策 略条件。

要重新导入导入的密钥材料,委托人需要 k [ms: GetParametersForImport](https://docs.amazonaws.cn/kms/latest/APIReference/API_GetParametersForImport.html) 和 [kms: ImportKeyMaterial](https://docs.amazonaws.cn/kms/latest/APIReference/API_ImportKeyMaterial.html) 权限。

要删除导入的密钥材料,委托人需要 [kms: DeleteImportedKeyMaterial](https://docs.amazonaws.cn/kms/latest/APIReference/API_DeleteImportedKeyMaterial.html) 权限。

例如,要授予示例使用导入的密钥材料管理 KMS 密钥所有方面的 KMSAdminRole 权限,请在 KMS 密钥的密钥策略中加入如下所示的密钥策略声明。

```
{ 
   "Sid": "Manage KMS keys with imported key material", 
   "Effect": "Allow", 
   "Resource": "*", 
   "Principal": { 
     "AWS": "arn:aws:iam::111122223333:role/KMSAdminRole" 
   }, 
   "Action": [ 
     "kms:GetParametersForImport",
```

```
 "kms:ImportKeyMaterial", 
      "kms:DeleteImportedKeyMaterial" 
  \overline{1}}
```
# <span id="page-558-0"></span>导入密钥材料的要求

您导入的密钥材料必须与相关 KMS 密钥的[密钥规范兼](#page-33-0)容。对于非对称密钥对,仅导入密钥对的私钥。 Amazon KMS 从私钥派生公钥。

Amazon KMS 支持使用导入的密钥材料的 KMS 密钥的以下密钥规范。在中国区域,只有 SYMMETRIC\_DEFAULT 密钥规范支持导入的密钥材料。

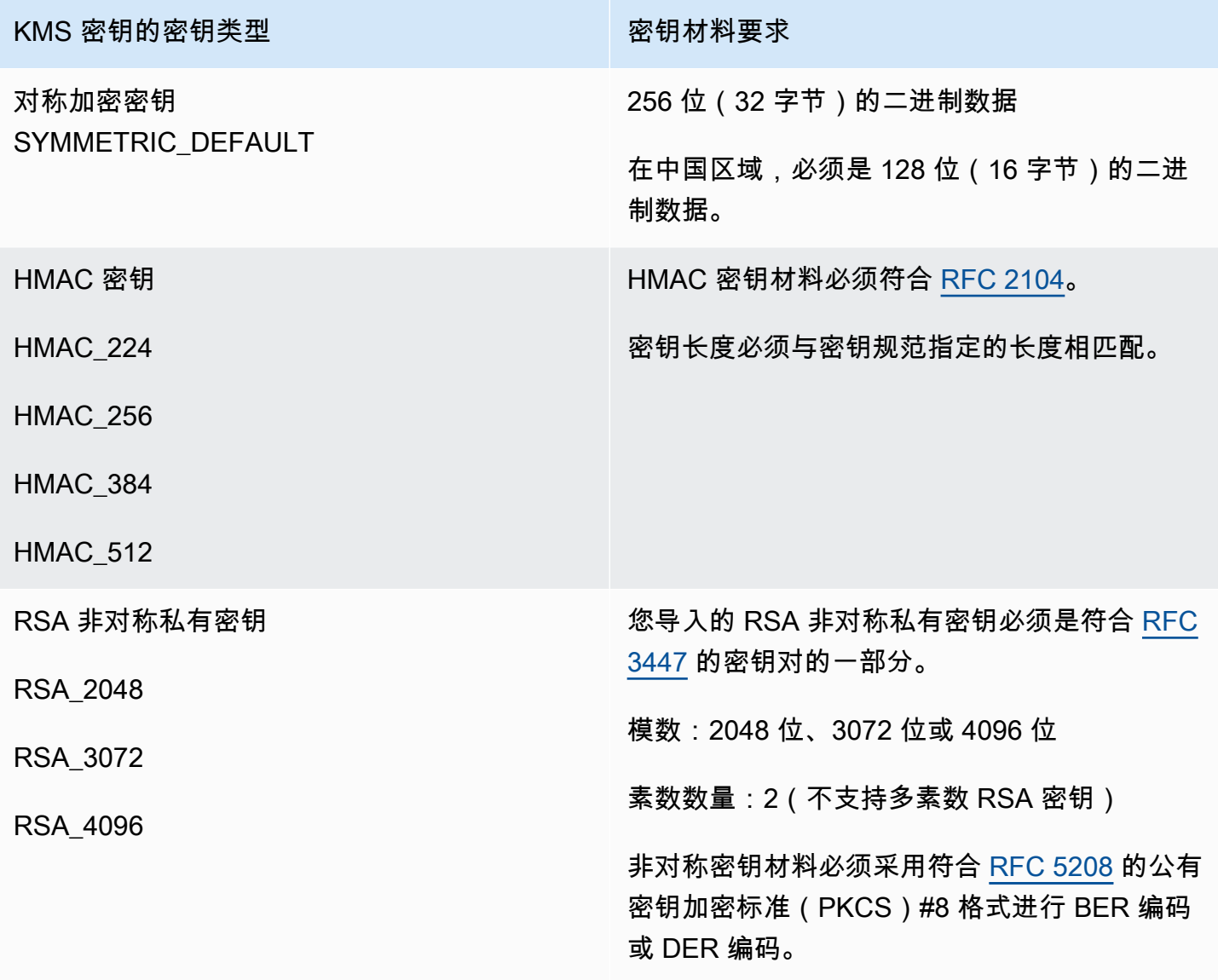

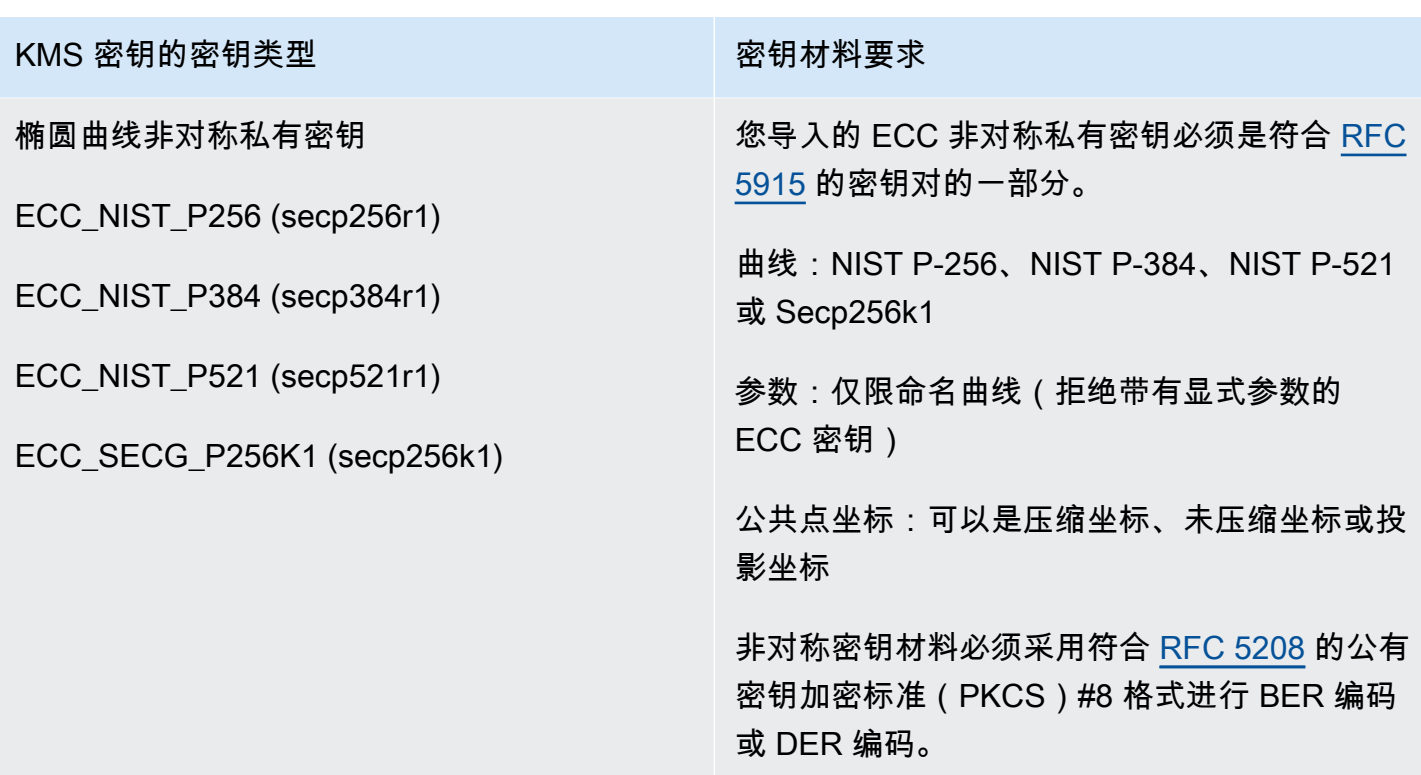

# <span id="page-559-0"></span>管理导入的密钥材料

这些主题说明了如何将密钥材料导入和重新导入 KMS 密钥,以及如何创建自动过期的导入密钥材料。

# 主题

- [导入密钥材料的概述](#page-559-1)
- [重新导入密钥材料](#page-560-0)
- [标识具有导入密钥材料的 KMS 密钥](#page-561-0)
- [为导入的密钥材料过期创建 CloudWatch 警报](#page-562-0)
- [删除导入的密钥材料](#page-563-0)
- [删除具有导入密钥材料的 KMS 密钥](#page-565-1)

# <span id="page-559-1"></span>导入密钥材料的概述

以下概述说明了如何将密钥材料导入 Amazon KMS。如需了解该过程中每个步骤的更多详细信息,请 参阅相应主题。

1. [创建不具有密钥材料的 KMS 密钥](#page-565-0) - 源必须是 EXTERNAL。密钥来源为EXTERNAL表示密钥是为导入 的密钥材料设计的,因此无法 Amazon KMS 为 KMS 密钥生成密钥材料。在后面的步骤中,您会将 自己的密钥材料导入此 KMS 密钥中。

您导入的密钥材料必须与关联 Amazon KMS 密钥的密钥规格兼容。有关兼容性的更多信息,请参阅 [the section called "导入密钥材料的要求"](#page-558-0)。

2. [下载包装公有密钥和导入令牌](#page-568-0) – 在完成步骤 1 后,请下载公有密钥和导入令牌。当您的密钥材料导 入时,这些物品可以保护您的密钥材料 Amazon KMS。

在此步骤中,您将选择 RSA 包装密钥的类型("密钥规范")以及用于加密向 Amazon KMS传输的传 输中数据的包装算法。每次导入或重新导入相同的密钥材料时,您可以选择不同的包装密钥规范和 包装密钥算法。

- 3. [加密密钥材料](#page-574-0) 使用在步骤 2 中下载的包装公有密钥加密您在自己的系统上创建的密钥材料。
- 4. [导入密钥材料](#page-583-0) 上传您在步骤 3 中创建的已加密的密钥材料以及您在步骤 2 中下载的导入令牌。

在此阶段,您可[以设置可选的过期时间](#page-583-1)。导入的密钥材料过期后,将其 Amazon KMS 删除,KMS 密钥将无法使用。要继续使用该 KMS 密钥,您必须重新导入相同的密钥材料。

导入操作成功完成后,KMS 密钥的密钥状态将从 PendingImport 变为 Enabled。现在,您可以 在加密操作中使用 KMS 密钥。

Amazon KMS 在[创建 KMS 密钥、下载封装公钥](#page-137-0)[和导入令牌以及导入密钥](#page-169-0)[材料时,会在 Amazon](#page-171-0)  [CloudTrail 日志中记](#page-171-0)录一个条目。 Amazon KMS 还会在您删除导入的密钥材料或 Amazon KMS [删除](#page-150-0) [过期的密钥材料](#page-150-0)时记录一个条目。

### <span id="page-560-0"></span>重新导入密钥材料

如果您管理带有导入的密钥材料的 KMS 密钥,则可能需要重新导入密钥材料。您可以通过重新导入密 钥材料替换过期或删除的密钥材料,或者更改密钥材料的到期模型或到期日期。

当您将密钥材料导入 KMS 密钥中时,该 KMS 密钥将与该密钥材料永久关联。您可以重新导入相同的 密钥材料,但不能将不同的密钥材料导入该 KMS 密钥。您不能轮换密钥材料, Amazon KMS 也无法 为具有导入密钥材料的 KMS 密钥创建密钥材料。

您可以在可满足您的安全要求任何时间点重新导入密钥材料。您不必等到密钥材料达到或接近其过期时 间。

要重新[导入密钥材料](#page-559-1)的相同过程,但以下情况除外。

• 使用现有 KMS 密钥,而不是创建新的 KMS 密钥。您可以跳过导入过程[的步骤 1](#page-565-0)。

• 重新导入密钥材料时,您可以更改到期模型和到期日期。

每次将密钥材料导入 KMS 密钥时,您需要为 KMS 密[钥下载并使用新的包装密钥和导入令牌](#page-568-0)。包装过 程不会影响密钥材料的内容,因此,您可以使用不同的包装公有密钥和不同的包装算法来导入相同的密 钥材料。

<span id="page-561-0"></span>标识具有导入密钥材料的 KMS 密钥

在创建不带密钥材料的 KMS 密钥时,KMS 密钥的 [Origin](#page-32-1) 属性的值为 EXTERNAL,并且它不能更 改。与[密钥状态](#page-233-0)不同,Origin 值不依赖于是否存在密钥材料。

您可以使用 EXTERNAL 源值来标识专为导入的密钥材料而设计的 KMS 密钥。您可以在 Amazon KMS 控制台中或使用[DescribeKey](https://docs.amazonaws.cn/kms/latest/APIReference/API_DescribeKey.html)操作找到密钥来源。您还可以使用控制台或 API 查看密钥材料的属性,例 如它是否以及何时过期。

要标识带导入的密钥材料的 KMS 密钥(控制台)

- 1. 打开 Amazon KMS 控制台,<u>网址为 https://console.aws.amazon.com/kms</u>。
- 2. 要更改 Amazon Web Services 区域,请使用页面右上角的区域选择器。
- 3. 使用以下任一方法可查看 KMS 密钥的 Origin 属性。
	- 要向 KMS 密钥表添加 Origin(源)列,请在右上角选择 Settings(设置)图标。选择 Origin (源),然后选择 Confirm (确认)。"源"列可让您轻松标识具有外部(导入密钥材料)源属性值的 KMS 密钥。
	- 要查找特定 KMS 密钥的 0rigin 属性的值,请选择该 KMS 密钥的密钥 ID 或别名。然后,选 择 Cryptographic configuration(加密配置)选项卡。这些选项卡在 General configuration(常 规配置)部分下。
- 4. 要查看有关密钥材料的详细信息,请选择 Key material(密钥材料)选项卡。此选项卡仅显示在具 有导入密钥材料的 KMS 密钥的详细信息页面上。

使用导入的密钥材料 (Amazon KMS API) 识别 KMS 密钥

使用该[DescribeKey](https://docs.amazonaws.cn/kms/latest/APIReference/API_DescribeKey.html)操作。此响应包含 KMS 密钥的 0r $\,$ ig<code>in</code> 属性、过期模型和过期日期,如以下示例 所示。

```
$ aws kms describe-key --key-id 1234abcd-12ab-34cd-56ef-1234567890ab
```
{

```
 "KeyMetadata": { 
         "KeyId": "1234abcd-12ab-34cd-56ef-1234567890ab", 
         "Origin": "EXTERNAL", 
         "ExpirationModel": "KEY_MATERIAL_EXPIRES" 
         "ValidTo": 2023-06-05T12:00:00+00:00,
         "Arn": "arn:aws:kms:us-
west-2:111122223333:key/1234abcd-12ab-34cd-56ef-1234567890ab", 
         "AWSAccountId": "111122223333", 
         "CreationDate": 2018-06-09T00:06:50.831000+00:00, 
         "Enabled": false, 
         "MultiRegion": false, 
         "Description": "", 
        "KeyUsage": "ENCRYPT DECRYPT",
         "KeyState": "PendingImport", 
         "KeyManager": "CUSTOMER", 
         "KeySpec": "SYMMETRIC_DEFAULT", 
         "CustomerMasterKeySpec": "SYMMETRIC_DEFAULT", 
         "EncryptionAlgorithms": [ 
              "SYMMETRIC_DEFAULT" 
        \mathbb{1} }
}
```
<span id="page-562-0"></span>为导入的密钥材料过期创建 CloudWatch 警报

您可以创建一个 CloudWatch 警报,在 KMS 密钥中导入的密钥材料即将过期时通知您。例如,警报可 以在距离到期时间少于 30 天时通知您。

当您[将密钥材料导入 KMS 密钥中时](#page-551-0),可以选择性地指定密钥材料的到期时间。当密钥材料过期时, Amazon KMS 会删除密钥材料,KMS 密钥将无法使用。要再次使用该 KMS 密钥,您必须[重新导入密](#page-560-0) [钥材料](#page-560-0)。但是,如果您在密钥材料到期之前将其重新导入,则可以避免中断使用该 KMS 密钥的进程。

此警报使用 Amazon KMS 发布到的[SecondsUntilKeyMaterialExpires](#page-206-0)指标, CloudWatch 用于 导入的密钥材料已过期的 KMS 密钥。每个警报都使用此指标来监控特定 KMS 密钥的导入密钥材料。 您无法为所有具有到期密钥材料的 KMS 密钥创建单个警报,也无法为未来可能创建的 KMS 密钥创建 警报。

要求

监控导入密钥材料过期的 CloudWatch 警报需要以下资源。

• 带有已到期导入密钥材料的 KMS 密钥。有关帮助信息,请参阅 [标识具有导入密钥材料的 KMS 密](#page-561-0) [钥](#page-561-0)。

• Amazon SNS 主题。有关详情,请参[阅亚马逊 CloudWatch 用户指南中的创建 Ama zon SNS 主](https://docs.amazonaws.cn/sns/latest/dg/sns-create-topic.html) [题](https://docs.amazonaws.cn/sns/latest/dg/sns-create-topic.html)。

### 创建警报

使用以下必填值按照[基于静态阈值创建 CloudWatch 警报中](https://docs.amazonaws.cn/AmazonCloudWatch/latest/monitoring/ConsoleAlarms.html)的说明进行操作。对于其他字段,请接受默 认值并按要求提供名称。

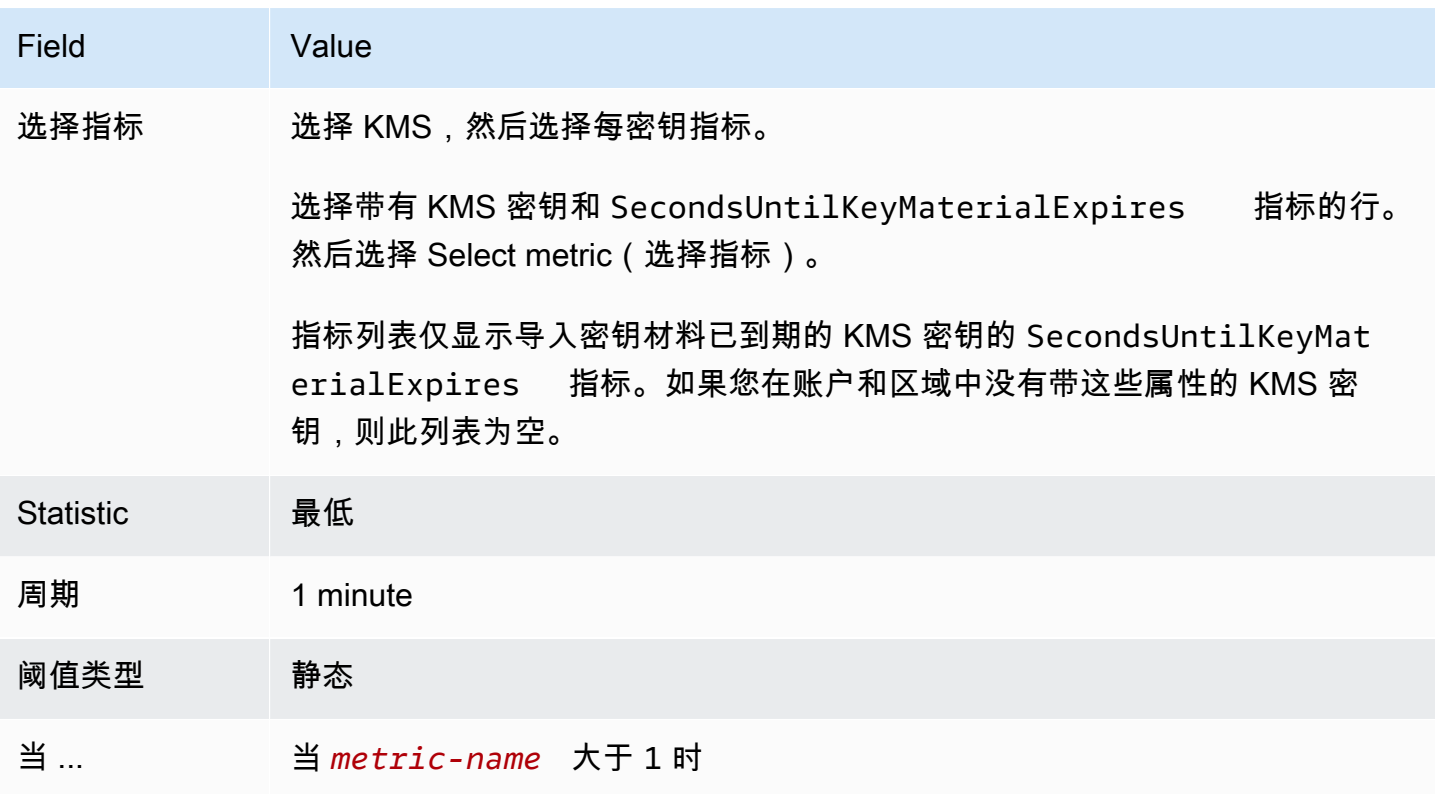

### <span id="page-563-0"></span>删除导入的密钥材料

您可以随时从 KMS 密钥中删除导入的密钥材料。此外,当导入的带有过期日期的密钥材料到期时, Amazon KMS 会删除该密钥材料。在这两种情况下,密钥材料被删除时,KMS 密钥的[密钥状态将](#page-233-0)更改 为"待导入",并且在您[重新导入相同密钥材料之](#page-560-0)前,KMS 密钥不能用于任何加密操作。(您无法将任 何其他密钥材料导入 KMS 密钥。)

除了禁用 KMS 密钥和撤回权限外,还可以将删除密钥材料用作一种策略,以快速但暂时地停止使用 KMS 密钥。相比之下,计划删除具有导入密钥材料的 KMS 密钥也会很快停止使用 KMS 密钥。但是, 如果在等待期内未取消删除,则会永久删除 KMS 密钥、密钥材料和所有密钥元数据。有关更多信息, 请参阅 [the section called "删除具有导入密钥材料的 KMS 密钥"。](#page-565-1)

要删除密钥材料,您可以使用 Amazon KMS 控制台或 [DeleteImportedKeyMaterialA](https://docs.amazonaws.cn/kms/latest/APIReference/API_DeleteImportedKeyMaterial.html)PI 操作。 Amazon KMS 当[您删除导入的密钥材料和](#page-151-0)[Amazon KMS 删除过期](#page-150-0)[的密钥材料时](#page-151-0),会在 Amazon CloudTrail 日志 中记录一个条目。

### 主题

- [删除密钥材料会如何影响 Amazon 服务](#page-564-0)
- [删除密钥材料\(控制台\)](#page-564-1)
- [删除密钥材料 \(Amazon KMS API\)](#page-564-2)

<span id="page-564-0"></span>删除密钥材料会如何影响 Amazon 服务

当您删除密钥材料时,没有密钥材料的 KMS 密钥会立即变为不可用(视最终一致性而定)。不过,在 再次使用 KMS 密钥(例如解密数据密钥)之前,使用受 KMS 密钥保护[的数据密钥](#page-19-0)加密的资源不会受 到影响。此问题会影响 Amazon Web Services,其中许多使用数据密钥来保护您的资源。有关更多信 息,请参阅 [不可用的 KMS 密钥如何影响数据密钥。](#page-22-0)

<span id="page-564-1"></span>删除密钥材料(控制台)

您可以使用 Amazon Web Services Management Console 来删除密钥材料。

- 1. 登录 Amazon Web Services Management Console 并打开 Amazon Key Management Service (Amazon KMS) 控制台,[网址为 https://console.aws.amazon.com/kms](https://console.amazonaws.cn/kms)。
- 2. 要更改 Amazon Web Services 区域,请使用页面右上角的区域选择器。
- 3. 在导航窗格中,选择客户托管密钥。
- 4. 请执行以下操作之一:
	- 选中带导入密钥材料的 KMS 密钥对应的复选框。依次选择 Key actions、Delete key material。
	- 选择带导入密钥材料的 KMS 密钥的别名或密钥 ID。选择 Key material(密钥材料)选项卡,然 后选择 Delete key material(删除密钥材料)。
- 5. 确认要删除该密钥材料,然后选择 Delete key material。KMS 密钥的状态(对应于[其密钥状态](#page-233-0)) 更改为 Pending import(等待导入)。

<span id="page-564-2"></span>删除密钥材料 (Amazon KMS API)

要使用 [Amazon KMS API](https://docs.amazonaws.cn/kms/latest/APIReference/) 删除密钥材料,[DeleteImportedKeyMaterial请](https://docs.amazonaws.cn/kms/latest/APIReference/API_DeleteImportedKeyMaterial.html)发送请求。以下示例说明如何 使用 [Amazon CLI](https://www.amazonaws.cn/cli/) 执行该操作。

将 *1234abcd-12ab-34cd-56ef-1234567890ab* 替换为您要删除其密钥材料的 KMS 密钥的密钥 ID。在该操作中,您可以使用 KMS 密钥的密钥 ID 或 ARN,但不能使用别名。

\$ **aws kms delete-imported-key-material --key-id** *1234abcd-12ab-34cd-56ef-1234567890ab*

<span id="page-565-1"></span>删除具有导入密钥材料的 KMS 密钥

删除具有导入密钥材料的 KMS 密钥的密钥材料是临时的,并且是可撤销的。要恢复密钥,请重新导入 其密钥材料。

相反,删除 KMS 密钥操作是不可逆的。如果您[计划删除密钥且](#page-221-1)所需的等待期已过期,则 Amazon KMS 永久且不可逆转地删除 KMS 密钥、其密钥材料以及与 KMS 密钥关联的所有元数据。

但是,删除具有导入密钥材料的 KMS 密钥的风险和后果取决于 KMS 密钥的类型("密钥规范")。

- 对称加密密钥 如果删除对称加密 KMS 密钥,则所有由该密钥加密的其余加密文字都无法恢复。即 使您拥有相同的密钥材料,也无法创建新的对称加密 KMS 密钥来解密已删除的对称加密 KMS 密钥 的加密文字。每个 KMS 密钥独有的元数据以加密方式绑定到每个对称加密文字。此安全功能保证只 有加密对称加密文字的 KMS 密钥才能解密该加密文字,但阻止您重新创建等效的 KMS 密钥。
- 非对称密钥和 HMAC 密钥 如果您拥有原始密钥材料,则可以创建与已删除的非对称密钥或 HMAC KMS 密钥具有相同加密属性的新 KMS 密钥。 Amazon KMS 生成标准 RSA 密文和签 名、ECC 签名和 HMAC 标记,其中不包含任何独特的安全功能。此外,您还可以在 Amazon之外使 用 HMAC 密钥或非对称密钥对的私有密钥。

使用相同的非对称或 HMAC 密钥材料创建的新 KMS 密钥将具有不同的密钥标识符。您必须创建新 的密钥政策,重新创建所有别名,并更新现有的 IAM policy 和授权,以引用新的密钥。

# <span id="page-565-0"></span>导入密钥材料步骤 1:创建不带密钥材料的 Amazon KMS key

默认情况下,当您创建 KMS 密钥时,Amazon KMS 会为您创建密钥材料。要改为导入自己的密钥材 料,请先创建不带密钥材料的 KMS 密钥。然后导入密钥材料。要创建不带密钥材料的 KMS 密钥,请 使用Amazon KMS控制台[或CreateKey操](https://docs.amazonaws.cn/kms/latest/APIReference/API_CreateKey.html)作。

要创建不具有密钥材料的密钥,请指定 EXTERNAL [的源](#page-32-1)。KMS 密钥的源属性是不可变的。创建完成 后,无法将专为导入密钥材料设计的 KMS 密钥转换为带有 Amazon KMS 中的密钥材料或任何其他源 的 KMS 密钥。

带 EXTERNAL 且无密钥材料的 KMS 密钥的[密钥状态为](#page-233-0) PendingImport。KMS 密钥可以无限保留在 PendingImport 状态。但是,您不能在加密操作中使用处于 PendingImport 状态的 KMS 密钥。 导入密钥材料时,KMS 密钥的密钥状态会更改为 Enabled,您可以在加密操作中使用该密钥。

Amazon KMS[在创建 KMS 密钥、下载公钥](#page-137-0)[和导入令牌以及导入密钥](#page-169-0)[材料时,会在Amazon CloudTrail](#page-171-0) [日志中](#page-171-0)记录事件。 Amazon KMS还会在您[删除导入的密钥材料或Amazon KMS删除](#page-151-0)[过期的密钥材料时](#page-150-0) 记录 CloudTrail 事件。

有关创建带有导入密钥材料的多区域密钥的信息,请参阅 [将密钥材料导入到多区域密钥中](#page-537-0)。

#### 主题

- [创建不带密钥材料的 KMS 密钥\(控制台\)](#page-566-0)
- [创建不带密钥材料的 KMS 密钥 \(Amazon KMS API\)](#page-567-0)

<span id="page-566-0"></span>创建不带密钥材料的 KMS 密钥(控制台)

您只需为导入的密钥材料创建一次 KMS 密钥。您可以根据需要多次将相同的密钥材料导入和重新导 入到现有的 KMS 密钥中,但不能将不同的密钥材料导入一个 KMS 密钥。有关更多信息,请参阅 步骤 [2:下载包装公有密钥和导入令牌。](#page-568-0)

要在您的 客户管理型密钥 表中查找带有导入的密钥材料的现有 KMS 密钥,请使用右上角的齿轮图标 显示 KMS 密钥列表中的 Origin(源)列。导入的密钥的源值为外部(导入密钥材料)。

要使用导入的密钥材料创建 KMS 密钥,请首先按照[基本说明创](#page-42-0)建首选密钥类型的 KMS 密钥,但以下 情况除外。

选择密钥用法后,请执行以下操作:

- 1. 展开 Advanced options (高级选项)。
- 2. 对于 Key material origin(密钥材料源),请选择 External (Import key material) [外部(导入密钥材 料)]。
- 3. 选择我了解使用导入密钥的安全性和持久性影响旁边的复选框,表示您了解使用导入密钥材料的影 响。要了解这些含义,请参[阅保护导入的密钥材料](#page-555-0)。
- 4. 返回基本说明。对于该类型的所有 KMS 密钥,基本过程的其余步骤都相同。

选择完成时,您创建了一个 KMS 密钥,该密钥没有密钥材料,状态([密钥状态\)](#page-233-0)为待导入。

但是,控制台不会返回到客户托管密钥表,而是显示一个页面,您可以在其中下载导入密钥材料所需的 公有密钥和导入令牌。现在,您可以立即继续下载步骤,也可以选择取消停止下载。您可以随时返回此 下载步骤。

下一步: [步骤 2:下载包装公有密钥和导入令牌。](#page-568-0)

<span id="page-567-0"></span>创建不带密钥材料的 KMS 密钥 (Amazon KMS API)

要使用 [Amazon KMSAPI](https://docs.amazonaws.cn/kms/latest/APIReference/) 创建不含密钥材料的对称加密 KMS 密钥,请发送Origin参数设置 为EXTERNAL的[CreateKey](https://docs.amazonaws.cn/kms/latest/APIReference/API_CreateKey.html)请求。以下示例说明如何使用 [Amazon Command Line Interface \(Amazon](https://www.amazonaws.cn/cli/)  [CLI\)](https://www.amazonaws.cn/cli/) 执行该操作。

```
$ aws kms create-key --origin EXTERNAL
```
该命令成功执行后,您会看到类似以下内容的输出。Amazon KMS 密钥的 Origin 为 EXTERNAL,且 其 KeyState 为 PendingImport。

**G** Tip

如果命令不成功,则可能会看到 KMSInvalidStateException 或 NotFoundException。 您可以重试请求。

```
{ 
     "KeyMetadata": { 
         "Origin": "EXTERNAL", 
         "KeyId": "1234abcd-12ab-34cd-56ef-1234567890ab", 
         "Description": "", 
         "Enabled": false, 
         "MultiRegion": false, 
         "KeyUsage": "ENCRYPT_DECRYPT", 
         "KeyState": "PendingImport", 
         "CreationDate": 1568289600.0, 
         "Arn": "arn:aws:kms:us-
west-2:111122223333:key/1234abcd-12ab-34cd-56ef-1234567890ab", 
         "AWSAccountId": "111122223333", 
         "KeyManager": "CUSTOMER", 
         "KeySpec": "SYMMETRIC_DEFAULT", 
         "CustomerMasterKeySpec": "SYMMETRIC_DEFAULT", 
         "EncryptionAlgorithms": [ 
              "SYMMETRIC_DEFAULT"
```
]

}

}

从命令输出中复制 KeyId 值,以供后面的步骤使用,然后继续 [步骤 2:下载包装公有密钥和导入令](#page-568-0) [牌](#page-568-0)。

**a** Note

此命令创建对称加密 KMS 密钥,其 KeySpec 为 SYMMETRIC\_DEFAULT,KeyUsage 为 ENCRYPT\_DECRYPT。您可以使用可选参数 --key-spec 和 --key-usage 来创建非对称或 HMAC KMS 密钥。有关更多信息,请参阅 [CreateKey](https://docs.amazonaws.cn/kms/latest/APIReference/API_CreateKey.html) 操作。

# <span id="page-568-0"></span>导入密钥材料步骤 2:下载包装公有密钥和导入令牌

[创建不Amazon KMS key带密钥材料](#page-565-0)的后,使用Amazon KMS控制台或 [GetParametersForImport](https://docs.amazonaws.cn/kms/latest/APIReference/API_GetParametersForImport.html)API 下载封装公钥的 RSA 和该 KMS 密钥的导入令牌。包装公有密钥和导入令牌是一个不可分割的集合, 必须一起使用。

您将使用包装公有密钥来[加密您的密钥材料](#page-574-0)以供传输。在下载之前,您可以选择 RSA 包装密钥对的长 度(密钥规范),以及用于加密导入的密钥材料以便在[步骤 3](#page-574-0) 中传输的包装算法。

每个包装公有密钥和导入令牌集的有效期为 24 小时。如果您不在 24 小时的下载期限内使用它们导入 密钥材料,则必须下载新的公有密钥和令牌集。您可以随时下载新的包装公有密钥和导入令牌集。这使 您可以更改 RSA 包装密钥长度("密钥规范")或替换丢失的集。

您也可以下载包装公有密钥和导入令牌,以将[相同的密钥材料重新导入](#page-560-0) KMS 密钥中。您可以执行此操 作来设置或更改密钥材料的过期时间,或者恢复过期或删除的密钥材料。每次将密钥材料导入 Amazon KMS 时,都必须下载并重新加密密钥材料。

包装公有密钥的使用

下载包括一个对您的 Amazon Web Services 账户 来说是唯一的公有密钥,也称为"包装公有密 钥"。

在导入密钥材料之前,使用公有包装密钥对密钥材料进行加密,然后将加密的密钥材料上传到 Amazon KMS。Amazon KMS 收到您的加密密钥材料后,它会使用相应的私有密钥对密钥材料进 行解密,然后在 AES 对称密钥下重新加密密钥材料,所有这些都在 Amazon KMS 硬件安全模块 (HSM)中完成。

#### 使用导入令牌

下载包括一个带有元数据的导入令牌,以确保您的密钥材料导入正确。当您将加密的密钥材料上传 至 Amazon KMS 时,您必须上传在此步骤中下载的同一导入令牌。

### <span id="page-569-0"></span>选择包装公有密钥规范

要在导入过程中保护您的密钥材料,请使用从 Amazon KMS 下载的包装公有密钥和支持的[包装算法为](#page-569-1) 其加密。您在下载包装公有密钥和导入令牌之前选择密钥规范。所有包装密钥对都是在 Amazon KMS 硬件安全模块(HSM)中生成的。私有密钥永远不会让 HSM 处于纯文本状态。

包装公有密钥的密钥规范决定了 RSA 密钥对中密钥的长度,该密钥对在传输到 Amazon KMS 的过程 中可以保护您的密钥材料。一般来说,我们建议使用实用的最长的包装公有密钥。我们提供多种包装公 有密钥规范,以支持各种 HSM 和密钥管理器。

除非另有说明,Amazon KMS 支持以下用于导入所有类型密钥材料的 RSA 包装密钥的密钥规范。

- RSA\_4096(首选)
- RSA\_3072
- RSA\_2048

#### **a** Note

不支持以下组合:ECC\_NIST\_P521 密钥材料、RSA\_2048 公有包装密钥规范和 RSAES OAEP SHA \* 包装算法。 您不能使用 RSA\_2048 公有包装密钥直接包装 ECC\_NIST\_P521 密钥材料。使用更大的包 装密钥或 RSA\_AES\_KEY\_WRAP\_SHA\_\* 包装算法。

### <span id="page-569-1"></span>选择包装算法

要在导入过程中保护您的密钥材料,请使用下载的包装公有密钥和支持的包装算法为其加密。

Amazon KMS 支持多种标准 RSA 包装算法和两步混合包装算法。通常,我们建议使用与您导入的密钥 材料和[包装密钥规范](#page-569-0)兼容的最安全的包装算法。通常,选择硬件安全模块 (HSM) 支持的算法或用于保 护密钥材料的密钥管理系统。

下表显示了每种类型的密钥材料和 KMS 密钥支持的包装算法。算法是以首选项顺序列出的。

对称加密密钥

256 位 AES 密钥

128 位 SM4 密钥(仅限中国区域)

密钥材料 网络罗马 医心包 医心包 医心包发育法和规范

包装算法:

RSAES\_OAEP\_SHA\_256

RSAES\_OAEP\_SHA\_1

已淘汰的包装算法:

RSAES\_PKCS1\_V1

**a** Note

截至 2023 年 10 月 10 日,Amazon KMS不支持 RSAES\_PKCS1\_V1\_5 包装算法。

包装密钥规范:

RSA\_2048

RSA\_3072

RSA\_4096

非对称 RSA 私有密钥 2000 - 2000 - 2000 - 2000 包装算法:

RSA\_AES\_KEY\_WRAP\_SHA\_256

RSA\_AES\_KEY\_WRAP\_SHA\_1

包装密钥规范:

RSA\_2048

RSA\_3072

RSA\_4096

Amazon Key Management Service **Example 20 and The Control** of The Control of The Control of The Theorem and The T

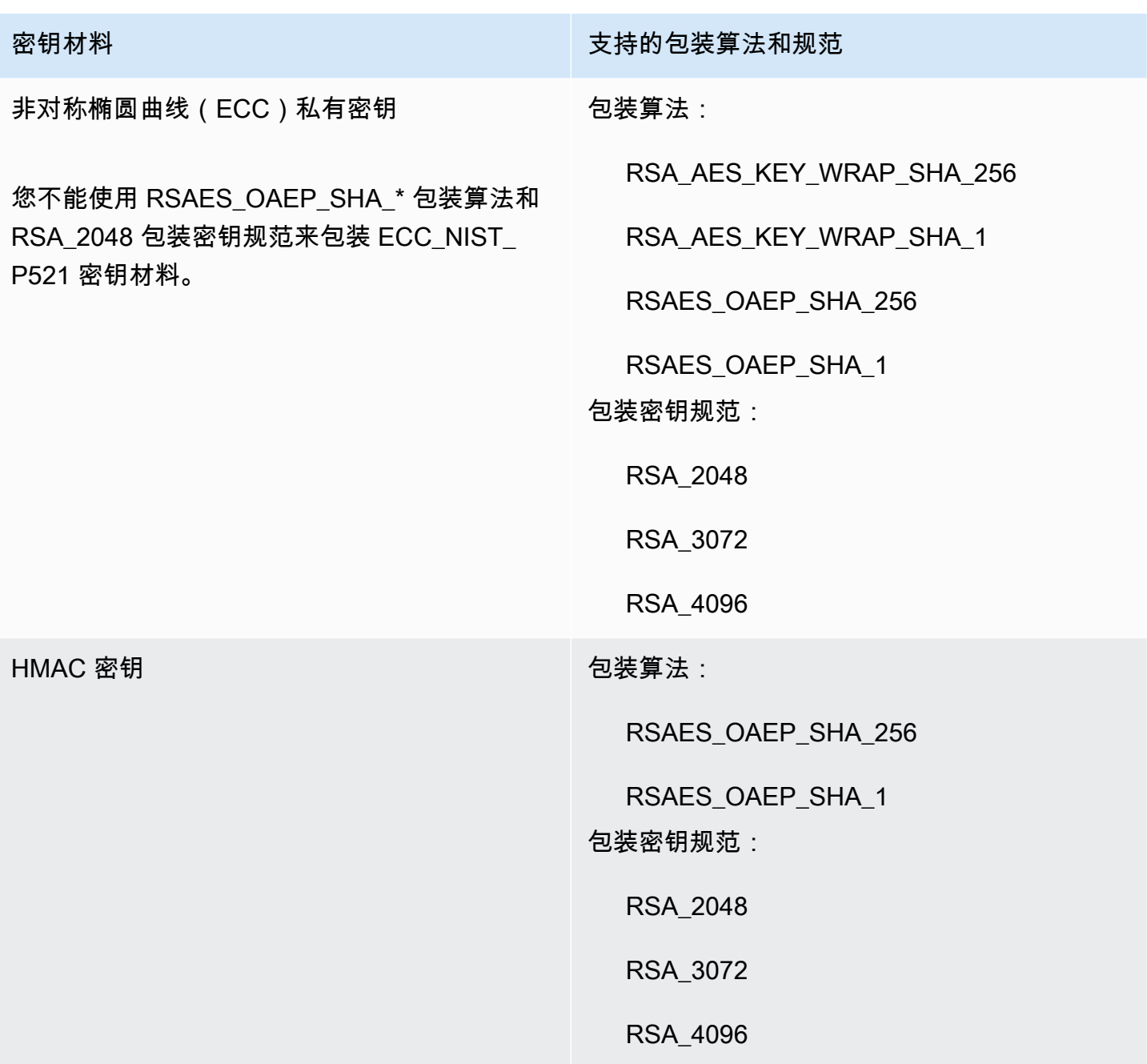

• RSA\_AES\_KEY\_WRAP\_SHA\_256 – 一种两步混合包装算法,该算法将加密密钥材料与您生成的 AES 对称密钥相结合,然后使用下载的 RSA 公有包装密钥和 RSAES\_OAEP\_SHA\_256 包装算法对 AES 对称密钥进行加密。

包装 RSA 私有密钥材料需要使用 RSA\_AES\_KEY\_WRAP\_SHA\_\* 包装算法。

• RSA AES KEY WRAP SHA 1-一种两步混合包装算法,该算法将加密密钥材料与您生成的 AES 对 称密钥相结合,然后使用下载的 RSA 包装公有密钥和 RSAES\_OAEP\_SHA\_1 包装算法对 AES 对称 密钥进行加密。

包装 RSA 私有密钥材料需要使用 RSA\_AES\_KEY\_WRAP\_SHA\_\* 包装算法。

- RSAES\_0AEP\_SHA\_256 RSA 加密算法,使用最优非对称加密填充 (OAEP) 与 SHA-256 哈希函 数。
- RSAES\_OAEP\_SHA\_1 RSA 加密算法,使用最优非对称加密填充 (OAEP) 与 SHA-1 哈希函数。
- RSAES\_PKCS1\_V1\_5(已淘汰;自 2023 年 10 月 10 日起,Amazon KMS 不支持 RSAES\_PKCS1\_V1\_5 包装算法)– PKCS #1 版本 1.5 中定义的具有填充格式的 RSA 加密算法。

### 主题

- [下载包装公有密钥和导入令牌\(控制台\)](#page-572-0)
- [下载包装公有密钥和导入令牌\(Amazon KMS API\)](#page-573-0)

<span id="page-572-0"></span>下载包装公有密钥和导入令牌(控制台)

您可以使用 Amazon KMS 控制台下载包装公有密钥和导入令牌。

- 1. 如果您刚刚完成[创建不带密钥材料的 KMS 密钥的](#page-566-0)步骤并且您位于 Download wrapping key and import token(下载包装密钥和导入令牌)页面上,请跳至 [Step 9。](#page-573-1)
- 2. 登录到 Amazon Web Services Management Console, 然后通过以下网址打开 Amazon Kev Management Service (Amazon KMS) 控制台: https://console.aws.amazon.com/kms。
- 3. 要更改 Amazon Web Services 区域,请使用页面右上角的区域选择器。
- 4. 在导航窗格中,选择客户托管密钥。

**1** Tip

您只能将密钥材料导入源为外部(导入密钥材料)的 KMS 密钥中。这指示已创建不带 密钥材料的 KMS 密钥。要向表中添加 Origin (源) 列,请在页面右上角,选择设置图标

 $\overline{a}$  ).

打开 Origin (源),然后选择 Confirm (确认)。

- 5. 选择待导入的 KMS 密钥的别名或密钥 ID。
- 6. 选择 Cryptographic configuration(加密配置)选项卡并查看其值。这些选项卡在 General configuration(常规配置)部分下。

您只能将密钥材料导入源为外部(导入密钥材料)的 KMS 密钥。有关创建带已导入密钥材料的 KMS 密钥的信息,请参阅 [导入密钥的 Amazon KMS 密钥材料。](#page-551-0)

7. 选择密钥材料选项卡,然后选择导入密钥材料。

密钥材料选项卡仅针对源值为外部(导入密钥材料)的 KMS 密钥显示。

- 8. 对于选择包装密钥规范,选择您的 KMS 密钥的配置。创建此密钥后,您无法更改密钥规范。
- <span id="page-573-1"></span>9. 对于选择包装算法,请选择您将用于为密钥材料加密的选项。有关这些选项的详细信息,请参阅[选](#page-569-1) [择包装算法](#page-569-1)。
- 10. 选择下载包装公有密钥和导入令牌,然后保存文件。

如果有 Next (下一步) 选项,而且要立即继续执行此过程,请选择 Next (下一步)。要稍后再继续, 请选择 Cancel (取消)。

11. 解压缩 .zip 文件,即您在上一步 (Import\_Parameters\_*<key\_id>*\_*<timestamp>*) 中保存的 文件。

此文件夹包含以下文件:

- 名为 WrappingPublicKey.bin 的文件中的 RSA 包装公有密钥。
- 名为 ImportToken.bin 的文件中的导入令牌。
- 名为 README.txt 的文本文件。此文件包含以下相关信息:包装公有密钥、用于为密钥材料加 密的包装算法,以及包装公有密钥和导入令牌的过期日期和时间。
- 12. 要继续执行此过程,请参阅[为您的密钥材料加密](#page-574-0)。

<span id="page-573-0"></span>下载包装公有密钥和导入令牌(Amazon KMS API)

要下载公钥和导入令牌,请使用 [GetParametersForImportA](https://docs.amazonaws.cn/kms/latest/APIReference/API_GetParametersForImport.html)PI。指定将与导入的密钥材料关联的 KMS 密钥。此 KMS 密钥的 [Origin](#page-32-1) 值必须为 EXTERNAL。

此示例指定了 RSA\_AES\_KEY\_WRAP\_SHA\_256 包装算法、RSA\_3072 包装公有密钥规范和示例密 钥 ID。将这些示例值替换为有效的下载值。在该操作中,对于密钥 ID,您可以使用[密钥 ID](#page-31-0) [或密钥](#page-30-0) [ARN](#page-30-0),但不能使[用别名名称](#page-31-1)[或别名 ARN。](#page-31-2)

```
$ aws kms get-parameters-for-import \ 
     --key-id 1234abcd-12ab-34cd-56ef-1234567890ab \ 
     --wrapping-algorithm RSA_AES_KEY_WRAP_SHA_256 \ 
     --wrapping-key-spec RSA_3072
```
该命令成功执行后,您会看到类似以下内容的输出:

```
{ 
     "ParametersValidTo": 1568290320.0, 
     "PublicKey": "public key (base64 encoded)", 
     "KeyId": "arn:aws:kms:us-
west-2:111122223333:key/1234abcd-12ab-34cd-56ef-1234567890ab", 
     "ImportToken": "import token (base64 encoded)"
}
```
为了准备下一步的数据,base64 会对公有密钥和导入令牌进行解码,并将解码后的值保存在文件中。

要对公有密钥进行 base64 解码并导入令牌:

- 1. 复制 base64 编码公有密钥 (由示例输出中*#### (base64 ##)* 表示),将其粘贴到新文件中,然 后保存文件。向文件提供一个描述性名称,例如 PublicKey.b64。
- 2. 使用 [OpenSSL](https://openssl.org/) 对文件的内容进行 base64 解码,然后将解码后的数据保存到一个新文件中。以下 示例会对您在上一步骤 (PublicKey.b64) 中保存的文件中的数据进行解码,并将输出保存到一 个名为 WrappingPublicKey.bin 的新文件中。

\$ **openssl enc -d -base64 -A -in PublicKey.b64 -out WrappingPublicKey.bin**

- 3. 复制 base64 编码导入令牌 (由示例输出中*#### (base64 ##)*表示),将其粘贴到新文件中,然 后保存文件。为文件指定一个描述性名称,例如 importtoken.b64。
- 4. 使用 [OpenSSL](https://openssl.org/) 对文件的内容进行 base64 解码,然后将解码后的数据保存到一个新文件中。以下 示例会对您在上一步骤 (ImportToken.b64) 中保存的文件中的数据进行解码,并将输出保存到 一个名为 ImportToken.bin 的新文件中。

\$ **openssl enc -d -base64 -A -in importtoken.b64 -out ImportToken.bin**

继续执行[步骤 3:加密密钥材料。](#page-574-0)

# <span id="page-574-0"></span>导入密钥材料步骤 3:加密密钥材料

[下载公有密钥和导入令牌](#page-568-0)后,使用您下载的公有密钥和指定的包装算法对密钥材料进行加密。如果您需 要替换公有密钥或导入令牌,或者更改包装算法,则必须下载新的公有密钥和导入令牌。有关 Amazon KMS 支持的公有密钥和包装算法的信息,请参阅 [选择包装公有密钥规范](#page-569-0) 和 [选择包装算法](#page-569-1)。

密钥材料必须采用二进制格式。有关详细信息,请参阅[导入密钥材料的要求](#page-558-0)。

**a** Note

对于非对称密钥对,仅加密和导入私有密钥。Amazon KMS 从私有密钥派生公有密钥。 不支持以下组合:ECC\_NIST\_P521 密钥材料、RSA\_2048 公有包装密钥规范和 RSAES\_OAEP\_SHA\_\* 包装算法。 您不能使用 RSA\_2048 公有包装密钥直接包装 ECC\_NIST\_P521 密钥材料。使用更大的包装 密钥或 RSA\_AES\_KEY\_WRAP\_SHA\_\* 包装算法。

通常,您可以在将密钥材料从硬件安全模块 (HSM) 或密钥管理系统导出时对其进行加密。有关如何以 二进制格式导出密钥材料的信息,请参阅有关 HSM 或密钥管理系统的文档。您还可以参阅以下部分, 该部分使用 OpenSSL 提供了概念验证演示。

加密密钥材料时,请使用与您在[下载公有密钥和导入令牌](#page-568-0)时指定的相同的包装算法。要查找您指定的包 装算法,请查看关联[GetParametersForImport](https://docs.amazonaws.cn/kms/latest/APIReference/API_GetParametersForImport.html)请求的 CloudTrail 日志事件。

生成用于测试的密钥材料

以下 OpenSSL 命令生成每种支持类型的密钥材料以供测试。这些示例仅用于测试和 proof-of-concept 演示。对于生产系统,请使用更安全的方法来生成您的密钥材料,例如硬件安全模块或密钥管理系统。

要将非对称密钥对的私有密钥转换为 DER 编码格式,请将密钥材料生成命令传送到以下 openss1 pkcs8 命令。topk8 参数指示 OpenSSL 将私有密钥作为输入并返回 PKCS#8 格式的密钥。(默认行 为恰恰相反。)

openssl pkcs8 -topk8 -outform der -nocrypt

以下命令为每种支持的密钥类型生成测试密钥材料。

• 对称加密密钥(32 字节)

此命令生成 256 位的对称密钥(32 字节的随机字符串)并将其保存在 PlaintextKeyMaterial.bin 文件中。您无需对这些密钥材料进行编码。

openssl rand -out PlaintextKeyMaterial.bin **32**

仅在中国区域,您必须生成 128 位的对称密钥(16 字节的随机字符串)。

openssl rand -out PlaintextKeyMaterial.bin **16**
• HMAC 密钥

此命令生成指定大小的随机字节字符串。您无需对这些密钥材料进行编码。

您的 HMAC 密钥的长度必须与 KMS 密钥的密钥规范定义的长度相匹配。例如,如果 KMS 密钥为 HMAC 384, 则必须导入 384 位 (48 字节) 的密钥。

openssl rand -out HMAC\_224\_PlaintextKey.bin **28**

openssl rand -out HMAC\_256\_PlaintextKey.bin **32**

openssl rand -out HMAC\_384\_PlaintextKey.bin **48**

openssl rand -out HMAC\_512\_PlaintextKey.bin **64**

• RSA 私有密钥

openssl genpkey -algorithm rsa -pkeyopt rsa\_keygen\_bits:**2048** | openssl pkcs8 -topk8 outform der -nocrypt > RSA\_2048\_PrivateKey.der

openssl genpkey -algorithm rsa -pkeyopt rsa\_keygen\_bits:**3072** | openssl pkcs8 -topk8 outform der -nocrypt > RSA\_3072\_PrivateKey.der

openssl genpkey -algorithm rsa -pkeyopt rsa\_keygen\_bits:**4096** | openssl pkcs8 -topk8 outform der -nocrypt > RSA\_4096\_PrivateKey.der

• ECC 私有密钥

openssl genpkey -algorithm ec -pkeyopt ec\_paramgen\_curve:**P-256** | openssl pkcs8 -topk8 -outform der -nocrypt > ECC\_NIST\_P256\_PrivateKey.der

openssl genpkey -algorithm ec -pkeyopt ec\_paramgen\_curve:**P-384** | openssl pkcs8 -topk8 -outform der -nocrypt > ECC\_NIST\_P384\_PrivateKey.der

openssl genpkey -algorithm ec -pkeyopt ec\_paramgen\_curve:**P-521** | openssl pkcs8 -topk8 -outform der -nocrypt > ECC\_NIST\_P521\_PrivateKey.der

openssl genpkey -algorithm ec -pkeyopt ec\_paramgen\_curve:**secp256k1** | openssl pkcs8 topk8 -outform der -nocrypt > ECC\_SECG\_P256K1\_PrivateKey.der

### 使用 OpenSSL 加密密钥材料的示例

以下示例说明如何使用 [OpenSSL](https://openssl.org/) 通过您下载的公有密钥对密钥材料进行加密。

### **A** Important

这些示例仅为概念验证演示。对于生产系统,请使用更安全的方法 (如商业 HSM 或密钥管理系 统) 来生成和存储您的密钥材料。 不支持以下组合:ECC\_NIST\_P521 密钥材料、RSA\_2048 公有包装密钥规范和 RSAES OAEP SHA \* 包装算法。 您不能使用 RSA\_2048 公有包装密钥直接包装 ECC\_NIST\_P521 密钥材料。使用更大的包装 密钥或 RSA AES KEY WRAP SHA \* 包装算法。

### RSAES\_OAEP\_SHA\_1

Amazon KMS 支持对称加密密钥(SYMMETRIC\_DEFAULT)、椭圆曲线(ECC)私有密钥和 HMAC 密钥的 RSAES OAEP SHA 1。

RSAES\_OAEP\_SHA\_1 不支持 RSA 私有密钥。此外,您不能使用采用 任何 RSAES OAEP SHA \* 包装算法的 RSA 2048 公有包装密钥来包装 ECC\_NIST\_P521(secp521r1)私有密钥。您必须使用更大的公有包装密钥或 RSA\_AES\_KEY\_WRAP 包装算法。

以下示例使用[您下载的公有密钥](#page-568-0)和 RSAES\_OAEP\_SHA\_1 包装算法对密钥材料进行加密,并将其 保存在 EncryptedKeyMaterial.bin 文件中。

在本示例中:

- *WrappingPublicKey.bin* 是包含下载的包装公有密钥的文件。
- *PlaintextKeyMaterial.bin* 是包含您正在加密的密钥材料的文件,例 如 PlaintextKeyMaterial.bin、HMAC\_384\_PlaintextKey.bin 或 ECC\_NIST\_P521\_PrivateKey.der。

```
$ openssl pkeyutl \ 
     -encrypt \ 
     -in PlaintextKeyMaterial.bin \ 
     -out EncryptedKeyMaterial.bin \ 
     -inkey WrappingPublicKey.bin \
```

```
 -keyform DER \ 
-pubin \ \n\ -pkeyopt rsa_padding_mode:oaep \ 
 -pkeyopt rsa_oaep_md:sha1
```
#### RSAES\_OAEP\_SHA\_256

Amazon KMS 支持对称加密密钥(SYMMETRIC\_DEFAULT)、椭圆曲线(ECC)私有密钥和 HMAC 密钥的 RSAES OAEP SHA 256。

RSAES OAEP SHA 256 不支持 RSA 私有密钥。此外,您不能使用采用 任何 RSAES OAEP SHA \* 包装算法的 RSA 2048 公有包装密钥来包装 ECC\_NIST\_P521(secp521r1)私有密钥。您必须使用更大的公有密钥或 RSA\_AES\_KEY\_WRAP 包装算法。

以下示例使用[您下载的公有密钥](#page-568-0)和 RSAES\_OAEP\_SHA\_256 包装算法对密钥材料进行加密,并将 其保存在 EncryptedKeyMaterial.bin 文件中。

在本示例中:

- *WrappingPublicKey.bin* 是包含已下载的公有包装密钥的文件。如果您是从控制台下 载的公有密钥,则此文件的名称为 wrappingKey\_*KMS key\_key\_ID*\_*timestamp*(例 如,wrappingKey\_f44c4e20-f83c-48f4-adc6-a1ef38829760\_0809092909)。
- *PlaintextKeyMaterial.bin* 是包含您正在加密的密钥材料的文件,例 如 PlaintextKeyMaterial.bin、HMAC\_384\_PlaintextKey.bin 或 ECC\_NIST\_P521\_PrivateKey.der。

```
$ openssl pkeyutl \ 
     -encrypt \ 
     -in PlaintextKeyMaterial.bin \ 
     -out EncryptedKeyMaterial.bin \ 
     -inkey WrappingPublicKey.bin \ 
     -keyform DER \ 
    -pubin \ \n\ -pkeyopt rsa_padding_mode:oaep \ 
     -pkeyopt rsa_oaep_md:sha256 \ 
     -pkeyopt rsa_mgf1_md:sha256
```
RSA\_AES\_KEY\_WRAP\_SHA\_1

RSA AES KEY WRAP SHA 1 包装算法涉及两个加密操作。

- 1. 使用您生成的 AES 对称密钥和 AES 对称加密算法对密钥材料进行加密。
- 2. 使用您下载的公有密钥和 RSAES\_OAEP\_SHA\_1 包装算法加密您使用的 AES 对称密钥。

Amazon KMS 支持 RSA\_AES\_KEY\_WRAP\_SHA\_\* 包装算法,适用于所有支持的导入密钥材料类 型和所有支持的公有密钥规范。RSA\_AES\_KEY\_WRAP\_SHA\_\* 算法是唯一支持包装 RSA 密钥材 料的包装算法。

RSA\_AES\_KEY\_WRAP\_SHA\_1 包装算法需要 OpenSSL 版本 3.x 或更高版本。

1. 生成 256 位 AES 对称加密密钥

此命令生成由 256 个随机位组成的 AES 对称加密密钥,并将其保存在 aes-key.bin 文件中

```
# Generate a 32-byte AES symmetric encryption key
$ openssl rand -out aes-key.bin 32
```
2. 使用 AES 对称加密密钥加密您的密钥材料

此命令使用 AES 对称加密密钥对您的密钥材料进行加密,并将加密的密钥材料保存在 keymaterial-wrapped.bin 文件中。

在此示例命令中:

- *PlaintextKeyMaterial.bin* 是包含您要导入的密钥材料的文件,例如 PlaintextKeyMaterial.bin、HMAC\_384\_PlaintextKey.bin、RSA\_3072\_PrivateKey. 或 ECC\_NIST\_P521\_PrivateKey.der。
- *aes-key.bin* 是包含您在上一个命令中生成的 256 位 AES 对称加密密钥的文件。

```
# Encrypt your key material with the AES symmetric encryption key
$ openssl enc -id-aes256-wrap-pad \ 
         -K "$(xxd -p < aes-key.bin | tr -d '\n')" \ 
         -iv A65959A6 \ 
         -in PlaintextKeyMaterial.bin\ 
         -out key-material-wrapped.bin
```
3. 使用公有密钥加密您的 AES 对称加密密钥

此命令使用您下载的公有密钥和 RSAES\_OAEP\_SHA\_1 包装算法对您的 AES 对称加密密钥进 行加密,对其进行 DER 编码,然后将其保存在 aes-key-wrapped.bin 文件中。

在此示例命令中:

- *WrappingPublicKey.bin* 是包含已下载的公有包装密钥的文件。如果您是从控制台下 载的公有密钥,则此文件的名称为 wrappingKey\_*KMS key\_key\_ID*\_*timestamp*(例 如,wrappingKey\_f44c4e20-f83c-48f4-adc6-a1ef38829760\_0809092909
- *aes-key.bin* 是包含您在本示例序列的第一个命令中生成的 256 位 AES 对称加密密钥的 文件。

```
# Encrypt your AES symmetric encryption key with the downloaded public key
$ openssl pkeyutl \ 
     -encrypt \ 
     -in aes-key.bin \ 
     -out aes-key-wrapped.bin \ 
     -inkey WrappingPublicKey.bin \ 
     -keyform DER \ 
     -pubin \ 
     -pkeyopt rsa_padding_mode:oaep \ 
     -pkeyopt rsa_oaep_md:sha1 \ 
     -pkeyopt rsa_mgf1_md:sha1
```
4. 生成要导入的文件

将文件与加密的密钥材料连接起来,并将文件与加密的 AES 密钥连接起来。将它们保存在 EncryptedKeyMaterial.bin 文件中,也就是您要在 [步骤 4:导入密钥材料](#page-583-0) 中导入的文 件。

在此示例命令中:

- *key-material-wrapped.bin* 是包含您的已加密密钥材料的文件。
- *aes-key-wrapped.bin* 是包含已加密 AES 加密密钥的文件。

# Combine the encrypted AES key and encrypted key material in a file

\$ **cat** *aes-key-wrapped.bin key-material-wrapped.bin* **>** *EncryptedKeyMaterial.bin*

RSA\_AES\_KEY\_WRAP\_SHA\_256

RSA\_AES\_KEY\_WRAP\_SHA\_256 包装算法涉及两个加密操作。

- 1. 使用您生成的 AES 对称密钥和 AES 对称加密算法对密钥材料进行加密。
- 2. 使用您下载的公有密钥和 RSAES\_OAEP\_SHA\_256 包装算法加密您使用的 AES 对称密钥。

Amazon KMS 支持 RSA\_AES\_KEY\_WRAP\_SHA\_\* 包装算法,适用于所有支持的导入密钥材料类 型和所有支持的公有密钥规范。RSA\_AES\_KEY\_WRAP\_SHA\_\* 算法是唯一支持包装 RSA 密钥材 料的包装算法。

RSA\_AES\_KEY\_WRAP\_SHA\_256 包装算法需要 OpenSSL 版本 3.x 或更高版本。

1. 生成 256 位 AES 对称加密密钥

此命令生成由 256 个随机位组成的 AES 对称加密密钥,并将其保存在 aes-key.bin 文件中

```
# Generate a 32-byte AES symmetric encryption key
$ openssl rand -out aes-key.bin 32
```
2. 使用 AES 对称加密密钥加密您的密钥材料

此命令使用 AES 对称加密密钥对您的密钥材料进行加密,并将加密的密钥材料保存在 keymaterial-wrapped.bin 文件中。

在此示例命令中:

- *PlaintextKeyMaterial.bin* 是包含您要导入的密钥材料的文件,例如 PlaintextKeyMaterial.bin、HMAC\_384\_PlaintextKey.bin、RSA\_3072\_PrivateKey. 或 ECC\_NIST\_P521\_PrivateKey.der。
- *aes-key.bin* 是包含您在上一个命令中生成的 256 位 AES 对称加密密钥的文件。

```
# Encrypt your key material with the AES symmetric encryption key
$ openssl enc -id-aes256-wrap-pad \ 
         -K "$(xxd -p < aes-key.bin | tr -d '\n')" \ 
         -iv A65959A6 \ 
         -in PlaintextKeyMaterial.bin\ 
         -out key-material-wrapped.bin
```
3. 使用公有密钥加密您的 AES 对称加密密钥

此命令使用您下载的公有密钥和 RSAES\_OAEP\_SHA\_256 包装算法对您的 AES 对称加密密钥 进行加密,对其进行 DER 编码,然后将其保存在 aes-key-wrapped.bin 文件中。

在此示例命令中:

- *WrappingPublicKey.bin* 是包含已下载的公有包装密钥的文件。如果您是从控制台下 载的公有密钥,则此文件的名称为 wrappingKey\_*KMS key\_key\_ID*\_*timestamp*(例 如,wrappingKey\_f44c4e20-f83c-48f4-adc6-a1ef38829760\_0809092909
- *aes-key.bin* 是包含您在本示例序列的第一个命令中生成的 256 位 AES 对称加密密钥的 文件。

```
# Encrypt your AES symmetric encryption key with the downloaded public key
$ openssl pkeyutl \ 
     -encrypt \ 
     -in aes-key.bin \ 
     -out aes-key-wrapped.bin \ 
     -inkey WrappingPublicKey.bin \ 
     -keyform DER \ 
     -pubin \ 
     -pkeyopt rsa_padding_mode:oaep \ 
     -pkeyopt rsa_oaep_md:sha256 \ 
     -pkeyopt rsa_mgf1_md:sha256
```
4. 生成要导入的文件

将文件与加密的密钥材料连接起来,并将文件与加密的 AES 密钥连接起来。将它们保存在 EncryptedKeyMaterial.bin 文件中,也就是您要在 [步骤 4:导入密钥材料](#page-583-0) 中导入的文 件。

在此示例命令中:

- *key-material-wrapped.bin* 是包含您的已加密密钥材料的文件。
- *aes-key-wrapped.bin* 是包含已加密 AES 加密密钥的文件。

# Combine the encrypted AES key and encrypted key material in a file

\$ **cat** *aes-key-wrapped.bin key-material-wrapped.bin* **>** *EncryptedKeyMaterial.bin*

继续执行[步骤 4:导入密钥材料。](#page-583-0)

# <span id="page-583-0"></span>导入密钥材料步骤 4:导入密钥材料

在[加密密钥材料](#page-574-0)之后,您可以导入密钥材料,以将其与 Amazon KMS key 配合使用。要导入密钥材 料,请上传在[步骤 3:加密密钥材料中](#page-574-0)加密的密钥材料以及在[步骤 2:下载包装公有密钥和导入令牌中](#page-568-0) 下载的导入令牌。您必须将密钥材料导入您在[下载公有密钥和导入令牌](#page-568-0)时指定的同一 KMS 密钥中。成 功导入密钥材料时,KMS 密钥[的密钥状态](#page-233-0)会更改为 Enabled,您可以在加密操作中使用 KMS 密钥。

当您导入密钥材料时,您可以为密钥材料[设置可选的过期日期](#page-583-1)。当密钥材料过期后,Amazon KMS 将 删除密钥材料,并且 KMS 密钥将变为不可用。要在加密操作中使用该 KMS 密钥,您必须重新导入相 同的密钥材料。导入密钥材料后,无法设置、更改或取消当前导入的到期日期。要更改这些值,您必 须[删除](#page-563-0)并[重新导入](#page-560-0)相同的密钥材料。

要导入密钥材料,您可以使用Amazon KMS控制台或 [ImportKeyMaterialA](https://docs.amazonaws.cn/kms/latest/APIReference/API_ImportKeyMaterial.html)PI。您也可以通过发出 HTTP 请求,或使用 [Amazon 开发工具包](https://www.amazonaws.cn/tools/#sdk)[、Amazon Command Line Interface](https://docs.amazonaws.cn/cli/latest/userguide/) 或 Amazon Tools for [PowerShell](https://docs.amazonaws.cn/powershell/latest/userguide/) 直接使用 API。

导入密钥材料时,会在Amazon CloudTrail日志中添加一个记录ImportKeyMaterial操作 的[ImportKeyMaterial条](#page-171-0)目。无论您使用Amazon KMS控制台还是 Amazon KMS API, CloudTrail 条目 都是一样的。

<span id="page-583-1"></span>设置过期时间(可选)

导入 KMS 密钥的密钥材料时,可以将密钥材料的可选过期日期和时间设置为自导入之日起 365 天中 的任意一天。当导入的密钥材料过期后,Amazon KMS 会将其删除。此操作会将 KMS 密钥[的密钥状](#page-234-0) [态](#page-234-0)更改为 PendingImport,这将阻止在任何加密操作中使用该密钥。要使用 KMS 密钥,您必须[重新](#page-560-0) [导入原始密钥材料的副本](#page-560-0)。

确保导入的密钥材料经常过期,可帮助您满足监管要求,但这样做会给在 KMS 密钥下加密的数据带来 额外的风险。在您重新导入原始密钥材料的副本之前,包含过期密钥材料的 KMS 密钥不可用,并且在 KMS 密钥下加密的任何数据都不可访问。如果您出于任何原因未能重新导入密钥材料(例如,丢失原 始密钥材料的副本),则 KMS 密钥将永久不可用,在 KMS 密钥下加密的数据将无法恢复。

为了降低这种风险,请确保导入的密钥材料副本可访问,并设计一个系统,以在密钥材料过期并中断您 的 Amazon 工作负载之前将其删除并重新导入。我们建议您针对导入的密钥材料的过期[设置警报,](#page-562-0)这 样您就有足够的时间在密钥材料过期之前重新导入密钥材料。您还可以使用 CloudTrail 日志来审[核导](#page-171-0) [入\(和重新导入\)密钥材料和删除导入](#page-171-0)[的密钥材料](#page-151-0)的Amazon KMS操作,以[及删除过期密钥材料](#page-150-0)的操 作。

您无法将不同的密钥材料导入 KMS 密钥,Amazon KMS 也无法还原、恢复或重现已删除的密钥材 料。您可以通过编程定期[删除](#page-563-0)和[重新导入](#page-560-0)已导入的密钥材料,而无需设置过期时间,但是保留原始密钥 材料副本的要求相同。

在导入密钥材料时,确定导入的密钥材料是否以及何时过期。但是您可以开启和关闭过期时间,也可 以通过删除和重新导入密钥材料来设置新的过期时间。使用ExpirationModel参数开启过期时间 (KEY\_MATERIAL\_EXPIRES) 和关闭 (KEY\_MATERIAL\_DOES\_NOT\_EXPIRE),使用ValidTo参数设 置到期时间。[ImportKeyMaterial](https://docs.amazonaws.cn/kms/latest/APIReference/API_ImportKeyMaterial.html)自导入数据起的最大天数为 365 天;没有最短天数,但必须是未来时 间。

导入密钥材料(控制台)

您可以使用 Amazon Web Services Management Console导入密钥材料。

- 1. 如果您在上传已包装的密钥材料页面上,请跳至 [Step 8。](#page-584-0)
- 2. 登录到 Amazon Web Services Management Console,然后通过以下网址打开 Amazon Key Management Service (Amazon KMS) 控制台: https://console.aws.amazon.com/kms。
- 3. 要更改 Amazon Web Services 区域,请使用页面右上角的区域选择器。
- 4. 在导航窗格中,选择客户托管密钥。
- 5. 选择已为其下载公有密钥和导入令牌的 KMS 密钥的密钥 ID 或别名。
- 6. 选择 Cryptographic configuration(加密配置)选项卡并查看其值。这些选项卡位于 General configuration(常规配置)部分下 KMS 密钥的详细信息页面上。

您只能将密钥材料导入源为外部(导入密钥材料)的 KMS 密钥。有关创建带已导入密钥材料的 KMS 密钥的信息,请参阅 [导入密钥的 Amazon KMS 密钥材料。](#page-551-0)

7. 选择密钥材料选项卡,然后选择导入密钥材料。密钥材料选项卡仅针对源值为外部(导入密钥材 料)的 KMS 密钥显示。

如果您下载了密钥材料、导入令牌并加密了密钥材料,请选择下一步。

- <span id="page-584-0"></span>8. 在加密的密钥材料和导入令牌部分,执行以下操作。
	- a. 在包装的密钥材料下,选择选择文件。然后上传包含您的已包装(已加密)密钥材料的文件。
	- b. 在导入令牌下,选择选择文件。上传包含您[已下载](#page-572-0)的导入令牌的文件。
- 9. 在 Expiration option (过期选项) 部分中,确定密钥材料是否过期。要设置到期日期和时间,请选择 Key material expires (密钥材料过期),并使用日历选择日期和时间。您可以指定的日期距当前日期 和时间最多 365 天。
- 10. 选择 Upload key material (上传密钥材料)。

### 导入密钥材料 (Amazon KMS API)

要导入密钥材料,请使用[ImportKeyMaterial](https://docs.amazonaws.cn/kms/latest/APIReference/API_ImportKeyMaterial.html)操作。以下示例使用 [Amazon CLI,](https://www.amazonaws.cn/cli/)但您可以使用受支持的 任何编程语言。

要使用此示例,请执行以下操作:

- 1. 将 *1234abcd-12ab-34cd-56ef-1234567890ab* 替换为您在下载公有密钥和导入令牌时指定的 KMS 密钥的密钥 ID。要标识 KMS 密钥,请使用其[密钥 ID](#page-31-0) [或密钥 ARN。](#page-30-0)该操作不能使用[别名或](#page-31-1)[别](#page-31-2) [名 ARN](#page-31-2)。
- 2. 将 *EncryptedKeyMaterial.bin* 替换为包含加密的密钥材料的文件的名称。
- 3. 将 *ImportToken.bin* 替换为包含导入令牌的文件的名称。
- 4. 如果希望导入的密钥材料过期,请将 expiration-model 参数的值设置为其默认值 KEY MATERIAL EXPIRES,或省略 expiration-model 参数。然后,将 valid-to 参数的值替 换为您希望密钥材料过期的日期和时间。日期和时间最长为请求时间起 365 天。

```
$ aws kms import-key-material --key-id 1234abcd-12ab-34cd-56ef-1234567890ab \ 
     --encrypted-key-material fileb://EncryptedKeyMaterial.bin \ 
     --import-token fileb://ImportToken.bin \ 
     --expiration-model KEY_MATERIAL_EXPIRES \ 
     --valid-to 2023-06-17T12:00:00-08:00
```
如果不希望导入的密钥材料过期,请将 expiration-model 参数的值设置为 KEY MATERIAL DOES NOT EXPIRE, 并从命令中省略 valid-to 参数。

```
$ aws kms import-key-material --key-id 1234abcd-12ab-34cd-56ef-1234567890ab \ 
     --encrypted-key-material fileb://EncryptedKeyMaterial.bin \ 
     --import-token fileb://ImportToken.bin \ 
     --expiration-model KEY_MATERIAL_DOES_NOT_EXPIRE
```
**G** Tip

如果命令不成功,则可能会看到 KMSInvalidStateException 或 NotFoundException。 您可以重试请求。

# <span id="page-586-0"></span>自定义密钥存储

密钥存储 是用于存储加密密钥的安全位置。Amazon KMS 中的默认密钥存储还支持生成和管理其 存储的密钥的方法。默认情况下,您在 Amazon KMS 中创建的 Amazon KMS keys 在硬件安全模块 (HSM)中生成并受其保护,这些模块是 [FIPS 140-2 验证的加密模块。](https://csrc.nist.gov/projects/cryptographic-module-validation-program/certificate/4523)KMS 密钥的密钥材料绝不会 让 HSM 处于未加密状态。

不过,如果您需要加强对 HSM 的控制,则可以创建自定义密钥存储。

自定义密钥存储是 Amazon KMS 中的逻辑密钥存储,由您拥有和管理的 Amazon KMS 之外的密钥管 理器提供支持。自定义密钥存储将 Amazon KMS 的方便、全面的密钥管理界面与拥有和控制密钥材料 和加密操作的能力结合。在自定义密钥存储中使用 KMS 密钥时,加密操作实际上是通过您的密钥管理 器使用您的加密密钥来执行。因此,您对加密密钥的可用性和持久性以及 HSM 的运行承担更多责任。

Amazon KMS 支持两种类型的自定义密钥存储。

- [Amazon CloudHSM 密钥存储是](#page-587-0)由 Amazon CloudHSM 集群支持的 Amazon KMS 自定义密钥存 储。当您在 Amazon CloudHSM 密钥存储中创建 KMS 密钥时,Amazon KMS 将在关联的 Amazon CloudHSM 集群中生成 256 位、持久且不可导出的高级加密标准(AES)对称密钥。此密钥材料绝 不会让您的 Amazon CloudHSM 集群处于未加密状态。当在 Amazon CloudHSM 密钥存储中使用 KMS 密钥时,集群中的 HSM 中会执行加密操作。Amazon CloudHSM 集群由经 [FIPS 140-2 3 级认](https://csrc.nist.gov/projects/cryptographic-module-validation-program/certificate/4218) 证的的硬件安全模块(HSM)提供支持。
- [外部密钥存储](#page-645-0)是由您在 Amazon 之外拥有和控制的外部密钥管理器所支持的 Amazon KMS 自定义 密钥存储。在使用外部密钥存储中的 KMS 密钥时,将使用加密密钥通过外部密钥管理器执行解密操 作。外部密钥存储旨在支持来自不同供应商的各种外部密钥管理器。

Amazon KMS 绝不会直接查看、访问您的外部密钥管理器或与您的外部密钥管理器或加密密钥 交互。在使用外部密钥存储中的 KMS 密钥加密或解密时,将使用外部密钥通过外部密钥管理器 执行操作。您保留对加密密钥的完全控制权,包括无需与 Amazon 交互即可拒绝或停止加密操作 的能力。但是,由于距离和额外的处理,外部密钥存储中的 KMS 密钥的延迟性可能会较高、性 能可能会较差,并且可能有与 Amazon KMS 中的包含密钥材料的 KMS 密钥不同的可用性特征。 有关与 Amazon KMS 外部密钥存储功能兼容的密钥管理器的更多信息,请参阅《Amazon Key Management Service 常见问题》中的[哪些外部供应商支持 XKS 代理规范?](https://www.amazonaws.cn/kms/faqs/#External_key_store)。

这两种类型的自定义密钥存储与标准 Amazon KMS 密钥存储不同,两种类型之间也有很大不同。他们 的安全模型、责任范围、性能、价格和用例也大不相同。在选择自定义密钥存储之前,请阅读相关文 档,确认额外的配置和维护责任是针对额外控制的明智的权衡之举。但是,如果您操作所依据的规则和 条例要求直接控制密钥材料,那么自定义密钥存储可能是一个不错的选择。

### 不支持的功能

Amazon KMS 在自定义密钥存储中不支持以下功能。

- [非对称 KMS 密钥](#page-470-0)
- [非对称数据密钥对](#page-23-0)
- [HMAC KMS 密钥](#page-495-0)
- [具有导入密钥材料的 KMS 密钥](#page-551-0)
- [自动密钥轮换](#page-115-0)
- [多区域密钥](#page-503-0)

### 主题

- [Amazon CloudHSM 钥匙库](#page-587-0)
- [外部密钥存储](#page-645-0)

## <span id="page-587-0"></span>Amazon CloudHSM 钥匙库

密 Amazon CloudHSM 钥库是由集[Amazon CloudHSM 群支](https://docs.amazonaws.cn/cloudhsm/latest/userguide/)持的[自定义密钥存储库。](#page-586-0)在自定义密钥 存储[Amazon KMS key](#page-14-0)中创建时, Amazon KMS 会在您拥有和管理的 Amazon CloudHSM 集群中 为 KMS 密钥生成和存储不可提取的密钥材料。在自定义密钥存储中使用 KMS 密钥时,会在集群中 的 HSM 中执[行加密操作](#page-626-0)。此功能结合了的便利性和广泛集 Amazon KMS 成,并增加了对 Amazon CloudHSM 集群的控制 Amazon Web Services 账户。

Amazon KMS 为创建、使用和管理自定义密钥存储库提供全面的控制台和 API 支持。在自定义密钥存 储中使用 KMS 密钥的方式,与使用任何 KMS 密钥相同。例如,您可以使用 KMS 密钥生成数据密钥 和加密数据。您还可以将自定义密钥存储库中的 KMS 密钥与支持客户托管密钥的 Amazon 服务一起使 用。

我是否需要自定义密钥存储?

对于大多数用户来说,由 [FIPS 140-2 验证的加密模块](https://csrc.nist.gov/projects/cryptographic-module-validation-program/certificate/4523)保护的默认 Amazon KMS 密钥库可以满足他们 的安全要求。无需添加额外的维护责任层或额外服务的依赖项。

但是,如果您的组织具有以下任何要求,则可能要考虑创建自定义密钥存储:

• 在单租户 HSM 或您可以直接控制的 HSM 中,您有明确要求保护的密钥。

• 您需要能够立即从中移除密钥材料 Amazon KMS。

• 您需要能够独立于 Amazon KMS 或审核密钥的所有使用情况 Amazon CloudTrail。

自定义密钥存储如何工作?

每个自定义密钥存储库都与您的集 Amazon CloudHSM 群相关联 Amazon Web Services 账户。当您将 自定义密钥库连接到其集群时, Amazon KMS 会创建支持该连接的网络基础架构。然后,它使用集群 中[专用加密用户的](#page-591-0)凭据登录到集群中的密钥 Amazon CloudHSM 客户端。

您可以在中创建和管理您的自定义密钥存储, Amazon KMS 并在中创建和管理您的 HSM 集群。 Amazon CloudHSM在 Amazon KMS 自定义密钥存储 Amazon KMS kevs 中创建时,可以在中 查看和管理 KMS 密钥 Amazon KMS。但是,您也可以在中查看和管理他们的密钥材料 Amazon CloudHSM,就像在集群中查看和管理其他密钥一样。

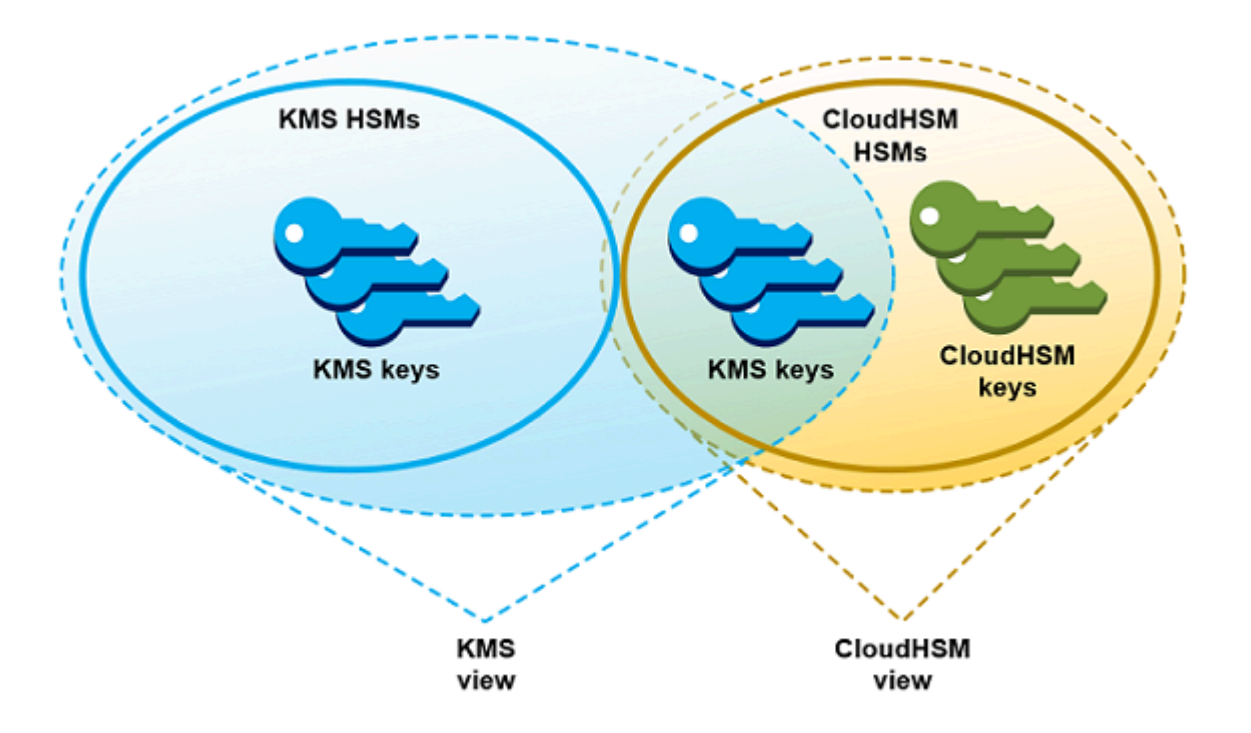

您可以使用自定义密钥存储库 Amazon KMS 中生成的[密钥材料创建对称加密 KMS](#page-618-0) 密钥。然后,使 用与在密钥库中用于密钥库中的 KMS 密钥相同的方法来查看和管理自定义密钥存储区中的 Amazon KMS KMS 密钥。您可以使用 IAM 和密钥策略控制访问,创建标签和别名,启用和禁用 KMS 密钥, 以及计划密钥删除。您可以使用 KMS 密钥进行[加密操作,](#page-626-0)并将其与集成的 Amazon 服务一起 Amazon KMS使用。

此外,您可以完全控制 Amazon CloudHSM 集群,包括创建和删除 HSM 以及管理备份。您可以使用 Amazon CloudHSM 客户端和支持的软件库来查看、审计和管理 KMS 密钥的密钥材料。当自定义密钥 存储断开连接时, Amazon KMS 无法对其进行访问,用户也无法使用自定义密钥存储区中的 KMS 密 钥进行加密操作。增加的控制层使自定义密钥存储成为需要它的组织的强大解决方案。

从何处开始?

要创建和管理 Amazon CloudHSM 密钥库,您可以使用 Amazon KMS 和的功能 Amazon CloudHSM。

- 1. 从... 开始 Amazon CloudHSM[。创建活动 Amazon CloudHSM 集群](https://docs.amazonaws.cn/cloudhsm/latest/userguide/getting-started.html)或选择现有集群。集群必须在不 同的可用区中具有至少两个活动 HSM。然后,在该集群中为 Amazon KMS创建一[个专用加密用户](#page-591-0) [\(CU\) 账户](#page-591-0)。
- 2. 在中 Amazon KMS[,创建与所选 Amazon CloudHSM 集群关联的自定义密钥库](#page-597-0)。 Amazon KMS 提 供[了一个完整的管理界面](#page-596-0),允许您创建、查看、编辑和删除自定义密钥库。
- 3. 准备好使用自定义密钥库时,[请将其连接到其关联的 Amazon CloudHSM 集群](#page-609-0)。 Amazon KMS 创 建支持连接所需的网络基础架构。之后,它将使用专用加密用户账户凭证登录集群,以便它可以在 集群中生成和管理密钥材料。
- 4. 现在,您可[以在自定义密钥存储中创建对称加密 KMS 密钥](#page-618-0)。在创建 KMS 密钥时指定自定义密钥存 储。

如果您在任何时候遇到困难,都可以在[对自定义密钥存储进行故障排除](#page-633-0)主题中查找帮助。如果您的问题 未得到解答,请使用本指南的每页底部的反馈链接或在 [Amazon Key Management Service 开发论坛](https://repost.aws/tags/TAMC3vcPOPTF-rPAHZVRj1PQ/aws-key-management-service)上 发布问题。

### 配额

Amazon KMS 允许每个 Amazon Web Services 账户 和区域中最多有 [10 个自定义密钥存储库,](#page-776-0)包 括[Amazon CloudHSM 密钥存储库和](https://docs.amazonaws.cn/kms/latest/developerguide/keystore-cloudhsm.html)[外部密钥存储库,](https://docs.amazonaws.cn/kms/latest/developerguide/keystore-external.html)无论它们的连接状态如何。此外,在密钥[存储](#page-788-0) [中使用 KMS 密钥还](#page-788-0)有 Amazon KMS 请求配额。 Amazon CloudHSM

定价

有关 Amazon KMS 自定义密钥存储库和客户托管密钥在自定义密钥存储库中的成本的信息,请参 阅[Amazon Key Management Service 定价。](https://www.amazonaws.cn/kms/pricing/)有关 Amazon CloudHSM 集群和 HSM 成本的信息,请参 阅[Amazon CloudHSM 定价。](https://www.amazonaws.cn/cloudhsm/pricing/)

#### 区域

Amazon KMS 除了亚太地区(墨尔本)、中国(北京)、中国(宁夏)和欧洲(西班牙)之外,在所 有支持 Amazon Web Services 区域 的地方 Amazon KMS 都支持 Amazon CloudHSM 密钥存储。

### 不支持的功能

Amazon KMS 不支持自定义密钥存储库中的以下功能。

- [非对称 KMS 密钥](#page-470-0)
- [非对称数据密钥对](#page-23-0)
- [HMAC KMS 密钥](#page-495-0)
- [具有导入密钥材料的 KMS 密钥](#page-551-0)
- [自动密钥轮换](#page-115-0)
- [多区域密钥](#page-503-0)

### 主题

- [Amazon CloudHSM 密钥存储概念](#page-590-0)
- [控制对 Amazon CloudHSM 密钥存储的访问](#page-593-0)
- [管理 CloudHSM 自定义密钥存储](#page-596-0)
- [在 CloudHSM 密钥存储中管理 KMS 密钥](#page-617-0)
- [对自定义密钥存储进行故障排除](#page-633-0)

<span id="page-590-0"></span>Amazon CloudHSM 密钥存储概念

本主题介绍了 Amazon CloudHSM 密钥存储中使用的一些概念。

Amazon CloudHSM 密钥存储

Amazon CloudHSM 密钥存储是与您拥有和管理的 Amazon CloudHSM 集群的关联的[自定义密钥存](#page-586-0) [储](#page-586-0)。Amazon CloudHSM 集群由经 [FIPS 140-2 3 级认](https://docs.amazonaws.cn/cloudhsm/latest/userguide/compliance.html)证的硬件安全模块(HSM)提供支持。

当您在 Amazon CloudHSM 密钥存储中创建 KMS 密钥时,Amazon KMS 将在关联的 Amazon CloudHSM 集群中生成 256 位、持久且不可导出的高级加密标准(AES)对称密钥。此密钥材料绝不 会让您的 HSM 处于未加密状态。在 Amazon CloudHSM 密钥存储中使用 KMS 密钥时,会在集群中的 HSM 中执行加密操作。

Amazon CloudHSM 密钥存储将 Amazon KMS 的方便、全面的密钥管理界面与 Amazon Web Services 账户 中的 Amazon CloudHSM 集群提供的额外控制相结合。此集成功能可让您在 Amazon KMS 中创建、管理和使用 KMS 密钥,同时保持对存储 KMS 密钥的密钥材料的 HSM 的完全控制,包 括管理集群、HSM 和备份。您可以使用 Amazon KMS 控制台和 API 来管理 Amazon CloudHSM 密钥 存储及其 KMS 密钥。您还可以使用 Amazon CloudHSM 控制台、API、客户端软件和关联的软件库来 管理关联的集群。

您可以[查看和管理](#page-596-0)您的 Amazon CloudHSM 密钥存储、[编辑其属性,](#page-605-0)并将其与关联的 Amazon CloudHSM 集[群连接和断开连接](#page-609-0)。如果您需[要删除 Amazon CloudHSM 密钥存储](#page-615-0),则必须先删除 Amazon CloudHSM 密钥存储中的 KMS 密钥,方法为计划其删除并等到宽限期结束。删除 Amazon CloudHSM 密钥存储会从 Amazon KMS 中移除资源,但不会影响您的 Amazon CloudHSM 集群。

#### <span id="page-591-1"></span>Amazon CloudHSM 集群

每个 Amazon CloudHSM 密钥存储均与一个 Amazon CloudHSM 集群关联。当您在 Amazon CloudHSM 密钥存储中创建 Amazon KMS key 时,Amazon KMS 将在关联的集群中创建其密钥材料。 当您在 Amazon CloudHSM 密钥存储中使用 KMS 密钥时,将在关联的集群中执行加密操作。

每个 Amazon CloudHSM 集群只能与一个 Amazon CloudHSM 密钥存储关联。您选择的集群无法与另 一个 Amazon CloudHSM 密钥存储关联或无法和与其他 Amazon CloudHSM 密钥存储关联的集群共享 备份历史记录。集群必须初始化且处于活动状态,并且必须与 Amazon CloudHSM 密钥存储位于相同 的 Amazon Web Services 账户 和区域中。您可以创建新集群或使用现有集群。Amazon KMS 不需要 集群的专用权。要在 Amazon CloudHSM 密钥存储中创建 KMS 密钥,其关联的集群必须包含至少两 个活动 HSM。所有其他操作都只需要一个 HSM。

您在创建 Amazon CloudHSM 密钥存储时指定 Amazon CloudHSM 集群,并且无法更改它。但是,您 可以替换与原始集群共享备份历史记录的任何集群。这样,您就可以删除该集群(如有必要),然后将 它替换为从其备份之一创建的集群。您可以完全控制关联的 Amazon CloudHSM 集群,从而能管理用 户和密钥、创建和删除 HSM 以及使用和管理备份。

当您准备好使用 Amazon CloudHSM 密钥存储时,您可以将其连接到关联的 Amazon CloudHSM 集 群。您可以随时[连接和断开自定义密钥存储](#page-609-0)。连接自定义密钥存储后,您可以创建和使用其 KMS 密 钥。断开密钥存储后,您可以查看和管理 Amazon CloudHSM 密钥存储及其 KMS 密钥。但您无法创 建新 KMS 密钥或在 Amazon CloudHSM 密钥存储中使用 KMS 密钥以进行加密操作。

#### <span id="page-591-0"></span>**kmsuser** 加密用户

为了代表您创建和管理关联的 Amazon CloudHSM 集群中的密钥材料,Amazon KMS 在名为 kmsuser 的集群中使用专用的 Amazon CloudHSM [加密用户](https://docs.amazonaws.cn/cloudhsm/latest/userguide/hsm-users.html#crypto-user) (CU)。kmsuser CU 是一个标准 CU 账 户,它将自动同步到集群中的所有 HSM 并保存在集群备份中。

在创建 Amazon CloudHSM 密钥存储之前,您在 cloudhsm\_mgmt\_util 中使用 [createUser](https://docs.amazonaws.cn/cloudhsm/latest/userguide/cloudhsm_mgmt_util-createUser.html) 命令在您 的 Amazon CloudHSM 集群中创建 [kmsuser](#page-598-0) CU 账户。然后,当您[创建 Amazon CloudHSM 密钥存](#page-597-0) [储](#page-597-0)时,您向 Amazon KMS 提供 kmsuser 账户密码。当[您连接自定义密钥存储](#page-609-0)时,Amazon KMS 将以 kmsuser CU 身份登录到集群并轮换其密码。Amazon KMS 会在安全存储之前对您的 kmsuser 密码 进行加密。轮换密码时,新密码也会以相同的方式加密和存储。

只要 Amazon CloudHSM 密钥存储处于连接状态,Amazon KMS 将保持以 kmsuser 身份登录。您 不应将此 CU 账户用于其他目的。但是,您保留对 kmsuser CU 账户的最终控制权。您可以随时查 找 kmsuser 拥有的密钥[的密钥句柄](#page-631-0)。必要时,您可[以断开自定义密钥存储](#page-609-0),更改 kmsuser 密码[,以](#page-642-0) kmsuser [身份登录到集群并](#page-642-0)查看和管理 kmsuser 拥有的密钥。

有关创建 kmsuser CU 账户的说明,请参阅创建 kmsuser [加密用户。](#page-598-0)

在 Amazon CloudHSM 密钥存储中的 KMS 密钥

您可以使用 Amazon KMS 或 Amazon KMS API 在 Amazon CloudHSM 密钥存储中创建 [Amazon KMS](#page-14-0) [keys。](#page-14-0)您将使用对任何 KMS 密钥使用的同一方法。唯一的区别在于您必须标识 Amazon CloudHSM 密钥存储并指定密钥材料的源是 Amazon CloudHSM 集群。

当您[在 Amazon CloudHSM 密钥存储中创建一个 KMS 密钥时](#page-618-0),Amazon KMS 将在 Amazon KMS 中 创建 KMS 密钥,并在其关联集群中生成 256 位、持久且不可导出的高级加密标准(AES)对称密钥材 料。在加密操作中使用 Amazon KMS 密钥时,该操作将在 Amazon CloudHSM 集群中使用基于集群的 AES 密钥执行。尽管 Amazon CloudHSM 支持不同类型的对称和非对称密钥,但 Amazon CloudHSM 密钥存储仅支持 AES 对称加密密钥。

您可以在 Amazon KMS 控制台中查看 Amazon CloudHSM 密钥存储中的 KMS 密钥,并使用控制台选 项显示自定义密钥存储 ID。您还可以使用[该DescribeKey](https://docs.amazonaws.cn/kms/latest/APIReference/API_DescribeKey.html)操作来查找Amazon CloudHSM密钥库 ID 和 Amazon CloudHSM集群 ID。

Amazon CloudHSM 密钥存储中的 KMS 密钥与 Amazon KMS 中的任何 KMS 密钥的工作方式相同。 授权用户需要相同的权限来使用和管理 KMS 密钥。您可使用相同的控制台过程和 API 操作来查看和管 理 Amazon CloudHSM 密钥存储中的 KMS 密钥。这包括启用和禁用 KMS 密钥、创建和使用标签和别 名以及设置和更改 IAM 和密钥策略。您可以使用 Amazon CloudHSM 密钥存储中的 KMS 密钥进行加 密操作,并将它们与支持使用客户托管密钥的[集成 Amazon 服务结](#page-791-0)合使用。但是,您不能启用[自动密](#page-115-0) [钥轮换](#page-115-0)或者[将密钥材料导入](#page-551-0) Amazon CloudHSM 密钥存储中的 KMS 密钥。

您还可以将相同的过程用于 Amazon CloudHSM 密钥存储中的 KMS 密钥的[计划删除。](#page-632-0)在等待期限结 束后,Amazon KMS 将从 KMS 中删除 KMS 密钥。然后,它将尽可能从关联的 Amazon CloudHSM 集群中删除 KMS 密钥的密钥材料。但是,您可能需要从集群及其备份中手动[删除孤立密钥材料。](#page-639-0)

# <span id="page-593-0"></span>控制对 Amazon CloudHSM 密钥存储的访问

您可以使用 IAM policy 控制对 Amazon CloudHSM 密钥存储和 Amazon CloudHSM 集群的访问。您可 以使用密钥策略、IAM policy 和授权来控制对 Amazon CloudHSM 密钥存储中的 Amazon KMS keys 的访问。我们建议您仅向用户、组和角色提供他们可能执行的任务所需的权限。

### 主题

- [向 Amazon CloudHSM 密钥存储管理员和用户授权](#page-593-1)
- [授权 Amazon KMS 管理 Amazon CloudHSM 和 Amazon EC2 资源](#page-594-0)

<span id="page-593-1"></span>向 Amazon CloudHSM 密钥存储管理员和用户授权

在设计您的 Amazon CloudHSM 密钥存储时,请确保使用和管理它的主体仅具有其所需的权限。以下 列表描述了 Amazon CloudHSM 密钥存储管理员和用户所需的最低权限。

- 创建和管理 Amazon CloudHSM 密钥存储的主体需要以下权限才能使用 Amazon CloudHSM 密钥存 储 API 操作。
	- cloudhsm:DescribeClusters
	- kms:CreateCustomKeyStore
	- kms:ConnectCustomKeyStore
	- kms:DeleteCustomKeyStore
	- kms:DescribeCustomKeyStores
	- kms:DisconnectCustomKeyStore
	- kms:UpdateCustomKeyStore
	- iam:CreateServiceLinkedRole
- 创建和管理与您的 Amazon CloudHSM 密钥存储关联的 Amazon CloudHSM 集群的主体需要创建 和初始化 Amazon CloudHSM 集群的权限。这包括创建或使用 Amazonn 虚拟私有云(VPC)、 创建子网和创建 Amazon EC2 实例所需的权限。他们可能还需要创建和删除 HSM 以及管理备 份。有关所需权限的列表,请参阅《Amazon CloudHSM User Guide》中的 [Identity and access](https://docs.amazonaws.cn/cloudhsm/latest/userguide/identity-access-management.html) [management for Amazon CloudHSM。](https://docs.amazonaws.cn/cloudhsm/latest/userguide/identity-access-management.html)
- 在您的 Amazon CloudHSM 密钥存储中创建和管理 Amazon KMS keys 的主体需要具有与在 Amazon KMS 中创建和管理任何 KMS 密钥的人[员相同的权限](#page-43-0)。Amazon CloudHSM 密钥存储中的 KMS 密钥[的默认密钥策略](#page-255-0)与 Amazon KMS 中的 KMS 密钥的默认密钥策略相同。[基于属性的访问权](#page-385-0) [限控制](#page-385-0)(ABAC)使用标签和别名来控制对 KMS 密钥的访问,对 Amazon CloudHSM 密钥存储中的 KMS 密钥也有效。

• 使用 Amazon CloudHSM 密钥存储中的 KMS 密钥进行[加密操作的](#page-626-0)主体需要使用 KMS 密钥执行加密 操作的权限,如 [kms:Decrypt。](https://docs.amazonaws.cn/kms/latest/APIReference/API_Decrypt.html)您可以在密钥策略或 IAM policy 中提供这些权限。但是,他们无需任 何额外权限即可在 Amazon CloudHSM 密钥存储中使用 KMS 密钥。

<span id="page-594-0"></span>授权 Amazon KMS 管理 Amazon CloudHSM 和 Amazon EC2 资源

为了支持您的 Amazon CloudHSM 密钥存储,Amazon KMS 需要获取有关您的 Amazon CloudHSM 集群的信息的权限。它还需要创建将您的 Amazon CloudHSM 密钥存储连接到其 Amazon CloudHSM 集群的网络基础设施的权限。要获得这些权限,Amazon KMS请在Amazon Web Services 账户中 创建AWSServiceRoleForKeyManagementServiceCustomKeyStores服务相关角色。创建 Amazon CloudHSM 密钥存储的用户必须具有能让其创建服务相关角色的 iam:CreateServiceLinkedRole 权限。

### 主题

- [关于 Amazon KMS 服务相关角色](#page-594-1)
- [创建服务相关角色](#page-596-1)
- [编辑服务相关角色描述](#page-596-2)
- [删除服务相关角色](#page-596-3)

<span id="page-594-1"></span>关于 Amazon KMS 服务相关角色

[服务相关角色](https://docs.amazonaws.cn/IAM/latest/UserGuide/using-service-linked-roles.html)是一种 IAM 角色,该角色可向一个 Amazon 服务提供代表您调用其他 Amazon 服务的 权限。该角色旨在使您能够更轻松地使用多项集成式 Amazon 服务的功能,而无需创建和维护复杂的 IAM policy。有关更多信息,请参阅 [将服务相关角色用于 Amazon KMS](#page-402-0)。

对于Amazon CloudHSM密钥存储,使

用AWSKeyManagementServiceCustomKeyStoresServiceRolePolicy策略Amazon KMS创 建AWSServiceRoleForKeyManagementServiceCustomKeyStores服务相关角色。此策略向该角色授 予以下权限:

- [cloudhsm: describe\\*](https://docs.amazonaws.cn/cloudhsm/latest/APIReference/API_DescribeClusters.html) 检测连接到您的自定义密钥存储Amazon CloudHSM库的集群中的更改。
- [ec2: CreateSecurityGroup](https://docs.amazonaws.cn/AWSEC2/latest/APIReference/API_CreateSecurityGroup.html)  [在连接Amazon CloudHSM密钥存储库以](#page-609-1)创建安全组时使用,该组允许 Amazon CloudHSM集群Amazon KMS之间的网络流量流动。
- [ec2: AuthorizeSecurityGroupIngress](https://docs.amazonaws.cn/AWSEC2/latest/APIReference/API_AuthorizeSecurityGroupIngress.html)  当[您连接Amazon CloudHSM密钥存储以](#page-609-1)允许网络访问包含 您的Amazon CloudHSM集群的 VPC 时使用。Amazon KMS
- [ec2: CreateNetworkInterface](https://docs.amazonaws.cn/AWSEC2/latest/APIReference/API_CreateNetworkInterface.html)  [在连接Amazon CloudHSM密钥库以](#page-609-1)创建用于Amazon CloudHSM集 群Amazon KMS之间通信的网络接口时使用。
- [ec2: RevokeSecurityGroupEgress](https://docs.amazonaws.cn/AWSEC2/latest/APIReference/API_RevokeSecurityGroupEgress.html)  当[您连接Amazon CloudHSM密钥存储库](#page-609-1)以从Amazon KMS创 建的安全组中删除所有出站规则时使用。
- [ec2: DeleteSecurityGroup](https://docs.amazonaws.cn/AWSEC2/latest/APIReference/API_DeleteSecurityGroup.html) 用于[断开Amazon CloudHSM密钥存储](#page-610-0)的连接,以删除连接Amazon CloudHSM密钥库时创建的安全组。
- [ec2: DescribeSecurityGroups](https://docs.amazonaws.cn/AWSEC2/latest/APIReference/API_DescribeSecurityGroups.html)  用于监控在包含您的Amazon CloudHSM集群的 VPC 中Amazon KMS创建的安全组中的更改,以便在出现故障时Amazon KMS可以提供清晰的错误消息。
- [ec2: DescribeVpcs](https://docs.amazonaws.cn/AWSEC2/latest/APIReference/API_DescribeVpcs.html)  用于监控包含您的Amazon CloudHSM集群的 VPC 中的更改,Amazon KMS 以便在出现故障时提供清晰的错误消息。
- [ec2: DescribeNetworkAcls](https://docs.amazonaws.cn/AWSEC2/latest/APIReference/API_DescribeNetworkAcls.html)  用于监控包含您的Amazon CloudHSM集群的 VPC 的网络 ACL 的变 化,Amazon KMS以便在出现故障时提供清晰的错误消息。
- [ec2: DescribeNetworkInterfaces](https://docs.amazonaws.cn/AWSEC2/latest/APIReference/API_DescribeNetworkInterfaces.html)  用于监控在包含您的Amazon CloudHSM集群的 VPC 中Amazon KMS创建的网络接口的变化,以便在出现故障时Amazon KMS可以提供清晰的错误消息。

```
{ 
   "Version": "2012-10-17", 
   "Statement": [ 
     { 
        "Effect": "Allow", 
        "Action": [ 
          "cloudhsm:Describe*", 
          "ec2:CreateNetworkInterface", 
          "ec2:AuthorizeSecurityGroupIngress", 
          "ec2:CreateSecurityGroup", 
          "ec2:DescribeSecurityGroups", 
          "ec2:RevokeSecurityGroupEgress", 
          "ec2:DeleteSecurityGroup", 
          "ec2:DescribeVpcs", 
          "ec2:DescribeNetworkAcls", 
          "ec2:DescribeNetworkInterfaces" 
        ], 
        "Resource": "*" 
     } 
   ]
}
```
由于AWSServiceRoleForKeyManagementServiceCustomKeyStores服务相关角色仅受信 任cks.kms.amazonaws.com,因此Amazon KMS只能担任此服务相关角色。该角色受限于 Amazon KMS 查看您的 Amazon CloudHSM 集群并将 Amazon CloudHSM 密钥存储连接到其关联 Amazon CloudHSM 集群所需的操作。它不会向 Amazon KMS 提供任何额外权限。例如,Amazon KMS 无权 创建、管理或删除您的 Amazon CloudHSM 集群、HSM 或备份。

区域

与Amazon CloudHSM密钥库功能一样,

该AWSServiceRoleForKeyManagementServiceCustomKeyStores角色在所有可用Amazon Web Services 区域的地方Amazon KMSAmazon CloudHSM都受支持。有关每项服务支持的 Amazon Web Services 区域 的列表,请参阅《Amazon Web Services 一般参考》中的 [Amazon Key Management](https://docs.amazonaws.cn/general/latest/gr/kms.html)  [Service Endpoints and Quotas](https://docs.amazonaws.cn/general/latest/gr/kms.html) 和 [Amazon CloudHSM endpoints and quotas。](https://docs.amazonaws.cn/general/latest/gr/cloudhsm.html)

有关 Amazon 服务如何使用服务相关角色的更多信息,请参阅《IAM 用户指南》中[的使用服务相关角](https://docs.amazonaws.cn/IAM/latest/UserGuide/using-service-linked-roles.html) [色](https://docs.amazonaws.cn/IAM/latest/UserGuide/using-service-linked-roles.html)。

<span id="page-596-1"></span>创建服务相关角色

Amazon KMS如果角色尚不存在,则在创建Amazon CloudHSM密钥库Amazon Web Services 账户时 会在中自动创建AWSServiceRoleForKeyManagementServiceCustomKeyStores服务相关角色。您无 法直接创建或重新创建此服务相关角色。

<span id="page-596-2"></span>编辑服务相关角色描述

您无法在AWSServiceRoleForKeyManagementServiceCustomKeyStores 服务相关角色中编辑角色名 称或策略语句,但可以编辑角色描述。有关说明,请参阅《IAM 用户指南》中的[编辑服务相关角色。](https://docs.amazonaws.cn/IAM/latest/UserGuide/using-service-linked-roles.html#edit-service-linked-role)

<span id="page-596-3"></span>删除服务相关角色

Amazon KMSAmazon Web Services 账户即使您已经删除了[所有Amazon CloudHSM密钥库,也不会](#page-615-1) 从中删除[AWSServiceRoleForKeyManagementServiceCustomKeyStores](#page-615-1)服务相关角色。尽管目前没 有删除AWSServiceRoleForKeyManagementServiceCustomKeyStores服务相关角色的程序,Amazon KMS但除非您有有效的Amazon CloudHSM密钥存储,否则不要代入该角色或使用其权限。

### <span id="page-596-0"></span>管理 CloudHSM 自定义密钥存储

通过使用 Amazon Web Services Management Console和 Amazon KMS API,您可以管理自定义密钥 存储。例如,您可以查看自定义密钥存储、编辑其属性、从其关联的 Amazon CloudHSM 集群连接和 断开连接以及删除自定义密钥存储。

### 主题

- [创建 Amazon CloudHSM 密钥存储](#page-597-0)
- [查看 Amazon CloudHSM 密钥存储](#page-603-0)
- [编辑 Amazon CloudHSM 密钥存储设置](#page-605-0)
- [连接和断开 Amazon CloudHSM 密钥存储](#page-609-0)
- [删除 Amazon CloudHSM 密钥存储](#page-615-1)

<span id="page-597-0"></span>创建 Amazon CloudHSM 密钥存储

您可以在账户中创建一个或多个 Amazon CloudHSM 密钥存储。每个 Amazon CloudHSM 密钥存储均 与相同 Amazon Web Services 账户 和区域中的一个 Amazon CloudHSM 集群关联。在创建 Amazon CloudHSM 密钥存储之前,您需[要汇编先决条件](#page-598-0)。然后,在使用 Amazon CloudHSM 密钥存储之前, 您必须[连接它](#page-609-0)和它的 Amazon CloudHSM 集群。

### **a** Note

如果您尝试创建一个属性值与断开连接的现有 Amazon CloudHSM 密钥存储相同的 Amazon CloudHSM 密钥存储,Amazon KMS 不会创建新的 Amazon CloudHSM 密钥存储,也不会引 发异常或显示错误。相反,Amazon KMS 将副本识别为重试的可能结果,并返回现有 Amazon CloudHSM 密钥存储的 ID。

### **G** Tip

您无需立即连接 Amazon CloudHSM 密钥存储。您可以将它保持断开状态,直到您准备好使 用它为止。但是,要验证它是否已正确配置,您可能需要[连接它](#page-609-0),[查看其连接状态](#page-603-0),然后[断开](#page-609-0) [它](#page-609-0)。

### 主题

- [汇编先决条件](#page-598-0)
- [创建 Amazon CloudHSM 密钥存储\(控制台\)](#page-600-0)
- [创建 Amazon CloudHSM 密钥存储区\(API\)](#page-601-0)

### <span id="page-598-0"></span>汇编先决条件

每个 Amazon CloudHSM 密钥存储均由一个 Amazon CloudHSM 集群提供支持。要创建 Amazon CloudHSM 密钥存储,您必须指定一个尚未与其他密钥存储关联的活动 Amazon CloudHSM 集群。您 还需要在集群的 HSM 中创建一个专用的加密用户 (CU),Amazon KMS 可使用该用户代表您创建和管 理密钥。

在创建 Amazon CloudHSM 密钥存储之前,请执行以下操作:

选择一个 Amazon CloudHSM 集群

每个 Amazon CloudHSM 密钥存储[正好与一个 Amazon CloudHSM 集群关联。](#page-591-1)在 Amazon CloudHSM 密钥存储中创建 [Amazon KMS keys](#page-14-0) 时,Amazon KMS 会在 Amazon KMS 中创建 KMS 密钥元数据,例如 ID 和 Amazon 资源名称(ARN)。然后,它会在关联集群的 HSM 中创建 密钥材料。您可以[创建新的 Amazon CloudHSM](https://docs.amazonaws.cn/cloudhsm/latest/userguide/getting-started.html) 集群或使用现有的集群。Amazon KMS 不需要对 集群的独占访问权限。

所选 Amazon CloudHSM 集群将与 Amazon CloudHSM 密钥存储永久关联。在创建 Amazon CloudHSM 密钥存储后,您可以为关联集[群更改集群 ID,](#page-605-0)但您指定的集群必须与原始集群共享备份 历史记录。要使用不相关的集群,您需要创建新的 Amazon CloudHSM 密钥存储。

您选择的 Amazon CloudHSM 集群必须具有以下特征:

• 集群必须处于活动状态。

您必须创建集群,将其初始化,安装适用于您的平台的 Amazon CloudHSM 客户端软件,然后激 活该集群。有关详细说明,请参阅《Amazon CloudHSM User Guide》中的 [Getting started with](https://docs.amazonaws.cn/cloudhsm/latest/userguide/getting-started.html)  [Amazon CloudHSM](https://docs.amazonaws.cn/cloudhsm/latest/userguide/getting-started.html)。

- 集群必须与 Amazon CloudHSM 密钥存储位于相同的账户和区域中。您无法将一个区域中的 Amazon CloudHSM 密钥存储与另一个区域中的集群相关联。要在多个区域中创建密钥基础设 施,必须在每个区域中创建 Amazon CloudHSM 密钥存储和集群。
- 集群不能与同一账户和区域中的其他自定义密钥存储关联。此账户和区域中的每个 Amazon CloudHSM 密钥存储都必须与不同的 Amazon CloudHSM 集群关联。您无法指定已与自定 义密钥存储关联的集群,也无法指定与关联集群共享备份历史记录的集群。共享备份历史记 录的集群具有相同的集群证书。要查看集群的集群证书,请使用Amazon CloudHSM控制台 或[DescribeClusters](https://docs.amazonaws.cn/cloudhsm/latest/APIReference/API_DescribeClusters.html)操作。

如果您[将 Amazon CloudHSM 集群备份到不同的区域,](https://docs.amazonaws.cn/cloudhsm/latest/userguide/copy-backup-to-region.html)则它将被视为一个不同的集群,并且您可 以将备份关联到其区域中的自定义密钥存储。但是,两个自定义密钥存储中的 KMS 密钥不可互

操作,即使它们具有相同的备用密钥。Amazon KMS 会将元数据绑定到加密文字,以确保只能由 加密所用 KMS 密钥进行解密。

• 必须在区域中的至少两个可用区中为集群配置[私有子网](https://docs.amazonaws.cn/cloudhsm/latest/userguide/create-subnets.html)。由于 Amazon CloudHSM 并非在所有可 用区中都受支持,因此,我们建议您在该区域的所有可用区中创建私有子网。您无法为现有集群 重新配置子网,但可以[从备份创建集群](https://docs.amazonaws.cn/cloudhsm/latest/userguide/create-cluster-from-backup.html)(在集群配置中具有不同的子网)。

### A Important

创建 Amazon CloudHSM 密钥存储后,不要删除为其 Amazon CloudHSM 集群配置的任 何私有子网。如果 Amazon KMS 未找到集群配置中的所有子网,则尝试[连接到自定义密](#page-609-0) [钥存储](#page-609-0)会失败,并显示 SUBNET\_NOT\_FOUND 连接错误状态。有关更多信息,请参阅 [如](#page-635-0) [何修复连接故障](#page-635-0)。

- [集群的安全组](https://docs.amazonaws.cn/cloudhsm/latest/userguide/configure-sg.html) (cloudhsm-cluster-*<cluster-id>*-sg) 必须包含允许端口 2223-2225 上的 TCP 流量的入站规则和出站规则。入站规则中的 Source (源) 和出站规则中的 Destination (目标) 必须匹配安全组 ID。在创建集群时,默认情况下会设置这些规则。请勿删除或更改它们。
- 集群必须在不同的可用区中包含至少两个活动 HSM。要验证 HSM 的数量,请使用Amazon CloudHSM控制台或[DescribeClusters](https://docs.amazonaws.cn/cloudhsm/latest/APIReference/API_DescribeClusters.html)操作。如有必要,您可[以添加 HSM](https://docs.amazonaws.cn/cloudhsm/latest/userguide/add-remove-hsm.html#add-hsm)。

查找信任锚点证书

在创建自定义密钥存储时,您必须将 Amazon CloudHSM 集群的信任锚点证书上传到 Amazon KMS。Amazon KMS 需要信任锚点证书才能将 Amazon CloudHSM 密钥存储连接到 Amazon CloudHSM 集群。

每个活动 Amazon CloudHSM 集群均有一个信任锚点证书。在[初始化集群时](https://docs.amazonaws.cn/cloudhsm/latest/userguide/initialize-cluster.html#sign-csr),您将生成此证书,将 它保存在 customerCA.crt 文件中,并将它复制到已连接到集群的主机。

<span id="page-599-0"></span>为 Amazon KMS 创建 **kmsuser** 加密用户

为了管理您的 Amazon CloudHSM 密钥存储,Amazon KMS 会登录到选定集群中的 [kmsuser](#page-591-0) 加 [密用户](#page-591-0)(CU)账户。在创建您的 Amazon CloudHSM 密钥存储之前,您必须创建 kmsuser CU。 然后,在创建 Amazon CloudHSM 密钥存储时,您向 Amazon KMS 提供 kmsuser 密码。在将 Amazon CloudHSM 密钥存储连接到其关联的 Amazon CloudHSM 集群时,Amazon KMS 将以 kmsuser 身份登录并轮换 kmsuser 密码。

### **A** Important

在创建 kmsuser CU 时,请勿指定 2FA 选项。如果这样做,Amazon KMS 将无法登录, 并且您的 Amazon CloudHSM 密钥存储将无法连接到此 Amazon CloudHSM 集群。一旦指 定 2FA,便无法撤消它。相反,您必须删除 CU 并重新创建它。

要创建 kmsuser CU,请使用以下过程。

- 1. 按照《Amazon CloudHSM User Guide》中的 [Getting started with CloudHSM Management](https://docs.amazonaws.cn/cloudhsm/latest/userguide/cloudhsm_mgmt_util-getting-started.html#cloudhsm_mgmt_util-setup)  [Utility \(CMU\)主](https://docs.amazonaws.cn/cloudhsm/latest/userguide/cloudhsm_mgmt_util-getting-started.html#cloudhsm_mgmt_util-setup)题所述,启动 cloudhsm\_mgmt\_util。
- 2. 在 cloudhsm\_mgmt\_util 中使用 [createUser](https://docs.amazonaws.cn/cloudhsm/latest/userguide/cloudhsm_mgmt_util-createUser.html) 命令创建名为 kmsuser 的 CU。密码必须由 7 到 32 个字母数字字符组成。它区分大小写,并且不能包含任何特殊字符。

例如,以下示例命令将创建密码为 kmsPswd 的 kmsuser CU。

aws-cloudhsm> **createUser CU kmsuser** *kmsPswd*

<span id="page-600-0"></span>创建 Amazon CloudHSM 密钥存储(控制台)

在 Amazon Web Services Management Console 中创建 Amazon CloudHSM 密钥存储时,您可以添 加并创建[先决条件](#page-598-0)作为工作流的一部分。但是,如果您事先已汇编这些先决条件,则此过程会更快。

- 1. 登录到 Amazon Web Services Management Console,然后通过以下网址打开 Amazon Key Management Service (Amazon KMS) 控制台: https://console.aws.amazon.com/kms。
- 2. 要更改 Amazon Web Services 区域,请使用页面右上角的区域选择器。
- 3. 在导航窗格中,选择自定义密钥存储、Amazon CloudHSM 密钥存储。
- 4. 选择 "创建密钥库"。
- 5. 为自定义密钥存储输入友好名称。该名称在您账户的所有自定义密钥存储中必须具备唯一性。

### **A** Important

不要在此字段中包含机密或敏感信息。此字段可能会以纯文本形式显示在 CloudTrail 日志 和其他输出中。

6. 为 Amazon CloudHSM 密钥存储选择一个 [Amazon CloudHSM 集群。](#page-591-1)或者,要创建新的 Amazon CloudHSM 集群,请选择 Create an Amazon CloudHSM cluster(创建 Amazon CloudHSM 集 群)链接。

该菜单显示您账户和区域中尚未与 Amazon CloudHSM 密钥存储关联的 Amazon CloudHSM 集 群。该集群必须[满足要求](#page-598-0)(与关联自定义密钥存储相关)。

- 7. 选择 Choose file(选择文件),然后为选定的 Amazon CloudHSM 集群上传信任锚点证书。这是 您在[初始化集群](https://docs.amazonaws.cn/cloudhsm/latest/userguide/initialize-cluster.html#sign-csr)时创建的 customerCA.crt 文件。
- 8. 输入您在选定集群中创建的 kmsuser [加密用户](#page-591-0) (CU) 的密码。
- 9. 选择创建。

当该过程成功时,新的 Amazon CloudHSM 密钥存储将显示在账户和区域的 Amazon CloudHSM 密钥 存储列表中。如果该过程失败,则会显示一条错误消息,描述问题并提供有关如何解决该问题的帮助。 如果您需要更多帮助,请参阅[对自定义密钥存储进行故障排除](#page-633-0)。

如果您尝试创建一个属性值与断开连接的现有 Amazon CloudHSM 密钥存储相同的 Amazon CloudHSM 密钥存储,Amazon KMS 不会创建新的 Amazon CloudHSM 密钥存储,也不会引发异常或 显示错误。相反,Amazon KMS 将副本识别为重试的可能结果,并返回现有 Amazon CloudHSM 密钥 存储的 ID。

下一步:不会自动连接新的 Amazon CloudHSM 密钥存储。您必须先[连接自定义密钥存储与](#page-609-0)其关联的 Amazon CloudHSM 集群, 然后才能在 Amazon CloudHSM 密钥存储中创建 Amazon KMS keys。

<span id="page-601-0"></span>创建 Amazon CloudHSM 密钥存储区(API)

您可以使用该[CreateCustomKeyStore操](https://docs.amazonaws.cn/kms/latest/APIReference/API_CreateCustomKeyStore.html)作来创建与账户和区域中的Amazon CloudHSM集群关联的新 Amazon CloudHSM密钥存储。这些示例使用 Amazon Command Line Interface (Amazon CLI), 但您 可以使用任何受支持的编程语言。

CreateCustomKeyStore 操作需要以下参数值。

• CustomKeyStoreName — 自定义密钥库的友好名称,在账户中是唯一的。

**A** Important

不要在此字段中包含机密或敏感信息。此字段可能会以纯文本形式显示在 CloudTrail 日志和 其他输出中。

- CloudHsmClusterId [满足Amazon CloudHSM密钥存储要求的Amazon CloudHSM集群的](#page-598-0)集群 ID。
- KeyStorePassword 指定集群中 kmsuser CU 账户的密码。
- TrustAnchorCertificate 您在[初始化集群时创建的](https://docs.amazonaws.cn/cloudhsm/latest/userguide/initialize-cluster.html)customerCA.crt文件的内容。

以下示例使用虚构的集群 ID。在运行命令之前,请将其替换为有效的集群 ID。

```
$ aws kms create-custom-key-store 
         --custom-key-store-name ExampleCloudHSMKeyStore \ 
         --cloud-hsm-cluster-id cluster-1a23b4cdefg \ 
         --key-store-password kmsPswd \ 
         --trust-anchor-certificate <certificate-goes-here>
```
如果您使用的是 Amazon CLI,则可指定信任锚点证书文件而不是其内容。在下面的示例 中,customerCA.crt 文件位于根目录中。

```
$ aws kms create-custom-key-store 
         --custom-key-store-name ExampleCloudHSMKeyStore \ 
         --cloud-hsm-cluster-id cluster-1a23b4cdefg \ 
         --key-store-password kmsPswd \ 
         --trust-anchor-certificate file://customerCA.crt
```
当此操作成功时,CreateCustomKeyStore 将返回自定义密钥存储 ID,如以下示例响应中所示。

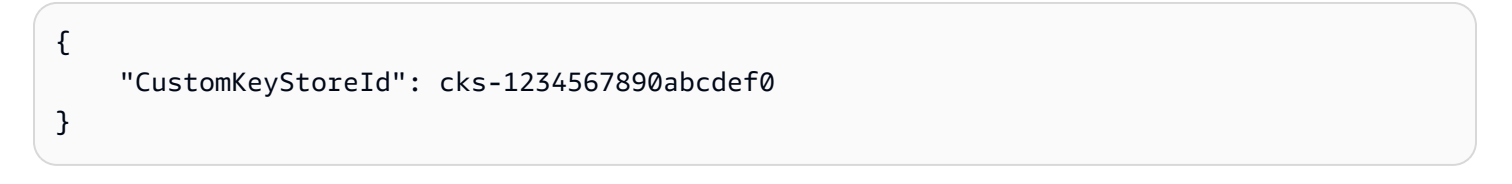

如果操作失败,请更正异常指示的错误,然后重试。有关其他帮助,请参阅[对自定义密钥存储进行故障](#page-633-0) [排除](#page-633-0)。

如果您尝试创建一个属性值与断开连接的现有 Amazon CloudHSM 密钥存储相同的 Amazon CloudHSM 密钥存储,Amazon KMS 不会创建新的 Amazon CloudHSM 密钥存储,也不会引发异常或 显示错误。相反,Amazon KMS 将副本识别为重试的可能结果,并返回现有 Amazon CloudHSM 密钥 存储的 ID。

下一步:要使用 Amazon CloudHSM 密钥存储,可[将它连接到其 Amazon CloudHSM 集群。](#page-609-0)

### <span id="page-603-0"></span>查看 Amazon CloudHSM 密钥存储

您可以使用Amazon KMS控制台[或DescribeCustomKeyStores](https://docs.amazonaws.cn/kms/latest/APIReference/API_DescribeCustomKeyStores.html)操作查看每个账户和区域中的Amazon CloudHSM密钥存储区。

另请参阅:

- [查看外部密钥存储](#page-689-0)
- [在 Amazon CloudHSM 密钥存储中查看 KMS 密钥](#page-624-0)
- [使用 Amazon CloudTrail 记录 Amazon KMS API 调用](#page-126-0)

### 主题

- [查看 Amazon CloudHSM 密钥存储\(控制台\)](#page-603-1).
- [查看 Amazon CloudHSM 密钥存储\(API\)](#page-604-0)

<span id="page-603-1"></span>查看 Amazon CloudHSM 密钥存储(控制台)

在 Amazon Web Services Management Console 中查看 Amazon CloudHSM 密钥存储时,可查看以 下内容:

- 自定义密钥存储名称和 ID
- 关联的 Amazon CloudHSM 集群的 ID
- 集群中的 HSM 的数量
- 当前连接状态

连接状态 [Status(状态)] 值 Disconnected(已断开连接)表示自定义密钥存储是新的且从未连接 过,或者已有意[断开与其 Amazon CloudHSM 集群的连接。](#page-609-0)但是,如果您尝试使用已连接的自定义密 钥存储中的 KMS 密钥失败,则可能表示自定义密钥存储或其 Amazon CloudHSM 集群存在问题。有 关帮助信息,请参阅 [如何修复失败的 KMS 密钥。](#page-634-0)

要查看给定账户和区域中的 Amazon CloudHSM 密钥存储,请使用以下过程。

- 1. 登录到 Amazon Web Services Management Console,然后通过以下网址打开 Amazon Key Management Service (Amazon KMS) 控制台: https://console.aws.amazon.com/kms。
- 2. 要更改 Amazon Web Services 区域,请使用页面右上角的区域选择器。
- 3. 在导航窗格中,选择自定义密钥存储、Amazon CloudHSM 密钥存储。

要自定义显示,请单击显示在 Create key store (创建密钥存储) 按钮下方的齿轮图标。

<span id="page-604-0"></span>查看 Amazon CloudHSM 密钥存储(API)

要查看您的Amazon CloudHSM密钥存储库,请使[用DescribeCustomKeyStores](https://docs.amazonaws.cn/kms/latest/APIReference/API_DescribeCustomKeyStores.html)操作。默认情况下, 此操作将返回账户和区域中的所有自定义密钥存储。不过,您可以使用 CustomKeyStoreId 或 CustomKeyStoreName 参数(但不能同时使用两者)将输出限制到特定的自定义密钥存储。对于 Amazon CloudHSM 密钥存储,输出内容包含自定义密钥存储 ID 和名称、自定义密钥存储类型、关联 Amazon CloudHSM 集群的 ID 以及连接状态。如果连接状态指示错误,则输出还包含描述错误原因的 错误代码。

本部分中的示例使用 [Amazon Command Line Interface \(Amazon CLI\)](https://www.amazonaws.cn/cli/),但您可以使用任何受支持的编 程语言。

例如,以下命令返回账户和区域中的所有自定义密钥存储。您可以使用 Limit 和 Marker 参数来浏览 输出中的自定义密钥存储。

### \$ **aws kms describe-custom-key-stores**

以下示例命令使用 CustomKeyStoreName 参数以仅获取具有 ExampleCloudHSMKeyStore 友好名 称的自定义密钥存储。您可以在每个命令中使用 CustomKeyStoreName 或 CustomKeyStoreId 参 数(但不能同时使用二者)。

以下示例输出表示已连接到其 Amazon CloudHSM 集群的 Amazon CloudHSM 密钥存储。

**a** Note

在 DescribeCustomKeyStores 响应中添加了 CustomKeyStoreType 字段,以区分 Amazon CloudHSM 密钥存储和外部密钥存储。

```
$ aws kms describe-custom-key-stores --custom-key-store-name ExampleCloudHSMKeyStore
{ 
    "CustomKeyStores": [ 
       { 
          "CloudHsmClusterId": "cluster-1a23b4cdefg", 
          "ConnectionState": "CONNECTED", 
          "CreationDate": "1.499288695918E9", 
          "CustomKeyStoreId": "cks-1234567890abcdef0", 
          "CustomKeyStoreName": "ExampleCloudHSMKeyStore", 
          "CustomKeyStoreType": "AWS_CLOUDHSM",
```

```
 "TrustAnchorCertificate": "<certificate appears here>" 
       } 
    ]
}
```
ConnectionState 为 Disconnected 表示自定义密钥存储从未连接过,或者它已有[意从其 Amazon](#page-609-0)  [CloudHSM 集群断开连接](#page-609-0)。但是,如果尝试使用已连接的 Amazon CloudHSM 密钥存储中的 KMS 密 钥失败,则可能表示 Amazon CloudHSM 密钥存储或其 Amazon CloudHSM 集群存在问题。有关帮助 信息,请参阅 [如何修复失败的 KMS 密钥。](#page-634-0)

如果自定义密钥存储的 ConnectionState 为 FAILED , 则 DescribeCustomKeyStores 响应包含 一个说明错误原因的 ConnectionErrorCode 元素。

例如,在以下输出中,INVALID\_CREDENTIALS 值指示自定义密钥存储连接因 kmsuser [密码无效](#page-638-0)而 导致失败。有关此连接失败及其他连接错误失败的帮助,请参阅[对自定义密钥存储进行故障排除](#page-633-0)。

```
$ aws kms describe-custom-key-stores --custom-key-store-id cks-1234567890abcdef0
{ 
    "CustomKeyStores": [ 
      \{ "CloudHsmClusterId": "cluster-1a23b4cdefg", 
          "ConnectionErrorCode": "INVALID_CREDENTIALS", 
          "ConnectionState": "FAILED", 
          "CustomKeyStoreId": "cks-1234567890abcdef0", 
          "CustomKeyStoreName": "ExampleCloudHSMKeyStore", 
          "CustomKeyStoreType": "AWS_CLOUDHSM", 
          "CreationDate": "1.499288695918E9", 
          "TrustAnchorCertificate": "<certificate appears here>" 
       } 
   \mathbf{I}}
```
<span id="page-605-0"></span>编辑 Amazon CloudHSM 密钥存储设置

您可以更改现有 Amazon CloudHSM 密钥存储的设置。必须断开自定义密钥存储与其 Amazon CloudHSM 集群的连接。

要编辑 Amazon CloudHSM 密钥存储设置,请执行以下操作:

1. [断开自定义密钥存储](#page-609-0)与其 Amazon CloudHSM 集群的连接。在自定义密钥存储断开连接时,您无法 在自定义密钥存储中创建 [Amazon KMS keys](#page-14-0)(KMS 密钥),并且无法使用其包含的 KMS 密钥进 [行加密操作](#page-626-0)。

2. 编辑一个或多个 Amazon CloudHSM 密钥存储设置。

3. [重新连接自定义密钥存储](#page-609-0)至其 Amazon CloudHSM 集群。

您可以在自定义密钥存储中编辑以下设置:

自定义密钥存储的友好名称。

输入新的友好名称。新名称在您 Amazon Web Services 账户 的所有自定义密钥存储中必须具备唯 一性。

### **A** Important

不要在此字段中包含机密或敏感信息。此字段可能会以纯文本形式显示在 CloudTrail 日志 和其他输出中。

关联的 Amazon CloudHSM 集群的集群 ID。

编辑此值以使用相关 Amazon CloudHSM 集群替换原始集群。如果自定义密钥存储的 Amazon CloudHSM 集群损坏或被删除,则可使用此功能来修复自定义密钥存储。

指定一个 Amazon CloudHSM 集群,该集群与原始集群共享备份历史记录并[满足要求以](#page-598-0)与自定义密 钥存储关联,包括不同可用区中的两个活动 HSM。共享备份历史记录的集群具有相同的集群证书。 要查看集群的集群证书,请使用[DescribeClusters](https://docs.amazonaws.cn/cloudhsm/latest/APIReference/API_DescribeClusters.html)操作。您无法使用编辑功能来将自定义密钥存储 与不相关的 Amazon CloudHSM 集群相关联。

**kmsuser** [加密用户](#page-591-0) (CU) 的当前密码。

向 Amazon KMS 告知 Amazon CloudHSM 集群中 kmsuser CU 的当前密码。此操作不会更改 Amazon CloudHSM 集群中 kmsuser CU 的密码。

如果更改 Amazon CloudHSM 集群中 kmsuser CU 的密码,请使用此功能来向 Amazon KMS 告知 新的 kmsuser 密码。否则,Amazon KMS 将无法登录集群并且所有将自定义密钥存储连接到集群 的尝试都将失败。

主题

- [编辑 Amazon CloudHSM 密钥存储\(控制台\)](#page-607-0)
- [编辑 Amazon CloudHSM 密钥存储\(API\)](#page-607-1)

<span id="page-607-0"></span>编辑 Amazon CloudHSM 密钥存储(控制台)

在编辑 Amazon CloudHSM 密钥存储时,您可以更改任何可配置的值。

- 1. 登录到 Amazon Web Services Management Console,然后通过以下网址打开 Amazon Key Management Service (Amazon KMS) 控制台: https://console.aws.amazon.com/kms。
- 2. 要更改 Amazon Web Services 区域,请使用页面右上角的区域选择器。
- 3. 在导航窗格中,选择自定义密钥存储、Amazon CloudHSM 密钥存储。
- 4. 选择要编辑的 Amazon CloudHSM 密钥存储的行。

如果 "连接状态" 列中的值不是 "已断开连接",则必须先断开自定义密钥存储的连接,然后才能对 其进行编辑。[从 Key store actions(密钥存储操作)菜单中选择 Disconnect(断开连接)。]

当某个 Amazon CloudHSM 密钥存储断开时,您可以管理 Amazon CloudHSM 密钥存储及其 KMS 密钥,但无法在 Amazon CloudHSM 密钥存储中创建或使用 KMS 密钥。

- 5. 从 Key store actions(密钥存储操作)菜单中选择 Edit(编辑)。
- 6. 执行以下一项或多项操作。
	- 为自定义密钥存储键入新的友好名称。
	- 键入相关 Amazon CloudHSM 集群的集群 ID。
	- 键入关联的 Amazon CloudHSM 集群中 kmsuser 加密用户的当前密码。
- 7. 选择保存。

在此过程成功后,将显示一条消息,描述您编辑的设置。如果此过程失败,则会显示一条错误消 息,描述问题并提供有关如何解决问题的帮助。如果您需要更多帮助,请参阅[对自定义密钥存储进](#page-633-0) [行故障排除](#page-633-0)。

8. [重新连接自定义密钥存储。](#page-609-0)

要使用 Amazon CloudHSM 密钥存储,您必须在编辑后重新连接它。您可以让 Amazon CloudHSM 密钥存储保留断开状态。不过,在其断开连接后,您无法在 Amazon CloudHSM 密钥 存储中创建 KMS 密钥或在[加密操作中](#page-626-0)使用 Amazon CloudHSM 密钥存储中的 KMS 密钥。

<span id="page-607-1"></span>编辑 Amazon CloudHSM 密钥存储(API)

要更改Amazon CloudHSM密钥库的属性,请使[用UpdateCustomKeyStore操](https://docs.amazonaws.cn/kms/latest/APIReference/API_UpdateCustomKeyStore.html)作。您可以在同一命令中 更改自定义密钥存储的多个属性。如果此操作成功,则 Amazon KMS 返回 HTTP 200 响应和无属性的 JSON 对象。要验证更改是否有效,请使[用DescribeCustomKeyStores](https://docs.amazonaws.cn/kms/latest/APIReference/API_DescribeCustomKeyStores.html)操作。

本部分中的示例使用 [Amazon Command Line Interface \(Amazon CLI\)](https://www.amazonaws.cn/cli/),但您可以使用任何受支持的编 程语言。

首先使用[DisconnectCustomKeyStore](https://docs.amazonaws.cn/kms/latest/APIReference/API_DisconnectCustomKeyStore.html)[断开自定义密钥存储与](#page-609-0)其Amazon CloudHSM集群的连接。将示 例自定义密钥存储 ID cks-1234567890abcdef0 替换为实际 ID。

\$ **aws kms disconnect-custom-key-store --custom-key-store-id** *cks-1234567890abcdef0*

第一个示例用于[UpdateCustomKeyStore](https://docs.amazonaws.cn/kms/latest/APIReference/API_UpdateCustomKeyStore.html)将Amazon CloudHSM密钥库的友好名称更改

为DevelopmentKeys。该命令使用 CustomKeyStoreId 参数标识 Amazon CloudHSM 密钥存储, 使用 CustomKeyStoreName 指定自定义密钥存储的新名称。

```
$ aws kms update-custom-key-store --custom-key-store-id cks-1234567890abcdef0 --new-
custom-key-store-name DevelopmentKeys
```
以下示例将与 Amazon CloudHSM 密钥存储关联的集群更改为同一集群的其他备份。该命令使用 CustomKeyStoreId 参数标识 Amazon CloudHSM 密钥存储,使用 CloudHsmClusterId 参数指定 新集群 ID。

```
$ aws kms update-custom-key-store --custom-key-store-id cks-1234567890abcdef0 --cloud-
hsm-cluster-id cluster-1a23b4cdefg
```
以下示例向 Amazon KMS 告知当前 kmsuser 密码为 ExamplePassword。该命令使用 CustomKeyStoreId 参数标识 Amazon CloudHSM 密钥存储,使用 KeyStorePassword 参数指定 当前密码。

\$ **aws kms update-custom-key-store --custom-key-store-id** *cks-1234567890abcdef0* **--keystore-password** *ExamplePassword*

最后一个命令将 Amazon CloudHSM 密钥存储重新连接到 Amazon CloudHSM 集群。您可以将自定 义密钥存储保留断开状态,但必须先连接它,然后才能创建新的 KMS 密钥现有 KMS 密钥来进 行[加密操作](#page-626-0)。将示例自定义密钥存储 ID 替换为实际 ID。

\$ **aws kms connect-custom-key-store --custom-key-store-id** *cks-1234567890abcdef0*

### <span id="page-609-0"></span>连接和断开 Amazon CloudHSM 密钥存储

新的 Amazon CloudHSM 密钥存储未连接。您需要先将 Amazon KMS keys 连接到其关联的 Amazon CloudHSM 集群,然后才能在 Amazon CloudHSM 密钥存储中创建和使用这些密钥。您可以随时连接 和断开 Amazon CloudHSM 密钥存储,并[查看其连接状态。](#page-603-1)

您无需连接 Amazon CloudHSM 密钥存储。您可以将 Amazon CloudHSM 密钥存储保持在无限期断开 的状态并且仅在您需要使用它时进行连接。但是,您可能希望定期测试连接以验证设置是否正确以及自 定义密钥存储是否可以连接。

### **a** Note

仅当密钥存储从未连接或您显式断开密钥存储连接时,Amazon CloudHSM 密钥存储才会具有 DISCONNECTED 状态。如果您的 Amazon CloudHSM 密钥存储状态为 CONNECTED,但您在使 用它时遇到问题,请确保其关联的 Amazon CloudHSM 集群处于活动状态,并且包含至少一个 活动 HSM。如需帮助解决连接失败问题,请参阅 [the section called "对自定义密钥存储进行故](#page-633-0) [障排除"。](#page-633-0)

### 主题

- [连接 Amazon CloudHSM 密钥存储](#page-609-1)
- [断开 Amazon CloudHSM 密钥存储的连接](#page-610-0)
- [连接 Amazon CloudHSM 密钥存储\(控制台\)](#page-611-0)
- [连接自定义密钥存储 \(API\)](#page-612-0)
- [断开 Amazon CloudHSM 密钥存储\(控制台\)](#page-613-0)
- [断开 Amazon CloudHSM 密钥存储\(API\)](#page-614-0)

### <span id="page-609-1"></span>连接 Amazon CloudHSM 密钥存储

当您连接 Amazon CloudHSM 密钥存储时,Amazon KMS 会查找关联的 Amazon CloudHSM 集群, 连接到该集群,并以 kmsuser [加密用户\(CU\)](#page-591-0)身份登录 Amazon CloudHSM 客户端,然后轮换 kmsuser 密码。只要 Amazon CloudHSM 密钥存储处于连接状态,Amazon KMS 仍然保持登录到 Amazon CloudHSM 客户端的状态。

为了建立连接,Amazon KMS 在集群的 Virtual Private Cloud (VPC) 中创建一个名为 kms-*<custom key store ID>* 的[安全组。](https://docs.amazonaws.cn/vpc/latest/userguide/VPC_SecurityGroups.html)该安全组具有一个允许来自集群安全组的入站流量的规则。Amazon KMS 还会在集群的私有子网的每个可用区中创建一[个弹性网络接口](https://docs.amazonaws.cn/vpc/latest/userguide/VPC_ElasticNetworkInterfaces.html) (ENI)。Amazon KMS 会将 ENI 添 加到 kms-*<cluster ID>* 安全组和集群的安全组。每个 ENI 的描述都是 KMS managed ENI for cluster *<cluster-ID>*。

连接过程可能需要较长时间才能完成:最多 20 分钟。

在连接 Amazon CloudHSM 密钥存储之前,请验证它是否符合要求。

- 其关联的 Amazon CloudHSM 集群必须至少包含一个活动 HSM。要查找集群中的 HSM 数量,请在 Amazon CloudHSM控制台中查看集群或使[用DescribeClusters操](https://docs.amazonaws.cn/cloudhsm/latest/APIReference/API_DescribeClusters.html)作。如有必要,您可以[添加 HSM。](https://docs.amazonaws.cn/cloudhsm/latest/userguide/add-remove-hsm.html)
- 集群必须具有 kmsuser [加密用户\(CU\)](#page-599-0)账户,但当您连接 Amazon CloudHSM 密钥存储时,该 CU 无法登录到集群。要获取有关注销的帮助,请参阅 [如何注销并重新连接。](#page-644-0)
- Amazon CloudHSM 密钥存储的连接状态不能是 DISCONNECTING 或 FAILED。要查看连接状态, 请使用Amazon KMS控制台[或DescribeCustomKeyStores](https://docs.amazonaws.cn/kms/latest/APIReference/API_DescribeCustomKeyStores.html)响应。如果连接状态为 FAILED,请断开自 定义密钥存储,修复问题,然后连接它。

如需帮助解决连接失败问题,请参阅 [如何修复连接故障](#page-635-0)。

连接 Amazon CloudHSM 密钥存储后,您可以[在其中创建 KMS 密钥,](#page-618-0)然后在[加密操作中](#page-626-0)使用现有 KMS 密钥。

<span id="page-610-0"></span>断开 Amazon CloudHSM 密钥存储的连接

当您断开 Amazon CloudHSM 密钥存储时,Amazon KMS 将从 Amazon CloudHSM 客户端注销,从 关联的 Amazon CloudHSM 集群断开,然后移除它创建用于支持连接的网络基础设施。

当某个 Amazon CloudHSM 密钥存储断开时,您可以管理 Amazon CloudHSM 密钥存储及其 KMS 密钥,但无法在 Amazon CloudHSM 密钥存储中创建或使用 KMS 密钥。密钥存储的连接状态 为 DISCONNECTED,自定义密钥存储中的 KMS 密钥[的密钥状态](#page-233-0)为 Unavailable,除非它们是 PendingDeletion。您可以随时重新连接 Amazon CloudHSM 密钥存储。

当您断开自定义密钥存储时,密钥存储中的 KMS 密钥立即变得不可用(视最终一致性而定)。不过, 在再次使用 KMS 密钥(例如解密数据密钥)之前,使用受 KMS 密钥保护[的数据密钥](#page-19-0)加密的资源不会 受到影响。此问题会影响 Amazon Web Services,因为许多服务使用数据密钥来保护您的资源。有关 更多信息,请参阅 [不可用的 KMS 密钥如何影响数据密钥。](#page-22-0)

**a** Note

虽然自定义密钥存储已断开连接,但在自定义密钥存储中创建 KMS 密钥或在加密操作中使用 现有 KMS 密钥的所有尝试都将失败。此操作可以阻止用户存储和访问敏感数据。

为了更好地估计断开自定义密钥存储的影响,请在自定义密钥存储中[标识 KMS 密钥,](#page-628-0)并[确定其过去的](#page-230-0) [使用情况](#page-230-0)。

您可能出于以下原因断开 Amazon CloudHSM 密钥存储:

- 轮换 **kmsuser** 密码。每当 Amazon KMS 连接到 Amazon CloudHSM 集群时,它就会更改 kmsuser 密码。要强制轮换密码,只需断开并重新连接。
- 审核 Amazon CloudHSM 集群中的 KMS 密钥的密钥材料。当您断开自定义密钥存储时,Amazon KMS 会退出 Amazon CloudHSM 客户端中的 kmsuser [加密用户](#page-591-0)账户。这样,您便能以 kmsuser CU 身份登录到集群并审核和管理 KMS 密钥的密钥材料。
- 在 Amazon CloudHSM 密钥存储中立即禁用所有 KMS 密钥。您可以使用Amazon Web Services Management Console[或DisableKey](https://docs.amazonaws.cn/kms/latest/APIReference/API_DisableKey.html)操[作禁用和重新启用密Amazon CloudHSM钥](#page-113-0)存储中的 KMS 密 钥。这些操作会快速完成,但它们一次只针对一个 KMS 密钥。断开 Amazon CloudHSM 密钥存储 的连接会立即将 Amazon CloudHSM 密钥中的所有 KMS 密钥的密钥状态更改为 Unavailable,这 将阻止在任何加密操作中使用这些 KMS 密钥。
- 修复失败的连接尝试。如果连接 Amazon CloudHSM 密钥存储的尝试失败(自定义密钥存储的连接 状态为 FAILED),则必须在尝试再次连接 Amazon CloudHSM 密钥存储之前将其断开。

<span id="page-611-0"></span>连接 Amazon CloudHSM 密钥存储(控制台)

要在 Amazon Web Services Management Console 中连接 Amazon CloudHSM 密钥存储,请首先从 Custom key stores(自定义密钥存储)页面中选择 Amazon CloudHSM 密钥存储。连接过程可能最多 需要 20 分钟才能完成。

- 1. 登录到 Amazon Web Services Management Console,然后通过以下网址打开 Amazon Key Management Service (Amazon KMS) 控制台: https://console.aws.amazon.com/kms。
- 2. 要更改 Amazon Web Services 区域,请使用页面右上角的区域选择器。
- 3. 在导航窗格中,选择自定义密钥存储、Amazon CloudHSM 密钥存储。
- 4. 选择要连接的 Amazon CloudHSM 密钥存储的行。

如果Amazon CloudHSM密钥库的连接状态为 "失败",则必须在连接[自定义密钥库之前断开其](#page-613-0)连 接。

5. 从 Key store actions(密钥存储操作)菜单中选择 Connect(连接)。
Amazon KMS 将开始连接自定义密钥存储的过程。它将查找关联的 Amazon CloudHSM 集群,构建所 需的网络基础设施,连接到网络基础设施,以 kmsuser CU 身份登录到 Amazon CloudHSM 集群,然 后轮换 kmsuser 密码。操作完成后,连接状态更改为 "已连接"。

如果操作失败,则会出现一条描述失败原因的错误消息。在尝试再次连接之前,请[查看 Amazon](#page-603-0) [CloudHSM 密钥存储的连接状态](#page-603-0)。如果失败,则必须[先断开自定义密钥存储库](#page-613-0)的连接,然后再重新连 接。如果您需要帮助,请参阅[对自定义密钥存储进行故障排除](#page-633-0)。

下一步:[the section called "在 Amazon CloudHSM 密钥存储中创建 KMS 密钥"。](#page-618-0)

连接自定义密钥存储 (API)

要连接已断开连接的Amazon CloudHSM密钥库,请使[用ConnectCustomKeyStore操](https://docs.amazonaws.cn/kms/latest/APIReference/API_ConnectCustomKeyStore.html)作。关联的 Amazon CloudHSM 集群必须包含至少一个活动 HSM,且连接状态不能为 FAILED。

连接过程需要较长时间才能完成;最多 20 分钟。除非该过程迅速失败,否则 操作将返回 HTTP 200 响应和无属性的 JSON 对象。但是,此初始响应不指示连接是否成功。要确定自定义密钥库的连接状 态,请参阅[DescribeCustomKeyStores响](https://docs.amazonaws.cn/kms/latest/APIReference/API_DescribeCustomKeyStores.html)应。

本部分中的示例使用 [Amazon Command Line Interface \(Amazon CLI\)](https://www.amazonaws.cn/cli/),但您可以使用任何受支持的编 程语言。

要确定 Amazon CloudHSM 密钥存储,请使用自定义密钥存储 ID。您可以在控制台的自定义密钥存 储页面上找到 ID,也可以使用不带参数[的DescribeCustomKeyStores](https://docs.amazonaws.cn/kms/latest/APIReference/API_DescribeCustomKeyStores.html)操作来找到 ID。在运行此示例之 前,请将示例 ID 替换为有效的 ID。

\$ **aws kms connect-custom-key-store --custom-key-store-id** *cks-1234567890abcdef0*

要验证Amazon CloudHSM密钥库是否已连接,请使[用DescribeCustomKeyStores](https://docs.amazonaws.cn/kms/latest/APIReference/API_DescribeCustomKeyStores.html)操作。默认情况 下,此操作将返回您的账户和区域中的所有自定义密钥存储。但您可以使用 CustomKeyStoreId 或 CustomKeyStoreName 参数(但不能同时使用两者)将响应限制到特定自定义密钥存 储。ConnectionState 值 CONNECTED 表示自定义密钥存储已连接到其 Amazon CloudHSM 集群。

**a** Note

在 DescribeCustomKeyStores 响应中添加了 CustomKeyStoreType 字段,以区分 Amazon CloudHSM 密钥存储和外部密钥存储。

\$ **aws kms describe-custom-key-stores --custom-key-store-id** *cks-1234567890abcdef0*

{

}

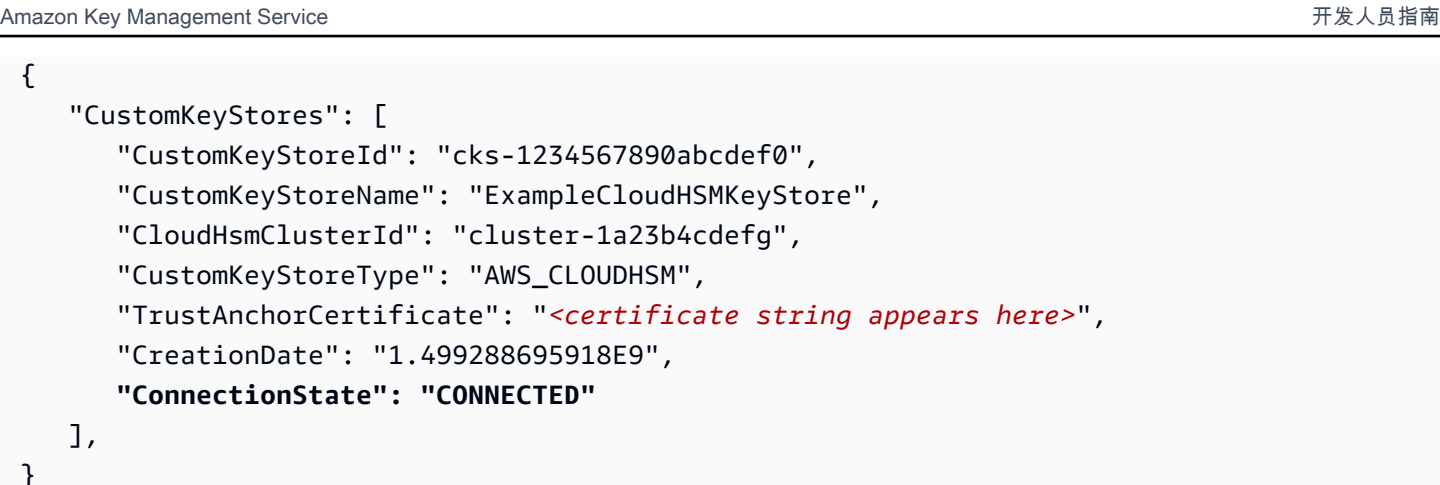

如果 ConnectionState 值为 FAILED,ConnectionErrorCode 元素将指示失败的原因。在此情 况下,Amazon KMS 在您的账户中找不到集群 ID 为 cluster-1a23b4cdefg 的 Amazon CloudHSM 集群。如果您删除了该集群,则可以[从原始集群的备份还原它](https://docs.amazonaws.cn/cloudhsm/latest/userguide/create-cluster-from-backup.html),然后[编辑自定义密钥存储的集群 ID](#page-605-0)。 有关响应连接错误代码的帮助信息,请参阅 [如何修复连接故障](#page-635-0)。

```
$ aws kms describe-custom-key-stores --custom-key-store-id cks-1234567890abcdef0
{ 
    "CustomKeyStores": [ 
       "CustomKeyStoreId": "cks-1234567890abcdef0", 
       "CustomKeyStoreName": "ExampleKeyStore", 
       "CloudHsmClusterId": "cluster-1a23b4cdefg", 
       "CustomKeyStoreType": "AWS_CLOUDHSM", 
       "TrustAnchorCertificate": "<certificate string appears here>", 
       "CreationDate": "1.499288695918E9", 
       "ConnectionState": "FAILED"
       "ConnectionErrorCode": "CLUSTER_NOT_FOUND"
    ],
}
```
# <span id="page-613-0"></span>下一步:[在 Amazon CloudHSM 密钥存储中创建 KMS 密钥。](#page-618-0)

断开 Amazon CloudHSM 密钥存储(控制台)

要在 Amazon Web Services Management Console 中断开已连接的 Amazon CloudHSM 密钥存储, 请首先从 Custom Key Stores(自定义密钥存储)页面选择该 Amazon CloudHSM 密钥存储。

- 1. 登录到 Amazon Web Services Management Console,然后通过以下网址打开 Amazon Key Management Service (Amazon KMS) 控制台: https://console.aws.amazon.com/kms。
- 2. 要更改 Amazon Web Services 区域,请使用页面右上角的区域选择器。

3. 在导航窗格中,选择自定义密钥存储、Amazon CloudHSM 密钥存储。

4. 选择要断开连接的外部密钥存储的行。

5. 从 Key store actions(密钥存储操作)菜单中选择 Disconnect(断开连接)。

操作完成后,连接状态将从 "断开连接" 更改为 "已断开连接"。如果操作失败,则会出现一条错误消 息,描述问题并提供有关如何修复它的帮助。如果您需要更多帮助,请参阅[对自定义密钥存储进行故障](#page-633-0) [排除](#page-633-0)。

断开 Amazon CloudHSM 密钥存储(API)

要断开连接的Amazon CloudHSM密钥存储库,请使[用DisconnectCustomKeyStore](https://docs.amazonaws.cn/kms/latest/APIReference/API_DisconnectCustomKeyStore.html)操作。如果此操作 成功,则 Amazon KMS 返回 HTTP 200 响应和无属性的 JSON 对象。

本部分中的示例使用 [Amazon Command Line Interface \(Amazon CLI\)](https://www.amazonaws.cn/cli/),但您可以使用任何受支持的编 程语言。

本示例将断开 Amazon CloudHSM 密钥存储。在运行此示例之前,请将示例 ID 替换为有效的 ID。

\$ **aws kms disconnect-custom-key-store --custom-key-store-id** *cks-1234567890abcdef0*

要验证Amazon CloudHSM密钥存储是否已断开连接,请使[用DescribeCustomKeyStores](https://docs.amazonaws.cn/kms/latest/APIReference/API_DescribeCustomKeyStores.html)操作。默认情 况下,此操作将返回您的账户和区域中的所有自定义密钥存储。但您可以使用 CustomKeyStoreId 和 CustomKeyStoreName 参数(但不能同时使用两者)将响应限制到特定自定义密钥存 储。DISCONNECTED 的 ConnectionState 值表示 Amazon CloudHSM 密钥存储示例未连接到其 Amazon CloudHSM 集群。

```
$ aws kms describe-custom-key-stores --custom-key-store-id cks-1234567890abcdef0
{ 
    "CustomKeyStores": [ 
       "CloudHsmClusterId": "cluster-1a23b4cdefg", 
       "ConnectionState": "DISCONNECTED", 
       "CreationDate": "1.499288695918E9", 
       "CustomKeyStoreId": "cks-1234567890abcdef0", 
       "CustomKeyStoreName": "ExampleKeyStore", 
       "CustomKeyStoreType": "AWS_CLOUDHSM", 
       "TrustAnchorCertificate": "<certificate string appears here>" 
    ],
}
```
# 删除 Amazon CloudHSM 密钥存储

当您删除 Amazon CloudHSM 密钥存储时,Amazon KMS 会从 KMS 中删除有关 Amazon CloudHSM 密钥存储的所有元数据,包括有关其与 Amazon CloudHSM 集群的关联的信息。此操作不会影响 Amazon CloudHSM 集群、其 HSM 或其用户。您可以创建与同一 Amazon CloudHSM 集群关联的新 Amazon CloudHSM 密钥存储,但无法撤消删除操作。

您只能删除已与其 Amazon CloudHSM 集群断开连接且不包含任何 Amazon KMS keys 的 Amazon CloudHSM 密钥存储。在删除自定义密钥存储之前,请执行以下操作。

- 验证您是否永远不需要将密钥存储中的任何 KMS 密钥用于任何[加密操作。](#page-626-0)然后从密钥存储中执行所 有 KMS 密钥的[计划删除。](#page-632-0)有关在 Amazon CloudHSM 密钥存储中查找 KMS 密钥的帮助信息,请参 阅 [在 Amazon CloudHSM 密钥存储中查找 KMS 密钥。](#page-628-0)
- 确认已删除所有 KMS 密钥。要在 Amazon CloudHSM 密钥存储中查看 KMS 密钥,请参阅 [在](#page-624-0)  [Amazon CloudHSM 密钥存储中查看 KMS 密钥](#page-624-0)。
- 从其 Amazon CloudHSM 集群[断开 Amazon CloudHSM 密钥存储。](#page-609-0)

请考虑[断开其](#page-609-0)与关联的 Amazon CloudHSM 集群的连接,而不是删除 Amazon CloudHSM 密钥存储。 当某个 Amazon CloudHSM 密钥存储断开连接时,您可以管理 Amazon CloudHSM 密钥存储及其 Amazon KMS keys。不过,您无法在 Amazon CloudHSM 密钥存储中创建或使用 KMS 密钥。您可以 随时重新连接 Amazon CloudHSM 密钥存储。

### 主题

- [删除 Amazon CloudHSM 密钥存储\(控制台\)](#page-615-0)
- [删除 Amazon CloudHSM 密钥存储\(API\)](#page-616-0)

<span id="page-615-0"></span>删除 Amazon CloudHSM 密钥存储(控制台)

要在 Amazon Web Services Management Console 中删除 Amazon CloudHSM 密钥存储,请首先从 Custom key stores(自定义密钥存储)页面中选择 Amazon CloudHSM 密钥存储。

- 1. 登录到 Amazon Web Services Management Console,然后通过以下网址打开 Amazon Key Management Service (Amazon KMS) 控制台: https://console.aws.amazon.com/kms。
- 2. 要更改 Amazon Web Services 区域,请使用页面右上角的区域选择器。
- 3. 在导航窗格中,选择自定义密钥存储、Amazon CloudHSM 密钥存储。
- 4. 找到表示要删除的 Amazon CloudHSM 密钥存储的行。如果Amazon CloudHSM密钥库的 "连接" 状态不是 "已断开连接",则必须[先断开Amazon CloudHSM密钥库的连](#page-609-0)接,然后才能将其删除。

5. 从 Key store actions(密钥存储操作)菜单中选择 Delete(删除)。

在操作完成后,会显示一条成功消息,并且 Amazon CloudHSM 密钥存储不再显示在密钥存储列表 中。如果操作失败,则会显示一条错误消息,描述问题并提供有关如何解决该问题的帮助。如果您需要 更多帮助,请参阅[对自定义密钥存储进行故障排除](#page-633-0)。

<span id="page-616-0"></span>删除 Amazon CloudHSM 密钥存储(API)

要删除密Amazon CloudHSM钥库,请使[用DeleteCustomKeyStore操](https://docs.amazonaws.cn/kms/latest/APIReference/API_DeleteCustomKeyStore.html)作。如果此操作成功,则 Amazon KMS 返回 HTTP 200 响应和无属性的 JSON 对象。

要开始操作,请确认 Amazon CloudHSM 密钥存储不包含任何 Amazon KMS keys。您无法删除包含 KMS 密钥的自定义密钥存储。第一个示例命令使[用ListKeys和](https://docs.amazonaws.cn/kms/latest/APIReference/API_ListKeys.html)在Amazon CloudHSM密钥库Amazon KMS keys中搜索 [DescribeKey](https://docs.amazonaws.cn/kms/latest/APIReference/API_DescribeKey.html),示例 *cks-1234567890abc* def0 自定义密钥库 ID。在此情况下,该 命令不会返回任何 KMS 密钥。如果是,请使用[ScheduleKeyDeletion](https://docs.amazonaws.cn/kms/latest/APIReference/API_ScheduleKeyDeletion.html)操作安排每个 KMS 密钥的删除。

Bash

```
for key in $(aws kms list-keys --query 'Keys[*].KeyId' --output text) ; 
do aws kms describe-key --key-id $key | 
grep '"CustomKeyStoreId": "cks-1234567890abcdef0"' --context 100; done
```
**PowerShell** 

```
PS C:\> Get-KMSKeyList | Get-KMSKey | where CustomKeyStoreId -eq 
  'cks-1234567890abcdef0'
```
接下来,断开 Amazon CloudHSM 密钥存储。此示例命令使用[DisconnectCustomKeyStore操](https://docs.amazonaws.cn/kms/latest/APIReference/API_DisconnectCustomKeyStore.html)作断开 Amazon CloudHSM密钥库与其Amazon CloudHSM集群的连接。在运行此命令之前,请将示例自定义 密钥存储 ID 替换为有效 ID。

Bash

```
$ aws kms disconnect-custom-key-store --custom-key-store-id cks-1234567890abcdef0
```
PowerShell

```
PS C:\> Disconnect-KMSCustomKeyStore -CustomKeyStoreId cks-1234567890abcdef0
```
断开自定义密钥库的连接后,您可以使用[DeleteCustomKeyStore](https://docs.amazonaws.cn/kms/latest/APIReference/API_DeleteCustomKeyStore.html)操作将其删除。

Bash

\$ **aws kms delete-custom-key-store --custom-key-store-id** *cks-1234567890abcdef0*

**PowerShell** 

PS C:\> **Remove-KMSCustomKeyStore -CustomKeyStoreId** *cks-1234567890abcdef0*

# 在 CloudHSM 密钥存储中管理 KMS 密钥

您可以在 Amazon CloudHSM 密钥存储中创建、查看、管理、使用和计划删除 Amazon KMS keys。 您使用的过程与用于其他 KMS 密钥的过程非常相似。唯一的区别是您在创建 KMS 密钥时指定了 Amazon CloudHSM 密钥存储。然后,Amazon KMS 在与 Amazon CloudHSM 密钥存储关联的 Amazon CloudHSM 集群中为 KMS 密钥创建不可提取的密钥材料。在 Amazon CloudHSM 密钥存储 中使用 KMS 密钥时,会在集群中的 HSM 中执行[加密操作。](#page-626-0)

支持的功能

除了此部分中讨论的过程之外,您还可以使用 Amazon CloudHSM 密钥存储中的 KMS 密钥执行下列 操作:

- 使用密钥策略、IAM policy 和授权来[授予对](#page-242-0) KMS 密钥的访问权限。
- [启用和禁用](#page-113-0) KMS 密钥。
- 分配[标签](#page-100-0)并创建[别名](#page-870-0),然后使用基于属性的访问权限控制(ABAC)授予对 KMS 密钥的访问权限。
- 使用 KMS 密钥进行[加密操作,](#page-28-0)包括加密、解密、重新加密和生成数据密钥。
- 将 KMS 密钥和[与 Amazon KMS 集成的 Amazon 服务](#page-791-0)结合使用并支持客户托管密钥。
- 在[Amazon CloudTrail日志和](#page-126-0) [Amazon CloudWatch 监控工具](#page-123-0)中跟踪您的 KMS 密钥的使用情况。

#### 不支持的功能

- Amazon CloudHSM 密钥存储仅支持对称加密 KMS 密钥。您无法在 Amazon CloudHSM 密钥存储 中创建 HMAC KMS 密钥、非对称 KMS 密钥或非对称数据密钥对。
- 您无法向 Amazon CloudHSM 密钥存储中的 KMS 密钥[导入密钥材料。](#page-551-0)Amazon KMS 为 Amazon CloudHSM 集群中的 KMS 密钥生成密钥材料。

• 您无法启用或禁用 Amazon CloudHSM 密钥存储中 KMS 密钥的密钥材料的[自动轮换。](#page-115-0)

### 主题

- [在 Amazon CloudHSM 密钥存储中创建 KMS 密钥](#page-618-0)
- [在 Amazon CloudHSM 密钥存储中查看 KMS 密钥](#page-624-0)
- [在 Amazon CloudHSM 密钥存储中使用 KMS 密钥](#page-626-0)
- [查找 KMS 密钥和密钥材料](#page-627-0)
- [计划从 Amazon CloudHSM 密钥存储删除 KMS 密钥](#page-632-0)

<span id="page-618-0"></span>在 Amazon CloudHSM 密钥存储中创建 KMS 密钥

在创建 Amazon CloudHSM 密钥存储后,您可以在密钥存储中创建 [Amazon KMS keys。](#page-14-0)它们必须为 具有 Amazon KMS 生成的密钥材料的[对称加密 KMS 密钥。](#page-18-0)您不能在自定义密钥存储中创建[非对称](#page-471-0)  [KMS 密钥](#page-471-0)[、HMAC KMS 密钥](#page-495-0)或具[有导入的密钥材料](#page-551-0)的 KMS 密钥。此外,您不能在自定义密钥存储中 使用对称加密 KMS 密钥来生成非对称数据密钥对。

要在 Amazon CloudHSM 密钥存储中创建 KMS 密钥,Amazon CloudHSM 密钥存储必[须连接到](#page-609-0) [其关联的 Amazon CloudHSM 集群,](#page-609-0)并且集群必须包含不同可用区中的至少两个活动 HSM。要查 找 HSM 的连接状态和数量,请在 [Amazon](#page-603-1) Web Services Management Console 中查看 Amazon [CloudHSM 密钥存储页面](#page-603-1)。使用 API 操作时,使[用DescribeCustomKeyStores](https://docs.amazonaws.cn/kms/latest/APIReference/API_DescribeCustomKeyStores.html)操作验证Amazon CloudHSM密钥库是否已连接。要验证集群中活动 HSM 的数量及其可用区,请使用Amazon CloudHSM[DescribeClusters](https://docs.amazonaws.cn/cloudhsm/latest/APIReference/API_DescribeClusters.html)操作。

在 Amazon CloudHSM 密钥存储中创建 KMS 密钥时,Amazon KMS 会在 Amazon KMS 中创建 KMS 密钥。但是,它会在关联的 Amazon CloudHSM 集群中为 KMS 密钥创建密钥材料。具体而 言,Amazon KMS 作为[您创建的](#page-598-0) kmsuser CU 登录到集群。然后,它在集群中创建持久的、不可提取 的 256 位高级加密标准 (AES) 对称密钥。Amazon KMS 将[密钥标签属性的](https://docs.amazonaws.cn/cloudhsm/latest/userguide/key-attribute-table.html)值(仅在集群中可见)设置 为 KMS 密钥的 Amazon Resource Name (ARN)。

当命令成功时,新 KMS 密钥的[密钥状态为](#page-233-0) Enabled,其源为 AWS\_CLOUDHSM。创建任何 KMS 密钥后便无法更改其源。当您在Amazon KMS控制台的密Amazon CloudHSM钥存储库中或使 用DescribeKev操作查看 KMS 密钥时,可以看到典型的属性,例如其密钥 ID、密钥状态和创建日期。 但是,您也可以查看自定义密钥存储 ID 和(可选)Amazon CloudHSM 集群 ID。有关更多信息,请参 阅 [在 Amazon CloudHSM 密钥存储中查看 KMS 密钥。](#page-624-0)

如果您在 Amazon CloudHSM 密钥存储中创建 KMS 密钥的尝试失败,请查看错 误消息以帮助您确定原因。该消息可能指明未连接 Amazon CloudHSM 密钥存储

(CustomKeyStoreInvalidStateException)或关联的 Amazon CloudHSM 集群没有此操作 (CloudHsmClusterInvalidConfigurationException)所需的两个活动 HSM。有关帮助信 息,请参阅[对自定义密钥存储进行故障排除](#page-633-0)。

有关在 Amazon CloudHSM 密钥存储中创建 KMS 密钥的操作的 Amazon CloudTrail 日志示例,请参 阅 [CreateKey。](#page-137-0)

主题

- [在 Amazon CloudHSM 密钥存储中创建 KMS 密钥\(控制台\)](#page-619-0)
- [在 Amazon CloudHSM 密钥存储中创建 KMS 密钥\(API\)](#page-621-0)

<span id="page-619-0"></span>在 Amazon CloudHSM 密钥存储中创建 KMS 密钥(控制台)

按照以下过程在 Amazon CloudHSM 密钥存储中创建对称加密 KMS 密钥。

**a** Note

不要在别名、描述或标签中包含机密或敏感信息。这些字段可能以纯文本形式出现在 CloudTrail 日志和其他输出中。

- 1. 登录到 Amazon Web Services Management Console,然后通过以下网址打开 Amazon Key Management Service (Amazon KMS) 控制台: https://console.aws.amazon.com/kms。
- 2. 要更改 Amazon Web Services 区域,请使用页面右上角的区域选择器。
- 3. 在导航窗格中,选择客户托管密钥。
- 4. 选择 Create key。
- 5. 选择 Symmetric (对称)。
- 6. 在 Key usage(密钥用法)中,已为您选择了 Encrypt and decrypt(加密和解密)选项。请勿对 其进行更改。
- 7. 选择 Advanced options (高级选项)。
- 8. 对于密钥材料源,选择 Amazon CloudHSM 密钥存储。

您不能在 Amazon CloudHSM 密钥存储中创建多区域密钥。

- 9. 请选择 Next(下一步)。
- 10. 为新 KMS 密钥选择 Amazon CloudHSM 密钥存储。要创建新的 Amazon CloudHSM 密钥存储, 请选择 Create custom key store(创建自定义密钥存储)。

您选择的Amazon CloudHSM密钥库的状态必须为 "已连接"。其关联的 Amazon CloudHSM 集群 必须处于活动状态且在不同的可用区中包含至少两个活动 HSM。

有关连接 Amazon CloudHSM 密钥存储的帮助信息,请参阅 [连接和断开 Amazon CloudHSM 密钥](#page-609-0) [存储](#page-609-0)。有关添加 HSM 的帮助,请参阅 Amazon CloudHSM 用户指南中[的添加 HSM](https://docs.amazonaws.cn/cloudhsm/latest/userguide/add-remove-hsm.html#add-hsm)。

- 11. 请选择 Next(下一步)。
- 12. 为 KMS 密钥键入别名和可选的描述。
- 13. (可选)。在 Add Tags(添加标签)页面上,添加标识或分类 KMS 密钥的标签。

在将标签添加到 Amazon 资源时,Amazon 可生成成本分配报告,其中按标签汇总了使用情况和 成本。标签还可以用来控制对 KMS 密钥的访问。有关轮换 KMS 密钥的信息,请参阅 [标记密钥](#page-100-0) 和 [Amazon KMS 中的 ABAC。](#page-385-0)

- 14. 请选择 Next(下一步)。
- 15. 在 Key Administrators(密钥管理员)部分中,选择可管理 KMS 密钥的 IAM 用户和角色。有关更 多信息,请参阅[允许密钥管理员管理 KMS 密钥。](#page-257-0)

**a** Note

IAM 策略可以向其他 IAM 用户和角色授予使用 KMS 密钥的权限。 IAM 最佳实践不鼓励使用具有长期凭证的 IAM 用户。而应尽可能使用提供临时凭证的 IAM 角色。有关更多信息,请参阅《IAM 用户指南》中的 [IAM 安全最佳实践。](https://docs.amazonaws.cn/IAM/latest/UserGuide/best-practices.html)

- 16. (可选)要阻止这些密钥管理员删除此 KMS 密钥,请清除页面底部与 Allow key administrators to delete this key(允许密钥管理员删除此密钥)对应的框。
- 17. 请选择 Next(下一步)。
- 18. 在 This account(此账户)部分中,选择此 Amazon Web Services 账户 中可以在[加密操作中](#page-28-0)使用 KMS 密钥的 IAM 用户和角色。有关更多信息,请参[阅允许密钥用户使用 KMS 密钥。](#page-262-0)

**a** Note

IAM policy 可以向其他 IAM 用户和角色授予使用 KMS 密钥的权限。 IAM 最佳实践不鼓励使用具有长期凭证的 IAM 用户。而应尽可能使用提供临时凭证的 IAM 角色。有关更多信息,请参阅《IAM 用户指南》中的 [IAM 安全最佳实践。](https://docs.amazonaws.cn/IAM/latest/UserGuide/best-practices.html)

19. (可选)您可以允许其他 Amazon Web Services 账户 将此 KMS 密钥用于加密操作。为此,请在 页面底部的 Other Amazon Web Services 账户(其他 Amazon Web Services 账户)部分中,选

择 Add another Amazon Web Services 账户(添加另一个 Amazon Web Services 账户)并输入 外部账户的 Amazon Web Services 账户 ID。要添加多个外部账户,请重复此步骤。

### **a** Note

其他 Amazon Web Services 账户 的管理员还必须为其用户创建 IAM policy,以允许访问 此 KMS 密钥。有关更多信息,请参阅 [允许其他账户中的用户使用 KMS 密钥。](#page-393-0)

#### 20. 选择 下一步。

- 21. 检视您选择的密钥设置。您仍然可以返回并更改所有设置。
- 22. 完成后,选择 Finish(完成)以创建密钥。

该过程成功后,显示屏将在您选择的 Amazon CloudHSM 密钥存储中显示新 KMS 密钥。当您选择 新 KMS 密钥的名称或别名时,其详细信息页面上的 Cryptographic configuration(加密配置)选项卡 会显示 KMS 密钥的源(Amazon CloudHSM),自定义密钥存储的名称、ID 和类型,以及 Amazon CloudHSM 集群的 ID。如果此过程失败,则会出现一条描述失败的错误消息。

#### **G** Tip

要更轻松地识别自定义密钥存储中的 KMS 密钥,请在 Customer managed keys(客户托管密 钥)页面上,将 Custom key store ID(自定义密钥存储 ID)列添加到显示中。单击右上角的 齿轮图标并选择 Custom key store ID (自定义密钥存储 ID)。有关更多信息,请参阅 [自定义您](#page-85-0) [的 KMS 密钥表。](#page-85-0)

<span id="page-621-0"></span>在 Amazon CloudHSM 密钥存储中创建 KMS 密钥(API)

要在密钥库中创建新的 [Amazon KMS key\(](#page-14-0)KMS Amazon CloudHSM 密钥),请使用[CreateKey](https://docs.amazonaws.cn/kms/latest/APIReference/API_CreateKey.html)操 作。使用 CustomKeyStoreId 参数识别自定义密钥存储并指定 Origin 值 AWS\_CLOUDHSM。

您可能还需要使用 Policy 参数指定密钥策略。您可以随时更改密钥策略 [\(PutKeyPolicy\)](https://docs.amazonaws.cn/kms/latest/APIReference/API_PutKeyPolicy.html) 并添加可选 元素,例如[描述](https://docs.amazonaws.cn/kms/latest/APIReference/API_DescribeKey.html)和[标签](https://docs.amazonaws.cn/kms/latest/APIReference/API_TagResource.html)。

本部分中的示例使用 [Amazon Command Line Interface \(Amazon CLI\)](https://www.amazonaws.cn/cli/),但您可以使用任何受支持的编 程语言。

以下示例首先调用该[DescribeCustomKeyStores操](https://docs.amazonaws.cn/kms/latest/APIReference/API_DescribeCustomKeyStores.html)作以验证Amazon CloudHSM密钥库是否已连 接到其关联的Amazon CloudHSM集群。默认情况下,此操作将返回您的账户和区域中的所有自

定义密钥存储。要仅描述特定的 Amazon CloudHSM 密钥存储,请使用 CustomKeyStoreId 或 CustomKeyStoreName 参数(而不是同时使用两者)。

在运行此命令之前,请将示例自定义密钥存储 ID 替换为有效的 ID。

### **a** Note

不要在 Description 或 Tags 字段中包含机密或敏感信息。这些字段可能以纯文本形式出现 在 CloudTrail 日志和其他输出中。

```
$ aws kms describe-custom-key-stores --custom-key-store-id cks-1234567890abcdef0
{ 
    "CustomKeyStores": [ 
       "CustomKeyStoreId": "cks-1234567890abcdef0", 
       "CustomKeyStoreName": "ExampleKeyStore", 
       "CustomKeyStoreType": "Amazon CloudHSM key store", 
       "CloudHsmClusterId": "cluster-1a23b4cdefg", 
       "TrustAnchorCertificate": "<certificate string appears here>", 
       "CreationDate": "1.499288695918E9", 
       "ConnectionState": "CONNECTED"
    ],
}
```
下一个示例命令使用该[DescribeClusters](https://docs.amazonaws.cn/cloudhsm/latest/APIReference/API_DescribeClusters.html)操作来验证与 (cluster-1a23b4cdefgExampleKeyStore) 关联 的Amazon CloudHSM集群是否至少有两个活动的 HSM。如果集群的 HSM 少于两个,则 CreateKey 操作将失败。

```
$ aws cloudhsmv2 describe-clusters
{ 
     "Clusters": [ 
         { 
             "SubnetMapping": { 
 ... 
             }, 
             "CreateTimestamp": 1507133412.351, 
             "ClusterId": "cluster-1a23b4cdefg", 
             "SecurityGroup": "sg-865af2fb", 
             "HsmType": "hsm1.medium", 
              "VpcId": "vpc-1a2b3c4d", 
              "BackupPolicy": "DEFAULT",
```

```
 "Certificates": { 
                  "ClusterCertificate": "-----BEGIN CERTIFICATE-----\...\n-----END 
  CERTIFICATE-----\n" 
              }, 
              "Hsms": [ 
\overline{a} "AvailabilityZone": "us-west-2a", 
                      "EniIp": "10.0.1.11", 
                      "ClusterId": "cluster-1a23b4cdefg", 
                      "EniId": "eni-ea8647e1", 
                      "StateMessage": "HSM created.", 
                      "SubnetId": "subnet-a6b10bd1", 
                      "HsmId": "hsm-abcdefghijk", 
                       "State": "ACTIVE"
                  }, 
\overline{a} "AvailabilityZone": "us-west-2b", 
                      "EniIp": "10.0.0.2", 
                      "ClusterId": "cluster-1a23b4cdefg", 
                      "EniId": "eni-ea8647e1", 
                      "StateMessage": "HSM created.", 
                      "SubnetId": "subnet-b6b10bd2", 
                      "HsmId": "hsm-zyxwvutsrqp", 
                      "State": "ACTIVE"
                  }, 
              ], 
              "State": "ACTIVE" 
         } 
     ]
}
```
此示例命令使用[CreateKey操](https://docs.amazonaws.cn/kms/latest/APIReference/API_CreateKey.html)作在密钥库中创建 KMS Amazon CloudHSM 密钥。要在 Amazon CloudHSM 密钥存储中创建 KMS 密钥,您必须提供 Amazon CloudHSM 密钥存储的自定义密钥存储 ID,并指定 Origin 值为 AWS\_CLOUDHSM。

该响应包含自定义密钥存储和 Amazon CloudHSM 集群的 ID。

在运行此命令之前,请将示例自定义密钥存储 ID 替换为有效的 ID。

```
$ aws kms create-key --origin AWS_CLOUDHSM --custom-key-store-id cks-1234567890abcdef0
{ 
   "KeyMetadata": { 
     "AWSAccountId": "111122223333",
```

```
 "Arn": "arn:aws:kms:us-
west-2:111122223333:key/1234abcd-12ab-34cd-56ef-1234567890ab", 
     "CreationDate": 1.499288695918E9, 
     "Description": "Example key", 
     "Enabled": true, 
     "MultiRegion": false, 
     "KeyId": "1234abcd-12ab-34cd-56ef-1234567890ab", 
     "KeyManager": "CUSTOMER", 
     "KeyState": "Enabled", 
    "KeyUsage": "ENCRYPT DECRYPT",
     "Origin": "AWS_CLOUDHSM" 
     "CloudHsmClusterId": "cluster-1a23b4cdefg", 
     "CustomKeyStoreId": "cks-1234567890abcdef0" 
     "KeySpec": "SYMMETRIC_DEFAULT", 
     "CustomerMasterKeySpec": "SYMMETRIC_DEFAULT", 
     "EncryptionAlgorithms": [ 
         "SYMMETRIC_DEFAULT" 
     ] 
   }
}
```
<span id="page-624-0"></span>在 Amazon CloudHSM 密钥存储中查看 KMS 密钥

要在 Amazon CloudHSM 密钥存储中查看 Amazon KMS keys,请使用您要用于查看任何 Amazon KMS [客户托管密钥](#page-14-0)的相同方法。要了解基本知识,请参[阅查看密钥](#page-73-0)。要确定您的 Amazon CloudHSM 集群中用作 KMS 密钥的密钥材料的密钥,请参阅 [查找 KMS 密钥和密钥材料。](#page-627-0)要了解如何查看记录 自定义密钥存储中所有 API 操作的 Amazon CloudTrail 日志,请参阅 [使用 Amazon CloudTrail 记录](#page-126-0)  [Amazon KMS API 调用](#page-126-0)。

在 Amazon KMS 控制台中,"客户托管密钥"页面会显示自定义密钥存储中的 KMS 密钥以及您的 Amazon Web Services 账户 和区域中的所有其他客户托管密钥。

但是,以下值特定于 Amazon CloudHSM 密钥存储中的 KMS 密钥。

- 存储 KMS 密钥的 Amazon CloudHSM 密钥存储的名称和 ID。
- 包含其密钥材料的关联 Amazon CloudHSM 集群的集群 ID。
- Amazon KMS 控制台中的 Amazon CloudHSM 或 API 响应中的 AWS\_CLOUDHSM 的 Origin 值。
- [密钥状态](#page-233-0)值可以是 Unavailable。有关解析状态的帮助,请参阅[如何修复不可用的 KMS 密钥](#page-634-0)。

在 Amazon CloudHSM 密钥存储中查看 KMS 密钥(控制台)

- 1. 从 [https://console.aws.amazon.com/kms](https://console.amazonaws.cn/kms) 打开 Amazon KMS 控制台。
- 2. 要更改 Amazon Web Services 区域,请使用页面右上角的区域选择器。
- 3. 在导航窗格中,选择客户托管密钥。
- 4. 在右上角,选择齿轮图标,选择 Custom key store ID (自定义密钥存储 ID) 和 Origin (源),然后选 择 Confirm (确认)。
- 5. 要确定任何 Amazon CloudHSM 密钥存储中的 KMS 密钥,请查找 Origin(源)值为 Amazon CloudHSM 的 KMS 密钥。要标识特定 Amazon CloudHSM 密钥存储中的 KMS 密钥,请查看 Custom key store ID(自定义密钥存储 ID)列中的值。
- 6. 在 Amazon CloudHSM 密钥存储中选择 KMS 密钥的别名或密钥 ID。

此页面显示了有关 KMS 密钥的详细信息,包括其 Amazon Resource Name (ARN)、密钥策略和 标签。

7. 选择 Cryptographic configuration(加密配置)选项卡。这些选项卡在 General configuration(常 规配置)部分下。

本部分中包含有关与 KMS 密钥关联的 Amazon CloudHSM 密钥存储和 Amazon CloudHSM 集群 的信息。

在自定义密钥存储中查看 KMS 密钥(API)

您可以使用相同的 Amazon KMS API 操作在密钥存储中查看用于任何 KMS 密Amazon CloudHSM 钥的 KMS 密钥 [ListKeys](https://docs.amazonaws.cn/kms/latest/APIReference/API_ListKeys.html),包[括DescribeKey](https://docs.amazonaws.cn/kms/latest/APIReference/API_DescribeKey.html)、[和GetKeyPolicy](https://docs.amazonaws.cn/kms/latest/APIReference/API_GetKeyPolicy.html)。例如,Amazon CLI 中的以下 describe-key 操作显示 Amazon CloudHSM 密钥存储中 KMS 密钥的特殊字段。在运行与此类似的 命令之前,请将示例 KMS 密钥 ID 替换为有效值。

```
$ aws kms describe-key --key-id 1234abcd-12ab-34cd-56ef-1234567890ab
{ 
    "KeyMetadata": { 
       "Arn": "arn:aws:kms:us-
west-2:111122223333:key/1234abcd-12ab-34cd-56ef-1234567890ab", 
       "AWSAccountId": "111122223333", 
       "CloudHsmClusterId": "cluster-1a23b4cdefg", 
       "CreationDate": 1537582718.431, 
       "CustomerMasterKeySpec": "SYMMETRIC_DEFAULT", 
       "CustomKeyStoreId": "cks-1234567890abcdef0", 
       "Description": "Key in custom key store", 
       "Enabled": true,
```

```
 "EncryptionAlgorithms": [ 
       "SYMMETRIC_DEFAULT" 
    ], 
    "KeyId": "1234abcd-12ab-34cd-56ef-1234567890ab", 
    "KeyManager": "CUSTOMER", 
    "KeySpec": "SYMMETRIC_DEFAULT", 
    "KeyState": "Enabled", 
    "KeyUsage": "ENCRYPT_DECRYPT", 
    "MultiRegion": false, 
    "Origin": "AWS_CLOUDHSM"
 }
```
有关在 Amazon CloudHSM 密钥存储中查找 KMS 密钥或标识 Amazon CloudHSM 集群中用作 KMS 密钥的密钥材料的密钥,请参阅 [查找 KMS 密钥和密钥材料。](#page-627-0)

<span id="page-626-0"></span>在 Amazon CloudHSM 密钥存储中使用 KMS 密钥

[在 Amazon CloudHSM 密钥存储中创建对称加密 KMS 密钥后](#page-618-0),您可以将其用于以下加密操作:

• [Encrypt](https://docs.amazonaws.cn/kms/latest/APIReference/API_Encrypt.html)

}

- [Decrypt](https://docs.amazonaws.cn/kms/latest/APIReference/API_Decrypt.html)
- [GenerateDataKey](https://docs.amazonaws.cn/kms/latest/APIReference/API_GenerateDataKey.html)
- [GenerateDataKeyWithoutPlaintext](https://docs.amazonaws.cn/kms/latest/APIReference/API_GenerateDataKeyWithoutPlaintext.html)
- [ReEncrypt](https://docs.amazonaws.cn/kms/latest/APIReference/API_ReEncrypt.html)

自定义密钥存储库不支持生成非对称数据密钥 对[GenerateDataKeyPair](https://docs.amazonaws.cn/kms/latest/APIReference/API_GenerateDataKeyPair.html)[和GenerateDataKeyPairWithoutPlaintext](https://docs.amazonaws.cn/kms/latest/APIReference/API_GenerateDataKeyPairWithoutPlaintext.html)的操作。

当您在请求中使用 KMS 密钥时,按 KMS 密钥的 ID 或别名对其进行标识;您无需指定 Amazon CloudHSM 密钥存储或 Amazon CloudHSM 集群。响应包含为任何对称加密 KMS 密钥返回的相同字 段。

但是,在 Amazon CloudHSM 密钥存储中使用 KMS 密钥时,加密操作完全在与 Amazon CloudHSM 密钥存储关联的 Amazon CloudHSM 集群中执行。该操作使用集群中与您选择的 KMS 密钥关联的密 钥材料。

要做到这一点,必须满足以下条件。

- KMS 密钥[的密钥状态](#page-233-0)必须为 Enabled。要查找密钥状态,请使[用Amazon KMS控制台](#page-624-0)中的状 态KeyState字段或[DescribeKey响](https://docs.amazonaws.cn/kms/latest/APIReference/API_DescribeKey.html)应中的字段。
- Amazon CloudHSM 密钥存储必须连接到其 Amazon CloudHSM 集群。它在[Amazon KMS控制](#page-603-0) [台](#page-603-0)或[DescribeCustomKeyStores响](https://docs.amazonaws.cn/kms/latest/APIReference/API_DescribeCustomKeyStores.html)应ConnectionState中的状态必须为CONNECTED。
- 与自定义密钥存储关联的 Amazon CloudHSM 集群必须包含至少一个活动 HSM。要查找集群中活动 HSM 的数量,请使用[Amazon KMS控制台](#page-603-0)、Amazon CloudHSM控制台或[DescribeClusters操](https://docs.amazonaws.cn/cloudhsm/latest/APIReference/API_DescribeClusters.html)作。
- Amazon CloudHSM 集群必须包含 KMS 密钥的密钥材料。如果已从集群中删除密钥材料,或者已从 未包含密钥材料的备份中创建 HSM,则加密操作将失败。

如果未满足这些条件,则加密操作失败,并且 Amazon KMS 会返回 KMSInvalidStateException 异常。通常,您只需[重新连接 Amazon CloudHSM 密钥存储。](#page-609-0)有关其他帮助,请参阅[如何修复失败的](#page-634-1)  [KMS 密钥](#page-634-1)。

在 Amazon CloudHSM 密钥存储中使用 KMS 密钥时,请注意每个 Amazon CloudHSM 密钥存储中 的 KMS 密钥针对加密操作共享[自定义密钥存储请求限额。](#page-788-0)如果您超过该配额,则 Amazon KMS 将返 回 ThrottlingException。如果与 Amazon CloudHSM 密钥存储关联的 Amazon CloudHSM 集群 正在处理大量命令(包括与 Amazon CloudHSM 密钥存储不相关的命令),则您可能以较低速率获得 ThrottlingException。如果您收到任何请求的 ThrottlingException,请降低您的请求速率 并重试这些命令。有关自定义密钥存储请求限额的详细信息,请参阅 [自定义密钥存储请求限额](#page-788-0)。

<span id="page-627-0"></span>查找 KMS 密钥和密钥材料

如果您管理 Amazon CloudHSM 密钥存储,则可能需要在每个 Amazon CloudHSM 密钥存储中标识 KMS 密钥。例如,您可能需要执行以下某些任务。

- 在 Amazon CloudTrail 日志中跟踪 Amazon CloudHSM 密钥存储中的 KMS 密钥。
- 预测断开 Amazon CloudHSM 密钥存储对 KMS 密钥的影响。
- 在删除 Amazon CloudHSM 密钥存储之前计划删除 KMS 密钥。

此外,您可能需要标识 Amazon CloudHSM 集群中用作 KMS 密钥的密钥材料的密钥。尽管 Amazon KMS 管理 KMS 密钥和密钥材料,但您仍可以控制并负责管理 Amazon CloudHSM 集群、HSM 和备份 以及 HSM 中的密钥。您可能需要标识密钥以便审核密钥材料,防止意外删除密钥材料或在删除 KMS 密钥后将密钥材料从 HSM 和集群备份中删除。

Amazon CloudHSM 密钥存储中 KMS 密钥的所有密钥材料由 kmsuser [加密用户](#page-591-0)(CU)拥 有。Amazon KMS 将密钥标签属性(该属性仅在 Amazon CloudHSM 中可查看)设置为 KMS 密钥的 Amazon 资源名称(ARN)。

要查找 KMS 密钥和密钥材料,请使用下列任一方法。

- [在 Amazon CloudHSM 密钥存储中查找 KMS 密钥](#page-628-0)  如何在一个或所有 Amazon CloudHSM 密钥存 储中标识 KMS 密钥。
- [查找 Amazon CloudHSM 密钥存储的所有密钥](#page-629-0)  如何在集群中查找用作 Amazon CloudHSM 密钥存 储中 KMS 密钥的密钥材料的所有密钥。
- [查找 KMS 密钥的 Amazon CloudHSM 密钥](#page-631-0)  如何在集群中查找用作 Amazon CloudHSM 密钥存储 中特定 KMS 密钥的密钥材料的密钥。
- [查找 Amazon CloudHSM 密钥的 KMS 密钥](#page-630-0)  如何在集群中查找特定密钥的 KMS 密钥。

<span id="page-628-0"></span>在 Amazon CloudHSM 密钥存储中查找 KMS 密钥

如果您管理 Amazon CloudHSM 密钥存储,则可能需要在每个 Amazon CloudHSM 密钥存储中标识 KMS 密钥。您可以使用此信息在 Amazon CloudTrail 日志中跟踪 KMS 密钥操作,预测断开自定义密 钥存储对 KMS 密钥的影响或在删除 Amazon CloudHSM 密钥存储前计划删除 KMS 密钥。

在 Amazon CloudHSM 密钥存储中查找 KMS 密钥(控制台)

要在特定的 Amazon CloudHSM 密钥存储中查找 KMS 密钥,请在 Customer managed keys(客户托 管密钥)页面上,查看 Custom Key Store Name(自定义密钥存储名称)或 Custom Key Store ID(自 定义密钥存储 ID)字段中的值。要确定任何 Amazon CloudHSM 密钥存储中的 KMS 密钥,请查找 Origin(源)值为 Amazon CloudHSM 的 KMS 密钥。要向显示添加可选列,请选择页面右上角的齿轮 图标。

在 Amazon CloudHSM 密钥存储中查找 KMS 密钥(API)

要在密钥存储中查找 KMS 密Amazon CloudHSM钥,请使用[ListKeys](https://docs.amazonaws.cn/kms/latest/APIReference/API_ListKeys.html)[和DescribeKey](https://docs.amazonaws.cn/kms/latest/APIReference/API_DescribeKey.html)操作,然后 按CustomKeyStoreId值筛选。在运行示例之前,请将虚构的自定义密钥存储 ID 值替换为有效值。

Bash

要在特定的 Amazon CloudHSM 密钥存储中查找 KMS 密钥,请获取账户和区域中的所有 KMS 密 钥。然后,按自定义密钥存储 ID 进行筛选。

```
for key in $(aws kms list-keys --query 'Keys[*].KeyId' --output text) ; 
do aws kms describe-key --key-id $key | 
grep '"CustomKeyStoreId": "cks-1234567890abcdef0"' --context 100; done
```
要获取账户和区域中任何 Amazon CloudHSM 密钥存储的 KMS 密钥,请搜索值为 AWS\_CloudHSM 的 CustomKeyStoreType。

```
for key in $(aws kms list-keys --query 'Keys[*].KeyId' --output text) ; 
do aws kms describe-key --key-id $key | 
grep '"CustomKeyStoreType": "AWS_CloudHSM"' --context 100; done
```
**PowerShell** 

要在特定的Amazon CloudHSM密钥存储中查找 KMS 密钥,请使用 [G](https://docs.amazonaws.cn/powershell/latest/reference/items/Get-KMSKeyList.html) et KmsKeyList 和 [Get-](https://docs.amazonaws.cn/powershell/latest/reference/items/Get-KMSKey.html)[KmsKey](https://docs.amazonaws.cn/powershell/latest/reference/items/Get-KMSKey.html) cmdlet 获取账户和区域中的所有 KMS 密钥。然后,按自定义密钥存储 ID 进行筛选。

PS C:\> **Get-KMSKeyList | Get-KMSKey | where CustomKeyStoreId -eq '***cks-1234567890abcdef0***'**

要在账户和区域的任何密Amazon CloudHSM钥存储中获取 KMS 密钥,请筛选 CustomKeyStoreType 值AWS\_CLOUDHSM。

PS C:\> **Get-KMSKeyList | Get-KMSKey | where CustomKeyStoreType -eq 'AWS\_CLOUDHSM'**

<span id="page-629-0"></span>查找 Amazon CloudHSM 密钥存储的所有密钥

您可以标识 Amazon CloudHSM 集群中用作 Amazon CloudHSM 密钥存储的密钥材料的密钥。为此, 请使用 cloudhsm\_mgmt\_util 中[的findAllKeys命](https://docs.amazonaws.cn/cloudhsm/latest/userguide/cloudhsm_mgmt_util-findAllKeys.html)令查找拥有或共享的所有密钥的密钥句柄。kmsuser除 非您以 kmsuser 身份登录并在 Amazon KMS 外部创建了密钥,否则 kmsuser 拥有的所有密钥都表 示 KMS 密钥的密钥材料。

集群中的任何加密管理者都可以在不断开 Amazon CloudHSM 密钥存储的情况下运行此命令。

- 1. 按照 [Getting started with CloudHSM Management Utility \(CMU\)](https://docs.amazonaws.cn/cloudhsm/latest/userguide/cloudhsm_mgmt_util-getting-started.html#cloudhsm_mgmt_util-setup) [CloudHSM 管理实用工具 (CMU)入门] 主题所述的过程,启动 cloudhsm\_mgmt\_util。
- 2. 使用加密管理者 (CO) 账户登录 cloudhsm\_mgmt\_util。
- 3. 使用 [listUsers](https://docs.amazonaws.cn/cloudhsm/latest/userguide/cloudhsm_mgmt_util-listUsers.html) 命令查找 kmsuser 加密用户的用户 ID。

在此示例中,kmsuser 具有用户 ID 3。

```
aws-cloudhsm> listUsers
Users on server 0(10.0.0.1):
Number of users found:3 
   User Id User Type User Name MofnPubKey
 LoginFailureCnt 2FA
```
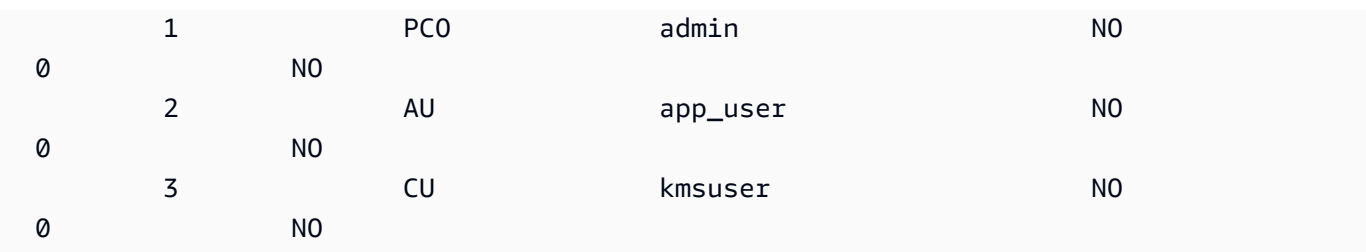

4. 使用[findAllKeys](https://docs.amazonaws.cn/cloudhsm/latest/userguide/cloudhsm_mgmt_util-findAllKeys.html)命令查找kmsuser拥有或共享的所有密钥的按键手柄。将示例用户 ID(3)替换为 集群中 kmsuser 的实际用户 ID。

示例输出显示 kmsuser 在集群中的两个 HSM 上拥有密钥句柄为 8、9 和 262162 的密钥。

aws-cloudhsm> findAllKeys 3 0 Keys on server 0(10.0.0.1): Number of keys found 3 number of keys matched from start index 0::6 8,9,262162 findAllKeys success on server 0(10.0.0.1) Keys on server 1(10.0.0.2): Number of keys found 6 number of keys matched from start index 0::6 8,9,262162 findAllKeys success on server 1(10.0.0.2)

<span id="page-630-0"></span>查找 Amazon CloudHSM 密钥的 KMS 密钥

如果您知道 kmsuser 在集群中拥有的密钥的密钥句柄,则可以使用密钥标签来标识 Amazon CloudHSM 密钥存储中的关联 KMS 密钥。

当 Amazon KMS 在 Amazon CloudHSM 集群中为 KMS 密钥创建密钥材料时,它会在密钥标签中写 入 KMS 密钥的 Amazon Resource Name (ARN)。除非您已更改标签值,否则可在 key\_mgmt\_util 或 cloudhsm\_mgmt\_util 中使用 [getAttribute](https://docs.amazonaws.cn/cloudhsm/latest/userguide/cloudhsm_mgmt_util-getAttribute.html) 命令将密钥与其 KMS 密钥关联。

要运行此过程,您需要临时断开 Amazon CloudHSM 密钥存储,以便能以 kmsuser CU 身份登录。

**a** Note

虽然自定义密钥存储已断开连接,但在自定义密钥存储中创建 KMS 密钥或在加密操作中使用 现有 KMS 密钥的所有尝试都将失败。此操作可以阻止用户存储和访问敏感数据。

- 1. 断开 Amazon CloudHSM 密钥存储(如果尚未断开),然后以 kmsuser 身份登录 key\_mgmt\_util,如 [如何断开和登录](#page-643-0) 中所述。
- 2. 使用 [key\\_mgmt\\_util](https://docs.amazonaws.cn/cloudhsm/latest/userguide/key_mgmt_util-getAttribute.html) 或 [cloudhsm\\_mgmt\\_util](https://docs.amazonaws.cn/cloudhsm/latest/userguide/cloudhsm_mgmt_util-getAttribute.html) 中的 getAttribute 命令获取特定密钥句柄的标签 属性(OBJ\_ATTR\_LABEL、属性 3)。

例如,此命令使用 cloudhsm\_mgmt\_util 中的 getAttribute 来获取密钥句柄为 262162 的密钥的标签属性(属性 3)。输出显示密钥 262162 用作 ARN 为 arn:aws:kms:uswest-2:111122223333:key/1234abcd-12ab-34cd-56ef-1234567890ab 的 KMS 密钥的 密钥材料。在运行此命令之前,请将示例密钥句柄替换为有效句柄。

对于密钥属性的列表,请使用 [listAttributes](https://docs.amazonaws.cn/cloudhsm/latest/userguide/cloudhsm_mgmt_util-listAttributes.html) 命令或查看 Amazon CloudHSM 用户指南中的[密钥属](https://docs.amazonaws.cn/cloudhsm/latest/userguide/key-attribute-table.html) [性参考](https://docs.amazonaws.cn/cloudhsm/latest/userguide/key-attribute-table.html)。

aws-cloudhsm> **getAttribute** *262162* **3**

Attribute Value on server 0(10.0.1.10): OBJ\_ATTR\_LABEL arn:aws:kms:us-west-2:111122223333:key/1234abcd-12ab-34cd-56ef-1234567890ab

3. 注销 key\_mgmt\_util 或 cloudhsm\_mgmt\_util,并重新连接 Amazon CloudHSM 密钥存储,如 [如何](#page-644-0) [注销并重新连接](#page-644-0) 中所述。

<span id="page-631-0"></span>查找 KMS 密钥的 Amazon CloudHSM 密钥

您可以在 Amazon CloudHSM 密钥存储中使用 KMS 密钥的 KMS 密钥 ID 来标识 Amazon CloudHSM 集群中用作其密钥材料的密钥。然后,您可以使用其密钥句柄在 Amazon CloudHSM 客户端命令中标 识密钥。

当 Amazon KMS 在 Amazon CloudHSM 集群中为 KMS 密钥创建密钥材料时,它会在密钥标签中写 入 KMS 密钥的 Amazon Resource Name (ARN)。除非您已更改标签值,否则可在 key\_mgmt\_util 中 使用 [findKey](https://docs.amazonaws.cn/cloudhsm/latest/userguide/key_mgmt_util-findKey.html) 命令来获取 KMS 密钥的密钥材料的密钥句柄。要运行此过程,您需要临时断开 Amazon CloudHSM 密钥存储,以便能以 kmsuser CU 身份登录。

**a** Note

虽然自定义密钥存储已断开连接,但在自定义密钥存储中创建 KMS 密钥或在加密操作中使用 现有 KMS 密钥的所有尝试都将失败。此操作可以阻止用户存储和访问敏感数据。

- 1. 断开 Amazon CloudHSM 密钥存储(如果尚未断开),然后以 kmsuser 身份登录 key\_mgmt\_util, 如 [如何断开和登录](#page-643-0) 中所述。
- 2. 在 key\_mgmt\_util 中使用 [findKey](https://docs.amazonaws.cn/cloudhsm/latest/userguide/key_mgmt_util-findKey.html) 命令在 Amazon CloudHSM 密钥存储中搜索其标签与 KMS 密钥 的 ARN 匹配的密钥。将 -l(小写 L 表示"标签")参数的值中的示例 KMS 密钥 ARN 替换为有效 KMS 密钥 ARN。

例如,此命令查找其标签与示例 KMS 密钥 ARN arn:aws:kms:uswest-2:111122223333:key/1234abcd-12ab-34cd-56ef-1234567890ab 匹配的密钥。 示例输出显示密钥句柄为 262162 的密钥的标签中包含指定的 KMS 密钥 ARN。现在,您可以在 其他 key mgmt util 命令中使用此密钥句柄。

```
Command: findKey -l arn:aws:kms:us-
west-2:111122223333:key/1234abcd-12ab-34cd-56ef-1234567890ab
Total number of keys present 1 
  number of keys matched from start index 0::1
262162 
         Cluster Error Status 
         Node id 1 and err state 0x00000000 : HSM Return: SUCCESS 
         Node id 0 and err state 0x00000000 : HSM Return: SUCCESS 
         Cfm3FindKey returned: 0x00 : HSM Return: SUCCESS
```
3. 注销 key\_mgmt\_util 并重新连接自定义密钥存储,如[如何注销并重新连接中](#page-644-0)所述。

<span id="page-632-0"></span>计划从 Amazon CloudHSM 密钥存储删除 KMS 密钥

如果您确定您不需要在任何加密操作中使用 Amazon KMS key,您可以[计划删除 KMS 密钥](#page-219-0)。同样使用 用于计划从 Amazon KMS 删除任何 KMS 密钥的过程。此外,让 Amazon CloudHSM 密钥存储保持连 接状态,以便 Amazon KMS 可以在等待期到期后从关联的 Amazon CloudHSM 集群中删除对应的密钥 材料。

您可以在 Amazon CloudTrail 日志中监控 KMS 密钥[的计划](#page-181-0)[、取消](#page-132-0)[和删除](#page-152-0)。

## **A** Warning

删除 KMS 密钥是一种具有破坏性且潜在危险的操作,可阻止您恢复使用 KMS 密钥加密的所 有数据。在安排删除 KMS 密钥之前,[请检查 KMS 密钥的过去使用情况](#page-230-0),并创建一个 Amazon [CloudWatch 警报](#page-228-0),当有人试图使用 KMS 密钥等待删除时,该警报会提醒您。如有可能[,禁用](#page-113-0) [KMS 密钥](#page-113-0)而不是将其删除。

如果您计划从 Amazon CloudHSM 密钥存储中删除 KMS 密钥,其[密钥状态将](#page-233-0)变为 Pending deletion(等待删除)。KMS 密钥将在整个等待期处于 Pending deletion(等待删除)状态,即使 KMS 密钥因[您断开自定义密钥存储](#page-609-0)而不可用时都是如此。这允许您在等待期内随时取消删除 KMS 密 钥。

等待期到期后,Amazon KMS 将从 Amazon KMS 删除 KMS 密钥。然后,Amazon KMS 将尽可能从 关联的 Amazon CloudHSM 集群中删除密钥材料。如果 Amazon KMS 无法删除密钥材料(如当密钥存 储与 Amazon KMS 断开连接时),您可能需要手动从集群中[删除孤立密钥材料。](#page-639-0)

Amazon KMS 不会从集群备份中删除密钥材料。即使您从 Amazon KMS 删除 KMS 密钥并且从 Amazon CloudHSM 集群删除其密钥材料,通过备份创建的集群也可能包含已删除的密钥材料。要永 久删除密钥材料,请 [KMS 密钥的查看创建日期。](#page-624-0)然后,[删除所有集群备份\(](https://docs.amazonaws.cn/cloudhsm/latest/userguide/delete-restore-backup.html)可能包含密钥材料)。

当您计划从 Amazon CloudHSM 密钥存储中删除 KMS 密钥时,KMS 密钥将立即变得不可用(取决于 最终一致性)。不过,在再次使用 KMS 密钥(例如解密数据密钥)之前,使用受 KMS 密钥保护[的数](#page-19-0) [据密钥](#page-19-0)加密的资源不会受到影响。此问题会影响 Amazon Web Services,因为许多服务使用数据密钥 来保护您的资源。有关详细信息,请参阅[不可用的 KMS 密钥如何影响数据密钥。](#page-22-0)

# <span id="page-633-0"></span>对自定义密钥存储进行故障排除

Amazon CloudHSM 密钥存储被设计为可用且有弹性。不过,为了让 Amazon CloudHSM 密钥存储正 常运行,您必须修复存在的一些错误情况。

### 主题

- [如何修复不可用的 KMS 密钥](#page-634-0)
- [如何修复失败的 KMS 密钥](#page-634-1)
- [如何修复连接故障](#page-635-0)
- [如何响应加密操作失败](#page-637-0)
- [如何修复无效的 kmsuser 凭证](#page-638-0)
- [如何删除孤立密钥材料](#page-639-0)
- [如何恢复 KMS 密钥的已删除密钥材料](#page-641-0)
- [如何以 kmsuser 身份登录](#page-642-0)

### <span id="page-634-0"></span>如何修复不可用的 KMS 密钥

Amazon CloudHSM 密钥存储中 Amazon KMS keys 的[密钥状态通](#page-233-0)常为 Enabled。与所有 KMS 密 钥相似,当您禁用 Amazon CloudHSM 密钥存储中的 KMS 密钥或者计划删除这些密钥时,密钥状 态会发生变化。但是,与其他 KMS 密钥不同,自定义密钥存储中的 KMS 密钥还可具[有密钥状态](#page-233-0) Unavailable。

密钥状态 Unavailable 表示 KMS 密钥位于被故[意断开连接](#page-609-0)的自定义密钥存储中,并且尝试重新连接 该集群(如果有)失败。当某个 KMS 密钥不可用时,您可以查看和管理该 KMS 密钥,但不能将其用 于[加密操作](#page-626-0)。

要查找 KMS 密钥的密钥状态,请在 Customer managed keys(客户托管密钥)页面上,查看 KMS 密 钥的 Status(状态)字段。或者,使[用DescribeKey](https://docs.amazonaws.cn/kms/latest/APIReference/API_DescribeKey.html)操作并查看响应中的KeyState元素。有关更多信 息,请参阅 [查看密钥](#page-73-0)。

已断开的自定义密钥存储中的 KMS 密钥的密钥状态将为 Unavailable 或 PendingDeletion。计 划从自定义密钥存储中删除的 KMS 密钥的密钥状态为 Pending Deletion,即使自定义密钥存储已 断开连接也是如此。这使您可以取消计划的密钥删除而无需重新连接自定义密钥存储。

要修复不可用的 KMS 密钥,请[重新连接自定义密钥存储。](#page-609-0)重新连接自定义密钥存储后,自定义密钥存 储中的 KMS 密钥的密钥状态将自动还原到之前的状态,例如 Enabled 或 Disabled。待删除的 KMS 密钥将保持 PendingDeletion 状态。但是,当问题仍然存在时,[启用和禁用不可用的 KMS 密钥](#page-113-0)不 会更改其密钥状态。仅当密钥变得可用时,启用或禁用操作才会生效。

如需帮助解决失败的连接,请参阅[如何修复连接故障](#page-635-0)。

<span id="page-634-1"></span>如何修复失败的 KMS 密钥

在 Amazon CloudHSM 密钥存储中创建和使用 KMS 密钥的问题可能由 Amazon CloudHSM 密钥存 储、其关联的 Amazon CloudHSM 集群、KMS 密钥或其密钥材料导致。

当某个 Amazon CloudHSM 密钥存储与其 Amazon CloudHSM 集群断开连接时,该自定义密钥存储中 KMS 密钥的密钥状态为 Unavailable。在断开的 Amazon CloudHSM 密钥存储中创建 KMS 密钥的 所有请求都将返回 CustomKeyStoreInvalidStateException 异常。所有加密、解密、重新加密 或生成数据密钥的请求都将返回 KMSInvalidStateException 异常。要修复该问题,[请重新连接](#page-609-0) [Amazon CloudHSM 密钥存储。](#page-609-0)

但是,您使用 Amazon CloudHSM 密钥存储 KMS 密钥进行[加密操作的](#page-626-0)尝试可能会失败,即使其密钥 状态为 Enabled 并且 Amazon CloudHSM 密钥存储的连接状态为 Connected 也是如此。这可能由 以下任一情况导致。

- KMS 密钥的密钥材料可能已从关联的 Amazon CloudHSM 集群中删除。要进行调查,[请查找 KMS](#page-624-0)  [密钥的密钥材料的密钥句柄](#page-624-0),并在必要时尝试[恢复密钥材料](#page-641-0)。
- 所有 HSM 都已从与 Amazon CloudHSM 密钥存储关联的 Amazon CloudHSM 集群中删除。要在加 密操作中使用 Amazon CloudHSM 密钥存储中的某个 KMS 密钥,其 Amazon CloudHSM 集群必须 至少包含一个活动 HSM。要验证Amazon CloudHSM集群中 HSM 的数量和状态,[请使用Amazon](https://docs.amazonaws.cn/cloudhsm/latest/userguide/add-remove-hsm.html)  [CloudHSM控制台或](https://docs.amazonaws.cn/cloudhsm/latest/userguide/add-remove-hsm.html)[DescribeClusters](https://docs.amazonaws.cn/cloudhsm/latest/APIReference/API_DescribeClusters.html)操作。要向集群添加 HSM,请使用Amazon CloudHSM控制台 或[CreateHsm操](https://docs.amazonaws.cn/cloudhsm/latest/APIReference/API_CreateHsm.html)作。
- 与 Amazon CloudHSM 密钥存储关联的 Amazon CloudHSM 集群已删除。要修复该问题,请[从与原](https://docs.amazonaws.cn/cloudhsm/latest/userguide/create-cluster-from-backup.html) [始集群相关的备份创建一个集群](https://docs.amazonaws.cn/cloudhsm/latest/userguide/create-cluster-from-backup.html),例如原始集群的备份或用于创建原始集群的备份。然后,在自定义 密钥存储设置中[编辑集群 ID](#page-605-0)。有关说明,请参[阅如何恢复 KMS 密钥的已删除密钥材料。](#page-641-0)
- 与自定义密钥存储关联的 Amazon CloudHSM 集群没有任何可用的 PKCS #11 会话。这种情况通常 发生在高突发流量期间,此时需要额外的会话来服务流量。要响应带有关 PKCS #11 会话的错误消 息的 KMSInternalException,请退后并重试该请求。

## <span id="page-635-0"></span>如何修复连接故障

如果您尝试[连接 Amazon CloudHSM 密钥存储到](#page-609-0)其 Amazon CloudHSM 集群,但操作失败,则 Amazon CloudHSM 密钥存储的连接状态将更改为 FAILED。要查找Amazon CloudHSM密钥库的连接 状态,请使用Amazon KMS控制台[或DescribeCustomKeyStores](https://docs.amazonaws.cn/kms/latest/APIReference/API_DescribeCustomKeyStores.html)操作。

另外,由于容易检测到集群配置错误,一些连接尝试会很快失败。在这种情况下,连接状态仍为 DISCONNECTED。这些失败将返回错误消息[或例外](https://docs.amazonaws.cn/kms/latest/APIReference/API_ConnectCustomKeyStore.html#API_ConnectCustomKeyStore_Errors)来说明尝试失败的原因。查看例外描述[和集群要](#page-598-0) [求](#page-598-0),纠正问题,[更新 Amazon CloudHSM 密钥存储\(](#page-605-0)如有必要)并尝试重新连接。

当连接状态为时FAILED,运[行DescribeCustomKeyStores](https://docs.amazonaws.cn/kms/latest/APIReference/API_DescribeCustomKeyStores.html)操作并查看响应中 的ConnectionErrorCode元素。

## **a** Note

当 Amazon CloudHSM 密钥存储的连接状态为 FAILED 时,您必须先[断开 Amazon](#page-609-0) [CloudHSM 密钥存储](#page-609-0),然后再尝试重新连接它。您无法连接具有 FAILED 连接状态的 Amazon CloudHSM 密钥存储。

• CLUSTER\_NOT\_FOUND 表示 Amazon KMS 找不到具有指定集群 ID 的 Amazon CloudHSM 集群。 这可能是因为向 API 操作提供了错误的集群 ID,或者集群被删除而不是被替换。要修复此错误, 请验证集群 ID,例如使用Amazon CloudHSM控制台或[DescribeClusters操](https://docs.amazonaws.cn/cloudhsm/latest/APIReference/API_DescribeClusters.html)作。如果集群已被删

除,请[从源的最新备份创建一个集群](https://docs.amazonaws.cn/cloudhsm/latest/userguide/create-cluster-from-backup.html)。然后,[断开 Amazon CloudHSM 密钥存储,](#page-609-0)[编辑 Amazon](#page-605-0) [CloudHSM 密钥存储](#page-605-0)集群 ID 设置,并[重新连接 Amazon CloudHSM 密钥存储到](#page-609-0)集群。

- INSUFFICIENT CLOUDHSM\_HSMS 表示关联的 Amazon CloudHSM 集群不包含任何 HSM。要连 接,集群必须至少具有一个 HSM。要查找集群中 HSM 的数量,请使[用DescribeClusters操](https://docs.amazonaws.cn/cloudhsm/latest/APIReference/API_DescribeClusters.html)作。要解 决此错误,请[添加至少一个 HSM](https://docs.amazonaws.cn/cloudhsm/latest/userguide/create-hsm.html) 到集群。如果您添加了多个 HSM,最好在不同的可用区中创建它 们。
- INSUFFICIENT FREE ADDRESSES IN SUBNET 表明 Amazon KMS 无法将 Amazon CloudHSM 密钥存储连接至其 Amazon CloudHSM 集群,因为至少有一个[与集群关联的私有子网没](https://docs.amazonaws.cn/cloudhsm/latest/userguide/create-subnets.html)有任何可 用的 IP 地址。Amazon CloudHSM 密钥存储连接需要在每个关联的私有子网中有一个空闲的 IP 地 址,但最好有两个空闲的 IP 地址。

您[无法将 IP 地址\(](https://www.amazonaws.cn/premiumsupport/knowledge-center/vpc-ip-address-range/)CIDR 块)添加到现有子网。如有可能,请移动或删除在子网中使用 IP 地址的其 他资源,例如未使用的 EC2 实例或弹性网络接口。除此之外,您可以通过 Amazon CloudHSM 集群 的[近期备份创建一个集群](https://docs.amazonaws.cn/cloudhsm/latest/userguide/create-cluster-from-backup.html),集群中包含具有[更多可用地址空间](https://docs.amazonaws.cn/vpc/latest/userguide/configure-subnets.html#subnet-sizing)的新的或现有私有子网。然后,要将新 集群与您的 Amazon CloudHSM 密钥存储关联,[请断开自定义密钥存储,](#page-609-0)将 Amazon CloudHSM 密 钥存储的[集群 ID 更改为](#page-605-0)新集群的 ID,然后尝试再次连接。

**G** Tip

要避免重置 [kmsuser](#page-638-0) 密码,请使用 Amazon CloudHSM 集群的最新备份。

- INTERNAL\_ERROR 指示 Amazon KMS 因内部错误而无法完成请求。重试 请求。对于 ConnectCustomKeyStore 请求,先断开 Amazon CloudHSM 密钥存储,然后再尝试重新连接 它。
- INVALID\_CREDENTIALS 表示 Amazon KMS 无法登录到关联的 Amazon CloudHSM 集群,因为它 没有正确的 kmsuser 账户密码。如需帮助解决此错误,请参[阅如何修复无效的](#page-638-0) kmsuser 凭证。
- NETWORK\_ERRORS 通常表示暂时性网络问题[。断开 Amazon CloudHSM 密钥存储](#page-609-0),等待几分钟, 然后重试连接。
- SUBNET\_NOT\_FOUND 表示 Amazon CloudHSM 集群配置中至少有一个子网已被删除。如果 Amazon KMS 无法找到集群配置中的所有子网,则尝试将 Amazon CloudHSM 密钥存储连接到 Amazon CloudHSM 集群将失败。

要修复此错误,请[从同一 Amazon CloudHSM 集群的最近备份创建集群。](https://docs.amazonaws.cn/cloudhsm/latest/userguide/create-cluster-from-backup.html)(此过程使用 VPC 和私 有子网创建新的集群配置。) 验证新集群是否满[足自定义密钥存储的要求](#page-598-0),并记下新集群 ID。然 后,要将新集群与您的 Amazon CloudHSM 密钥存储关联,[请断开自定义密钥存储,](#page-609-0)将 Amazon CloudHSM 密钥存储[的集群 ID 更改为](#page-605-0)新集群的 ID, 然后尝试再次连接。

**G** Tip

要避免重置 [kmsuser](#page-638-0) 密码,请使用 Amazon CloudHSM 集群的最新备份。

• USER\_LOCKED\_OUT 表示 kmsuser [加密用户 \(CU\) 账户](#page-591-0)无法访问关联的 Amazon CloudHSM 集 群,因为失败的密码尝试过多。如需帮助解决此错误,请参阅[如何修复无效的](#page-638-0) kmsuser 凭证。

要修复此错误,请[断开 Amazon CloudHSM 密钥存储并](#page-609-0)使用 cloudhsm\_mgmt\_util 中的 [changePswd](https://docs.amazonaws.cn/cloudhsm/latest/userguide/cloudhsm_mgmt_util-changePswd.html) 命令以更改 kmsuser 账户密码。然后[,编辑自定义密钥存储的](#page-605-0) kmsuser 密码设置并重试连接。如 需帮助,请使用[如何修复无效的](#page-638-0) kmsuser 凭证主题中所述的过程。

- USER\_LOGGED\_IN 表示 kmsuser CU 帐户已登录到关联的 Amazon CloudHSM 集群。这会阻止 Amazon KMS 轮换 kmsuser 账户密码和登录到群集。要修复此错误,请从集群中注销 kmsuser CU。如果您更改了用于登录到集群的 kmsuser 密码,则还必须更新 Amazon CloudHSM 密钥存储 的密钥存储密码值。有关帮助信息,请参阅 [如何注销并重新连接](#page-644-0)。
- USER\_NOT\_FOUND 表示 Amazon KMS 无法在关联的 Amazon CloudHSM 集群中找到 kmsuser CU 账户。要修复此错误,请在集群中创建 [kmsuser](#page-599-0) CU 账户,然后[更新 Amazon CloudHSM 密钥存储](#page-605-0) [的密钥存储密码值](#page-605-0)。有关帮助信息,请参阅 [如何修复无效的](#page-638-0) kmsuser 凭证。

<span id="page-637-0"></span>如何响应加密操作失败

在自定义密钥存储中使用 KMS 密钥的加密操作可能会失败,并显示 KMSInvalidStateException。以下错误消息可能附带 KMSInvalidStateException。

KMS 无法与您的 CloudHSM 集群进行通信。这可能是暂时的网络问题。如果您反复看到此错误, 请验证 Amazon CloudHSM 集群 VPC 的网络 ACL 和安全组规则是否正确。

• 虽然它是 HTTPS 400 错误,但它可能是由于暂时的网络问题引起的。要进行响应,首先重试请求。 但是,如果继续失败,请检查网络组件的配置。此错误很可能是由于网络组件(例如阻止传出流量的 防火墙规则或 VPC 安全组规则)的错误配置引起的。

KMS 无法与您的 Amazon CloudHSM 集群通信,因为 kmsuser 已被锁定。如果您反复看到此错 误,请断开 Amazon CloudHSM 密钥存储的连接并重置 kmsuser 账户的密码。更新自定义密钥存储 的 kmsuser 密码,然后重试请求。

• 此错误消息表示 kmsuser [加密用户\(CU\)账户](#page-591-0)无法访问关联的 Amazon CloudHSM 集群,因为失 败的密码尝试过多。如需帮助解决此错误,请参阅[如何断开和登录](#page-643-0)。

#### <span id="page-638-0"></span>如何修复无效的 **kmsuser** 凭证

当您[连接 Amazon CloudHSM 密钥存储时,](#page-609-0)Amazon KMS 会以 kmsuser [加密用户\(](#page-591-0)CU)身 份登录到关联的 Amazon CloudHSM 集群。在 Amazon CloudHSM 密钥存储断开之前,它将 保持登录状态。[DescribeCustomKeyStores](https://docs.amazonaws.cn/kms/latest/APIReference/API_DescribeCustomKeyStores.html) 响应显示 ConnectionState 值 FAILED 以及 ConnectionErrorCode 值 INVALID\_CREDENTIALS,如以下示例中所示。

如果您断开 Amazon CloudHSM 密钥存储并更改 kmsuser 密码,Amazon KMS 将无法使用 kmsuser CU 账户的凭证登录到 Amazon CloudHSM 集群。因此,所有连接 Amazon CloudHSM 密钥存储 的尝试都将失败。DescribeCustomKeyStores 响应显示 ConnectionState 值 FAILED 以及 ConnectionErrorCode 值 INVALID\_CREDENTIALS,如以下示例中所示。

```
$ aws kms describe-custom-key-stores --custom-key-store-name ExampleKeyStore
{ 
    "CustomKeyStores": [ 
       "CloudHsmClusterId": "cluster-1a23b4cdefg", 
       "ConnectionErrorCode": "INVALID_CREDENTIALS"
       "CustomKeyStoreId": "cks-1234567890abcdef0", 
       "CustomKeyStoreName": "ExampleKeyStore", 
       "TrustAnchorCertificate": "<certificate string appears here>", 
       "CreationDate": "1.499288695918E9", 
       "ConnectionState": "FAILED"
    ],
}
```
此外,在使用不正确的密码登录到集群的尝试失败五次后,Amazon CloudHSM 将锁定用户账户。要 登录到集群,您必须更改账户密码。

如果 Amazon KMS 在尝试以 kmsuser CU 身份登录到集群时获得锁定响应,连接 Amazon CloudHSM 密钥存储的请求将失败。[DescribeCustomKeyStores响](https://docs.amazonaws.cn/kms/latest/APIReference/API_DescribeCustomKeyStores.html)应中包 含ConnectionState的ConnectionErrorCode值为FAILED,值为USER\_LOCKED\_OUT,如以下示 例所示。

```
$ aws kms describe-custom-key-stores --custom-key-store-name ExampleKeyStore
{ 
    "CustomKeyStores": [ 
       "CloudHsmClusterId": "cluster-1a23b4cdefg",
```
}

```
 "ConnectionErrorCode": "USER_LOCKED_OUT"
    "CustomKeyStoreId": "cks-1234567890abcdef0", 
    "CustomKeyStoreName": "ExampleKeyStore", 
    "TrustAnchorCertificate": "<certificate string appears here>", 
    "CreationDate": "1.499288695918E9", 
    "ConnectionState": "FAILED"
 ],
```
### 要修复上述任一状况,请使用以下过程。

- 1. [断开 Amazon CloudHSM 密钥存储。](#page-609-0)
- 2. 运行[DescribeCustomKeyStores操](https://docs.amazonaws.cn/kms/latest/APIReference/API_DescribeCustomKeyStores.html)作并查看响应中ConnectionErrorCode元素的值。
	- 如果 ConnectionErrorCode 值为 INVALID\_CREDENTIALS,请确定 kmsuser 账户的当前 密码。必要时,请使用 cloudhsm\_mgmt\_util 中的 [changePswd](https://docs.amazonaws.cn/cloudhsm/latest/userguide/cloudhsm_mgmt_util-changePswd.html) 命令将密码设置为已知值。
	- 如果 ConnectionErrorCode 值是 USER\_LOCKED\_OUT,您必须使用 cloudhsm\_mgmt\_util 中 的 [changePswd](https://docs.amazonaws.cn/cloudhsm/latest/userguide/cloudhsm_mgmt_util-changePswd.html) 命令更改 kmsuser 密码。
- 3. 编辑 kmsuser [密码设置](#page-605-0),使其与当前集群中的 kmsuser 密码匹配。此操作将告知 Amazon KMS 要用来登录到集群的密码。它不会更改集群中的 kmsuser 密码。
- 4. [连接自定义密钥存储](#page-609-0)。

### <span id="page-639-0"></span>如何删除孤立密钥材料

在计划从 Amazon CloudHSM 密钥存储中删除 KMS 密钥后,您可能需要从关联的 Amazon CloudHSM 集群中手动删除对应的密钥材料。

当您在 Amazon CloudHSM 密钥存储中创建 KMS 密钥时,Amazon KMS 将在 Amazon KMS 中 创建 KMS 密钥元数据并在关联的 Amazon CloudHSM 集群中生成密钥材料。当您计划在 Amazon CloudHSM 密钥存储中删除 KMS 密钥时,在等待期过后,Amazon KMS 将删除 KMS 密钥元数据。然 后,Amazon KMS 将尽可能从 Amazon CloudHSM 集群中删除对应的密钥材料。如果 Amazon KMS 无法访问集群(例如与 Amazon CloudHSM 密钥存储断开连接或 kmsuser 密码更改),尝试可能会 失败。Amazon KMS 不会尝试从集群备份中删除密钥材料。

Amazon KMS 会报告其尝试从 Amazon CloudTrail 日志 DeleteKey 事件条目中的集群中删除密钥材 料的结果。它会在 additionalEventData 元素的 backingKeysDeletionStatus 元素中显示, 如以下示例条目所示。该条目还包含 KMS 密钥 ARN、Amazon CloudHSM 集群 ID 和密钥材料的密钥 句柄 (backing-key-id)。

{

```
 "eventVersion": "1.08", 
     "userIdentity": { 
         "accountId": "111122223333", 
         "invokedBy": "Amazon Internal" 
     }, 
     "eventTime": "2021-12-10T14:23:51Z", 
     "eventSource": "kms.amazonaws.com", 
     "eventName": "DeleteKey", 
     "awsRegion": "eu-west-1", 
     "sourceIPAddress": "Amazon Internal", 
     "userAgent": "AWS Internal", 
     "requestParameters": null, 
     "responseElements": null, 
     "additionalEventData": { 
         "customKeyStoreId": "cks-1234567890abcdef0", 
         "clusterId": "cluster-1a23b4cdefg", 
         "backingKeys": "[{\"keyHandle\":\"01\",\"backingKeyId\":\"backing-key-id\"}]", 
         "backingKeysDeletionStatus": "[{\"keyHandle\":\"16\",\"backingKeyId\":
\"backing-key-id\",\"deletionStatus\":\"FAILURE\"}]" 
     }, 
     "eventID": "c21f1f47-f52b-4ffe-bff0-6d994403cf40", 
     "readOnly": false, 
     "resources": [ 
         { 
              "accountId": "111122223333", 
             "type": "AWS::KMS::Key",
              "ARN": "arn:aws:kms:eu-
west-1:111122223333:key/1234abcd-12ab-34cd-56ef-1234567890ab" 
         } 
     ], 
     "eventType": "AwsServiceEvent", 
     "recipientAccountId": "111122223333", 
     "managementEvent": true, 
     "eventCategory": "Management"
}
```
要从关联的 Amazon CloudHSM 集群中删除密钥材料,请使类似于下面的过程。本示例使用 Amazon CLI 和 Amazon CloudHSM 命令行工具,但您可以使用 Amazon Web Services Management Console 而不是 CLI。

- 1. 断开 Amazon CloudHSM 密钥存储(如果尚未断开),然后登录到 key\_mgmt\_util,如 [如何断开](#page-643-0) [和登录](#page-643-0) 中所述。
- 2. 使用 key\_mgmt\_util 中的 [deleteKey](https://docs.amazonaws.cn/cloudhsm/latest/userguide/key_mgmt_util-deleteKey.html) 命令从集群内的 HSM 中删除密钥。

例如,以下命令从集群内的 HSM 中删除密钥 262162。密钥句柄列在 CloudTrail 日志条目中。

```
Command: deleteKey -k 262162
         Cfm3DeleteKey returned: 0x00 : HSM Return: SUCCESS 
         Cluster Error Status 
         Node id 0 and err state 0x00000000 : HSM Return: SUCCESS 
         Node id 1 and err state 0x00000000 : HSM Return: SUCCESS 
         Node id 2 and err state 0x00000000 : HSM Return: SUCCESS
```
3. 注销 key\_mgmt\_util 并重新连接 Amazon CloudHSM 密钥存储,如 [如何注销并重新连接](#page-644-0) 中所述。

#### <span id="page-641-0"></span>如何恢复 KMS 密钥的已删除密钥材料

如果删除了 Amazon KMS key 的密钥材料,则 KMS 密钥不可用,并且在 KMS 密钥下加密的所有密 文都无法解密。如果从关联的 Amazon CloudHSM 集群中删除了 Amazon CloudHSM 密钥存储中的 KMS 密钥的密钥材料,则会出现这种情况。但是,可以恢复该密钥材料。

当您在 Amazon CloudHSM 密钥存储中创建 Amazon KMS key(KMS 密钥)时,Amazon KMS 将 登录到关联的 Amazon CloudHSM 集群并创建 KMS 密钥的密钥材料。它还会将密码更改为只有它知 道的值,并且只要连接了 Amazon CloudHSM 密钥存储,它就会保持登录状态。由于只有密钥所有者 (即创建密钥的 CU)才能删除密钥,因此不太可能意外地从 HSM 中删除密钥。

但是,如果从集群内的 HSM 中删除 KMS 密钥的密钥材料,KMS 密钥的密钥状态最终 将变为 UNAVAILABLE。如果您尝试使用 KMS 密钥进行加密操作,该操作将失败并出现 KMSInvalidStateException 异常。最重要的是,在 KMS 密钥下加密的任何数据都无法解密。

在某些情况下,您可以通过[从包含密钥材料的备份创建集群](https://docs.amazonaws.cn/cloudhsm/latest/userguide/create-cluster-from-backup.html)来恢复已删除的密钥材料。仅当在密钥存在 且未被删除的情况下创建了一个备份时,此策略才有效。

使用以下过程恢复密钥材料。

1. 查找包含密钥材料的集群备份。备份还必须包含支持集群及其加密数据所需的所有用户和密钥。

使[用DescribeBackups操](https://docs.amazonaws.cn/cloudhsm/latest/APIReference/API_DescribeBackups.html)作列出集群的备份。然后,使用备份时间戳帮助您选择一个备份。要将输出 限制为与 Amazon CloudHSM 密钥存储关联的集群,请使用 Filters 参数,如以下示例所示。

```
$ aws cloudhsmv2 describe-backups --filters clusterIds=<cluster ID>
{ 
     "Backups": [ 
         { 
             "ClusterId": "cluster-1a23b4cdefg", 
             "BackupId": "backup-9g87f6edcba", 
             "CreateTimestamp": 1536667238.328, 
             "BackupState": "READY" 
         }, 
 ... 
     ]
}
```
- 2. [从所选备份创建集群](https://docs.amazonaws.cn/cloudhsm/latest/userguide/create-cluster-from-backup.html)。验证备份是否包含已删除的密钥以及集群所需的其他用户和密钥。
- 3. [断开 Amazon CloudHSM 密钥存储](#page-609-0),以便您可以编辑其属性。
- 4. [编辑 Amazon CloudHSM 密钥存储的集群 ID。](#page-605-0)输入您从备份创建的集群的集群 ID。由于该集群与 原始集群共享备份历史记录,新集群 ID 应该是有效的。
- 5. [重新连接 Amazon CloudHSM 密钥存储](#page-609-0)。

## <span id="page-642-0"></span>如何以 **kmsuser** 身份登录

为了创建和管理 Amazon CloudHSM 密钥存储的 Amazon CloudHSM 集群中的密钥材料,Amazon KMS 将使用 kmsuser [加密用户\(CU\)账户。](#page-591-0)您在集群中创建 [kmsuser](#page-598-0) CU 账户并在创建 Amazon CloudHSM 密钥存储时将该账户的密码提供给 Amazon KMS。

一般而言,Amazon KMS 将管理 kmsuser 账户。但是,对于某些任务,您需要断开 Amazon CloudHSM 密钥存储,以 kmsuser CU 身份登录到集群,并使用 cloudhsm\_mgmt\_util 和 key\_mgmt\_util 命令行工具。

## **a** Note

虽然自定义密钥存储已断开连接,但在自定义密钥存储中创建 KMS 密钥或在加密操作中使用 现有 KMS 密钥的所有尝试都将失败。此操作可以阻止用户存储和访问敏感数据。

本主题介绍了如何[断开 Amazon CloudHSM 密钥存储并](#page-643-0)以 kmsuser 身份登录、运行 Amazon CloudHSM 命令行工具以[及注销并重新连接 Amazon CloudHSM 密钥存储](#page-644-0)。

主题

- [如何断开和登录](#page-643-0)
- [如何注销并重新连接](#page-644-0)

<span id="page-643-0"></span>如何断开和登录

每当需要以 kmsuser CU 身份登录到关联的集群时,请使用以下过程。

1. 断开 Amazon CloudHSM 密钥存储(如果尚未断开)。可以使用 Amazon KMS 控制台或 Amazon KMS API。

当您的 Amazon CloudHSM 密钥已连接时,您便已经以 kmsuser 身份登录 Amazon KMS。这将 防止您以 kmsuser 身份登录或更改 kmsuser 密码。

例如,此命令用于断开示例密钥存储的连接。[DisconnectCustomKeyStore将](https://docs.amazonaws.cn/kms/latest/APIReference/API_DisconnectCustomKeyStore.html)示例 Amazon CloudHSM 密钥存储 ID 替换为有效的 ID。

\$ **aws kms disconnect-custom-key-store --custom-key-store-id** *cks-1234567890abcdef0*

- 2. 启动 cloudhsm\_mgmt\_util。使用 Amazon CloudHSM 用户指南的[准备运行 cloudhsm\\_mgmt\\_util](https://docs.amazonaws.cn/cloudhsm/latest/userguide/cloudhsm_mgmt_util-getting-started.html#cloudhsm_mgmt_util-setup) 部分中所述的程序。
- 3. 在 Amazon CloudHSM 集群上以[加密管理者](https://docs.amazonaws.cn/cloudhsm/latest/userguide/hsm-users.html#crypto-officer) (CO) 身份登录到 cloudhsm\_mgmt\_util。

例如,以下命令以名为 admin 的 CO 的身份进行登录。将示例 CO 用户名和密码替换为有效值。

```
aws-cloudhsm>loginHSM CO admin <password>
loginHSM success on server 0(10.0.2.9)
loginHSM success on server 1(10.0.3.11)
loginHSM success on server 2(10.0.1.12)
```
4. 使用 [changePswd](https://docs.amazonaws.cn/cloudhsm/latest/userguide/cloudhsm_mgmt_util-changePswd.html) 命令将 kmsuser 账户的密码更改为您知道的值。(Amazon KMS 将在您连接 Amazon CloudHSM 密钥存储时轮换密码。) 密码必须由 7 到 32 个字母数字字符组成。它区分 大小写,并且不能包含任何特殊字符。

例如,此命令会将 kmsuser 密码更改为 tempPassword。

```
aws-cloudhsm>changePswd CU kmsuser tempPassword
*************************CAUTION********************************
This is a CRITICAL operation, should be done on all nodes in the
cluster. Cav server does NOT synchronize these changes with the
```
nodes on which this operation is not executed or failed, please ensure this operation is executed on all nodes in the cluster. \*\*\*\*\*\*\*\*\*\*\*\*\*\*\*\*\*\*\*\*\*\*\*\*\*\*\*\*\*\*\*\*\*\*\*\*\*\*\*\*\*\*\*\*\*\*\*\*\*\*\*\*\*\*\*\*\*\*\*\*\*\*\*\*

Do you want to continue( $y/n$ )?y Changing password for kmsuser(CU) on 3 nodes

5. 使用您设置的密码以 kmsuser 身份登录到 key\_mgmt\_util 或 cloudhsm\_mgmt\_util。有关详细说 明,请参阅 [cloudhsm\\_mgmt\\_util 入门](https://docs.amazonaws.cn/cloudhsm/latest/userguide/cloudhsm_mgmt_util-getting-started.html)和 [key\\_mgmt\\_util 入门。](https://docs.amazonaws.cn/cloudhsm/latest/userguide/key_mgmt_util-getting-started.html)您使用的工具取决于任务。

例如,以下命令将登录到 key\_mgmt\_util。

Command: **loginHSM -u CU -s kmsuser -p** *tempPassword* Cfm3LoginHSM returned: 0x00 : HSM Return: SUCCESS Cluster Error Status Node id 0 and err state 0x00000000 : HSM Return: SUCCESS Node id 1 and err state 0x00000000 : HSM Return: SUCCESS Node id 2 and err state 0x00000000 : HSM Return: SUCCESS

<span id="page-644-0"></span>如何注销并重新连接

1. 执行任务,然后从命令行工具注销。如果您不注销,重新连接 Amazon CloudHSM 密钥存储的尝 试将失败。

Command: **logoutHSM** Cfm3LogoutHSM returned: 0x00 : HSM Return: SUCCESS Cluster Error Status Node id 0 and err state 0x00000000 : HSM Return: SUCCESS Node id 1 and err state 0x00000000 : HSM Return: SUCCESS

2. 为自定义密钥存储编辑 kmsuser [密码设置](#page-605-0)。

这将告知 Amazon KMS 集群中的 kmsuser 的当前密码。如果忽略此步骤,Amazon KMS 将无 法以 kmsuser 身份登录到集群,并且重新连接自定义密钥存储的所有尝试都将失败。您可以使用 Amazon KMS控制台[或UpdateCustomKeyStore操](https://docs.amazonaws.cn/kms/latest/APIReference/API_UpdateCustomKeyStore.html)作的KeyStorePassword参数。

例如,以下命令将告知 Amazon KMS 当前密码为 tempPassword。将示例密码替换为实际密 码。

\$ **aws kms update-custom-key-store --custom-key-store-id** *cks-1234567890abcdef0* **- key-store-password** *tempPassword*

3. 重新连接 Amazon KMS 密钥存储至其 Amazon CloudHSM 集群。将示例 Amazon CloudHSM 密 钥存储 ID 替换为有效的 ID。在连接过程中,Amazon KMS 会将 kmsuser 密码更改为只有它知道 的值。

[ConnectCustomKeyStore](https://docs.amazonaws.cn/kms/latest/APIReference/API_ConnectCustomKeyStore.html)操作很快就会恢复,但连接过程可能需要很长时间。初始响应不指示连 接过程是否成功。

```
$ aws kms connect-custom-key-store --custom-key-store-id cks-1234567890abcdef0
```
4. 使用该[DescribeCustomKeyStores操](https://docs.amazonaws.cn/kms/latest/APIReference/API_DescribeCustomKeyStores.html)作验证Amazon CloudHSM密钥库是否已连接。将示例 Amazon CloudHSM 密钥存储 ID 替换为有效的 ID。

在本示例中,连接状态字段表明 Amazon CloudHSM 密钥存储现已连接。

```
$ aws kms describe-custom-key-stores --custom-key-store-
id cks-1234567890abcdef0
{ 
    "CustomKeyStores": [ 
       "CustomKeyStoreId": "cks-1234567890abcdef0", 
       "CustomKeyStoreName": "ExampleKeyStore", 
       "CloudHsmClusterId": "cluster-1a23b4cdefg", 
       "TrustAnchorCertificate": "<certificate string appears here>", 
       "CreationDate": "1.499288695918E9", 
       "ConnectionState": "CONNECTED"
    ],
}
```
外部密钥存储

外部密钥存储支持您使用 Amazon 之外的加密密钥保护自己的 Amazon 资源。此高级功能专为受监管 的工作负载设计,这些工作负载必须使用存储在您控制的外部密钥管理系统中的加密密钥加以保护。 外部密钥存储支持 [Amazon 数字主权承诺,](https://www.amazonaws.cn/blogs/security/aws-digital-sovereignty-pledge-control-without-compromise/)可让您对 Amazon 中的数据进行主权控制,包括使用您在 Amazon 之外拥有和控制的密钥材料进行加密。

外部密钥存储是由您在 Amazon 之外拥有和管理的外部密钥管理器支持的[自定义密钥存储。](#page-586-0)您的外部 密钥管理器可以是实体或虚拟硬件安全模块(HSM),也可以是任何能够生成和使用加密密钥的基于 硬件或软件的系统。在外部密钥存储中使用 KMS 密钥的加密和解密操作,由您的外部密钥管理器使用 加密密钥材料执行,该功能称为持有自己的密钥(HYOK)。

Amazon KMS 从不会直接与外部密钥管理器交互,也无法创建、查看、管理或删除您的密钥。相 反,Amazon KMS 只能与您提供的[外部密钥存储代理\(](#page-651-0)XKS 代理)软件进行交互。您的外部密钥存储 代理负责调解 Amazon KMS 与外部密钥管理器之间的所有通信。该代理将所有请求从 Amazon KMS 传输到您的外部密钥管理器,并将来自外部密钥管理器的响应传输回 Amazon KMS。外部密钥存储代 理还将来自 Amazon KMS 的通用请求转换为外部密钥管理器可以理解的供应商特定格式,从而允许您 将外部密钥存储与来自不同供应商的密钥管理器一起使用。

您可以在外部密钥存储中使用 KMS 密钥进行客户端加密,包括使用 [Amazon Encryption SDK。](https://docs.amazonaws.cn/encryption-sdk/latest/developer-guide/)不 过外部密钥存储是服务器端加密的重要资源,它允许您使用来自 Amazon 之外的加密密钥来保护多 个 Amazon Web Services中的 Amazon 资源。支持使用 [客户管理型密钥](#page-16-0) 来进行对称加密的 Amazon Web Services也支持来自外部密钥存储的 KMS 密钥。有关服务支持的详细信息,请参阅 [Amazon 服](https://www.amazonaws.cn/kms/features/#AWS_service_integration) [务集成](https://www.amazonaws.cn/kms/features/#AWS_service_integration)。

外部密钥存储允许您将 Amazon KMS 用于受监管的工作负载,即必须在 Amazon 之外存储和使用加密 密钥的工作负载。不过,这样的工作负载与标准责任共担模型相去甚远,会造成额外的运营负担。对大 多数客户而言,可用性和延迟的更大风险将超过外部密钥存储的预期安全优势。

外部密钥存储允许您控制信任根密钥。在外部密钥存储中以 KMS 密钥加密的数据,只能使用您控制的 外部密钥管理器进行解密。如果您暂时撤消对外部密钥管理器的访问权限,例如断开外部密钥存储或断 开外部密钥管理器与外部密钥存储代理之间的连接,则在恢复之前,Amazon 将失去对加密密钥的所有 访问权限。在此期间,无法解密以 KMS 密钥加密的加密文字。如果您永久撤消对外部密钥管理器的访 问权限,在外部密钥存储中以 KMS 密钥加密的所有加密文字都不可恢复。唯一例外是 Amazon 服务, 因为它会短暂缓存受您 KMS 密钥保护的[数据密钥。](#page-19-0)这些数据密钥将继续有效,直到您停用资源或缓存 过期。有关更多信息,请参阅 [不可用的 KMS 密钥如何影响数据密钥。](#page-22-0)

外部密钥存储取消阻止了少数受监管工作负载的用例,在这些用例中,加密密钥必须完全受您控制并且 Amazon 无法访问。不过,这是您运营基于云的基础设施方式的重大变化,也是责任共担模型的重大转 变。对大多数工作负载而言,额外的运营负担以及可用性和性能的更大风险将超过外部密钥存储所带来 的预期安全优势。

了解更多:

• Amazon 新闻博客中[的宣布推出 Amazon KMS 外部密钥存储](https://www.amazonaws.cn/blogs/aws/announcing-aws-kms-external-key-store-xks/)。

我需要外部密钥存储吗?

对大多数用户而言,默认 Amazon KMS 密钥存储(受 [FIPS 140-2 安全 3 级验证的硬件安全模块保](https://csrc.nist.gov/projects/cryptographic-module-validation-program/certificate/4523) 护)满足其安全、控制和监管要求。外部密钥存储用户会承担大量成本、维护和故障排除负担,以及与 延迟、可用性和可靠性有关的风险。

在考虑外部密钥存储时,请花一些时间了解备选方案,包括由您拥有和管理的 Amazon CloudHSM 集 群支持的 [Amazon CloudHSM](#page-587-0) 密钥存储,以及在您自己的 HSM 中生成并可以按需从 KMS 密钥中删除 的带有[导入密钥材料](#page-551-0)的 KMS 密钥。特别要注意的是,导入过期间隔非常短的密钥材料可以提供类似级 别的控制,却不会带来性能或可用性风险。

如果您有以下要求,则外部密钥存储可能是适合您组织的解决方案:

- 您需要在本地密钥管理器中使用加密密钥,或者在您控制的 Amazon 之外的密钥管理器中使用加密 密钥。
- 您必须证明,在云端之外,您加密密钥的保留完全由自己控制。
- 您必须使用具有独立授权的加密密钥进行加密和解密。
- 密钥材料必须受辅助、独立的审计路径的约束。

如果您选择外部密钥存储,请将其使用限制在需要使用 Amazon 之外的加密密钥进行保护的工作负 载。

#### 责任共担模式

标准 KMS 密钥使用 Amazon KMS 拥有和管理的 HSM 中生成和使用的密钥材料。您可以在 KMS 密 钥上建立访问控制策略,并配置使用 KMS 密钥的 Amazon Web Services 来保护您的资源。Amazon KMS 对 KMS 密钥中密钥材料的安全性、可用性、延迟和持久性承担责任。

外部密钥存储中的 KMS 密钥依赖外部密钥管理器中的密钥材料和操作。因此,责任的天平朝着您的方 向移动。您要对外部密钥管理器中加密密钥的安全性、可靠性、持久性和性能负责。Amazon KMS 则 要对及时响应请求、与您的外部密钥存储代理通信以及维护我们的安全标准负责。为确保各外部密钥 存储的加密文字至少与标准 Amazon KMS 加密文字一样强大,Amazon KMS 首先使用您 KMS 密钥特 定的 Amazon KMS 密钥材料加密所有明文,再将其发送给外部密钥管理器,以便使用外部密钥进行加 密,这种过程就称为[双重加密](#page-655-0)。因此,无论是 Amazon KMS 还是外部密钥材料的所有者,都无法单独 解密双重加密的加密文字。

您要对以下事项负责:维护符合您监管和性能标准的外部密钥管理器,提供和维护符合 [Amazon KMS](https://github.com/aws/aws-kms-xksproxy-api-spec/)  [外部密钥存储代理 API 规范的](https://github.com/aws/aws-kms-xksproxy-api-spec/)外部密钥存储代理,以及确保密钥材料的可用性和持久性。您还必须创
建、配置和维护外部密钥存储。当您维护的组件引发了错误,您必须做好识别和解决错误的准备,以便 Amazon 服务可以在不受不当干扰的情况下访问您的资源。Amazon KMS 会提供[故障排除指南,](#page-732-0)可帮 助您确定问题的原因和最具可行性的解决方案。

查看Amazon KMS记录外部密钥存储的 [Amazon CloudWatch 指标和维度。](#page-205-0) Amazon KMS强烈建议您 创建 CloudWatch 警报来监控您的外部密钥存储,这样您就可以在性能和操作问题出现之前检测到这些 问题的早期迹象。

发生了什么变化?

外部密钥存储仅支持对称加密 KMS 密钥。在 Amazon KMS 中,您使用和管理外部密钥存储中 KMS 密钥的方式与管理其他[客户托管密钥](#page-16-0)的方式大致相同,包括[设置访问控制策略](#page-658-0)和[监控密钥使用情况](#page-123-0)。您 可以使用具有相同参数的相同 API 来请求使用了外部密钥存储中的 KMS 密钥的加密操作,该外部密钥 存储可用于任何 KMS 密钥。定价也与标准 KMS 密钥相同。有关详细信息,请参阅 [在外部密钥存储中](#page-717-0) [管理 KMS 密钥、](#page-717-0)[在外部密钥存储中使用 KMS 密钥](#page-730-0) 和 [Amazon Key Management Service 定价。](https://www.amazonaws.cn/kms/pricing/)

不过,使用外部密钥存储时,以下原则会发生变化:

- 您对密钥操作的可用性、持久性和延迟负责。
- 您对外部密钥管理器系统的开发、购买、运营和许可的所有费用负责。
- 您可以对从 Amazon KMS 发往外部密钥存储代理的所有请求实现[独立授权。](#page-661-0)
- 您可以监控、审核和记录外部密钥存储代理的所有操作,以及与 Amazon KMS 请求相关的外部密钥 管理器的所有操作。

从何处开始?

要创建和管理外部密制存储代理连接选项、[汇编先决条件](#page-674-0),然后[创建和配置](#page-673-0) [外部密钥存储](#page-673-0)。要开始使用,请参阅 [规划外部密钥存储](#page-662-0)。

#### 配额

Amazon KMS 允许每个 Amazon Web Services 账户 和区域中存在多达 [10 个自定义密钥存储,](#page-776-0)包括 [Amazon CloudHSM 密钥存储和](https://docs.amazonaws.cn/kms/latest/developerguide/keystore-cloudhsm.html)[外部密钥存储,](https://docs.amazonaws.cn/kms/latest/developerguide/keystore-external.html)无论这些密钥存储的连接状态如何。此外,[使用外部](#page-788-0) [密钥存储中 KMS 密钥](#page-788-0) 存在 Amazon KMS 请求限额。

<span id="page-648-0"></span>如果您为外部密钥存储代理选择 [VPC 代理连接](#page-653-0),则所需组件(例如 VPC、子网和网络负载均衡器)也 可能存在限额。有关这些限额的信息,请使用[服务限额控制台](https://console.amazonaws.cn/servicequotas/home)。

区域

为了最大限度地减少网络延迟,请在离[外部密钥管理器](#page-650-0)最近的 Amazon Web Services 区域 中创建外部 密钥存储组件。如果可行,请选择网络往返时间(RTT)不超过 35 毫秒的区域。

外部密钥存储在支持 Amazon KMS 的所有 Amazon Web Services 区域 中受支持,中国(北京)和中 国(宁夏)区域除外。

不支持的功能

Amazon KMS 在自定义密钥存储中不支持以下功能。

- [非对称 KMS 密钥](#page-470-0)
- [非对称数据密钥对](#page-23-0)
- [HMAC KMS 密钥](#page-495-0)
- [具有导入密钥材料的 KMS 密钥](#page-551-0)
- [自动密钥轮换](#page-115-0)
- [多区域密钥](#page-503-0)
- 主题
- [外部密钥存储概念](#page-649-0)
- [外部密钥存储的工作原理](#page-657-0)
- [控制对外部密钥存储的访问](#page-658-0)
- [规划外部密钥存储](#page-662-0)
- [管理外部密钥存储](#page-672-0)
- [在外部密钥存储中管理 KMS 密钥](#page-717-0)
- [排查外部密钥存储的问题](#page-732-0)

<span id="page-649-0"></span>外部密钥存储概念

本主题介绍了外部密钥存储中用到的一些概念。

主题

- [外部密钥存储](#page-650-1)
- [外部密钥管理器](#page-650-0)
- [外部密钥](#page-651-0)
- [外部密钥存储代理](#page-651-1)
- [外部密钥存储代理连接](#page-653-0)
- [外部密钥存储代理身份验证凭证](#page-653-1)
- [代理 API](#page-654-0)
- [双重加密](#page-655-0)

<span id="page-650-1"></span>外部密钥存储

外部密钥存储是由您在 Amazon 之外拥有和管理的外部密钥管理器支持的 Amazon KMS [自定义密钥存](#page-586-0) [储](#page-586-0)。外部密钥存储中的每个 KMS 密钥都与您外部密钥管理器中的[外部密钥相](#page-651-0)关联。在外部密钥存储中 使用 KMS 密钥进行加密或解密时,该操作将在您的外部密钥管理器中使用您的外部密钥执行,这种安 排称为持有自己的密钥(HYOK)。此功能专为需要在自己的外部密钥管理器中维护加密密钥的组织设 计。

外部密钥存储可确保负责保护 Amazon 资源的加密密钥和操作保留在受您控制的外部密钥管理器 中。Amazon KMS 向您的外部密钥管理器发送加密和解密数据的请求,但 Amazon KMS 无法创建、 删除或管理任何外部密钥。Amazon KMS 向外部密钥管理器发出的所有请求都由您提供、拥有和管理 的[外部密钥存储代理](#page-651-1)软件组件调解。

支持 Amazon KMS [客户托管密钥的](#page-13-0) Amazon 服务可以使用您外部密钥存储中的 KMS 密钥来保护数 据。因此,您的数据最终由使用您外部密钥管理器中的加密操作的密钥进行保护。

与标准 KMS 密钥相比,外部密钥存储中的 KMS 密钥具有根本上不同的信任模型[、责任共担安排](#page-647-0)和性 能预期。使用外部密钥存储时,您要对密钥材料和加密操作的安全性和完整性负责。外部密钥存储中 KMS 密钥的可用性和延迟情况,受硬件、软件、网络组件以及 Amazon KMS 与外部密钥管理器之间 的距离的影响。外部密钥管理器以及外部密钥管理器与 Amazon KMS 通信所需的网络和负载均衡基础 设施,也可能会产生额外费用。

您可以将外部密钥存储作为更广泛的数据保护策略的一部分加以使用。对于要保护的每种 Amazon 资 源,您可以决定哪些需要在外部密钥存储中使用 KMS 密钥,哪些可以由标准 KMS 密钥保护。这可以 让您灵活地为特定的数据分类、应用程序或项目选择 KMS 密钥。

## <span id="page-650-0"></span>外部密钥管理器

外部密钥管理器是 Amazon 之外的组件,可以生成 256 位 AES 对称密钥并执行对称加密和解密。外部 密钥存储的外部密钥管理器,可以是实体硬件安全模块(HSM)、虚拟 HSM 或带/不带 HSM 组件的

软件密钥管理器。该管理器可以位于 Amazon 之外的任何地方,包括您的本地场所、本地或远程数据 中心或任何云中。您的外部密钥存储可以由单个外部密钥管理器提供支持,也可以由共享加密密钥的多 个相关密钥管理器实例(例如 HSM 集群)提供支持。外部密钥存储旨在支持来自不同供应商的各种外 部管理器。有关外部密钥管理器要求的详细信息,请参阅 [规划外部密钥存储](#page-662-0)。

<span id="page-651-0"></span>外部密钥

外部密钥存储中的每个 KMS 密钥都与[外部密钥管理器中](#page-650-0)的加密密钥(称为外部密钥)相关联。在使用 外部密钥存储中的 KMS 密钥加密或解密时,将使用外部密钥在[外部密钥管理器中](#page-650-0)执行加密操作。

#### **A** Warning

外部密钥对 KMS 密钥的操作至关重要。如果外部密钥丢失或遭删除,则以相关 KMS 密钥加密 的加密文字将无法恢复。

使用外部密钥存储时,外部密钥必须是已启用且可以执行加密和解密的 256 位 AES 密钥。有关详细的 外部密钥要求,请参阅 [外部密钥存储中 KMS 密钥的要求。](#page-719-0)

Amazon KMS 无法创建、删除或管理任何外部密钥。您的加密密钥材料永远不会离开外部密钥管理 器。在外部密钥存储中创建 KMS 密钥时,您需要提供外部密钥的 ID(XksKeyId)。您无法更改与 KMS 密钥关联的外部密钥 ID,即便外部密钥管理器可以轮换与外部密钥 ID 关联的密钥材料。

除了外部密钥,外部密钥存储中的 KMS 密钥还具有 Amazon KMS 密钥材料。受 KMS 密钥保护的数 据首先由 Amazon KMS 使用 Amazon KMS 密钥材料加密,再由您的外部密钥管理器使用外部密钥进 行加密。这种[双重加密](#page-655-0)过程可确保受您 KMS 密钥保护的加密文字始终至少与仅受 Amazon KMS 保护 的加密文字一样强大。

许多加密密钥具有不同类型的标识符。在外部密钥存储中创建 KMS 密钥时,您要提供[外部密钥存储代](#page-651-1) [理](#page-651-1)用来引用外部密钥的外部密钥 ID。如果使用了错误的标识符,尝试在外部密钥存储中创建 KMS 密钥 会失败。

<span id="page-651-1"></span>外部密钥存储代理

外部密钥存储代理("XKS 代理")是客户拥有和客户管理的软件应用程序,用于调解 Amazon KMS 与 外部密钥管理器之间的所有通信。该代理还将通用 Amazon KMS 请求转换为供应商特定外部密钥管理 器可以理解的格式。外部密钥存储需要外部密钥存储代理。每个外部密钥存储会关联一个外部密钥存储 代理。

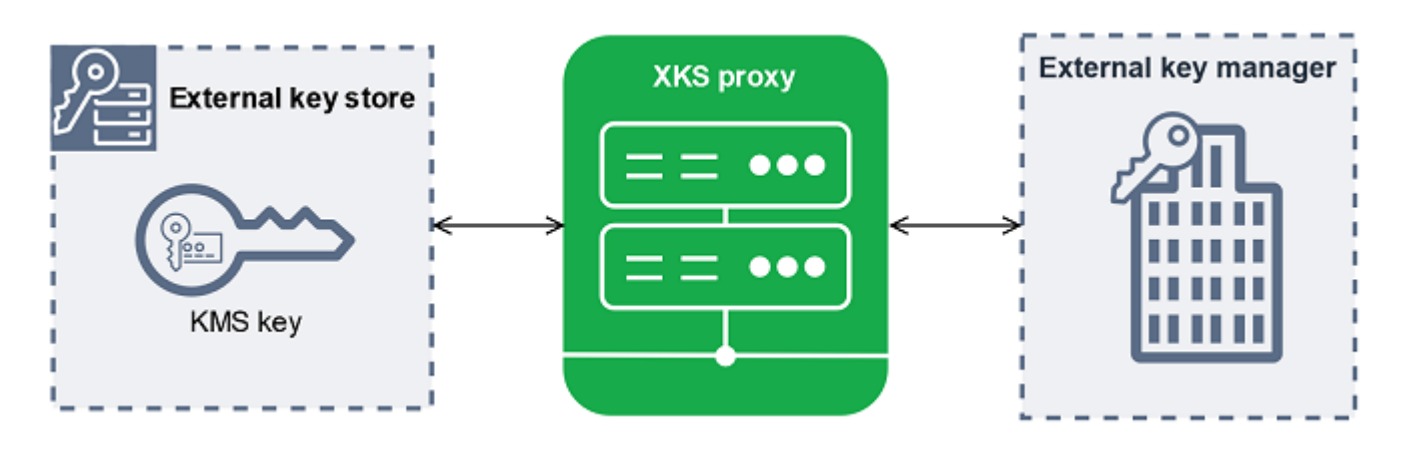

Amazon KMS 无法创建、删除或管理任何外部密钥。您的加密密钥材料永远不会离开外部密钥管理 器。Amazon KMS 与外部密钥管理器之间的所有通信都由您的外部密钥存储代理进行调解。Amazon KMS 会向外部密钥存储代理发送请求并接收来自外部密钥存储代理的响应。外部密钥存储代理负责将 请求从 Amazon KMS 传输到您的外部密钥管理器,并将来自外部密钥管理器的响应传输回 Amazon KMS。

您拥有并管理外部密钥存储的外部密钥存储代理,并负责其维护和操作。您可以根据 Amazon KMS 发 布的开源[外部密钥存储代理 API 规范开](https://github.com/aws/aws-kms-xksproxy-api-spec/)发外部密钥存储代理,或向供应商购买代理应用程序。您的外 部密钥存储代理可能包含在您的外部密钥管理器中。为了支持代理开发,Amazon KMS还提供了外部 密钥存储代理示例 [\(aws-kms-xks-proxy\)](https://github.com/aws-samples/aws-kms-xks-proxy) 和测试客户端 ([xks-kms-xksproxy-test-client](https://github.com/aws-samples/aws-kms-xksproxy-test-client)),用于验证您的 外部密钥存储代理是否符合规范。

要对 Amazon KMS 进行身份验证,代理会使用服务器端 TLS 证书。要对代理进行身份验证,Amazon KMS 会使用 SigV4 [代理身份验证凭证对](#page-653-1)外部密钥存储代理的所有请求进行签名。代理也可以选择启用 双向 TLS(mTLS)来进一步确保自身只接受来自 Amazon KMS 的请求。

您的外部密钥存储代理必须支持 HTTP/1.1 或更高版本以及 TLS 1.2 或更高版本,并至少使用以下密码 套件之一:

- TLS AES 256 GCM SHA384 (TLS 1.3)
- TLS CHACHA20 POLY1305 SHA256 (TLS 1.3)

**a** Note

Amazon GovCloud (US) Region 不支持 TLS\_CHACHA20\_POLY1305\_SHA256。

- TLS ECDHE RSA WITH AES 256 GCM SHA384 (TLS 1.2)
- TLS\_ECDHE\_ECDSA\_WITH\_AES\_256\_GCM\_SHA384 (TLS 1.2)

要在外部密钥存储中创建和使用 KMS 密钥,必须先[将外部密钥存储连接到其](#page-707-0)外部密钥存储代理。您也 可以根据需要断开外部密钥存储与其代理的连接。在这样做时,外部密钥存储中的所有 KMS 密钥都会 变得[不可用](#page-233-0),也不能用于任何加密操作。

#### <span id="page-653-0"></span>外部密钥存储代理连接

外部密钥存储代理连接("XKS 代理连接")描述了 Amazon KMS 用于与外部密钥存储代理通信的方 法。

您在创建外部密钥存储时指定代理连接选项,该选项将成为外部密钥存储的属性。您可以通过更新自定 义密钥存储属性来更改代理连接选项,但必须确定外部密钥存储代理仍然可以访问相同的外部密钥。

Amazon KMS 支持以下连接选项:

- [公有端点连接](#page-663-0) Amazon KMS 通过互联网向您控制的公有端点发送对外部密钥存储代理的请求。此 选项易于创建和维护,但可能无法满足每次安装的安全要求。
- [VPC 端点服务连接](#page-664-0)  Amazon KMS 将请求发送到您创建和维护的 Amazon Virtual Private Cloud(Amazon VPC)端点服务。您可以在 Amazon VPC 内托管外部密钥存储代理,也可以在 Amazon 之外托管外部密钥存储代理并仅将 Amazon VPC 用于通信。

<span id="page-653-1"></span>有关外部密钥存储代理连接选项的详细信息,请参阅 [选择代理连接选项](#page-662-1)。

外部密钥存储代理身份验证凭证

要对外部密钥存储代理进行身份验证,Amazon KMS 会使用[签名版本 4\(SigV4\)身](https://docs.amazonaws.cn/general/latest/gr/signature-version-4.html)份验证凭证对所有 发送到外部密钥存储代理的请求进行签名。您要在代理上建立并维护身份验证凭证,然后在创建外部存 储时将此凭证提供给 Amazon KMS。

## **a** Note

Amazon KMS 用于对 XKS 代理的请求进行签名的 SigV4 凭证,跟与 Amazon Web Services 账户 中 Amazon Identity and Access Management 主体关联的任何 SigV4 凭证无关。不要将 任何 IAM SigV4 凭证重复用于外部密钥存储代理。

每个代理身份验证凭证有两个部分。在创建外部密钥存储或更新外部密钥存储的身份验证凭证时,必须 提供这两部分。

• 访问密钥 ID:标识秘密访问密钥。您能以明文形式提供此 ID。

• 秘密访问密钥:凭证的秘密部分。Amazon KMS 在存储凭证之前对凭证中的秘密访问密钥进行加 密。

您随时可以[编辑凭证设置](#page-683-0),例如输入了错误值时、在代理上更改凭证时或者代理轮换证书时。有关对外 部密钥存储代理进行 Amazon KMS 身份验证的技术详细信息,请参阅 Amazon KMS 外部密钥存储代 理 API 规范中的 [Authentication](https://github.com/aws/aws-kms-xksproxy-api-spec/blob/main/xks_proxy_api_spec.md#authentication) ( 身份验证 ) 。

为了让您在不中断 Amazon Web Services(在外部密钥存储中使用 KMS 密钥)的情况下轮换凭证, 我们建议外部密钥存储代理至少支持 Amazon KMS 的两个有效身份验证凭证。这样可以确保在您向 Amazon KMS 提供新凭证时,以前的凭证继续有效。

为了帮助您跟踪代理身份验证凭证的使用年限,Amazon KMS定义了 Amazon CloudWatch 指 标。[XksProxyCredentialAge您](#page-208-0)可以使用此指标创建 CloudWatch 警报,当您的凭证有效期达到您设定 的阈值时通知您。

为了进一步确保您的外部密钥存储代理仅响应 Amazon KMS,一些外部密钥代理支持相互传输层安全 性协议(mTLS)。有关更多信息,请参阅 [mTLS 身份验证\(可选\)。](#page-662-2)

<span id="page-654-0"></span>代理 API

要支持 Amazon KMS 外部密钥存储,[外部密钥存储代理必](#page-651-1)须实现所需的代理 API,正如 [Amazon KMS](https://github.com/aws/aws-kms-xksproxy-api-spec/) [外部密钥存储代理 API 规范中](https://github.com/aws/aws-kms-xksproxy-api-spec/)所述。Amazon KMS 只会将此类代理 API 请求发送到代理。即便您从不 直接发送这些请求,了解这些请求也可能有助于您修复外部密钥存储或其代理可能出现的任何问题。例 如,在其外部密钥存储的 [Amazon CloudWatch 指标](#page-205-1)中Amazon KMS包含有关这些 API 调用的延迟和 成功率的信息。有关更多信息,请参阅 [监控外部密钥存储](#page-694-0)。

下表列出并描述了每个代理 API。其中还包含触发代理 API 调用的 Amazon KMS 操作以及与代理 API 相关的任何 Amazon KMS 操作异常。

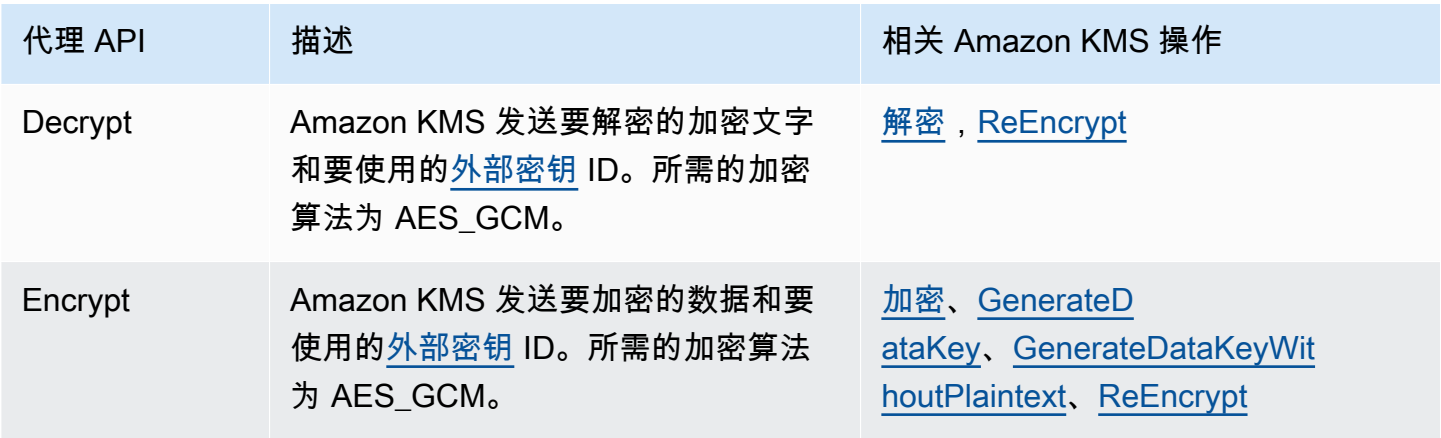

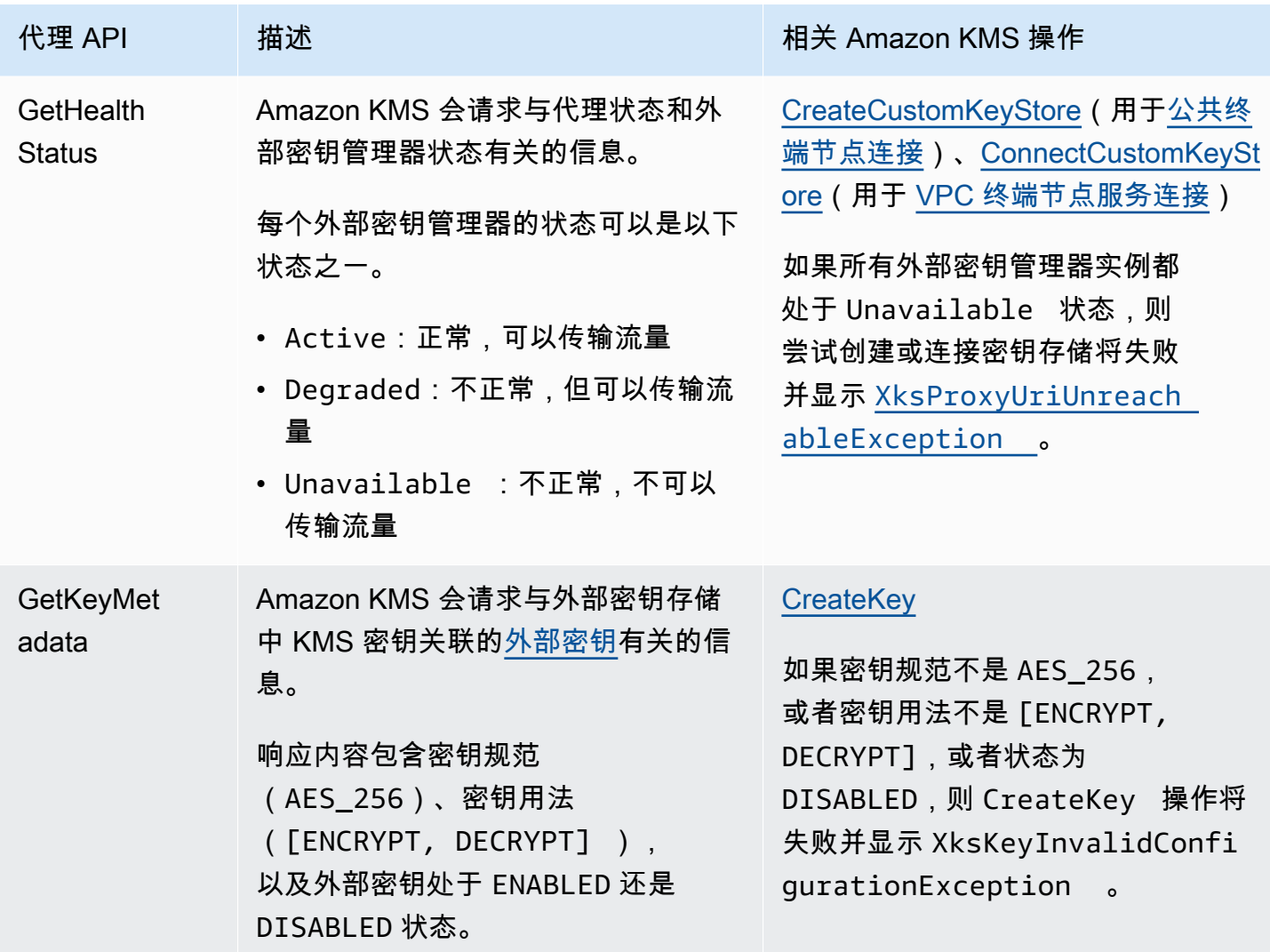

## <span id="page-655-0"></span>双重加密

由外部密钥存储中的 KMS 密钥加密的数据经过两次加密。首先,Amazon KMS 使用 KMS 密钥特定的 Amazon KMS 密钥材料对数据进行加密。然后,[外部密钥管理器使](#page-650-0)用[外部密钥加](#page-651-0)密经过 Amazon KMS 加密的加密文字。此过程称为双重加密。

双重加密可确保外部密钥存储中经 KMS 密钥加密的数据至少与经标准 KMS 密钥加密的加密文字一样 强大。此过程还可以保护从 Amazon KMS 传输到外部密钥存储代理的明文。您可以借助双重加密保留 对加密文字的完全控制。如果您通过外部代理永久撤消 Amazon 对外部密钥的访问权限,Amazon 中 剩余的任何加密文字都会受到有效的加密粉碎处理。

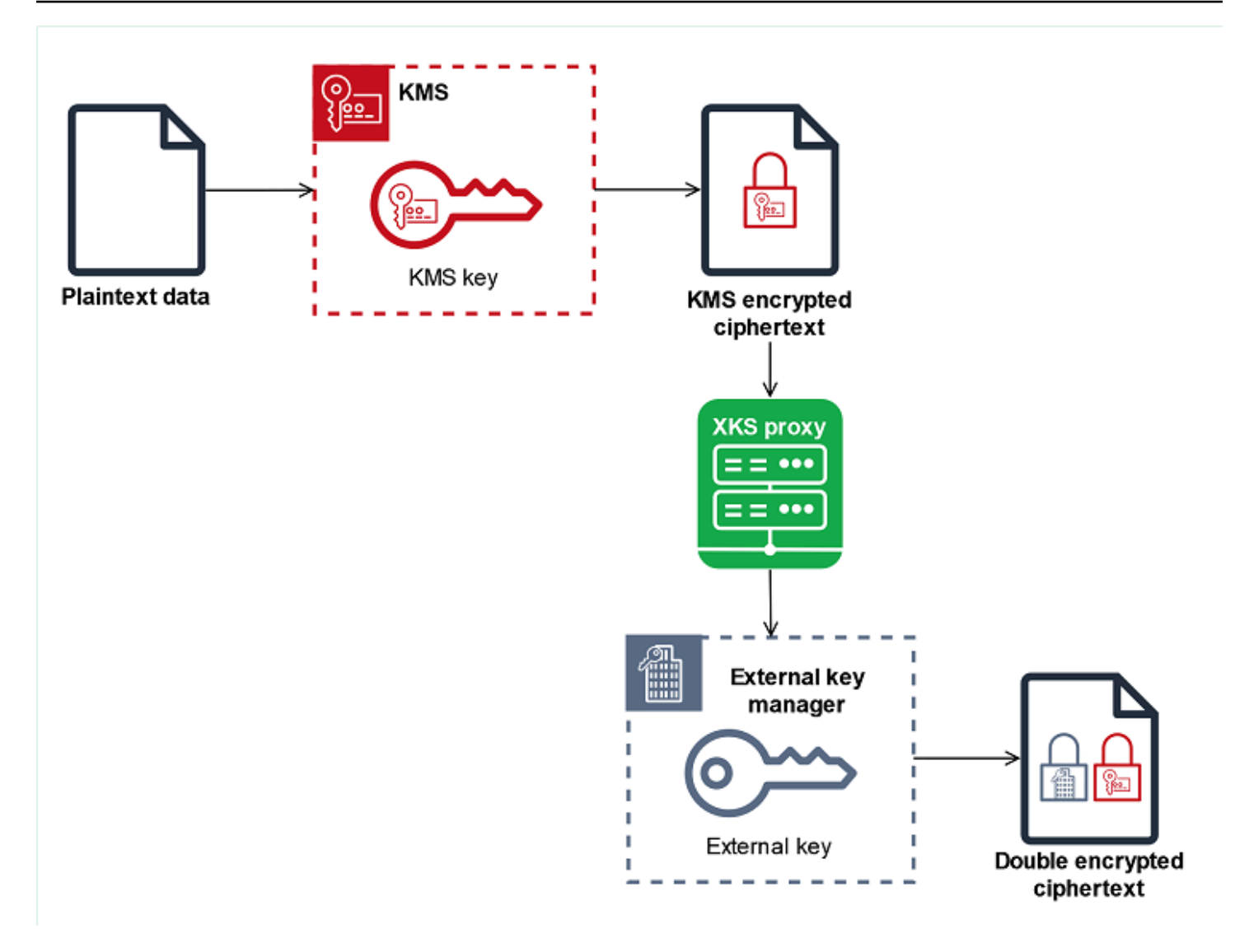

要启用双重加密,外部密钥存储中的每个 KMS 密钥都有两个加密备用密钥:

- KMS 密钥特有的 Amazon KMS 密钥材料。此密钥材料仅在 Amazon KMS [FIPS 140-2 安全 3 级](https://csrc.nist.gov/projects/cryptographic-module-validation-program/certificate/4523)认 证的硬件安全模块(HSM)中生成和使用。
- 外部密钥管理器中的[外部密钥](#page-651-0)。

双重加密具有以下效果:

- 如果无法通过外部密钥存储代理访问外部密钥,Amazon KMS 便无法解密由外部密钥存储中的 KMS 密钥加密的任何加密文字。
- 即使您拥有外部密钥材料,也无法在 Amazon 之外的外部密钥存储中解密由 KMS 密钥加密的任何加 密文字。

• 即使您拥有外部密钥材料,也无法重新创建已从外部密钥存储中删除的 KMS 密钥。每个 KMS 密钥 都有包含在对称加密文字中的唯一元数据。新的 KMS 密钥将无法解密由原始密钥加密的加密文字, 即使其使用相同的外部密钥材料也是如此。

有关实际应用中的双重加密示例,请参见 [外部密钥存储的工作原理](#page-657-0)。

## <span id="page-657-0"></span>外部密钥存储的工作原理

您的[外部密钥存储](#page-650-1)、[外部密钥存储代理](#page-651-1)和[外部密钥管理器](#page-650-0)会协同保护您的 Amazon 资源。以下过程描 述了典型 Amazon Web Service 的加密工作流程,即使用由 KMS 密钥保护的唯一数据密钥对每个对 象进行加密。在本例中,您选择了外部密钥存储中的 KMS 密钥来保护对象。该示例展示了 Amazon KMS 使[用双重加密](#page-655-0)来保护传输中的数据密钥,并确保由外部密钥存储中的 KMS 密钥生成的加密文字 始终至少与使用 Amazon KMS 中密钥材料的标准对称 KMS 密钥加密的加密文字一样强大。

与 Amazon KMS 集成的每项实际 Amazon Web Service 使用的加密方法各不相同。有关详细信息,请 参阅 Amazon Web Service 文档"安全"章节中的"数据保护"主题。

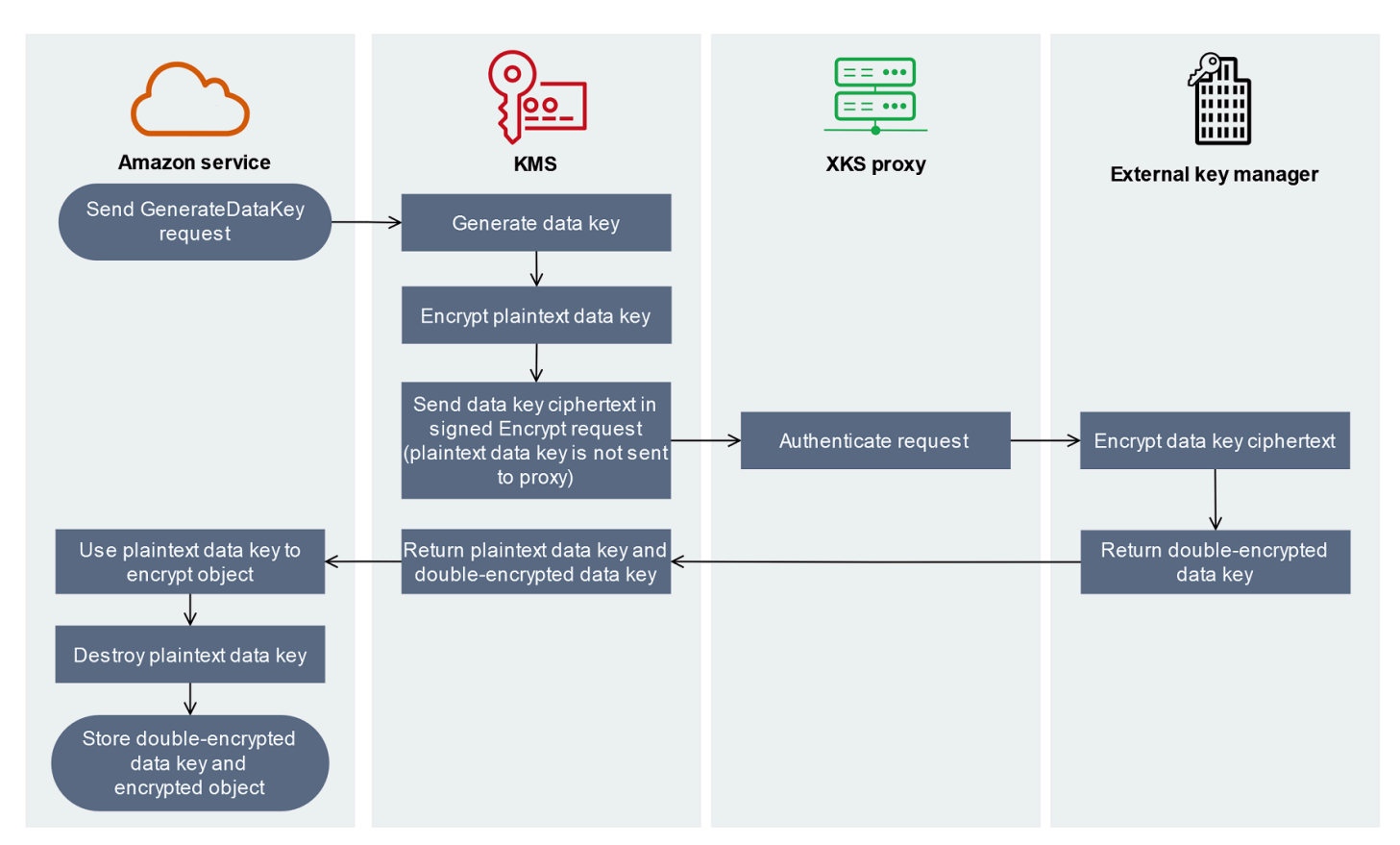

1. 您向 Amazon Web Service资源添加一个新对象。要加密对象,请Amazon KMS使用外部密钥存储 库中的 KMS 密钥Amazon Web Service向发[送GenerateDataKey](https://docs.amazonaws.cn/kms/latest/APIReference/API_GenerateDataKey.html)请求。

- 2. Amazon KMS 生成 256 位对称[数据密钥,](#page-19-0)并准备通过外部密钥存储代理将明文数据密钥的副本发送 给外部密钥管理器。Amazon KMS 会使用与外部密钥存储中的 KMS 密钥关联的 [Amazon KMS 密钥](#page-655-0) [材料](#page-655-0)加密明文数据密钥,以此开[始双重加密](#page-655-0)过程。
- 3. Amazon KMS 向与外部密钥存储关联的外部密钥存储代理发[送加密](#page-654-0)请求。该请求包含要加密的数据 密钥加密文字,以及与 KMS 密钥关联[的外部密钥](#page-651-0) ID。Amazon KMS 会使用针对外部密钥存储代理 [的代理身份验证凭证](#page-653-1)对请求进行签名。

数据密钥的明文副本不会发送到外部密钥存储代理。

4. 外部密钥存储代理对请求进行身份验证,然后将加密请求传递给您的外部密钥管理器。

一些外部密钥存储代理还实现了可选[的授权策略](#page-661-0),该策略仅允许选定的主体在特定条件下执行操 作。

- 5. 您的外部密钥管理器使用指定的外部密钥对数据密钥加密文字进行加密。外部密钥管理器将经过双 重加密的数据密钥返回给外部密钥存储代理,后者再将其返回给 Amazon KMS。
- 6. Amazon KMS 将明文数据密钥和该数据密钥的双重加密副本返回给 Amazon Web Service。
- 7. Amazon Web Service 使用明文数据密钥来加密资源对象、销毁明文数据密钥以及一起存储经过加 密的数据密钥和经过加密的对象。

一些 Amazon Web Services 可能会缓存明文数据密钥,以供多个对象使用或在使用资源时重复使 用。有关更多信息,请参阅 [不可用的 KMS 密钥如何影响数据密钥](#page-22-0)。

要解密经过加密的对象,Amazon Web Service 必须在 [Decrypt](https://docs.amazonaws.cn/kms/latest/APIReference/API_Decrypt.html) 请求中将加密的数据密钥发送回 Amazon KMS。要解密经过加密的数据密钥,Amazon KMS 必须将加密的数据密钥与外部密钥 ID 一起发送回您的外部密钥存储代理。如果对外部密钥存储代理的解密请求因任何原因失败,Amazon KMS 便无法解密经过加密的数据密钥,Amazon Web Service 也无法解密经过加密的对象。

## <span id="page-658-0"></span>控制对外部密钥存储的访问

与标准 KMS 密钥一起使用的所有 Amazon KMS 访问控制功能([密钥策略、](#page-249-0)[IAM policy](#page-278-0) [和授权](#page-292-0))的 工作方式,与外部密钥存储中的 KMS 密钥的工作方式相同。您可以使用 IAM policy 来控制对创建和 管理外部密钥存储的 API 操作的访问。您可以使用 IAM policy 和密钥策略来控制对外部密钥存储中 Amazon KMS keys 的访问。您还可以使用 Amazon 组织[的服务控制策略](https://docs.amazonaws.cn/organizations/latest/userguide/orgs_manage_policies_scps.html)和 [VPC 端点策略来](#page-312-0)控制对外 部密钥存储中 KMS 密钥的访问。

我们建议您仅向用户和角色提供他们可能执行的任务所需的权限。

#### 主题

• [授权外部密钥存储管理器](#page-659-0)

- [授权外部密钥存储中 KMS 密钥的用户](#page-659-1)
- [授权 Amazon KMS 与外部密钥存储代理通信](#page-660-0)
- [外部密钥存储代理授权\(可选\)](#page-661-0)
- [mTLS 身份验证\(可选\)](#page-662-2)

## <span id="page-659-0"></span>授权外部密钥存储管理器

创建和管理外部密钥存储的主体需要自定义密钥存储操作的权限。以下列表描述了外部密钥存储管理器 所需的最低权限。由于自定义密钥存储不是 Amazon 资源,因此您无法为其他 Amazon Web Services 账户 中外部密钥存储的主体提供权限。

- kms:CreateCustomKeyStore
- kms:DescribeCustomKeyStores
- kms:ConnectCustomKeyStore
- kms:DisconnectCustomKeyStore
- kms:UpdateCustomKeyStore
- kms:DeleteCustomKeyStore

创建外部密钥存储的主体需要权限来创建和配置外部密钥存储组件。主体只能在自己的账户中创建外部 密钥存储。要创建具有 [VPC 端点服务连接](#page-664-0)的外部密钥存储,主体必须具有创建以下组件的权限:

- Amazon VPC
- 公有子网和私有子网
- 网络负载均衡器和目标组
- Amazon VPC 端点服务

有关详细信息,请参阅 [Amazon VPC 的身份和访问管理、](https://docs.amazonaws.cn/vpc/latest/userguide/security-iam.html)[VPC 端点和 VPC 端点服务的身份和访问管](https://docs.amazonaws.cn/vpc/latest/privatelink/vpc-endpoints-iam.html) [理](https://docs.amazonaws.cn/vpc/latest/privatelink/vpc-endpoints-iam.html)以及 [Elastic Load Balancing API 权限。](https://docs.amazonaws.cn/elasticloadbalancing/latest/userguide/elb-api-permissions.html)

<span id="page-659-1"></span>授权外部密钥存储中 KMS 密钥的用户

在您外部密钥存储中创建和管理 Amazon KMS keys 的主体需要具有与在 Amazon KMS 中创建和管理 任何 KMS 密钥的人员[相同的权限。](#page-43-0)外部密钥存储中的 KMS 密钥[的默认密钥策略](#page-255-0)与 Amazon KMS 中 KMS 密钥的默认密钥策略相同[。基于属性的访问权限控制](#page-385-0)(ABAC)使用标签和别名来控制对 KMS 密 钥的访问,对外部密钥存储中的 KMS 密钥也有效。

使用自定义密钥存储中的 KMS 密钥进行[加密操作的](#page-626-0)委托人需要使用 KMS 密钥执行加密操作的权限, 如 [kms:Decrypt。](https://docs.amazonaws.cn/kms/latest/APIReference/API_Decrypt.html)您可以在 IAM 或密钥策略中提供这些权限。但是,他们无需任何额外权限即可在自 定义密钥存储中使用 KMS 密钥。

要设置仅适用于外部密钥存储中 KMS 密钥的权限,请使用值为 EXTERNAL\_KEY\_STORE 的 [kms:KeyOrigin](#page-351-0) 策略条件。您可以使用此条件来限制 [kms: CreateKey](https://docs.amazonaws.cn/kms/latest/APIReference/API_CreateKey.html) 权限或任何特定于 KMS 密 钥资源的权限。例如,以下 IAM policy 允许其所连接的身份对账户中的所有 KMS 密钥调用指定操 作,只要这些 KMS 密钥位于外部密钥存储中。请注意,您可以限制对外部密钥存储中的 KMS 密钥和 Amazon Web Services 账户 中的 KMS 密钥的权限,但不能限制到账户中任何特定的外部密钥存储。

```
\{ "Sid": "AllowKeysInExternalKeyStores", 
   "Effect": "Allow", 
   "Action": [ 
     "kms:Encrypt", 
     "kms:Decrypt", 
     "kms:ReEncrypt*", 
     "kms:GenerateDataKey*", 
     "kms:DescribeKey" 
   ], 
   "Resource": "arn:aws:kms:us-west-2:111122223333:key/*", 
   "Condition": { 
     "StringEquals": { 
        "kms:KeyOrigin": "EXTERNAL_KEY_STORE" 
     } 
   }
}
```
<span id="page-660-0"></span>授权 Amazon KMS 与外部密钥存储代理通信

Amazon KMS 仅通过您提供的[外部密钥存储代理与](#page-651-1)外部密钥管理器通信。Amazon KMS 使[用签名版本](https://docs.amazonaws.cn/general/latest/gr/signature-version-4.html) [4\(SigV4\)流程和](https://docs.amazonaws.cn/general/latest/gr/signature-version-4.html)您指定的[外部密钥存储代理身份验证凭证对](#page-653-1)请求进行签名,从而对代理进行身份验 证。如果您使用[公有端点连接](#page-663-0)作为外部密钥存储代理,则 Amazon KMS 不需要任何其他权限。

不过,如果使用的是 [VPC 端点服务连接](#page-664-0),您必须授予 Amazon KMS 权限来创建到 Amazon VPC 端点 服务的接口端点。无论外部密钥存储代理位于您的 VPC 中还是其他地方,都需要此权限,但使用 VPC 端点服务与 Amazon KMS 通信不需要。

Amazon KMS要允许创建接口终端节点,请使用 [Amazon VPC 控制](https://docs.amazonaws.cn/vpc/latest/privatelink/configure-endpoint-service.html#add-remove-permissions) [台](https://docs.amazonaws.cn/vpc/latest/privatelink/configure-endpoint-service.html#add-remove-permissions)或[ModifyVpcEndpointServicePermissions操](https://docs.amazonaws.cn/AWSEC2/latest/APIReference/API_ModifyVpcEndpointServicePermissions.html)作。允许以下主体的权 限:cks.kms.*<region>*.amazonaws.com。

例如,以下 Amazon CLI 命令允许 Amazon KMS 连接到美国西部(俄勒冈州)(us-west-2)区域中 的指定 VPC 端点服务。在使用此命令之前,请将 Amazon VPC 服务 ID 和 Amazon Web Services 区 域 替换为配置的有效值。

modify-vpc-endpoint-service-permissions --service-id *vpce-svc-12abc34567def0987* --add-allowed-principals '["cks.kms.*us-west-2*.amazonaws.com"]'

要移除此权限,请使用 [Amazon VPC 控制](https://docs.amazonaws.cn/vpc/latest/privatelink/configure-endpoint-service.html#add-remove-permissions) [台](https://docs.amazonaws.cn/vpc/latest/privatelink/configure-endpoint-service.html#add-remove-permissions)或[ModifyVpcEndpointServicePermissions带](https://docs.amazonaws.cn/AWSEC2/latest/APIReference/API_ModifyVpcEndpointServicePermissions.html)RemoveAllowedPrincipals参数的。

<span id="page-661-0"></span>外部密钥存储代理授权(可选)

一些外部密钥存储代理针对其外部密钥的使用执行授权要求。允许但不要求使用外部密钥存储代理来设 计和实现授权方案,该方案允许特定用户仅在特定条件下请求特定操作。例如,可以将代理配置为允许 用户 A 使用特定的外部密钥进行加密,但不允许使用该外部密钥进行解密。

代理授权独立于 Amazon KMS 对所有外部密钥存储代理要求的[基于 SigV4 的代理身份验证。](#page-653-1)其还独立 于授权访问影响外部密钥存储或其 KMS 密钥的操作的密钥策略、IAM policy 和授权。

要按外部密钥存储代理启用授权,Amazon KMS 会在每个[代理 API 请求中](#page-654-0)包含元数据,包括调用 者、KMS 密钥、Amazon KMS 操作和 Amazon Web Service(如果有)。外部密钥代理 API 版本 1(v1)的请求元数据如下所示。

```
"requestMetadata": { 
     "awsPrincipalArn": string, 
     "awsSourceVpc": string, // optional 
     "awsSourceVpce": string, // optional 
     "kmsKeyArn": string, 
     "kmsOperation": string, 
     "kmsRequestId": string, 
     "kmsViaService": string // optional
}
```
例如,仅当请求由特定 Amazon Web Service(kmsViaService)代表主体发出时,您可以将代理配 置为允许来自特定主体(awsPrincipalArn)的请求。

如果代理授权失败,相关 Amazon KMS 操作也将失败,并显示一条解释错误的消息。有关详细信息, 请参阅 [代理授权问题](#page-751-0)。

<span id="page-662-2"></span>mTLS 身份验证(可选)

要让外部密钥存储代理对来自 Amazon KMS 的请求进行身份验证,Amazon KMS 会使用外部密钥存 储的签名版本 4(SigV4)[代理身份验证凭证对](#page-653-1)所有发送到外部密钥存储代理的请求进行签名。

为了进一步确保您的外部密钥存储代理仅响应 Amazon KMS 请求,一些外部密钥代理支持相互传输层 安全性协议(mTLS),即交易双方使用证书相互进行身份验证。mTLS 在标准 TLS 提供的服务器端身 份验证中添加了客户端身份验证(外部密钥存储代理服务器对 Amazon KMS 客户端进行身份验证)。 在极少数情况下,代理身份验证凭证会遭到泄露,mTLS 会阻止第三方成功向外部密钥存储代理发出 API 请求。

要实现 mTLS,请将您的外部密钥存储代理配置为仅接受具有以下属性的客户端 TLS 证书:

- TLS 证书上的主题通用名称必须是 cks.kms.*<Region>*.amazonaws.com,例如 cks.kms.*euwest-3*.amazonaws.com。
- 证书必须链接到与 [Amazon Trust Services](https://www.amazontrust.com/repository/) 关联的证书颁发机构。

## <span id="page-662-0"></span>规划外部密钥存储

在创建外部密钥存储之前,选择连接选项以确定 Amazon KMS 与外部密钥存储的通信方式。您选择的 连接选项决定了规划过程的剩余步骤。

了解更多:

- 查看创建外部密钥存储的过程,包括[汇编先决条件](#page-674-0)。这将帮助您确保在创建外部密钥存储时拥有所需 的所有组件。
- 了解如何[控制对外部密钥存储的访问](#page-658-0),包括外部密钥存储管理员和用户所需的权限。
- 了解Amazon KMS记录外部密钥存储的 [Amazon CloudWatch 指标和维度。](#page-205-0)我们强烈建议您创建警 报来监控外部密钥存储,以便您就可以检测出性能和操作问题的早期迹象。

<span id="page-662-1"></span>选择代理连接选项

如果您要创建外部密钥存储,则需要确定 Amazon KMS 与[外部密钥存储代理的](#page-651-1)通信方式。此选择将决 定您需要的组件以及组件的配置方式。Amazon KMS 支持以下连接选项。选择能满足性能和安全目标 的选项。

在开始之前,[请确认您需要外部密钥存储](#page-646-0)。大多数客户可以使用由 Amazon KMS 密钥材料支持的 KMS 密钥。

## **a** Note

如果您的外部密钥存储代理构建到外部密钥管理器中,则您的连接可能是预先确定的。有关详 细信息,请参阅外部密钥管理器或外部密钥存储代理的文档。

即使在正在运行的外部密钥存储上,您也可以[更改外部密钥存储代理的连接选项](#page-683-0)。但是,必须仔细规划 和执行该过程,以尽可能减少中断和避免错误,并确保继续访问加密数据的加密密钥。

## <span id="page-663-0"></span>公有端点连接

Amazon KMS 使用公有端点通过 Internet 连接到外部密钥存储代理(XKS 代理)。

此连接选项更易于设置和维护,并且可以与某些密钥管理模型很好地匹配。但是,此选项可能无法满足 某些组织的安全要求。

# XKS proxy connected by a public endpoint

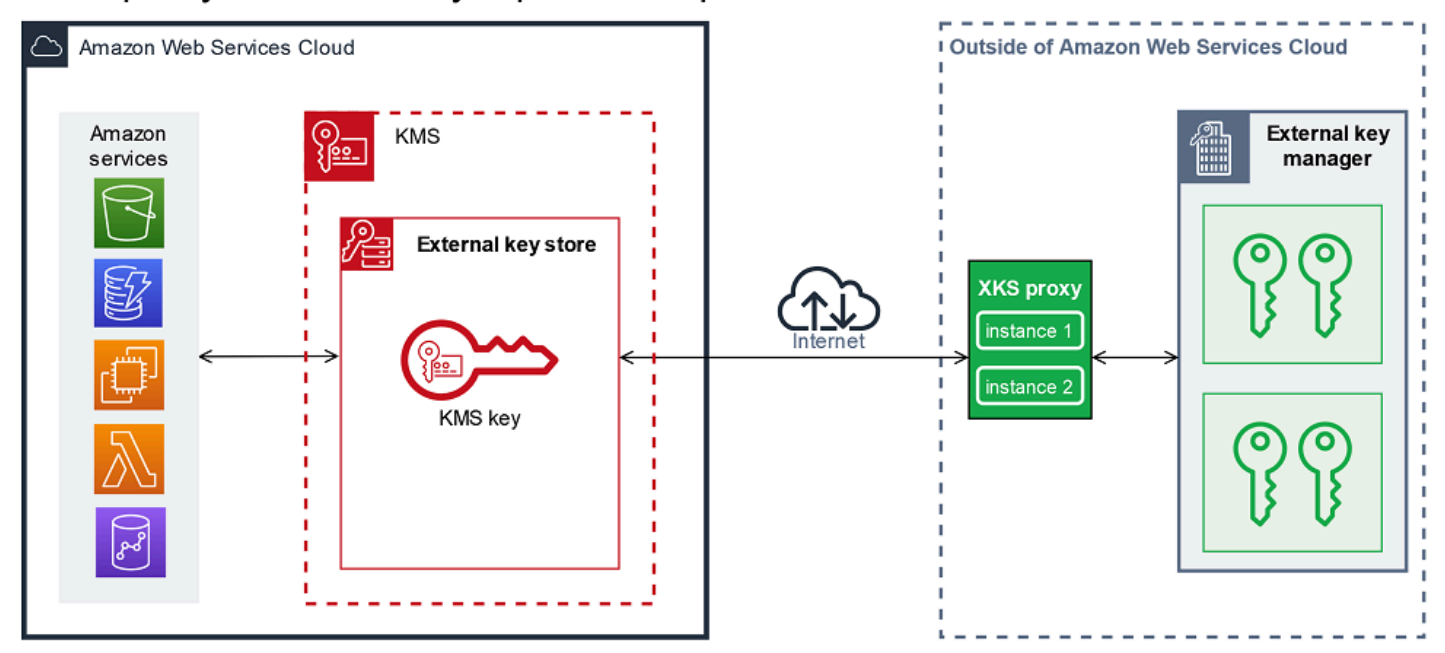

## 要求

如果您选择公有端点连接,则需要满足以下条件。

- 您的外部密钥存储代理必须可以在可公开路由的端点上访问。
- 您可以将同一个公有端点用于多个外部密钥存储,前提是这些外部密钥存储使用不同的[代理 URI 路](#page-677-0) [径](#page-677-0)值。
- 您不能在同一 Amazon Web Services 区域 中将同一端点用于具有公有端点连接的外部密钥存储和任 何具有 VPC 端点服务连接的外部密钥存储,即使密钥存储位于不同的 Amazon Web Services 账户 中也是如此。
- 您必须获得由外部密钥存储支持的公有证书颁发机构颁发的 TLS 证书。有关列表,请参阅 [Trusted](https://github.com/aws/aws-kms-xksproxy-api-spec/blob/main/TrustedCertificateAuthorities)  [Certificate Authorities\(](https://github.com/aws/aws-kms-xksproxy-api-spec/blob/main/TrustedCertificateAuthorities)受信任的证书颁发机构)。

TLS 证书上的主题公用名(CN)必须与外部密钥存储代理的[代理 URI 端点中](#page-676-0)的域名相匹配。例如, 如果公有端点是 https://myproxy.xks.example.com,即 TLS,则 TLS 证书上的 CN 必须为 myproxy.xks.example.com 或 \*.xks.example.com。

• 确保 Amazon KMS 与外部密钥存储代理之间的任何防火墙都允许流入和流出代理上的端口 443。Amazon KMS 在端口 443 上通信。此值不可配置。

<span id="page-664-0"></span>有关外部密钥存储的所有要求,请参阅 [Assemble the prerequisites\(](#page-674-0)汇编先决条件)。

VPC 端点服务连接

Amazon KMS 通过创建指向您创建和配置的 Amazon VPC 端点服务的接口端点,来连接到外部密钥存 储代理(XKS 代理)。您负[责创建 VPC 端点服务并](#page-665-0)将您的 VPC 连接到外部密钥管理器。

您的端点服务可以使用任何[支持的网络到 Amazon VPC 选项进](https://docs.amazonaws.cn/whitepapers/latest/aws-vpc-connectivity-options/network-to-amazon-vpc-connectivity-options.html)行通信,包括 [Amazon Direct](https://docs.amazonaws.cn/directconnect/latest/UserGuide/)  [Connect。](https://docs.amazonaws.cn/directconnect/latest/UserGuide/)

此连接选项的设置和维护更为复杂。但是此连接选项使用了 Amazon PrivateLink,以便 Amazon KMS 可以在不使用公有 Internet 的情况下私密地连接到 Amazon VPC 和外部密钥存储代理。

您可以在您的 Amazon VPC 中找到外部密钥存储代理。

# XKS proxy hosted in Amazon VPC

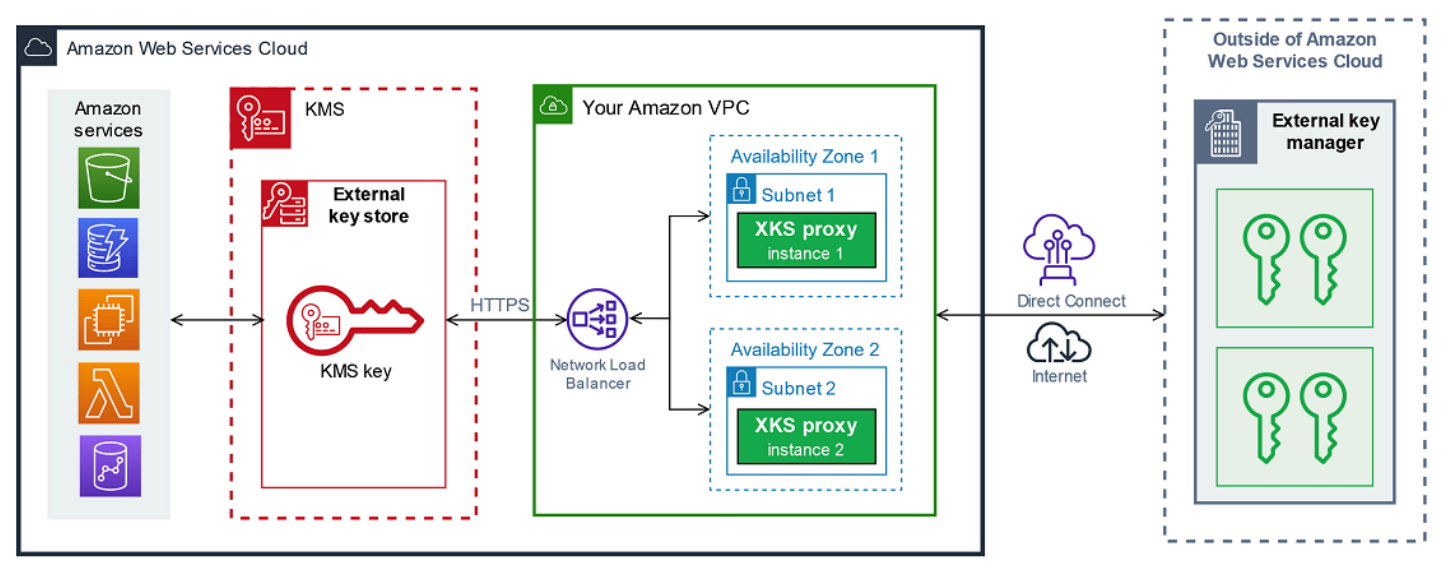

或者,在 Amazon 外部找到您的外部密钥存储代理,并仅将 Amazon VPC 端点服务用于与 Amazon KMS 进行安全通信。

XKS proxy connected via Amazon VPC endpoint service

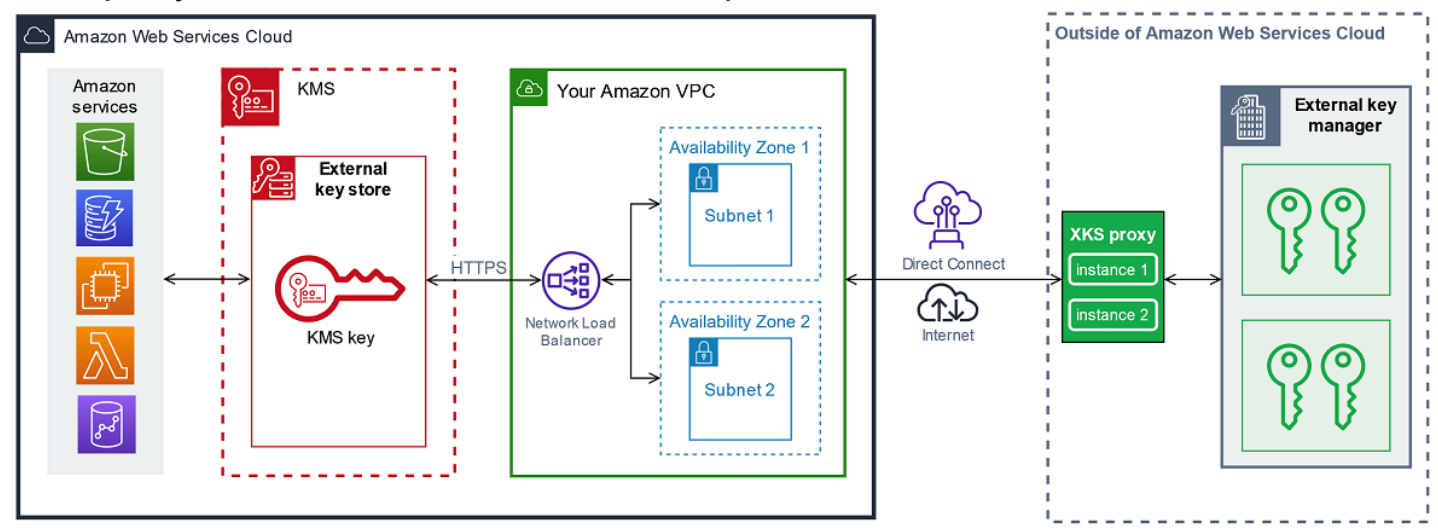

## <span id="page-665-0"></span>配置 VPC 端点服务连接

请遵循本节中提供的指导创建和配置使用 [VPC 端点服务连接](#page-664-0)的外部密钥存储所需的 Amazon 资源和相 关组件。此连接选项列出的资源是对[所有外部密钥存储所需资源](#page-674-0)的补充。创建和配置所需资源后,您可 以[创建外部密钥存储](#page-673-0)。

您可以在 Amazon VPC 中找到外部密钥存储代理,也可以在 Amazon 外部找到代理,并使用 VPC 端 点服务进行通信。

在开始之前,[请确认您需要外部密钥存储](#page-646-0)。大多数客户可以使用由 Amazon KMS 密钥材料支持的 KMS 密钥。

#### **a** Note

VPC 端点服务连接所需的某些元素可能包含在您的外部密钥管理器中。此外,您的软件可能 有其他配置要求。在创建和配置本节中的 Amazon 资源之前,请参阅您的代理和密钥管理器文 档。

## 主题

- [VPC 端点服务连接的要求](#page-666-0)
- [创建 Amazon VPC 和子网](#page-667-0)
- [创建目标组](#page-668-0)
- [创建网络负载均衡器](#page-669-0)
- [创建 VPC 端点服务](#page-670-0)
- [验证私有 DNS 名称域](#page-671-0)
- [授权 Amazon KMS 连接到 VPC 端点服务](#page-672-1)

<span id="page-666-0"></span>VPC 端点服务连接的要求

如果您为外部密钥存储选择 VPC 端点服务连接,则需要以下资源。

为了最大限度地减少网络延迟,请在离[外部密钥管理器](#page-650-0)最近的[受支持的 Amazon Web Services 区域](#page-648-0) 中 创建 Amazon 组件。如果可行,请选择网络往返时间(RTT)不超过 35 毫秒的区域。

• 连接到外部密钥管理器的 Amazon VPC。它必须在两个不同的可用区中至少拥有两个私[有子网](https://docs.amazonaws.cn/vpc/latest/userguide/configure-subnets.html)。

您可以将现有 Amazon VPC 用于外部密钥存储,前提是此 VPC [符合与外部密钥存储一起使用的要](#page-667-1) [求](#page-667-1)。多个外部密钥存储可以共享一个 Amazon VPC,但每个外部密钥存储必须有自己的 VPC 端点服 务和私有 DNS 名称。

• [由 Amazon PrivateLink 提供支持的 Amazon VPC 端点服务具](https://docs.amazonaws.cn/vpc/latest/privatelink/privatelink-share-your-services.html)有[网络负载均衡器和](https://docs.amazonaws.cn/elasticloadbalancing/latest/network/introduction.html)[目标组。](https://docs.amazonaws.cn/elasticloadbalancing/latest/network/load-balancer-target-groups.html)

端点服务不能要求接受。此外,您必须将 Amazon KMS 添加为允许的主体。这允许 Amazon KMS 创建接口端点,以便其可以与您的外部密钥存储代理进行通信。

• VPC 端点服务在其 Amazon Web Services 区域 中的唯一私有 DNS 名称。

私有 DNS 名称必须是更高级别的公有域的子域。例如,如果私有 DNS 名称为 myproxyprivate.xks.example.com,则其必须是公有域(例如 xks.example.com 或 example.com)的子域。

您必须针对私有 DNS 名称的 DNS 域[验证所有权。](#page-671-0)

• 由[受支持的公有证书颁发机构](https://github.com/aws/aws-kms-xksproxy-api-spec/blob/main/TrustedCertificateAuthorities)为您的外部密钥存储代理颁发的 TLS 证书。

TLS 证书上的主题通用名称(CN)必须与私有 DNS 名称相匹配。例如,若私有 DNS 名 称为 myproxy-private.xks.example.com,则 TLS 证书上的 CN 必须为 myproxyprivate.xks.example.com 或 \*.xks.example.com。

有关外部密钥存储的所有要求,请参阅 [Assemble the prerequisites\(](#page-674-0)汇编先决条件)。

<span id="page-667-0"></span>创建 Amazon VPC 和子网

VPC 端点服务连接需要连接到外部密钥管理器的 Amazon VPC,该管理器至少拥有两个私有子网。 您可以创建 Amazon VPC 或使用满足外部密钥存储要求的现有 Amazon VPC。有关创建新 VPC 的帮 助,请参阅《Amazon Virtual Private Cloud 用户指南》中的[创建 VPC。](https://docs.amazonaws.cn/vpc/latest/userguide/working-with-vpcs.html#Create-VPC)

<span id="page-667-1"></span>Amazon VPC 的要求

若要使用 VPC 端点服务连接外部密钥存储,Amazon VPC 必须具有以下属性:

- 必须与您的外部密钥存储位于相同 Amazon Web Services 账户 [和受支持的区域](#page-648-0)中。
- 需要至少两个私有子网,每个子网均位于不同的可用区内。
- Amazon VPC 的私有 IP 地址范围不得与托[管外部密钥管理器](#page-650-0)的数据中心的私有 IP 地址范围重叠。
- 所有组件都必须使用 IPv4。

您可以通过多种方式将 Amazon VPC 连接到外部密钥存储代理。选择能满足性能和安全需求的选项。 有关列表,请参阅[将 VPC 连接到其他网络](https://docs.amazonaws.cn/vpc/latest/userguide/extend-intro.html)和 [Network-to-Amazon VPC connectivity options\(](https://docs.amazonaws.cn/whitepapers/latest/aws-vpc-connectivity-options/network-to-amazon-vpc-connectivity-options.html)网络到 Amazon VPC 连接选项)。有关详细信息,请参阅 [Amazon Direct Connect](https://docs.amazonaws.cn/directconnect/latest/UserGuide/Welcome.html) 和《Amazon Site-to-Site VPN 用户指南》[https://docs.amazonaws.cn/vpn/latest/s2svpn/。](https://docs.amazonaws.cn/vpn/latest/s2svpn/)

为外部密钥存储创建 Amazon VPC

使用下面的说明为外部密钥存储创建 Amazon VPC。仅当您选择 [VPC 端点服务连接选](#page-662-1)项时,才需要 Amazon VPC。您可以使用满足外部密钥存储要求的现有 Amazon VPC。

按照[创建 VPC、子网和其他 VPC 资源](https://docs.amazonaws.cn/vpc/latest/userguide/working-with-vpcs.html#create-vpc-and-other-resources)主题中的说明使用以下必需值。对于其他字段,请接受默认值并 按要求提供名称。

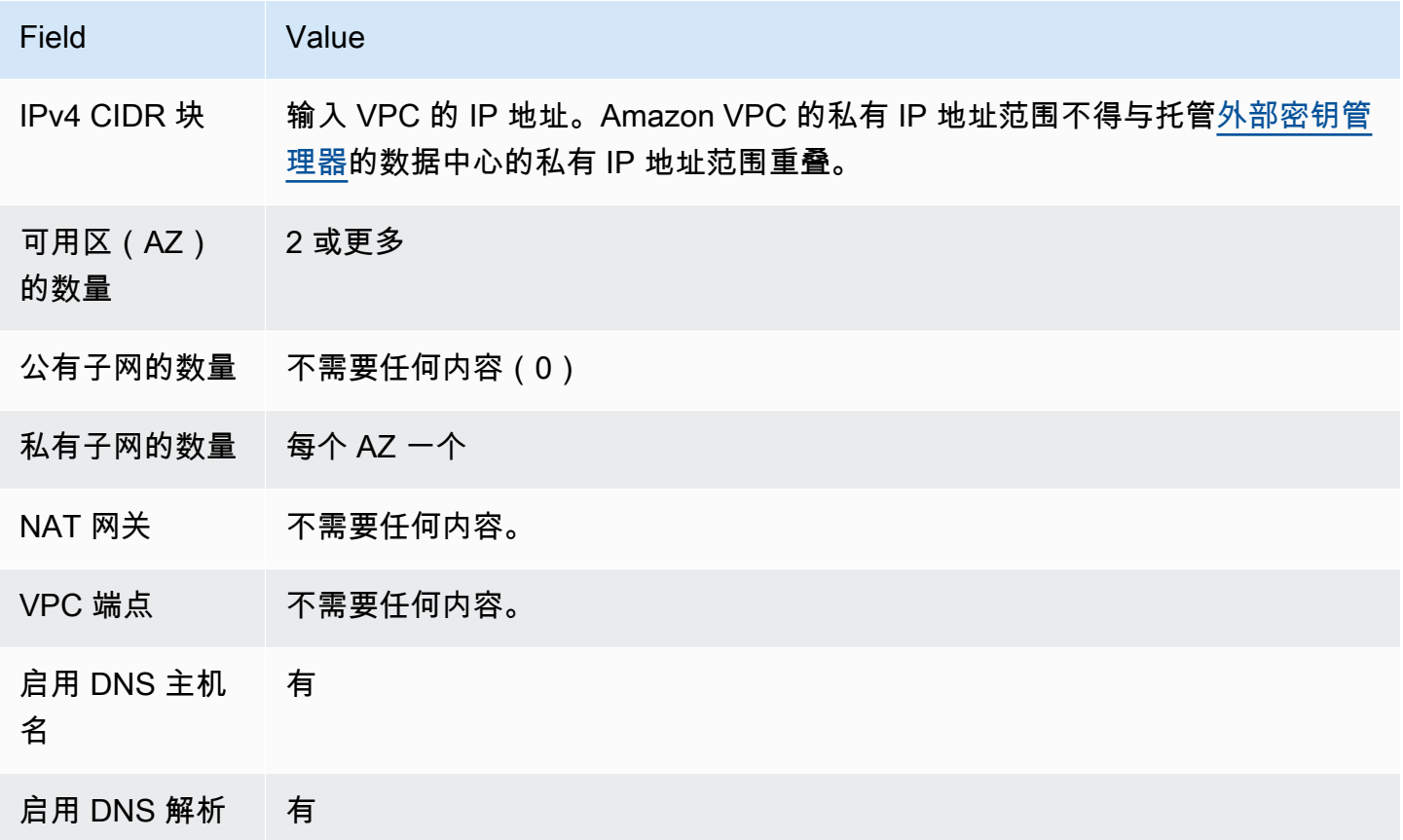

请务必测试您的 VPC 通信。例如,如果您的外部密钥存储代理不在 Amazon VPC 中,请在 Amazon VPC 中创建 Amazon EC2 实例,验证 Amazon VPC 是否可以与外部密钥存储代理通信。

将 VPC 连接到外部密钥管理器

使用 Amazon VPC 支持的任何[网络连接选项将](https://docs.amazonaws.cn/whitepapers/latest/aws-vpc-connectivity-options/network-to-amazon-vpc-connectivity-options.html) VPC 连接到托管外部密钥管理器的数据中心。确保 VPC(或外部密钥存储代理,如果在 VPC 中)中的 Amazon EC2 实例可以与数据中心和外部密钥管 理器通信。

<span id="page-668-0"></span>创建目标组

在创建所需的 VPC 端点服务之前,创建其必需的组件、网络负载均衡器(NLB)和目标组。网络负载 均衡器(NLB)在多个运行状况良好的目标之间分配请求,其中任何一个目标都可以为请求提供服务。 在此步骤中,您将为外部密钥存储代理创建至少具有两台主机的目标组,并将您的 IP 地址注册到目标 组。

使用以下必填值,按照[配置目标组](https://docs.amazonaws.cn/elasticloadbalancing/latest/network/create-network-load-balancer.html#configure-target-group)主题中的说明使用以下必需值。对于其他字段,请接受默认值并按要 求提供名称。

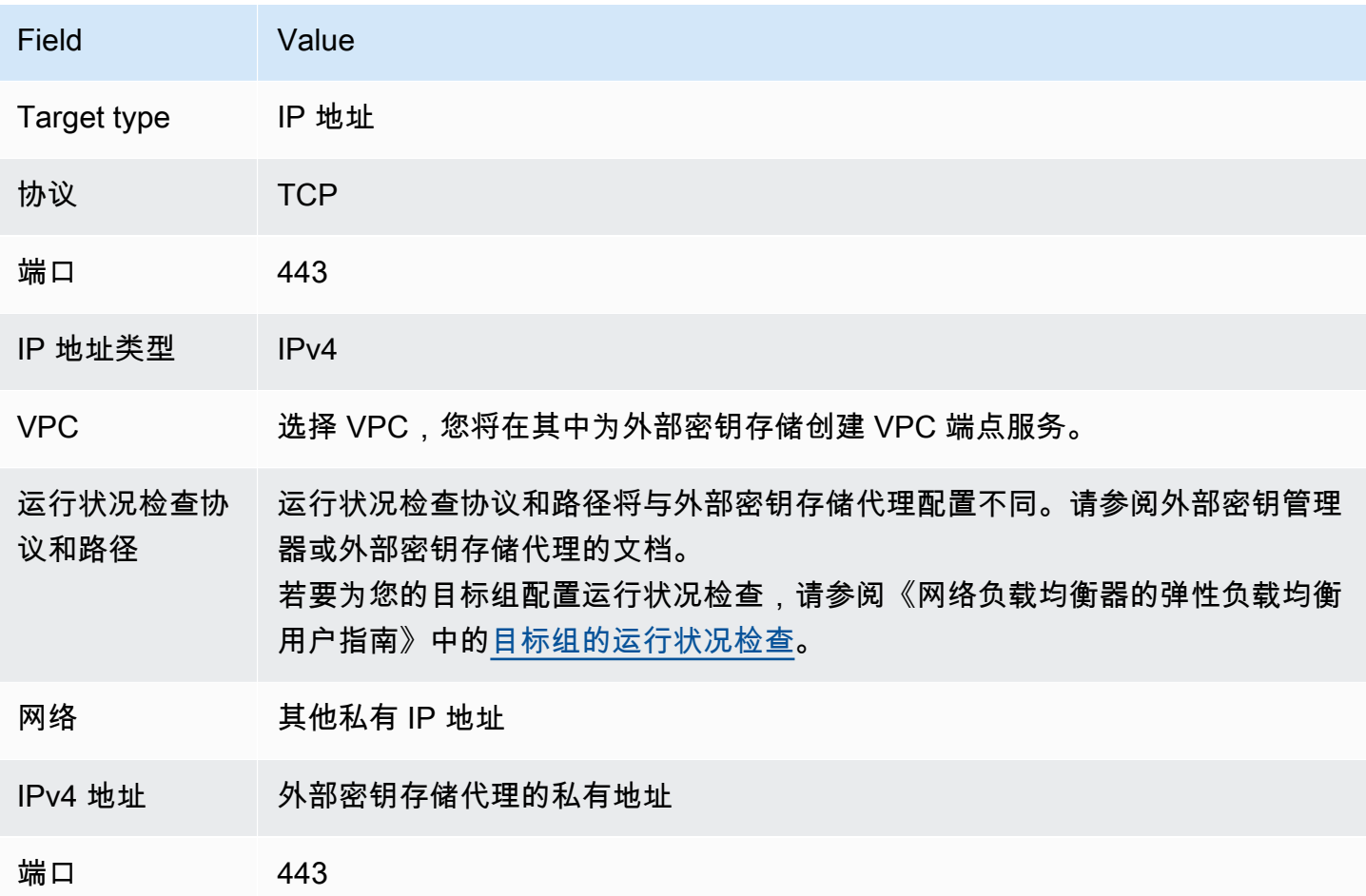

<span id="page-669-0"></span>创建网络负载均衡器

网络负载均衡器将网络流量(包括从 Amazon KMS 到外部密钥存储代理的请求)分配到配置的目标。

按照[配置负载均衡器和侦听器](https://docs.amazonaws.cn/elasticloadbalancing/latest/network/create-network-load-balancer.html#configure-load-balancer)主题中的说明配置和添加侦听器,并使用以下必需值创建负载均衡器。对 于其他字段,请接受默认值并按要求提供名称。

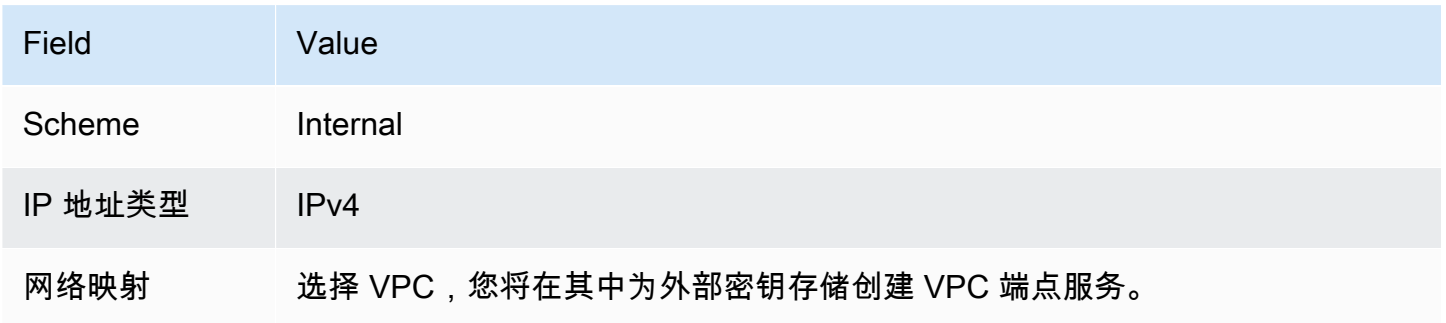

Amazon Key Management Service 开发人员指南

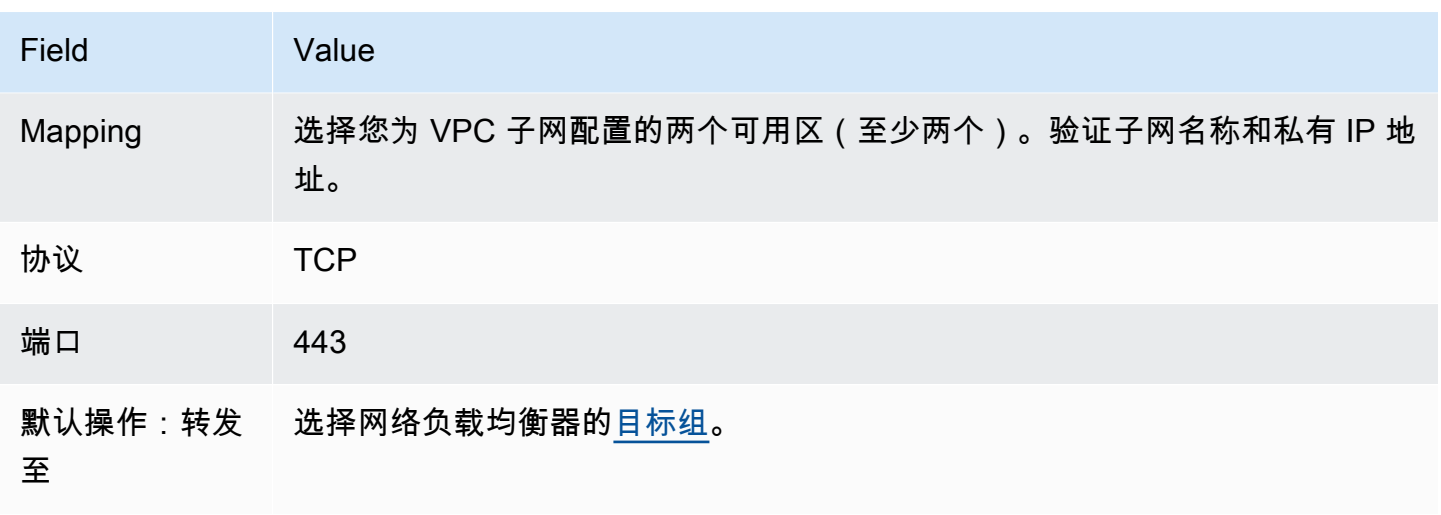

<span id="page-670-0"></span>创建 VPC 端点服务

通常,您创建到服务的端点。但是,创建 VPC 端点服务时,您就是提供商,Amazon KMS 会创建指 向您服务的端点。对于外部密钥存储,使用您在上一个步骤中创建的网络负载均衡器创建 VPC 端点 服务。该 VPC 端点服务必须与外部密钥存储位于相同的 Amazon Web Services 账户 和[受支持的区](#page-648-0) [域](#page-648-0)中。

多个外部密钥存储可以共享一个 Amazon VPC,但每个外部密钥存储必须有自己的 VPC 端点服务和私 有 DNS 名称。

按照[创建端点服务](https://docs.amazonaws.cn/vpc/latest/privatelink/create-endpoint-service.html#create-endpoint-service-nlb)主题中的说明创建具有以下必需值的 VPC 端点服务。对于其他字段,请接受默认值 并按要求提供名称。

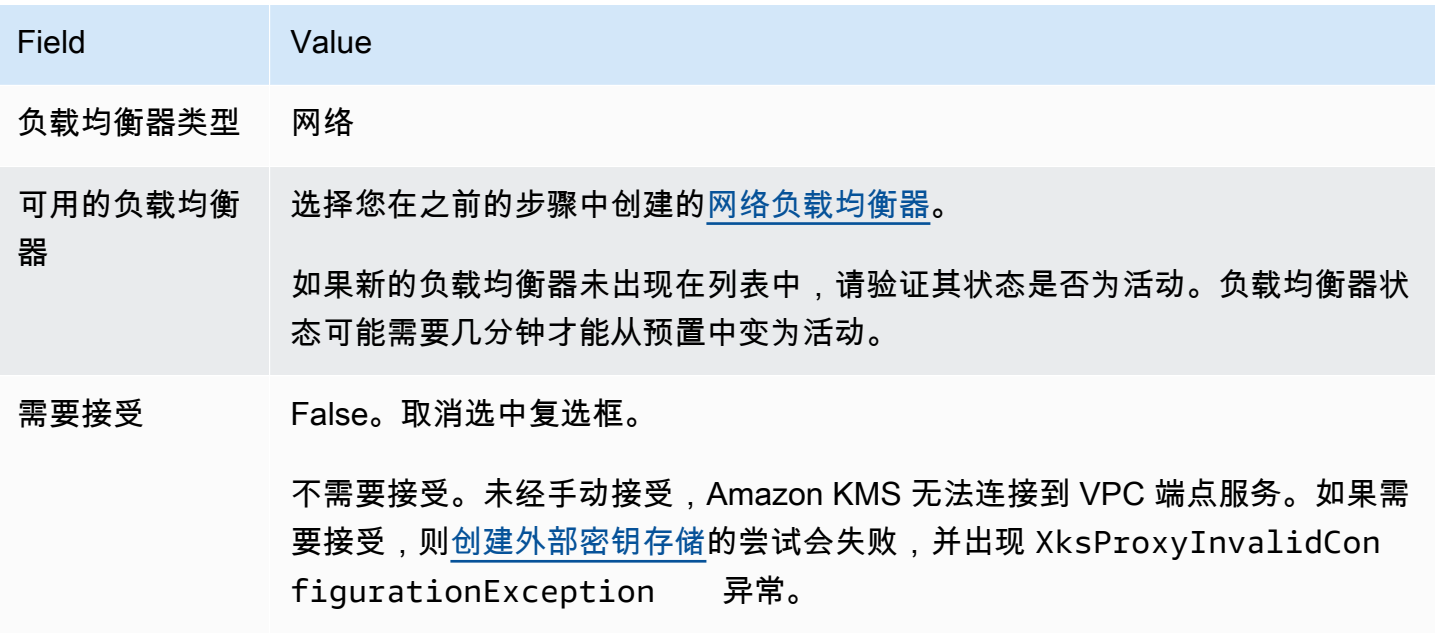

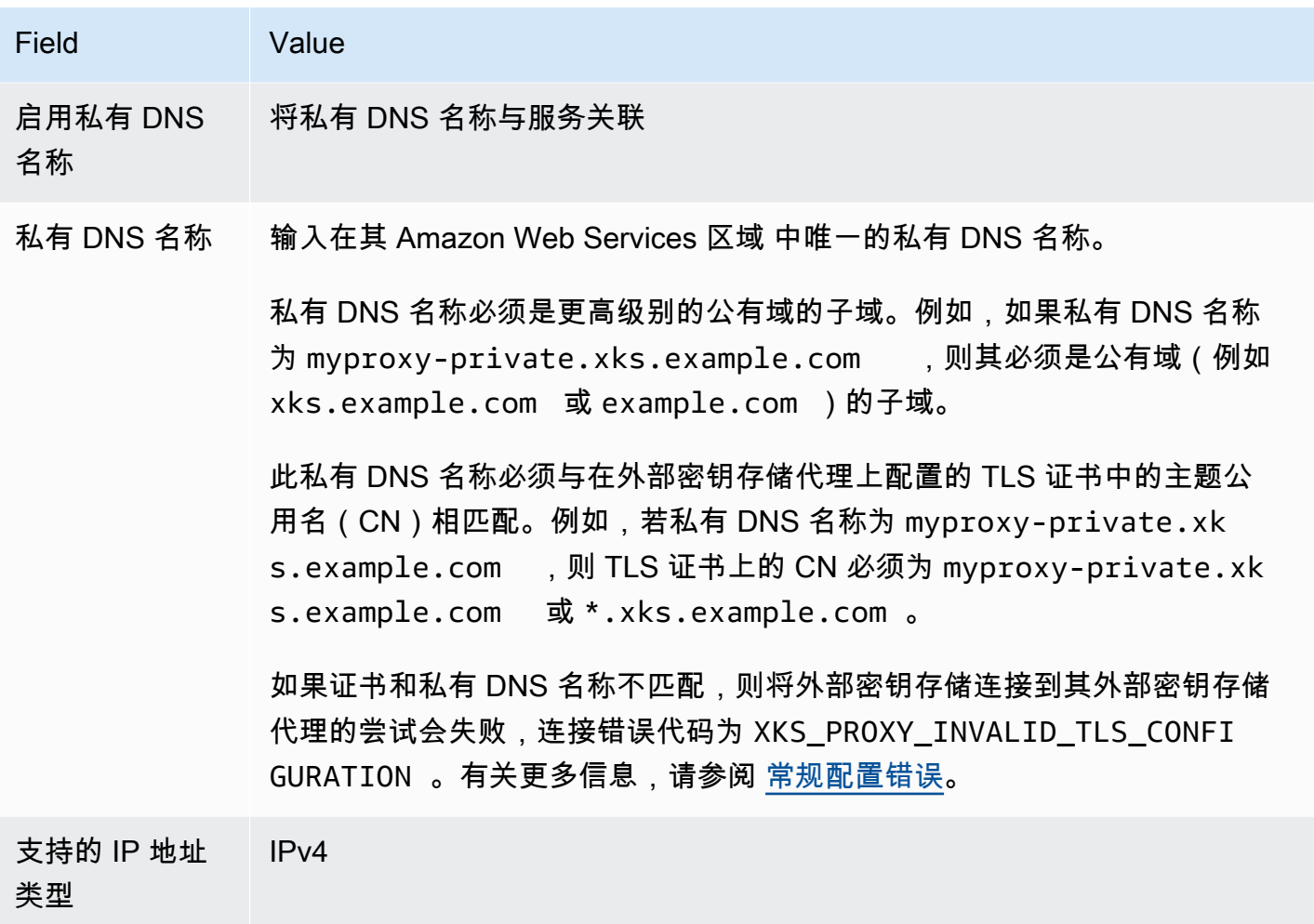

<span id="page-671-0"></span>验证私有 DNS 名称域

创建 VPC 端点服务时,其域验证状态为 pendingVerification。使用 VPC 端点服务创建外部密钥 存储之前,此状态必须为 verified。若要验证您是否拥有与私有 DNS 名称关联的域,您必须在公有 DNS 服务器中创建 TXT 记录。

例如,如果 VPC 端点服务的私有 DNS 名称为 myproxy-private.xks.example.com,则必须 在公有域中创建 TXT 记录,例如 xks.example.com 或 example.com,以公有域为准。Amazon PrivateLink 先在 xks.example.com 上查找 TXT 记录,然后再在 example.com 上查找。

**1** Tip

添加 TXT 记录后,Domain verification status(域验证状态)值可能需要几分钟才能从 pendingVerification 变为 verify。

首先,使用以下任一方法找到域的验证状态。有效值包括 verified、pendingVerification 和 failed。

- 在 [Amazon VPC 控制台中](https://console.amazonaws.cn/vpc),选择 Endpoint services(端点服务),然后选择您的端点服务。在详细 信息窗格中,查看 Domain verification status(域验证状态)。
- 使用该[DescribeVpcEndpointServiceConfigurations操](https://docs.amazonaws.cn/AWSEC2/latest/APIReference/API_DescribeVpcEndpointServiceConfigurations.html)作。State 值在 ServiceConfigurations.PrivateDnsNameConfiguration.State 字段中。

如果验证状态不是 ver<code>ified</code> , 请按照 [Domain ownership verification](https://docs.amazonaws.cn/vpc/latest/privatelink/manage-dns-names.html#verify-domain-ownership)(域所有权验证)主题中的说明 将 TXT 记录添加到域的 DNS 服务器并验证 TXT 记录是否已发布。然后再次检查您的验证状态。

您无需为私有 DNS 域名创建 A 记录。当 Amazon KMS 创建指向 VPC 端点服务的接口端点 时,Amazon PrivateLink 会自动创建托管区,其中包含 Amazon KMS VPC 中私有域名所需的 A 记 录。对于具有 VPC 端点服务连接的外部密钥存储,[将外部密钥存储连接到](#page-707-0)其外部密钥存储代理时,就 会发生这种情况。

<span id="page-672-1"></span>授权 Amazon KMS 连接到 VPC 端点服务

您必须将 Amazon KMS 添加到 VPC 端点服务的 Allow principals(允许主体)列表中。这允许 Amazon KMS 创建指向 VPC 端点服务的接口端点。如果 Amazon KMS 不是允许的主体,则创建外部 密钥存储的尝试将失败,并出现 XksProxyVpcEndpointServiceNotFoundException 异常。

按照《Amazon PrivateLink 指南》中[管理权限主](https://docs.amazonaws.cn/vpc/latest/privatelink/configure-endpoint-service.html#add-remove-permissions)题中的说明进行操作。使用以下必需值。

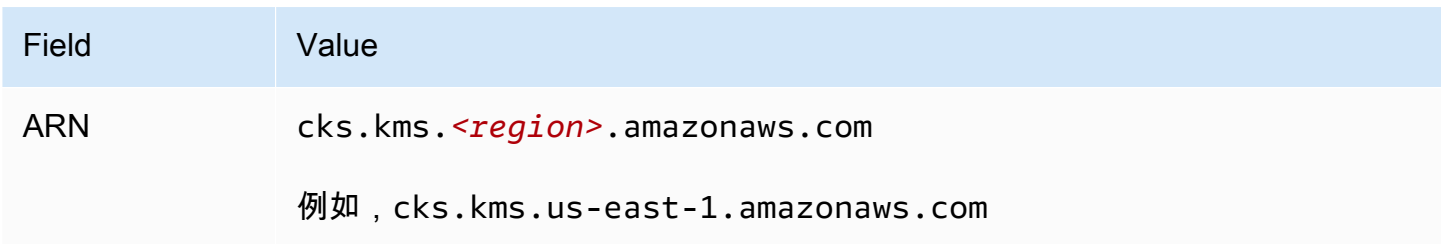

下一步:[创建外部密钥存储](#page-673-0)

<span id="page-672-0"></span>管理外部密钥存储

您可以使用 Amazon KMS 控制台或 Amazon KMS API 管理外部密钥存储。您可以创建外部密钥存 储、查看和编辑其属性、监控其性能、将其与外部密钥存储代理连接和断开连接,以及删除外部密钥存 储。

主题

- [创建外部密钥存储](#page-673-0)
- [编辑外部密钥存储属性](#page-683-0)
- [查看外部密钥存储](#page-689-0)
- [监控外部密钥存储](#page-694-0)
- [连接和断开外部密钥存储](#page-707-0)
- [删除外部密钥存储](#page-715-0)

#### <span id="page-673-0"></span>创建外部密钥存储

您可以在每个 Amazon Web Services 账户 和区域中创建一个或多个外部密钥存储。每个外部密钥存储 都必须关联 Amazon 之外的外部密钥管理器,以及用于调解 Amazon KMS 与外部密钥管理器之间通信 的外部密钥存储代理(XKS 代理)。有关更多信息,请参阅 [规划外部密钥存储。](#page-662-0)在开始之前,[请确认](#page-646-0) [您需要外部密钥存储](#page-646-0)。大多数客户可以使用由 Amazon KMS 密钥材料支持的 KMS 密钥。

## **G** Tip

一些外部密钥管理器为创建外部密钥存储提供了更简单的方法。有关详细信息,请参阅外部密 钥管理器的文档。

在创建外部密钥存储之前,您需要[汇编先决条件](#page-674-0)。在创建过程中,您要指定外部密钥存储的属性。最 重要的是,您要指明 Amazon KMS 中的外部密钥存储是使用[公有端点还](#page-663-0)是 [VPC 端点服务](#page-664-0)来连接外部 密钥存储代理。您还要指定连接详细信息,包括代理的 URI 端点,以及代理端点内的路径(Amazon KMS 会在其中向代理发送 API 请求)。

- 如果您使用公有端点连接,请确保 Amazon KMS 可以使用 HTTPS 连接通过互联网与代理通信。这 包括在外部密钥存储代理上配置 TLS,并确保 Amazon KMS 与代理之间的任何防火墙都允许流量在 代理的端口 443 上流入和流出。在创建使用公有端点连接的外部密钥存储时,Amazon KMS 通过向 外部密钥存储代理发送状态请求来测试连接。此测试会验证端点是否可访问,以及外部密钥存储代理 是否会接受使用[外部密钥存储代理身份验证凭证](#page-653-1)签名的请求。如果此测试请求失败,则创建外部密钥 存储的操作将失败。
- 如果使用 VPC 端点服务连接,请确保网络负载均衡器、私有 DNS 名称和 VPC 端点服务配置正确 且可运行。如果外部密钥存储代理不在 VPC 中,则需要确保 VPC 端点服务可以与外部密钥存储代 理通信。(在[将外部密钥存储连接到](#page-707-0)外部密钥存储代理时,Amazon KMS 会测试 VPC 端点服务连 接。)

## 其他注意事项:

- Amazon KMS记录 [Amazon CloudWatch 指标和维度,](#page-205-0)尤其是外部密钥存储的指标和维度。基于其 中一些指标的监控图表会显示在每个外部密钥存储的 Amazon KMS 控制台中。我们强烈建议您使用 这些指标创建警报来监控外部密钥存储。这些警报会在发生性能和操作问题之前提醒您注意相关问题 的早期迹象。有关说明,请参阅[监控外部密钥存储](#page-694-0)。
- 外部密钥存储受[资源限额](#page-778-0)的限制。在外部密钥存储中使用 KMS 密钥受[请求限额的](#page-788-0)限制。在设计外部 **密钥存储实现之前,请查看这些限额。**

**a** Note

检查您的配置中是否存在可能使其无法运行的循环依赖关系。 例如,如果您使用 Amazon 资源创建外部密钥存储代理,请确保操作代理不需要通过该代理访 问的外部密钥存储中有 KMS 密钥。

所有新的外部密钥存储都在断开连接的状态下创建。在外部密钥存储中创建 KMS 密钥之前,您必须[将](#page-609-0) [其连接到](#page-609-0)外部密钥存储的属性,请[编辑外部密钥存储设置](#page-683-0)。

#### 主题

- [汇编先决条件](#page-674-0)
- [代理配置文件](#page-679-0)
- [创建外部密钥存储\(控制台\)](#page-600-0)
- [创建外部密钥存储\(API\)](#page-601-0)

<span id="page-674-0"></span>汇编先决条件

在创建外部密钥存储之前,您需要汇编所需的组件,包括用于支持外部密钥存储的[外部密钥管理器](#page-650-0),以 及将 Amazon KMS 请求转换为外部密钥管理器可理解格式的[外部密钥存储代理。](#page-651-1)

所有外部密钥存储都需要以下组件。除了这些组件,您还需要提供组件来支持自己选择的[外部密钥存储](#page-662-1) [代理连接选项](#page-662-1)。

**G** Tip

您的外部密钥管理器可能包含其中一些组件,或者可以为您配置这些组件。有关详细信息,请 参阅外部密钥管理器的文档。

如果您在 Amazon KMS 控制台中创建外部密钥存储,则可以选择上传基于 JSON 的[代理配置](#page-679-0) [文件](#page-679-0),该文件指定[代理 URI 路径](#page-677-0)[和代理身份验证凭证](#page-653-1)。一些外部密钥存储代理会为您生成此文 件。有关详细信息,请参阅外部密钥存储代理或外部密钥管理器的文档。

外部密钥管理器

每个外部密钥存储都需要至少一个[外部密钥管理器](#page-650-0)实例。这可以是实体或虚拟硬件安全模块 (HSM),也可以是密钥管理软件。

您可以使用单个密钥管理器,但我们建议准备至少两个共享加密密钥的相关密钥管理器实例,以便实 现冗余配置。外部密钥存储不需要独占使用外部密钥管理器。不过,外部密钥管理器必须有能力处理 Amazon 服务以预期频率发来的加密和解密请求,这些服务使用外部密钥存储中的 KMS 密钥来保护您 的资源。您的外部密钥管理器应配置为每秒最多处理 1800 个请求,并在 250 毫秒的超时限制内响应每 个请求。我们建议您将外部密钥管理器放置在靠近 Amazon Web Services 区域 的位置,让网络往返时 间(RTT)不超过 35 毫秒。

如果外部密钥存储代理允许,则可以更改与外部密钥存储代理关联的外部密钥管理器,但新的外部密钥 管理器必须是具有相同密钥材料的备份或快照。如果与 KMS 密钥关联的外部密钥无法再供外部密钥存 储代理使用,Amazon KMS 便无法解密使用 KMS 密钥加密的加密文字。

外部密钥存储代理必须可以访问外部密钥管理器。如果代理的[GetHealthStatus响](#page-649-0)应报告所有 外部密钥管理器实例都是Unavailable,则所有创建外部密钥存储的尝试都将失败,并显示 为[XksProxyUriUnreachableException](#page-750-0)。

外部密钥存储代理

您必须指定符合 [Amazon KMS 外部密钥存储代理 API 规范中](https://github.com/aws/aws-kms-xksproxy-api-spec/)设计要求的[外部密钥存储代理\(](#page-651-1)XKS 代 理)。您可以开发或购买外部密钥存储代理,也可以使用外部密钥管理器提供或内置的外部密钥存储代 理。Amazon KMS 建议将外部密钥存储代理配置为每秒处理最多 1800 个请求,并在 250 毫秒的超时 限制内响应每个请求。我们建议您将外部密钥管理器放置在靠近 Amazon Web Services 区域 的位置, 让网络往返时间(RTT)不超过 35 毫秒。

您可以将外部密钥存储代理用于多个外部密钥存储,但每个外部密钥存储必须在其请求的外部密钥存储 代理中具有唯一的 URI 端点和路径。

如果您使用的是 VPC 端点服务连接,则可以在 Amazon VPC 中找到您的外部密钥存储代理,但这不 是必需的。您可以将代理放置在 Amazon 之外(例如您的私有数据中心内),并且只使用 VPC 端点服 务与代理通信。

#### <span id="page-676-1"></span>代理身份验证凭证

要创建外部密钥存储,必须指定外部密钥存储代理身份验证凭证 (XksProxyAuthenticationCredential)。

## 您必须在外部密钥存储代理上为 Amazon KMS 建立[身份验证凭](#page-653-1)

[证](#page-653-1)(XksProxyAuthenticationCredential)。Amazon KMS 使[用签名版本 4\(SigV4\)流程](https://docs.amazonaws.cn/general/latest/gr/signature-version-4.html)和 外部密钥存储代理身份验证凭证对代理的请求进行签名,从而对您的代理进行身份验证。您可以在创建 外部密钥存储时指定身份验证凭证,并且可以随时[对其进行更改](#page-683-0)。如果代理要轮换凭证,则务必更新外 部密钥存储的凭证值。

代理身份验证凭证有两个部分。您必须为外部密钥存储提供这两部分。

- 访问密钥 ID:标识秘密访问密钥。您能以明文形式提供此 ID。
- 秘密访问密钥:凭证的秘密部分。Amazon KMS 在存储凭证之前对凭证中的秘密访问密钥进行加 密。

Amazon KMS 用于对外部密钥存储代理的请求进行签名的 SigV4 凭证,与同 Amazon 账户中 Amazon Identity and Access Management 主体关联的任何 SigV4 凭证无关。不要将任何 IAM SigV4 凭证重复 用于外部密钥存储代理。

<span id="page-676-2"></span>代理连接

要创建外部密钥存储,您必须指定外部密钥存储代理连接选项(XksProxyConnectivity)。

Amazon KMS 可以使用[公有端点或](#page-663-0) [Amazon Virtual Private Cloud\(Amazon VPC\)端点服务,](#page-664-0)与您的 外部密钥存储代理通信。公有端点虽然更易于配置和维护,但可能无法满足每次安装的安全要求。如果 您选择 Amazon VPC 端点服务连接选项,则必须创建和维护所需的组件,包括在两个不同可用区内至 少有两个子网的 Amazon VPC、具有网络负载均衡器和目标组的 VPC 端点服务,以及 VPC 端点服务 的私有 DNS 名称。

您可以为外部密钥存储[更改代理连接选项](#page-683-0)。不过,您必须确保外部密钥存储中与 KMS 密钥相关的密钥 材料持续可用。否则,Amazon KMS 无法解密使用这些 KMS 密钥加密的任何加密文字。

有关确定哪种代理连接选项最适合外部密钥存储的帮助信息,请参阅 [选择代理连接选项](#page-662-1)。有关创建和 配置 VPC 端点服务连接的帮助信息,请参阅 [配置 VPC 端点服务连接。](#page-665-0)

<span id="page-676-0"></span>代理 URI 端点

要创建外部密钥存储,您必须指定 Amazon KMS 用于向外部密钥存储代理发送请求的端点 (XksProxyUriEndpoint)。

协议必须是 HTTPS。Amazon KMS 在端口 443 上通信。不要在代理 URI 端点值中指定端口。

- [公有端点连接](#page-663-0) 为外部密钥存储代理指定公开可用的端点。在创建外部密钥存储之前,此端点必须 可供访问。
- [VPC 端点服务连接](#page-664-0)  指定 https://, 后接 VPC 端点服务的私有 DNS 名称。

在外部密钥存储代理上配置的 TLS 服务器证书必须与外部密钥存储代理 URI 端点中的域名相匹配,并 且由支持外部密钥存储的证书颁发机构颁发。有关列表,请参阅 [Trusted Certificate Authorities](https://github.com/aws/aws-kms-xksproxy-api-spec/blob/main/TrustedCertificateAuthorities)(受信 任的证书颁发机构)。在颁发 TLS 证书之前,证书颁发机构会要求您提供域所有权证明。

TLS 证书上的主题通用名称(CN)必须与私有 DNS 名称相匹配。例如,若私有 DNS 名 称为 myproxy-private.xks.example.com,则 TLS 证书上的 CN 必须为 myproxyprivate.xks.example.com 或 \*.xks.example.com。

您可以[更改代理 URI 端点](#page-683-0),但请确保外部密钥存储代理有权访问与外部密钥存储中的 KMS 密钥关联的 密钥材料。否则,Amazon KMS 无法解密使用这些 KMS 密钥加密的任何加密文字。

#### 唯一性要求

- 合并的代理 URI 端点(XksProxyUriEndpoint)和代理 URI 路径(XksProxyUriPath)值在 Amazon Web Services 账户 和区域中必须具备唯一性。
- 使用公有端点连接的外部密钥存储可以共享相同的代理 URI 端点,前提是这些外部密钥存储具有不 同的代理 URI 路径值。
- 使用公有端点连接的外部密钥存储,不能采用与同一 Amazon Web Services 区域 中具有 VPC 端 点服务连接的任何外部密钥存储相同的代理 URI 端点值,即使密钥存储位于不同 Amazon Web Services 账户 也是如此。
- 每个具有 VPC 端点连接的外部密钥存储都必须有自己的私有 DNS 名称。代理 URI 端点(私有 DNS 名称)在 Amazon Web Services 账户 和区域中必须具备唯一性。

#### <span id="page-677-0"></span>代理 URI 路径

要创建外部密钥存储,您必须在外部密钥存储代理中指定[所需代理 API](#page-654-0) 的基本路径。该值必须以 / 开 头且以 /kms/xks/v1 结尾,其中 v1 表示外部密钥存储代理的 Amazon KMS API 版本。此路径可以在 必要元素之间包含可选前缀,例如 /example-prefix/kms/xks/v1。要找到此值,请参阅外部密钥 存储代理的文档。

Amazon KMS 将代理请求发送到由代理 URI 端点和代理 URI 路径串联指定的地址。例如,若代理 URI 端点为 https://myproxy.xks.example.com,代理 URI 路径为 /kms/xks/v1, Amazon KMS 会将其代理 API 请求发送到 https://myproxy.xks.example.com/kms/xks/v1。

您可以[更改代理 URI 路径](#page-683-0),但要确保外部密钥存储代理有权访问与外部密钥存储中的 KMS 密钥关联的 密钥材料。否则,Amazon KMS 无法解密使用这些 KMS 密钥加密的任何加密文字。

### 唯一性要求

• 合并的代理 URI 端点 ( XksProxyUriEndpoint ) 和代理 URI 路径 ( XksProxyUriPath ) 值在 Amazon Web Services 账户 和区域中必须具备唯一性。

#### <span id="page-678-0"></span>VPC 终端节点服务

指定用于与外部密钥存储代理通信的 Amazon VPC 端点服务的名称。只有使用 VPC 端点服务连接的 外部密钥存储才需要此组件。有关为外部密钥存储设置和[配置](#page-665-0) VPC 端点服务的帮助信息,请参阅 配置 [VPC 端点服务连接。](#page-665-0)

VPC 端点服务必须具有以下属性:

- 该 VPC 端点服务必须与外部密钥存储位于相同的 Amazon Web Services 账户 和区域中。
- 其必须有至少连接到两个子网的网络负载均衡器(NLB),每个子网位于不同的可用区中。
- VPC 端点服务的允许主体列表必须包括区域 cks.kms.*<region>*.amazonaws.com 的 Amazon KMS 服务主体,例如 cks.kms.*us-east-1*.amazonaws.com。
- 其不得要求接受连接请求。
- 其必须在更高级别的公有域内具有私有 DNS 名称。例如,在 xks.example.com 公有域中,私有 DNS 名称可能为 myproxy-private.xks.example.com。

使用 VPC 端点服务连接的外部密钥存储的私有 DNS 名称,在其 Amazon Web Services 区域 中必 须具备唯一性。

- 私有 DNS 名称域的[域验证状态必](#page-671-0)须为 verified。
- 在外部密钥存储代理上配置的 TLS 服务器证书,必须指定可访问端点的私有 DNS 主机名。

唯一性要求

• 具有 VPC 端点连接的外部密钥存储可以共享 Amazon VPC,但每个外部密钥存储必须有自己的 VPC 端点服务和私有 DNS 名称。

## <span id="page-679-0"></span>代理配置文件

代理配置文件是基于 JSON 的可选文件,其中包含外部密钥存储的[代理 URI 路径和](#page-677-0)[代理身份验证凭](#page-676-1) [证](#page-676-1)属性的值。在 Amazon KMS 控制台中创建或[编辑外部密钥存储时](#page-683-0),您可以上传代理配置文件来为外 部密钥存储提供配置值。使用此文件可以避免键入和粘贴错误,并确保外部密钥存储中的值与外部密钥 存储代理中的值相匹配。

代理配置文件由外部密钥存储代理生成。要了解外部密钥存储代理是否提供代理配置文件,请参阅您的 外部密钥存储代理文档。

下面是具有虚拟值的格式正确的代理配置文件示例。

```
{ 
   "XksProxyUriPath": "/example-prefix/kms/xks/v1", 
   "XksProxyAuthenticationCredential": { 
     "AccessKeyId": "ABCDE12345670EXAMPLE", 
     "RawSecretAccessKey": "0000EXAMPLEFA5FT0mCc3DrGUe2sti527BitkQ0Zr9MO9+vE=" 
   }
}
```
只有在 Amazon KMS 控制台中创建或编辑外部密钥存储时,才能上传代理配置文件。您不能将其 与[CreateCustomKeyStore或](https://docs.amazonaws.cn/kms/latest/APIReference/API_CreateCustomKeyStore.html)[UpdateCustomKeyStore操](https://docs.amazonaws.cn/kms/latest/APIReference/API_UpdateCustomKeyStore.html)作一起使用,但可以使用代理配置文件中的值 来确保参数值正确无误。

创建外部密钥存储(控制台)

在创建外部密钥存储之前,请查看 [规划外部密钥存储](#page-662-0),选择代理连接类型,并确保已创建和配置了所 有[必需的组件](#page-674-0)。如果需要查找任何所需值的帮助信息,请查阅外部密钥存储代理或密钥管理软件的文 档。

**a** Note

在 Amazon Web Services Management Console 中创建外部密钥存储时,您可以上传基于 JSON 的代理配置文件,其中包[含代理 URI 路径和](#page-677-0)[代理身份验证凭证的](#page-676-1)值。一些代理会为您生 成此文件,但其并非必要项目。

1. 登录到 Amazon Web Services Management Console,然后通过以下网址打开 Amazon Key Management Service (Amazon KMS) 控制台: https://console.aws.amazon.com/kms。

- 2. 要更改 Amazon Web Services 区域,请使用页面右上角的区域选择器。
- 3. 在导航窗格中,选择 Custom key stores(自定义密钥存储)、External key stores(外部密钥存 储)。
- 4. 选择 Create external key store(创建外部密钥存储)。
- 5. 为外部密钥存储输入易记名称。该名称在您账户的所有外部密钥存储中必须具备唯一性。

**A** Important

不要在此字段中包含机密或敏感信息。此字段可能会以纯文本形式显示在 CloudTrail 日志 和其他输出中。

6. 选择[代理连接](#page-676-2)类型。

您的代理连接选择决定了外部密钥存储代理[所需的组件](#page-674-0)。有关做出此选择的帮助信息,请参阅 [选](#page-662-1) [择代理连接选项](#page-662-1)。

7. 选择或输入此外部密钥存储的 [VPC 端点服务](#page-678-0)的名称。此步骤仅在外部密钥存储代理连接类型为 VPC 端点服务时出现。

VPC 端点服务及其 VPC 必须满足外部密钥存储的要求。有关更多信息,请参阅 [the section called](#page-674-0) ["汇编先决条件"。](#page-674-0)

8. 输入[代理 URI 端点](#page-676-0)。协议必须是 HTTPS。Amazon KMS 在端口 443 上通信。不要在代理 URI 端 点值中指定端口。

如果 Amazon KMS 识别出您在上一步中指定的 VPC 端点服务,则会为您填写此字段。

若使用公有端点连接,请输入公开可用的端点 URI。若使用 VPC 端点连接,输入 https://,后 接 VPC 端点服务的私有 DNS 名称。

- 9. 要输入[代理 URI 路径](#page-677-0)前缀[和代理身份验证凭证](#page-676-1)的值,请上传代理配置文件或手动输入值。
	- 如果您有包含代理 URI 路径[和代理身份验证凭证](#page-676-1)值的可[选代理配置文件](#page-679-0),请选择 Upload configuration file(上传配置文件)。然后按照步骤上传该文件。

上传文件后,控制台会在可编辑字段中显示文件中的值。您可以立即更改值,也可以在创建外 部密钥存储后[编辑这些值](#page-683-0)。

要显示秘密访问密钥的值,请选择 Show secret access key(显示私有访问密钥)。

- 如果您没有代理配置文件,则可以手动输入代理 URI 路径和代理身份验证凭证值。
	- a. 如果没有代理配置文件,您可以手动输入代理 URI。控制台提供所需的 /kms/xks/v1 值。

如果[代理 URI 路径](#page-677-0)包含可选前缀,例如 /*example-prefix*/kms/xks/v1 中的 example-prefix,请在 Proxy URI path prefix (代理 URI 路径前缀)字段中输入该前 缀。如若没有,则将字段留空。

- b. 如果没有代理配置文件,您可以手动输入[代理身份验证凭证](#page-653-1)。访问密钥 ID 和秘密访问密 钥均为必填项。
	- 在 Proxy credential: Access key ID(代理凭证:访问密钥 ID)中,输入代理身份验证 凭证的访问密钥 ID。访问密钥 ID 标识秘密访问密钥。
	- 在 Proxy credential: Secret access key(代理凭证:秘密访问密钥)中,输入代理身 份验证凭证的秘密访问密钥。

要显示秘密访问密钥的值,请选择 Show secret access key(显示私有访问密钥)。

此过程不会设置或更改您在外部密钥存储代理上建立的身份验证凭证。其只是将这些值关 联到外部密钥存储。有关设置、更改和轮换代理身份验证凭证的信息,请参阅外部密钥存 储代理或密钥管理软件的文档。

如果您的代理身份验证凭证发生变化,请[编辑外部密钥存储的凭证设置](#page-683-0)。

10. 选择 Create external key store(创建外部密钥存储)。

当该过程成功时,新的外部密钥存储将显示在账户和区域的外部密钥存储列表中。如果该过程失败, 则会显示一条错误消息,描述问题并提供有关如何解决该问题的帮助。如果您需要更多帮助,请参 阅[CreateKey 外部密钥错误。](#page-747-0)

下一步:不会自动连接新的外部密钥存储。在外部密钥存储中创建 Amazon KMS keys 之前,您必须[将](#page-707-0) [外部密钥存储连接到](#page-707-0)其外部密钥存储代理。

创建外部密钥存储(API)

您可以使用该[CreateCustomKeyStore操](https://docs.amazonaws.cn/kms/latest/APIReference/API_CreateCustomKeyStore.html)作来创建新的外部密钥存储库。如果需要查找所需参数值的帮 助信息,请参阅外部密钥存储代理或密钥管理软件的文档。

**G** Tip

使用 CreateCustomKeyStore 操作时,您无法上传[代理配置文件。](#page-679-0)不过,您可以使用代理 配置文件中的值来确保参数值正确无误。

要创建外部密钥存储,CreateCustomKeyStore 操作需要以下参数值。

• CustomKeyStoreName - 外部密钥存储的易记名称,该名称在账户中具备唯一性。

## **A** Important

不要在此字段中包含机密或敏感信息。此字段可能会以纯文本形式显示在 CloudTrail 日志和 其他输出中。

- CustomKeyStoreType 指定 EXTERNAL\_KEY\_STORE。
- [XksProxyConnectivity](#page-676-2) 指定 PUBLIC\_ENDPOINT 或 VPC\_ENDPOINT\_SERVICE。
- [XksProxyAuthenticationCredential](#page-653-1) 指定访问密钥 ID 和秘密访问密钥。
- [XksProxyUriEndpoint](#page-676-0) Amazon KMS 用于与外部密钥存储代理通信的端点。
- [XksProxyUriPath](#page-677-0) 代理 API 在代理内的路径。
- [XksProxyVpcEndpointServiceName](#page-678-0) 仅当 XksProxyConnectivity 值为 VPC\_ENDPOINT\_SERVICE 时才需要。

**a** Note

如果您使用 Amazon CLI 版本 1.0,请在指定具有 HTTP 或 HTTPS 值的参数(例如 XksProxyUriEndpoint 参数)之前运行以下命令。

aws configure set cli\_follow\_urlparam false

否则,Amazon CLI 版本 1.0 会将参数值替换为在该 URI 地址找到的内容,从而导致以下错 误:

Error parsing parameter '--xks-proxy-uri-endpoint': Unable to retrieve https:// : received non 200 status code of 404

以下示例使用虚拟值。在运行命令之前,将虚拟值替换为外部密钥存储的有效值。

创建使用公有端点连接的外部密钥存储。

```
$ aws kms create-custom-key-store 
         --custom-key-store-name ExampleExternalKeyStorePublic \
```
 **--custom-key-store-type EXTERNAL\_KEY\_STORE \ --xks-proxy-connectivity PUBLIC\_ENDPOINT \ --xks-proxy-uri-endpoint** *https://myproxy.xks.example.com* **\ --xks-proxy-uri-path** */kms/xks/v1* **\ --xks-proxy-authentication-credential AccessKeyId=***<value>***,RawSecretAccessKey=***<value>*

创建使用 VPC 端点服务连接的外部密钥存储。

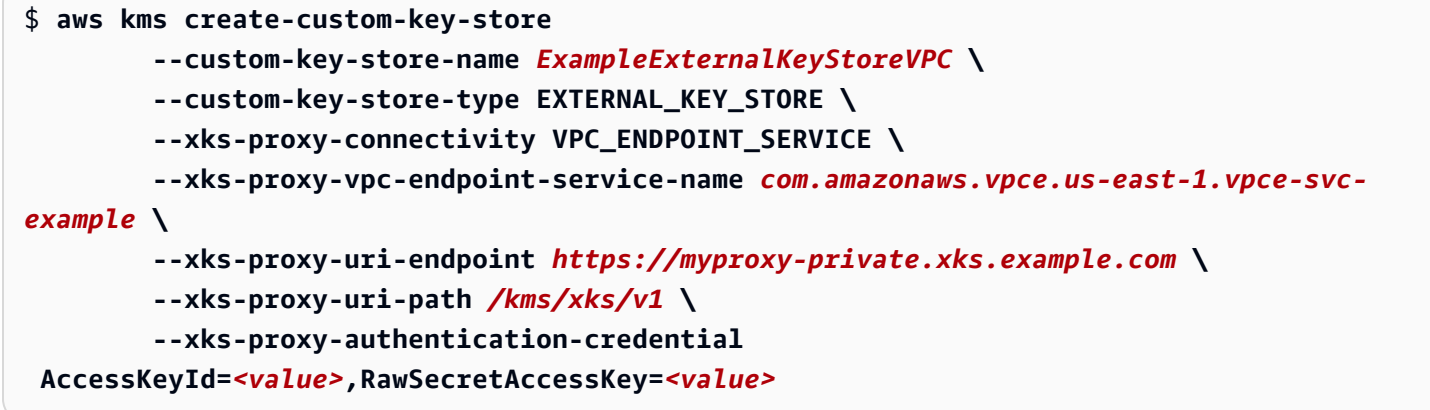

当此操作成功时,CreateCustomKeyStore 将返回自定义密钥存储 ID,如以下示例响应中所示。

```
{ 
     "CustomKeyStoreId": cks-1234567890abcdef0
}
```
如果操作失败,请更正异常指示的错误,然后重试。有关其他帮助,请参阅[排查外部密钥存储的问题](#page-732-0)。

<span id="page-683-0"></span>下一步:要使用外部密钥存储,请[将其连接到外部密钥存储代理](#page-707-0)。

编辑外部密钥存储属性

您可以编辑现有外部密钥存储的选定属性。

在连接或断开外部密钥存储后,您可以编辑某些属性。若要编辑其他属性,则必须先[断开外部密钥存](#page-707-0) [储](#page-707-0)与其外部密钥存储代理的连接。外部密钥存储的[连接状态](#page-710-0)必须为 DISCONNECTED。在外部密钥存储 断开后,您可以管理密钥存储及其 KMS 密钥,但无法在外部密钥存储中创建或使用 KMS 密钥。要查 找外部密钥存储库的[连接状态](#page-710-0),请使用[DescribeCustomKeyStores操](https://docs.amazonaws.cn/kms/latest/APIReference/API_DescribeCustomKeyStores.html)作或查看外部密钥存储详细信息页 面上的 "常规配置" 部分。
在更新外部密钥存储库的属性之前,使用新值向外部密钥存储代理Amazon KMS发 送[GetHealthStatus请](#page-654-0)求。如果请求成功,则表明您可以使用更新后的属性值连接到外部密钥存储代理 并进行身份验证。如果请求失败,编辑操作也将失败,并且会显示标识错误的异常。

编辑操作完成后,外部密钥存储的更新属性值将显示在 Amazon KMS 控制台和 DescribeCustomKeyStores 响应中。不过,要让更改完全生效,可能需要长达五分钟的时间。

如果您在 Amazon KMS 控制台中编辑外部密钥存储,则可以选择上传基于 JSON 的[代理配置文件,](#page-679-0)该 文件指定[代理 URI 路径](#page-677-0)[和代理身份验证凭证](#page-653-0)。一些外部密钥存储代理会为您生成此文件。有关详细信 息,请参阅外部密钥存储代理或外部密钥管理器的文档。

# **A** Warning

更新后的属性值必须将您的外部密钥存储连接到与先前值相同的外部密钥管理器的代理,或者 使用相同的加密密钥对外部密钥管理器进行备份或快照。如果外部密钥存储永久失去对与其 KMS 密钥关联的外部密钥的访问权限,则在这些外部密钥下加密的加密文字将无法恢复。特别 要注意的是,更改外部密钥存储的代理连接可能会阻止 Amazon KMS 访问外部密钥。

**G** Tip

一些外部密钥管理器为编辑外部密钥存储属性提供了更简单的方法。有关详细信息,请参阅外 部密钥管理器的文档。

您可以更改外部密钥存储的以下属性。

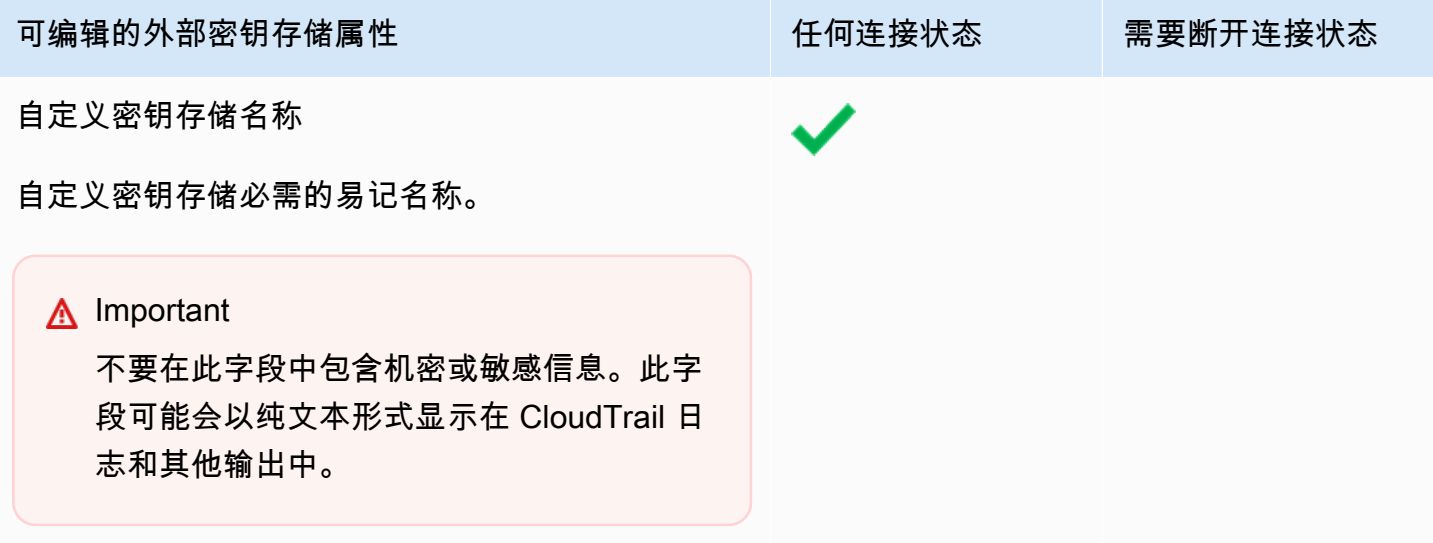

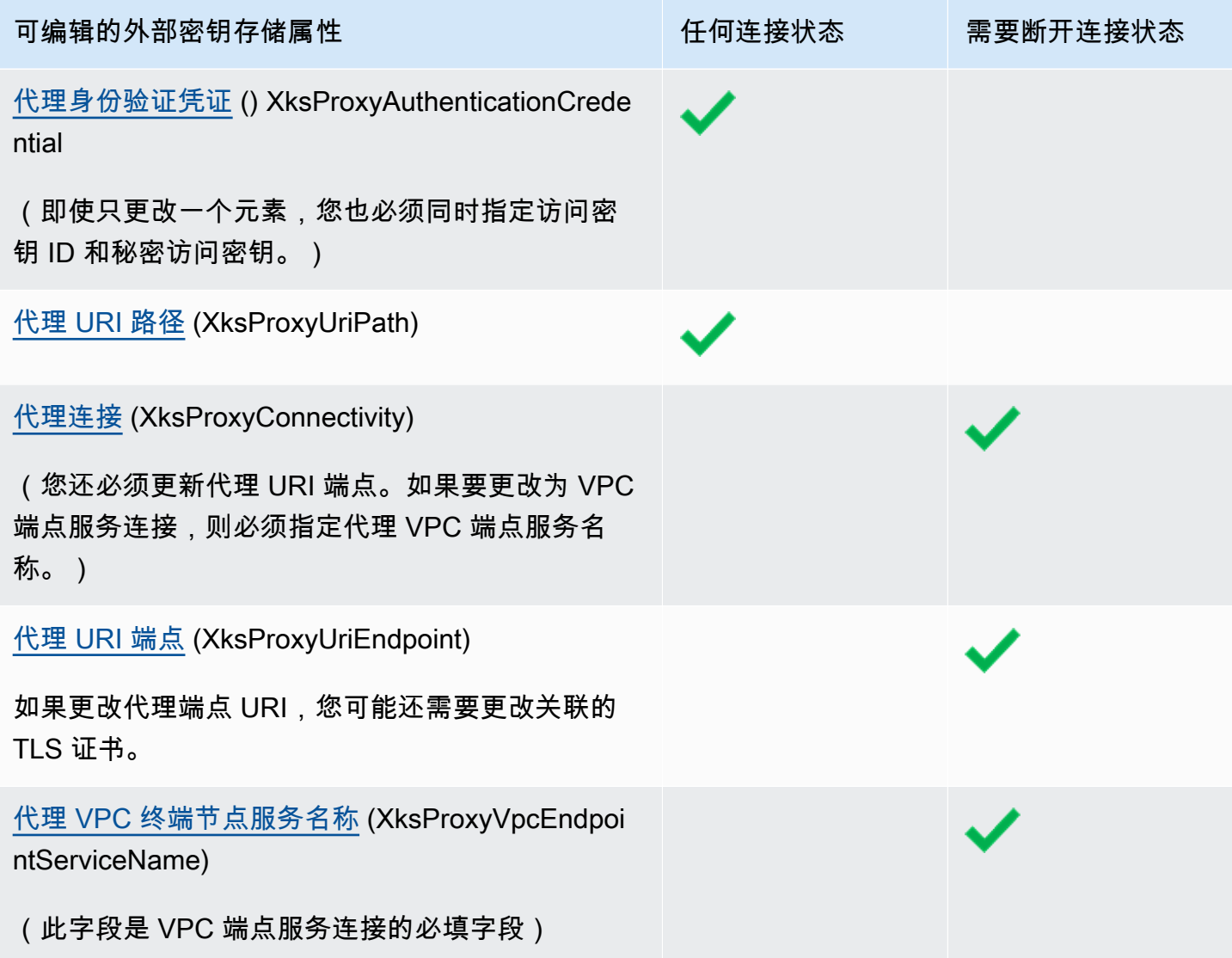

# 主题

- [编辑外部密钥存储器\(控制台\)](#page-607-0)
- [编辑外部密钥存储\(API\)](#page-607-1)

编辑外部密钥存储器(控制台)

编辑密钥存储时,您可以更改任何可编辑的值。某些更改要求将外部密钥存储与其外部密钥存储代理断 开连接。

如果您正在编辑代理 URI 路径或代理身份验证凭证,则可以输入新值或上传包含新值的外部密钥存 储[代理配置文件](#page-679-0)。

- 1. 登录到 Amazon Web Services Management Console,然后通过以下网址打开 Amazon Key Management Service (Amazon KMS) 控制台: https://console.aws.amazon.com/kms。
- 2. 要更改 Amazon Web Services 区域,请使用页面右上角的区域选择器。
- 3. 在导航窗格中,选择 Custom key stores(自定义密钥存储)、External key stores(外部密钥存 储)。
- 4. 选择要编辑的外部密钥存储的行。
- 5. 如有必要,请断开外部密钥存储与其外部密钥存储代理的连接。从 Key store actions(密钥存储操 作)菜单中选择 Disconnect(断开连接)。
- 6. 从 Key store actions(密钥存储操作)菜单中选择 Edit(编辑)。
- 7. 更改一个或多个可编辑的外部密钥存储属性。您还可以上传包含代理 URI 路径和代理身份验证凭 证值的外部密钥存储[代理配置文件](#page-679-0)。即使文件中指定的某些值没有更改,也可以使用代理配置文 件。
- 8. 选择 Update external key store(更新外部密钥存储)。
- 9. 查看警告,如果您决定继续,请确认警告,然后选择 Update external key store(更新外部密钥存 储)。

在此过程成功后,将显示一条消息,描述您编辑的属性。如果此过程失败,则会显示一条错误消 息,描述问题并提供有关如何解决问题的帮助。

10. 如有必要,重新连接外部密钥存储。从 Key store actions(密钥存储操作)菜单中选择 Connect(连接)。

您可以让外部密钥存储保持断开状态。不过,在其断开连接后,您无法在外部密钥存储中创建 KMS 密钥或[在加密操作](#page-626-0)中使用外部密钥存储中的 KMS 密钥。

编辑外部密钥存储(API)

要更改外部密钥存储库的属性,请使用[UpdateCustomKeyStore](https://docs.amazonaws.cn/kms/latest/APIReference/API_UpdateCustomKeyStore.html)操作。您可以在同一操作中更改外部密 钥存储的多个属性。如果此操作成功,则 Amazon KMS 返回 HTTP 200 响应和无属性的 JSON 对象。

使用 CustomKeyStoreId 参数标识外部密钥存储。使用其他参数更改属性。您不能在 UpdateCustomKeyStore 操作中使[用代理配置文件](#page-679-0)。只有 Amazon KMS 控制台支持代理配置文件。 不过,您可以使用代理配置文件来帮助自己确定外部密钥存储代理的正确参数值。

本部分中的示例使用 [Amazon Command Line Interface \(Amazon CLI\)](https://www.amazonaws.cn/cli/),但您可以使用任何受支持的编 程语言。

在开始之前,[如有必要](#page-683-0),请[断开外部密钥存储](#page-707-0)与其外部密钥存储代理的连接。更新后,如有必要,您可 以将外部密钥存储程理。您可以让外部密钥存储保持断开状态,但之后必须 先重新连接,才能在密钥存储中创建新的 KMS 密钥或在密钥存储中使用现有 KMS 密钥来进行加密操 作。

### **a** Note

如果您使用 Amazon CLI 版本 1.0,请在指定具有 HTTP 或 HTTPS 值的参数(例如 XksProxyUriEndpoint 参数)之前运行以下命令。

aws configure set cli\_follow\_urlparam false

否则,Amazon CLI 版本 1.0 会将参数值替换为在该 URI 地址找到的内容,从而导致以下错 误:

Error parsing parameter '--xks-proxy-uri-endpoint': Unable to retrieve https:// : received non 200 status code of 404

#### 更改外部密钥存储的名称

第一个示例使用[UpdateCustomKeyStore](https://docs.amazonaws.cn/kms/latest/APIReference/API_UpdateCustomKeyStore.html)操作将外部密钥存储库的友好名称更改为XksKeyStore。该 命令使用 CustomKeyStoreId 参数标识自定义密钥存储,使用 CustomKeyStoreName 指定自定义 密钥存储的新名称。将所有示例值替换为外部密钥存储的实际值。

```
$ aws kms update-custom-key-store --custom-key-store-id cks-1234567890abcdef0 --new-
custom-key-store-name XksKeyStore
```
更改代理身份验证凭证

以下示例更新了 Amazon KMS 用于向外部密钥存储代理进行身份验证的代理身份验证凭证。如果凭证 在代理上轮换,您可以使用这样的命令来更新凭证。

首先更新外部密钥存储代理上的凭证。然后使用此功能将更改报告给 Amazon KMS。(您的代理将暂 时支持旧凭证和新凭证,让您有时间在 Amazon KMS 中更新凭证。)

您必须始终在凭证中同时指定访问密钥 ID 和秘密访问密钥,即使只更改了一个值也是如此。

前两个命令设置变量来保存凭证值。UpdateCustomKeyStore 操作使用 CustomKeyStoreId 参数来标识外部密钥存储。该操作使用 XksProxyAuthenticationCredential 参数及其

AccessKeyId 和 RawSecretAccessKey 字段来指定新凭证。将所有示例值替换为外部密钥存储的 实际值。

```
$ accessKeyID=access key id
$ secretAccessKey=secret access key
$ aws kms update-custom-key-store --custom-key-store-id cks-1234567890abcdef0 \ 
         --xks-proxy-authentication-credential \ 
             AccessKeyId=$accessKeyId,RawSecretAccessKey=$secretAccessKey
```
更改代理 URI 路径

以下示例更新了代理 URI 路径(XksProxyUriPath)。代理 URI 端点和代理 URI 路径的组合在 Amazon Web Services 账户 和区域中必须具备唯一性。将所有示例值替换为外部密钥存储的实际值。

```
$ aws kms update-custom-key-store --custom-key-store-id cks-1234567890abcdef0 \ 
             --xks-proxy-uri-path /kms/xks/v1
```
更改 VPC 端点服务连接

以下示例使用[UpdateCustomKeyStore](https://docs.amazonaws.cn/kms/latest/APIReference/API_UpdateCustomKeyStore.html)操作将外部密钥存储代理连接类型更改 为VPC\_ENDP0INT\_SERVICE。要进行此更改,您必须指定 VPC 端点服务连接所需的值,包括 VPC 端点服务名称(XksProxyVpcEndpointServiceName)和包含 VPC 端点服务的私有 DNS 名称的 代理 URI 端点(XksProxyUriEndpoint)值。将所有示例值替换为外部密钥存储的实际值。

```
$ aws kms update-custom-key-store --custom-key-store-id cks-1234567890abcdef0 \ 
             --xks-proxy-connectivity "VPC_ENDPOINT_SERVICE" \ 
             --xks-proxy-uri-endpoint https://myproxy-private.xks.example.com \ 
             --xks-proxy-vpc-endpoint-service-name com.amazonaws.vpce.us-east-1.vpce-
svc-example
```
更改为公有端点连接

以下示例将外部密钥存储代理连接类型更改为 PUBLIC\_ENDPOINT。进行此更改时,必须更新代理 URI 端点(XksProxyUriEndpoint)值。将所有示例值替换为外部密钥存储的实际值。

**a** Note

VPC 端点连接提供的安全性高于公有端点连接。在更改为公有端点连接之前,请考虑其他选 项,包括在本地找到外部密钥存储代理以及仅使用 VPC 进行通信。

\$ **aws kms update-custom-key-store --custom-key-store-id** *cks-1234567890abcdef0* **\ --xks-proxy-connectivity "PUBLIC\_ENDPOINT" \ --xks-proxy-uri-endpoint https://myproxy.xks.example.com**

### <span id="page-689-0"></span>查看外部密钥存储

您可以使用Amazon KMS控制台或使[用DescribeCustomKeyStores](https://docs.amazonaws.cn/kms/latest/APIReference/API_DescribeCustomKeyStores.html)操作来查看每个账户和区域中的外 部密钥存储库。

查看外部密钥存储时,可以看到以下内容:

- 有关密钥存储的基本信息,包括其易记名称、ID、密钥存储类型和创建日期。
- [外部密钥存储代理](#page-651-0)的配置信息,包括[连接类型](#page-653-1)、[代理 URI 端点](#page-676-0)[和路径](#page-677-0),以及当[前代理身份验证凭](#page-653-0) [证](#page-653-0)的[访问密钥 ID](#page-653-0)。
- 如果外部密钥存储代理使用 [VPC 端点服务连接](#page-664-0),则控制台将显示 VPC 端点服务的名称。
- 当前[连接状态](#page-710-0)。

**a** Note

如果连接状态值为 Disconnected(已断开连接),则表示外部密钥存储从未连接过,或者 已有意与其外部密钥存储代理断开连接。但是,如果您尝试使用已连接的外部密钥存储中的 KMS 密钥时失败,则可能表示该外部密钥存储或其代理存在问题。有关帮助信息,请参阅 [外部密钥存储连接错误](#page-738-0)。

• 带有 [Amazon CloudWatch 指标](#page-205-0)图表的 "[监控"](#page-694-0) 部分,旨在帮助您检测和解决外部密钥存储的问题。 有关解释图表、在规划和故障排除中使用图表以及根据图表中的指标创建 CloudWatch 警报的帮助, 请参阅[监控外部密钥存储](#page-694-0)。

另请参阅:

- [在外部密钥存储中查看 KMS 密钥](#page-726-0)
- [使用 Amazon CloudTrail 记录 Amazon KMS API 调用](#page-126-0)

主题

- [外部密钥存储属性](#page-690-0)
- [查看外部密钥存储\(控制台\)](#page-691-0)

### • [查看外部密钥存储\(API\)](#page-691-1)

<span id="page-690-0"></span>外部密钥存储属性

外部密钥库的以下属性在Amazon KMS控制台[和DescribeCustomKeyStores](https://docs.amazonaws.cn/kms/latest/APIReference/API_DescribeCustomKeyStores.html)响应中可见。

自定义密钥存储属性

以下值出现在每个自定义密钥存储的详细信息页面的 General configuration(常规配置)部分中。这些 属性适用于所有自定义密钥存储,包括 Amazon CloudHSM 密钥存储和外部密钥存储。

自定义密钥存储 ID

Amazon KMS 分配给自定义密钥存储的唯一 ID。

#### 自定义密钥存储名称

在创建自定义密钥存储时为其分配的易记名称。您可以随时更改此值。

#### 自定义密钥存储类型

自定义密钥存储的类型。有效值为 Amazon CloudHSM(AWS\_CLOUDHSM)或外部密钥存储 (EXTERNAL\_KEY\_STORE)。创建自定义密钥存储后无法更改其类型。

### 创建日期

创建自定义密钥存储的日期。此日期显示为 Amazon Web Services 区域 的本地时间。 连接状态

表示自定义密钥存储已连接到其备用密钥存储。仅当自定义密钥存储从未连接到其备用密钥存储或 故意断开连接时,连接状态才会为 DISCONNECTED。有关更多信息,请参阅 [the section called "连](#page-710-0) [接状态"。](#page-710-0)

#### 外部密钥存储配置属性

以下值显示在每个外部密钥存储详细信息页面的外部密钥存储代理配置部分

和[DescribeCustomKeyStores响](https://docs.amazonaws.cn/kms/latest/APIReference/API_DescribeCustomKeyStores.html)应XksProxyConfiguration元素中。有关每个字段的详细描述, 包括唯一性要求,以及有关帮助确定每个字段的正确值的详细描述,请参阅 Creating an external key store(创建外部密钥存储)主题中的 [the section called "汇编先决条件"。](#page-674-0)

#### 代理连接

指示外部密钥存储是使用[公有端点连接](#page-663-0)还是 [VPC 端点服务连接](#page-664-0)。

#### 代理 URI 端点

Amazon KMS 用于连接到[外部密钥存储代理的](#page-651-0)端点。

代理 URI 路径

来自代理 URI 端点的路径,Amazon KMS 将其用于发送[代理 API 请求。](#page-654-0)

#### 代理凭证:访问密钥 ID

您在外部密钥存储代理上建立的[代理身份验证凭证](#page-653-0)的一部分。访问密钥 ID 标识出凭证中的秘密访 问密钥。

Amazon KMS 使用 SigV4 签名流程和代理身份验证凭证来签署其对您外部密钥存储代理的请求。 签名中的凭证允许外部密钥存储代理代表您对来自 Amazon KMS 的请求进行身份验证。

#### VPC 端点服务名称

支持您的外部密钥存储的 Amazon VPC 端点服务的名称。此值仅在外部密钥存储使用 [VPC 端点服](#page-664-0) [务连接](#page-664-0)时显示。您可以在 VPC 中找到您的外部密钥存储代理,也可以使用 VPC 端点服务与您的外 部密钥存储代理安全地进行通信。

<span id="page-691-0"></span>查看外部密钥存储(控制台)

要查看给定账户和区域中的外部密钥存储,请按照以下流程操作。

- 1. 登录到 Amazon Web Services Management Console,然后通过以下网址打开 Amazon Key Management Service (Amazon KMS) 控制台: https://console.aws.amazon.com/kms。
- 2. 要更改 Amazon Web Services 区域,请使用页面右上角的区域选择器。
- 3. 在导航窗格中,选择 Custom key stores(自定义密钥存储)、External key stores(外部密钥存 储)。
- 4. 要查看有关外部密钥存储的详细信息,请选择密钥存储名称。

<span id="page-691-1"></span>查看外部密钥存储(API)

要查看您的外部密钥存储库,请使用[DescribeCustomKeyStores操](https://docs.amazonaws.cn/kms/latest/APIReference/API_DescribeCustomKeyStores.html)作。默认情况下,此操作 将返回账户和区域中的所有自定义密钥存储。不过,您可以使用 CustomKeyStoreId 或 CustomKeyStoreName 参数(但不能同时使用两者)将输出限制到特定的自定义密钥存储。

对于自定义密钥存储,输出包含自定义密钥存储 ID、名称和类型以及密钥存储[的连接状态](#page-710-0)。如果连接 状态为 FAILED,则输出还包含描述错误原因的 ConnectionErrorCode。有关解释外部密钥存储 ConnectionErrorCode 的帮助,请参阅 [外部密钥存储的连接错误代码](#page-739-0)。

对于外部密钥存储,输出还包括 XksProxyConfiguration 元素。此元素包括[连接类型、](#page-676-1)[代理 URI](#page-676-0)  [端点](#page-676-0)、[代理 URI 路径](#page-677-0)[和代理身份验证凭证](#page-653-0)的访问密钥 ID。

本部分中的示例使用 [Amazon Command Line Interface \(Amazon CLI\)](https://www.amazonaws.cn/cli/),但您可以使用任何受支持的编 程语言。

例如,以下命令返回账户和区域中的所有自定义密钥存储。您可以使用 Limit 和 Marker 参数来浏览 输出中的自定义密钥存储。

```
$ aws kms describe-custom-key-stores
```
以下示例命令使用 CustomKeyStoreName 参数以仅获取具有 ExampleXksPublic 易记名称的示例 外部密钥存储。此示例密钥存储使用公有端点连接。该密钥存储连接到其外部密钥存储代理。

```
$ aws kms describe-custom-key-stores --custom-key-store-name ExampleXksPublic
{ 
     "CustomKeyStores": [ 
    \{ "CustomKeyStoreId": "cks-1234567890abcdef0", 
       "CustomKeyStoreName": "ExampleXksPublic", 
       "ConnectionState": "CONNECTED", 
       "CreationDate": "2022-12-14T20:17:36.419000+00:00", 
       "CustomKeyStoreType": "EXTERNAL_KEY_STORE", 
       "XksProxyConfiguration": { 
         "AccessKeyId": "ABCDE12345670EXAMPLE", 
         "Connectivity": "PUBLIC_ENDPOINT", 
         "UriEndpoint": "https://xks.example.com:6443", 
         "UriPath": "/example/prefix/kms/xks/v1" 
       } 
     } 
   ]
}
```
以下命令获取具有 VPC 端点服务连接的示例外部密钥存储。在此示例中,外部密钥存储连接到其外部 密钥存储代理。

```
$ aws kms describe-custom-key-stores --custom-key-store-name ExampleXksVpc
{ 
     "CustomKeyStores": [ 
     { 
       "CustomKeyStoreId": "cks-9876543210fedcba9",
```

```
 "CustomKeyStoreName": "ExampleXksVpc", 
       "ConnectionState": "CONNECTED", 
       "CreationDate": "2022-12-13T18:34:10.675000+00:00", 
       "CustomKeyStoreType": "EXTERNAL_KEY_STORE", 
       "XksProxyConfiguration": { 
         "AccessKeyId": "ABCDE98765432EXAMPLE", 
         "Connectivity": "VPC_ENDPOINT_SERVICE", 
         "UriEndpoint": "https://example-proxy-uri-endpoint-vpc", 
         "UriPath": "/example/prefix/kms/xks/v1", 
         "VpcEndpointServiceName": "com.amazonaws.vpce.us-east-1.vpce-svc-example" 
       } 
     } 
  \mathbf{I}}
```
[ConnectionState](#page-710-0) 为 Disconnected 则表示外部密钥存储从未连接过,或者已有意与其与外部密 钥存储代理断开连接。但是,如果您尝试使用已连接的外部密钥存储中的 KMS 密钥时失败,则可能表 示该外部密钥存储代理或其他外部组件存在问题。

如果外部密钥存储的 ConnectionState 为 FAILED , 则 DescribeCustomKeyStores 响应包含说 明错误原因的 ConnectionErrorCode 元素。

例如,在以下输出中,XKS\_PROXY\_TIMED\_OUT 值表示 Amazon KMS 可以连接到外部密钥存储代 理,但由于外部密钥存储代理未在分配的时间内响应 Amazon KMS,所以连接失败。如果您反复看到 此连接错误代码,请通知您的外部密钥存储代理供应商。有关此连接失败及其他连接错误失败的帮助, 请参阅[排查外部密钥存储的问题](#page-732-0)。

```
$ aws kms describe-custom-key-stores --custom-key-store-name ExampleXksVpc
{ 
     "CustomKeyStores": [ 
     { 
       "CustomKeyStoreId": "cks-9876543210fedcba9", 
       "CustomKeyStoreName": "ExampleXksVpc", 
       "ConnectionState": "FAILED", 
       "ConnectionErrorCode": "XKS_PROXY_TIMED_OUT",
       "CreationDate": "2022-12-13T18:34:10.675000+00:00", 
       "CustomKeyStoreType": "EXTERNAL_KEY_STORE", 
       "XksProxyConfiguration": { 
         "AccessKeyId": "ABCDE98765432EXAMPLE", 
         "Connectivity": "VPC_ENDPOINT_SERVICE", 
         "UriEndpoint": "https://example-proxy-uri-endpoint-vpc", 
         "UriPath": "/example/prefix/kms/xks/v1",
```

```
 "VpcEndpointServiceName": "com.amazonaws.vpce.us-east-1.vpce-svc-example" 
       } 
     } 
   ]
}
```
## <span id="page-694-0"></span>监控外部密钥存储

Amazon KMS收集与外部密钥存储库的每次交互的指标,并将其发布到您的 CloudWatch 账户中。这 些指标用于在每个外部密钥存储的详细信息页面的监控部分生成图表。以下主题详细介绍了如何使用 图表来识别和排查影响外部密钥存储的操作和配置问题。我们建议使用这些 CloudWatch 指标来设置 警报,以便在外部密钥存储未按预期运行时通知您。有关更多信息,请参阅使用 Amazon 进行监控 [CloudWatch](#page-205-1)。

#### 主题

- [查看图表](#page-694-1)
- [解释图表](#page-696-0)
- [设置警报](#page-703-0)

# <span id="page-694-1"></span>查看图表

您可以在不同的详细程度下查看图表。默认情况下,每个图表使用三小时的时间范围和五分钟的汇 总[期](https://docs.amazonaws.cn/AmazonCloudWatch/latest/monitoring/cloudwatch_concepts.html#CloudWatchPeriods)。您可以在控制台中调整图表视图,但是当关闭外部密钥存储的详细信息页面或刷新浏览器时,您 的更改将恢复为默认设置。有关亚马逊 CloudWatch 术语的帮助,请参阅[亚马逊 CloudWatch 概念。](https://docs.amazonaws.cn/AmazonCloudWatch/latest/monitoring/cloudwatch_concepts.html)

### <span id="page-694-3"></span>查看数据点详细信息

每个图表中的数据通过 [Amazon KMS 指标收](https://docs.amazonaws.cn/kms/latest/developerguide/monitoring-cloudwatch.html#kms-metrics)集。若要查看有关特定数据点的更多信息,请将鼠标悬停 在折线图上的数据点上方。这将显示一个弹出窗口,其中包含有关派生该图表的指标的更多信息。每个 列表项都显示记录在该数据点的现象。如果该数据点的[维度](https://docs.amazonaws.cn/AmazonCloudWatch/latest/monitoring/cloudwatch_concepts.html#Dimension)值没有可用的指标数据,则弹出窗口将显 示空值(-)。有些图表记录了单个数据点的多个维度和值。其他图表,例如[可靠性图表](#page-697-0),使用指标收 集的数据来计算唯一值。每个列表项均与不同的折线图颜色关联。

<span id="page-694-2"></span>修改时间范围

若要修改[时间范围](https://docs.amazonaws.cn/AmazonCloudWatch/latest/monitoring/modify_graph_date_time.html),请在监控部分的右上角选择一个预定义的时间范围。预定义的时间范围从 1 小 时到 1 周(1 小时、3 小时、12 小时、1 天、3 天或者 1 周)。这将调整所有图表的时间范围。如 果您想查看不同时间范围内的特定图表,或者想要设置自定义时间范围,请放大图表或在 Amazon CloudWatch 控制台中查看。

### 放大图表

您可以使用[缩微贴图缩放功能](https://docs.amazonaws.cn/AmazonCloudWatch/latest/monitoring/zoom-graph.html)来重点查看折线图和图表的堆叠部分,而无需在放大和缩小视图之间进行 切换。例如,您可以使用缩微贴图缩放功能来重点查看折线图中的峰值,以便将该峰值与同一时间线的 监控部分中的其他图表进行比较。

1. 选择并拖动要突出的图表区域,然后释放拖动对象。

2. 要重置缩放,选择 Reset zoom(重置缩放)图标,该图标看起来像放大镜里面包含减号 (-) 符号。

放大图表

若要放大图表,请选择单个图表右上角的菜单图标,然后选择 Enlarge(放大)。将鼠标悬停在图表上 方时,也可以选择菜单图标旁边显示的放大图标。

放大图表可让您通过指定不同的时间段、自定义时间范围或刷新间隔来进一步修改图表的视图。关闭放 大视图时,这些更改将恢复为默认设置。

### 修改时间段

- 1. 选择 Period options(时间段选项)菜单。默认情况下,此菜单显示的值为:5 minutes(5 分 钟)。
- 2. 选择一个时间段,预定义的时间段从 1 秒到 30 天不等。

例如,您可以选择一分钟视图,这在您排查问题时会非常有用。或者,选择不太详细的一小时视 图。这在您查看更大的时间范围(例如 3 天)来了解一段时间内的趋势时会很有用。有关更多信 息,请参阅 Amazon CloudWatch 用户指南中的[周期。](https://docs.amazonaws.cn/AmazonCloudWatch/latest/monitoring/cloudwatch_concepts.html#CloudWatchPeriods)

修改时间范围或时区

- 1. 选择一个预定义的时间范围,此范围的跨度从 1 小时到 1 周(1 小时、3 小时、12 小时、1 天、3 天或 1 周)。或者,您也可以选择 Custom(自定义)来设置自己的时间范围。
- 2. 选择 Custom(自定义)。
	- a. 时间范围:选择方框左上角的 Absolute(绝对)选项卡。使用日历选取器或文本字段框指 定时间范围。
	- b. 时区:选择方框右上角的下拉菜单。您可以将时区更改为 UTC(协调世界时)或 Local time zone(本地时区)。
- 3. 在指定时间范围后,选择 Apply(应用)。

### 修改图表中数据的刷新频率

- 1. 选择右上角的 Refresh options(刷新选项)菜单。
- 2. 选择刷新间隔(关闭、10 秒、1 分钟、2 分钟、5 分钟或 15 分钟)。

在 Amazon CloudWatch 控制台中查看图表

监控部分中的图表来自Amazon KMS发布到 Amazon 的预定义指标 CloudWatch。你可以在 CloudWatch 控制台中打开它们并将其保存到 CloudWatch 仪表板中。如果您有多个外部密钥存储库, 则可以在中打开它们各自的图表 CloudWatch 并将其保存到单个仪表板中,以比较它们的运行状况和使 用情况。

添加到 CloudWatch 控制面板

选择右上角的 "添加到控制面板",将所有图表添加到 Amazon CloudWatch 控制面板。您可以选择现有 的控制面板或创建一个新控制面板。有关使用此控制面板创建图表和警报的自定义视图的信息,请参阅 《亚马逊 CloudWatch 用户指南》中的 "使用亚马逊 CloudWatch[控制面板"](https://docs.amazonaws.cn/AmazonCloudWatch/latest/monitoring/CloudWatch_Dashboards.html)。

## 在 CloudWatch 指标中查看

选择单个图表右上角的菜单图标,然后选择在指标中查看,即可在 Amazon CloudWatch 控制台中查看 此图表。在 CloudWatch 控制台中,您可以将此单个图表添加到仪表板并修改时间范围、周期和刷新间 隔。有关更多信息,请参阅《Amazon CloudWatch 用户指南》中的 ["绘制指标](https://docs.amazonaws.cn/AmazonCloudWatch/latest/monitoring/graph_metrics.html)"。

#### <span id="page-696-0"></span>解释图表

Amazon KMS 提供了多个图表来监控 Amazon KMS 控制台中的外部密钥存储的运行状况。这些图表 为自动配置,派生自 [Amazon KMS 指标。](https://docs.amazonaws.cn/kms/latest/developerguide/monitoring-cloudwatch.html#kms-metrics)

图形数据作为您对外部密钥存储和外部密钥进行的调用的一部分收集。在您未进行任何调用 的时间范围内,您可能会看到数据填充图表,此数据来自 Amazon KMS 代表您进行的定期 GetHealthStatus 调用,以检查外部密钥存储代理和外部密钥管理器的状态。如果您的图表显示 No data available(无可用数据)消息,则表示在该时间范围内没有记录任何调用,或者您的外部密钥存 储处于 [DISCONNECTED](#page-710-0) 状态。您可以通[过将视图调整到](#page-694-2)更大的时间范围来确定外部密钥存储断开连接 的时间。

#### 主题

- [请求总数](#page-697-1)
- [可靠性](#page-697-0)
- [延迟](#page-698-0)
- [前 5 个异常](#page-699-0)
- [证书过期天数](#page-703-1)

<span id="page-697-1"></span>请求总数

在给定时间范围内收到的针对特定外部密钥存储的 Amazon KMS 请求总数。使用此图表来确定您是否 面临节流的风险。

Amazon KMS 建议您的外部密钥管理器每秒能够处理多达 1800 个加密操作请求。如果您在五分钟内 接通 540000 个电话,则有节流的风险。

您可以监控外部密钥存储中 Amazon KMS 使用 [ExternalKeyStoreThrottle](#page-207-0) 指标进行节流的 KMS 密钥 的加密操作请求数量。

如果您经常收到 KMSInvalidStateException 错误,其中包含一条说明请求"due to a very high request rate"(由于请求率很高)而被拒绝的消息,则可能表明您的外部密钥管理器或外部密钥存储代 理无法跟上当前的请求速率。如可能,请降低您的请求速率。您也可以考虑请求降低自定义密钥存储请 求限额值。降低此限额值可能会增加节流的风险,但这表示多余的请求在发送到外部密钥存储代理或 外部密钥管理器之前会很快被 Amazon KMS 拒绝。要申请下调限额,请访问 [Amazon Web Services](https://console.amazonaws.cn/support/home)  [Support 中心](https://console.amazonaws.cn/support/home) 并创建工单。

总请求数图表派生自 [XksProxyErrors](#page-209-0) 指标,该指标收集有关 Amazon KMS 从外部密钥存储代理收到 的成功和失败响应的数据。当您[查看特定数据点](#page-694-3)时,弹出窗口会显示 CustomKeyStoreId 维度的值 以及在该数据点记录的 Amazon KMS 请求总数。CustomKeyStoreId 将始终相同。

<span id="page-697-0"></span>可靠性

外部密钥存储代理返回的成功响应或不可重试错误的 Amazon KMS 请求百分比。使用此图表评估外部 密钥存储代理的运行状况。

当图表显示的值小于 100% 时,该值表示代理没有响应,或者响应了可重试错误。这可能表明网络存 在问题、外部密钥存储代理或外部密钥管理器速度缓慢或实施错误。

如果请求包含错误的凭证,且代理响应了 AuthenticationFailedException,则该图仍将显示 100% 的可靠性,因为代理[在外部密钥存储代理 API 请求中](#page-654-0)识别出了错误的值,因此预计会出现故 障。如果可靠性图表的百分比为 100%,则您的外部密钥存储代理将按预期进行响应。如果图表显 示的值小于 100%,则代理会响应可重试错误或超时。例如,如果代理由于请求速率过高而响应了 ThrottlingException,则图表将显示较低的可靠性百分比,因为代理无法识别请求中导致其失败 的特定问题。这是因为可重试错误可能是临时性问题,可以通过重试请求解决。

以下错误响应将降低可靠性百分比。您可以使用 [前 5 个异常](#page-699-0) 图表和 [XksProxyErrors](#page-209-0) 指标进一步监控 代理返回每个可重试错误的频率。

- InternalException
- DependencyTimeoutException
- ThrottlingException
- XksProxyUnreachableException

可靠性图表派生自 [XksProxyErrors](#page-209-0) 指标,该指标收集有关 Amazon KMS 从外部密钥存储代理收到 的成功和失败响应的数据。只有当响应的 ErrorType 值为 Retryable 时,可靠性百分比才会降 低。当您[查看特定数据点](#page-694-3)时,弹出窗口会显示 CustomKeyStoreId 维度的值以及在该数据点记录的 Amazon KMS 请求的可靠性百分比。CustomKeyStoreId 将始终相同。

我们建议使用该[XksProxyErrors](#page-209-0)指标创建 CloudWatch 警报,通过在一分钟内记录超过五个可重试错误 时提醒您潜在的网络问题。有关更多信息,请参阅 [为可重试的错误创建 Amazon CloudWatch 警报。](#page-705-0)

<span id="page-698-0"></span>延迟

外部密钥存储代理响应 Amazon KMS 请求所用的毫秒数。使用此图表来评估您的外部密钥存储代理和 外部密钥管理器的性能。

Amazon KMS 希望外部密钥存储代理在 250 毫秒内响应每个请求。如果网络超时,Amazon KMS 将重 试一次请求。如果代理再次失败,则记录的延迟是两次请求尝试的合计超时限制,图表将显示大约 500 毫秒。在代理未在 250 毫秒超时限制内响应的所有其他情况下,记录的延迟为 250 毫秒。如果代理在 加密和解密操作时经常超时,请咨询您的外部代理管理员。有关解决延迟问题的帮助,请参阅 [延迟和](#page-741-0) [超时错误](#page-741-0)。

响应缓慢还可能表明您的外部密钥管理器无法处理当前的请求流量。Amazon KMS 建议您的外部密钥 管理器每秒能够处理高达 1800 个加密操作请求。如果您的外部密钥管理器无法处理每秒 1800 个请求 的速率,请考虑请求降低[自定义密钥存储中 KMS 密钥的请求限额。](#page-788-0)使用外部密钥存储中的 KMS 密钥 进行加密操作的请求将采用快速失效机制,并出现[节流异常](#page-789-0),而不是由外部密钥存储代理或外部密钥管 理器处理后拒绝。

延迟图表派生自 [XksProxyLatency](#page-210-0) 指标。当[您查看特定数据点](#page-694-3)时,弹出窗口会显示相应的 KmsOperation 和 XksOperation 维度的值以及该数据点的操作记录的平均延迟。列表项按从最高 延迟到最低延迟的顺序排列。

我们建议使用该[XksProxyLatency指](#page-210-0)标创建 CloudWatch 警报,以便在延迟接近超时限制时通知您。有 关更多信息,请参阅 [为响应超时创建 Amazon CloudWatch 警报。](#page-705-1)

### <span id="page-699-0"></span>前 5 个异常

在给定时间范围内失败的加密和管理操作的前五个异常。使用此图表跟踪最常见的错误,因此您可以确 定工程工作的优先顺序。

此计数包括 Amazon KMS 从外部密钥存储代理收到的异常以及无法与外部密钥存储代理建立通信时 Amazon KMS 在内部返回的 XksProxyUnreachableException。

可重试错误率高可能表示网络错误,而不可重试错误率高可能表示外部密钥存储的配置存在问题。例 如,AuthenticationFailedExceptions 中的峰值表示 Amazon KMS 中配置的身份验证凭证与外 部密钥存储代理之间存在差异。若要查看您的外部密钥存储配置,请参阅 [查看外部密钥存储](#page-689-0)。若要编 辑您的外部密钥存储设置,请参阅 [编辑外部密钥存储属性](#page-683-0)。

Amazon KMS 从外部密钥库代理收到的异常与 Amazon KMS 在操作失败时返回的异常不同。对 于与外部密钥存储的外部配置或连接状态有关的所有操作失败,Amazon KMS 加密操作都会返回 KMSInvalidStateException。若要确定问题,请使用随附的错误消息文本。

下表显示了可能出现在前 5 个异常图表中的异常以及 Amazon KMS 向您返回的相应异常。

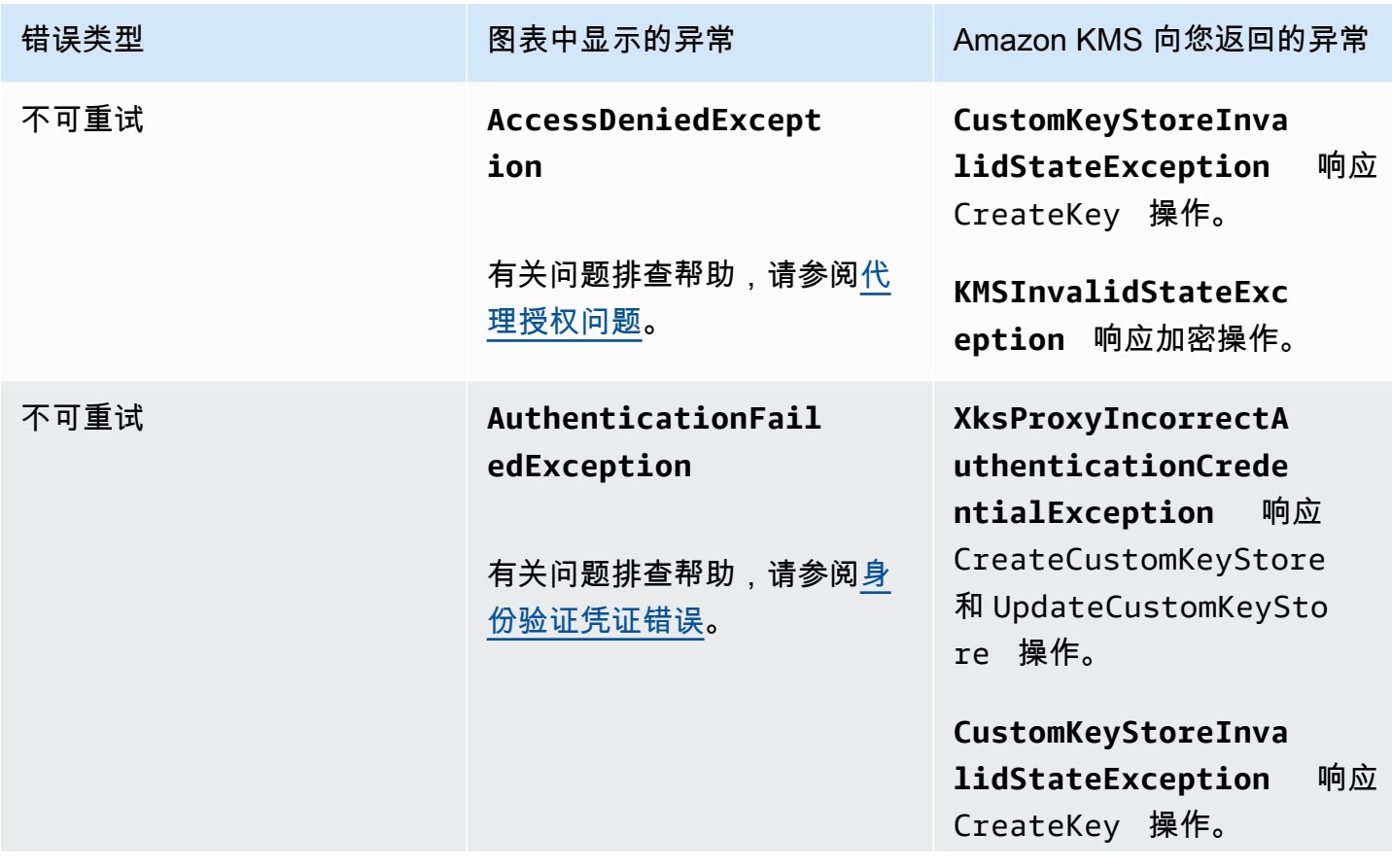

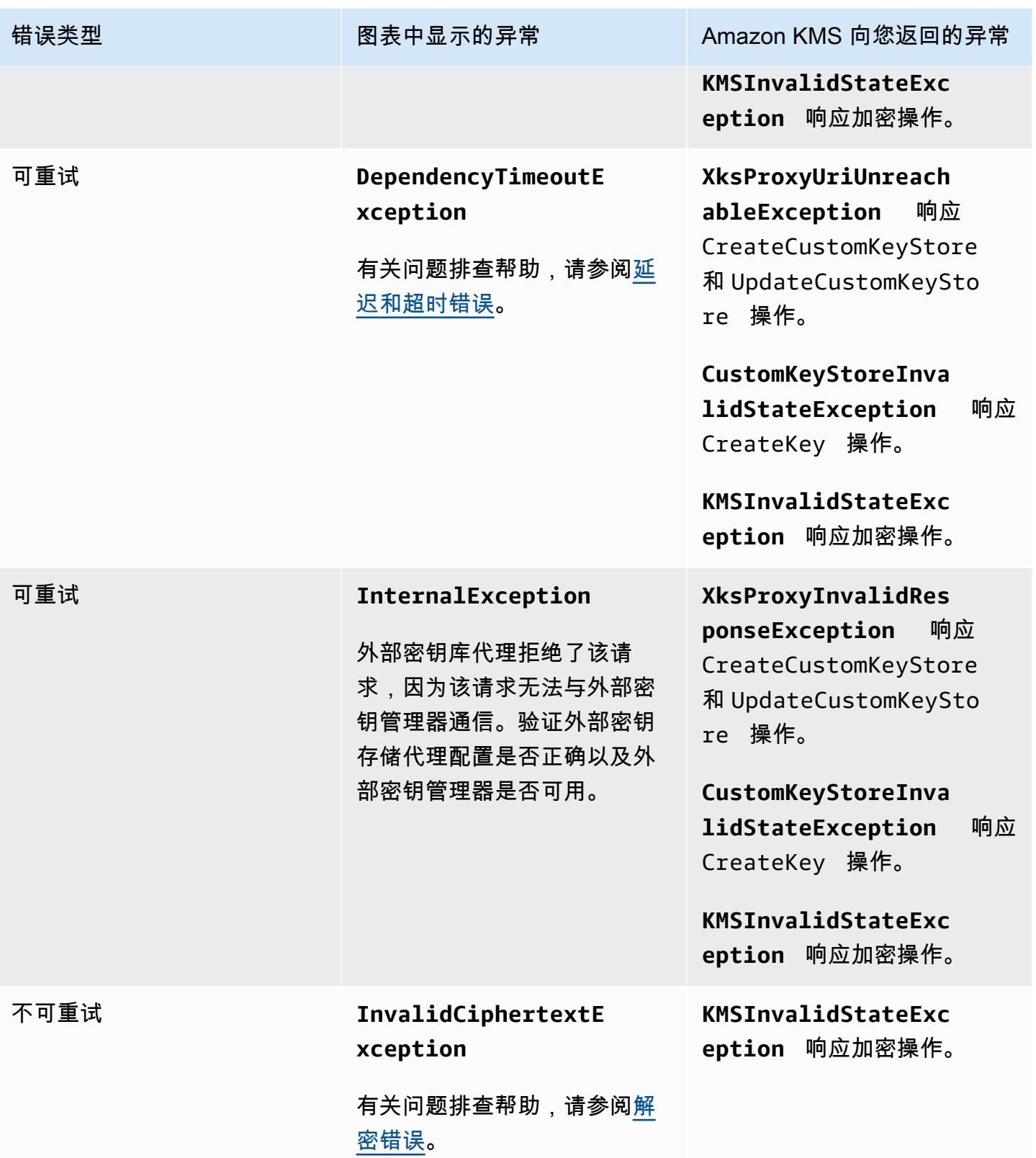

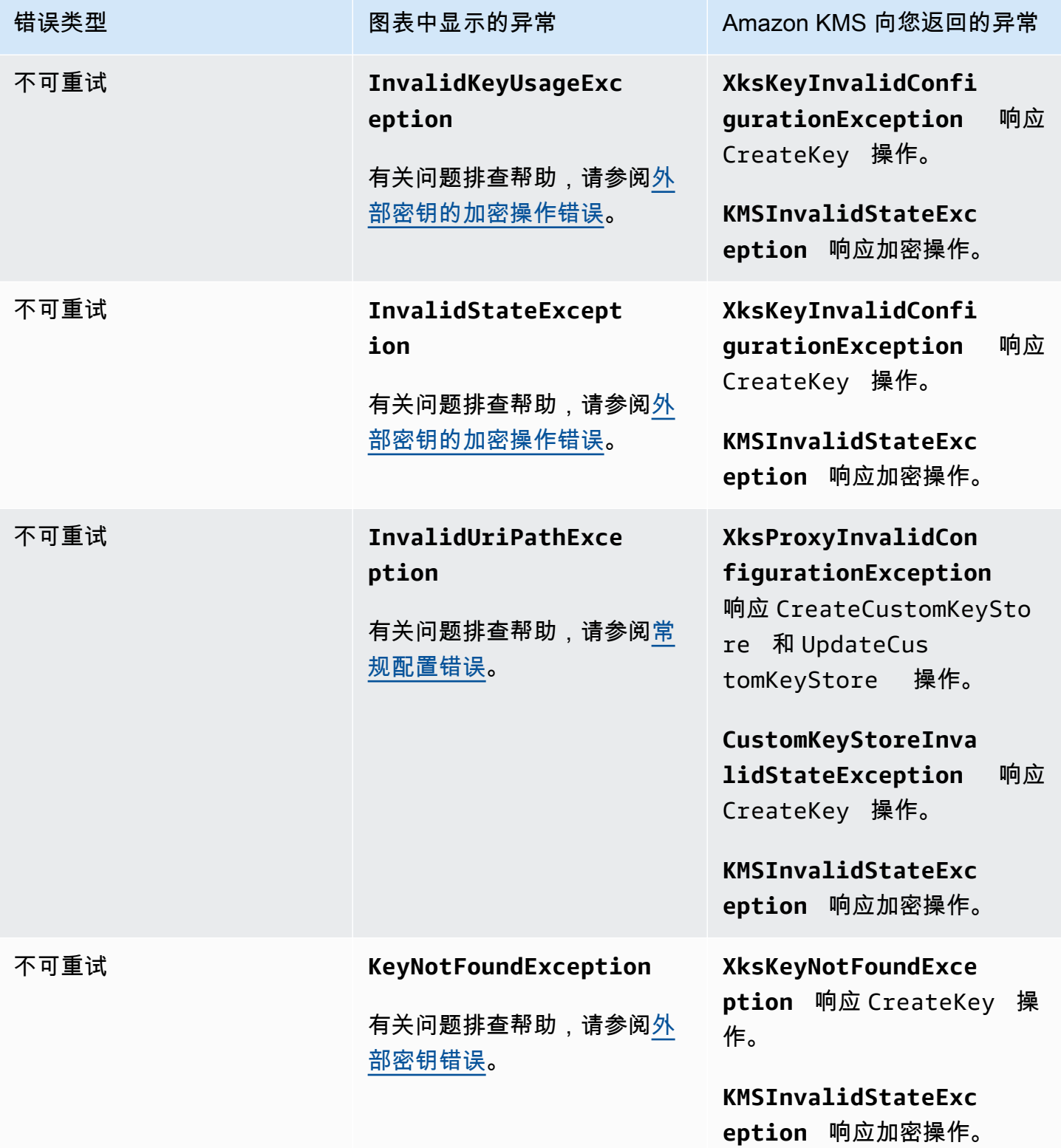

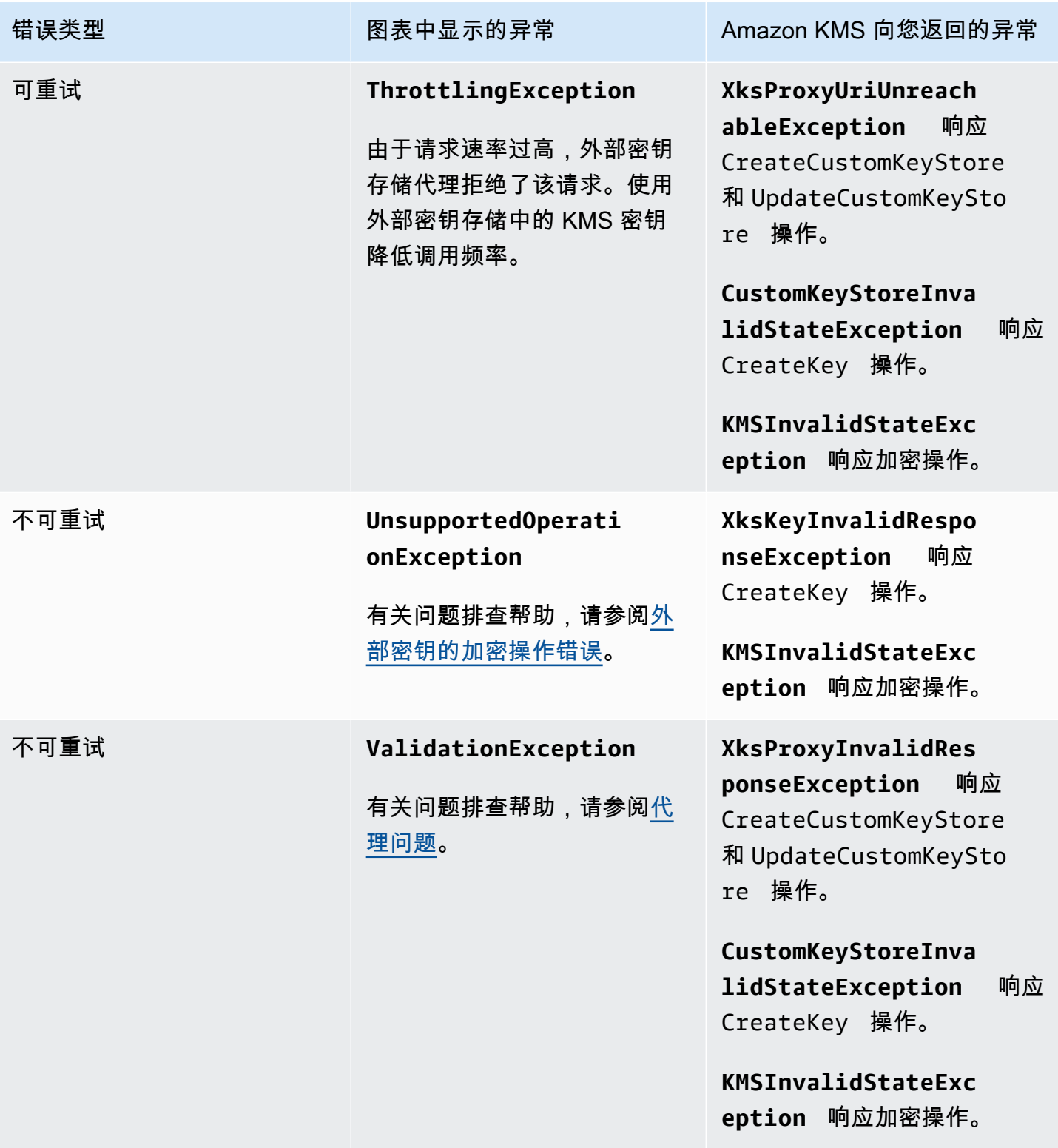

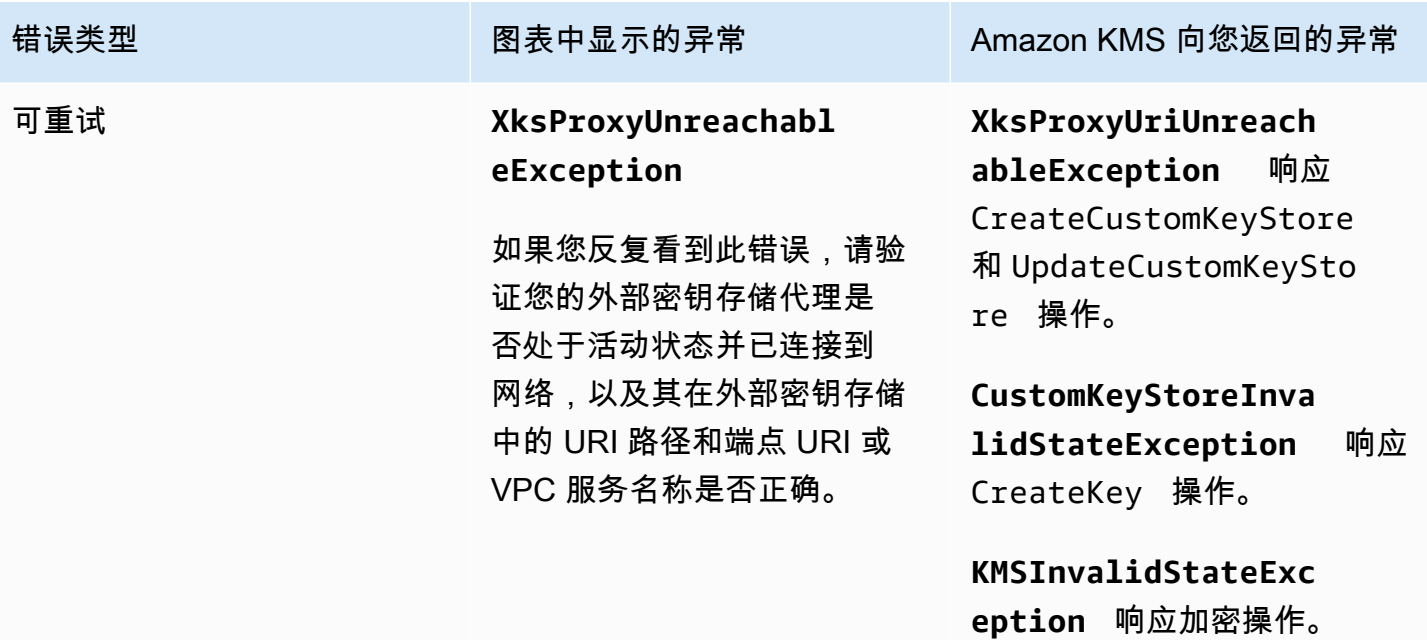

前 5 个异常图表派生自 [XksProxyErrors](#page-209-0) 指标。当[您查看特定数据点](#page-694-3)时,弹出窗口会显示 ExceptionName 维度的值以及在该数据点记录的异常的次数。五个列表项按最常见的异常到最少见 的异常顺序排列。

我们建议使用该[XksProxyErrors](#page-209-0)指标创建 CloudWatch 警报,通过在一分钟内记录超过五个不可重试的 错误时提醒您潜在的配置问题。有关更多信息,请参阅 [为不可重试的错误创建 Amazon CloudWatch](#page-706-0) [警报](#page-706-0)。

<span id="page-703-1"></span>证书过期天数

距离您的外部密钥存储代理端点(XksProxyUriEndpoint)的 TLS 证书过期的天数。使用此图表监 控即将过期的 TLS 证书。

证书过期后,Amazon KMS 将无法与外部密钥存储代理通信。在您续订证书之前,外部密钥存储中所 有受 KMS 密钥保护的数据都将不可访问。

距离证书过期的天数图表派生自 [XksProxyCertificateDaysToExpire](#page-207-1) 指标。我们强烈建议您使用此指标 来创建 CloudWatch 警报,通知您即将到期。证书过期可能会影响您访问加密资源。设置警报,让您 的组织有时间在证书过期之前续订证书。有关更多信息,请参阅 [为证书到期创建 Amazon CloudWatch](#page-704-0) [警报](#page-704-0)。

#### <span id="page-703-0"></span>设置警报

监控部分中的图表概述了给定时间段内外部密钥存储和外部密钥存储中 KMS 密钥的运行状况。但是, 您可以根据外部密钥存储指标创建 Amazon CloudWatch 警报,以便在指标值超过您指定的阈值时通

知您。警报可以将消息发送到 [Amazon Simple Notification Service\(Amazon SNS\)主题](https://docs.amazonaws.cn/sns/latest/dg/sns-create-topic.html)或 [Amazon](https://docs.amazonaws.cn/autoscaling/ec2/userguide/as-scale-based-on-demand.html#as-how-scaling-policies-work)  [EC2 Auto Scaling 策略](https://docs.amazonaws.cn/autoscaling/ec2/userguide/as-scale-based-on-demand.html#as-how-scaling-policies-work)。有关 CloudWatch 警报的详细信息,请参[阅亚马逊 CloudWatch 用户指南中](https://docs.amazonaws.cn/AmazonCloudWatch/latest/monitoring/AlarmThatSendsEmail.html) [的使用亚马逊 CloudWatch 警报。](https://docs.amazonaws.cn/AmazonCloudWatch/latest/monitoring/AlarmThatSendsEmail.html)

在创建亚马逊 CloudWatch 警报之前,您需要一个亚马逊 SNS 主题。有关详情,请参[阅亚马逊](https://docs.amazonaws.cn/sns/latest/dg/sns-create-topic.html) [CloudWatch 用户指南中的创建 Ama zon SNS 主题。](https://docs.amazonaws.cn/sns/latest/dg/sns-create-topic.html)

# 主题

- [为证书到期创建 Amazon CloudWatch 警报](#page-704-0)
- [为响应超时创建 Amazon CloudWatch 警报](#page-705-1)
- [为可重试的错误创建 Amazon CloudWatch 警报](#page-705-0)
- [为不可重试的错误创建 Amazon CloudWatch 警报](#page-706-0)

<span id="page-704-0"></span>为证书到期创建 Amazon CloudWatch 警报

此警报使用Amazon KMS发布到[的XksProxyCertificateDaysToExpire](#page-207-1)指标 CloudWatch 来记录与您的 外部密钥存储代理端点关联的 TLS 证书的预期到期时间。您无法为账户中的所有外部密钥存储创建单 个警报,也无法为将来可能会创建的外部密钥存储创建警报。

我们建议将警报设置为在证书将要过期的前 10 天提醒您,但您应设置最适合您需求的阈值。

### 创建警报

使用以下必填值按照[基于静态阈值创建 CloudWatch 警报中](https://docs.amazonaws.cn/AmazonCloudWatch/latest/monitoring/ConsoleAlarms.html)的说明进行操作。对于其他字段,请接受默 认值并按要求提供名称。

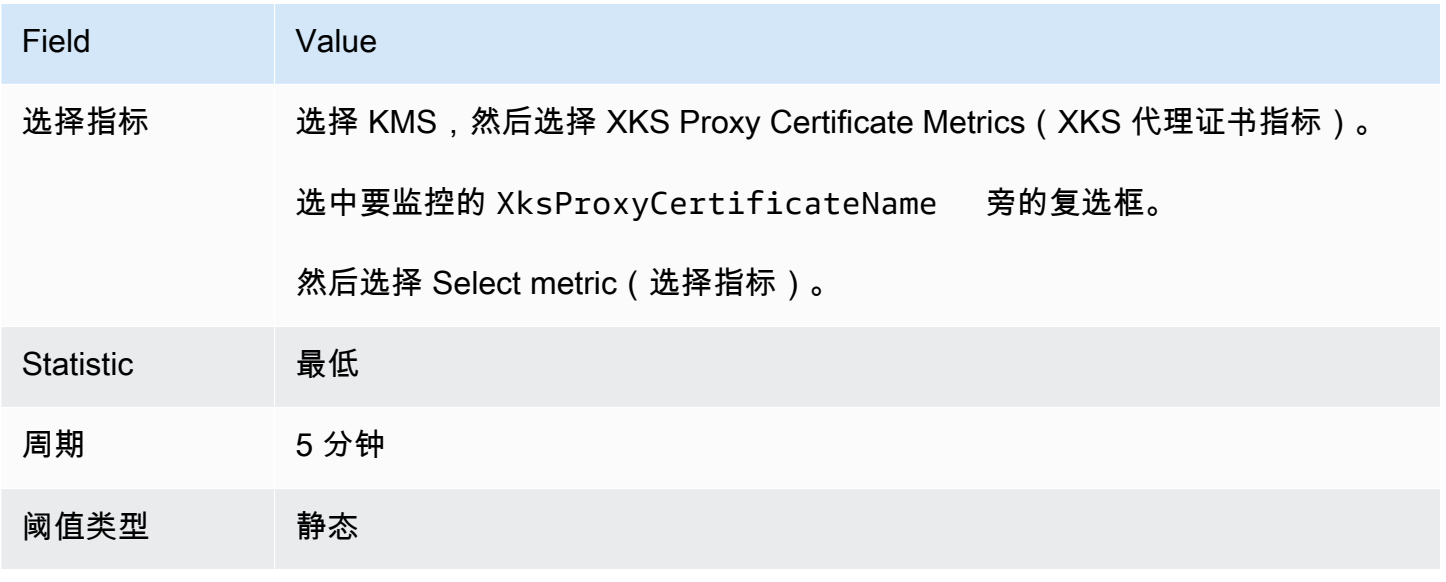

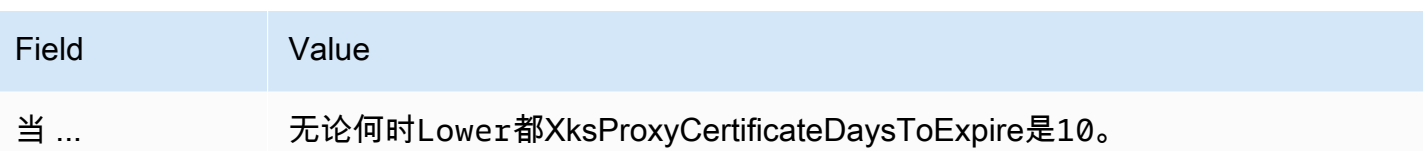

<span id="page-705-1"></span>为响应超时创建 Amazon CloudWatch 警报

此警报使用Amazon KMS发布 CloudWatch到的[XksProxyLatency指](#page-210-0)标来记录外部密钥存储代理响应请 求所花费的毫秒数。Amazon KMS您无法为账户中的所有外部密钥存储创建单个警报,也无法为将来 可能会创建的外部密钥存储创建警报。

Amazon KMS 希望外部密钥存储代理在 250 毫秒内响应每个请求。我们建议设置警报,以在外部密钥 存储代理响应时间超过 200 毫秒时提醒您,但您应该设置最适合您需求的阈值。

# 创建警报

使用以下必填值按照[基于静态阈值创建 CloudWatch 警报中](https://docs.amazonaws.cn/AmazonCloudWatch/latest/monitoring/ConsoleAlarms.html)的说明进行操作。对于其他字段,请接受默 认值并按要求提供名称。

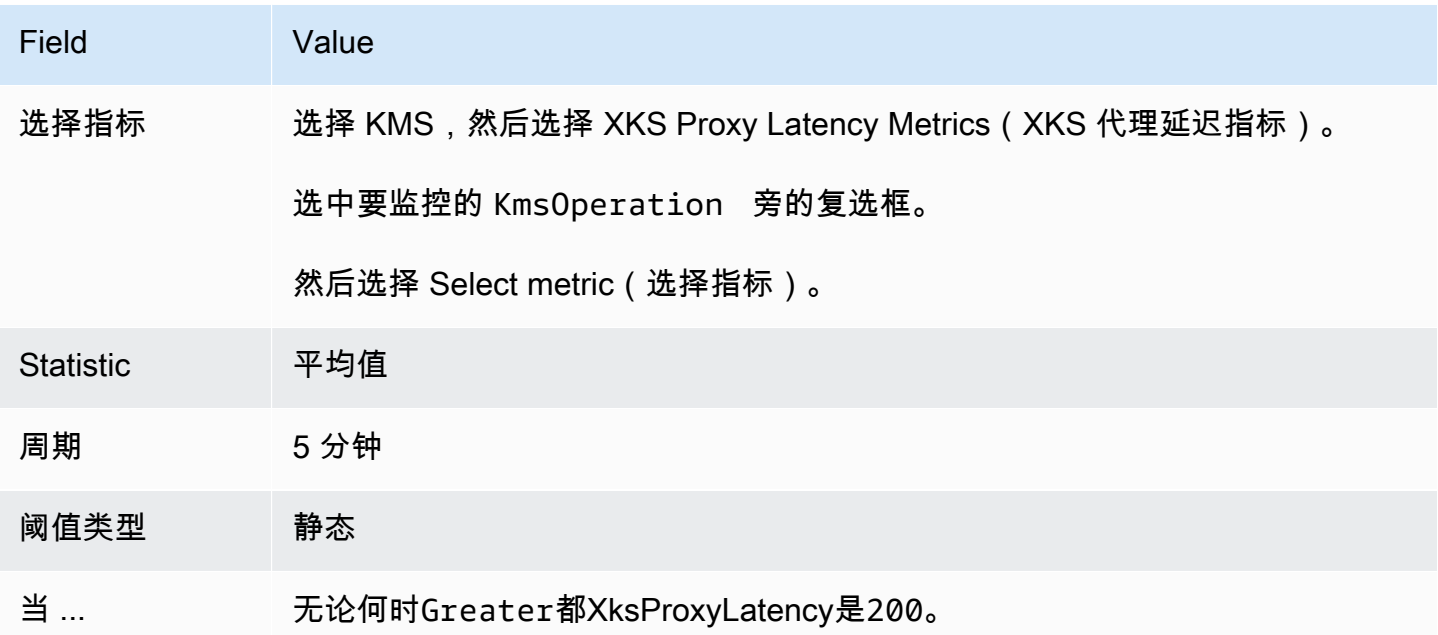

<span id="page-705-0"></span>为可重试的错误创建 Amazon CloudWatch 警报

此警报使用Amazon KMS发布到[的XksProxyErrors指](#page-209-0)标 CloudWatch 来记录与您的外部密钥存储代理 Amazon KMS请求相关的异常数量。您无法为账户中的所有外部密钥存储创建单个警报,也无法为将 来可能会创建的外部密钥存储创建警报。

可重试错误会降低您的可靠性百分比,并可能表示网络错误。我们建议设置警报,以在一分钟内记录超 过五个可重试错误时提醒您,但您应该设置最适合您需求的阈值。

使用以下必填值按照[基于静态阈值创建 CloudWatch 警报中](https://docs.amazonaws.cn/AmazonCloudWatch/latest/monitoring/ConsoleAlarms.html)的说明进行操作。对于其他字段,请接受默 认值并按要求提供名称。

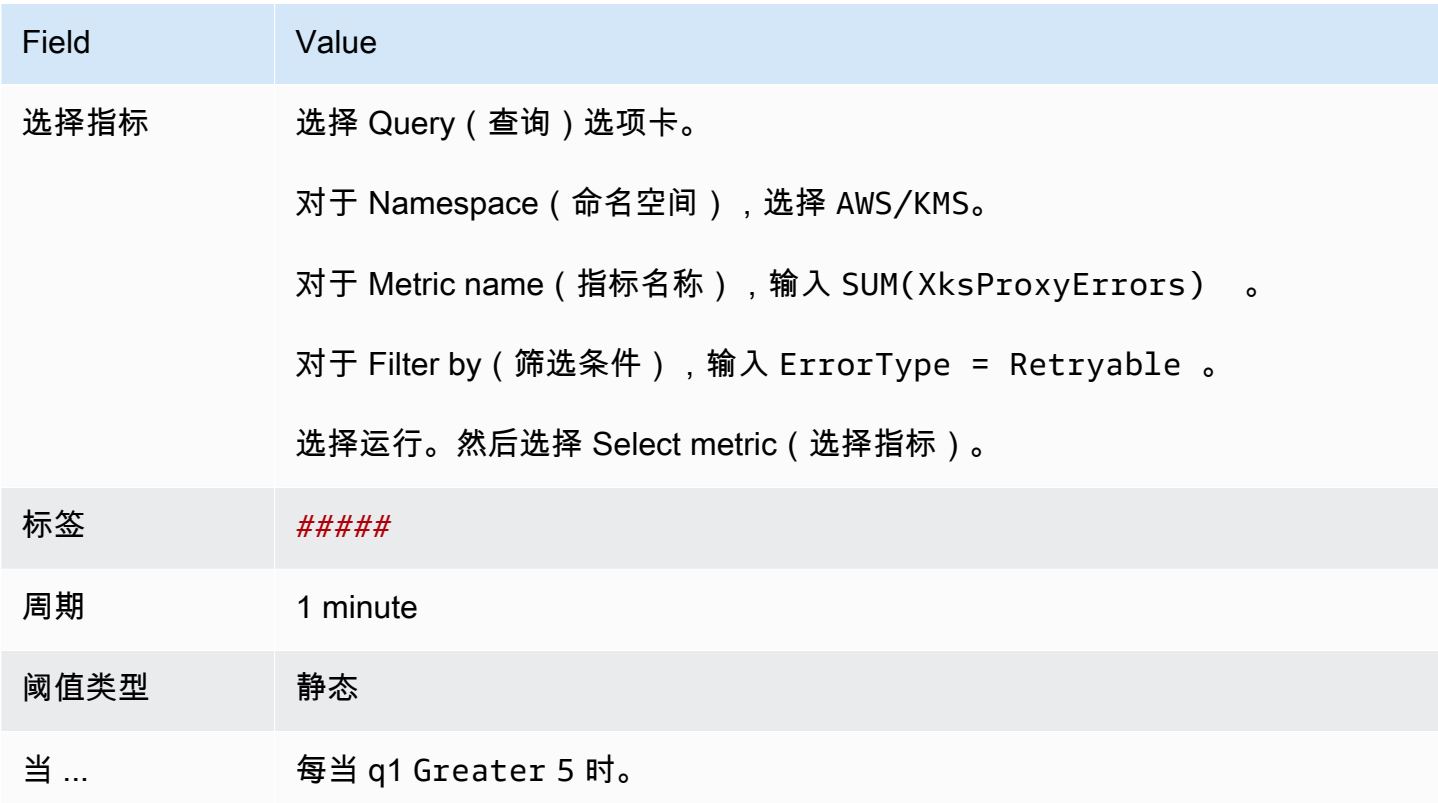

<span id="page-706-0"></span>为不可重试的错误创建 Amazon CloudWatch 警报

此警报使用Amazon KMS发布到[的XksProxyErrors指](#page-209-0)标 CloudWatch 来记录与您的外部密钥存储代理 Amazon KMS请求相关的异常数量。您无法为账户中的所有外部密钥存储创建单个警报,也无法为将 来可能会创建的外部密钥存储创建警报。

不可重试错误可能表示您的外部密钥存储的配置存在问题。我们建议设置警报,以在一分钟内记录超过 五个不可重试错误时提醒您,但您应该设置最适合您需求的阈值。

使用以下必填值按照[基于静态阈值创建 CloudWatch 警报中](https://docs.amazonaws.cn/AmazonCloudWatch/latest/monitoring/ConsoleAlarms.html)的说明进行操作。对于其他字段,请接受默 认值并按要求提供名称。

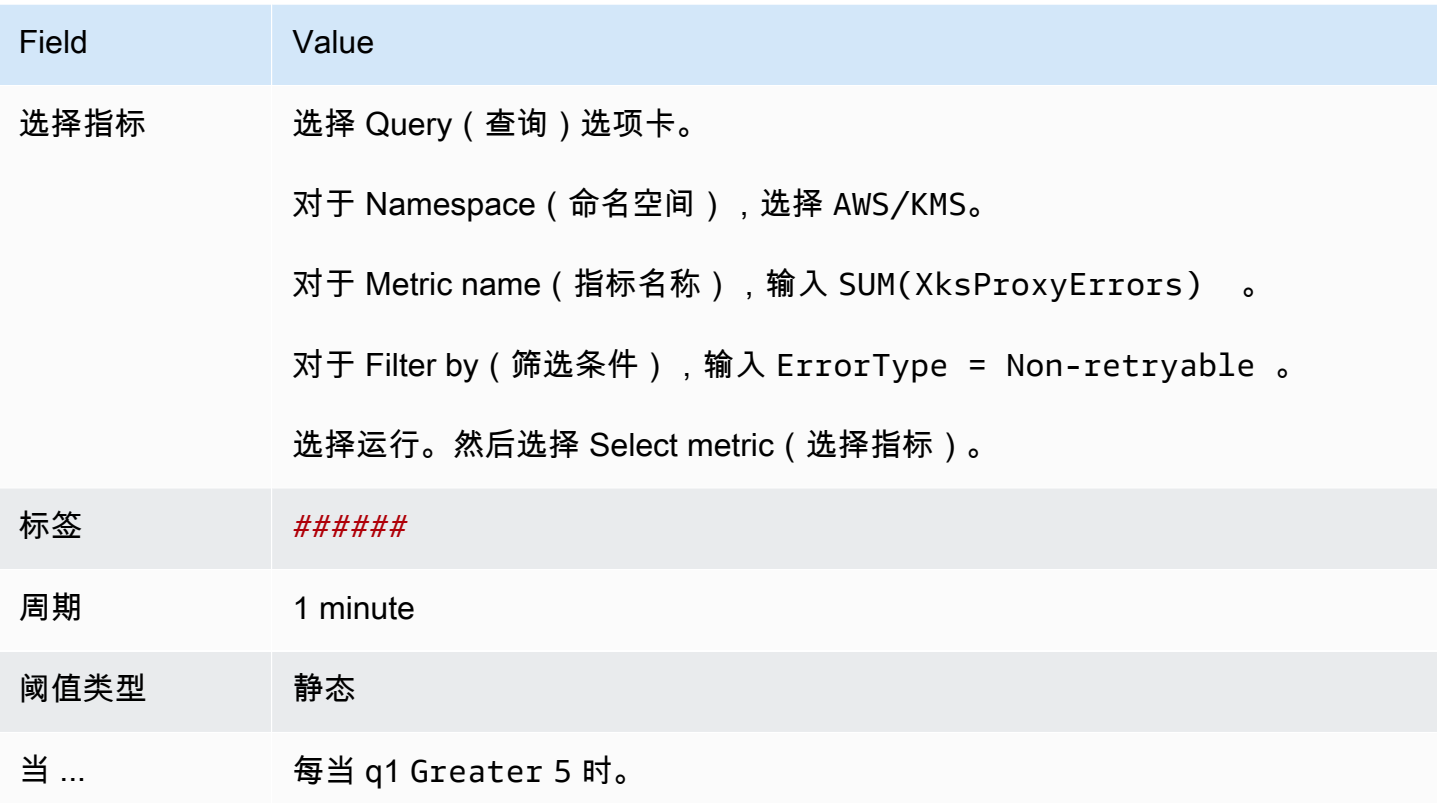

# <span id="page-707-0"></span>连接和断开外部密钥存储

新外部密钥存储未连接。要在外部密钥存储中创建和使用 Amazon KMS keys,您需要将外部密钥存储 连接到其[外部密钥存储代理](#page-651-0)。您可以随时连接和断开外部密钥存储,并[查看其连接状态](#page-689-0)。

在外部密钥存储断开后,Amazon KMS 无法与外部密钥存储代理通信。因此,您可以查看和管理外部 密钥存储及其现有 KMS 密钥。不过,您不能在外部密钥存储中创建 KMS 密钥,也不能在加密操作中 使用其 KMS 密钥。您可能需要在某些时候断开外部密钥存储的连接,例如编辑外部密钥存储的属性 时,但要进行相应计划。断开密钥存储的连接可能会中断使用其 KMS 密钥的 Amazon 服务的运行。

您无需连接外部密钥存储。您可以将外部密钥存储保持在无限期断开的状态并且仅在您需要使用它时进 行连接。但是,您可能希望定期测试连接以验证设置是否正确以及自定义密钥存储是否可以连接。

当您断开自定义密钥存储时,密钥存储中的 KMS 密钥立即变得不可用(视最终一致性而定)。不过, 在再次使用 KMS 密钥(例如解密数据密钥)之前,使用受 KMS 密钥保护[的数据密钥](#page-19-0)加密的资源不会 受到影响。此问题会影响 Amazon Web Services,因为许多服务使用数据密钥来保护您的资源。有关 更多信息,请参阅 [不可用的 KMS 密钥如何影响数据密钥。](#page-22-0)

# **a** Note

仅当密钥存储从未连接或您明确断开密钥存储连接时,外部密钥存储才会具有 DISCONNECTED 状态。CONNECTED 状态并不表示外部密钥存储或其支持组件正在高效运行。有关外部密钥存 储组件性能的信息,请参阅每个外部密钥存储详细信息页面 Monitoring(监控)部分中的图 表。有关更多信息,请参阅 [监控外部密钥存储](#page-694-0)。

您的外部密钥管理器可能会提供其他方法来停止和重新启动 Amazon KMS 外部密钥存储代理 与外部密钥存储代理之间或外部密钥存储代理与外部密钥管理器之间的通信。有关详细信息, 请参阅外部密钥管理器的文档。

主题

- [连接外部密钥存储](#page-708-0)
- [断开外部密钥存储](#page-709-0)
- [连接状态](#page-710-0)
- [连接外部密钥存储\(控制台\)](#page-711-0)
- [连接外部密钥存储\(API\)](#page-712-0)
- [断开外部密钥存储\(控制台\)](#page-714-0)
- [断开外部密钥存储\(API\)](#page-714-1)

# <span id="page-708-0"></span>连接外部密钥存储

外部密钥存储连接到其外部密钥存储代理后,您可以[在外部密钥存储中创建 KMS 密钥,](#page-618-0)然后在[加密操](#page-626-0) [作](#page-626-0)中使用现有 KMS 密钥。

将外部密钥存储进动的密钥存储代理的过程因外部密钥存储的连接而异。

- 当您将外部密钥存储与[公共端点连接连接](#page-653-1)时,Amazon KMS会向外部密钥存储代理发 送[GetHealthStatus 请求](#page-654-0)以验证代理 [URI 端点、](#page-676-0)[代理 URI 路径和](#page-677-0)[代理身份验证凭据。](#page-653-0)来自代理的成 功响应可确认[代理 URI 端点](#page-676-0)[和代理 URI 路径准](#page-677-0)确且可访问,并且代理对使用外部密钥存储的[代理身](#page-653-0) [份验证凭证](#page-653-0)签名的请求进行了身份验证。
- 在使用 [VPC 端点服务连接](#page-664-0)将外部密钥存储连接到其外部密钥存储代理时,Amazon KMS 会执行以下 操作:
	- 确认[代理 URI 端点](#page-676-0)中指定的私有 DNS 名称的域名[已通过验证](#page-671-0)。
	- 创建从 Amazon KMS VPC 到您 VPC 端点服务的接口端点。
- 为代理 URI 端点中指定的私有 DNS 名称创建私有托管区
- 向外部密钥存储代理发送[GetHealthStatus请求。](#page-654-0)来自代理的成功响应可确认[代理 URI 端点](#page-676-0)[和代理](#page-677-0) [URI 路径准](#page-677-0)确且可访问,并且代理对使用外部密钥存储的[代理身份验证凭证签](#page-653-0)名的请求进行了身份 验证。

连接操作即开始连接您的自定义密钥存储的过程,但是将外部密钥存储连接到其外部代理大约需要五分 钟。连接操作的成功响应并不表示外部密钥存储已连接。要确认连接是否成功,请使用Amazon KMS 控制台或[DescribeCustomKeyStores操](https://docs.amazonaws.cn/kms/latest/APIReference/DescribeCustomKeyStores.html)作查看外部密钥存储库的[连接状态。](#page-710-0)

当连接状态为 FAILED 时,连接错误代码会显示在 Amazon KMS 控制台中并添加到 DescribeCustomKeyStore 响应中。有关解释连接错误代码的帮助信息,请参阅 [外部密钥存储的连](#page-739-0) [接错误代码](#page-739-0)。

<span id="page-709-0"></span>断开外部密钥存储

从外部密钥存储代理断开具有 [VPC 端点服务连接](#page-664-0)的外部密钥存储时,Amazon KMS 会删除其与 VPC 端点服务的接口端点,并移除其为支持连接而创建的网络基础设施。具有公有端点连接的外部密钥存储 不需要等效流程。此操作不会影响 VPC 端点服务或其支持的任何组件,也不会影响外部密钥存储代理 或任何外部组件。

外部密钥存储断开连接后,Amazon KMS 不会向外部密钥存储代理发送任何请求。外部密钥存储的 连接状态为 DISCONNECTED。已断开连接的外部密钥存储中的 KMS 密钥处于 [UNAVAILABLE](#page-233-0) 密钥状 [态](#page-233-0)(除非处于[待删除](#page-219-0)状态),这表示此类密钥不能用于加密操作。不过,您仍然可以查看和管理外部密 钥存储及其现有 KMS 密钥。

已断开连接状态被设计为临时且可逆的状态。您可以随时重新连接外部密钥存储。通常无需重新配置。 不过,如果关联的外部密钥存储代理的任何属性在断开连接时发生了变化,例如轮换了[代理身份验证凭](#page-653-0) [证](#page-653-0),则必须在重新连接之前[编辑外部密钥存储设置](#page-683-0)。

**a** Note

虽然自定义密钥存储已断开连接,但在自定义密钥存储中创建 KMS 密钥或在加密操作中使用 现有 KMS 密钥的所有尝试都将失败。此操作可以阻止用户存储和访问敏感数据。

为了更好地估计断开外部密钥存储的影响,请在外部密钥存储中标识 KMS 密钥,并[确定其过去的使用](#page-230-0) [情况](#page-230-0)。

您可能出于以下原因断开外部密钥存储:

- 编辑其属性。在外部密钥存储处于连接状态时,您可以编辑自定义密钥存储名称、代理 URI 路径和 代理身份验证凭证。不过,要编辑代理连接类型、代理 URI 端点或 VPC 端点服务名称,您必须先断 开外部密钥存储的连接。有关更多信息,请参阅 [编辑外部密钥存储属性](#page-683-0)。
- 停止 Amazon KMS 和外部密钥存储代理之间的所有通信。您还可以通过禁用端点或 VPC 端点服务 来停止 Amazon KMS 与代理之间的通信。此外,您的外部密钥存储代理或密钥管理软件可能会提供 其他机制,防止 Amazon KMS 与代理进行通信或防止代理访问外部密钥管理器。
- 禁用外部密钥存储中的所有 KMS 密钥。您可以使用Amazon KMS控制台或[DisableKey操](https://docs.amazonaws.cn/kms/latest/APIReference/API_DisableKey.html)作在外 部[密钥存储中禁用和重新启](#page-113-0)用 KMS 密钥。这些操作会快速完成(视最终一致性而定),但一次 只针对一个 KMS 密钥。断开外部密钥存储会将外部密钥存储中所有 KMS 密钥的密钥状态更改为 Unavailable,这将阻止在任何加密操作中使用这些 KMS 密钥。
- 修复失败的连接尝试。如果连接外部密钥存储的尝试失败(自定义密钥存储的连接状态为 FAILED),则必须在尝试再次连接外部密钥存储之前将其断开。

<span id="page-710-0"></span>连接状态

连接和断开会改变自定义密钥存储的连接状态。Amazon CloudHSM 密钥存储和外部密钥存储的连接 状态值相同。

要查看自定义密钥库的连接状态,请使用[DescribeCustomKeyStores操](https://docs.amazonaws.cn/kms/latest/APIReference/DescribeCustomKeyStores.html)作或Amazon KMS控制 台。连接状态显示在每个自定义密钥存储表中、每个自定义密钥存储详细信息页面的 General configuration(常规配置)部分中,以及自定义密钥存储中 KMS 密钥 Cryptographic configuration(加 密配置)选项卡上。有关详细信息,请参阅 [查看 Amazon CloudHSM 密钥存储](#page-603-0) 和 [查看外部密钥存](#page-689-0) [储](#page-689-0)。

自定义密钥存储可能具有以下连接状态之一:

• CONNECTED:自定义密钥存储已连接到其备用密钥存储。您可以在自定义密钥存储中创建和使用 KMS 密钥。

Amazon CloudHSM 密钥存储的备用密钥存储是其关联的 Amazon CloudHSM 集群。外部密钥存储 的备用密钥存储是外部密钥存储代理及其支持的外部密钥管理器。

CONNECTED(已连接)状态表示连接成功且自定义密钥存储未被故意断开。但该状态并不表示连 接运行正常。有关与您的Amazon CloudHSM密钥库关联的Amazon CloudHSM集群状态的信息,请 参阅Amazon CloudHSM用户指南Amazon CloudHSM中的[获取 CloudWatch 指标。](https://docs.amazonaws.cn/cloudhsm/latest/userguide/hsm-metrics-cw.html)有关外部密钥存 储的状态和操作的信息,请参阅每个外部密钥存储详细信息页面 Monitoring(监控)部分的图表。有 关更多信息,请参阅 [监控外部密钥存储](#page-694-0)。

• CONNECTING:连接自定义密钥存储的过程正在进行。这是一种暂时状态。

- DISCONNECTED:自定义密钥库从未与其后端连接过,或者使用Amazon KMS控制台 或[DisconnectCustomKeyStore操](https://docs.amazonaws.cn/kms/latest/APIReference/DisconnectCustomKeyStores.html)作故意断开了连接。
- DISCONNECTING:断开自定义密钥存储的过程正在进行。这是一种暂时状态。
- FAILED:尝试连接自定义密钥存储失败[。DescribeCustomKeyStores](https://docs.amazonaws.cn/kms/latest/APIReference/DescribeCustomKeyStores.html)响 应ConnectionErrorCode中的表示问题所在。

要连接自定义密钥存储,其连接状态必须为 DISCONNECTED。如果连接状态为 FAILED,则使用 ConnectionErrorCode 来识别和解决问题。接着断开自定义密钥存储,然后再尝试重新连接。如需 帮助解决连接失败问题,请参阅 [外部密钥存储连接错误](#page-738-0)。有关响应连接错误代码的帮助信息,请参阅 [外部密钥存储的连接错误代码](#page-739-0)。

要查看连接错误代码,请执行以下操作**:** 

- 在[DescribeCustomKeyStores响](https://docs.amazonaws.cn/kms/latest/APIReference/API_DescribeCustomKeyStores.html)应中,查看ConnectionErrorCode元素的值。只有当 ConnectionState 为 FAILED 时,此元素才会出现在 DescribeCustomKeyStores 响应中。
- 要在 Amazon KMS 控制台中查看连接错误代码,请将鼠标悬停在外部密钥存储详细信息页面的 Failed(失败)值上。

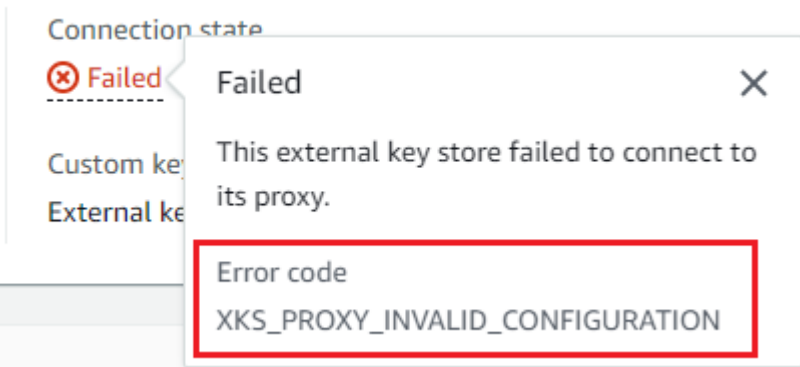

<span id="page-711-0"></span>连接外部密钥存储(控制台)

您可以使用 Amazon KMS 控制台将外部密钥存储连接到其外部密钥存储代理。

- 1. 登录到 Amazon Web Services Management Console,然后通过以下网址打开 Amazon Key Management Service (Amazon KMS) 控制台: https://console.aws.amazon.com/kms。
- 2. 要更改 Amazon Web Services 区域,请使用页面右上角的区域选择器。
- 3. 在导航窗格中,选择 Custom key stores(自定义密钥存储)、External key stores(外部密钥存 储)。

4. 选择要连接的外部密钥存储的行。

如果外部密钥存储的[连接状态](#page-710-0)为 FAILED(失败),则必须在连接之[前断开外部密钥存储](#page-613-0)。

5. 从 Key store actions(密钥存储操作)菜单中选择 Connect(连接)。

该连接过程通常需要五分钟才能完成。操作完成后,[连接状态](#page-710-0)更改为 CONNECTED(已连接)。

如果连接状态为 Failed(失败),请将鼠标悬停在连接状态上方以查看连接错误代码,从中了解错 误的原因。有关响应连接错误代码的帮助信息,请参阅 [外部密钥存储的连接错误代码](#page-739-0)。要连接处于 Failed(失败)连接状态的外部密钥存储,必须先[断开自定义密钥存储。](#page-613-0)

<span id="page-712-0"></span>连接外部密钥存储(API)

要连接已断开连接的外部密钥存储库,请使用[ConnectCustomKeyStore](https://docs.amazonaws.cn/kms/latest/APIReference/API_ConnectCustomKeyStore.html)操作。

在连接之前,外部密钥存储的[连接状态](#page-710-0)必须为 DISCONNECTED。如果连接状态为 FAILED,[请断开外](#page-714-1) [部密钥存储](#page-714-1),再进行连接。

该连接过程可能需要五分钟才能完成。除非该过程迅速失败,否则 ConnectCustomKeyStore 将返 回 HTTP 200 响应和无属性的 JSON 对象。但是,此初始响应不指示连接是否成功。要确定外部密钥 存储是否已连接,请查看[DescribeCustomKeyStores响](https://docs.amazonaws.cn/kms/latest/APIReference/API_DescribeCustomKeyStores.html)应中的连接状态。

本部分中的示例使用 [Amazon Command Line Interface \(Amazon CLI\)](https://www.amazonaws.cn/cli/),但您可以使用任何受支持的编 程语言。

要确定外部密钥存储,请使用自定义密钥存储 ID。您可以在控制台的自定义密钥存储页面上或使 用[DescribeCustomKeyStores操](https://docs.amazonaws.cn/kms/latest/APIReference/API_DescribeCustomKeyStores.html)作来找到 ID。在运行此示例之前,请将示例 ID 替换为有效的 ID。

\$ **aws kms connect-custom-key-store --custom-key-store-id** *cks-1234567890abcdef0*

ConnectCustomKeyStore 操作不会在响应中返回 ConnectionState。要验证外部密钥存储是否 已连接,请使用[DescribeCustomKeyStores操](https://docs.amazonaws.cn/kms/latest/APIReference/API_DescribeCustomKeyStores.html)作。默认情况下,此操作将返回您的账户和区域中的所有 自定义密钥存储。但您可以使用 CustomKeyStoreId 或 CustomKeyStoreName 参数(但不能同时 使用两者)将响应限制到特定自定义密钥存储。ConnectionState 值为 CONNECTED 表示外部密钥 存储已连接到其外部密钥存储代理。

```
$ aws kms describe-custom-key-stores --custom-key-store-name ExampleXksVpc
\{ "CustomKeyStores": [ 
     { 
       "CustomKeyStoreId": "cks-9876543210fedcba9",
```
 "CustomKeyStoreName": "ExampleXksVpc", **"ConnectionState": "CONNECTED"**, "CreationDate": "2022-12-13T18:34:10.675000+00:00", "CustomKeyStoreType": "EXTERNAL\_KEY\_STORE", "XksProxyConfiguration": { "AccessKeyId": "ABCDE98765432EXAMPLE", "Connectivity": "VPC\_ENDPOINT\_SERVICE", "UriEndpoint": "https://example-proxy-uri-endpoint-vpc", "UriPath": "/example/prefix/kms/xks/v1", "VpcEndpointServiceName": "com.amazonaws.vpce.us-east-1.vpce-svc-example" } }  $\mathbf{I}$ }

如果 DescribeCustomKeyStores 响应中的 ConnectionState 值为 FAILED,则该 ConnectionErrorCode 元素指示失败的原因。

在以下示例中﹐ConnectionErrorCode 的 XKS\_VPC\_ENDPOINT\_SERVICE\_NOT\_FOUND 值表示 Amazon KMS 找不到用于与外部密钥存储代理通信的 VPC 端点服务。验证 XksProxyVpcEndpointServiceName 是否正确无误,Amazon KMS 服务主体是否是 Amazon VPC 端点服务允许的主体,以及 VPC 端点服务是否不要求接受连接请求。有关响应连接错误代码的帮助信 息,请参阅 [外部密钥存储的连接错误代码](#page-739-0)。

```
$ aws kms describe-custom-key-stores --custom-key-store-name ExampleXksVpc
{ 
     "CustomKeyStores": [ 
     { 
       "CustomKeyStoreId": "cks-9876543210fedcba9", 
       "CustomKeyStoreName": "ExampleXksVpc", 
       "ConnectionState": "FAILED", 
       "ConnectionErrorCode": "XKS_VPC_ENDPOINT_SERVICE_NOT_FOUND",
       "CreationDate": "2022-12-13T18:34:10.675000+00:00", 
       "CustomKeyStoreType": "EXTERNAL_KEY_STORE", 
       "XksProxyConfiguration": { 
         "AccessKeyId": "ABCDE98765432EXAMPLE", 
         "Connectivity": "VPC_ENDPOINT_SERVICE", 
         "UriEndpoint": "https://example-proxy-uri-endpoint-vpc", 
         "UriPath": "/example/prefix/kms/xks/v1", 
         "VpcEndpointServiceName": "com.amazonaws.vpce.us-east-1.vpce-svc-example" 
       } 
     } 
   ]
```
}

### <span id="page-714-0"></span>断开外部密钥存储(控制台)

您可以使用 Amazon KMS 控制台将外部密钥存储连接到其外部密钥存储代理。完成此过程大约需要 5 分钟。

- 1. 登录到 Amazon Web Services Management Console,然后通过以下网址打开 Amazon Key Management Service (Amazon KMS) 控制台: https://console.aws.amazon.com/kms。
- 2. 要更改 Amazon Web Services 区域,请使用页面右上角的区域选择器。
- 3. 在导航窗格中,选择 Custom key stores(自定义密钥存储)、External key stores(外部密钥存 储)。
- 4. 选择要断开连接的外部密钥存储的行。
- 5. 从 Key store actions(密钥存储操作)菜单中选择 Disconnect(断开连接)。

当操作完成时,连接状态将从 DISCONNECTING 变为 DISCONNECTED。如果操作失败,则会出现 一条错误消息,描述问题并提供有关如何修复它的帮助。如果您需要更多帮助,请参阅[外部密钥存储连](#page-738-0) [接错误](#page-738-0)。

<span id="page-714-1"></span>断开外部密钥存储(API)

要断开连接的外部密钥存储库,请使用[DisconnectCustomKeyStore操](https://docs.amazonaws.cn/kms/latest/APIReference/API_DisconnectCustomKeyStore.html)作。如果此操作成功,则 Amazon KMS 返回 HTTP 200 响应和无属性的 JSON 对象。该过程可能需要五分钟才能完成。要查找 外部密钥存储库的连接状态,请使用[DescribeCustomKeyStores操](https://docs.amazonaws.cn/kms/latest/APIReference/API_DescribeCustomKeyStores.html)作。

本部分中的示例使用 [Amazon Command Line Interface \(Amazon CLI\)](https://www.amazonaws.cn/cli/),但您可以使用任何受支持的编 程语言。

此示例断开具有 VPC 端点服务连接的外部密钥存储。在运行此示例之前,请将示例自定义密钥存储 ID 替换为有效 ID。

\$ **aws kms disconnect-custom-key-store --custom-key-store-id** *cks-1234567890abcdef0*

要验证外部密钥存储是否已断开连接,请使用[DescribeCustomKeyStores操](https://docs.amazonaws.cn/kms/latest/APIReference/API_DescribeCustomKeyStores.html)作。默认情况下, 此操作将返回您的账户和区域中的所有自定义密钥存储。但您可以使用 CustomKeyStoreId 和 CustomKeyStoreName 参数(但不能同时使用两者)将响应限制到特定自定义密钥存 储。DISCONNECTED 的 ConnectionState 值表示此示例外部密钥存储不再连接到其外部密钥存储 代理。

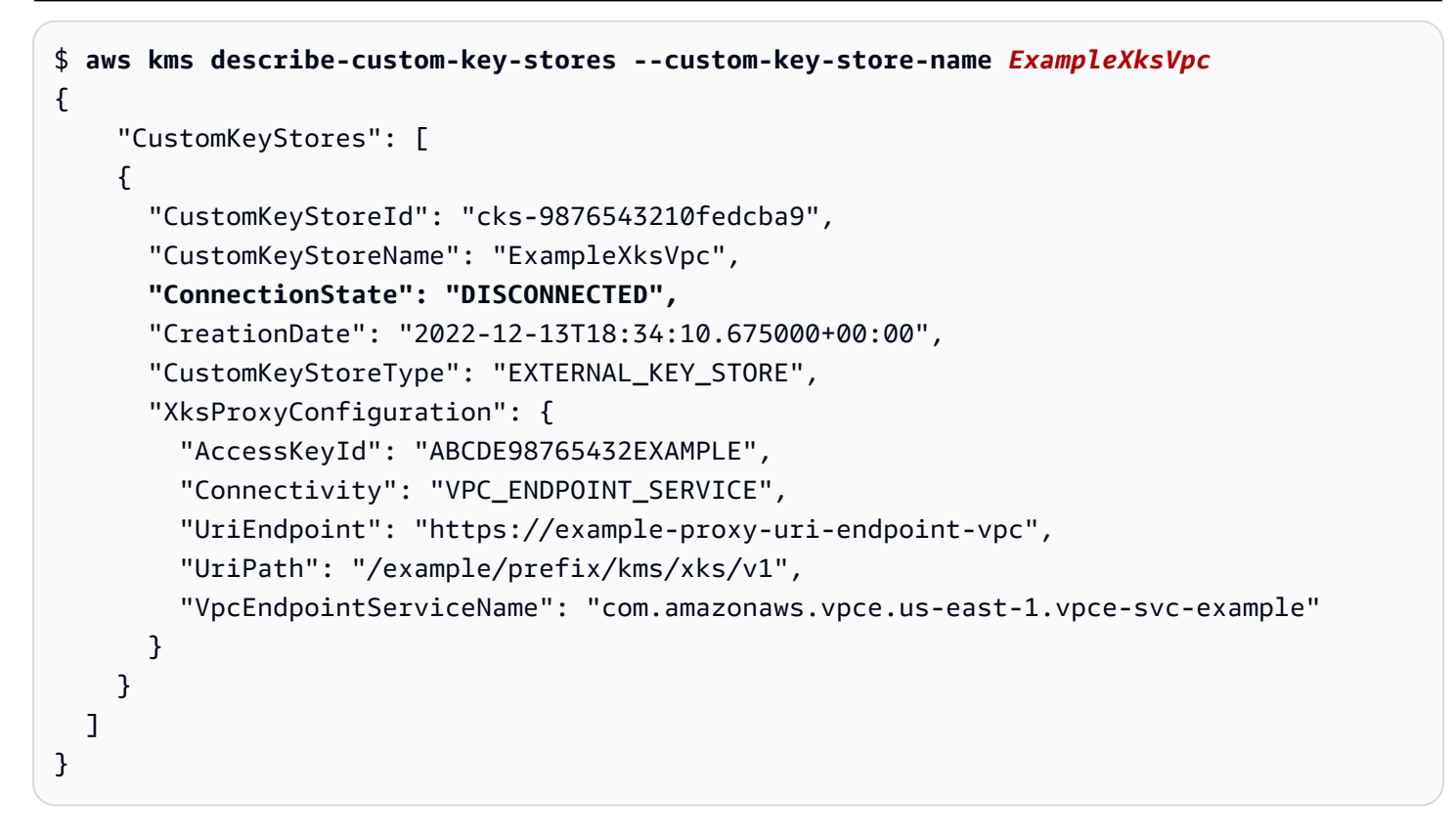

# 删除外部密钥存储

删除外部密钥存储时,Amazon KMS 会从 Amazon KMS 中删除有关外部密钥存储的所有元数据,包 括有关其外部密钥存储代理的信息。此操作不会影响[外部密钥存储代理](#page-651-0)、[外部密钥管理器](#page-650-0)、[外部密钥](#page-651-1)或 您为支持外部密钥存储而创建的任何 Amazon 资源,例如 Amazon VPC 或 VPC 端点服务。

在删除外部密钥存储之前,必须从密钥存储中[删除所有 KMS 密钥,](#page-731-0)并从其外部密钥存储代理[断开密钥](#page-707-0) [存储](#page-707-0)。否则,尝试删除密钥存储将失败。

删除外部密钥存储是不可逆的操作,但您可以创建新的外部密钥存储并将其与同一个外部密钥存储代理 和外部密钥管理器相关联。不过,即使可以访问相同的外部密钥材料,您也无法在外部密钥存储中重新 创建对称加密 KMS 密钥。Amazon KMS 在每个 KMS 密钥独有的对称加密文字中包含元数据。此安全 功能确保只有加密数据的 KMS 密钥才能解密数据。

与其删除外部密钥存储,不如考虑断开连接。在外部密钥存储断开连接后,您可以管理外部密钥存储及 其 Amazon KMS keys,但无法在外部密钥存储中创建或使用 KMS 密钥。您可以随时重新连接外部密 钥存储并恢复使用其 KMS 密钥来加密和解密数据。我们不对已断开连接的外部密钥存储代理或其不可 用的 KMS 密钥收取任何费用。

### 主题

• [删除外部密钥存储中\(控制台\)](#page-716-0)

• [删除外部密钥存储中\(API\)](#page-716-1)

<span id="page-716-0"></span>删除外部密钥存储中(控制台)

您可以使用 Amazon KMS 控制台删除外部密钥存储。

- 1. 登录到 Amazon Web Services Management Console,然后通过以下网址打开 Amazon Key Management Service (Amazon KMS) 控制台: https://console.aws.amazon.com/kms。
- 2. 要更改 Amazon Web Services 区域,请使用页面右上角的区域选择器。
- 3. 在导航窗格中,选择 Custom key stores(自定义密钥存储)、External key stores(外部密钥存 储)。
- 4. 找到表示要删除的外部密钥存储的行。如果外部密钥存储的 Connection state(连接状态)不是 DISCONNECTED(已断开连接),则必须[断开外部密钥存储,](#page-714-0)然后才能将其删除。
- 5. 从 Key store actions(密钥存储操作)菜单中选择 Delete(删除)。

在操作完成后,会显示一条成功消息,并且外部密钥存储不再显示在密钥存储列表中。如果操作失败, 则会显示一条错误消息,描述问题并提供有关如何解决该问题的帮助。如果您需要更多帮助,请参阅[排](#page-732-0) [查外部密钥存储的问题](#page-732-0)。

<span id="page-716-1"></span>删除外部密钥存储中(API)

要删除外部密钥存储库,请使用[DeleteCustomKeyStore](https://docs.amazonaws.cn/kms/latest/APIReference/API_DeleteCustomKeyStore.html)操作。如果此操作成功,则 Amazon KMS 返 回 HTTP 200 响应和无属性的 JSON 对象。

首先,断开外部密钥存储的连接。在运行此命令之前,请将示例自定义密钥存储 ID 替换为有效 ID。

\$ **aws kms disconnect-custom-key-store --custom-key-store-id** *cks-1234567890abcdef0*

断开外部密钥存储后,您可以使用该[DeleteCustomKeyStore](https://docs.amazonaws.cn/kms/latest/APIReference/API_DeleteCustomKeyStore.html)操作将其删除。

\$ **aws kms delete-custom-key-store --custom-key-store-id** *cks-1234567890abcdef0*

要确认外部密钥存储已删除,请使用[DescribeCustomKeyStores操](https://docs.amazonaws.cn/kms/latest/APIReference/API_DescribeCustomKeyStores.html)作。

\$ **aws kms describe-custom-key-stores**

```
 "CustomKeyStores": []
```
{

}

如果指定的自定义密钥存储名称或 ID 已不存在.Amazon KMS 则会返回 CustomKeyStoreNotFoundException 异常。

```
$ aws kms describe-custom-key-stores --custom-key-store-id cks-1234567890abcdef0
An error occurred (CustomKeyStoreNotFoundException) when calling the 
  DescribeCustomKeyStore operation:
```
# 在外部密钥存储中管理 KMS 密钥

若要在外部密钥存储中创建、查看、管理、使用和计划删除 KMS 密钥,您使用的过程与用于其他 KMS 密钥的过程非常相似。但是,在[外部密钥存](#page-650-1)储中创建 KMS 密钥时,您需要指定外部密钥存 [储](#page-650-1)和[外部密钥](#page-651-1)。在外部密钥存储中使用 KMS 密钥时,外部密钥管理器将使用指定的外部密钥执行[加密](#page-657-0) [和解密操作](#page-657-0)。

Amazon KMS 无法在外部密钥管理器中创建、查看、更新或删除任何加密密钥。Amazon KMS 绝不会 直接访问您的外部密钥管理器或任何外部密钥。所有加密操作请求均由您的[外部密钥存储代理](#page-651-0)调解。若 要在外部密钥存储中使用 KMS 密钥,必须先将托管 KMS 密钥的外部密钥存[储连接](#page-707-0)到其外部密钥存储 代理。

### 支持的功能

除了此部分中讨论的过程之外,您还可以使用外部密钥存储中的 KMS 密钥执行下列操作:

- 使用[密钥策略](#page-249-0)、[IAM policy](#page-278-0) 和[授权以](#page-292-0)控制对 KMS 密钥的访问。
- [启用和禁用](#page-113-0) KMS 密钥。这些操作不会影响外部密钥管理器中的外部密钥。
- 分配[标签](#page-100-0)并创建[别名](#page-49-0),然后使用[基于属性的访问权限控制](#page-385-0)(ABAC)授予对 KMS 密钥的访问权限。
- 将 KMS 密钥和[与 Amazon KMS 集成的 Amazon Web Services](https://www.amazonaws.cn/kms/features/#AWS_Service_Integration) 结合使用并支持[客户托管密钥。](#page-16-0)

### 不支持的功能

- 外部密钥存储仅支持[对称加密 KMS 密钥。](#page-18-0)您无法在外部密钥存储中创建 HMAC KMS 密钥或非对称 KMS 密钥。
- [GenerateDataKeyPair](https://docs.amazonaws.cn/kms/latest/APIReference/API_GenerateDataKeyPair.html)外[部GenerateDataKeyPairWithoutPlaintext](https://docs.amazonaws.cn/kms/latest/APIReference/API_GenerateDataKeyPairWithoutPlaintext.html)密钥存储库中的 KMS 密钥不支持 和。
- 您不能使用 [Amazon CloudFormation 模板](#page-218-0)创建外部密钥存储或在外部密钥存储中创建 KMS 密钥。
- 外部密钥存储不支持[多区域密钥](#page-503-0)。
- 外部密钥存储不支持拥有[导入密钥材料](#page-551-0)的 KMS 密钥。
- 外部密钥存储中的 KMS 密钥不支持[自动密钥轮换。](#page-115-0)

主题

- [在外部密钥存储中创建 KMS 密钥](#page-718-0)
- [在外部密钥存储中查看 KMS 密钥](#page-726-0)
- [在外部密钥存储中使用 KMS 密钥](#page-730-0)
- [计划从外部密钥存储删除 KMS 密钥](#page-731-0)

<span id="page-718-0"></span>在外部密钥存储中创建 KMS 密钥

在[创建](#page-673-0)并[连接](#page-707-0)外部密钥存储后,您可以在密钥存储中创建 [Amazon KMS keys。](#page-14-0)它们必须是源值为外部 密钥存储(EXTERNAL KEY STORE)的[对称加密 KMS 密钥](#page-18-0)。您不能在自定义密钥存储中创[建非对称](#page-471-0) [KMS 密钥](#page-471-0)[、HMAC KMS 密钥](#page-495-0)或具[有导入的密钥材料](#page-551-0)的 KMS 密钥。此外,您不能在自定义密钥存储中 使用对称加密 KMS 密钥来生成非对称数据密钥对。

与标准 KMS 密钥相比,外部密钥存储中 KMS 密钥的延迟、耐久性和可用性可能较差,因为这些密钥 依赖位于 Amazon 外部的组件。在外部密钥存储中创建或使用 KMS 密钥之前,请验证您是否需要具有 外部密钥存储属性的密钥。

**G** Note

一些外部密钥管理器为在外部密钥存储中创建 KMS 密钥提供了更简单的方法。有关详细信 息,请参阅外部密钥管理器的文档。

若要在外部密钥存储中创建 KMS 密钥,请指定以下内容:

- 外部密钥存储的 ID。
- 外部密钥存储(EXTERNAL\_KEY\_STORE)的[密钥材料源。](#page-32-0)
- 与外部密钥存储关联的[外部密钥管理器](#page-650-0)中现有[外部密钥](#page-651-1)的 ID。此外部密钥用作 KMS 密钥的密钥材 料。创建 KMS 密钥后,您无法更改外部密钥 ID。

Amazon KMS 在请求加密和解密操作时为外部密钥存储代理提供外部密钥 ID。Amazon KMS 无法 直接访问您的外部密钥管理器或其任何加密密钥。

除了外部密钥,外部密钥存储中的 KMS 密钥还具有 Amazon KMS 密钥材料。使用 KMS 密钥加密的 所有数据首先使用密钥的 Amazon KMS 密钥材料在 Amazon KMS 中加密,再由您的外部密钥管理器 使用外部密钥进行加密。这种[双重加密](#page-655-0)过程可确保外部密钥存储中受 KMS 密钥保护的加密文字至少与 仅受 Amazon KMS 保护的加密文字一样强大。有关更多信息,请参阅 [外部密钥存储的工作原理](#page-657-0)。

CreateKey 操作成功后,新 KMS 密钥的[密钥状态为](#page-233-0) Enabled[。在外部密钥存储中查看 KMS 密](#page-726-0) [钥](#page-726-0)时,您可以看到典型属性,例如其密钥 ID[、密钥规格](#page-33-0)[、密钥用法](#page-34-0)[、密钥状态](#page-233-0)以及创建日期。但是您 也可以看到外部密钥存储的 ID 和[连接状态以](#page-710-0)及外部密钥的 ID。

如果您在外部密钥存储中创建 KMS 密钥的尝试失败,请查看错误消息以确定原因。错误消息可能表明 外部密钥存储未连接(CustomKeyStoreInvalidStateException),您的外部密钥存储代理无法 找到具有指定外部密钥 ID(XksKeyNotFoundException)的外部密钥,或者外部密钥已与同一外 部密钥存储 XksKeyAlreadyInUseException 中的 KMS 密钥相关联。

有关在外部密钥存储中创建 KMS 密钥的操作的 Amazon CloudTrail 日志示例,请参阅 [CreateKey](#page-137-0)。

### 主题

.

- [外部密钥存储中 KMS 密钥的要求](#page-719-0)
- [在外部密钥存储中创建 KMS 密钥\(控制台\)](#page-720-0)
- [在外部密钥存储中创建 KMS 密钥\(Amazon KMS API\)](#page-725-0)

<span id="page-719-0"></span>外部密钥存储中 KMS 密钥的要求

若要在外部密钥存储中创建 KMS 密钥,外部密钥存储、KMS 密钥和用作 KMS 密钥外部加密密钥材料 的外部密钥需要具有以下属性。

外部密钥存储要求

• 必须连接到其外部密钥存储代理。

若要查看外部密钥存储的[连接状态](#page-710-0),请参阅 [查看外部密钥存储](#page-689-0)。若要[连](#page-707-0)接外部密钥存储,请参阅 连 [接和断开外部密钥存储](#page-707-0)。

KMS 密钥要求

创建 KMS 密钥后,您无法更改这些属性。
- 密钥规范: SYMMETRIC DEFAULT
- 密钥用法: ENCRYPT DECRYPT
- 密钥材料源: EXTERNAL KEY STORE
- 多区域:FALSE

外部密钥要求

- 256 位 AES 加密密钥(256 个随机位)。KeySpec 的外部密钥必须是 AES\_256。
- 已启用并可供使用。Status 的外部密钥必须是 ENABLED。
- 已配置以进行密钥和解密。KeyUsage 的外部密钥必须包含 ENCRYPT 和 DECRYPT。
- 仅与此 KMS 密钥结合使用。外部密钥存储中的每个 KMS key 都必须与不同的外部密钥关联。

Amazon KMS 还建议将外部密钥专门用于外部密钥存储。此限制更易于识别和解决密钥问题。

• 可由外部密钥存储的[外部密钥存储代理](#page-651-0)访问。

如果外部密钥存储代理无法使用指定的外部密钥 ID 找到密钥,则 CreateKey 操作将失败。

• 可以处理您使用 Amazon Web Services 产生的预期流量。Amazon KMS 建议准备好外部密钥以每 秒处理多达 1800 个请求。

在外部密钥存储中创建 KMS 密钥(控制台)

有两种方法可以在外部密钥存储中创建 KMS 密钥。

- 方法 1(推荐):选择外部密钥存储,然后在该外部密钥存储中创建 KMS 密钥。
- 方法 2:创建 KMS 密钥,然后指明该密钥在外部密钥存储中。

如果您使用方法 1,在创建密钥之前选择了外部密钥存储,Amazon KMS 将为您选择所有必需的 KMS 密钥属性并填写外部密钥存储的 ID。此方法可让您避免在创建 KMS 密钥时可能犯的错误。

**a** Note

不要在别名、描述或标签中包含机密或敏感信息。这些字段可能以纯文本形式出现在 CloudTrail 日志和其他输出中。

方法 1(推荐):在外部密钥存储中开始

若要使用此方法,请选择您的外部密钥存储,然后创建 KMS 密钥。Amazon KMS 控制台为您选择所 有必需属性并填写外部密钥存储的 ID。此方法可让您避免在创建 KMS 密钥时可能犯的许多错误。

- 1. 登录到 Amazon Web Services Management Console,然后通过以下网址打开 Amazon Key Management Service (Amazon KMS) 控制台: https://console.aws.amazon.com/kms。
- 2. 要更改 Amazon Web Services 区域,请使用页面右上角的区域选择器。
- 3. 在导航窗格中,选择 Custom key stores(自定义密钥存储)、External key stores(外部密钥存 储)。
- 4. 选择外部密钥存储的名称。
- 5. 在右上角,选择 Create a KMS key in this key store(在此密钥存储中创建 KMS 密钥)。

如果未连接外部密钥存储,系统将提示您将其连接。如果连接尝试失败,则需要解决问题并连接外 部密钥存储,然后才能在其中创建新的 KMS 密钥。

如果已连接外部密钥存储,您将被重定向到 Customer managed keys(客户托管密钥)页面以创 建密钥。已为您选择了必需的 Key configuration(密钥配置)值。此外,外部密钥存储的自定义密 钥存储 ID 已填写,但您可以对其进行更改。

6. 在[外部密钥管理器](#page-650-0)中输入[外部密钥](#page-651-1)的密钥 ID。此外部密钥必[须满足与 KMS 密钥一起使用的要求。](#page-719-0) 创建 KMS 密钥后,您无法更改此值。

如果外部密钥有多个 ID,请输入外部密钥存储代理用于识别外部密钥的密钥 ID。

- 7. 请确认您打算在指定的外部密钥存储中创建 KMS 密钥。
- 8. 请选择 Next(下一步)。

此过程的其余步骤与[创建标准 KMS 密钥的](#page-41-0)步骤相同。

- 9. 为 KMS 密钥键入别名(必需)和描述(可选)。
- 10. (可选)。在 Add Tags(添加标签)页面上,添加标识或分类 KMS 密钥的标签。

在将标签添加到 Amazon 资源时,Amazon 可生成成本分配报告,其中按标签汇总了使用情况和 成本。标签还可以用来控制对 KMS 密钥的访问。有关轮换 KMS 密钥的信息,请参阅 [标记密钥](#page-100-0) 和 [Amazon KMS 中的 ABAC。](#page-385-0)

- 11. 请选择 Next(下一步)。
- 12. 在 Key Administrators(密钥管理员)部分中,选择可管理 KMS 密钥的 IAM 用户和角色。有关更 多信息,请参阅[允许密钥管理员管理 KMS 密钥。](#page-257-0)

**a** Note

IAM 策略可以向其他 IAM 用户和角色授予使用 KMS 密钥的权限。 IAM 最佳实践不鼓励使用具有长期凭证的 IAM 用户。而应尽可能使用提供临时凭证的 IAM 角色。有关更多信息,请参阅《IAM 用户指南》中的 [IAM 安全最佳实践。](https://docs.amazonaws.cn/IAM/latest/UserGuide/best-practices.html)

13. (可选)要阻止这些密钥管理员删除此 KMS 密钥,请清除 Allow key administrators to delete this key(允许密钥管理员删除此密钥)复选框。

删除 KMS 密钥是一种具有破坏性且不可撤销的操作,将导致加密文字不可恢复。即使您拥有外 部密钥材料,也无法在外部密钥存储中重新创建对称 KMS 密钥。但是,删除 KMS 密钥会影响关 联的外部密钥。有关从外部密钥存储中删除 KMS 密钥的信息,请参阅 [计划从外部密钥存储删除](#page-731-0)  [KMS 密钥](#page-731-0)。

- 14. 请选择 Next(下一步)。
- 15. 在 This account(此账户)部分中,选择此 Amazon Web Services 账户 中可以在[加密操作中](#page-28-0)使用 KMS 密钥的 IAM 用户和角色。有关更多信息,请参[阅允许密钥用户使用 KMS 密钥。](#page-262-0)

### **a** Note

IAM policy 可以向其他 IAM 用户和角色授予使用 KMS 密钥的权限。 IAM 最佳实践不鼓励使用具有长期凭证的 IAM 用户。而应尽可能使用提供临时凭证的 IAM 角色。有关更多信息,请参阅《IAM 用户指南》中的 [IAM 安全最佳实践。](https://docs.amazonaws.cn/IAM/latest/UserGuide/best-practices.html)

16. (可选)您可以允许其他 Amazon Web Services 账户 将此 KMS 密钥用于加密操作。为此,请在 页面底部的 Other Amazon Web Services 账户(其他 Amazon Web Services 账户)部分中,选 择 Add another Amazon Web Services 账户(添加另一个 Amazon Web Services 账户)并输入 外部账户的 Amazon Web Services 账户 ID。要添加多个外部账户,请重复此步骤。

**a** Note

其他 Amazon Web Services 账户 的管理员还必须为其用户创建 IAM policy,以允许访问 此 KMS 密钥。有关更多信息,请参阅 [允许其他账户中的用户使用 KMS 密钥。](#page-393-0)

17. 选择 下一步。

- 18. 检视您选择的密钥设置。您仍然可以返回并更改所有设置。
- 19. 完成后,选择 Finish(完成)以创建密钥。

# 方法 2:在客户托管密钥中开始

此过程与使用 Amazon KMS 密钥材料创建对称加密密钥的过程相同。但是,在此过程中,您需要指定 外部密钥存储的自定义密钥存储 ID 和外部密钥的密钥 ID。您还必须为外部密钥存储中的 KMS 密钥指 定[必需的属性值](#page-719-0),例如密钥规格和密钥用法。

- 1. 登录到 Amazon Web Services Management Console,然后通过以下网址打开 Amazon Key Management Service (Amazon KMS) 控制台: https://console.aws.amazon.com/kms。
- 2. 要更改 Amazon Web Services 区域,请使用页面右上角的区域选择器。
- 3. 在导航窗格中,选择客户托管密钥。
- 4. 选择 Create key。
- 5. 选择 Symmetric (对称)。
- 6. 在 Key usage(密钥用法)中,已为您选择了 Encrypt and decrypt(加密和解密)选项。请勿对 其进行更改。
- 7. 选择 Advanced options (高级选项)。
- 8. 对于 Key material origin(密钥材料源),选择 External key store(外部密钥存储)。
- 9. 请确认您打算在指定的外部密钥存储中创建 KMS 密钥。
- 10. 请选择 Next(下一步)。
- 11. 请选择代表新 KMS 密钥外部密钥存储的行。

您无法选择已断开连接的外部密钥存储。若要连接已断开连接的密钥存储,请选择密钥存储名称, 然后从 Key store actions(密钥存储操作)中选择 Connect(连接)。有关更多信息,请参阅 [连](#page-711-0) [接外部密钥存储\(控制台\)](#page-711-0)。

12. 在[外部密钥管理器](#page-650-0)中输入[外部密钥](#page-651-1)的密钥 ID。此外部密钥必[须满足与 KMS 密钥一起使用的要求。](#page-719-0) 创建 KMS 密钥后,您无法更改此值。

如果外部密钥有多个 ID,请输入外部密钥存储代理用于识别外部密钥的密钥 ID。

13. 请选择 Next(下一步)。

此过程的其余步骤与[创建标准 KMS 密钥的](#page-41-0)步骤相同。

- 14. 为 KMS 密钥键入别名和可选的描述。
- 15. (可选)。在 Add Tags(添加标签)页面上,添加标识或分类 KMS 密钥的标签。

在将标签添加到 Amazon 资源时,Amazon 可生成成本分配报告,其中按标签汇总了使用情况和 成本。标签还可以用来控制对 KMS 密钥的访问。有关轮换 KMS 密钥的信息,请参阅 [标记密钥](#page-100-0) 和 [Amazon KMS 中的 ABAC。](#page-385-0)

16. 请选择 Next(下一步)。

17. 在 Key Administrators(密钥管理员)部分中,选择可管理 KMS 密钥的 IAM 用户和角色。有关更 多信息,请参阅[允许密钥管理员管理 KMS 密钥。](#page-257-0)

# **a** Note

IAM 策略可以向其他 IAM 用户和角色授予使用 KMS 密钥的权限。

18. (可选)要阻止这些密钥管理员删除此 KMS 密钥,请清除 Allow key administrators to delete this key(允许密钥管理员删除此密钥)复选框。

删除 KMS 密钥是一种具有破坏性且不可撤销的操作,将导致加密文字不可恢复。即使您拥有外 部密钥材料,也无法在外部密钥存储中重新创建对称 KMS 密钥。但是,删除 KMS 密钥会影响关 联的外部密钥。有关从外部密钥存储中删除 KMS 密钥的信息,请参阅 [计划从外部密钥存储删除](#page-731-0)  [KMS 密钥](#page-731-0)。

- 19. 请选择 Next(下一步)。
- 20. 在 This account(此账户)部分中,选择此 Amazon Web Services 账户 中可以在[加密操作中](#page-28-0)使用 KMS 密钥的 IAM 用户和角色。有关更多信息,请参[阅允许密钥用户使用 KMS 密钥。](#page-262-0)

# **a** Note

IAM policy 可以向其他 IAM 用户和角色授予使用 KMS 密钥的权限。

21. (可选)您可以允许其他 Amazon Web Services 账户 将此 KMS 密钥用于加密操作。为此,请在 页面底部的 Other Amazon Web Services 账户(其他 Amazon Web Services 账户)部分中,选 择 Add another Amazon Web Services 账户(添加另一个 Amazon Web Services 账户)并输入 外部账户的 Amazon Web Services 账户 ID。要添加多个外部账户,请重复此步骤。

**a** Note

其他 Amazon Web Services 账户 的管理员还必须为其用户创建 IAM policy,以允许访问 此 KMS 密钥。有关更多信息,请参阅 [允许其他账户中的用户使用 KMS 密钥。](#page-393-0)

22. 选择 下一步。

- 23. 检视您选择的密钥设置。您仍然可以返回并更改所有设置。
- 24. 完成后,选择 Finish(完成)以创建密钥。

该过程成功后,显示内容将在您选择的外部密钥存储中显示新 KMS 密钥。选择新 KMS 密钥的名称或 别名时,其详细信息页面上的 Cryptographic configuration(加密配置)选项卡会显示 KMS 密钥的源 [External key store(外部密钥存储)],自定义密钥存储的名称、ID 和类型,以及外部密钥的 ID、密 钥用法和状态。如果此过程失败,则会出现一条描述失败的错误消息。对于 ,请参阅 [排查外部密钥存](#page-732-0) [储的问题](#page-732-0)。

**G** Tip

若要更轻松地识别自定义密钥存储中的 KMS 密钥,请在 Customer managed keys(客户托管 密钥)页面上,将 Origin(源)和 Custom key store ID(自定义密钥存储 ID)列添加到显示 中。若要更改表格字段,请选择页面右上角的齿轮图标。有关更多信息,请参阅 [自定义您的](#page-85-0) [KMS 密钥表](#page-85-0)。

在外部密钥存储中创建 KMS 密钥(Amazon KMS API)

要在外部密钥存储中创建新的 KMS 密钥,请使用[CreateKey](https://docs.amazonaws.cn/kms/latest/APIReference/API_CreateKey.html)操作。以下参数为必需参数:

- Origin 值必须为 EXTERNAL\_KEY\_STORE。
- CustomKeyStoreId 参数标识您的外部密钥存储。指定外部密钥存储的 [ConnectionState](#page-710-0) 必须是 CONNECTED。若要找到 CustomKeyStoreId 和 ConnectionState,请使用 DescribeCustomKeyStores 操作。
- XksKeyId 参数标识外部密钥。此外部密钥必须[满足与 KMS 密钥关联的要求。](#page-719-0)

您也可以使用 CreateKey 操作的任何可选参数,例如使用 Policy 或 [Tags](https://docs.amazonaws.cn/kms/latest/APIReference/API_TagResource.html)(标签)参数。

**a** Note

不要在 Description 或 Tags 字段中包含机密或敏感信息。这些字段可能以纯文本形式出现 在 CloudTrail 日志和其他输出中。

本部分中的示例使用 [Amazon Command Line Interface \(Amazon CLI\)](https://www.amazonaws.cn/cli/),但您可以使用任何受支持的编 程语言。

此示例命令使用该[CreateKey操](https://docs.amazonaws.cn/kms/latest/APIReference/API_CreateKey.html)作在外部密钥存储中创建 KMS 密钥。响应包括 KMS 密钥的属性、外 部密钥存储的 ID 以及外部密钥的 ID、用法和状态。有关这些字段的详细信息,请参阅 [在外部密钥存](#page-726-0) [储中查看 KMS 密钥。](#page-726-0)

# 在运行此命令之前,请将示例自定义密钥存储 ID 替换为有效的 ID。

```
$ aws kms create-key --origin EXTERNAL_KEY_STORE --custom-key-store-
id cks-1234567890abcdef0 --xks-key-id bb8562717f809024
{ 
   "KeyMetadata": { 
     "Arn": "arn:aws:kms:us-
west-2:111122223333:key/1234abcd-12ab-34cd-56ef-1234567890ab", 
     "AWSAccountId": "111122223333", 
     "CreationDate": "2022-12-02T07:48:55-07:00", 
     "CustomerMasterKeySpec": "SYMMETRIC_DEFAULT", 
     "CustomKeyStoreId": "cks-1234567890abcdef0", 
     "Description": "", 
     "Enabled": true, 
     "EncryptionAlgorithms": [ 
       "SYMMETRIC_DEFAULT" 
     ], 
     "KeyId": "1234abcd-12ab-34cd-56ef-1234567890ab", 
     "KeyManager": "CUSTOMER", 
     "KeySpec": "SYMMETRIC_DEFAULT", 
     "KeyState": "Enabled", 
     "KeyUsage": "ENCRYPT_DECRYPT", 
     "MultiRegion": false, 
     "Origin": "EXTERNAL_KEY_STORE", 
     "XksKeyConfiguration": { 
       "Id": "bb8562717f809024" 
     } 
   }
}
```
<span id="page-726-0"></span>在外部密钥存储中查看 KMS 密钥

要查看外部密钥存储库中的 KMS 密钥,请使用Amazon KMS控制台或[DescribeKey操](https://docs.amazonaws.cn/kms/latest/APIReference/API_DescribeKey.html)作。您可以使用 用于查看任何 Amazon KMS [客户托管密钥的](#page-14-0)相同方法。要了解基本知识,请参阅[查看密钥。](#page-73-0)

在 Amazon KMS 控制台中,Customer managed keys(客户托管密钥)页面会显示外部密钥存储中的 KMS 密钥以及 Amazon Web Services 账户 和区域中的所有其他客户托管密钥。若要识别外部密钥存 储中的 KMS 密钥,请按独特的源值、External key store(外部密钥存储)和自定义密钥存储 ID 进行 筛选。

有关更多信息,请参阅 [查看外部密钥存储](#page-689-0)[、监控外部密钥存储](#page-694-0) 和 [使用 Amazon CloudTrail 记录](#page-126-0)  [Amazon KMS API 调用](#page-126-0)。

# 主题

- [外部密钥存储中的 KMS 密钥属性](#page-727-0)
- [在外部密钥存储中查看 KMS 密钥\(控制台\)](#page-729-0)
- [在外部密钥存储中查看 KMS 密钥\(Amazon KMS API\)](#page-729-1)

# <span id="page-727-0"></span>外部密钥存储中的 KMS 密钥属性

与所有 KMS 密钥一样,外部密钥存储中的 KMS 密钥具[有密钥 ARN、](#page-30-0)[密钥规范和](#page-33-0)[密钥用法值](#page-34-0),但是这 些密钥也具有特定于外部密钥存储中 KMS 密钥的属性和属性值。例如,外部密钥存储中所有 KMS 密 钥的 Origin(源)值均为 External key store(外部密钥存储)。

对于外部密钥存储中的 KMS 密钥,Amazon KMS 控制台中的 Cryptographic configuration(加密配 置)选项卡包括另外两个部分:Custom key store(自定义密钥存储)和 External key(外部密钥)。

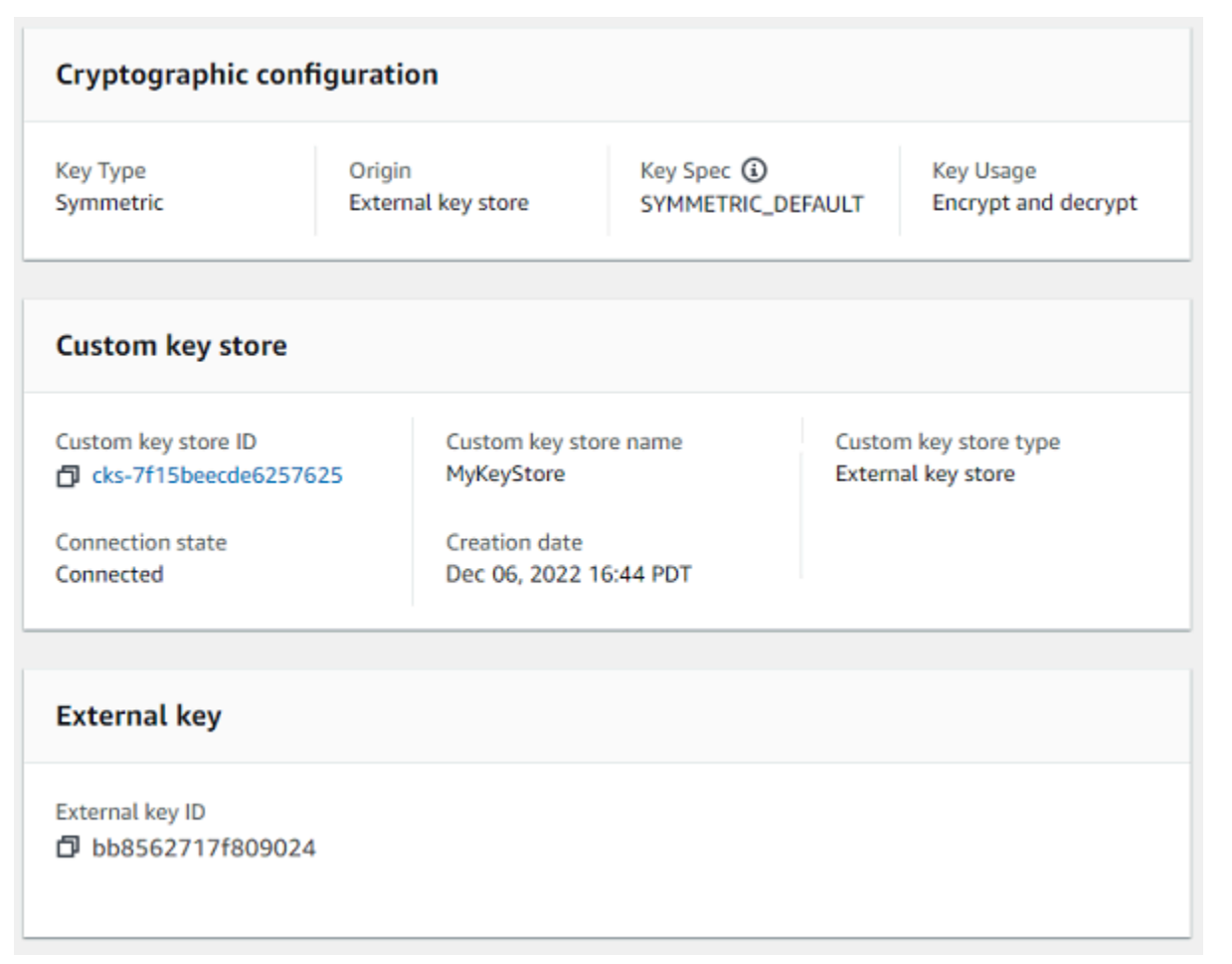

#### 自定义密钥存储属性

以下值显示在 "加密配置" 选项卡的 "自定义密钥库" 部分[和DescribeKey](https://docs.amazonaws.cn/kms/latest/APIReference/API_DescribeKey.html)响应中。这些属性适用于所有 自定义密钥存储,包括 Amazon CloudHSM 密钥存储和外部密钥存储。

#### 自定义密钥存储 ID

Amazon KMS 分配给自定义密钥存储的唯一 ID。

## 自定义密钥存储名称

在创建自定义密钥存储时为其分配的易记名称。您可以随时更改此值。

### 自定义密钥存储类型

自定义密钥存储的类型。有效值为 Amazon CloudHSM(AWS\_CLOUDHSM)或外部密钥存储 (EXTERNAL\_KEY\_STORE)。创建自定义密钥存储后无法更改其类型。

# 创建日期

创建自定义密钥存储的日期。此日期显示为 Amazon Web Services 区域 的本地时间。

### 连接状态

表示自定义密钥存储已连接到其备用密钥存储。仅当自定义密钥存储从未连接到其备用密钥存储或 故意断开连接时,连接状态才会为 DISCONNECTED。有关更多信息,请参阅 [the section called "连](#page-710-0) [接状态"。](#page-710-0)

### 外部密钥属性

外部密钥属性显示在加密配置选项卡的外部密钥部分和[DescribeKey](https://docs.amazonaws.cn/kms/latest/APIReference/API_DescribeKey.html)响应 的XksKeyConfiguration元素中。

External key(外部密钥)部分出现在 Amazon KMS 控制台中,仅适用于外部密钥存储中的 KMS 密 钥。此部分提供有关与 KMS 密钥关联的外部密钥的信息。[外部密钥是](#page-651-1) Amazon 外部的加密密钥,用作 外部密钥存储中 KMS 密钥的密钥材料。使用 KMS 密钥加密或解密时,将[由外部密钥管理器](#page-650-0)使用指定 的外部密钥执行此操作。

以下值显示在 External key(外部密钥)部分中。

# 外部密钥 ID

外部密钥管理器中外部密钥的标识符。这是外部密钥存储代理用来识别外部密钥的值。外部密钥 ID 在您创建 KMS 密钥时指定,并且无法更改。如果您用于创建 KMS 密钥的外部密钥 ID 值更改或失 效,则必须[安排删除 KMS 密钥,](#page-731-0)并使用正确的外部密钥 ID [值创建新的 KMS 密钥。](#page-718-0)

<span id="page-729-0"></span>在外部密钥存储中查看 KMS 密钥(控制台)

在外部密钥存储中查看 KMS 密钥(控制台)

- 1. 从 [https://console.aws.amazon.com/kms](https://console.amazonaws.cn/kms) 打开 Amazon KMS 控制台。
- 2. 要更改 Amazon Web Services 区域,请使用页面右上角的区域选择器。
- 3. 在导航窗格中,选择客户托管密钥。
- 4. 若要在外部密钥存储中识别 KMS 密钥,请将 Origin(源)和 Custom key store ID(自定义密钥存 储 ID)字段添加到密钥表中。任何外部密钥存储中的 KMS 密钥均具有 External key store(外部 密钥存储)的 Origin(源)值。

在右上角,选择齿轮图标,选择 Origin(源)和 Custom key store ID(自定义密钥存储 ID),然 后选择 Confirm(确认)。

- 5. 在外部密钥存储中选择 KMS 密钥的别名或密钥 ID。
- 6. 若要在外部密钥存储中查看特定于 KMS 密钥的属性,选择 Cryptographic configuration(加密配 置)选项卡。外部密钥存储中 KMS 密钥的特殊值显示在 Custom key store(自定义密钥存储)和 External key(外部密钥)部分中。

<span id="page-729-1"></span>在外部密钥存储中查看 KMS 密钥(Amazon KMS API)

在外部密钥存储中查看 KMS 密钥(API)

您可以使用相同的 Amazon KMS API 操作在外部密钥存储中查看用于任何 KMS 密钥(包 括[ListKeys](https://docs.amazonaws.cn/kms/latest/APIReference/API_ListKeys.html)[DescribeKey](https://docs.amazonaws.cn/kms/latest/APIReference/API_DescribeKey.html)、和)的 KMS 密钥[GetKeyPolicy。](https://docs.amazonaws.cn/kms/latest/APIReference/API_GetKeyPolicy.html)例如,Amazon CLI 中的以下 describekey 操作显示外部密钥存储中 KMS 密钥的特殊字段。在运行与此类似的命令之前,请将示例 KMS 密 钥 ID 替换为有效值。

```
$ aws kms describe-key --key-id 1234abcd-12ab-34cd-56ef-1234567890ab
{ 
   "KeyMetadata": { 
     "Arn": "arn:aws:kms:us-
west-2:111122223333:key/1234abcd-12ab-34cd-56ef-1234567890ab", 
     "AWSAccountId": "111122223333", 
     "CreationDate": "2022-12-02T07:48:55-07:00", 
     "CustomerMasterKeySpec": "SYMMETRIC_DEFAULT", 
     "CustomKeyStoreId": "cks-1234567890abcdef0", 
     "Description": "", 
     "Enabled": true, 
     "EncryptionAlgorithms": [
```

```
 "SYMMETRIC_DEFAULT" 
     ], 
     "KeyId": "1234abcd-12ab-34cd-56ef-1234567890ab", 
     "KeyManager": "CUSTOMER", 
     "KeySpec": "SYMMETRIC_DEFAULT", 
     "KeyState": "Enabled", 
     "KeyUsage": "ENCRYPT_DECRYPT", 
     "MultiRegion": false, 
     "Origin": "EXTERNAL_KEY_STORE", 
     "XksKeyConfiguration": { 
       "Id": "bb8562717f809024" 
     } 
   }
}
```
# <span id="page-730-0"></span>在外部密钥存储中使用 KMS 密钥

在[外部密钥存储中创建对称加密 KMS 密钥后](#page-673-0),您可以将其用于以下加密操作:

- [Encrypt](https://docs.amazonaws.cn/kms/latest/APIReference/API_Encrypt.html)
- [Decrypt](https://docs.amazonaws.cn/kms/latest/APIReference/API_Decrypt.html)
- [GenerateDataKey](https://docs.amazonaws.cn/kms/latest/APIReference/API_GenerateDataKey.html)
- [GenerateDataKeyWithoutPlaintext](https://docs.amazonaws.cn/kms/latest/APIReference/API_GenerateDataKeyWithoutPlaintext.html)
- [ReEncrypt](https://docs.amazonaws.cn/kms/latest/APIReference/API_ReEncrypt.html)

自定义密钥存储库不支持生成非对称数据密钥

对[GenerateDataKeyPair](https://docs.amazonaws.cn/kms/latest/APIReference/API_GenerateDataKeyPair.html)[和GenerateDataKeyPairWithoutPlaintext](https://docs.amazonaws.cn/kms/latest/APIReference/API_GenerateDataKeyPairWithoutPlaintext.html)的对称加密操作。

使用外部密钥存储中的 KMS 密钥的所有加密操作都支持[加密上下文。](#page-36-0)与往常一样,Amazon KMS 建 议使用加密上下文,这是一种安全最佳实践。

在请求中使用 KMS 密钥时,请通过[密钥 ID、密钥 ARN、别名或别名 ARN](#page-30-0) 识别 KMS 密钥。您无需指 定外部密钥存储。响应包含为任何对称加密 KMS 密钥返回的相同字段。但是,在外部密钥存储中使用 KMS 密钥时,外部密钥管理器将使用与 KMS 密钥关联的外部密钥执行加密和解密操作。

为了确保外部密钥存储中经 KMS 密钥加密的加密文字至少与经标准 KMS 密钥加密的加密文字一样安 全,Amazon KMS 将使用[双重加密。](#page-655-0)首先在 Amazon KMS 中使用 Amazon KMS 密钥材料对数据进 行加密。然后,外部密钥管理器使用 KMS 密钥的外部密钥对其进行加密。若要解密双重加密的加密 文字,首先由外部密钥管理器使用 KMS 密钥的外部密钥解密加密文字。然后在 Amazon KMS 中使用 KMS 密钥的 Amazon KMS 密钥材料进行解密。

要做到这一点,必须满足以下条件。

- KMS 密钥[的密钥状态](#page-233-0)必须为 Enab1ed。要查找密钥状态,请参[阅Amazon KMS控制台](#page-624-0)上客户托管 密钥的状态KeyState字段或[DescribeKey响](https://docs.amazonaws.cn/kms/latest/APIReference/API_DescribeKey.html)应中的字段。
- 托管 KMS 密钥的外部密钥存储必须连接到其[外部密钥存储代理,](#page-651-0)也就是说,外部密钥存储的[连接状](#page-710-0) [态](#page-710-0)必须为 CONNECTED。

您可以在Amazon KMS控制台的外部密钥存储页面[或DescribeCustomKeyStores](https://docs.amazonaws.cn/kms/latest/APIReference/API_DescribeCustomKeyStores.html)响应中查看连接 状态。外部密钥存储的连接状态也显示在 Amazon KMS 控制台中 KMS 密钥的详细信息页面上。 在详细信息页面上,选择 Cryptographic configuration(加密配置)选项卡,然后查看 Custom key store(自定义密钥存储)部分中的 Connection state(连接状态)字段。

如果连接状态为 DISCONNECTED,则必须先将其连接。如果连接状态为 FAILED,则必须解决问 题,断开外部密钥存储的连接,再将其连接。有关说明,请参阅 [连接和断开外部密钥存储](#page-707-0)。

- 外部密钥存储代理必须能够找到外部密钥。
- 必须启用外部密钥并且必须执行加密和解密操作。

外部密钥的状态独立于 KMS 密钥,并且不受 KMS 密钥[的密钥状态](#page-233-0)变化影响,包括启用和禁用 KMS 密钥。同样,禁用或删除外部密钥不会更改 KMS 密钥的密钥状态,但使用关联的 KMS 密钥执行的 加密操作将失败。

如果未满足这些条件,则加密操作失败,并且 Amazon KMS 会返回 KMSInvalidStateException 异常。您可能需要[重新连接外部密钥存储](#page-707-0)或使用外部密钥管理器工具来重新配置或修复外部密钥。有关 其他帮助,请参阅[the section called "排查外部密钥存储的问题"。](#page-732-0)

在外部密钥存储中使用 KMS 密钥时,请注意每个外部密钥存储中的 KMS 密钥针对加密操作共[享自定](#page-788-0) [义密钥存储请求限额](#page-788-0)。如果您超过该配额,则 Amazon KMS 将返回 ThrottlingException。有关 自定义密钥存储请求限额的详细信息,请参阅 [自定义密钥存储请求限额](#page-788-0)。

<span id="page-731-0"></span>计划从外部密钥存储删除 KMS 密钥

如果您确定您不需要在任何加密操作中使用 Amazon KMS key,您可以[计划删除 KMS 密钥](#page-219-0)。同样使用 用于计划从 Amazon KMS 删除任何 KMS 密钥的过程。从外部密钥存储中删除 KMS 密钥对作为其密 钥材料的[外部密钥](#page-651-1)没有影响。

您可以在强制等待期期间取消删除 KMS 密钥的计划。但是,删除的 KMS 密钥不可恢复。即使您拥有 外部密钥,也无法在外部密钥存储中重新创建对称加密 KMS 密钥。由于外部密钥存储中的每个对称 KMS 密钥都有唯一的 Amazon KMS 密钥材料和元数据,因此只有加密对称加密文字的 Amazon KMS 密钥才能对其进行解密。

# **A** Warning

删除 KMS 密钥是一种具有破坏性且潜在危险的操作,可阻止您恢复使用 KMS 密钥加密的所 有数据。在安排删除 KMS 密钥之前,[请检查 KMS 密钥的过去使用情况](#page-230-0),[并创建一个 Amazon](#page-228-0)  [CloudWatch 警报](#page-228-0),当有人试图使用 KMS 密钥等待删除时,该警报会提醒您。如有可能[,禁用](#page-113-0) [KMS 密钥](#page-113-0)而不是将其删除。

如果您计划从外部密钥存储中删除 KMS 密钥,其[密钥状态将](#page-233-0)变为 Pending deletion(待删除)。KMS 密钥将在整个等待期处于 Pending deletion(待删除)状态,即使 KMS 密钥因[您断开外部密钥存储](#page-707-0)而 不可用时都是如此。这允许您在等待期内随时取消删除 KMS 密钥。等待期到期后,Amazon KMS 将 从 Amazon KMS 删除 KMS 密钥。

当您计划从外部密钥存储中删除 KMS 密钥时,KMS 密钥将立即变得不可用(取决于最终一致性)。 不过,在再次使用 KMS 密钥(例如解密数据密钥)之前,使用受 KMS 密钥保护[的数据密钥](#page-19-0)加密的 资源不会受到影响。此问题会影响 Amazon Web Services,因为许多服务使用数据密钥来保护您的资 源。有关更多信息,请参阅 [不可用的 KMS 密钥如何影响数据密钥。](#page-22-0)

您可以在 Amazon CloudTrail 日志中监控 KMS 密钥[的计划](#page-181-0)[、取消](#page-132-0)[和删除](#page-152-0)。

# <span id="page-732-0"></span>排查外部密钥存储的问题

大多数外部密钥存储问题的解决方案由错误消息指示,该消息由 Amazon KMS 显示,并提供各个异 常,或者由[连接错误代码](#page-738-0)指示,在尝试[将外部密钥存储连接到](#page-707-0)其外部密钥存储代理失败时,Amazon KMS 会返回此错误代码。但是,有些问题较为复杂。

在诊断外部密钥存储的问题时,首先需要找到原因。这将缩小补救措施的范围,提高故障排除的效率。

- Amazon KMS 问题可能出在 Amazon KMS 内部,例如[外部密钥存储配置中](#page-674-0)的值不正确。
- 外部 问题可能源于 Amazon KMS 外部,包括外部密钥存储代理、外部密钥管理器、外部密钥或 VPC 端点服务的配置或操作问题。
- 网络 可能是连接或网络问题,例如您的代理端点、端口或私有 DNS 名称或域有问题。

**G** Note

当外部密钥存储的管理操作失败时,这些操作会生成几个不同的异常。但是,对于与外部 密钥存储的外部配置或连接状态有关的所有操作失败,Amazon KMS 加密操作都会返回 KMSInvalidStateException。若要确定问题,请使用随附的错误消息文本。

在连接过程完成之前,[ConnectCustomKeyStore](#page-707-0)操作很快就会成功。要确定连接过程是否成 功,请查看外部密钥存储的[连接状态](#page-710-0)。如果连接过程失败,则 Amazon KMS 将返回[连接错误](#page-739-0) [代码](#page-739-0),用于解释原因并提出补救措施建议。

主题

- [外部密钥存储故障排除工具](#page-733-0)
- [配置错误](#page-735-0)
- [外部密钥存储连接错误](#page-738-0)
- [延迟和超时错误](#page-741-0)
- [身份验证凭证错误](#page-743-0)
- [密钥状态错误](#page-744-0)
- [解密错误](#page-745-0)
- [外部密钥错误](#page-746-0)
- [代理问题](#page-750-0)
- [代理授权问题](#page-751-0)

<span id="page-733-0"></span>外部密钥存储故障排除工具

Amazon KMS 提供多种工具来帮助您确定和解决外部密钥存储及其密钥的问题。请将这些工具与随外 部密钥存储代理和外部密钥管理器提供的工具结合使用。

**a** Note

您的外部密钥存储代理和外部密钥管理器可能会提供更简单的方法来创建和维护外部密钥存储 及其 KMS 密钥。有关详细信息,请参阅外部工具的相关文档。

Amazon KMS 异常和错误消息

Amazon KMS 提供有关其遇到的任何问题的详细错误消息。您可以在 [Amazon Key Management](https://docs.amazonaws.cn/kms/latest/APIReference/) [Service API 参考和](https://docs.amazonaws.cn/kms/latest/APIReference/) Amazon 开发工具包中找到有关 Amazon KMS 异常的更多信息。 即使您使用的是 Amazon KMS 控制台,这些参考文献也很有帮助。例如,您可以参阅 CreateCustomKeyStores 操作的[错误列](https://docs.amazonaws.cn/kms/latest/APIReference/API_CreateCustomKeyStore.html#API_CreateCustomKeyStore_Errors)表。

如果问题出现在其他 Amazon 服务中,例如当您在外部密钥存储中使用 KMS 密钥来保护其他 Amazon 服务中的资源时,该 Amazon 服务可能会提供其他信息来帮助您确定问题。如果Amazon 服务未提供消息,则可以在记录您的 KMS 密钥使用情况的[CloudTrail 日志中](#page-126-0)查看错误消息。

#### [CloudTrail 日志](#page-126-0)

每个 Amazon KMS API 操作,包括 Amazon KMS 控制台中的操作,都记录在 Amazon CloudTrail 日志中。Amazon KMS 会针对成功和失败操作记录日志条目。对于失败的操作,日志条目包括 Amazon KMS 异常名称(errorCode)和错误消息(errorMessage)。您可以使用此信息来确 定和解决错误。有关示例,请参阅[使用外部密钥存储中的 KMS 密钥解密失败。](#page-147-0)

日志条目还包括请求 ID。如果请求到达您的外部密钥存储代理,则您可以使用日志条目中的请求 ID,在代理日志中查找相应的请求(前提是您的代理提供日志)。

### [CloudWatch 指标](#page-205-0)

Amazon KMS记录有关您的外部密钥存储操作和性能的详细亚马逊 CloudWatch 指标,包括延迟、 限制、代理错误、外部密钥管理器状态、距您的 TLS 证书到期的天数以及您的代理身份验证证书报 告的使用期限。您可以使用这些指标为外部密钥存储的操作开发数据模型,并使用 CloudWatch 警 报在即将发生的问题发生之前提醒您。

# **A** Important

Amazon KMS建议您创建 CloudWatch 警报以监控外部密钥存储指标。这些警报将在问题 出现之前提醒您注意问题的早期迹象。

# [监控图表](#page-694-0)

Amazon KMS在Amazon KMS控制台中每个外部密钥存储的详细信息页面上显示外部密钥存储 CloudWatch 指标的图表。您可以使用图表中的数据来帮助定位错误来源、检测即将发生的问题、 建立基线和完善 CloudWatch 警报阈值。有关监控图标解释和使用其数据的详细信息,请参阅 [监控](#page-694-0) [外部密钥存储](#page-694-0)。

显示外部密钥存储和 KMS 密钥

Amazon KMS在Amazon KMS控制台的外部密钥存储区以及对和[DescribeKey操](https://docs.amazonaws.cn/kms/latest/APIReference/API_DescribeKey.html)作的响应中显示有 关您的外部密钥存储和 KMS 密钥的[DescribeCustomKeyStores详](https://docs.amazonaws.cn/kms/latest/APIReference/API_DescribeCustomKeyStores.html)细信息。这些显示信息包括外部 密钥存储和 KMS 密钥的特殊字段,其中包含可用于故障排除的信息,例如外部密钥存储的[连接状](#page-710-0) [态](#page-710-0)和与 KMS 密钥关联的外部密钥的 ID。有关详细信息,请参阅 [查看外部密钥存储](#page-689-0) 和 [在外部密钥](#page-726-0) [存储中查看 KMS 密钥。](#page-726-0)

# [XKS 代理测试客户端](https://github.com/aws-samples/aws-kms-xksproxy-test-client)

Amazon KMS 提供开源测试客户端,可用于验证您的外部密钥存储代理是否符合 [Amazon KMS 外](https://github.com/aws/aws-kms-xksproxy-api-spec/) [部密钥存储代理 API 规范。](https://github.com/aws/aws-kms-xksproxy-api-spec/)您可以使用此测试客户端来确定和解决外部密钥存储代理的问题。

#### <span id="page-735-0"></span>配置错误

创建外部密钥存储时,您需要指定构成外部密钥存储配置的属性值,例如[代理身份验证凭证](#page-676-0)、[代理 URI](#page-676-1)  [端点](#page-676-1)、[代理 URI 路径](#page-677-0)和 [VPC 端点服务名称。](#page-678-0)Amazon KMS 在属性值中检测到错误时,操作将失败并 返回错误,指示错误值。

通过修复错误的值,可以解决许多配置问题。您可以修复无效的代理 URI 路径或代理身份验证凭证, 而无需断开外部密钥存储的连接。有关这些值的定义,包括唯一性要求,请参阅 [汇编先决条件](#page-674-0)。有关 更新这些值的说明,请参阅 [编辑外部密钥存储属性](#page-683-0)。

为避免代理 URI 路径和代理身份验证凭证值出错,在创建或更新外部密钥存储时,请[将代理配置文](#page-679-0) [件](#page-679-0)上传到 Amazon KMS 控制台。这是一个基于 JSON 的文件,其中包含由外部密钥存储代理或外部密 钥管理器提供的代理 URI 路径和代理身份验证凭证值。您不能将代理配置文件与 Amazon KMS API 操 作结合使用,但您可以使用文件中的值来为 API 请求提供与代理中的值相匹配的参数值。

#### 常规配置错误

#### 异

常:CustomKeyStoreInvalidStateException(CreateKey)、KMSInvalidStateException(加 密操作)、XksProxyInvalidConfigurationException(管理操作,CreateKey 除外)

### [连接错误代](#page-739-0)

[码](#page-739-0): XKS PROXY INVALID CONFIGURATION、XKS PROXY INVALID TLS CONFIGURATION

对于使用[公有端点连接](#page-663-0)的外部密钥存储,Amazon KMS 会在您创建和更新外部密钥存储时测试属性 值。对于使用 [VPC 端点服务连接](#page-664-0)的外部密钥存储,Amazon KMS 会在您连接和更新外部密钥存储时测 试属性值。

**a** Note

即使尝试将外部密钥存储连接到其外部密钥存储代理失败,异步 ConnectCustomKeyStore 操作也可能会成功。在这种情况下,不会出现异常,但外部密钥存储的连接状态为"Failed(失 败)",并且连接错误代码将说明错误消息。有关更多信息,请参阅 [外部密钥存储连接错误](#page-738-0)。

# 如果 Amazon KMS 检测到属性值错误,则操作将会失败并返回 XksProxyInvalidConfigurationException 和以下错误消息中的一种。

由于 URI 路径无效,外部密钥存储代理拒绝了该请求。请验证外部密钥存储的 URI 路径,并在必要 时进行更新。

- [代理 URI 路径](#page-677-0)是对代理 API 的 Amazon KMS 请求的基本路径。如果此路径不正确,则对代理的 所有请求都将失败。如需[查看外部密钥存储的当前代理 URI 路径](#page-689-0),请使用 Amazon KMS 控制台或 DescribeCustomKeyStores 操作。如需查找正确的代理 URI 路径,请参阅您的外部密钥存储代 理文档。有关更正代理 URI 路径值的帮助,请参阅 [编辑外部密钥存储属性。](#page-683-0)
- 随着外部密钥存储代理或外部密钥管理器的更新,外部密钥存储代理的代理 URI 路径可能会发生变 化。有关此类变化的详细信息,请参阅外部密钥存储代理或外部密钥管理器的文档。

XKS\_PROXY\_INVALID\_TLS\_CONFIGURATION Amazon KMS 无法与外部密钥存储代理建立 TLS 连接。请验证 TLS 配置,包括其证书。

- 所有外部密钥存储代理都需要 TLS 证书。TLS 证书必须由支持外部密钥存储的公有证书颁发机 构(CA)颁发。有关受支持的 CA 列表,请参阅 Amazon KMS 外部密钥存储代理 API 规范中的 [Trusted Certificate Authorities\(](https://github.com/aws/aws-kms-xksproxy-api-spec/blob/main/TrustedCertificateAuthorities)受信任的证书颁发机构)。
- 对于公有端点连接,TLS 证书上的主题公用名(CN)必须与外部密钥存储代理的[代理 URI 端点中](#page-676-1)的 域名相匹配。例如,如果公有端点是 https://myproxy.xks.example.com,即 TLS,则 TLS 证书上的 CN 必须为 myproxy.xks.example.com 或 \*.xks.example.com。
- 对于 VPC 端点服务连接,TLS 证书上的主题公用名(CN)必须与您的 [VPC 端点服务](#page-678-0)的私有 DNS 名称相匹配。例如,如果私有 DNS 名称是 myproxy-private.xks.example.com,则 TLS 证书上的 CN 必须为 myproxy-private.xks.example.com 或 \*.xks.example.com。
- TLS 证书不得过期。要获取 TLS 证书的到期日期,请使用 SSL 工具,例如 [OpenSSL。](https://www.openssl.org/)要监 控与外部密钥存储库关联的 TLS 证书的到期日期,请使用该[XksProxyCertificateDaysToExpire](#page-207-0) CloudWatch 指标。距离您的 TLS 证书过期日期的天数也显示在 Amazon KMS 控制台的 Monitoring[\(监控\)部分](#page-694-0)中。
- 如果您使用[公有端点连接](#page-663-0),请使用 SSL 测试工具来测试您的 SSL 配置。TLS 连接错误可能是由不正 确的证书链导致。

# VPC 端点服务连接配置错误

异

常:XksProxyVpcEndpointServiceNotFoundException、XksProxyVpcEndpointServiceInvali

除了一般连接问题,在创建、连接或更新使用 VPC 端点服务连接的外部密钥存储时,您可能会遇到以 下问题。Amazon KMS 会在[创建、](#page-673-0)[连接和](#page-707-0)[更新外](#page-683-0)部密钥存储时,使用 VPC 端点服务连接测试外部密钥 存储的属性值。当管理操作由于配置错误而失败时,这些操作会生成以下异常:

XksProxyVpcEndpointServiceNotFound例外

原因可能是以下之一:

- VPC 端点服务名称不正确。请验证外部密钥存储的 VPC 端点服务名称是否正确,以及是否与外部 密钥存储的代理 URI 端点值相匹配。要查找 VPC 终端节点服务名称,请使用 [Amazon VPC 控制](https://console.amazonaws.cn/vpc) [台](https://console.amazonaws.cn/vpc)或[DescribeVpcEndpointServices](https://docs.amazonaws.cn/AmazonVPC/latest/APIReference/DescribeVpcEndpointServices.html)操作。要查找现有外部密钥存储区的 VPC 终端节点服务名称和 代理 URI 终端节点,请使用Amazon KMS控制台或[DescribeCustomKeyStores操](https://docs.amazonaws.cn/kms/latest/APIReference/API_DescribeCustomKeyStores.html)作。有关更多信 息,请参阅 [查看外部密钥存储](#page-689-0)。
- VPC 端点服务可能处于与外部密钥存储不同的 Amazon Web Services 区域。请验证 VPC 端点服务 和外部密钥存储是否处于同一区域。(区域名称的外部名称,例如,是 VPC 终端节点服务名称的一 部分us-east-1,例如 com.amazonaws.vpce.us-east-1。 vpce-svc-example。) 有关对外部密钥 存储的 VPC 端点服务的要求列表,请参阅 [VPC 终端节点服务。](#page-678-0)您无法将 VPC 端点服务或外部密钥 存储移至其他区域。但是,您可以在 VPC 端点服务所在的同一区域中创建新的外部密钥存储。有关 详细信息,请参阅 [配置 VPC 端点服务连接](#page-665-0) 和 [创建外部密钥存储](#page-673-0)。
- Amazon KMS 不是 VPC 端点服务允许的主体。VPC 端点服务的 Allow principals(允许 主体)列表必须包含 cks.kms.*<region>*.amazonaws.com 值,例如 cks.kms.*euwest-3*.amazonaws.com。有关添加此值的说明,请参阅《Amazon PrivateLink 指南》中的[管理](https://docs.amazonaws.cn/vpc/latest/privatelink/configure-endpoint-service.html#add-remove-permissions) [权限](https://docs.amazonaws.cn/vpc/latest/privatelink/configure-endpoint-service.html#add-remove-permissions)。

XksProxyVpcEndpointServiceInvalidConfiguration例外

当 VPC 端点服务无法满足以下要求之一时,就会出现此错误:

• VPC 需要至少两个私有子网,每个子网均位于不同的可用区内。有关将子网添加到 VPC 中的帮助, 请参阅《Amazon VPC 用户指南》中[的在您的 VPC 中创建子网。](https://docs.amazonaws.cn/vpc/latest/userguide/working-with-subnets.html#create-subnets)

- 您的 [VPC 端点服务类型](https://docs.amazonaws.cn/vpc/latest/privatelink/create-endpoint-service.html)必须使用网络负载均衡器,而不是网关负载均衡器。
- 不得要求 VPC 端点服务接受请求 [Acceptance required(需要接受)必须是"false"]。如果需要手动 接受每个连接请求,则 Amazon KMS 将无法使用 VPC 端点服务连接到外部密钥存储代理。有关详 细信息,请参阅《Amazon PrivateLink 指南》中的[接受或拒绝连接请求。](https://docs.amazonaws.cn/vpc/latest/privatelink/configure-endpoint-service.html#accept-reject-connection-requests)
- VPC 端点服务必须具有私有 DNS 名称,该名称是公有域的子域。例如,如果私有 DNS 名称为 https://myproxy-private.xks.example.com,则 xks.example.com 或 example.com 域必须具有公有 DNS 服务器。要查看或更改 VPC 端点服务的私有 DNS 名称,请参阅《Amazon PrivateLink 指南》中的[管理 VPC 端点服务的 DNS 名称。](https://docs.amazonaws.cn/vpc/latest/privatelink/manage-dns-names.html)
- 您的私有 DNS 名称域的 Domain verification status(域验证状态)必须为 verified。要查看和更 新私有 DNS 名称域的验证状态,请参阅 [验证私有 DNS 名称域](#page-671-0)。添加所需的文本记录后,可能需要 几分钟才能显示更新的验证状态。

# **a** Note

只有当私有 DNS 域是公有域的子域时,才能对其进行验证。否则,即使您添加了所需的 TXT 记录,私有 DNS 域的验证状态也不会更改。

• VPC 端点服务的私有 DNS 名称必须与外部密钥存储的[代理 URI 端点](#page-676-1)值相匹配。对于使用 VPC 端 点服务连接的外部密钥存储,代理 URI 端点必须是 https : //,后跟 VPC 端点服务的私有 DNS 名 称。要查看代理 URI 端点值,请参阅 [查看外部密钥存储。](#page-689-0)要更改代理 URI 端点值,请参阅 [编辑外](#page-683-0) [部密钥存储属性](#page-683-0)。

## <span id="page-738-0"></span>外部密钥存储连接错误

将外部密钥存储实理的过程大约需要五分钟才能完成。除非该过程迅速失败,否 则 ConnectCustomKeyStore 操作将返回 HTTP 200 响应和无属性的 JSON 对象。但是,此初始响 应不指示连接是否成功。要确定外部密钥存储是否已连接,请查看其[连接状态](#page-710-0)。如果连接失败,外部密 钥存储的连接状态将变为 FAILED,并且 Amazon KMS 会返回一个 [连接错误代码](#page-739-0) 以解释失败原因。

**a** Note

当自定义密钥存储的连接状态为 FAILED 时,您必须先断开自定义密钥存储的连接,然后再尝 试重新连接。您无法连接具有 FAILED 连接状态的自定义密钥存储。

查看外部密钥存储的连接状态:

- 在[DescribeCustomKeyStores响](https://docs.amazonaws.cn/kms/latest/APIReference/API_DescribeCustomKeyStores.html)应中,查看ConnectionState元素的值。
- 在 Amazon KMS控制台中,Connection state(连接状态)显示在外部密钥存储表中。此外,每个 外部密钥存储的详细信息页面上的 General configuration(常规配置)部分中也显示了 Connection state(连接状态)。

当连接状态为 FAILED 时,连接错误代码有助于解释错误。

要查看连接错误代码,请执行以下操作:

- 在[DescribeCustomKeyStores响](https://docs.amazonaws.cn/kms/latest/APIReference/API_DescribeCustomKeyStores.html)应中,查看ConnectionErrorCode元素的值。只有当 ConnectionState 为 FAILED 时,此元素才会出现在 DescribeCustomKeyStores 响应中。
- 要在 Amazon KMS 控制台中查看连接错误代码,请将鼠标悬停在外部密钥存储详细信息页面的 Failed(失败)值上。

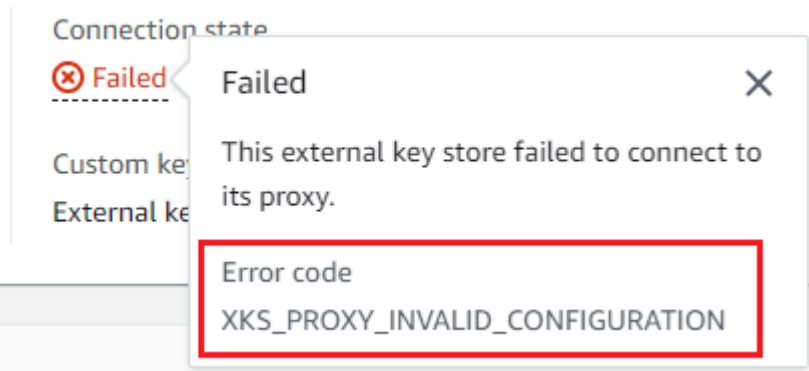

<span id="page-739-0"></span>外部密钥存储的连接错误代码

以下连接错误代码适用于外部密钥存储

INTERNAL\_ERROR

 $\mathcal{L}_{\mathcal{A}}$ 

Amazon KMS 因内部错误而无法完成请求。重试 请求。对于 ConnectCustomKeyStore 请求, 先断开自定义密钥存储,然后再尝试重新连接它。

INVALID\_CREDENTIALS

其中一个或两个 XksProxyAuthenticationCredential 值在指定的外部密钥存储代理上无 效。

NETWORK\_ERRORS

网络错误导致 Amazon KMS 无法将自定义密钥存储连接到其备用密钥存储。

### XKS\_PROXY\_ACCESS\_DENIED

Amazon KMS 请求被拒绝访问外部密钥存储代理。如果外部密钥存储代理有授权规则,请验证这些 规则是否允许 Amazon KMS 代表您与代理进行通信。

XKS PROXY INVALID CONFIGURATION

配置错误导致外部密钥存储无法连接到其代理。验证 XksProxyUriPath 的值。

XKS\_PROXY\_INVALID\_RESPONSE

Amazon KMS 无法解析来自外部密钥存储代理的响应。如果您反复看到此连接错误代码,请通知您 的外部密钥存储代理供应商。

XKS PROXY INVALID TLS CONFIGURATION

Amazon KMS 无法连接到外部密钥存储代理,因为 TLS 配置无效。请验证外部密钥存储代理是否 支持 TLS 1.2 或 1.3。此外,请验证 TLS 证书是否未过期,其是否与 XksProxyUriEndpoint 值 中的主机名匹配,以及是否由[受信任的证书颁发机构](https://github.com/aws/aws-kms-xksproxy-api-spec/blob/main/TrustedCertificateAuthorities)列表中包含的受信任的证书颁发机构签名。

#### XKS\_PROXY\_NOT\_REACHABLE

Amazon KMS 无法与您的外部密钥存储代理通信。请验证 XksProxyUriEndpoint 和 XksProxyUriPath 是否正确。使用外部密钥存储代理的工具来验证该代理是否处于活动状态并在 其网络上可用。此外,请验证您的外部密钥管理器实例是否正常运行。如果代理报告所有外部密钥 管理器实例都不可用,则连接尝试失败,并显示此连接错误代码。

#### XKS\_PROXY\_TIMED\_OUT

Amazon KMS 可以连接到外部密钥存储代理,但该代理未在分配的时间内响应 Amazon KMS。如 果您反复看到此连接错误代码,请通知您的外部密钥存储代理供应商。

XKS VPC ENDPOINT SERVICE INVALID CONFIGURATION

Amazon VPC 端点服务配置不符合适用于 Amazon KMS 外部密钥存储的要求。

- VPC 端点服务必须是调用方 Amazon Web Services 账户 中的接口端点的端点服务。
- 其必须有至少连接到两个子网的网络负载均衡器(NLB),每个子网位于不同的可用区中。
- Allow principals 列表必须包含该区域的 Amazon KMS 服务主体,即 cks.kms.<region>.amazonaws.com,例如 cks.kms.us-east-1.amazonaws.com。
- 其不得要求[接受](https://docs.amazonaws.cn/vpc/latest/privatelink/create-endpoint-service.html)连接请求。
- 其必须具有私有 DNS 名称。使用 VPC\_ENDPOINT\_SERVICE 连接的外部密钥存储的私有 DNS 名称在其 Amazon Web Services 区域 中必须是唯一的。
- 私有 DNS 名称域的[验证状态必](https://docs.amazonaws.cn/vpc/latest/privatelink/verify-domains.html)须为 verified。

• [TLS 证书](https://docs.amazonaws.cn/elasticloadbalancing/latest/network/create-tls-listener.html)指定了端点可以访问的私有 DNS 主机名。

XKS\_VPC\_ENDPOINT\_SERVICE\_NOT\_FOUND

Amazon KMS 找不到可以用来与外部密钥存储代理通信的 VPC 端点服务。请验证 XksProxyVpcEndpointServiceName 是否正确,以及 Amazon KMS 服务主体是否拥有 Amazon VPC 端点服务中的服务使用者权限。

# <span id="page-741-0"></span>延迟和超时错误

异

常:CustomKeyStoreInvalidStateException(CreateKey)、KMSInvalidStateException(加 密操作)、XksProxyUriUnreachableException(管理操作)

[连接错误代码](#page-739-0) XKS PROXY NOT REACHABLE、XKS PROXY TIMED OUT

当 Amazon KMS 无法在 250 毫秒的超时间隔内联系到代理时,将返回 异常。CreateCustomKeyStore 和 UpdateCustomKeyStore 会返回 XksProxyUriUnreachableException[。加密操作](#page-730-0) 会返回标准 KMSInvalidStateException, 其中包含描述问题的错误消息。如果 ConnectCustomKeyStore 失败,则 Amazon KMS 会返回描述 问题的[连接错误代码](#page-738-0)。

超时错误可能是暂时性问题,可以通过重试请求来解决。如果问题仍然存在,请验证您的外部密钥存储 代理是否处于活动状态并已连接到网络,以及其在外部密钥存储中的代理 URI 端点、代理 URI 路径和 VPC 端点服务名称(如果有)是否正确。此外,请验证您的外部密钥管理器是否靠近外部密钥存储的 Amazon Web Services 区域。如果您需要更新其中任何值,请参阅 [编辑外部密钥存储属性。](#page-683-0)

要跟踪延迟模式,请使用Amazon KMS控制台[监控](#page-694-0)部分中的指标和平均延迟图表(基于该指 标)。[XksProxyLatency](#page-210-0) CloudWatch 您的外部密钥存储代理可能还会生成跟踪延迟和超时的日志和 指标。

XksProxyUriUnreachableException

Amazon KMS 无法与外部密钥存储代理通信。这可能是暂时的网络问题。如果您反复看到此错误, 请验证您的外部密钥存储代理是否处于活动状态并已连接到网络,以及其在外部密钥存储中的端点 URI 是否正确。

• 外部密钥存储代理未在 250 毫秒的超时间隔内响应 Amazon KMS 代理 API 请求。这可能表示出现 临时网络问题或代理存在操作或性能问题。如果重试不能解决该问题,请通知您的外部密钥存储代理 管理员。

延迟和超时错误通常表现为连接失败。[ConnectCustomKeyStore](https://docs.amazonaws.cn/kms/latest/APIReference/API_ConnectCustomKeyStore.html)操作失败时,外部密钥存储库的连接 状态将更改为FAILED并Amazon KMS返回解释错误的连接错误代码。有关连接错误代码的列表和解决 错误的建议,请参阅 [外部密钥存储的连接错误代码](#page-739-0)。All custom key stores(所有自定义密钥存储)和 External key stores(外部密钥存储)的连接代码列表适用于外部密钥存储。以下连接错误与延迟和超 时有关。

XKS\_PROXY\_NOT\_REACHABLE

–或者–

CustomKeyStoreInvalidStateException , KMSInvalidStateException , XksProxyUriUnreachableException

Amazon KMS 无法与外部密钥存储代理通信。请验证您的外部密钥存储代理是否处于活动状态并已 连接到网络,以及其在外部密钥存储中的 URI 路径和端点 URI 或 VPC 服务名称是否正确。

出现此错误可能的原因如下:

- 外部密钥存储代理未处于活动状态或未连接到网络。
- 外部密钥存储配置中的[代理 URI 端点](#page-676-1)[、代理 URI 路径或](#page-677-0) [VPC 端点服务名称\(](#page-678-0)如果适用)值有错 误。要查看外部密钥存储配置,请使用[DescribeCustomKeyStores操](https://docs.amazonaws.cn/kms/latest/APIReference/API_DescribeCustomKeyStores.html)作或[在Amazon KMS控制台中](#page-689-0) [查看外部密钥存储的详细信息页面](#page-689-0)。
- Amazon KMS 与外部密钥存储代理之间的网络路径上可能存在网络配置错误,例如端口错 误。Amazon KMS 通过端口 443 与外部密钥存储代理通信。此值不可配置。
- 当外部密钥存储代理报告(在[GetHealthStatus响](#page-654-0)应中)所有外部密钥管理器 实例均为时UNAVAILABLE[,ConnectCustomKeyStore操](https://docs.amazonaws.cn/kms/latest/APIReference/API_ConnectCustomKeyStore.html)作将失败,并显示 为ConnectionErrorCodeXKS\_PROXY\_NOT\_REACHABLE。有关帮助信息,请参阅外部密钥管理 器的文档。
- 此错误可能是由外部密钥管理器与外部密钥存储的 Amazon Web Services 区域 之间的物理距离过远 所致。Amazon Web Services 区域 与外部密钥管理器之间的 ping 延迟 [网络往返时间(RTT)] 不 得超过 35 毫秒。您可能需要在更靠近外部密钥管理器的 Amazon Web Services 区域 中创建外部密 钥存储,或者将外部密钥管理器移至离 Amazon Web Services 区域 更近的数据中心。

XKS\_PROXY\_TIMED\_OUT

–或者–

CustomKeyStoreInvalidStateException , KMSInvalidStateException , XksProxyUriUnreachableException

Amazon KMS 拒绝了该请求,因为外部密钥存储代理没有及时响应。重试 请求。如果您反复看到此 错误,请将其报告给您的外部密钥存储代理管理员。

出现此错误可能的原因如下:

- 此错误可能是由外部密钥等外部密钥存储代理之间的物理距离过远所致。如可行,请将外部密 钥存储代理移到离外部密钥管理器更近的地方。
- 当代理并非专用于处理来自 Amazon KMS 的请求的数量和频率时,可能会出现超时错误。如果您的 CloudWatch 指标显示问题持续存在,请通知您的外部密钥存储代理管理员。
- 当外部密钥管理器与外部密钥存储的 Amazon VPC 之间的连接无法正常运行时,可能会出现超 时错误。如果您正在使用 Amazon Direct Connect,请验证您的 VPC 和外部密钥管理器是否可 以有效通信。有关解决任何问题的帮助,请参阅《Amazon Direct Connect User Guide》中的 [Troubleshooting Amazon Direct Connect。](https://docs.amazonaws.cn/directconnect/latest/UserGuide/Troubleshooting.html)

XKS\_PROXY\_TIMED\_OUT

–或者–

CustomKeyStoreInvalidStateException , KMSInvalidStateException ,

XksProxyUriUnreachableException

外部密钥存储代理未在分配的时间内响应请求。重试 请求。如果您反复看到此错误,请将其报告给 您的外部密钥存储代理管理员。

• 此错误可能是由外部密钥等外部密钥存储代理之间的物理距离过远所致。如可行,请将外部密 钥存储代理移到离外部密钥管理器更近的地方。

<span id="page-743-0"></span>身份验证凭证错误

异

常:CustomKeyStoreInvalidStateException(CreateKey)、KMSInvalidStateException(加 密操作)、XksProxyIncorrectAuthenticationCredentialException(管理操 作,CreateKey 除外)

您在外部密钥存储代理中建立和维护 Amazon KMS 身份验证凭证。然后,您在创建外部密钥存储区时 告诉 Amazon KMS 凭证值。要更改身份验证凭证,请在外部密钥存储代理中进行更改。然后,针对外 部密钥存储[更新凭证](#page-687-0)。如果您的代理轮换凭证,则必须针对外部密钥存储[更新凭证](#page-687-0)。

如果外部密钥存储代理无法针对您的外部密钥存储,对具有[代理身份验证凭证](#page-653-0)签名的请求进行身份验 证,则效果取决于请求:

- CreateCustomKeyStore 和 UpdateCustomKeyStore 失败,并显示 XksProxyIncorrectAuthenticationCredentialException。
- ConnectCustomKeyStore 成功,但连接失败。连接状态为 FAILED,连接错误代码为 INVALID\_CREDENTIALS。有关更多信息,请参阅 [外部密钥存储连接错误](#page-738-0)。
- [加密操作](#page-730-0) 将返回 KMSInvalidStateException 外部密钥存储中的所有外部配置错误和连接状态 错误。随附的错误消息描述了问题。

外部密钥存储代理拒绝了该请求,因为其无法对 Amazon KMS 进行身份验证。请验证外部密钥存储 的凭证,并在必要时进行更新。

出现此错误可能的原因如下:

• 外部密钥存储的访问密钥 ID 或秘密访问密钥与在外部密钥存储代理上建立的值不匹配。

要修复此错误,请针对外部密钥存储[更新代理身份验证凭证](#page-687-0)。无需断开外部密钥存储的连接即可进行 此更改。

• Amazon KMS 和外部密钥存储代理之间的反向代理可能会操作 HTTP 标头,从而使 SigV4 签名失 效。要修复此错误,请通知您的代理管理员。

<span id="page-744-0"></span>密钥状态错误

异常:KMSInvalidStateException

KMSInvalidStateException 对自定义密钥存储中的 KMS 密钥有两个不同的用途。

- 当管理操作(例如 CancelKeyDeletion)失败并返回此异常时,这表明 KMS 密钥[的密钥状态](#page-233-0)与 该操作不兼容。
- 当对自定义密钥存储中 KMS 密钥的[加密操作失](#page-28-0)败,并显示 KMSInvalidStateException 时,这 可能表明 KMS 密钥的密钥状态存在问题。但是,对于外部密钥存储中的所有外部配置错误和连接状

态错误,Amazon KMS 加密操作将返回 KMSInvalidStateException。要确定问题,请使用随 异常显示的错误消息。

要查找 Amazon KMS API 操作所需的密钥状态,请参阅 [Amazon KMS 密钥的密钥状态。](#page-233-0)要查找 KMS 密钥的密钥状态,请在 Customer managed keys(客户托管密钥)页面上,查看 KMS 密钥的 Status(状态)字段。或者,使用[DescribeKey操](https://docs.amazonaws.cn/kms/latest/APIReference/API_DescribeKey.html)作并查看响应中的KeyState元素。有关更多信息, 请参阅 [查看密钥](#page-73-0)。

**a** Note

外部密钥存储中 KMS 密钥的密钥状态并不表明其关联的[外部密钥的](#page-651-1)状态。有关外部密钥状态 的信息,请使用外部密钥管理器和外部密钥存储代理工具。 CustomKeyStoreInvalidStateException 指的是外部密钥存储[的连接状态](#page-710-0),而不是 KMS 密钥[的密钥状态](#page-233-0)。

对自定义存储中 KMS 密钥的加密操作可能会失败,因为 KMS 密钥的密钥状态为 Unavailable 或 PendingDeletion。(禁用的密钥将返回 DisabledException。)

- 只有当您在Amazon KMS控制台或使[用DisableKey操](https://docs.amazonaws.cn/kms/latest/APIReference/API_DisableKey.html)作故意禁用 KMS 密钥时,KMS 密钥才会处于 密钥状态。Disabled当某个 KMS 密钥已禁用时,您可以查看和管理该密钥,但不能在加密操作中 使用该密钥。要修复此问题,请启用密钥。有关更多信息,请参阅 [启用和禁用密钥](#page-113-0)。
- 当外部密钥存储与其外部密钥存储代理断开连接时,KMS 密钥会处于 Unavailable 密钥状态。要 修复不可用的 KMS 密钥,请[重新连接外部密钥存储。](#page-707-0)重新连接外部密钥存储后,外部密钥存储中的 KMS 密钥的密钥状态将自动还原到之前的状态,例如 Enabled 或 Disabled。

在计划删除 KMS 密钥,或 KMS 密钥处于等待期时,其会处于 PendingDeletion 密钥状态。待删 除的 KMS 密钥的密钥状态错误表明不应删除该密钥,因为其正在用于加密,或者其是解密所必需的 密钥。要重新启用 KMS 密钥,请取消计划的删除,然后[启用密钥。](#page-113-0)有关更多信息,请参阅 [计划和取](#page-225-0) [消密钥删除](#page-225-0)。

<span id="page-745-0"></span>解密错误

异常:KMSInvalidStateException

当使用外部密钥存储中 KMS 密钥的 [解密](https://docs.amazonaws.cn/kms/latest/APIReference/API_Decrypt.html) 操作失败时,对于外部密钥存储的所有外部配置错误和连接 状态错误,Amazon KMS 将返回加密操作使用的标准 KMSInvalidStateException。此错误消息 指示该问题。

要解密使用 [双重加密](#page-655-0) 进行加密的加密文字,外部密钥管理器应首先使用外部密钥解密加密文字的外 层。然后,Amazon KMS 使用 KMS 密钥中的 Amazon KMS 密钥材料解密加密文字的内层。无效或损 坏的加密文字可能会被外部密钥管理器或 Amazon KMS 拒绝。

解密失败时,会随 KMSInvalidStateException 出现以下错误消息。它表示请求中的加密文字或可 选加密上下文存在问题。

外部密钥存储代理拒绝了该请求,因为指定的加密文字或其他经过身份验证的数据已损坏、丢失或 无效。

• 当外部密钥存储代理或外部密钥管理器报告加密文字或其加密上下文无效时,通常表示发送 到 Amazon KMS 的 Decrypt 请求中的加密文字或加密上下文存在问题。对于 Decrypt 操 作,Amazon KMS 向代理发送与其在 Decrypt 请求中接收的相同的加密文字和加密上下文。

此错误可能由传输过程中的网络问题引起,例如位反转。重试 Decrypt 请求。如果问题仍然存在, 请验证加密文字是否未被更改或损坏。此外,请验证对 Amazon KMS 的 Decrypt 请求中的加密上 下文是否与加密数据的请求中的加密上下文相匹配。

外部密钥存储代理提交解密的加密文字或加密上下文已损坏、丢失或无效。

• 当 Amazon KMS 拒绝其从代理收到的加密文字时,这表示外部密钥管理器或代理向 Amazon KMS 返回了无效或损坏的加密文字。

此错误可能由传输过程中的网络问题引起,例如位反转。重试 Decrypt 请求。如果问题仍然存在, 请验证外部密钥管理器是否正常运行,以及外部密钥存储代理在将从外部密钥管理器接收的加密文字 返回到 Amazon KMS 之前,是否不会对之进行更改。

<span id="page-746-0"></span>外部密钥错误

[外部密钥](#page-651-1)是外部密钥管理器中的加密密钥,用作 KMS 密钥的外部密钥材料。Amazon KMS 无法直接 访问外部密钥,其必须要求外部密钥在的的存储代理)使用外部密钥来加密数据或解密 加密文字。

在外部密钥存储中创建 KMS 密钥时,您可以在其外部密钥管理器中指定外部密钥的 ID。创建 KMS 密 钥后,您无法更改外部密钥 ID。为防止 KMS 密钥出现问题,CreateKey 操作会要求外部密钥存储代 理验证外部密钥的 ID 和配置。如果外部密钥不[符合与 KMS 密钥一起使用的要求](#page-719-0),则 CreateKey 操 作将失败,并显示说明问题的异常和错误消息。

但是,在创建 KMS 密钥后,可能会出现问题。如果加密操作因外部密钥问题而失败,则此操作将会失 败并返回 KMSInvalidStateException,以及一条包含说明问题的错误消息。

CreateKey 外部密钥错误

异

常:XksKeyAlreadyInUseException、XksKeyNotFoundException、XksKeyInvalidConfigurat:

该[CreateKey操](https://docs.amazonaws.cn/kms/latest/APIReference/API_CreateKey.html)作尝试验证您在外部密钥 ID ( 控制台 ) 或XksKeyId ( API ) 参数中提供的外部密钥的 ID 和属性。这种做法是为了在您尝试结合使用 KMS 密钥和外部密钥之前及早发现错误。

#### 正在使用外部密钥

外部密钥存储中的每个 KMS 密钥都必须使用不同的外部密钥。当CreateKey识别出 KMS 密钥的外部密钥 ID (XksKeyId) 在外部密钥存储中不是唯一的,则会失败,并显示 为XksKeyAlreadyInUseException。

如果您为同一个外部密钥使用多个 ID,CreateKey 无法识别重复的密钥。但是,具有相同外部密钥的 KMS 密钥不可互操作,因为它们的 Amazon KMS 密钥材料和元数据不同。

未找到外部密钥

当外部密钥存储代理报告无法使用 KMS 密钥的外部密钥 ID (XksKeyId) 找到外部密钥 时,CreateKey操作将失败XksKeyNotFoundException并返回以下错误消息。

外部密钥存储代理拒绝了该请求,因为其无法找到外部密钥。

出现此错误可能的原因如下:

- KMS 密钥的外部密钥(XksKeyId)ID 可能无效。要查找外部密钥代理用于识别外部密钥的 ID,请 参阅外部密钥存储代理或外部密钥管理器文档。
- 外部密钥可能已从您的外部密钥管理器中删除。要进行调查,请使用外部密钥管理器工具。如果外部 密钥已永久删除,请将其他[外](#page-719-0)部密钥与 KMS 密钥结合使用。有关外部密钥的列表或要求,请参阅 外 [部密钥存储中 KMS 密钥的要求。](#page-719-0)

未符合外部密钥要求

当外部密钥存储代理报告外部密钥不 [符合要求](#page-719-0),无法与 KMS 密钥一起使用时,CreateKey 操作将会 失败并返回 XksKeyInvalidConfigurationException,以及如下错误消息中的一条。

外部密钥的密钥规格必须为 AES\_256。指定的外部密钥的密钥规格为 *<key-spec>* 。

• 外部密钥必须是 256 位对称加密密钥,密钥规格为 AES\_256。如果指定的外部密钥是不同的类型, 请指定符合此要求的外部密钥的 ID。

外部密钥的状态必须为"ENABLED"(已启用)。指定外部密钥的状态为 *<status>*。

• 必须在外部密钥管理器中启用外部密钥。如果未启用指定的外部密钥,请使用外部密钥管理器工具将 其启用,或指定已启用的外部密钥。

外部密钥的密钥用法必须包括"ENCRYPT"(加密)和"DECRYPT"(解密)。指定的外部密钥的密 钥用法是 <*key-usage* >。

• 必须在外部密钥管理器中配置外部密钥以进行加密和解密。如果指定的外部密钥不包括这些操作,请 使用外部密钥管理器工具更改操作,或指定其他外部密钥。

外部密钥的加密操作错误

异常:KMSInvalidStateException

当外部密钥存储代理找不到与 KMS 密钥关联的外部密钥,或者外部密钥不[符合与 KMS 密钥一起使用](#page-719-0) [的要求](#page-719-0)时,加密操作将失败。

在加密操作期间检测到的外部密钥问题比在创建 KMS 密钥之前检测到的外部密钥问题更难解决。创建 KMS 密钥后,您无法更改外部密钥 ID。如果 KMS 密钥尚未加密任何数据,则可以删除 KMS 密钥并 使用其他外部密钥 ID 创建一个新密钥。但是,使用 KMS 密钥生成的加密文字无法由其他任何 KMS 密 钥解密,即使是具有相同外部密钥的 KMS 密钥也无法解密,因为密钥具有不同的密钥元数据和不同的 Amazon KMS 密钥材料。相反,应尽可能使用外部密钥管理器工具来解决外部密钥的问题。

当外部密钥存储代理报告外部密钥问题时,加密操作会返回 KMSInvalidStateException,以及一 条说明该问题的错误消息题。

# 未找到外部密钥

当外部密钥存储代理报告无法使用 KMS 密钥的外部密钥 ID (XksKeyId) 找到外部密钥时,加密操作会 返回KMSInvalidStateException带有以下错误消息的。

外部密钥存储代理拒绝了该请求,因为其无法找到外部密钥。

出现此错误可能的原因如下:

• KMS 密钥的外部密钥(XksKeyId)ID 不再有效。

要查找与您的 KMS 密钥关联的外部密钥 ID,请[查看 KMS 密钥的详细信息。](#page-726-0)要查找外部密钥代理用 于识别外部密钥的 ID,请参阅外部密钥存储代理或外部密钥管理器文档。

Amazon KMS 在外部密钥存储中创建 KMS 密钥时,会验证外部密钥 ID。但是,ID 可能会失效, 尤其是在外部密钥 ID 值是别名或可变名称的情况下。您无法更改与现有 KMS 密钥关联的外部密钥 ID。要对通过 KMS 密钥加密的任何加密文字进行解密,必须将外部密钥与现有外部密钥 ID 重新关 联。

如果您尚未使用 KMS 密钥加密数据,则可以使用有效的外部密钥 ID 创建新的 KMS 密钥。但是,如 果您已使用 KMS 密钥生成加密文字,则即使使用相同的外部密钥,也无法使用任何其他 KMS 密钥 来对加密文字进行解密。

• 外部密钥可能已从您的外部密钥管理器中删除。要进行调查,请使用外部密钥管理器工具。如果可 能,请尝试从外部密钥管理器的副本或备份中[恢复密钥材料](#page-641-0)。如果外部密钥已永久删除,则以关联的 KMS 密钥加密的任何加密文字都将无法恢复。

外部密钥配置错误

当外部密钥存储代理报告外部密钥不 [符合要求](#page-719-0),不能与 KMS 密钥一起使用时,加密操作将返回 KMSInvalidStateException,以及如下错误消息中的一条。

外部密钥存储代理拒绝了该请求,因为外部密钥不支持所请求的操作。

• 外部密钥必须同时支持加密和解密。如果密钥用法不包括加密和解密,请使用外部密钥管理器工具更 改密钥用法。

外部密钥存储代理拒绝了该请求,因为该外部密钥未在外部密钥管理器中启用。

• 外部密钥必须在外部密钥管理器中启用并处于可用状态。如果外部密钥的状态不是 Enabled,请使 用外部密钥管理器工具将其启用。

<span id="page-750-0"></span>代理问题

例外:

CustomKeyStoreInvalidStateException(CreateKey)、KMSInvalidStateException(加 密操

作)、UnsupportedOperationException、XksProxyUriUnreachableException、XksProxyInva 理操作,CreateKey 除外)

外部密钥存储代理负责调解 Amazon KMS 与外部密钥管理器之间的所有通信。其还将通用 Amazon KMS 请求转换为外部密钥管理器可以解析的格式。如果外部密钥存储代理不符合 [Amazon KMS 外部](https://github.com/aws/aws-kms-xksproxy-api-spec/) [密钥存储代理 API 规范,](https://github.com/aws/aws-kms-xksproxy-api-spec/)或者运行不正常或无法与 Amazon KMS 通信,则您将无法在外部密钥存储中 创建或使用 KMS 密钥。

尽管许多错误都提到了外部密钥存储代理(因其在外部密钥存储架构中起着关键作用),但这些问题可 能源于外部密钥管理器或外部密钥。

本节中的问题与外部密钥存储代理的设计或运行问题有关。要解决这些问题,可能需要更改代理软件。 请咨询您的代理管理员。为帮助解决代理问题,Amazon KMS 提供 [XKS 代理测试客户端](https://github.com/aws-samples/aws-kms-xksproxy-test-client),这是一个 开源测试客户端,可用于验证您的外部密钥存储代理是否符合 [Amazon KMS 外部密钥存储代理 API 规](https://github.com/aws/aws-kms-xksproxy-api-spec/) [范](https://github.com/aws/aws-kms-xksproxy-api-spec/)。

CustomKeyStoreInvalidStateException 、KMSInvalidStateException 或 XksProxyUriUnreachableException 外部密钥存储代理运行状况不佳。如果您反复看到此消息,请通知您的外部密钥存储代理管理员。

• 此错误可能表示外部密钥存储代理存在运行问题或软件错误。您可以找到生成每个错误的 Amazon KMS API 操作的 CloudTrail 日志条目。重试该操作可能会解决此错误。但是,如果问题仍然存在, 请通知您的外部密钥存储代理管理员。

• 当外部密钥存储代理报告(在[GetHealthStatus响](#page-654-0)应中)所有外部密钥管理器实例均为外部密钥管理 器实例时UNAVAILABLE,尝试创建或更新外部密钥存储将失败,但会出现此异常。如果此错误仍然 存在,请查阅您的外部密钥管理器文档。

CustomKeyStoreInvalidStateException 、KMSInvalidStateException 或 XksProxyInvalidResponseException

Amazon KMS 无法解析来自外部密钥存储代理的响应。如果您反复看到此错误,请咨询您的外部密 钥存储代理管理员。

• 当代理返回 Amazon KMS 无法解析或解释的未定义响应时,Amazon KMS 操作会生成此异常。此 错误可能由于暂时的外部问题或偶然的网络错误而偶尔发生。但是,如果此错误持续存在,则可能表 明外部密钥存储代理不符合 [Amazon KMS 外部密钥存储代理 API 规范。](https://github.com/aws/aws-kms-xksproxy-api-spec/)通知您的外部密钥存储管理 员或供应商。

CustomKeyStoreInvalidStateException 、KMSInvalidStateException 或 UnsupportedOperationException

外部密钥存储代理拒绝了该请求,因为其不支持所请求的加密操作。

• 外部密钥存储代理应支持 [Amazon KMS 外部密钥存储代理 API 规范中](https://github.com/aws/aws-kms-xksproxy-api-spec/)定义的所有[代理 API。](#page-654-0)此错误 表示代理不支持与请求相关的操作。通知您的外部密钥存储管理员或供应商。

<span id="page-751-0"></span>代理授权问题

异常:CustomKeyStoreInvalidStateException、KMSInvalidStateException

一些外部密钥存储代理针对其外部密钥的使用执行授权要求。允许(但并非必需)外部密钥存储代理设 计并实施授权方案,以允许特定用户在特定条件下请求特定操作。例如,代理可能允许用户使用特定的 外部密钥进行加密,但不允许使用该外部密钥进行解密。有关更多信息,请参阅 [外部密钥存储代理授](#page-661-0) [权\(可选\)](#page-661-0)。

代理授权基于 Amazon KMS 包含在其对代理的请求中的元数据。仅当请求来自 VPC 端点且调用者与 KMS 密钥位于同一个账户时,awsSourceVpc 和 awsSourceVpce 字段才包含在元数据中。

"requestMetadata": {

```
 "awsPrincipalArn": string, 
     "awsSourceVpc": string, // optional 
     "awsSourceVpce": string, // optional 
     "kmsKeyArn": string, 
     "kmsOperation": string, 
     "kmsRequestId": string, 
     "kmsViaService": string // optional
}
```
当代理由于授权失败而拒绝请求时,相关的 Amazon KMS 操作将会失败。CreateKey 会返回 CustomKeyStoreInvalidStateException。Amazon KMS 加密操作将返回 KMSInvalidStateException。两者都使用以下错误消息:

外部密钥存储代理拒绝对该操作的访问。请验证用户和外部密钥是否均已获得执行此操作的授权, 然后重试请求。

• 要解决错误,请使用外部密钥器或外部密钥存储代理工具来确定授权失败的原因。然后,更新导 致未经授权的请求的过程,或使用外部密钥存储代理工具更新授权策略。您无法在 Amazon KMS 中 解决此错误。

# 密钥类型引用

不过,对于不同类型的 KMS 密钥,Amazon KMS 支持不同功能。例如,只能使[用对称加密 KMS 密](#page-18-0) [钥](#page-18-0)[生成对称数据密钥](https://docs.amazonaws.cn/kms/latest/APIReference/API_GenerateDataKey.html)和[非对称数据密钥对](https://docs.amazonaws.cn/kms/latest/APIReference/API_GenerateDataKeyPairs.html)。此外,只有对称加密 KMS 密钥支持[导入密钥材料和](#page-551-0)[自动密](#page-115-0) [钥轮换](#page-115-0),并且在[自定义密钥存储](#page-586-0)中只能创建对称加密 KMS 密钥。

此参考包括两个表。

- [密钥类型表](#page-752-0)列出了对对称加密 KMS 密钥、非对称 KMS 密钥,以及 HMAC KMS 密钥有效的 Amazon KMS 操作。
- [特殊功能表](#page-757-0)列出了对多区域 KMS 密钥、包含导入的密钥材料的 KMS 密钥,以及自定义密钥存储中 的 KMS 密钥有效的 Amazon KMS 操作。

# <span id="page-752-0"></span>密钥类型表

您可能需要水平或垂直滚动才能查看此表中的所有数据。

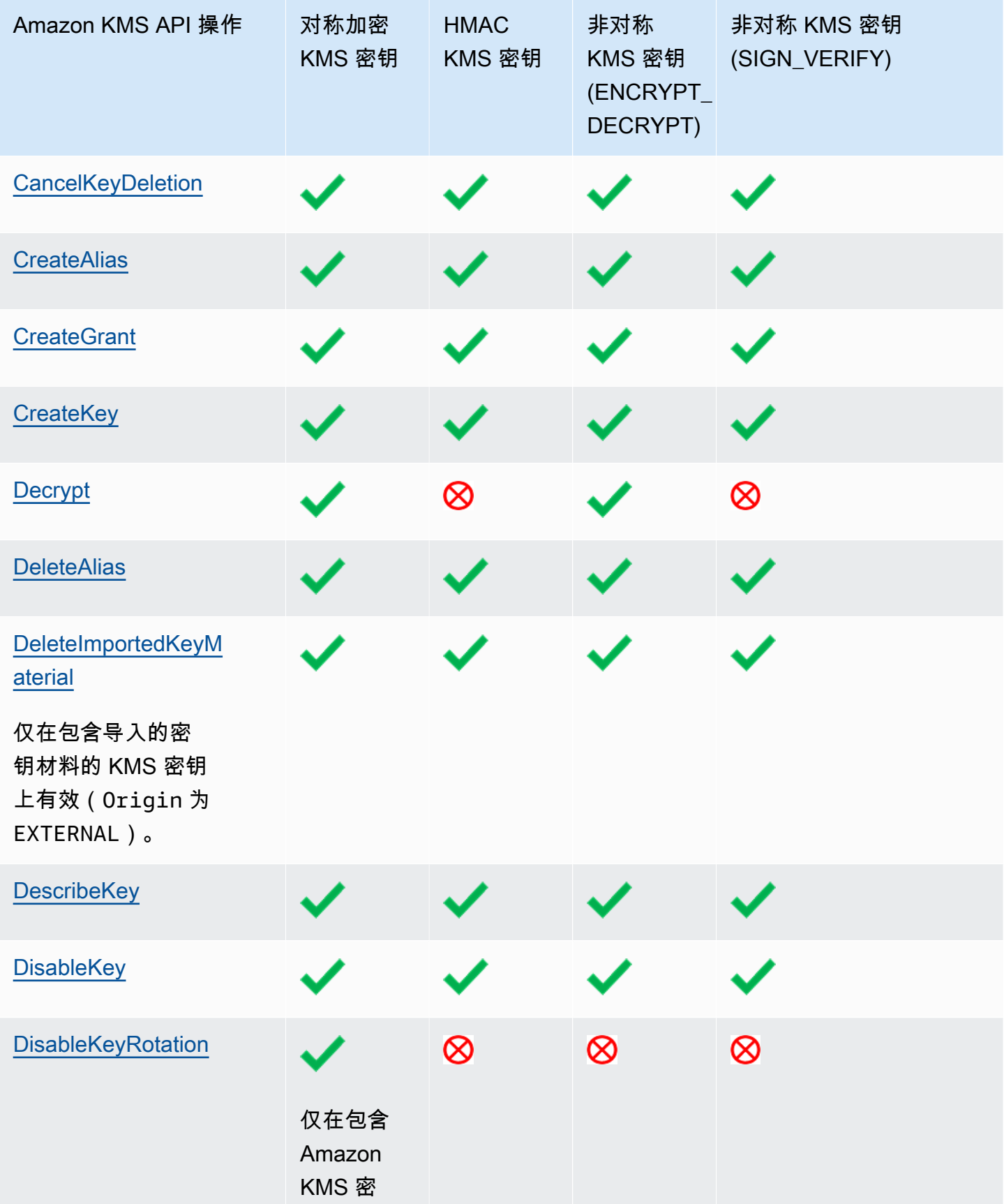

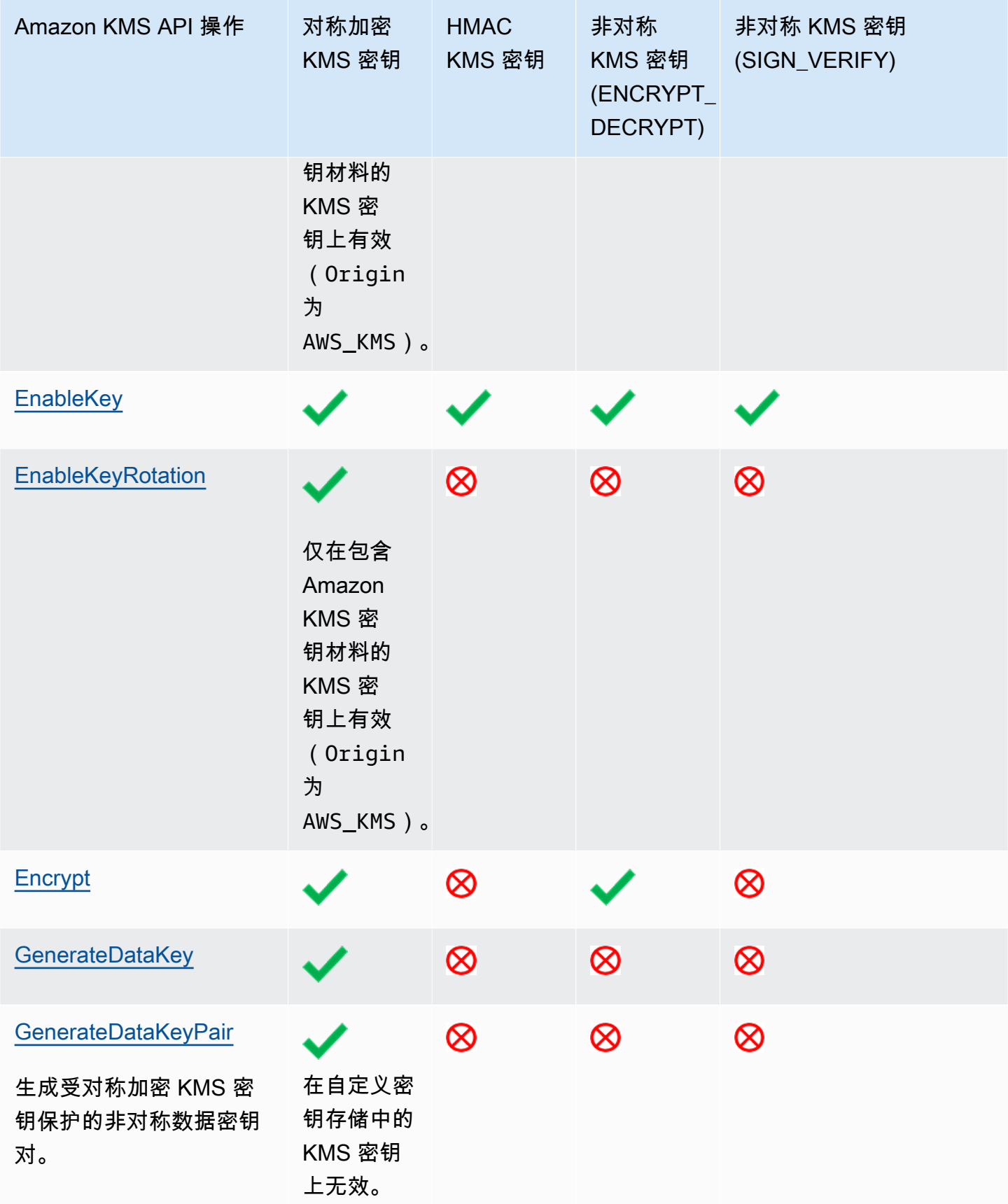

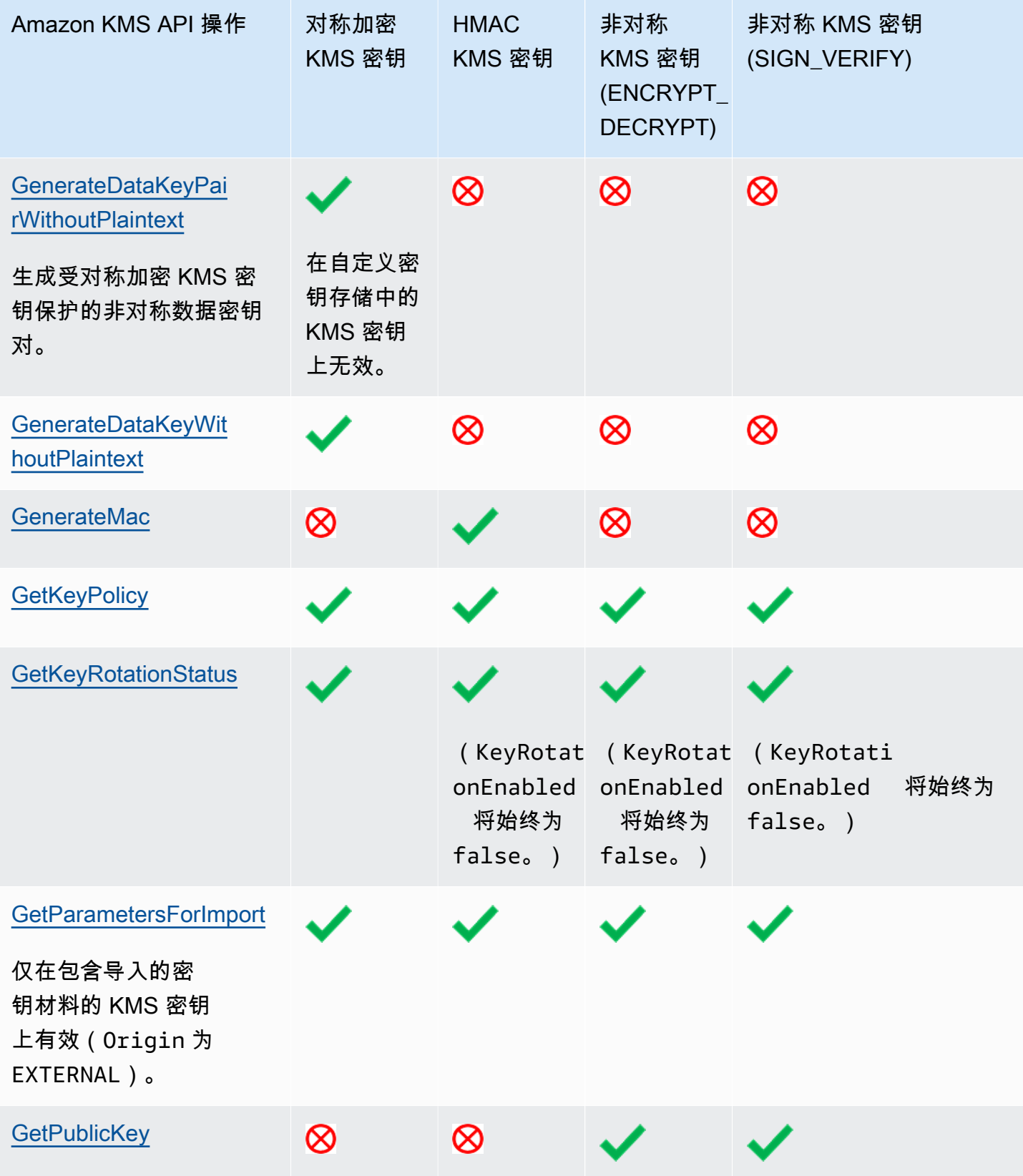
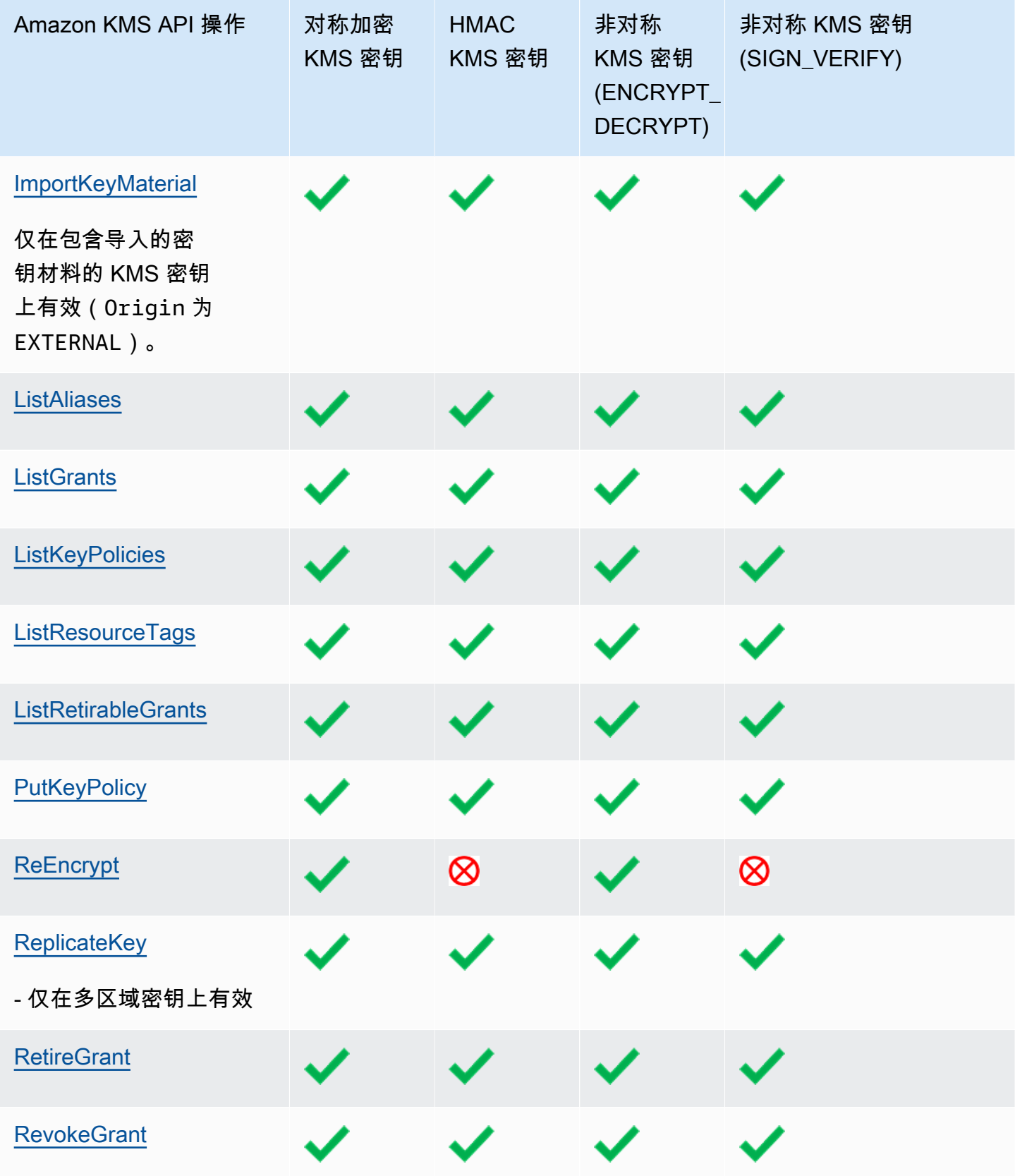

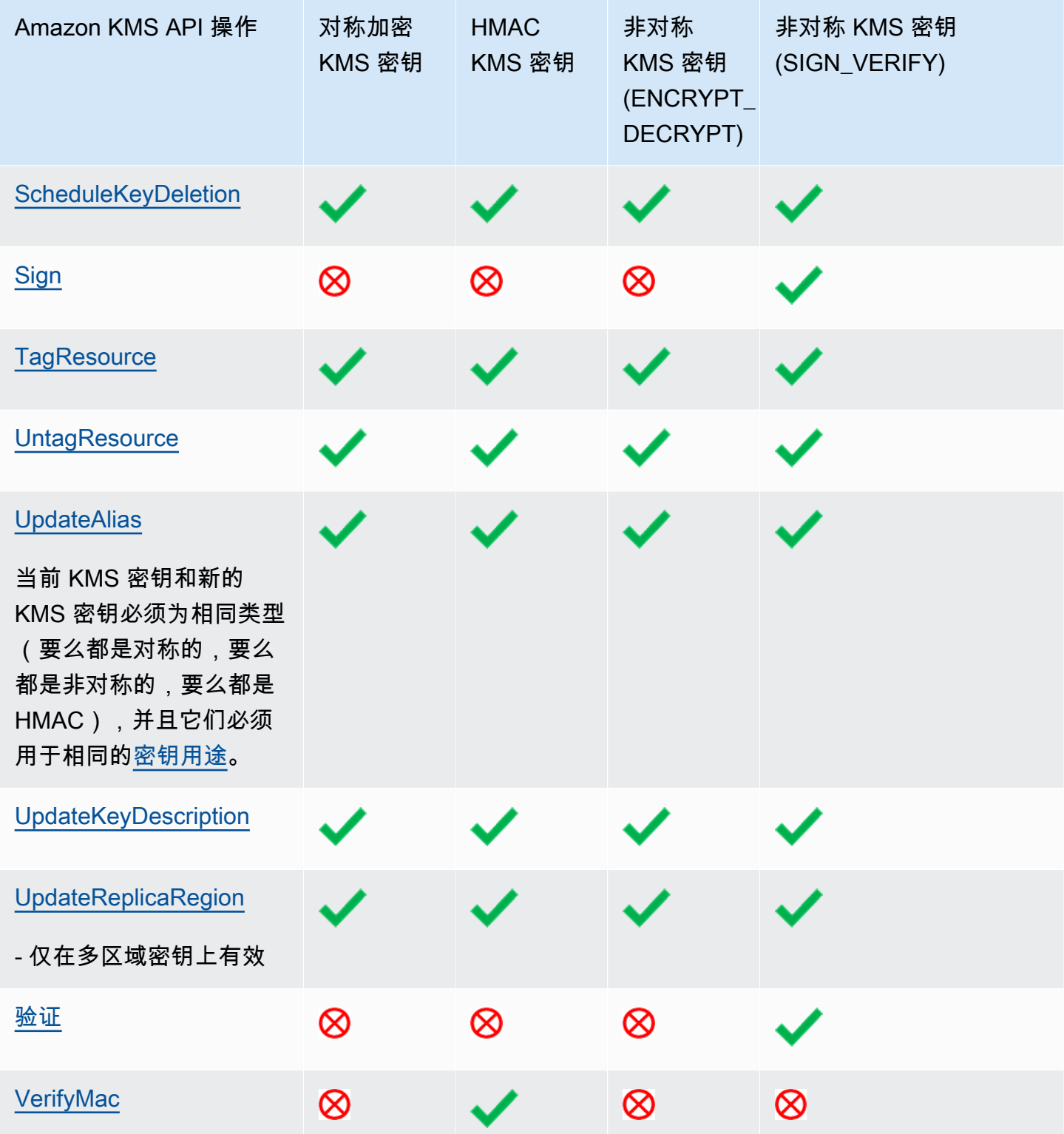

# 特殊功能表

此表显示了每种类型的特殊用途密钥上支持的 Amazon KMS API 操作。

在阅读此表时,请注意以下交互:

- [多区域密钥](#page-503-0):
	- 多区域密钥可以是对称加密 KMS 密钥、非对称 KMS 密钥、HMAC KMS 密钥,以及包含导入的 密钥材料的 KMS 密钥。
	- 您不能在自定义密钥存储中创建多区域密钥。

#### • [导入的密钥材料](#page-551-0)

- 您可以导入对称加密 KMS 密钥、非对称 KMS 密钥和 HMAC KMS 密钥的密钥材料。
- 您可创建[具有导入密钥材料的多区域密钥](#page-537-0)。
- 您不能在自定义密钥存储中使用导入的密钥材料创建密钥。
- 带有导入密钥材料的 KMS 密钥不支持自动密钥轮换 (EnableKeyRotation、DisableKeyRotation)。
- [自定义密钥存储](#page-586-0)
	- 自定义密钥存储仅支持对称加密 KMS 密钥。
	- 自定义密钥存储中的 KMS 密钥不支持对非对称密钥对 (GenerateDataKeyPair、GenerateDataKeyPairWithoutPlaintext)进行对称操作。
	- 自定义密钥存储中的 KMS 密钥不支持自动密钥转换 (EnableKeyRotation、DisableKeyRotation)。
	- 您不能在自定义密钥存储中创建多区域密钥。

您可能需要水平或垂直滚动才能查看此表中的所有数据。

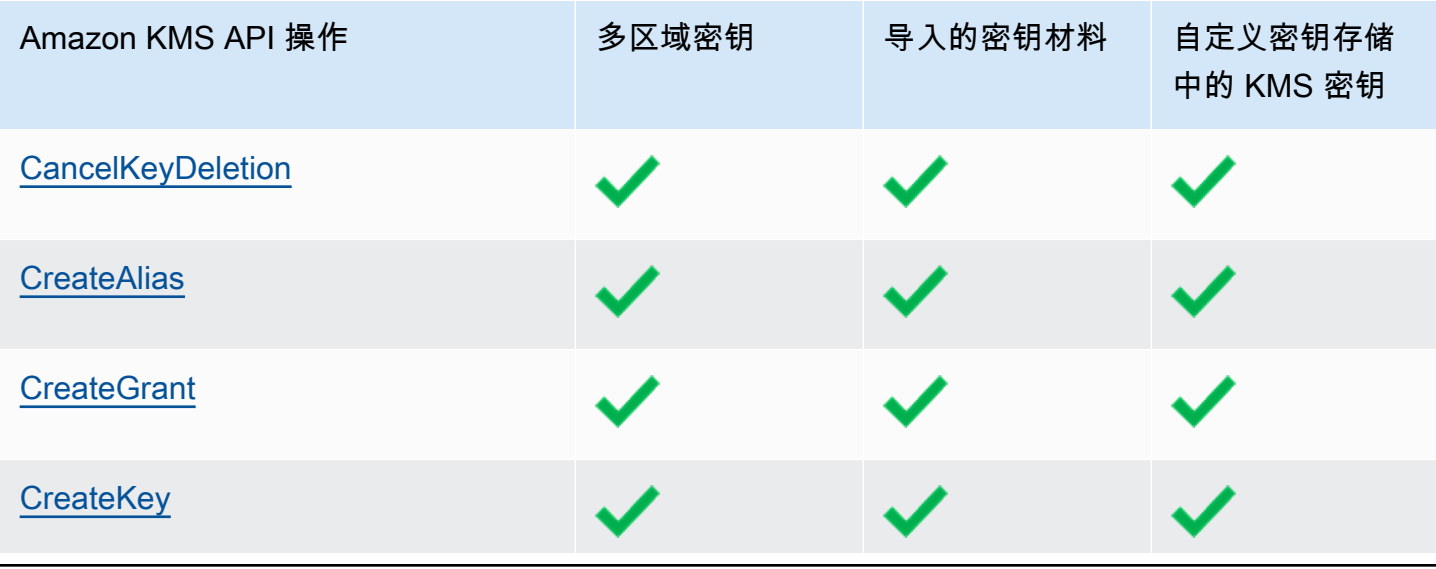

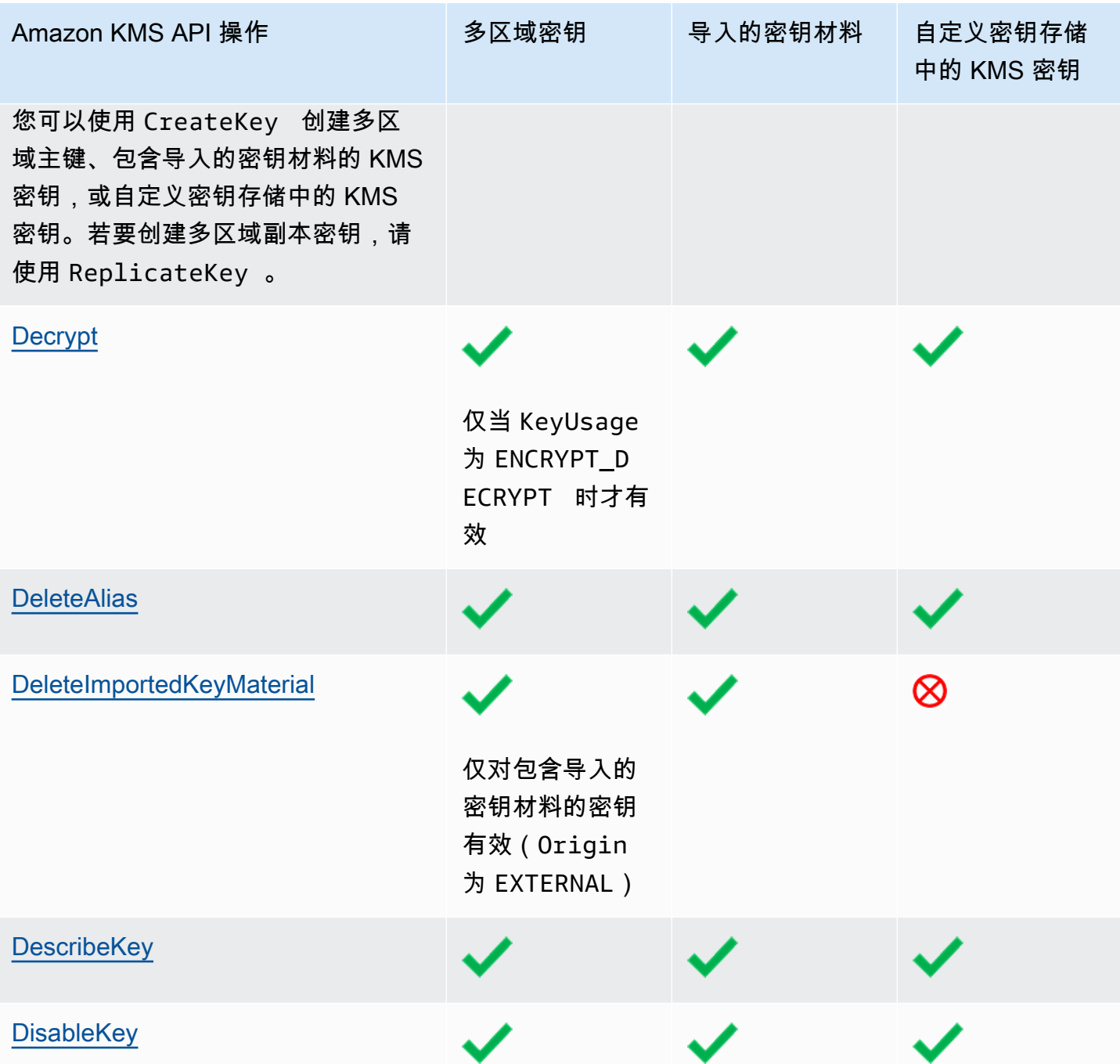

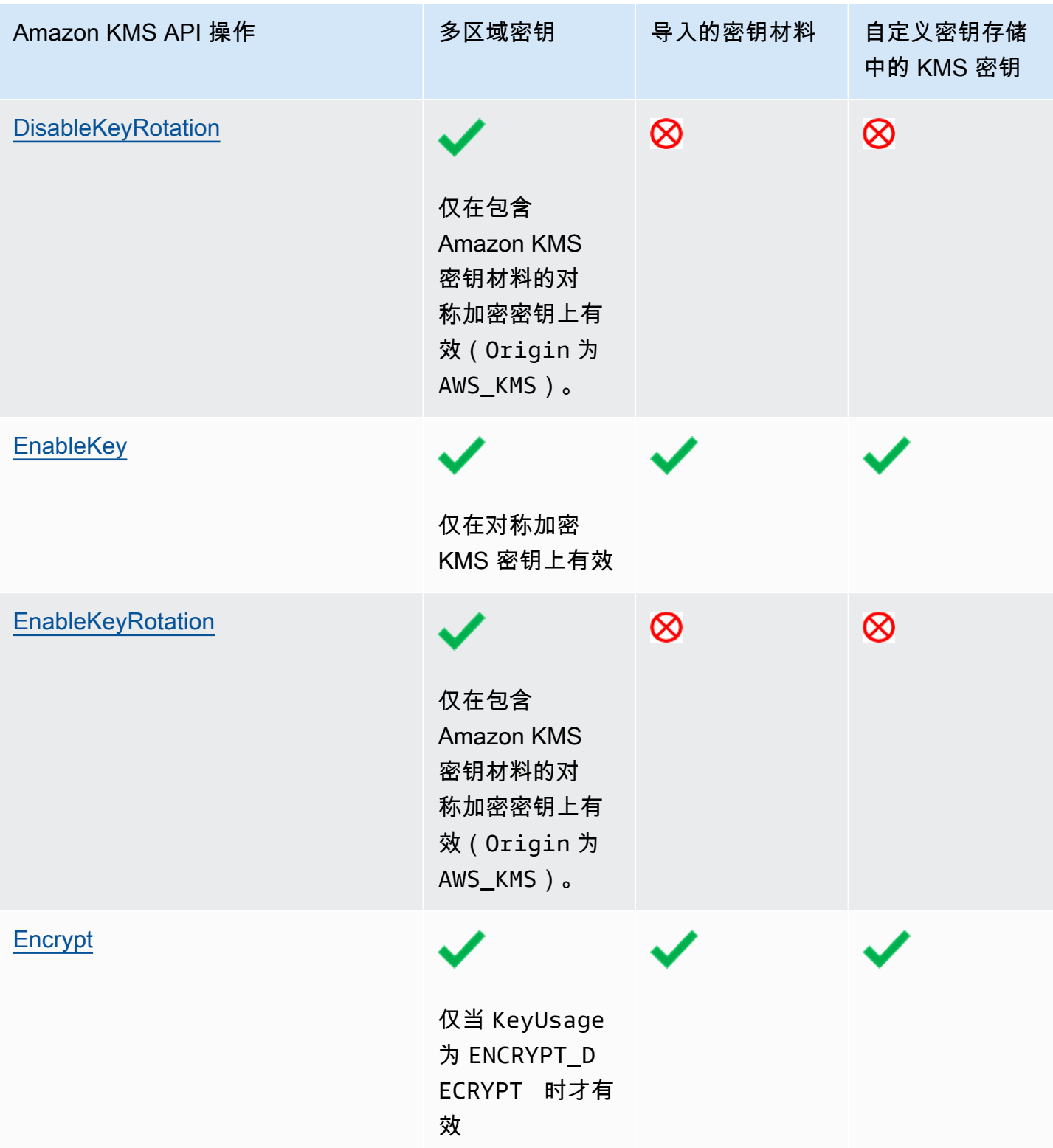

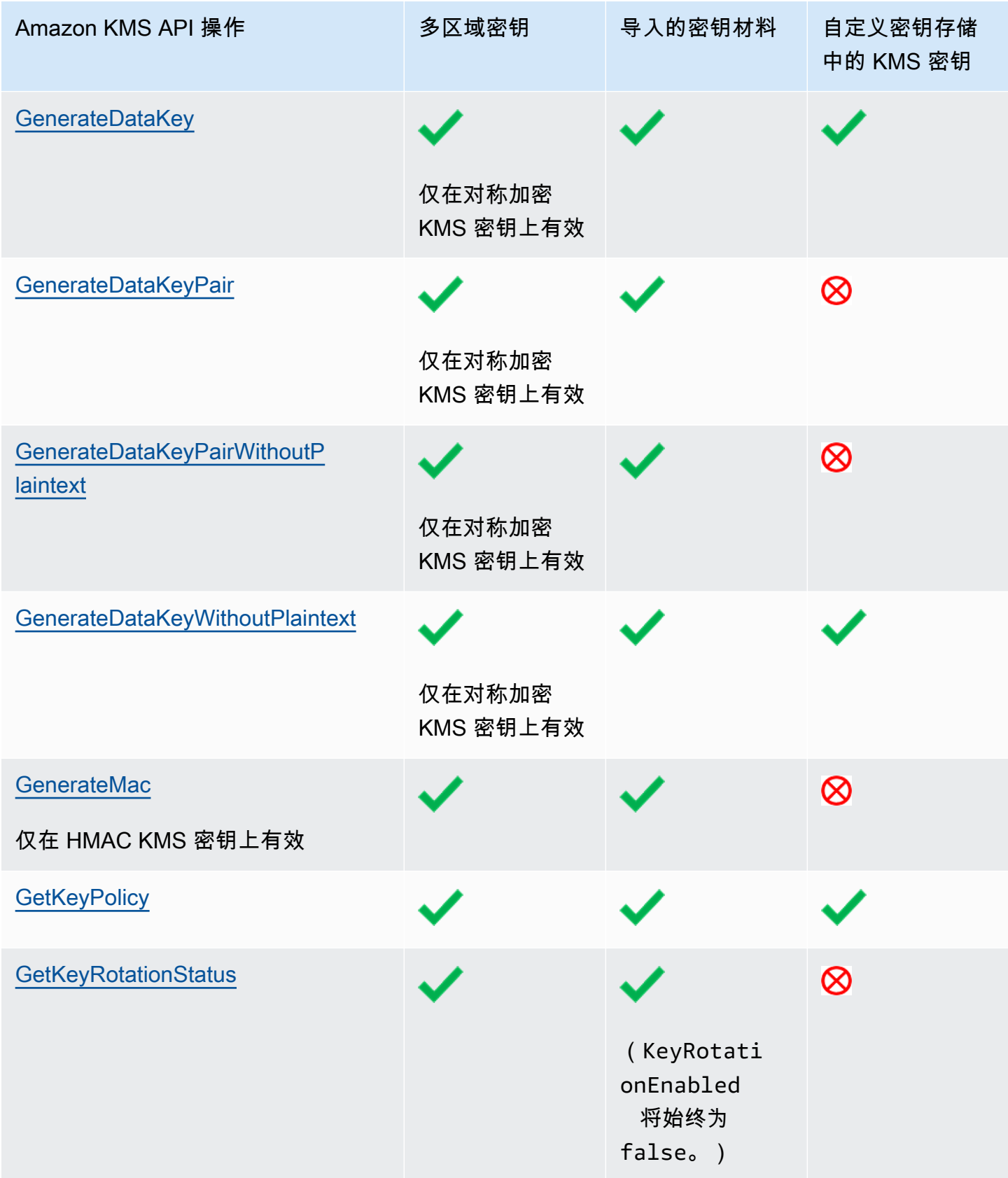

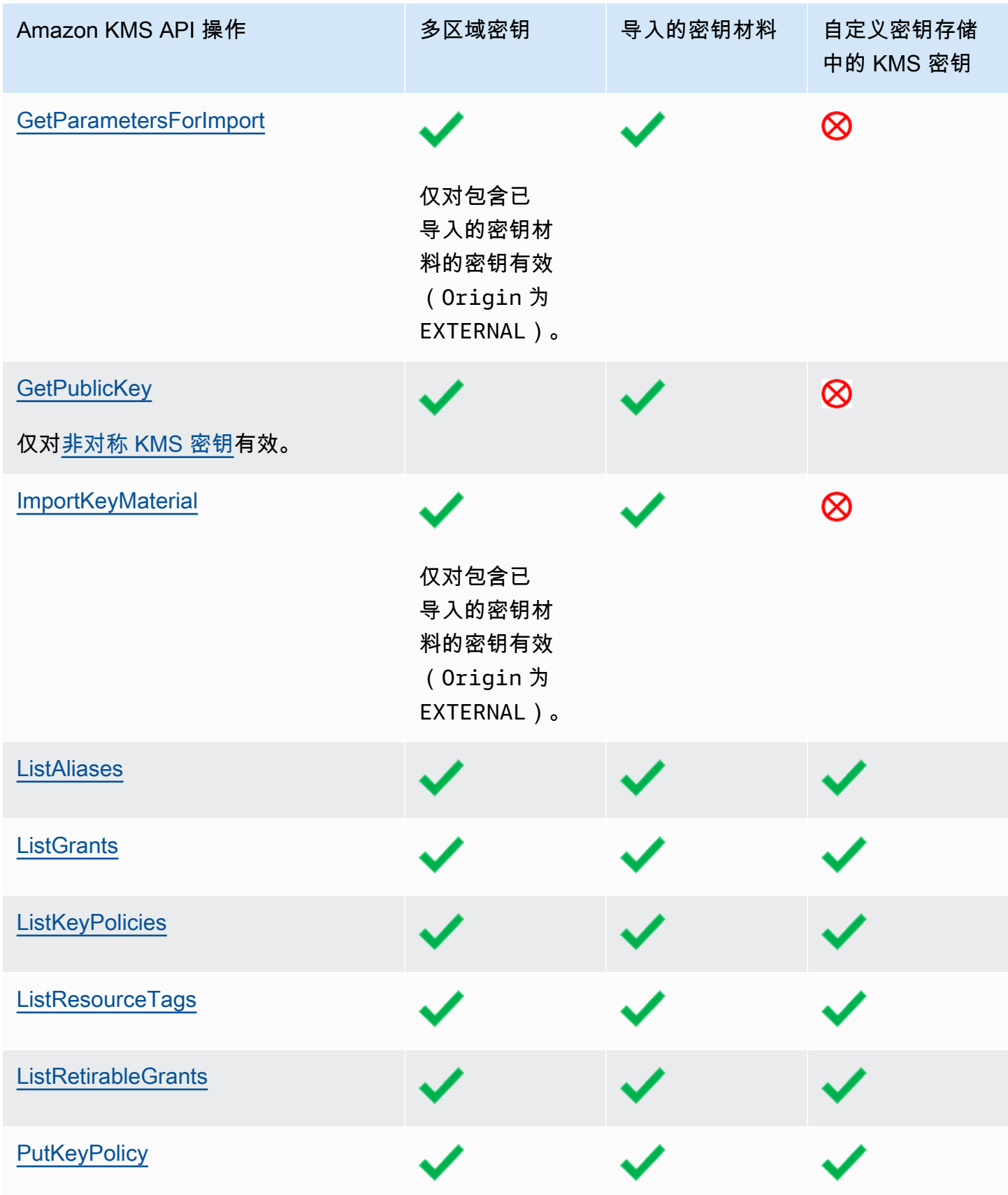

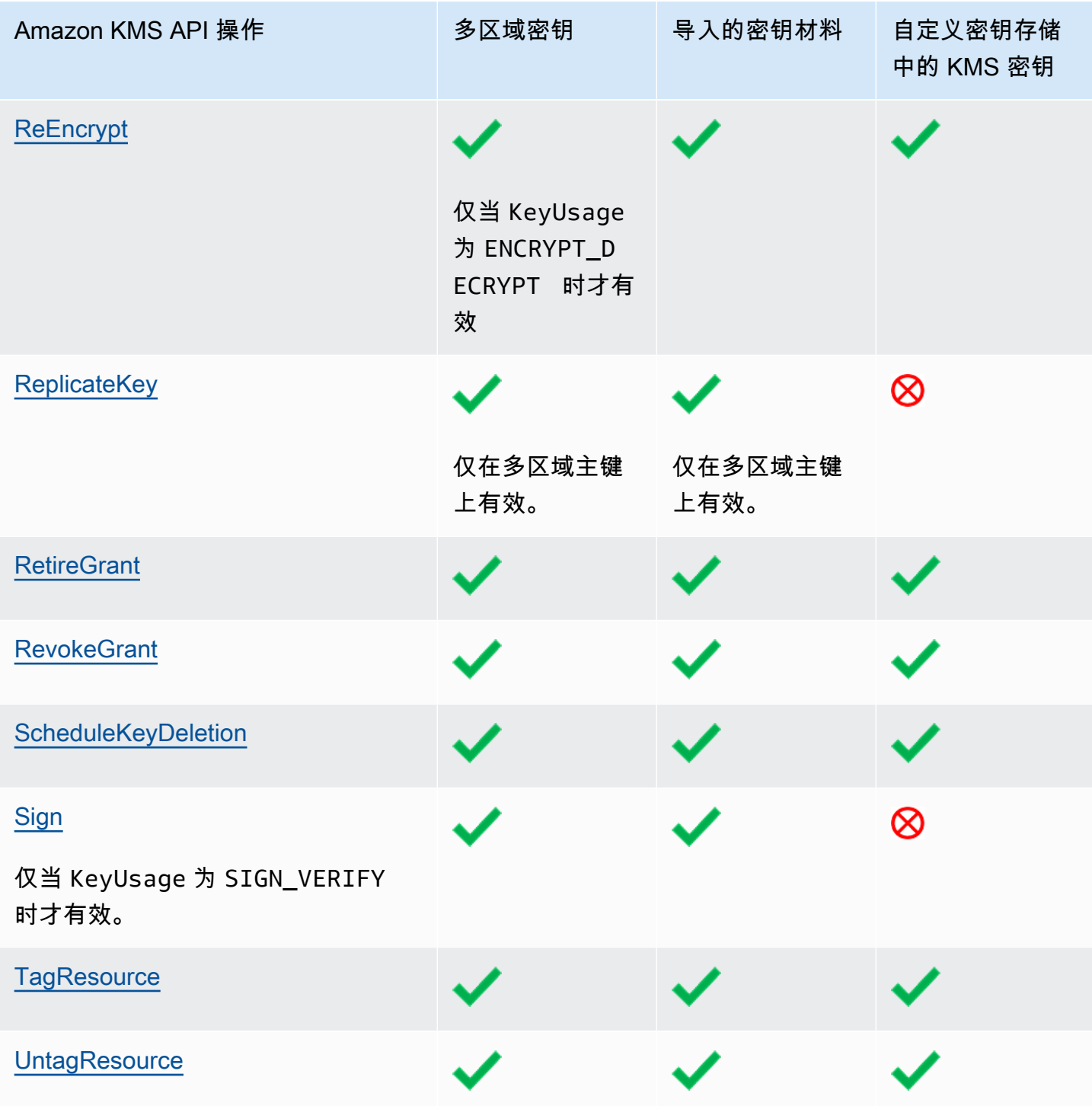

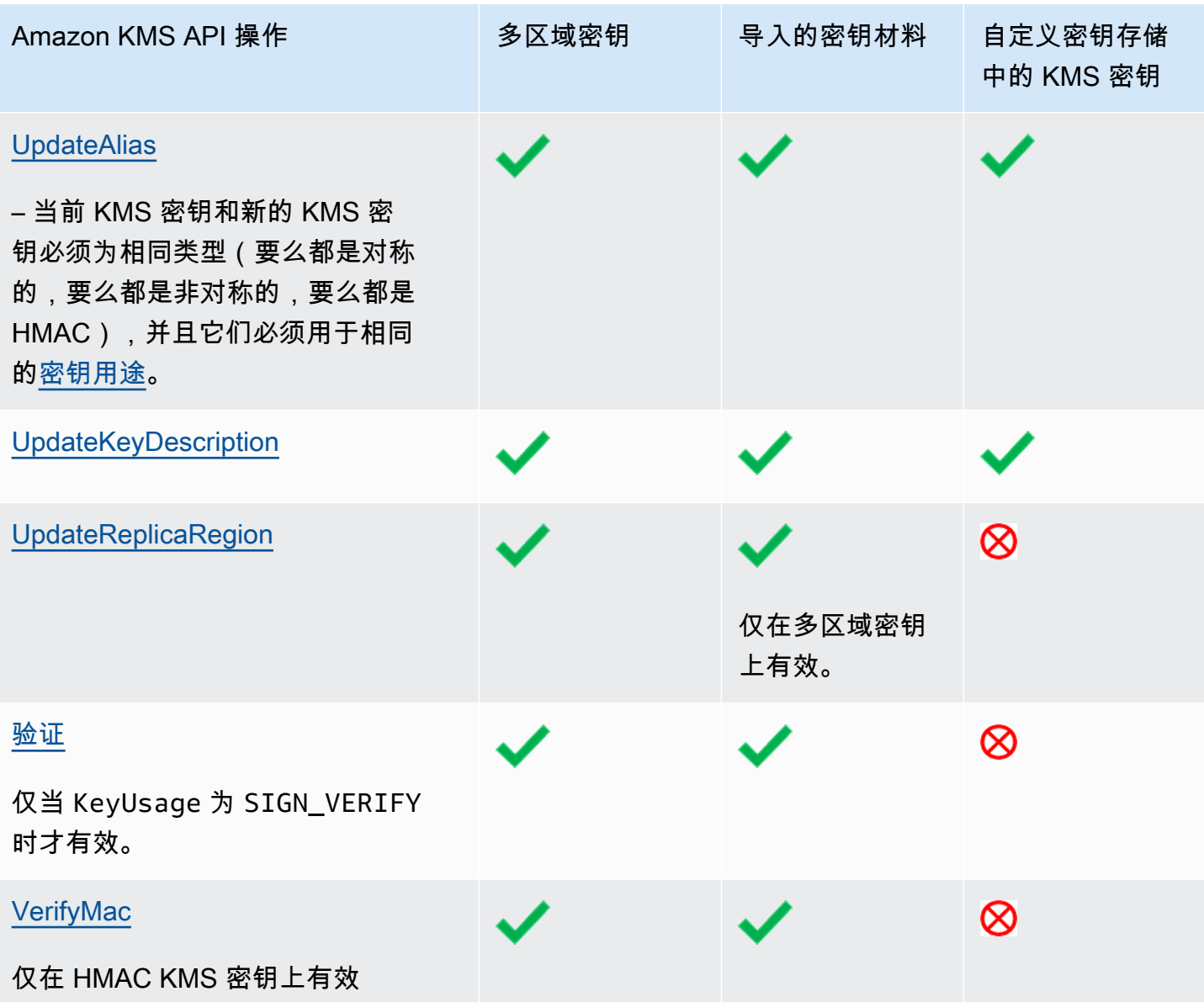

# Amazon Key Management Service 的安全性

Amazon 十分重视云安全性。作为 Amazon 客户,您将从专为满足大多数安全敏感型组织的要求而打 造的数据中心和网络架构中受益。

安全性是 Amazon 和您的共同责任。责任共担模式将其描述为云的安全性和云中的安全性:

- 云的安全性 Amazon 负责保护在 Amazon 云中运行 Amazon 服务的基础设施。Amazon 还向您提 供可安全使用的服务。第三方审核员定期测试和验证我们的安全性的有效性,作为 [Amazon 合规性](https://www.amazonaws.cn/compliance/programs/) [计划](https://www.amazonaws.cn/compliance/programs/)的一部分。要了解适用于 Amazon Key Management Service(Amazon KMS)的合规性计划, 请参阅[合规性计划范围内的 Amazon 服务。](https://www.amazonaws.cn/compliance/services-in-scope/)
- 云中的安全性 您的责任由您使用的 Amazon 服务决定。在 Amazon KMS 中,除了配置和使用 Amazon KMS keys 之外,您还需要对其他因素负责,包括您的数据的敏感性、您公司的要求以及适 用的法律法规。

此文档将帮助您了解如何在使用 Amazon Key Management Service 时应用责任共担模型。它说明了如 何配置 Amazon KMS 以实现您的安全性和合规性目标。

主题

- [Amazon Key Management Service 中的数据保护](#page-765-0)
- [适用于 Amazon Key Management Service 的身份和访问管理](#page-769-0)
- [Amazon Key Management Service 中的日志记录和监控](#page-769-1)
- [Amazon Key Management Service 的合规性验证](#page-771-0)
- [Amazon Key Management Service 中的故障恢复能力](#page-772-0)
- [Amazon Key Management Service 中的基础设施安全性](#page-773-0)
- [Amazon Key Management Service 的安全最佳实践](#page-775-0)

# <span id="page-765-0"></span>Amazon Key Management Service 中的数据保护

Amazon Key Management Service 存储和保护您的加密密钥,使其具有高度可用性,同时为您提供强 大而灵活的访问控制。

主题

• [保护密钥材料](#page-766-0)

- [数据加密](#page-767-0)
- [互联网络流量隐私保护](#page-768-0)

### <span id="page-766-0"></span>保护密钥材料

默认情况下,Amazon KMS 生成并保护 KMS 密钥的加密密钥材料。此外,Amazon KMS 还为在 Amazon KMS 外部创建和保护的密钥材料提供选项。有关 KMS 密钥和密钥材料的技术详细信息,请 参阅 [Amazon Key Management Service 加密详细信息](https://docs.amazonaws.cn/kms/latest/cryptographic-details/)

保护 Amazon KMS 中生成的密钥材料

默认情况下,当您创建 KMS 密钥时,Amazon KMS 会为该 KMS 密钥生成并保护加密材料。

为了保护 KMS 密钥的密钥材料,Amazon KMS 依靠经过 [FIPS 140-2 安全级别 3 级验证的](https://csrc.nist.gov/projects/cryptographic-module-validation-program/certificate/4523)硬件安全模 块(HSM)组成的分布式实例集。每个 Amazon KMS HSM 都是专用、独立的硬件设备,旨在提供专 用的加密功能,以满足 Amazon KMS 的安全性和可扩展性要求。(在中国区域中,Amazon KMS 使 用的 HSM 已经过 [OSCCA](https://www.oscca.gov.cn/) 认证并符合所有相关的中国法规,但未经过 FIPS 140-2 加密模块验证计划 验证。)

在 HSM 中生成 KMS 密钥的密钥材料时,默认情况下会对其进行加密。密钥材料仅在 HSM 易失性存 储器中解密,并且仅在加密操作中使用该密钥所需的几毫秒内解密。每当密钥材料未处于活跃使用状 态时,都会在 HSM 中对其进行加密,然后传输[到高度耐用](https://docs.amazonaws.cn/kms/latest/cryptographic-details/durability-protection.html)(99.999999999%)、低延迟的永久存储 中,在那里与 HSM 保持分离和隔离。明文密钥材料永远不会离开 HSM [安全边界;](https://docs.amazonaws.cn/kms/latest/cryptographic-details/internal-communication-security.html#hsm-security-boundary)并且永远不会写入 磁盘或持久性存放在任何存储介质中。(唯一的例外是非对称密钥对的公有密钥,此密钥对不是秘密 的。)

Amazon 断言,作为一项基本的安全原则,任何 Amazon Web Service 中任何类型的明文加密密钥材 料都不存在人为交互。任何人(包括 Amazon Web Service 操作员)都无法查看、访问或导出明文密 钥材料。即使在灾难性故障和灾难恢复事件中,该原则也适用。Amazon KMS 中的明文客户密钥材料 仅用于 Amazon KMS 中经过 FIPS 验证的 HSM 的加密操作,以响应客户或其代表向服务提出的授权 请求。

对于[客户托管密钥](#page-16-0),创建密钥的 Amazon Web Services 账户 是密钥的唯一且不可转让的拥有者。 拥有者账户对控制密钥访问权限的授权策略拥有完全和排他性的控制权。对于 Amazon 托管式密 钥,Amazon Web Services 账户 可以完全控制授权向 Amazon Web Service 提出请求的 IAM policy。

保护 Amazon KMS 外部生成的密钥材料

Amazon KMS 提供 Amazon KMS 中生成的密钥材料的替代方案。

[自定义密钥存储](#page-586-0)是一项可选的 Amazon KMS 功能,允许您创建由 Amazon KMS 外部生成和使用的 密钥材料提供支持的 KMS 密钥。[Amazon CloudHSM 密钥存储](#page-587-0)中的 KMS 密钥由您控制的 Amazon CloudHSM 硬件安全模块中的密钥提供支持。这些 HSM 已经过 [FIPS 140-2 安全 3 级](https://docs.amazonaws.cn/cloudhsm/latest/userguide/compliance.html)认证[。外部密钥](#page-645-0) [存储](#page-645-0)中的 KMS 密钥由您在 Amazon 外部控制和管理的外部密钥管理器中的密钥支持,例如私有数据中 心的物理 HSM。

另一个可选功能可使您为 KMS 密钥[导入密钥材料。](#page-551-0)为了在导入的密钥材料传输到 Amazon KMS 时 对其进行保护,您可以使用 Amazon KMS HSM 中生成的 RSA 密钥对中的公钥来加密密钥材料。导 入的密钥材料在 Amazon KMS HSM 中进行解密,并使用 HSM 中的对称密钥进行重新加密。与所有 Amazon KMS 密钥材料一样,明文导入的密钥材料绝不会让 HSM 处于未加密状态。但是,提供密钥 材料的客户负责密钥材料在 Amazon KMS 之外的安全使用、持久性和维护。

### <span id="page-767-0"></span>数据加密

Amazon KMS 中的数据包含 [Amazon KMS keys](#page-14-0) 以及它们所代表的加密密钥材料。此密钥材料仅在其 使用时以明文形式存在于 Amazon KMS 硬件安全模块 (HSM) 中。否则,密钥材料将被加密并存储在 持久性存储中。

Amazon KMS 生成为 KMS 密钥生成的密钥材料永远不会使 Amazon KMS HSM 未加密。它不会在任 何 Amazon KMS API 操作中导出或传输。[多区域密钥除](#page-503-0)外,此时 Amazon KMS 会使用跨区域复制机 制将多区域密钥的密钥材料从一个 Amazon Web Services 区域 中的 HSM 复制到另一个 Amazon Web Services 区域 中的 HSM。有关详细信息,请参阅 Amazon Key Management Service 加密详细信息中 的[多区域密钥复制过程](https://docs.amazonaws.cn/kms/latest/cryptographic-details/replicate-key-details.html)。

#### 主题

- [静态加密](#page-767-1)
- [传输中加密](#page-768-1)

### <span id="page-767-1"></span>静态加密

Amazon KMS 在兼容 [FIPS 140-2 安全 3 级](https://csrc.nist.gov/projects/cryptographic-module-validation-program/certificate/4523)的硬件安全模块(HSM)中为 Amazon KMS keys 生成密 钥材料。唯一的例外是中国区域,在这些区域中,Amazon KMS 用于生成 KMS 密钥的 HSM 符合所有 相关的中国法规,但未经过 FIPS 140-2 加密模块验证计划验证。密钥材料未使用时,会利用 HSM 密 钥进行加密,并写入耐久的持久性存储中。KMS 密钥的密钥材料和保护密钥材料的加密密钥永远不会 以明文形式离开 HSM。

KMS 密钥的密钥材料的加密和管理完全由 Amazon KMS 处理。

有关更多详细信息,请参阅 Amazon Key Management Service 加密详细信息中[的使用 Amazon KMS](https://docs.amazonaws.cn/kms/latest/cryptographic-details/kms-keys.html)  [keys。](https://docs.amazonaws.cn/kms/latest/cryptographic-details/kms-keys.html)

### <span id="page-768-1"></span>传输中加密

Amazon KMS 为 KMS 密钥生成的密钥材料永远不会在 Amazon KMS API 操作中导出或传 输。Amazon KMS 使用[密钥标识符来](#page-30-0)表示 API 操作中的 KMS 密钥。同样,Amazon KMS [自定义密钥](#page-586-0) [存储](#page-586-0)中 KMS 密钥的密钥材料不可导出,并且永远不会在 Amazon KMS 或 Amazon CloudHSM API 操 作中传输。

然而,一些 Amazon KMS API 操作会返回[数据密钥。](#page-19-0)此外,客户可以使用 API 操作来为选定的 KMS 密钥[导入密钥材料](#page-551-0)。

所有 Amazon KMS API 调用必须使用传输层安全性协议(TLS)进行签名和传输。Amazon KMS 需要 TLS 1.2,但建议所有区域使用 TLS 1.3。Amazon KMS 还支持所有区域(中国区域除外)的 Amazon KMS 服务端点的混合后量子 TLS。Amazon KMS 不支持 Amazon GovCloud (US) 中的 FIPS 端点的混 合后量子 TLS。对 Amazon KMS 的调用还需要一个现代化的密码套件,该套件支持完美向前保密,这 意味着任何密钥(如私有密钥)的泄露都不会影响会话密钥。

如果在通过命令行界面或 API 访问 Amazon 时需要经过 FIPS 140-2 验证的加密模块,请使用 FIPS 端点。要使用标准 Amazon KMS 端点或 Amazon KMS FIPS 端点,客户端必须支持 TLS 1.2 或更高 版本。有关可用的 FIPS 端点的更多信息,请参[阅《美国联邦信息处理标准\(FIPS\)第 140-2 版》](https://www.amazonaws.cn/compliance/fips/)。 有关 Amazon KMS FIPS 端点的列表,请参阅 Amazon Web Services 一般参考 中的 [Amazon Key](https://docs.amazonaws.cn/general/latest/gr/kms.html)  [Management Service 端点和限额。](https://docs.amazonaws.cn/general/latest/gr/kms.html)

Amazon KMS 服务主机和 HSM 之间的通信在经过身份验证的加密方案中使用椭圆曲线加密 (ECC) 和 高级加密标准 (AES) 进行保护。有关更多详细信息,请参阅 Amazon Key Management Service 加密 详细信息中的[内部通信安全](https://docs.amazonaws.cn/kms/latest/cryptographic-details/internal-communication-security.html)。

### <span id="page-768-0"></span>互联网络流量隐私保护

Amazon KMS 支持 Amazon Web Services Management Console 以及一组使您能够创建和管理 Amazon KMS keys 并在加密操作中使用它们的 API 操作。

Amazon KMS 支持两种网络连接选项,从您的私有网络到 Amazon。

- Internet 上的 IPsec VPN 连接
- [Amazon Direct Connect,](https://www.amazonaws.cn/directconnect/)该服务通过标准的以太网光纤电缆将您的内部网络链接到 Amazon Direct Connect 位置。

所有 Amazon KMS API 调用必须使用传输层安全性 (TLS) 进行签名和传输。这些调用还需要一个现代 化的密码套件,该套件支持[完美向前保护](https://en.wikipedia.org/wiki/Forward_secrecy)。仅允许通过 Amazon 内部网络从已知的 Amazon KMS API 主机向存储 KMS 密钥的密钥材料的硬件安全模块 (HSM) 传输流量。

要在不通过公共 Internet 发送流量的情况从您的 Virtual Private Cloud (VPC) 直接连接到 Amazon KMS,请使用 [Amazon PrivateLink](https://docs.amazonaws.cn/vpc/latest/privatelink/) 提供支持的 VPC 终端节点。有关更多信息,请参阅 [通过 VPC 终](#page-310-0) [端节点连接到 Amazon KMS。](#page-310-0)

Amazon KMS 还支持对传输层安全 (TLS) 网络加密协议使[用混合后量子密钥交换](#page-404-0)选项。当您连接到 Amazon KMS API 终端节点时,可以结合使用此选项与 TLS。

# <span id="page-769-0"></span>适用于 Amazon Key Management Service 的身份和访问管理

Amazon Identity and Access Management(IAM)可以帮助您安全地控制对 Amazon 资源的访问。管 理员控制谁可以通过身份验证(登录)并被授权(具有权限)来使用 Amazon KMS 资源。有关更多信 息,请参阅 [结合 IAM policy 和 Amazon KMS。](#page-278-0)

[密钥策略](#page-249-0)是控制对 Amazon KMS 中的 KMS 密钥访问的主要机制。每个 KMS 密钥都必须有一个密钥 策略。您可以使用 [IAM policy](#page-278-0) 和[授权以](#page-292-0)及密钥政策来控制对您的 KMS 密钥的访问。有关更多信息,请 参阅 [Amazon KMS 的身份验证和访问控制。](#page-242-0)

如果使用的是 Amazon Virtual Private Cloud(Amazon VPC),则可以[创建接口 VPC 终端节点](#page-310-0)到 [Amazon PrivateLink](https://docs.amazonaws.cn/vpc/latest/privatelink/) 支持的 Amazon KMS。您还可以使用 VPC 终端节点策略来确定哪些委托人可以 访问您的 Amazon KMS 终端节点,他们可以进行哪些 API 调用,以及他们可以访问哪些 KMS 密钥。 有关详细信息,请参阅[控制对 VPC 终端节点的访问](#page-312-0)。

# <span id="page-769-1"></span>Amazon Key Management Service 中的日志记录和监控

监控是了解 Amazon KMS 中的 Amazon KMS keys 的可用性、状态和使用情况的重要环节。监控有助 于保持您的 Amazon 解决方案的安全性、可靠性、可用性和性能。Amazon 提供了多种用于监控 KMS 密钥的工具。

Amazon CloudTrail 日志

对 Amazon KMS API 操作的每次调用都被捕获为 Amazon CloudTrail 日志中的事件。这些日志记 录来自 Amazon KMS 控制台的所有 API 调用,以及 Amazon KMS 和其他 Amazon 服务进行的调 用。跨账户 API 调用(例如调用不同Amazon Web Services 账户账户中的 KMS 密钥)会记录在两 个账户的 CloudTrail 日志中。

在进行故障排除或审核时,您可以使用日志重新构建 KMS 密钥的生命周期。您还可以查看其在加 密操作中对 KMS 密钥的管理和使用情况。有关更多信息,请参阅 [the section called "使用 Amazon](#page-126-0) [CloudTrail 进行日志记录"。](#page-126-0)

#### 亚马逊 CloudWatch 日志

监控、存储和访问来自 Amazon CloudTrail 或其他来源的日志文件。有关更多信息,请参阅 [Amazon CloudWatch 用户指南。](https://docs.amazonaws.cn/AmazonCloudWatch/latest/monitoring/)

对于Amazon KMS, CloudWatch 存储有用的信息,可帮助您防止 KMS 密钥及其保护的资源出现 问题。有关更多信息,请参阅 [the section called "使用监控 CloudWatch"。](#page-205-0)

#### 亚马逊 EventBridge

Amazon KMS当您的 KMS 密钥被[轮换或](#page-115-0)[删除,](#page-219-0)或者您的 KMS 密钥中[导入的密钥材料过](#page-551-0)期时,会 生成 EventBridge 事件。搜索 Amazon KMS 事件(API 操作),并将这些事件路由到一个或多个 目标函数或流中,以捕获状态信息。有关更多信息,请参阅[the section called "使用 Amazon 进行](#page-215-0) [监控 EventBridge"和](#page-215-0) [Amazon EventBridge 用户指南。](https://docs.amazonaws.cn/eventbridge/latest/userguide/)

#### 亚马逊 CloudWatch 指标

您可以使用指标监控您的 KMS 密钥,这些 CloudWatch 指标收集原始数据并将其处理Amazon KMS为性能指标。数据以两周为间隔记录,因此您可以查看当前信息和历史信息的趋势。这有助于 您了解 KMS 密钥的使用情况以及它们的使用情况随时间推移的变化。有关使用 CloudWatch 指标 监控 KMS 密钥的信息,请参阅[Amazon KMS 指标和维度](#page-205-1)。

#### 亚马逊 CloudWatch 警报

监控您指定的时间段内的某个指标的变化。然后在多个时间段内根据相对于给定阈值的指标值执行 操作。例如,您可以创建一个 CloudWatch 警报,当有人尝试使用计划在加密操作中删除的 KMS 密钥时触发该警报。这表示 KMS 密钥仍在使用中,可能不应删除。有关更多信息,请参阅 the [section called "创建警报"。](#page-228-0)

#### Amazon Security Hub

您可以使用 Amazon Security Hub 监控您的 Amazon KMS 使用情况,确保安全行业标准和最佳 实践合规性。Security Hub 使用安全控件来评估资源配置和安全标准,以帮助您遵守各种合规框 架。有关更多信息,请参阅《Amazon Security Hub User Guide》中的 [Amazon Key Management](https://docs.amazonaws.cn/securityhub/latest/userguide/kms-controls.html)  [Service controls](https://docs.amazonaws.cn/securityhub/latest/userguide/kms-controls.html)。

# <span id="page-771-0"></span>Amazon Key Management Service 的合规性验证

作为多个 Amazon Key Management Service 合规性计划的一部分,第三方审计员将评估 Amazon 的 安全性和合规性。其中包括 SOC、PCI、FedRAMP、HIPAA 及其他。

### 主题

- [合规性和安全性文档](#page-771-1)
- [了解更多信息](#page-771-2)

# <span id="page-771-1"></span>合规性和安全性文档

以下合规性和安全性文档涵盖 Amazon KMS。要查看它们,请使用 [Amazon Artifact。](https://docs.amazonaws.cn/artifact/latest/ug/what-is-aws-artifact.html)

- 云计算合规性控制目录 (C5)
- ISO 27001:2013 适用性声明 (SoA)
- ISO 27001:2013 认证
- ISO 27017:2015 适用性声明 (SoA)
- ISO 27017:2015 认证
- ISO 27018:2015 适用性声明 (SoA)
- ISO 27018:2014 认证
- ISO 9001:2015 认证
- PCI DSS 合规证明 (AOC) 和责任摘要
- 服务组织控制 (SOC) 1 报告
- 服务组织控制 (SOC) 2 报告
- 服务组织控制 (SOC) 2 保密性报告
- FedRAMP-高

有关使用 Amazon Artifact 的帮助,请参[阅在 Amazon Artifact 中下载报告。](https://docs.amazonaws.cn/artifact/latest/ug/downloading-documents.html)

# <span id="page-771-2"></span>了解更多信息

您在使用 Amazon KMS 时的合规性责任由您的数据的敏感性、您公司的合规性目标以及适用的法律法 规决定。如果您对 Amazon KMS 的使用需遵守发布的标准,Amazon 将提供以下有用资源:

- [合规性计划范围内的 Amazon 服务](https://www.amazonaws.cn/compliance/services-in-scope/)  此页面列出在特定合规性计划范围内的 Amazon 服务。有关一 般信息,请参阅 [Amazon合规性计划](https://www.amazonaws.cn/compliance/programs/)。
- [安全性与合规性快速入门指南](https://www.amazonaws.cn/quickstart/?awsf.quickstart-homepage-filter=categories%23security-identity-compliance) 这些部署指南讨论了架构注意事项,并提供了在 Amazon 上部署基 于安全性和合规性的基准环境的步骤。
- [Amazon 合规性资源](https://www.amazonaws.cn/compliance/resources/) 此业务手册和指南集合可能适用于您的行业和位置。
- [Amazon Config](https://docs.amazonaws.cn/config/latest/developerguide/evaluate-config.html)  此 Amazon 服务评估您的资源配置对内部实践、行业指南和法规的遵循情况。
- [Amazon Security Hub](https://docs.amazonaws.cn/securityhub/latest/userguide/what-is-securityhub.html)  此 Amazon 服务向您提供 Amazon 中安全状态的全面视图。Security Hub 通过安全控件评估您的 Amazon 资源并检查其是否符合安全行业标准和最佳实操。有关受支持服务 及控制的列表,请参阅 [Security Hub 控制参考](https://docs.amazonaws.cn/securityhub/latest/userguide/securityhub-controls-reference.html)。

# <span id="page-772-0"></span>Amazon Key Management Service 中的故障恢复能力

Amazon全球基础设施围绕Amazon Web Services 区域和可用区构建。Amazon Web Services 区域提 供多个在物理上独立且隔离的可用区,这些可用区通过延迟低、吞吐量高且冗余性高的网络连接在一 起。利用可用区,您可以设计和操作在可用区之间无中断地自动实现故障转移的应用程序和数据库。与 传统的单个或多个数据中心基础设施相比,可用区具有更高的可用性、容错性和可扩展性。

除了 Amazon 全球基础设施之外,Amazon KMS 还提供了多种功能,以帮助支持您的数据弹性和备份 需求。有关 Amazon Web Services 区域和可用区的更多信息,请参阅 [Amazon 全球基础设施。](https://www.amazonaws.cn/about-aws/global-infrastructure/)

### 区域隔离

Amazon Key Management Service(Amazon KMS)是一种可自我维持的区域性服务,在所有 Amazon Web Services 区域开放。Amazon KMS 采用区域隔离设计,可确保任何一个 Amazon Web Services 区域的可用性问题不会影响在任何其他区域的 Amazon KMS 操作。Amazon KMS 的设计目 标是确保零计划停机时间,所有软件更新和扩缩操作都将在不知不觉中无缝执行。

Amazon KMS [服务水平协议\(](https://www.amazonaws.cn/kms/sla/)SLA)为所有 KMS API 均提供 99.999% 的服务承诺。为履行这一承 诺,Amazon KMS 会确保执行 API 请求所需的所有数据和授权信息在接收该请求的所有区域主机上都 可用。

Amazon KMS 基础设施会在每个区域的至少三个可用区(AZ)中复制。为确保多个主机故障不会影响 Amazon KMS 性能,Amazon KMS 旨在服务于来自区域中任何 AZ 的客户流量。

您对 KMS 密钥属性或权限所做的更改将复制到该区域中的所有主机,以确保该区域中的任何主机都能 正确处理后续请求。有关使用 KMS 密钥的[加密操作请](#page-28-0)求将会转发给某个 Amazon KMS 硬件安全模块 (HSM)队列,其中任何一个模块都可以使用 KMS 密钥执行操作。

# 多租户设计

Amazon KMS 的多租户设计使其能够达到 99.999% 的可用性 SLA,并保持较高的请求率,同时保护 密钥和数据的保密性。

通过部署多个完整性控制执行机制,以确保实际用于执行加密操作的 KMS 密钥始终是您为该操作指定 的密钥。

KMS 密钥的明文密钥材料受到全面保护。密钥材料在创建后将立即在 HSM 中加密,并且加密后的密 钥材料会立即移动到安全、低延迟的存储中。加密后的密钥仅在使用时才在 HSM 中检索和解密。明文 密钥仅在完成加密操作所需的时间内驻留在 HSM 内存中。然后会在 HSM 中重新加密,并将加密后的 密钥退回存储。明文密钥材料永远不会离开 HSM;并且永远不会写入持久性存储。

要详细了解 Amazon KMS 使用的密钥保护机制,请参阅 [Amazon Key Management Service 加密详细](https://docs.amazonaws.cn/kms/latest/cryptographic-details/) [信息](https://docs.amazonaws.cn/kms/latest/cryptographic-details/)。

### Amazon KMS 中的弹性最佳实践

为了优化 Amazon KMS 资源的弹性,请考虑以下策略。

- 要支持备份和灾难恢复策略,请考虑使用多区域密钥,这是指在一个 Amazon Web Services 区域中 创建并且仅复制到您指定区域的 KMS 密钥。借助多区域密钥,您可以在 Amazon Web Services 区 域之间(在同一个分区内)移动加密资源而永远不会暴露密钥明文,并且可根据需要在其中的任何一 个任何目标区域解密该资源。相关的多区域密钥是可互操作的,因为它们共享相同的密钥材料和密钥 ID,但使用独立的密钥策略以实现高精度访问控制。有关详细信息,请参阅 [Amazon KMS 中的多区](#page-503-0) [域密钥](#page-503-0)。
- 要保护 Amazon KMS 等多租户服务中的密钥,请务必使用访问控制,包括[密钥策略和](#page-249-0) [IAM policy。](ControllingAccess5-IAMPolicies.xml) 此外,您可以使用 Amazon PrivateLink 支持的 VPC 接口端点将请求发送至 Amazon KMS。执行此 操作时,您的 Amazon VPC 和 Amazon KMS 之间的所有通信将完全位于 Amazon 网络内,使用您 的 VPC 限定使用的专用 Amazon KMS 端点进行。您可以使用 [VPC 端点策略创](#page-312-0)建额外的授权层,从 而进一步保护这些请求的安全。有关详细信息,请参阅[通过 VPC 端点连接到 Amazon KMS。](#page-310-0)

# <span id="page-773-0"></span>Amazon Key Management Service 中的基础设施安全性

作为一项托管服务,Amazon Key Management Service (Amazon KMS) 由 [Amazon Web Services:](https://d0.awsstatic.com/whitepapers/Security/AWS_Security_Whitepaper.pdf) [安全流程概述](https://d0.awsstatic.com/whitepapers/Security/AWS_Security_Whitepaper.pdf)中所述的 Amazon 全球网络安全程序提供保护。

要通过网络访问 Amazon KMS,您可以调用《Amazon Key Management Service API Reference[》https://docs.amazonaws.cn/kms/latest/APIReference/中](https://docs.amazonaws.cn/kms/latest/APIReference/)描述的 Amazon KMS API 操

作。Amazon KMS 在所有区域使用 TLS 1.2,但建议使用 TLS 1.3。Amazon KMS 还支持所有区 域(中国区域除外)的 Amazon KMS 服务端点的混合后量子 TLS。Amazon KMS 不支持 Amazon GovCloud (US) 中的 FIPS 端点的混合后量子 TLS。要使[用标准 Amazon KMS 端点](https://docs.amazonaws.cn/general/latest/gr/kms.html)或 [Amazon KMS](https://docs.amazonaws.cn/general/latest/gr/kms.html)  [FIPS 端点,](https://docs.amazonaws.cn/general/latest/gr/kms.html)客户端必须支持 TLS 1.2 或更高版本。客户端还必须支持具有完全向前保密 (PFS) 的密码 套件,例如 Ephemeral Diffie-Hellman (DHE) 或 Elliptic Curve Ephemeral Diffie-Hellman (ECDHE)。 大多数现代系统(如 Java 7 及更高版本)都支持这些模式。

此外,必须使用访问密钥 ID 和与 IAM 主体关联的秘密访问密钥来对请求进行签名。或者,您可以使用 [Amazon Security Token Service\(](https://docs.amazonaws.cn/STS/latest/APIReference/Welcome.html)Amazon STS)生成临时安全凭证来对请求进行签名。

您可以从任何网络位置调用这些 API 操作,但 Amazon KMS 支持全局策略条件,该条件允许您根据源 IP 地址、VPC 和 VPC 终端节点控制对 KMS 密钥的访问。您可以在密钥策略和 IAM policy 中使用这 些条件键。然而,这些条件可以防止 Amazon 代表您使用 KMS 密钥。有关更多信息,请参阅 [Amazon](#page-320-0)  [全局条件键](#page-320-0)。

例如,以下密钥策略语句允许代入 KMSTestRole 角色的用户将此 Amazon KMS key 用于指定的[加密](#page-28-0) [操作](#page-28-0),除非源 IP 地址是策略中指定的 IP 地址之一。

```
{ 
"Version": "2012-10-17", 
"Statement": { 
  "Effect": "Allow", 
  "Principal": {"AWS": 
  "arn:aws:iam::111122223333:role/KMSTestRole"}, 
  "Action": [ 
     "kms:Encrypt", 
     "kms:Decrypt", 
     "kms:ReEncrypt*", 
     "kms:GenerateDataKey*", 
     "kms:DescribeKey" 
  ], 
  "Resource": "*", 
  "Condition": { 
     "NotIpAddress": { 
       "aws:SourceIp": [ 
         "192.0.2.0/24", 
         "203.0.113.0/24" 
       ] 
     } 
  } 
}
```
# 物理主机的隔离

}

Amazon KMS 使用的物理基础设施的安全性受 [Amazon Web Services:安全流程概述](https://d0.awsstatic.com/whitepapers/Security/AWS_Security_Whitepaper.pdf)的物理和环境安 全部分中所述的控制措施约束。您可以在上一节中列出的合规性报告和第三方审计结果中找到更多详细 信息。

Amazon KMS 由专用的硬化硬件安全模块 (HSM) 提供支持,该模块采用特定控件设计,可抵御物理 攻击。HSM 是不具有虚拟化层(如虚拟机管理程序)的物理设备,可在多个逻辑租户之间共享物理设 备。Amazon KMS keys 的密钥材料仅存储在 HSM 上的易失存储器中,并且仅在 KMS 密钥正在使用 时才存储。当 HSM 退出操作状态(包括预期和意外关机和重置)时,此内存将被擦除。有关 Amazon KMS HSM 的操作的详细信息,请参阅 [Amazon Key Management Service 加密详细信息。](https://docs.amazonaws.cn/kms/latest/cryptographic-details/)

# <span id="page-775-0"></span>Amazon Key Management Service 的安全最佳实践

Amazon Key Management Service (Amazon KMS) 支持多项安全功能,您可以实施这些功能增强对加 密密钥的保护,例如[密钥政策](#page-249-0)和 [IAM policy、](#page-278-0)在对称加密密钥上进行加密操作的[加密上下文选](#page-36-0)项、大量 用于优化密钥政策和 IAM policy的[条件键以](#page-320-1)及限制授权的[授权约束。](#page-293-0)

[Amazon Key Management Service 最佳实践 \(PDF\)](https://d1.awsstatic.com/whitepapers/aws-kms-best-practices.pdf) 中详细介绍了这些安全功能。本技术论文中的一般 准则并不代表完整的安全解决方案。由于并非所有最佳实践都适用于所有情况,因此这些做法并不是规 范性的。

### 另请参阅

- [IAM policy 的最佳实践](#page-279-0)
- [Amazon KMS 授权的最佳实践](#page-297-0)
- IAM 用户指南中的 [IAM 安全最佳实践](https://docs.amazonaws.cn/IAM/latest/UserGuide/best-practices.html)

# 配额

为使 Amazon KMS 对所有用户具备响应能力和实现较高性能,Amazon KMS 应用了两种配额类型: 资源配额和请求配额。对于每个 Amazon Web Services 账户 的每个区域,每个配额均单独计算。

所有 Amazon KMS 限额均可调整,但[密钥政策文档大小资源限额和](#page-778-0)[Amazon CloudHSM 密钥存储请求](#page-788-0) [限额](#page-788-0)除外。要[请求提高限额](https://docs.amazonaws.cn/servicequotas/latest/userguide/request-increase.html),请参阅《服务限额用户指南》中的请求提高限额。要申请减少限额、更改 服务限额中未列出的限额,或在 Amazon KMS 服务限额不可用的 Amazon Web Services 区域 中更改 限额,请访问 [Amazon Web Services Support 中心](https://console.amazonaws.cn/support/home)并创建案例。

主题

- [资源配额](#page-776-0)
- [请求配额](#page-778-1)
- [限制 Amazon KMS 请求](#page-789-0)

# <span id="page-776-0"></span>资源配额

Amazon KMS 设置了资源配额,可确保为所有客户提供快速而具有弹性的服务。某些资源配额只适用 于您创建的资源,而不适用于 Amazon 服务为您创建的资源。如果您使用的资源不属于您的 Amazon Web Services 账户,例如 [Amazon 拥有的密钥,](#page-17-0)那么这些资源不会计入相应配额。

如果已超出资源限制,那么创建该资源类型的其他请求会生成 LimitExceededException 错误消 息。

所有 Amazon KMS 资源配额均可调整,但[密钥策略文档大小配额除](#page-778-0)外。要请求提高限额,请参阅《服 务限额用户指南》中的[请求提高限额](https://docs.amazonaws.cn/servicequotas/latest/userguide/request-increase.html)。要申请减少限额、更改服务限额中未列出的限额,或在 Amazon KMS 服务限额不可用的 [Amazon Web Services](https://console.amazonaws.cn/support/home) 区域 中更改限额,请访问 Amazon Web Services [Support 中心](https://console.amazonaws.cn/support/home)并创建案例。

下表列出并阐释了每个 Amazon Web Services 账户 和区域中的 Amazon KMS 资源配额。

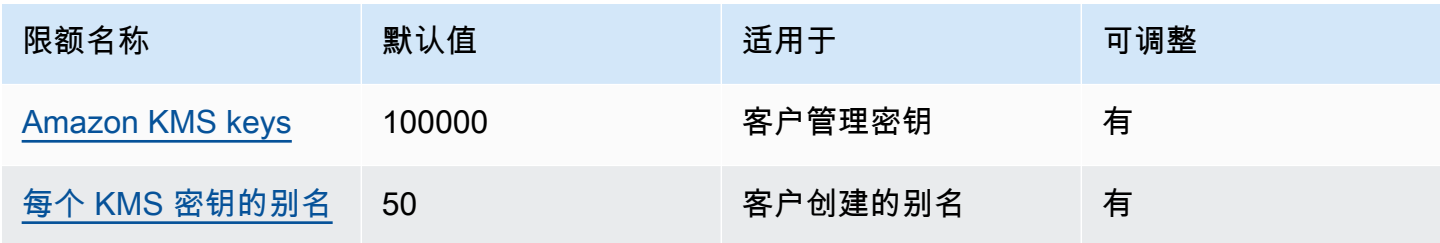

Amazon Key Management Service 开发人员指南

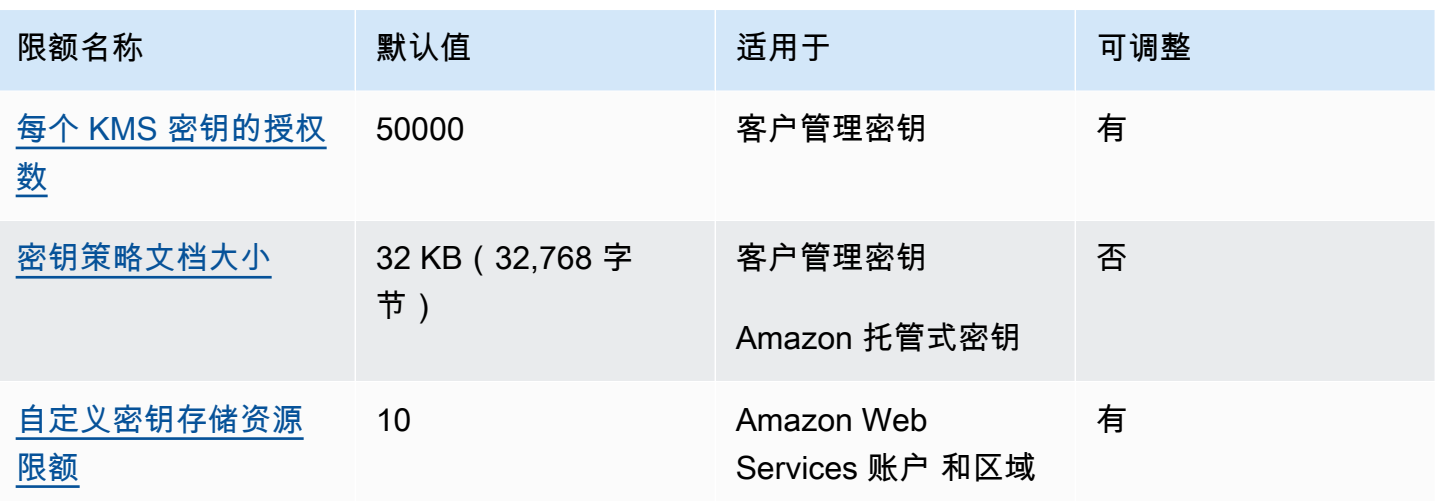

除了资源配额之外,Amazon KMS 使用请求配额来确保服务的响应能力。有关更多信息,请参阅 [the](#page-778-1)  [section called "请求配额"。](#page-778-1)

### <span id="page-777-0"></span>Amazon KMS keys:100000

在您的 Amazon Web Services 账户的每个区域中,您最多可以拥有 100000 个[客户托管的密钥。](#page-16-0)此配 额适用于所有 Amazon Web Services 区域中的所有客户托管的密钥,不考虑其[密钥规范或](#page-33-0)[密钥状态。](#page-233-0) 每个 KMS 密钥都视为一个资源。[Amazon 托管式密钥](#page-16-1) 和 [Amazon 拥有的密钥](#page-17-0) 不计入此限额。

<span id="page-777-1"></span>每个 KMS 密钥的别名数:50

您最多可以将 50 个[别名与](#page-49-0)每个[客户托管密钥关](#page-16-0)联。Amazon 与 [Amazon 托管式密钥](#page-16-1) 关联的别名不计 入此配额。您在[创建](#page-53-0)或[更新](#page-60-0)别名时可能会遇到此配额。

#### **a** Note

仅当 [KMS 密钥符合此配额时,kms: ResourceAliases](#page-364-0) 条件才有效。如果 KMS 密钥超出此配 额,则由 kms:ResourceAliases 条件授权使用 KMS 密钥的委托人将被拒绝访问 KMS 密 钥。有关更多信息,请参阅 [由于别名配额而拒绝访问](#page-392-0)。

每个 KMS 密钥的别名数量配额将替换每个区域别名数量的配额,后者限制 Amazon Web Services 账 户 的每个区域中的别名总数。Amazon KMS 消除了每个区域别名数量的配额。

## <span id="page-778-2"></span>每个 KMS 密钥的授权数:50000

每个[客户托管密钥](#page-16-0)最多可以拥有 50000 [个授权数](#page-292-0),其中包[括与 Amazon KMS 集成的 Amazon 服务所](https://www.amazonaws.cn/kms/features/#AWS_Service_Integration) [创建的授权](https://www.amazonaws.cn/kms/features/#AWS_Service_Integration)。此配额不适用于 [Amazon 托管式密钥](#page-16-1) 或 [Amazon 拥有的密钥。](#page-17-0)

此配额的作用之一是,您不能同时执行超过 50000 个使用相同 KMS 密钥的授权操作。在达到配额之 后,您只能在停用或撤消了有效授权时才能在 KMS 密钥上创建新授权。

例如,当您将 Amazon Elastic Block Store (Amazon EBS) 卷附加到 Amazon Elastic Compute Cloud (Amazon EC2) 实例时,该卷将被解密,以便您能读取。为获得解密数据的权限,Amazon EBS 将为 每个卷创建授权。因此,如果所有 Amazon EBS 卷都使用相同的 KMS 密钥,那么您一次附加的卷不 能超过 50000 个。

### <span id="page-778-0"></span>密钥策略文档大小:32 KB

每个[密钥策略文档](#page-250-0)的最大长度为 32 KB(32768 字节)。如果采用更大的策略文档来创建或更新 KMS 密钥的密钥策略,操作将失败。

此配额不可调整。您不能使用 Service Quotas 或通过在 Amazon Web Services Support 中创建案例来 增加它。如果您的密钥策略已接近限制,请考虑使用[授权](#page-292-0)而不是策略语句。授权特别适合临时权限或非 常特定的权限。

每当您使用或[PutKeyPolicy操](https://docs.amazonaws.cn/kms/latest/APIReference/API_PutKeyPolicy.html)作中的[默认视图或策略视图创](#page-273-0)建或更改密钥[策略时](#page-274-0)Amazon Web Services Management Console,都可以使用密钥策略文档。即使您使用 Amazon KMS 控制台中[的默认视](#page-273-0) [图](#page-273-0)(您不能在其中直接编辑 JSON 语句),此配额也适用于您的密钥策略文档。

<span id="page-778-3"></span>自定义密钥存储资源限额:10

您最多可以在每个 Amazon Web Services 账户 和区域创建 10 [个自定义密钥存储](#page-586-0)。如果您尝试创建更 多内容,则[CreateCustomKeyStore操](https://docs.amazonaws.cn/kms/latest/APIReference/API_CreateCustomKeyStore.html)作将失败。

此限额适用于每个账户和区域中的自定义密钥存储总数,包括所有 [Amazon CloudHSM 密钥存储和](#page-587-0)[外](#page-645-0) [部密钥存储](#page-645-0),无论其连接状态如何。

### <span id="page-778-1"></span>请求配额

Amazon KMS 对每秒请求的 API 操作数量设置了配额。请求配额因 API 操作、Amazon Web Services 区域 及其他因素(例如 KMS 密钥类型)而异。当您超过 API 请求配额时,Amazon KMS [会限制请](#page-789-0) [求](#page-789-0)。

所有 Amazon KMS 请求限额均可调整,但 [Amazon CloudHSM 密钥存储请求限额](#page-788-0) 除外。要请求提高 限额,请参阅《服务限额用户指南》中的[请求提高限额](https://docs.amazonaws.cn/servicequotas/latest/userguide/request-increase.html)。要申请减少限额、更改服务限额中未列出的限 额,或在 [Amazon](https://console.amazonaws.cn/support/home) KMS 服务限额不可用的 Amazon Web Services 区域 中更改限额,请访问 Amazon [Web Services Support 中心并](https://console.amazonaws.cn/support/home)创建案例。

如果您超出了[GenerateDataKey](https://docs.amazonaws.cn/kms/latest/APIReference/API_GenerateDataKey.html)操作的请求配额,请考虑使用[的数据密钥缓存](https://docs.amazonaws.cn/encryption-sdk/latest/developer-guide/data-key-caching.html)功能Amazon Encryption SDK。重复使用数据密钥可减少向 Amazon KMS 提出请求的频率。

除请求配额之外,Amazon KMS 还使用资源配额来确保所有用户的容量。有关更多信息,请参阅 [资源](#page-776-0) [配额](#page-776-0)。

要查看请求速率的趋势,请使用 [Service Quotas 控制台。](https://console.amazonaws.cn/servicequotas)您还可以创建一个 [Amazon CloudWatch](https://docs.amazonaws.cn/AmazonCloudWatch/latest/DeveloperGuide/) 警报,当您的请求率达到配额值的特定百分比时,提醒您。有关详情,请参阅Amazon安全博客 CloudWatch中[的使用 Service Quotas 和 Amazon 管理您的 Amazon KMS API 请求速率](https://www.amazonaws.cn/blogs/security/manage-your-aws-kms-api-request-rates-using-service-quotas-and-amazon-cloudwatch/)。

#### 主题

- [每个 Amazon KMS API 操作的请求配额](#page-779-0)
- [应用请求配额](#page-786-0)
- [加密操作的共享配额](#page-786-1)
- [代表您发出的 API 请求](#page-788-1)
- [跨账户请求](#page-788-2)
- [自定义密钥存储请求限额](#page-788-0)

### <span id="page-779-0"></span>每个 Amazon KMS API 操作的请求配额

此表列出了 [Service Quotas](https://docs.amazonaws.cn/servicequotas/latest/userguide/) 的配额代码和每个 Amazon KMS 请求配额的默认值。所有 Amazon KMS 请求限额均可调整,但 [Amazon CloudHSM 密钥存储请求限额](#page-788-0) 除外。

#### **a** Note

您可能需要水平或垂直滚动才能查看此表中的所有数据。

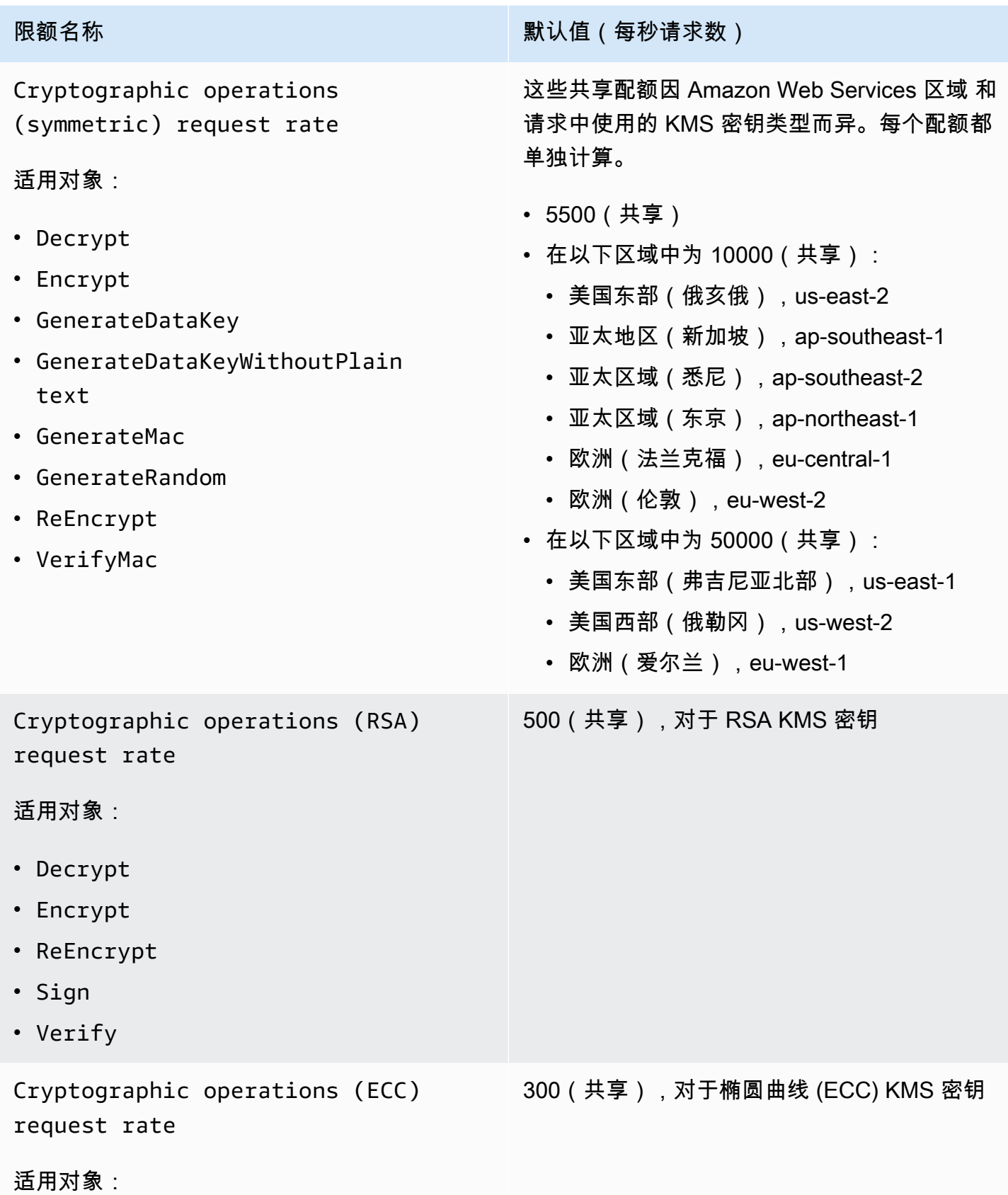

Amazon Key Management Service **The Contract of Amazon Amazon Key Management** Service

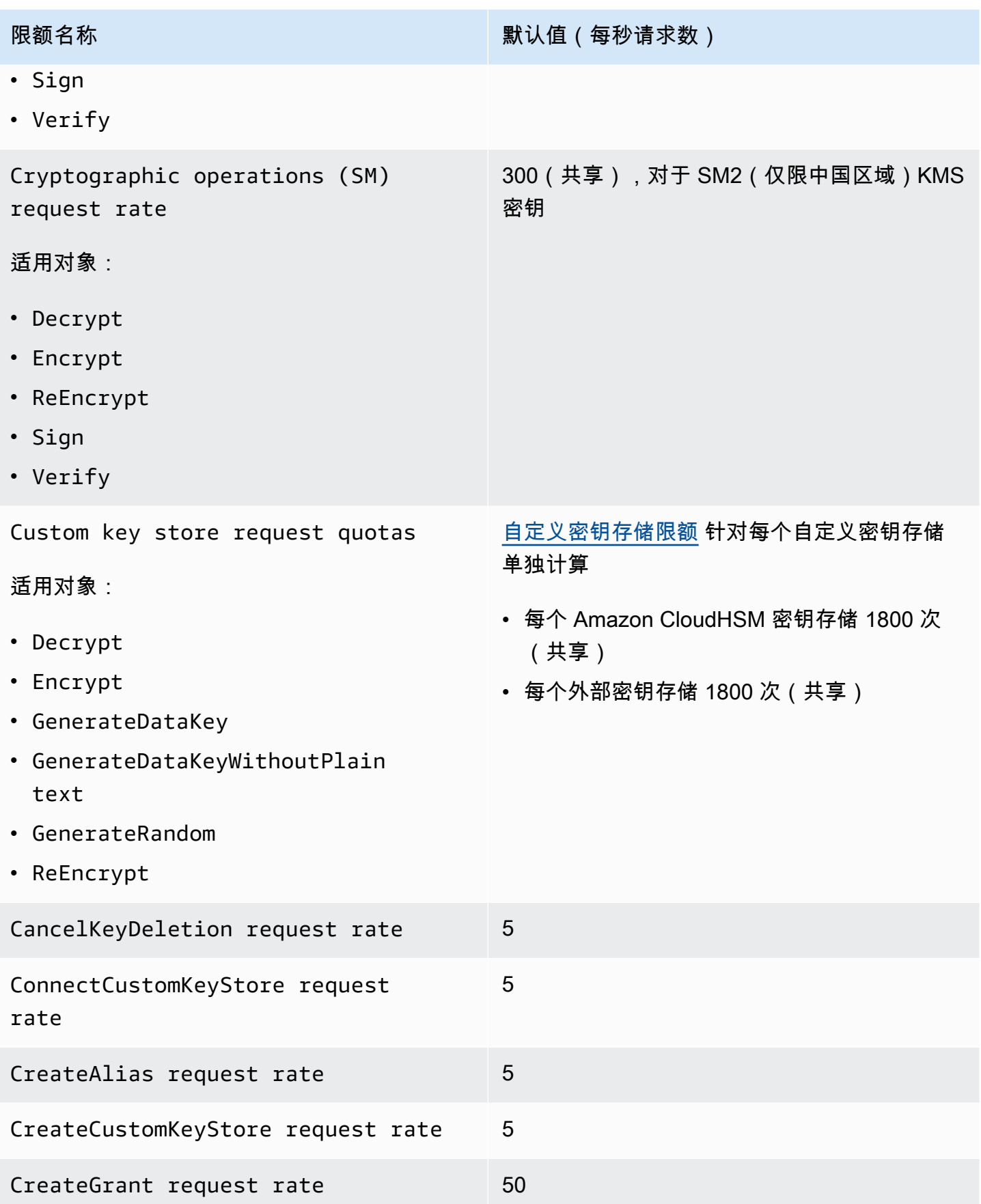

Amazon Key Management Service **The Contract of Amazon Key Management** Service

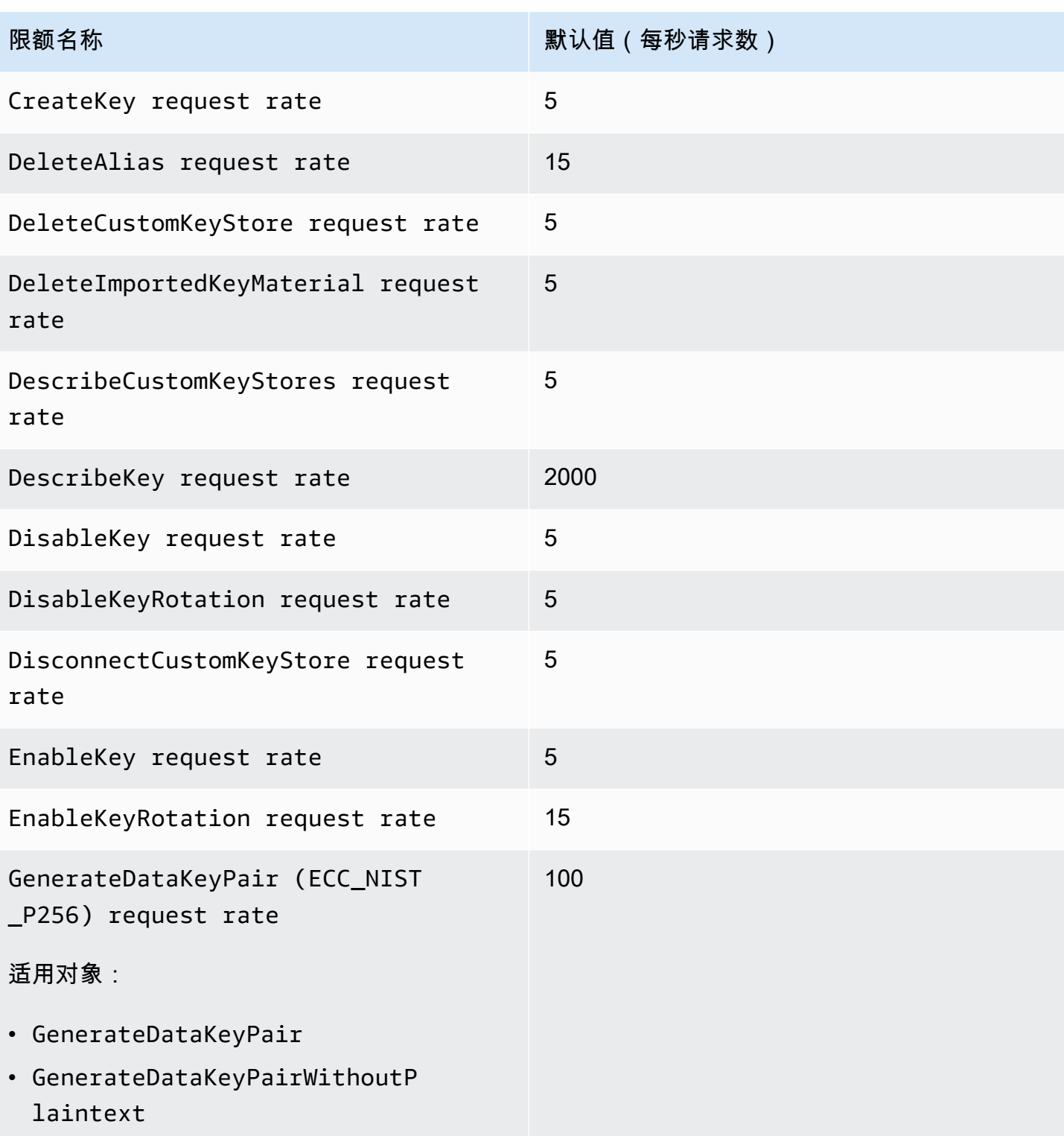

Amazon Key Management Service **The Contract of Amazon Amazon Key Management** Service

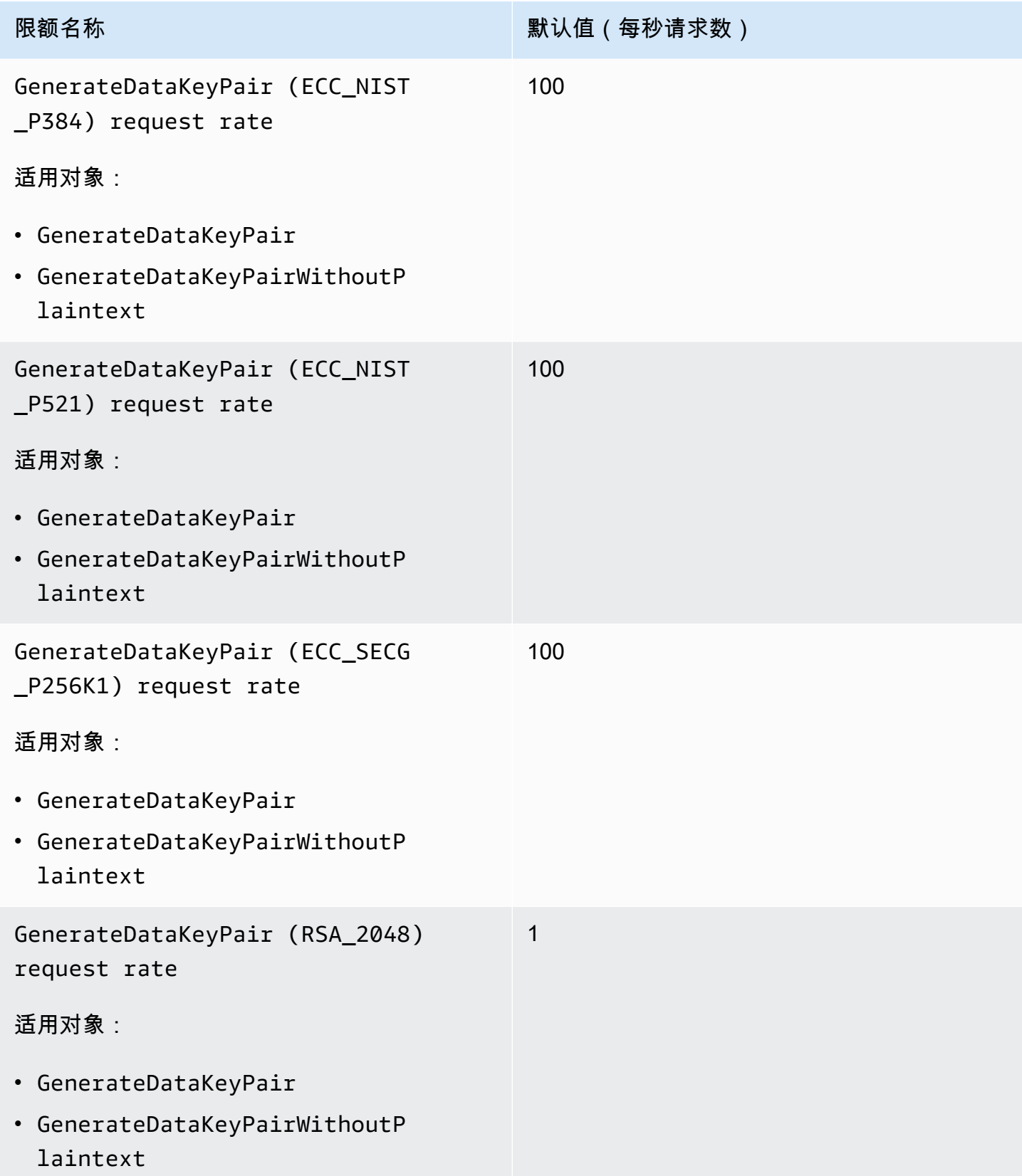

Amazon Key Management Service **The Contract of Amazon Amazon Key Management** Service

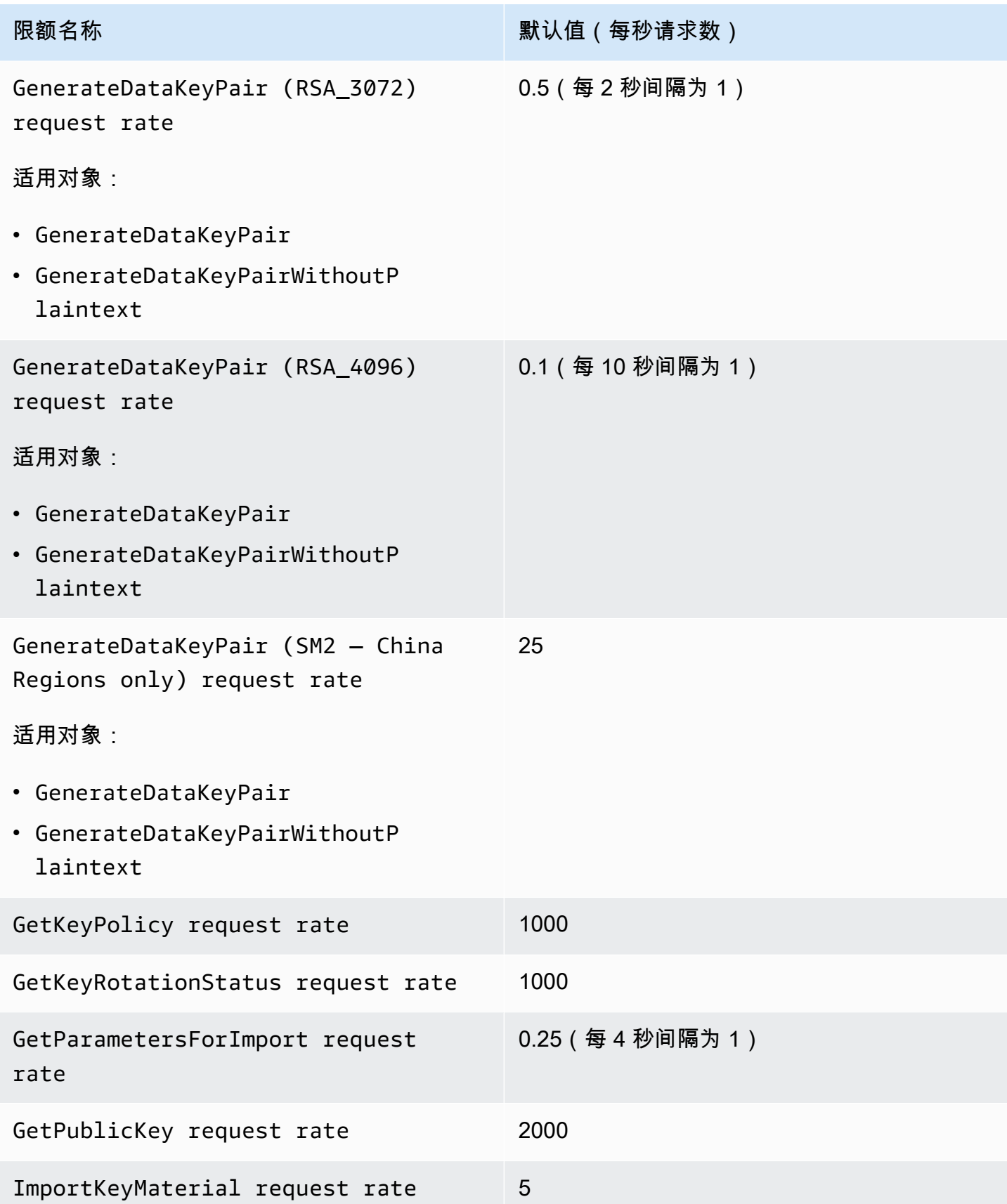

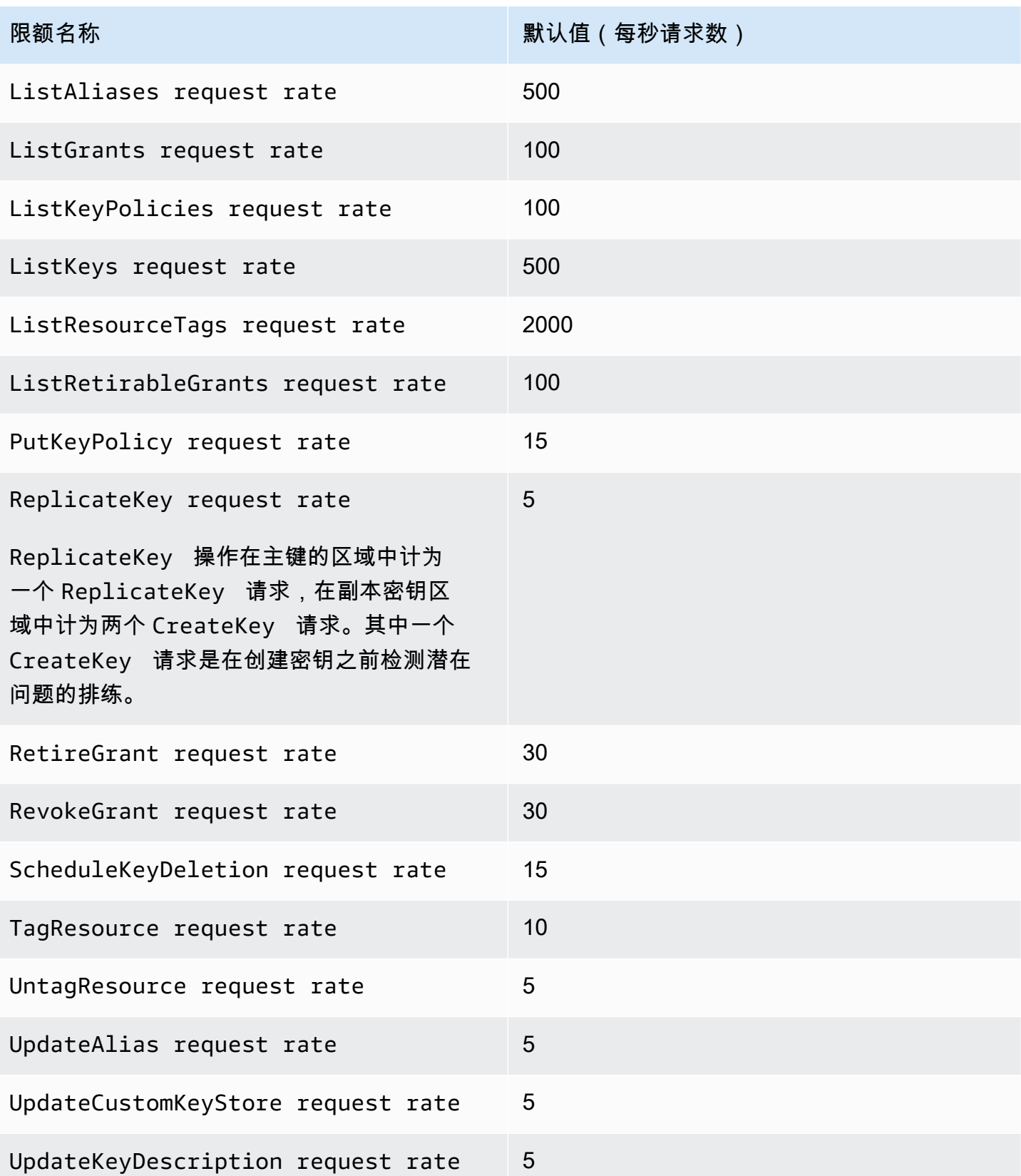

Amazon Key Management Service 开发人员指南

限额名称 默认值(每秒请求数)

5

UpdatePrimaryRegion request rate

UpdatePrimaryRegion 操作计数为两个 UpdatePrimaryRegion 请求;两个受影响 区域中每个区域都有一个请求。

### <span id="page-786-0"></span>应用请求配额

审查请求配额时,请记住以下信息。

- 请求配额同时适用于[客户托管密钥](#page-16-0)和 [Amazon 托管式密钥。](#page-16-1)使用 [Amazon 拥有的密钥](#page-17-0) 不会计入 Amazon Web Services 账户 的请求配额,即使该密钥是用于保护账户中的资源。
- 请求配额适用于发送到 FIPS 终端节点和非 FIPS 终端节点的请求。有关 Amazon KMS 服务端 点的列表,请参阅《Amazon Web Services 一般参考》中的 [Amazon Key Management Service](https://docs.amazonaws.cn/general/latest/gr/kms.html)  [endpoints and quotas。](https://docs.amazonaws.cn/general/latest/gr/kms.html)
- 限制基于对区域内所有类型 KMS 密钥的所有请求。此总数包括来自 Amazon Web Services 账户 中 所有委托人的请求,包括来自代表您的 Amazon 服务的请求。
- 每个请求配额都是单独计算的。例如,对[CreateKey操](https://docs.amazonaws.cn/kms/latest/APIReference/API_CreateKey.html)作的请求不会影响该[CreateAlias操](https://docs.amazonaws.cn/kms/latest/APIReference/API_CreateAlias.html)作的请求配 额。如果 CreateAlias 请求受到限制,CreateKey 请求仍可成功完成。
- 虽然加密操作共享一个配额,但共享配额是独立于其他操作的配额计算的。例如,[对](https://docs.amazonaws.cn/kms/latest/APIReference/API_Encrypt.html) Encrypt 和 [Decrypt](https://docs.amazonaws.cn/kms/latest/APIReference/API_Decrypt.html) 操作的调用共享请求配额,但该配额与管理操作的配额无关,例如。[EnableKey例](https://docs.amazonaws.cn/kms/latest/APIReference/API_EnableKey.html)如,在 欧洲(伦敦)区域,每秒可使用对称 KMS 密钥执行 10000 次加密操作,加上 5 次 EnableKey 操 作,而不受限制。

### <span id="page-786-1"></span>加密操作的共享配额

Amazon KMS [加密操作共](#page-28-0)享请求配额。您可以请求 KMS 密钥支持的加密操作的任意组合,只 要加密操作的总数不超过该 KMS 密钥类型的请求配额。唯一的例外是[GenerateDataKeyPair和](https://docs.amazonaws.cn/kms/latest/APIReference/API_GenerateDataKeyPair.html) [GenerateDataKeyPairWithoutPlaintext,](https://docs.amazonaws.cn/kms/latest/APIReference/API_GenerateDataKeyPairWithoutPlaintext.html)它们共享单独的配额。

不同类型的 KMS 密钥的配额单独计算。每个配额适用于在每个 1 秒间隔内,在具有给定密钥类型的 Amazon Web Services 账户 和区域中,针对这些操作的所有请求。

• 加密操作(对称)请求速率是在账户和区域中使用对称 KMS 密钥进行加密操作的共享请求配额。此 配额适用于使用对称加密密钥和 HMAC 密钥的加密操作,这些密钥也是对称的。

例如,您可以在 Amazon Web Services 区域 中使[用对称 KMS 密钥在](#page-18-0),其每秒具有 10000 个请求 的共享配额。当你每秒发出 7,000 个[GenerateDataKey请](https://docs.amazonaws.cn/kms/latest/APIReference/API_GenerateDataKey.html)求和每秒 2,000 [个解密](https://docs.amazonaws.cn/kms/latest/APIReference/API_Decrypt.html)请求时,Amazon KMS不会限制你的请求。但是,如果您每秒发出 9500 个 GenerateDataKey 请求和 1000 [个加](https://docs.amazonaws.cn/kms/latest/APIReference/API_Encrypt.html) [密](https://docs.amazonaws.cn/kms/latest/APIReference/API_Encrypt.html)请求,Amazon KMS 会限制您的请求,因为请求数量超出了共享配额。

对 [自定义密钥存储](#page-586-0) 中 [对称加密 KMS 密钥](#page-18-0) 的加密操作将会计入账户的加密操作(对称)请求率 和 自定义密钥存储的 [自定义密钥存储请求限额](#page-788-0)。

• 加密操作 (RSA) 请求速率 是使用 [RSA 非对称 KMS 密钥的](#page-484-0)加密操作的共享请求配额。

例如,如果请求配额为每秒 500 个操作,您可以使用可以加密和解密的 RSA KMS 密钥发出 200 个 [Encrypt](https://docs.amazonaws.cn/kms/latest/APIReference/API_Encrypt.html) 请求和 100 个 [Decrypt](https://docs.amazonaws.cn/kms/latest/APIReference/API_Decrypt.html) 请求;另外,通过可以签名和验证的 RSA KMS 密钥发出 50 个 [Sign](https://docs.amazonaws.cn/kms/latest/APIReference/API_Sign.html) 请求和 150 个 [Verify](https://docs.amazonaws.cn/kms/latest/APIReference/API_Verify.html) 请求。

• 加密操作 (ECC) 请求速率 是使[用椭圆曲线 \(ECC\) 非对称 KMS 密钥的](#page-487-0)加密操作的共享请求配额。

例如,如果请求配额为每秒 300 个操作,您可以使用可以签名和验证的 RSA KMS 密钥发出 100 个 签名请求和 200 个验证请求。

• Cryptographic operations (SM — China Regions only) request rate (加密操作 (SM – 仅限中国区 域)请求速率)是使用 [SM 非对称 KMS 密钥](#page-489-0)的加密操作的共享请求配额。

例如,如果请求配额为每秒 300 次操作,您可以使用可以加密和解密的 SM2 KMS 密钥发出 100 个 [Encrypt](https://docs.amazonaws.cn/kms/latest/APIReference/API_Encrypt.html) 请求和 100 个 [Decrypt](https://docs.amazonaws.cn/kms/latest/APIReference/API_Decrypt.html) 请求;另外,通过可以签名和验证的 SM2 KMS 密钥发出 50 个 [Sign](https://docs.amazonaws.cn/kms/latest/APIReference/API_Sign.html) 请求和 50 个 [Verify](https://docs.amazonaws.cn/kms/latest/APIReference/API_Verify.html) 请求。

• 自定义密钥存储请求限额是对自定义密钥存储中 KMS 密钥进行加密操作的共享请求限额。此限制针 对每个自定义密钥存储单独计算。

对 [自定义密钥存储](#page-586-0) 中 [对称加密 KMS 密钥](#page-18-0) 的加密操作将会计入账户的加密操作(对称)请求率和自 定义密钥存储的 [自定义密钥存储请求限额](#page-788-0)。

不同密钥类型的配额也是单独计算的。例如,在亚太地区(新加坡)区域中,如果同时使用对称 KMS 密钥和非对称 KMS 密钥,则使用对称 KMS 密钥(包括 HMAC 密钥)每秒最多可发出 10000 次调 用,另外加上使用 RSA 非对称 KMS 密钥每秒最多可发出 500 次调用,另外再加上使用基于 ECC 的 KMS 密钥每秒最多可发出 300 个请求。

### <span id="page-788-1"></span>代表您发出的 API 请求

您可以直接发出 API 请求,也可以使用集成的 Amazon 服务代表您向 Amazon KMS 发出 API 请求。 该配额对两种类型的请求都适用。

例如,您可以使用借助 KMS 密钥的服务器端加密 (SSE-KMS),将数据存储在 Amazon S3 中。每次 上传或下载使用 SSE-KMS 进行加密的 S3 对象时,Amazon S3 都会代表您向 Amazon KMS 发出 GenerateDataKey(用于上传)或 Decrypt(用于下载)请求。这些请求将计入配额,因此,如果 使用 SSE-KMS 加密的 S3 对象的上传或下载总数超过每秒 5500(也可能是 10000 或 50000,具体取 决于 Amazon Web Services 区域),Amazon KMS 将限制请求。

### <span id="page-788-2"></span>跨账户请求

当一个 Amazon Web Services 账户 中的应用程序使用其他账户拥有的 KMS 密钥时,这称为跨账户请 求。对于跨账户请求,Amazon KMS 会限制发出请求的帐户,而不是拥有 KMS 密钥的账户。例如, 如果账户 A 中的应用程序使用账户 B 中的 KMS 密钥,那么仅对该 KMS 密钥的使用应用账户 A 中的 配额。

### <span id="page-788-0"></span>自定义密钥存储请求限额

Amazon KMS 对 [自定义密钥存储](#page-586-0) 中 KMS 密钥的 [加密操作](#page-28-0) 实施了请求限额。这些请求限额针对每个 自定义密钥存储单独计算。

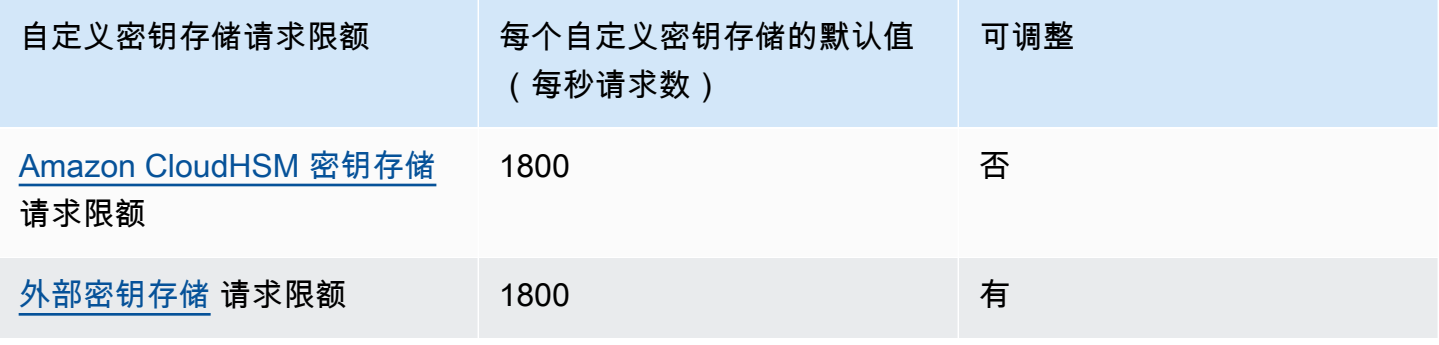

#### **a** Note

Amazon KMS [自定义密钥存储请求限额](#page-788-0) 不会在服务限额控制台中显示。您无法通过服务限额 API 操作查看或管理这些限额。要请求更改您的外部密钥存储请求限额,请访问 [Amazon Web](https://console.amazonaws.cn/support/home)  [Services Support 中心](https://console.amazonaws.cn/support/home) 并创建工单。

如果与Amazon CloudHSM密钥库关联的Amazon CloudHSM集群正在处理大量 命令,包括那些与自定义密钥存储无关的命令,那么你可能会得到一个Amazon

KMSThrottlingException速 lower-than-expected 率。如果发生此情况,请降低向 Amazon KMS 发出请求的速率,减少不相关的负载或对 Amazon CloudHSM 密钥存储使用专 用的 Amazon CloudHSM 集群。

Amazon KMS报告指标中外部密钥存储请求的[ExternalKeyStoreThrottle](#page-207-0) CloudWatch 限制。您可以使用此指标来查看节流模式、创建警报和调整外部密钥存储请求限额。

对自定义密钥存储中的 KMS 密钥进行 [加密操作](#page-28-0) 的请求将计入这两个限额:

• 加密操作(对称)请求率限额(每账户)

对自定义密钥存储中 KMS 密钥进行加密操作的请求将计入每个 Amazon Web Services 账户和区域 的 Cryptographic operations (symmetric) request rate 限额。例如,在美国东部(弗 吉尼亚州北部)(us-east-1),每个 Amazon Web Services 账户每秒最多可以有 5 万个有关对称 KMS 密钥的请求,包括使用自定义密钥存储中 KMS 密钥的请求。

• 自定义密钥存储请求限额(每自定义密钥存储)

对自定义密钥存储中 KMS 密钥进行加密操作的请求也将计入每秒 1800 次操作的 Custom key store request quota。这些限额针对每个自定义密钥存储单独计算。这可能包括多个 Amazon Web Services 账户针对使用自定义密钥存储中 KMS 密钥提出的请求。

例如,在美国东部(弗吉尼亚州北部)(us-east-1)区域对一个自定义密钥存储中 KMS 密钥的[加密操](https://docs.amazonaws.cn/kms/latest/APIReference/API_Encrypt.html) 作将计入该账户和区域的 Cryptographic operations (symmetric) request rate 账户级别 限额(每秒 5 万个请求),以及其自定义密钥存储的 Custom key store request quota(每秒 1800 个请求)。但是,对自定义密钥存储库中的 KMS 密钥进行管理操作的请求仅适用于其账户级别 配额(每秒 15 个请求)。[PutKeyPolicy](https://docs.amazonaws.cn/kms/latest/APIReference/API_PutKeyPolicy.html)

# <span id="page-789-0"></span>限制 Amazon KMS 请求

为了确保 Amazon KMS 可以对来自所有客户的 API 请求提供快速可靠的响应,它会限制超出特定边界 的 API 请求。

当 Amazon KMS 拒绝本来可能有效的请求并返回类似以下内容的 ThrottlingException 错误时, 会进行限制。

You have exceeded the rate at which you may call KMS. Reduce the frequency of your calls. (Service: AWSKMS; Status Code: 400; Error Code: ThrottlingException; Request ID: <ID> Amazon KMS 限制满足以下条件的请求。

• 每秒请求的速率超过一个账户和区域的 Amazon KMS [请求配额。](#page-778-1)

例如,如果您账户中的用户在一秒钟提交了 1000 个 DescribeKey 请求,Amazon KMS 会限制这 一秒钟的所有后续 DescribeKey 请求。

要对限制进行响应,请使用[退避和重试策略](https://docs.amazonaws.cn/general/latest/gr/api-retries.html)。在某些 Amazon 开发工具包中,会针对 HTTP 400 错 误自动实施这一策略。

• 用于更改同一 KMS 密钥状态的请求突发或持续高速率。这种情况通常称为"热键"。

例如,如果您账户中的某个应用程序针对同一个 KMS 密钥发送一串持久的 EnableKey 和 DisableKey 请求,Amazon KMS 将限制请求。即使请求未超过EnableKey和DisableKey操作 的请求限制, request-per-second 也会发生这种限制。

要响应限制,请调整您的应用程序逻辑,使其只发出必需的请求或合并多个函数的请求。

• 当与密[Amazon CloudHSM钥存储库](#page-788-0)关联的Amazon CloudHSM集群正在处理大量命令(包括与密钥 存储无关的命令)时,对Amazon CloudHSM密钥存储中 KMS 密Amazon CloudHSM钥的操作请求 可能会受到限制。 lower-than-expected

(当 Amazon CloudHSM 集群中没有可用的 PKCS #11 会话时,Amazon KMS 将不再针对 对 Amazon CloudHSM 密钥存储中的 KMS 密钥进行操作的请求进行节流。相反,其将引发 KMSInternalException,以及请您重试请求的建议。)

要查看请求速率的趋势,请使用 [Service Quotas 控制台。](https://console.amazonaws.cn/servicequotas)您还可以创建一个 [Amazon CloudWatch](https://docs.amazonaws.cn/AmazonCloudWatch/latest/DeveloperGuide/) 警报,当您的请求率达到配额值的特定百分比时,提醒您。有关详情,请参阅Amazon安全博客 CloudWatch中[的使用 Service Quotas 和 Amazon 管理您的 Amazon KMS API 请求速率](https://www.amazonaws.cn/blogs/security/manage-your-aws-kms-api-request-rates-using-service-quotas-and-amazon-cloudwatch/)。

所有 Amazon KMS 限额均可调整,但[密钥政策文档大小资源限额和](#page-778-0)[Amazon CloudHSM 密钥存储请求](#page-788-0) [限额](#page-788-0)除外。要[请求提高限额](https://docs.amazonaws.cn/servicequotas/latest/userguide/request-increase.html),请参阅《服务限额用户指南》中的请求提高限额。要申请减少限额、更改 服务限额中未列出的限额,或在 Amazon KMS 服务限额不可用的 Amazon Web Services 区域 中更改 限额,请访问 [Amazon Web Services Support 中心](https://console.amazonaws.cn/support/home)并创建案例。

**a** Note

Amazon KMS [自定义密钥存储请求限额](#page-788-0) 不会在服务限额控制台中显示。您无法通过服务限额 API 操作查看或管理这些限额。要请求更改您的外部密钥存储请求限额,请访问 [Amazon Web](https://console.amazonaws.cn/support/home)  [Services Support 中心](https://console.amazonaws.cn/support/home) 并创建工单。

# Amazon 服务如何使用 Amazon KMS

许多 Amazon 服务使用 Amazon KMS 来对数据加密提供支持。如果某项 Amazon 服务与 Amazon KMS 相集成,您即可使用您账户中的 Amazon KMS keys 保护该服务为您接收、存储或管理的数据。 有关与 Amazon KMS 集成的 Amazon 服务的完整列表,请参阅 [Amazon 服务集成](https://www.amazonaws.cn/kms/features/#AWS_Service_Integration)。

以下主题详细讨论了特定服务如何使用 Amazon KMS(包括其支持的 KMS 密钥)、这些服务如何管 理数据密钥、所需的权限、以及如何跟踪您账户中每项服务使用 KMS 密钥的情况。

#### **A** Important

[与 Amazon KMS 集成的 Amazon 服务仅](https://www.amazonaws.cn/kms/features/#AWS_Service_Integration)使用对称加密 KMS 密钥加密您的数据。这些服务不 支持使用非对称 KMS 密钥进行加密。要获取确定 KMS 密钥是对称还是非对称的帮助,请参阅 [识别非对称 KMS 密钥。](#page-480-0)

#### 主题

- [Amazon CloudTrail 如何使用 Amazon KMS](#page-792-0)
- [Amazon DynamoDB 如何使用 Amazon KMS](#page-799-0)
- [Amazon Elastic Block Store \(Amazon EBS\) 如何使用 Amazon KMS](#page-799-1)
- [Amazon Elastic Transcoder 如何使用 Amazon KMS](#page-802-0)
- [Amazon EMR 如何使用 Amazon KMS](#page-807-0)
- [Amazon Nitro Enclaves 如何使用 Amazon KMS](#page-812-0)
- [Amazon Redshift 如何使用 Amazon KMS](#page-822-0)
- [Amazon Relational Database Service \(Amazon RDS\) 如何使用 Amazon KMS](#page-823-0)
- [Amazon Secrets Manager 如何使用 Amazon KMS](#page-824-0)
- [Amazon Simple Email Service \(Amazon SES\) 如何使用 Amazon KMS](#page-824-1)
- [Amazon Simple Storage Service \(Amazon S3\) 如何使用 Amazon KMS](#page-828-0)
- [Amazon Systems Manager Parameter Store 如何使用 Amazon KMS](#page-828-1)
- [亚马逊如何 WorkMail 使用 Amazon KMS](#page-839-0)
- [如何 WorkSpaces 使用 Amazon KMS](#page-848-0)
# Amazon CloudTrail 如何使用 Amazon KMS

您可以使用 Amazon CloudTrail 来记录 Amazon Web Services 账户 的 Amazon API 调用和其他活 动,以及将已记录的信息保存到您选择的 Amazon Simple Storage Service (Amazon S3) 存储桶中的 日志文件。默认情况下, CloudTrail 放入 S3 存储桶的日志文件使用服务器端加密和 Amazon S3 托 管加密密钥进行加密 (SSE-S3)。但是,您可以选择改为使用具有 KMS 密钥的服务器端加密 (SSE-KMS)。要了解如何使用加密 CloudTrail 日志文件Amazon KMS,请参阅用户指南中的使用 [Amazon](https://docs.amazonaws.cn/awscloudtrail/latest/userguide/encrypting-cloudtrail-log-files-with-aws-kms.html)  [KMS keys\(SSE-KMS\) 加密 CloudTrail 日志文件。](https://docs.amazonaws.cn/awscloudtrail/latest/userguide/encrypting-cloudtrail-log-files-with-aws-kms.html)Amazon CloudTrail

### **A** Important

Amazon CloudTrail 和 Amazon S3 仅支持[对称 Amazon KMS keys。](#page-18-0)您不能使用[非对称 KMS](#page-471-0)  [密钥](#page-471-0)来加密您的 CloudTrail 日志。要获取确定 KMS 密钥是对称还是非对称的帮助,请参阅 [识](#page-480-0) [别非对称 KMS 密钥。](#page-480-0)

CloudTrail 读取或写入使用 SSE-KMS 密钥加密的日志文件时,您无需支付密钥使用费。但是,当您 访问使用 SSE-KMS 密钥加密的 CloudTrail 日志文件时,您需要支付密钥使用费。有关 Amazon KMS 定价的信息,请参阅 [Amazon Key Management Service 定价](https://www.amazonaws.cn/kms/pricing/)。有关 CloudTrail 定价的信息,请参阅 《Amazon CloudTrail用户指南》中的定[Amazon CloudTrail价](aws.amazon.comcloudtrail/pricing/)[和管理成本。](https://docs.amazonaws.cn/awscloudtrail/latest/userguide/cloudtrail-trail-manage-costs.html)

#### 主题

• [了解何时使用您的 KMS 密钥](#page-792-0)

## <span id="page-792-0"></span>了解何时使用您的 KMS 密钥

使用基于 Amazon S3 的Amazon KMS功能对 CloudTrail 日志文件进行加密,该功能称为服务器端加 密 Amazon KMS key (SSE-KMS)。要了解 SSE-KMS 的详情,请参阅本指南中的 Amazon Simple [Storage Service \(Amazon S3\) 如何使用 Amazon KMS,](#page-828-0) 或 Amazon Simple Storage Service 用户指 南中[通过具有 KMS 密钥的服务器端加密 \(SSE-KMS\) 保护数据](https://docs.amazonaws.cn/AmazonS3/latest/userguide/UsingKMSEncryption.html)。

当您配置Amazon CloudTrail为使用 SSE-KMS 加密日志文件时, CloudTrail Amazon S3 Amazon KMS keys 会在您对这些服务执行某些操作时使用您的日志文件。以下部分说明了这些服务将何时以及 如何使用您的 KMS 密钥,并提供了您可以用于验证此说明的其他信息。

导致 CloudTrail 和 Amazon S3 使用您的 KMS 密钥的操作

• [您配置 CloudTrail 为使用您的日志文件进行加密 Amazon KMS key](#page-793-0)

- [CloudTrail 将日志文件放入您的 S3 存储桶](#page-795-0)
- [从 S3 存储桶中获得加密的日志文件](#page-797-0)

<span id="page-793-0"></span>您配置 CloudTrail 为使用您的日志文件进行加密 Amazon KMS key

当您[更新 CloudTrail配置以使用您的 KMS 密钥时](https://docs.amazonaws.cn/awscloudtrail/latest/userguide/create-kms-key-policy-for-cloudtrail-update-trail.html), CloudTrail 会向发送[GenerateDataKey](https://docs.amazonaws.cn/kms/latest/APIReference/API_GenerateDataKey.html)请 求,Amazon KMS以验证 KMS 密钥是否存在以及是否 CloudTrail 有权使用它进行加密。 CloudTrail 不使用生成的数据密钥。

GenerateDataKey 请求包[括加密上下文](#page-36-0)的以下信息:

- 跟踪的[亚马逊资源名称 \(ARN\)](https://docs.amazonaws.cn/general/latest/gr/aws-arns-and-namespaces.html) CloudTrail
- S3 存储桶的 ARN 和 CloudTrail 日志文件的传送路径

该GenerateDataKey请求会在您的 CloudTrail 日志中生成一个类似于以 下示例的条目。当你看到这样的日志条目时,你可以确定那个 CloudTrail

#### $\left( \begin{array}{ccc} \bullet & \bullet & \bullet \\ \bullet & \bullet & \bullet \end{array} \right)$

为特定的跟踪 Amazon KMS

#### $(2)$

调用了 () GenerateDataKey 操作

### $(4)$

Amazon KMS在特定的 KMS 密钥下创建了数据密钥

#### $\left( 5\right)$  ).

#### **a** Note

您可能需要滚动到右侧以查看以下示例日志条目中的某些标注。

```
{ 
   "eventVersion": "1.02", 
   "userIdentity": {
     "type": "IAMUser", 
     "principalId": "AIDACKCEVSQ6C2EXAMPLE", 
     "arn": "arn:aws:iam::086441151436:user/
AWSCloudTrail",
     "accountId": "086441151436",
```
了解何时使用您的 KMS 密钥 783

3

```
 "accessKeyId": "AKIAI44QH8DHBEXAMPLE", 
     "userName": "AWSCloudTrail", 
     "sessionContext": {"attributes": { 
       "mfaAuthenticated": "false", 
       "creationDate": "2015-11-11T21:15:33Z" 
     }}, 
     "invokedBy": "internal.amazonaws.com" 
   }, 
   "eventTime": "2015-11-11T21:15:33Z", 
   "eventSource": 
  "kms.amazonaws.com",
   "eventName": 
  "GenerateDataKey",
   "awsRegion": "us-west-2", 
   "sourceIPAddress": "internal.amazonaws.com", 
   "userAgent": "internal.amazonaws.com", 
   "requestParameters": {
     "keyId": "arn:aws:kms:us-west-2:111122223333:alias/ExampleAliasForCloudTrailKMS 
  key", 
     "encryptionContext": {
       "aws:cloudtrail:arn": "arn:aws:cloudtrail:us-west-2:111122223333:trail/
Default",
       "aws:s3:arn": "arn:aws:s3:::example-bucket-for-CT-logs/AWSLogs/111122223333/" 
     }, 
     "keySpec": "AES_256" 
   }, 
   "responseElements": null, 
   "requestID": "581f1f11-88b9-11e5-9c9c-595a1fb59ac0", 
   "eventID": "3cdb2457-c035-4890-93b6-181832b9e766", 
   "readOnly": true, 
   "resources": [{
     "ARN": "arn:aws:kms:us-
west-2:111122223333:key/1234abcd-12ab-34cd-56ef-1234567890ab",
     "accountId": "111122223333" 
   }], 
   "eventType": "AwsServiceEvent", 
   "recipientAccountId": "111122223333"
}
```
## <span id="page-795-0"></span>CloudTrail 将日志文件放入您的 S3 存储桶

每次 CloudTrail 将日志文件放入您的 S3 存储桶时,Amazon S3 都会代表向发 送[GenerateDataKey](https://docs.amazonaws.cn/kms/latest/APIReference/API_GenerateDataKey.html)请求 CloudTrail。Amazon KMS为了响应该请求,Amazon KMS 会生成一个唯 一的数据密钥,然后将该数据密钥的两个副本发送给 Amazon S3,一个为明文,另一个则使用指定 的 KMS 密钥进行了加密。Amazon S3 使用纯文本数据密钥对 CloudTrail 日志文件进行加密,然后在 使用后尽快从内存中删除纯文本数据密钥。Amazon S3 将加密的数据密钥作为元数据存储在加密的 CloudTrail 日志文件中。

GenerateDataKey 请求包[括加密上下文](#page-36-0)的以下信息:

- 跟踪的[亚马逊资源名称 \(ARN\)](https://docs.amazonaws.cn/general/latest/gr/aws-arns-and-namespaces.html) CloudTrail
- S3 对象 ( CloudTrail 日志文件) 的 ARN

每个GenerateDataKey请求都会在您的 CloudTrail 日志中生成一个条 目,类似于以下示例。当你看到这样的日志条目时,你可以确定 CloudTrail

### $\left( \begin{array}{c} \textbf{1} \end{array} \right)$

为特定跟踪 Amazon KMS

### $(2)$

调用了

## $\begin{pmatrix} 3 \end{pmatrix}$

GenerateDataKey 操作

## $\left( 4\right)$ ,  $\left( 4\right)$ ,  $\left($

以保护特定的日志文件

## $(5)$

Amazon KMS在指定的 KMS 密钥

## $\left( 6\right)$

下创建了数据密钥,在同一个日志条目中显示了两次。

#### **a** Note

您可能需要滚动到右侧以查看以下示例日志条目中的某些标注。

{ "eventVersion": "1.02", **"userIdentity": {**

```
 "type": "AssumedRole", 
     "principalId": "AROACKCEVSQ6C2EXAMPLE:i-34755b85", 
     "arn": "arn:aws:sts::086441151436:assumed-role/AWSCloudTrail/
i-34755b85",
     "accountId": "086441151436", 
     "accessKeyId": "AKIAI44QH8DHBEXAMPLE", 
     "sessionContext": { 
       "attributes": { 
         "mfaAuthenticated": "false", 
         "creationDate": "2015-11-11T20:45:25Z" 
       }, 
       "sessionIssuer": { 
         "type": "Role", 
         "principalId": "AROACKCEVSQ6C2EXAMPLE", 
         "arn": "arn:aws:iam::086441151436:role/AWSCloudTrail", 
         "accountId": "086441151436", 
         "userName": "AWSCloudTrail" 
       } 
     }, 
     "invokedBy": "internal.amazonaws.com" 
   }, 
   "eventTime": "2015-11-11T21:15:58Z", 
   "eventSource": 
  "kms.amazonaws.com",
   "eventName": 
  "GenerateDataKey",
   "awsRegion": "us-west-2", 
   "sourceIPAddress": "internal.amazonaws.com", 
   "userAgent": "internal.amazonaws.com", 
   "requestParameters": {
     "encryptionContext": {
       "aws:cloudtrail:arn": "arn:aws:cloudtrail:us-west-2:111122223333:trail/
Default",
       "aws:s3:arn": "arn:aws:s3:::example-bucket-for-CT-logs/
AWSLogs/111122223333/CloudTrail/us-west-2/2015/11/11/111122223333_CloudTrail_us-
west-2_20151111T2115Z_7JREEBimdK8d2nC9.json.gz"
     }, 
     "keyId": "arn:aws:kms:us-
west-2:111122223333:key/1234abcd-12ab-34cd-56ef-1234567890ab",
     "keySpec": "AES_256" 
   }, 
   "responseElements": null,
```

```
 "requestID": "66f3f74a-88b9-11e5-b7fb-63d925c72ffe", 
   "eventID": "7738554f-92ab-4e27-83e3-03354b1aa898", 
   "readOnly": true, 
   "resources": [{
     "ARN": "arn:aws:kms:us-
west-2:111122223333:key/1234abcd-12ab-34cd-56ef-1234567890ab",
     "accountId": "111122223333" 
   }], 
   "eventType": "AwsServiceEvent", 
   "recipientAccountId": "111122223333"
}
```
### <span id="page-797-0"></span>从 S3 存储桶中获得加密的日志文件

每次您从 S3 存储桶获取加密的 CloudTrail 日志文件时,Amazon S3 都会代表您向发送解密该日志文 件的加密数据密钥的[Decrypt](https://docs.amazonaws.cn/kms/latest/APIReference/API_Decrypt.html)请求。Amazon KMS为了响应该请求,Amazon KMS 使用您的 KMS 密 钥将数据密钥解密,然后将明文数据密钥发送到 Amazon S3。Amazon S3 使用纯文本数据密钥解密 CloudTrail 日志文件,然后在使用后尽快从内存中删除纯文本数据密钥。

Decrypt 请求包括[加密上下文的](#page-36-0)以下信息:

- 跟踪的[亚马逊资源名称 \(ARN\)](https://docs.amazonaws.cn/general/latest/gr/aws-arns-and-namespaces.html) CloudTrail
- S3 对象( CloudTrail 日志文件)的 ARN

每个Decrypt请求都会在您的 CloudTrail 日志中生成一个条目,类似于以下示例。当您看 到与此类似的日志条目时,便可以确定您的 Amazon Web Services 账户中的某个 IAM 用户

#### $($  (  $\bullet$  )  $)$  )  $($   $\bullet$   $)$   $)$   $($   $\bullet$   $)$   $($   $\bullet$   $)$   $($   $\bullet$   $)$   $($   $\bullet$   $)$   $($   $\bullet$   $)$   $($   $\bullet$   $)$   $($   $\bullet$   $)$   $($   $\bullet$   $)$   $($   $\bullet$   $)$   $($   $\bullet$   $)$   $($   $\bullet$   $)$   $($   $\bullet$   $)$   $($   $\bullet$   $)$   $($   $\bullet$   $)$   $($

调用了特定跟踪

### $\overline{\mathbf{e}}$  (a) and the set of  $\overline{\mathbf{e}}$  (b) and the set of  $\overline{\mathbf{e}}$  (b) and the set of  $\overline{\mathbf{e}}$  (b) and the set of  $\overline{\mathbf{e}}$  (b) and the set of  $\overline{\mathbf{e}}$  (b) and the set of  $\overline{\mathbf{e}}$  (b) and the set of  $\overline$

和特定日志文件

#### $($  3

的 Amazon

KMS ( $\bigcirc$ 操作

# (  $\overline{\bullet}$  ) and  $\overline{\bullet}$  ) and  $\overline{\bullet}$

KMS 使用特定 KMS 密钥

#### $($  6

解密了数据密钥。

#### **a** Note

您可能需要滚动到右侧以查看以下示例日志条目中的某些标注。

```
{ 
   "eventVersion": "1.02", 
   "userIdentity": {
     "type": "IAMUser", 
     "principalId": "AIDACKCEVSQ6C2EXAMPLE", 
     "arn": "arn:aws:iam::111122223333:role/cloudtrail-
admin",
     "accountId": "111122223333", 
     "accessKeyId": "AKIAIOSFODNN7EXAMPLE", 
     "userName": "cloudtrail-admin", 
     "sessionContext": {"attributes": { 
       "mfaAuthenticated": "false", 
       "creationDate": "2015-11-11T20:48:04Z" 
     }}, 
     "invokedBy": "signin.amazonaws.com" 
   }, 
   "eventTime": "2015-11-11T21:20:52Z", 
   "eventSource": 
  "kms.amazonaws.com",
   "eventName": 
  "Decrypt",
   "awsRegion": "us-west-2", 
   "sourceIPAddress": "internal.amazonaws.com", 
   "userAgent": "internal.amazonaws.com", 
   "requestParameters": {
     "encryptionContext": {
       "aws:cloudtrail:arn": "arn:aws:cloudtrail:us-west-2:111122223333:trail/
Default",
       "aws:s3:arn": "arn:aws:s3:::example-bucket-for-CT-logs/
AWSLogs/111122223333/CloudTrail/us-west-2/2015/11/11/111122223333_CloudTrail_us-
west-2_20151111T2115Z_7JREEBimdK8d2nC9.json.gz"
     } 
   }, 
   "responseElements": null, 
   "requestID": "16a0590a-88ba-11e5-b406-436f15c3ac01", 
   "eventID": "9525bee7-5145-42b0-bed5-ab7196a16daa",
```

```
 "readOnly": true, 
   "resources": [{
     "ARN": "arn:aws:kms:us-
west-2:111122223333:key/1234abcd-12ab-34cd-56ef-1234567890ab",
     "accountId": "111122223333" 
   }], 
   "eventType": "AwsApiCall", 
   "recipientAccountId": "111122223333"
}
```
# Amazon DynamoDB 如何使用 Amazon KMS

[Amazon DynamoDB](https://docs.amazonaws.cn/amazondynamodb/latest/developerguide/Introduction.html) 是一种完全托管的 NoSQL 数据库服务。DynamoDB 与 Amazon Key Management Service (Amazon KMS) 集成以支[持静态加密](https://docs.amazonaws.cn/amazondynamodb/latest/developerguide/EncryptionAtRest.html)服务器端加密功能。

利用静态加密,DynamoDB 可以透明方式对 DynamoDB 表中的所有客户数据进行加密,包括其主键 及本地和全局[二级索引](https://docs.amazonaws.cn/amazondynamodb/latest/developerguide/HowItWorks.CoreComponents.html#HowItWorks.CoreComponents.SecondaryIndexes),只要该表已保存到磁盘。(如果表具有排序键,则标记范围边界的一些排序键 将以明文形式存储在表元数据中。) 当您访问表时,DynamoDB 会以透明方式解密表数据。您无需更 改应用程序即可使用或管理加密表。

此外,在将 [DynamoDB 流、](https://docs.amazonaws.cn/amazondynamodb/latest/developerguide/Streams.html)[全局表和](https://docs.amazonaws.cn/amazondynamodb/latest/developerguide/GlobalTables.html)[备份保](https://docs.amazonaws.cn/amazondynamodb/latest/developerguide/BackupRestore.html)存到持久性媒体时,静态加密可以保护这些对象。有关本 主题中表的语句也适用于这些对象。

将对所有 DynamoDB 表进行加密。没有为新表或现有表启用或禁用加密的选项。默认情况下,所有表 都在 DynamoDB 服务账户中的 Amazon 拥有的密钥 下加密。但是,您可以选择一个选项来为您账户 中的 DynamoDB 在[客户托管密钥或](#page-16-0) [Amazon 托管式密钥](#page-16-1) 下对部分或全部表进行加密。

有关 Amazon DynamoDB 对 KMS 密钥的支持的详细信息,请参阅《Amazon DynamoDB 开发人员指 南》中的[静态 DynamoDB 加密。](https://docs.amazonaws.cn/amazondynamodb/latest/developerguide/EncryptionAtRest.html)

# Amazon Elastic Block Store (Amazon EBS) 如何使用 Amazon KMS

本主题详细讨论了 [Amazon Elastic Block Store \(Amazon EBS\)](https://docs.amazonaws.cn/AWSEC2/latest/UserGuide/AmazonEBS.html) 如何使用 Amazon KMS 来加密卷和快 照。有关加密 Amazon EBS 卷的基本说明,请参阅 [Amazon EBS 加密。](https://docs.amazonaws.cn/AWSEC2/latest/UserGuide/EBSEncryption.html)

#### 主题

- [Amazon EBS 加密](#page-800-0)
- [使用 KMS 密钥和数据密钥](#page-800-1)
- [Amazon EBS 加密上下文](#page-801-0)
- [检测 Amazon EBS 故障](#page-801-1)
- [使用 Amazon CloudFormation 创建加密的 Amazon EBS 卷](#page-802-0)

## <span id="page-800-0"></span>Amazon EBS 加密

将加密的 Amazon EBS 卷附加到[支持的 Amazon Elastic Compute Cloud \(Amazon EC2\)实例类型时](https://docs.amazonaws.cn/AWSEC2/latest/UserGuide/EBSEncryption.html#EBSEncryption_supported_instances), 该卷上静态存储的数据、磁盘输入/输出以及从加密卷创建的快照都会被加密。加密在托管 Amazon EC2 实例的服务器上进行。

所有 [Amazon EBS 卷类型都](https://docs.amazonaws.cn/AWSEC2/latest/UserGuide/EBSVolumeTypes.html)支持此功能。您可以通过与访问其他卷相同的方式来访问加密卷;加密和 解密以透明方式处理,您的 EC2 实例或您的应用程序都无需执行其他任何操作。加密 卷的快照会自动 加密,通过加密 快照创建的卷也会自动加密。

EBS 卷的加密状态在您创建该卷时就已经确定了。您不能更改现有卷的加密状态。但是,您可以在加 密卷和未加密卷之间[迁移数据](https://docs.amazonaws.cn/AWSEC2/latest/UserGuide/EBSEncryption.html#EBSEncryption_considerations),并在复制快照时应用新的加密状态。

默认情况下,Amazon EBS 支持可选加密。您可以自动启用对您的 Amazon Web Services 账户 和区 域中所有新 EBS 卷和快照副本的加密。此配置设置不会影响现有卷或快照。有关详细信息,请参阅[适](https://docs.amazonaws.cn/AWSEC2/latest/UserGuide/EBSEncryption.html#encryption-by-default) [用于 Linux 实例的 Amazon EC2 用户指南或](https://docs.amazonaws.cn/AWSEC2/latest/UserGuide/EBSEncryption.html#encryption-by-default)[适用于 Windows 实例的 Amazon EC2 用户指南](https://docs.amazonaws.cn/AWSEC2/latest/WindowsGuide/EBSEncryption.html#encryption-by-default)中的默认 加密。

## <span id="page-800-1"></span>使用 KMS 密钥和数据密钥

当您[创建一个加密的 Amazon EBS 卷时](https://docs.amazonaws.cn/AWSEC2/latest/UserGuide/ebs-creating-volume.html),您可以指定 Amazon KMS key。默认情况下,Amazon EBS 将在您的账户 (aws/ebs) 中将 [Amazon 托管式密钥](#page-16-1) Amazon EBS。不过,您可以指定自己创建和管理 的[客户托管的密钥](#page-16-0)。

要使用客户托管的密钥,您必须向 Amazon EBS 授予代表您使用 KMS 密钥的权限。有关所需权限的 列表,请参阅[适用于 Linux 实例的 Amazon EC2 用户指南或](https://docs.amazonaws.cn/AWSEC2/latest/UserGuide/EBSEncryption.html#ebs-encryption-permissions)[适用于 Windows 实例的 Amazon EC2 用](https://docs.amazonaws.cn/AWSEC2/latest/WindowsGuide/EBSEncryption.html#ebs-encryption-permissions) [户指南](https://docs.amazonaws.cn/AWSEC2/latest/WindowsGuide/EBSEncryption.html#ebs-encryption-permissions)中的 IAM 用户的权限。

#### **A** Important

Amazon EBS 仅支持[对称 KMS 密钥](#page-18-0)。不能使[用非对称 KMS 密钥来](#page-471-0)加密 Amazon EBS 卷。要 获取确定 KMS 密钥是对称还是非对称的帮助,请参阅 [识别非对称 KMS 密钥。](#page-480-0)

对于每个卷,Amazon EBS 要求 Amazon KMS 生成一个使用您指定的 KMS 密钥进行加密的唯一 数据密钥。Amazon EBS 使用该卷存储加密数据密钥。然后,当您将卷附加到 Amazon EC2 实例 时,Amazon EBS 会调用 Amazon KMS 来解密数据密钥。Amazon EBS 使用管理程序内存中的明文 数据密钥来加密卷的所有磁盘输入/输出。有关详细信息,请参[阅适用于 Linux 实例的 Amazon EC2 用](https://docs.amazonaws.cn/AWSEC2/latest/UserGuide/EBSEncryption.html#how-ebs-encryption-works) [户指南](https://docs.amazonaws.cn/AWSEC2/latest/UserGuide/EBSEncryption.html#how-ebs-encryption-works)或[适用于 Windows 实例的 Amazon EC2 用户指南中](https://docs.amazonaws.cn/AWSEC2/latest/WindowsGuide/EBSEncryption.html#how-ebs-encryption-works)的 EBS 加密工作原理。

## <span id="page-801-0"></span>Amazon EBS 加密上下文

在对的请求[GenerateDataKeyWithoutPlaintext和](https://docs.amazonaws.cn/kms/latest/APIReference/API_GenerateDataKey.html)[解密请](https://docs.amazonaws.cn/kms/latest/APIReference/API_Decrypt.html)求中,Amazon KMSAmazon EBS 使用带有名 称/值对的加密上下文,用于标识请求中的卷或快照。加密上下文中的名称不会发生变化。

[加密上下文](#page-36-0) 是一组包含任意非机密数据的键值对。在请求中包含加密上下文以加密数据时,Amazon KMS 以加密方式将加密上下文绑定到加密的数据。要解密数据,您必须传入相同的加密上下文。

对于所有卷以及通过 Amazon EBS [CreateSnapshot操](https://docs.amazonaws.cn/AWSEC2/latest/APIReference/API_CreateSnapshot.html)作创建的加密快照,Amazon EBS 使用卷 ID 作 为加密上下文值。在 CloudTrail 日志条目的 requestParameters 字段中,加密上下文类似于以下内 容:

```
"encryptionContext": { 
   "aws:ebs:id": "vol-0cfb133e847d28be9"
}
```
对于通过 Amazon EC2 [CopySnapshot操](https://docs.amazonaws.cn/AWSEC2/latest/APIReference/API_CopySnapshot.html)作创建的加密快照,Amazon EBS 使用快照 ID 作为加密上下 文值。在 CloudTrail 日志条目的 requestParameters 字段中,加密上下文类似于以下内容:

```
"encryptionContext": { 
   "aws:ebs:id": "snap-069a655b568de654f"
}
```
## <span id="page-801-1"></span>检测 Amazon EBS 故障

要创建加密 EBS 卷或将卷附加到 EC2 实例,Amazon EBS 和 Amazon EC2 基础设施必须能够使用您 为 EBS 卷加密指定的 KMS 密钥。当 KMS 密钥不可用时—例如,当其[密钥状态处](#page-233-0)于 Enabled 时—卷 创建或卷附加操作将失败。

在这种情况下,Amazon EBS 会向亚马逊发送一个事件 EventBridge (以前称为 " CloudWatch 事 件"),以通知您有关失败的信息。在中 EventBridge,您可以建立触发自动操作以响应这些事件的 规则。有关更多信息,请参阅《[适用于 Linux 实例的 Amazon EC2 用户指南》中的 Amazon Ebs](https://docs.amazonaws.cn/AWSEC2/latest/UserGuide/ebs-cloud-watch-events.html)  [CloudWatch 活动,](https://docs.amazonaws.cn/AWSEC2/latest/UserGuide/ebs-cloud-watch-events.html)尤其是以下部分:

- [附加或重新附加卷时加密密钥无效](https://docs.amazonaws.cn/AWSEC2/latest/UserGuide/ebs-cloud-watch-events.html#attach-fail-key)
- [创建卷时加密密钥无效](https://docs.amazonaws.cn/AWSEC2/latest/UserGuide/ebs-cloud-watch-events.html#create-fail-key)

要修复这些故障,请确保您为 EBS 卷加密指定的 KMS 密钥处于启用状态。为此,请[先查看 KMS 密](#page-73-0) [钥](#page-73-0)以确定其当前密钥状态(Amazon Web Services Management Console 中的 Status(状态)列)。 然后,请参阅以下任一链接中的信息:

- 如果 KMS 密钥的密钥状态为已禁用,则[启用它。](#page-113-0)
- 如果 KMS 密钥的密钥状态为待导入,则[导入密钥材料。](#page-559-0)
- 如果 KMS 密钥的密钥状态为待删除,则[取消密钥删除。](#page-225-0)

## <span id="page-802-0"></span>使用 Amazon CloudFormation 创建加密的 Amazon EBS 卷

您可以使用 [Amazon CloudFormation](https://www.amazonaws.cn/cloudformation/) 创建加密的 Amazon EBS 卷。有关更多信息,请参阅《Amazon CloudFormation 用户指南》中的 [AWS::EC2::Volume。](https://docs.amazonaws.cn/AWSCloudFormation/latest/UserGuide/aws-properties-ec2-ebs-volume.html)

## Amazon Elastic Transcoder 如何使用 Amazon KMS

您可以使用 Amazon Elastic Transcoder 将存储在 Amazon S3 存储桶中的媒体文件转换为消费者播 放设备所要求的格式。对于输入文件和输出文件,均可以进行加密和解密。以下各部分讨论如何使用 Amazon KMS 执行这两个过程。

#### 主题

- [为输入文件加密](#page-802-1)
- [将输入文件解密](#page-803-0)
- [为输出文件加密](#page-804-0)
- [HLS 内容保护](#page-806-0)
- [Elastic Transcoder 加密上下文](#page-807-0)

## <span id="page-802-1"></span>为输入文件加密

您必须先[创建 Amazon S3 存储桶并](https://docs.amazonaws.cn/AmazonS3/latest/userguide/creating-bucket.html)将您的媒体文件上传到该存储桶中,然后才可以使用 Elastic Transcoder。您可以在上传前使用 AES 客户端加密为该文件加密,也可以在上传后使用 Amazon S3 服务器端加密为该文件加密。

如果您选择使用 AES 的客户端加密,则您需负责在将文件上传到 Amazon S3 之前为文件加密,并且 您必须为 Elastic Transcoder 提供对加密密钥的访问权限。通过使用[对称](#page-18-0) Amazon KMS [Amazon KMS](#page-14-0) [key](#page-14-0) 保护您用于为媒体文件加密的 AES 加密密钥,即可实现此目的。

如果您选择服务器端加密,即表示您要允许 Amazon S3 代表您对所有文件进行加密和解密。您可以 将 Amazon S3 配置为使用以下三种不同的加密密钥类型之一来保护用于为您的文件加密的唯一数据密 钥:

- Amazon S3 密钥,Amazon S3 拥有和管理的加密密钥。它不属于您的 Amazon Web Services 账户 的一部分。
- Amazon S3 的 [Amazon 托管式密钥,](#page-16-1)该 KMS 密钥属于您账户的一部分,但由 Amazon 创建和管理
- 您使用 Amazon KMS 创建的任何[对称](#page-18-0)[客户托管密钥](#page-16-0)

**A** Important

对于客户端和服务器端加密,Elastic Transcoder 只支持[对称 KMS 密钥](#page-18-0)。不能使[用非对称](#page-471-0) [KMS 密钥](#page-471-0)来加密您的 Elastic Transcoder 文件。要获取确定 KMS 密钥是对称还是非对称的帮 助,请参阅 [识别非对称 KMS 密钥。](#page-480-0)

您可以使用 Amazon S3 控制台或相应的 Amazon S3 API 启用加密并指定密钥。有关 Amazon S3 如 何执行加密的更多信息,请参阅 Amazon Simple Storage Service 用户指南中[的使用具有 KMS 密钥的](https://docs.amazonaws.cn/AmazonS3/latest/userguide/UsingKMSEncryption.html) [服务器端加密 \(SSE-KMS\) 保护数据。](https://docs.amazonaws.cn/AmazonS3/latest/userguide/UsingKMSEncryption.html)

在使用账户中的 Amazon S3 的 Amazon 托管式密钥 或客户托管密钥来保护输入文件时,Amazon S3 和 Amazon KMS 将通过以下方式进行交互:

- 1. Amazon S3 请求明文数据密钥以及使用指定 KMS 密钥加密的数据密钥的副本。
- 2. Amazon KMS 创建数据密钥,使用指定的 KMS 密钥为其进行加密,然后将明文数据密钥和加密的 数据密钥发送到 Amazon S3。
- 3. Amazon S3 使用明文数据密钥为媒体文件加密,然后将该文件存储在指定的 Amazon S3 存储桶 中。
- 4. Amazon S3 将加密的数据密钥与加密的媒体文件一起存储。

## <span id="page-803-0"></span>将输入文件解密

如果您选择使用 Amazon S3 服务器端加密来为输入文件加密,则 Elastic Transcoder 不会将该文件解 密。相反,Elastic Transcoder 依赖于 Amazon S3 执行解密,具体取决[于您创建任务和管道时指定的](https://docs.amazonaws.cn/elastictranscoder/latest/developerguide/job-settings.html) [设置](https://docs.amazonaws.cn/elastictranscoder/latest/developerguide/job-settings.html)。

可用的设置组合如下:

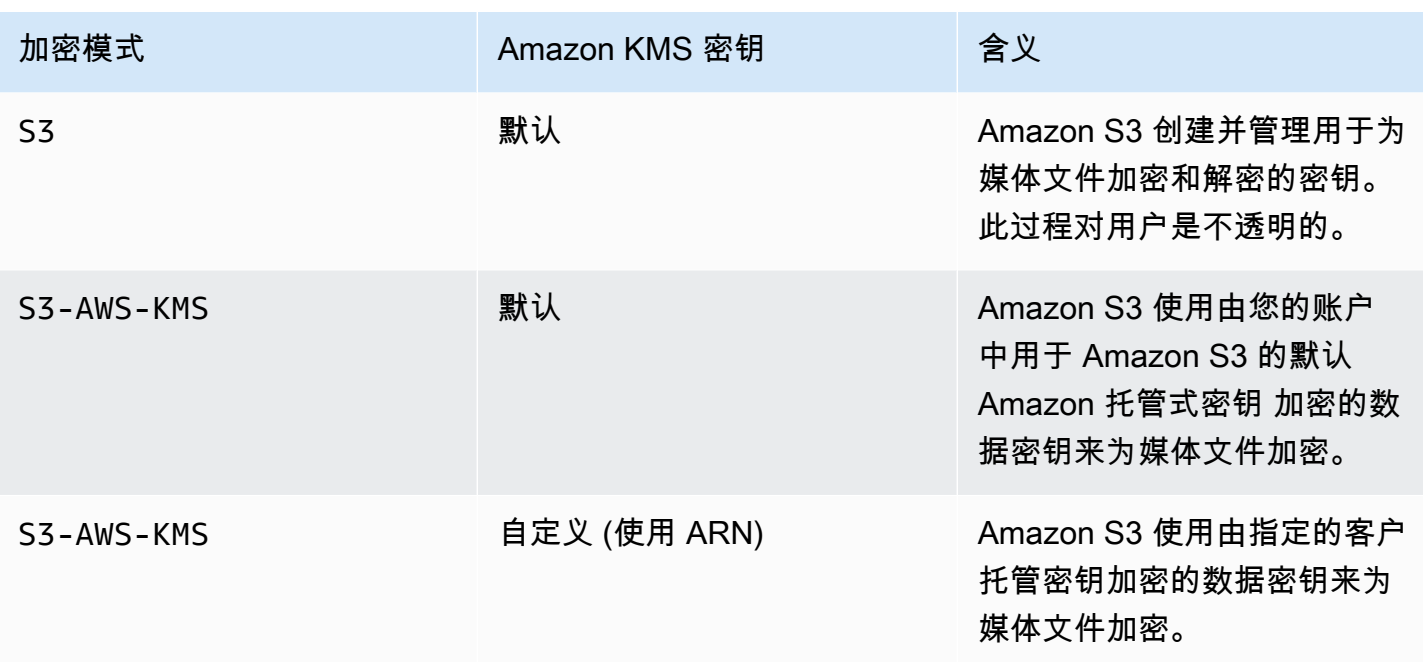

如果已指定 S3-AWS-KMS,Amazon S3 和 Amazon KMS 采用以下方式协同工作来执行解密。

1. Amazon S3 向 Amazon KMS 发送加密的数据密钥。

2. Amazon KMS 使用适当的 KMS 密钥为数据密钥解密,然后将明文数据密钥发送回到 Amazon S3。

3. Amazon S3 使用明文数据密钥将密文解密。

如果您选择采纳 AES 密钥的客户端加密,Elastic Transcoder 将从 Amazon S3 存储桶中检索加密的文 件并将其解密。Elastic Transcoder 使用您创建管道时指定的 KMS 密钥将 AES 密钥解密,然后使用 AES 密钥将媒体文件解密。

# <span id="page-804-0"></span>为输出文件加密

Elastic Transcoder 根据您创建任务和管道时是如何指定加密设置的为输出文件加密。可用选项如下:

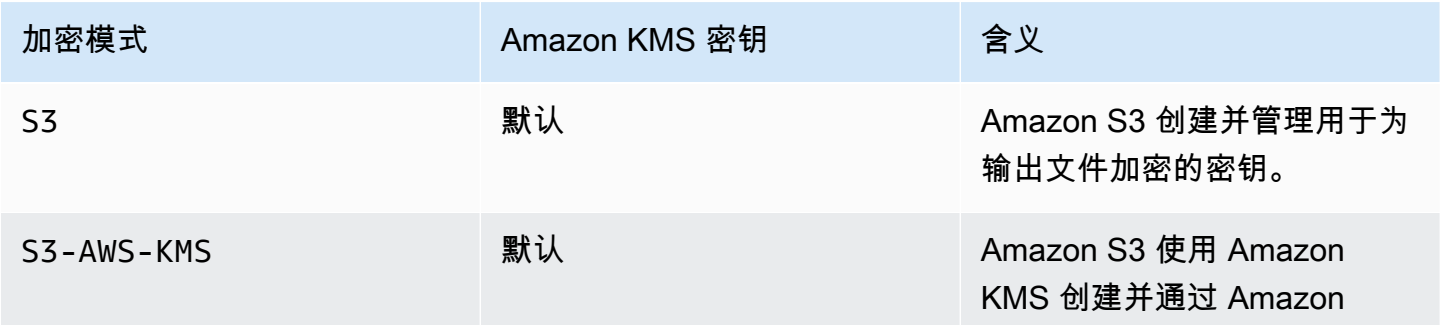

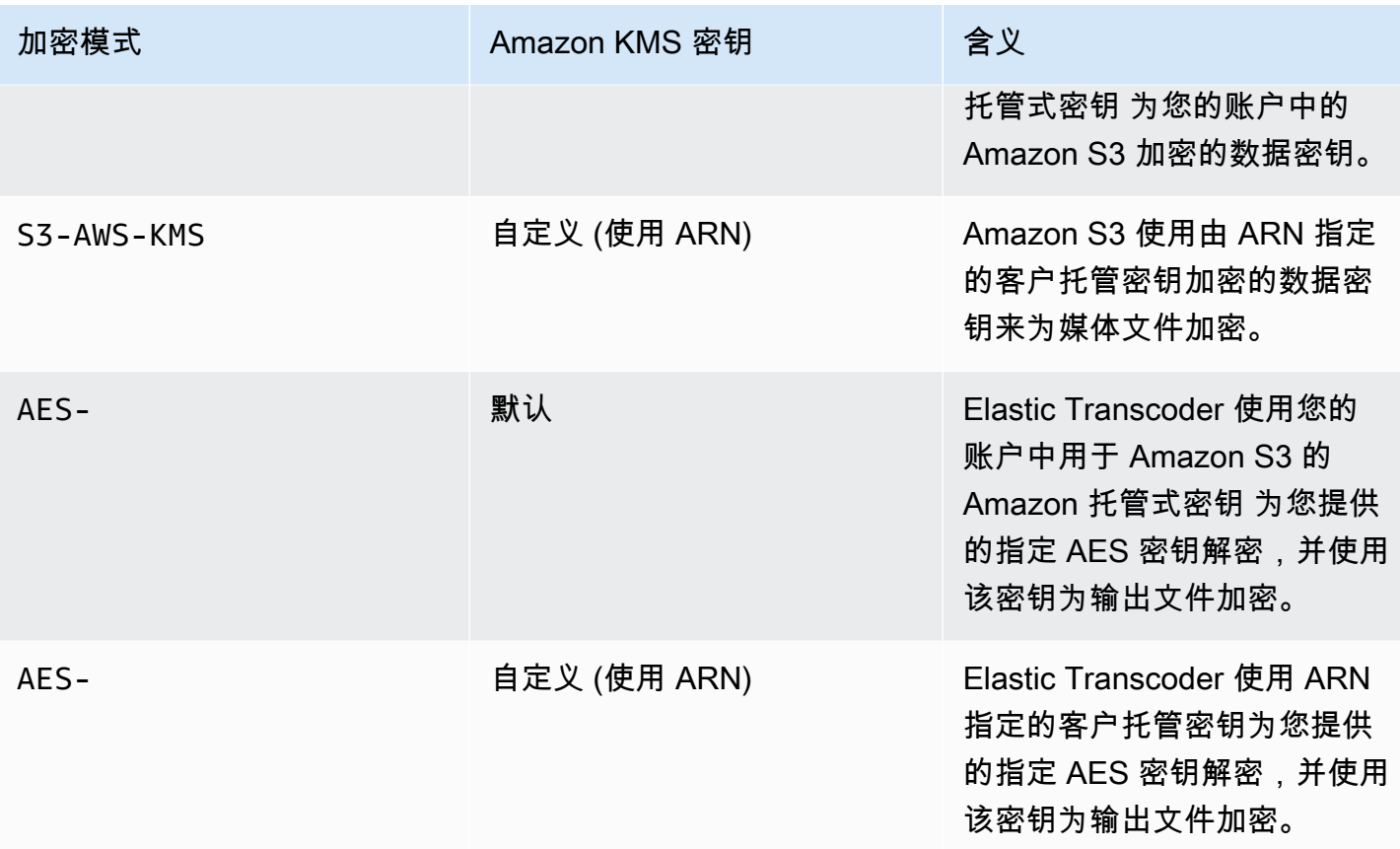

当您指定使用账户中 Amazon S3 的 Amazon 托管式密钥 或客户托管密钥来加密输出文件时,Amazon S3 和 Amazon KMS 将通过以下方式进行交互:

- 1. Amazon S3 请求明文数据密钥以及使用指定 KMS 密钥加密的数据密钥的副本。
- 2. Amazon KMS 创建数据密钥,使用 KMS 密钥为其进行加密,然后将明文数据密钥和加密的数据密 钥发送到 Amazon S3。
- 3. Amazon S3 使用该数据密钥为媒体文件加密,并将其存储在指定的 Amazon S3 存储桶中。
- 4. Amazon S3 将加密的数据密钥与加密的媒体文件一起存储。

当您指定使用您提供的 AES 密钥为输出文件解密时,必须使用 Amazon KMS 中的 KMS 密钥为该 AES 密钥加密。Elastic Transcoder、Amazon KMS 和您使用以下方式进行交互:

- 1. 您可以通过在 Amazon KMS API 中调用 [Encrypt](https://docs.amazonaws.cn/kms/latest/APIReference/API_Encrypt.html) 操作来加密 AES 密钥。Amazon KMS 使用指定的 KMS 密钥为密钥加密。您在创建管道时指定要使用的 KMS 密钥。
- 2. 您在创建 Elastic Transcoder 作业时指定包含加密的 AES 密钥的文件。
- 3. Elastic Transcoder 通过在 Amazon KMS API 中调用 [Decrypt](https://docs.amazonaws.cn/kms/latest/APIReference/API_Decrypt.html) 操作来为密钥解密,将加密的密钥以 密文形式传递。
- 4. Elastic Transcoder 使用解密的 AES 密钥来为输出媒体文件加密,然后从内存中删除已解密的 AES 密钥。仅将您最初在任务中定义的加密副本保存到磁盘。
- 5. 您可以下载加密的输出文件,并使用您定义的原始 AES 密钥在本地将其解密。

#### **A** Important

Amazon 不会存储您的私有加密密钥。因此,请务必妥善安全地管理您的密钥。如果您丢失了 加密密钥,将无法解密数据。

## <span id="page-806-0"></span>HLS 内容保护

HTTP 实时流 (HLS) 是自适应流式处理协议。Elastic Transcoder 通过将您的输入文件拆分为更小的名 为媒体区段的单个文件来支持 HLS。一组相应的单个媒体区段包含以不同比特率编码的相同材料,使 玩家可以选择最适合可用带宽的流。Elastic Transcoder 还将创建播放列表,列表中包含可流式处理的 各种区段的元数据。

当您启用 HLS 内容保护 时,将使用 128 位 AES 加密密钥为每个媒体区段加密。在查看内容时,玩家 可在播放过程中下载密钥并为媒体区段解密。

使用两种类型的密钥:KMS 密钥和数据密钥。您必须创建 KMS 密钥以用于为数据密钥加密和解 密。Elastic Transcoder 使用该数据密钥为媒体区段加密和解密。数据密钥必须为 AES-128。对于 相同内容的所有变体和区段,使用相同数据密钥进行加密。您可以提供数据密钥,或者让 Elastic Transcoder 为您创建数据密钥。

在以下时间点,可以使用 KMS 密钥为数据密钥加密。

- 如果您提供自己的数据密钥,则必须在将其传递给 Elastic Transcoder 之前对其进行加密。
- 如果您请求 Elastic Transcoder 生成数据密钥,则 Elastic Transcoder 会为您将数据密钥加密。

在以下时间点,可以使用 KMS 密钥将数据密钥解密。

- Elastic Transcoder 在需要使用数据密钥为输出文件加密或为输入文件解密时将您提供的数据密钥解 密。
- 您将解密由 Elastic Transcoder 生成的数据密钥,并使用它来将输出文件解密。

有关更多信息,请参阅 Amazon Elastic Transcoder 开发人员指南中的 [HLS 内容保护](https://docs.amazonaws.cn/elastictranscoder/latest/developerguide/content-protection.html)。

<span id="page-807-0"></span>Elastic Transcoder 加密上下文

[加密上下文](#page-36-0) 是一组包含任意非机密数据的键值对。在请求中包含加密上下文以加密数据时,Amazon KMS 以加密方式将加密上下文绑定到加密的数据。要解密数据,您必须传入相同的加密上下文。

Elastic Transcoder 在所有 Amazon KMS API 请求中使用相同的加密上下文,以生成数据密钥、加密 和解密。

```
"service" : "elastictranscoder.amazonaws.com"
```
加密上下文写入 CloudTrail 日志是为了帮助您了解给定的 Amazon KMS KMS 密钥是如何使用的。在 CloudTrail 日志文件requestParameters字段中,加密上下文类似于以下内容:

```
"encryptionContext": { 
   "service" : "elastictranscoder.amazonaws.com"
}
```
有关如何配置 Elastic Transcoder 作业以使用其中一个受支持的加密选项的更多信息,请参阅 Amazon Elastic Transcoder 开发人员指南中[数据加密选项。](https://docs.amazonaws.cn/elastictranscoder/latest/developerguide/encryption.html)

# Amazon EMR 如何使用 Amazon KMS

当您使用 [Amazon EMR](https://www.amazonaws.cn/emr/) 集群时,您可以将集群配置为静态加密数据,然后将其保存到持久性存储位 置。您可以在 EMR 文件系统 (EMRFS) 上、在群集节点的存储卷上,或同时在这两者上对静态数据进 行加密。要加密静态数据,您可以使用 Amazon KMS key。以下主题介绍 Amazon EMR 集群如何使用 KMS 密钥来加密静态数据。

**A** Important

Amazon EMR 仅支[持对称 KMS 密钥。](#page-18-0)不能使用[非对称 KMS 密钥来](#page-471-0)加密 Amazon EMR 集群 中的静态数据。要获取确定 KMS 密钥是对称还是非对称的帮助,请参阅 [识别非对称 KMS 密](#page-480-0) [钥](#page-480-0)。

Amazon EMR 集群也可以加密传输中的数据,这意味着集群会先加密数据,然后将其通过网络发送。 您不能使用 KMS 密钥加密传输中的数据。有关更多信息,请参阅 Amazon EMR 管理指南中[的传输中](https://docs.amazonaws.cn/emr/latest/ManagementGuide/emr-data-encryption-options.html#emr-encryption-intransit) [的数据加密](https://docs.amazonaws.cn/emr/latest/ManagementGuide/emr-data-encryption-options.html#emr-encryption-intransit)。

有关 Amazon EMR 中所有可用加密选项的更多信息,请参阅 Amazon EMR 管理指南中[的加密选项](https://docs.amazonaws.cn/emr/latest/ManagementGuide/emr-data-encryption-options.html)。

#### 主题

- [在 EMR 文件系统 \(EMRFS\) 上加密数据](#page-808-0)
- [在集群节点的存储卷上加密数据](#page-810-0)
- [加密上下文](#page-811-0)

## <span id="page-808-0"></span>在 EMR 文件系统 (EMRFS) 上加密数据

Amazon EMR 集群使用两个分布式文件系统:

- Hadoop Distributed File System(HDFS)。HDFS 加密不会使用 Amazon KMS 中的 KMS 密钥。
- EMR 文件系统 (EMRFS)。EMRFS 是一种 HDFS 实施,使 Amazon EMR 集群能够在 Amazon Simple Storage Service (Amazon S3) 中存储数据。EMRFS 支持四种加密选项,其中两种会使用 Amazon KMS 中的 KMS 密钥。有关全部四种 EMRFS 加密选项的更多信息,请参阅 Amazon EMR 管理指南中的[加密选项](https://docs.amazonaws.cn/emr/latest/ManagementGuide/emr-data-encryption-options.html)。

使用 KMS 密钥的两个 EMRFS 加密选项使用 Amazon S3 提供的以下加密功能:

- [使用具有 Amazon Key Management Service 的服务器端加密 \(SSE-KMS\) 保护数据。](https://docs.amazonaws.cn/AmazonS3/latest/userguide/UsingKMSEncryption.html)Amazon EMR 集群会将数据发送到 Amazon S3。Amazon S3 使用 KMS 密钥加密数据,然后将其保存到 S3 存储 桶。有关其工作方式的更多信息,请参阅[使用 SSE-KMS 在 EMRFS 上加密数据的过程](#page-809-0)。
- [使用客户端加密保护数据](https://docs.amazonaws.cn/AmazonS3/latest/userguide/UsingClientSideEncryption.html) (CSE-KMS)。Amazon EMR 中的数据通过 Amazon KMS key 进行加密, 然后发送到 Amazon S3 进行存储。有关其工作方式的更多信息,请参阅[使用 CSE-KMS 在 EMRFS](#page-809-1) [上加密数据的过程](#page-809-1)。

当您将 Amazon EMR 集群配置为使用 KMS 密钥在 EMRFS 上加密数据时,请选择您希望 Amazon S3 或 Amazon EMR 集群使用的 KMS 密钥。借助 SSE-KMS,您可以为 Amazon S3 选择 Amazon 托 管式密钥(具有别名 aws/s3)或您创建的对称客户托管密钥。使用客户端加密时,必须选择您创建的 对称客户托管式密钥。当您选择客户托管密钥时,您必须确保 Amazon EMR 集群有权使用该 KMS 密 钥。有关更多信息,请参阅 Amazon EMR 管理指南中的[将 Amazon KMS keys 用于加密。](https://docs.amazonaws.cn/emr/latest/ManagementGuide/emr-encryption-enable.html#emr-awskms-keys)

对于服务器端和客户端加密这两者而言,您选择的 KMS 密钥就是[信封加密工](#page-34-0)作流程中的根密钥。数据 使用唯一的[数据密钥](#page-19-0)加密,该密钥通过 Amazon KMS 中的 KMS 密钥进行加密。已加密的数据及其数 据密钥的加密副本将作为单个加密对象共同存储在 S3 存储桶中。有关其工作方式的更多信息,请参阅 以下主题。

#### 主题

- [使用 SSE-KMS 在 EMRFS 上加密数据的过程](#page-809-0)
- [使用 CSE-KMS 在 EMRFS 上加密数据的过程](#page-809-1)

<span id="page-809-0"></span>使用 SSE-KMS 在 EMRFS 上加密数据的过程

当您将 Amazon EMR 集群配置为使用 SSE-KMS 时,加密过程的工作方式如下所示:

- 1. 集群将数据发送到 Amazon S3,以存储在 S3 存储桶中。
- 2. Amazon S3 向发送[GenerateDataKey请](https://docs.amazonaws.cn/kms/latest/APIReference/API_GenerateDataKey.html)求Amazon KMS,指定您在将集群配置为使用 SSE-KMS 时 选择的 KMS 密钥的密钥 ID。该请求包含加密上下文;有关更多信息,请参[阅加密上下文](#page-811-0)。
- 3. Amazon KMS 生成一个唯一数据加密密钥(数据密钥),然后将此数据密钥的两个副本发送到 Amazon S3。一个副本未加密(明文),另一个副本使用 KMS 密钥加密。
- 4. Amazon S3 使用明文数据密钥加密它在步骤 1 中收到的数据,并在使用后尽快从内存中删除该明文 数据密钥。
- 5. Amazon S3 将已加密的数据及数据密钥的加密副本作为单个加密对象共同存储在 S3 存储桶中。

解密过程的工作方式如下所示:

- 1. 群集从 S3 存储桶请求加密的数据对象。
- 2. Amazon S3 从 S3 对象提取加密的数据密钥,然后使用 [Decrypt](https://docs.amazonaws.cn/kms/latest/APIReference/API_Decrypt.html) 请求将已加密的数据密钥发送给 Amazon KMS。该请求包括一个[加密上下文。](#page-36-0)
- 3. Amazon KMS 借助加密数据密钥时使用的同一 KMS 密钥解密该加密数据密钥,然后将已解密的 (明文)数据密钥发送到 Amazon S3。
- 4. Amazon S3 使用明文数据密钥解密已加密的数据,并在使用后尽快从内存中删除该明文数据密钥。
- 5. Amazon S3 将解密数据发送给集群。

<span id="page-809-1"></span>使用 CSE-KMS 在 EMRFS 上加密数据的过程

当您将 Amazon EMR 集群配置为使用 CSE-KMS 时,加密过程的工作方式如下所示:

1. 当集群准备好在 Amazon S3 中存储数据时,它会向发[送GenerateDataKey](https://docs.amazonaws.cn/kms/latest/APIReference/API_GenerateDataKey.html)请求Amazon KMS,指 定您在将集群配置为使用 CSE-KMS 时选择的 KMS 密钥的密钥 ID。该请求包含加密上下文;有关 更多信息,请参[阅加密上下文](#page-811-0)。

2. Amazon KMS 生成一个唯一数据加密密钥(数据密钥),然后将此数据密钥的两个副本发送到群 集。一个副本未加密(明文),另一个副本使用 KMS 密钥加密。

3. 群集使用明文数据密钥加密数据,并在使用后尽快从内存中删除该明文数据密钥。

- 4. 群集将已加密的数据及数据密钥的加密副本组合为单个加密对象。
- 5. 集群将加密的对象发送给 Amazon S3 进行存储。

解密过程的工作方式如下所示:

- 1. 群集从 S3 存储桶请求加密的数据对象。
- 2. Amazon S3 将加密的对象发送给集群。
- 3. 群集从加密的对象提取加密的数据密钥,然后使用 Amazon KMSDecryp[t 请求将已加密的数据密钥](https://docs.amazonaws.cn/kms/latest/APIReference/API_Decrypt.html) [发送给 。](https://docs.amazonaws.cn/kms/latest/APIReference/API_Decrypt.html)该请求包括[加密上下文。](#page-36-0)
- 4. Amazon KMS 借助加密数据密钥时使用的同一 KMS 密钥解密该加密数据密钥,然后将已解密的 (明文)数据密钥发送到集群。
- 5. 群集使用明文数据密钥解密已加密的数据,并在使用后尽快从内存中删除该明文数据密钥。

## <span id="page-810-0"></span>在集群节点的存储卷上加密数据

Amazon EMR 集群是 Amazon Elastic Compute Cloud(Amazon EC2)实例的集合。群集中的每个 实例称作群集节点或节点。每个节点都可以有两类存储卷:实例存储卷和 Amazon Elastic Block Store (Amazon EBS) 卷。您可以将群集配置为使用 [Linux Unified Key Setup \(LUKS\)](https://gitlab.com/cryptsetup/cryptsetup/blob/master/README.md) 来加密节点上的两类存 储卷 (但不包括每个节点的启动卷)。这称为本地磁盘加密。

在为集群启用本地磁盘加密后,您可以选择使用 Amazon KMS 中的 KMS 密钥加密 LUKS 密钥。您必 须选择您创建的[客户托管密钥](#page-16-0);不能使用 [Amazon 托管式密钥。](#page-16-1)如果您选择客户托管密钥,您必须确 保 Amazon EMR 集群有权使用该 KMS 密钥。有关更多信息,请参阅 Amazon EMR 管理指南中的将 [Amazon KMS keys 用于加密。](https://docs.amazonaws.cn/emr/latest/ManagementGuide/emr-encryption-enable.html#emr-awskms-keys)

当您使用 KMS 密钥启用本地磁盘加密时,加密过程的工作方式如下所示:

- 1. 当每个群集节点启动时,它会向发[送GenerateDataKey](https://docs.amazonaws.cn/kms/latest/APIReference/API_GenerateDataKey.html)请求Amazon KMS,指定您在为群集启用本 地磁盘加密时选择的 KMS 密钥的密钥 ID。
- 2. Amazon KMS 生成一个唯一数据加密密钥(数据密钥),然后将此数据密钥的两个副本发送到节 点。一个副本未加密(明文),另一个副本使用 KMS 密钥加密。
- 3. 该节点将明文数据密钥的 base64 编码版本作为保护 LUKS 密钥的密码。节点会将加密的数据密钥 副本保存在启动卷上。

4. 如果节点重启,重启节点会使用 Amazon KMSDecryp[t 请求将已加密的数据密钥发送到](https://docs.amazonaws.cn/kms/latest/APIReference/API_Decrypt.html) 。

- 5. Amazon KMS 借助加密数据密钥时使用的同一 KMS 密钥解密该加密数据密钥,然后将已解密的 (明文)数据密钥发送到节点。
- 6. 该节点将明文数据密钥的 base64 编码版本作为解锁 LUKS 密钥的密码。

<span id="page-811-0"></span>加密上下文

与 Amazon KMS 集成的每项 Amazon 服务在使用 Amazon KMS 生成数据密钥或者加密或解密数据时 都可以指定[加密上下文](#page-36-0)。加密上下文是 Amazon KMS 检查数据完整性时使用的额外的身份验证信息。 当服务为加密操作指定加密上下文时,它还必须为对应的解密操作指定同一加密上下文,否则解密会 失败。加密上下文也将写入 Amazon CloudTrail 日志文件中,这可以帮助您了解为什么要使用指定的 KMS 密钥。

以下部分介绍每个使用 KMS 密钥的 Amazon EMR 加密场景中使用的加密上下文。

使用 SSE-KMS 的 EMRFS 加密的加密上下文

借助 SSE-KMS,Amazon EMR 集群将数据发送到 Amazon S3,然后,Amazon S3 使用 KMS 密钥 加密数据,然后将其存储到 S3 存储桶中。在本例中,Amazon S3 使用 S3 对象的亚马逊资源名称 (ARN) 作为其发送到的每个[GenerateDataKey和](https://docs.amazonaws.cn/kms/latest/APIReference/API_GenerateDataKey.html)[解密请](https://docs.amazonaws.cn/kms/latest/APIReference/API_Decrypt.html)求的加密上下文。Amazon KMS以下示例显示 了 Amazon S3 使用的加密上下文的 JSON 表示形式。

{ "aws:s3:arn" : "arn:aws:s3:::*S3\_bucket\_name*/*S3\_object\_key*" }

使用 CSE-KMS 的 EMRFS 加密的加密上下文

借助 CSE-KMS,Amazon EMR 集群使用 KMS 密钥加密数据,然后将其发送到 Amazon S3 进 行存储。在这种情况下,集群使用 KMS 密钥的 Amazon 资源名称 (ARN) 作为其发送到的每个密 钥[GenerateDataKey](https://docs.amazonaws.cn/kms/latest/APIReference/API_GenerateDataKey.html)和[解密](https://docs.amazonaws.cn/kms/latest/APIReference/API_Decrypt.html)请求的加密上下文。Amazon KMS以下示例显示了群集使用的加密上下文 的 JSON 表示形式。

{ "kms\_cmk\_id" : "*arn:aws:kms:useast-2:111122223333:key/0987ab65-43cd-21ef-09ab-87654321cdef*" }

使用 LUKS 的本地磁盘加密的加密上下文

当 Amazon EMR 集群使用 LUKS 的本地磁盘加密时,群集节点不会使用它们发送到 的[GenerateDataKey](https://docs.amazonaws.cn/kms/latest/APIReference/API_GenerateDataKey.html)和[解密](https://docs.amazonaws.cn/kms/latest/APIReference/API_Decrypt.html)请求来指定加密上下文。Amazon KMS

# Amazon Nitro Enclaves 如何使用 Amazon KMS

Amazon KMS 支持 [Amazon Nitro Enclaves](https://docs.amazonaws.cn/enclaves/latest/user/) 的加密证明。支持 Amazon Nitro Enclaves 的应用程序使 用 Enclave 的已签名证明文档调用以下 Amazon KMS 加密操作。这些 Amazon KMS API 可验证证明 文档是否来自 Nitro Enclave。然后,这些 API 不是在响应中返回明文数据,而是使用证明文档中的公 有密钥对明文进行加密,并返回只能通过 Enclave 中相应的私有密钥解密的加密文字。

- [Decrypt](https://docs.amazonaws.cn/kms/latest/APIReference/API_Decrypt)
- [GenerateDataKey](https://docs.amazonaws.cn/kms/latest/APIReference/API_GenerateDataKey)
- [GenerateDataKeyPair](https://docs.amazonaws.cn/kms/latest/APIReference/API_GenerateDataKeyPair)
- [GenerateRandom](https://docs.amazonaws.cn/kms/latest/APIReference/API_GenerateRandom)

下表显示了对 Nitro Enclave 请求的响应与每个 API 操作的标准响应有何不同。

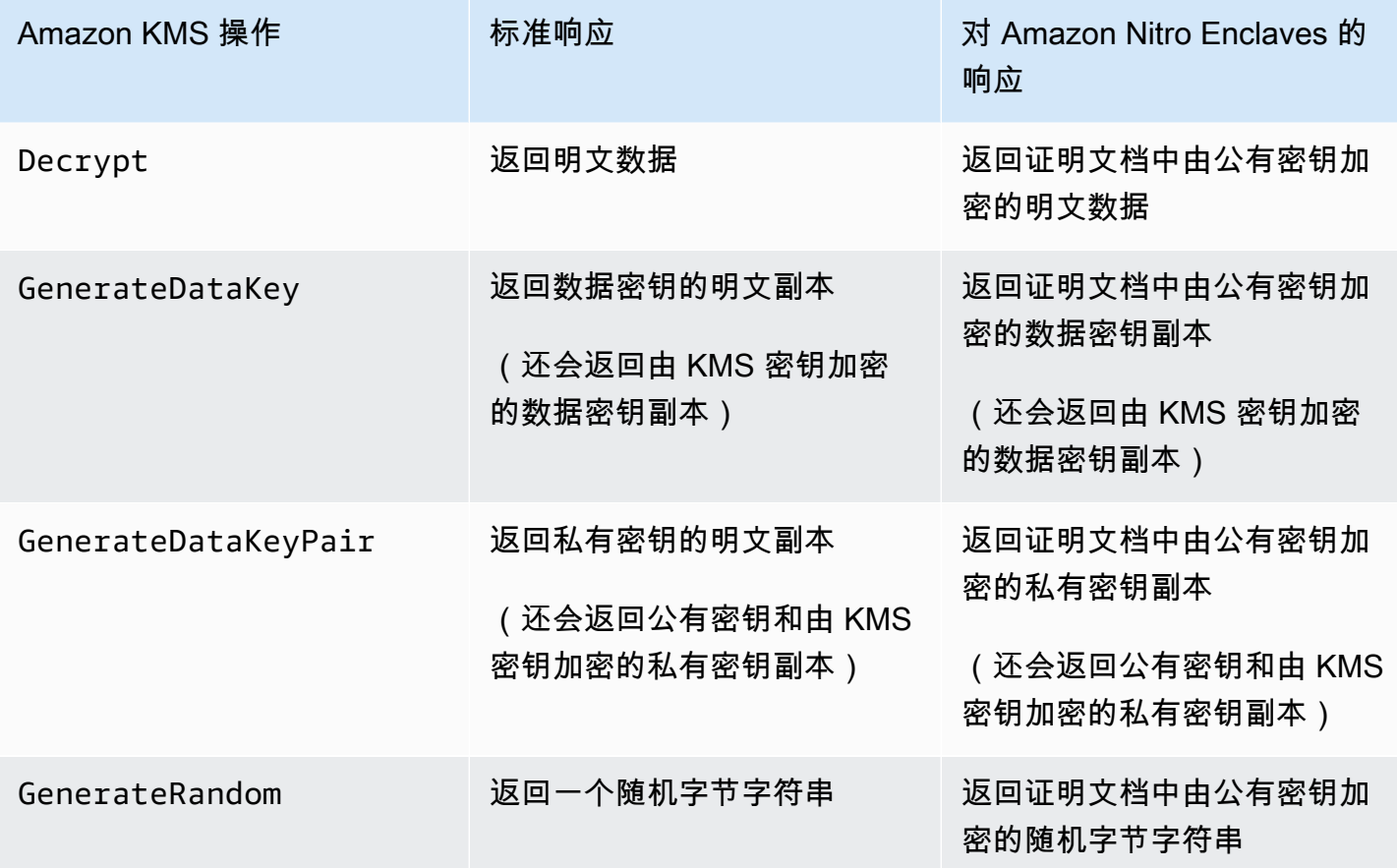

Amazon KMS 支持[策略条件键,](#page-814-0)您可以使用这些键根据证明文件的内容允许或拒绝对 Amazon KMS 密钥执行 Enclave 操作。您还可以在 Amazon CloudTrail 日志中[监控对 Amazon KMS Nitro Enclave](#page-817-0) [的请求](#page-817-0)。

#### 主题

- [如何为 Nitro Enclave 调用 Amazon KMS API](#page-813-0)
- [Amazon Nitro Enclaves 的 Amazon KMS 条件键](#page-814-0)
- [监控 Nitro Enclave 的请求](#page-817-0)

# <span id="page-813-0"></span>如何为 Nitro Enclave 调用 Amazon KMS API

要为 Nitro Enclave 调用 Amazon KMS API,请使用请求中的 Recipient 参数为 Enclave 提供已签名的证明文档以及用于 Enclave 的公有密钥的加密算法。当请求中包含带有已 签名证明文档的 Recipient 参数时,响应将包含一个具有由公有密钥加密的加密文字的 CiphertextForRecipient 字段。明文字段为空。

Recipient 参数必须指定来自 Amazon Nitro Enclave 的已签名证明文档。Amazon KMS 依赖于 Enclave 证明文档的数字签名来证明请求中的公有密钥来自于有效的 Enclave。您不能提供自己的证书 来对证明文档进行数字签名。

要指定 Recipient 参数,请使用 [Amazon Nitro Enclaves 开发工具包](https://docs.amazonaws.cn/enclaves/latest/user/developing-applications.html#sdk) 或任何 Amazon 开发工具 包。Amazon Nitro Enclaves 开发工具包仅在 Nitro Enclave 内受支持,会自动将 Recipient 参数 及其值添加到每个 Amazon KMS 请求中。要在 Amazon 开发工具包中请求 Nitro Enclave,必须指定 Recipient 参数及其值。Amazon 开发工具包中对 Nitro Enclave 加密证明的支持于 2023 年 3 月推 出。

Amazon KMS 支持[策略条件键,](#page-814-0)您可以使用这些键根据证明文件的内容允许或拒绝对 Amazon KMS 密钥执行 Enclave 操作。您还可以在 Amazon CloudTrail 日志中[监控对 Amazon KMS Nitro Enclave](#page-817-0) [的请求](#page-817-0)。

有关Recipient参数和 AWS CiphertextForRecipient 响应字段的详细信息,请参阅 Amazon Key Management ServiceAPI 参考、[AmazonNitro Enclaves 软件开发工具包或任何软件开发工具包中](https://docs.amazonaws.cn/enclaves/latest/user/developing-applications.html#sdk) 的[解密](https://docs.amazonaws.cn/kms/latest/APIReference/API_Decrypt)、、和[GenerateRandom](https://docs.amazonaws.cn/kms/latest/APIReference/API_GenerateRandom)主题[。GenerateDataKey](https://docs.amazonaws.cn/kms/latest/APIReference/API_GenerateDataKey)[GenerateDataKeyPairA](https://docs.amazonaws.cn/kms/latest/APIReference/API_GenerateDataKeyPair)mazon有关为加密设 置数据和数据密钥的信息,请参阅[将加密证明与 Amazon KMS 结合使用。](https://docs.amazonaws.cn/enclaves/latest/user/kms.html)

## <span id="page-814-0"></span>Amazon Nitro Enclaves 的 Amazon KMS 条件键

您可以在控制 Amazon KMS 资源访问的[密钥政策和](#page-249-0) [IAM policy](#page-278-0) 中指定[条件键。](#page-320-0)包含条件键的策略声明 只有在满足条件时才有效。

Amazon KMS提供了条件密钥,这些条[件密钥根据请求中已签名的证明文档的内容限制](https://docs.amazonaws.cn/kms/latest/APIReference/API_Decrypt) [解](https://docs.amazonaws.cn/kms/latest/APIReference/API_Decrypt)密[GenerateDataKey](https://docs.amazonaws.cn/kms/latest/APIReference/API_GenerateDataKey)[GenerateDataKeyPair](https://docs.amazonaws.cn/kms/latest/APIReference/API_GenerateDataKeyPair)、、[和GenerateRandom操](https://docs.amazonaws.cn/kms/latest/APIReference/API_GenerateRandom)作的权限。这些条件键仅在 Amazon KMS 操作请求中包含带有来自 Amazon Nitro Enclave 的有效证明文档的 Recipient 参数时 才起作用。要指定 Recipient 参数,请使用 [Amazon Nitro Enclaves 开发工具包](https://docs.amazonaws.cn/enclaves/latest/user/developing-applications.html#sdk) 或任何 Amazon 开 发工具包。

特定于 Enclave 的 Amazon KMS 条件键在密钥政策语句和 IAM policy 语句中有效,即使没有出现在 IAM 控制台或 IAM《服务授权参考》中。

kms:RecipientAttestation: ImageSha 384

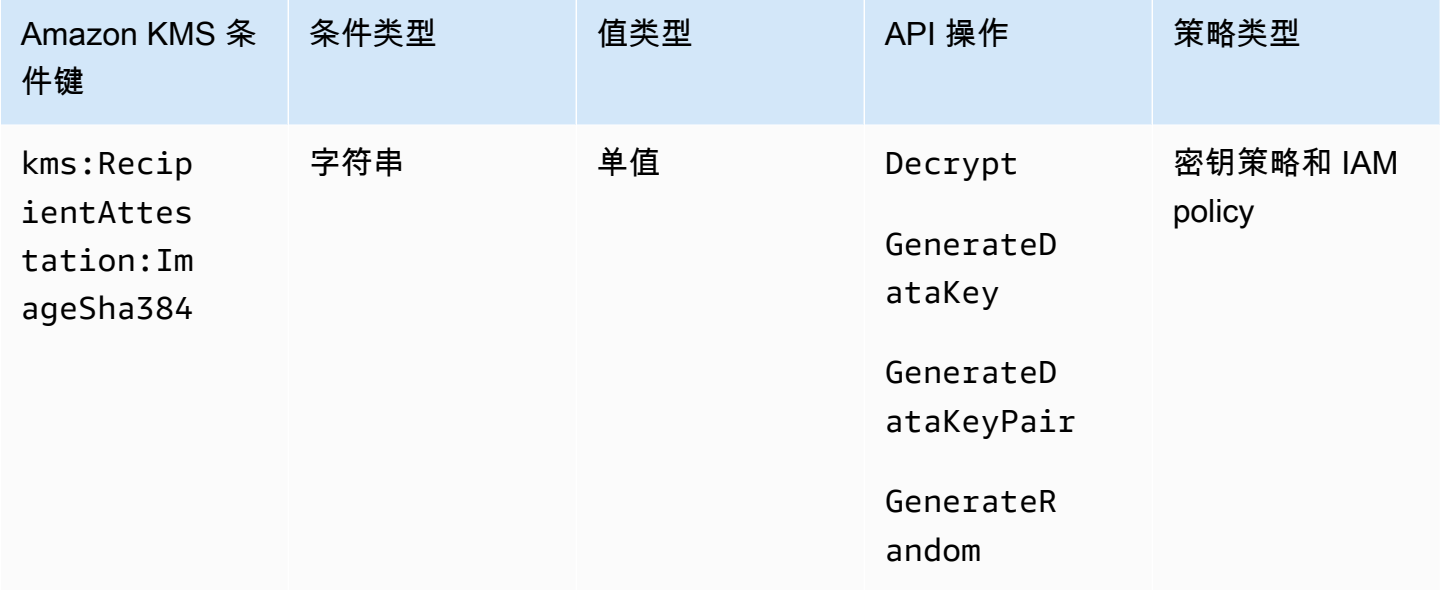

当请求中的已签名证明文档中的映像摘要与条件键中的值相匹配

时,kms:RecipientAttestation:ImageSha384 条件键使用 KMS 密钥控制对 Decrypt、GenerateDataKey、GenerateDataKeyPair 和 GenerateRandom 的访 问。ImageSha384 值对应于证明文档中的 PCR0。仅当请求中的 Recipient 参数为 Amazon Nitro Enclave 指定了已签名的证明文档时,此条件键才有效。

此值也包含在请求获得 Nitro 飞地[CloudTrailAmazon KMS的事件中](#page-817-0)。

**a** Note

此条件键在密钥策略语句和 IAM policy 语句中有效,即使没有出现在 IAM 控制台或 IAM 服务 授权引用中。

例如,以下密钥策略声明允许该data-processing角色使用 KMS 密钥进

行[解密](https://docs.amazonaws.cn/kms/latest/APIReference/API_Decrypt.html)、[GenerateDataKey](https://docs.amazonaws.cn/kms/latest/APIReference/API_GenerateDataKey.html)[GenerateDataKeyPair](https://docs.amazonaws.cn/kms/latest/APIReference/API_GenerateDataKeyPair.html)、[和GenerateRandom操](https://docs.amazonaws.cn/kms/latest/APIReference/API_GenerateRandom.html)

作。kms:RecipientAttestation:ImageSha384 条件键仅允许在请求中的证明文档的映像摘要值 (PCR0)与条件中的映像摘要值匹配时执行操作。仅当请求中的 Recipient 参数为 Amazon Nitro Enclave 指定了已签名的证明文档时,此条件键才有效。

如果请求不包含来自 Amazon Nitro Enclave 的有效证明文档,则权限将被拒绝,因为不满足此条件。

```
{ 
   "Sid" : "Enable enclave data processing", 
   "Effect" : "Allow", 
   "Principal" : { 
     "AWS" : "arn:aws:iam::111122223333:role/data-processing" 
   }, 
   "Action": [ 
     "kms:Decrypt", 
     "kms:GenerateDataKey", 
     "kms:GenerateDataKeyPair", 
     "kms:GenerateRandom" 
   ], 
   "Resource" : "*", 
   "Condition": { 
     "StringEqualsIgnoreCase": { 
        "kms:RecipientAttestation:ImageSha384": 
  "9fedcba8abcdef7abcdef6abcdef5abcdef4abcdef3abcdef2abcdef1abcdef1abcdef0abcdef1abcdef2abcdef3abcdef4abcdef5abcdef6abcdef7abcdef99"
     } 
   }
}
```
## kms:: PCR RecipientAttestation <PCR\_ID>

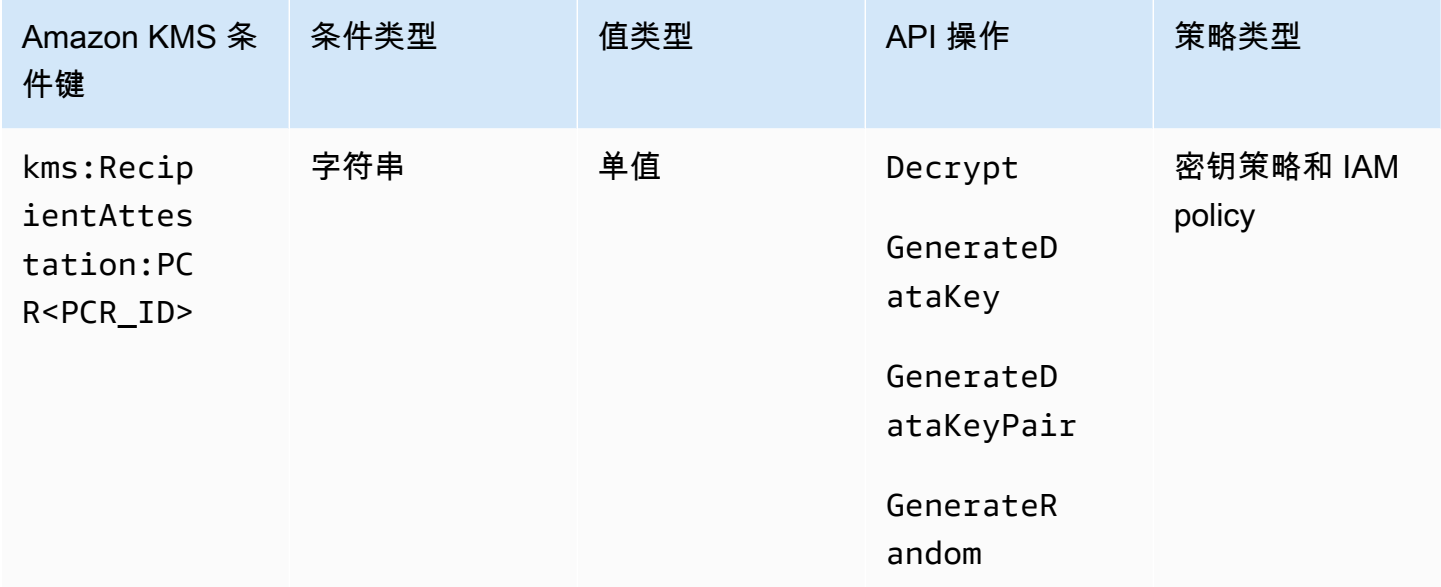

kms:RecipientAttestation:PCR<PCR\_ID> 条件键仅在请求中的已签名证明 文档的平台配置注册(PCR)与条件键中的 PCR 匹配时,通过 KMS 密钥控制对 Decrypt、GenerateDataKey、GenerateDataKeyPair 和 GenerateRandom 的访问。仅当请求 中的 Recipient 参数指定来自 Amazon Nitro Enclave 的已签名证明文档时,该条件键才有效。

此值也包含在代表对 Nitro 飞地Amazon KMS的请[求CloudTrail的事件中](#page-817-0)。

**a** Note

此条件键在密钥策略语句和 IAM policy 语句中有效,即使没有出现在 IAM 控制台或 IAM 服务 授权引用中。

要指定 PCR 值,请使用以下格式。将 PCR ID 连接到条件键名称。PCR 值必须是最多 96 个字节的小 写十六进制字符串。

"kms:RecipientAttestation:PCR*PCR\_ID*": "*PCR\_value*"

例如,以下条件键指定 PCR1 的特定值,该值对应于用于 Enclave 和引导启动过程的内核的哈希值。

kms:RecipientAttestation:PCR**1**:

"0x1abcdef2abcdef3abcdef4abcdef5abcdef6abcdef7abcdef8abcdef9abcdef8abcdef7abcdef6abcdef5abcdef4abcdef3abcdef2abcdef1abcdef0abcde"

以下示例密钥政策语句允许 data-processing 角色将 KMS 密钥用于 [Decrypt](https://docs.amazonaws.cn/kms/latest/APIReference/API_Decrypt.html) 操作。

此语句中的 kms:RecipientAttestation:PCR 条件键仅在请求中的签名证明文档的 PCR1 值与条件中的 kms:RecipientAttestation:PCR1 值匹配时允许执行操作。使用 StringEqualsIgnoreCase 策略运算符来要求对 PCR 值进行不区分大小写的比较。

如果请求不包含证明文档,则权限将被拒绝,因为不满足此条件。

```
{ 
   "Sid" : "Enable enclave data processing", 
   "Effect" : "Allow", 
   "Principal" : { 
      "AWS" : "arn:aws:iam::111122223333:role/data-processing" 
   }, 
   "Action": "kms:Decrypt", 
   "Resource" : "*", 
   "Condition": { 
      "StringEqualsIgnoreCase": { 
        "kms:RecipientAttestation:PCR1": 
  "0x1de4f2dcf774f6e3b679f62e5f120065b2e408dcea327bd1c9dddaea6664e7af7935581474844767453082c6f1586116376cede396a30a39a611b9aad7966c87"
      } 
   }
}
```
## <span id="page-817-0"></span>监控 Nitro Enclave 的请求

您可以使用Amazon CloudTrail日志来监控 Amazon Nitro 飞地[的解](https://docs.amazonaws.cn/kms/latest/APIReference/API_Decrypt) [密](https://docs.amazonaws.cn/kms/latest/APIReference/API_Decrypt)[GenerateDataKey](https://docs.amazonaws.cn/kms/latest/APIReference/API_GenerateDataKey)[GenerateDataKeyPair](https://docs.amazonaws.cn/kms/latest/APIReference/API_GenerateDataKeyPair)、、[和GenerateRandom操](https://docs.amazonaws.cn/kms/latest/APIReference/API_GenerateRandom)作。在这些 日志条目中,additionalEventData 字段包含一个 recipient 字段,该字段包 含来自请求中证明文档的模块 ID (attestationDocumentModuleId)、映像摘要 (attestationDocumentEnclaveImageDigest) 和平台配置寄存器(PCR)。仅当请求中的 Recipient 参数指定来自 Amazon Nitro Enclave 的已签名证明文档时,才会包含这些字段。

模块 ID 是 Nitro Enclave 的 [Enclave ID。](https://docs.amazonaws.cn/enclaves/latest/user/nitro-enclave-concepts.html#term-enclaveid)映像摘要是 Enclave 映像的 SHA384 哈希值。您可以在[密](#page-814-0) [钥政策和 IAM policy 的条件中](#page-814-0)使用映像摘要和 PCR 值。有关 PCR 的信息,请参阅《Amazon Nitro Enclave User Guide》中的 [Where to get an enclave's measurements。](https://docs.amazonaws.cn/enclaves/latest/user/set-up-attestation.html#where)

本节显示了每个受支持的 Nitro 安全区请求的 CloudTrail 日志条目示例。Amazon KMS

```
解密(适用于 Enclave)
```
以下示例显示了 Amazon Nitro enclave 的 [Decrypt](https://docs.amazonaws.cn/kms/latest/APIReference/API_Decrypt.html) 操作的一个 Amazon CloudTrail 日志条目。

```
{ 
     "eventVersion": "1.05", 
     "userIdentity": { 
         "type": "IAMUser", 
         "principalId": "EX_PRINCIPAL_ID", 
         "arn": "arn:aws:iam::111122223333:user/Alice", 
         "accountId": "111122223333", 
         "accessKeyId": "EXAMPLE_KEY_ID", 
         "userName": "Alice" 
     }, 
     "eventTime": "2020-07-27T22:58:24Z", 
     "eventSource": "kms.amazonaws.com", 
     "eventName": "Decrypt", 
     "awsRegion": "us-west-2", 
     "sourceIPAddress": "192.0.2.0", 
     "userAgent": "Amazon Internal", 
     "requestParameters": { 
         "encryptionAlgorithm": "SYMMETRIC_DEFAULT", 
         "keyId": "arn:aws:kms:us-
west-2:111122223333:key/1234abcd-12ab-34cd-56ef-1234567890ab" 
     }, 
     "responseElements": null, 
     "additionalEventData": { 
         "recipient": { 
              "attestationDocumentModuleId": "i-123456789abcde123-enc123456789abcde12", 
              "attestationDocumentEnclaveImageDigest": "<AttestationDocument.PCR0>", 
              "attestationDocumentEnclavePCR1": "<AttestationDocument.PCR1>", 
              "attestationDocumentEnclavePCR2": "<AttestationDocument.PCR2>", 
             "attestationDocumentEnclavePCR3": "<AttestationDocument.PCR3>", 
              "attestationDocumentEnclavePCR4": "<AttestationDocument.PCR4>", 
              "attestationDocumentEnclavePCR8": "<AttestationDocument.PCR8>" 
         }
     }, 
     "requestID": "b4a65126-30d5-4b28-98b9-9153da559963", 
     "eventID": "e5a2f202-ba1a-467c-b4ba-f729d45ae521", 
     "readOnly": true, 
     "resources": [ 
         { 
              "accountId": "111122223333", 
             "type": "AWS::KMS::Key",
              "ARN": "arn:aws:kms:us-
west-2:111122223333:key/1234abcd-12ab-34cd-56ef-1234567890ab" 
 }
```

```
 ], 
     "eventType": "AwsApiCall", 
     "recipientAccountId": "111122223333"
}
```
GenerateDataKey (用于飞地)

以下示例显示了 Amazon Nitro 安全[区GenerateDataKey](https://docs.amazonaws.cn/kms/latest/APIReference/API_GenerateDataKey.html)操作的Amazon CloudTrail日志条目。

```
{ 
     "eventVersion": "1.02", 
     "userIdentity": { 
         "type": "IAMUser", 
         "principalId": "EX_PRINCIPAL_ID", 
         "arn": "arn:aws:iam::111122223333:user/Alice", 
         "accountId": "111122223333", 
         "accessKeyId": "EXAMPLE_KEY_ID", 
         "userName": "Alice" 
     }, 
     "eventTime": "2014-11-04T00:52:40Z", 
     "eventSource": "kms.amazonaws.com", 
     "eventName": "GenerateDataKey", 
     "awsRegion": "us-east-1", 
     "sourceIPAddress": "192.0.2.0", 
     "userAgent": "Amazon Internal", 
     "requestParameters": { 
         "keyId": "1234abcd-12ab-34cd-56ef-1234567890ab", 
         "numberOfBytes": 32 
     }, 
     "responseElements": null, 
     "additionalEventData": { 
         "recipient": { 
              "attestationDocumentModuleId": "i-123456789abcde123-enc123456789abcde12", 
              "attestationDocumentEnclaveImageDigest": "<AttestationDocument.PCR0>", 
              "attestationDocumentEnclavePCR1": "<AttestationDocument.PCR1>", 
              "attestationDocumentEnclavePCR2": "<AttestationDocument.PCR2>", 
              "attestationDocumentEnclavePCR3": "<AttestationDocument.PCR3>", 
              "attestationDocumentEnclavePCR4": "<AttestationDocument.PCR4>", 
              "attestationDocumentEnclavePCR8": "<AttestationDocument.PCR8>" 
         }
     }, 
     "requestID": "e0eb83e3-63bc-11e4-bc2b-4198b6150d5c", 
     "eventID": "a9dea4f9-8395-46c0-942c-f509c02c2b71",
```

```
 "readOnly": true, 
     "resources": [{ 
         "ARN": "arn:aws:kms:us-
west-2:111122223333:key/1234abcd-12ab-34cd-56ef-1234567890ab", 
         "accountId": "111122223333" 
     }], 
     "eventType": "AwsApiCall", 
     "recipientAccountId": "111122223333"
}
```
GenerateDataKeyPair (用于飞地)

以下示例显示了 Amazon Nitro 安全[区GenerateDataKeyPair操](https://docs.amazonaws.cn/kms/latest/APIReference/API_GenerateDataKeyPair.html)作的Amazon CloudTrail日志条目。

```
{ 
     "eventVersion": "1.05", 
     "userIdentity": { 
              "type": "IAMUser", 
              "principalId": "EX_PRINCIPAL_ID", 
              "arn": "arn:aws:iam::111122223333:user/Alice", 
              "accountId": "111122223333", 
              "accessKeyId": "EXAMPLE_KEY_ID", 
              "userName": "Alice" 
     }, 
     "eventTime": "2020-07-27T18:57:57Z", 
     "eventSource": "kms.amazonaws.com", 
     "eventName": "GenerateDataKeyPair", 
     "awsRegion": "us-west-2", 
     "sourceIPAddress": "192.0.2.0", 
     "userAgent": "Amazon Internal", 
     "requestParameters": { 
         "keyPairSpec": "RSA_3072", 
         "encryptionContext": { 
              "Project": "Alpha" 
         }, 
         "keyId": "1234abcd-12ab-34cd-56ef-1234567890ab" 
     }, 
     "responseElements": null, 
     "additionalEventData": { 
         "recipient": { 
              "attestationDocumentModuleId": "i-123456789abcde123-enc123456789abcde12", 
              "attestationDocumentEnclaveImageDigest": "<AttestationDocument.PCR0>", 
              "attestationDocumentEnclavePCR1": "<AttestationDocument.PCR1>",
```

```
 "attestationDocumentEnclavePCR2": "<AttestationDocument.PCR2>", 
              "attestationDocumentEnclavePCR3": "<AttestationDocument.PCR3>", 
              "attestationDocumentEnclavePCR4": "<AttestationDocument.PCR4>", 
              "attestationDocumentEnclavePCR8": "<AttestationDocument.PCR8>" 
         }
     }, 
     "requestID": "52fb127b-0fe5-42bb-8e5e-f560febde6b0", 
     "eventID": "9b6bd6d2-529d-4890-a949-593b13800ad7", 
     "readOnly": true, 
     "resources": [ 
         { 
              "accountId": "111122223333", 
             "type": "AWS::KMS::Key",
              "ARN": "arn:aws:kms:us-
west-2:111122223333:key/1234abcd-12ab-34cd-56ef-1234567890ab" 
         } 
     ], 
     "eventType": "AwsApiCall", 
     "recipientAccountId": "111122223333"
}
```
## GenerateRandom (用于飞地)

以下示例显示了 Amazon Nitro 安全[区GenerateRandom操](https://docs.amazonaws.cn/kms/latest/APIReference/API_GenerateRandom.html)作的Amazon CloudTrail日志条目。

```
{ 
     "eventVersion": "1.02", 
     "userIdentity": { 
          "type": "IAMUser", 
          "principalId": "EX_PRINCIPAL_ID", 
          "arn": "arn:aws:iam::111122223333:user/Alice", 
         "accountId": "111122223333", 
          "accessKeyId": "EXAMPLE_KEY_ID", 
         "userName": "Alice" 
     }, 
     "eventTime": "2014-11-04T00:52:37Z", 
     "eventSource": "kms.amazonaws.com", 
     "eventName": "GenerateRandom", 
     "awsRegion": "us-east-1", 
     "sourceIPAddress": "192.0.2.0", 
     "userAgent": "Amazon Internal", 
     "requestParameters": null, 
     "responseElements": null,
```

```
 "additionalEventData": { 
         "recipient": { 
             "attestationDocumentModuleId": "i-123456789abcde123-enc123456789abcde12", 
             "attestationDocumentEnclaveImageDigest": "<AttestationDocument.PCR0>", 
             "attestationDocumentEnclavePCR1": "<AttestationDocument.PCR1>", 
             "attestationDocumentEnclavePCR2": "<AttestationDocument.PCR2>", 
             "attestationDocumentEnclavePCR3": "<AttestationDocument.PCR3>", 
             "attestationDocumentEnclavePCR4": "<AttestationDocument.PCR4>", 
             "attestationDocumentEnclavePCR8": "<AttestationDocument.PCR8>" 
         }
     }, 
     "requestID": "df1e3de6-63bc-11e4-bc2b-4198b6150d5c", 
     "eventID": "239cb9f7-ae05-4c94-9221-6ea30eef0442", 
     "readOnly": true, 
     "resources": [], 
     "eventType": "AwsApiCall", 
     "recipientAccountId": "111122223333"
}
```
# Amazon Redshift 如何使用 Amazon KMS

本主题讨论 Amazon Redshift 如何使用 Amazon KMS 加密数据。

### 主题

- [Amazon Redshift 加密](#page-822-0)
- [加密上下文](#page-823-0)

## <span id="page-822-0"></span>Amazon Redshift 加密

Amazon Redshift 数据仓库是一个由称作节点的各种计算资源构成的集合,这些节点已整理到名为集群 的组中。每个集群运行一个 Amazon Redshift 引擎并包含一个或多个数据库。

Amazon Redshift 使用基于密钥的四层架构来进行加密。此架构包括数据加密密钥、数据库密钥、群集 密钥和根密钥。您可以使用 Amazon KMS key 作为根密钥。

数据加密密钥对群集中的数据块进行加密。每个数据块分配有一个随机生成的 AES-256 密钥。这些密 钥使用群集的数据库密钥进行加密。

数据库密钥对群集中的数据加密密钥进行加密。数据库密钥是随机生成的 AES-256 密钥。它存储在独 立于 Amazon Redshift 集群的网络中的磁盘上,并跨安全通道传递到集群中。

群集密钥对 Amazon Redshift 群集的数据库密钥进行加密。您可以使用 Amazon KMS、Amazon CloudHSM 或外部硬件安全模块 (HSM) 来管理群集密钥。有关更多详细信息,请参阅 [Amazon](https://docs.amazonaws.cn/redshift/latest/mgmt/working-with-db-encryption.html)  [Redshift 数据库加密](https://docs.amazonaws.cn/redshift/latest/mgmt/working-with-db-encryption.html)文档。

您可以通过选中 Amazon Redshift 控制台中相应的框请求加密。您可以从加密框下方显示的列表中选 择,指定一个[客户托管密钥](#page-16-0)。如果您不指定客户托管的密钥,则 Amazon Redshift 将 [Amazon 托管式](#page-16-1) [密钥](#page-16-1) 用于您账户下的 Amazon Redshift。

#### **A** Important

Amazon Redshift 仅支持对称加密 KMS 密钥。您不能在 Amazon Redshift 加密工作流中使用 非对称 KMS 密钥。要获取确定 KMS 密钥是对称还是非对称的帮助,请参阅 [识别非对称 KMS](#page-480-0)  [密钥](#page-480-0)。

<span id="page-823-0"></span>加密上下文

与 Amazon KMS 集成的每项服务在请求数据密钥、加密和解密时会指定一个[加密上下文。](#page-36-0)加密上下文 是 Amazon KMS 用于检查数据完整性而使用的[额外的身份验证数据](https://docs.amazonaws.cn/crypto/latest/userguide/cryptography-concepts.html#term-aad) (AAD)。也就是说,在为加密操作 指定加密上下文时,该服务还要为解密操作指定同一加密上下文,否则解密会失败。Amazon Redshift 使用加密上下文的集群 ID 和创建时间。在 CloudTrail 日志文件requestParameters字段中,加密上 下文将与之类似。

```
"encryptionContext": { 
     "aws:redshift:arn": "arn:aws:redshift:region:account_ID:cluster:cluster_name", 
     "aws:redshift:createtime": "20150206T1832Z"
},
```
您可以在 CloudTrail 日志中搜索集群名称,以了解使用Amazon KMS key(KMS 密钥)执行了哪些操 作。这些操作包括集群加密、集群解密以及生成数据密钥。

# Amazon Relational Database Service (Amazon RDS) 如何使用 Amazon KMS

您可以使用 [Amazon Relational Database Service \(Amazon RDS\)在](https://www.amazonaws.cn/rds/)云中设置、操作和扩展关系数据 库。您可以使用 Amazon 托管式密钥 或客户管理型密钥加密您的 Amazon RDS 资源。Amazon RDS 在 [Amazon Elastic Block Store \(Amazon EBS\) 加密上](https://docs.amazonaws.cn/AWSEC2/latest/UserGuide/EBSEncryption.html)构建,可为数据库卷提供全磁盘加密。

有关 Amazon RDS 如何使用 KMS 密钥保护资源的详细信息,请参阅《Amazon RDS 用户指南》中的 [加密 Amazon RDS 资源](https://docs.amazonaws.cn/AmazonRDS/latest/UserGuide/Overview.Encryption.html) 和 [Amazon KMS 密钥管理。](https://docs.amazonaws.cn/AmazonRDS/latest/UserGuide/Overview.Encryption.Keys.html)

# Amazon Secrets Manager 如何使用 Amazon KMS

[Amazon Secrets Manager](https://docs.amazonaws.cn/secretsmanager/latest/userguide/Introduction.html) 是一项 Amazon 服务,可加密和存储您的密钥,以透明方式解密密钥并将 明文密钥返回给您。它专门用于存储定期更改且不应硬编码或以明文形式存储在应用程序中的应用程序 密钥,如登录凭证。作为对硬编码凭证或表查找的替代,您的应用程序调用了 Secrets Manager。

Secrets Manager 也支持定期轮换与常用数据库关联的密钥的功能。它总是先对新轮换的密钥加密,然 后再进行存储。

Secrets Manager 集成到 Amazon Key Management Service (Amazon KMS), 用受 Amazon KMS key 保护的唯一[数据密钥](#page-19-0)对每个密钥值的每个版本进行加密。这种集成可根据从不会使 Amazon KMS 处于 未加密状态的加密密钥来保护您的密钥。它还允许您设置对 KMS 密钥的自定义权限,并审核用于保护 密钥的生成、加密和解密数据密钥的操作。

有关 Secrets Manager 如何使用 KMS 密钥来保护您的密钥的信息,请参阅 Amazon Secrets Manager 用户指南中的[加密和解密密钥](https://docs.amazonaws.cn/secretsmanager/latest/userguide/security-encryption.html)。

# Amazon Simple Email Service (Amazon SES) 如何使用 Amazon KMS

您可以使用 Amazon Simple Email Service (Amazon SES) 接收电子邮件并(选择性地)加密收到的电 子邮件,然后再将它们存储在您选择的 Amazon Simple Storage Service (Amazon S3) 存储桶中。如 果您将 Amazon SES 配置为加密电子邮件,则必须选择 Amazon SES 加密邮件时要使用的 Amazon KMS [Amazon KMS key。](#page-14-0)您可以为 Amazon SES(其别名为 aws/ses)选择 [Amazon 托管式密钥,](#page-16-1) 也可以选择您在 Amazon KMS 中创建的对称[客户托管式密钥。](#page-16-0)

#### A Important

Amazon SES 仅支持[对称 KMS 密钥](#page-18-0)。不能使[用非对称 KMS 密钥来](#page-471-0)加密 Amazon SES 电子邮 件。要获取确定 KMS 密钥是对称还是非对称的帮助,请参阅 [识别非对称 KMS 密钥。](#page-480-0)

有关如何使用 Amazon SES 接收电子邮件的更多信息,请转至 Amazon Simple Email Service 开发人 员指南中的[使用 Amazon SES 接收电子邮件。](https://docs.amazonaws.cn/ses/latest/DeveloperGuide/receiving-email.html)

#### 主题

- [使用 Amazon KMS 的 Amazon SES 加密概述](#page-825-0)
- [Amazon SES 加密上下文](#page-825-1)
- [为 Amazon SES 提供使用您的 Amazon KMS key 的权限](#page-826-0)
- [获取和解密电子邮件](#page-827-0)

## <span id="page-825-0"></span>使用 Amazon KMS 的 Amazon SES 加密概述

当您将 Amazon SES 配置为接收电子邮件并加密电子邮件,然后将其保存到 S3 存储桶时,其过程将 如下所述:

- 1. 您为 Amazon SES [创建一个接收规则,](https://docs.amazonaws.cn/ses/latest/DeveloperGuide/receiving-email-receipt-rules.html)同时指定 S3 操作、用于存储的 S3 存储桶以及用于加密 的 Amazon KMS key。
- 2. Amazon SES 接收与您的接收规则匹配的电子邮件。
- <span id="page-825-3"></span>3. Amazon SES 请求已使用您在适用接收规则中指定的 KMS 密钥加密的唯一数据密钥。
- 4. Amazon KMS 创建一个新的数据密钥,使用指定的 KMS 密钥对其进行加密,然后将已加密的数 据密钥明文副本发送到 Amazon SES。
- 5. Amazon SES 使用明文数据密钥加密电子邮件,并在使用后尽快从内存中删除该明文数据密钥。
- <span id="page-825-2"></span>6. Amazon SES 将加密的电子邮件和加密的数据密钥放入指定的 S3 存储桶中。加密的数据密钥将存 储为加密电子邮件的元数据。

为了通过 [Step 6](#page-825-2) 完成 [Step 3](#page-825-3),Amazon SES 使用 Amazon 提供的 Amazon S3 加密客户端。使用同一 客户端从 Amazon S3 检索加密的电子邮件并对其进行解密。有关更多信息,请参阅 [获取和解密电子邮](#page-827-0) [件](#page-827-0)。

## <span id="page-825-1"></span>Amazon SES 加密上下文

当 Amazon SES 请求数据密钥来加密您收到的电子邮件时([使用 Amazon KMS 的 Amazon SES 加密](#page-825-0) [概述](#page-825-0) 中的 [Step 3](#page-825-3)),它会在请求中包[含加密上下文](#page-36-0)。加密上下文提供 Amazon KMS 用于确保数据完 整性而使用的[额外的身份验证数据](https://docs.amazonaws.cn/crypto/latest/userguide/cryptography-concepts.html#term-aad) (AAD)。加密上下文也将写入您的 Amazon CloudTrail 日志文件, 这有助于您了解为什么使用给定的 Amazon KMS key(KMS 密钥)。Amazon SES 会使用以下加密上 下文:

- 您已在其中将 Amazon SES 配置为接收电子邮件的 Amazon Web Services 账户 的 ID
- 对电子邮件调用 S3 操作的 Amazon SES 接收规则的规则名称
- 电子邮件的 Amazon SES 邮件 ID

#### 以下示例显示了 Amazon SES 使用的加密上下文的 JSON 表示形式:

```
{ 
   "aws:ses:source-account": "111122223333", 
   "aws:ses:rule-name": "example-receipt-rule-name", 
   "aws:ses:message-id": "d6iitobk75ur44p8kdnnp7g2n800"
}
```
## <span id="page-826-0"></span>为 Amazon SES 提供使用您的 Amazon KMS key 的权限

要加密您的电子邮件,您可以将您账户中的 [Amazon 托管式密钥](#page-16-1) 用于 Amazon SES (aws*/* ses),或者 可以使用您创建的[客户托管式密钥](#page-16-0)。Amazon SES 已有权代表您使用 Amazon 托管式密钥。但是,如 果您在[添加 S3 操作](https://docs.amazonaws.cn/ses/latest/DeveloperGuide/receiving-email-action-s3.html)到您的 Amazon SES 接收规则时指定客户托管密钥,您必须授予 Amazon SES 使 用 KMS 密钥加密您的电子邮件的权限。

要为 Amazon SES 提供使用客户托管密钥的权限,请将以下语句添加到 KMS 密钥的[密钥策略中](#page-249-0):

```
{ 
   "Sid": "Allow SES to encrypt messages using this KMS key", 
   "Effect": "Allow", 
   "Principal": {"Service": "ses.amazonaws.com"}, 
   "Action": [ 
     "kms:Encrypt", 
     "kms:GenerateDataKey*" 
   ], 
   "Resource": "*", 
   "Condition": { 
     "Null": { 
       "kms:EncryptionContext:aws:ses:rule-name": false, 
       "kms:EncryptionContext:aws:ses:message-id": false 
     }, 
     "StringEquals": {"kms:EncryptionContext:aws:ses:source-account": "ACCOUNT-ID-
WITHOUT-HYPHENS"} 
   }
}
```
将 *ACCOUNT-ID-WITHOUT-HYPHENS* 替换为您已在其中将 Amazon SES 配置为接收电子邮件的 Amazon Web Services 账户 的 12 位数 ID。此策略语句仅允许 Amazon SES 在以下条件下使用此 KMS 密钥加密数据:

- Amazon SES 必须在其 Amazon KMS API 请求的 EncryptionContext 中指定 aws:ses:rulename 和 aws:ses:message-id。
- Amazon SES 必须在其 Amazon KMS API 请求的 EncryptionContext 中指定 aws:ses:source-account,并且 aws:ses:source-account 的值必须与密钥策略中指定的 Amazon Web Services 账户 ID 匹配。

有关 Amazon SES 在加密电子邮件时使用的加密上下文的更多信息,请参阅 [Amazon SES 加密上下](#page-825-1) [文](#page-825-1)。有关 Amazon KMS 如何使用加密上下文的一般信息,请参阅[加密上下文。](#page-36-0)

## <span id="page-827-0"></span>获取和解密电子邮件

Amazon SES 无权解密您的加密电子邮件,也无法为您解密它们。您必须编写代码以从 Amazon S3 获 取电子邮件并解密它们。为方便起见,请使用 Amazon S3 加密客户端。以下 Amazon 开发工具包中包 含 Amazon S3 加密客户端:

- [Amazon SDK for Java](https://www.amazonaws.cn/sdk-for-java/)  请参阅 Amazon SDK for Java API 参考中的 [AmazonS3EncryptionClient](https://docs.amazonaws.cn/AWSJavaSDK/latest/javadoc/com/amazonaws/services/s3/AmazonS3EncryptionClient.html) 和 [AmazonS3EncryptionClientV2。](https://docs.amazonaws.cn/AWSJavaSDK/latest/javadoc/com/amazonaws/services/s3/AmazonS3EncryptionClientV2.html)
- [Amazon SDK for Ruby](https://www.amazonaws.cn/sdk-for-ruby/)  请参阅 Amazon SDK for Ruby API 参考中的 [Aws::S3::Encryption::Client](https://docs.amazonaws.cn/sdk-for-ruby/v3/api/Aws/S3/Encryption/Client.html)。
- [Amazon SDK for .NET](https://www.amazonaws.cn/sdk-for-net/)  请参阅 Amazon SDK for .NET API 参考中的 [AmazonS3EncryptionClient](https://docs.amazonaws.cn/sdkfornet/v3/apidocs/index.html?page=S3/TS3EncryptionS3EncryptionClient.html&tocid=Amazon_S3_Encryption_AmazonS3EncryptionClient)。
- [Amazon SDK for Go](https://www.amazonaws.cn/sdk-for-go/)  请参阅 Amazon SDK for Go API 参考中的 [s3crypto。](https://docs.amazonaws.cn/sdk-for-go/api/service/s3/s3crypto/)

Amazon S3 加密客户端可简化以下工作:构建 Amazon S3 的必要请求,以检索加密电子邮件;构建 对 Amazon KMS 的必要请求,以解密邮件的加密数据密钥;以及解密电子邮件。例如,要成功解密加 密的数据密钥,您传递的加密上下文必须与 Amazon SES 在从 Amazon KMS 请求数据密钥时传递的 加密上下文相同([使用 Amazon KMS 的 Amazon SES 加密概述](#page-825-0) 中的 [Step 3](#page-825-3))。Amazon S3 加密客 户端可以为您处理这一情况及其他许多工作。

对于使用 Amazon SDK for Java 中的 Amazon S3 加密客户端执行客户端解密的示例代码,请参阅以 下内容:

- Amazon Simple Storage Service 用户指南中的[使用存储在 Amazon KMS 中的 KMS 密钥。](https://docs.amazonaws.cn/AmazonS3/latest/dev/UsingClientSideEncryption.html#client-side-encryption-kms-managed-master-key-intro)
- Amazon 开发人员博客上[的使用 Amazon Key Management Service 进行 Amazon S3 加密](https://www.amazonaws.cn/blogs/developer/amazon-s3-encryption-with-aws-key-management-service/)
# Amazon Simple Storage Service (Amazon S3) 如何使用 Amazon KMS

[Amazon Simple Storage Service \(Amazon S3\)](https://docs.amazonaws.cn/AmazonS3/latest/userguide/Welcome.html) 是一种对象存储服务,可将数据以对象形式存储在存储 桶中。存储桶及其中的对象是私有的,只有在您明确授予访问权限时才可以访问。

Amazon S3 与 Amazon Key Management Service(Amazon KMS)集成,可提供对 Amazon S3 对象 的服务器端加密。Amazon S3 使用 Amazon KMS 密钥对 Amazon S3 对象进行加密。这种加密密钥从 不会使 Amazon KMS 处于未加密状态,从而保护您的对象。这种集成还允许您对 Amazon KMS 密钥 设置权限,并审计生成、加密和解密用于保护您密钥的数据密钥的操作。

要减少对 Amazon S3 的调用量Amazon KMS,请使用 [Amazon S3 存储桶密钥,](https://docs.amazonaws.cn/AmazonS3/latest/userguide/bucket-key.html)这些密钥受 KMS 密钥保护 key-encryption-keys ,可在有限的时间内在 Amazon S3 中重复使用。存储桶密钥可以将 Amazon KMS 请求的成本降低高达 99%。您可以在 Amazon S3 存储桶中配置[适用于所有对象的](https://docs.amazonaws.cn/AmazonS3/latest/userguide/bucket-key.html#configure-bucket-key)存储 桶密钥,或在 Amazon S3 存储桶中配置[适用于特定对象的](https://docs.amazonaws.cn/AmazonS3/latest/userguide/configuring-bucket-key-object.html)存储桶密钥。

有关 Amazon S3 如何使用 Amazon KMS 的更多信息,请参阅《Amazon S3 用户指南》中的[使用具有](https://docs.amazonaws.cn/AmazonS3/latest/userguide/UsingKMSEncryption.html)  [KMS 密钥的服务器端加密 \(SSE-KMS\) 保护数据。](https://docs.amazonaws.cn/AmazonS3/latest/userguide/UsingKMSEncryption.html)

# Amazon Systems Manager Parameter Store 如何使用 Amazon KMS

通过使用 Amazon Systems Manager Parameter Store,您可以创建[安全字符串参数,](https://docs.amazonaws.cn/systems-manager/latest/userguide/sysman-paramstore-about.html#sysman-paramstore-securestring)这些参数具有明 文参数名称和加密的参数值。Parameter Store 使用 Amazon KMS 加密和解密安全字符串参数的参数 值。

借助 [Parameter Store](https://docs.amazonaws.cn/systems-manager/latest/userguide/systems-manager-paramstore.html),您可以将数据作为具有值的参数进行创建、存储和管理。您可以在 Parameter Store 中创建一个参数,然后在多个受您设计的策略和权限限制的应用程序和服务中使用该参数。 在需要更改参数值时,您可以更改一个实例,而不是管理对众多源进行的更改,后者很容易出 错。Parameter Store 支持参数名称采用分层结构,因此,您可以将某个参数限制为用于特定的用途。

要管理敏感数据,您可以创建安全字符串参数。在创建或更改安全字符串参数值时,Parameter Store 使用 Amazon KMS keys 加密它们的参数值。在访问这些参数值时,它也使用 KMS 密钥解密这些值。 您可以使用 Parameter Store 为您的账户创建的 [Amazon 托管式密钥](#page-16-0),或者指定您自己[的客户托管密](#page-16-1) [钥](#page-16-1)。

### **A** Important

Parameter Store 仅支[持对称 KMS 密钥。](#page-18-0)不能使用[非对称 KMS 密钥来](#page-471-0)加密您的参数。要获取 确定 KMS 密钥是对称还是非对称的帮助,请参阅 [识别非对称 KMS 密钥。](#page-480-0)

Parameter Store 支持两个层级的安全字符串参数:标准和高级。不能超过 4096 字节的标准参数直接 在指定的 KMS 密钥下进行加密和解密。为了加密和解密高级安全字符串参数,Parameter Store 将信 封加密与 [Amazon Encryption SDK](https://docs.amazonaws.cn/encryption-sdk/latest/developer-guide/) 结合使用。您可以将标准安全字符串参数转换为高级参数,但不能 将高级参数转换为标准参数。有关标准和高级安全字符串参数之间的差别的更多信息,请参阅 Amazon Systems Manager 用户指南中的[关于 Systems Manager 高级参数](https://docs.amazonaws.cn/systems-manager/latest/userguide/parameter-store-advanced-parameters.html)。

### 主题

- [保护标准安全字符串参数](#page-829-0)
- [保护高级安全字符串参数](#page-832-0)
- [设置权限以加密和解密参数值](#page-835-0)
- [Parameter Store 加密上下文](#page-837-0)
- [对 Parameter Store 中的 KMS 密钥问题进行故障排除](#page-839-0)

## <span id="page-829-0"></span>保护标准安全字符串参数

Parameter Store 不执行任何加密操作。相反,它依赖于 Amazon KMS 加密和解密安全字符串参数 值。在创建或更改标准参数值时,Parameter Store 会调用 Amazon KMS [Encrypt](https://docs.amazonaws.cn/kms/latest/APIReference/API_Encrypt.html) 操作。该操作直接使 用对称加密 KMS 密钥加密参数值,而不是使用 KMS 密钥生[成数据密钥](#page-19-0)。

您可以选择 Parameter Store 使用的 KMS 密钥加密参数值。如果未指定 KMS 密钥,Parameter Store 将使用 Systems Manager 在您的账户中自动创建的 Amazon 托管式密钥。此 KMS 密钥具有 aws/ ssm 别名。

要查看您账户的默认 aws/ssm KMS 密钥,请使用 Amazon KMS API 中的[DescribeKey操](https://docs.amazonaws.cn/kms/latest/APIReference/API_DescribeKey.html)作。以下示 例在别名为 describe-key 的 Amazon Command Line Interface (Amazon CLI) 中使用 aws/ssm 命 令。

aws kms describe-key --key-id alias/aws/ssm

要创建标准的安全字符串参数,请使用 Systems Manager API 中的[PutParameter操](https://docs.amazonaws.cn/systems-manager/latest/APIReference/API_PutParameter.html)作。省略 Tier 参数或指定 Standard 的值(它是默认值)。请包含具有 SecureString 值的 Type 参数。要指定 KMS 密钥,请使用 KeyId 参数。默认值为您的账户的 Amazon 托管式密钥,即 aws*/* ssm。

然后,Parameter Store 使用 KMS 密钥和明文参数值调用 Amazon KMS Encrypt 操作。Amazon KMS 返回加密的参数值, 将该值与参数名称一起存储。

以下示例在 Amazon CLI 中使用 Systems Manager [put-parameter](https://docs.amazonaws.cn/cli/latest/reference/ssm/put-parameter.html) 命令及其 --type 参数创建安全字 符串参数。由于该命令省略了可选的 --tier 和 --key-id 参数,因此,Parameter Store 将创建标 准安全字符串参数,并在 Amazon 托管式密钥 下对其进行加密

aws ssm put-parameter --name MyParameter --value "secret\_value" --type SecureString

以下类似的示例使用 --key-id 参数指[定客户托管密钥](#page-16-1)。该示例使用 KMS 密钥 ID 标识 KMS 密 钥,但您可以使用任何有效的 KMS 密钥标识符。由于该命令省略了 Tier 参数 (- - tier),因 此,Parameter Store 将创建标准安全字符串参数而非高级参数。

aws ssm put-parameter --name param1 --value "secret" --type SecureString --key-id 1234abcd-12ab-34cd-56ef-1234567890ab

从 Parameter Store 中获取安全字符串参数时,将对该参数值进行加密。要获取参数,请使用 Systems Manager API 中[的GetParameter 操](https://docs.amazonaws.cn/systems-manager/latest/APIReference/API_GetParameter.html)作。

以下示例在 Amazon CLI 中使用 Systems Manager [get-parameter](https://docs.amazonaws.cn/cli/latest/reference/ssm/get-parameter.html) 命令从 Parameter Store 中获取 MyParameter 参数,而不解密该参数值。

```
$ aws ssm get-parameter --name MyParameter
{ 
     "Parameter": { 
         "Type": "SecureString", 
         "Name": "MyParameter", 
         "Value": 
 "AQECAHgnOkMROh5LaLXkA4j0+vYi6tmM17Lg/9E464VRo68cvwAAAG8wbQYJKoZIhvcNAQcGoGAwXgIBADBZBgkqhkiGS
     }
}
```
要在返回之前解密参数值,请将 GetParameter 的 WithDecryption 参数设置为 true。在使用 WithDecryption 时,Parameter Store 代表您调用 Amazon KMS [Decrypt](https://docs.amazonaws.cn/kms/latest/APIReference/API_Decrypt.html) 操作以解密该参数值。因 此,GetParameter 请求返回参数以及明文参数值,如以下示例中所示。

```
$ aws ssm get-parameter --name MyParameter --with-decryption
{ 
     "Parameter": { 
         "Type": "SecureString", 
         "Name": "MyParameter", 
         "Value": "secret_value" 
     }
}
```
以下工作流程演示 Parameter Store 如何使用 KMS 密钥加密和解密标准安全字符串参数。

### 加密标准参数

- 1. 当您使用 PutParameter 创建安全字符串参数时,Parameter Store 将发送 Encrypt 请求至 Amazon KMS。该请求包含明文参数值、您选择的 KMS 密钥和 [Parameter Store 加密上下文。](#page-837-0)在传 输到 Amazon KMS 期间,将通过传输层安全性 (TLS) 保护安全字符串参数中的明文值。
- 2. Amazon KMS 使用指定的 KMS 密钥和加密上下文来加密参数值。它将密文返回到 Parameter Store,后者将存储参数名称及其加密值。

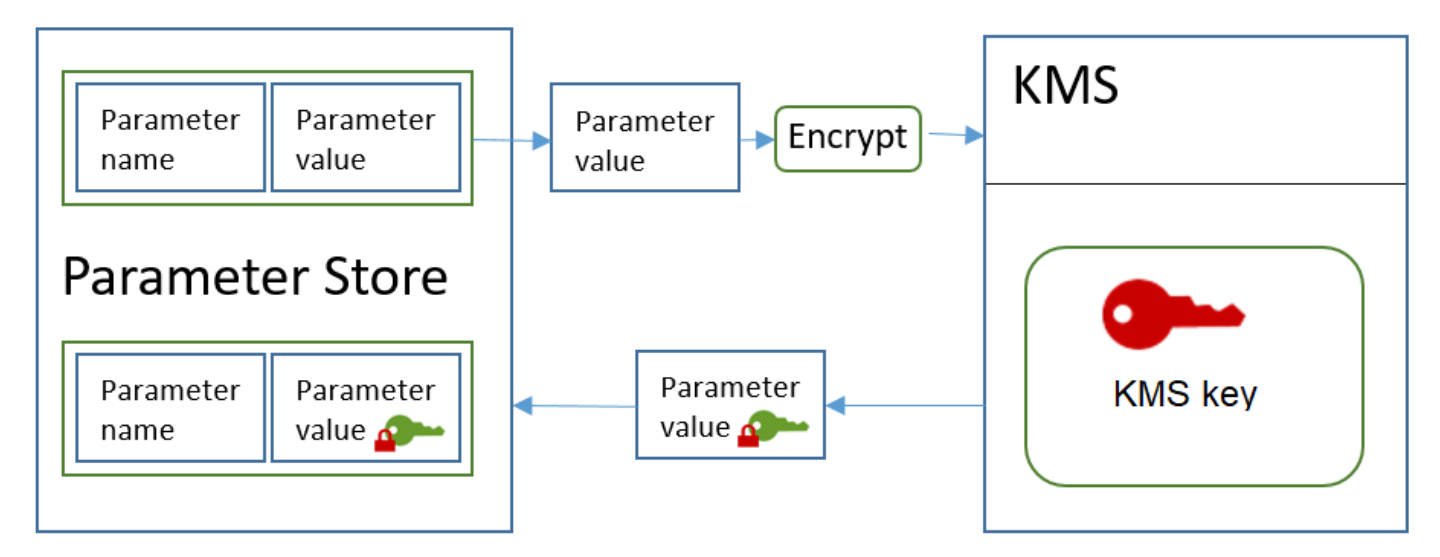

解密标准参数

- 1. 当您在 GetParameter 请求中包含 WithDecryption 参数时,Parameter Store 向 Amazon KMS 发送包含加密的安全字符串参数值和 [Parameter Store 加密上下文](#page-837-0)的 Decrypt 请求。
- 2. Amazon KMS 使用相同的 KMS 密钥和提供的加密上下文来解密加密的值。它向 Parameter Store 返回明文(解密的)参数值。在传输期间,将通过 TLS 保护明文数据。

3. Parameter Store 在 GetParameter 响应中向您返回明文参数值。

### <span id="page-832-0"></span>保护高级安全字符串参数

在使用 PutParameter 创建高级安全字符串参数时,Parameter Store 使[用信封加密](https://docs.amazonaws.cn/encryption-sdk/latest/developer-guide/how-it-works.html#envelope-encryption)与 Amazon Encryption SDK 和对称加密 Amazon KMS key 来保护参数值。每个高级参数值都使用唯一数据密钥加 密,数据密钥使用 KMS 密钥加密。您可以将 [Amazon 托管式密钥](#page-16-0) 用于账户 (aws/ssm) 或任何客户托 管密钥。

[Amazon Encryption SDK](https://docs.amazonaws.cn/encryption-sdk/latest/developer-guide/) 是一个开源客户端库,可帮助您使用行业标准和最佳实践来加密和解密数 据。它在多个平台上受支持并支持多种编程语言,包括命令行界面。您可以在中查看源代码并为其开发 做出贡献 GitHub。

对于每个安全字符串参数值,Parameter Store 会调用,使用Amazon KMS生成 ([GenerateDataKey\)](https://docs.amazonaws.cn/kms/latest/APIReference/API_GenerateDataKey.html) 的唯一数据密钥对参数值进行加密。Amazon Encryption SDKAmazon Encryption SDK 向 Parameter Store 返回一条加密消息 ( 其中包含加密参数值 ) 和唯一数据密钥的加密副本。Parameter Store 将整 个加密消息存储在安全字符串参数值中。之后,在您获取高级安全字符串参数值时,Parameter Store 使用 Amazon Encryption SDK 解密参数值。这需要调用 Amazon KMS 以解密加密的数据密钥。

要创建高级安全字符串参数,请使用 Systems Manager API 中的[PutParameter操](https://docs.amazonaws.cn/systems-manager/latest/APIReference/API_PutParameter.html)作。将 Tier 参数 的值设置为 Advanced。请包含具有 SecureString 值的 Type 参数。要指定 KMS 密钥,请使用 KeyId 参数。默认值为您的账户的 Amazon 托管式密钥,即 aws/ssm。

```
aws ssm put-parameter --name MyParameter --value "secret_value" --type SecureString --
tier Advanced
```
以下类似的示例使用 --key-id 参数指[定客户托管密钥](#page-16-1)。此示例使用 KMS 密钥的 Amazon Resource Name (ARN),但您可以使用任何有效的 KMS 密钥标识符。

aws ssm put-parameter --name MyParameter --value "secret\_value" --type SecureString --tier Advanced --key-id arn:aws:kms:uswest-2:111122223333:key/1234abcd-12ab-34cd-56ef-1234567890ab

在从 Parameter Store 获取安全字符串参数时,其值为 Amazon Encryption SDK 所返回的加密消息。 要获取参数,请使用 Systems Manager API 中的[GetParameter 操](https://docs.amazonaws.cn/systems-manager/latest/APIReference/API_GetParameter.html)作。

以下示例使用 Systems Manager GetParameter 操作从 Parameter Store 获取 MyParameter 参 数,而不解密其值。

```
$ aws ssm get-parameter --name MyParameter
{ 
     "Parameter": { 
         "Type": "SecureString", 
         "Name": "MyParameter", 
         "Value": 
 "AQECAHgnOkMROh5LaLXkA4j0+vYi6tmM17Lg/9E464VRo68cvwAAAG8wbOYJKoZIhvcNAQcGoGAwXgIBADBZBgkghkiGS
     }
}
```
要在返回之前解密参数值,请将 GetParameter 的 WithDecryption 参数设置为 true。在使用 WithDecryption 时,Parameter Store 代表您调用 Amazon KMS [Decrypt](https://docs.amazonaws.cn/kms/latest/APIReference/API_Decrypt.html) 操作以解密该参数值。因 此,GetParameter 请求返回参数以及明文参数值,如以下示例中所示。

```
$ aws ssm get-parameter --name MyParameter --with-decryption
{ 
     "Parameter": { 
         "Type": "SecureString", 
         "Name": "MyParameter", 
         "Value": "secret_value" 
     }
}
```
您无法将高级安全字符串参数转换为标准参数,但可以将标准安全字符串参数转换为高级参数。要将 标准安全字符串参数转换为高级安全字符串,请将 PutParameter 操作与 Overwrite 参数结合使 用。Type 必须为 SecureString,并且 Tier 值必须为 Advanced。KeyId 参数(它标识客户托管 密钥)是可选的。如果省略它,Parameter Store 将 Amazon 托管式密钥 用于账户。您可以指定委托 人有权使用的任何 KMS 密钥,即使您使用不同的 KMS 密钥来加密标准参数也是如此。

当您使用 Overwrite 参数时,Parameter Store 使用 Amazon Encryption SDK 对参数值进行加密。 然后,它会将新加密的消息存储在 Parameter Store 中。

\$ **aws ssm put-parameter --name myStdParameter --value "secret\_value" --type SecureString --tier Advanced --key-id 1234abcd-12ab-34cd-56ef-1234567890ab --overwrite**

以下工作流程演示 Parameter Store 如何使用 KMS 密钥加密和解密高级安全字符串参数。

### 加密高级参数

- 1. 在使用 PutParameter 创建高级安全字符串参数时,Parameter Store 使用 Amazon Encryption SDK 和 Amazon KMS 加密参数值。Parameter Store 使用参数值、您指定的 KMS 密钥和 [Parameter Store 加密上下文调](#page-837-0)用 Amazon Encryption SDK。
- 2. Amazon KMS使用您指定的 KMS 密钥的标识符和参数存储加密上下文向Amazon Encryption SDK 发[送GenerateDataKey](https://docs.amazonaws.cn/kms/latest/APIReference/API_GenerateDataKey.html)请求。 Amazon KMS返回唯一数据密钥的两个副本:一个为纯文本,另一个 使用 KMS 密钥加密。(加密数据密钥时将使用加密上下文。)
- 3. Amazon Encryption SDK 使用明文数据密钥对参数值进行加密。它返回一条[加密消息,](https://docs.amazonaws.cn/encryption-sdk/latest/developer-guide/concepts.html#message)其中包含加 密的参数值、加密的数据密钥和其他数据(包括 Parameter Store 加密上下文)。
- 4. Parameter Store 将加密消息存储为参数值。

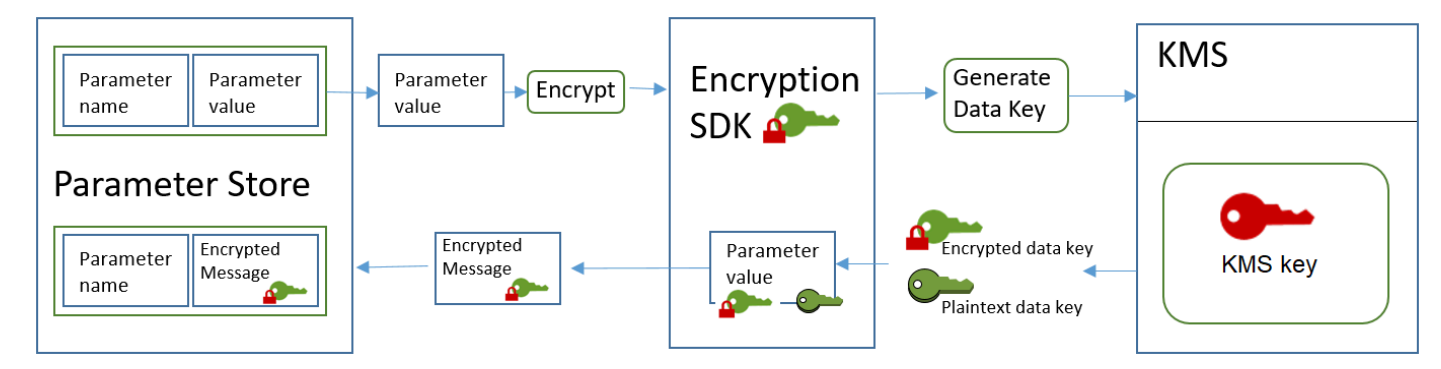

### 解密高级参数

- 1. 您可以将 WithDecryption 参数包含在 GetParameter 请求中以获取高级安全字符串参数。在执 行此操作时,Parameter Store 将[加密消息从](https://docs.amazonaws.cn/encryption-sdk/latest/developer-guide/concepts.html#message)参数值传递到 Amazon Encryption SDK 的解密方法。
- 2. Amazon Encryption SDK 调用 Amazon KMS [Decrypt](https://docs.amazonaws.cn/kms/latest/APIReference/API_Decrypt.html) 操作。它传入加密消息中的加密的数据密钥和 Parameter Store 加密上下文。
- 3. Amazon KMS 使用 KMS 密钥和 Parameter Store 加密上下文解密加密的数据密钥。然后,它向 Amazon Encryption SDK 返回明文(解密的)数据密钥 。
- 4. Amazon Encryption SDK 使用明文数据密钥对参数值进行解密。它向 Parameter Store 返回明文参 数值。
- 5. Parameter Store 验证您的加密上下文,并在 GetParameter 响应中向您返回明文参数值。

### <span id="page-835-0"></span>设置权限以加密和解密参数值

要加密标准安全字符串参数值,用户需要 kms:Encrypt 权限。要加密高级安全字符串参数值,用户 需要 kms:GenerateDataKey 权限。要解密任一类型的安全字符串参数值,用户需要 kms:Decrypt 权限。

您可以使用 IAM policy 允许或拒绝用户调用 Systems Manager PutParameter 和 GetParameter 操作的权限。

如果您使用客户托管密钥加密安全字符串参数值,则可使用 IAM policy 和密钥策略来管理加密和解密 权限。不过,您无法为默认的 aws/ssm KMS 密钥制定访问控制策略。有关控制对客户托管密钥的访 问的详细信息,请参阅 [Amazon KMS 的身份验证和访问控制。](#page-242-0)

以下示例显示了一个用于标准安全字符串参数的 IAM policy。此策略允许用户对

FinancialParameters 路径中的所有参数调用 Systems Manager PutParameter 操作。此策略还 允许用户对示例客户托管密钥调用 Amazon KMS Encrypt 操作。

```
{ 
     "Version": "2012-10-17", 
     "Statement": [ 
         \{ "Effect": "Allow", 
               "Action": [ 
                   "ssm:PutParameter" 
               ], 
               "Resource": "arn:aws:ssm:us-west-2:111122223333:parameter/
FinancialParameters/*" 
          }, 
\overline{\mathcal{L}} "Effect": "Allow", 
               "Action": [ 
                    "kms:Encrypt" 
               ], 
               "Resource": "arn:aws:kms:us-
west-2:111122223333:key/1234abcd-12ab-34cd-56ef-1234567890ab" 
          } 
     ]
}
```
下一个示例显示用于高级安全字符串参数的 IAM policy。此策略允许用户对 ReservedParameters 路径中的所有参数调用 Systems Manager PutParameter 操作。此策略还允许用户对示例客户托管 密钥调用 Amazon KMS GenerateDataKey 操作。

```
{ 
     "Version": "2012-10-17", 
     "Statement": [ 
          { 
              "Effect": "Allow", 
              "Action": [ 
                   "ssm:PutParameter" 
              ], 
              "Resource": "arn:aws:ssm:us-west-2:111122223333:parameter/
ReservedParameters/*" 
          }, 
          { 
              "Effect": "Allow", 
              "Action": [ 
                   "kms:GenerateDataKey" 
              ], 
              "Resource": "arn:aws:kms:us-
west-2:111122223333:key/1234abcd-12ab-34cd-56ef-1234567890ab" 
          } 
     ]
}
```
最后一个示例还显示了一个 IAM policy,该策略可用于标准或高级安全字符串参数。此策略允许用户对 ITParameters 路径中的所有参数调用 Systems Manager GetParameter 操作(以及相关操作)。 此策略还允许用户对示例客户托管密钥调用 Amazon KMS Decrypt 操作。

```
{ 
     "Version": "2012-10-17", 
     "Statement": [ 
          { 
               "Effect": "Allow", 
               "Action": [ 
                   "ssm:GetParameter*" 
               ], 
               "Resource": "arn:aws:ssm:us-west-2:111122223333:parameter/ITParameters/*" 
          }, 
          { 
               "Effect": "Allow", 
               "Action": [ 
                   "kms:Decrypt" 
               ],
```

```
 "Resource": "arn:aws:kms:us-
west-2:111122223333:key/1234abcd-12ab-34cd-56ef-1234567890ab" 
          } 
    \mathbf{I}}
```
<span id="page-837-0"></span>Parameter Store 加密上下文

加密上下文 是一组包含任意非机密数据的键值对。在请求中包含加密上下文以加密数据时,Amazon KMS 以加密方式将加密上下文绑定到加密的数据。要解密数据,您必须传入相同的加密上下文。

您还可以使用加密上下文在审核记录和日志中识别加密操作。加密上下文在日志中以明文形式显示,例 如,[Amazon CloudTrail](https://docs.amazonaws.cn/awscloudtrail/latest/userguide/cloudtrail-user-guide.html) 日志。

Amazon Encryption SDK 也接受加密上下文,尽管它以不同方式处理该上下文。Parameter Store 向 加密方法提供加密上下文。Amazon Encryption SDK 以加密方式将加密上下文绑定到加密数据。它 还以明文形式将加密上下文包含在其返回的加密消息的标头中。但与 Amazon KMS 不同,Amazon Encryption SDK 解密方法不将加密上下文作为输入。相反,当它解密数据时,Amazon Encryption SDK 会从加密的消息中获取加密上下文。Parameter Store 在向您返回明文参数值之前验证加密上下文 中是否包含它所期望的值。

Parameter Store 在加密操作中使用以下加密上下文:

- 键:PARAMETER\_ARN
- 值:要加密的参数的 Amazon Resource Name (ARN)。

加密上下文的格式如下所示:

"PARAMETER\_ARN":"arn:aws:ssm:*<REGION\_NAME>*:*<ACCOUNT\_ID>*:parameter/*<parameter-name>*"

例如,Parameter Store 在调用中包含此加密上下文,以在示例 Amazon Web Services 账户 和区域中 加密和解密 MyParameter 参数。

"PARAMETER\_ARN":"arn:aws:ssm:us-west-2:111122223333:parameter/MyParameter"

如果该参数位于 Parameter Store 分层路径中,则在加密上下文中包含路径和名称。例如,在示例 Amazon Web Services 账户 和区域中加密和解密 /ReadableParameters 路径中的 MyParameter 参数时,将使用此加密上下文。

"PARAMETER\_ARN":"arn:aws:ssm:us-west-2:111122223333:parameter/ReadableParameters/ MyParameter"

您可以使用正确的加密上下文和 Systems Manager GetParameter 操作返回的加密参数值 调用 Amazon KMS Decrypt 操作,以解密加密的安全字符串参数值。不过,我们建议您将 GetParameter 操作与 WithDecryption 参数一起使用以解密 Parameter Store 参数值。

您还可以在 IAM policy 中包含加密上下文。例如,您可以允许用户仅解密某个特定参数值或一组参数 值。

以下示例 IAM policy 语句允许用户获取 MyParameter 参数值,以及使用指定的 KMS 密钥解密该参 数值。不过,只有在加密上下文与指定的字符串匹配时,这些权限才适用。这些权限不适用于任何其他 参数或 KMS 密钥;如果加密上下文与该字符串不匹配,对 GetParameter 的调用将失败。

使用类似于此策略语句的策略语句之前,请使用有效值替换示例 ARN。

```
{ 
     "Version": "2012-10-17", 
     "Statement": [ 
        \{ "Effect": "Allow", 
             "Action": [ 
                  "ssm:GetParameter*" 
             ], 
             "Resource": "arn:aws:ssm:us-west-2:111122223333:parameter/MyParameter" 
         }, 
         { 
             "Effect": "Allow", 
             "Action": [ 
                  "kms:Decrypt" 
             ], 
             "Resource": "arn:aws:kms:us-
west-2:111122223333:key/1234abcd-12ab-34cd-56ef-1234567890ab", 
             "Condition": { 
                  "StringEquals": { 
                      "kms:EncryptionContext:PARAMETER_ARN":"arn:aws:ssm:us-
west-2:111122223333:parameter/MyParameter" 
 } 
 } 
         } 
     ]
}
```
## <span id="page-839-0"></span>对 Parameter Store 中的 KMS 密钥问题进行故障排除

要对安全字符串参数执行任何操作,Parameter Store 必须能够使用您为预期操作指定的 Amazon KMS KMS 密钥。与 KMS 密钥相关的大多数 Parameter Store 故障都是由以下问题造成的:

• 应用程序使用的凭证无权对 KMS 密钥执行指定的操作。

要修复该错误,请使用不同的凭证运行应用程序,或者修改妨碍执行该操作的 IAM 或密钥策略。有 关 Amazon KMS IAM 和密钥策略的帮助,请参阅[Amazon KMS 的身份验证和访问控制](#page-242-0)。

• 找不到 KMS 密钥。

在 KMS 密钥使用不正确的标识符时,通常会发生这种情况。请[查找 KMS 密钥的正确标识符](#page-95-0),然后 重试该命令。

• KMS 密钥未启用。发生这种情况时,Parameter Store 会返回一个InvalidKeyId异常,其中包含 来自的详细错误消息Amazon KMS。如果 KMS 密钥状态为 Disabled,请[启用它。](#page-113-0)如果状态为 Pending Import,请完成[导入过程。](#page-551-0)如果密钥状态为 Pending Deletion,[请取消密钥删除](#page-225-0)或 使用不同的 KMS 密钥。

要在 Amazon KMS 控制台中、Customer managed keys(客户托管密钥)或 Amazon 托管式密钥 页面上查找 KMS 密钥的[密钥状态,](#page-233-0)请参见 [Status column\(](#page-74-0)状态列)。要使用 Amazon KMS API 查 找 KMS 密钥的状态,请使用[DescribeKey操](https://docs.amazonaws.cn/kms/latest/APIReference/API_DescribeKey.html)作。

# 亚马逊如何 WorkMail 使用 Amazon KMS

本主题讨论 Amazon Amazon KMS 如何 WorkMail 使用加密电子邮件。

### 主题

- [亚马逊 WorkMail 概述](#page-840-0)
- [亚马逊 WorkMail 加密](#page-840-1)
- [授权使用 KMS 密钥](#page-843-0)
- [Amazon WorkMail 加密环境](#page-846-0)
- [监控亚马逊与之的 WorkMail 互动 Amazon KMS](#page-846-1)

# <span id="page-840-0"></span>亚马逊 WorkMail 概述

[Amazon WorkMail](https://docs.amazonaws.cn/workmail/latest/adminguide/) 是一项安全、托管的企业电子邮件和日历服务,支持现有的桌面和移动电子邮件客 户端。您可以创建一个 Amazon WorkMail 组织并为其分配一个或多个您拥有的电子邮件域。然后,您 可以为组织中的电子邮件用户和通讯组创建邮箱。

在将邮件写入磁盘之前,Amazon 会 WorkMail 透明地加密所有 Amazon WorkMail 组织邮箱中的所有 邮件,并在用户访问邮件时透明地解密这些邮件。没有用于禁用加密的选项。为了保护保护消息的加密 密钥, Amazon 集成 WorkMail 了 Amazon Key Management Service (Amazon KMS)。

Amazon WorkMail 还提供了允许用户[发送签名或加密电子邮件的](https://docs.amazonaws.cn/workmail/latest/adminguide/enable_encryption.html)选项。此加密功能不使用 Amazon KMS。

### <span id="page-840-1"></span>亚马逊 WorkMail 加密

在 Amazon 中 WorkMail,每个组织可以包含多个邮箱,组织中的每个用户对应一个邮箱。所有消息 (包括电子邮件和日历项)都存储在用户的邮箱中。

为了保护您的 Amazon WorkMail 组织中的邮箱内容,Amazon 会在所有邮箱邮件写入磁盘之前对其进 行 WorkMail 加密。任何客户提供的信息均为明文形式存储。

每条消息都使用唯一的数据加密密钥进行加密。邮件密钥受邮箱密钥保护,邮箱密钥是仅用于该邮箱 的唯一加密密钥。对于始终对 Amazon KMS 加密的组织,使用 Amazon KMS key 对邮箱密钥进行加 密。下图显示了 Amazon KMS 中加密消息、加密消息密钥、加密邮箱密钥和组织中 KMS 密钥之间的 关系。

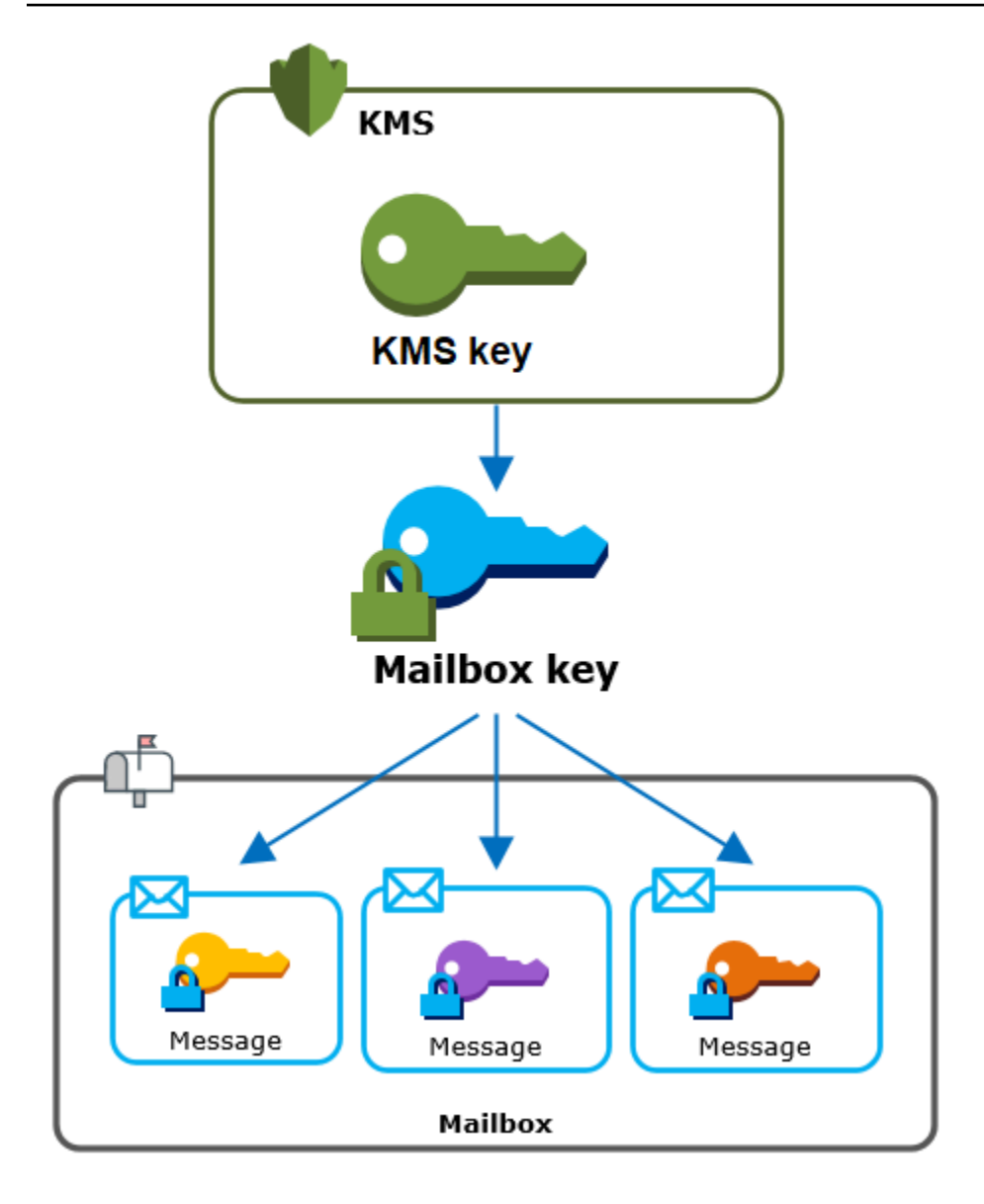

组织的 KMS 密钥

创建 Amazon WorkMail 组织时,您可以Amazon KMS key为该组织选择一个。此 KMS 密钥保护该组 织中的所有邮箱密钥。

如果您使用[快速设置](https://docs.amazonaws.cn/workmail/latest/adminguide/add_new_organization.html#quick_setup)程序来创建您的组织,Amazon 将在您的中 WorkMail 使用 f [Amazon 托管式密](#page-14-0) [钥](#page-14-0)or Amazon WorkMail (aws/workmail) Amazon Web Services 账户。如果您使用[标准设置,](https://docs.amazonaws.cn/workmail/latest/adminguide/add_new_organization.html#premises_directory)则可 以选择Amazon 托管式密钥适用于 Amazon 的[密钥 WorkMail 或您拥有和管理的客户托管密钥。](#page-16-1)您可以 为每个组织选择相同的 KMS 密钥或不同的 KMS 密钥,但在选择 KMS 密钥后,无法更改它。

### **A** Important

Amazon 仅 WorkMail 支持对称加密 KMS 密钥。您不能使用非对称 KMS 密钥对 Amazon WorkMail 中的数据进行加密。要获取确定 KMS 密钥是对称还是非对称的帮助,请参阅 [识别非](#page-480-0) [对称 KMS 密钥。](#page-480-0)

要查找组织的 KMS 密钥,请使用记录对 Amazon KMS 的调用的 Amazon CloudTrail 日志条目。

### 每个邮箱的唯一加密密钥

当您创建新邮箱时,Amazon WorkMail 会为其外部的邮箱生成一个唯一的 256 [位高级加密标准](https://en.wikipedia.org/wiki/Advanced_Encryption_Standard) (AES) 对称加密密钥,称为邮箱密钥。Amazon KMSAmazon WorkMail 使用邮箱密钥来保护邮箱中每封邮件 的加密密钥。

为了保护邮箱密钥,Amazon WorkMail 要求Amazon KMS对组织的 KMS 密钥下的邮箱密钥进行加 密。然后,它将加密的邮箱密钥存储在邮箱元数据中。

### **a** Note

Amazon WorkMail 使用对称邮箱加密密钥来保护消息密钥。以前,Amazon 使用非对称密钥对 WorkMail 保护每个邮箱。它使用公有密钥加密每个消息密钥,并使用私有密钥解密该密钥。私 有邮箱密钥受组织的 KMS 密钥保护。现有邮箱可能仍使用非对称邮箱密钥对。此更改不会影 响邮箱或其消息的安全。

### 每个消息的唯一加密密钥

将邮件添加到邮箱后,Amazon WorkMail 会为外部的邮件生成唯一的 256 位 AES 对称加密密 钥。Amazon KMS它使用这个消息密钥对消息进行加密。Amazon WorkMail 对邮箱密钥下的消息密钥 进行加密,并将加密的消息密钥与邮件一起存储。然后,它使用组织的 KMS 密钥加密邮箱密钥。

### 创建新邮箱

Amazon WorkMail 创建新邮箱时,会使用以下过程来准备用于保存加密邮件的邮箱。

- Amazon 为外部的邮箱 WorkMail 生成唯一的 256 位 AES 对称加密密钥。Amazon KMS
- 亚马逊 WorkMail 称之为 "Amazon KM[S加密](https://docs.amazonaws.cn/kms/latest/developerguide/API_Encrypt.html)" 操作。它为组织传入邮箱密钥和 Amazon KMS key 的 标识符。Amazon KMS 返回使用 KMS 密钥加密的邮箱密钥的密文。

• Amazon 将加密的邮箱密钥与邮箱元数据一起 WorkMail 存储。

### 加密邮箱消息

要对消息进行加密,Amazon WorkMail 使用以下流程。

- 1. 亚马逊 WorkMail 为消息生成一个唯一的 256 位 AES 对称密钥。它使用明文消息密钥和高级加密标 准 (AES) 算法在 Amazon KMS 外加密消息。
- 2. 为了保护邮箱密钥下的消息密钥,Amazon WorkMail 需要解密邮箱密钥,该密钥始终以加密形式存 储。

Amazon WorkMail 调用 "Amazon KMS[解密"](https://docs.amazonaws.cn/kms/latest/APIReference/API_Decrypt.html) 操作并传入加密的邮箱密钥。 Amazon KMS使用组织 的 KMS 密钥解密邮箱密钥,然后将纯文本邮箱密钥返回给 Amazon。 WorkMail

- 3. Amazon WorkMail 使用纯文本邮箱密钥和高级加密标准 (AES) 算法对外部的邮件密钥进行加 密。Amazon KMS
- 4. Amazon 将加密消息密钥 WorkMail 存储在加密消息的元数据中,以便可以对其进行解密。

### 解密邮箱消息

要解密消息,Amazon WorkMail 使用以下流程。

- 1. Amazon WorkMail 调用 "Amazon KMS[解密"](https://docs.amazonaws.cn/kms/latest/APIReference/API_Decrypt.html) 操作并传入加密的邮箱密钥。 Amazon KMS使用组织 的 KMS 密钥解密邮箱密钥,然后将纯文本邮箱密钥返回给 Amazon。 WorkMail
- 2. Amazon WorkMail 使用纯文本邮箱密钥和高级加密标准 (AES) 算法来解密外部的加密邮件密 钥。Amazon KMS
- 3. Amazon WorkMail 使用明文消息密钥来解密加密的消息。

### 缓存邮箱密钥

为了提高性能并最大限度地减少对的呼叫Amazon KMS.Amazon 在本地 WorkMail 缓存每个客户端的 每个纯文本邮箱密钥最多一分钟。在缓存期结束时,将删除邮箱密钥。如果在缓存期间需要该客户端的 邮箱密钥,Amazon WorkMail 可以从缓存中获取该密钥,而不必调用Amazon KMS。邮箱密钥在缓存 中受保护,并且永远不会以明文形式写入磁盘中。

### <span id="page-843-0"></span>授权使用 KMS 密钥

当 Amazon WorkMail 使用加密操作时,它代表邮箱管理员行事。Amazon KMS key

要代表您将 Amazon KMS key 用于密钥,管理员必须拥有以下权限。您可以在 IAM policy 或密钥政策 中指定这些所需的权限。

- kms:Encrypt
- kms:Decrypt
- kms:CreateGrant

要允许 KMS 密钥仅用于来自亚马逊的请求 WorkMail,您可以将 km[s: ViaService 条件密钥](#page-371-0) 与workmail.*<region>*.amazonaws.com值一起使用。

您还可以在[加密上下文](#page-846-0)中将密钥或值用作将 KMS 密钥用于加密操作的条件。例如,可在 IAM 或密钥 策略文档中使用字符串条件运算符,或在授权中使用授权约束。

密钥策略,适用于 Amazon 托管式密钥

只有当亚马逊 WorkMail 代表用户提出请求时,Ama WorkMail zon 的密钥策略才允许用户使用 KMS 密钥进行指定操作。Amazon 托管式密钥密钥策略不允许任何用户直接使用 KMS 密钥。

此密钥策略与所有 [Amazon 托管式密钥](#page-16-0) 策略类似,均由该服务来建立。您无法更改密钥策略,但可以 随时查看。有关更多信息,请参阅 [查看密钥策略](#page-268-0)。

密钥策略中的策略语句具有以下影响:

- 允许账户和地区的用户使用 KMS 密钥进行加密操作和创建授权,但前提是请求来自亚马逊 WorkMail 代表他们。kms:ViaService 条件密钥可强制实施此限制。
- 允许 Amazon Web Services 账户 创建 IAM policy 以允许用户查看 KMS 密钥属性和撤销授权。

以下是 Amazon 示例Amazon 托管式密钥的关键政策 WorkMail。

```
\{ "Version" : "2012-10-17", 
   "Id" : "auto-workmail-1", 
   "Statement" : [ { 
     "Sid" : "Allow access through WorkMail for all principals in the account that are 
 authorized to use WorkMail", 
     "Effect" : "Allow", 
     "Principal" : { 
       "AWS" : "*" 
     },
```

```
 "Action" : [ "kms:Decrypt", "kms:CreateGrant", "kms:ReEncrypt*", "kms:DescribeKey", 
  "kms:Encrypt" ], 
     "Resource" : "*", 
     "Condition" : { 
       "StringEquals" : { 
         "kms:ViaService" : "workmail.us-east-1.amazonaws.com", 
         "kms:CallerAccount" : "111122223333" 
       } 
     } 
   }, { 
     "Sid" : "Allow direct access to key metadata to the account", 
     "Effect" : "Allow", 
     "Principal" : { 
       "AWS" : "arn:aws:iam::111122223333:root" 
     }, 
     "Action" : [ "kms:Describe*", "kms:List*", "kms:Get*", "kms:RevokeGrant" ], 
     "Resource" : "*" 
   } ]
}
```
### 使用赠款授权 Amazon WorkMail

除了密钥策略外,Amazon 还 WorkMail 使用授权为每个组织添加对 KMS 密钥的权限。要查看您账户 中 KMS 密钥的授权,请使用[ListGrants](https://docs.amazonaws.cn/kms/latest/APIReference/API_ListGrants.html)操作。

Amazon WorkMail 使用授权向组织的 KMS 密钥添加以下权限。

- 添加kms:Encrypt允许 Amazon WorkMail 加密邮箱密钥的权限。
- 添加kms:Decrypt允许 Amazon WorkMail 使用 KMS 密钥解密邮箱密钥的权限。Amazon 在授权 中 WorkMail 需要此权限,因为阅读邮箱消息的请求使用的是正在阅读邮件的用户的安全上下文。该 请求不使用 Amazon Web Services 账户 的凭证。当您为组织选择 KMS 密钥时,Amazon WorkMail 会创建此授权。

为了创建授权,Amaz [CreateGranto](https://docs.amazonaws.cn/kms/latest/APIReference/API_CreateGrant.html)n 代表创建该组织的用户致 WorkMail 电。用于创建授权 的权限来自密钥策略。当亚马逊 WorkMail 代表授权用户提出请求时,该政策允许账户用户调 用CreateGrant组织的 KMS 密钥。

该密钥策略还允许账户根用户撤销对 Amazon 托管式密钥 的授权。但是,如果您撤销授权,Amazon 将 WorkMail 无法解密您邮箱中的加密数据。

### <span id="page-846-0"></span>Amazon WorkMail 加密环境

[加密上下文](#page-36-0)是一组包含任意非机密数据的键值对。在请求中包含加密上下文以加密数据时,Amazon KMS 以加密方式将加密上下文绑定到加密的数据。要解密数据,您必须传入相同的加密上下文。

Amazon 在所有加密操作中 WorkMail 使用相同的Amazon KMS加密上下文格式。您可以使用加密上下 文在审计记录和日志中标识加密操作(例如 [Amazon CloudTrail](https://docs.amazonaws.cn/awscloudtrail/latest/userguide/cloudtrail-user-guide.html)),并将加密上下文用作在策略和授权 中进行授权的条件。

在对的[加密](https://docs.amazonaws.cn/kms/latest/APIReference/API_Encrypt.html)和[解密](https://docs.amazonaws.cn/kms/latest/APIReference/API_Decrypt.html)请求中,Amazon KMSAmazon WorkMail 使用加密环境,其中密钥 为aws:workmail:arn,值为组织的亚马逊资源名称 (ARN)。

"aws:workmail:arn":"arn:aws:workmail:*region*:*account ID*:organization/*organization ID*"

例如,以下加密上下文将示例组织 ARN 包含在美国东部(俄亥俄)(us-east-2) 区域中。

```
"aws:workmail:arn":"arn:aws:workmail:us-east-2:111122223333:organization/
m-68755160c4cb4e29a2b2f8fb58f359d7"
```
### <span id="page-846-1"></span>监控亚马逊与之的 WorkMail 互动 Amazon KMS

您可以使用Amazon CloudTrail和 Amaz CloudWatch on Logs 来跟踪亚马逊Amazon KMS代表您 WorkMail 发送的请求。

### Encrypt

当您创建新邮箱时,Amazon WorkMail 会生成邮箱密钥并调用Amazon KMS对邮箱密钥进行加密。亚 马逊 WorkMail 向发送[加密请](https://docs.amazonaws.cn/kms/latest/APIReference/API_Encrypt.html)求,Amazon KMS其中包含明文邮箱密钥和亚马逊 WorkMail 组织的 KMS 密钥标识符。

记录 Encrypt 操作的事件与以下示例事件类似。用户是 Amazon WorkMail 服务。这些参数包括 KMS 密钥 ID (keyId) 和 Amazon WorkMail 组织的加密上下文。Amazon WorkMail 还会传入邮箱密钥,但 该密钥不会记录在 CloudTrail 日志中。

```
{ 
     "eventVersion": "1.05", 
     "userIdentity": { 
         "type": "AWSService", 
         "invokedBy": "workmail.eu-west-1.amazonaws.com"
```

```
 }, 
     "eventTime": "2019-02-19T10:01:09Z", 
     "eventSource": "kms.amazonaws.com", 
     "eventName": "Encrypt", 
     "awsRegion": "eu-west-1", 
     "sourceIPAddress": "workmail.eu-west-1.amazonaws.com", 
     "userAgent": "workmail.eu-west-1.amazonaws.com", 
     "requestParameters": { 
         "encryptionContext": { 
              "aws:workmail:arn": "arn:aws:workmail:eu-west-1:111122223333:organization/
m-c6981ff7642446fa8772ba99c690e455" 
         }, 
         "keyId": "arn:aws:kms:eu-
west-1:111122223333:key/1a2b3c4d-5e6f-1a2b-3c4d-5e6f1a2b3c4d" 
     }, 
     "responseElements": null, 
     "requestID": "76e96b96-7e24-4faf-a2d6-08ded2eaf63c", 
     "eventID": "d5a59c18-128a-4082-aa5b-729f7734626a", 
     "readOnly": true, 
     "resources": [ 
         { 
              "ARN": "arn:aws:kms:eu-
west-1:111122223333:key/1a2b3c4d-5e6f-1a2b-3c4d-5e6f1a2b3c4d", 
              "accountId": "111122223333", 
              "type": "AWS::KMS::Key" 
         } 
     ], 
     "eventType": "AwsApiCall", 
     "recipientAccountId": "111122223333", 
     "sharedEventID": "d08e60f1-097e-4a00-b7e9-10bc3872d50c"
}
```
### **Decrypt**

当您添加、查看或删除邮箱消息时,Amazon WorkMail 会要求Amazon KMS解密邮箱密钥。亚马逊 WorkMail 向发[送解密](https://docs.amazonaws.cn/kms/latest/APIReference/API_Decrypt.html)请求,其中包含加密Amazon KMS的邮箱密钥和亚马逊 WorkMail组织的 KMS 密 钥的标识符。

记录 Decrypt 操作的事件与以下示例事件类似。用户是 Amazon WorkMail 服务。这些参数包括未 记录在日志中的加密邮箱密钥(作为密文 blob)和 Amazon 组织的加密上下文。 WorkMail Amazon KMS从密文中获取 KMS 密钥的 ID。

```
{
```

```
 "eventVersion": "1.05", 
     "userIdentity": { 
         "type": "AWSService", 
         "invokedBy": "workmail.eu-west-1.amazonaws.com" 
     }, 
     "eventTime": "2019-02-20T11:51:10Z", 
     "eventSource": "kms.amazonaws.com", 
     "eventName": "Decrypt", 
     "awsRegion": "eu-west-1", 
     "sourceIPAddress": "workmail.eu-west-1.amazonaws.com", 
     "userAgent": "workmail.eu-west-1.amazonaws.com", 
     "requestParameters": { 
         "encryptionContext": { 
              "aws:workmail:arn": "arn:aws:workmail:eu-west-1:111122223333:organization/
m-c6981ff7642446fa8772ba99c690e455" 
 } 
     }, 
     "responseElements": null, 
     "requestID": "4a32dda1-34d9-4100-9718-674b8e0782c9", 
     "eventID": "ea9fd966-98e9-4b7b-b377-6e5a397a71de", 
     "readOnly": true, 
     "resources": [ 
         { 
              "ARN": "arn:aws:kms:eu-
west-1:111122223333:key/1a2b3c4d-5e6f-1a2b-3c4d-5e6f1a2b3c4d", 
              "accountId": "111122223333", 
             "type": "AWS::KMS::Key"
         } 
     ], 
     "eventType": "AwsApiCall", 
     "recipientAccountId": "111122223333", 
     "sharedEventID": "241e1e5b-ff64-427a-a5b3-7949164d0214"
}
```
# 如何 WorkSpaces 使用 Amazon KMS

您可以使用[WorkSpaces为](https://www.amazonaws.cn/workspaces/)每个最终用户配置基于云的桌面 (a WorkSpace)。启动新版本时 WorkSpace,您可以选择加密其卷并决定使用哪个卷[Amazon KMS key](#page-14-0)进行加密[。您可以选择 for](#page-16-1)  WorkSpaces(aws/workspaces[\)或对称客户托管密钥。](#page-16-1)[Amazon 托管式密钥](#page-16-0)

### **A** Important

WorkSpaces 仅支持对称加密 KMS 密钥。您不能使用非对称 KMS 密钥对中的卷进行加密。 WorkSpaces要获取确定 KMS 密钥是对称还是非对称的帮助,请参阅 [识别非对称 KMS 密钥。](#page-480-0)

有关 WorkSpaces 使用加密卷创建的更多信息,请参阅《Amazon WorkSpaces 管理指南》 WorkSpace中的 ["加密](https://docs.amazonaws.cn/workspaces/latest/adminguide/wsp_encrypt_workspace.html)"。

### 主题

- [使用 WorkSpaces 加密概述 Amazon KMS](#page-849-0)
- [WorkSpaces 加密上下文](#page-850-0)
- [WorkSpaces 授予代表您使用 KMS 密钥的权限](#page-851-0)

# <span id="page-849-0"></span>使用 WorkSpaces 加密概述 Amazon KMS

使用加密卷创建 WorkSpaces 时, WorkSpaces 使用亚马逊弹性区块存储 (Amazon EBS) Elastic Block Store 来创建和管理这些卷。这两种服务都使用 Amazon KMS key 来处理加密卷。有关 EBS 卷 加密的更多信息,请参阅以下文档:

- 本指南中的[Amazon Elastic Block Store \(Amazon EBS\) 如何使用 Amazon KMS](#page-799-0)
- 适用于 Windows 实例的 Amazon EC2 用户指南中的 [Amazon EBS 加密](https://docs.amazonaws.cn/AWSEC2/latest/UserGuide/EBSEncryption.html)

当您 WorkSpaces 使用加密卷启动时, end-to-end 过程如下所示:

- <span id="page-849-1"></span>1. 您可以指定用于加密的 KMS 密钥以及 WorkSpace的用户和目录。此操作会创建一项[授权,该授](#page-292-0) [权](#page-292-0)仅 WorkSpaces 允许为此使用您的 KMS 密钥 WorkSpace,也就是说,仅允许与指定用户和目 录 WorkSpace 关联的用户使用您的 KMS 密钥。
- 2. WorkSpaces 为创建加密的 EBS 卷 WorkSpace 并指定要使用的 KMS 密钥以及该卷的用户和目录 (与您在中指定的信息相同[Step 1\)](#page-849-1)。此操作将创建一项[授权,](#page-292-0)允许 Amazon EBS 仅将您的 KMS 密钥用于此卷 WorkSpace 和卷,也就是说,仅适用于与指定用户和目录 WorkSpace 关联的,并 且仅用于指定的卷。
- <span id="page-849-3"></span>3. Amazon EBS 请求使用您的 KMS 密钥加密的卷数据密钥,并将 WorkSpace 用户Sid和目录 ID 以及卷 ID 指定为加密上下文。
- <span id="page-849-2"></span>4. Amazon KMS 创建新的数据密钥,使用您的 KMS 密钥对其进行加密,然后将加密的数据密钥发 送到 Amazon EBS。
- <span id="page-850-1"></span>5. WorkSpaces 使用 Amazon EBS 将加密卷附加到您的 WorkSpace。Amazon EBS Amazon KMS 通过[Decrypt](https://docs.amazonaws.cn/kms/latest/APIReference/API_Decrypt.html)请求将加密的数据密钥发送到,并指定 WorkSpace 用户的Sid、其目录 ID 和卷 ID,后者用作[加密上下文。](#page-850-0)
- 6. Amazon KMS 使用您的 KMS 密钥解密数据密钥,然后将纯文本数据密钥发送到 Amazon EBS。
- 7. Amazon EBS 使用纯文本数据密钥加密所有传入和传出加密卷的数据。Amazon EBS 会将纯文本 数据密钥保存在内存中,直至该卷连接到。 WorkSpace
- 8. Amazon EBS 将加密的数据密钥(接收于[Step 4](#page-849-2))与卷元数据一起存储,以备将来重启或重建时 使用。 WorkSpace
- 9. 当您使用删除 WorkSpace (或使用 WorkSpaces API 中的[TerminateWorkspaces](https://docs.amazonaws.cn/workspaces/latest/devguide/API_TerminateWorkspaces.html)操作)时, WorkSpaces Amazon EBS 会停用允许他们使用您的 KMS 密钥进行此 WorkSpace操作的赠 款。Amazon Web Services Management Console

# <span id="page-850-0"></span>WorkSpaces 加密上下文

WorkSpaces 不Amazon KMS key直接使用你的进行加密操作(例

如[Encrypt](https://docs.amazonaws.cn/kms/latest/APIReference/API_Encrypt.html)、[DecryptG](https://docs.amazonaws.cn/kms/latest/APIReference/API_Decrypt.html)[enerateDataKey](https://docs.amazonaws.cn/kms/latest/APIReference/API_GenerateDataKey.html)、等),这意味着 WorkSpaces 不向包[含加密上下文](#page-36-0)的 请求发送请求。Amazon KMS但是,当 Amazon EBS 请求您的加密卷的加密数据密钥时 WorkSpaces ([Step 3在](#page-849-3)[使用 WorkSpaces 加密概述 Amazon KMS\)](#page-849-0)以及请求该数据密钥的纯文本副本([Step 5\)](#page-850-1) 时,它会在请求中包含加密上下文。加密上下文提供 Amazon KMS 用于确保数据完整性而使用的[额外](https://docs.amazonaws.cn/crypto/latest/userguide/cryptography-concepts.html#term-aad) [的身份验证数据](https://docs.amazonaws.cn/crypto/latest/userguide/cryptography-concepts.html#term-aad) (AAD)。加密上下文也将写入您的 Amazon CloudTrail 日志文件,这有助于您了解为 什么使用给定的 Amazon KMS key。Amazon EBS 会对加密上下文使用以下内容:

- 与关联的Amazon Directory Service用户的 sid WorkSpace
- 与之关联的Amazon Directory Service目录的目录 ID WorkSpace
- 加密卷的卷 ID

以下示例显示了 Amazon EBS 使用的加密上下文的 JSON 表示形式:

```
{ 
   "aws:workspaces:sid-directoryid": 
  "[S-1-5-21-277731876-1789304096-451871588-1107]@[d-1234abcd01]", 
   "aws:ebs:id": "vol-1234abcd"
}
```
# <span id="page-851-0"></span>WorkSpaces 授予代表您使用 KMS 密钥的权限

您可以在 for WorkSpaces (aws/workspaces) 或客户托管密钥下保护您的工作空间数据。如果您使用客 户托管密钥,则需要授予代表账户 WorkSpaces管理员使用 KMS 密钥的 WorkSpaces 权限。Amazon 托管式密钥默认情况下 WorkSpaces ,for 具有所需的权限。Amazon 托管式密钥

要准备您的客户托管密钥以供使用 WorkSpaces,请按以下步骤操作。

- 1. [将 WorkSpaces 管理员添加到 KMS 密钥的密钥策略中的密钥用户列表中](#page-851-1)
- 2. [通过 IAM 策略为 WorkSpaces 管理员提供额外权限](#page-852-0)

WorkSpaces 管理员还需要获得使用权限 WorkSpaces。有关这些权限的更多信息,请参阅《Amazon WorkSpaces 管理指南》中的 "[控制 WorkSpaces资源访问权](https://docs.amazonaws.cn/workspaces/latest/adminguide/wsp_iam.html)限"。

<span id="page-851-1"></span>第 1 部分:向 KMS 密钥的密钥用户添加 WorkSpaces 管理员

要向 WorkSpaces 管理员授予他们所需的权限,您可以使用Amazon Web Services Management Console或 Amazon KMS API。

将 WorkSpaces 管理员添加为 KMS 密钥的密钥用户(控制台)

- 1. 登录到 Amazon Web Services Management Console,然后通过以下网址打开 Amazon Key Management Service (Amazon KMS) 控制台: https://console.aws.amazon.com/kms。
- 2. 要更改 Amazon Web Services 区域,请使用页面右上角的区域选择器。
- 3. 在导航窗格中,选择客户托管密钥。
- 4. 选择首选客户托管密钥的密钥 ID 或别名。
- 5. 选择 Key policy (密钥策略) 选项卡。在 Key users(密钥用户)下,选择 Add(添加)。
- 6. 在 IAM 用户和角色列表中,选择与您的 WorkSpaces 管理员对应的用户和角色,然后选择附加。

将 WorkSpaces 管理员添加为 KMS 密钥的密钥用户 (Amazon KMSAPI)

- 1. 使用[GetKeyPolicy操](https://docs.amazonaws.cn/kms/latest/APIReference/API_GetKeyPolicy.html)作获取现有密钥策略,然后将策略文档保存到文件中。
- 2. 在您的首选文本编辑器中打开策略文档。将与您的 WorkSpaces 管理员对应的 IAM 用户和角色添 加到[向关键用户授予权限](#page-262-0)的策略声明中。然后保存文件。
- 3. 使用[PutKeyPolicy操](https://docs.amazonaws.cn/kms/latest/APIReference/API_PutKeyPolicy.html)作将密钥策略应用于 KMS 密钥。

### <span id="page-852-0"></span>第 2 部分:为 WorkSpaces 管理员提供额外权限

如果您使用客户托管密钥来保护 WorkSpaces 数据,则除了[默认密钥策略的](#page-255-0) "密钥用户" 部分中的权限 外, WorkSpaces 管理员还需要权限才能对 KMS 密钥创[建授](#page-292-0)权。此外,如果 WorkSpaces 管理员使 用使用加密卷[Amazon Web Services Management Console](https://console.amazonaws.cn/console/home) WorkSpaces 进行创建,则需要列出别名 和列出密钥的权限。有关创建和编辑 IAM 用户策略的信息,请参阅 IAM 用户指南中的[托管策略与内联](https://docs.amazonaws.cn/IAM/latest/UserGuide/access_policies_managed-vs-inline.html) [策略](https://docs.amazonaws.cn/IAM/latest/UserGuide/access_policies_managed-vs-inline.html)。

要将这些权限授予您的 WorkSpaces 管理员,请使用 IAM 策略。在每位 WorkSpaces管理员 的 IAM 策略中添加与以下示例类似的策略声明。将示例 IAM 密钥 ARN (*arn:aws:kms:uswest-2:111122223333:key/1234abcd-12ab-34cd-56ef-1234567890ab*) 替换为有效值。 如果您的 WorkSpaces 管理员仅使用 WorkSpaces API(不使用控制台),则可以省略第二条具 有"kms:ListAliases"和"kms:ListKeys"权限的策略声明。

```
{ 
   "Version": "2012-10-17", 
   "Statement": [ 
     { 
        "Effect": "Allow", 
        "Action": "kms:CreateGrant", 
        "Resource": "arn:aws:kms:us-
west-2:111122223333:key/1234abcd-12ab-34cd-56ef-1234567890ab" 
     }, 
     { 
        "Effect": "Allow", 
        "Action": [ 
          "kms:ListAliases", 
          "kms:ListKeys" 
        ], 
        "Resource": "*" 
     } 
   ]
}
```
# 使用 Amazon KMS API 进行编程

您可以使用 Amazon KMS API 来创建和管理 KMS 密钥和特殊功能,[如自定义密钥存储](#page-586-0),并[在加密操](#page-28-0) [作](#page-28-0)中使用 KMS 密钥。有关详细信息,请参阅 Amazon Key Management Service API 引用。

以下主题中的示例代码显示如何使用 Amazon 开发工具包调用 Amazon KMS API。

有关使用 Amazon KMS 控制台执行其中某些任务的信息,请参阅[管理 密钥](#page-41-0)。

### 主题

- [创建客户端](#page-853-0)
- [使用密钥](#page-854-0)
- [使用别名](#page-870-0)
- [加密和解密数据密钥](#page-884-0)
- [使用密钥策略](#page-896-0)
- [处理授权](#page-908-0)
- [测试您的 Amazon KMS API 调用](#page-923-0)
- [Amazon KMS 最终一致性](#page-925-0)

# <span id="page-853-0"></span>创建客户端

要使用 [Node.js 中的](https://docs.amazonaws.cn/AWSJavaScriptSDK/v3/latest/clients/client-kms/index.html)[Amazon SDK for Jav](https://docs.amazonaws.cn/AWSJavaSDK/latest/javadoc/com/amazonaws/services/kms/package-summary.html)[a、](https://docs.amazonaws.cn/AWSJavaScriptSDK/v3/latest/clients/client-kms/index.html)[Amazon SDK for .NE](https://docs.amazonaws.cn/sdkfornet/v3/apidocs/items/KeyManagementService/NKeyManagementServiceModel.html)[T、the](https://docs.amazonaws.cn/AWSJavaScriptSDK/v3/latest/clients/client-kms/index.html) [Amazon SDK for Ruby](https://docs.amazonaws.cn/sdk-for-ruby/v3/api/Aws/KMS/Client.html)[、the](https://docs.amazonaws.cn/AWSJavaScriptSDK/v3/latest/clients/client-kms/index.html) [Amazon SDK for PH](https://docs.amazonaws.cn/aws-sdk-php/v3/api/api-kms-2014-11-01.html)[P、the 或 Amazon SDK](https://docs.amazonaws.cn/AWSJavaScriptSDK/v3/latest/clients/client-kms/index.html) 来编写使用 [Amazon Key Management Service\(Amazon](https://docs.amazonaws.cn/kms/latest/APIReference/)  [KMS\) API](https://docs.amazonaws.cn/kms/latest/APIReference/) 的代码,请先创建一个Amazon KMS客户端[。Amazon SDK for Python \(Boto3\)](https://boto3.amazonaws.com/v1/documentation/api/latest/reference/services/kms.html) JavaScript

后面的主题中会在示例代码中使用您创建的客户端对象。

Java

要在 Java 中创建 Amazon KMS 客户端,请使用客户端生成器。

AWSKMS kmsClient = AWSKMSClientBuilder.standard().build();

有关使用 Java 客户端生成器的更多信息,请参阅以下资源。

• [开发人员博客上的](https://www.amazonaws.cn/blogs/developer/fluent-client-builders/) Fluent Client BuildersAmazon

- Amazon SDK for Java 开发人员指南中[的创建服务客户端](https://docs.amazonaws.cn/sdk-for-java/latest/developer-guide/creating-clients.html)
- 《Amazon SDK for Java API 参考》中的 [AWSKMSClientBuilder](https://docs.amazonaws.cn/sdk-for-java/latest/reference/index.html?com/amazonaws/services/kms/AWSKMSClientBuilder.html)

#### $C#$

AmazonKeyManagementServiceClient kmsClient = new AmazonKeyManagementServiceClient();

#### Python

```
kms_client = boto3.client('kms')
```
#### Ruby

```
require 'aws-sdk-kms' # in v2: require 'aws-sdk'
```

```
kmsClient = Aws::KMS::Client.new
```
### PHP

要在 PHP 中创建 Amazon KMS 客户端,请使用 Amazon KMS 客户端对象,并指定版本 2014-11-01。有关更多信息,请参阅 Amazon SDK for PHP API 参考中的 [KMSClient 类。](https://docs.amazonaws.cn/aws-sdk-php/v3/api/class-Aws.Kms.KmsClient.html)

```
// Create a KMSClient
$KmsClient = new Aws\Kms\KmsClient([ 
     'profile' => 'default', 
     'version' => '2014-11-01', 
     'region' => 'us-east-1'
]);
```
Node.js

const kmsClient = new AWS.KMS();

# <span id="page-854-0"></span>使用密钥

本主题中的示例使用 Amazon KMS API 创建、查看、启用和禁用 Amazon KMS [Amazon KMS keys](#page-14-0) 并 生成[数据密钥](#page-19-0)。

### 主题

- [创建 KMS 密钥](#page-855-0)
- [生成数据密钥](#page-857-0)
- [查看 Amazon KMS key](#page-861-0)
- [获取 KMS 密钥的密钥 ID 和密钥 ARN](#page-863-0)
- [启用 Amazon KMS keys](#page-865-0)
- [禁用 Amazon KMS key](#page-868-0)

## <span id="page-855-0"></span>创建 KMS 密钥

要创建 [Amazon KMS key\(](#page-14-0)KMS 密钥),请使用[CreateKey操](https://docs.amazonaws.cn/kms/latest/APIReference/API_CreateKey.html)作。本节中的示例创建一个对称加密 KMS 密钥。这些示例中使用的 Description 参数是可选的。

在需要客户端对象的语言中,这些示例使用您在 [创建客户端](#page-853-0) 中创建的 Amazon KMS 客户端对象。

有关在 Amazon KMS 控制台中创建 KMS 密钥的帮助,请参阅 [创建密钥。](#page-41-1)

Java

有关详细信息,请参阅 Amazon SDK for Java API 参考中的 [createKey 方法。](https://docs.amazonaws.cn/sdk-for-java/latest/reference/com/amazonaws/services/kms/AWSKMSClient.html#createKey-com.amazonaws.services.kms.model.CreateKeyRequest-)

```
// Create a KMS key
//
String desc = "Key for protecting critical data"; 
CreateKeyRequest req = new CreateKeyRequest().withDescription(desc);
CreateKeyResult result = kmsClient.createKey(req);
```
C#

有关详细信息,请参阅 Amazon SDK for .NET 中的 [CreateKey 方法。](https://docs.amazonaws.cn/sdkfornet/v3/apidocs/items/KeyManagementService/MKeyManagementServiceCreateKeyCreateKeyRequest.html)

```
// Create a KMS key
//
String desc = "Key for protecting critical data";
CreateKeyRequest req = new CreateKeyRequest()
{ 
     Description = desc
```

```
CreateKeyResponse response = kmsClient.CreateKey(req);
```
### Python

};

有关详细信息,请参阅 Amazon SDK for Python (Boto3) 中的 [create\\_key](https://boto3.amazonaws.com/v1/documentation/api/latest/reference/services/kms.html#KMS.Client.create_key) 方法。

```
# Create a KMS key
desc = 'Key for protecting critical data'
response = kms_client.create_key( 
     Description=desc
)
```
### Ruby

有关详细信息,请参阅 [Amazon SDK for Ruby](https://docs.amazonaws.cn/sdk-for-ruby/v3/api/Aws/KMS.html) 中的 [create\\_key](https://docs.amazonaws.cn/sdk-for-ruby/v3/api/Aws/KMS/Client.html#create_key-instance_method) 实例方法。

```
# Create a KMS key
desc = 'Key for protecting critical data'
response = kmsClient.create_key({ 
  description: desc
})
```
### PHP

有关详细信息,请参阅 Amazon SDK for PHP 中的 [CreateKey 方法](https://docs.amazonaws.cn/aws-sdk-php/v3/api/api-kms-2014-11-01.html#createkey)。

```
// Create a KMS key
//
$desc = "Key for protecting critical data";
$result = $KmsClient->createKey([ 
     'Description' => $desc
]);
```
### Node.js

有关详细信息,请参阅 Node.js 软件开发工具包中的 [create Amazon Key 属性 JavaScript](https://docs.amazonaws.cn/AWSJavaScriptSDK/latest/AWS/KMS.html#createKey-property) 。

```
// Create a KMS key
//
const Description = 'Key for protecting critical data';
kmsClient.createKey({ Description }, (err, data) => { 
   ...
});
```
**PowerShell** 

要在中创建 KMS 密钥 PowerShell,请使用 [New-KmsKey](https://docs.amazonaws.cn/powershell/latest/reference/items/New-KMSKey.html) cmdlet。

```
# Create a KMS key
$desc = 'Key for protecting critical data'
New-KmsKey -Description $desc
```
[要使用 Amazon KMS PowerShell cmdlet,请安装 aws.Tools。 KeyManagementService模](https://www.powershellgallery.com/packages/AWS.Tools.KeyManagementService/)块。有 关更多信息,请参阅 [Amazon Tools for Windows PowerShell 用户指南。](https://docs.amazonaws.cn/powershell/latest/userguide/)

### <span id="page-857-0"></span>生成数据密钥

要生成对称[数据密钥](#page-19-1),请使用[GenerateDataKey](https://docs.amazonaws.cn/kms/latest/APIReference/API_GenerateDataKey.html)操作。此操作将返回一个明文数据密钥以及以 您指定的对称加密 KMS 密钥加密的该数据密钥的副本。您必须在每个命令中指定 KeySpec 或 NumberOfBytes (但不能同时指定这两者)。

在使用数据密钥加密数据如需帮助,请参阅 [Amazon Encryption SDK](https://docs.amazonaws.cn/encryption-sdk/latest/developer-guide/)。您还可以使用数据密钥进行 HMAC 操作。

在需要客户端对象的语言中,这些示例使用您在 [创建客户端](#page-853-0) 中创建的 Amazon KMS 客户端对象。

Java

有关详细信息,请参阅《Amazon SDK for JavaAPI 参考》中的[generateDataKey 方法](https://docs.amazonaws.cn/sdk-for-java/latest/reference/com/amazonaws/services/kms/AWSKMSClient.html#generateDataKey-com.amazonaws.services.kms.model.GenerateDataKeyRequest-)。

```
// Generate a data key
//
// Replace the following example key ARN with any valid key identfier
String keyId = "arn:aws:kms:us-
west-2:111122223333:key/1234abcd-12ab-34cd-56ef-1234567890ab";
```

```
GenerateDataKeyRequest dataKeyRequest = new GenerateDataKeyRequest();
dataKeyRequest.setKeyId(keyId);
dataKeyRequest.setKeySpec("AES_256");
GenerateDataKeyResult dataKeyResult = kmsClient.generateDataKey(dataKeyRequest);
ByteBuffer plaintextKey = dataKeyResult.getPlaintext();
ByteBuffer encryptedKey = dataKeyResult.getCiphertextBlob();
```
C#

有关详细信息,请参阅 Amazon SDK for .NET 中的 [GenerateDataKey 方法](https://docs.amazonaws.cn/sdkfornet/v3/apidocs/items/KeyManagementService/MKeyManagementServiceGenerateDataKeyGenerateDataKeyRequest.html)。

```
// Generate a data key
//
// Replace the following example key ARN with any valid key identfier
String keyId = "arn:aws:kms:us-
west-2:111122223333:key/1234abcd-12ab-34cd-56ef-1234567890ab";
GenerateDataKeyRequest dataKeyRequest = new GenerateDataKeyRequest()
{ 
    KeyId = keyId, KeySpec = DataKeySpec.AES_256
};
GenerateDataKeyResponse dataKeyResponse = kmsClient.GenerateDataKey(dataKeyRequest);
MemoryStream plaintextKey = dataKeyResponse.Plaintext;
MemoryStream encryptedKey = dataKeyResponse.CiphertextBlob;
```
### Python

有关详细信息,请参阅 Amazon SDK for Python (Boto3) 中的 [generate\\_data\\_key](https://boto3.amazonaws.com/v1/documentation/api/latest/reference/services/kms.html#KMS.Client.generate_data_key) 方法。

```
# Generate a data key
# Replace the following example key ARN with any valid key identfier
key_id = 'arn:aws:kms:us-
west-2:111122223333:key/1234abcd-12ab-34cd-56ef-1234567890ab'
response = kms_client.generate_data_key(
```

```
 KeyId=key_id, 
     KeySpec='AES_256'
)
plaintext_key = response['Plaintext']
encrypted_key = response['CiphertextBlob']
```
Ruby

有关详细信息,请参阅 [Amazon SDK for Ruby](https://docs.amazonaws.cn/sdk-for-ruby/v3/api/Aws/KMS.html) 中的 [generate\\_data\\_key](https://docs.amazonaws.cn/sdk-for-ruby/v3/api/Aws/KMS/Client.html#generate_data_key-instance_method) 实例方法。

```
# Generate a data key
# Replace the following example key ARN with any valid key identfier
key_id = 'arn:aws:kms:us-
west-2:111122223333:key/1234abcd-12ab-34cd-56ef-1234567890ab'
response = kmsClient.generate_data_key({ 
  key_id: key_id, 
  key_spec: 'AES_256'
})
plaintext_key = response.plaintext
encrypted_key = response.ciphertext_blob
```
### PHP

有关详细信息,请参阅 Amazon SDK for PHP 中的 [GenerateDataKey 方法。](https://docs.amazonaws.cn/aws-sdk-php/v3/api/api-kms-2014-11-01.html#generatedatakey)

```
// Generate a data key
//
// Replace the following example key ARN with any valid key identfier
$keyId = 'arn:aws:kms:us-
west-2:111122223333:key/1234abcd-12ab-34cd-56ef-1234567890ab';
$keySpec = 'AES_256';$result = $KmsClient->generateDataKey([ 
     'KeyId' => $keyId, 
     'KeySpec' => $keySpec,
]);
```

```
$plaintextKey = $result['Plaintext'];
```

```
$encryptedKey = $result['CiphertextBlob'];
```
#### Node.js

有关详细信息,请参阅 Node.js Amazon 软件开发工具包 JavaScript 中的generateDataKey [属性。](https://docs.amazonaws.cn/AWSJavaScriptSDK/latest/AWS/KMS.html#generateDataKey-property)

```
// Generate a data key
//
// Replace the following example key ARN with any valid key identfier
const KeyId = 'arn:aws:kms:us-
west-2:111122223333:key/1234abcd-12ab-34cd-56ef-1234567890ab';
const KeySpec = 'AES_256';
kmsClient.generateDataKey({ KeyId, KeySpec }, (err, data) => { 
   if (err) console.log(err, err.stack); 
   else { 
     const { CiphertextBlob, Plaintext } = data; 
       ... 
   }
});
```
**PowerShell** 

要生成对称数据密钥,请使用 [new-DataKey](https://docs.amazonaws.cn/powershell/latest/reference/items/New-KMSDataKey.html) KMS cmdlet。

在输出中,纯文本密钥(在Plaintext属性中)和加密密钥(在CiphertextBlob属性中) 是[MemoryStream对](https://docs.microsoft.com/en-us/dotnet/api/system.io.memorystream)象。[要将它们转换为字符串,请使用](https://www.powershellgallery.com/packages/Convert/)MemoryStream类的方法,或者使用 将MemoryStream[对象转换为字符串的 cmdlet 或函数,例如 Convert 模块中的 ConvertFrom-](https://www.powershellgallery.com/packages/Convert/)[MemoryStream](https://convert.readthedocs.io/en/latest/functions/ConvertFrom-MemoryStream/) [和 C](https://www.powershellgallery.com/packages/Convert/)[onvertFrom-Base6](https://convert.readthedocs.io/en/latest/functions/ConvertFrom-Base64/)[4 函数。](https://www.powershellgallery.com/packages/Convert/)

```
# Generate a data key
# Replace the following example key ARN with any valid key identfier
$keyId = 'arn:aws:kms:us-
west-2:111122223333:key/1234abcd-12ab-34cd-56ef-1234567890ab'
$keySpec = 'AES_256'
$response = New-KmsDataKey -KeyId $keyId -KeySpec $keySpec
$plaintextKey = $response.Plaintext
$encryptedKey = $response.CiphertextBlob
```
[要使用 Amazon KMS PowerShell cmdlet,请安装 aws.Tools。 KeyManagementService模](https://www.powershellgallery.com/packages/AWS.Tools.KeyManagementService/)块。有 关更多信息,请参阅 [Amazon Tools for Windows PowerShell 用户指南。](https://docs.amazonaws.cn/powershell/latest/userguide/)

## <span id="page-861-0"></span>查看 Amazon KMS key

要获取有关(包括 KMS 密钥 ARN 和密[钥状态\)](#page-233-0)的详细信息,请使用操作。Amazon KMS key **[DescribeKey](https://docs.amazonaws.cn/kms/latest/APIReference/API_DescribeKey.html)** 

DescribeKey 未获得别名。要获取别名,请使用[ListAliases操](https://docs.amazonaws.cn/kms/latest/APIReference/API_ListAliases.html)作。有关示例,请参阅[使用别名。](#page-870-0)

在需要客户端对象的语言中,这些示例使用您在 [创建客户端](#page-853-0) 中创建的 Amazon KMS 客户端对象。

有关在 Amazon KMS 控制台中查看 KMS 密钥的帮助,请参阅 [查看密钥。](#page-73-0)

Java

有关详细信息,请参阅 Amazon SDK for Java API 参考中的 [describeKey 方法。](https://docs.amazonaws.cn/sdk-for-java/latest/reference/com/amazonaws/services/kms/AWSKMS.html#describeKey-com.amazonaws.services.kms.model.DescribeKeyRequest-)

```
// Describe a KMS key
//
// Replace the following example key ARN with any valid key identfier
String keyId = "arn:aws:kms:us-
west-2:111122223333:key/1234abcd-12ab-34cd-56ef-1234567890ab";
DescribeKeyRequest req = new DescribeKeyRequest().withKeyId(keyId);
DescribeKeyResult result = kmsClient.describeKey(req);
```
C#

有关详细信息,请参阅 Amazon SDK for .NET 中的 [DescribeKey 方法](https://docs.amazonaws.cn/sdkfornet/v3/apidocs/items/KeyManagementService/MKeyManagementServiceDescribeKeyDescribeKeyRequest.html)。

```
// Describe a KMS key
//
// Replace the following example key ARN with any valid key identfier
String keyId = "arn:aws:kms:us-
west-2:111122223333:key/1234abcd-12ab-34cd-56ef-1234567890ab";
DescribeKeyRequest describeKeyRequest = new DescribeKeyRequest()
{ 
     KeyId = keyId
};
```
DescribeKeyResponse describeKeyResponse = kmsClient.DescribeKey(describeKeyRequest);

#### Python

有关详细信息,请参阅 Amazon SDK for Python (Boto3) 中的 [describe\\_key](https://boto3.amazonaws.com/v1/documentation/api/latest/reference/services/kms.html#KMS.Client.describe_key) 方法。

```
# Describe a KMS key
# Replace the following example key ARN with any valid key identfier
key_id = 'arn:aws:kms:us-
west-2:111122223333:key/1234abcd-12ab-34cd-56ef-1234567890ab'
response = kms_client.describe_key( 
     KeyId=key_id
)
```
### Ruby

有关详细信息,请参阅 [Amazon SDK for Ruby](https://docs.amazonaws.cn/sdk-for-ruby/v3/api/Aws/KMS.html) 中的 [describe\\_key](https://docs.amazonaws.cn/sdk-for-ruby/v3/api/Aws/KMS/Client.html#describe_key-instance_method) 实例方法。

```
# Describe a KMS key
# Replace the following example key ARN with any valid key identfier
key_id = 'arn:aws:kms:us-
west-2:111122223333:key/1234abcd-12ab-34cd-56ef-1234567890ab'
response = kmsClient.describe_key({ 
   key_id: key_id
})
```
### PHP

有关详细信息,请参阅 Amazon SDK for PHP 中的 [DescribeKey 方法。](https://docs.amazonaws.cn/aws-sdk-php/v3/api/api-kms-2014-11-01.html#describekey)

```
// Describe a KMS key
//
// Replace the following example key ARN with any valid key identfier
$keyId = 'arn:aws:kms:us-
west-2:111122223333:key/1234abcd-12ab-34cd-56ef-1234567890ab';
$result = $KmsClient->describeKey([ 
     'KeyId' => $keyId, 
]);
```
#### Node.js

有关详细信息,请参阅 Node.js 软件开[发工具包中的 Amazon describe K JavaScript ey](https://docs.amazonaws.cn/AWSJavaScriptSDK/latest/AWS/KMS.html#describeKey-property) 属性。

```
// Describe a KMS key
//
// Replace the following example key ARN with any valid key identfier
const KeyId = 'arn:aws:kms:us-
west-2:111122223333:key/1234abcd-12ab-34cd-56ef-1234567890ab';
kmsClient.describeKey({ KeyId }, (err, data) => { 
   ...
});
```
PowerShell

要获取有关 KMS 密钥的详细信息,请使用 [Get-KmsKey](https://docs.amazonaws.cn/powershell/latest/reference/items/Get-KMSKey.html) cmdlet。

```
# Describe a KMS key
# Replace the following example key ARN with any valid key identfier
$keyId = 'arn:aws:kms:us-
west-2:111122223333:key/1234abcd-12ab-34cd-56ef-1234567890ab'
Get-KmsKey -KeyId $keyId
```
[要使用 Amazon KMS PowerShell cmdlet,请安装 aws.Tools。 KeyManagementService模](https://www.powershellgallery.com/packages/AWS.Tools.KeyManagementService/)块。有 关更多信息,请参阅 [Amazon Tools for Windows PowerShell 用户指南。](https://docs.amazonaws.cn/powershell/latest/userguide/)

### <span id="page-863-0"></span>获取 KMS 密钥的密钥 ID 和密钥 ARN

要获取的[密钥 ID](#page-31-0) 和[密钥 ARN](#page-30-0)Amazon KMS keys,请使用[ListKeys操](https://docs.amazonaws.cn/kms/latest/APIReference/API_ListKeys.html)作。这些示例使用可选 L $\texttt{limit} \, \texttt{\&}$ 数,该参数设置在每个调用中返回的最大 KMS 密钥数。有关在 Amazon KMS 操作中识别 KMS 密钥 的帮助信息,请参阅 [密钥标识符 \(KeyId\)](#page-30-1)。

在需要客户端对象的语言中,这些示例使用您在 [创建客户端](#page-853-0) 中创建的 Amazon KMS 客户端对象。

有关在 Amazon KMS 控制台中查找密钥 ID 和密钥 ARN 的帮助,请参阅[查找密钥 ID 和密钥 ARN。](#page-95-0)

Java

有关详细信息,请参阅 Amazon SDK for Java API 参考中的 [listKeys 方法](https://docs.amazonaws.cn/sdk-for-java/latest/reference/com/amazonaws/services/kms/AWSKMSClient.html#listKeys-com.amazonaws.services.kms.model.ListKeysRequest-)。

// List KMS keys in this account
```
//
Integer limit = 10;
ListKeysRequest req = new ListKeysRequest().withLimit(limit);
ListKeysResult result = kmsClient.listKeys(req);
```
## C#

有关详细信息,请参阅 Amazon SDK for .NET 中的 [ListKeys 方法。](https://docs.amazonaws.cn/sdkfornet/v3/apidocs/items/KeyManagementService/MKeyManagementServiceListKeysListKeysRequest.html)

```
// List KMS keys in this account
//
int limit = 10;
ListKeysRequest listKeysRequest = new ListKeysRequest()
{ 
     Limit = limit
};
ListKeysResponse listKeysResponse = kmsClient.ListKeys(listKeysRequest);
```
### Python

有关详细信息,请参阅 Amazon SDK for Python (Boto3) 中的 [list\\_keys](https://boto3.amazonaws.com/v1/documentation/api/latest/reference/services/kms.html#KMS.Client.list_keys) 方法。

```
# List KMS keys in this account
response = kms_client.list_keys( 
     Limit=10
)
```
#### Ruby

有关详细信息,请参阅 [Amazon SDK for Ruby](https://docs.amazonaws.cn/sdk-for-ruby/v3/api/Aws/KMS.html) 中的 [list\\_keys](https://docs.amazonaws.cn/sdk-for-ruby/v3/api/Aws/KMS/Client.html#list_keys-instance_method) 实例方法。

```
# List KMS keys in this account
response = kmsClient.list_keys({ 
   limit: 10
})
```
#### PHP

有关详细信息,请参阅 Amazon SDK for PHP 中的 [ListKeys 方法。](https://docs.amazonaws.cn/aws-sdk-php/v3/api/api-kms-2014-11-01.html#listkeys)

```
// List KMS keys in this account
//
$limit = 10;
$result = $KmsClient->listKeys([ 
     'Limit' => $limit,
```
]);

有关详细信息,请参阅 Node.js 软件开发工具包中的 [list Amazon Keys 属性 JavaScript 。](https://docs.amazonaws.cn/AWSJavaScriptSDK/latest/AWS/KMS.html#listKeys-property)

```
// List KMS keys in this account
//
const Limit = 10;
kmsClient.listKeys({ Limit }, (err, data) => { 
   ...
});
```
**PowerShell** 

要获取账户和区域中所有 KMS 密钥的密钥 ID 和密钥 ARN,请使用 Get [-KmsKeyList cmdlet。](https://docs.amazonaws.cn/powershell/latest/reference/items/Get-KMSKeyList.html)

为限制输出对象的数量,此示例使用 [Select-Object](https://docs.microsoft.com/en-us/powershell/module/microsoft.powershell.utility/select-object) cmdlet,而不是 Limit 参数,该参数在列 表 cmdlet 中将被弃用。有关在 Amazon Tools for PowerShell 中分页输出的帮助,请参阅[使用](https://www.amazonaws.cn/blogs/developer/output-pagination-with-aws-tools-for-powershell/)  [Amazon Tools for PowerShell 的输出分页](https://www.amazonaws.cn/blogs/developer/output-pagination-with-aws-tools-for-powershell/)。

```
# List KMS keys in this account
$limit = 10Get-KmsKeyList | Select-Object -First $limit
```
[要使用 Amazon KMS PowerShell cmdlet,请安装 aws.Tools。 KeyManagementService模](https://www.powershellgallery.com/packages/AWS.Tools.KeyManagementService/)块。有 关更多信息,请参阅 [Amazon Tools for Windows PowerShell 用户指南。](https://docs.amazonaws.cn/powershell/latest/userguide/)

# 启用 Amazon KMS keys

要启用已禁用Amazon KMS key,请使[用EnableKey](https://docs.amazonaws.cn/kms/latest/APIReference/API_EnableKey.html)操作。

在需要客户端对象的语言中,这些示例使用您在 [创建客户端](#page-853-0) 中创建的 Amazon KMS 客户端对象。

有关在 Amazon KMS 控制台中启用和禁用 KMS 密钥的帮助,请参阅 [启用和禁用密钥。](#page-113-0)

### Java

有关 Java 实施的详细信息,请参阅 Amazon SDK for Java API 参考中的 [enableKey 方法。](https://docs.amazonaws.cn/sdk-for-java/latest/reference/com/amazonaws/services/kms/AWSKMSClient.html#enableKey-com.amazonaws.services.kms.model.EnableKeyRequest-)

```
// Enable a KMS key
//
// Replace the following example key ARN with a valid key ID or key ARN
String keyId = "arn:aws:kms:us-
west-2:111122223333:key/1234abcd-12ab-34cd-56ef-1234567890ab";
EnableKeyRequest req = new EnableKeyRequest().withKeyId(keyId);
```
kmsClient.enableKey(req);

## $C#$

有关详细信息,请参阅 Amazon SDK for .NET 中的 [EnableKey 方法](https://docs.amazonaws.cn/sdkfornet/v3/apidocs/items/KeyManagementService/MKeyManagementServiceEnableKeyEnableKeyRequest.html)。

```
// Enable a KMS key
//
// Replace the following example key ARN with a valid key ID or key ARN
String keyId = "arn:aws:kms:us-
west-2:111122223333:key/1234abcd-12ab-34cd-56ef-1234567890ab";
EnableKeyRequest enableKeyRequest = new EnableKeyRequest()
{ 
    KeyId = keyId};
kmsClient.EnableKey(enableKeyRequest);
```
## Python

有关详细信息,请参阅 Amazon SDK for Python (Boto3) 中的 [enable\\_key](https://boto3.amazonaws.com/v1/documentation/api/latest/reference/services/kms.html#KMS.Client.enable_key) 方法。

```
# Enable a KMS key
# Replace the following example key ARN with a valid key ID or key ARN
key_id = 'arn:aws:kms:us-
west-2:111122223333:key/1234abcd-12ab-34cd-56ef-1234567890ab'
response = kms_client.enable_key( 
     KeyId=key_id
```
## )

## Ruby

有关详细信息,请参阅 [Amazon SDK for Ruby](https://docs.amazonaws.cn/sdk-for-ruby/v3/api/Aws/KMS.html) 中的 [enable\\_key](https://docs.amazonaws.cn/sdk-for-ruby/v3/api/Aws/KMS/Client.html#enable_key-instance_method) 实例方法。

```
# Enable a KMS key
# Replace the following example key ARN with a valid key ID or key ARN
key_id = 'arn:aws:kms:us-
west-2:111122223333:key/1234abcd-12ab-34cd-56ef-1234567890ab'
response = kmsClient.enable_key({ 
   key_id: key_id
})
```
## PHP

有关详细信息,请参阅 Amazon SDK for PHP 中的 [EnableKey 方法。](https://docs.amazonaws.cn/aws-sdk-php/v3/api/api-kms-2014-11-01.html#enablekey)

```
// Enable a KMS key
//
// Replace the following example key ARN with a valid key ID or key ARN
$keyId = 'arn:aws:kms:us-
west-2:111122223333:key/1234abcd-12ab-34cd-56ef-1234567890ab';
$result = $KmsClient->enableKey([ 
     'KeyId' => $keyId, 
]);
```
## Node.js

有关详细信息,请参阅 Node.js 软件开发工具包中的 [Amazonenable K JavaScript ey](https://docs.amazonaws.cn/AWSJavaScriptSDK/latest/AWS/KMS.html#enableKey-property) 属性。

```
// Enable a KMS key
//
// Replace the following example key ARN with a valid key ID or key ARN
const KeyId = 'arn:aws:kms:us-
west-2:111122223333:key/1234abcd-12ab-34cd-56ef-1234567890ab';
kmsClient.enableKey({ KeyId }, (err, data) => { 
   ...
});
```
### **PowerShell**

要启用 KMS 密钥,请使用 En [able-KmsKey](https://docs.amazonaws.cn/powershell/latest/reference/items/Enable-KMSKey.html) cmdlet。

```
# Enable a KMS key
# Replace the following example key ARN with a valid key ID or key ARN
$keyId = 'arn:aws:kms:us-
west-2:111122223333:key/1234abcd-12ab-34cd-56ef-1234567890ab'
Enable-KmsKey -KeyId $keyId
```
[要使用 Amazon KMS PowerShell cmdlet,请安装 aws.Tools。 KeyManagementService模](https://www.powershellgallery.com/packages/AWS.Tools.KeyManagementService/)块。有 关更多信息,请参阅 [Amazon Tools for Windows PowerShell 用户指南。](https://docs.amazonaws.cn/powershell/latest/userguide/)

# 禁用 Amazon KMS key

要禁用 KMS 密钥,请使用[DisableKey](https://docs.amazonaws.cn/kms/latest/APIReference/API_DisableKey.html)操作。禁用 KMS 密钥可防止其在[加密操作中](#page-28-0)使用。

在需要客户端对象的语言中,这些示例使用您在 [创建客户端](#page-853-0) 中创建的 Amazon KMS 客户端对象。

有关在 Amazon KMS 控制台中启用和禁用 KMS 密钥的帮助,请参阅 [启用和禁用密钥。](#page-113-0)

Java

有关详细信息,请参阅 Amazon SDK for Java API 参考中的 [disableKey 方法。](https://docs.amazonaws.cn/sdk-for-java/latest/reference/com/amazonaws/services/kms/AWSKMSClient.html#disableKey-com.amazonaws.services.kms.model.DisableKeyRequest-)

```
// Disable a KMS key
//
// Replace the following example key ARN with a valid key ID or key ARN
String keyId = "arn:aws:kms:us-
west-2:111122223333:key/1234abcd-12ab-34cd-56ef-1234567890ab";
DisableKeyRequest req = new DisableKeyRequest().withKeyId(keyId);
kmsClient.disableKey(req);
```
C#

有关详细信息,请参阅 Amazon SDK for .NET 中的 [DisableKey 方法。](https://docs.amazonaws.cn/sdkfornet/v3/apidocs/items/KeyManagementService/MKeyManagementServiceDisableKeyDisableKeyRequest.html)

```
// Disable a KMS key
//
// Replace the following example key ARN with a valid key ID or key ARN
```

```
String keyId = "arn:aws:kms:us-
west-2:111122223333:key/1234abcd-12ab-34cd-56ef-1234567890ab";
DisableKeyRequest disableKeyRequest = new DisableKeyRequest()
{ 
     KeyId = keyId
};
kmsClient.DisableKey(disableKeyRequest);
```
Python

有关详细信息,请参阅 Amazon SDK for Python (Boto3) 中的 [disable\\_key](https://boto3.amazonaws.com/v1/documentation/api/latest/reference/services/kms.html#KMS.Client.disable_key) 方法。

```
# Disable a KMS key
# Replace the following example key ARN with a valid key ID or key ARN
key_id = 'arn:aws:kms:us-
west-2:111122223333:key/1234abcd-12ab-34cd-56ef-1234567890ab'
response = kms_client.disable_key( 
     KeyId=key_id
)
```
Ruby

有关详细信息,请参阅 [Amazon SDK for Ruby](https://docs.amazonaws.cn/sdk-for-ruby/v3/api/Aws/KMS.html) 中的 [disable\\_key](https://docs.amazonaws.cn/sdk-for-ruby/v3/api/Aws/KMS/Client.html#disable_key-instance_method) 实例方法。

```
# Disable a KMS key
# Replace the following example key ARN with a valid key ID or key ARN
key_id = 'arn:aws:kms:us-
west-2:111122223333:key/1234abcd-12ab-34cd-56ef-1234567890ab'
response = kmsClient.disable_key({ 
   key_id: key_id
})
```
PHP

有关详细信息,请参阅 Amazon SDK for PHP 中的 [DisableKey 方法](https://docs.amazonaws.cn/aws-sdk-php/v3/api/api-kms-2014-11-01.html#disablekey)。

// Disable a KMS key //

```
// Replace the following example key ARN with a valid key ID or key ARN
$keyId = 'arn:aws:kms:us-
west-2:111122223333:key/1234abcd-12ab-34cd-56ef-1234567890ab';
$result = $KmsClient->disableKey([ 
     'KeyId' => $keyId, 
]);
```
有关详细信息,请参阅 Node.js 软件开发工具包中的 Amazon d [isable K JavaScript ey](https://docs.amazonaws.cn/AWSJavaScriptSDK/latest/AWS/KMS.html#disableKey-property) 属性。

```
// Disable a KMS key
//
// Replace the following example key ARN with a valid key ID or key ARN
const KeyId = 'arn:aws:kms:us-
west-2:111122223333:key/1234abcd-12ab-34cd-56ef-1234567890ab';
kmsClient.disableKey({ KeyId }, (err, data) => { 
   ...
});
```
**PowerShell** 

要禁用 KMS 密钥,请使用[禁用-KmsKey](https://docs.amazonaws.cn/powershell/latest/reference/items/Disable-KMSKey.html) cmdlet。

```
# Disable a KMS key
# Replace the following example key ARN with a valid key ID or key ARN
$keyId = 'arn:aws:kms:us-
west-2:111122223333:key/1234abcd-12ab-34cd-56ef-1234567890ab'
Disable-KmsKey -KeyId $keyId
```
[要使用 Amazon KMS PowerShell cmdlet,请安装 aws.Tools。 KeyManagementService模](https://www.powershellgallery.com/packages/AWS.Tools.KeyManagementService/)块。有 关更多信息,请参阅 [Amazon Tools for Windows PowerShell 用户指南。](https://docs.amazonaws.cn/powershell/latest/userguide/)

# 使用别名

本主题中的示例使用 Amazon KMS API 创建、查看、更新和删除别名。有关别名的信息,请参阅 [the](#page-49-0)  [section called "使用别名"。](#page-49-0)

主题

- [创建别名](#page-871-0)
- [列出别名](#page-874-0)
- [更新别名](#page-878-0)
- [删除别名](#page-881-0)

# <span id="page-871-0"></span>创建别名

在 Amazon Web Services Management Console 中创建 Amazon KMS key 时,您必须创建它的别 名。但是,创建 KMS 密钥的[CreateKey](https://docs.amazonaws.cn/kms/latest/APIReference/API_CreateKey.html)操作不会创建别名。

要创建别名,请使用[CreateAlias操](https://docs.amazonaws.cn/kms/latest/APIReference/API_CreateAlias.html)作。别名在账户和 区域中必须是唯一的。您无法创建以 aws/ 开头 的别名。aws/ 前缀被 Amazon Web Services 保留用于 [Amazon 托管式密钥。](#page-14-0)

在需要客户端对象的语言中,这些示例使用您在 [创建客户端](#page-853-0) 中创建的 Amazon KMS 客户端对象。

Java

有关详细信息,请参阅 Amazon SDK for Java API 参考中的 [createAlias 方法](https://docs.amazonaws.cn/sdk-for-java/latest/reference/com/amazonaws/services/kms/AWSKMSClient.html#createAlias-com.amazonaws.services.kms.model.CreateAliasRequest-)。

```
// Create an alias for a KMS key
//
String aliasName = "alias/projectKey1";
// Replace the following example key ARN with a valid key ID or key ARN
String targetKeyId = "arn:aws:kms:us-
west-2:111122223333:key/1234abcd-12ab-34cd-56ef-1234567890ab";
CreateAliasRequest req = new 
  CreateAliasRequest().withAliasName(aliasName).withTargetKeyId(targetKeyId);
kmsClient.createAlias(req);
```
## C#

有关详细信息,请参阅 Amazon SDK for .NET 中的 [CreateAlias 方法](https://docs.amazonaws.cn/sdkfornet/v3/apidocs/items/KeyManagementService/MKeyManagementServiceCreateAliasCreateAliasRequest.html)。

```
// Create an alias for a KMS key
//
String aliasName = "alias/projectKey1";
// Replace the following example key ARN with a valid key ID or key ARN
String targetKeyId = "arn:aws:kms:us-
west-2:111122223333:key/1234abcd-12ab-34cd-56ef-1234567890ab";
```

```
CreateAliasRequest createAliasRequest = new CreateAliasRequest()
{ 
     AliasName = aliasName, 
     TargetKeyId = targetKeyId
};
kmsClient.CreateAlias(createAliasRequest);
```
Python

有关详细信息,请参阅 Amazon SDK for Python (Boto3) 中的 [create\\_alias](https://boto3.amazonaws.com/v1/documentation/api/latest/reference/services/kms.html#KMS.Client.create_alias) 方法。

```
# Create an alias for a KMS key
alias_name = 'alias/projectKey1'
# Replace the following example key ARN with a valid key ID or key ARN
target_key_id = 'arn:aws:kms:us-
west-2:111122223333:key/1234abcd-12ab-34cd-56ef-1234567890ab'
response = kms_client.create_alias( 
     AliasName=alias_name, 
     TargetKeyId=key_id
)
```
Ruby

有关详细信息,请参阅 [Amazon SDK for Ruby](https://docs.amazonaws.cn/sdk-for-ruby/v3/api/Aws/KMS.html) 中的 [create\\_alias](https://docs.amazonaws.cn/sdk-for-ruby/v3/api/Aws/KMS/Client.html#create_alias-instance_method) 实例方法。

```
# Create an alias for a KMS key
alias_name = 'alias/projectKey1'
# Replace the following example key ARN with a valid key ID or key ARN
target_key_id = 'arn:aws:kms:us-
west-2:111122223333:key/1234abcd-12ab-34cd-56ef-1234567890ab'
response = kmsClient.create_alias({ 
   alias_name: alias_name, 
  target_key_id: target_key_id
})
```
## PHP

有关详细信息,请参阅 Amazon SDK for PHP 中的 [CreateAlias 方法。](https://docs.amazonaws.cn/sdk-for-php/latest/reference/api-kms-2014-11-01.html#createalias)

```
// Create an alias for a KMS key
//
$aliasName = "alias/projectKey1";
// Replace the following example key ARN with a valid key ID or key ARN
$keyId = 'arn:aws:kms:us-
west-2:111122223333:key/1234abcd-12ab-34cd-56ef-1234567890ab';
$result = $KmsClient->createAlias([ 
     'AliasName' => $aliasName, 
     'TargetKeyId' => $keyId, 
]);
```
有关详细信息,请参阅 Node.js Amazon软件开发工具包中的 [createAlias 属性](https://docs.amazonaws.cn/AWSJavaScriptSDK/latest/AWS/KMS.html#createAlias-property) JavaScript 。

```
// Create an alias for a KMS key
//
const AliasName = 'alias/projectKey1';
// Replace the following example key ARN with a valid key ID or key ARN
const TargetKeyId = 'arn:aws:kms:us-
west-2:111122223333:key/1234abcd-12ab-34cd-56ef-1234567890ab';
kmsClient.createAlias({ AliasName, TargetKeyId }, (err, data) => { 
   ...
});
```
PowerShell

要创建别名,请使用 [New-KMSAlias](https://docs.amazonaws.cn/powershell/latest/reference/items/New-KMSAlias.html) cmdlet。别名名称区分大小写。

```
# Create an alias for a KMS key
$aliasName = 'alias/projectKey1'
# Replace the following example key ARN with a valid key ID or key ARN
$targetKeyId = 'arn:aws:kms:us-
west-2:111122223333:key/1234abcd-12ab-34cd-56ef-1234567890ab'
New-KMSAlias -TargetKeyId $targetKeyId -AliasName $aliasName
```
[要使用 Amazon KMS PowerShell cmdlet,请安装 aws.Tools。 KeyManagementService模](https://www.powershellgallery.com/packages/AWS.Tools.KeyManagementService/)块。有 关更多信息,请参阅 [Amazon Tools for Windows PowerShell 用户指南。](https://docs.amazonaws.cn/powershell/latest/userguide/)

# <span id="page-874-0"></span>列出别名

要列出账户和区域中的别名,请使用[ListAliases](https://docs.amazonaws.cn/kms/latest/APIReference/API_ListAliases.html)操作。

默认情况下,ListAliases 命令会返回账户和区域中的所有别名。这包括您创建的与您的[客户托管密](#page-14-0) [钥](#page-14-0)关联的别名,以及 Amazon 创建并与您的 [Amazon 托管式密钥](#page-14-0) 关联的别名。该响应可能还包括没有 TargetKeyId 字段的别名。这些是 Amazon 已创建但尚未与 KMS 密钥关联的预定义别名。

在需要客户端对象的语言中,这些示例使用您在 [创建客户端](#page-853-0) 中创建的 Amazon KMS 客户端对象。

Java

有关 Java 实施的详细信息,请参阅中的 Amazon SDK for Java API 参考中的 [listAliases 方法](https://docs.amazonaws.cn/sdk-for-java/latest/reference/com/amazonaws/services/kms/AWSKMSClient.html#listAliases-com.amazonaws.services.kms.model.ListAliasesRequest-)。

```
// List the aliases in this Amazon Web Services ##
//
Integer limit = 10;
ListAliasesRequest req = new ListAliasesRequest().withLimit(limit);
ListAliasesResult result = kmsClient.listAliases(req);
```
C#

有关详细信息,请参阅 Amazon SDK for .NET 中的 [ListAliases 方法。](https://docs.amazonaws.cn/sdkfornet/v3/apidocs/items/KeyManagementService/MKeyManagementServiceListAliasesListAliasesRequest.html)

```
// List the aliases in this Amazon Web Services ##
//
int limit = 10;
ListAliasesRequest listAliasesRequest = new ListAliasesRequest()
{ 
     Limit = limit
};
ListAliasesResponse listAliasesResponse = kmsClient.ListAliases(listAliasesRequest);
```
## Python

有关详细信息,请参阅 Amazon SDK for Python (Boto3) 中的 [list\\_aliases](https://boto3.amazonaws.com/v1/documentation/api/latest/reference/services/kms.html#KMS.Client.list_aliases) 方法。

```
# List the aliases in this Amazon Web Services ##
response = kms_client.list_aliases( 
     Limit=10
)
```
Ruby

有关详细信息,请参阅 [Amazon SDK for Ruby](https://docs.amazonaws.cn/sdk-for-ruby/v3/api/Aws/KMS.html) 中的 [list\\_aliases](https://docs.amazonaws.cn/sdk-for-ruby/v3/api/Aws/KMS/Client.html#list_aliases-instance_method) 实例方法。

```
# List the aliases in this Amazon Web Services ##
response = kmsClient.list_aliases({ 
   limit: 10
})
```
PHP

有关详细信息,请参阅 [https://docs.amazonaws.cn/sdk-for-php/latest/reference/api](https://docs.amazonaws.cn/sdk-for-php/latest/reference/api-kms-2014-11-01.html#listaliases)[kms-2014-11-01.html#listaliases](https://docs.amazonaws.cn/sdk-for-php/latest/reference/api-kms-2014-11-01.html#listaliases) 中的 Amazon SDK for PHPList Aliases 方法。

```
// List the aliases in this Amazon Web Services ##
//
$limit = 10;$result = $KmsClient->listAliases([ 
     'Limit' => $limit,
]);
```
Node.js

有关详细信息,请参阅 Node.js 软件开发工具包 JavaScript 中的 [AmazonlistAliases](https://docs.amazonaws.cn/AWSJavaScriptSDK/latest/AWS/KMS.html#listAliases-property) 属性。

```
// List the aliases in this Amazon Web Services ##
//
const Limit = 10;
kmsClient.listAliases({ Limit }, (err, data) => { 
   ...
});
```
#### **PowerShell**

要列出账户和区域中的别名,请使用 [get-KMS cmdlet AliasList。](https://docs.amazonaws.cn/powershell/latest/reference/items/Get-KMSAliasList.html)

为限制输出对象的数量,此示例使用 [Select-Object](https://docs.microsoft.com/en-us/powershell/module/microsoft.powershell.utility/select-object) cmdlet,而不是 L<code>imit</code> 参数,该参数在列 表 cmdlet 中将被弃用。有关在 Amazon Tools for PowerShell 中分页输出的帮助,请参阅[使用](https://www.amazonaws.cn/blogs/developer/output-pagination-with-aws-tools-for-powershell/)  [Amazon Tools for PowerShell 的输出分页](https://www.amazonaws.cn/blogs/developer/output-pagination-with-aws-tools-for-powershell/)。

# List the aliases in this Amazon Web Services ##  $$limit = 10$ 

\$result = Get-KMSAliasList | Select-Object -First \$limit

[要使用 Amazon KMS PowerShell cmdlet,请安装 aws.Tools。 KeyManagementService模](https://www.powershellgallery.com/packages/AWS.Tools.KeyManagementService/)块。有 关更多信息,请参阅 [Amazon Tools for Windows PowerShell 用户指南。](https://docs.amazonaws.cn/powershell/latest/userguide/)

要仅列出与特定 KMS 密钥关联的别名,请使用 KeyId 参数。其值可以是区域中任何 KMS 密钥的[密钥](#page-31-0)  [ID](#page-31-0) [或密钥 ARN。](#page-30-0)您不能指定别名名称或别名 ARN。

#### Java

有关 Java 实施的详细信息,请参阅中的 Amazon SDK for Java API 参考中的 [listAliases 方法](https://docs.amazonaws.cn/sdk-for-java/latest/reference/com/amazonaws/services/kms/AWSKMSClient.html#listAliases-com.amazonaws.services.kms.model.ListAliasesRequest-)。

```
// List the aliases for one KMS key
//
// Replace the following example key ARN with a valid key ID or key ARN
String keyId = "arn:aws:kms:us-
west-2:111122223333:key/1234abcd-12ab-34cd-56ef-1234567890ab";
ListAliasesRequest req = new ListAliasesRequest().withKeyId(keyId);
ListAliasesResult result = kmsClient.listAliases(req);
```
C#

有关详细信息,请参阅 Amazon SDK for .NET 中的 [ListAliases 方法。](https://docs.amazonaws.cn/sdkfornet/v3/apidocs/items/KeyManagementService/MKeyManagementServiceListAliasesListAliasesRequest.html)

```
// List the aliases for one KMS key
//
// Replace the following example key ARN with a valid key ID or key ARN
String keyId = "arn:aws:kms:us-
west-2:111122223333:key/1234abcd-12ab-34cd-56ef-1234567890ab";
```

```
ListAliasesRequest listAliasesRequest = new ListAliasesRequest()
{ 
     KeyId = keyId
};
ListAliasesResponse listAliasesResponse = kmsClient.ListAliases(listAliasesRequest);
```
Python

有关详细信息,请参阅 Amazon SDK for Python (Boto3) 中的 [list\\_aliases](https://boto3.amazonaws.com/v1/documentation/api/latest/reference/services/kms.html#KMS.Client.list_aliases) 方法。

```
# List the aliases for one KMS key
# Replace the following example key ARN with a valid key ID or key ARN
key_id = 'arn:aws:kms:us-
west-2:111122223333:key/1234abcd-12ab-34cd-56ef-1234567890ab'
response = kms_client.list_aliases( 
     KeyId=key_id
\lambda
```
Ruby

有关详细信息,请参阅 [Amazon SDK for Ruby](https://docs.amazonaws.cn/sdk-for-ruby/v3/api/Aws/KMS.html) 中的 [list\\_aliases](https://docs.amazonaws.cn/sdk-for-ruby/v3/api/Aws/KMS/Client.html#list_aliases-instance_method) 实例方法。

```
# List the aliases for one KMS key
# Replace the following example key ARN with a valid key ID or key ARN
key_id = 'arn:aws:kms:us-
west-2:111122223333:key/1234abcd-12ab-34cd-56ef-1234567890ab'
response = kmsClient.list_aliases({ 
   key_id: key_id
})
```
PHP

有关详细信息,请参阅 [https://docs.amazonaws.cn/sdk-for-php/latest/reference/api](https://docs.amazonaws.cn/sdk-for-php/latest/reference/api-kms-2014-11-01.html#listaliases)[kms-2014-11-01.html#listaliases](https://docs.amazonaws.cn/sdk-for-php/latest/reference/api-kms-2014-11-01.html#listaliases) 中的 Amazon SDK for PHPList Aliases 方法。

```
// List the aliases for one KMS key
//
```

```
// Replace the following example key ARN with a valid key ID or key ARN
$keyId = 'arn:aws:kms:us-
west-2:111122223333:key/1234abcd-12ab-34cd-56ef-1234567890ab';
$result = $KmsClient->listAliases([ 
     'KeyId' => $keyId,
]);
```
有关详细信息,请参阅 Node.js 软件开发工具包 JavaScript 中的 [AmazonlistAliases](https://docs.amazonaws.cn/AWSJavaScriptSDK/latest/AWS/KMS.html#listAliases-property) 属性。

```
// List the aliases for one KMS key
//
// Replace the following example key ARN with a valid key ID or key ARN
const KeyId = 'arn:aws:kms:us-
west-2:111122223333:key/1234abcd-12ab-34cd-56ef-1234567890ab';
kmsClient.listAliases({ KeyId }, (err, data) => { 
   ...
});
```
PowerShell

要列出 KMS 密钥的别名,请使用 [get-KMS cmdlet AliasList](https://docs.amazonaws.cn/powershell/latest/reference/items/Get-KMSAliasList.html) 的KeyId参数。

```
# List the aliases for one KMS key
# Replace the following example key ARN with a valid key ID or key ARN
$keyId = 'arn:aws:kms:us-
west-2:111122223333:key/1234abcd-12ab-34cd-56ef-1234567890ab'
$response = Get-KmsAliasList -KeyId $keyId
```
[要使用 Amazon KMS PowerShell cmdlet,请安装 aws.Tools。 KeyManagementService模](https://www.powershellgallery.com/packages/AWS.Tools.KeyManagementService/)块。有 关更多信息,请参阅 [Amazon Tools for Windows PowerShell 用户指南。](https://docs.amazonaws.cn/powershell/latest/userguide/)

<span id="page-878-0"></span>更新别名

要将现有别名与其他 KMS 密钥关联,请使用[UpdateAlias](https://docs.amazonaws.cn/kms/latest/APIReference/API_UpdateAlias.html)操作。

在需要客户端对象的语言中,这些示例使用您在 [创建客户端](#page-853-0) 中创建的 Amazon KMS 客户端对象。

#### Java

有关 Java 实施的详细信息,请参阅中的 Amazon SDK for Java API 参考中的 [updateAlias 方法。](https://docs.amazonaws.cn/sdk-for-java/latest/reference/com/amazonaws/services/kms/AWSKMSClient.html#updateAlias-com.amazonaws.services.kms.model.UpdateAliasRequest-)

```
// Updating an alias
//
String aliasName = "alias/projectKey1";
// Replace the following example key ARN with a valid key ID or key ARN
String targetKeyId = "arn:aws:kms:us-
west-2:111122223333:key/0987dcba-09fe-87dc-65ba-ab0987654321";
UpdateAliasRequest req = new UpdateAliasRequest() 
      .withAliasName(aliasName) 
      .withTargetKeyId(targetKeyId); 
kmsClient.updateAlias(req);
```
### C#

有关详细信息,请参阅 Amazon SDK for .NET 中的 [UpdateAlias 方法。](https://docs.amazonaws.cn/sdkfornet/v3/apidocs/items/KeyManagementService/MKeyManagementServiceUpdateAliasUpdateAliasRequest.html)

```
// Updating an alias
//
String aliasName = "alias/projectKey1";
// Replace the following example key ARN with a valid key ID or key ARN
String targetKeyId = "arn:aws:kms:us-
west-2:111122223333:key/0987dcba-09fe-87dc-65ba-ab0987654321";
UpdateAliasRequest updateAliasRequest = new UpdateAliasRequest()
{ 
     AliasName = aliasName, 
     TargetKeyId = targetKeyId
};
kmsClient.UpdateAlias(updateAliasRequest);
```
## Python

有关详细信息,请参阅 Amazon SDK for Python (Boto3) 中的 [update\\_alias](https://boto3.amazonaws.com/v1/documentation/api/latest/reference/services/kms.html#KMS.Client.update_alias) 方法。

```
# Updating an alias
```

```
alias_name = 'alias/projectKey1'
# Replace the following example key ARN with a valid key ID or key ARN
key_id = 'arn:aws:kms:us-west-2:111122223333:key/0987dcba-09fe-87dc-65ba-
ab0987654321'
response = kms_client.update_alias( 
     AliasName=alias_name, 
     TargetKeyID=key_id
)
```
Ruby

有关详细信息,请参阅 [Amazon SDK for Ruby](https://docs.amazonaws.cn/sdk-for-ruby/v3/api/Aws/KMS.html) 中的 [update\\_alias](https://docs.amazonaws.cn/sdk-for-ruby/v3/api/Aws/KMS/Client.html#update_alias-instance_method) 实例方法。

```
# Updating an alias
alias_name = 'alias/projectKey1'
# Replace the following example key ARN with a valid key ID or key ARN
key_id = 'arn:aws:kms:us-west-2:111122223333:key/0987dcba-09fe-87dc-65ba-
ab0987654321'
response = kmsClient.update_alias({ 
   alias_name: alias_name, 
  target_key_id: key_id
})
```
PHP

有关详细信息,请参阅 Amazon SDK for PHP 中的 [UpdateAlias 方法](https://docs.amazonaws.cn/sdk-for-php/latest/reference/api-kms-2014-11-01.html#updatealias)。

```
// Updating an alias
//
$aliasName = "alias/projectKey1";
// Replace the following example key ARN with a valid key ID or key ARN
$keyId = 'arn:aws:kms:us-west-2:111122223333:key/0987dcba-09fe-87dc-65ba-
ab0987654321';
$result = $KmsClient->updateAlias([ 
     'AliasName' => $aliasName, 
     'TargetKeyId' => $keyId, 
]);
```
有关详细信息,请参阅 Node.js 软件开发工具包 JavaScript 中的 [AmazonupdateAlias](https://docs.amazonaws.cn/AWSJavaScriptSDK/latest/AWS/KMS.html#updateAlias-property) 属性。

```
// Updating an alias
//
const AliasName = 'alias/projectKey1'; 
// Replace the following example key ARN with a valid key ID or key ARN
const TargetKeyId = 'arn:aws:kms:us-west-2:111122223333:key/0987dcba-09fe-87dc-65ba-
ab0987654321';
kmsClient.updateAlias({ AliasName, TargetKeyId }, (err, data) => { 
 ...
});
```
PowerShell

若要更改与别名关联的 KMS 密钥,请使用 [Update-KMSAlias](https://docs.amazonaws.cn/powershell/latest/reference/items/Update-KMSAlias.html) cmdlet。别名名称区分大小写。

Update-KMSAlias cmdlet 不返回任何输出。要验证该命令是否有效,请使用 [get-KMS cmdlet](https://docs.amazonaws.cn/powershell/latest/reference/items/Get-KMSAliasList.html)  [AliasList。](https://docs.amazonaws.cn/powershell/latest/reference/items/Get-KMSAliasList.html)

```
# Updating an alias
$aliasName = 'alias/projectKey1'
# Replace the following example key ARN with a valid key ID or key ARN
$keyId = 'arn:aws:kms:us-west-2:111122223333:key/0987dcba-09fe-87dc-65ba-
ab0987654321'
```
Update-KMSAlias -AliasName \$aliasName -TargetKeyID \$keyId

[要使用 Amazon KMS PowerShell cmdlet,请安装 aws.Tools。 KeyManagementService模](https://www.powershellgallery.com/packages/AWS.Tools.KeyManagementService/)块。有 关更多信息,请参阅 [Amazon Tools for Windows PowerShell 用户指南。](https://docs.amazonaws.cn/powershell/latest/userguide/)

<span id="page-881-0"></span>删除别名

要删除别名,请使用[DeleteAlias操](https://docs.amazonaws.cn/kms/latest/APIReference/API_DeleteAlias.html)作。删除别名不会影响关联的 KMS 密钥。

在需要客户端对象的语言中,这些示例使用您在 [创建客户端](#page-853-0) 中创建的 Amazon KMS 客户端对象。

#### Java

有关详细信息,请参阅 Amazon SDK for Java API 参考中的 [deleteAlias 方法。](https://docs.amazonaws.cn/sdk-for-java/latest/reference/com/amazonaws/services/kms/AWSKMSClient.html#deleteAlias-com.amazonaws.services.kms.model.DeleteAliasRequest-)

```
// Delete an alias for a KMS key
//
String aliasName = "alias/projectKey1";
DeleteAliasRequest req = new DeleteAliasRequest().withAliasName(aliasName);
kmsClient.deleteAlias(req);
```
## C#

有关详细信息,请参阅 Amazon SDK for .NET 中的 [DeleteAlias 方法。](https://docs.amazonaws.cn/sdkfornet/v3/apidocs/items/KeyManagementService/MKeyManagementServiceDeleteAliasDeleteAliasRequest.html)

```
// Delete an alias for a KMS key
//
String aliasName = "alias/projectKey1";
DeleteAliasRequest deleteAliasRequest = new DeleteAliasRequest()
\mathcal{L} AliasName = aliasName
};
kmsClient.DeleteAlias(deleteAliasRequest);
```
Python

有关详细信息,请参阅 Amazon SDK for Python (Boto3) 中的 [delete\\_alias](https://boto3.amazonaws.com/v1/documentation/api/latest/reference/services/kms.html#KMS.Client.delete_alias) 方法。

```
# Delete an alias for a KMS key
alias_name = 'alias/projectKey1'
response = kms_client.delete_alias( 
     AliasName=alias_name
)
```
## Ruby

有关详细信息,请参阅 [Amazon SDK for Ruby](https://docs.amazonaws.cn/sdk-for-ruby/v3/api/Aws/KMS.html) 中的 [delete\\_alias](https://docs.amazonaws.cn/sdk-for-ruby/v3/api/Aws/KMS/Client.html#delete_alias-instance_method) 实例方法。

# Delete an alias for a KMS key

```
alias_name = 'alias/projectKey1'
response = kmsClient.delete_alias({ 
   alias_name: alias_name
})
```
PHP

有关详细信息,请参阅 Amazon SDK for PHP 中的 [DeleteAlias 方法](https://docs.amazonaws.cn/sdk-for-php/latest/reference/api-kms-2014-11-01.html#deletealias)。

```
// Delete an alias for a KMS key
//
$aliasName = "alias/projectKey1";
$result = $KmsClient->deleteAlias([ 
     'AliasName' => $aliasName, 
]);
```
Node.js

有关详细信息,请参阅 Node.js 软件开发工具包 JavaScript 中的 [AmazondeleteAlias](https://docs.amazonaws.cn/AWSJavaScriptSDK/latest/AWS/KMS.html#deleteAlias-property) 属性)。

```
// Delete an alias for a KMS key
//
const AliasName = 'alias/projectKey1';
kmsClient.deleteAlias({ AliasName }, (err, data) => { 
   ...
});
```
PowerShell

要删除别名,请使用 [Remove-KMSAlias](https://docs.amazonaws.cn/powershell/latest/reference/items/Remove-KMSAlias.html) cmdlet。别名名称区分大小写。

由于此 cmdlet 会永久删除别名,因此 PowerShell 会提示您确认该命令。Conf<code>irmImpact</code> 是 High,因此您不能使用 ConfirmPreference 禁止显示此提示。如果必须禁止显示确认提示,请 添加值为 \$false 的 Confirm 公共参数, 例如:-Confirm:\$false。

Remove-KMSAlias cmdlet 不返回任何输出。要验证该命令是否有效,请使用 [get-KMS cmdlet](https://docs.amazonaws.cn/powershell/latest/reference/items/Get-KMSAliasList.html)  [AliasList。](https://docs.amazonaws.cn/powershell/latest/reference/items/Get-KMSAliasList.html)

```
# Delete an alias for a KMS key
```
\$aliasName = 'alias/projectKey1' Remove-KMSAlias -AliasName \$aliasName

[要使用 Amazon KMS PowerShell cmdlet,请安装 aws.Tools。 KeyManagementService模](https://www.powershellgallery.com/packages/AWS.Tools.KeyManagementService/)块。有 关更多信息,请参阅 [Amazon Tools for Windows PowerShell 用户指南。](https://docs.amazonaws.cn/powershell/latest/userguide/)

# 加密和解密数据密钥

本主题中的示例使用 API 中的[加密](https://docs.amazonaws.cn/kms/latest/APIReference/API_Encrypt.html)[、解密和](https://docs.amazonaws.cn/kms/latest/APIReference/API_Decrypt.html)[ReEncrypt操](https://docs.amazonaws.cn/kms/latest/APIReference/API_ReEncrypt.html)作。Amazon KMS

这些操作专用于加密和解密[数据密钥](#page-19-0)。它们在加密操作中使用 [Amazon KMS keys,](#page-14-0)而且它们无法接受 4KB(4096 字节)以上的数据。尽管您可以使用它们来加密少量数据,例如密码或 RSA 密钥,但它们 不用于加密应用程序数据。

要加密应用程序数据,请使用 Amazon 服务的服务器端加密功能或客户端加密库,例如 [Amazon](https://docs.amazonaws.cn/encryption-sdk/latest/developer-guide/)  [Encryption SDK](https://docs.amazonaws.cn/encryption-sdk/latest/developer-guide/) 或 [Amazon S3 加密客户端。](https://docs.amazonaws.cn/AmazonS3/latest/userguide/UsingClientSideEncryption.html)

#### 主题

- [加密数据密钥](#page-884-0)
- [解密数据密钥](#page-888-0)
- [在不同的 Amazon KMS key 下重新加密数据密钥](#page-892-0)

## <span id="page-884-0"></span>加密数据密钥

[Encrypt](https://docs.amazonaws.cn/kms/latest/APIReference/API_Encrypt.html) 操作专用于加密数据密钥,但并不常

用。[GenerateDataKey](https://docs.amazonaws.cn/kms/latest/APIReference/API_GenerateDataKey.html)和[GenerateDataKeyWithoutPlaintext操](https://docs.amazonaws.cn/kms/latest/APIReference/API_GenerateDataKeyWithoutPlaintext.html)作返回加密的数据密钥。在将加密的数 据移动到不同区域并希望在新区域中使用 KMS 密钥加密其数据密钥时,可以使用此方法。

在需要客户端对象的语言中,这些示例使用您在 [创建客户端](#page-853-0) 中创建的 Amazon KMS 客户端对象。

Java

有关详细信息,请参阅 Amazon SDK for Java API 参考中的 [encrypt 方法](https://docs.amazonaws.cn/sdk-for-java/latest/reference/com/amazonaws/services/kms/AWSKMSClient.html#encrypt-com.amazonaws.services.kms.model.EncryptRequest-)。

```
// Encrypt a data key
//
```

```
// Replace the following example key ARN with any valid key identfier
String keyId = "arn:aws:kms:us-
west-2:111122223333:key/1234abcd-12ab-34cd-56ef-1234567890ab";
ByteBuffer plaintext = ByteBuffer.wrap(new byte[]{1,2,3,4,5,6,7,8,9,0});
```

```
EncryptRequest req = new EncryptRequest().withKeyId(keyId).withPlaintext(plaintext);
ByteBuffer ciphertext = kmsClient.encrypt(req).getCiphertextBlob();
```
## $C#$

有关详细信息,请参阅 [https://docs.amazonaws.cn/sdkfornet/v3/apidocs/items/](https://docs.amazonaws.cn/sdkfornet/v3/apidocs/items/KeyManagementService/MKeyManagementServiceEncryptEncryptRequest.html)  [KeyManagementService/MKeyManagementServiceEncryptEncryptRequest.html](https://docs.amazonaws.cn/sdkfornet/v3/apidocs/items/KeyManagementService/MKeyManagementServiceEncryptEncryptRequest.html) 中的 Amazon SDK for .NETEncrypt 方法。

```
// Encrypt a data key
//
// Replace the following example key ARN with any valid key identfier
String keyId = "arn:aws:kms:us-
west-2:111122223333:key/1234abcd-12ab-34cd-56ef-1234567890ab";
MemoryStream plaintext = new MemoryStream();
plaintext.Write(new byte[] { 1, 2, 3, 4, 5, 6, 7, 8, 9, 0 }, 0, 10);
EncryptRequest encryptRequest = new EncryptRequest()
\left\{ \right.KeyId = keyId, Plaintext = plaintext
};
MemoryStream ciphertext = kmsClient.Encrypt(encryptRequest).CiphertextBlob;
```
## Python

有关详细信息,请参阅 [中的 e](https://boto3.amazonaws.com/v1/documentation/api/latest/reference/services/kms.html#KMS.Client.encrypt)ncrypt 方法Amazon SDK for Python (Boto3)。

```
# Encrypt a data key
# Replace the following example key ARN with any valid key identfier
key_id = 'arn:aws:kms:us-
west-2:111122223333:key/1234abcd-12ab-34cd-56ef-1234567890ab'
plaintext = b'\x01\x02\x03\x04\x05\x06\x07\x08\x09\x00'
response = kms_client.encrypt( 
     KeyId=key_id,
```

```
 Plaintext=plaintext
)
ciphertext = response['CiphertextBlob']
```
Ruby

有关详细信息,请参阅 [https://docs.amazonaws.cn/sdk-for-ruby/v3/api/Aws/KMS/](https://docs.amazonaws.cn/sdk-for-ruby/v3/api/Aws/KMS/Client.html#encrypt-instance_method) [Client.html#encrypt-instance\\_method](https://docs.amazonaws.cn/sdk-for-ruby/v3/api/Aws/KMS/Client.html#encrypt-instance_method) [中的 Amazon SDK for Rubyencrypt](https://docs.amazonaws.cn/sdk-for-ruby/v3/api/Aws/KMS.html) 实例方法。

```
# Encrypt a data key
# Replace the following example key ARN with any valid key identfier
key_id = 'arn:aws:kms:us-
west-2:111122223333:key/1234abcd-12ab-34cd-56ef-1234567890ab'
plaintext = "\x01\x02\x03\x04\x05\x06\x07\x08\x09\x00"
response = kmsClient.encrypt({ 
   key_id: key_id, 
  plaintext: plaintext
})
ciphertext = response.ciphertext_blob
```
## PHP

有关详细信息,请参阅 [https://docs.amazonaws.cn/aws-sdk-php/v3/api/api](https://docs.amazonaws.cn/aws-sdk-php/v3/api/api-kms-2014-11-01.html#encrypt)[kms-2014-11-01.html#encrypt](https://docs.amazonaws.cn/aws-sdk-php/v3/api/api-kms-2014-11-01.html#encrypt) 中的 Amazon SDK for PHPEncrypt 方法。

```
// Encrypt a data key
//
// Replace the following example key ARN with any valid key identfier
$keyId = 'arn:aws:kms:us-
west-2:111122223333:key/1234abcd-12ab-34cd-56ef-1234567890ab';
$message = pack('c*',1,2,3,4,5,6,7,8,9,0);
$result = $KmsClient->encrypt([ 
     'KeyId' => $keyId, 
     'Plaintext' => $message, 
]);
$ciphertext = $result['CiphertextBlob'];
```
有关详细信息,请参阅 Node.js Amazon 软件开发工具包中的 en [crypt 属性。](https://docs.amazonaws.cn/AWSJavaScriptSDK/latest/AWS/KMS.html#encrypt-property) JavaScript

```
// Encrypt a data key
//
// Replace the following example key ARN with any valid key identfier
const KeyId = 'arn:aws:kms:us-
west-2:111122223333:key/1234abcd-12ab-34cd-56ef-1234567890ab';
const Plaintext = Buffer.from([1, 2, 3, 4, 5, 6, 7, 8, 9, 0]);
kmsClient.encrypt({ KeyId, Plaintext }, (err, data) => { 
   if (err) console.log(err, err.stack); // an error occurred 
   else { 
     const { CiphertextBlob } = data; 
       ... 
   }
});
```
PowerShell

要使用 KMS 密钥加密数据密钥,请使用 [Invoke-KMSEncrypt](https://docs.amazonaws.cn/powershell/latest/reference/items/Invoke-KMSEncrypt.html) cmdlet。[它将密文作为](https://docs.microsoft.com/en-us/dotnet/api/system.io.memorystream) MemoryStream [\(system.io. MemoryStream](https://docs.microsoft.com/en-us/dotnet/api/system.io.memorystream)) 对象。您可以使用 MemoryStream 对象作为 [Invoke-](https://docs.amazonaws.cn/powershell/latest/reference/items/Invoke-KMSDecrypt.html)[KMSDecrypt](https://docs.amazonaws.cn/powershell/latest/reference/items/Invoke-KMSDecrypt.html) cmdlet 的输入。

Amazon KMS 也将数据密钥作为 MemoryStream 对象返回。在这个例子中,为了模拟明文数据密 钥,我们创建一个字节数组并将其写入 MemoryStream 对象。

请注意,Invoke-KMSEncrypt 的 Plaintext 参数采用字节数组 (byte[]);它不需要 MemoryStream 对象。从 4.0 AWSPowerShell 版开始,所有采用字节数组和MemoryStream对 象的 AWSPowerShell 模块中的参数都接受字节数组、MemoryStream对象、字符串、字符串 数组和 FileInfo [\(System.io. FileInfo\)](https://docs.microsoft.com/en-us/dotnet/api/system.io.fileinfo) 对象。您可以将这些类型中的任何一种传递给 Invoke-KMSEncrypt。

```
# Encrypt a data key
# Replace the following example key ARN with any valid key identfier
$keyId = 'arn:aws:kms:us-
west-2:111122223333:key/1234abcd-12ab-34cd-56ef-1234567890ab'
# Simulate a data key 
  # Create a byte array
[byte[]] $bytes = 1, 2, 3, 4, 5, 6, 7, 8, 9, 0
```

```
 # Create a MemoryStream 
$plaintext = [System.IO.MemoryStream]::new() 
  # Add the byte array to the MemoryStream
$plaintext.Write($bytes, 0, $bytes.length)
# Encrypt the simulated data key
$response = Invoke-KMSEncrypt -KeyId $keyId -Plaintext $plaintext
# Get the ciphertext from the response
$ciphertext = $response.CiphertextBlob
```
[要使用 Amazon KMS PowerShell cmdlet,请安装 aws.Tools。 KeyManagementService模](https://www.powershellgallery.com/packages/AWS.Tools.KeyManagementService/)块。有 关更多信息,请参阅 [Amazon Tools for Windows PowerShell 用户指南。](https://docs.amazonaws.cn/powershell/latest/userguide/)

## <span id="page-888-0"></span>解密数据密钥

要解密数据密钥,请使用 [Decrypt](https://docs.amazonaws.cn/kms/latest/APIReference/API_Decrypt.html) 操作。

您指定的必须ciphertextBlob是[GenerateDataKey、](https://docs.amazonaws.cn/kms/latest/APIReference/API_GenerateDataKey.html)[GenerateDataKeyWithoutPlaintext](https://docs.amazonaws.cn/kms/latest/APIReference/API_GenerateDataKeyWithoutPlaintext.html)或 E [ncrypt](https://docs.amazonaws.cn/kms/latest/APIReference/API_Encrypt.html) 响应中的CiphertextBlob字段值,或者是[GenerateDataKeyPairWithoutPlaintext响](https://docs.amazonaws.cn/kms/latest/APIReference/API_GenerateDataKeyPairWithoutPlaintext.html)应中 的PrivateKeyCiphertextBlob字段值。[GenerateDataKeyPair](https://docs.amazonaws.cn/kms/latest/APIReference/API_GenerateDataKeyPair.html)您还可以使用 Decrypt 操作解密由 非对称 KMS 密钥中的公有密钥在 Amazon KMS 外部加密的数据。

使用对称加密 KMS 密钥进行解密时不需要 KeyId 参数。Amazon KMS 可以获取用于加密密文 Blob 中的元数据中的数据的 KMS 密钥。但是,指定您正在使用的 KMS 密钥始终是最佳实践。此做法可确 保您使用预期的 KMS 密钥,并防止您意外使用不信任的 KMS 密钥解密密文。

在需要客户端对象的语言中,这些示例使用您在 [创建客户端](#page-853-0) 中创建的 Amazon KMS 客户端对象。

Java

有关详细信息,请参阅 Amazon SDK for Java API 参考中的 [decrypt 方法](https://docs.amazonaws.cn/sdk-for-java/latest/reference/com/amazonaws/services/kms/AWSKMSClient.html#decrypt-com.amazonaws.services.kms.model.DecryptRequest-)。

```
// Decrypt a data key
//
// Replace the following example key ARN with any valid key identfier
String keyId = "arn:aws:kms:us-
west-2:111122223333:key/1234abcd-12ab-34cd-56ef-1234567890ab";
```

```
ByteBuffer ciphertextBlob = Place your ciphertext here;
```

```
DecryptRequest req = new 
  DecryptRequest().withCiphertextBlob(ciphertextBlob).withKeyId(keyId);
ByteBuffer plainText = kmsClient.decrypt(req).getPlaintext();
```
### $C#$

有关详细信息,请参阅 [https://docs.amazonaws.cn/sdkfornet/v3/apidocs/items/](https://docs.amazonaws.cn/sdkfornet/v3/apidocs/items/KeyManagementService/MKeyManagementServiceDecryptDecryptRequest.html)  [KeyManagementService/MKeyManagementServiceDecryptDecryptRequest.html](https://docs.amazonaws.cn/sdkfornet/v3/apidocs/items/KeyManagementService/MKeyManagementServiceDecryptDecryptRequest.html) 中的 Amazon SDK for .NETDecrypt 方法。

```
// Decrypt a data key
//
// Replace the following example key ARN with any valid key identfier
String keyId = "arn:aws:kms:us-
west-2:111122223333:key/1234abcd-12ab-34cd-56ef-1234567890ab";
MemoryStream ciphertextBlob = new MemoryStream();
// Write ciphertext to memory stream
DecryptRequest decryptRequest = new DecryptRequest()
\left\{ \right. CiphertextBlob = ciphertextBlob, 
    KeyId = keyId};
MemoryStream plainText = kmsClient.Decrypt(decryptRequest).Plaintext;
```
## Python

有关详细信息,请参阅 [中的 d](https://boto3.amazonaws.com/v1/documentation/api/latest/reference/services/kms.html#KMS.Client.decrypt)ecrypt 方法Amazon SDK for Python (Boto3)。

```
# Decrypt a data key
# Replace the following example key ARN with any valid key identfier
key_id = 'arn:aws:kms:us-
west-2:111122223333:key/1234abcd-12ab-34cd-56ef-1234567890ab'
ciphertext = 'Place your ciphertext here'
response = kms_client.decrypt( 
     CiphertextBlob=ciphertext, 
     KeyId=key_id
)
```
plaintext = response['Plaintext']

### Ruby

有关详细信息,请参阅 [https://docs.amazonaws.cn/sdk-for-ruby/v3/api/Aws/KMS/](https://docs.amazonaws.cn/sdk-for-ruby/v3/api/Aws/KMS/Client.html#decrypt-instance_method) [Client.html#decrypt-instance\\_method](https://docs.amazonaws.cn/sdk-for-ruby/v3/api/Aws/KMS/Client.html#decrypt-instance_method) [中的 Amazon SDK for Rubydecrypt](https://docs.amazonaws.cn/sdk-for-ruby/v3/api/Aws/KMS.html) 实例方法。

```
# Decrypt a data key
# Replace the following example key ARN with any valid key identfier
key_id = 'arn:aws:kms:us-
west-2:111122223333:key/1234abcd-12ab-34cd-56ef-1234567890ab'
ciphertext = 'Place your ciphertext here'
ciphertext_packed = [ciphertext].pack("H*")
response = kmsClient.decrypt({ 
   ciphertext_blob: ciphertext_packed, 
   key_id: key_id
})
plaintext = response.plaintext
```
## PHP

有关详细信息,请参阅 [https://docs.amazonaws.cn/aws-sdk-php/v3/api/api](https://docs.amazonaws.cn/aws-sdk-php/v3/api/api-kms-2014-11-01.html#decrypt)[kms-2014-11-01.html#decrypt](https://docs.amazonaws.cn/aws-sdk-php/v3/api/api-kms-2014-11-01.html#decrypt) 中的 Amazon SDK for PHPDecrypt 方法。

```
// Decrypt a data key
//
// Replace the following example key ARN with any valid key identfier
$keyId = 'arn:aws:kms:us-
west-2:111122223333:key/1234abcd-12ab-34cd-56ef-1234567890ab';
$ciphertext = 'Place your cipher text blob here';
$result = $KmsClient->decrypt([ 
      'CiphertextBlob' => $ciphertext, 
      'KeyId' => $keyId,
]);
$plaintext = $result['Plaintext'];
```
有关详细信息,请参阅 Node.js Amazon软件开发工具包中[的解密属性](https://docs.amazonaws.cn/AWSJavaScriptSDK/latest/AWS/KMS.html#decrypt-property) JavaScript 。

```
// Decrypt a data key
//
// Replace the following example key ARN with any valid key identfier
const KeyId = 'arn:aws:kms:us-
west-2:111122223333:key/1234abcd-12ab-34cd-56ef-1234567890ab';
const CiphertextBlob = 'Place your cipher text blob here';
kmsClient.decrypt({ CiphertextBlob, KeyId }, (err, data) => { 
   if (err) console.log(err, err.stack); // an error occurred 
   else { 
     const { Plaintext } = data; 
     ... 
   }
});
```
**PowerShell** 

要解密数据密钥,请使用 [Invoke-KMSEncrypt](https://docs.amazonaws.cn/powershell/latest/reference/items/Invoke-KMSEncrypt.html) cmdlet。

[此 cmdlet 以 \(System.io.\) 的形式返回纯文本](https://docs.microsoft.com/en-us/dotnet/api/system.io.memorystream) MemoryStream MemoryStream) 对象。要将其转换 为字节数组,请使用将 MemoryStream 对象转换为字节数组的 cmdlet 或函数,例如 [Convert](https://www.powershellgallery.com/packages/Convert) 模块 中的函数。

由于此示例使用 Amazon KMS 加密 cmdlet 返回的密文,因此它使用 MemoryStream 对象作为 CiphertextBlob 参数的值。但是,Invoke-KMSDecrypt 的 CiphertextBlob 参数采用字节 数组 (byte[]);它不需要 MemoryStream 对象。从 4.0 AWSPowerShell 版开始,所有采用字节 数组和MemoryStream对象的 AWSPowerShell 模块中的参数都接受字节数组、MemoryStream对 象、字符串、字符串数组和 FileInfo [\(System.io. FileInfo\)](https://docs.microsoft.com/en-us/dotnet/api/system.io.fileinfo) 对象。您可以将这些类型中的任何一 种传递给 Invoke-KMSDecrypt。

```
# Decrypt a data key
# Replace the following example key ARN with any valid key identfier
$keyId = 'arn:aws:kms:us-
west-2:111122223333:key/1234abcd-12ab-34cd-56ef-1234567890ab' 
[System.IO.MemoryStream]$ciphertext = Read-Host 'Place your cipher text blob here'
$response = Invoke-KMSDecrypt -CiphertextBlob $ciphertext -KeyId $keyId
```
\$plaintext = \$response.Plaintext

[要使用 Amazon KMS PowerShell cmdlet,请安装 aws.Tools。 KeyManagementService模](https://www.powershellgallery.com/packages/AWS.Tools.KeyManagementService/)块。有 关更多信息,请参阅 [Amazon Tools for Windows PowerShell 用户指南。](https://docs.amazonaws.cn/powershell/latest/userguide/)

# <span id="page-892-0"></span>在不同的 Amazon KMS key 下重新加密数据密钥

要解密加密的数据密钥,然后立即在不同的数据密钥下重新加密该数据密钥Amazon KMS key,请使用 该操作。[ReEncrypt这](https://docs.amazonaws.cn/kms/latest/APIReference/API_ReEncrypt.html)些操作全部都在 Amazon KMS 内的服务器端执行,因此它们永远不会将您的明 文在 Amazon KMS 外公开。

您指定的必须ciphertextBlob是[GenerateDataKey、](https://docs.amazonaws.cn/kms/latest/APIReference/API_GenerateDataKey.html)[GenerateDataKeyWithoutPlaintext](https://docs.amazonaws.cn/kms/latest/APIReference/API_GenerateDataKeyWithoutPlaintext.html)或 E [ncrypt](https://docs.amazonaws.cn/kms/latest/APIReference/API_Encrypt.html) 响应中的CiphertextBlob字段值,或者是[GenerateDataKeyPairWithoutPlaintext响](https://docs.amazonaws.cn/kms/latest/APIReference/API_GenerateDataKeyPairWithoutPlaintext.html)应中 的PrivateKeyCiphertextBlob字段值。[GenerateDataKeyPair](https://docs.amazonaws.cn/kms/latest/APIReference/API_GenerateDataKeyPair.html)您还可以使用 ReEncrypt 操作重 新加密由非对称 KMS 密钥中的公有密钥在 Amazon KMS 外部加密的数据。

使用对称加密 KMS 密钥进行重新加密时不需要 SourceKeyId 参数。Amazon KMS 可以获取用于加 密密文 Blob 中的元数据中的数据的 KMS 密钥。但是,指定您正在使用的 KMS 密钥始终是最佳实践。 此做法可确保您使用预期的 KMS 密钥,并防止您意外使用不信任的 KMS 密钥解密密文。

在需要客户端对象的语言中,这些示例使用您在 [创建客户端](#page-853-0) 中创建的 Amazon KMS 客户端对象。

Java

有关详细信息,请参阅 Amazon SDK for Java API 参考中的 [reEncrypt 方法](https://docs.amazonaws.cn/sdk-for-java/latest/reference/com/amazonaws/services/kms/AWSKMSClient.html#reEncrypt-com.amazonaws.services.kms.model.ReEncryptRequest-)。

```
// Re-encrypt a data key
ByteBuffer sourceCiphertextBlob = Place your ciphertext here;
// Replace the following example key ARNs with valid key identfiers
String sourceKeyId = "arn:aws:kms:us-
west-2:111122223333:key/1234abcd-12ab-34cd-56ef-1234567890ab";
String destinationKeyId = "arn:aws:kms:us-
west-2:111122223333:key/0987dcba-09fe-87dc-65ba-ab0987654321";
ReEncryptRequest req = new ReEncryptRequest();
req.setCiphertextBlob(sourceCiphertextBlob);
req.setSourceKeyId(sourceKeyId);
req.setDestinationKeyId(destinationKeyId);
ByteBuffer destinationCipherTextBlob = kmsClient.reEncrypt(req).getCiphertextBlob();
```
#### C#

有关详细信息,请参阅 Amazon SDK for .NET 中的 [ReEncrypt 方法](https://docs.amazonaws.cn/sdkfornet/v3/apidocs/items/KeyManagementService/MKeyManagementServiceReEncryptReEncryptRequest.html)。

```
// Re-encrypt a data key
MemoryStream sourceCiphertextBlob = new MemoryStream();
// Write ciphertext to memory stream
// Replace the following example key ARNs with valid key identfiers
String sourceKeyId = "arn:aws:kms:us-
west-2:111122223333:key/1234abcd-12ab-34cd-56ef-1234567890ab";
String destinationKeyId = "arn:aws:kms:us-
west-2:111122223333:key/0987dcba-09fe-87dc-65ba-ab0987654321";
ReEncryptRequest reEncryptRequest = new ReEncryptRequest()
{ 
     CiphertextBlob = sourceCiphertextBlob, 
     SourceKeyId = sourceKeyId, 
     DestinationKeyId = destinationKeyId
};
MemoryStream destinationCipherTextBlob = 
  kmsClient.ReEncrypt(reEncryptRequest).CiphertextBlob;
```
## Python

有关详细信息,请参阅 Amazon SDK for Python (Boto3) 中的 [re\\_encrypt](https://boto3.amazonaws.com/v1/documentation/api/latest/reference/services/kms.html#KMS.Client.re_encrypt) 方法。

```
# Re-encrypt a data key
ciphertext = 'Place your ciphertext here'
# Replace the following example key ARNs with valid key identfiers
source_key_id = 'arn:aws:kms:us-
west-2:111122223333:key/1234abcd-12ab-34cd-56ef-1234567890ab'
destination_key_id = 'arn:aws:kms:us-
west-2:111122223333:key/0987dcba-09fe-87dc-65ba-ab0987654321'
response = kms_client.re_encrypt( 
     CiphertextBlob=ciphertext, 
     SourceKeyId=source_key_id, 
     DestinationKeyId=destination_key_id
)
```
destination\_ciphertext\_blob = response['CiphertextBlob']

### Ruby

有关详细信息,请参阅 [Amazon SDK for Ruby](https://docs.amazonaws.cn/sdk-for-ruby/v3/api/Aws/KMS.html) 中的 [re\\_encrypt](https://docs.amazonaws.cn/sdk-for-ruby/v3/api/Aws/KMS/Client.html#re_encrypt-instance_method) 实例方法。

```
# Re-encrypt a data key
ciphertext = 'Place your ciphertext here'
ciphertext_packed = [ciphertext].pack("H*")
# Replace the following example key ARNs with valid key identfiers
source_key_id = 'arn:aws:kms:us-
west-2:111122223333:key/1234abcd-12ab-34cd-56ef-1234567890ab'
destination_key_id = 'arn:aws:kms:us-
west-2:111122223333:key/0987dcba-09fe-87dc-65ba-ab0987654321'
response = kmsClient.re_encrypt({ 
   ciphertext_blob: ciphertext_packed, 
   source_key_id: source_key_id, 
  destination_key_id: destination_key_id
})
destination_ciphertext_blob = response.ciphertext_blob.unpack('H*')
```
## PHP

有关详细信息,请参阅 Amazon SDK for PHP 中的 [ReEncrypt 方法。](https://docs.amazonaws.cn/aws-sdk-php/v3/api/api-kms-2014-11-01.html#reencrypt)

```
// Re-encrypt a data key
$ciphertextBlob = 'Place your ciphertext here';
// Replace the following example key ARNs with valid key identfiers
$sourceKeyId = 'arn:aws:kms:us-
west-2:111122223333:key/1234abcd-12ab-34cd-56ef-1234567890ab';
$destinationKeyId = 'arn:aws:kms:us-west-2:111122223333:key/0987dcba-09fe-87dc-65ba-
ab0987654321';
$result = $KmsClient->reEncrypt([ 
     'CiphertextBlob' => $ciphertextBlob, 
     'SourceKeyId' => $sourceKeyId,
```

```
 'DestinationKeyId' => $destinationKeyId, 
]);
```
有关详细信息,请参阅 Node.js Amazon软件开发工具包中的 [reEncrypt 属性](https://docs.amazonaws.cn/AWSJavaScriptSDK/latest/AWS/KMS.html#reEncrypt-property) JavaScript 。

```
// Re-encrypt a data key
const CiphertextBlob = 'Place your cipher text blob here';
// Replace the following example key ARNs with valid key identfiers
const SourceKeyId = 'arn:aws:kms:us-
west-2:111122223333:key/1234abcd-12ab-34cd-56ef-1234567890ab';
const DestinationKeyId = 'arn:aws:kms:us-
west-2:111122223333:key/0987dcba-09fe-87dc-65ba-ab0987654321';
kmsClient.reEncrypt({ CiphertextBlob, SourceKeyId, DestinationKeyId }, (err, data) 
 \Rightarrow {
   ...
});
```
**PowerShell** 

## [要使用相同或不同的 KMS 密钥重新加密密文,请使用 invoke-KMS cmdlet。ReEncrypt](https://docs.amazonaws.cn/powershell/latest/reference/items/Invoke-KMSReEncrypt.html)

由于此示例使用 Amazon KMS 加密 cmdlet 返回的密文,因此它使用 MemoryStream 对象作 为 CiphertextBlob 参数的值。但是,Invoke-KMSReEncrypt 的 CiphertextBlob 参 数采用字节数组 (byte[]);它不需要 MemoryStream 对象。从 4.0 AWSPowerShell 版开 始,所有采用字节数组和MemoryStream对象的 AWSPowerShell 模块中的参数都接受字节数 组、MemoryStream对象、字符串、字符串数组和 FileInfo ([System.io. FileInfo](https://docs.microsoft.com/en-us/dotnet/api/system.io.fileinfo)) 对象。您可以 将这些类型中的任何一种传递给 Invoke-KMSReEncrypt。

```
# Re-encrypt a data key
[System.IO.MemoryStream]$ciphertextBlob = Read-Host 'Place your cipher text blob 
  here'
# Replace the following example key ARNs with valid key identfiers
$sourceKeyId = 'arn:aws:kms:us-
west-2:111122223333:key/1234abcd-12ab-34cd-56ef-1234567890ab'
$destinationKeyId = 'arn:aws:kms:us-west-2:111122223333:key/0987dcba-09fe-87dc-65ba-
ab0987654321'
```

```
$response = Invoke-KMSReEncrypt -Ciphertext $ciphertextBlob -SourceKeyId 
  $sourceKeyId -DestinationKeyId $destinationKeyId
$reEncryptedCiphertext = $response.CiphertextBlob
```
[要使用 Amazon KMS PowerShell cmdlet,请安装 aws.Tools。 KeyManagementService模](https://www.powershellgallery.com/packages/AWS.Tools.KeyManagementService/)块。有 关更多信息,请参阅 [Amazon Tools for Windows PowerShell 用户指南。](https://docs.amazonaws.cn/powershell/latest/userguide/)

# 使用密钥策略

本主题中的示例使用 Amazon KMS API 查看和更改 Amazon KMS keys 的密钥策略。

有关如何使用密钥政策、IAM policy 管理和授权对您的 KMS 密钥的访问的详细信息,请参阅 [Amazon](#page-242-0)  [KMS 的身份验证和访问控制](#page-242-0)。有关编写和格式化 JSON 策略文档的帮助,请参阅 IAM 用户指南中的 [IAM JSON 策略参考。](https://docs.amazonaws.cn/IAM/latest/UserGuide/reference_policies.html)

主题

- [列出密钥策略名称](#page-896-0)
- [获取密钥策略](#page-899-0)
- [设置密钥策略](#page-902-0)

<span id="page-896-0"></span>列出密钥策略名称

要获取的密钥策略的名称Amazon KMS key,请使[用ListKeyPolicies操](https://docs.amazonaws.cn/kms/latest/APIReference/API_ListKeyPolicies.html)作。它返回的唯一密钥策略名称 是 default。

在需要客户端对象的语言中,这些示例使用您在 [创建客户端](#page-853-0) 中创建的 Amazon KMS 客户端对象。

Java

有关 Java 实现的详细信息,请参阅《Amazon SDK for JavaAPI 参考》中的[listKeyPolicies 方法。](https://docs.amazonaws.cn/sdk-for-java/latest/reference/com/amazonaws/services/kms/AWSKMSClient.html#listKeyPolicies-com.amazonaws.services.kms.model.ListKeyPoliciesRequest-)

```
// List key policies
//
// Replace the following example key ARN with a valid key ID or key ARN
String keyId = "arn:aws:kms:us-
west-2:111122223333:key/1234abcd-12ab-34cd-56ef-1234567890ab";
ListKeyPoliciesRequest req = new ListKeyPoliciesRequest().withKeyId(keyId);
```
ListKeyPoliciesResult result = kmsClient.listKeyPolicies(req);

#### C#

有关详细信息,请参阅 Amazon SDK for .NET 中的 [ListKeyPolicies 方法。](https://docs.amazonaws.cn/sdkfornet/v3/apidocs/items/KeyManagementService/MKeyManagementServiceListKeyPoliciesListKeyPoliciesRequest.html)

```
// List key policies
//
// Replace the following example key ARN with a valid key ID or key ARN
String keyId = "arn:aws:kms:us-
west-2:111122223333:key/1234abcd-12ab-34cd-56ef-1234567890ab";
ListKeyPoliciesRequest listKeyPoliciesRequest = new ListKeyPoliciesRequest()
\left\{ \right. KeyId = keyId
};
ListKeyPoliciesResponse listKeyPoliciesResponse = 
  kmsClient.ListKeyPolicies(listKeyPoliciesRequest);
```
### Python

有关详细信息,请参阅 Amazon SDK for Python (Boto3) 中的 [list\\_key\\_policies](https://boto3.amazonaws.com/v1/documentation/api/latest/reference/services/kms.html#KMS.Client.list_key_policies) 方法。

```
# List key policies
# Replace the following example key ARN with a valid key ID or key ARN
key_id = 'arn:aws:kms:us-
west-2:111122223333:key/1234abcd-12ab-34cd-56ef-1234567890ab'
response = kms_client.list_key_policies( 
     KeyId=key_id
)
```
#### Ruby

有关详细信息,请参阅 [Amazon SDK for Ruby](https://docs.amazonaws.cn/sdk-for-ruby/v3/api/Aws/KMS.html) 中的 [list\\_key\\_policies](https://docs.amazonaws.cn/sdk-for-ruby/v3/api/Aws/KMS/Client.html#list_key_policies-instance_method) 实例方法。

```
# List key policies
# Replace the following example key ARN with a valid key ID or key ARN
key_id = 'arn:aws:kms:us-
west-2:111122223333:key/1234abcd-12ab-34cd-56ef-1234567890ab'
```

```
response = kmsClient.list_key_policies({ 
   key_id: key_id
})
```
PHP

有关详细信息,请参阅 Amazon SDK for PHP 中的 [ListKeyPolicies 方法](https://docs.amazonaws.cn/aws-sdk-php/v3/api/api-kms-2014-11-01.html#listkeypolicies)。

```
// List key policies
//
// Replace the following example key ARN with a valid key ID or key ARN
$keyId = 'arn:aws:kms:us-
west-2:111122223333:key/1234abcd-12ab-34cd-56ef-1234567890ab';
$result = $KmsClient->listKeyPolicies([ 
     'KeyId' => $keyId
]);
```
Node.js

有关详细信息,请参阅 Node.js Amazon 软件开发工具包 JavaScript 中的listKeyPolicies [属性](https://docs.amazonaws.cn/AWSJavaScriptSDK/latest/AWS/KMS.html#listKeyPolicies-property)。

```
// List key policies
//
// Replace the following example key ARN with a valid key ID or key ARN
const KeyId = 'arn:aws:kms:us-
west-2:111122223333:key/1234abcd-12ab-34cd-56ef-1234567890ab';
kmsClient.listKeyPolicies({ KeyId }, (err, data) => { 
   ...
});
```
**PowerShell** 

要列出默认密钥策略的名称,请使用 [get-KMS cmdlet KeyPolicyList](https://docs.amazonaws.cn/powershell/latest/reference/items/Get-KMSKeyPolicyList.html)。

```
# List key policies
# Replace the following example key ARN with a valid key ID or key ARN
$keyId = 'arn:aws:kms:us-
west-2:111122223333:key/1234abcd-12ab-34cd-56ef-1234567890ab'
```
\$response = Get-KMSKeyPolicyList -KeyId \$keyId

[要使用 Amazon KMS PowerShell cmdlet,请安装 aws.Tools。 KeyManagementService模](https://www.powershellgallery.com/packages/AWS.Tools.KeyManagementService/)块。有 关更多信息,请参阅 [Amazon Tools for Windows PowerShell 用户指南。](https://docs.amazonaws.cn/powershell/latest/userguide/)

## <span id="page-899-0"></span>获取密钥策略

要获取的密钥策略Amazon KMS key,请使[用GetKeyPolicy](https://docs.amazonaws.cn/kms/latest/APIReference/API_GetKeyPolicy.html)操作。

GetKeyPolicy 需要策略名称。唯一有效的策略名称是 default。

在需要客户端对象的语言中,这些示例使用您在 [创建客户端](#page-853-0) 中创建的 Amazon KMS 客户端对象。

#### Java

有关详细信息,请参阅《Amazon SDK for JavaAPI 参考》中的[getKeyPolicy 方法](https://docs.amazonaws.cn/sdk-for-java/latest/reference/com/amazonaws/services/kms/AWSKMSClient.html#getKeyPolicy-com.amazonaws.services.kms.model.GetKeyPolicyRequest-)。

```
// Get the policy for a KMS key
//
// Replace the following example key ARN with a valid key ID or key ARN
String keyId = "arn:aws:kms:us-
west-2:111122223333:key/1234abcd-12ab-34cd-56ef-1234567890ab";
String policyName = "default";
GetKeyPolicyRequest req = new 
  GetKeyPolicyRequest().withKeyId(keyId).withPolicyName(policyName);
GetKeyPolicyResult result = kmsClient.getKeyPolicy(req);
```
#### C#

有关详细信息,请参阅 Amazon SDK for .NET 中的 [GetKeyPolicy 方法](https://docs.amazonaws.cn/sdkfornet/v3/apidocs/items/KeyManagementService/MKeyManagementServiceGetKeyPolicyGetKeyPolicyRequest.html)。

```
// Get the policy for a KMS key
//
// Replace the following example key ARN with a valid key ID or key ARN
String keyId = "arn:aws:kms:us-
west-2:111122223333:key/1234abcd-12ab-34cd-56ef-1234567890ab";
String policyName = "default";
GetKeyPolicyRequest getKeyPolicyRequest = new GetKeyPolicyRequest()
{ 
     KeyId = keyId,
```
```
 PolicyName = policyName
};
GetKeyPolicyResponse getKeyPolicyResponse = 
  kmsClient.GetKeyPolicy(getKeyPolicyRequest);
```
Python

有关详细信息,请参阅 Amazon SDK for Python (Boto3) 中的 [get\\_key\\_policy](https://boto3.amazonaws.com/v1/documentation/api/latest/reference/services/kms.html#KMS.Client.get_key_policy) 方法。

```
# Get the policy for a KMS key
# Replace the following example key ARN with a valid key ID or key ARN
key_id = 'arn:aws:kms:us-
west-2:111122223333:key/1234abcd-12ab-34cd-56ef-1234567890ab'
policy_name = 'default'
response = kms_client.get_key_policy( 
     KeyId=key_id, 
     PolicyName=policy_name
)
```
## Ruby

有关详细信息,请参阅 [Amazon SDK for Ruby](https://docs.amazonaws.cn/sdk-for-ruby/v3/api/Aws/KMS.html) 中的 [get\\_key\\_policy](https://docs.amazonaws.cn/sdk-for-ruby/v3/api/Aws/KMS/Client.html#get_key_policy-instance_method) 实例方法。

```
# Get the policy for a KMS key
# Replace the following example key ARN with a valid key ID or key ARN
key_id = 'arn:aws:kms:us-
west-2:111122223333:key/1234abcd-12ab-34cd-56ef-1234567890ab'
policy_name = 'default'
response = kmsClient.get_key_policy({ 
   key_id: key_id, 
   policy_name: policy_name
})
```
## PHP

有关详细信息,请参阅 Amazon SDK for PHP 中的 [GetKeyPolicy 方法。](https://docs.amazonaws.cn/aws-sdk-php/v3/api/api-kms-2014-11-01.html#getkeypolicy)

```
// Get the policy for a KMS key
//
```

```
// Replace the following example key ARN with a valid key ID or key ARN
$keyId = 'arn:aws:kms:us-
west-2:111122223333:key/1234abcd-12ab-34cd-56ef-1234567890ab';
$policyName = "default";
$result = $KmsClient->getKeyPolicy([ 
     'KeyId' => $keyId, 
     'PolicyName' => $policyName
]);
```
Node.js

有关详细信息,请参阅 Node.js Amazon 软件开发工具包 JavaScript 中的getKeyPolicy [属性。](https://docs.amazonaws.cn/AWSJavaScriptSDK/latest/AWS/KMS.html#getKeyPolicy-property)

```
// Get the policy for a KMS key
//
// Replace the following example key ARN with a valid key ID or key ARN
const KeyId = 'arn:aws:kms:us-
west-2:111122223333:key/1234abcd-12ab-34cd-56ef-1234567890ab';
const PolicyName = 'default';
kmsClient.getKeyPolicy({ KeyId, PolicyName }, (err, data) => { 
   ...
});
```
**PowerShell** 

要获取 KMS 密钥的密钥策略,请使用 [get-KMS cmdlet KeyPolicy](https://docs.amazonaws.cn/powershell/latest/reference/items/Get-KMSKeyPolicy.html)。此 cmdlet 以字符串 (System.String)的形式返回密钥策略,您可以在 Wr [it KeyPolicy](https://docs.amazonaws.cn/powershell/latest/reference/items/Write-KMSKeyPolicy.html) e-KMS () 命令中使用该字 符串。PutKeyPolicy要将 JSON 字符串中的策略转换为PSCustomObject对象,请使用 [ConvertFrom-JSON cmdle](https://docs.microsoft.com/en-us/powershell/module/microsoft.powershell.utility/convertfrom-json) t。

```
# Get the policy for a KMS key
# Replace the following example key ARN with a valid key ID or key ARN
$keyId = 'arn:aws:kms:us-
west-2:111122223333:key/1234abcd-12ab-34cd-56ef-1234567890ab'
$policyName = 'default'
$response = Get-KMSKeyPolicy -KeyId $keyId -PolicyName $policyName
```
[要使用 Amazon KMS PowerShell cmdlet,请安装 aws.Tools。 KeyManagementService模](https://www.powershellgallery.com/packages/AWS.Tools.KeyManagementService/)块。有 关更多信息,请参阅 [Amazon Tools for Windows PowerShell 用户指南。](https://docs.amazonaws.cn/powershell/latest/userguide/)

## 设置密钥策略

要创建或替换 KMS 密钥的密钥策略,请使用[PutKeyPolicy](https://docs.amazonaws.cn/kms/latest/APIReference/API_PutKeyPolicy.html)操作。

PutKeyPolicy 需要策略名称。唯一有效的策略名称是 default。

在需要客户端对象的语言中,这些示例使用您在 [创建客户端](#page-853-0) 中创建的 Amazon KMS 客户端对象。

Java

有关详细信息,请参阅《Amazon SDK for JavaAPI 参考》中的[putKeyPolicy 方法](https://docs.amazonaws.cn/sdk-for-java/latest/reference/com/amazonaws/services/kms/AWSKMSClient.html#putKeyPolicy-com.amazonaws.services.kms.model.PutKeyPolicyRequest-)。

```
// Set a key policy for a KMS key
//
// Replace the following example key ARN with a valid key ID or key ARN
String keyId = "arn:aws:kms:us-
west-2:111122223333:key/1234abcd-12ab-34cd-56ef-1234567890ab";
String policyName = "default";
String policy = "{" + 
                 " \"Version\": \"2012-10-17\"," + 
                 " \"Statement\": [{" + 
                 " \"Sid\": \"Allow access for ExampleRole\"," + 
                " \vee"Effect\vee": \vee"Allow\vee"," +
                 // Replace the following example user ARN with a valid one 
                 " \"Principal\": {\"AWS\": \"arn:aws:iam::111122223333:role/
ExampleKeyUserRole\"}," + 
                " \Upsilon"Action\Upsilon": [" +
                 " \"kms:Encrypt\"," + 
                  " \"kms:GenerateDataKey*\"," + 
                  " \"kms:Decrypt\"," + 
                 " \"kms:DescribeKey\"," + 
                 " \"kms:ReEncrypt*\"" + 
                " ], " +
                " \vee"Resource\vee": \vee"*\vee"" +
                 " }]" + 
                 "}"; 
PutKeyPolicyRequest req = new 
  PutKeyPolicyRequest().withKeyId(keyId).withPolicy(policy).withPolicyName(policyName);
kmsClient.putKeyPolicy(req);
```
#### C#

有关详细信息,请参阅 Amazon SDK for .NET 中的 [PutKeyPolicy 方法。](https://docs.amazonaws.cn/sdkfornet/v3/apidocs/items/KeyManagementService/MKeyManagementServicePutKeyPolicyPutKeyPolicyRequest.html)

```
// Set a key policy for a KMS key
//
// Replace the following example key ARN with a valid key ID or key ARN
String keyId = "arn:aws:kms:us-
west-2:111122223333:key/1234abcd-12ab-34cd-56ef-1234567890ab";
String policyName = "default";
String policy = "{" + 
                 " \"Version\": \"2012-10-17\"," + 
                 " \"Statement\": [{" + 
                 " \"Sid\": \"Allow access for ExampleUser\"," + 
                " \Upsilon"Effect\": \"Allow\"," +
                 // Replace the following example user ARN with a valid one 
                     \"Principal\": {\"AWS\": \"arn:aws:iam::111122223333:role/
ExampleKeyUserRole\"}," + 
                " \Upsilon"Action\Upsilon": [" +
                 " \"kms:Encrypt\"," + 
                 " \"kms:GenerateDataKey*\"," + 
                 " \"kms:Decrypt\"," + 
                 " \"kms:DescribeKey\"," + 
                 " \"kms:ReEncrypt*\"" + 
                " 1," +
                 " \"Resource\": \"*\"" + 
                 " }]" + 
                 "}"; 
PutKeyPolicyRequest putKeyPolicyRequest = new PutKeyPolicyRequest()
{ 
    KeyId = keyId, Policy = policy, 
     PolicyName = policyName
};
kmsClient.PutKeyPolicy(putKeyPolicyRequest);
```
#### Python

有关详细信息,请参阅 Amazon SDK for Python (Boto3) 中的 [put\\_key\\_policy](https://boto3.amazonaws.com/v1/documentation/api/latest/reference/services/kms.html#KMS.Client.put_key_policy) 方法。

```
# Set a key policy for a KMS key
# Replace the following example key ARN with a valid key ID or key ARN
key_id = 'arn:aws:kms:us-
west-2:111122223333:key/1234abcd-12ab-34cd-56ef-1234567890ab'
policy_name = 'default'
```

```
policy = """
{ 
     "Version": "2012-10-17", 
     "Statement": [{ 
          "Sid": "Allow access for ExampleUser", 
          "Effect": "Allow", 
          "Principal": {"AWS": "arn:aws:iam::111122223333:role/ExampleKeyUserRole"}, 
          "Action": [ 
              "kms:Encrypt", 
              "kms:GenerateDataKey*", 
              "kms:Decrypt", 
              "kms:DescribeKey", 
              "kms:ReEncrypt*" 
          ], 
          "Resource": "*" 
     }]
}"""
response = kms_client.put_key_policy( 
     KeyId=key_id, 
     Policy=policy, 
     PolicyName=policy_name
)
```
#### Ruby

### 有关详细信息,请参阅 [Amazon SDK for Ruby](https://docs.amazonaws.cn/sdk-for-ruby/v3/api/Aws/KMS.html) 中的 [put\\_key\\_policy](https://docs.amazonaws.cn/sdk-for-ruby/v3/api/Aws/KMS/Client.html#put_key_policy-instance_method) 实例方法。

```
# Set a key policy for a KMS key
# Replace the following example key ARN with a valid key ID or key ARN
key_id = 'arn:aws:kms:us-
west-2:111122223333:key/1234abcd-12ab-34cd-56ef-1234567890ab'
policy_name = 'default'
policy = "{'' +} " \"Version\": \"2012-10-17\"," + 
   " \"Statement\": [{" + 
   " \"Sid\": \"Allow access for ExampleUser\"," + 
  " \Upsilon"Effect\Upsilon": \Upsilon"Allow\Upsilon", " +
   # Replace the following example user ARN with a valid one 
   " \"Principal\": {\"AWS\": \"arn:aws:iam::111122223333:role/ExampleKeyUserRole
\"}," + 
  " \"Action\": [" +
          " \"kms:Encrypt\"," +
```

```
 " \"kms:GenerateDataKey*\"," + 
   " \"kms:Decrypt\"," + 
   " \"kms:DescribeKey\"," + 
   " \"kms:ReEncrypt*\"" + 
 " 1," +
  " \"Resource\": \"*\"" + 
  " }]" + 
  "}"
response = kmsClient.put_key_policy({ 
  key_id: key_id, 
  policy: policy, 
  policy_name: policy_name
})
```
### PHP

有关详细信息,请参阅 Amazon SDK for PHP 中的 [PutKeyPolicy 方法](https://docs.amazonaws.cn/aws-sdk-php/v3/api/api-kms-2014-11-01.html#putkeypolicy)。

```
// Set a key policy for a KMS key
//
// Replace the following example key ARN with a valid key ID or key ARN
$keyId = 'arn:aws:kms:us-
west-2:111122223333:key/1234abcd-12ab-34cd-56ef-1234567890ab';
$policyName = "default";
$result = $KmsClient->putKeyPolicy([ 
     'KeyId' => $keyId, 
     'PolicyName' => $policyName, 
     'Policy' => '{ 
         "Version": "2012-10-17", 
         "Id": "custom-policy-2016-12-07", 
         "Statement": [ 
              { "Sid": "Enable IAM User Permissions", 
              "Effect": "Allow", 
              "Principal": 
                 { "AWS": "arn:aws:iam::111122223333:user/root" }, 
              "Action": [ "kms:*" ], 
              "Resource": "*" }, 
              { "Sid": "Enable IAM User Permissions", 
              "Effect": "Allow", 
              "Principal": 
                 { "AWS": "arn:aws:iam::111122223333:role/ExampleKeyUserRole" }, 
              "Action": [
```

```
 "kms:Encrypt*", 
                    "kms:GenerateDataKey*", 
                    "kms:Decrypt*", 
                    "kms:DescribeKey*", 
                    "kms:ReEncrypt*" 
               ], 
               "Resource": "*" } 
          ] 
     } ' 
]);
```
Node.js

有关详细信息,请参阅 Node.js Amazon 软件开发工具包 JavaScript 中的putKeyPolicy [属性。](https://docs.amazonaws.cn/AWSJavaScriptSDK/latest/AWS/KMS.html#putKeyPolicy-property)

```
// Set a key policy for a KMS key
//
// Replace the following example key ARN with a valid key ID or key ARN
const KeyId = 'arn:aws:kms:us-
west-2:111122223333:key/1234abcd-12ab-34cd-56ef-1234567890ab';
const PolicyName = 'default';
const Policy = \dot{ } {
     "Version": "2012-10-17", 
     "Id": "custom-policy-2016-12-07", 
     "Statement": [ 
         { 
              "Sid": "Enable IAM User Permissions", 
              "Effect": "Allow", 
              "Principal": { 
                  "AWS": "arn:aws:iam::111122223333:root" 
              }, 
              "Action": "kms:*", 
              "Resource": "*" 
         }, 
          { 
              "Sid": "Enable IAM User Permissions", 
              "Effect": "Allow", 
              "Principal": { 
                  "AWS": "arn:aws:iam::111122223333:role/ExampleKeyUserRole" 
              }, 
              "Action": [ 
                  "kms:Encrypt*", 
                  "kms:GenerateDataKey*", 
                  "kms:Decrypt*",
```

```
 "kms:DescribeKey*", 
                   "kms:ReEncrypt*" 
              ], 
              "Resource": "*" 
          } 
     ]
}`; // The key policy document 
kmsClient.putKeyPolicy({ KeyId, Policy, PolicyName }, (err, data) => {
   ...
});
```
PowerShell

要为 KMS 密钥设置密钥策略,请使用 [Write-KMS KeyPolicy](https://docs.amazonaws.cn/powershell/latest/reference/items/Write-KMSKeyPolicy.html) cmdlet。此 cmdlet 不返回任何输出。 要验证该命令是否有效,请使用 [get-KMS cmdlet KeyPolicy。](https://docs.amazonaws.cn/powershell/latest/reference/items/Get-KMSKeyPolicy.html)

Policy 参数接受一个字符串。用单引号将字符串括起来,使其成为文本字符串。您不必在文本字 符串中使用延续字符或转义字符。

```
# Set a key policy for a KMS key
# Replace the following example key ARN with a valid key ID or key ARN
$keyId = 'arn:aws:kms:us-
west-2:111122223333:key/1234abcd-12ab-34cd-56ef-1234567890ab'
$policyName = 'default'
$policy = '{} "Version": "2012-10-17", 
     "Statement": [ 
        \{ "Sid": "Enable IAM User Permissions", 
              "Effect": "Allow", 
              "Principal": { 
                  "AWS": "arn:aws:iam::111122223333:root" 
              }, 
              "Action": "kms:*", 
              "Resource": "*" 
         }, 
         { 
              "Sid": "Enable IAM User Permissions", 
              "Effect": "Allow", 
              "Principal": { 
                  "AWS": "arn:aws:iam::111122223333:role/ExampleKeyUserRole"
```

```
 }, 
              "Action": [ 
                   "kms:Encrypt*", 
                   "kms:GenerateDataKey*", 
                   "kms:Decrypt*", 
                   "kms:DescribeKey*", 
                   "kms:ReEncrypt*" 
              ], 
              "Resource": "*" 
          }] 
     }'
Write-KMSKeyPolicy -KeyId $keyId -PolicyName $policyName -Policy $policy
```
[要使用 Amazon KMS PowerShell cmdlet,请安装 aws.Tools。 KeyManagementService模](https://www.powershellgallery.com/packages/AWS.Tools.KeyManagementService/)块。有 关更多信息,请参阅 [Amazon Tools for Windows PowerShell 用户指南。](https://docs.amazonaws.cn/powershell/latest/userguide/)

# 处理授权

本主题中的示例使用 Amazon KMS API 创建、查看、停用和撤销对 Amazon KMS keys 的授权。有关 在 Amazon KMS 中使用授权的更多详细信息,请参阅[Amazon KMS 中的授权。](#page-292-0)

主题

- [创建授予](#page-908-0)
- [查看授予](#page-912-0)
- [停用授予](#page-917-0)
- [撤销授予](#page-920-0)

## <span id="page-908-0"></span>创建授予

要为创建授权Amazon KMS key,请使[用CreateGrant](https://docs.amazonaws.cn/kms/latest/APIReference/API_CreateGrant.html)操作。响应仅包括授权 ID 和授权令牌。要获取有 关拨款的详细信息,请使用[ListGrants操](https://docs.amazonaws.cn/kms/latest/APIReference/API_ListGrants.html)作,如所示[查看授予。](#page-912-0)

这些示例创建了一个授权,允许能够担任该Examp1eKeyUser角色的用户对KeyId参数标识的 KMS 密钥调用[GenerateDataKey](https://docs.amazonaws.cn/kms/latest/APIReference/API_GenerateDataKey.html)操作。

在需要客户端对象的语言中,这些示例使用您在 [创建客户端](#page-853-0) 中创建的 Amazon KMS 客户端对象。

#### Java

有关详细信息,请参阅 Amazon SDK for Java API 参考中的 [createGrant 方法](https://docs.amazonaws.cn/sdk-for-java/latest/reference/com/amazonaws/services/kms/AWSKMSClient.html#createGrant-com.amazonaws.services.kms.model.CreateGrantRequest-)。

```
// Create a grant
//
// Replace the following example key ARN with a valid key ID or key ARN
String keyId = "arn:aws:kms:us-
west-2:111122223333:key/1234abcd-12ab-34cd-56ef-1234567890ab";
String granteePrincipal = "arn:aws:iam::111122223333:role/ExampleKeyUser";
String operation = GrantOperation.GenerateDataKey.toString();
CreateGrantRequest request = new CreateGrantRequest() 
     .withKeyId(keyId) 
     .withGranteePrincipal(granteePrincipal) 
     .withOperations(operation);
CreateGrantResult result = kmsClient.createGrant(request);
```
C#

#### 有关详细信息,请参阅 Amazon SDK for .NET 中的 [CreateGrant 方法](https://docs.amazonaws.cn/sdkfornet/v3/apidocs/items/KeyManagementService/MKeyManagementServiceCreateGrantCreateGrantRequest.html)。

```
// Create a grant
//
// Replace the following example key ARN with a valid key ID or key ARN
String keyId = "arn:aws:kms:us-
west-2:111122223333:key/1234abcd-12ab-34cd-56ef-1234567890ab";
String granteePrincipal = "arn:aws:iam::111122223333:role/ExampleKeyUser";
String operation = GrantOperation.GenerateDataKey;
CreateGrantRequest createGrantRequest = new CreateGrantRequest()
{ 
     KeyId = keyId, 
     GranteePrincipal = granteePrincipal, 
     Operations = new List<string>() { operation }
};
CreateGrantResponse createGrantResult = kmsClient.CreateGrant(createGrantRequest);
```
#### Python

有关详细信息,请参阅 Amazon SDK for Python (Boto3) 中的 [create\\_grant](https://boto3.amazonaws.com/v1/documentation/api/latest/reference/services/kms.html#KMS.Client.create_grant) 方法。

```
# Create a grant
# Replace the following example key ARN with a valid key ID or key ARN
key_id = 'arn:aws:kms:us-
west-2:111122223333:key/1234abcd-12ab-34cd-56ef-1234567890ab'
grantee_principal = 'arn:aws:iam::111122223333:role/ExampleKeyUser'
operation = ['GenerateDataKey']
response = kms_client.create_grant( 
     KeyId=key_id, 
     GranteePrincipal=grantee_principal, 
     Operations=operation
)
```
#### Ruby

有关详细信息,请参阅 [Amazon SDK for Ruby](https://docs.amazonaws.cn/sdk-for-ruby/v3/api/Aws/KMS.html) 中的 [create\\_grant](https://docs.amazonaws.cn/sdk-for-ruby/v3/api/Aws/KMS/Client.html#create_grant-instance_method) 实例方法。

```
# Create a grant
# Replace the following example key ARN with a valid key ID or key ARN
key_id = 'arn:aws:kms:us-
west-2:111122223333:key/1234abcd-12ab-34cd-56ef-1234567890ab'
grantee_principal = 'arn:aws:iam::111122223333:role/ExampleKeyUser'
operation = ['GenerateDataKey']
response = kmsClient.create_grant({ 
   key_id: key_id, 
  grantee_principal: grantee_principal, 
  operations: operation
})
```
#### PHP

有关详细信息,请参阅 Amazon SDK for PHP 中的 [CreateGrant 方法。](https://docs.amazonaws.cn/aws-sdk-php/v3/api/api-kms-2014-11-01.html#creategrant)

```
// Create a grant
//
// Replace the following example key ARN with a valid key ID or key ARN
$keyId = 'arn:aws:kms:us-
west-2:111122223333:key/1234abcd-12ab-34cd-56ef-1234567890ab';
$granteePrincipal = "arn:aws:iam::111122223333:role/ExampleKeyUser";
```

```
$operation = ['GenerateDataKey']
$result = $KmsClient->createGrant([ 
     'GranteePrincipal' => $granteePrincipal, 
     'KeyId' => $keyId, 
     'Operations' => $operation 
]);
```
Node.js

有关详细信息,请参阅 Node.js Amazon软件开发工具包中的 [createGrant 属性](https://docs.amazonaws.cn/AWSJavaScriptSDK/latest/AWS/KMS.html#createGrant-property) JavaScript 。

```
// Create a grant
//
// Replace the following example key ARN with a valid key ID or key ARN
const KeyId = 'arn:aws:kms:us-
west-2:111122223333:key/1234abcd-12ab-34cd-56ef-1234567890ab';
const GranteePrincipal = 'arn:aws:iam::111122223333:role/ExampleKeyUser';
const Operations: ["GenerateDataKey"];
kmsClient.createGrant({ KeyId, GranteePrincipal, Operations }, (err, data) => { 
   ...
});
```
PowerShell

要创建授权,请使用 [New-KMSGrant](https://docs.amazonaws.cn/powershell/latest/reference/items/New-KMSGrant.html) cmdlet。

```
# Create a grant 
# Replace the following example key ARN with a valid key ID or key ARN
$keyId = 'arn:aws:kms:us-
west-2:111122223333:key/1234abcd-12ab-34cd-56ef-1234567890ab'
$granteePrincipal = 'arn:aws:iam::111122223333:role/ExampleKeyUser'
$operation = 'GenerateDataKey'
$response = New-KMSGrant -GranteePrincipal $granteePrincipal -KeyId $keyId -
Operation $operation
```
[要使用 Amazon KMS PowerShell cmdlet,请安装 aws.Tools。 KeyManagementService模](https://www.powershellgallery.com/packages/AWS.Tools.KeyManagementService/)块。有 关更多信息,请参阅 [Amazon Tools for Windows PowerShell 用户指南。](https://docs.amazonaws.cn/powershell/latest/userguide/)

# <span id="page-912-0"></span>查看授予

要获取有关 KMS 密钥授权的详细信息,请使用[ListGrants](https://docs.amazonaws.cn/kms/latest/APIReference/API_ListGrants.html)操作。

### **a** Note

ListGrants 响应中的 GranteePrincipal 字段通常包含授权的被授权者委托人。但是,当 授权中的被授权者委托人是 Amazon 服务时,GranteePrincipal 字段包[含服务委托人](https://docs.amazonaws.cn/IAM/latest/UserGuide/reference_policies_elements_principal.html#principal-services),该 委托人可能表示多个不同的被授权者委托人。

在需要客户端对象的语言中,这些示例使用您在 [创建客户端](#page-853-0) 中创建的 Amazon KMS 客户端对象。 这些示例使用可选 Limits 参数,该参数确定操作返回的授权数量。

Java

有关 Java 实施的详细信息,请参阅中的 Amazon SDK for Java API 参考中的 [listGrants 方法。](https://docs.amazonaws.cn/sdk-for-java/latest/reference/com/amazonaws/services/kms/AWSKMSClient.html#listGrants-com.amazonaws.services.kms.model.ListGrantsRequest-)

```
// Listing grants on a KMS key
//
// Replace the following example key ARN with a valid key ID or key ARN
String keyId = "arn:aws:kms:us-
west-2:111122223333:key/1234abcd-12ab-34cd-56ef-1234567890ab";
Integer limit = 10;
ListGrantsRequest req = new ListGrantsRequest().withKeyId(keyId).withLimit(limit);
ListGrantsResult result = kmsClient.listGrants(req);
```
C#

有关详细信息,请参阅 Amazon SDK for .NET 中的 [ListGrants 方法。](https://docs.amazonaws.cn/sdkfornet/v3/apidocs/items/KeyManagementService/MKeyManagementServiceListGrantsListGrantsRequest.html)

```
// Listing grants on a KMS key
//
// Replace the following example key ARN with a valid key ID or key ARN
String keyId = "arn:aws:kms:us-
west-2:111122223333:key/1234abcd-12ab-34cd-56ef-1234567890ab";
int limit = 10;
ListGrantsRequest listGrantsRequest = new ListGrantsRequest()
{
```

```
KeyId = keyId,Limit = limit};
ListGrantsResponse listGrantsResponse = kmsClient.ListGrants(listGrantsRequest);
```
Python

有关详细信息,请参阅 Amazon SDK for Python (Boto3) 中的 [list\\_grants](https://boto3.amazonaws.com/v1/documentation/api/latest/reference/services/kms.html#KMS.Client.list_grants) 方法。

```
# Listing grants on a KMS key
# Replace the following example key ARN with a valid key ID or key ARN
key_id = 'arn:aws:kms:us-
west-2:111122223333:key/1234abcd-12ab-34cd-56ef-1234567890ab'
response = kms_client.list_grants( 
     KeyId=key_id, 
    Limit=10
)
```
Ruby

有关详细信息,请参阅 [Amazon SDK for Ruby](https://docs.amazonaws.cn/sdk-for-ruby/v3/api/Aws/KMS.html) 中的 [list\\_grants](https://docs.amazonaws.cn/sdk-for-ruby/v3/api/Aws/KMS/Client.html#list_grants-instance_method) 实例方法。

```
# Listing grants on a KMS key
# Replace the following example key ARN with a valid key ID or key ARN
key_id = 'arn:aws:kms:us-
west-2:111122223333:key/1234abcd-12ab-34cd-56ef-1234567890ab'
response = kmsClient.list_grants({ 
   key_id: key_id, 
  limit: 10
})
```
PHP

有关详细信息,请参阅 Amazon SDK for PHP 中的 [ListGrants 方法](https://docs.amazonaws.cn/aws-sdk-php/v3/api/api-kms-2014-11-01.html#listgrants)。

```
// Listing grants on a KMS key
//
// Replace the following example key ARN with a valid key ID or key ARN
```

```
$keyId = 'arn:aws:kms:us-
west-2:111122223333:key/1234abcd-12ab-34cd-56ef-1234567890ab';
$limit = 10;
$result = $KmsClient->listGrants([ 
     'KeyId' => $keyId, 
     'Limit' => $limit,
]);
```
Node.js

有关详细信息,请参阅 Node.js Amazon软件开发工具[包中的 listGrants 属性](https://docs.amazonaws.cn/AWSJavaScriptSDK/latest/AWS/KMS.html#listGrants-property) JavaScript 。

```
// Listing grants on a KMS key
//
// Replace the following example key ARN with a valid key ID or key ARN
const KeyId = 'arn:aws:kms:us-
west-2:111122223333:key/1234abcd-12ab-34cd-56ef-1234567890ab';
const Limit = 10;
kmsClient.listGrants({ KeyId, Limit }, (err, data) => { 
   ...
});
```
**PowerShell** 

要查看 KMS 密钥的所有Amazon KMS授权的详细信息,请使用 [get-KMS cmdlet GrantList。](https://docs.amazonaws.cn/powershell/latest/reference/items/Get-KMSGrantList.html)

为限制输出对象的数量,此示例使用 [Select-Object](https://docs.microsoft.com/en-us/powershell/module/microsoft.powershell.utility/select-object) cmdlet,而不是 Limit 参数,该参数在列 表 cmdlet 中将被弃用。有关在 Amazon Tools for PowerShell 中分页输出的帮助,请参阅使用 [Amazon Tools for PowerShell 的输出分页](https://www.amazonaws.cn/blogs/developer/output-pagination-with-aws-tools-for-powershell/)。

```
# Listing grants on a KMS key
# Replace the following example key ARN with a valid key ID or key ARN
$keyId = 'arn:aws:kms:us-
west-2:111122223333:key/1234abcd-12ab-34cd-56ef-1234567890ab'
$limit = 10$response = Get-KMSGrantList -KeyId $keyId | Select-Object -First $limit
```
[要使用 Amazon KMS PowerShell cmdlet,请安装 aws.Tools。 KeyManagementService模](https://www.powershellgallery.com/packages/AWS.Tools.KeyManagementService/)块。有 关更多信息,请参阅 [Amazon Tools for Windows PowerShell 用户指南。](https://docs.amazonaws.cn/powershell/latest/userguide/)

您必须在每个 ListGrants 运算中指定 KMS 密钥。但是,您可以通过指定授权 ID 或被授权者委托人 来进一步筛选授权列表。以下示例仅获取 KMS 密钥的授权,其中 test-engineer 角色是被授予者 承担者。

Java

有关 Java 实施的详细信息,请参阅中的 Amazon SDK for Java API 参考中的 [listGrants 方法。](https://docs.amazonaws.cn/sdk-for-java/latest/reference/com/amazonaws/services/kms/AWSKMSClient.html#listGrants-com.amazonaws.services.kms.model.ListGrantsRequest-)

```
// Listing grants on a KMS key
//
// Replace the following example key ARN with a valid key ID or key ARN
String keyId = "arn:aws:kms:us-
west-2:111122223333:key/1234abcd-12ab-34cd-56ef-1234567890ab";
String grantee = "arn:aws:iam::111122223333:role/test-engineer";
ListGrantsRequest req = new 
  ListGrantsRequest().withKeyId(keyId).withGranteePrincipal(grantee);
ListGrantsResult result = kmsClient.listGrants(req);
```
C#

有关详细信息,请参阅 Amazon SDK for .NET 中的 [ListGrants 方法。](https://docs.amazonaws.cn/sdkfornet/v3/apidocs/items/KeyManagementService/MKeyManagementServiceListGrantsListGrantsRequest.html)

```
// Listing grants on a KMS key
//
// Replace the following example key ARN with a valid key ID or key ARN
String keyId = "arn:aws:kms:us-
west-2:111122223333:key/1234abcd-12ab-34cd-56ef-1234567890ab";
String grantee = "arn:aws:iam::111122223333:role/test-engineer";
ListGrantsRequest listGrantsRequest = new ListGrantsRequest()
{ 
    KeyId = keyId, GranteePrincipal = grantee
};
ListGrantsResponse listGrantsResponse = kmsClient.ListGrants(listGrantsRequest);
```
Python

有关详细信息,请参阅 Amazon SDK for Python (Boto3) 中的 [list\\_grants](https://boto3.amazonaws.com/v1/documentation/api/latest/reference/services/kms.html#KMS.Client.list_grants) 方法。

# Listing grants on a KMS key

```
# Replace the following example key ARN with a valid key ID or key ARN
key_id = 'arn:aws:kms:us-
west-2:111122223333:key/1234abcd-12ab-34cd-56ef-1234567890ab'
grantee = 'arn:aws:iam::111122223333:role/test-engineer'
response = kms_client.list_grants( 
     KeyId=key_id, 
     GranteePrincipal=grantee
)
```
## Ruby

有关详细信息,请参阅 [Amazon SDK for Ruby](https://docs.amazonaws.cn/sdk-for-ruby/v3/api/Aws/KMS.html) 中的 [list\\_grants](https://docs.amazonaws.cn/sdk-for-ruby/v3/api/Aws/KMS/Client.html#list_grants-instance_method) 实例方法。

```
# Listing grants on a KMS key
# Replace the following example key ARN with a valid key ID or key ARN
keyId = 'arn:aws:kms:us-
west-2:111122223333:key/1234abcd-12ab-34cd-56ef-1234567890ab'
grantee = 'arn:aws:iam::111122223333:role/test-engineer'
response = kmsClient.list_grants({ 
  key_id: keyId, 
  grantee_principal: grantee
})
```
PHP

有关详细信息,请参阅 Amazon SDK for PHP 中的 [ListGrants 方法](https://docs.amazonaws.cn/aws-sdk-php/v3/api/api-kms-2014-11-01.html#listgrants)。

```
// Listing grants on a KMS key
//
// Replace the following example key ARN with a valid key ID or key ARN
$keyId = 'arn:aws:kms:us-
west-2:111122223333:key/1234abcd-12ab-34cd-56ef-1234567890ab';
$grantee = 'arn:aws:iam::111122223333:role/test-engineer';
$result = $KmsClient->listGrants([ 
     'KeyId' => $keyId, 
     'GranteePrincipal' => $grantee,
]);
```
#### Node.js

有关详细信息,请参阅 Node.js Amazon软件开发工具[包中的 listGrants 属性](https://docs.amazonaws.cn/AWSJavaScriptSDK/latest/AWS/KMS.html#listGrants-property) JavaScript 。

```
// Listing grants on a KMS key
//
// Replace the following example key ARN with a valid key ID or key ARN
const KeyId = 'arn:aws:kms:us-
west-2:111122223333:key/1234abcd-12ab-34cd-56ef-1234567890ab';
const Grantee = 'arn:aws:iam::111122223333:role/test-engineer';
kmsClient.listGrants({ KeyId, Grantee }, (err, data) => { 
   ...
});
```
**PowerShell** 

要查看 KMS 密钥的所有Amazon KMS授权的详细信息,请使用 [get-KMS cmdlet GrantList。](https://docs.amazonaws.cn/powershell/latest/reference/items/Get-KMSGrantList.html)

```
# Listing grants on a KMS key
# Replace the following example key ARN with a valid key ID or key ARN
$keyId = 'arn:aws:kms:us-
west-2:111122223333:key/1234abcd-12ab-34cd-56ef-1234567890ab'
$grantee = 'arn:aws:iam::111122223333:role/test-engineer'
$response = Get-KMSGrantList -KeyId $keyId -GranteePrincipal $grantee
```
[要使用 Amazon KMS PowerShell cmdlet,请安装 aws.Tools。 KeyManagementService模](https://www.powershellgallery.com/packages/AWS.Tools.KeyManagementService/)块。有 关更多信息,请参阅 [Amazon Tools for Windows PowerShell 用户指南。](https://docs.amazonaws.cn/powershell/latest/userguide/)

## <span id="page-917-0"></span>停用授予

要取消对 KMS 密钥的授权,请使用[RetireGrant操](https://docs.amazonaws.cn/kms/latest/APIReference/API_RetireGrant.html)作。在使用完授予后,您应停用它,以将其清除。

要停用授权,请提供授权令牌,或同时提供授权 ID 和 KMS 密钥 ID。对于此操作,KMS 密钥 ID 必 须是 [KMS 密钥的 Amazon Resource Name \(ARN\)。](#page-95-0)[CreateGrant操](https://docs.amazonaws.cn/kms/latest/APIReference/API_CreateGrant.html)作返回授权令牌。授权 ID 由 CreateGrant [和ListGrants操](https://docs.amazonaws.cn/kms/latest/APIReference/API_ListGrants.html)作返回。

RetireGrant 不返回响应。要验证其是否有效,请使用[该ListGrants操](https://docs.amazonaws.cn/kms/latest/APIReference/API_ListGrants.html)作。

在需要客户端对象的语言中,这些示例使用您在 [创建客户端](#page-853-0) 中创建的 Amazon KMS 客户端对象。

#### Java

有关详细信息,请参阅 Amazon SDK for Java API 参考中的 [retireGrant 方法](https://docs.amazonaws.cn/sdk-for-java/latest/reference/com/amazonaws/services/kms/AWSKMSClient.html#retireGrant-com.amazonaws.services.kms.model.RetireGrantRequest-)。

```
// Retire a grant
//
String grantToken = Place your grant token here;
RetireGrantRequest req = new RetireGrantRequest().withGrantToken(grantToken);
kmsClient.retireGrant(req);
```
C#

有关详细信息,请参阅 Amazon SDK for .NET 中的 [RetireGrant 方法](https://docs.amazonaws.cn/sdkfornet/v3/apidocs/items/KeyManagementService/MKeyManagementServiceRetireGrantRetireGrantRequest.html)。

```
// Retire a grant
//
String grantToken = "Place your grant token here";
RetireGrantRequest retireGrantRequest = new RetireGrantRequest()
\mathcal{L} GrantToken = grantToken
};
kmsClient.RetireGrant(retireGrantRequest);
```
Python

有关详细信息,请参阅 Amazon SDK for Python (Boto3) 中的 [retire\\_grant](https://boto3.amazonaws.com/v1/documentation/api/latest/reference/services/kms.html#KMS.Client.retire_grant) 方法。

```
# Retire a grant
grant_token = Place your grant token here
response = kms_client.retire_grant( 
     GrantToken=grant_token
)
```
## Ruby

有关详细信息,请参阅 [Amazon SDK for Ruby](https://docs.amazonaws.cn/sdk-for-ruby/v3/api/Aws/KMS.html) 中的 [retire\\_grant](https://docs.amazonaws.cn/sdk-for-ruby/v3/api/Aws/KMS/Client.html#retire_grant-instance_method) 实例方法。

# Retire a grant

grant\_token = *Place your grant token here*

```
response = kmsClient.retire_grant({ 
  grant_token: grant_token
})
```
PHP

有关详细信息,请参阅 Amazon SDK for PHP 中的 [RetireGrant 方法。](https://docs.amazonaws.cn/aws-sdk-php/v3/api/api-kms-2014-11-01.html#retiregrant)

```
// Retire a grant
//
$grantToken = 'Place your grant token here';
$result = $KmsClient->retireGrant([ 
     'GrantToken' => $grantToken,
]);
```
Node.js

有关详细信息,请参阅 Node.js 软件开发工具包 JavaScript 中的 [AmazonretiRegrant](https://docs.amazonaws.cn/AWSJavaScriptSDK/latest/AWS/KMS.html#retireGrant-property) 属性。

```
// Retire a grant
//
const GrantToken = 'Place your grant token here';
kmsClient.retireGrant({ GrantToken }, (err, data) => { 
   ...
});
```
**PowerShell** 

要停用授权,请使用 [Disable-KMSGrant](https://docs.amazonaws.cn/powershell/latest/reference/items/Disable-KMSGrant.html) cmdlet。要获取授予令牌,请使用 [New-KMSGrant](https://docs.amazonaws.cn/powershell/latest/reference/items/New-KMSGrant.html) cmdlet。GrantToken 参数接受一个字符串,因此您不需要转换 [Read-Host](https://docs.microsoft.com/en-us/powershell/module/microsoft.powershell.utility/read-host) cmdlet 返回的输出。

```
# Retire a grant
$grantToken = Read-Host -Message Place your grant token here
Disable-KMSGrant -GrantToken $grantToken
```
[要使用 Amazon KMS PowerShell cmdlet,请安装 aws.Tools。 KeyManagementService模](https://www.powershellgallery.com/packages/AWS.Tools.KeyManagementService/)块。有 关更多信息,请参阅 [Amazon Tools for Windows PowerShell 用户指南。](https://docs.amazonaws.cn/powershell/latest/userguide/)

# <span id="page-920-0"></span>撤销授予

要撤消对 KMS 密钥的授权,请使用[RevokeGrant](https://docs.amazonaws.cn/kms/latest/APIReference/API_RevokeGrant.html)操作。您可以撤销授予,以显式拒绝依赖它的操作。 在需要客户端对象的语言中,这些示例使用您在 [创建客户端](#page-853-0) 中创建的 Amazon KMS 客户端对象。

Java

有关详细信息,请参阅 Amazon SDK for Java API 参考中的 [revokeGrant 方法。](https://docs.amazonaws.cn/sdk-for-java/latest/reference/com/amazonaws/services/kms/AWSKMSClient.html#revokeGrant-com.amazonaws.services.kms.model.RevokeGrantRequest-)

```
// Revoke a grant on a KMS key
//
// Replace the following example key ARN with a valid key ID or key ARN
String keyId = "arn:aws:kms:us-
west-2:111122223333:key/1234abcd-12ab-34cd-56ef-1234567890ab";
// Replace the following example grant ID with a valid one
String grantId = "grant1";
RevokeGrantRequest req = new 
  RevokeGrantRequest().withKeyId(keyId).withGrantId(grantId);
kmsClient.revokeGrant(req);
```
 $C#$ 

## 有关详细信息,请参阅 Amazon SDK for .NET 中的 [RevokeGrant 方法。](https://docs.amazonaws.cn/sdkfornet/v3/apidocs/items/KeyManagementService/MKeyManagementServiceRevokeGrantRevokeGrantRequest.html)

```
// Revoke a grant on a KMS key
//
// Replace the following example key ARN with a valid key ID or key ARN
String keyId = "arn:aws:kms:us-
west-2:111122223333:key/1234abcd-12ab-34cd-56ef-1234567890ab";
// Replace the following example grant ID with a valid one
String grantId = "grant1";
RevokeGrantRequest revokeGrantRequest = new RevokeGrantRequest()
{ 
     KeyId = keyId, 
    GrantId = grantId};
kmsClient.RevokeGrant(revokeGrantRequest);
```
[要使用 Amazon KMS PowerShell cmdlet,请安装 aws.Tools。 KeyManagementService模](https://www.powershellgallery.com/packages/AWS.Tools.KeyManagementService/)块。有 关更多信息,请参阅 [Amazon Tools for Windows PowerShell 用户指南。](https://docs.amazonaws.cn/powershell/latest/userguide/)

Python

有关详细信息,请参阅 Amazon SDK for Python (Boto3) 中的 [revoke\\_grant](https://boto3.amazonaws.com/v1/documentation/api/latest/reference/services/kms.html#KMS.Client.revoke_grant) 方法。

```
# Revoke a grant on a KMS key
# Replace the following example key ARN with a valid key ID or key ARN
key_id = 'arn:aws:kms:us-
west-2:111122223333:key/1234abcd-12ab-34cd-56ef-1234567890ab'
# Replace the following example grant ID with a valid one
grant_id = 'grant1'
response = kms_client.revoke_grant( 
     KeyId=key_id, 
     GrantId=grant_id
)
```
#### Ruby

有关详细信息,请参阅 [Amazon SDK for Ruby](https://docs.amazonaws.cn/sdk-for-ruby/v3/api/Aws/KMS.html) 中的 [revoke\\_grant](https://docs.amazonaws.cn/sdk-for-ruby/v3/api/Aws/KMS/Client.html#revoke_grant-instance_method) 实例方法。

```
# Revoke a grant on a KMS key
# Replace the following example key ARN with a valid key ID or key ARN
key_id = 'arn:aws:kms:us-
west-2:111122223333:key/1234abcd-12ab-34cd-56ef-1234567890ab'
# Replace the following example grant ID with a valid one
grant_id = 'grant1'
response = kmsClient.revoke_grant({ 
   key_id: key_id, 
  grant_id: grant_id
})
```
#### PHP

有关详细信息,请参阅 Amazon SDK for PHP 中的 [RevokeGrant 方法](https://docs.amazonaws.cn/aws-sdk-php/v3/api/api-kms-2014-11-01.html#revokegrant)。

// Revoke a grant on a KMS key

```
//
// Replace the following example key ARN with a valid key ID or key ARN
$keyId = 'arn:aws:kms:us-
west-2:111122223333:key/1234abcd-12ab-34cd-56ef-1234567890ab';
// Replace the following example grant ID with a valid one
$grandId = "grant1";$result = $KmsClient->revokeGrant([ 
     'KeyId' => $keyId, 
     'GrantId' => $grantId,
]);
```
### Node.js

有关详细信息,请参阅 Node.js 软件开发工具包 JavaScript 中的 [AmazonrevokeGrant](https://docs.amazonaws.cn/AWSJavaScriptSDK/latest/AWS/KMS.html#revokeGrant-property) 属性。

```
// Revoke a grant on a KMS key
//
// Replace the following example key ARN with a valid key ID or key ARN
const KeyId = 'arn:aws:kms:us-
west-2:111122223333:key/1234abcd-12ab-34cd-56ef-1234567890ab';
// Replace the following example grant ID with a valid one
const GrantId = 'grant1';
kmsClient.revokeGrant({ GrantId, KeyId }, (err, data) => { 
   ...
});
```
PowerShell

要撤销授权,请使用 [Revoke-KMSGrant](https://docs.amazonaws.cn/powershell/latest/reference/items/Revoke-KMSGrant.html) cmdlet。

```
# Revoke a grant on a KMS key
# Replace the following example key ARN with a valid key ID or key ARN
$keyId = 'arn:aws:kms:us-
west-2:111122223333:key/1234abcd-12ab-34cd-56ef-1234567890ab'
# Replace the following example grant ID with a valid one
$grantId = 'grant1'
Revoke-KMSGrant -KeyId $keyId -GrantId $grantId
```
[要使用 Amazon KMS PowerShell cmdlet,请安装 aws.Tools。 KeyManagementService模](https://www.powershellgallery.com/packages/AWS.Tools.KeyManagementService/)块。有 关更多信息,请参阅 [Amazon Tools for Windows PowerShell 用户指南。](https://docs.amazonaws.cn/powershell/latest/userguide/)

# 测试您的 Amazon KMS API 调用

要使用 Amazon KMS,您必须拥有 Amazon 可以用来验证您的 API 请求的凭证。此凭证必须包括访 问 KMS 密钥和别名的权限。权限由密钥政策、IAM policy、授权和跨账户存取控制决定。除了控制对 KMS 密钥的访问外,您还可以控制对 CloudHSM 和自定义密钥存储的访问权限。

您可以指定 DryRun API 参数来确认您具有使用 Amazon KMS 密钥的所需权限。您还可以使用 DryRun 来验证 Amazon KMS API 调用中的请求参数指定是否正确。

### 主题

- [DryRun 参数是什么?](#page-462-0)
- [使用 API DryRun 进行指定](#page-463-0)

## DryRun 参数是什么?

Dr yRun 是一个可选的 API 参数,您可以指定该参数来验证 Amazon KMS API 调用是否成功。在实际 调用 Amazon KMS 之前,请使用 DryRun 测试您的 API 调用。您可以验证如下内容。

- 您具有使用 Amazon KMS 密钥的所需权限。
- 您已正确指定调用中的参数。

Amazon KMS 支持在某些 API 操作中使用 DryRun 参数:

- [CreateGrant](https://docs.amazonaws.cn/kms/latest/APIReference/API_CreateGrant.html)
- [Decrypt](https://docs.amazonaws.cn/kms/latest/APIReference/API_Decrypt.html)
- [Encrypt](https://docs.amazonaws.cn/kms/latest/APIReference/API_Encrypt.html)
- [GenerateDataKey](https://docs.amazonaws.cn/kms/latest/APIReference/API_GenerateDataKey.html)
- [GenerateDataKeyPair](https://docs.amazonaws.cn/kms/latest/APIReference/API_GenerateDataKeyPair.html)
- [GenerateDataKeyPairWithoutPlaintext](https://docs.amazonaws.cn/kms/latest/APIReference/API_GenerateDataKeyPairWithoutPlaintext.html)
- [GenerateDataKeyWithoutPlaintext](https://docs.amazonaws.cn/kms/latest/APIReference/API_GenerateDataKeyWithoutPlaintext.html)
- [GenerateMac](https://docs.amazonaws.cn/kms/latest/APIReference/API_GenerateMac.html)
- **[ReEncrypt](https://docs.amazonaws.cn/kms/latest/APIReference/API_ReEncrypt.html)**
- [RetireGrant](https://docs.amazonaws.cn/kms/latest/APIReference/API_RetireGrant.html)
- [RevokeGrant](https://docs.amazonaws.cn/kms/latest/APIReference/API_RevokeGrant.html)
- [Sign](https://docs.amazonaws.cn/kms/latest/APIReference/API_Sign.html)
- [验证](https://docs.amazonaws.cn/kms/latest/APIReference/API_Verify.html)
- [VerifyMac](https://docs.amazonaws.cn/kms/latest/APIReference/API_VerifyMac.html)

使用 DryRun 参数将产生费用,并将按标准 API 请求计费。有关 Amazon KMS 定价的更多信息,请参 阅 [Amazon Key Management Service 定价](https://www.amazonaws.cn/kms/pricing/)。

使用 DryRun 参数的所有 API 请求都适用于 API 的请求限额,如果您超过 API 请求限额,则可能会导 致节流异常。例如,无论使用 DryRun 还是不使用 DryRun 调用 [Decrypt](https://docs.amazonaws.cn/kms/latest/APIReference/API_Decrypt.html),都将计入相同的加密操作 限额。请参阅[限制 Amazon KMS 请求,](#page-789-0)了解更多信息。

对 Amazon KMS API 操作的每次调用都被捕获为事件并记录在 Amazon CloudTrail 日志中。任何指 定DryRun参数的操作的输出都会出现在您的 CloudTrail 日志中。有关更多信息,请参阅 [使用 Amazon](#page-126-0) [CloudTrail 记录 Amazon KMS API 调用。](#page-126-0)

## 使用 API DryRun 进行指定

要使用 DryRun,请在支持该参数的 Amazon CLI 命令和 Amazon KMS API 调用中指定 —dry-run 参 数。当您这样做时,Amazon KMS 将验证您的调用是否会成功。使用 DryRun 的 Amazon KMS 调用 将始终失败并返回一条消息,其中包含有关调用失败原因的信息。消息可能包括以下例外情况:

- DryRunOperationException ‐ 如果 DryRun 未指定,则请求会成功。
- ValidationException ‐ 请求因指定错误的 API 参数而失败。
- AccessDeniedException ‐ 您无权在 KMS 资源上执行指定的 API 操作。

例如,以下命令使用该[CreateGrant操](https://docs.amazonaws.cn/kms/latest/APIReference/API_CreateGrant.html)作并创建授权,允许有权担任该keyUserRole角色的用[户对指](#page-18-0) [定的对称 KMS 密钥调用 Decry](#page-18-0) [pt](https://docs.amazonaws.cn/kms/latest/APIReference/API_Decrypt.html) 操作。DryRun 参数已指定。

```
$ aws kms create-grant \ 
     --key-id 1234abcd-12ab-34cd-56ef-1234567890ab \ 
     --grantee-principal arn:aws:iam::111122223333:role/keyUserRole \ 
     --operations Decrypt \ 
     --dry-run
```
# Amazon KMS 最终一致性

由于系统的分布式特性,Amazon KMS API 遵[循最终一致性](https://en.wikipedia.org/wiki/Eventual_consistency)模型。因此,对 Amazon KMS 资源的更改 可能不会立即对您运行的后续命令可见。

当您执行 Amazon KMS API 调用时,可能会出现短暂的延迟,才能使更改在整个 Amazon KMS 中可 用。更改通常需要不到几秒钟的时间即可在整个系统中传播,但在某些情况下,可能需要几分钟。在这 段时间内,您可能会遇到意外错误,例如 NotFoundException 或 InvalidStateException。例 如,如果您在调用 CreateKey 后立即调用 GetParametersForImport,则 Amazon KMS 可能会 返回 NotFoundException。

我们建议您在 Amazon KMS 客户端上配置重试策略,以便在短暂的等待时间后自动重试操作。有关更 多信息,请参阅《Amazon SDKs and Tools Reference Guide》中的 [Retry behavior](https://docs.amazonaws.cn/sdkref/latest/guide/feature-retry-behavior.html)。

对于与授权相关的 API 调用,您可以[使用授权令牌来](#page-308-0)避免任何潜在的延迟,并立即在授权中使用权 限。有关更多信息,请参阅[最终一致性\(用于授权\)](#page-297-0)。

# 参考信息

以下引用提供了有关使用和管理 KMS 密钥的有用信息。

• [密钥类型引用](#page-752-0)。列出支持每个 Amazon KMS API 操作的 KMS 密钥类型。

查找:我能否启用和禁用 RSA 签名 KMS 密钥?

• [密钥状态表](#page-234-0)。显示 KMS 密钥的密钥状态如何影响其在 Amazon KMS API 操作中的使用。

查找:我能否更改待删除的 KMS 密钥的别名?

• [Amazon KMS API 权限引用](#page-420-0)。提供有关各个 Amazon KMS API 操作所需权限的信息。

查找:我能否使用其他Amazon账户中的密钥运行 [GetKeyPolicy](https://docs.amazonaws.cn/kms/latest/APIReference/API_GetKeyPolicy.html)? 我能否在 IAM policy 中允许 kms:Decrypt 权限?

• [ViaService 参考。](#page-373-0)列出支持 kms:ViaService 条件键的 Amazon 服务。

查找:我能否使用kms:ViaService条件密钥仅允许来自亚马逊的许可 ElastiCache? Amazon Neptune 怎么样?

• [Amazon KMS 定价。](https://www.amazonaws.cn/kms/pricing/)列出并解释 KMS 密钥的价格。

查找:使用我的非对称密钥如何收费?

• [Amazon KMS 请求配额。](#page-780-0)列出每个账户和区域中 Amazon KMS API 请求的每秒配额。

查找:我每秒可以运行多少 [Decrypt](https://docs.amazonaws.cn/kms/latest/APIReference/API_Decrypt.html) 请求? 在自定义密钥存储中的 KMS 密钥上,我可以运行多少个 [Decrypt](https://docs.amazonaws.cn/kms/latest/APIReference/API_Decrypt.html) 请求?

• [Amazon KMS 资源配额。](#page-776-0)列出 Amazon KMS 资源上的配额。

查找:我可以在账户的各个区域拥有多少 KMS 密钥? 在每个 KMS 密钥上我可以拥有多少个别名?

• [与 Amazon KMS 集成的 Amazon 服务。](https://www.amazonaws.cn/kms/features/#AWS_Service_Integration)列出使用 KMS 密钥来保护其所创建、存储和管理的资源的 Amazon 服务。

查找:Amazon Connect 是否使用 KMS 密钥来保护我的 Connect 资源?

# 文档历史记录

本主题介绍了有关 Amazon Key Management Service 开发人员指南的重要更新。

主题

- [最近的更新](#page-927-0)
- [早期更新](#page-930-0)

# <span id="page-927-0"></span>最近的更新

下表介绍了自 2018 年 1 月起对此文档的一些重要更改。除了此处列出的主要更改以外,我们还会经常 更新文档,以改进说明和示例以及处理您发送给我们的反馈意见。要获得有关重要更改的通知,请订阅 RSS 源。

您可能需要水平或垂直滚动才能查看此表中的所有数据。

变更 说明 日期 [托管式策略的更新](https://docs.amazonaws.cn/kms/latest/developerguide/authorize-key-store.html#about-key-store-slr) 添加了新的权限AWSKeyMan agementServiceCust omKeyStoresService RolePolicy ,Amazon KMS允许监控包含您的 Amazon CloudHSM集群的 VPC 中的更改,以便在出现故 障时Amazon KMS可以提供清 晰的错误消息。 2023 年 11 月 10 日 [功能更新](https://docs.amazonaws.cn/kms/latest/developerguide/testing-permissions.html) けいちょう あかい 添加了对 DryRun API 参数的 支持。 2023 年 7 月 5 日 [功能更新](https://docs.amazonaws.cn/kms/latest/developerguide/importing-keys.html) きょうしょう 増加了对导入所有类型 Amazon KMS 密钥的密钥材 料的支持,自定义密钥存储除 外。 2023 年 6 月 5 日

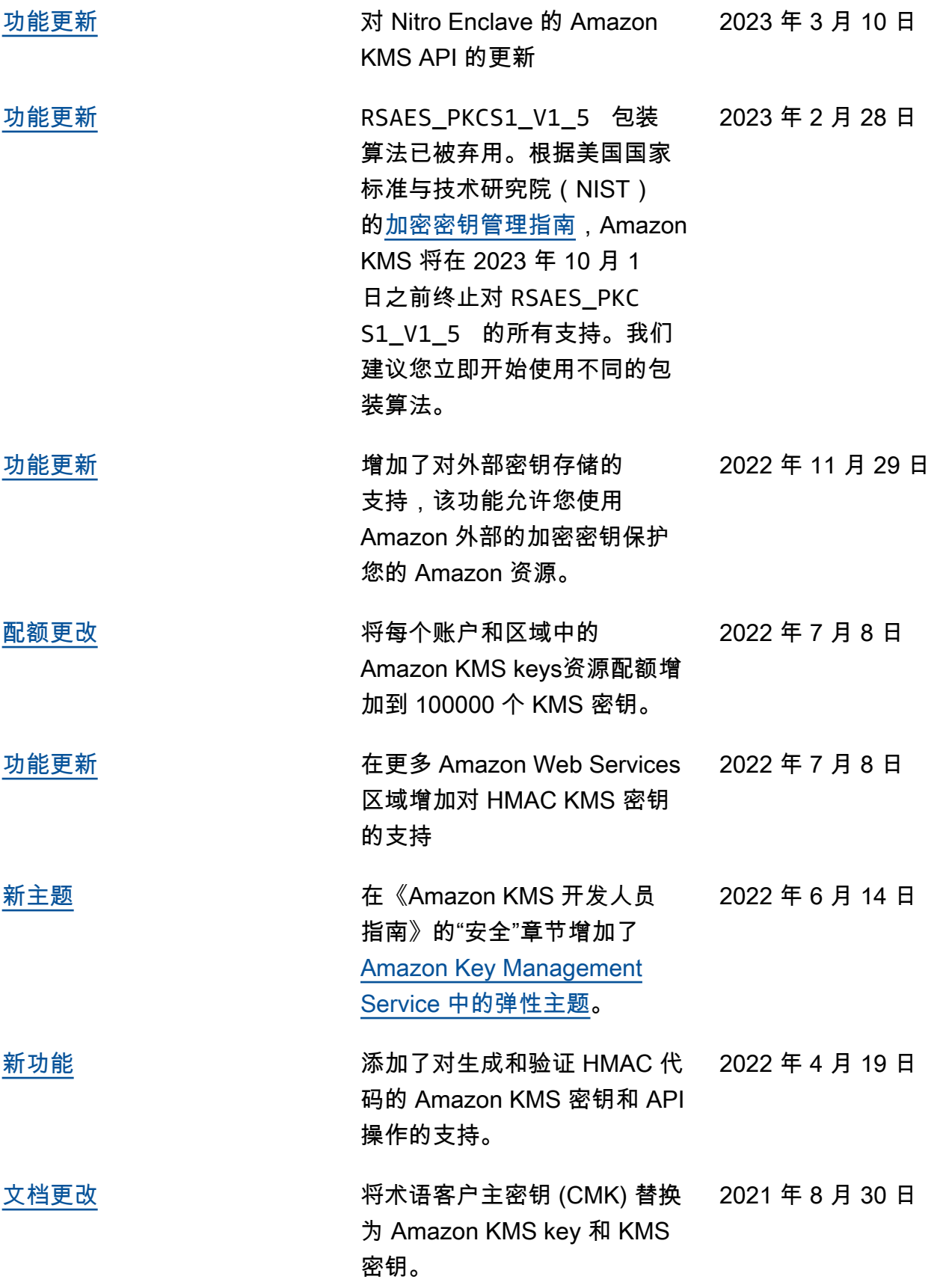

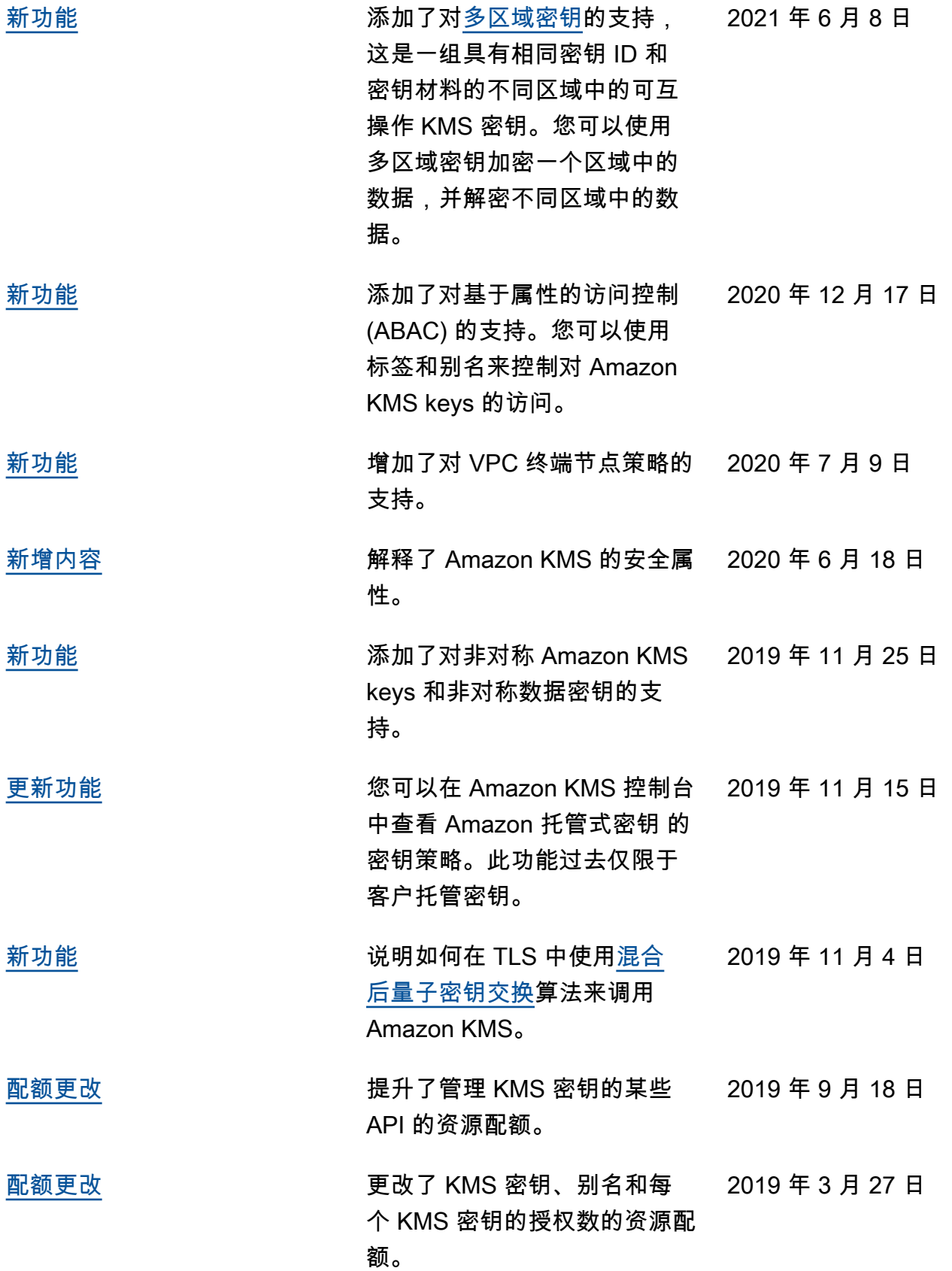

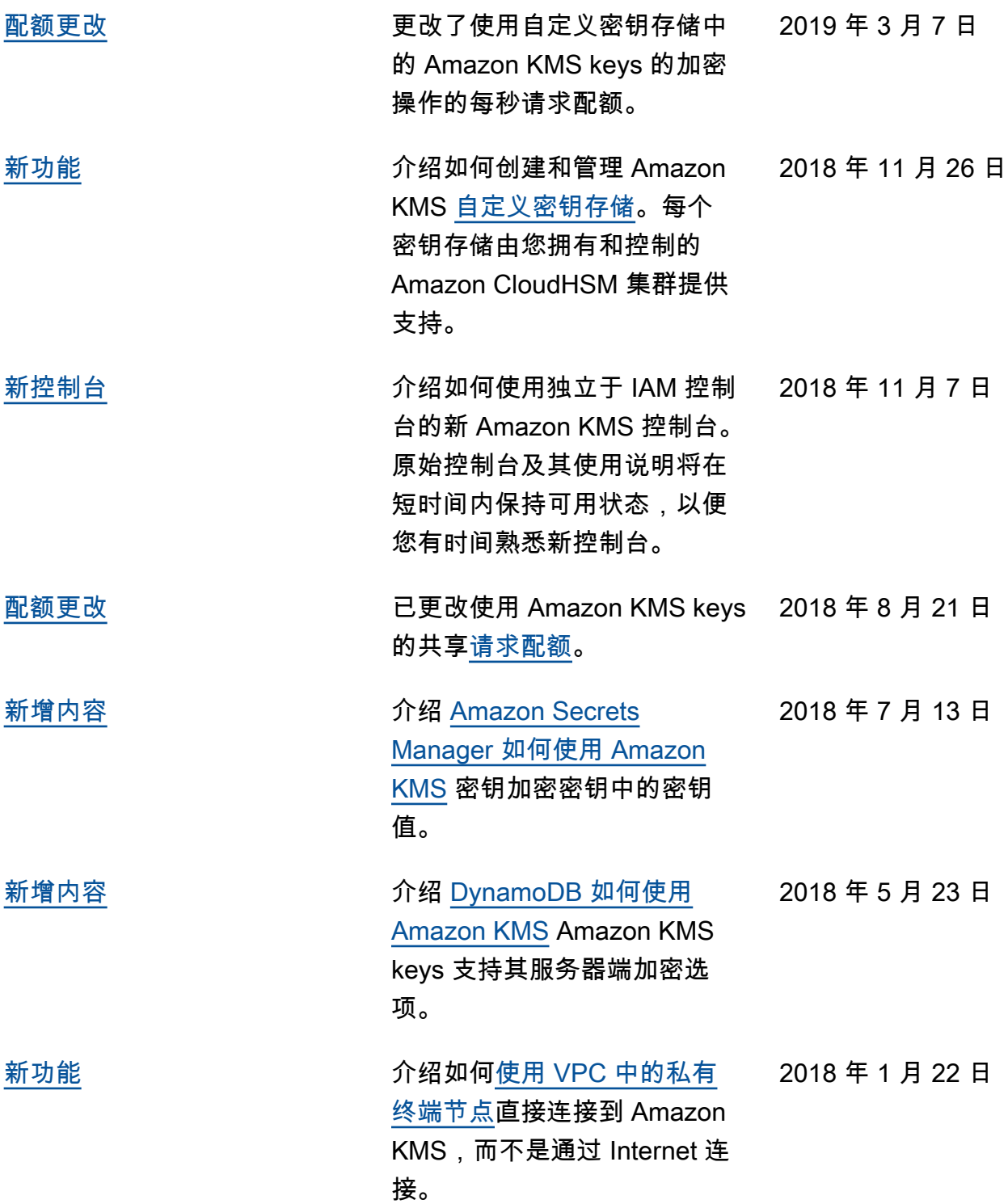

# <span id="page-930-0"></span>早期更新

下表介绍了 2018 年前对 Amazon Key Management Service 开发人员指南的一些重要更改。

## 您可能需要水平或垂直滚动才能查看此表中的所有数据。

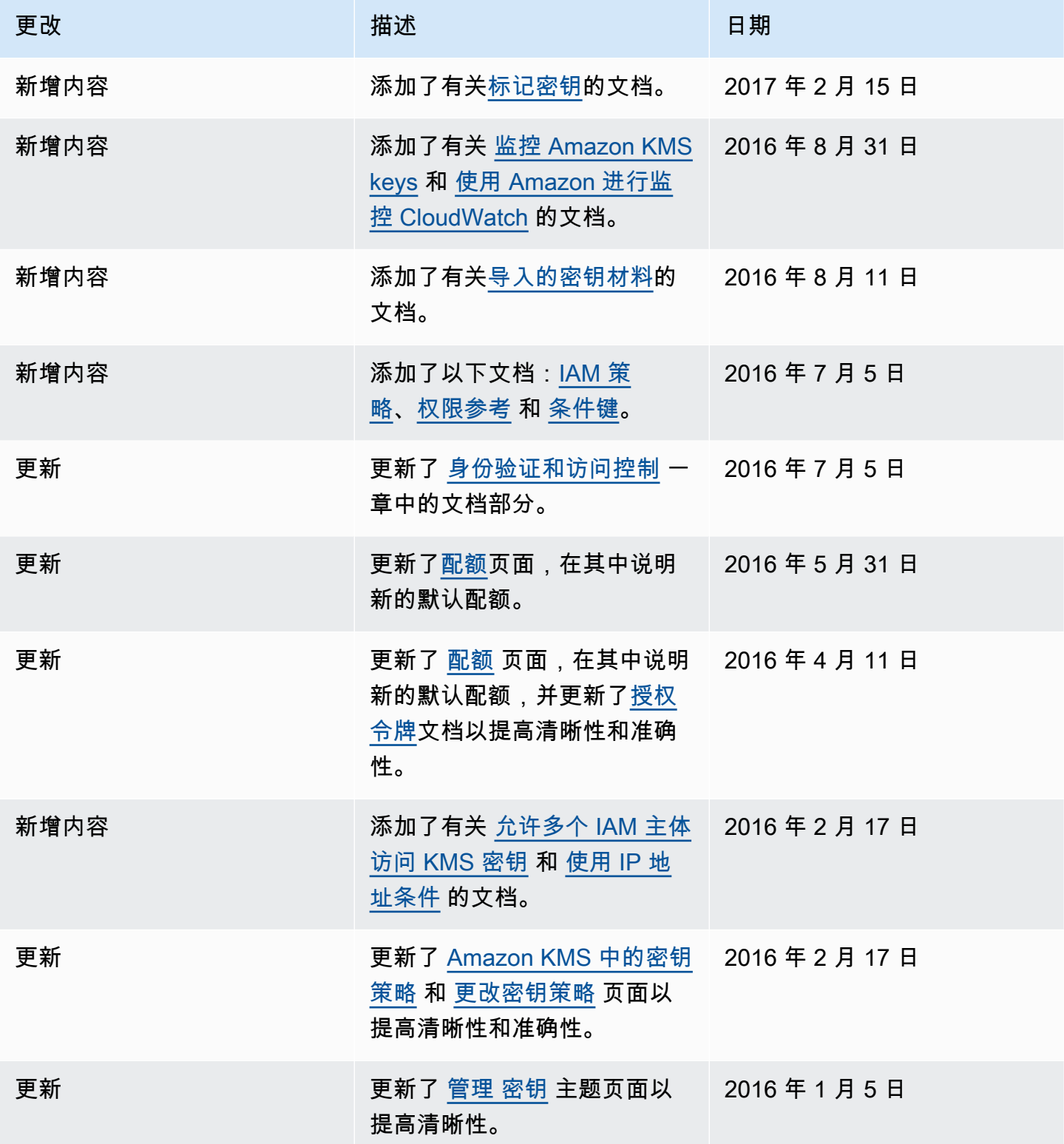

Amazon Key Management Service **The Contract of Amazon Amazon Key Management** Service

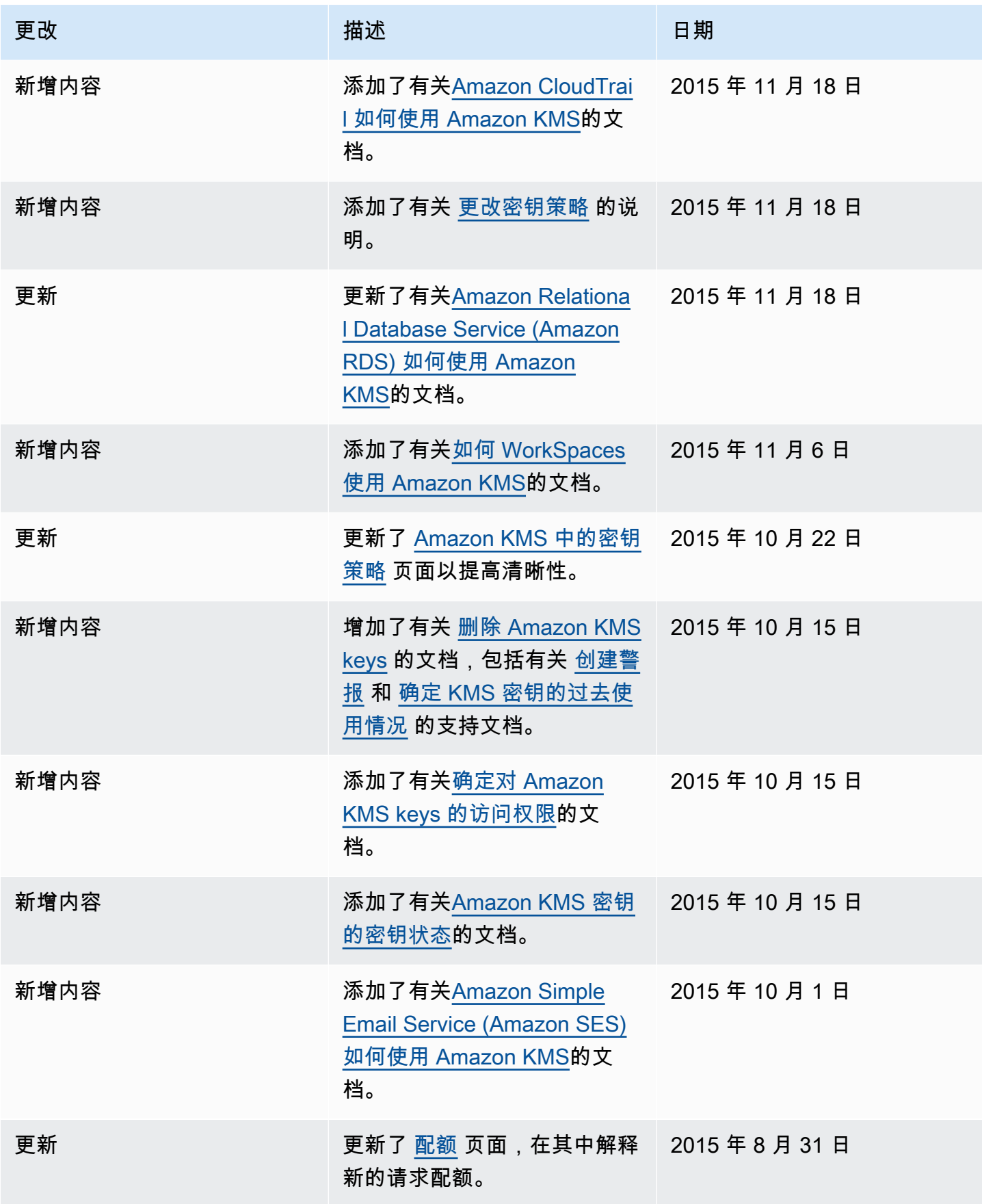

Amazon Key Management Service **The Contract of Amazon Amazon Key Management** Service

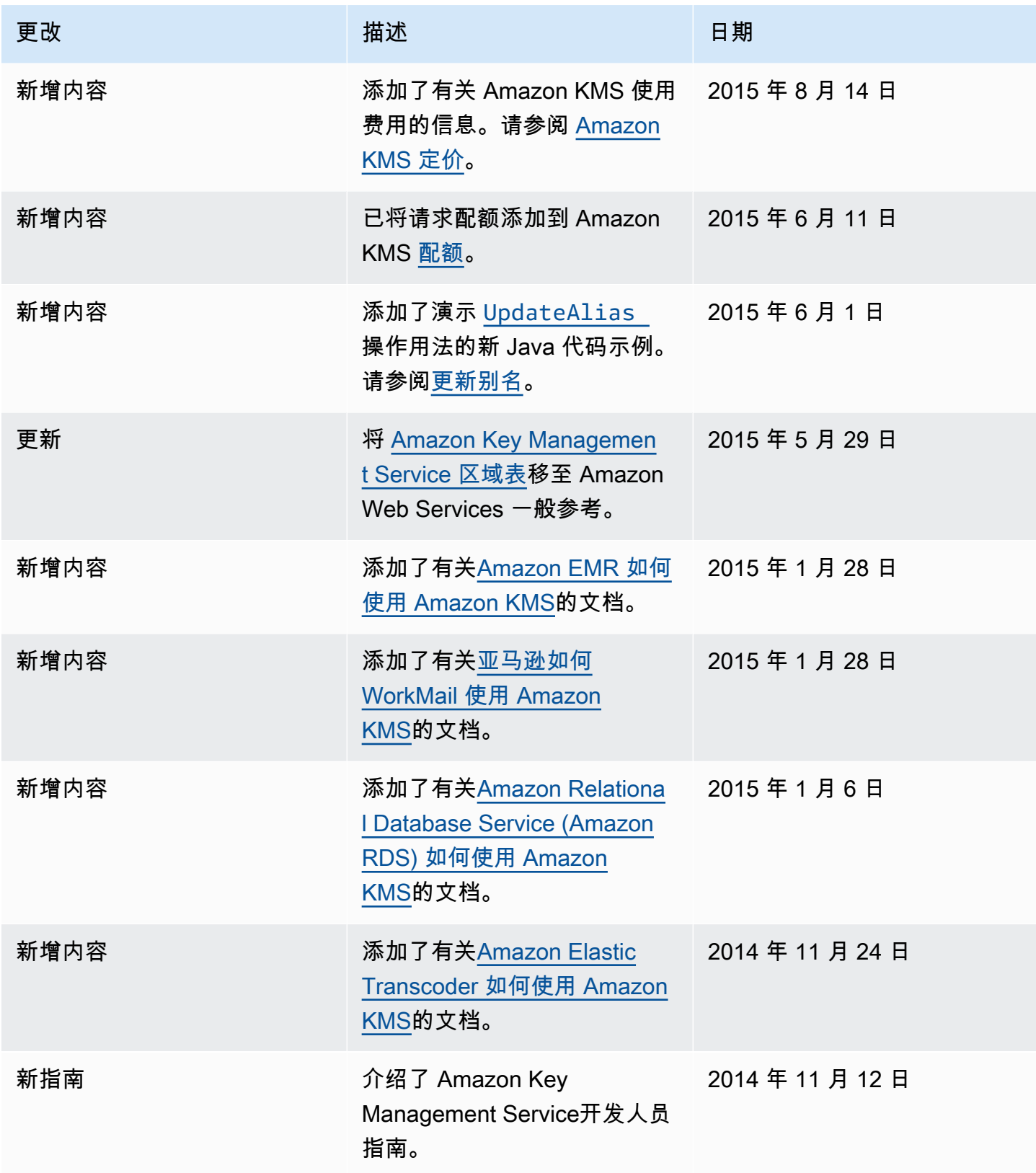

本文属于机器翻译版本。若本译文内容与英语原文存在差异,则一律以英文原文为准。